Lenovo Network

# Command Reference

For Lenovo Cloud Network Operating System 10.8

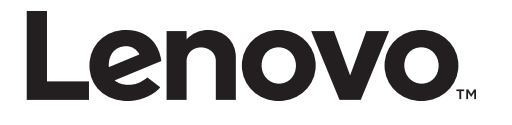

**Note:** Before using this information and the product it supports, read the general information in the *Safety information and Environmental Notices* and *User Guide* documents on the Lenovo *Documentation* CD and the *Warranty Information* document that comes with the product.

Second Edition (December 2018)

© Copyright Lenovo 2018 Portions © Copyright IBM Corporation 2014

LIMITED AND RESTRICTED RIGHTS NOTICE: If data or software is delivered pursuant a General Services Administration "GSA" contract, use, reproduction, or disclosure is subject to restrictions set forth in Contract No. GS-35F-05925.

Lenovo and the Lenovo logo are trademarks of Lenovo in the United States, other countries, or both.

## **Contents**

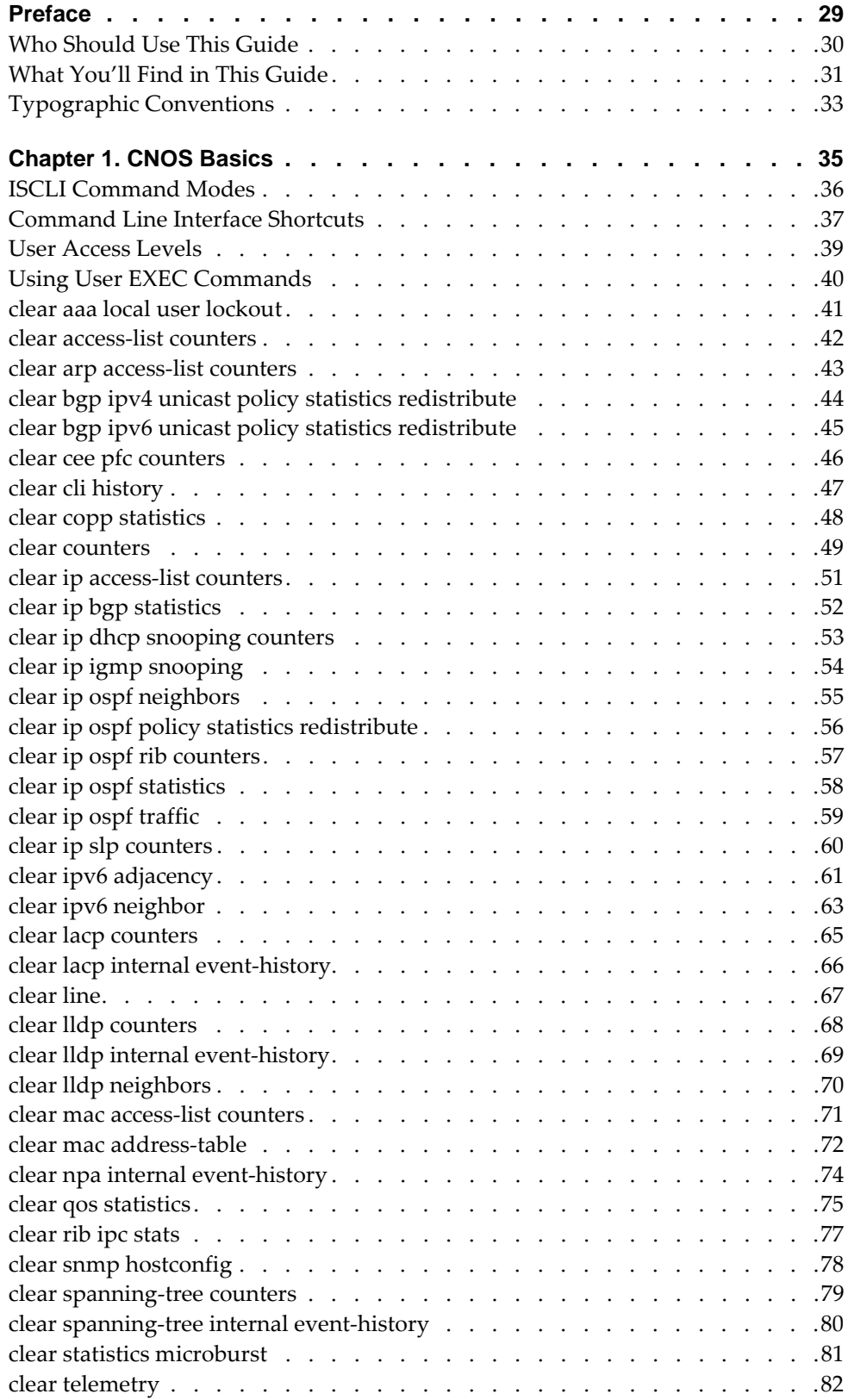

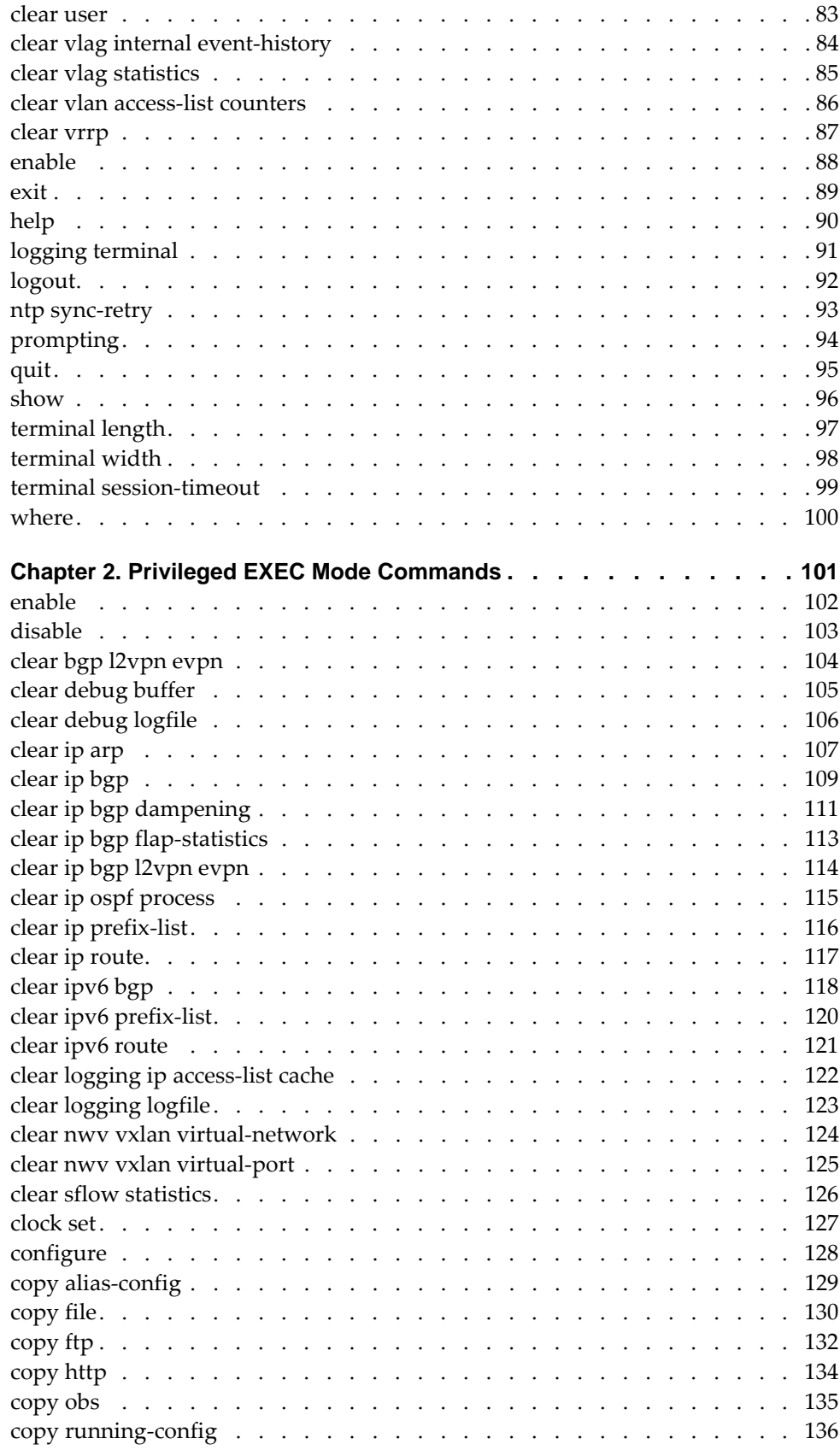

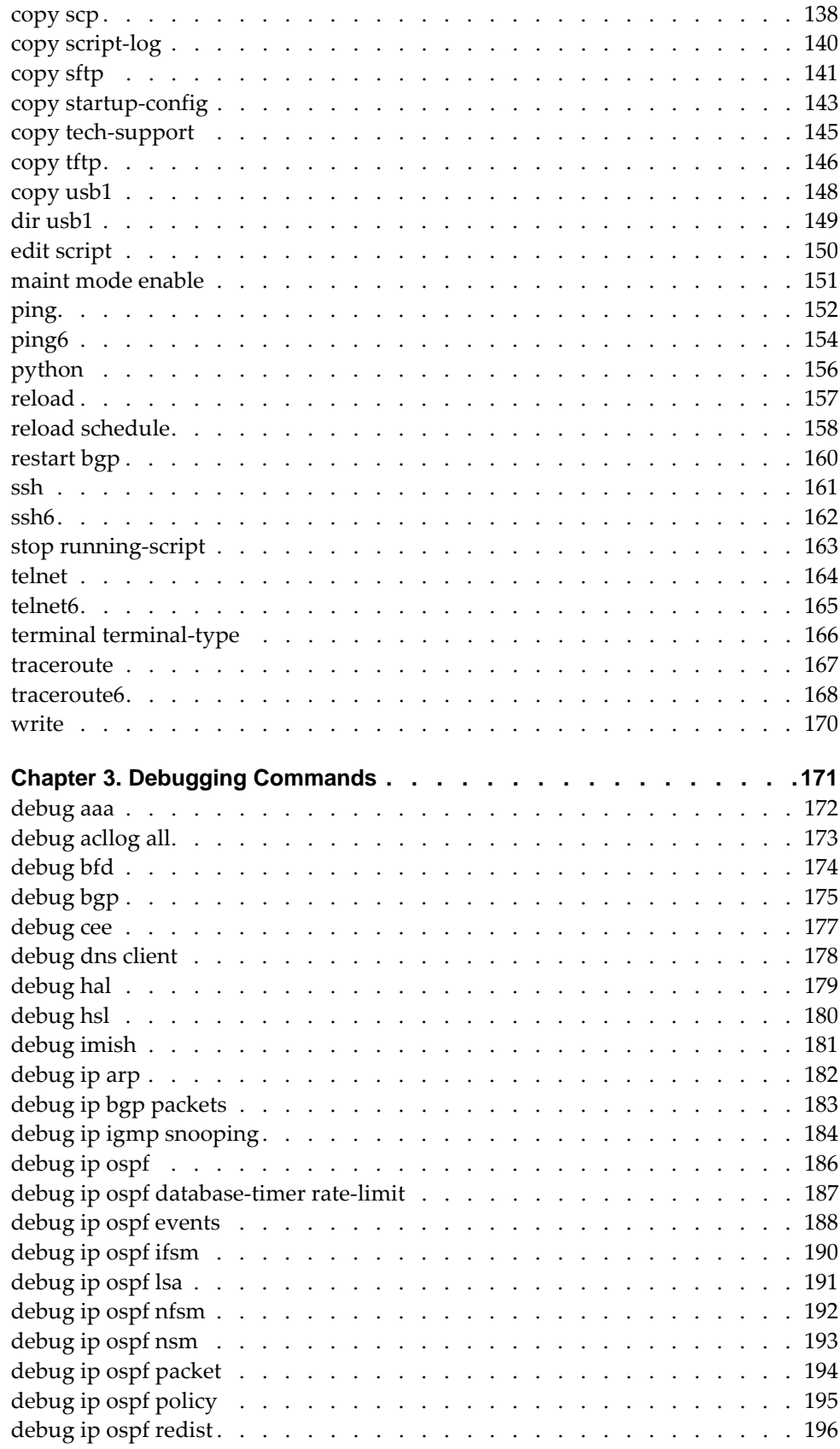

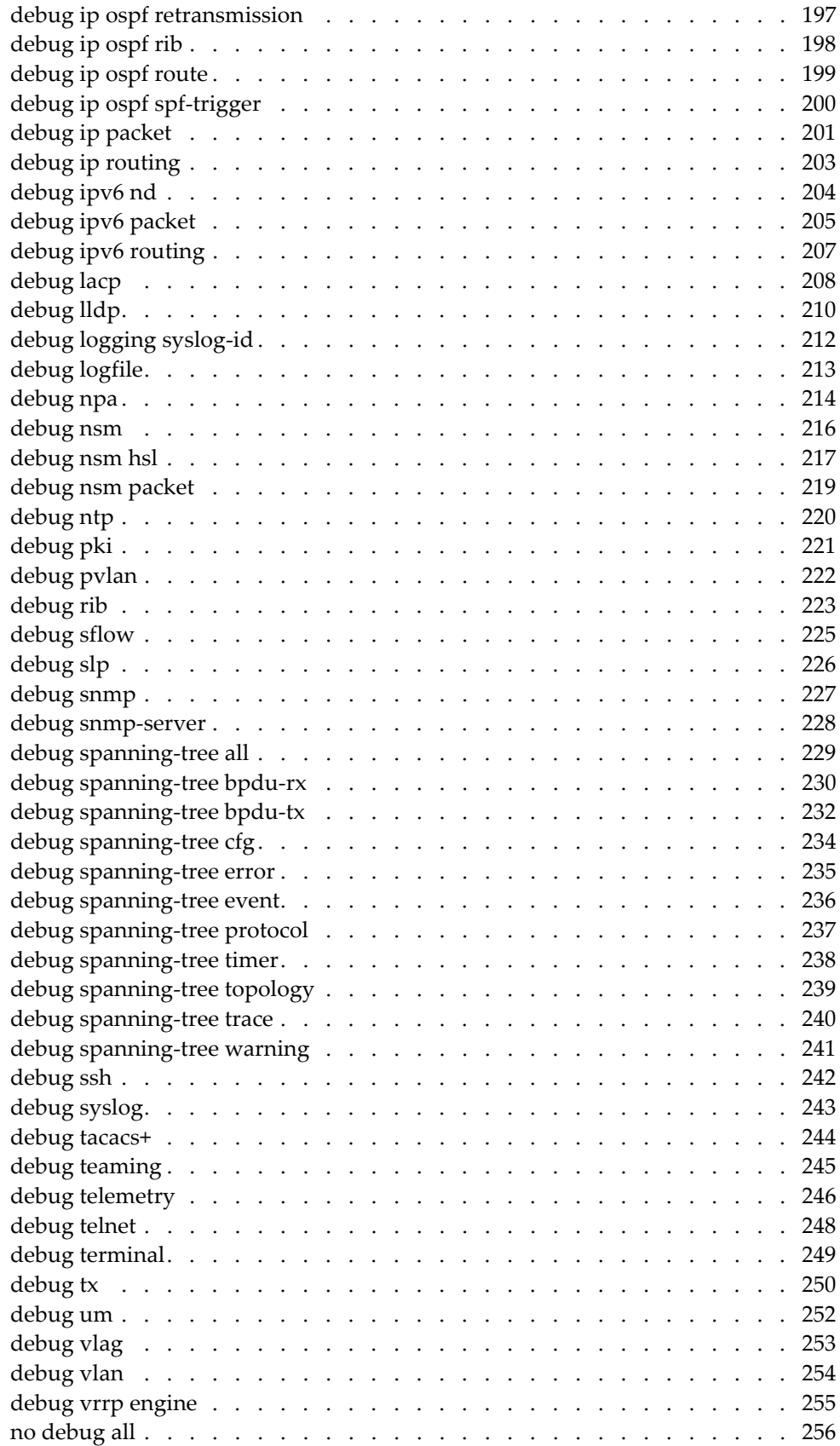

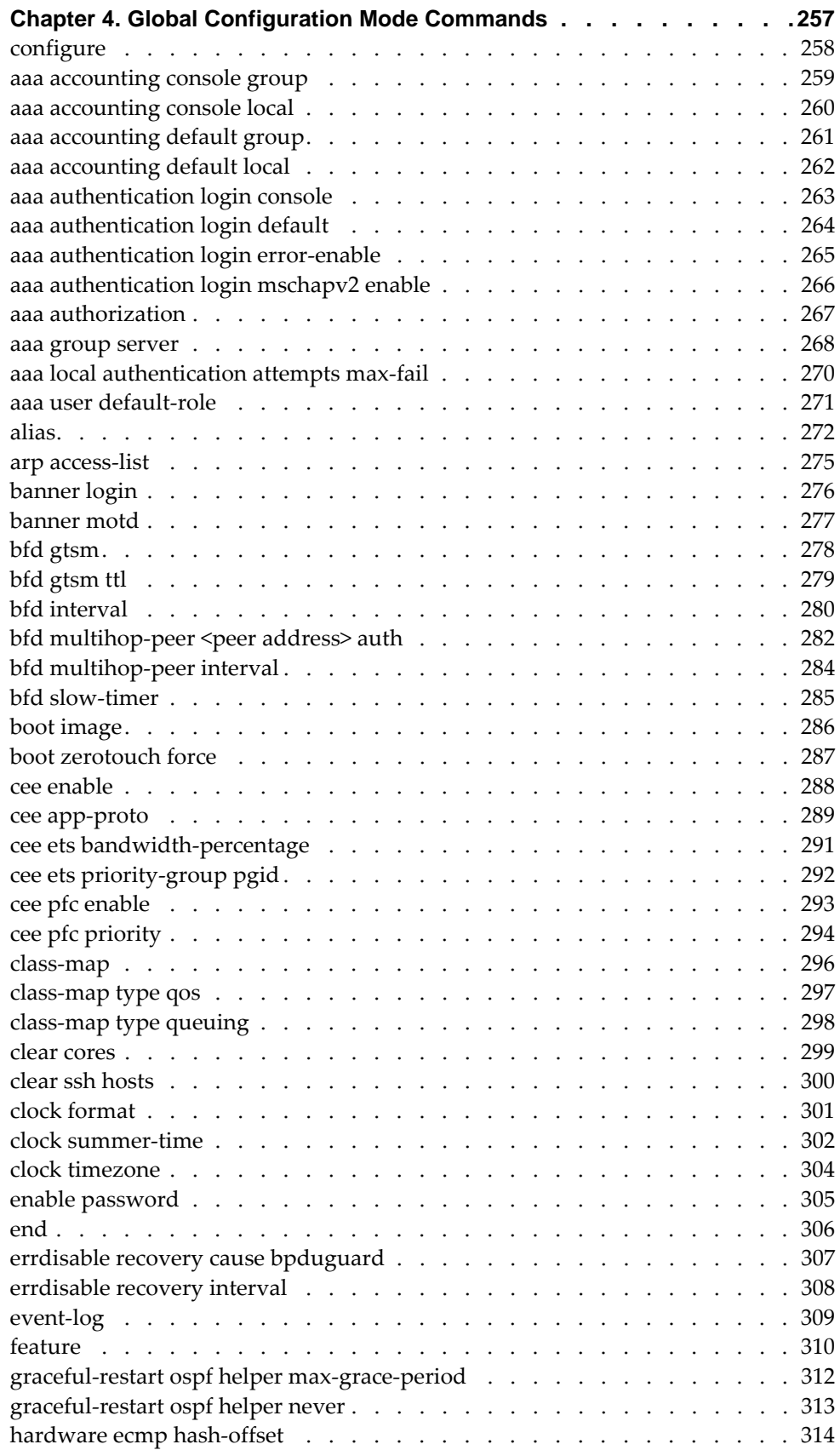

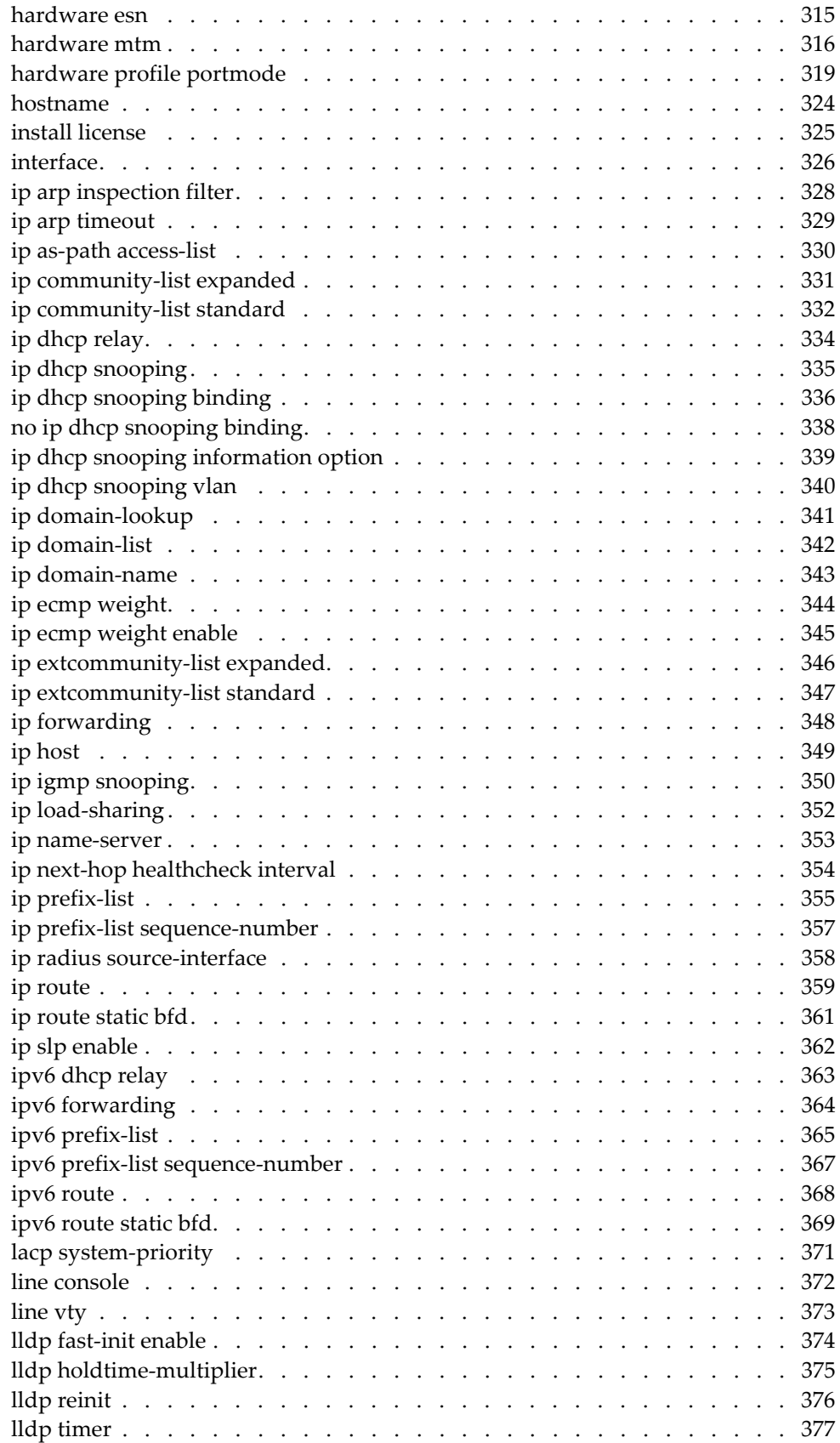

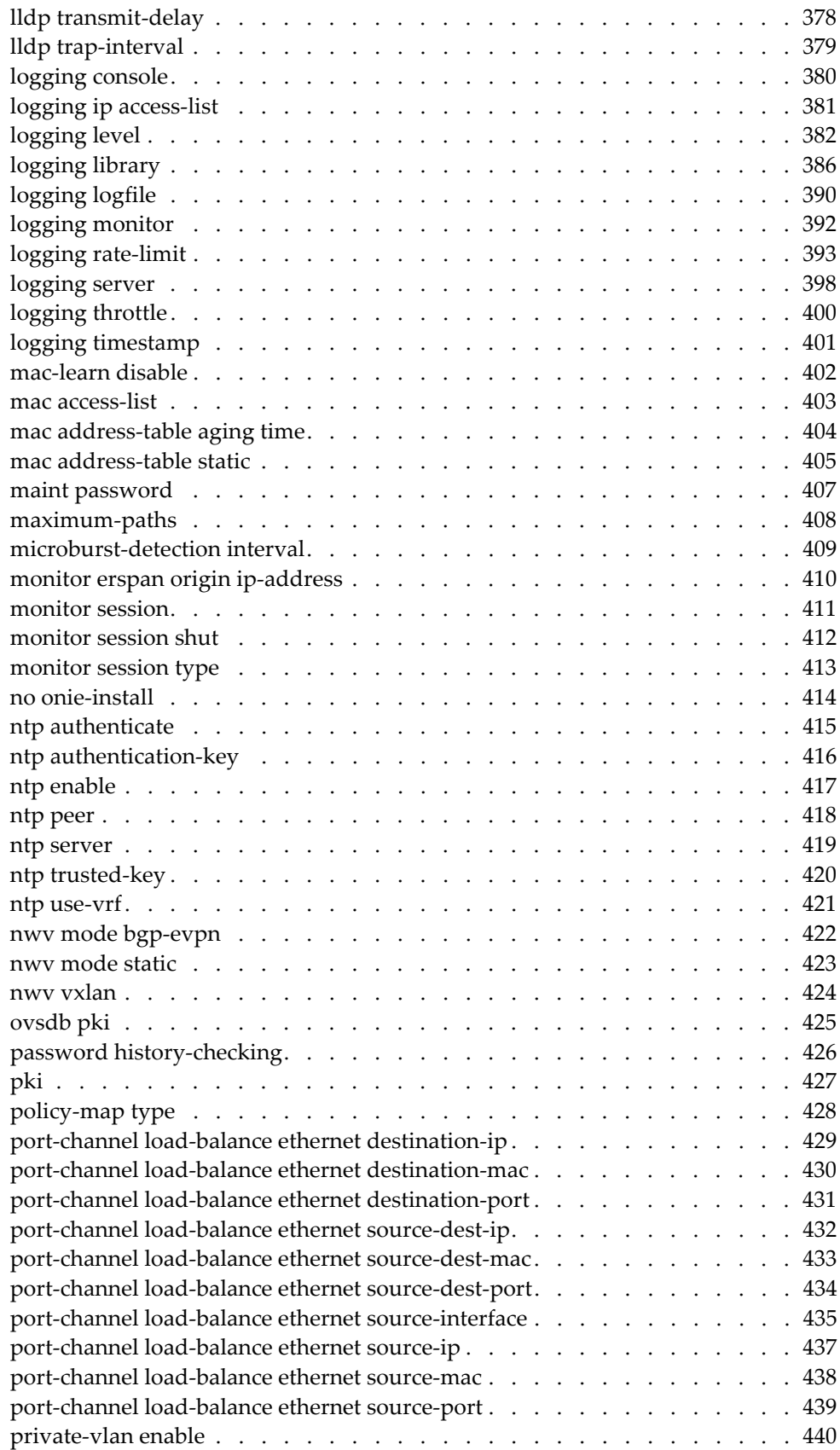

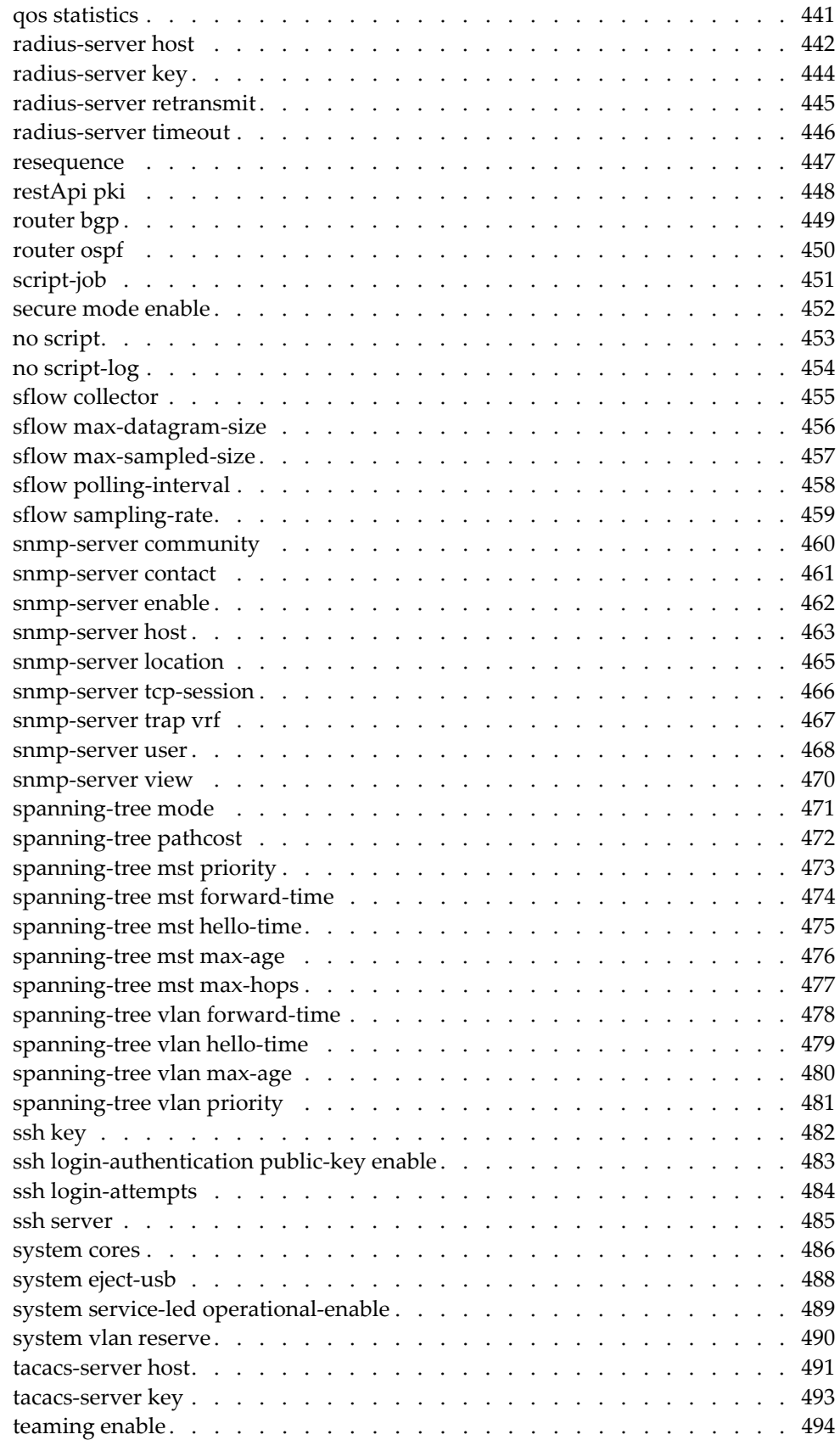

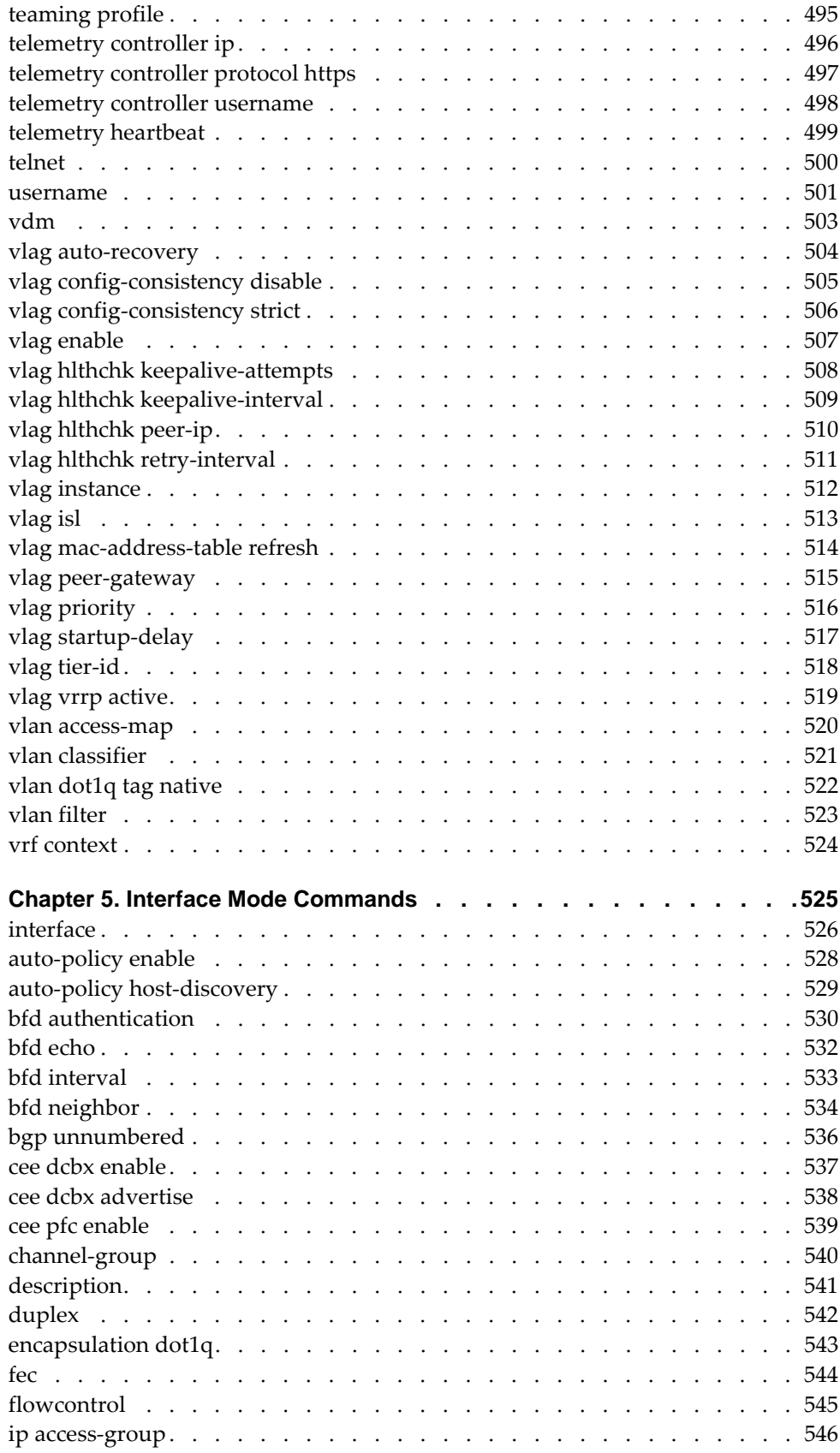

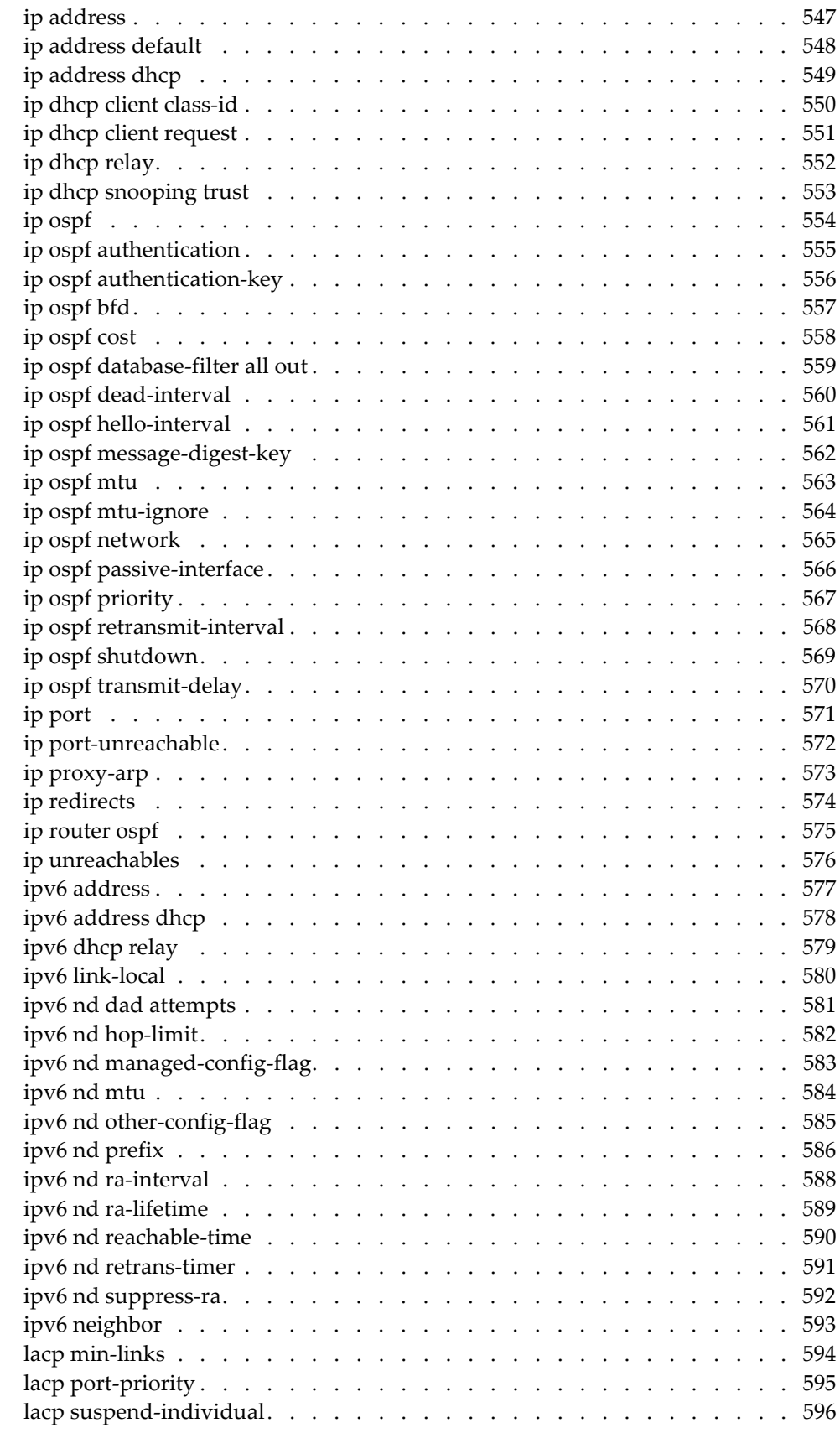

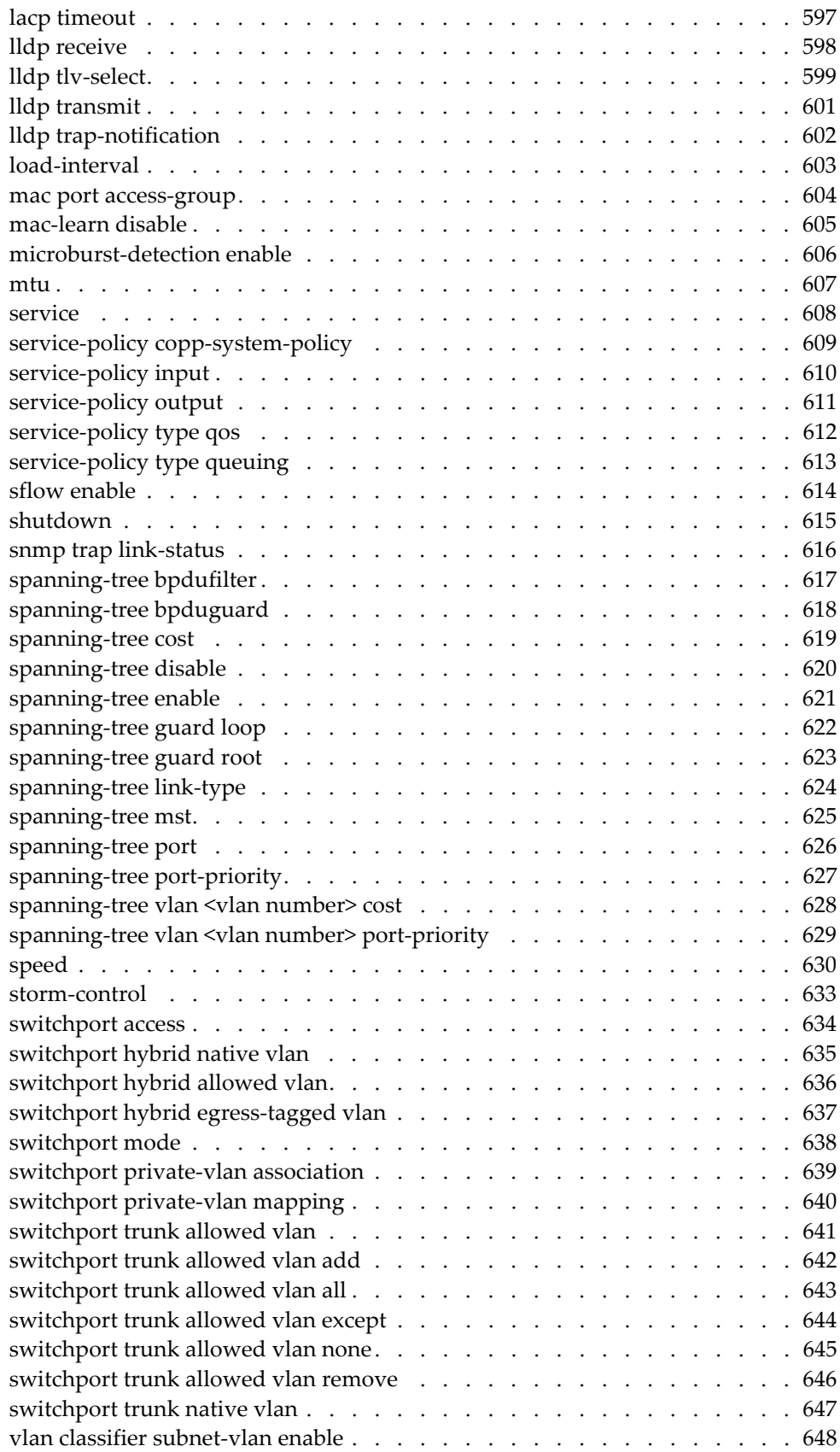

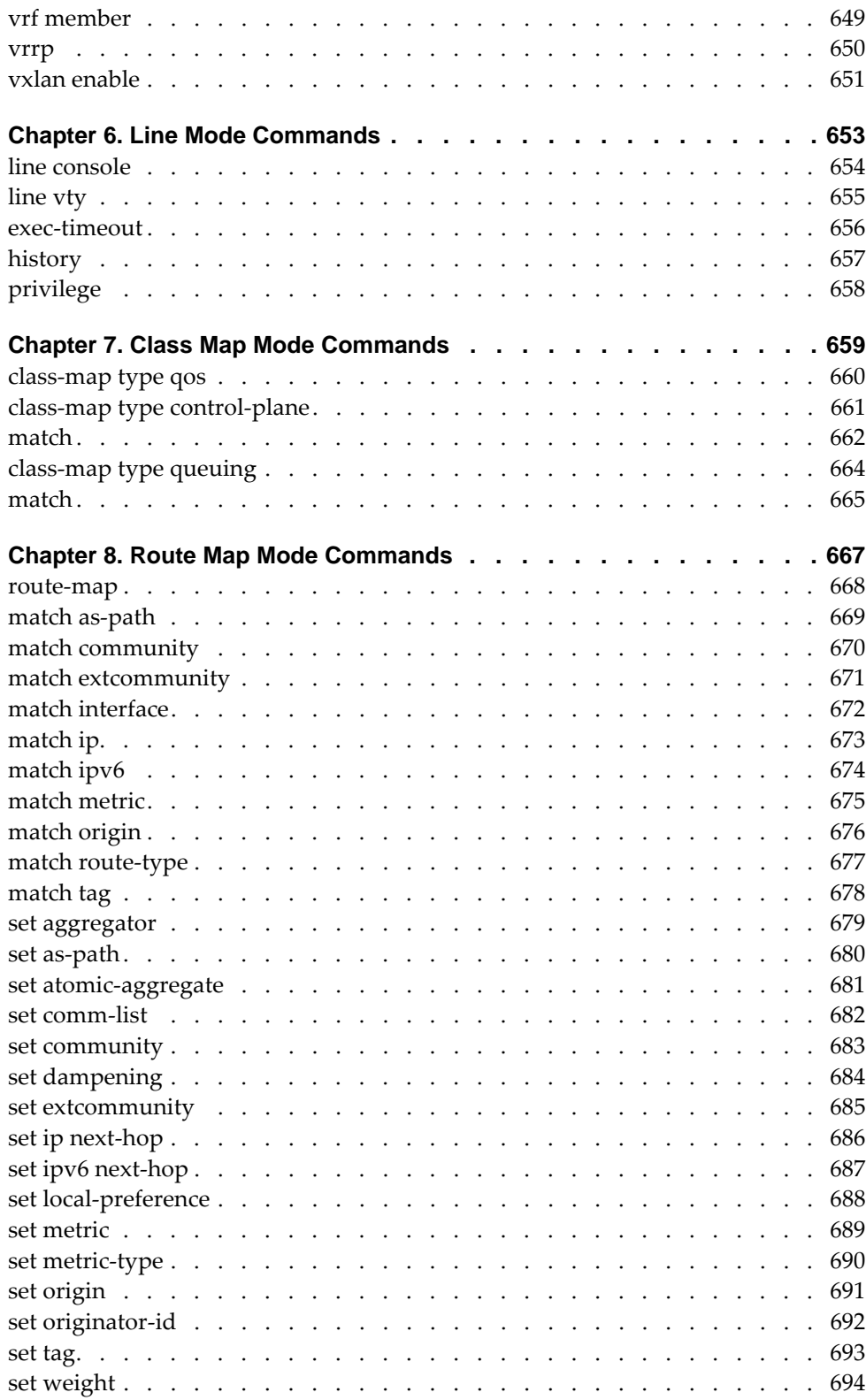

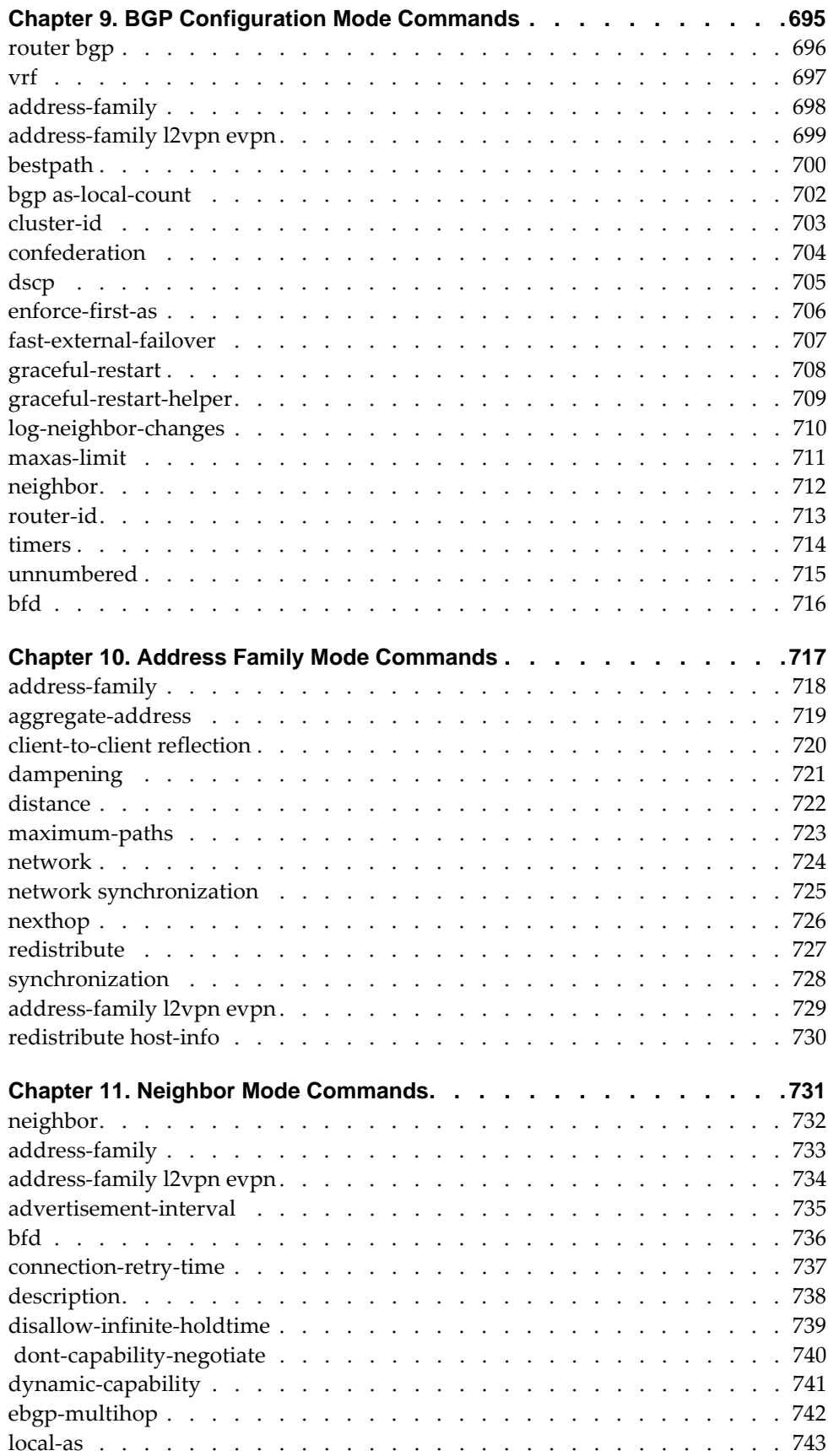

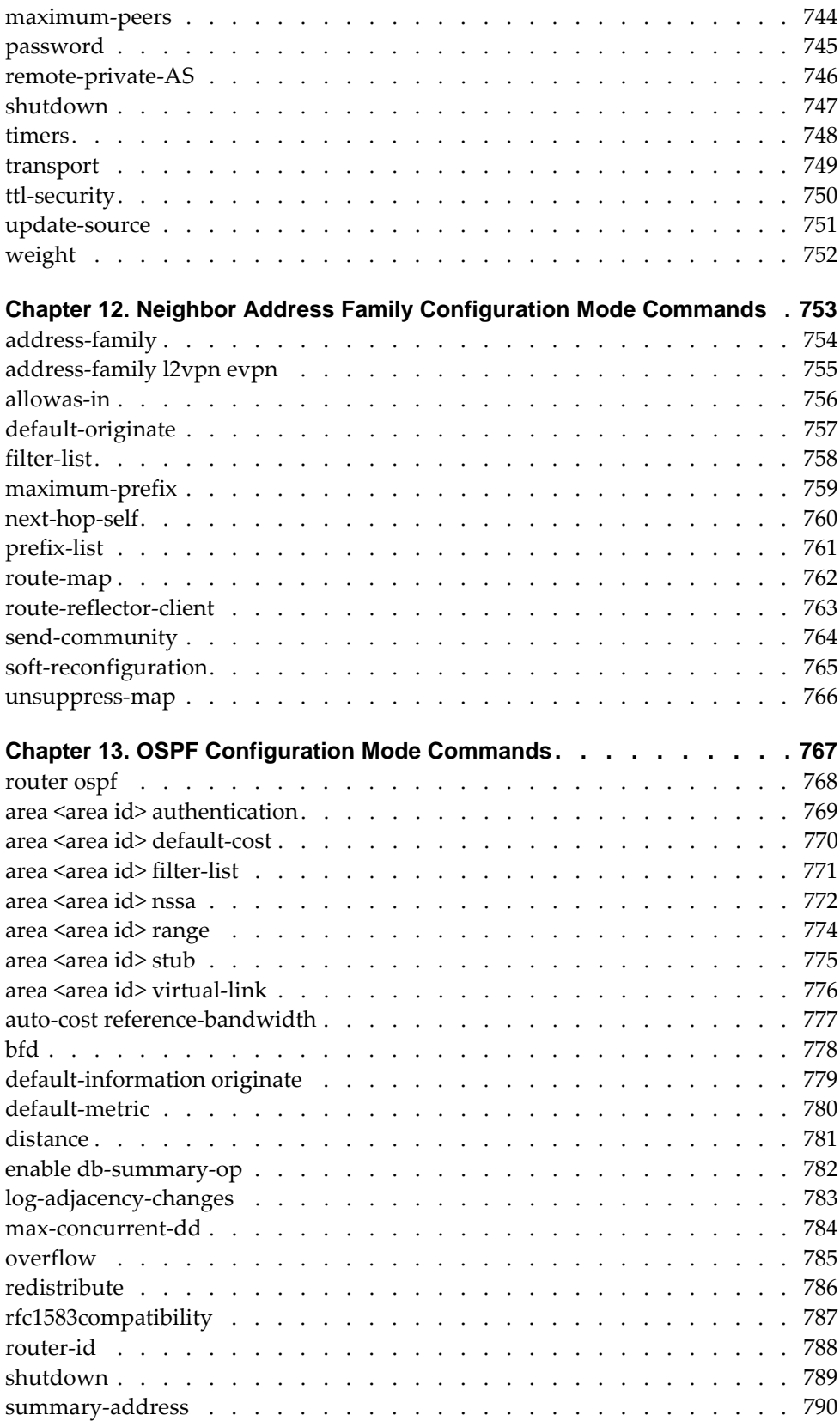

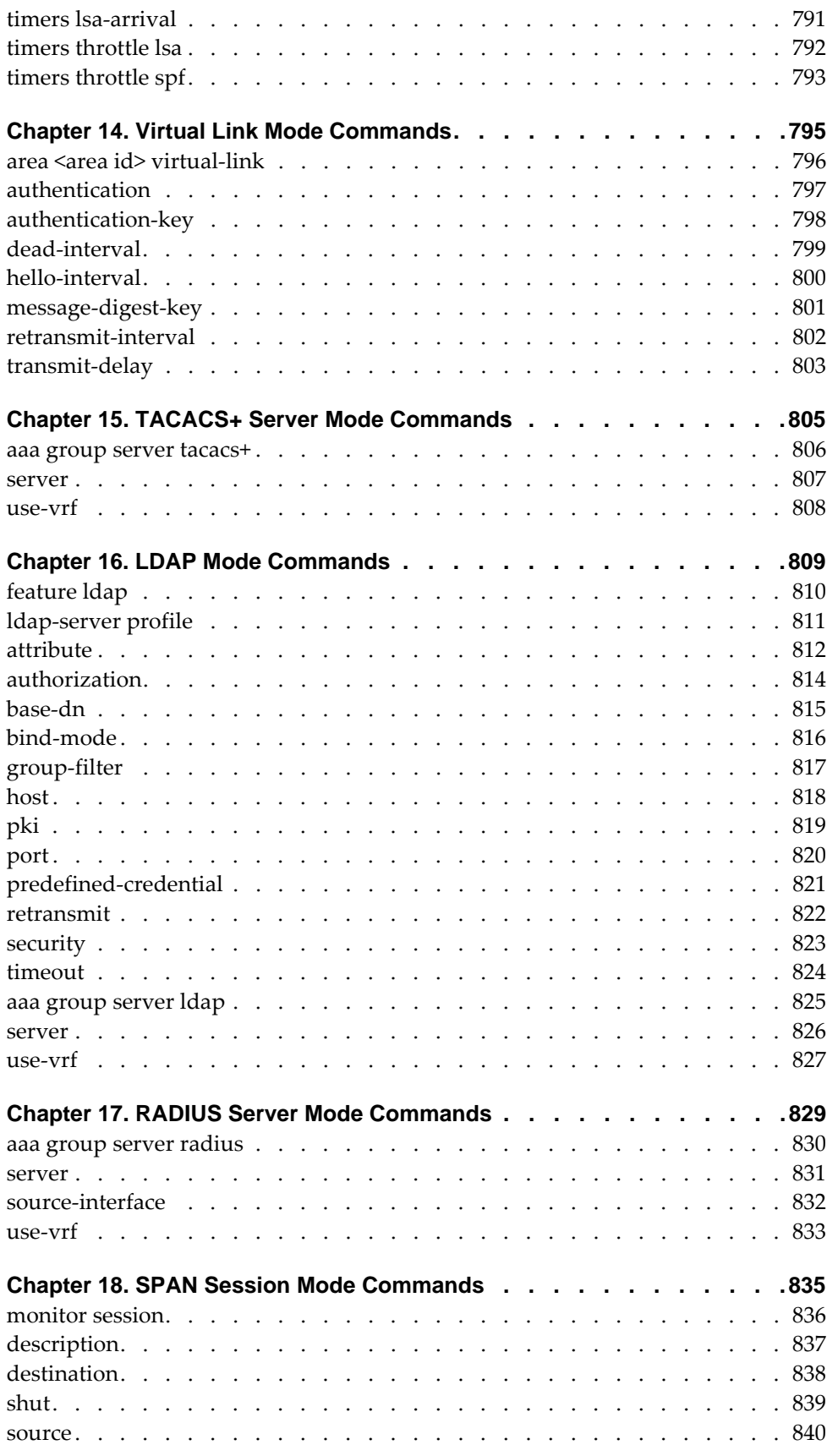

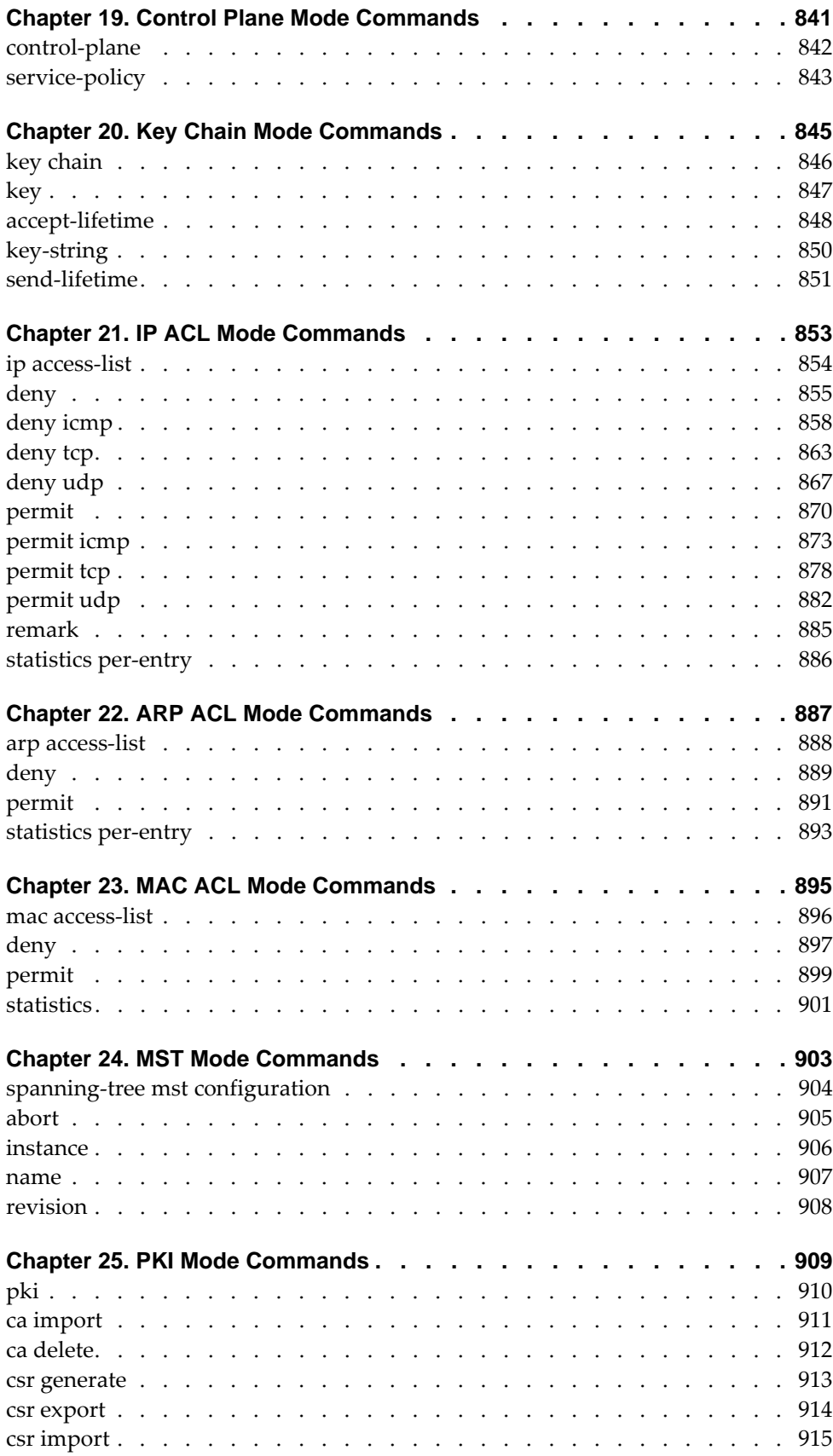

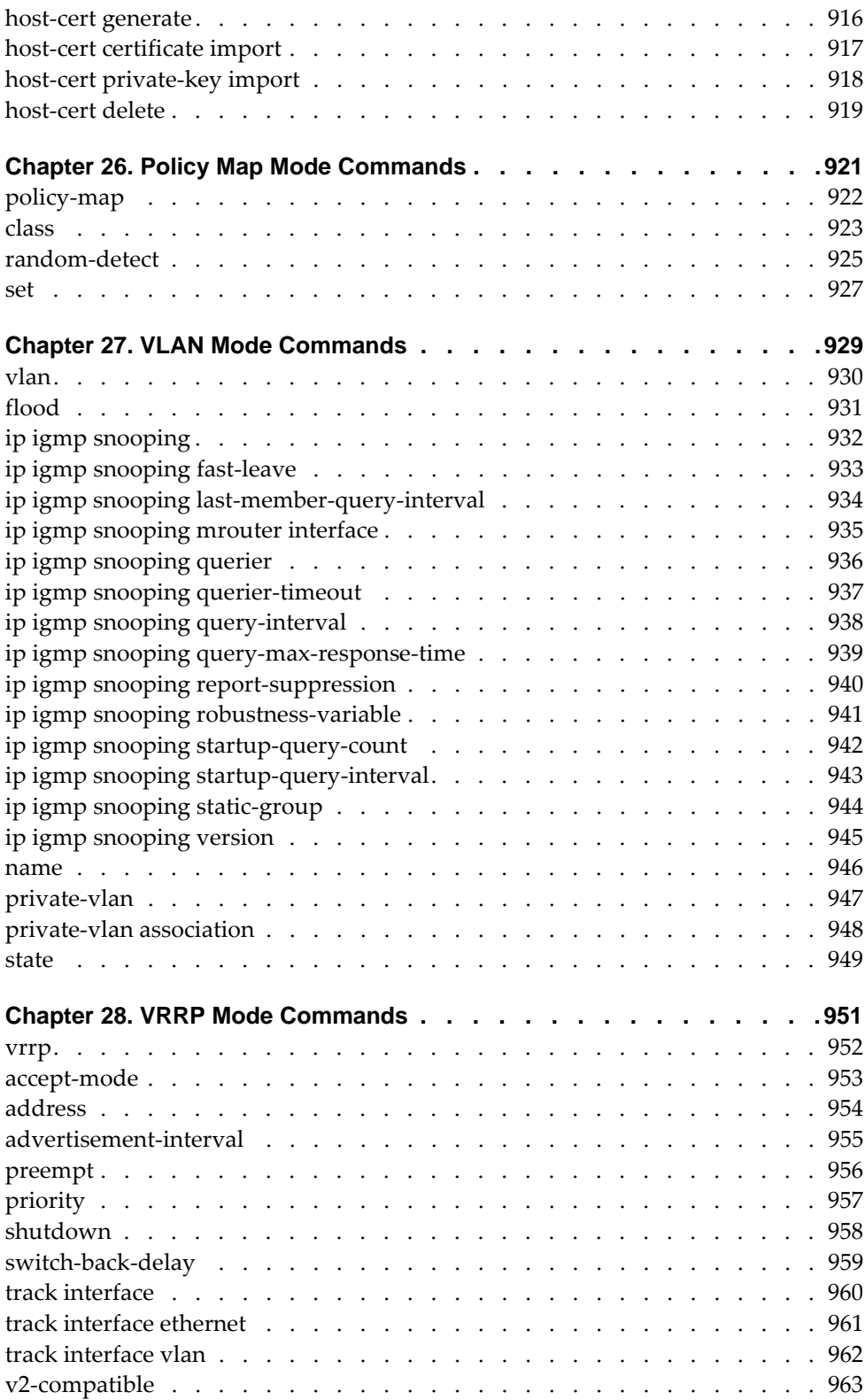

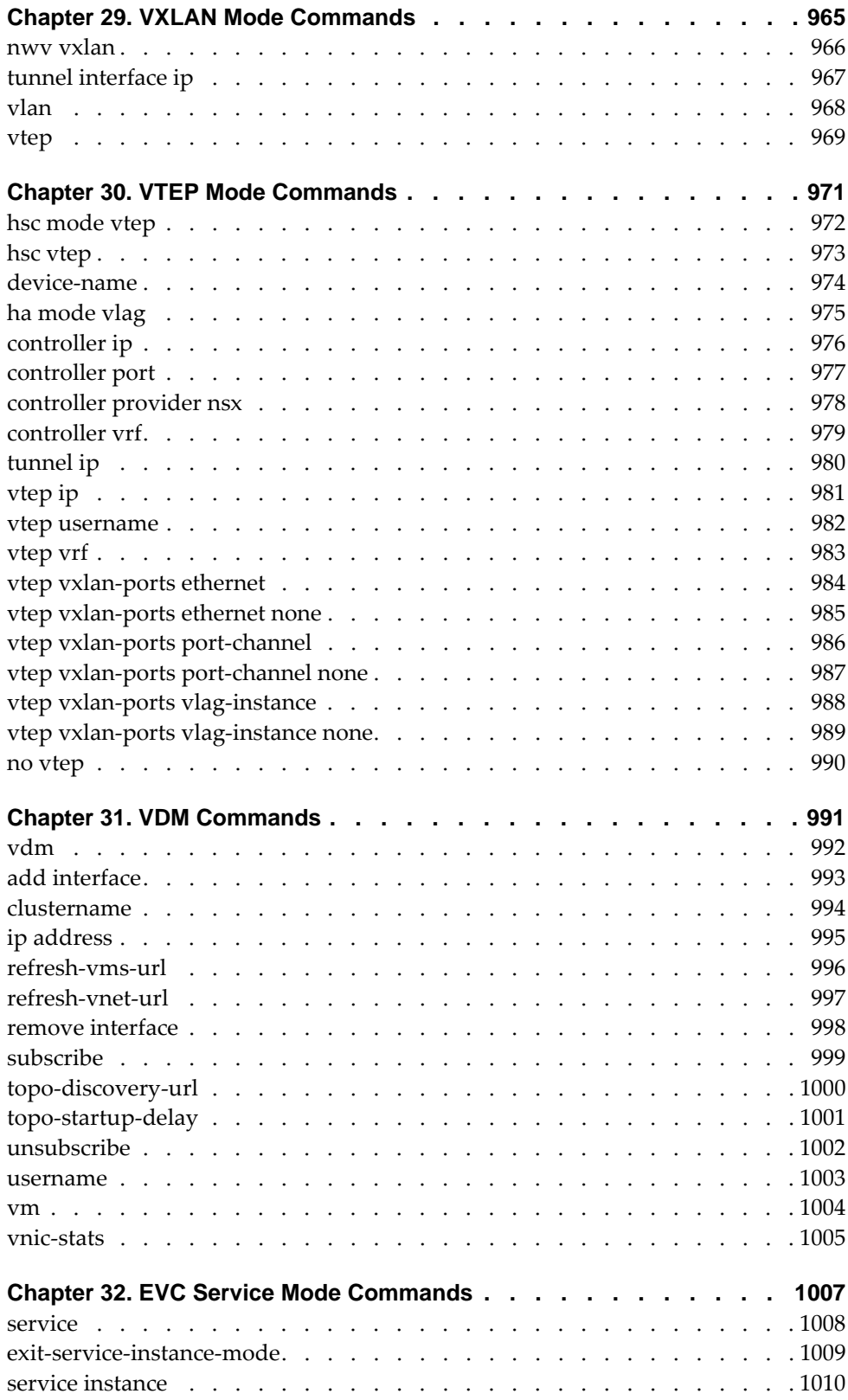

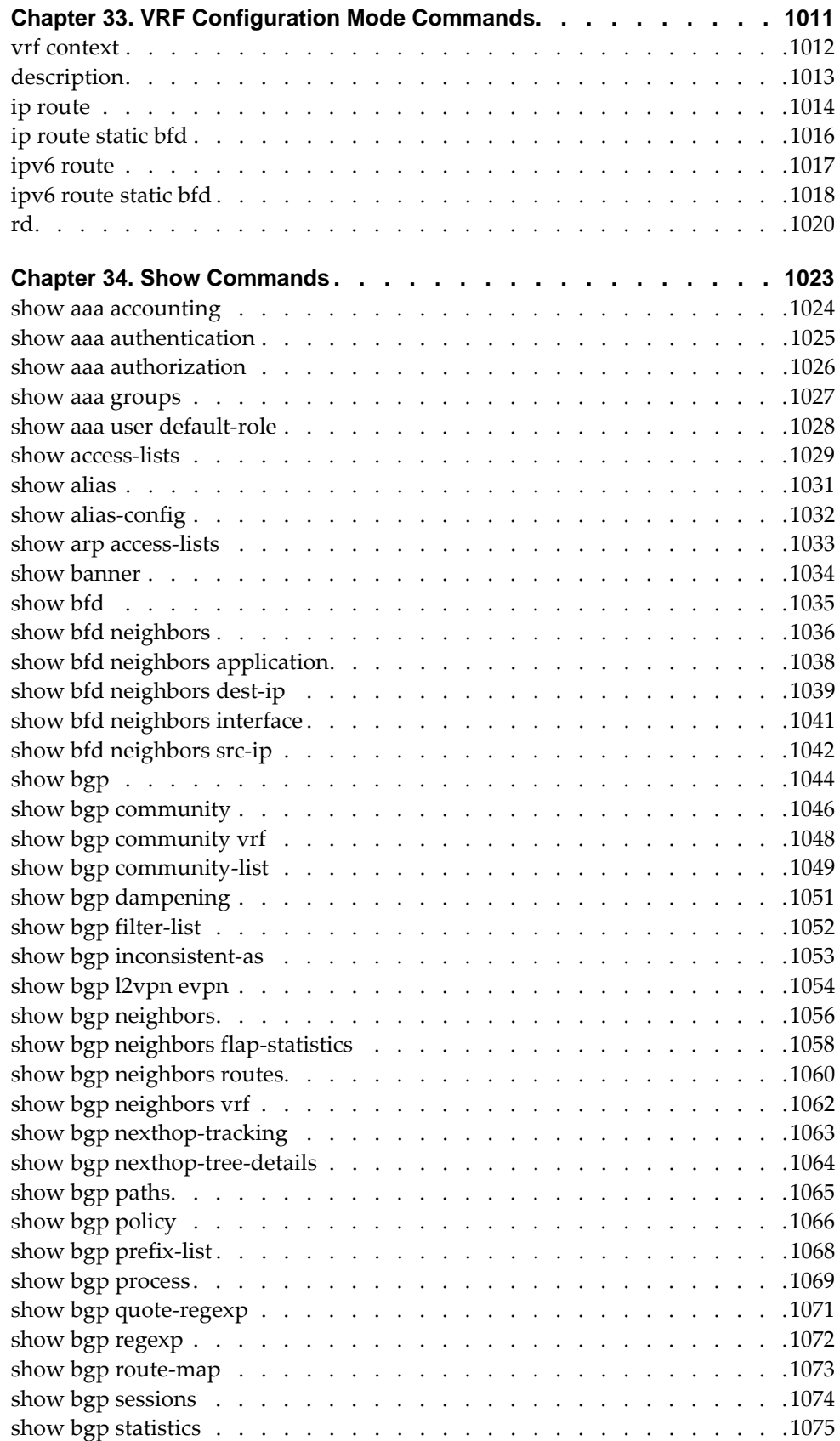

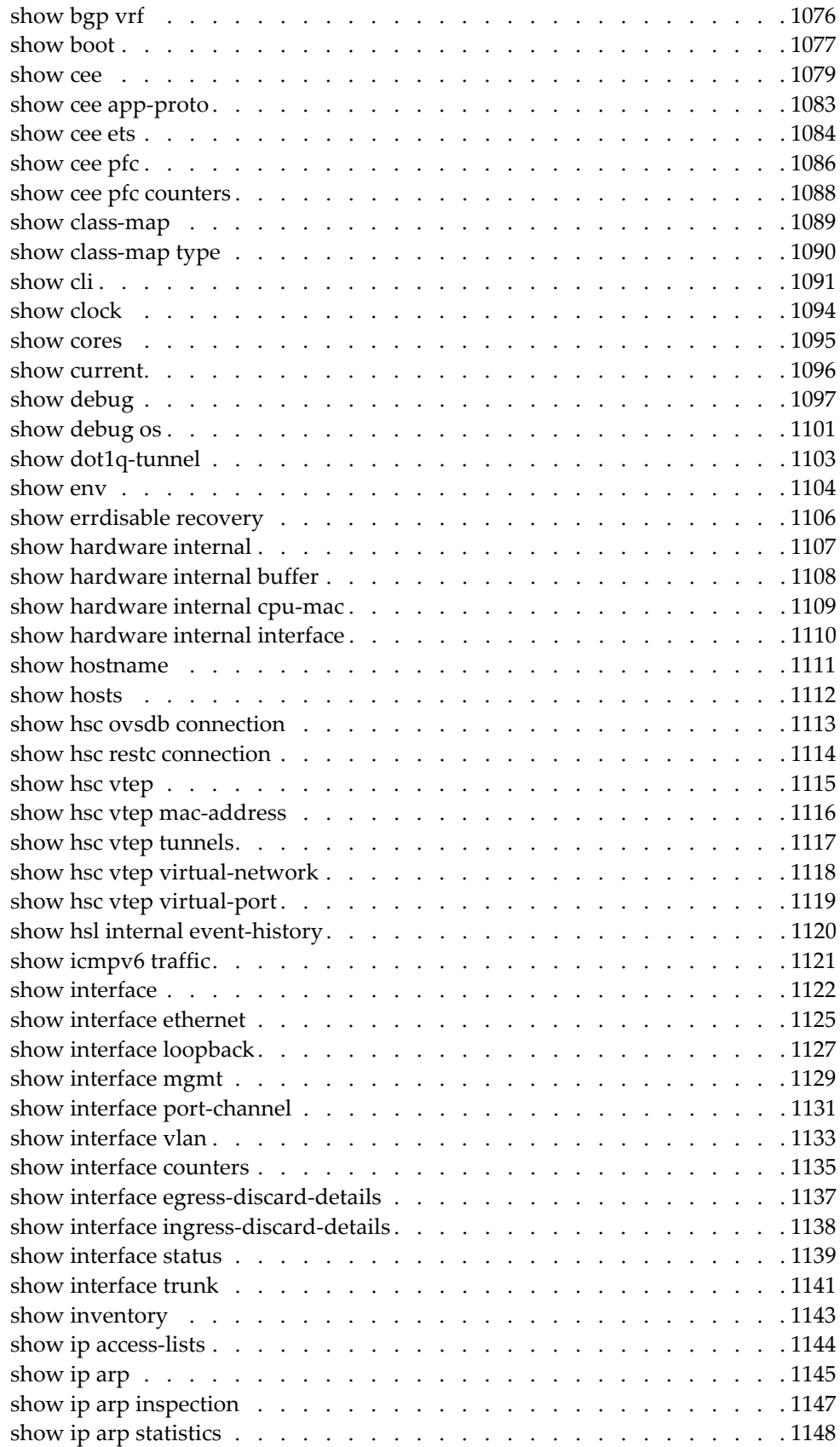

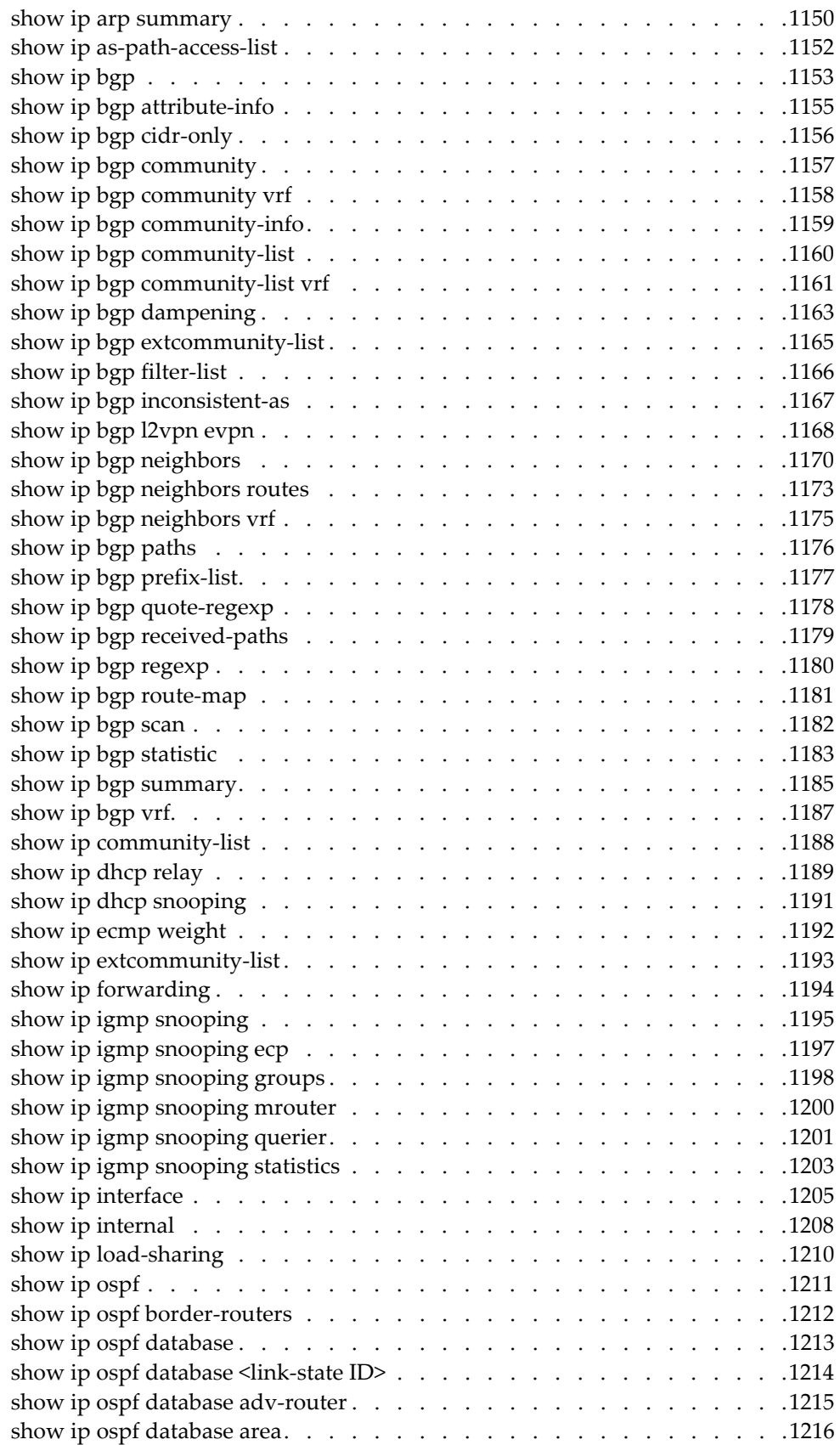

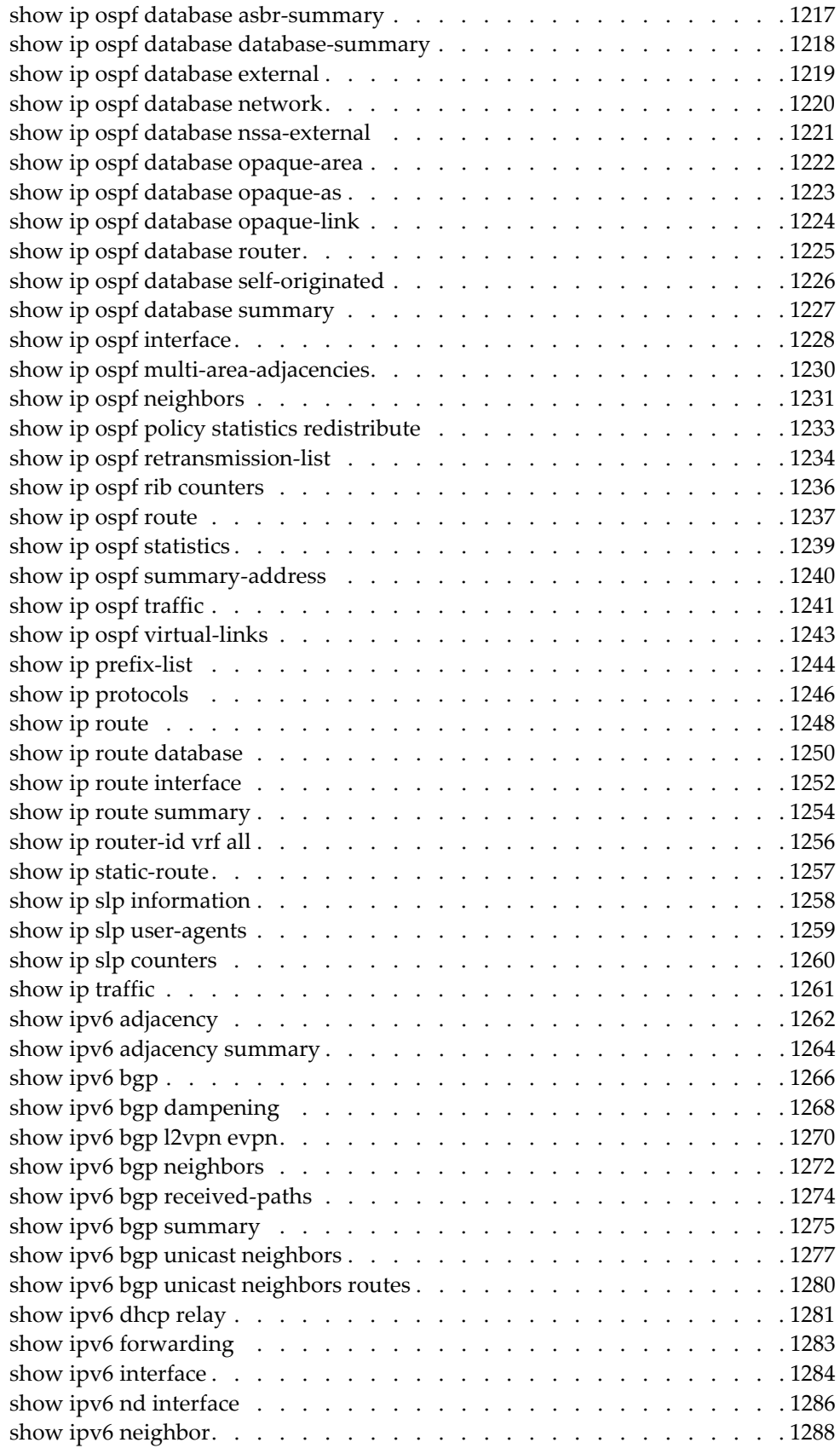

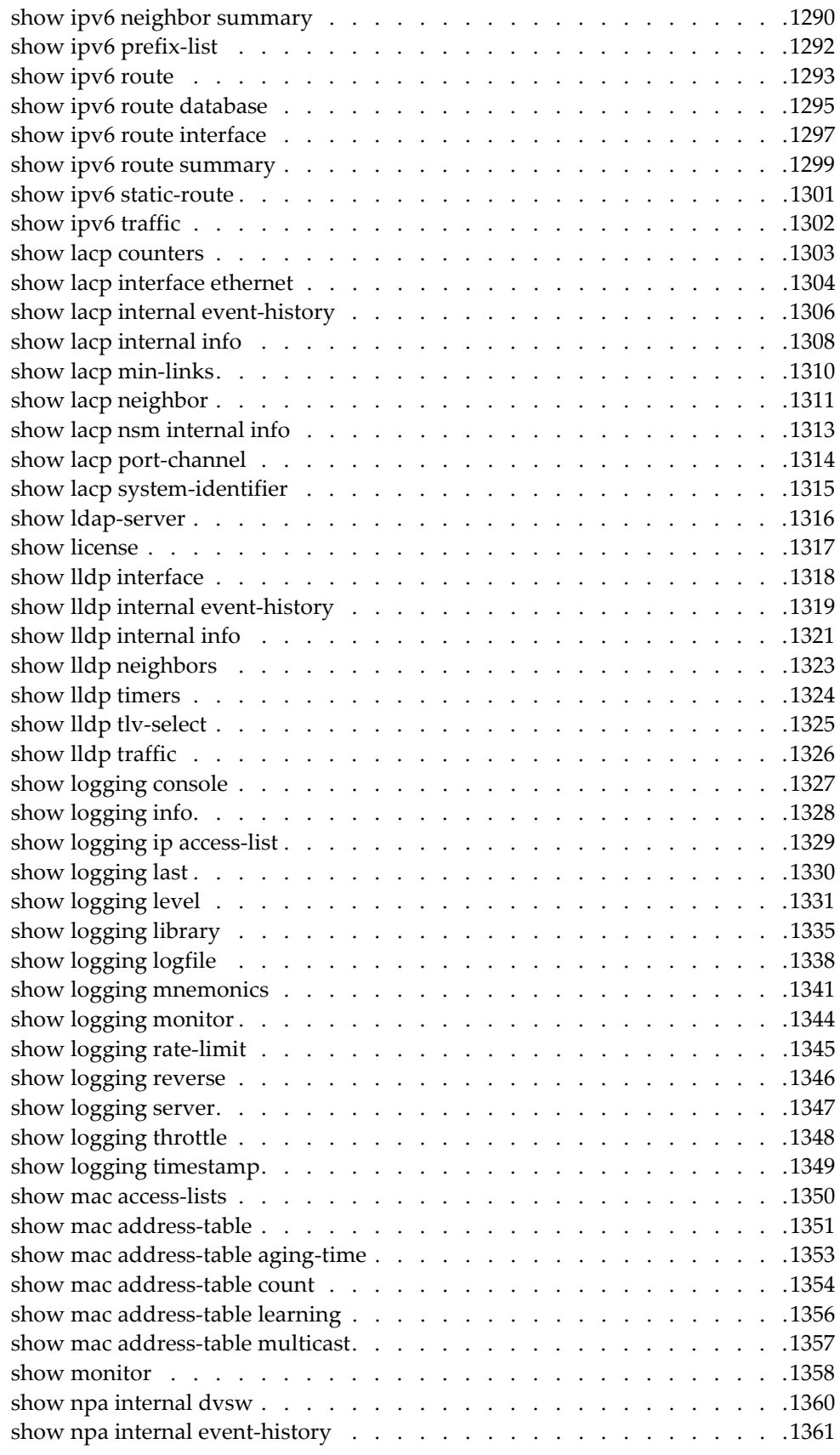

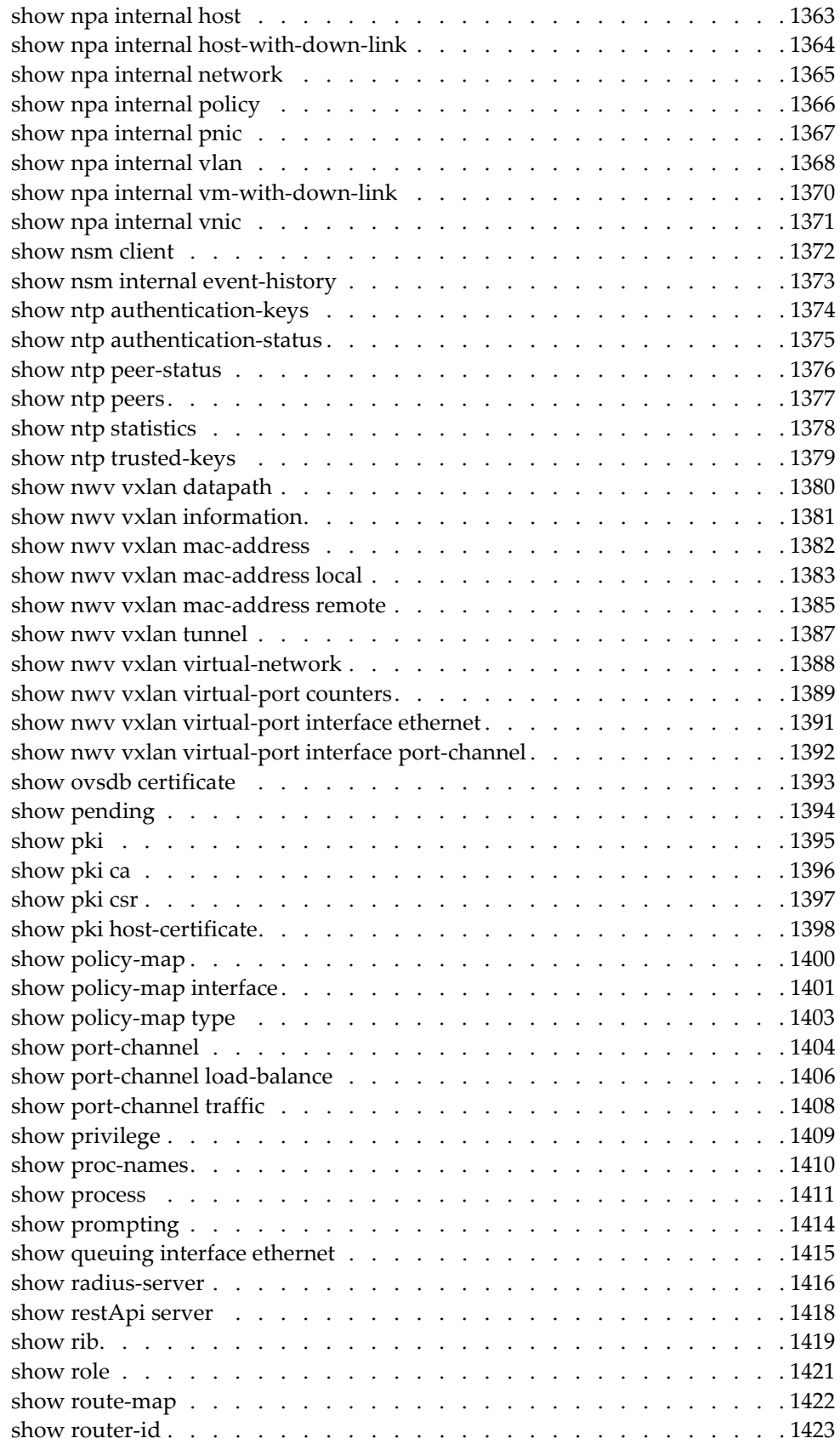

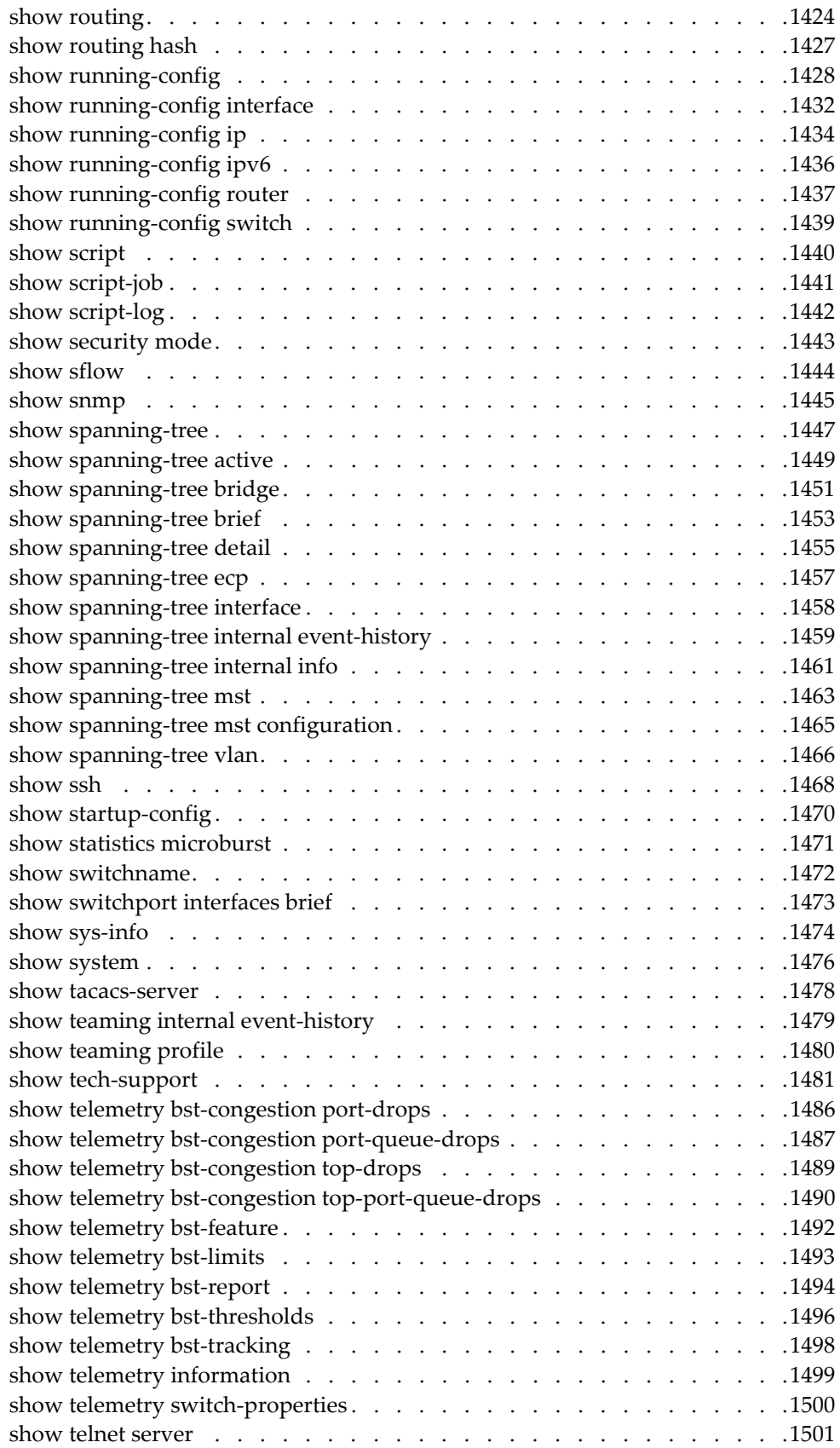

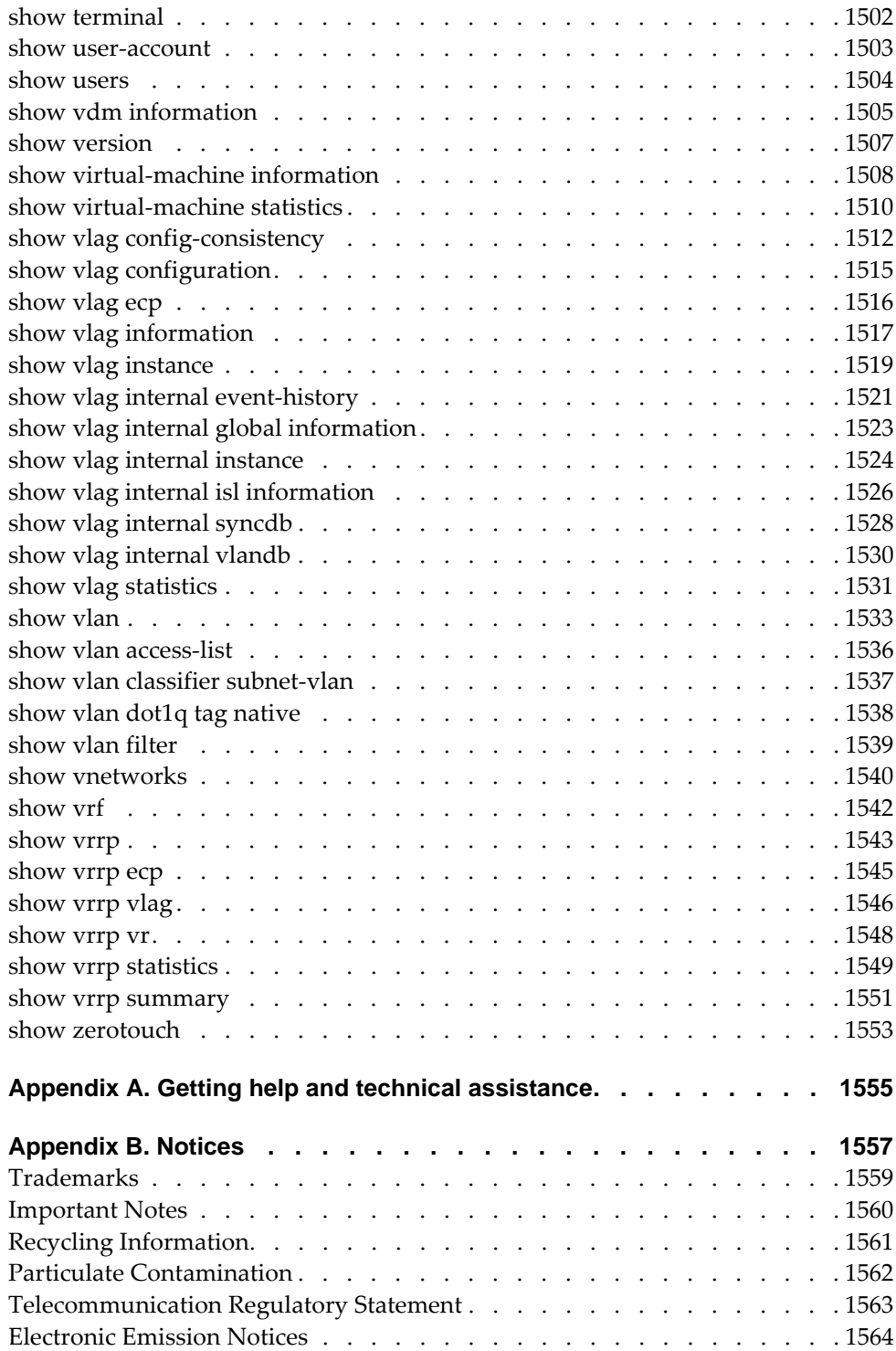

### <span id="page-28-0"></span>**Preface**

This *Command Reference* describes the commands included in the Lenovo Cloud Network Operating System 10.8 firmware and how to use them. This document covers the following Lenovo RackSwitches:

- *RackSwitch G8272*
- *RackSwitch G8296*
- *RackSwitch G8332*
- *ThinkSystem NE1032 RackSwitch*
- *ThinkSystem NE1032T RackSwitch*
- *ThinkSystem NE1072T RackSwitch*
- *ThinkSystem NE10032 RackSwitch*
- *ThinkSystem NE2572 RackSwitch*
- *ThinkSystem NE0152T RackSwitch*

For documentation on how to configure and use the Lenovo Cloud Network Operating System 10.8 firmware, see the *Lenovo Network Application Guide for Lenovo Cloud Network Operating System 10.8*.

For documentation on the Lenovo APIs, see the *REST API Programming Guide* and the *Python Programming Guide*.

For documentation on installing the switches physically, see the Lenovo Installation Guide for the corresponding switch:

- *Lenovo RackSwitch G8272 Installation Guide*
- *Lenovo RackSwitch G8296 Installation Guide*
- *Lenovo RackSwitch G8332 Installation Guide*
- *Lenovo ThinkSystem NE1032 RackSwitch Installation Guide*
- *Lenovo ThinkSystem NE1032T RackSwitch Installation Guide*
- *Lenovo ThinkSystem NE1072T RackSwitch Installation Guide*
- *Lenovo ThinkSystem NE10032 RackSwitch Installation Guide*
- *Lenovo ThinkSystem NE2572 RackSwitch Installation Guide*
- *Lenovo ThinkSystem NE0152T RackSwitch Installation Guide*

#### <span id="page-29-0"></span>**Who Should Use This Guide**

This guide is intended for network installers and system administrators engaged in configuring and maintaining a network. The administrator should be familiar with Ethernet concepts, IP addressing, Spanning Tree Protocol, and SNMP configuration parameters.

#### <span id="page-30-0"></span>**What You'll Find in This Guide**

This guide will help you plan, implement, and administer Cloud NOS software. Where possible, each section provides feature overviews, usage Example, and configuration instructions. The following information is covered:

- [Chapter 1, "CNOS Basics",](#page-34-1) explains how to get around in CNOS and describes the commands you can enter from User EXEC Mode.
- [Chapter 2, "Privileged EXEC Mode Commands",](#page-100-1) describes Privileged EXEC Mode and the commands available in it.
- [Chapter 3, "Debugging Commands",](#page-170-1) describes all available debugging commands.
- [Chapter 4, "Global Configuration Mode Commands",](#page-256-1) describes commands available in Configuration Mode.
- [Chapter 5, "Interface Mode Commands",](#page-524-1) describes commands available in Interface Mode.
- [Chapter 6, "Line Mode Commands",](#page-652-1) describes commands available in Line Configuration Mode
- [Chapter 7, "Class Map Mode Commands",](#page-658-1) describes commands available in Class Map Mode
- [Chapter 8, "Route Map Mode Commands",](#page-666-1) describes commands available in Route Map Mode.
- [Chapter 9, "BGP Configuration Mode Commands",](#page-694-1) describes commands available in Border Gateway Protocol (BGP) Configuration Mode.
- [Chapter 10, "Address Family Mode Commands",](#page-716-1) describes the commands for entering and using BGP Address Family Mode.
- [Chapter 11, "Neighbor Mode Commands",](#page-730-1) describes the commands for entering and using BGP Neighbor Mode.
- [Chapter 12, "Neighbor Address Family Configuration Mode Commands",](#page-752-1) describes the commands for entering and using BGP Neighbor Address Family Mode.
- [Chapter 13, "OSPF Configuration Mode Commands",](#page-766-1) describes commands available in Open Shortest Path First (OSPF) Configuration Mode.
- [Chapter 14, "Virtual Link Mode Commands",](#page-794-1) describes the commands for entering and using OSPF Virtual Link Mode.
- [Chapter 15, "TACACS+ Server Mode Commands",](#page-804-1) describes commands available in Terminal Access Controller Access-Control System Plus (TACACS+) Server Configuration Mode.
- [Chapter 16, "LDAP Mode Commands",](#page-808-1) describes commands available in Lightweight Directory Access Protocol (LDAP) Server Configuration Mode.
- [Chapter 17, "RADIUS Server Mode Commands",](#page-828-1) describes commands available in Remote Authentication Dial-In User Service (RADIUS) Server Configuration Mode.
- [Chapter 18, "SPAN Session Mode Commands",](#page-834-1) describes commands available in Switch Port Analyzer (SPAN) Session Configuration Mode.
- [Chapter 19, "Control Plane Mode Commands",](#page-840-1) describes commands available in Control Plane Configuration Mode.
- [Chapter 20, "Key Chain Mode Commands",](#page-844-1) describes commands available in Key Chain Configuration Mode.
- [Chapter 21, "IP ACL Mode Commands",](#page-852-1) describes commands available in IP Access Control List (ACL) Configuration Mode.
- [Chapter 22, "ARP ACL Mode Commands",](#page-886-1) describes commands available in Address Resolution Protocol (ARP) ACL Configuration Mode.
- [Chapter 23, "MAC ACL Mode Commands",](#page-894-1) describes commands available in MAC ACL Configuration Mode.
- [Chapter 24, "MST Mode Commands",](#page-902-1) describes commands available in Multiple Spanning Tree (MST) Configuration Mode.
- [Chapter 25, "PKI Mode Commands",](#page-908-1) describes commands available in Public Key Infrastructure (PKI) Configuration Mode.
- [Chapter 26, "Policy Map Mode Commands",](#page-920-1) describes commands available in Policy Map Configuration Mode.
- [Chapter 27, "VLAN Mode Commands",](#page-928-1) describes commands available in VLAN Configuration Mode.
- [Chapter 28, "VRRP Mode Commands",](#page-950-1) describes commands available in Virtual Router Redundancy Protocol (VRRP) Configuration Mode.
- [Chapter 29, "VXLAN Mode Commands",](#page-964-1) describes commands available in Virtual Extensible LAN (VXLAN) Configuration Mode.
- [Chapter 30, "VTEP Mode Commands",](#page-970-1) describes commands available in VXLAN Tunnel Endpoint (VTEP) Configuration Mode.
- [Chapter 31, "VDM Commands",](#page-990-1) describes commands available in Virtual Domain Manager (VDM) Configuration Mode.
- [Chapter 32, "EVC Service Mode Commands",](#page-1006-1) describes commands available in Ethernet Virtual Connection (EVC) Service Configuration Mode.
- [Chapter 33, "VRF Configuration Mode Commands",](#page-1010-1) describes commands available in Virtual Routing and Forwarding (VRF) Configuration Mode.
- [Chapter 34, "Show Commands",](#page-1022-1) describes commands available in various modes that display information and statistics about the switch.
- [Appendix A, "Getting help and technical assistance",](#page-1554-1) tells you who to contact with any questions about this product.
- [Appendix B, "Notices",](#page-1556-1) contains safety and environmental notices.

## <span id="page-32-0"></span>**Typographic Conventions**

The following table describes the typographic styles used in this book.

| <b>Typeface or</b><br><b>Symbol</b> | <b>Meaning</b>                                                                                                    | <b>Example</b>                                                                  |
|-------------------------------------|----------------------------------------------------------------------------------------------------|---------------------------------------------------------------------------------|
| ABC123                              | This type is used for names of<br>commands, files, and<br>directories used within the text.                                                                                                    | View the readme. txt file.                                                      |
|                                     | It also depicts on-screen<br>computer output and prompts.                                                                                                    | Switch#                                                                         |
| <b>ABC123</b>                       | This bold type appears in<br>command Example. It shows<br>text that must be typed in<br>exactly as shown.                                                                                                    | Switch# sys                                                                     |
| <abc123></abc123>                   | This italicized type appears in<br>command Example as a<br>parameter placeholder. Replace<br>the indicated text with the<br>appropriate real name or value<br>when using the command. Do<br>not type the brackets. | To establish a Telnet session,<br>enter:<br>Switch# telnet <ip address=""></ip> |
|                                     | This also shows book titles,<br>special terms, or words to be<br>emphasized.                                                                                                    | Read your User's Guide<br>thoroughly.                                           |
| $\{ \}$                             | Command items shown inside<br>brackets are mandatory and<br>cannot be excluded. Do not type<br>the brackets.                                                                                                    | Switch# $ls \{-a\}$                                                             |
| IJ                                  | Command items shown inside<br>brackets are optional and can be<br>used or excluded as the<br>situation demands. Do not type<br>the brackets.                                                                       | Switch# $ls$ [-a]                                                               |
| I                                   | The vertical bar $\left(\right)$ is used in<br>command Example to separate<br>choices where multiple options<br>exist. Select only one of the<br>listed options. Do not type the<br>vertical bar.                  | Switch# set {left right}                                                        |
| AaBbCc123                           | This block type depicts menus,<br>buttons, and other controls that<br>appear in Web browsers and<br>other graphical interfaces.                                                                                    | Click the Save button.                                                          |

**Table 1.** *Typographic Conventions*

## <span id="page-34-0"></span>**Chapter 1. CNOS Basics**

<span id="page-34-1"></span>Your Lenovo switch is ready to perform basic switching functions right out of the box. Some of the more advanced features, however, require some administrative configuration before they can be used effectively.

This guide describes the individual Industry-Standard Command Line Interface (ISCLI) commands available for the switch.

The ISCLI provides a direct method for collecting switch information and performing switch configuration. Using a basic terminal, the ISCLI allows you to view information and statistics about the switch, and to perform any necessary configuration.

This chapter explains how to access the ISCLI for the switch.

#### <span id="page-35-0"></span>**ISCLI Command Modes**

The ISCLI has three major command modes listed in order of increasing privileges, as follows:

User EXEC Mode (Switch>)

This is the initial mode of access. By default, password checking is disabled for this mode, on console.

● Privileged EXEC mode (Switch#)

This mode is accessed from User EXEC Mode. This mode can be accessed using the following command: **enable**

• Configuration Mode (Switch(config)#)

This mode allows you to make changes to the running configuration. If you save the configuration, the settings survive a reload of the switch. Several sub-modes can be accessed from the User EXEC Mode. This mode can be accessed using the following command: **configure terminal**

Each mode provides a specific set of commands. Most lower-privilege mode commands are accessible when using a higher-privilege mode.

**Note:** The word "Switch" is a generic term used throughout the *Command Reference Guide* to indicate the hostname of the switch when issuing commands. Depending on the switch type, the CLI prompt will display either G8272, G8296, G8332, NE1032, NE1032T, NE1072T, NE10032, or NE2572 as the default hostname.
#### **Command Line Interface Shortcuts**

The following shortcuts allow you to enter commands quickly and easily.

### **CLI List and Range Inputs**

For VLAN and port commands that allow an individual item to be selected from within a numeric range, lists and ranges of items can now be specified. For example, the vlan command permits the following options:

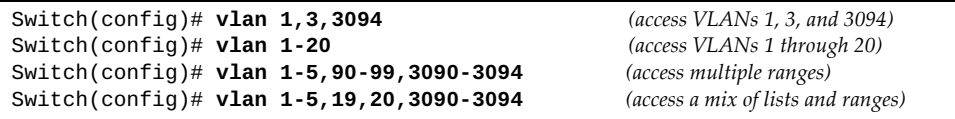

The numbers in a range must be separated by a dash: *<start of range>*-*<end of range>*

Multiple ranges or items are permitted using a comma: *<range or item 1>*,*<range or item 2>*

Do not use spaces within list and range specifications.

Ranges can also be used to apply the same command option to multiple items. For example, to access multiple ports with one command:

```
Switch(config)# interface ethernet 1/10-12 (Ports 10 through 12)
Switch(config-if-range)#
```
### **Command Abbreviation**

Most commands can be abbreviated by entering the first characters which distinguish the command from the others in the same mode. For example, consider the following full command:

Switch(config)# **spanning-tree mst max-age 30**

It can be abbreviated as follows:

Switch(config)# **sp ms max-a 30**

#### **Tab Completion**

By entering the first letter of a command at any prompt and pressing **Tab**, the ISCLI displays all available commands or options that begin with that letter. Entering additional letters further refines the list of commands or options displayed. If only one command fits the input text when **Tab** is pressed, that command is supplied on the command line, waiting to be entered.

If multiple commands share the typed characters, when you press **Tab**, the ISCLI completes the common part of the shared syntax.

# **Line Editing**

The following keystroke commands are available for editing command lines:

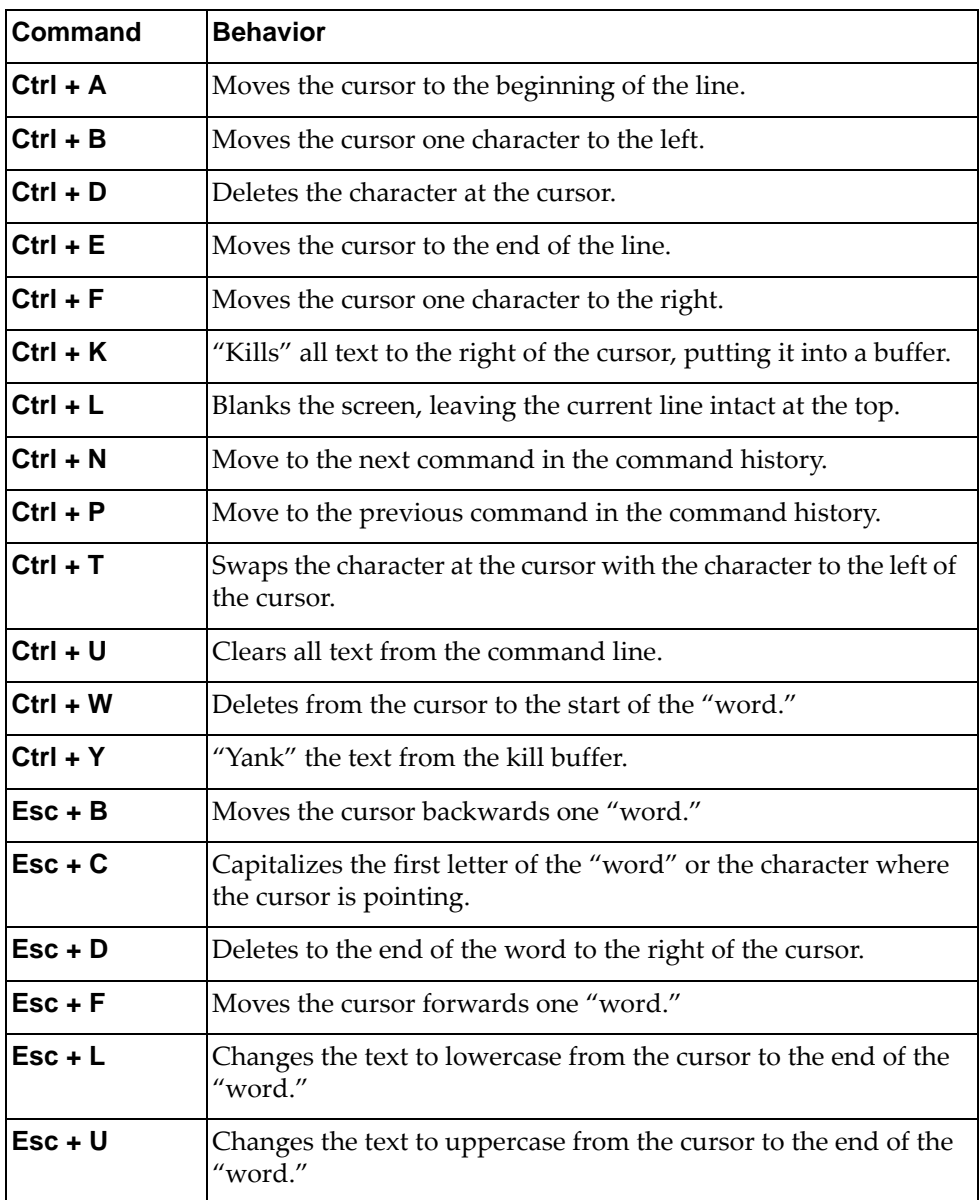

#### **User Access Levels**

To enable better switch management and user accountability, two levels or *classes* of user access have been implemented on the switch. Levels of access to CLI, Web management functions, and screens increase as needed to perform various switch management tasks. Conceptually, access classes are defined as follows:

#### **network-operator**

Interaction with the switch is completely passive—nothing can be changed on the switch. Users may display information that has no security or privacy implications, such as switch statistics and current operational state information.

#### **network-admin**

Administrators are the only ones that may make permanent changes to the switch configuration—changes that are persistent across a reboot/reset of the switch. Administrators can access switch functions to configure and troubleshoot problems on the switch. Because administrators can also make temporary (operator-level) changes as well, they must be aware of the interactions between temporary and permanent changes.

Access to switch functions is controlled through the use of unique surnames and passwords. Once you are connected to the switch via local Telnet, remote Telnet, or SSH, you are prompted to enter a password. The default user names/password for each access level are listed in the following table.

**Note:** To maintain security, change default switch passwords after initial configuration and as regularly as required under your network security policies.

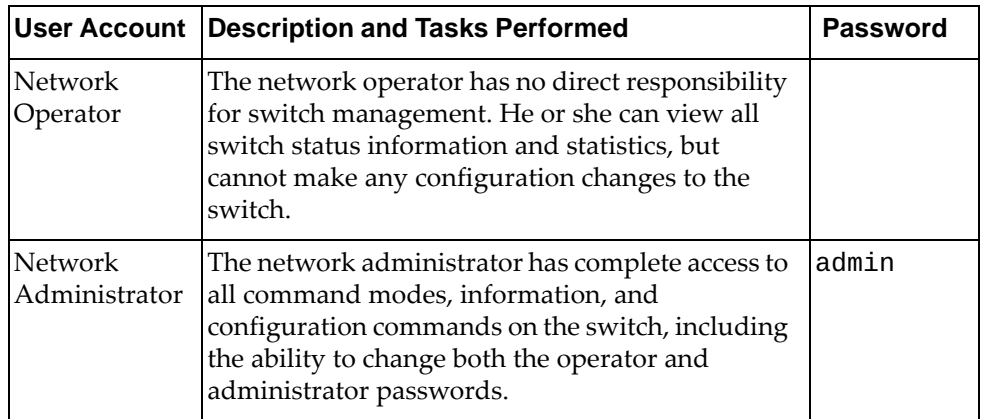

**Note:** Access to network-operator user level can be disabled by setting the password to an empty value.

# **Using User EXEC Commands**

Some basic commands are recognized throughout the ISCLI command modes. These commands are useful for obtaining online help, navigating through the interface, and for saving configuration changes.

For general help with using the CNOS ISCLI, enter **help**.

### **clear aaa local user lockout**

Unlocks a user that has been locked out after the maximum number of login attempts has been reached.

## **Syntax**

**clear aaa local user lockout username** *<username>*

where:

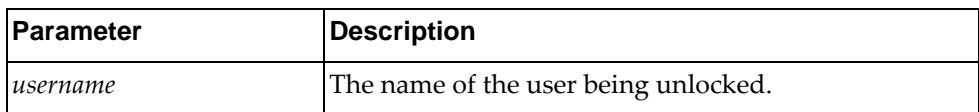

### **Modes**

- User EXEC Mode
- Privileged EXEC Mode

### **History**

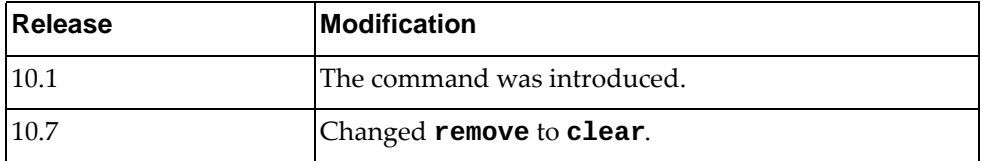

### **Example**

The following command clears the lockout for the user user134:

Switch> **clear aaa local user lockout username** user134

#### **clear access-list counters**

Resets Access Control List (ACL) statistics.

### **Syntax**

#### **clear access-list counters [***<ACL>***]**

where:

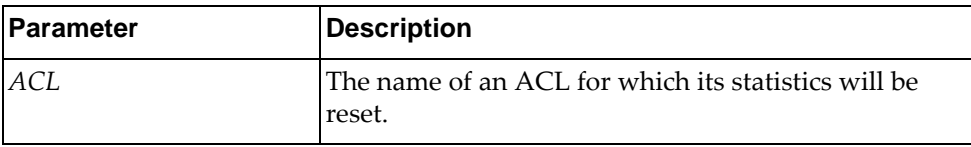

**Note:** If no access list is supplied, all access list statistics are reset.

#### **Modes**

- User EXEC Mode
- Privileged EXEC Mode
- Global Configuration Mode

### **History**

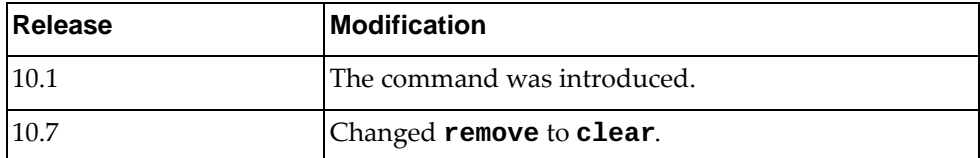

### **Example**

The following command resets the statistics for the access list myList:

Switch> **clear access-list counters** myList

#### **clear arp access-list counters**

Resets Address Resolution Protocol (ARP) ACL statistics.

### **Syntax**

**clear arp access-list counters [***<ARP ACL>***]**

where:

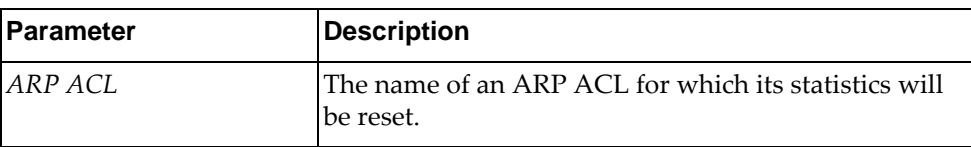

**Note:** If no access list is supplied, all ARP access list statistics are reset.

#### **Modes**

- User EXEC Mode
- Privileged EXEC Mode
- Global Configuration Mode

### **History**

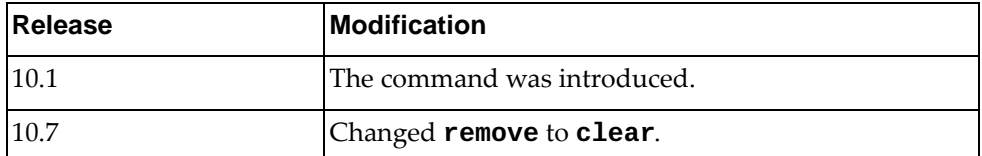

### **Example**

The following command resets the statistics for the access list myList:

Switch> **clear arp access-list counters** myList

#### **clear bgp ipv4 unicast policy statistics redistribute**

Resets Border Gateway Protocol (BGP) IPv4 policy-related information, route filter statistics, and statistics for redistribution.

### **Syntax**

#### **clear bgp ipv4 unicast policy statistics redistribute {all|direct|static} [vrf {***<VRF instance>***|all|default}]**

where:

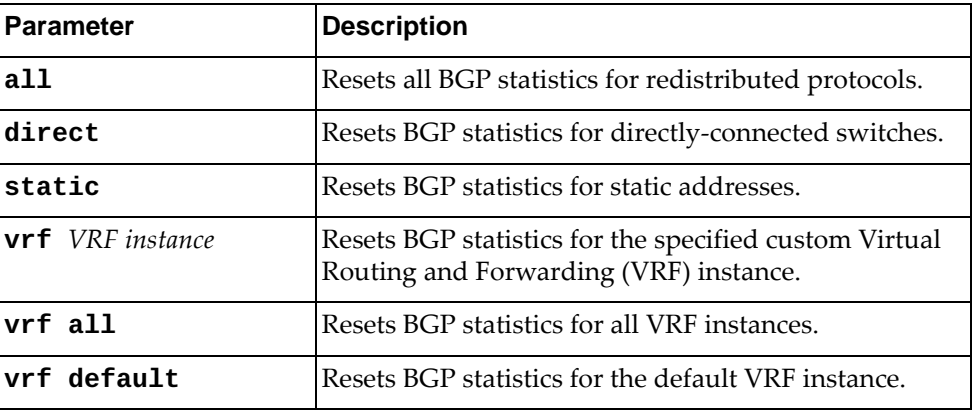

#### **Modes**

- User EXEC Mode
- Privileged EXEC Mode

### **History**

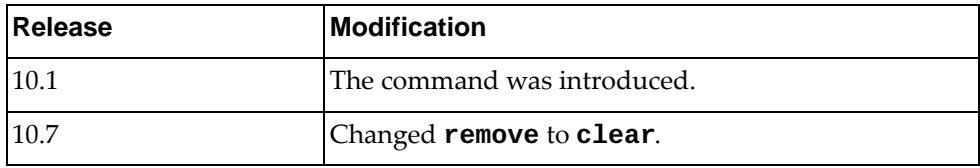

### **Example**

The following command resets the statistics for the all redistributed protocols:

Switch> **clear bgp ipv4 unicast policy statistics redistribute all**

#### **clear bgp ipv6 unicast policy statistics redistribute**

Resets Border Gateway Protocol (BGP) IPv6 policy-related information, route filter statistics, and statistics for redistribution.

### **Syntax**

#### **clear bgp ipv6 unicast policy statistics redistribute {all|direct|static} [vrf {***<VRF instance>***|all|default}]**

where:

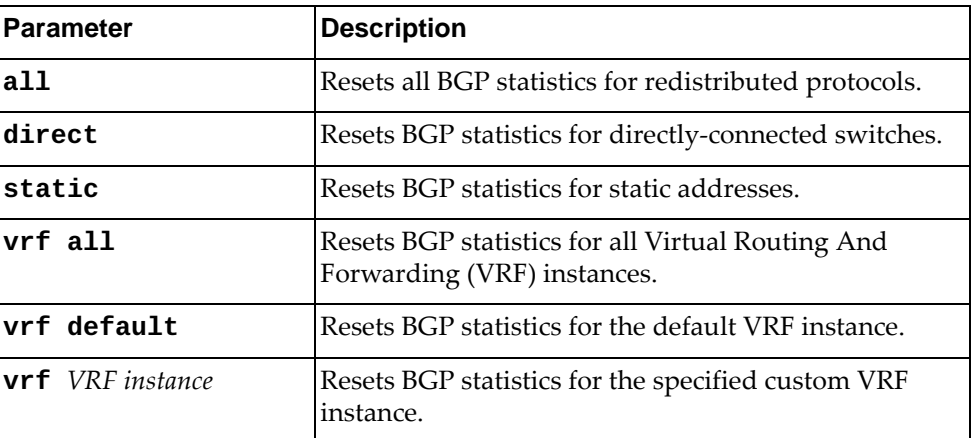

#### **Modes**

- User EXEC Mode
- Privileged EXEC Mode

#### **History**

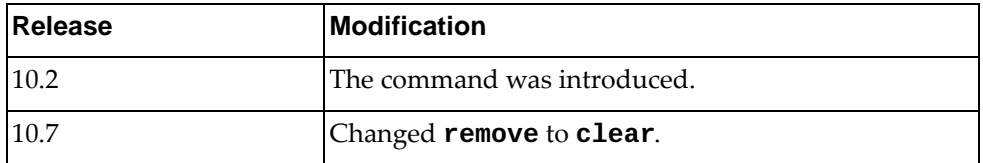

### **Example**

The following command resets the statistics for the all redistributed protocols:

Switch> **clear bgp ipv6 unicast policy statistics redistribute all**

#### **clear cee pfc counters**

Resets globally or per port Priority Flow Control (PFC) statistics.

### **Syntax**

**clear cee pfc counters [interface ethernet** *<chassis number/ port number>***]**

where:

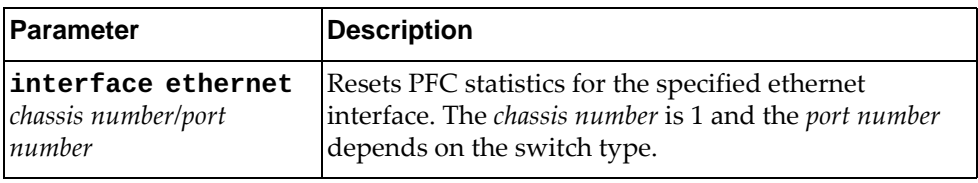

### **Modes**

- User EXEC Mode
- Privileged EXEC Mode

### **History**

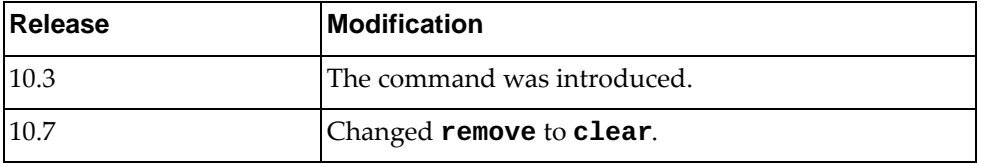

#### **Example**

The following command resets PFC statistics for ethernet interface 1/12:

Switch> **clear cee pfc counters interface ethernet** 1/12

### **Restrictions**

The command is not available on the NE0152T.

## **clear cli history**

Resets the command line history.

### **Syntax**

**clear cli history**

#### **Modes**

- User EXEC Mode
- Privileged EXEC Mode

## **History**

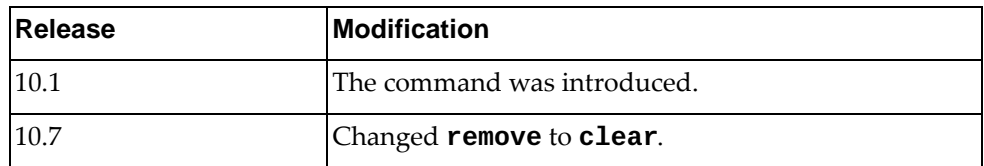

## **Example**

The following command resets the CLI history:

Switch> **clear cli history**

#### **clear copp statistics**

Resets Control Plane Policing (CoPP) statistics.

### **Syntax**

#### **clear copp statistics**

#### **Modes**

- User EXEC Mode
- Privileged EXEC Mode
- Global Configuration Mode

#### **History**

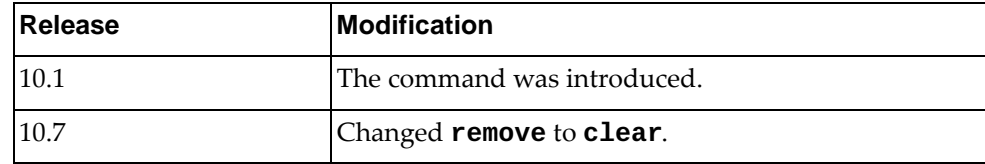

### **Example**

The following command resets all CoPP statistics:

Switch> **clear copp statistics**

#### **clear counters**

Resets all statistics.

### **Syntax**

**clear counters [interface {all|***<interface name>***|ethernet** *<chassis number/port number>***|loopback** *<loopback interface number>***|mgmt 0| port-channel** *<LAG number>***|vlan** *<VLAN ID>***}]**

where:

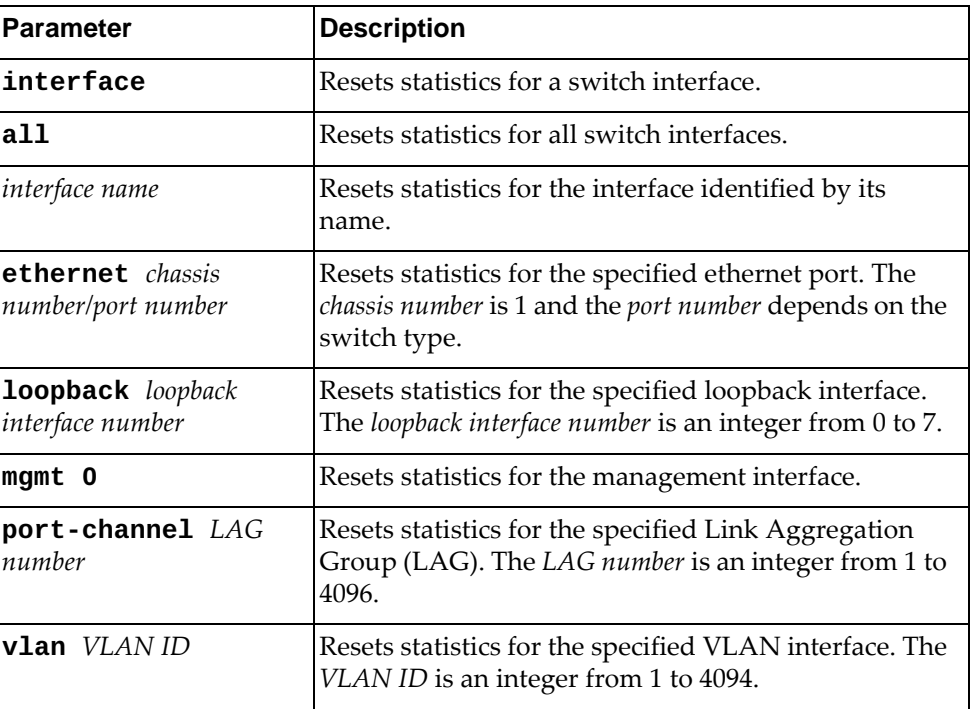

#### **Modes**

- User EXEC Mode
- Privileged EXEC Mode

## **History**

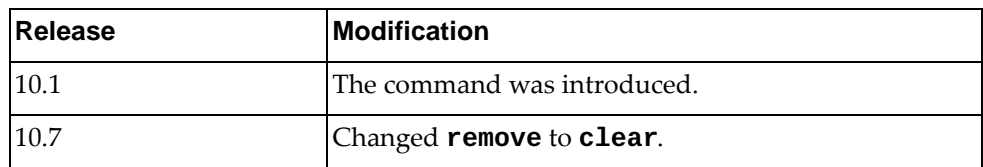

# **Examples**

The following command resets all statistics:

Switch> **clear counters**

The following command resets statistics for ethernet port 1/12:

Switch> **clear counters interface ethernet** 1/12

### **clear ip access-list counters**

Resets all IP access list statistics.

### **Syntax**

**clear ip access-list counters [***<ACL name>***]**

where:

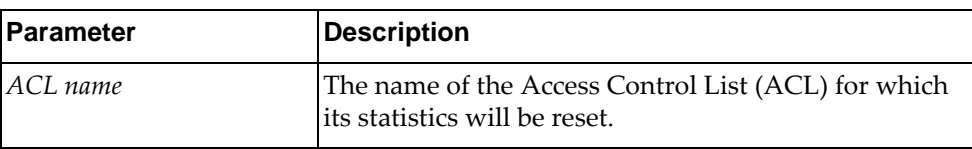

### **Modes**

- User EXEC Mode
- Privileged EXEC Mode
- Global Configuration Mode

### **History**

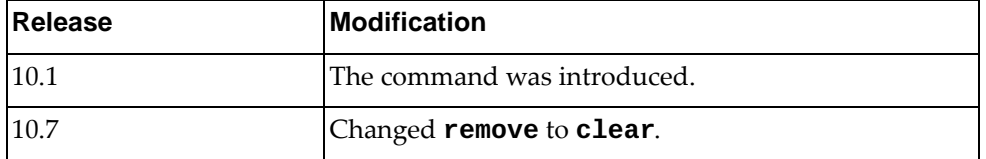

## **Example**

The following command resets all IP counters from access list myACL:

Switch> **clear ip access-list counters** myACL

### **clear ip bgp statistics**

Resets all Border Gateway Protocol (BGP) statistics.

### **Syntax**

**clear ip bgp [vrf {***<VRF instance>***|all|default}] statistics**

where:

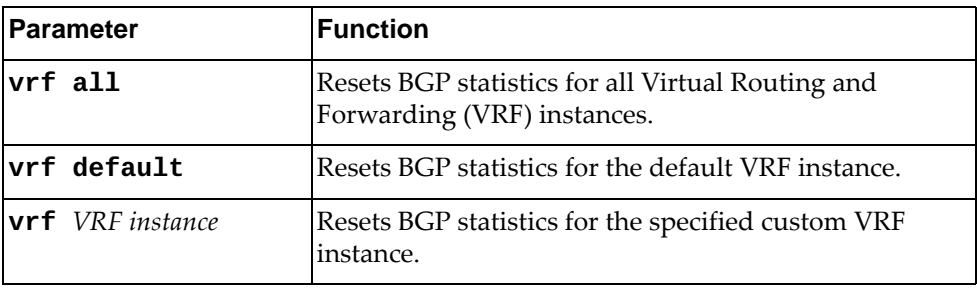

## **Modes**

- User EXEC Mode
- Privileged EXEC Mode

## **History**

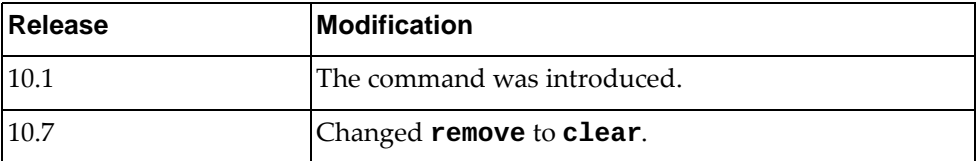

### **Example**

The following command resets all BGP statistics:

Switch> **clear ip bgp statistics**

## **clear ip dhcp snooping counters**

Resets all Dynamic Host Configuration Protocol (DHCP) Snooping statistics.

### **Syntax**

#### **clear ip dhcp snooping counters**

#### **Modes**

- User EXEC mode
- Privileged EXEC mode

### **History**

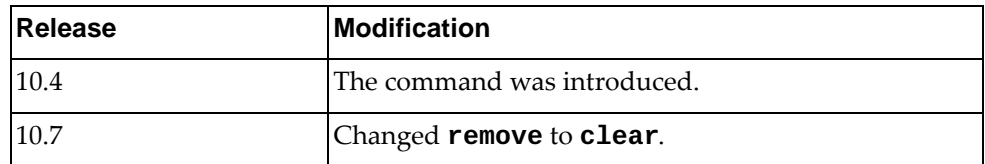

### **Example**

The following command resets DHCP Snooping statistics:

Switch> **clear ip dhcp snooping counters**

### **clear ip igmp snooping**

Resets Internet Group Management Protocol (IGMP) Snooping statistics and deletes all IGMP Snooping entries.

### **Syntax**

**clear ip igmp snooping [ecp statistics|{group|mrouter} {\*|***<mrouter IPv4 address>***|vlan** *<VLAN ID>***}|statistics {all|vlan**  *<VLAN ID>***}]**

where:

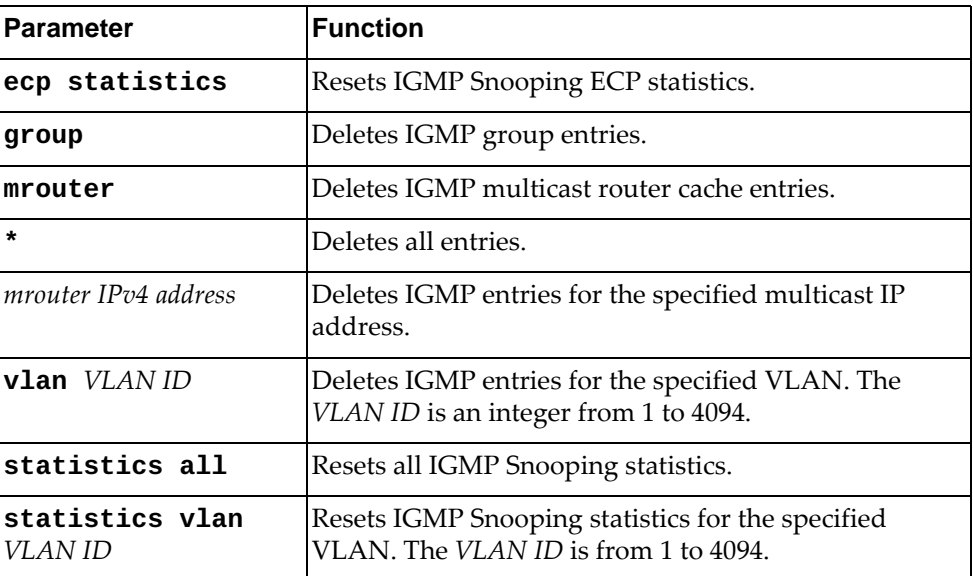

### **Modes**

- User EXEC Mode
- Privileged EXEC Mode

#### **History**

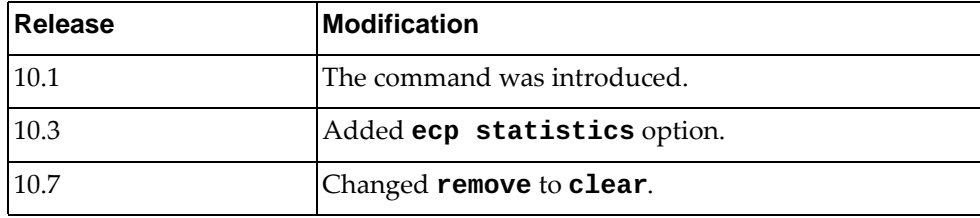

### **Example**

The following command resets all IGMP Snooping statistics:

Switch> **clear ip igmp snooping statistics all**

### **clear ip ospf neighbors**

Resets Open Shortest Path First (OSPF) neighbor statistics.

### **Syntax**

**clear ip ospf neighbors {\*|***<OSPF neighbor address>***|***<interface name>***| |ethernet** *<chassis number/port number>***|loopback** *<loopback interface number>***| |vlan** *<VLAN ID>***} [vrf default]**

where:

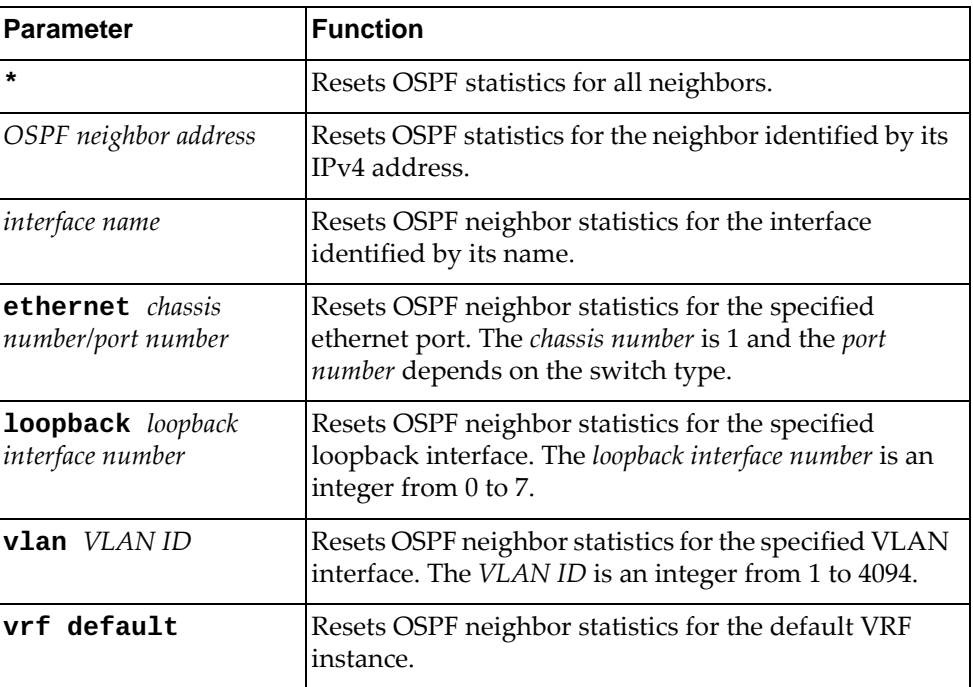

### **Modes**

- User EXEC Mode
- Privileged EXEC Mode

### **History**

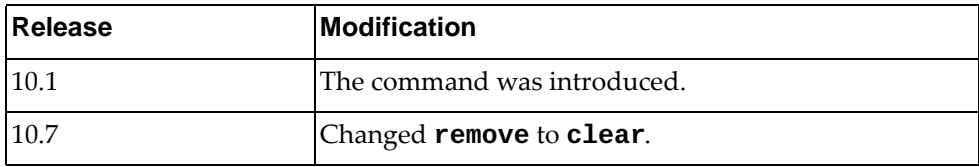

### **Example**

The following command resets all OSPF neighbor statistics:

Switch> **clear ip ospf neighbors \***

### **clear ip ospf policy statistics redistribute**

Resets Open Shortest Path First (OSPF) redistribution policy related statistics.

### **Syntax**

#### **clear ip ospf policy statistics redistribute {bgp|direct| static}**

where:

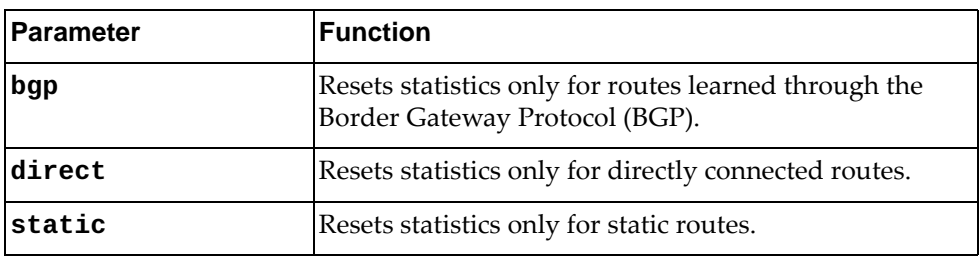

### **Modes**

- User EXEC Mode
- Privileged EXEC Mode

### **History**

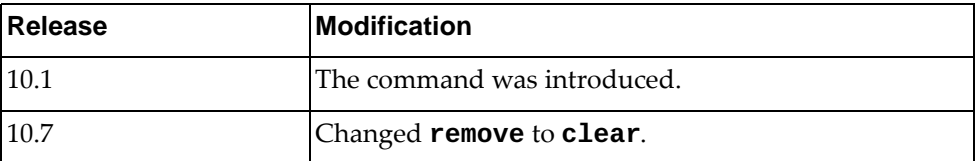

### **Example**

The following command resets OSPF redistribution policy related statistics only for directly connected routes:

Switch> **clear ip ospf policy statistics redistribute direct**

### **clear ip ospf rib counters**

Resets Open Shortest Path First (OSPF) Routing Information Base (RIB) statistics.

### **Syntax**

#### **clear ip ospf rib counters [vrf default]**

where:

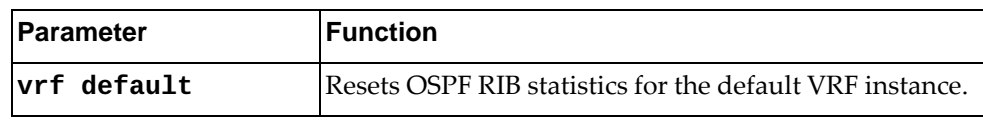

### **Modes**

- User EXEC Mode
- Privileged EXEC Mode

## **History**

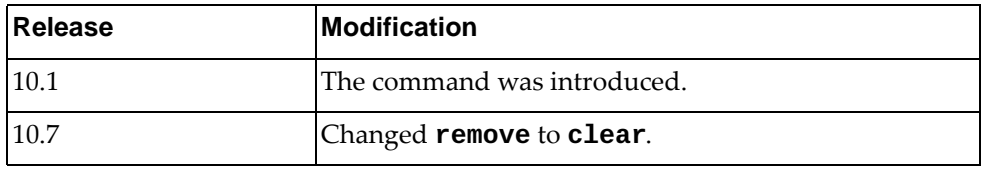

## **Example**

The following command resets all OSPF RIB statistics:

Switch> **clear ip ospf rib counters**

## **clear ip ospf statistics**

Resets Open Shortest Path First (OSPF) statistics.

## **Syntax**

#### **clear ip ospf statistics [vrf default]**

where:

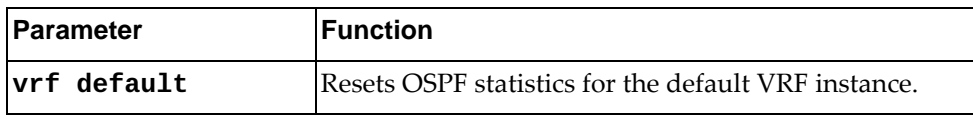

### **Modes**

- User EXEC Mode
- Privileged EXEC Mode

## **History**

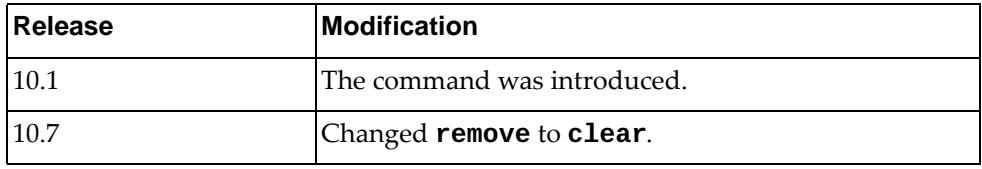

# **Example**

The following command resets all OSPF statistics:

Switch> **clear ip ospf statistics**

### **clear ip ospf traffic**

Resets Open Shortest Path First (OSPF) traffic statistics.

### **Syntax**

**clear ip ospf traffic [***<interface name>***|ethernet** *<chassis number***/***port number>***|loopback** *<loopback interface number>***|vlan** *<VLAN ID>***] [vrf default]**

where:

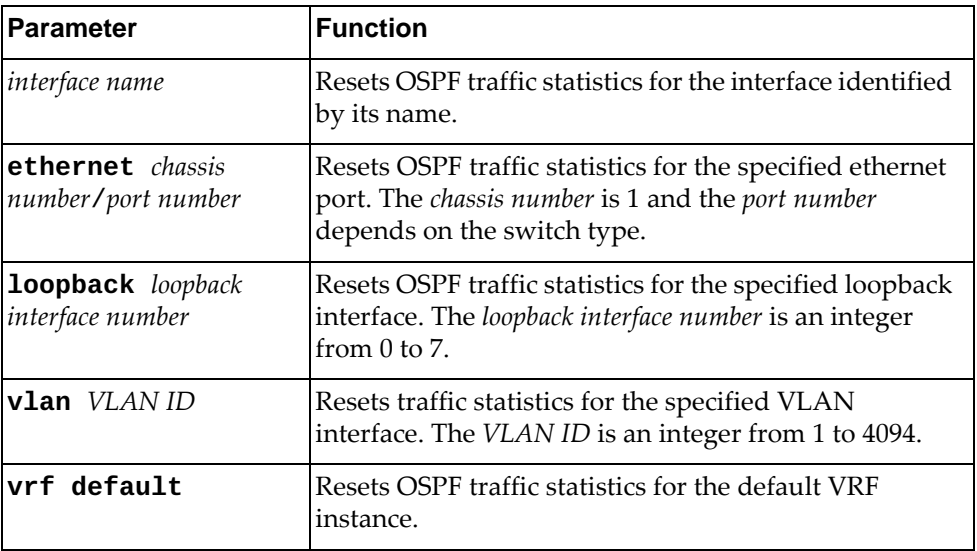

#### **Modes**

- User EXEC Mode
- Privileged EXEC Mode

### **History**

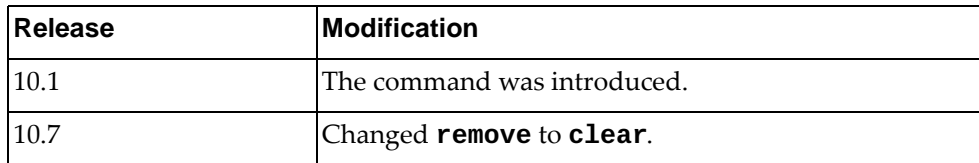

### **Example**

The following command resets all OSPF traffic statistics:

Switch> **clear ip ospf traffic**

# **clear ip slp counters**

Resets Service Location Protocol (SLP) traffic statistics.

### **Syntax**

**clear ip slp counters**

### **Modes**

- User EXEC Mode
- Privileged EXEC Mode

### **History**

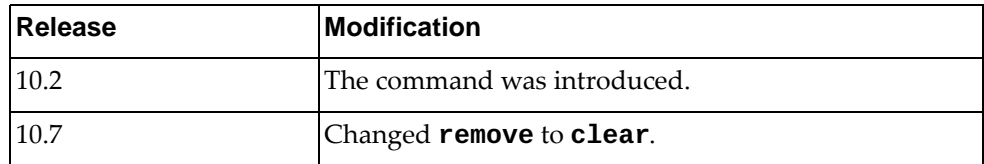

### **Example**

The following command resets all SLP traffic statistics:

Switch> **clear ip slp counters**

### **clear ipv6 adjacency**

Resets the IPv6 adjacency table.

### **Syntax**

**clear ipv6 adjacency** [<interface name>|<neighbor address>|ethernet *<chassis number/port number>***|loopback** *<loopback interface number>***|mgmt 0| port-channel** *<LAG number>***|vlan** *<VLAN ID>***] [force-clear] [vrf {***<VRF instance>***|all|default|management}]**

where:

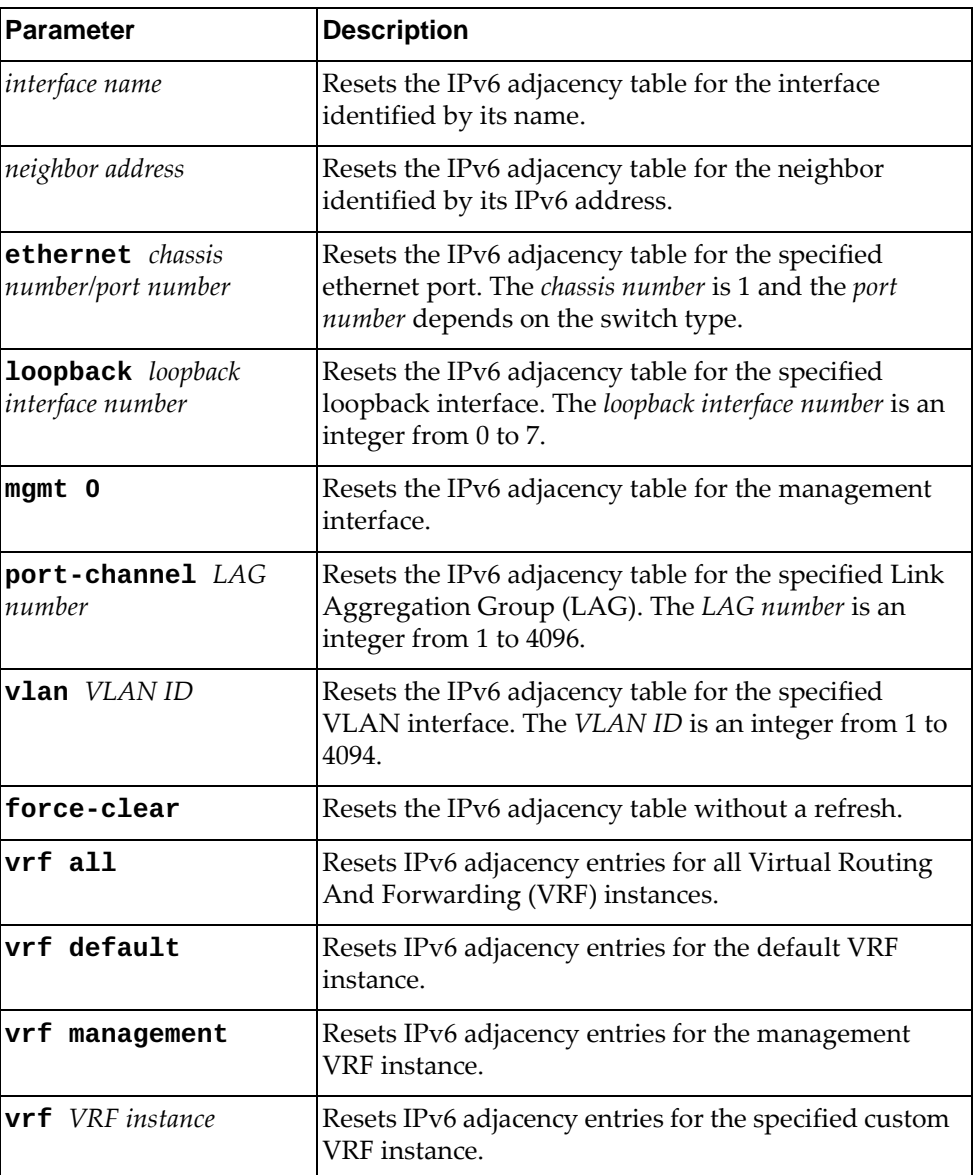

#### **Modes**

- User EXEC Mode
- Privileged EXEC Mode
- Global Configuration Mode

### **History**

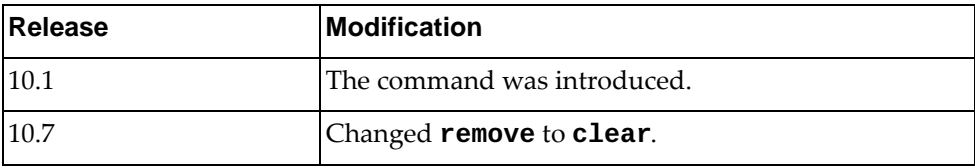

#### **Examples**

The following command resets all IPv6 adjacency table entries for the neighbor with IPv6 address 2001:db8:85a3::8a2e:370:7334:

Switch> **clear ipv6 adjacency** 2001:db8:85a3::8a2e:370:7334

The following command forces a reset of all default VRF IPv6 adjacency table entries for the management interface:

Switch> **clear ipv6 adjacency mgmt 0 force-clear vrf default**

#### **clear ipv6 neighbor**

Deletes all IPv6 neighbors.

### **Syntax**

**clear ipv6 neighbor [***<interface name>***|***<neighbor address>***|ethernet**  *<chassis number***/***port number>***|loopback** *<loopback interface number>***|mgmt 0| port-channel** *<LAG number>***|vlan** *<VLAN ID>***] [force-clear] [vrf {***<VRF instance>***|all|default|management}]**

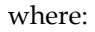

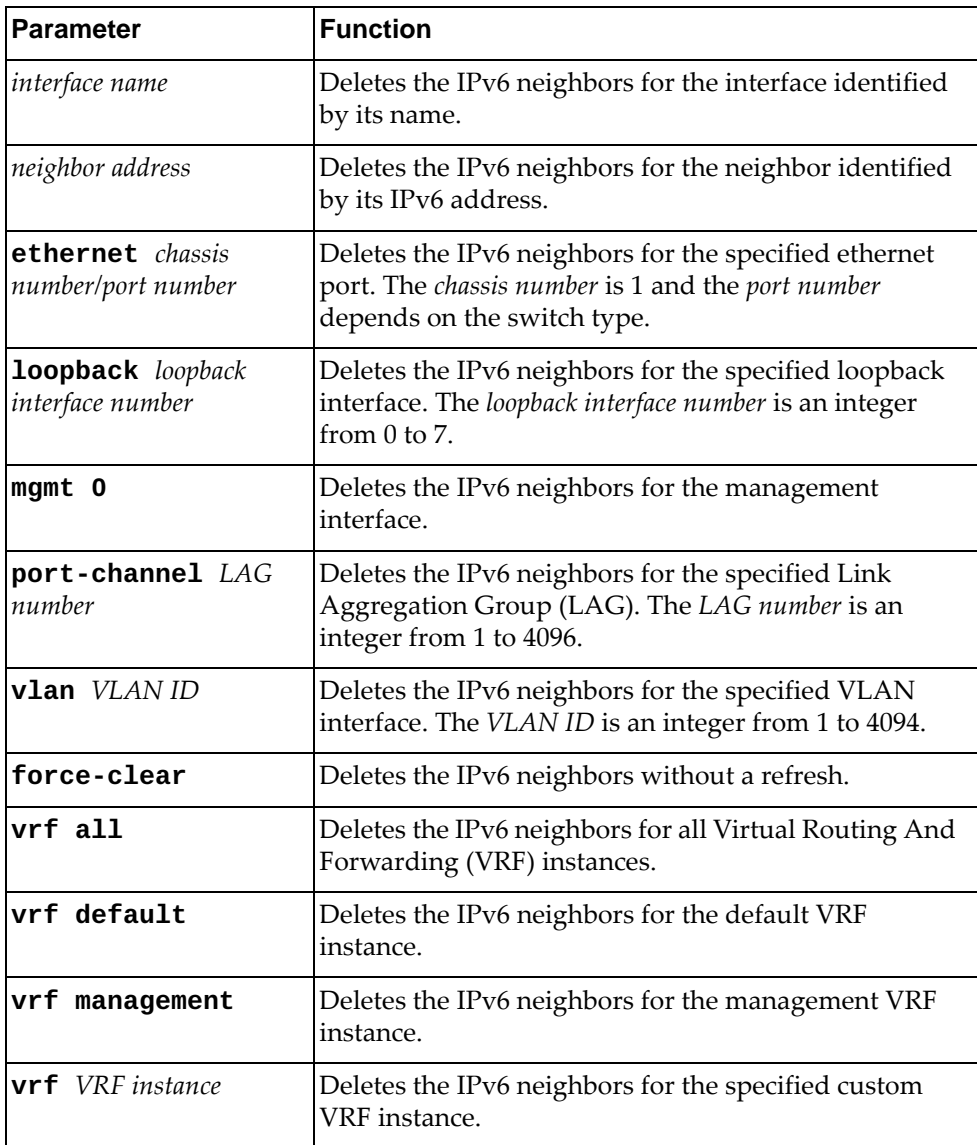

### **Modes**

- User EXEC Mode
- Privileged EXEC Mode
- Global Configuration Mode

## **History**

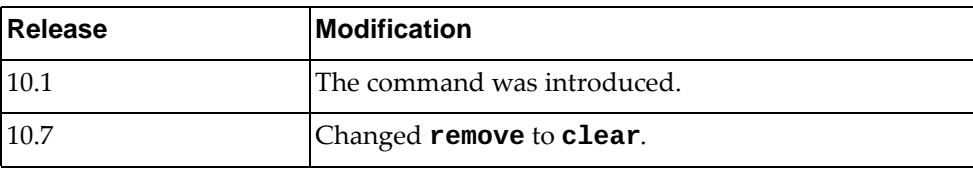

# **Example**

The following command deletes all IPv6 neighbors:

Switch> **clear ipv6 neighbor**

#### **clear lacp counters**

Resets Link Aggregation Control Protocol (LACP) statistics.

### **Syntax**

**clear lacp counters [interface port-channel** *<LAG number>***]**

where:

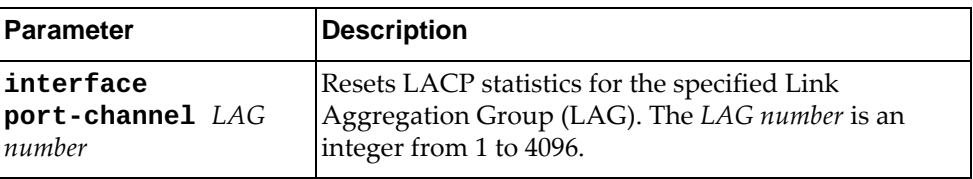

## **Modes**

- User EXEC Mode
- Privileged EXEC Mode

### **History**

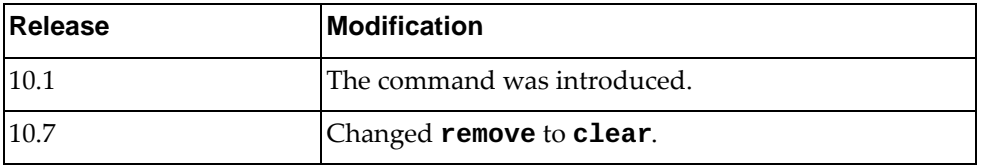

### **Example**

The following command resets LACP statistics from LAG 85:

Switch> **clear lacp counters interface port-channel** 85

### **clear lacp internal event-history**

Deletes the Link Aggregation Control Protocol (LACP) internal event logs.

### **Syntax**

#### **clear lacp internal event-history {all|errors|interface| msgs}**

where:

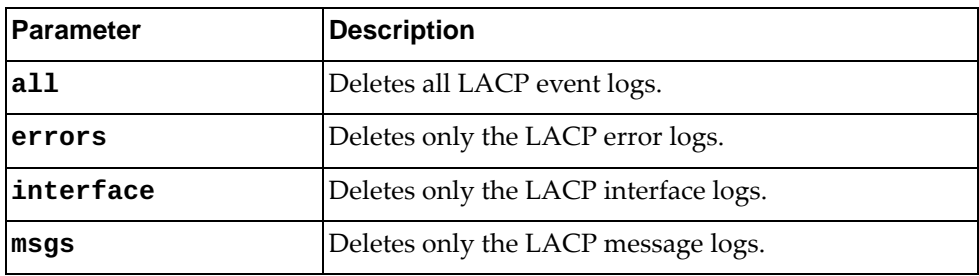

#### **Modes**

- User EXEC Mode
- Privileged EXEC Mode

### **History**

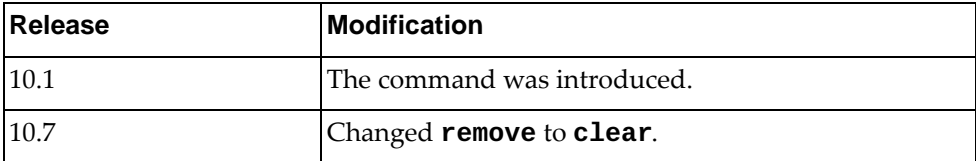

### **Example**

The following command deletes the LACP interface logs:

Switch> **clear lacp internal event-history interface**

### **clear line**

Deletes the session on the specified virtual terminal (VTY).

## **Syntax**

**clear line** *<VTY name>*

where:

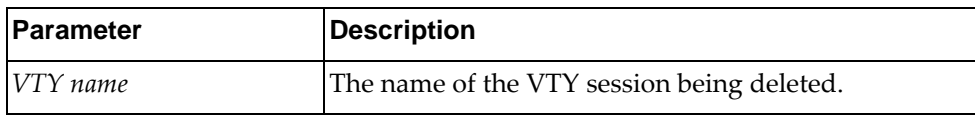

### **Modes**

- User EXEC Mode
- Privileged EXEC Mode

## **History**

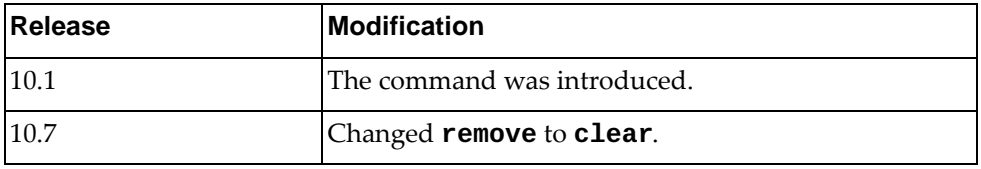

# **Example**

The following command clears a VTY named myVTY:

Switch> **clear line** myVTY

### **clear lldp counters**

Resets Link Layer Discovery Protocol (LLDP) statistics.

### **Syntax**

**clear lldp counters [interface {ethernet** *<chassis number/port number>***|mgmt 0}]**

#### where:

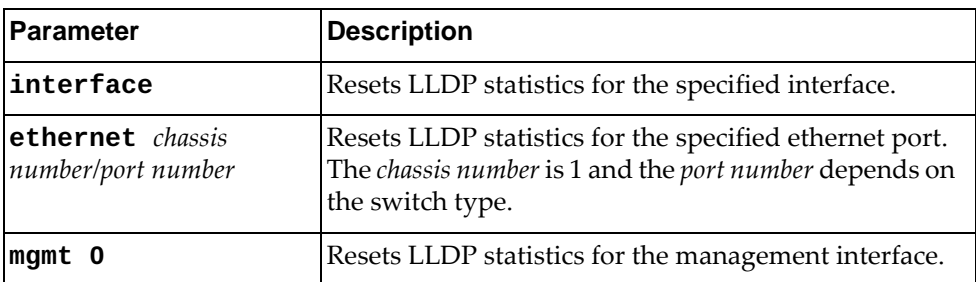

### **Modes**

- User EXEC Mode
- Privileged EXEC Mode

### **History**

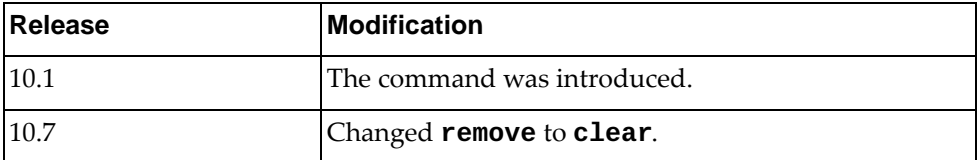

## **Example**

The following command resets LLDP statistics for ethernet interface 1/12:

Switch> **clear lldp counters interface ethernet** 1/12

### **clear lldp internal event-history**

Deletes the Link Layer Discovery Protocol (LLDP) internal event logs.

### **Syntax**

#### **clear lldp internal event-history {all|errors|event|msgs| trace}**

where:

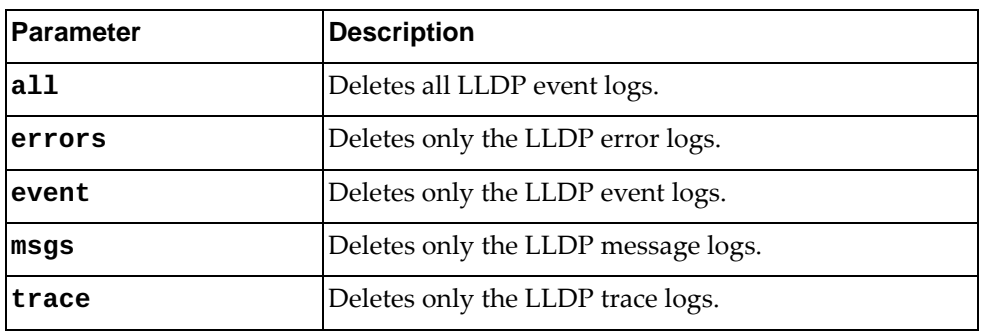

### **Modes**

- User EXEC Mode
- Privileged EXEC Mode

### **History**

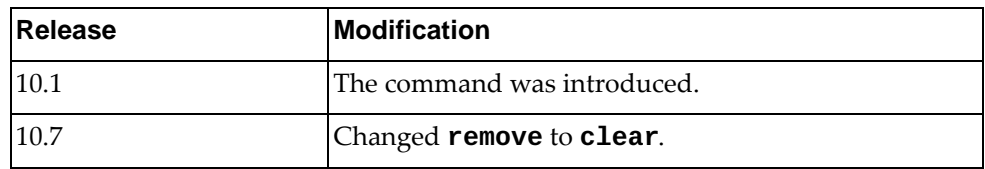

### **Example**

The following command deletes the LLDP message logs:

Switch> **clear lldp internal event-history msgs**

### **clear lldp neighbors**

Deletes Link Layer Discovery Protocol (LLDP) neighbors.

### **Syntax**

**clear lldp neighbors [interface {ethernet** *<chassis number/port number>***|mgmt 0}]**

#### where:

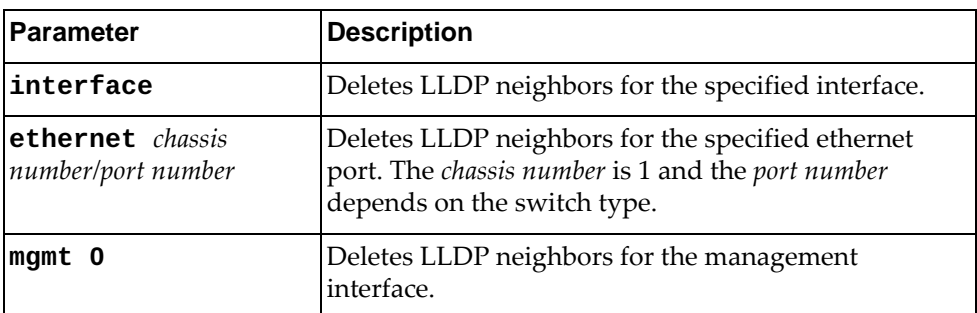

### **Modes**

- User EXEC Mode
- Privileged EXEC Mode

## **History**

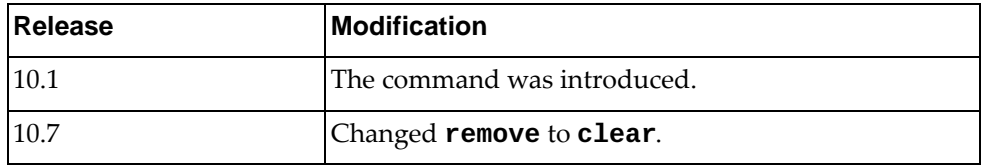

## **Example**

The following command deletes LLDP neighbors for ethernet interface 1/1:

Switch> **clear lldp neighbors interface ethernet** 1/1

#### **clear mac access-list counters**

Resets MAC Access Control Lists (ACLs) statistics.

### **Syntax**

#### **clear mac access-list counters [***<MAC ACL>***]**

where:

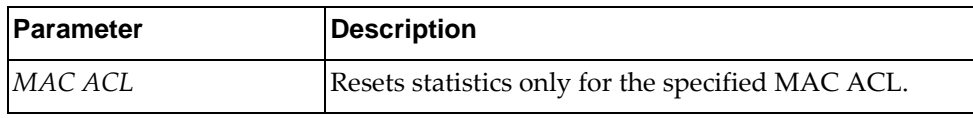

#### **Modes**

- User EXEC Mode
- Privileged EXEC Mode
- Global Configuration Mode

### **History**

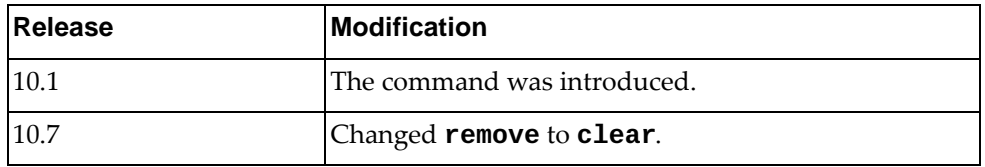

### **Example**

The following command resets statistics for the MAC ACL named myMACList:

Switch> **clear mac access-list counters** myMACList

#### **clear mac address-table**

Deletes MAC entries from the Forwarding Database (FDB).

### **Syntax**

**clear mac address-table {dynamic|static} [address** *<MAC address>***|{interface ethernet** *<chassis number/port number>***}| {interface port-channel** *<LAG number>***} [vlan** *<VLAN ID>***]**

where:

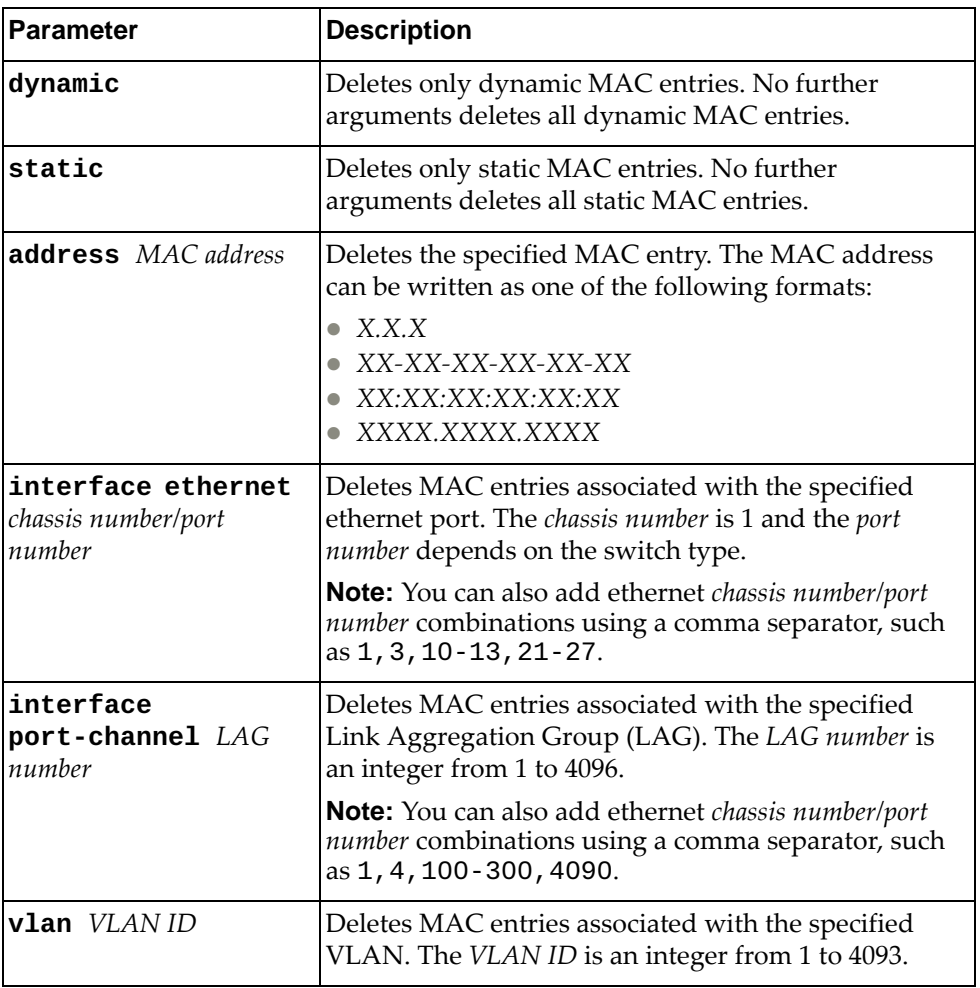

### **Modes**

- User EXEC Mode
- Privileged EXEC Mode
# **History**

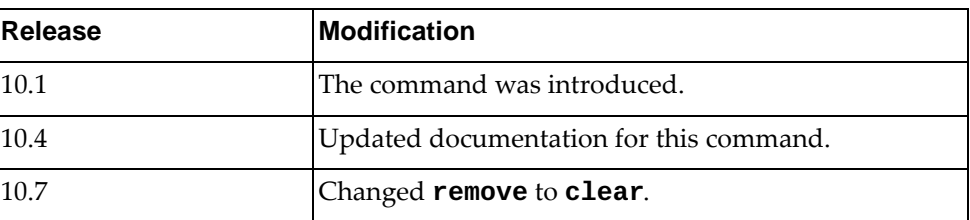

# **Example**

The following command resets all dynamic MAC addresses from the FDB:

Switch> **clear mac address-table dynamic**

### **clear npa internal event-history**

Deletes the Network Policy Agent (NPA) internal event logs.

# **Syntax**

#### **clear npa internal event-history {all|errors|msgs}**

where:

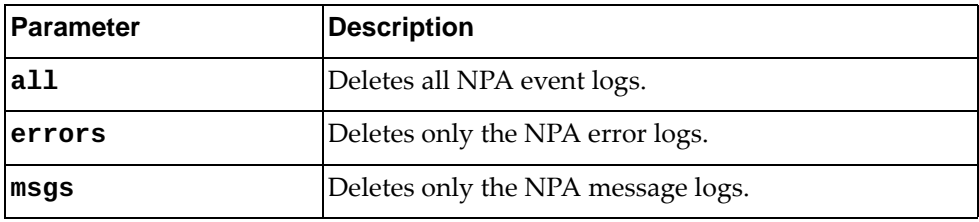

# **Modes**

- User EXEC mode
- Privileged EXEC mode

# **History**

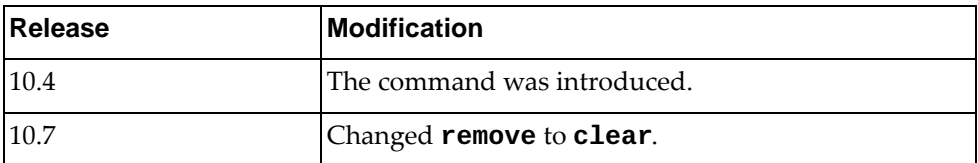

# **Example**

The following command deletes only the NPA error logs:

Switch> **clear npa internal event-history errors**

### **clear qos statistics**

Resets Quality of Service (QoS) statistics.

# **Syntax**

**clear qos statistics [interface** *<interface name>***|ethernet** *<chassis number/port number>***|port-channel** *<LAG number>***|vlan** *<VLAN ID>***] [input|output] [type {qos|queuing}]**

where:

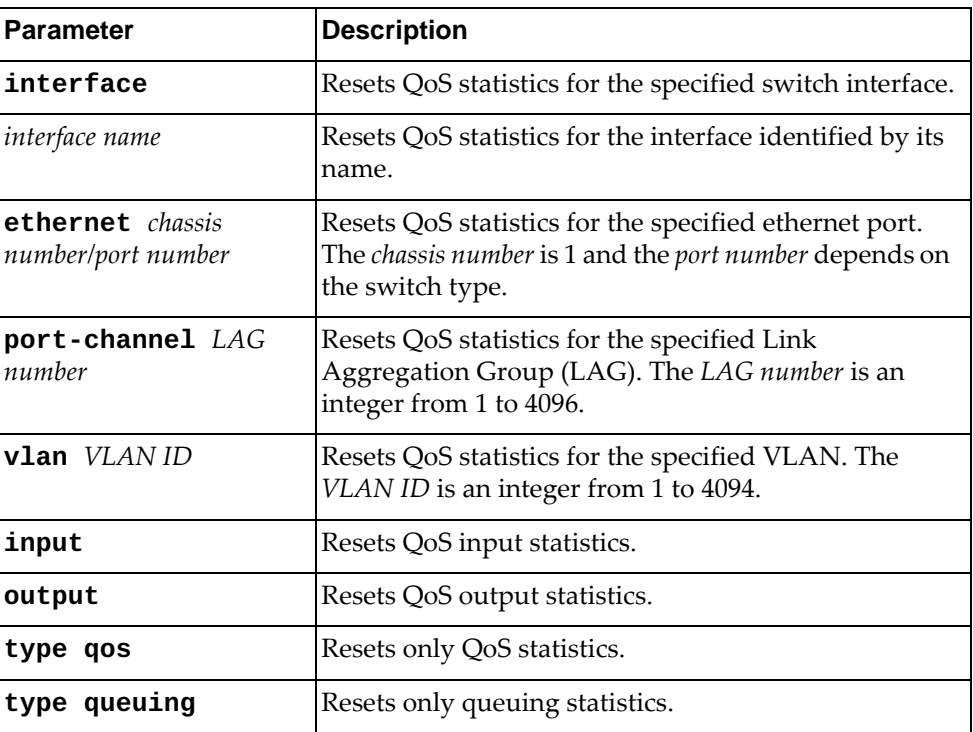

# **Modes**

- User EXEC Mode
- Privileged EXEC Mode
- Global Configuration Mode

# **History**

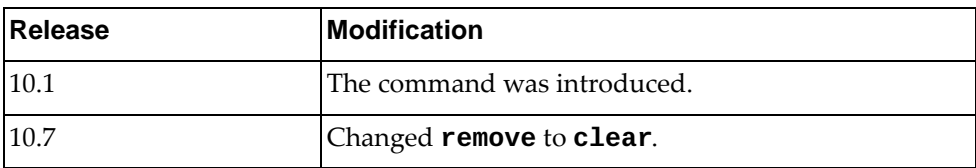

# **Example**

The following command resets QoS statistics:

Switch> **clear qos statistics input type qos**

# **clear rib ipc stats**

Resets Routing Information Base (RIB) Inter-Process Communication (IPC) statistics.

# **Syntax**

**clear rib ipc stats**

# **Modes**

- User EXEC Mode
- Privileged EXEC Mode

# **History**

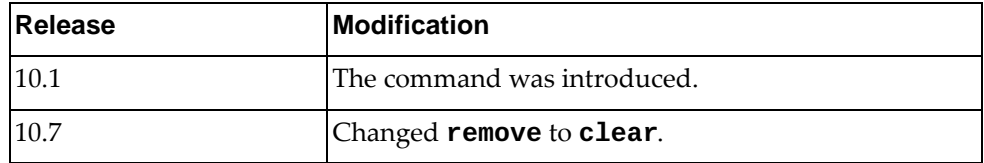

# **Example**

The following command resets RIB IPC statistics:

Switch> **clear rib ipc stats**

# **clear snmp hostconfig**

Resets the Simple Network Management Protocol (SNMP) host configuration.

# **Syntax**

**clear snmp hostconfig**

### **Modes**

- User EXEC Mode
- Privileged EXEC Mode

# **History**

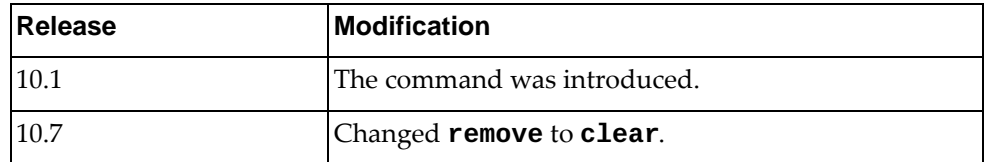

# **Example**

The following command resets SNMP host configuration:

Switch> **clear snmp hostconfig**

### **clear spanning-tree counters**

Resets Spanning Tree statistics.

# **Syntax**

**clear spanning-tree counters [interface {ethernet** *<chassis number/port number>***|port-channel** *<LAG number>***|vlan** *<VLAN ID>***]**

#### where:

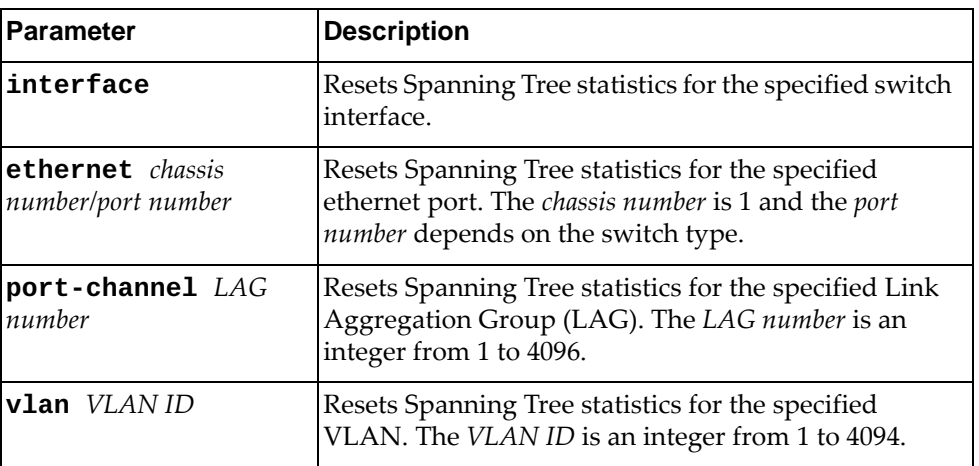

#### **Modes**

- User EXEC Mode
- Privileged EXEC Mode
- Global Configuration

# **History**

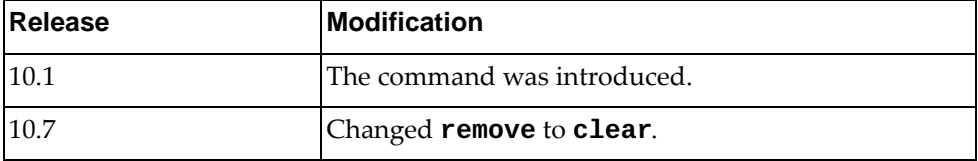

# **Example**

The following command resets spanning tree counters for ethernet port 1/12:

Switch> **clear spanning-tree counters interface ethernet** 1/12

# **clear spanning-tree internal event-history**

Deletes the Spanning Tree internal event history.

# **Syntax**

#### **clear spanning-tree internal event-history {all|deleted| errors|msgs|tree}**

#### where:

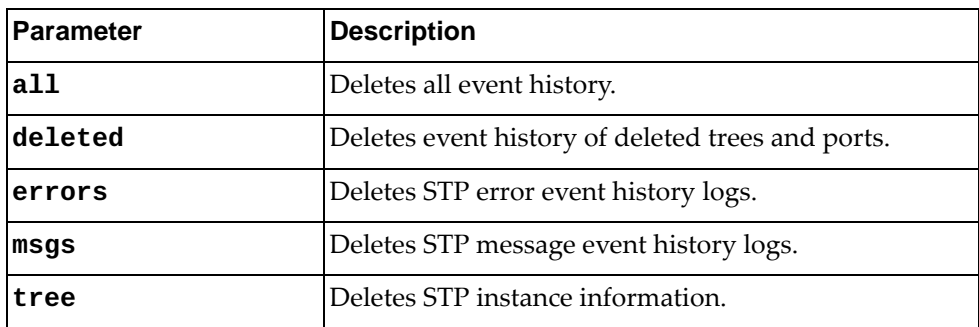

### **Modes**

- User EXEC Mode
- Privileged EXEC Mode
- Global Configuration

# **History**

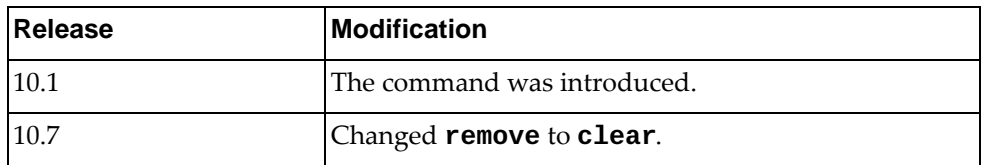

# **Example**

The following command resets the STP internal event history of deleted trees and ports:

Switch> **clear spanning-tree internal event-history deleted**

# **clear statistics microburst**

Resets the microburst statistics for all ethernet interfaces that have microburst detection enabled.

# **Syntax**

**clear statistics microburst [interface ethernet** *<chassis number/ port number>***]**

where:

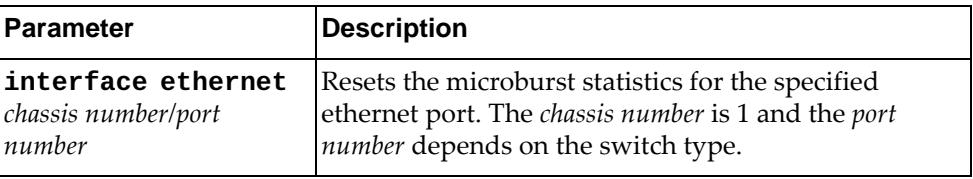

# **Modes**

- User EXEC Mode
- Privileged EXEC Mode

# **History**

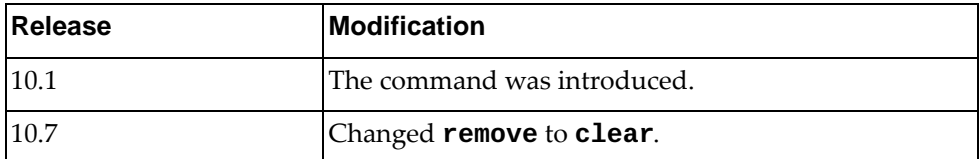

# **Example**

The following command resets microburst statistics:

Switch> **clear statistics microburst**

### **clear telemetry**

Resets all telemetry statistics.

# **Syntax**

**clear telemetry [bst-cgsn-drop-counters|bst-statistics| |bst-thresholds]**

where:

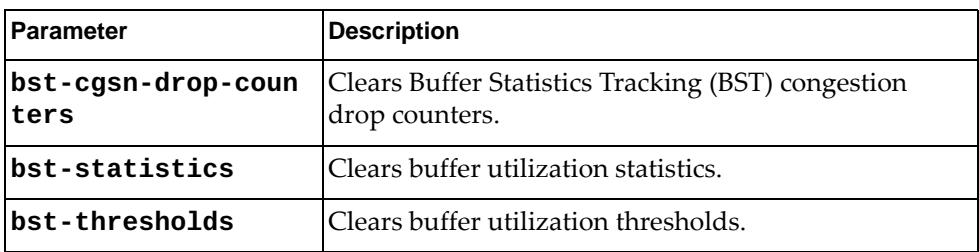

# **Modes**

- User EXEC Mode
- Privileged EXEC Mode
- Global Configuration Mode

# **History**

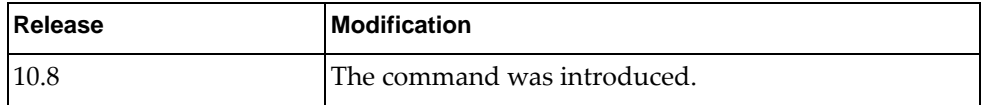

# **Example**

The following command resets all BST telemetry statistics:

Switch> **clear telemetry bst-statistics**

# **Restrictions**

This command is not available on the NE0152T.

### **clear user**

Logs out the specified user.

# **Syntax**

**clear user** *<username>*

where:

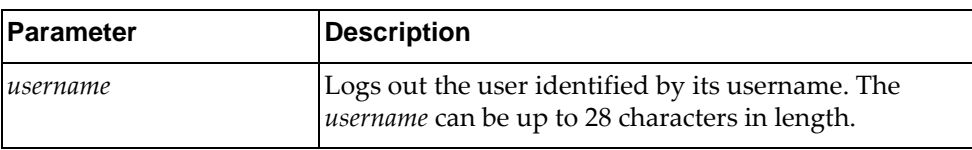

# **Modes**

- User EXEC Mode
- Privileged EXEC Mode
- Global Configuration Mode

# **History**

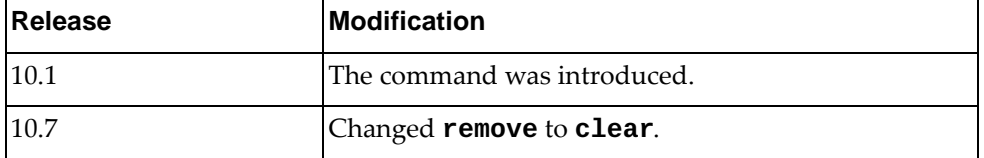

# **Example**

The following command logs out the user notAdmin10:

Switch> **clear user** notAdmin10

# **clear vlag internal event-history**

Resets the Virtual Link Aggregation Group (vLAG) internal event history messages as specified.

# **Syntax**

#### **clear vlag internal event-history {all|errors|msgs}**

where:

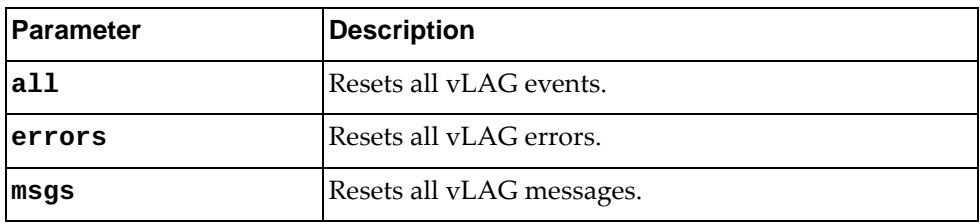

# **Modes**

- User EXEC Mode
- Privileged EXEC Mode
- Global Configuration Mode

# **History**

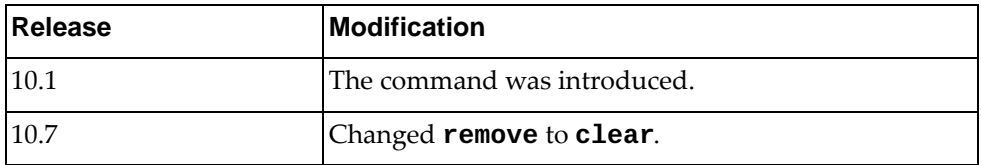

# **Example**

The following command resets vLAG message events:

Switch> **clear vlag internal event-history msgs**

# **clear vlag statistics**

Resets Virtual Link Aggregation Group (vLAG) statistics.

# **Syntax**

**clear vlag statistics**

### **Modes**

- User EXEC Mode
- Privileged EXEC Mode
- Global Configuration Mode

# **History**

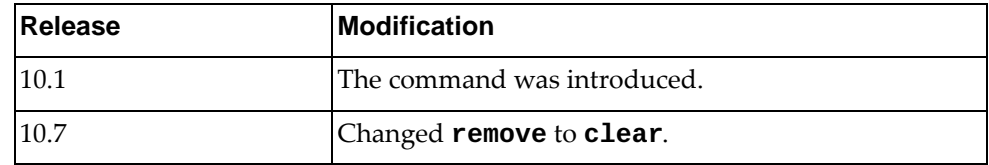

# **Example**

The following command resets vLAG statistics:

Switch> **clear vlag statistics**

# **clear vlan access-list counters**

Resets VLAN access list statistics.

# **Syntax**

**clear vlan access-list counters [***<VLAN access map>***]**

where:

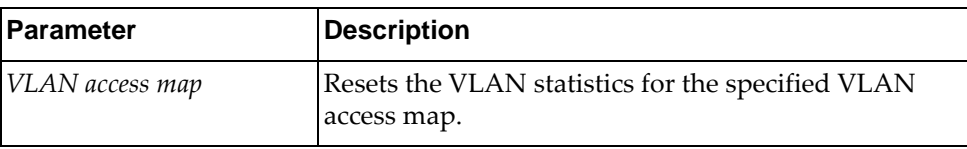

#### **Modes**

- User EXEC Mode
- Privileged EXEC Mode
- Global Configuration Mode

# **History**

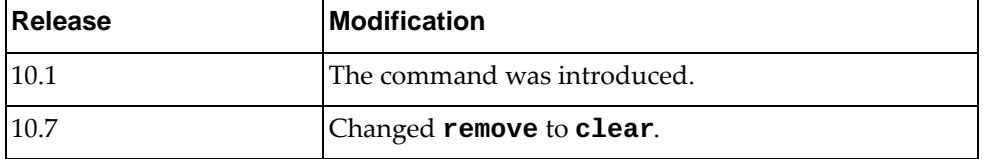

# **Example**

The following command resets access list statistics for the VLAN access map myVLANMap:

Switch> **clear vlan access-list counters** myVLANMap

### **clear vrrp**

Deletes statistics for the specified Virtual Router Redundancy Protocol (VRRP) session.

# **Syntax**

**clear vrrp [ipv6] vr** *<VRRP group ID>* **interface {***<interface name>***| ethernet** *<chassis number/port number>***|vlan** *<VLAN ID>***}**

where:

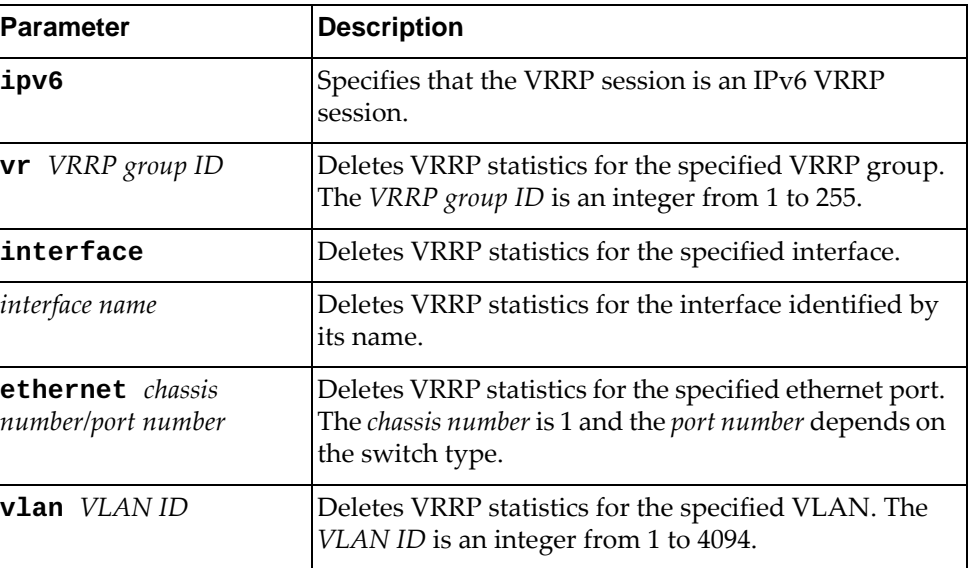

# **Modes**

- User EXEC Mode
- Privileged EXEC Mode
- Global Configuration

### **History**

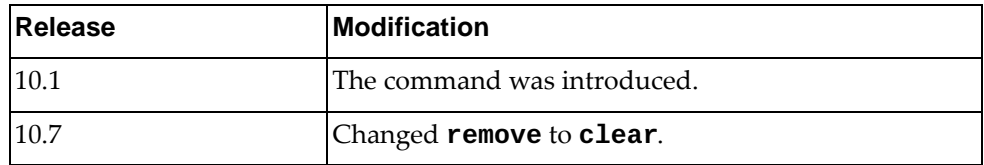

# **Example**

The following command deletes IPv6 VRRP statistics for ethernet port 1/12:

Switch> **clear vrrp ipv6 vr** 2 **interface ethernet** 1/12

# **enable**

Turns on Privileged EXEC Mode.

# **Syntax**

**enable**

# **Modes**

User EXEC Mode

# **History**

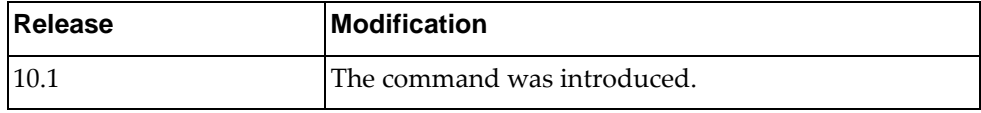

# **Example**

The following command enables Privileged EXEC Mode:

Switch> **enable**

#### **exit**

Leave the current command mode and returns to the previous command mode.

**Note:** If in User EXEC or Privileged EXEC Modes, executing the command will log off the switch.

### **Syntax**

**exit**

### **Modes**

All command modes

# **History**

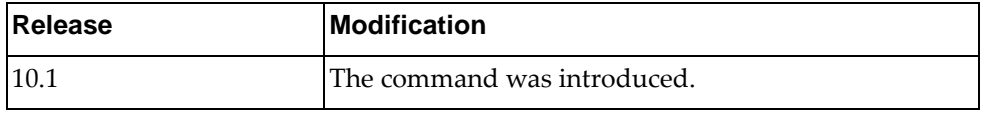

# **Examples**

The following command exists Configuration Command Mode and returns to the Privileged EXEC Mode:

Switch(config)# **exit**

Switch#

The following command exists Privileged EXEC Mode and returns to the login screen:

Switch# **exit**

Switch login:

### **help**

Gives a brief description of the interactive help system.

### **Syntax**

**help**

#### **Modes**

All command modes

### **History**

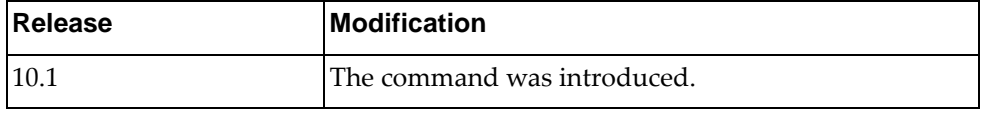

### **Example**

The following command displays a short help text:

```
Switch> help
NOS CLI provides advanced help feature. When you need help, anytime at 
the command line please press '?'.
If nothing matches, the help list will be empty and you must backup until 
entering a '?' shows the available options.
Two styles of help are provided:
1. Full help is available when you are ready to enter a command argument
    (e.g. 'show ?') and describes each possible argument.
2. Partial help is provided when an abbreviated argument is entered and
   you want to know what arguments match the input (e.g. 'show ve?'.)
```
# **logging terminal**

Enables or disables the current SSH/Telnet terminal session logging output.

By default, terminal session logging is enabled.

# **Syntax**

#### **[no] logging terminal**

# **Modes**

- User EXEC mode
- Privileged EXEC mode
- Global Configuration mode

# **History**

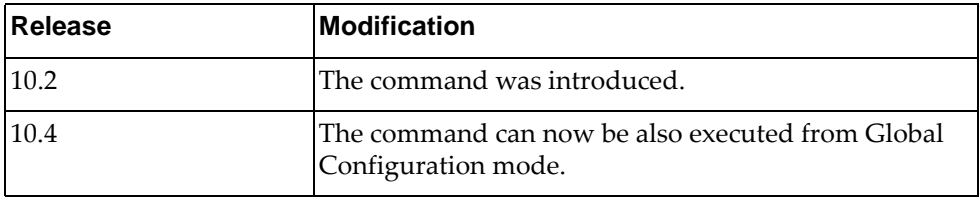

# **Example**

The following command disables terminal session logging:

Switch> **no logging terminal**

# **logout**

Logs you off the switch.

# **Syntax**

#### **logout**

# **Modes**

- User EXEC mode
- Privileged EXEC mode

# **History**

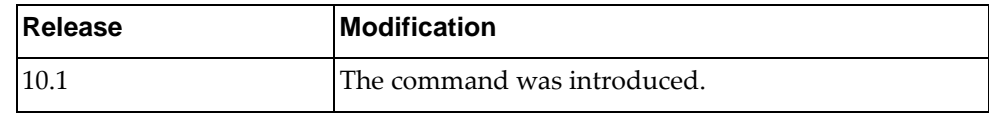

# **Example**

The following command logs you off the switch:

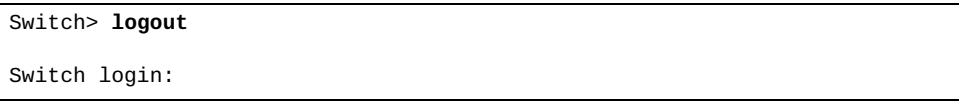

### **ntp sync-retry**

Retries Network Time Protocol (NTP) synchronization with configured servers.

# **Syntax**

**ntp sync-retry**

### **Modes**

- User EXEC Mode
- Privileged EXEC Mode

# **History**

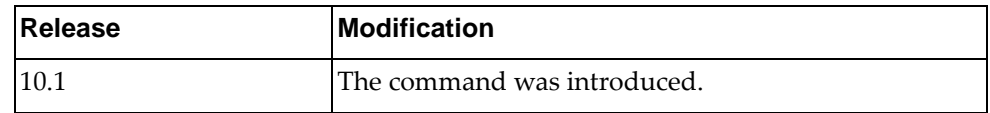

# **Example**

The following command retries NTP synchronization:

Switch> **ntp sync-retry**

# **prompting**

Enables or disables command prompting. If disabled, when command execution requires additional actions, such as confirmation, the switch uses the default value instead of prompting you.

For example, the switch prompts you to confirm the reloading of switch:

#### Switch# **reload**

```
WARNING: There is unsaved configuration!!!
reboot system? (y/n):
```
If command prompting is disabled, then the confirmation prompt is skipped and the switch reloads.

# **Syntax**

#### **[no] prompting**

Using the **no** form disables command prompting.

### **Modes**

- User EXEC Mode
- Privileged EXEC Mode
- Global Configuration Mode

### **History**

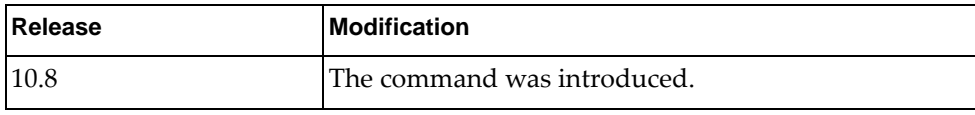

# **Example**

The following command disables command prompting:

Switch> **no prompting**

# **quit**

Logs you off the switch.

# **Syntax**

#### **quit**

# **Modes**

- User EXEC Mode
- Privileged EXEC Mode

# **History**

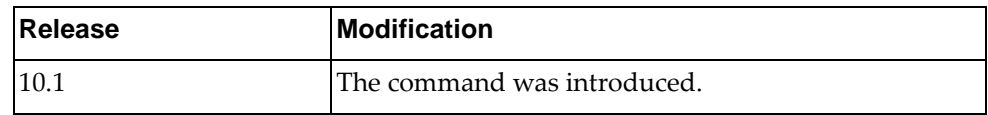

# **Example**

The following command logs off the switch:

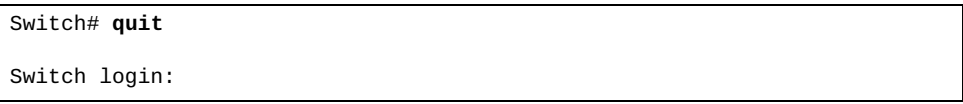

#### **show**

Displays information about the given parameter.

# **Syntax**

**show** *<parameter>*

where:

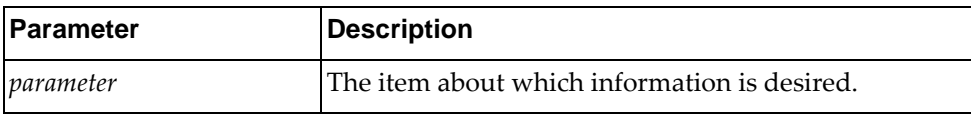

For full information about the **show** commands, see [Chapter 34, "Show](#page-1022-0)  [Commands"](#page-1022-0).

# **Modes**

All command modes

# **History**

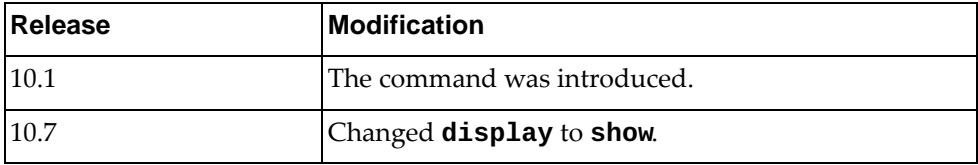

# **Example**

The following command shows the users logged into the switch:

Switch> **show users**

# **Restrictions**

Not all **show** commands work in all modes. See [Chapter 34, "Show Commands"](#page-1022-0) for more information about which **show** commands work in which modes.

### **terminal length**

Configures the number of lines to show before the screen pauses.

The default value is 24 lines.

**Note:** Configuring 0 (zero) lines means that there are no screen pauses.

# **Syntax**

#### **terminal [no] length** *<number of lines>*

where:

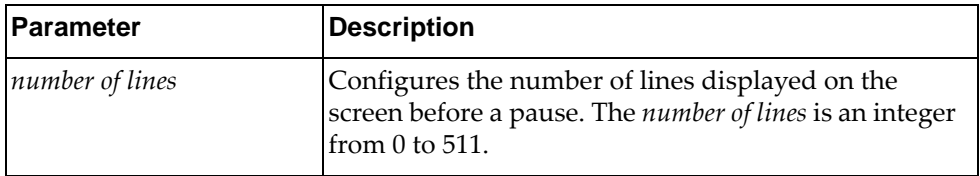

The command **terminal no length** resets the terminal length to its default value.

# **Modes**

- User EXEC Mode
- Privileged EXEC Mode

### **History**

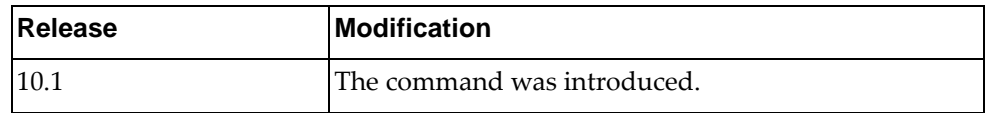

# **Example**

The following command configures the screen length to 70:

Switch> **terminal length** 70

#### **terminal width**

Configures the number of columns to show before the screen wraps.

# **Syntax**

**terminal [no] width** *<number of columns>*

where:

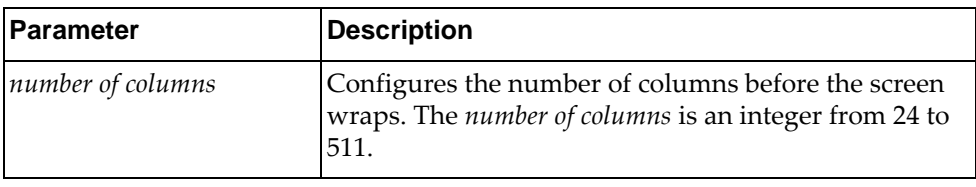

The command **terminal no width** resets the terminal width to its default value.

# **Modes**

- User EXEC Mode
- Privileged EXEC Mode

# **History**

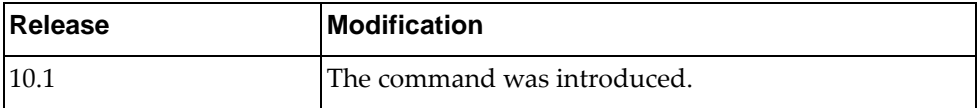

# **Example**

The following command configures the screen width to 160:

Switch> **terminal width** 160

### **terminal session-timeout**

Configures the time interval before an inactive session will expire.

The default value is 5 minutes.

# **Syntax**

#### **terminal session-timeout** *<time interval>*

where:

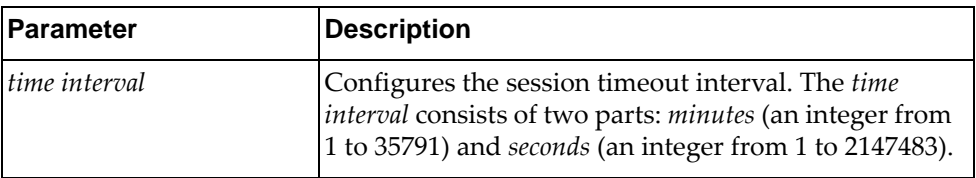

# **Modes**

- User EXEC Mode
- Privileged EXEC Mode

# **History**

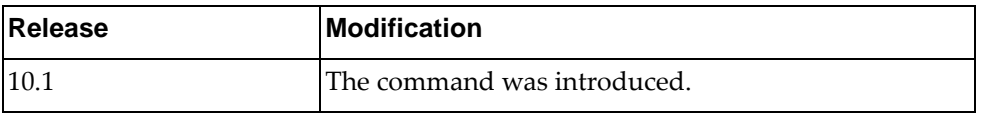

# **Example**

The following command configures the terminal session timeout to 10 minutes and 30 seconds:

Switch> **terminal session-timeout** 10 30

### **where**

Displays the Command Mode you are currently in.

# **Syntax**

**where**

# **Modes**

All command modes

# **History**

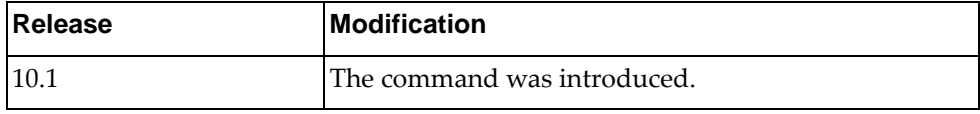

# **Example**

The following command shows which ISCLI mode you are in:

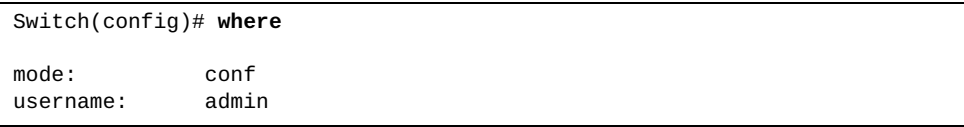

# **Chapter 2. Privileged EXEC Mode Commands**

This chapter describes how to enter Privileged EXEC Mode and the commands available in this mode.

# **enable**

Enters Privileged EXEC Mode.

# **Syntax**

**enable**

# **Modes**

User EXEC Mode

# **History**

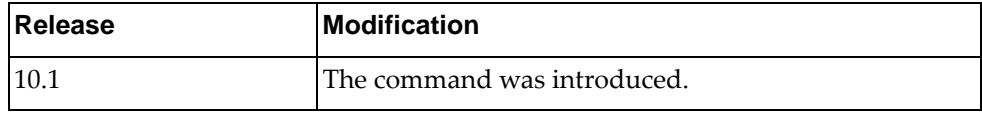

# **Example**

The following command enters Privileged EXEC Mode:

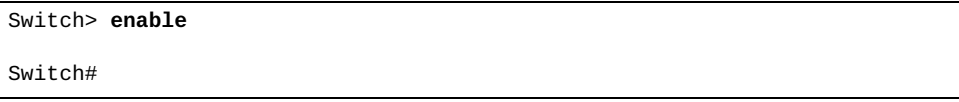

# **disable**

Turns off Privileged EXEC Mode and returns you to User EXEC Mode.

# **Syntax**

**disable**

# **Modes**

Privileged EXEC Mode

# **History**

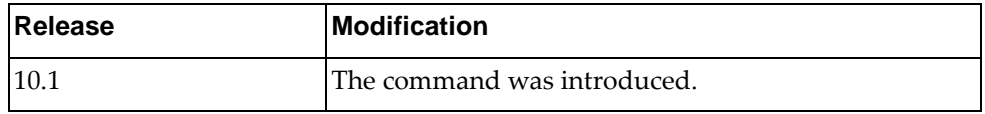

# **Example**

The following command disables Privileged EXEC Mode:

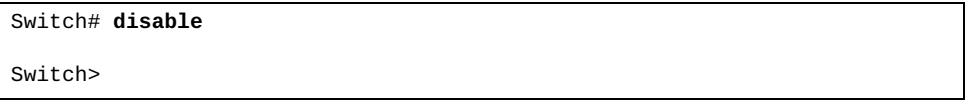

# **clear bgp l2vpn evpn**

Deletes all BGP EVPN neighbor information from the switch.

# **Syntax**

#### **clear bgp l2vpn evpn \***

where:

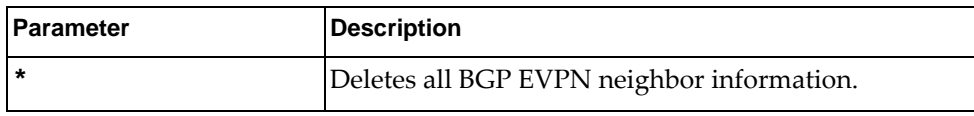

# **Modes**

Privileged EXEC Mode

# **History**

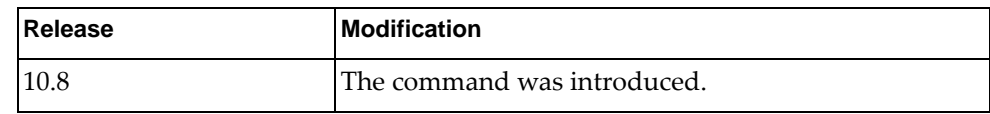

# **Example**

The following command deletes all BGP EVPN neighbor information:

Switch# **clear bgp l2vpn evpn \***

# **Restrictions**

This command is not available on the NE0152T.

# **clear debug buffer**

Clears the content of the debug tracing buffer for a given facility.

# **Syntax**

**clear debug-buffer {all|***<facility name>***}**

where:

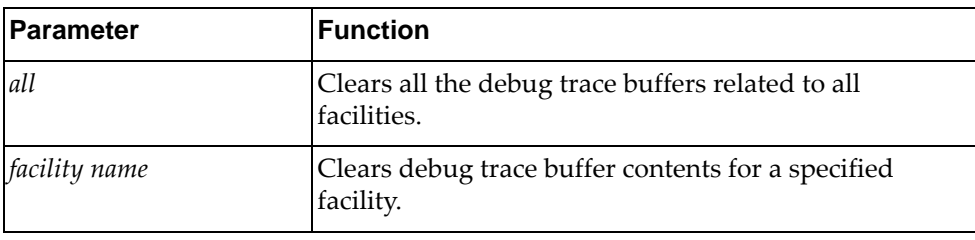

# **Modes**

- Privileged EXEC mode
- Global Configuration mode

# **History**

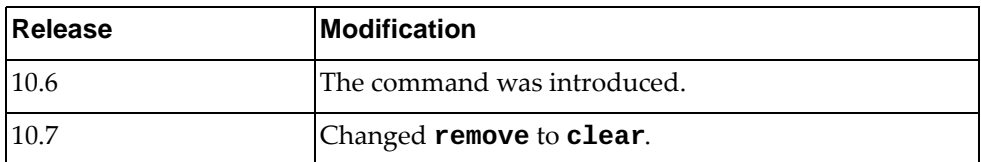

# **Example**

The following command deletes all debug trace buffer contents for all facilities:

Switch# **clear debug-buffer all**

# **clear debug logfile**

Clears the content of the debug trace log file.

# **Syntax**

#### **clear debug logfile**

# **Modes**

- Privileged EXEC mode
- Global Configuration mode

# **History**

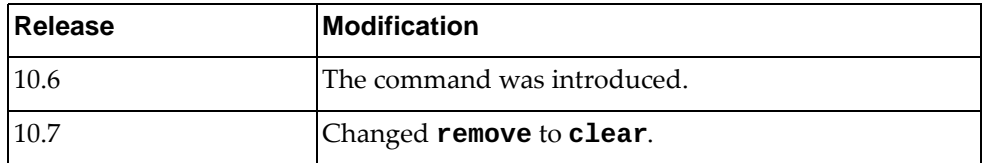

# **Example**

The following command deletes the content of the debug trace log file:

Switch# **clear debug logfile**

# **clear ip arp**

Deletes all Address Resolution Protocol (ARP) table entries.

# **Syntax**

**clear ip arp [***<IPv4 address>***|***<interface name>***|ethernet** *<chassis number***/** *port number>***|loopback** *<loopback interface number>***|mgmt 0|vlan** *<VLAN ID>***] [force-delete] [vrf {***<VRF instance>***|all|default|management}]**

where:

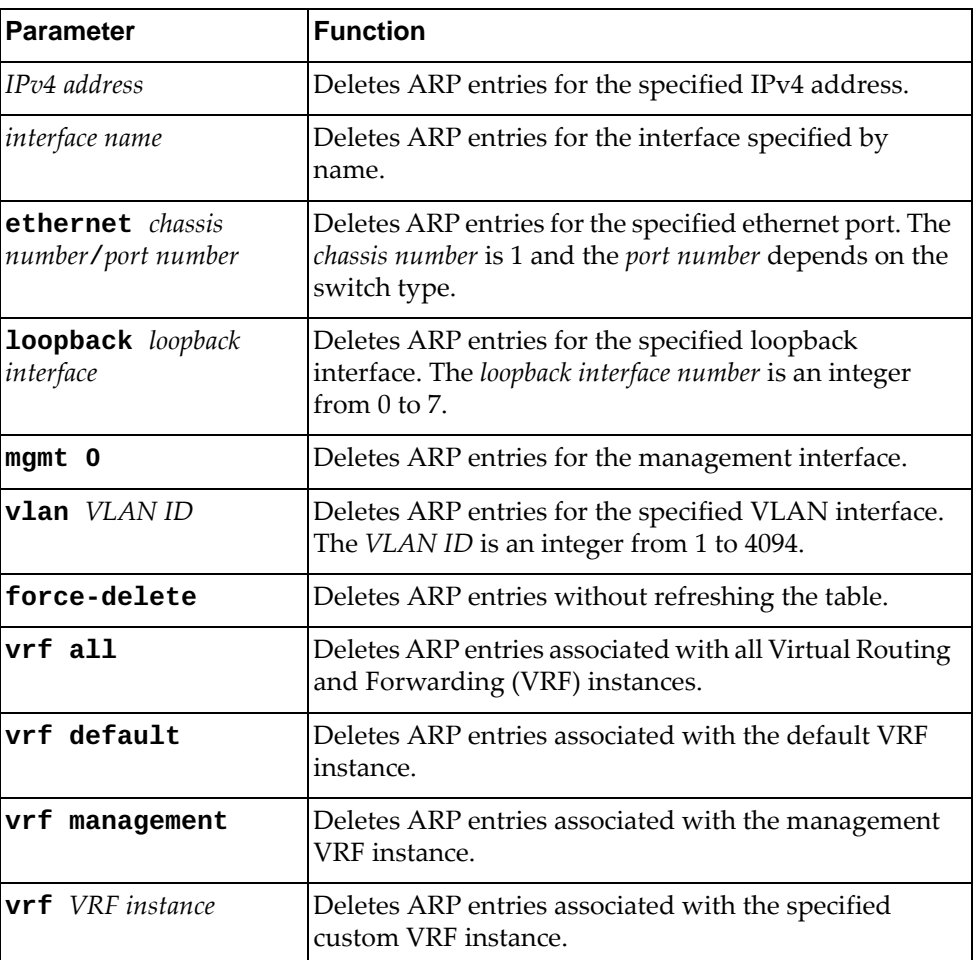

# **Modes**

- Privileged EXEC mode
- Global Configuration mode

# **History**

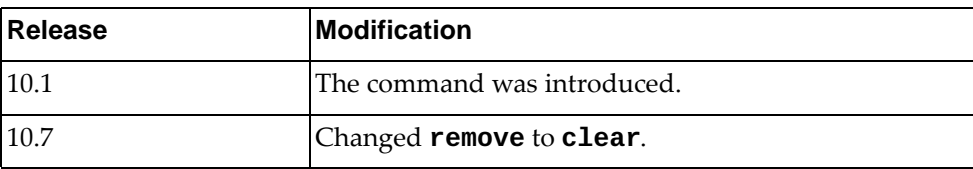

# **Example**

The following command deletes all ARP table entries:

Switch# **clear ip arp**
### **clear ip bgp**

Deletes Border Gateway Protocol (BGP) neighbors.

### **Syntax**

**clear ip bgp [vrf {***<VRF instance>***|all|default}] {all|{ipv4|ipv6} unicast} {\*|***<AS number>***|***<neighbor address>***[/***<prefix length>***]}**

**clear ip bgp [vrf {***<VRF instance>***|all|default}] {***<AS number>***| |***<neighbor address>***|external|peer-group** *<peer group name>***} [in [prefix-filter]|out|soft [in|out]]**

**clear ip bgp [vrf {***<VRF instance>***|all|default}] {\*|***<neighbor address>***} [soft [in|out]]**

**clear ip bgp [vrf {***<VRF instance>***|all|default}] {\*|***<AS number>***| |***<neighbor address>***|external|peer-group** *<peer group name>***} [ipv4 unicast {in [prefix-filter]|out|soft [in|out]}]**

**clear ip bgp [vrf {***<VRF instance>***|all|default}] {\*|***<AS number>***} [ipv6 unicast [soft [in|out]]]**

where:

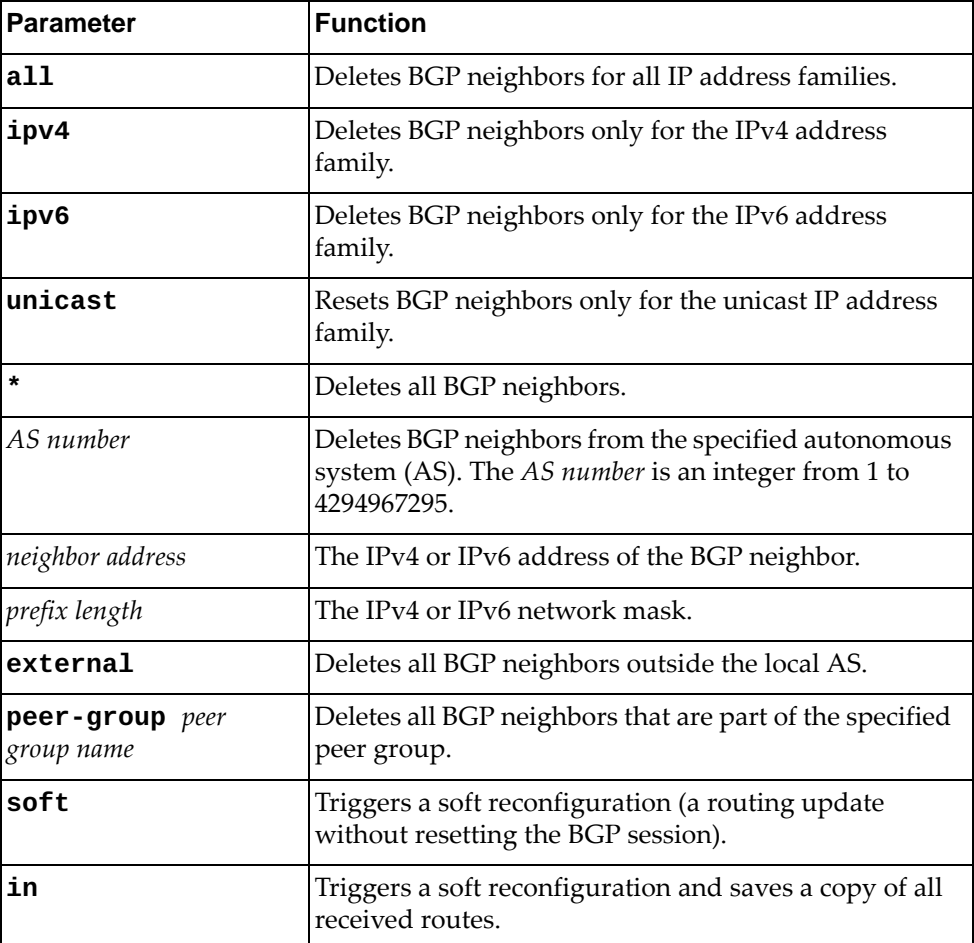

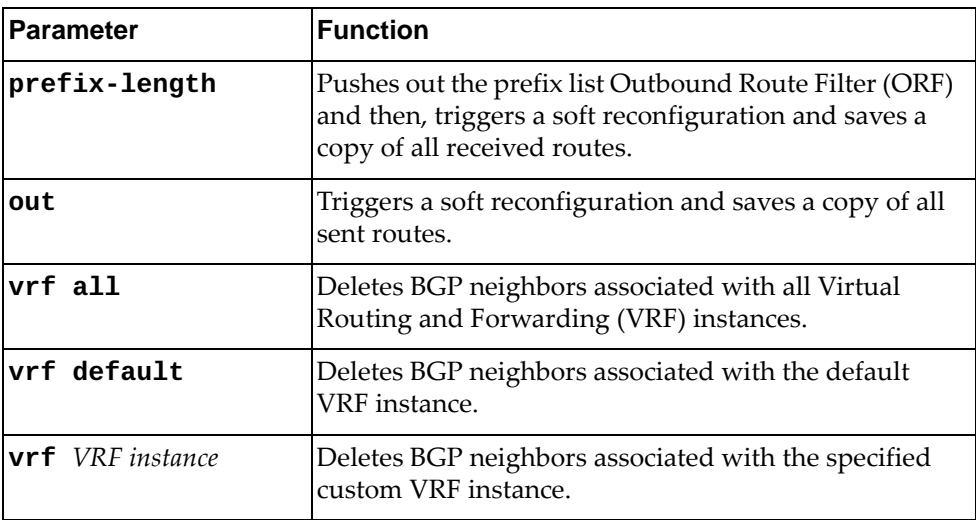

## **Modes**

Privileged EXEC mode

### **History**

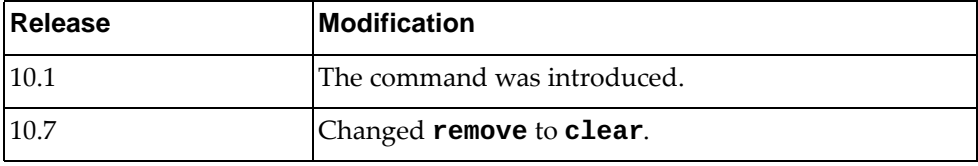

# **Example**

The following command deletes all BGP neighbors:

Switch# **clear ip bgp \***

## **clear ip bgp dampening**

Resets Border Gateway Protocol (BGP) dampening information.

## **Syntax**

**clear ip bgp [vrf {***<VRF instance>***|all|default}] [all|{ipv4|ipv6} unicast] dampening [***<neighbor address>***[/***<prefix length>***]]**

where:

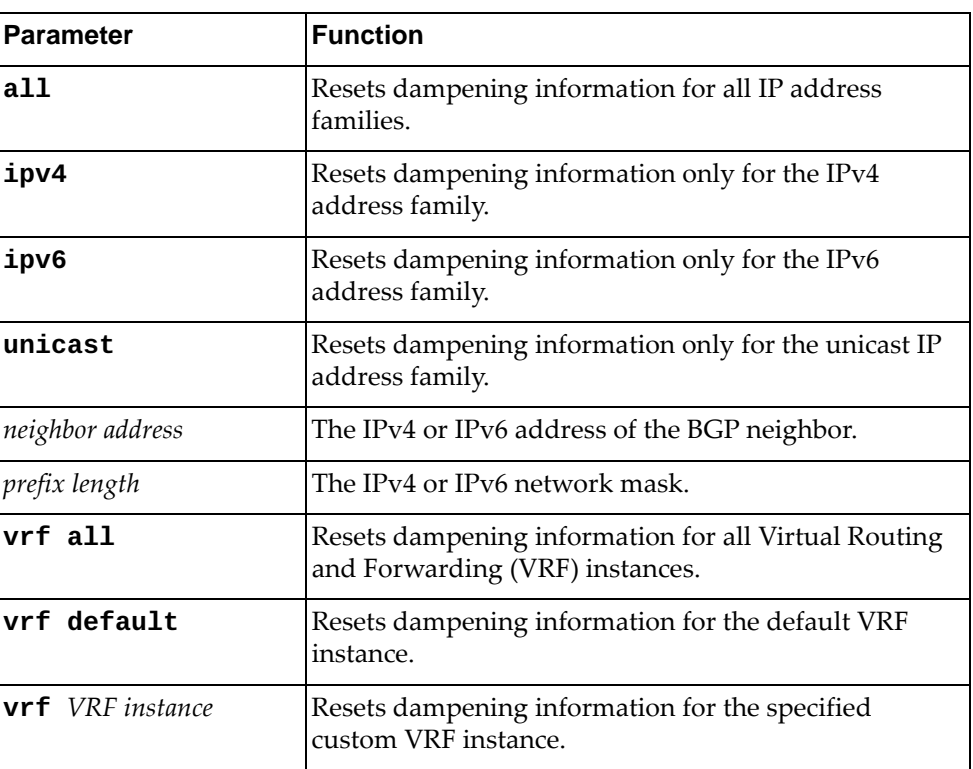

## **Modes**

Privileged EXEC mode

# **History**

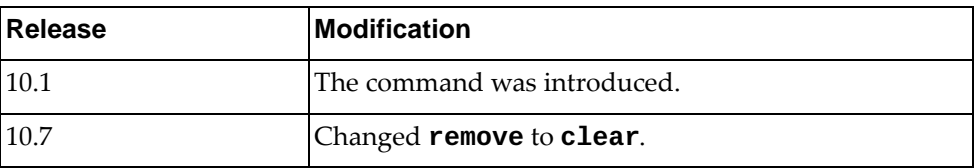

## **Example**

The following command resets BGP dampening information for all IP address families:

Switch# **clear ip bgp all dampening**

### **clear ip bgp flap-statistics**

Resets Border Gateway Protocol (BGP) flap statistics.

## **Syntax**

**clear ip bgp [vrf {***<VRF instance>***|all|default}] [all|{ipv4|ipv6} unicast] flap-statistics [***<neighbor address>***[/***<prefix length>***]]**

where:

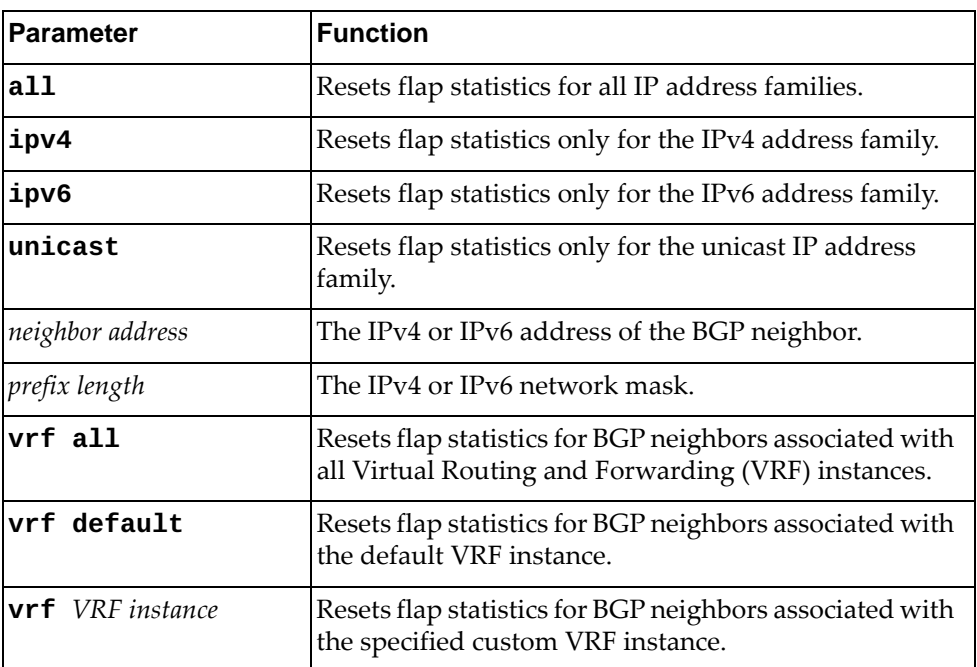

### **Modes**

Privileged EXEC mode

### **History**

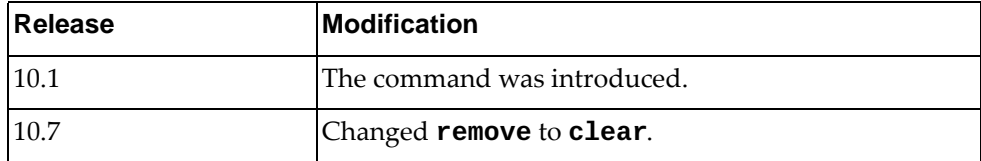

## **Example**

The following command resets BGP flap statistics for all IP address families:

Switch# **clear ip bgp all flap-statistics**

## **clear ip bgp l2vpn evpn**

Deletes all Border Gateway Protocol (BGP) Ethernet Virtual Private Network (EVPN) neighbors.

## **Syntax**

**clear ip bgp l2vpn evpn \***

### **Modes**

Privileged EXEC Mode

### **History**

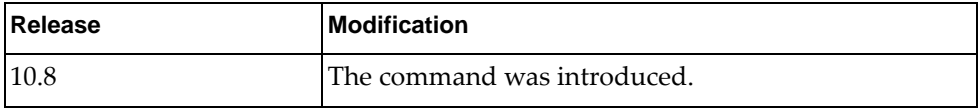

## **Example**

The following command deletes all BGP EVPN neighbors:

Switch> **clear ip bgp l2vpn evpn \***

## **Restrictions**

This command is not available on the NE0152T.

### **clear ip ospf process**

Resets the Open Shortest Path First (OSPF) process.

### **Syntax**

**clear ip ospf process**

#### **Modes**

Privileged EXEC mode

### **History**

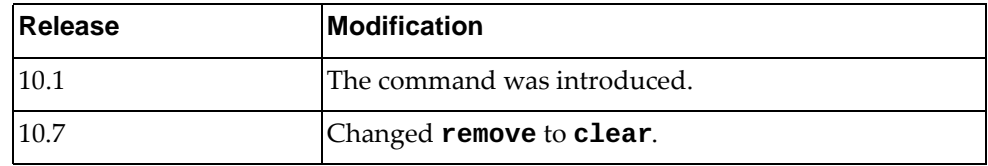

## **Example**

The following command resets the OSPF process:

Switch# **clear ip ospf process**

## **clear ip prefix-list**

Deletes an IPv4 prefix list.

## **Syntax**

**clear ip prefix-list [***<prefix list name>* **[***<IP prefix>***]]**

where:

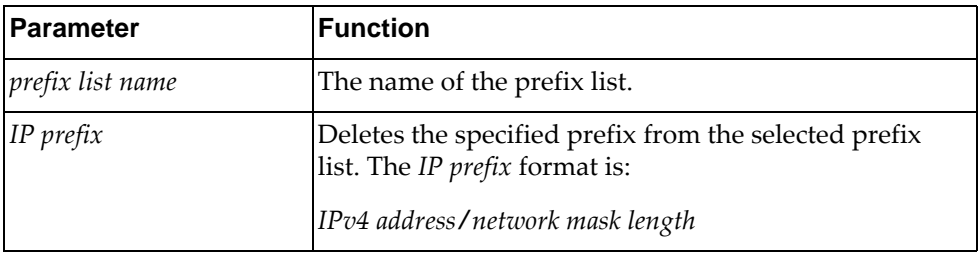

## **Modes**

Privileged EXEC mode

## **History**

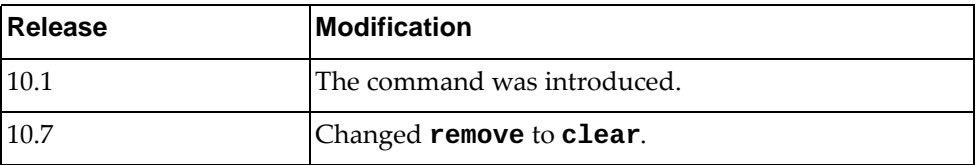

## **Example**

The following command deletes all IPv4 prefix lists:

Switch# **clear ip prefix-list**

### **clear ip route**

Deletes IPv4 routes.

## **Syntax**

**clear ip route [vrf {***<VRF instance>***|all|default|management}] {\*|***<IP route>***}**

where:

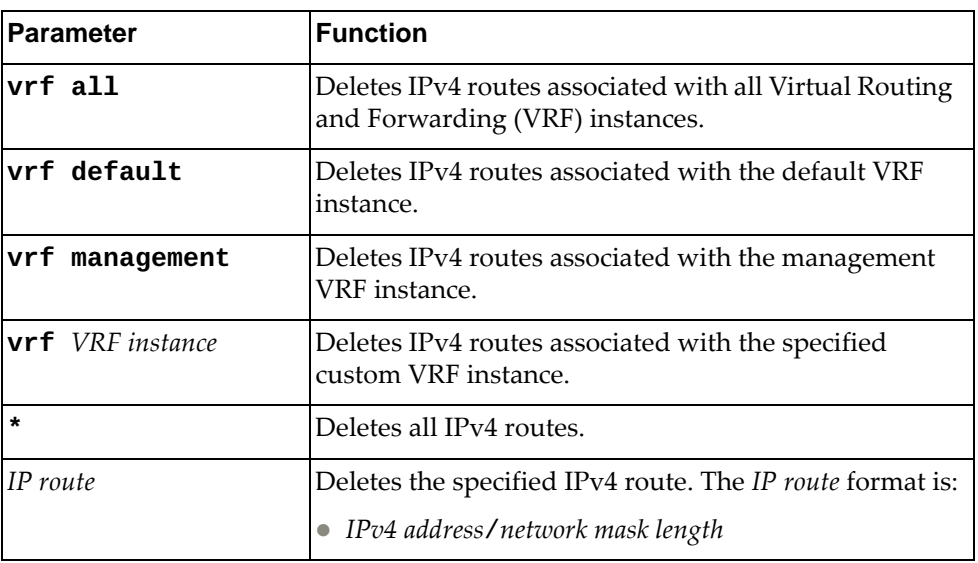

## **Modes**

Privileged EXEC mode

### **History**

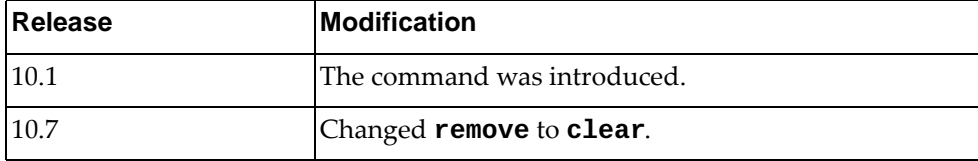

## **Example**

The following command deletes all IPv4 routes:

Switch# **clear ip route \***

# **clear ipv6 bgp**

Deletes IPv6 Border Gateway Protocol (BGP) neighbors.

# **Syntax**

**clear ipv6 bgp [vrf {***<VRF instance>***|all|default}] {\*|***<neighbor address>***|***<AS number>***} [soft [in|out]]**

where:

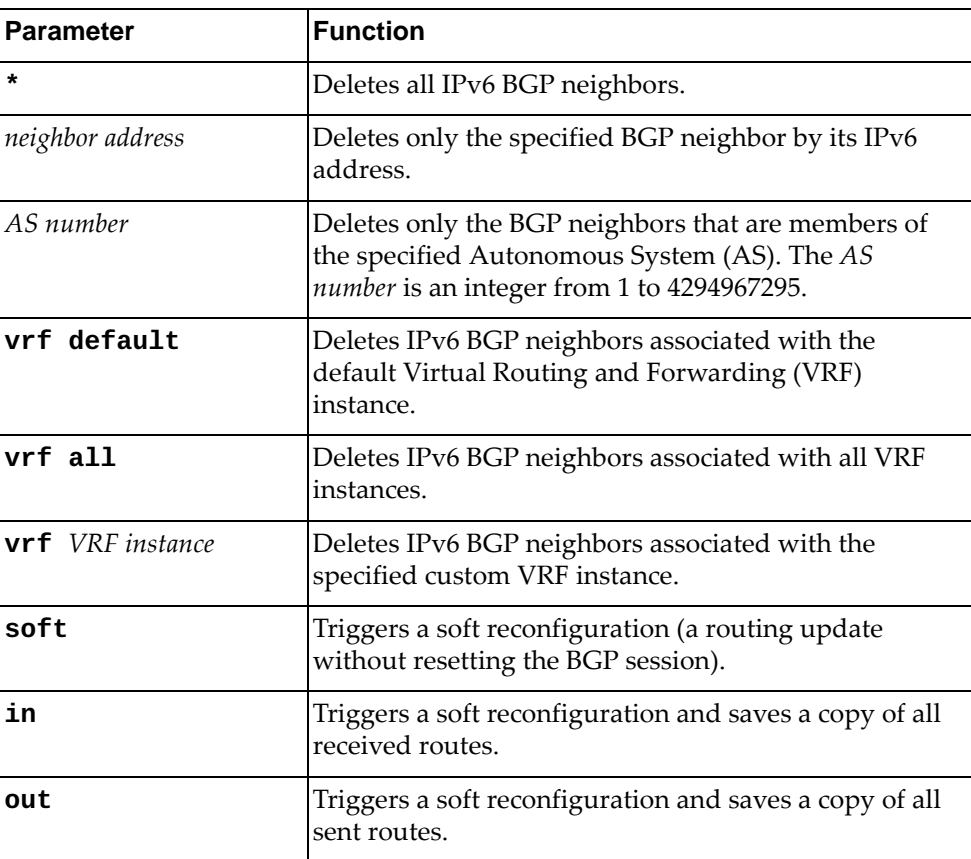

## **Modes**

Privileged EXEC mode

# **History**

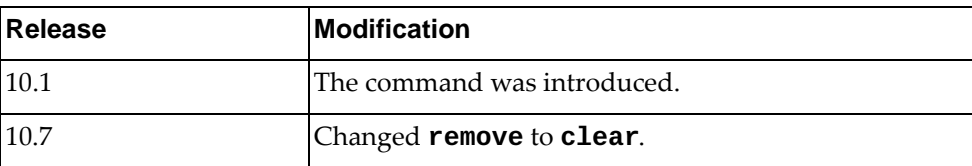

# **Example**

The following command deletes all IPv6 BGP neighbors:

Switch# **clear ipv6 bgp \***

### **clear ipv6 prefix-list**

Deletes an IPv6 prefix list.

## **Syntax**

**clear ipv6 prefix-list [***<prefix list name>* **[***<IP prefix>***]]**

where:

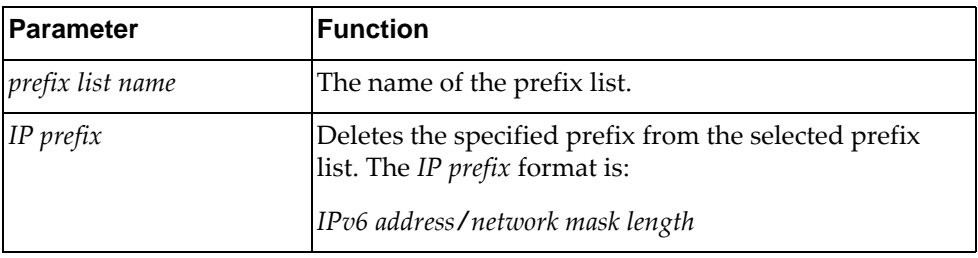

## **Modes**

Privileged EXEC mode

## **History**

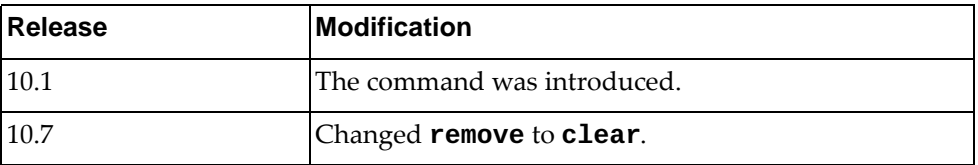

## **Example**

The following command deletes all IPv6 prefix lists:

Switch# **clear ipv6 prefix-list**

#### **clear ipv6 route**

Deletes IPv6 routes.

## **Syntax**

**clear ipv6 route [vrf {***<VRF instance>***|all|default|management}] {\*|***<IP route>***}**

where:

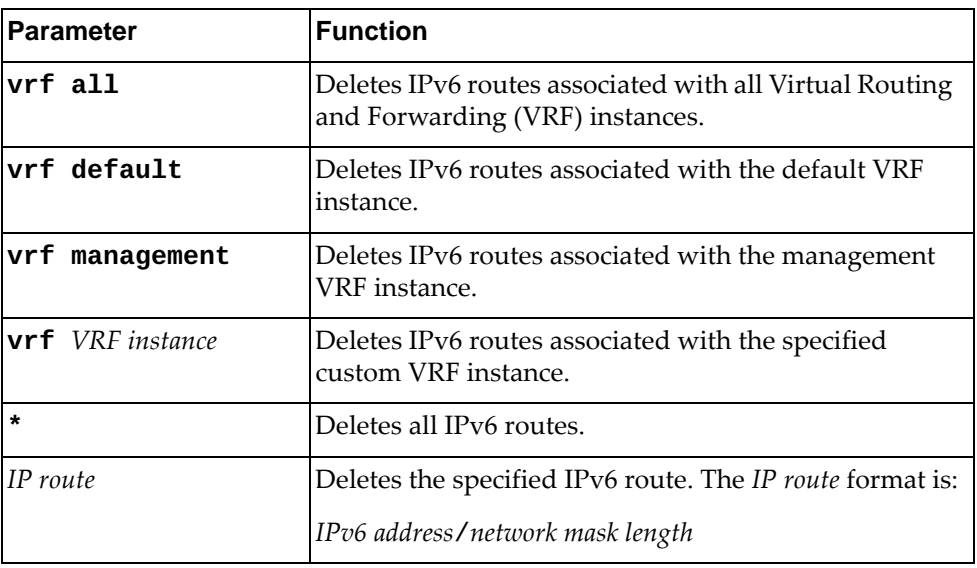

## **Modes**

Privileged EXEC mode

## **History**

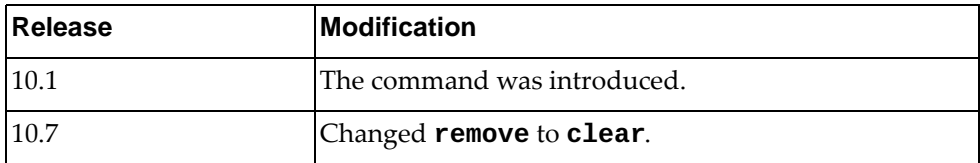

## **Example**

The following command deletes all IPv6 routes:

Switch# **clear ipv6 route \***

### **clear logging ip access-list cache**

Deletes the ACL cache.

## **Syntax**

#### **clear logging ip access-list cache**

#### **Modes**

- User EXEC mode
- Privileged EXEC mode
- Global Configuration mode

### **History**

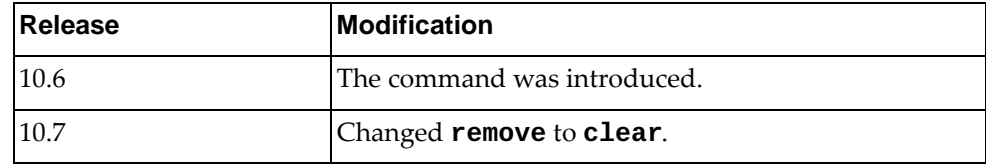

## **Example**

The following command deletes the ACL cache:

Switch# **clear logging ip access-list cache**

## **clear logging logfile**

Deletes the logged messages stored in the log file.

## **Syntax**

#### **clear logging logfile**

### **Modes**

- Privileged EXEC mode
- Global Configuration mode

## **History**

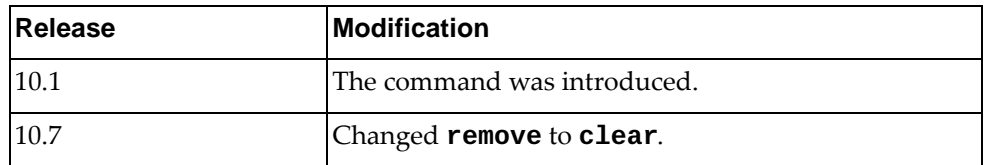

## **Example**

The following command deletes the logged messages from the log file:

Switch# **clear logging logfile**

### **clear nwv vxlan virtual-network**

Resets Virtual Network VXLAN statistics.

## **Syntax**

**clear nwv vxlan virtual-network [***<VXLAN VNID>***] counters**

where:

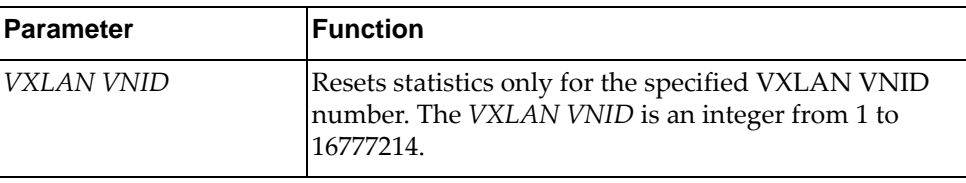

## **Modes**

- Privileged EXEC mode
- Global Configuration mode

## **History**

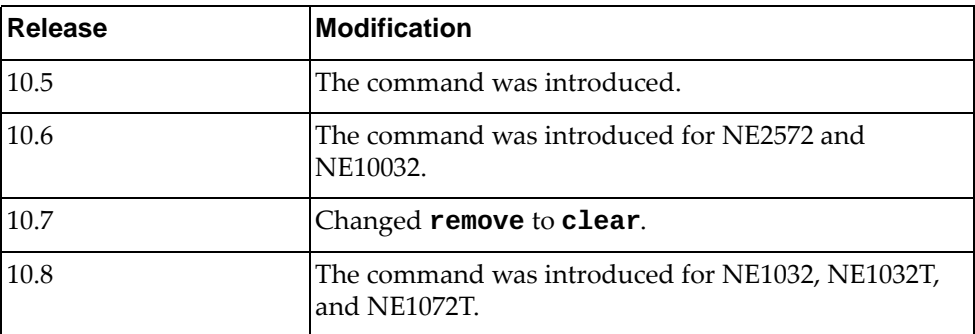

## **Example**

The following command resets all Virtual Network VXLAN statistics:

Switch# **clear nwv vxlan virtual-network counters**

## **Restrictions**

This command is not available on the NE0152T.

### **clear nwv vxlan virtual-port**

Resets Virtual Port VXLAN statistics.

## **Syntax**

#### **clear nwv vxlan virtual-port counters [interface {ethernet**

*<chassis number***/***port number or range>***|port-channel** *<LAG number>***}]**

#### where:

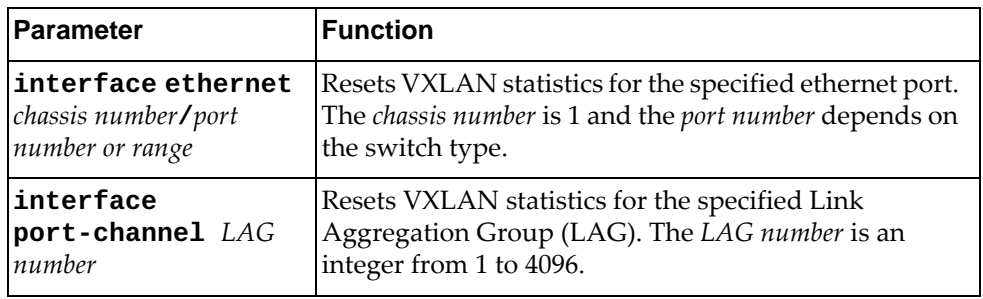

### **Modes**

- Privileged EXEC mode
- Global Configuration mode

#### **History**

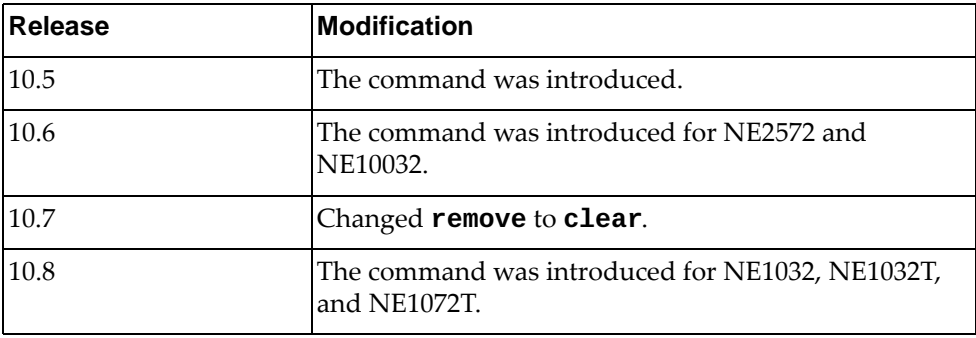

## **Example**

The following command resets all Virtual Port VXLAN statistics:

Switch# **clear nwv vxlan virtual-port counters**

## **Restrictions**

This command is not available on the NE0152T.

### **clear sflow statistics**

Deletes sFlow statistics.

# **Syntax**

#### **clear sflow statistics**

#### **Modes**

- User EXEC mode
- Privileged EXEC mode
- Global Configuration mode

## **History**

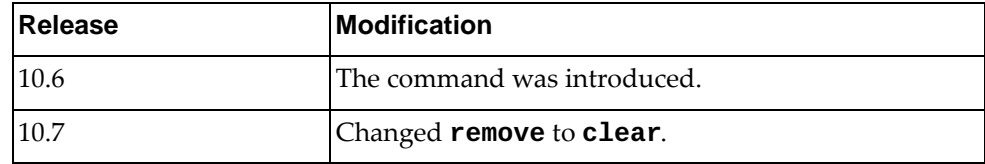

# **Example**

The following command deletes the sFlow statistics:

Switch# **clear sflow statistics**

### **clock set**

Configures the system time and date.

## **Syntax**

**clock set** *<time> <day> <month> <year>*

where:

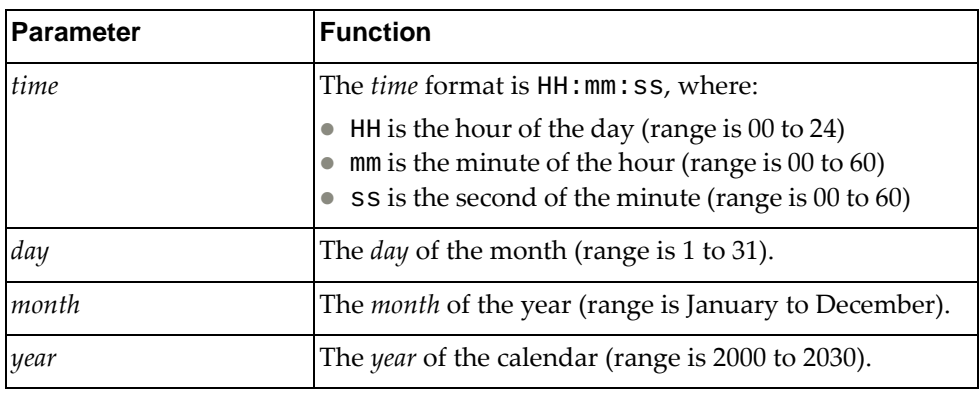

## **Modes**

Privileged EXEC Mode

### **History**

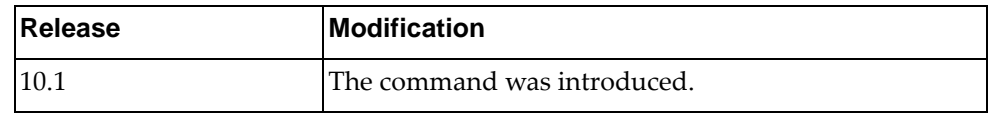

## **Example**

The following command set the system time to 12 hours 30 minutes and 00 seconds and the system date to January 1<sup>st</sup> 2016:

```
Switch# clock set 12:30:00 1 January 2016
Switch# show clock
12:30:03 UTC Fri Jan 1 2016
```
# **configure**

Enters Configuration Mode.

## **Syntax**

**configure [terminal]**

## **Modes**

Privileged EXEC Mode

## **History**

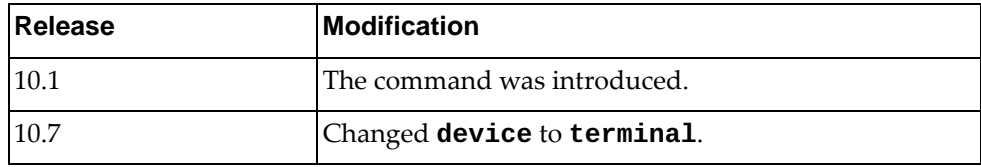

# **Example**

The following command enters Configuration Mode:

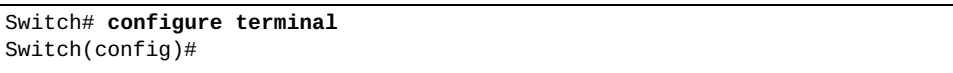

### **copy alias-config**

Copies the specified command alias configuration file to the specified remote server.

### **Syntax**

**copy alias-config {ftp|scp|sftp|tftp} [***<server URL>***] [vrf {***<VRF instance>***|default|management}]**

where:

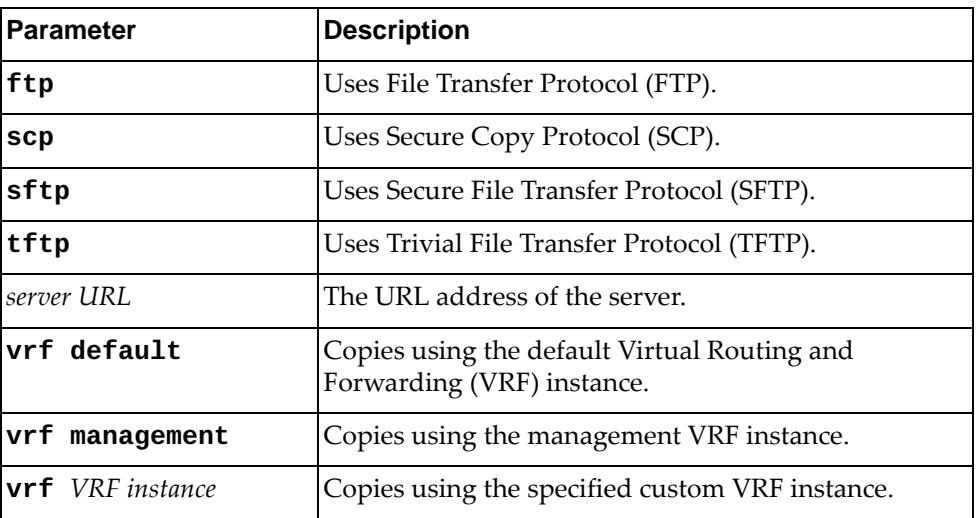

## **Modes**

Privileged EXEC mode

## **History**

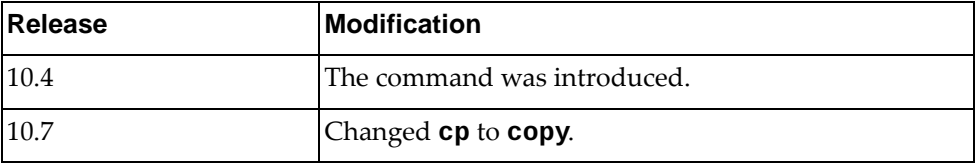

## **Example**

The following command copies the command alias configuration file using TFTP:

Switch# **copy alias-config tftp** tftp://10.112.71.18/aliasConfig.cfg **vrf default**

### **copy file**

Copies the specified file to a remote server.

### **Syntax**

**copy file {all|bgpd|config-10-6|hostpd|imi|imish|nsm|ospfd| |show-redirect} {ftp|sftp|tftp}** *<server URL>* **[vrf {***<VRF instance>***|default|management}]**

**copy file {all|bgpd|config-10-6|hostpd|imi|imish|nsm|ospfd| |show-redirect} scp** *<server URL>* **[timeout** *<timeout interval>***] [vrf {***<VRF instance>***|default|management}]**

**copy file {all|bgpd|config-10-6|hostpd|imi|imish|nsm|ospfd| |show-redirect} usb1** *<file name>*

where:

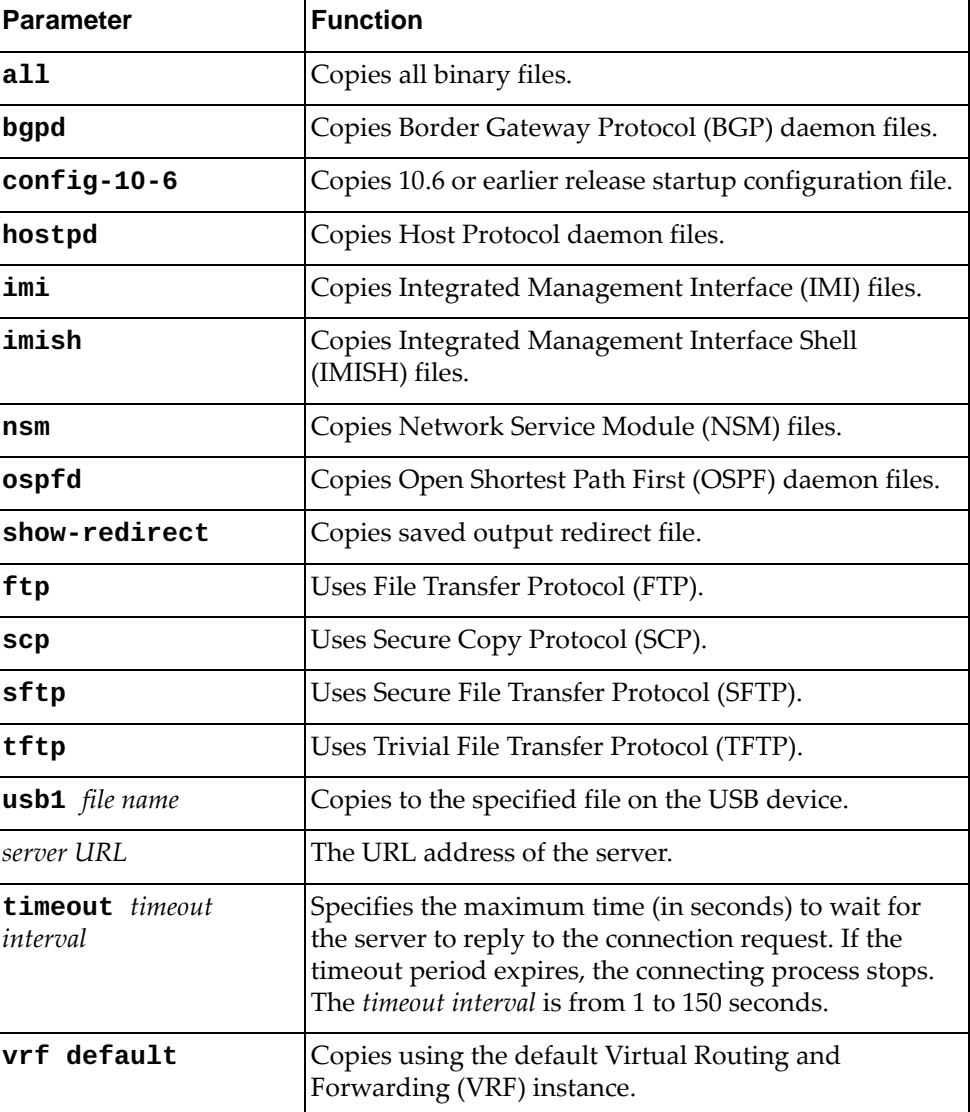

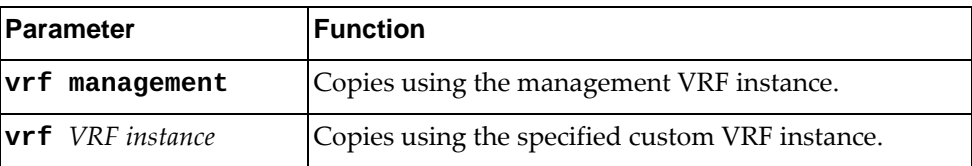

## **Modes**

Privileged EXEC Mode

## **History**

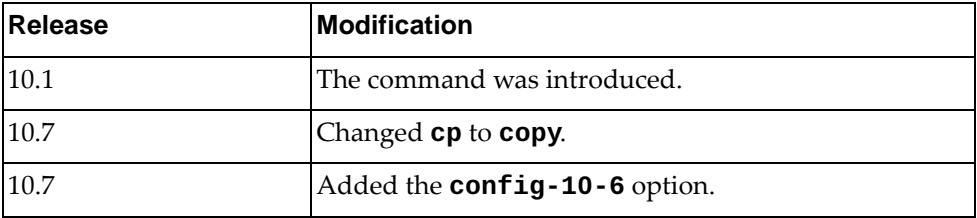

# **Example**

The following command copies all binary files using SFTP:

Switch# **copy file all sftp** sftp://10.112.71.18/binFiles **vrf management**

## **copy ftp**

Copies a file from a remote server using File Transfer Protocol (FTP).

**Note:** You can perform read-only operations for USB flash drives formatted as NTFS.

#### **Syntax**

**copy ftp** *<server URL>* **{alias-config|file {bgpd|hostpd|imi| |imish|nsm|ospfd}|running-config|startup-config|system-image {all|boot|onie|os}|usb1** *<file name>***} [vrf {***<VRF instance>***|default| |management}]**

**copy ftp {alias-config|file {bgpd|hostpd|imi|imish|nsm| |ospfd}|running-config|startup-config}**

where:

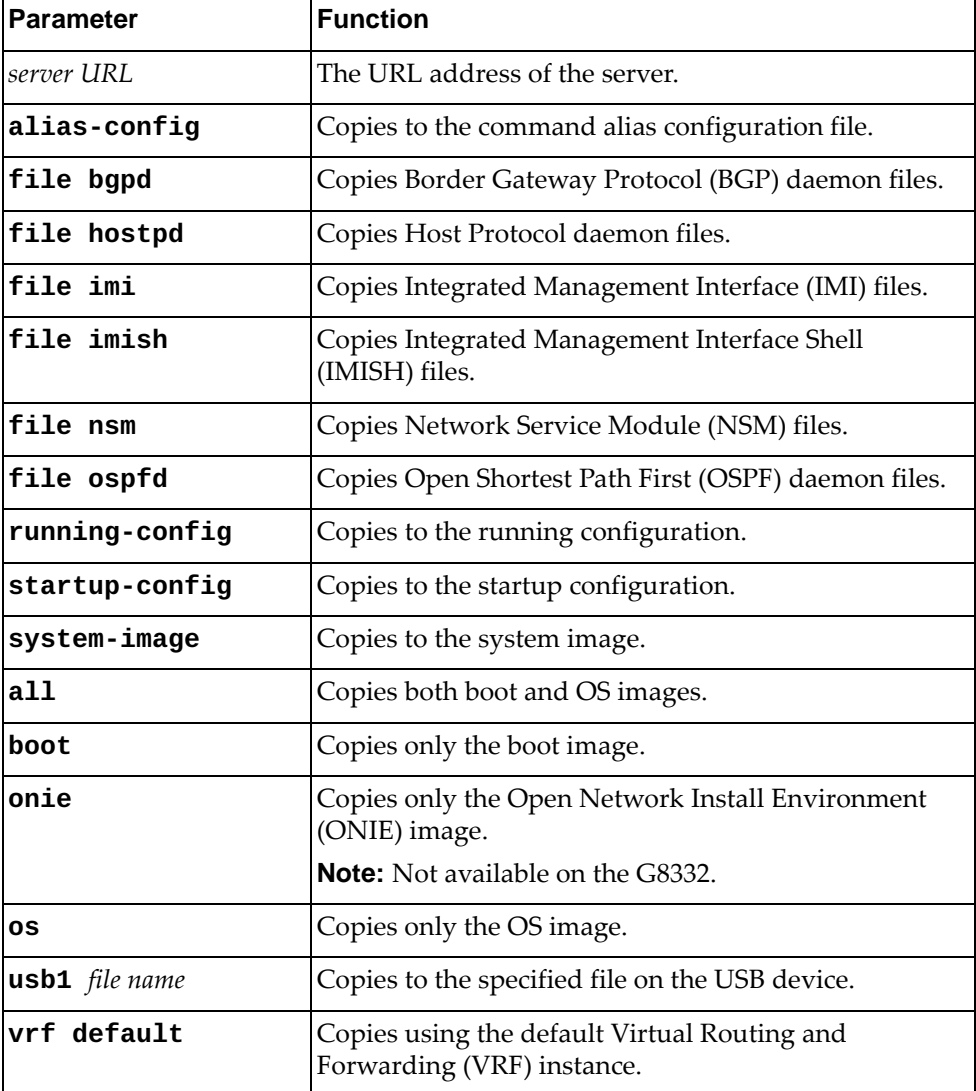

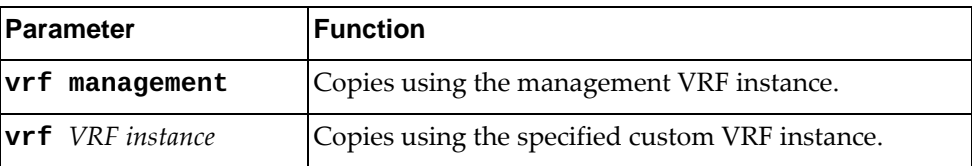

## **Modes**

Privileged EXEC Mode

## **History**

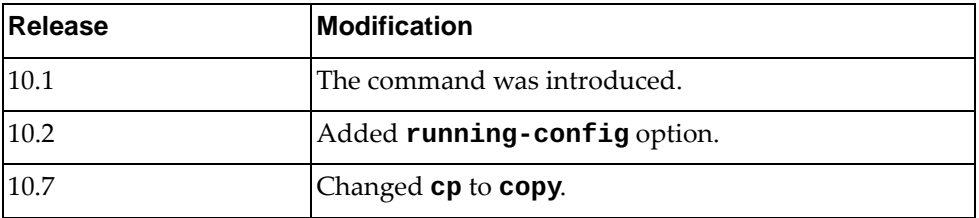

## **Example**

The following command copies a file from a remote server to the startup configuration using FTP:

Switch# **copy ftp** ftp://admin@10.112.71.18/startConfig.cfg **startup-config vrf default**

## **copy http**

Copies a file from a remote server using Hypertext Transfer Protocol (HTTP).

### **Syntax**

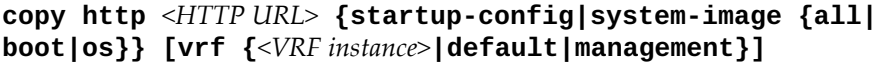

where:

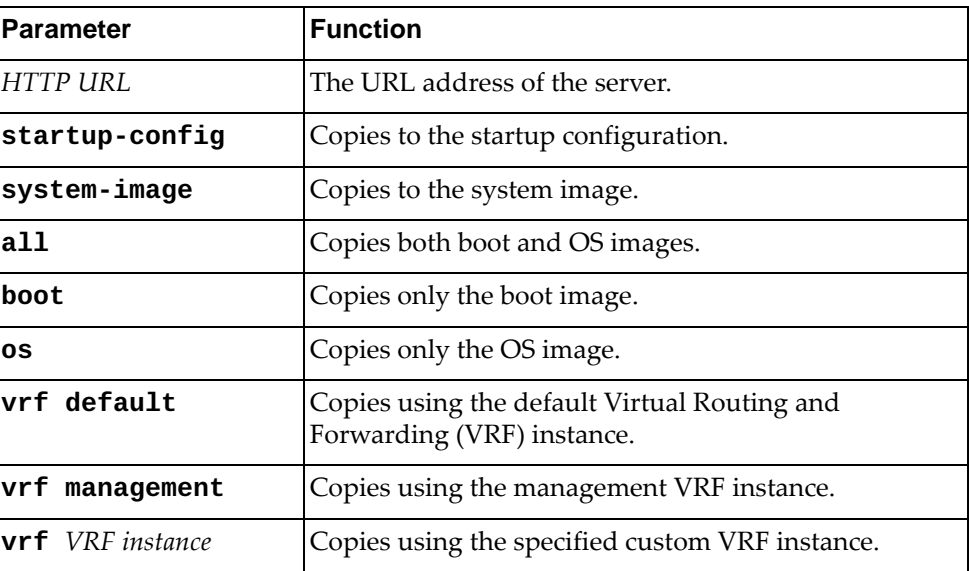

## **Modes**

Privileged EXEC Mode

## **History**

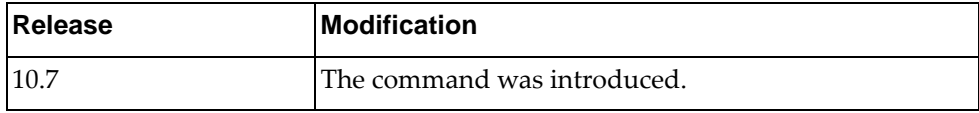

# **Example**

The following command copies a file from a remote server to the system image using HTTP:

Switch# **copy http** http://10.241.36.3/NE1072T-CNOS-10.7.0.102.img **system-image all vrf management**

### **copy obs**

Copies an On-Box Script (OBS) file to a remote server.

## **Syntax**

**copy obs** *<script name>* **{sftp|tftp}** *<server URL>* **[vrf {***<VRF instance>***| |default|management}]**

where:

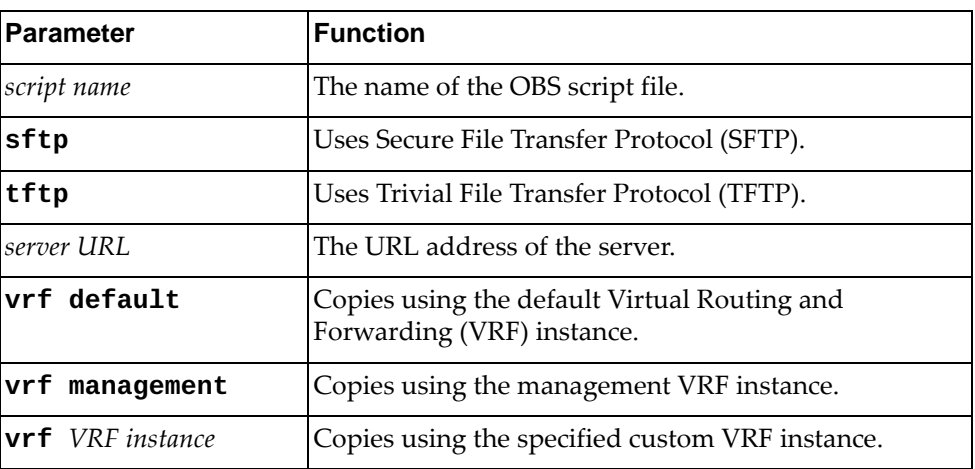

### **Modes**

Privileged EXEC Mode

## **History**

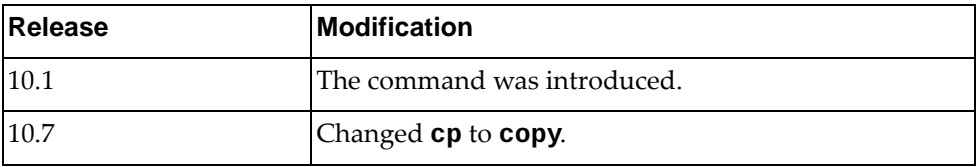

## **Example**

The following command copies an OBS script file to a remove server using SFTP:

```
Switch# copy obs myScript sftp 
sftp://root@example.com:22/scripts/myScript
```
### **copy running-config**

Copies the running configuration file to a remote server.

**Note:** You can perform read-only operations for USB flash drives formatted as NTFS.

### **Syntax**

**copy running-config {{ftp|sftp|tftp} [***<server URL>***] [vrf {***<VRF instance>***|default|management}]|usb1** *<file name>***|startup-config}**

**copy running-config scp [***<server URL>* **[timeout** *<timeout interval>***] [vrf {***<VRF instance>***|default|management}]]**

where:

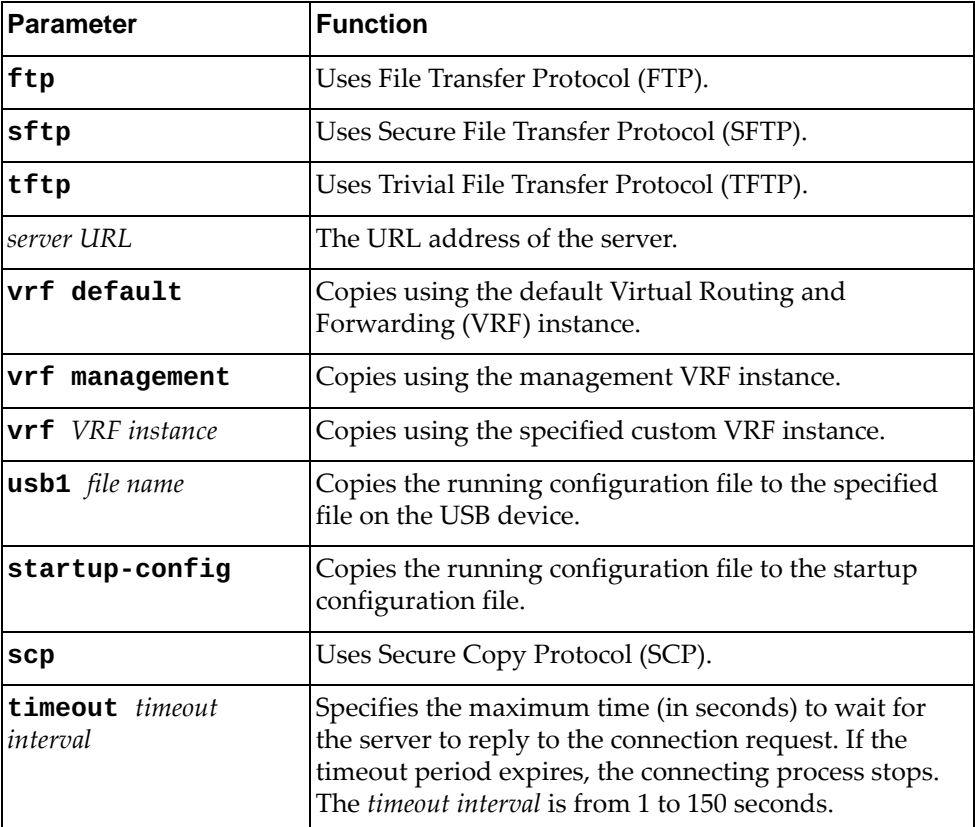

#### **Modes**

Privileged EXEC Mode

# **History**

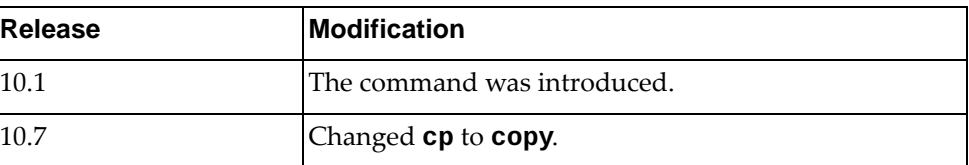

# **Example**

The following command copies the running configuration to the startup configuration file:

Switch# **copy running-config startup-config**

#### **copy scp**

Copies a file from a remote server using Secure Copy Protocol (SCP).

**Note:** You can perform read-only operations for USB flash drives formatted as NTFS.

#### **Syntax**

**copy scp** *<server URL>* **[timeout** *<timeout interval>***] {alias-config| file {bgpd|hostpd|imi|imish|nsm|ospfd}|running-config| startup-config|system-image [all|boot|onie|os]|usb1** *<file name>***} [vrf {***<VRF instance>***|default|management}]**

**copy scp {alias-config|file {bgpd|hostpd|imi|imish|nsm| |ospfd}|running-config|startup-config}**

where:

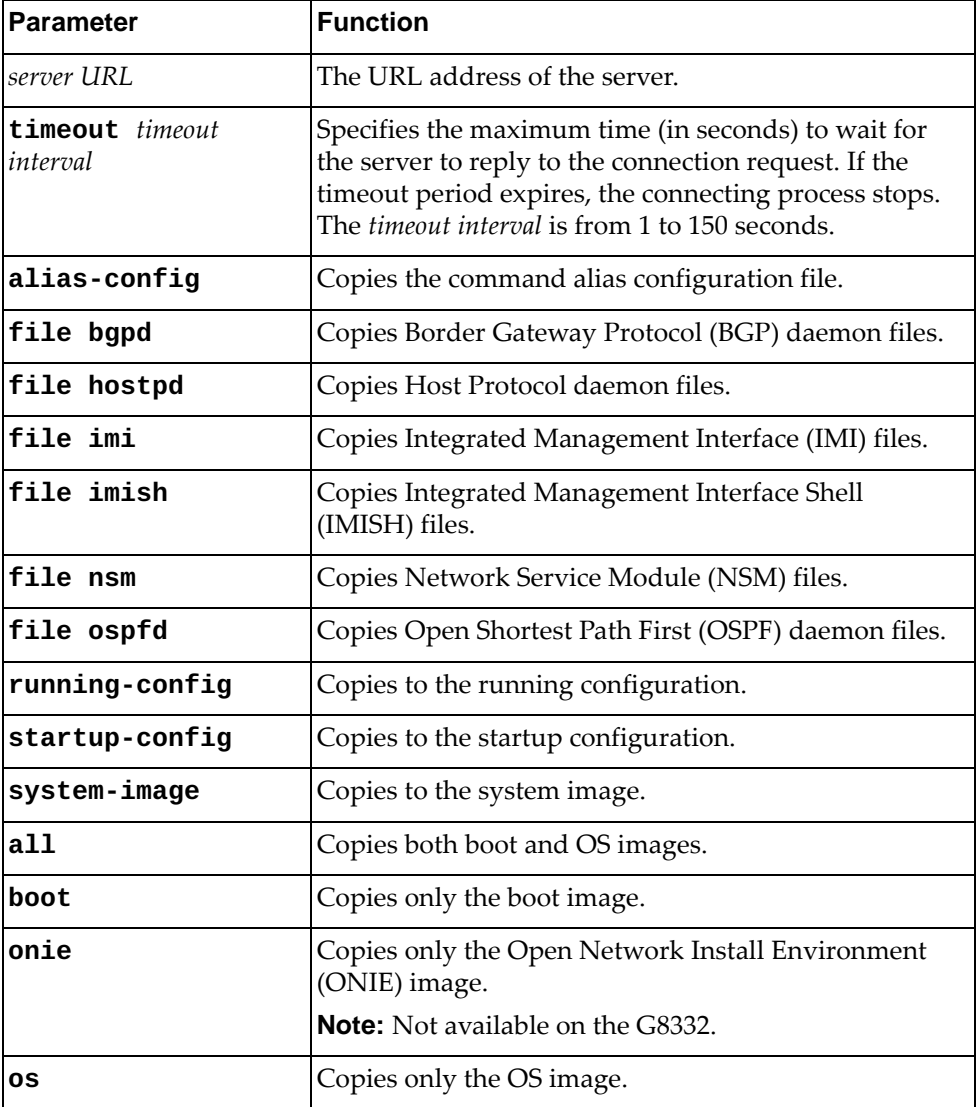

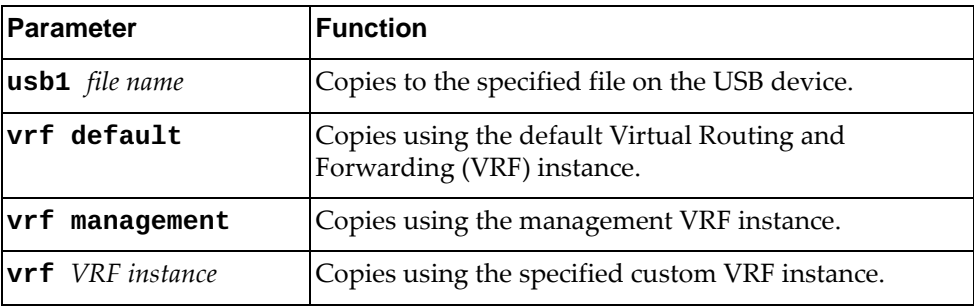

## **Modes**

Privileged EXEC Mode

## **History**

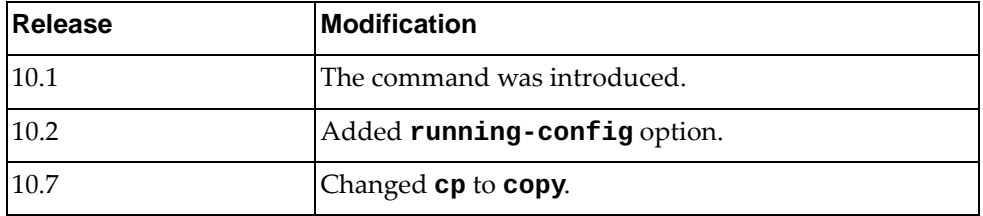

## **Example**

The following command copies a file from a remote server to the boot configuration using SCP:

Switch# **copy scp** scp://admin@10.112.71.18/startConfig.cfg **startup-config vrf default**

## **copy script-log**

Copies an On-Box Script (OBS) log file to a remote server.

## **Syntax**

**copy script-log** *<script log name>* **{sftp|tftp}** *<server URL>* **[vrf {***<VRF instance>***|default|management}]**

where:

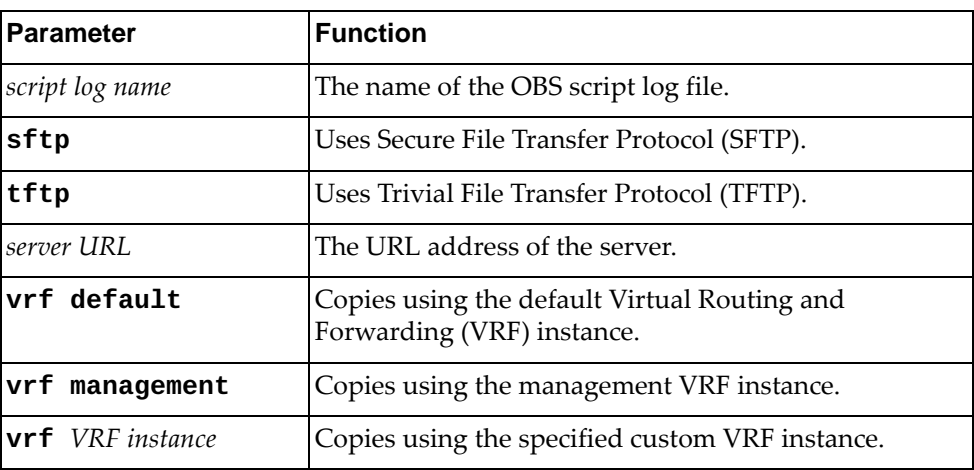

### **Modes**

Privileged EXEC Mode

### **History**

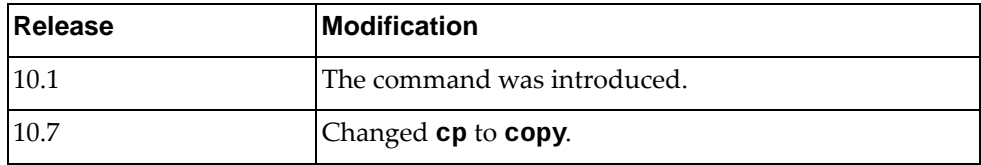

## **Example**

The following command copies an OBS script log file to a remove server using SFTP:

Switch# **copy script-log** myOBSLog **sftp**  sftp://root@example.com/logs/myOBSLog

### **copy sftp**

Copies a file from a remote server using Secure File Transfer Protocol (SFTP).

**Note:** You can perform read-only operations for USB flash drives formatted as NTFS.

### **Syntax**

**copy sftp** *<server URL>* **{alias-config|file {bgpd|hostpd|imi| |imish|nsm|ospfd}|obs** *<script name>***|running-config| |startup-config|system-image [all|boot|onie|os]| |usb1** *<file name>***} [vrf {***<VRF instance>***|default|management}]**

**copy sftp {alias-config|file {bgpd|hostpd|imi|imish|nsm| |ospfd}|running-config|startup-config}**

where:

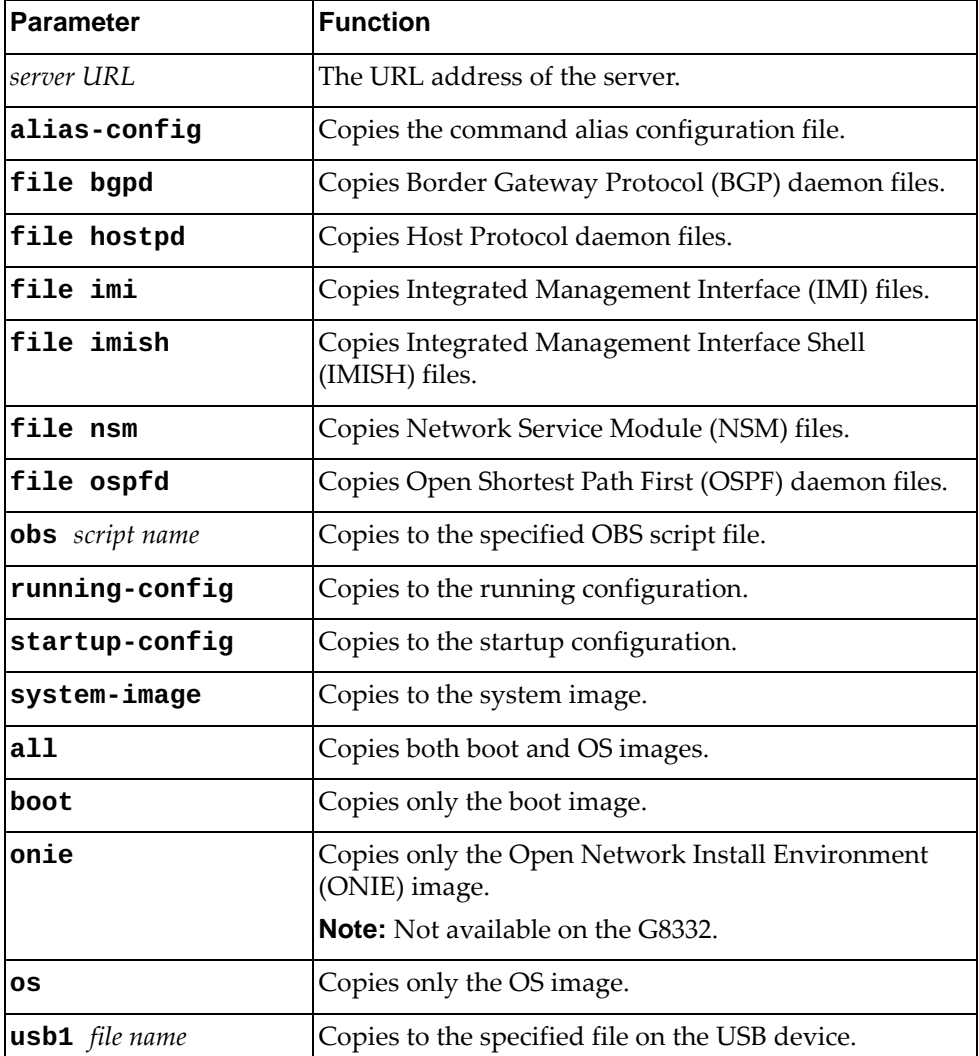

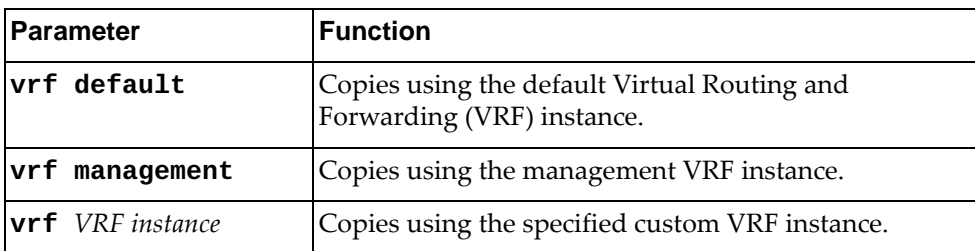

## **Modes**

Privileged EXEC Mode

### **History**

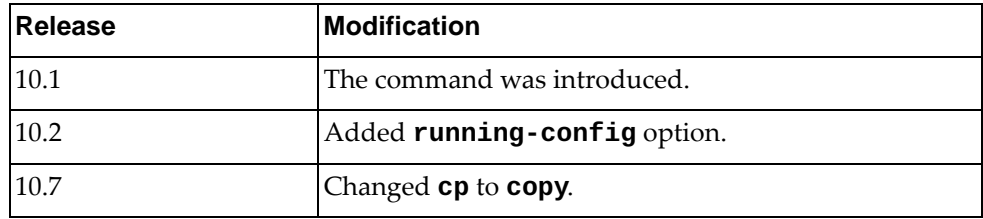

# **Example**

The following command copies a file from a remote server to the startup configuration using SFTP:

Switch# **copy sftp** sftp://admin@10.112.71.18/startConfig.cfg **startup-config vrf management**

### **copy startup-config**

Copies the startup configuration file to a remote server.

**Note:** You can perform read-only operations for USB flash drives formatted as NTFS.

## **Syntax**

**copy startup-config {{ftp|running-config|scp|sftp|tftp} [***<server URL>***] [timeout** *<timeout value>***] [vrf {***<VRF instance>***| |default|management}]|usb1** *<file name>***}**

where:

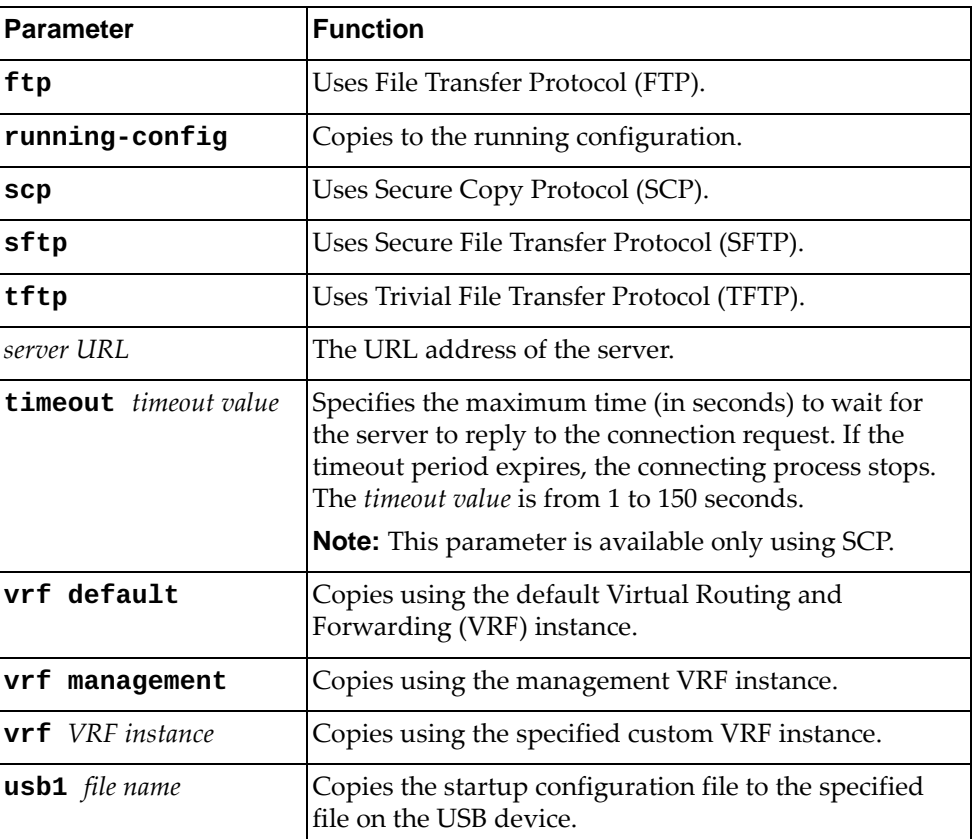

### **Modes**

Privileged EXEC Mode

## **History**

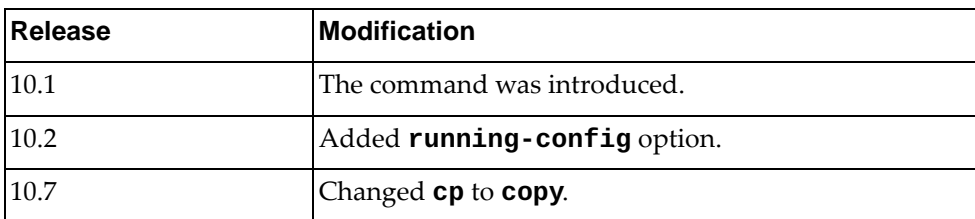

# **Example**

The following command copies the startup configuration to the file startup-config-copy.cfg on the USB device:

Switch# **copy startup-config usb1** startup-config-copy.cfg
#### **copy tech-support**

Copies the technical support information dump file to a remote server.

## **Syntax**

**copy tech-support {ftp|scp|sftp|tftp}** *<server URL>* **[timeout**  *<timeout interval>***] [vrf {***<VRF instance>***|default|management}]**

where:

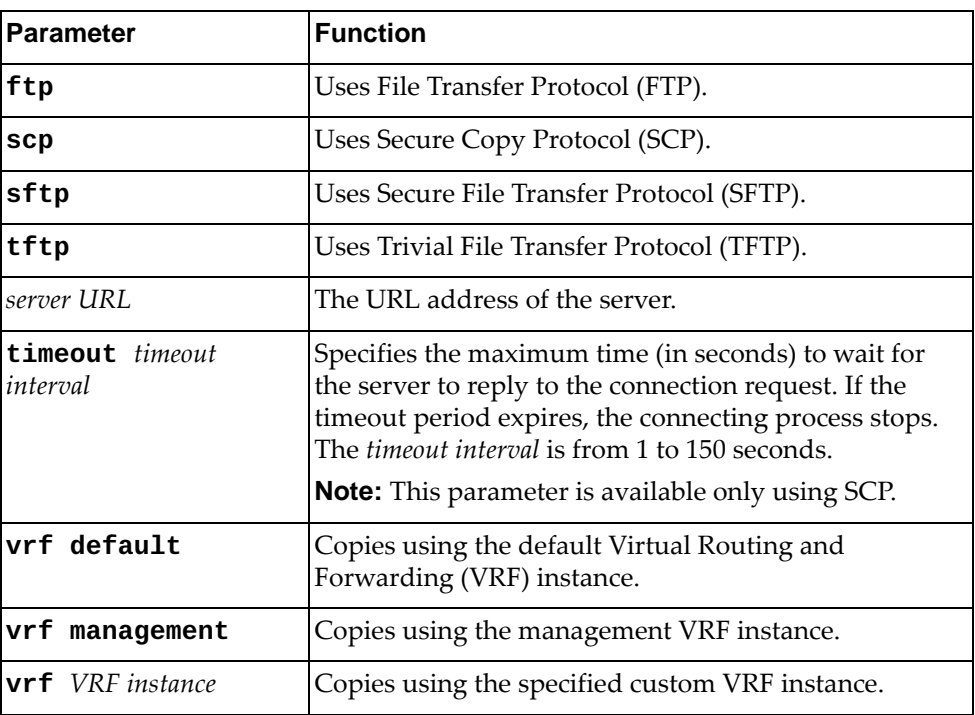

## **Modes**

Privileged EXEC Mode

#### **History**

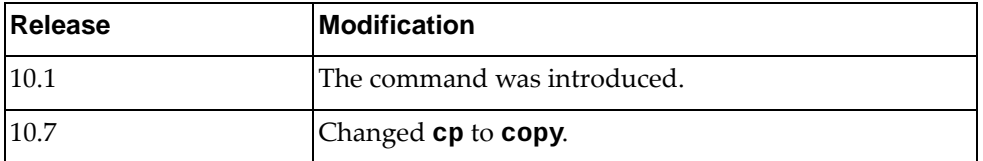

## **Example**

The following command copies the technical support dump file to a remote server using SFTP:

Switch# **copy tech-support sftp** sftp://root@example.com:2222/dumpFiles/techSupport-EX67T

#### **copy tftp**

Copies a file from a remote server using Trivial File Transfer Protocol (TFTP). **Note:** You can perform read-only operations for USB flash drives formatted as NTFS.

#### **Syntax**

**copy tftp** *<server URL>* **{alias-config|file {bgpd|hostpd|imi| imish|nsm|ospfd}|lsm-cert|obs** *<script name>***|running-config| startup-config|system-image [all|boot|onie|os]|usb1** *<file name>***} [vrf {***<VRF instance>***|default|management}]**

**copy tftp {file {alias-config|bgpd|hostpd|imi|imish|nsm| |ospfd}|running-config|startup-config}**

where:

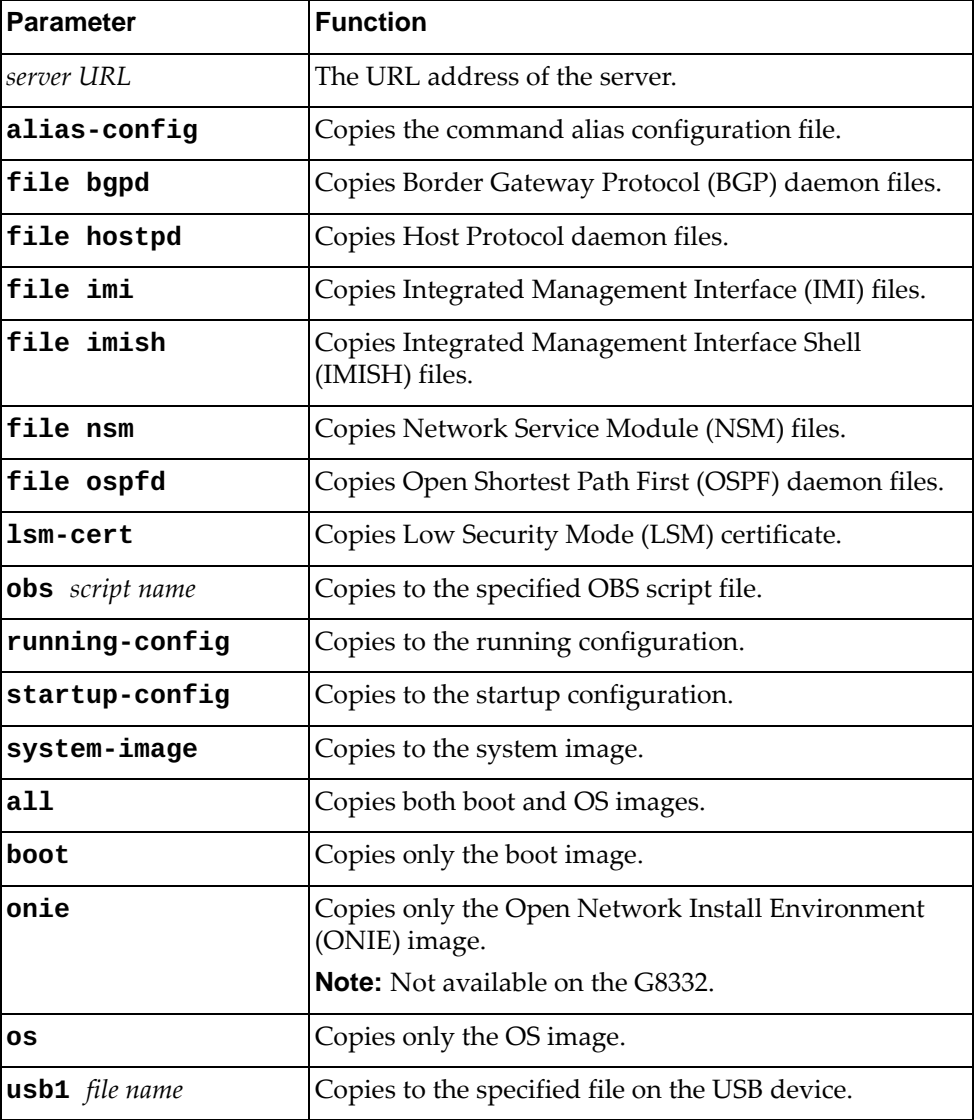

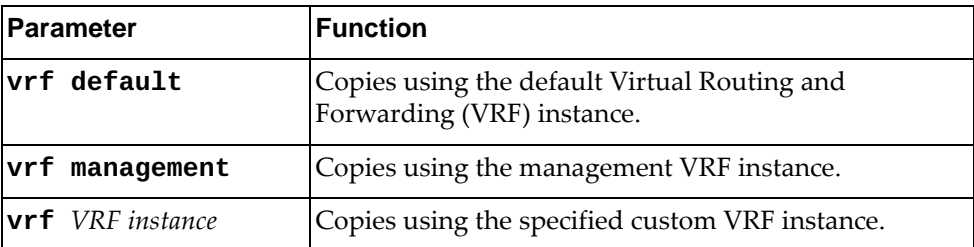

## **Modes**

Privileged EXEC Mode

## **History**

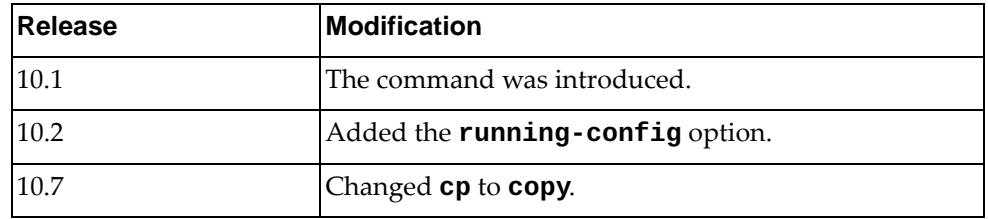

## **Example**

The following command a file from a remote server to the startup configuration using TFTP:

Switch# **copy tftp** tftp://10.112.71.18/startConfig.cfg **startup-config vrf default**

#### **copy usb1**

Copies a file from the USB device to the system image.

**Note:** You can perform read-only operations for USB flash drives formatted as NTFS.

#### **Syntax**

#### **copy usb1** *<file name>* **{running-config|startup-config| |system-image {all|boot|onie|os}}**

where:

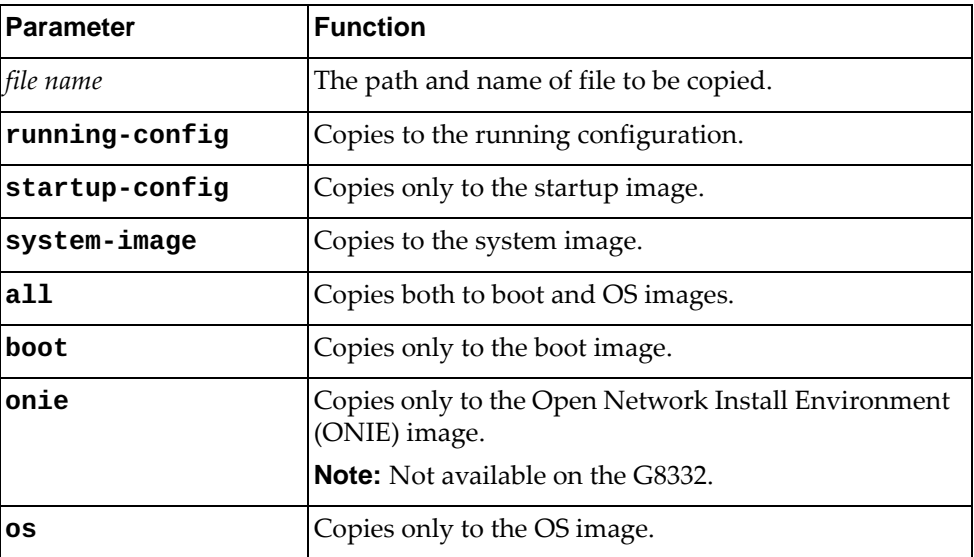

## **Modes**

Privileged EXEC Mode

#### **History**

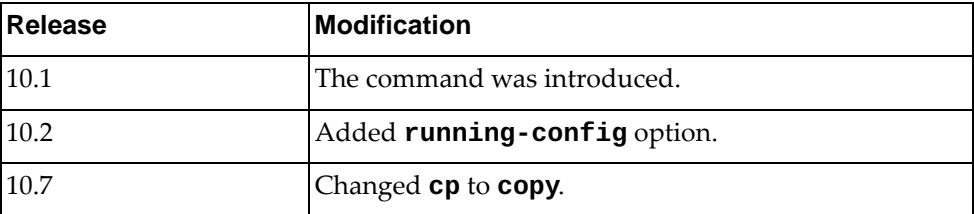

## **Example**

The following command copies an OS image from the USB device to the system image:

Switch# **copy usb1** /os-images/CNOS-10.8.5.0.imgs **system-image os**

## **dir usb1**

Displays a list of the USB device files or a specific file content.

## **Syntax**

**dir usb1 [***<file name>***]**

where:

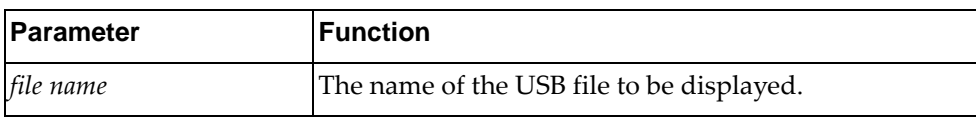

## **Modes**

Privileged EXEC Mode

## **History**

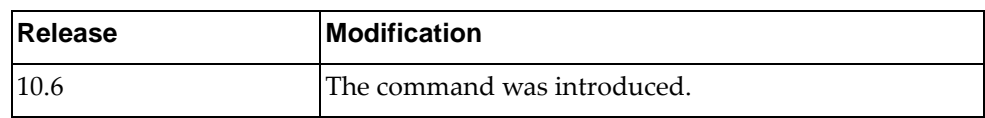

## **Example**

The following command displays a list of all USB content:

Switch# **dir usb1**

#### **edit script**

Edits the specified On-Box Script (OBS) file.

## **Syntax**

**edit script** *<script name>*

where:

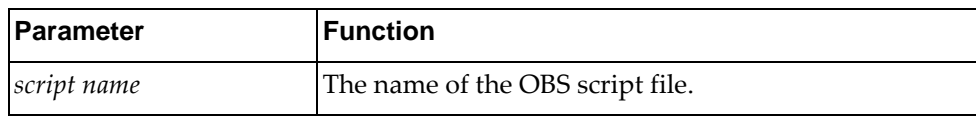

## **Modes**

Privileged EXEC Mode

#### **History**

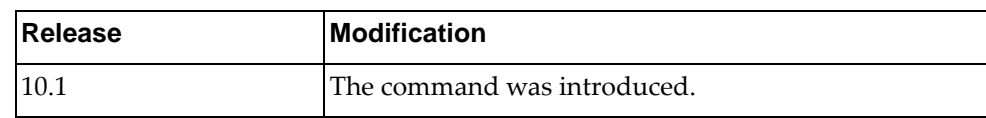

## **Example**

The following command edits the OBS script obs-script-10:

Switch# **edit script** obs-script-10

#### **maint mode enable**

Enables or disables maintenance mode.

To configure a password to activate this option, in Global Configuration Mode, use the command:

Switch(config)# **maint password**

## **Syntax**

#### **maint mode enable**

To disable maintenance mode, use the following command:

**no maint mode**

#### **Modes**

Privileged EXEC mode

#### **History**

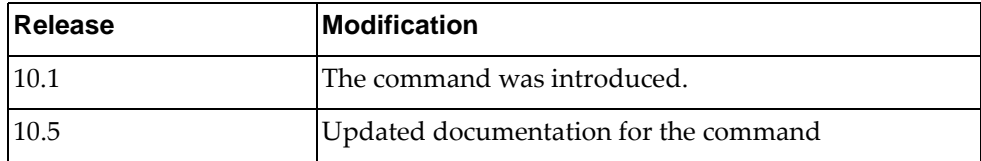

#### **Example**

The following command enables maintenance mode:

Switch# **maint mode enable**

## **ping**

Polls the Internet Gateway or "pings" to see if the specified host is reachable.

## **Syntax**

**ping [***<destination address>***|***<hostname>***] [vrf {***<VRF instance>***|default| |management}] [source** *<source address>***] [interface {***<interface name>***| |ethernet** *<chassis number***/***port number>***|loopback** *<loopback interface>***| |mgmt 0|port-channel** *<LAG number>***|vlan** *<VLAN ID>***}] [count {***<number>***|unlimited}] [df-bit] [interval** *<seconds>***] [packet-size** *<bytes>***] [timeout** *<seconds>***]**

where:

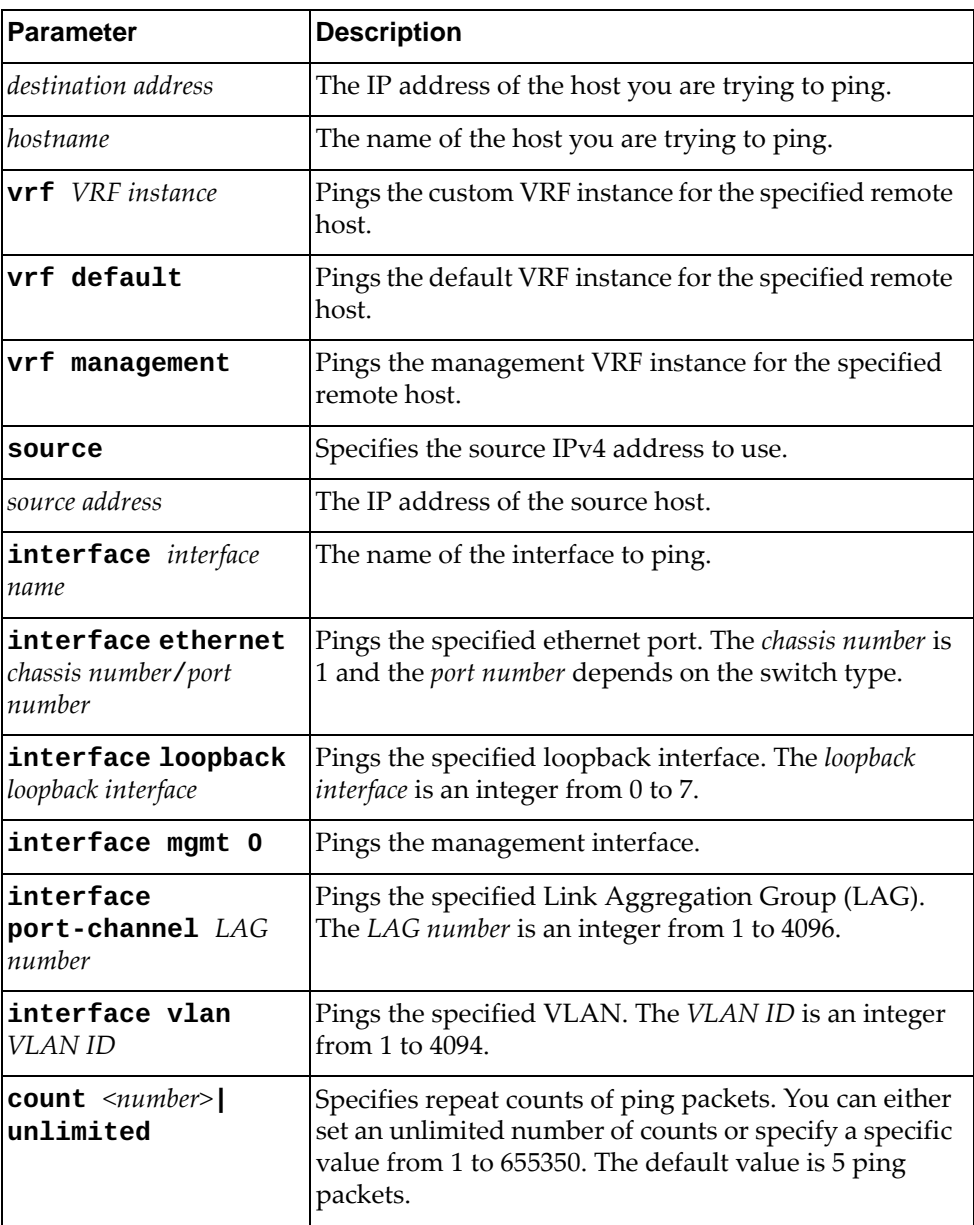

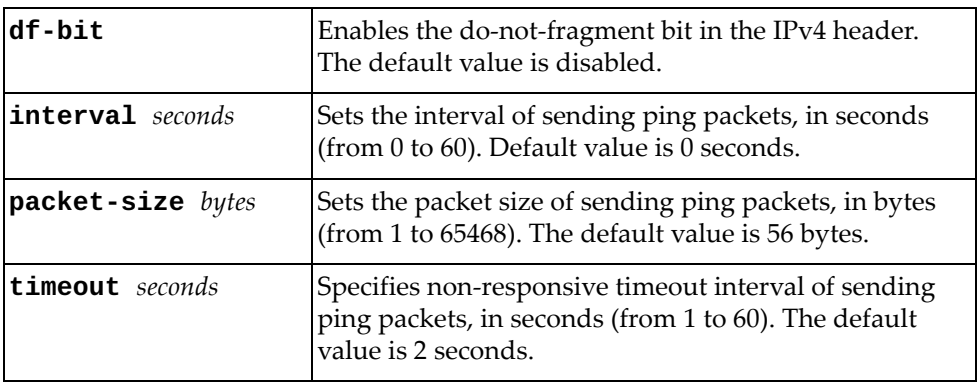

## **Modes**

Privileged EXEC Mode

## **History**

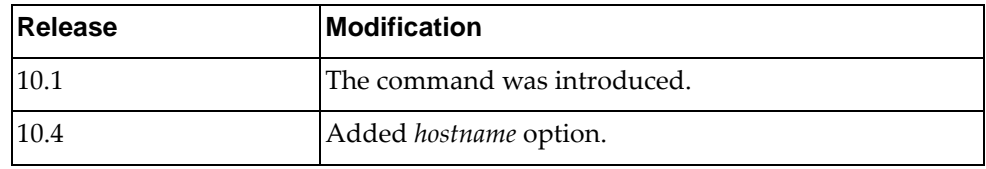

# **Example**

The following command pings host 10.148.22.18:

Switch# **ping** 10.148.22.18

#### **ping6**

Polls the Internet Gateway or "pings" an IPv6 address to see if the specified host is reachable.

## **Syntax**

**ping6 [***<destination address>***|***<hostname>***] [vrf {***<VRF instance>***|default| |management}] [source** *<source address>***] [interface {***<interface name>***| |ethernet** *<chassis number***/***port number>***|loopback** *<loopback interface>***| |mgmt 0|port-channel** *<LAG number>***|vlan** *<VLAN ID>***}] [count {***<number>***|unlimited}] [interval** *<seconds>***] [packet-size** *<bytes>***] [timeout** *<seconds>***]**

where:

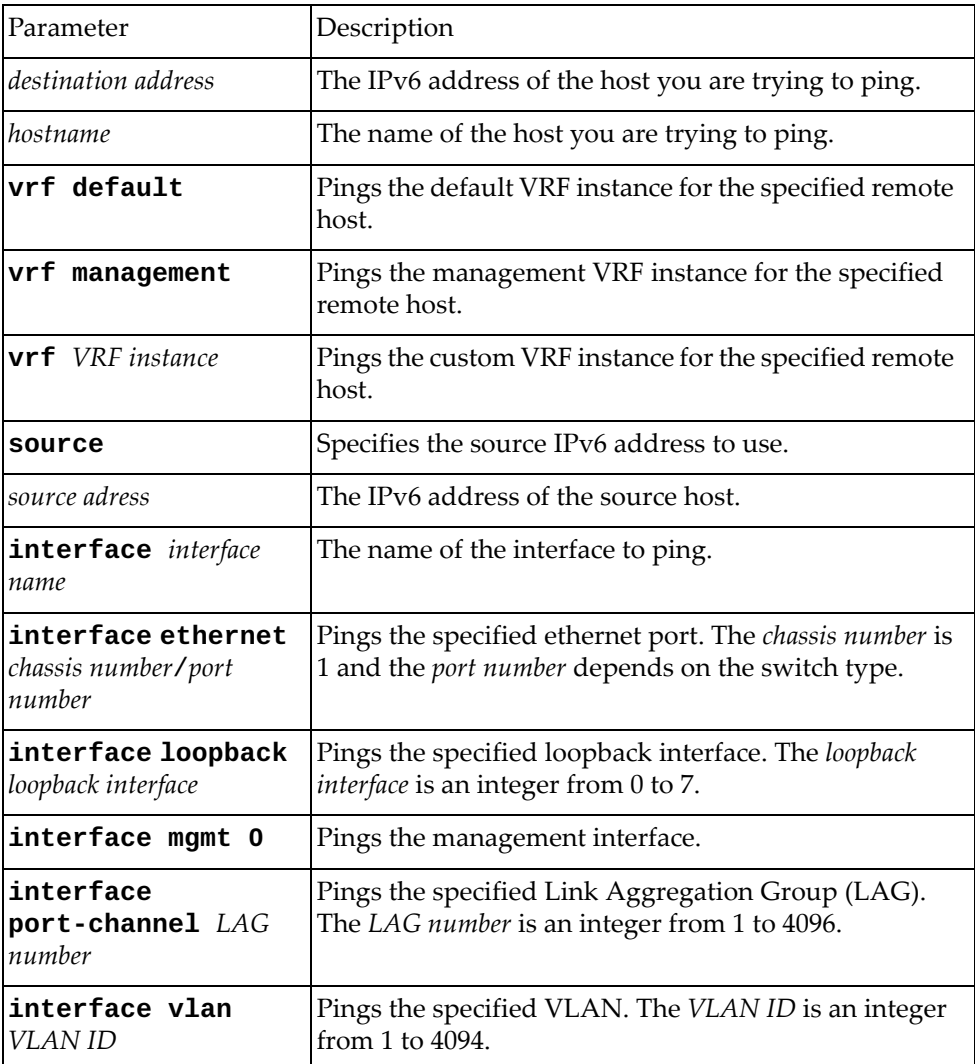

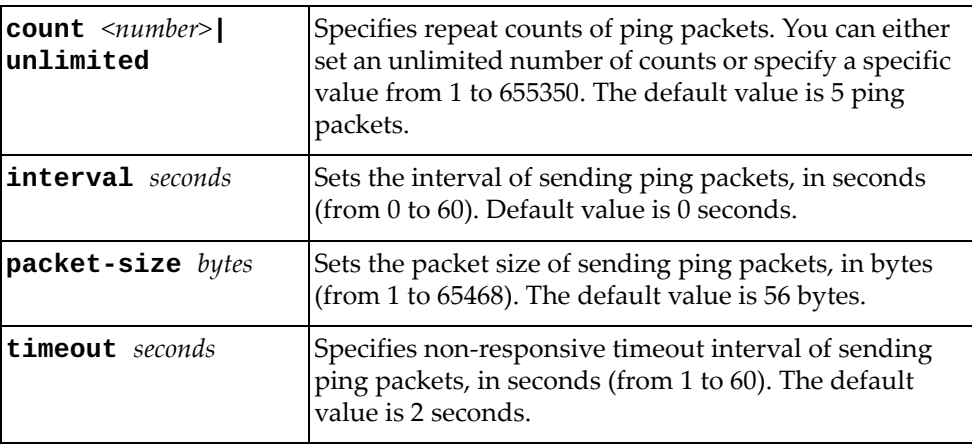

## **Modes**

Privileged EXEC Mode

# **History**

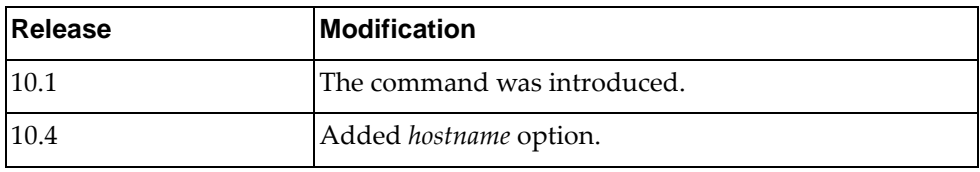

# **Example**

The following command pings host 2001:db8:85a3::8a2e:370:7334:

Switch# **ping6** 2001:db8:85a3::8a2e:370:7334

## **python**

Enters the Python Programming Shell. To exit the Python Shell either type **quit()**, **exit()**, or press **Ctrl + D**.

#### **Syntax**

**python [***<script name>* **[***<list of arguments>***]]**

where:

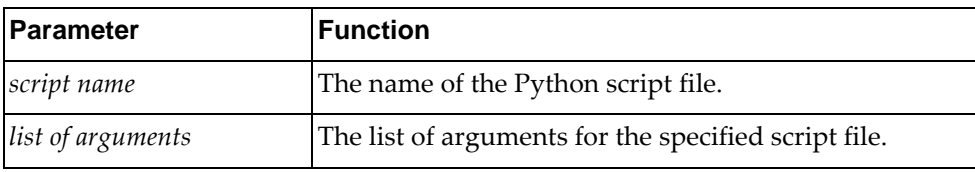

#### **Modes**

Privileged EXEC Mode

#### **History**

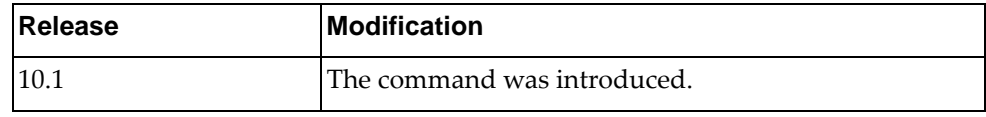

#### **Example**

The following command enters the Python Shell:

```
Switch# python
>>> help()
Welcome to Python 2.7! This is the online help utility.
If this is your first time using Python, you should definitely check out 
the tutorial on the Internet at http://docs.python.org/tutorial/.
Enter the name of any module, keyword, or topic to get help on writing 
Python programs and using Python modules. To quit this help utility and 
return to the interpreter, just type "quit".
To get a list of available modules, keywords, or topics, type "modules", 
"keywords", or "topics". Each module also comes with a oneline summary of 
what it does; to list the modules whose summaries contain a given word 
such as "spam", type "modules spam".
help> quit
>>> quit()
Switch#
```
#### **reload**

Restarts the switch. You are be prompted to confirm this action.

If the running configuration is different from the startup configuration, the switch informs you of this. If you restart the switch without saving the running configuration, all unsaved changes are lost.

To save the running configuration, use one of the following commands:

```
 copy running-config startup-config
```

```
 write
```
#### **Syntax**

**reload**

#### **Modes**

Privileged EXEC mode

#### **History**

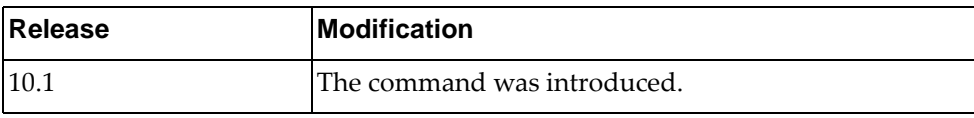

#### **Example**

The following command restarts the switch:

Switch# **reload**

#### **reload schedule**

Creates a scheduled reload of the switch.

#### **Syntax**

**reload schedule {monday|tuesday|wednesday|thursday|friday| |saturday|sunday}** *<HH:MM>* **[reason** *<string>***]**

**reload schedule at** *<HH:MM>* **[***<day of month> <month>***] [reason**  *<string>***]**

**reload schedule in** *<HH:MM>* **[reason** *<string>***]**

**reload schedule cancel**

where:

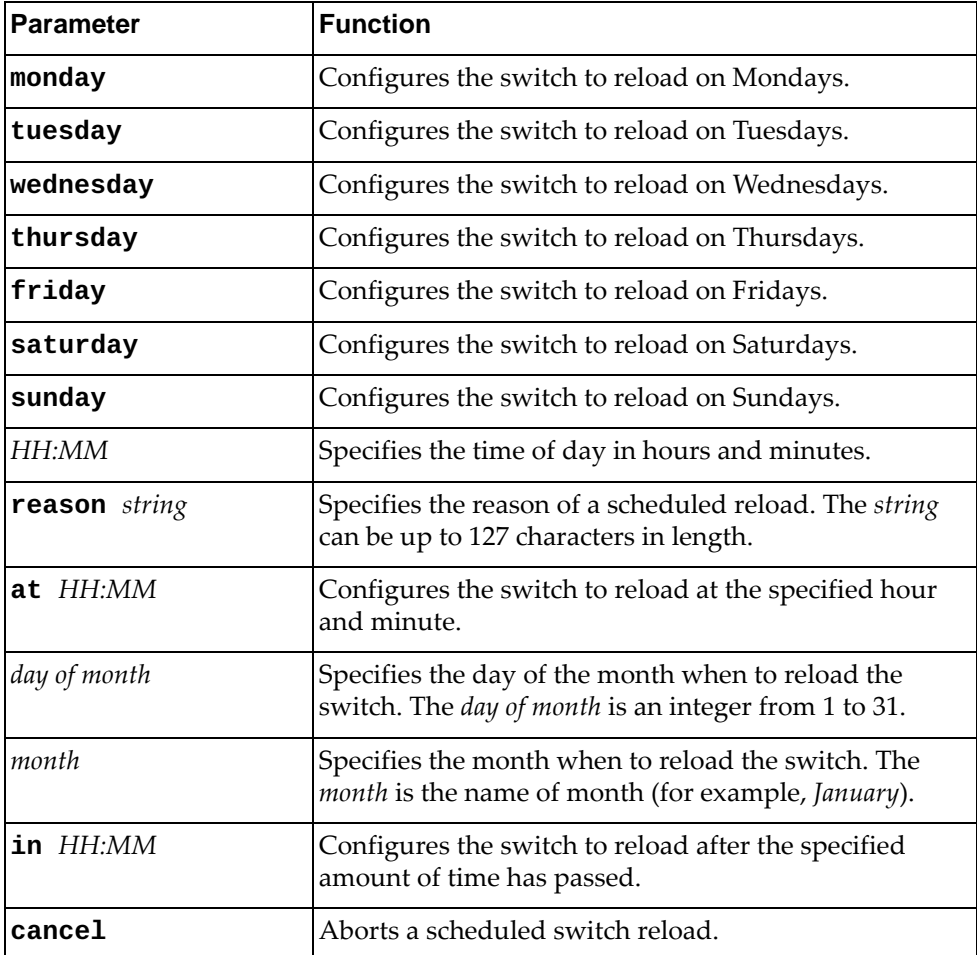

## **Modes**

Privileged EXEC mode

## **History**

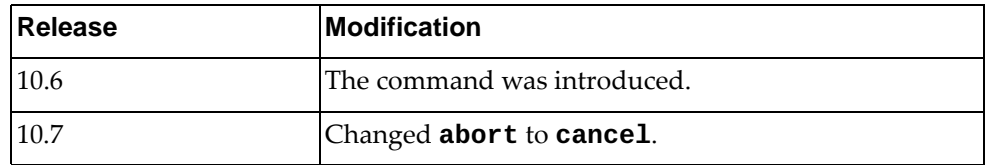

## **Example**

The following command configures the switch to reload every Sunday at 10:32 a.m. and specifies the reason as *Weekly Reload*:

Switch# **reload schedule sunday** 10:32 **reason** Weekly Reload

#### **restart bgp**

Restarts Border Gateway Protocol (BGP).

# **Syntax**

**restart bgp** *<AS number>*

where:

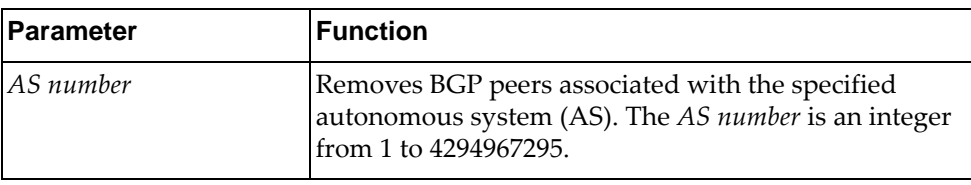

## **Modes**

Privileged EXEC Mode

## **History**

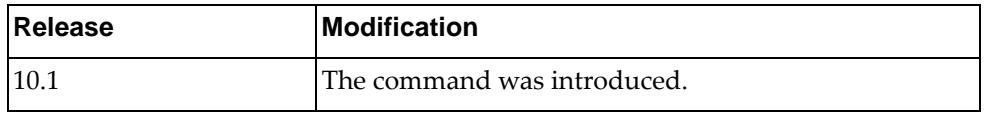

# **Example**

The following command restarts BGP and removes peers associated with AS 200:

Switch# **restart bgp** 200

Creates a Secure Shell (SSH) connection.

## **Syntax**

**ssh**

**ssh {***<username@IP address>***|***<username@hostname>***} [port** *<port number>***] [vrf {***<VRF instance>***|default|management}]**

where:

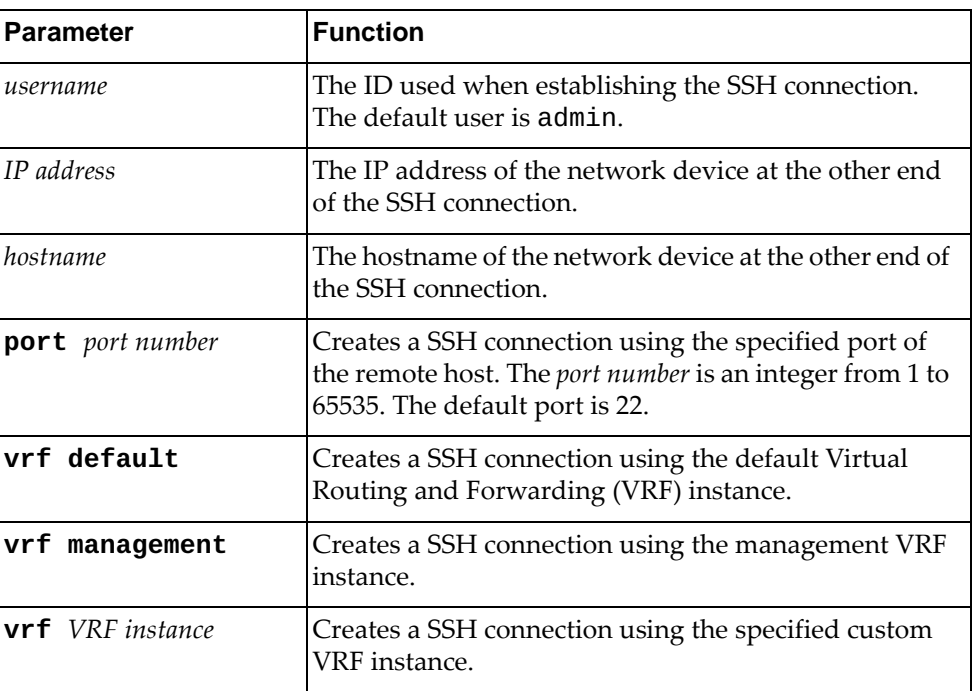

## **Modes**

Privileged EXEC mode

#### **History**

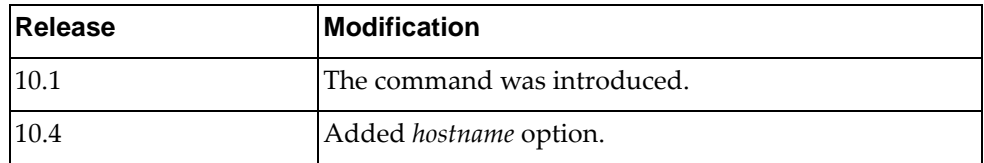

#### **Examples**

The following commands create an SSH connection:

Switch# **ssh** admin1@10.144.187.17

Switch# **ssh** admin1@localSwitch **port** 2005 **vrf management**

#### **ssh6**

Creates a Secure Shell version 6 (SSH6) connection.

## **Syntax**

**ssh6 [***<username@IPv6 address>***|***<username@hostname>***] [port** *<port number>***] [vrf {***<VRF instance>***|default|management}]**

where:

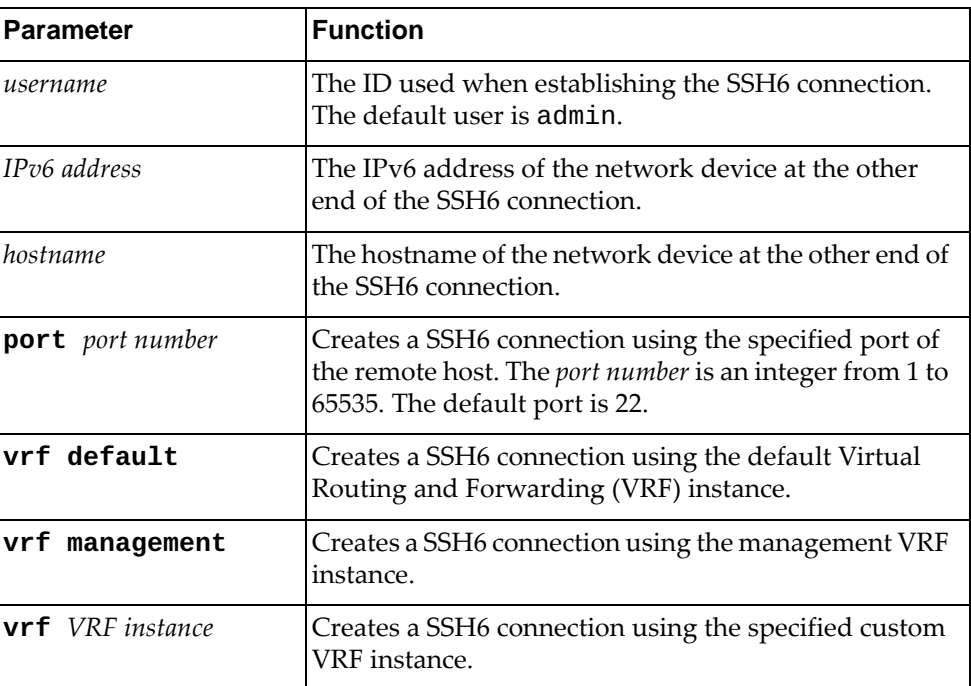

#### **Modes**

Privileged EXEC Mode

#### **History**

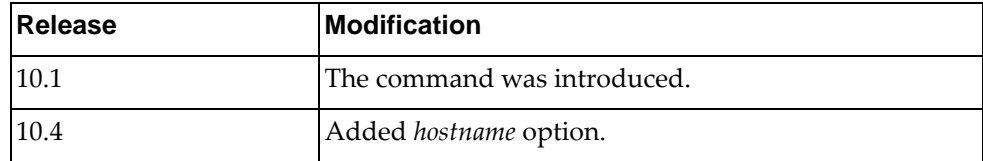

#### **Examples**

The following commands create an SSH6 connection:

Switch# **ssh6** admin1@2034:11df::98

Switch# **ssh6** admin1@localSwitch **port** 2005 **vrf management**

#### **stop running-script**

Stops the specified running Python script.

## **Syntax**

**stop running-script** *<"script name">*

where:

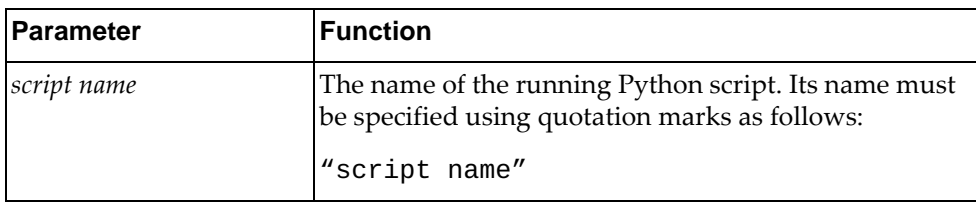

## **Modes**

Privileged EXEC mode

#### **History**

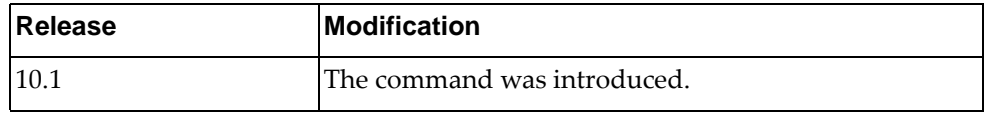

## **Example**

The following command stops a running Python script:

Switch# **stop running-script** "py-script-arg"

#### **telnet**

Creates a Telnet connection.

## **Syntax**

telnet  $[\langle \text{AP address} \rangle] \leq hostname$  [port  $\langle \text{port number} \rangle$ ]  $[\text{vrf } \{ \langle \text{VRF} \rangle\}]$ *instance>***|default|management}]**

where:

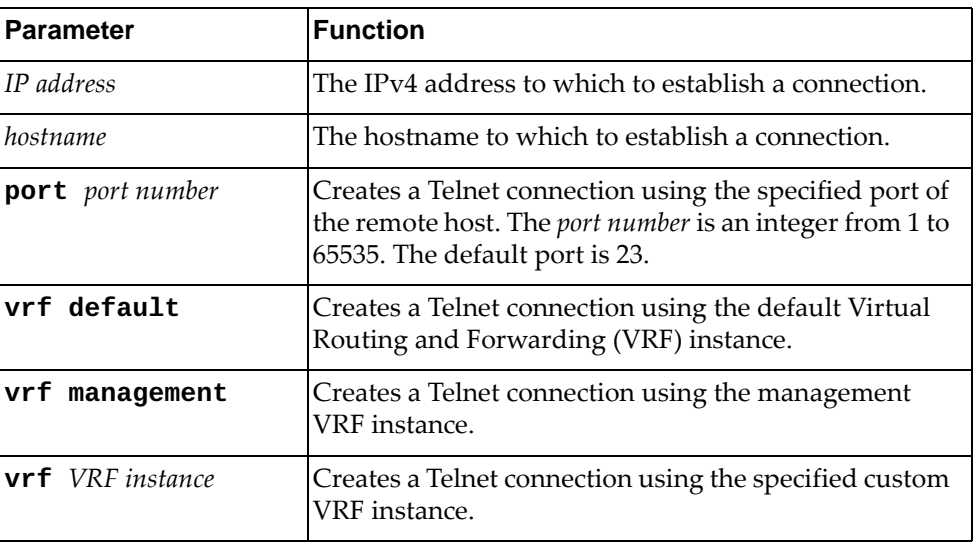

#### **Modes**

Privileged EXEC mode

## **History**

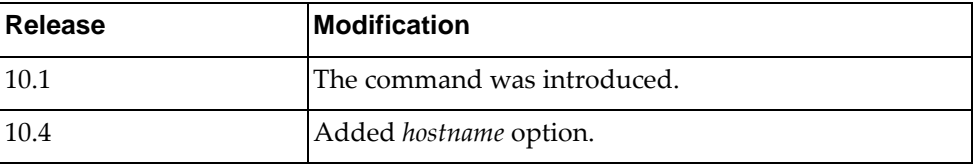

#### **Examples**

The following commands create a Telnet connection:

Switch# **telnet** 16.78.194.3

Switch# **telnet** localSwitch **port** 2005 **vrf default**

#### **telnet6**

Creates a Telnet version 6 (Telnet6) connection.

## **Syntax**

**telnet6 [***<IPv6 address>***|***<hostname>***] [port** *<port number>***] [vrf {***<VRF instance>***|default|management}]**

where:

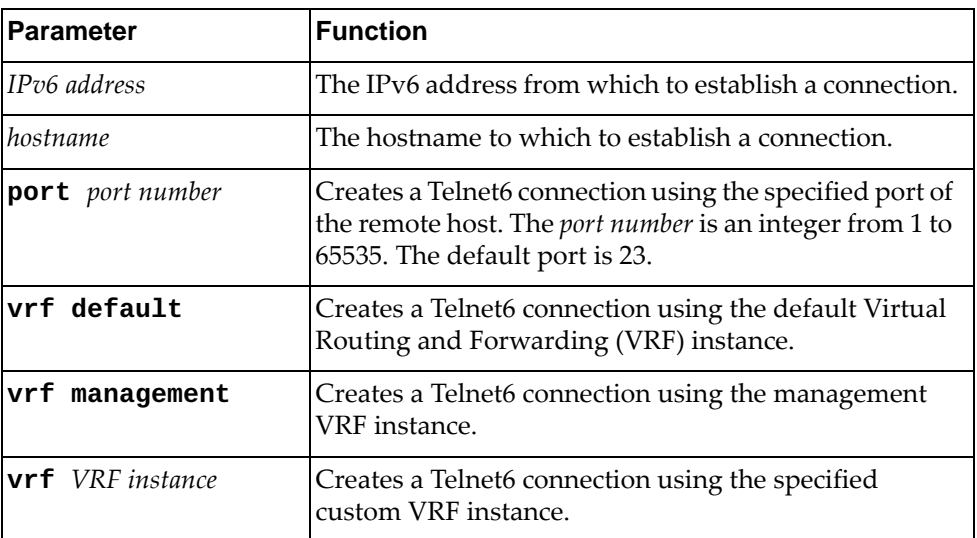

## **Modes**

Privileged EXEC mode

## **History**

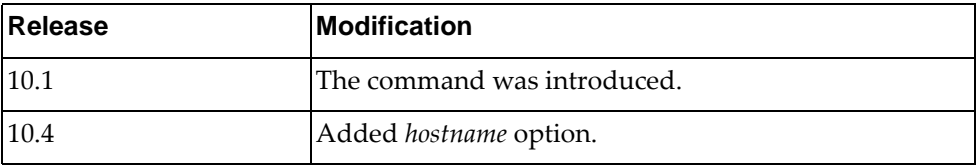

## **Examples**

The following command creates a Telnet6 connection:

Switch# **telnet6** fe80::21b:21ff:fe22:e865

Switch# **telnet6** localSwitch **port** 2005 **vrf management**

#### **terminal terminal-type**

Sets the terminal type.

## **Syntax**

#### **[no] terminal terminal-type** *<name>*

where:

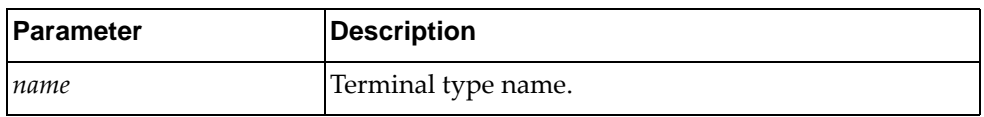

Using **no** before this command without the last argument deletes the terminal type.

#### **Modes**

Privileged EXEC Mode

#### **History**

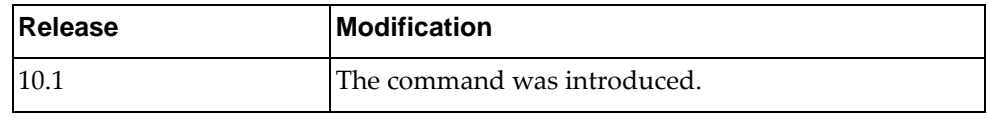

## **Example**

The following command sets the terminal type to vt100:

Switch# **terminal terminal-type** vt100

#### **traceroute**

Traces the route from the switch to the specified IPv4 remote host.

#### **Syntax**

**traceroute [{***<remote address>***|***<hostname>***} [vrf {***<VRF instance>***| |default|management}] [source** *<source address>***]]**

where:

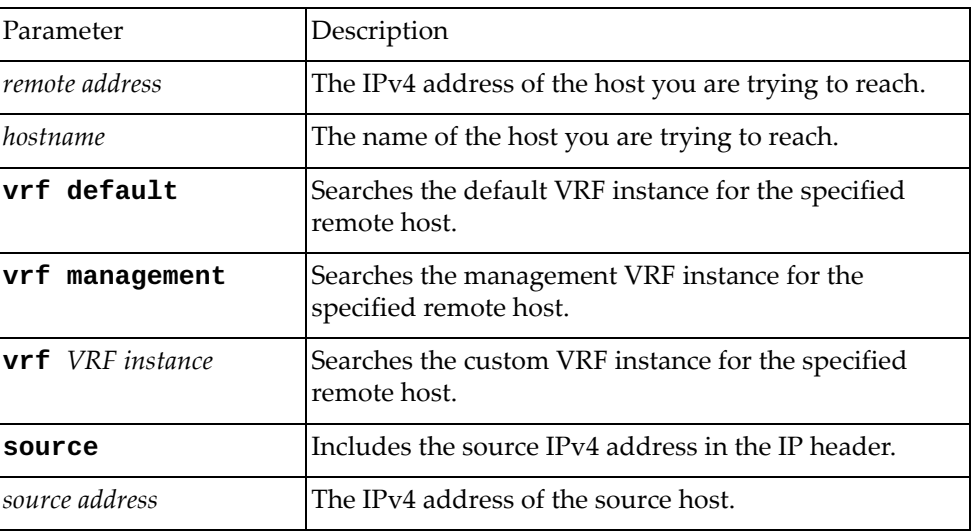

## **Modes**

Privileged EXEC Mode

## **History**

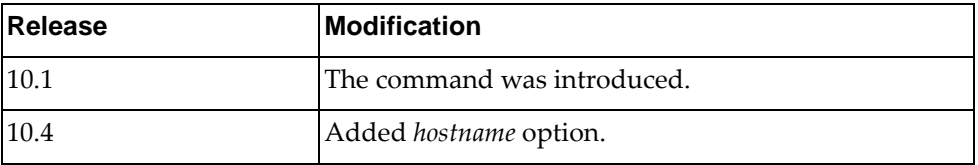

#### **Example**

The following command traces the route from the switch to 10.2.3.47:

Switch# **traceroute** 10.200.3.47 **vrf default source** 10.124.25.90

#### **traceroute6**

Traces the route from the switch to the specified IPv6 host.

#### **Syntax**

**traceroute6 {***<remote address>***|***<hostname>***} [vrf {***<VRF instance>***| |default|management}] [source** *<source address>***] [interface {***<interface name>***|ethernet** *<chassis number***/***port number>***|loopback** *<loopback interface number>***|mgmt 0|port-channel** *<LAG number>***|vlan** *<VLAN ID>***}]**

where:

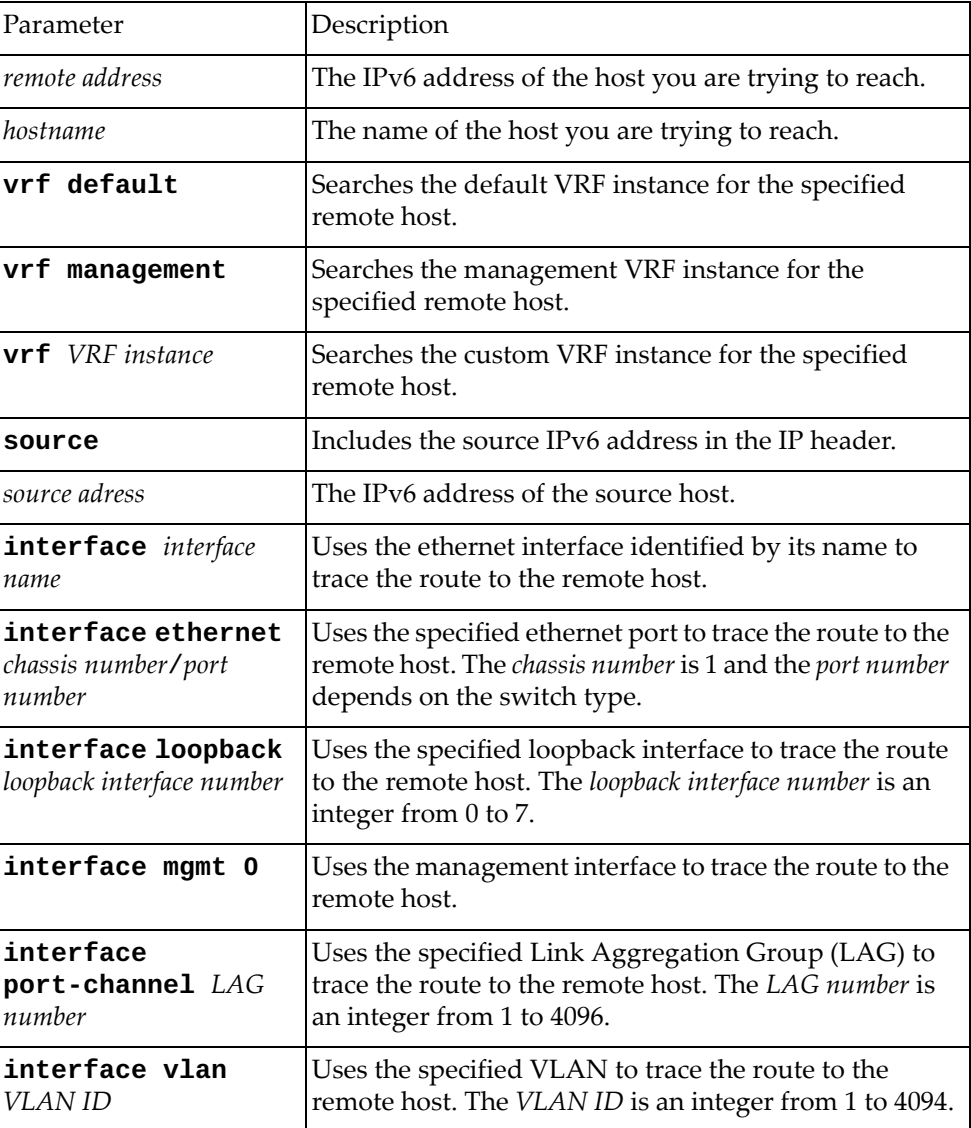

## **Modes**

Privileged EXEC Mode

# **History**

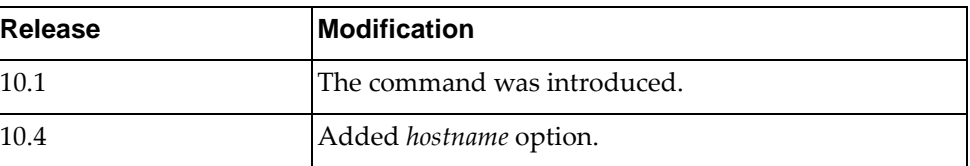

# **Example**

The following command traces the route from the switch to a remote IPv6 host:

Switch# **traceroute6** tracehost **source** fe80::aa97:dcff:fede:2501 **interface ethernet** 1/12

#### **write**

Copies the running configuration to the boot configuration.

## **Syntax**

#### **write [erase|file|memory|terminal]**

where:

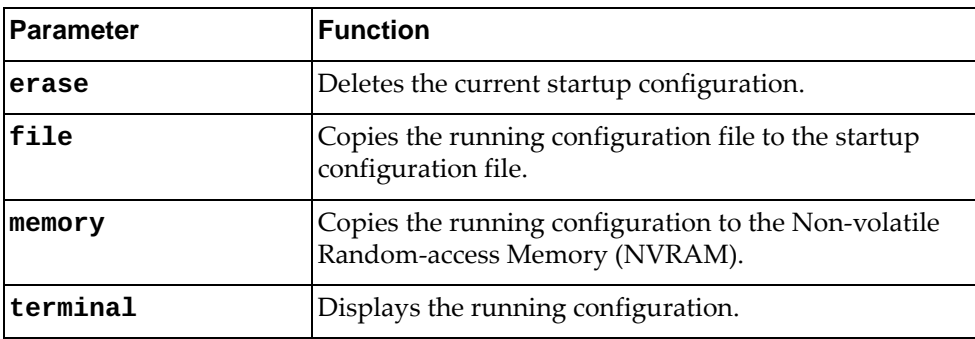

#### **Modes**

Privileged EXEC Mode

#### **History**

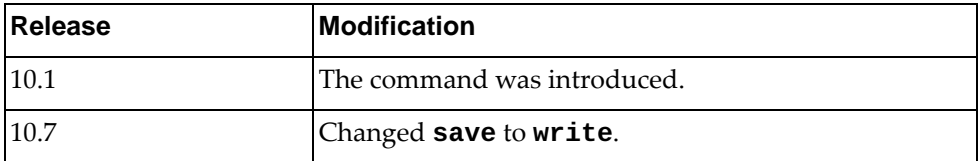

#### **Examples**

The following command deletes the current boot configuration:

Switch# **write erase** Warning: This command will erase the startup-configuration. Do you wish to proceed anyway? (y/n) [n] n

The following command copies the running configuration to the NVRAM:

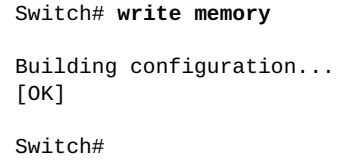

# **Chapter 3. Debugging Commands**

The commands in this chapter enable and disable debugging of the switch.

#### **debug aaa**

Enables or disables Authentication, Authorization, and Accounting (AAA) debugging.

By default, AAA debugging is disabled.

#### **Syntax**

#### **[no] debug aaa**

#### **Modes**

- User EXEC mode
- Privileged EXEC mode
- Global Configuration mode

## **History**

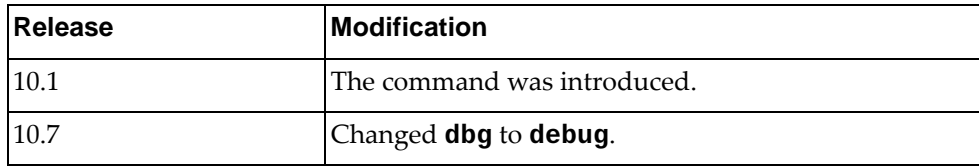

#### **Example**

The following command debugs AAA on the switch:

Switch> **debug aaa**

#### **debug acllog all**

Enables or disables Access Control List (ACL) logging debugging. By default, ACL logging debugging is disabled.

#### **Syntax**

**[no] debug acllog all**

#### **Modes**

- User EXEC mode
- Privileged EXEC mode
- Global Configuration mode

#### **History**

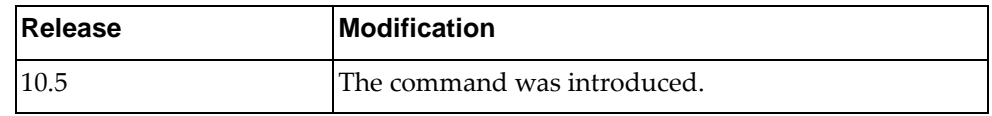

## **Example**

The following command enables ACL logging debugging on the switch:

Switch> **debug acllog all**

#### **debug bfd**

Enables or disables Bidirectional Forwarding Detection (BFD) debugging. By default, BFD debugging is disabled.

#### **Syntax**

#### **[no] debug bfd [all|event|ipc-error|ipc-event|nsm|packet| session]**

where:

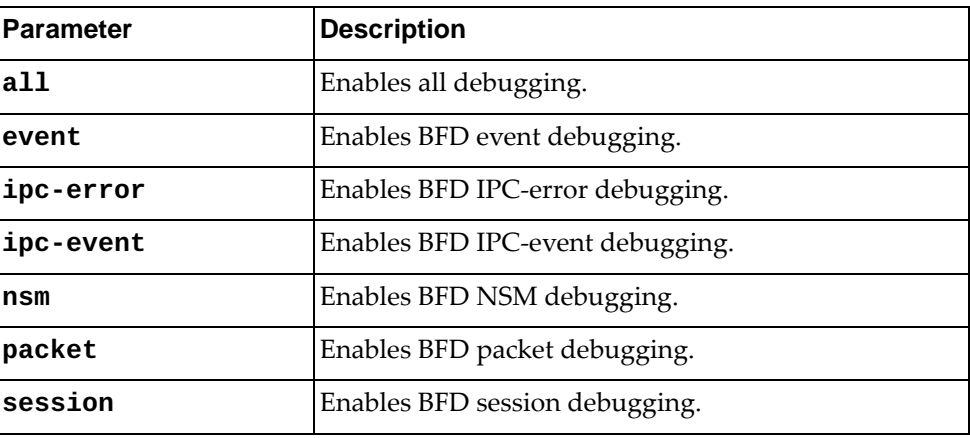

## **Modes**

- User EXEC mode
- Privileged EXEC mode
- Global Configuration mode

## **History**

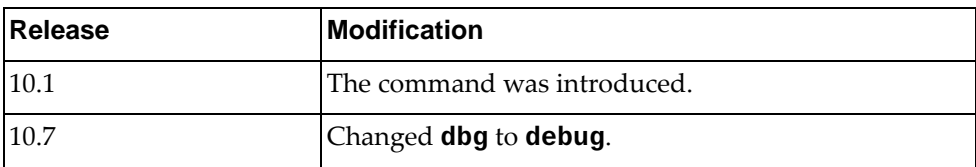

## **Example**

The following command enables BFD packet debugging:

Switch> **debug bfd packet**

## **debug bgp**

Enables or disables Border Gateway Protocol (BGP) debugging.

By default, BGP debugging is disabled.

## **Syntax**

#### **[no] debug bgp [all|bfd|dampening|events|evpn|filters|fsm| keepalives|nht|nsm|packets|updates]**

where:

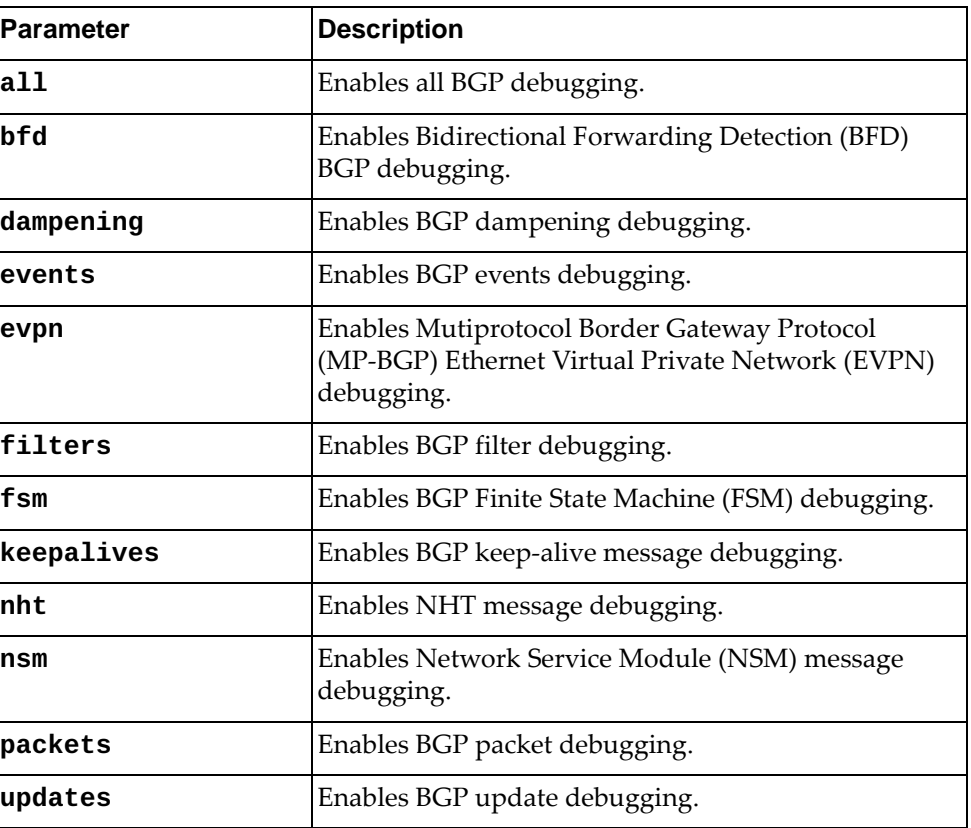

## **Modes**

- User EXEC mode
- Privileged EXEC mode
- Global Configuration mode

# **History**

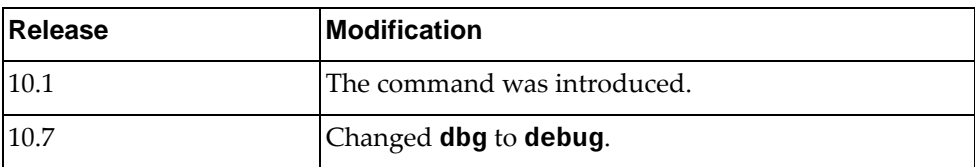

# **Example**

The following command enables BGP BFD debugging:

Switch> **debug bgp bfd**

#### **debug cee**

Enables or disables Converged Enhanced Ethernet (CEE) debugging. By default, CEE debugging is disabled.

## **Syntax**

#### **[no] debug cee [all|error]**

where:

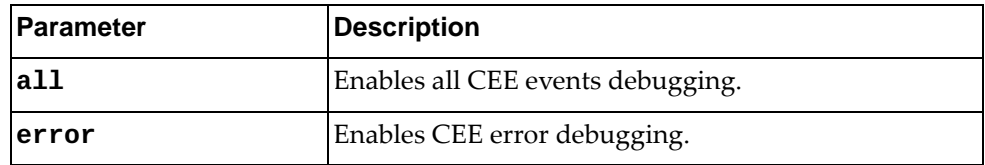

Using **no** before the command disables CEE debugging on the switch.

## **Modes**

Global Configuration Mode

#### **History**

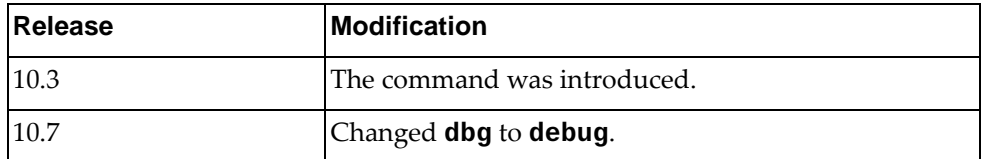

#### **Example**

The following command enables CEE error debugging:

Switch(config)# **debug cee error**

## **Restrictions**

This command is not available on the NE0152T.

#### **debug dns client**

Enables or disables Domain Name Service (DNS) client debugging. By default, DNS client debugging is disabled.

#### **Syntax**

**[no] debug dns client**

## **Modes**

- User EXEC mode
- Privileged EXEC mode
- Global Configuration mode

#### **History**

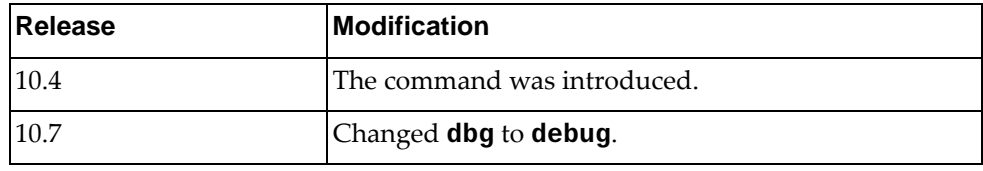

# **Example**

The following command enables DNS client debugging:

Switch> **debug dns client**

#### **debug hal**

Enables or disables Hardware Abstraction Layer (HAL) debugging.

By default, HAL debugging is disabled.

## **Syntax**

#### **[no] debug hal [all]**

where:

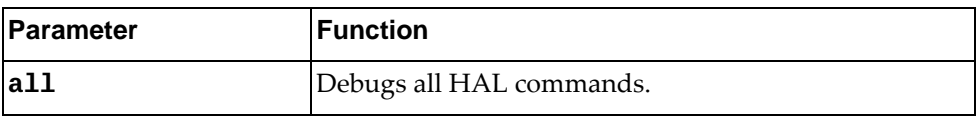

## **Modes**

- Privileged EXEC Mode
- Global Configuration Mode

## **History**

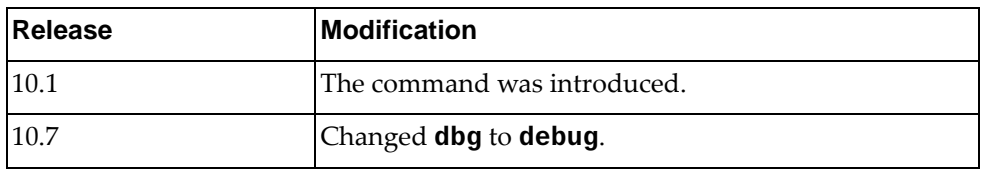

## **Example**

The following command debugs the HAL:

Switch# **debug hal all**

#### **debug hsl**

Enables or disables Hardware Specific Layer (HSL) debugging.

By default, HSL debugging is disabled.

## **Syntax**

#### **debug hsl {enable|disable} {0|1|2|3|4|5|6|7|8}**

where:

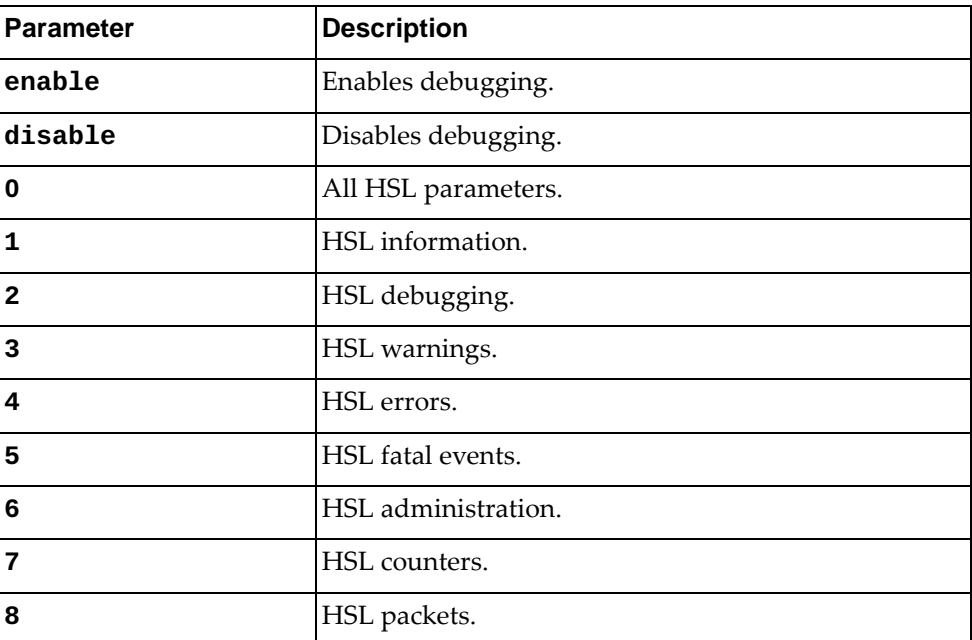

#### **Modes**

- User EXEC mode
- Privileged EXEC mode
- Global Configuration mode

#### **History**

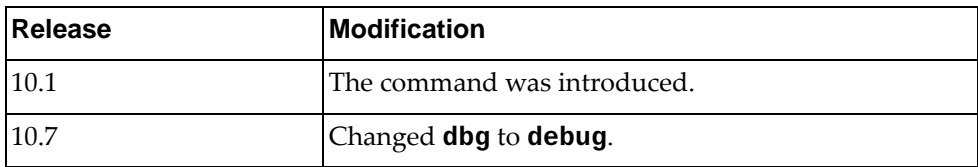

## **Example**

The following command enables HSL packet debugging:

Switch> **debug hsl enable 8**
#### **debug imish**

Enables or disables Integrated Management Interface Shell (IMISH) debugging. By default, IMISH debugging is disabled.

# **Syntax**

#### **[no] debug imish [alias|parse]**

where:

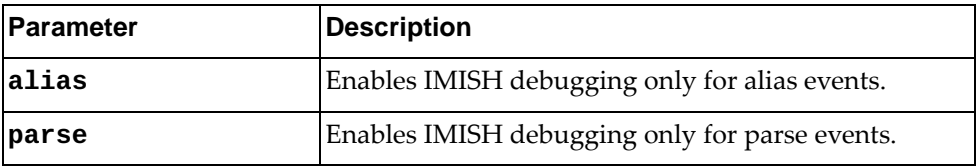

## **Modes**

- User EXEC mode
- Privileged EXEC mode
- Global Configuration mode

#### **History**

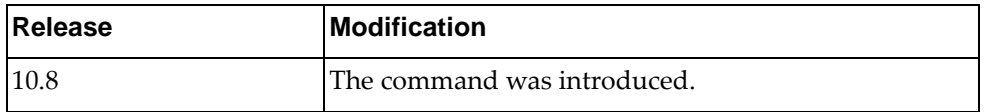

# **Example**

The following command enables IMISH debugging on the switch:

Switch> **debug imish**

## **debug ip arp**

Enables or disables Address Resolution Protocol (ARP) debugging.

By default, ARP debugging is disabled.

## **Syntax**

#### **[no] debug ip arp {asp|event|packet}**

where:

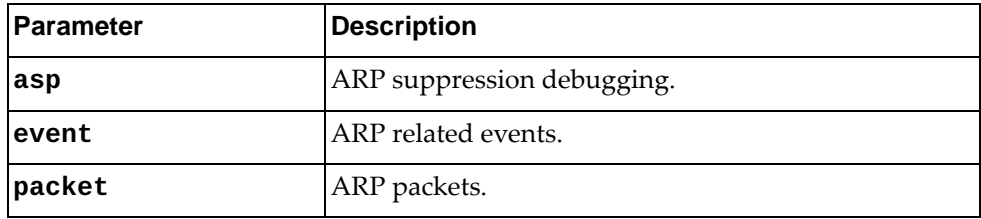

# **Modes**

- User EXEC mode
- Privileged EXEC mode
- Global Configuration mode

### **History**

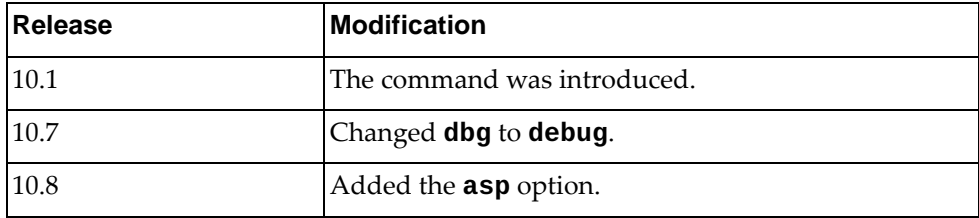

# **Example**

The following command enables debugging of ARP packets:

Switch> **debug ip arp packet**

#### **debug ip bgp packets**

Enables or disables the debugging of Border Gateway Protocol (BGP) packet. By default, BGP packet debugging is disabled.

## **Syntax**

**[no] debug ip bgp packets**

#### **Modes**

- User EXEC mode
- Privileged EXEC mode
- Global Configuration mode

### **History**

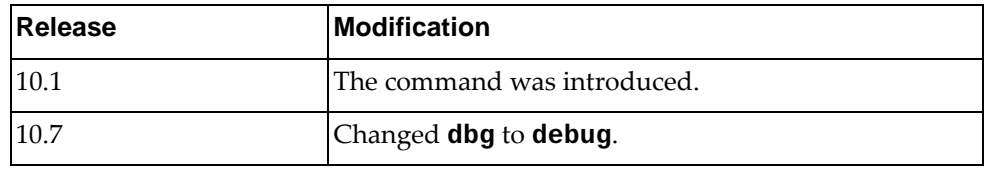

# **Example**

The following command enables debugging of BGP packets:

Switch> **debug ip bgp packets**

# **debug ip igmp snooping**

Enables or disables Internet Group Management Protocol (IGMP) Snooping debugging.

By default, IGMP Snooping debugging is disabled.

#### **Syntax**

#### **[no] debug ip igmp snooping {all|decode|ecp|encode|events| |fsm|stp|tib}**

where:

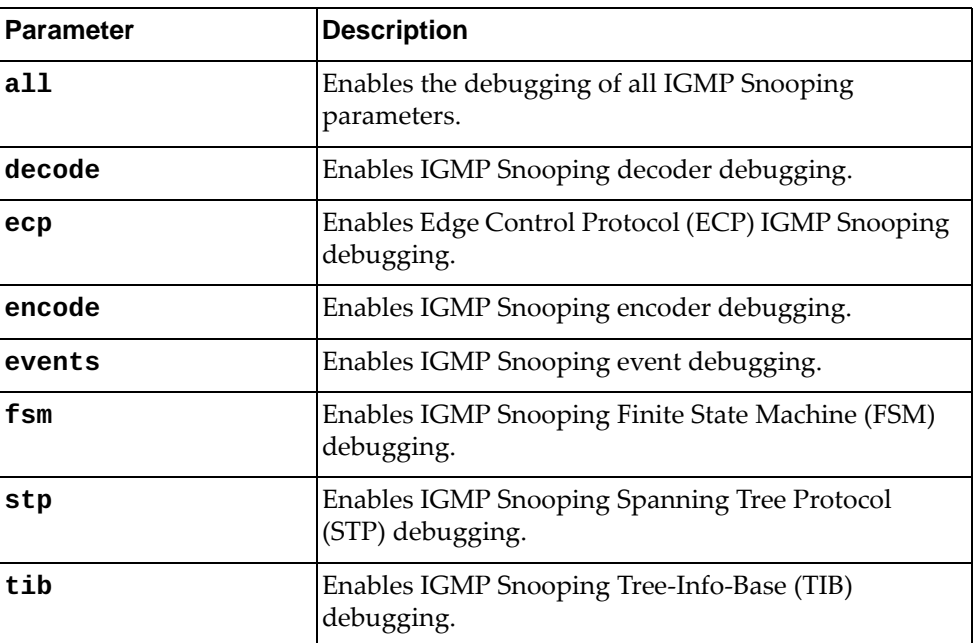

#### **Modes**

- Privileged EXEC mode
- Global Configuration mode

# **History**

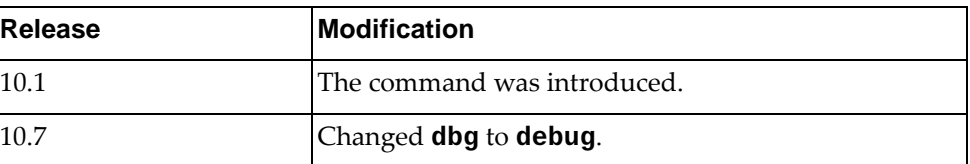

# **Example**

The following command enables IGMP Snooping decoder debugging:

Switch# **debug ip igmp snooping decode**

### **debug ip ospf**

Enables or disables Open Shortest Path First (OSPF) debugging.

By default, OSPF debugging is disabled.

## **Syntax**

#### **[no] debug ip ospf [all]**

where:

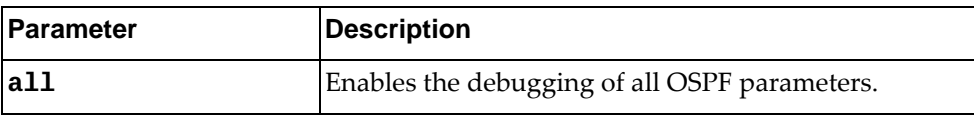

# **Modes**

- User EXEC mode
- Privileged EXEC mode
- Global Configuration mode

# **History**

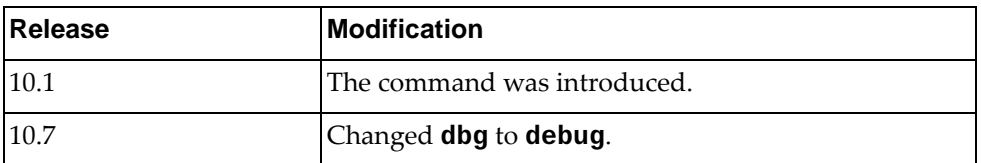

# **Example**

The following command enables the debugging of all OSPF parameters:

Switch> **debug ip ospf all**

#### **debug ip ospf database-timer rate-limit**

Enables or disables the debugging of Open Shortest Path First (OSPF) database timer rate limiting values for link state advertisement (LSA) throttling events.

By default, OSPF debugging is disabled.

### **Syntax**

**[no] debug ip ospf database-timer rate-limit**

#### **Modes**

- User EXEC mode
- Privileged EXEC mode
- Global Configuration mode

### **History**

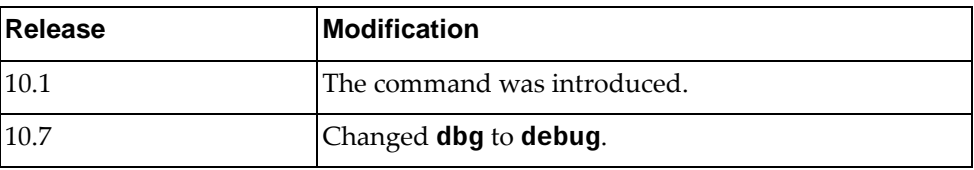

## **Example**

The following command enables the debugging of all OSPF database timer rate limiting values for LSA throttling events:

Switch> **debug ip ospf database-timer rate-limit**

# **debug ip ospf events**

Enables or disables the debugging of all Open Shortest Path First (OSPF) events.

By default, OSPF debugging is disabled.

# **Syntax**

#### **[no] debug ip ospf events [abr] [asbr] [lsa] [nssa] [os] [router] [type3-range] [vlink]**

where:

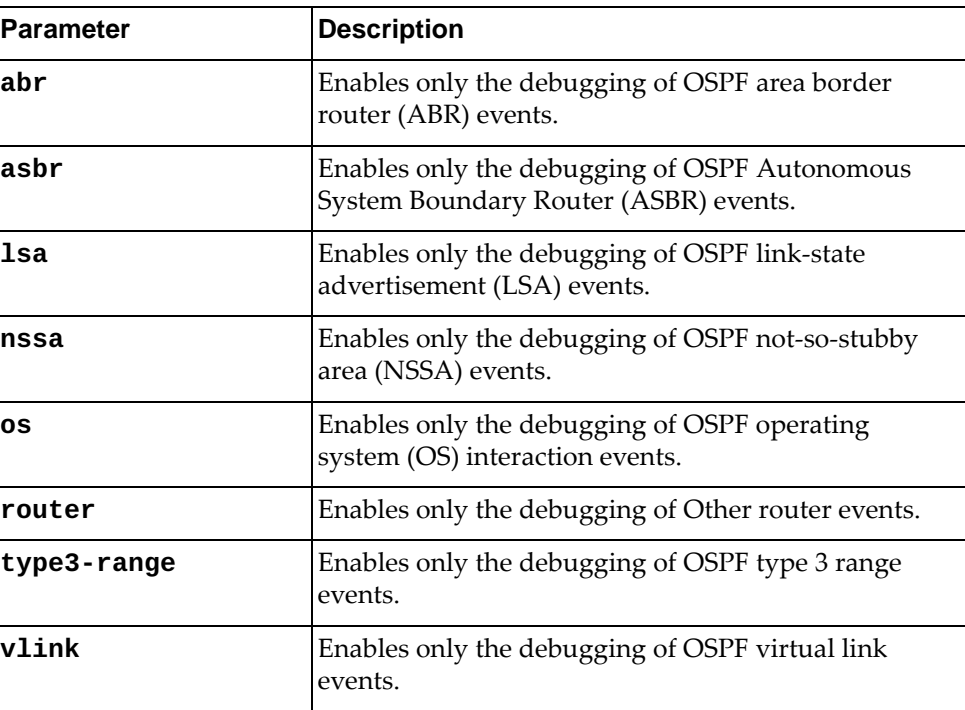

# **Modes**

- User EXEC mode
- Privileged EXEC mode
- Global Configuration mode

# **History**

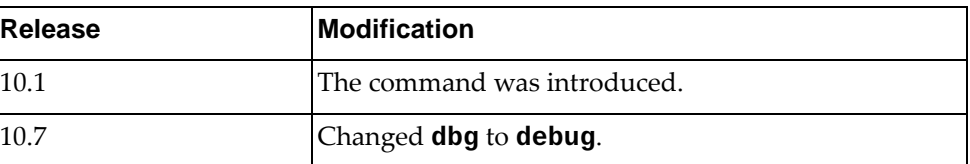

# **Example**

The following command enables debugging of OSPF ABR and OS events:

Switch> **debug ip ospf events abr os**

#### **debug ip ospf ifsm**

Enables or disables the debugging of all Open Shortest Path First (OSPF) interface state machine (IFSM) parameters.

By default, OSPF debugging is disabled.

#### **Syntax**

#### **[no] debug ip ospf ifsm [events|status|timers]**

where:

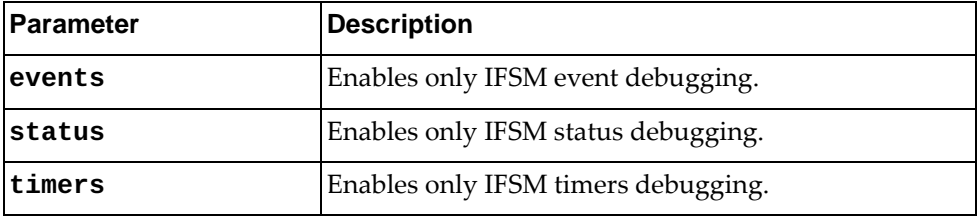

#### **Modes**

- User EXEC mode
- Privileged EXEC mode
- Global Configuration mode

#### **History**

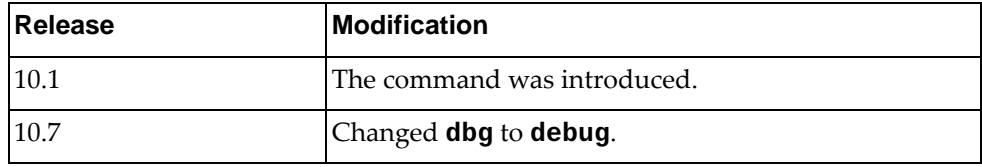

#### **Example**

The following command enables the debugging of only OSPF IFSM events:

Switch> **debug ip ospf ifsm events**

#### **debug ip ospf lsa**

Enables or disables the debugging of all Open Shortest Path First (OSPF) link state advertisement (LSA) parameters.

By default, OSPF debugging is disabled.

#### **Syntax**

#### **[no] debug ip ospf lsa [flooding] [generate] [install] [maxage] [refresh]**

where:

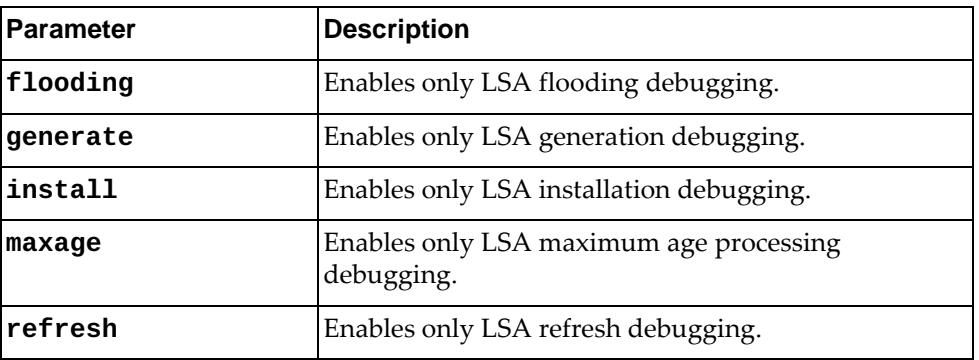

#### **Modes**

- User EXEC mode
- Privileged EXEC mode
- Global Configuration mode

### **History**

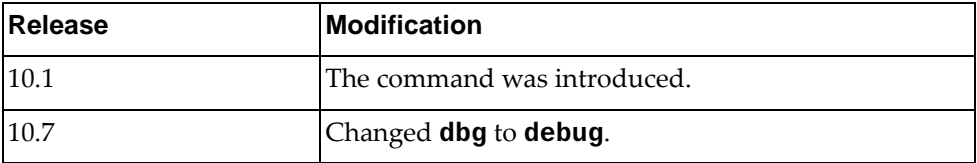

### **Example**

The following command enables the debugging of OSPF LSA installations:

Switch> **debug ip ospf lsa flooding install**

### **debug ip ospf nfsm**

Enables or disables the debugging of all Open Shortest Path First (OSPF) neighbor state machine (NFSM) parameters.

By default, OSPF debugging is disabled.

#### **Syntax**

#### **[no] debug ip ospf nfsm [events|status|timers]**

where:

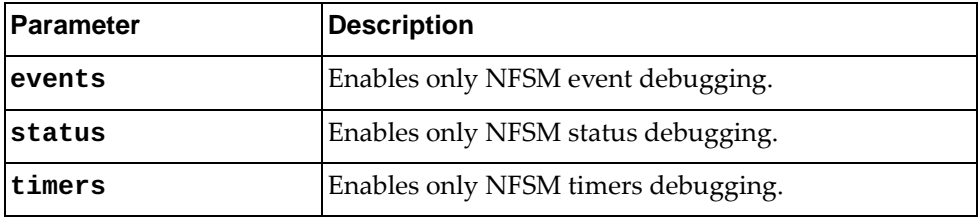

#### **Modes**

- User EXEC mode
- Privileged EXEC mode
- Global Configuration mode

#### **History**

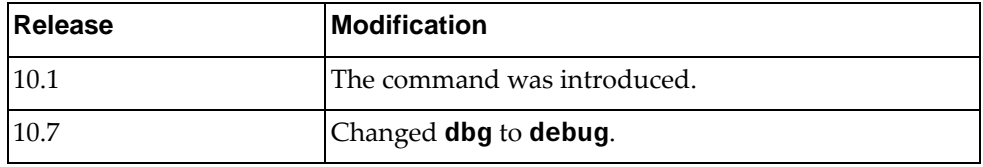

#### **Example**

The following command enables the debugging of all OSPF NFSM events:

Switch> **debug ip ospf nfsm events**

### **debug ip ospf nsm**

Enables or disables the debugging of all Open Shortest Path First (OSPF) Network and Security Manager (NSM) parameters.

By default, OSPF debugging is disabled.

#### **Syntax**

#### **[no] debug ip ospf nsm [interface] [redistribute]**

where:

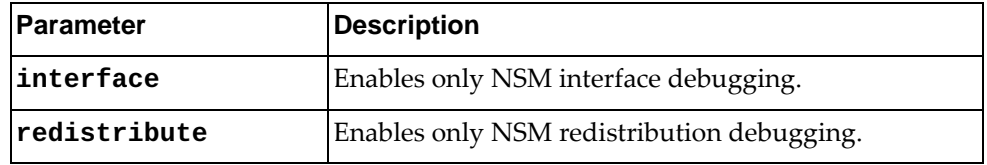

#### **Modes**

- User EXEC mode
- Privileged EXEC mode
- Global Configuration mode

#### **History**

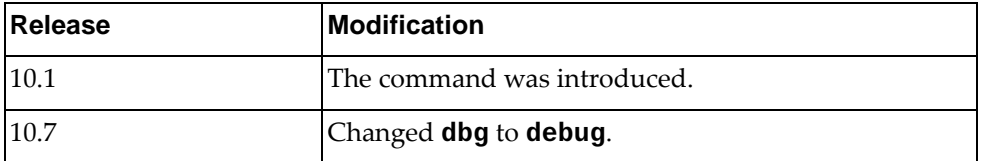

# **Example**

The following command enables the debugging of OSPF NSM interface events:

Switch> **debug ip ospf nsm interface**

#### **debug ip ospf packet**

Enables or disables the debugging of all Open Shortest Path First (OSPF) packet parameters.

By default, OSPF debugging is disabled.

#### **Syntax**

#### **[no] debug ip ospf packet [dd] [detail] [hello] [ls-ack] [ls-request] [ls-update] [recv] [send]**

where:

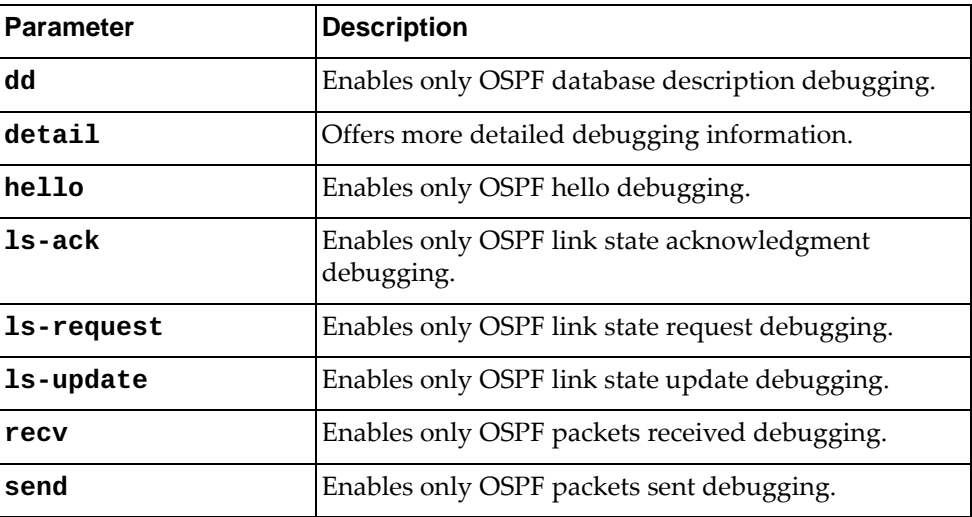

#### **Modes**

- User EXEC mode
- Privileged EXEC mode
- Global Configuration mode

#### **History**

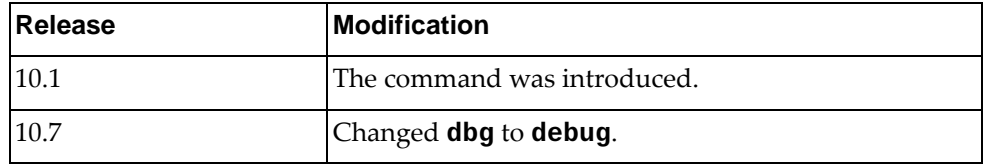

## **Example**

The following command enables the debugging of all OSPF hello and link state request events:

Switch> **debug ip ospf packet hello ls-request**

# **debug ip ospf policy**

Enables or disables Open Shortest Path First (OSPF) policy debugging. By default, OSPF debugging is disabled.

## **Syntax**

**[no] debug ip ospf policy**

#### **Modes**

- User EXEC mode
- Privileged EXEC mode
- Global Configuration mode

### **History**

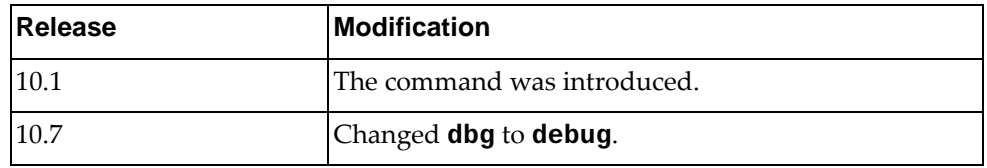

# **Example**

The following command enables OSPF policy debugging:

Switch> **debug ip ospf policy**

#### **debug ip ospf redist**

Enables or disables Open Shortest Path First (OSPF) redistribution debugging. By default, OSPF debugging is disabled.

### **Syntax**

#### **[no] debug ip ospf redist [detail|terse]**

where:

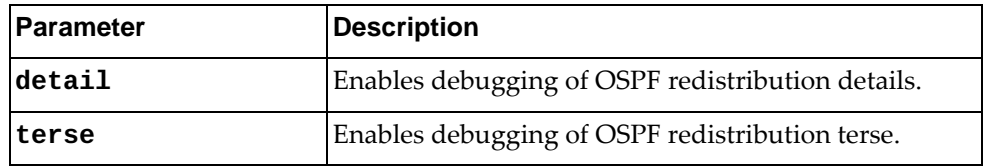

### **Modes**

- User EXEC mode
- Privileged EXEC mode
- Global Configuration mode

### **History**

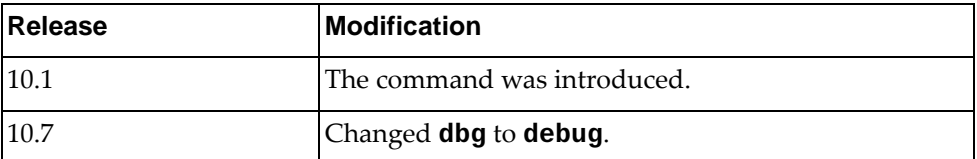

# **Example**

The following command enables OSPF redistribution debugging:

Switch> **debug ip ospf redist**

#### **debug ip ospf retransmission**

Enables or disables Open Shortest Path First (OSPF) retransmission debugging. By default, OSPF debugging is disabled.

## **Syntax**

#### **[no] debug ip ospf retransmission**

#### **Modes**

- User EXEC mode
- Privileged EXEC mode
- Global Configuration mode

#### **History**

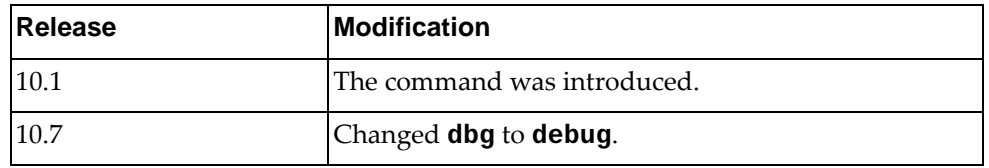

# **Example**

The following command enables OSPF retransmission debugging:

Switch> **debug ip ospf retransmission**

#### **debug ip ospf rib**

Enables or disables Open Shortest Path First (OSPF) Routing Information Base (RIB) debugging.

By default, OSPF debugging is disabled.

#### **Syntax**

#### **[no] debug ip ospf rib [client] [interface] [redistribute]**

where:

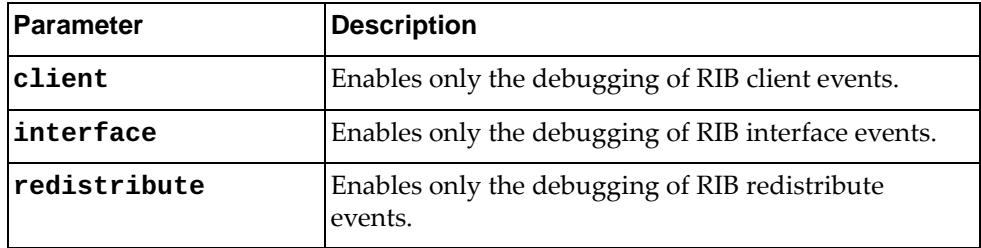

### **Modes**

- User EXEC mode
- Privileged EXEC mode
- Global Configuration mode

### **History**

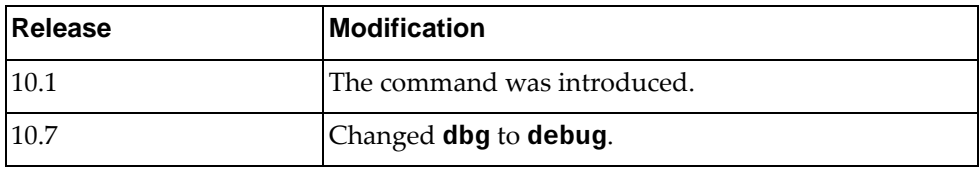

#### **Example**

The following command enables OSPF RIB client and interface debugging:

Switch> **debug ip ospf rib client interface**

#### **debug ip ospf route**

Enables or disables Open Shortest Path First (OSPF) route debugging.

By default, OSPF debugging is disabled.

# **Syntax**

#### **[no] debug ip ospf route [ase] [ia] [install] [spf]**

where:

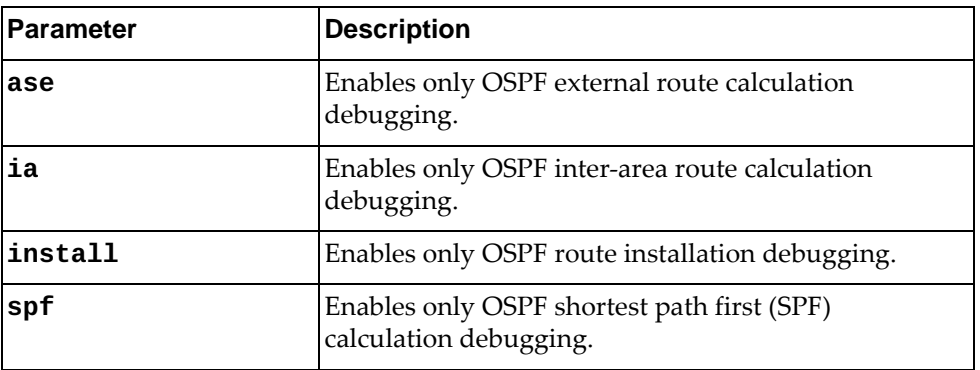

### **Modes**

- User EXEC mode
- Privileged EXEC mode
- Global Configuration mode

# **History**

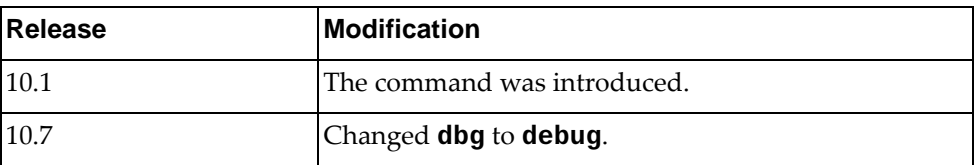

# **Example**

The following command enables OSPF external route calculation and route installation debugging:

Switch> **debug ip ospf route ase install**

## **debug ip ospf spf-trigger**

Enables or disables Open Shortest Path First (OSPF) shortest path first (SPF) trigger debugging.

By default, OSPF debugging is disabled.

#### **Syntax**

#### **[no] debug ip ospf spf-trigger [detail|terse]**

where:

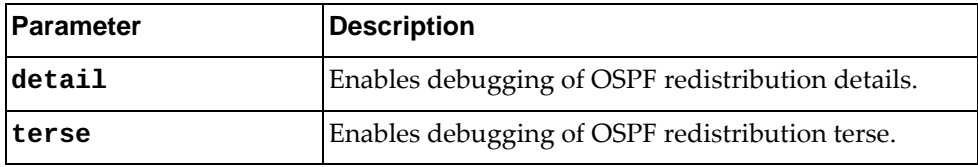

# **Modes**

- User EXEC mode
- Privileged EXEC mode
- Global Configuration mode

# **History**

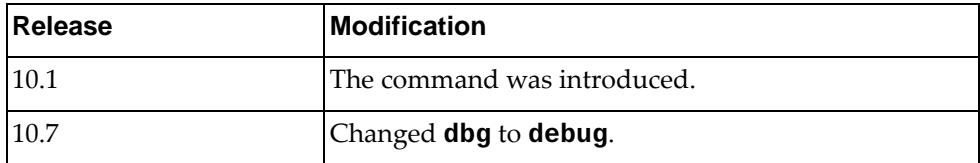

# **Example**

The following command enables OSPF SPF trigger debugging:

Switch> **debug ip ospf spf-trigger**

#### **debug ip packet**

Enables or disables IP packet debugging.

By default, IP packet debugging is disabled.

# **Syntax**

**[no] debug ip packet [address {***<IP address>***|***<IP address>***/***<prefix length>***}] [dest {***<IP address>***|***<IP address>***/***<prefix length>***}] [detail] [protocol {icmp|ospf|tcp|udp}] [source {***<IP address>***|***<IP address>***/***<prefix length>***}]**

where:

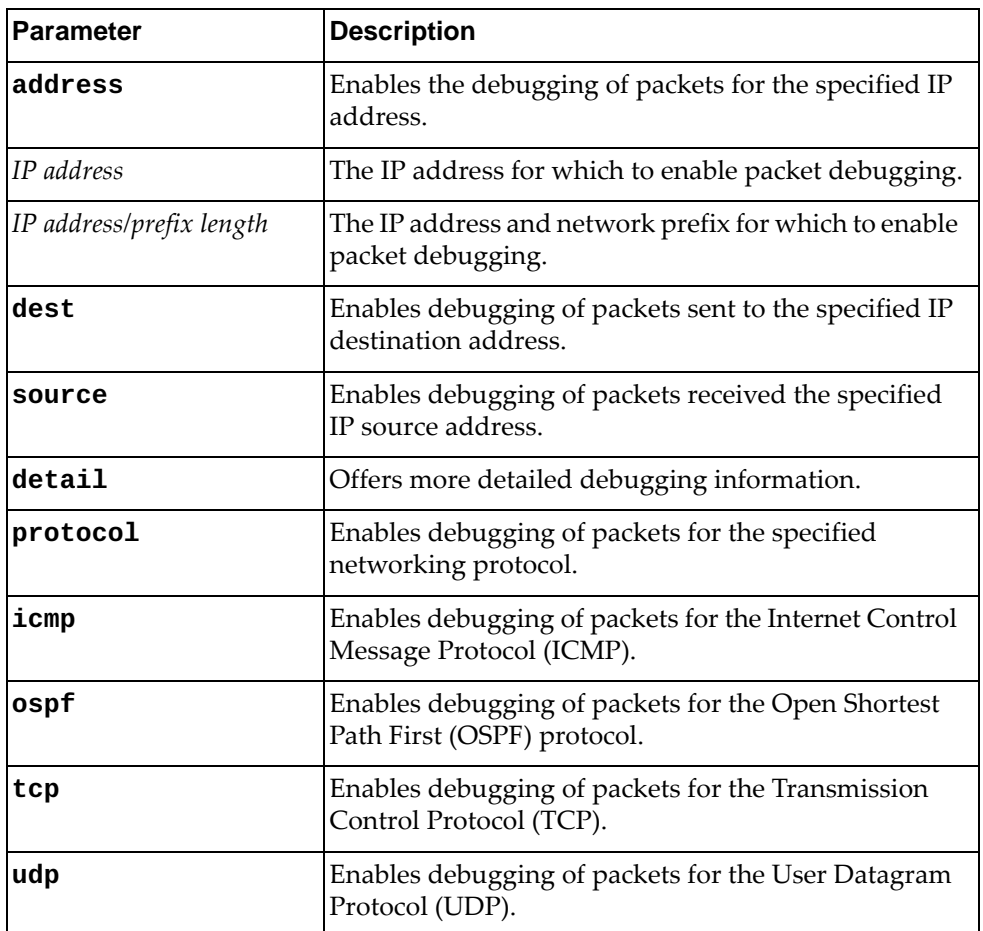

#### **Modes**

- User EXEC mode
- Privileged EXEC mode
- Global Configuration mode

# **History**

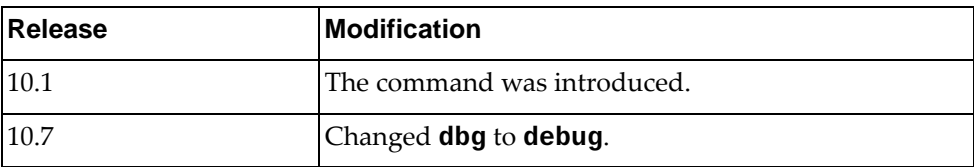

# **Example**

The following command enables IP packet debugging for an IP address:

Switch> **debug ip packet address** 10.248.59.6

# **debug ip routing**

Enables or disables the debugging of all IP routing events.

By default, IP route debugging is disabled.

# **Syntax**

#### **[no] debug ip routing [add-route|delete-route|mod-route]**

where:

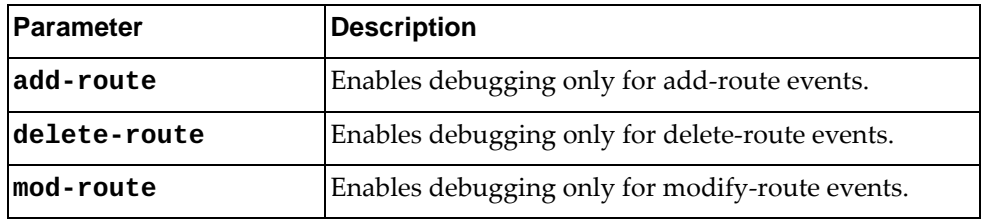

# **Modes**

- User EXEC mode
- Privileged EXEC mode
- Global Configuration mode

#### **History**

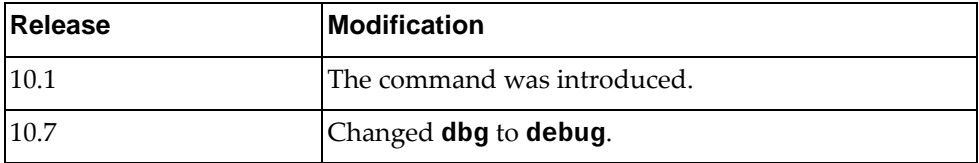

# **Example**

The following command enables the debugging of all IP routing events:

Switch> **debug ip routing**

### **debug ipv6 nd**

Enables or disables Internet Control Message Protocol (ICMP) version 6 Neighbor Discovery (ND) debugging.

By default, ICMPv6 ND debugging is disabled.

#### **Syntax**

#### **[no] debug ipv6 nd {event|packet}**

where:

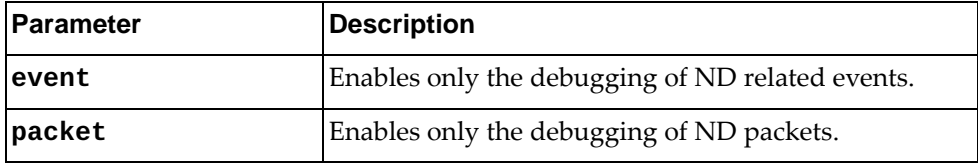

# **Modes**

- User EXEC mode
- Privileged EXEC mode
- Global Configuration mode

### **History**

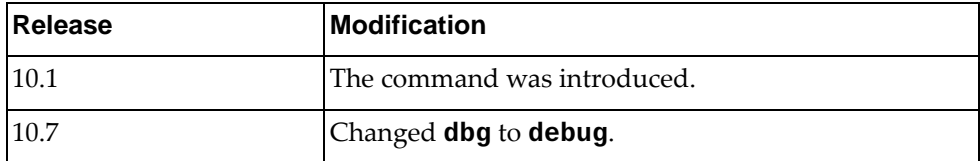

# **Example**

The following command enables ICMPv6 ND packet debugging:

Switch> **debug ipv6 nd packet**

#### **debug ipv6 packet**

Enables or disables the debugging of IPv6 packet information.

By default, IPv6 packet debugging is disabled.

# **Syntax**

**[no] debug ipv6 packet [address {***<IPv6 address>***|***<IPv6 address>***/***<prefix length>***}] [dest {***<IPv6 address>***|***<IPv6 address>***/***<prefix length>***}] [detail] [protocol {icmp|ospf|tcp|udp}] [source {***<IPv6 address>***|***<IPv6 address>***/***<prefix length>***}]**

where:

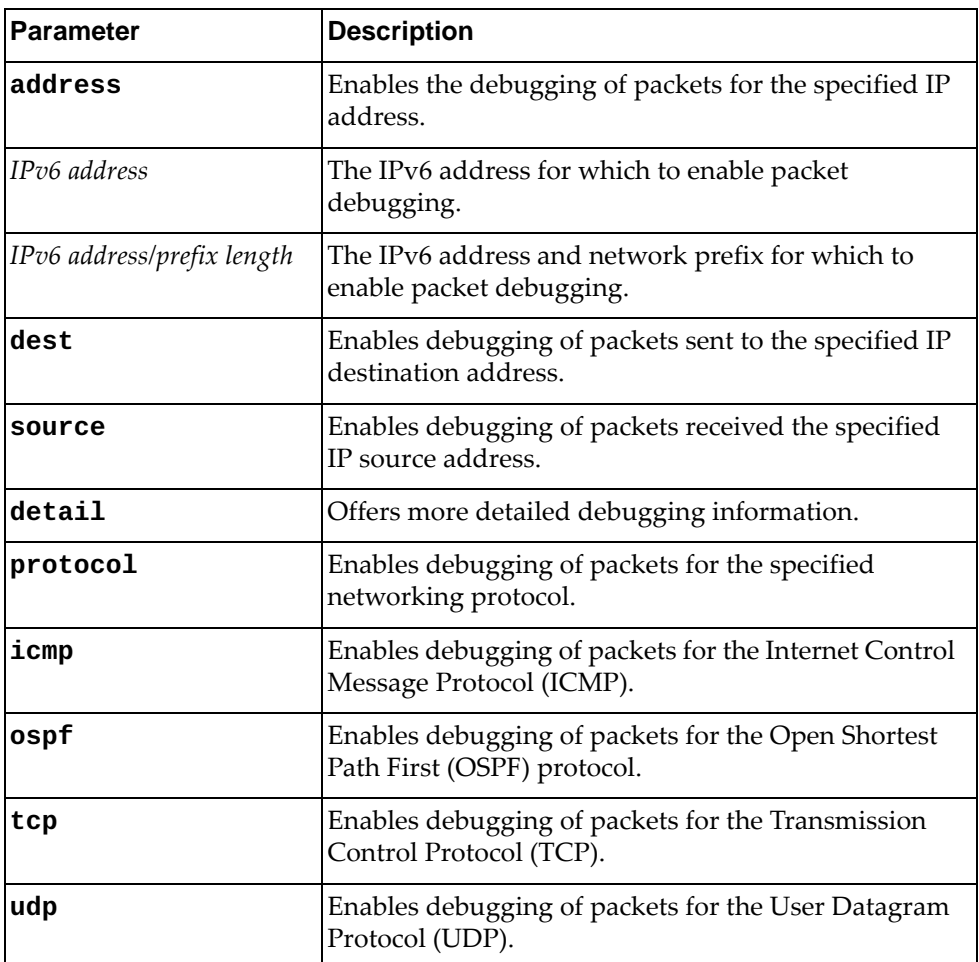

### **Modes**

- User EXEC mode
- Privileged EXEC mode
- Global Configuration mode

# **History**

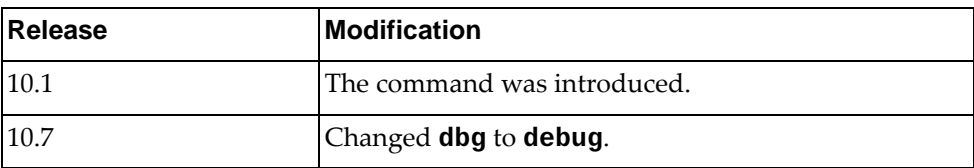

# **Example**

The following command enables IPv6 packet debugging for an IPv6 address:

Switch> **debug ipv6 packet address 2001:0db8:85a3:0000:0000:8a2e:0370:7334**

#### **debug ipv6 routing**

Enables or disables debugging for IPv6 routing events.

By default, IPv6 route debugging is disabled.

# **Syntax**

#### **[no] debug ipv6 routing [add-route|delete-route|mod-route]**

where:

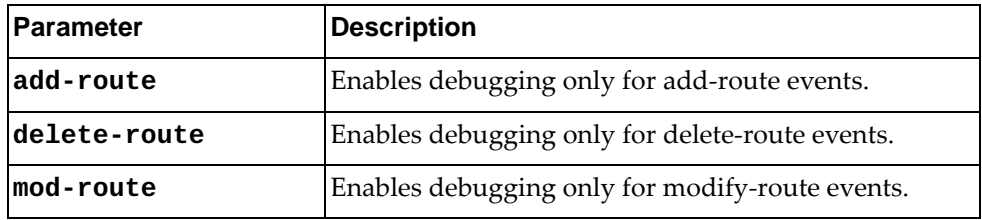

# **Modes**

- User EXEC mode
- Privileged EXEC mode
- Global Configuration mode

#### **History**

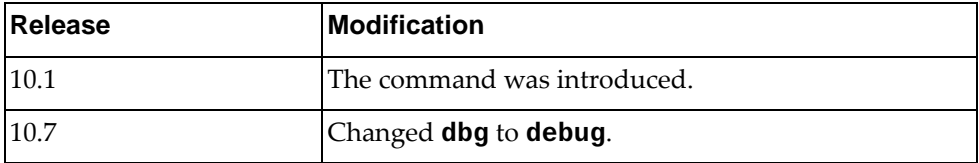

# **Example**

The following command enables debugging for IPv6 routing events:

Switch> **debug ipv6 routing**

### **debug lacp**

Enables or disables Link Aggregation Control Protocol (LACP) debugging.

By default, LACP debugging id disabled.

## **Syntax**

**[no] debug lacp {all|cli|error|event|individual|interface {all|ethernet** *<chassis number/port number>***}|message {both|recv| |send}|min-links|packet {both|rx|tx}|sync|timer|trace}**

where:

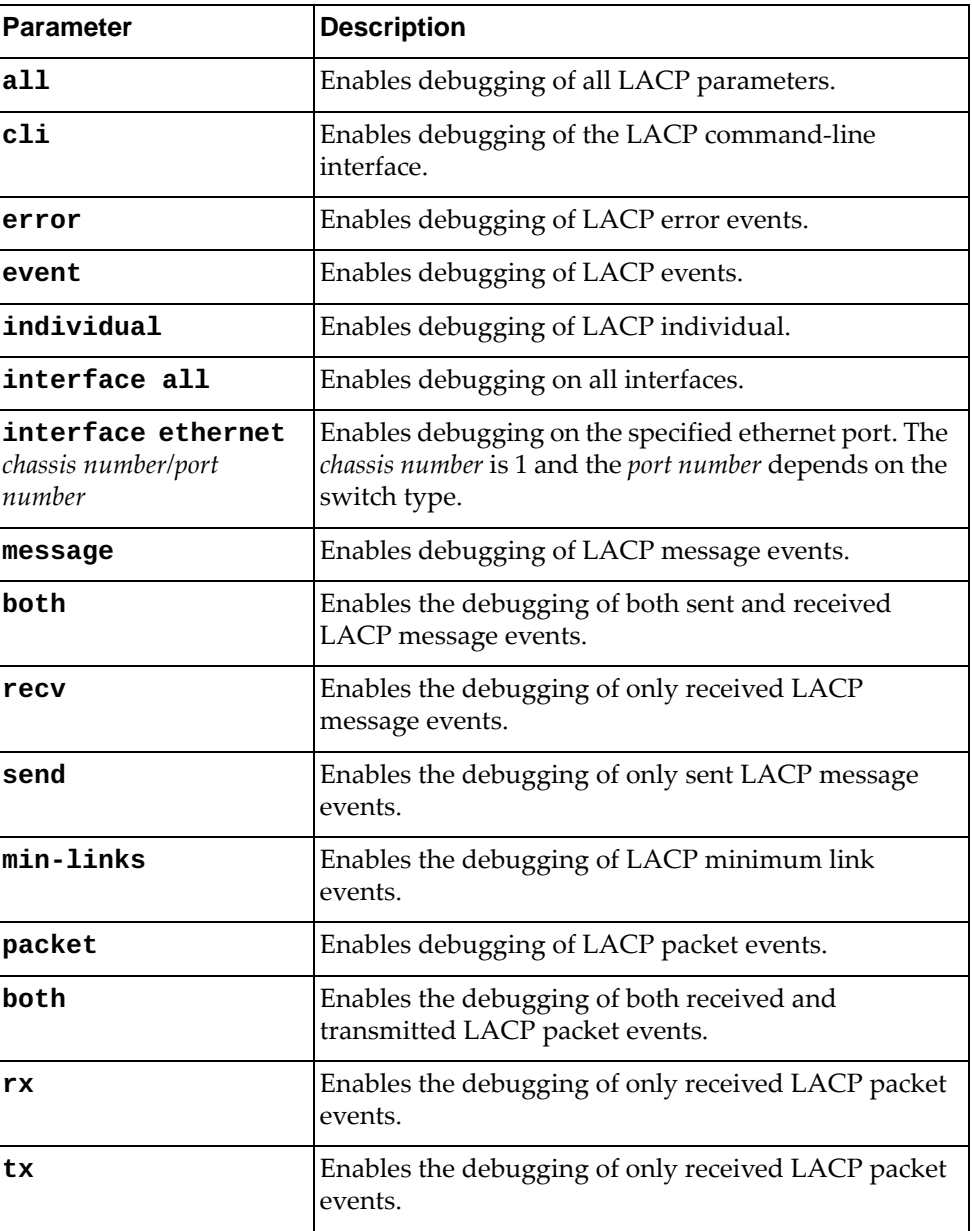

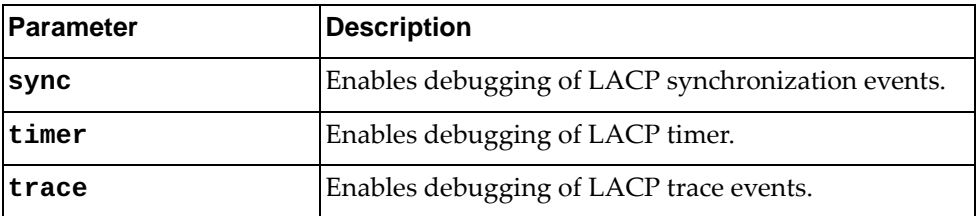

# **Modes**

- User EXEC mode
- Privileged EXEC mode

# **History**

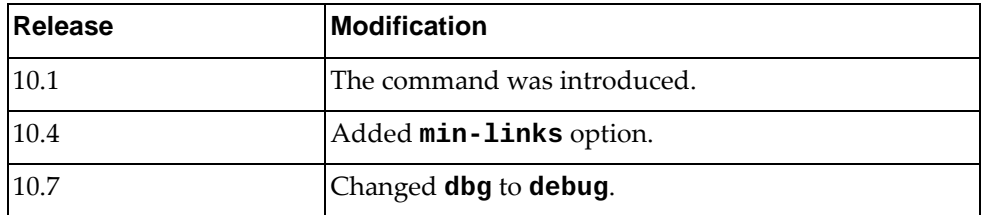

# **Example**

The following command enables LACP debugging for all interfaces:

Switch> **debug lacp interface all**

# **debug lldp**

Enables or disables Link Layer Discovery Protocol (LLDP) debugging.

By default, LLDP debugging is disabled.

## **Syntax**

**[no] debug lldp {all|dcbx|decode|encode|error|event|interface {all|ethernet** *<chassis number/port number>***}|message|rx|trace|tx}**

where:

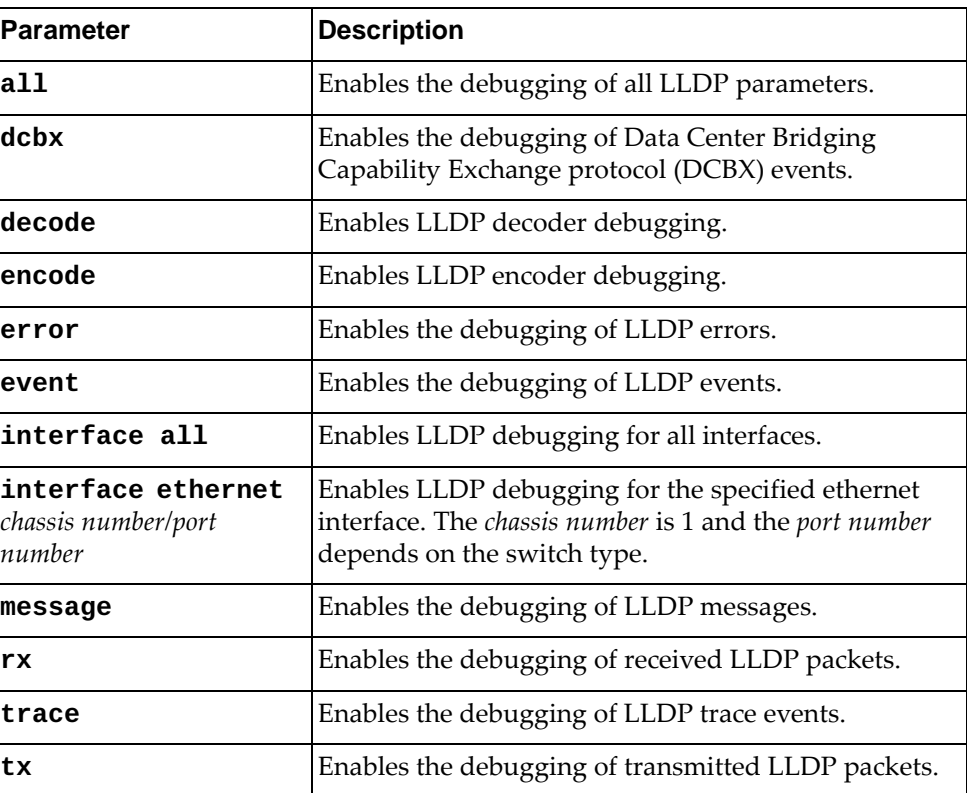

#### **Modes**

- User EXEC mode
- Privileged EXEC mode
- Global Configuration mode

# **History**

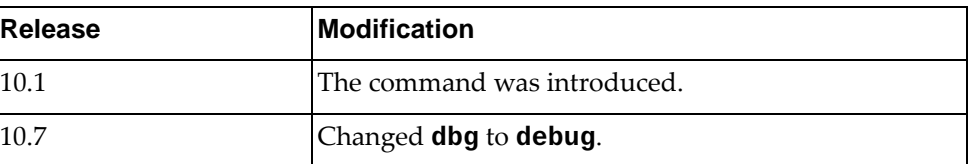

# **Example**

The following command enables LLDP debugging for all interfaces:

Switch> **debug lldp interface all**

## **debug logging syslog-id**

Generates a specified logging message by simulating a call to the logging application program interface (API). The logging message must be identified by its syslog ID.

#### **Syntax**

**debug logging syslog-id** *<syslog ID>* **count** *<number of messages>*

where:

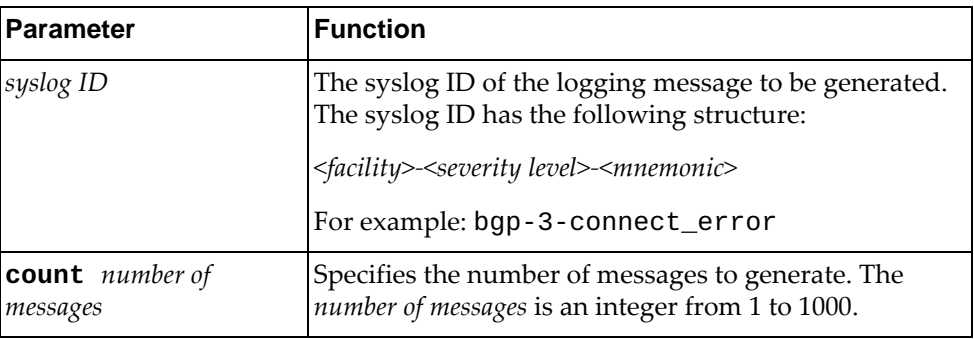

The syslog ID of a logging message can be identified by running the following command:

#### **show logging mnemonics [***<facility>***]**

#### **Modes**

- User EXEC mode
- Privileged EXEC mode
- Global Configuration mode

### **History**

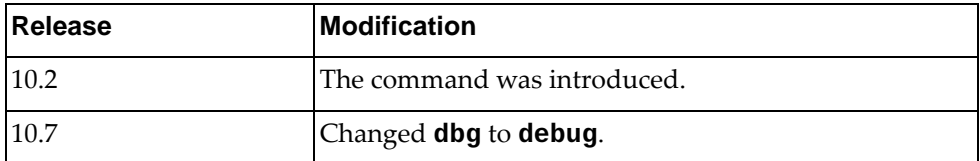

# **Example**

The following command generates five logging messages with the syslog ID bgp-3-connect\_error:

Switch> **debug logging syslog-id** bgp-3-connect\_error **count** 5

# **debug logfile**

Enables redirecting debug traces associated to all facilities to a log file.

# **Syntax**

**[no] debug logfile** *<file size >*

where:

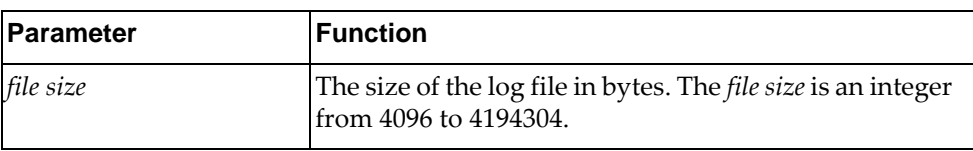

# **Modes**

- Privileged EXEC mode
- Global Configuration mode

# **History**

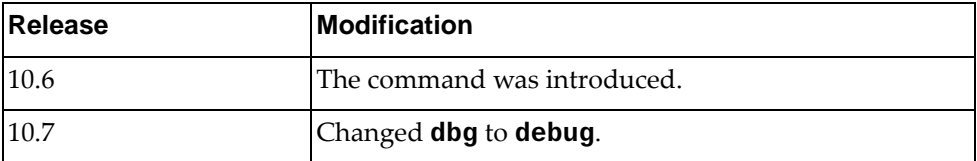

# **Example**

The following command enables redirecting debug traces to a file:

Switch# **debug logfile**

## **debug npa**

Enables or disables Network Policy Agent (NPA) debugging.

By default, NPA debugging is disabled.

# **Syntax**

#### **[no] debug npa {all|curl|error|event|stats|vlan|vm|vnet|vnic| web-hook}**

where:

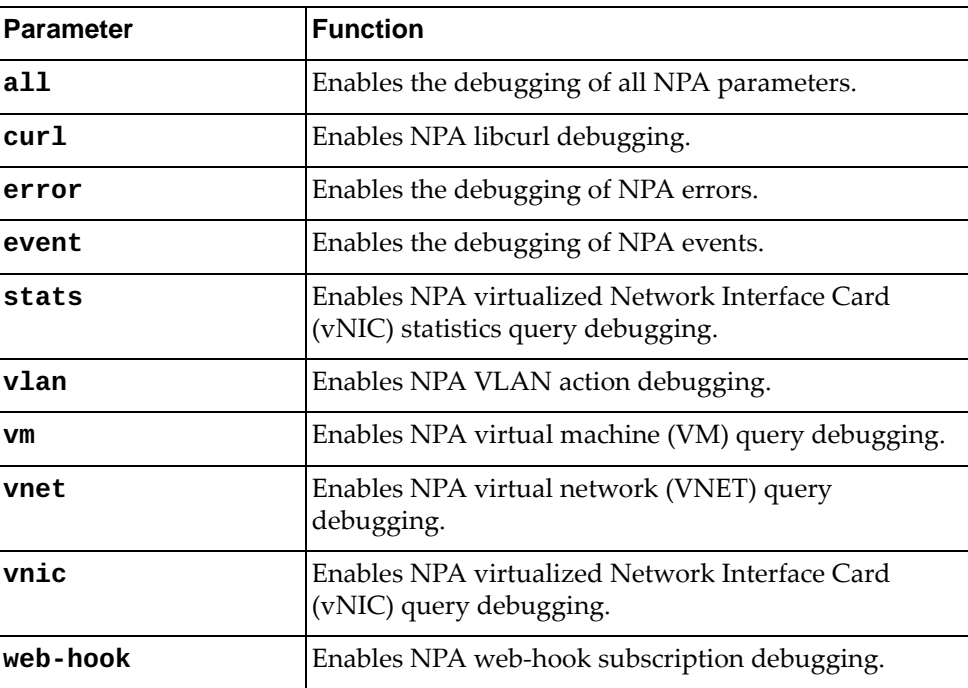

# **Modes**

- User EXEC mode
- Privileged EXEC mode

# **History**

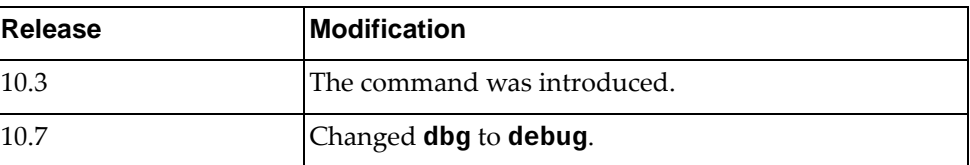

# **Example**

The following command enables the debugging of NPA errors:

Switch> **debug npa error**

### **debug nsm**

Enables or disables the debugging of all Network Service Module (NSM) parameters.

By default, NSM debugging is disabled.

#### **Syntax**

#### **[no] debug nsm [all|bfd|events|ha [all]|hal ipc]**

where:

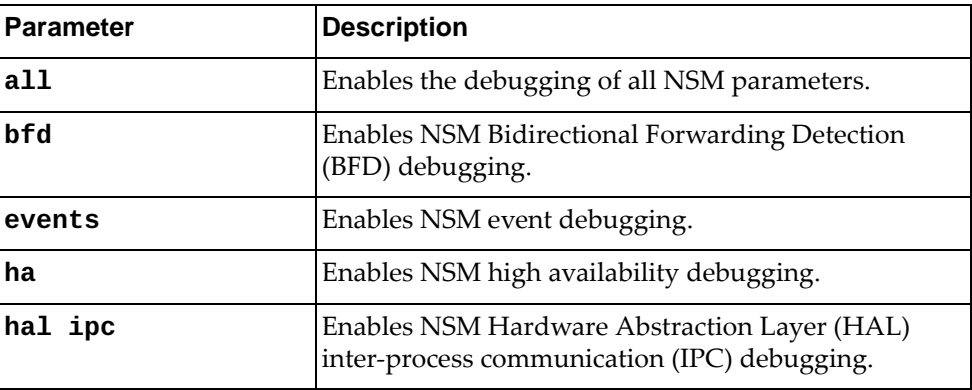

# **Modes**

- User EXEC mode
- Privileged EXEC mode
- Global Configuration mode

### **History**

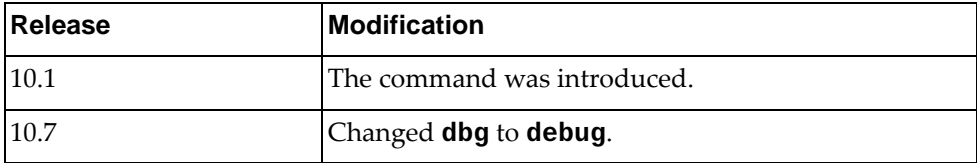

# **Example**

The following command enables the debugging of NSM events:

Switch> **debug nsm events**
#### **debug nsm hsl**

Enables or disables the debugging of Network Service Module (NSM) Hardware Specific Layer (HSL).

By default, NSM debugging is disabled.

#### **Syntax**

**[no] debug nsm hsl {0|1} [***<interface name>***|ethernet** *<chassis number/port number>***|loopback** *<loopback interface number>***|mgmt 0| |port-channel** *<LAG number>***|vlan** *<VLAN ID>***]**

where:

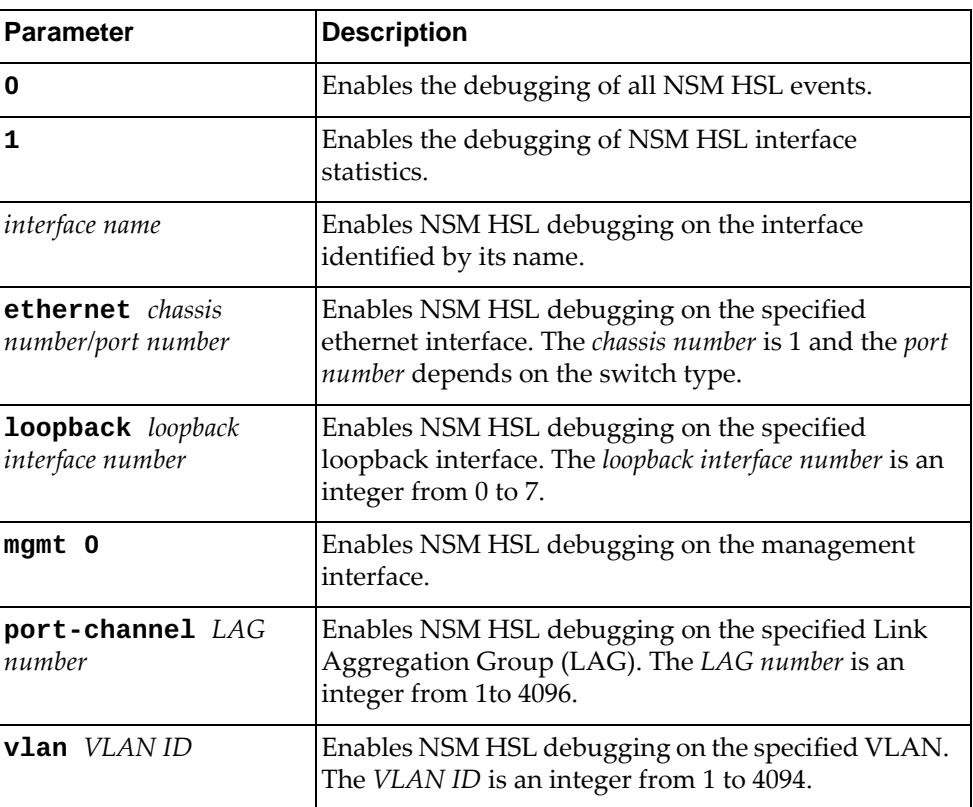

# **Modes**

- User EXEC mode
- Privileged EXEC mode
- Global Configuration mode

# **History**

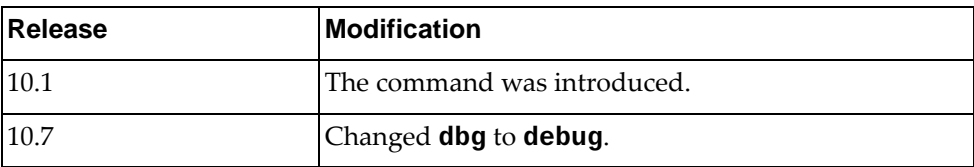

# **Example**

The following command enables the debugging of NSM HSL interface statistics:

Switch> **debug nsm hsl 1**

#### **debug nsm packet**

Enables or disables Network Service Module (NSM) packet debugging.

By default, NSM debugging is disabled.

# **Syntax**

#### **[no] debug nsm packet [recv|send] [detail]**

where:

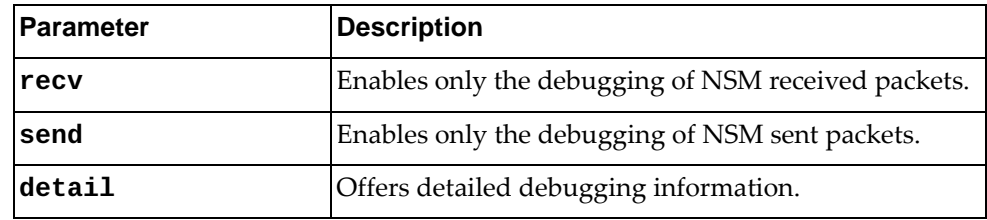

### **Modes**

- User EXEC mode
- Privileged EXEC mode
- Global Configuration mode

#### **History**

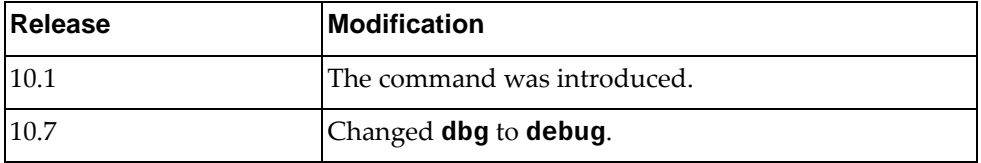

# **Example**

The following command enables the debugging of NSM packets with detailed information displayed:

Switch> **debug nsm packet detail**

#### **debug ntp**

Enables or disables Network Time Protocol (NTP) debugging. By default, NTP debugging is disabled.

#### **Syntax**

#### **[no] debug ntp**

# **Modes**

- User EXEC mode
- Privileged EXEC mode
- Global Configuration mode

#### **History**

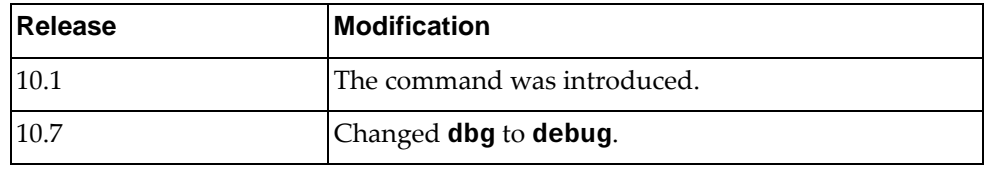

# **Example**

The following command enables NTP debugging:

Switch> **debug ntp**

## **debug pki**

Enables or disables Public Key Infratructure (PKI) debugging. By default, PKI debugging is disabled.

# **Syntax**

#### **[no] debug pki**

# **Modes**

- User EXEC mode
- Privileged EXEC mode
- Global Configuration mode

#### **History**

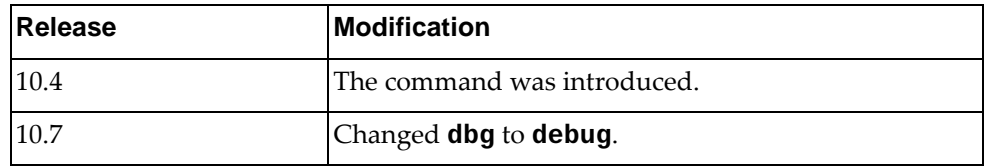

# **Example**

The following command enables PKI debugging messages:

Switch> **debug pki**

#### **debug pvlan**

Enables or disables Private VLAN (PVLAN) debugging.

By default, Private VLAN debugging is disabled.

## **Syntax**

#### **[no] debug pvlan {all|apply|cfg|cli|internal|xlate}**

where:

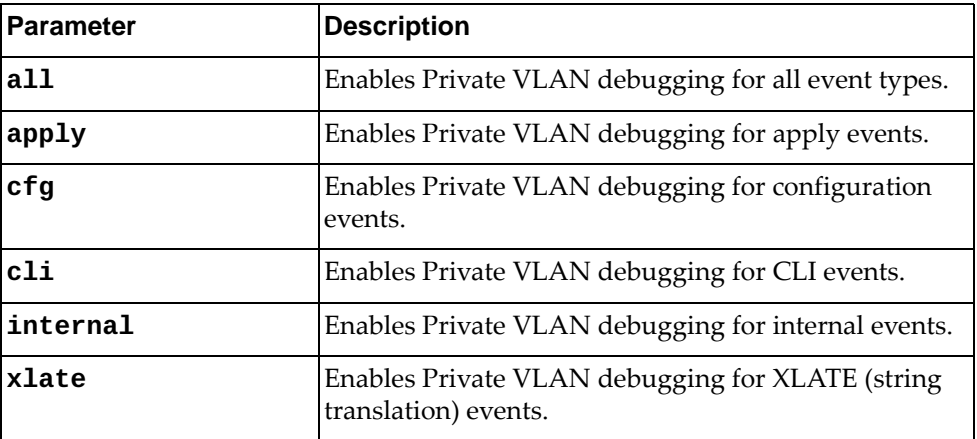

#### **Modes**

- User EXEC mode
- Privileged EXEC mode
- Global Configuration mode

## **History**

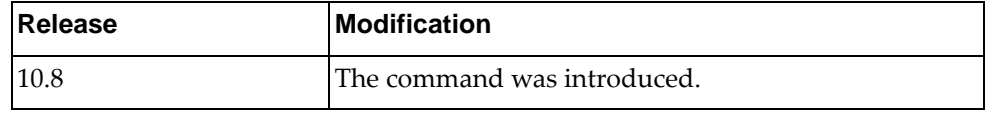

# **Example**

The following command enables Private VLAN debugging for all event types:

Switch> **debug pvlan all**

## **debug rib**

Enables or disables Routing Information Base (RIB) debugging.

By default, RIB debugging is disabled.

# **Syntax**

#### **[no] debug rib {all|bfd|events|hal events|nsm|packet [recv| send] [detail]}**

where:

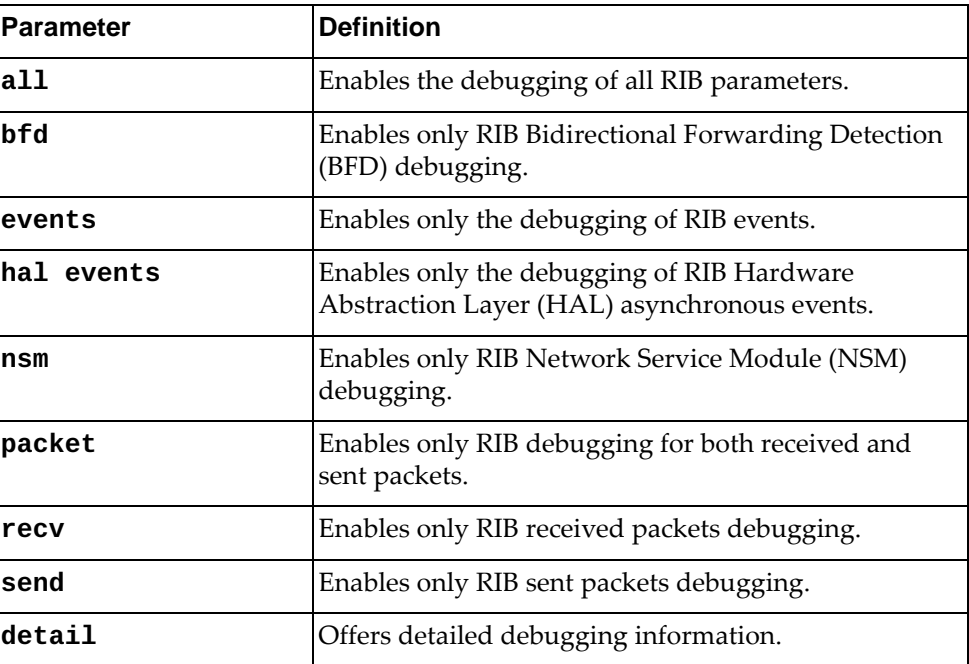

# **Modes**

- User EXEC mode
- Privileged EXEC mode
- Global Configuration mode

# **History**

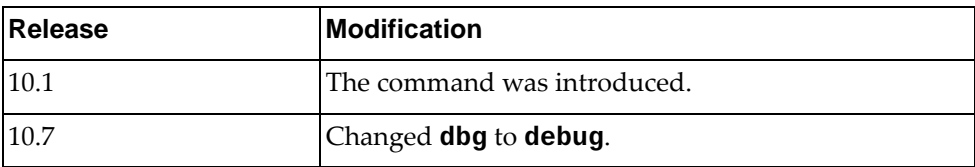

# **Example**

The following command enables the debugging of RIB received packets:

Switch> **debug rib packet recv**

#### **debug sflow**

Enables or disables sFlow debugging.

By default, sFlow debugging is disabled.

# **Syntax**

#### **[no] debug sflow {all|daemon-smi-client|daemon-smi-server}**

where:

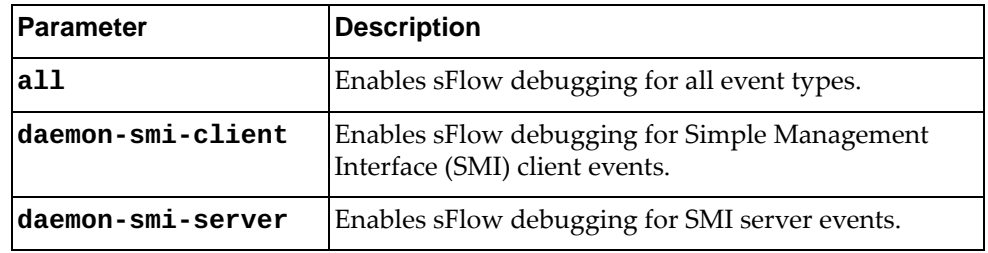

#### **Modes**

- User EXEC mode
- Privileged EXEC mode
- Global Configuration mode

#### **History**

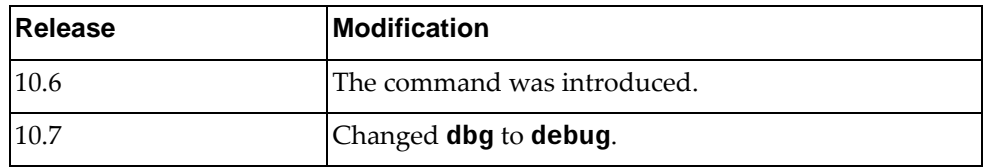

# **Example**

The following command enables sFlow debugging for all event types:

Switch> **debug sflow all**

## **debug slp**

Enables or disables Service Location Protocol (SLP) debugging.

By default, SLP debugging is disabled.

## **Syntax**

#### **[no] debug slp [agents|all|attributes|decode|encode| |interfaces|rx|services|tx]**

where:

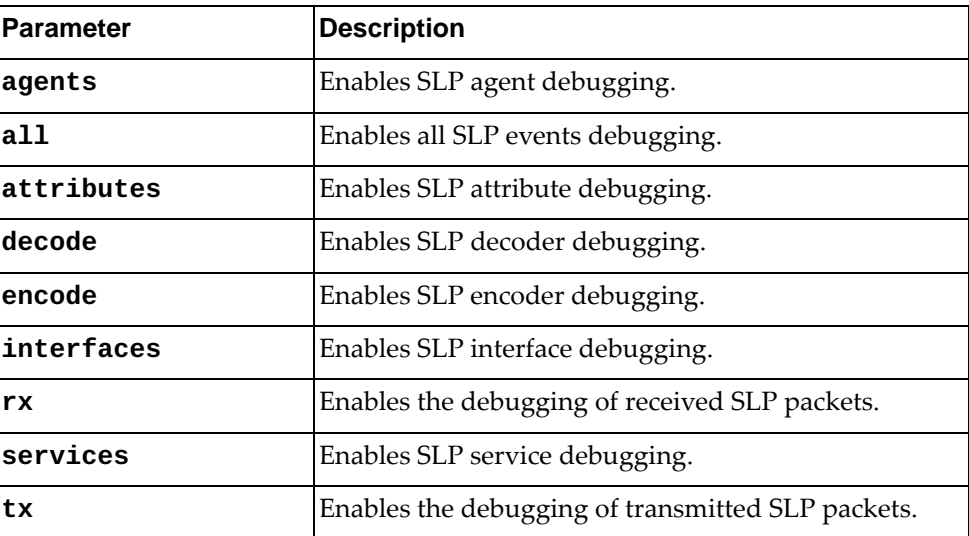

# **Modes**

- User EXEC mode
- Privileged EXEC mode
- Global Configuration mode

## **History**

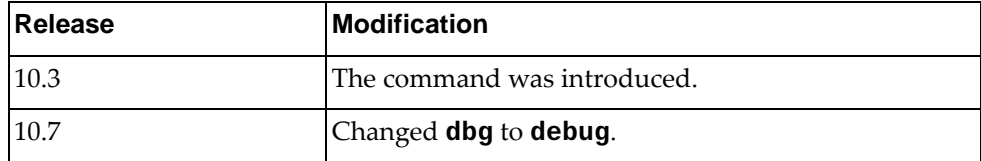

# **Example**

The following command enables SLP debugging:

Switch> **debug slp**

#### **debug snmp**

Enables or disables Simple Network Management Protocol (SNMP) debugging.

By default, SNMP debugging is disabled.

# **Syntax**

#### **[no] debug snmp [all|detail|error-string|process|receive| |send|xdump]**

where:

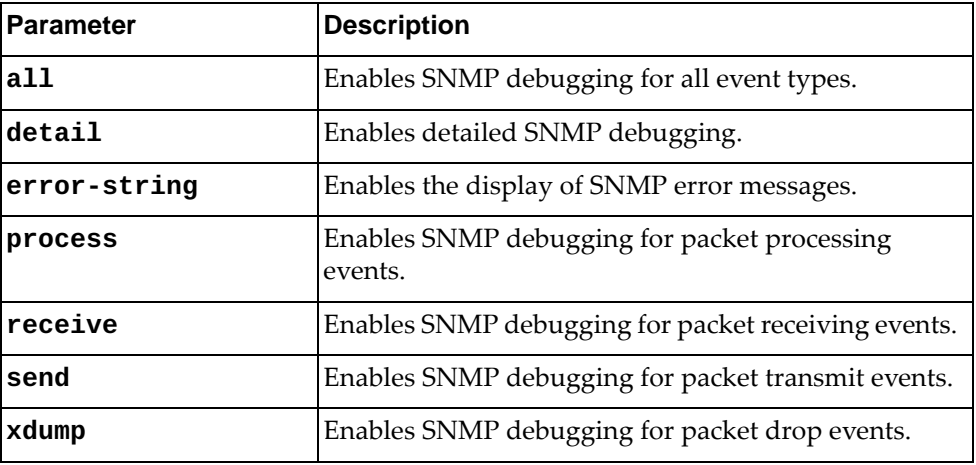

#### **Modes**

- Privileged EXEC mode
- Global Configuration mode

# **History**

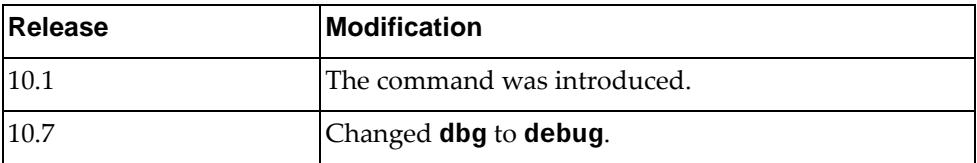

# **Example**

The following command enables SNMP debugging:

Switch> **debug snmp**

#### **debug snmp-server**

Enables or disables Simple Network Management Protocol (SNMP) agent debugging.

By default, SNMP agent debugging is disabled.

#### **Syntax**

**[no] debug snmp-server**

#### **Modes**

- User EXEC mode
- Privileged EXEC mode
- Global Configuration mode

## **History**

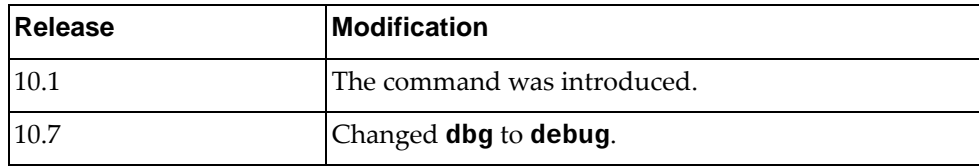

## **Example**

The following command enables SNMP agent debugging:

Switch> **debug snmp-server**

#### **debug spanning-tree all**

Enables or disables debugging of all spanning tree commands.

By default, Spanning Tree debugging is disabled.

# **Syntax**

#### **[no] debug spanning-tree all**

#### **Modes**

- User EXEC mode
- Privileged EXEC mode
- Global Configuration mode

#### **History**

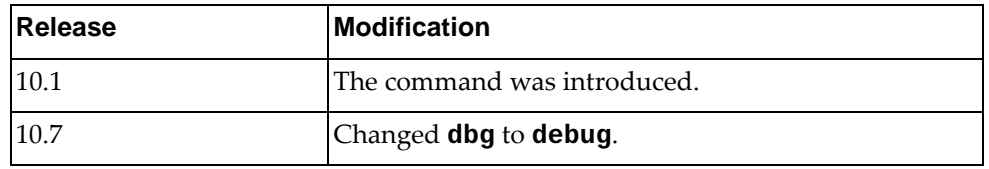

# **Example**

The following command enables debugging of all spanning tree commands:

Switch> **debug spanning-tree all**

#### **debug spanning-tree bpdu-rx**

Enables or disables the debugging of Spanning Tree Bridge Protocol Data Unit (BPDU) receive packets.

By default, Spanning Tree debugging is disabled.

#### **Syntax**

**[no] debug spanning-tree bpdu-rx [interface {ethernet** *<chassis number/port number>***|port-channel** *<LAG number>***}] [tree** *<tree ID>***] [detail]**

where:

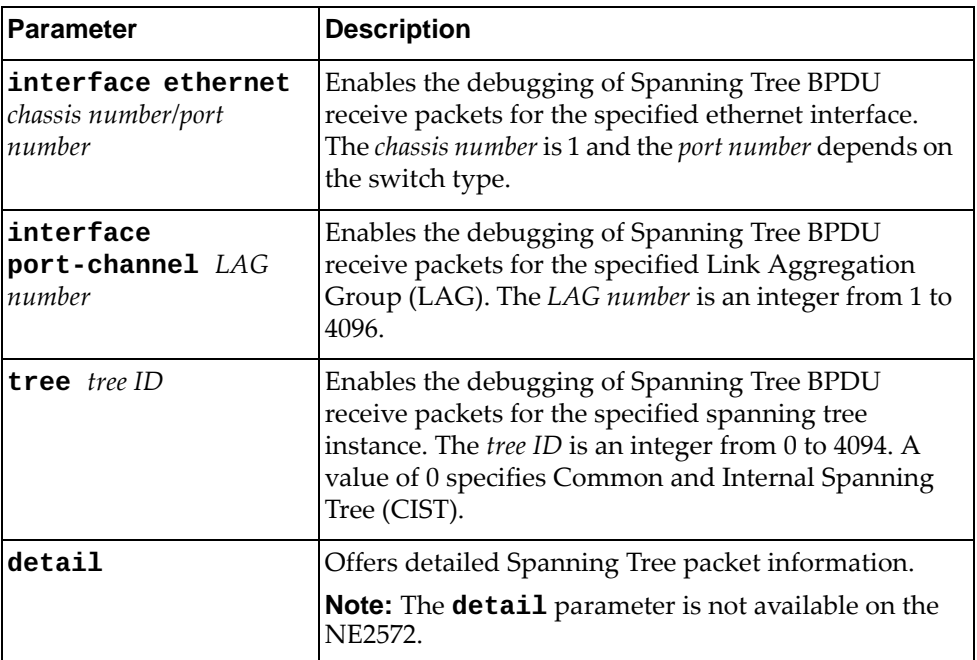

#### **Modes**

- User EXEC mode
- Privileged EXEC mode
- Global Configuration mode

# **History**

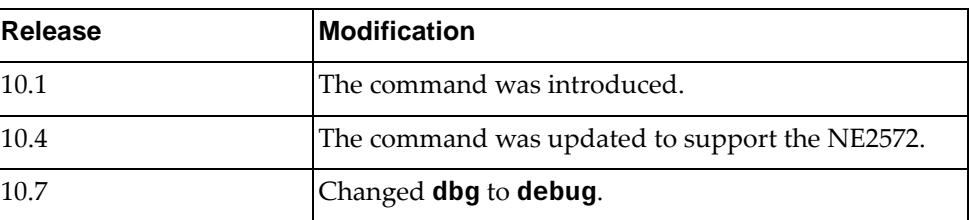

# **Example**

The following command enables debugging of spanning tree Bridge Protocol Data Unit (BPDU) receive packets for ethernet interface 1/10 on tree 25:

Switch> **debug spanning-tree bpdu-rx interface ethernet** 1/10 **tree** 25

#### **debug spanning-tree bpdu-tx**

Enables or disables debugging of spanning-tree Bridge Protocol Data Unit (BPDU) transmit packets for the specified ethernet interface.

By default, Spanning Tree debugging is disabled.

#### **Syntax**

**[no] debug spanning-tree bpdu-tx [interface ethernet** *<chassis number/port number>***|port-channel** *<LAG number>***] [tree** *<tree ID>***] [detail]**

where:

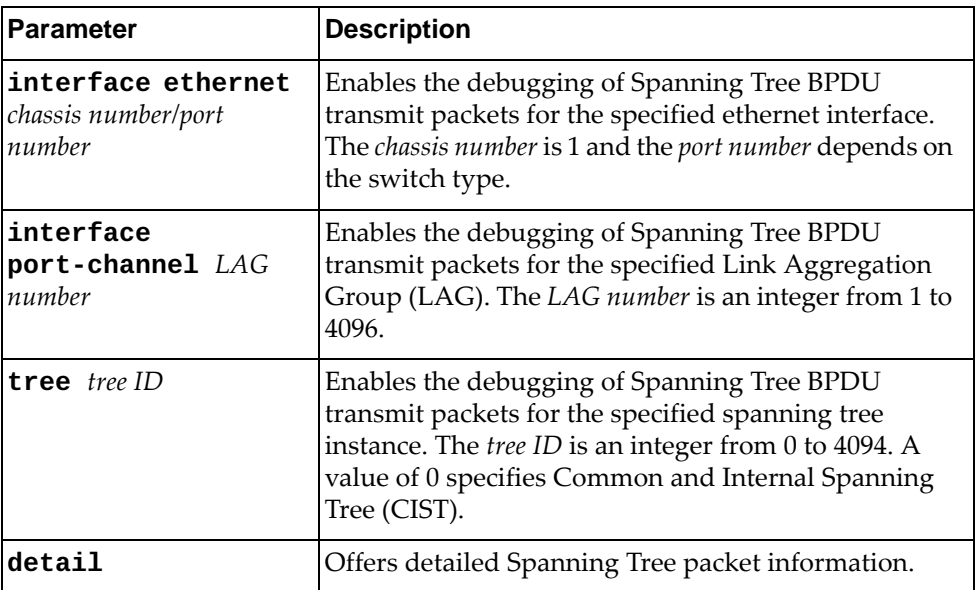

## **Modes**

- User EXEC mode
- Privileged EXEC mode
- Global Configuration mode

# **History**

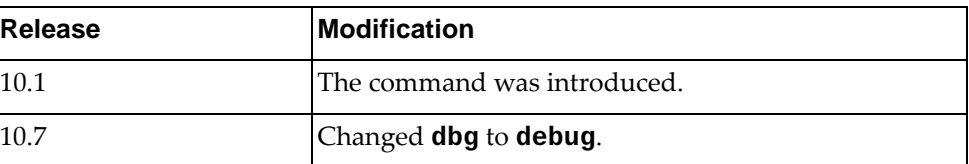

# **Example**

The following command enables debugging of spanning tree Bridge Protocol Data Unit (BPDU) receive packets for ethernet interface 1/10 on tree 25:

Switch> **debug spanning-tree bpdu-tx interface ethernet** 1/10 **tree** 25

### **debug spanning-tree cfg**

Enables or disables debugging of spanning tree configuration.

By default, Spanning Tree debugging is disabled.

### **Syntax**

#### **[no] debug spanning-tree cfg**

#### **Modes**

- User EXEC mode
- Privileged EXEC mode
- Global Configuration mode

#### **History**

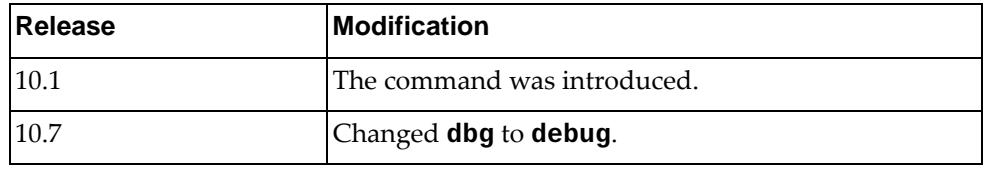

# **Example**

The following command enables debugging of spanning tree configuration:

Switch> **debug spanning-tree cfg**

#### **debug spanning-tree error**

Enables or disables debugging of all spanning tree errors.

By default, Spanning Tree debugging is disabled.

## **Syntax**

#### **[no] debug spanning-tree error**

#### **Modes**

- User EXEC mode
- Privileged EXEC mode
- Global Configuration mode

#### **History**

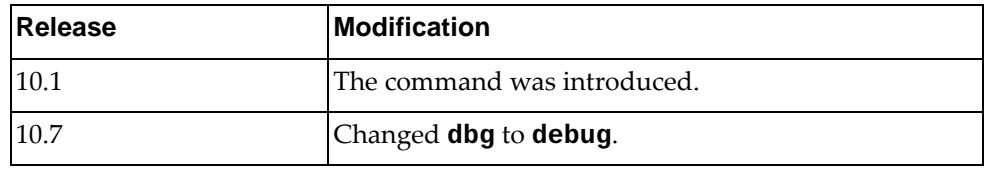

# **Example**

The following command enables debugging of all spanning tree errors:

Switch> **debug spanning-tree error**

#### **debug spanning-tree event**

Enables or disables debugging of all spanning tree events.

By default, Spanning Tree debugging is disabled.

#### **Syntax**

**[no] debug spanning-tree event [interface ethernet** *<chassis number/port number>***|port-channel** *<LAG number>***] [tree** *<tree ID>***]**

where:

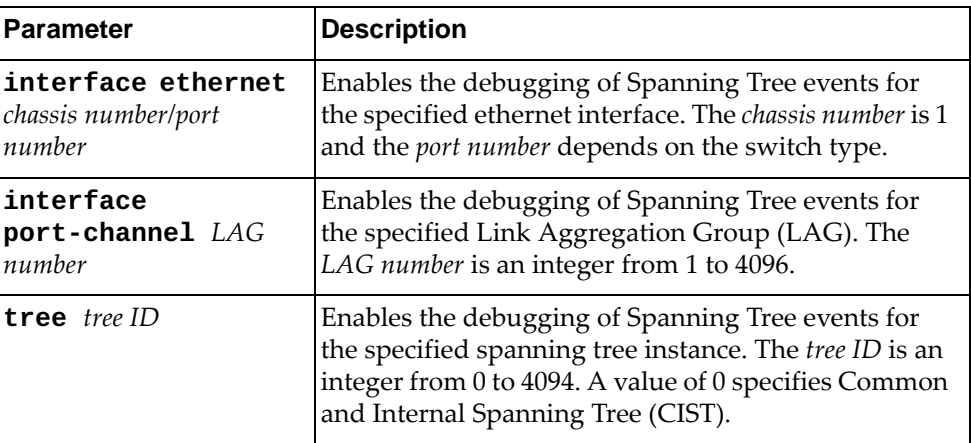

#### **Modes**

- User EXEC mode
- Privileged EXEC mode
- Global Configuration mode

## **History**

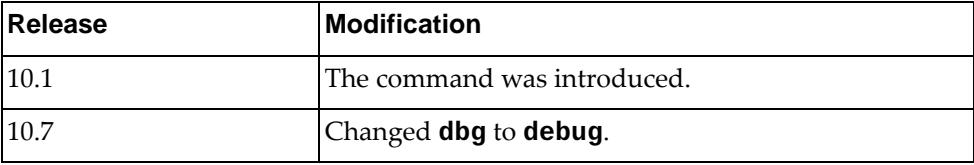

#### **Example**

The following command enables debugging of all spanning tree events:

Switch> **debug spanning-tree event**

#### **debug spanning-tree protocol**

Enables or disables debugging of the Spanning Tree Protocol (STP).

By default, Spanning Tree debugging is disabled.

# **Syntax**

**[no] debug spanning-tree protocol [interface {ethernet** *<chassis number/port number>***|port-channel** *<LAG number>***}] [tree** *<tree ID>***]**

where:

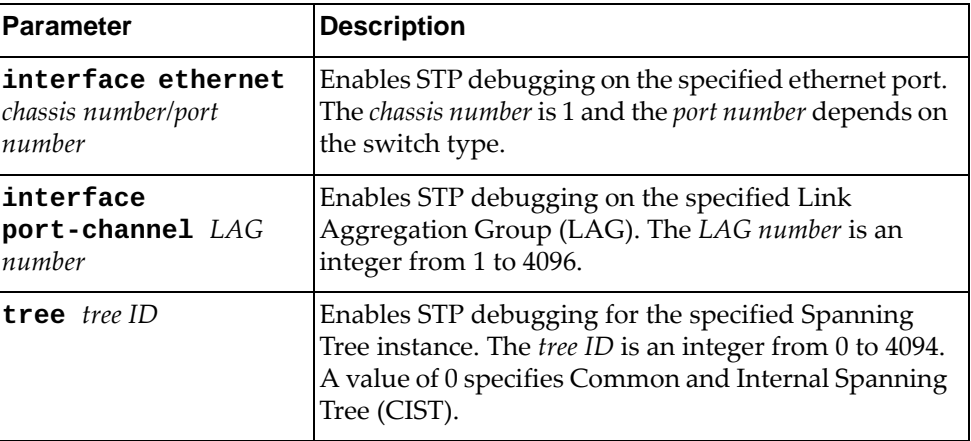

#### **Modes**

- User EXEC mode
- Privileged EXEC mode
- Global Configuration mode

#### **History**

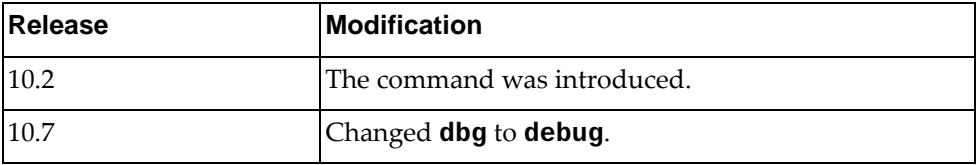

# **Example**

The following command enables debugging of STP protocol:

Switch> **debug spanning-tree protocol**

#### **debug spanning-tree timer**

Enables or disables debugging of all spanning tree timers.

By default, Spanning Tree debugging is disabled.

#### **Syntax**

**[no] debug spanning-tree timer [interface {ethernet** *<chassis number/port number>***|port-channel** *<LAG number>***}] [tree** *<tree ID>***]**

where:

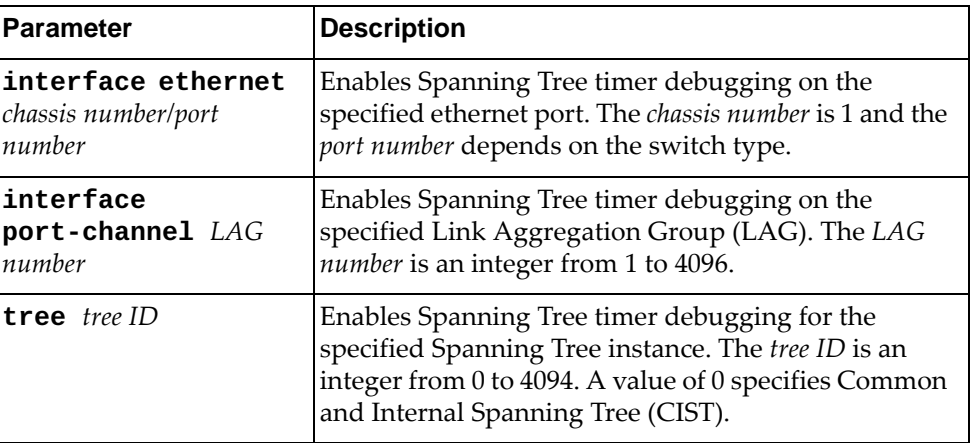

#### **Modes**

- User EXEC mode
- Privileged EXEC mode
- Global Configuration mode

## **History**

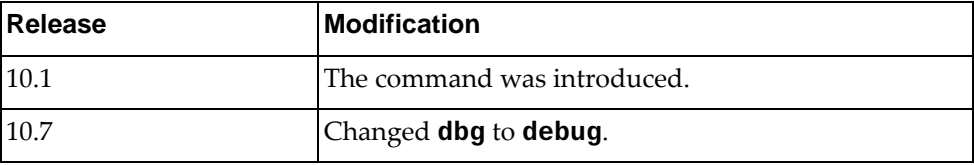

## **Example**

The following command enables debugging of all spanning tree timers:

Switch> **debug spanning-tree timer**

## **debug spanning-tree topology**

Enables or disables debugging of all spanning tree topologies.

By default, Spanning Tree debugging is disabled.

# **Syntax**

**[no] debug spanning-tree topology [interface {ethernet** *<chassis number/port number>***|port-channel** *<LAG number>***}] [tree** *<tree ID>***]**

where:

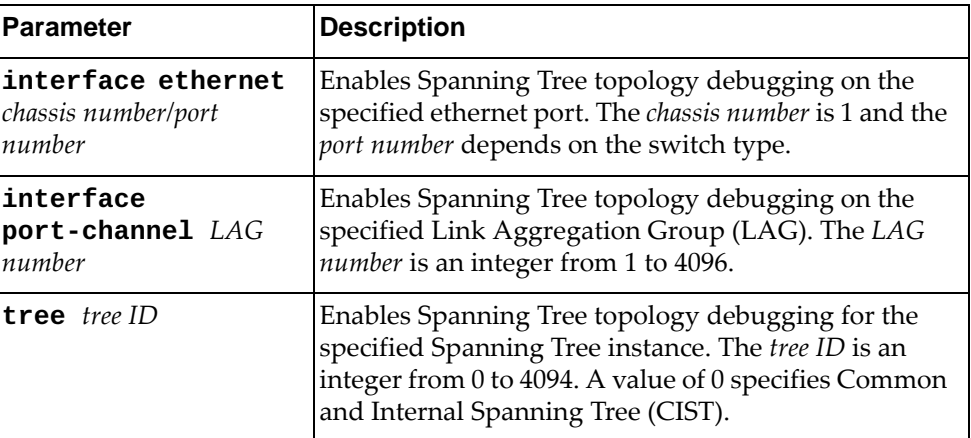

#### **Modes**

- User EXEC mode
- Privileged EXEC mode
- Global Configuration mode

#### **History**

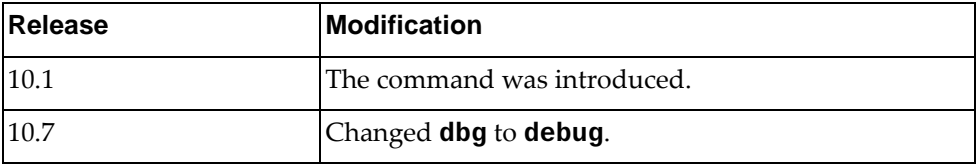

# **Example**

The following command enables debugging of all spanning tree topologies:

Switch> **debug spanning-tree topology**

#### **debug spanning-tree trace**

Enables or disables debugging of all spanning tree traces.

By default, Spanning Tree debugging is disabled.

#### **Syntax**

**[no] debug spanning-tree trace [interface {ethernet** *<chassis number/port number>***|port-channel** *<LAG number>***}] [tree** *<tree ID>***]**

where:

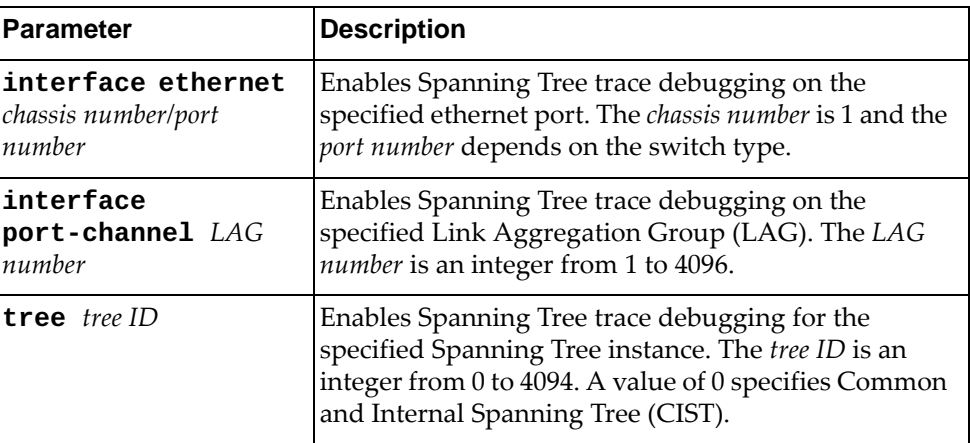

#### **Modes**

- User EXEC mode
- Privileged EXEC mode
- Global Configuration mode

## **History**

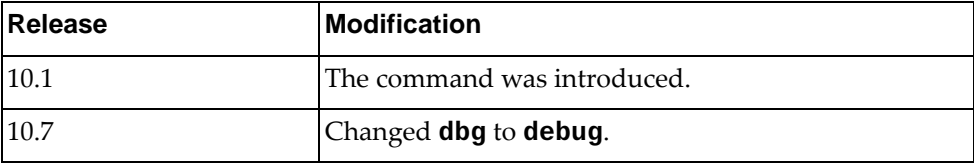

# **Example**

The following command enables debugging of all spanning tree traces:

Switch> **debug spanning-tree trace**

#### **debug spanning-tree warning**

Enables or disables debugging of all spanning tree warnings.

By default, Spanning Tree debugging is disabled.

# **Syntax**

**[no] debug spanning-tree warning [interface {ethernet** *<chassis number/port number>***|port-channel** *<LAG number>***}] [tree** *<tree ID>***]**

where:

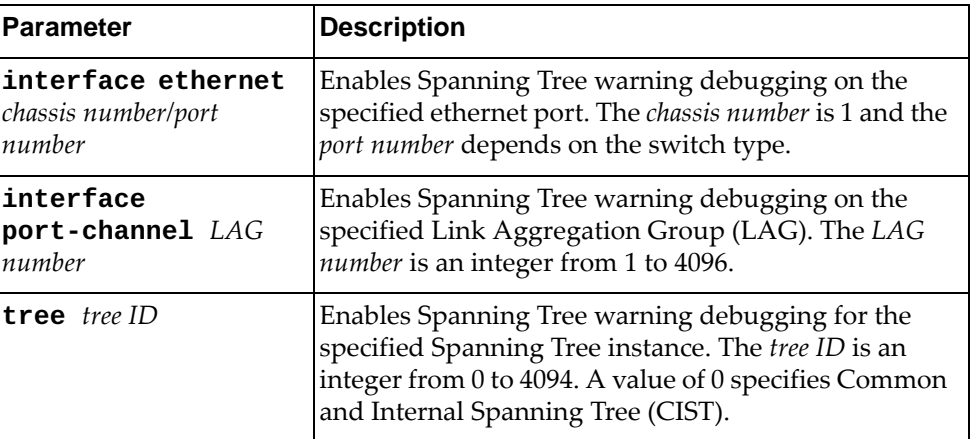

#### **Modes**

- User EXEC mode
- Privileged EXEC mode
- Global Configuration mode

#### **History**

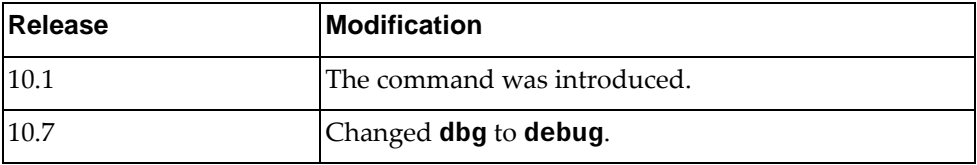

# **Example**

The following command enables debugging of all spanning tree warnings:

Switch> **debug spanning-tree warning**

#### **debug ssh**

Enables or disables Secure Shell (SSH) debugging.

By default, SSH debugging is disabled.

## **Syntax**

#### **[no] debug ssh {client|server}**

where:

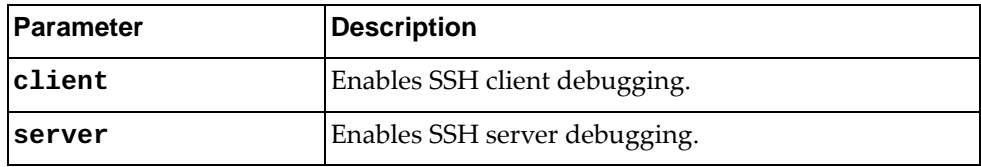

## **Modes**

- User EXEC mode
- Privileged EXEC mode
- Global Configuration mode

#### **History**

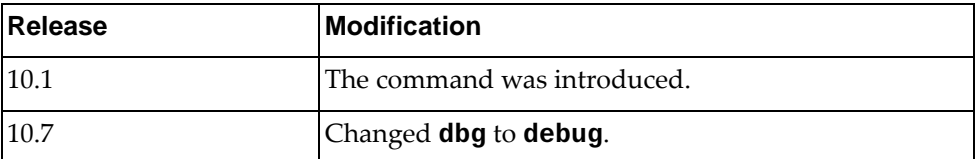

# **Example**

The following command enables SSH client debugging:

Switch> **debug ssh client**

#### **debug syslog**

Enables or disables system logging (syslog) debugging.

By default, syslog debugging is disabled.

# **Syntax**

**[no] debug syslog**

# **Modes**

- User EXEC mode
- Privileged EXEC mode
- Global Configuration mode

# **History**

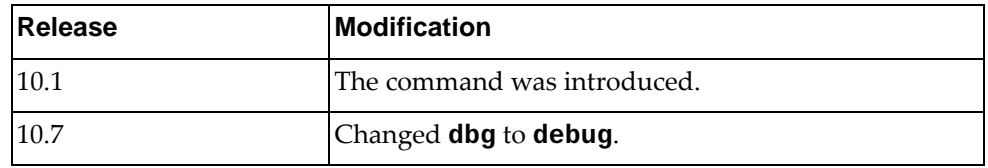

# **Example**

The following command enables syslog debugging:

Switch> **debug syslog**

#### **debug tacacs+**

Enables or disables Terminal Access Controller Access Control System (TACACS+) debugging.

By default, TACACS+ debugging is disabled.

#### **Syntax**

#### **[no] debug tacacs+**

#### **Modes**

- User EXEC mode
- Privileged EXEC mode
- Global Configuration mode

#### **History**

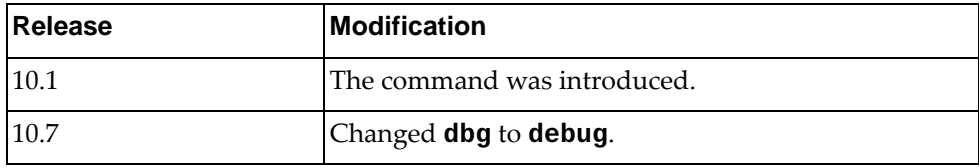

## **Example**

The following command enables debugging of the Terminal Access Controller Access Control System (TACACS+) feature:

Switch> **debug tacacs+**

#### **debug teaming**

Enables or disables teaming debugging.

By default, TACACS+ debugging is disabled.

# **Syntax**

**[no] debug teaming profile** *<profile ID>* **interface {ethernet** *<chassis number/port number>***|port-channel** *<LAG number>***}**

where:

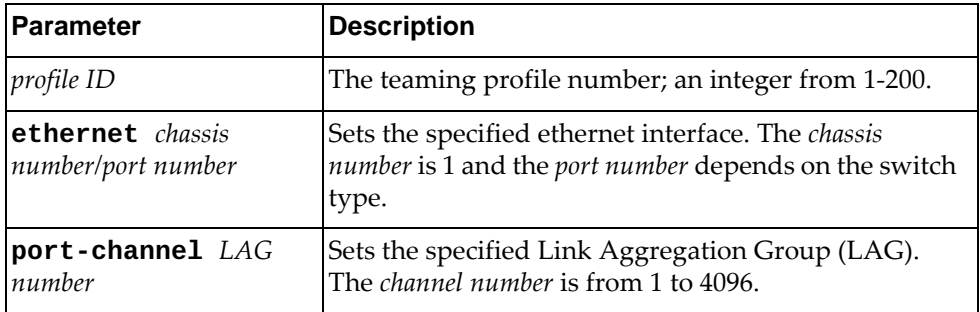

# **Modes**

- User EXEC mode
- Privileged EXEC mode
- Global Configuration mode

#### **History**

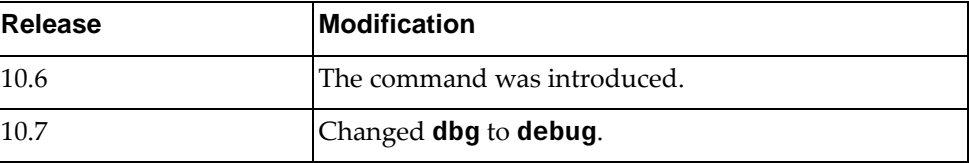

# **Example**

The following command enables debugging of teaming feature:

Switch> **debug teaming profile 5 interface ethernet 1/49/1**

#### **debug telemetry**

Enables or disables telemetry debugging messages.

By default, telemetry debugging messages are disabled.

#### **Syntax**

**[no] debug telemetry {all-bview-messages|all-daemon-messages| all-messages|bview-bst|bview-bst-json|bview-buffer-pool| bview-heartbeat|bview-module-mgr|bview-sb-plugin|bview-sb-re direct|bview-sys-json|bview-sys-utils|daemon-cli|daemon-db|d aemon-msg-queue|daemon-mutex|daemon-nsm-client|daemon-push|d aemon-smi-server|if-i2n|if-n2i}**

where:

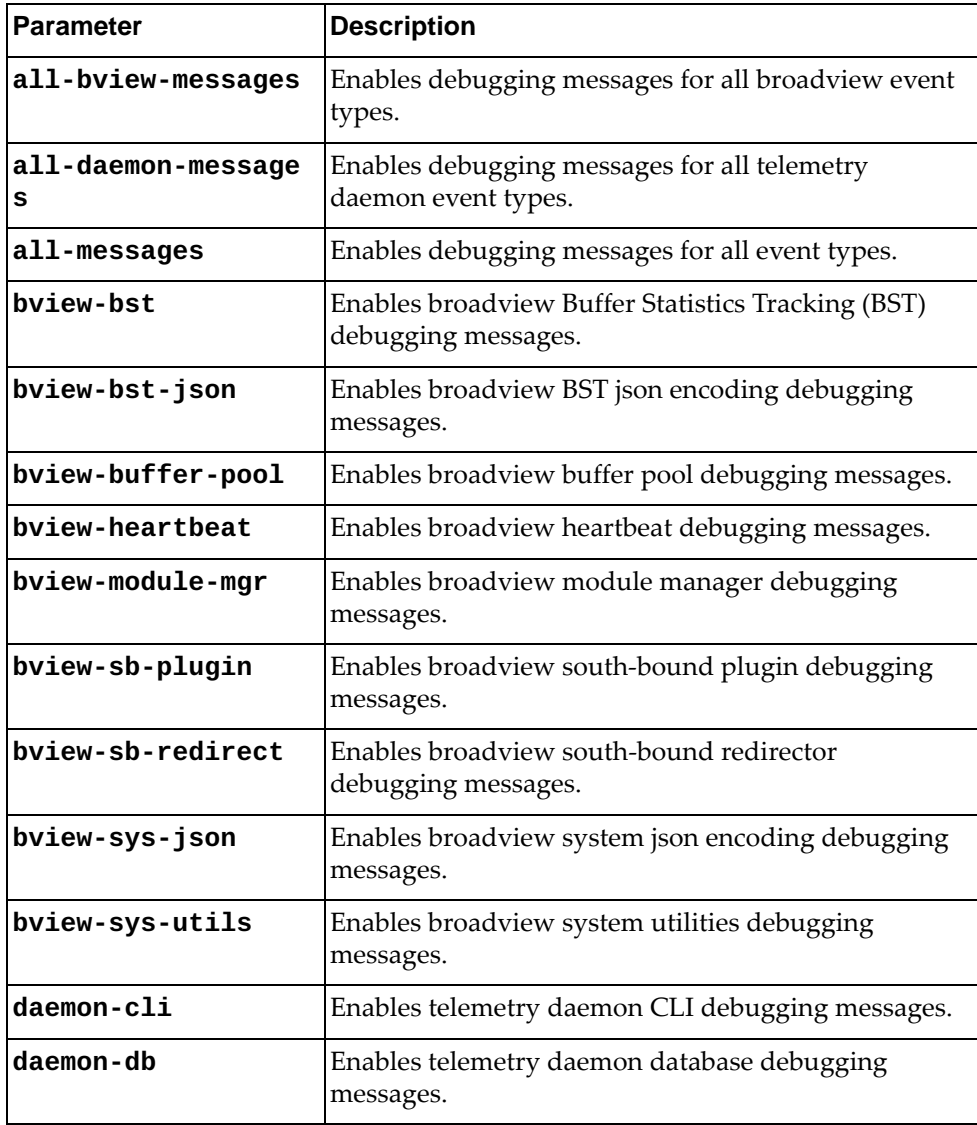

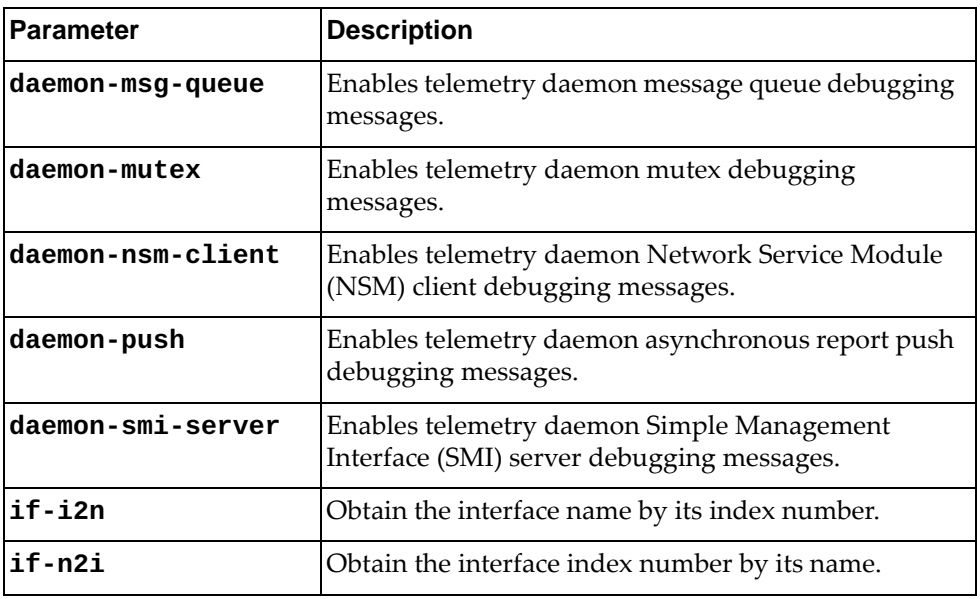

# **Modes**

- User EXEC mode
- Privileged EXEC mode
- Global Configuration mode

# **History**

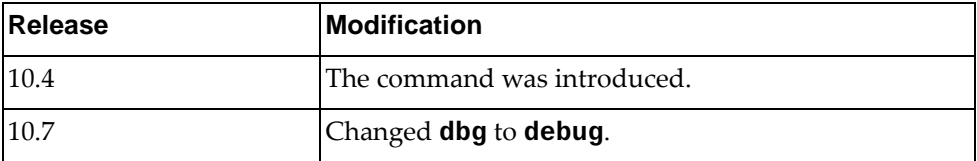

# **Example**

The following command enables broadview heartbeat debugging messages:

Switch> **debug telemetry bview-heartbeat**

# **Restrictions**

- Options **if-i2n** and **if-n2i** are not available in Global Configuration mode
- This command is not available on the NE0152T

#### **debug telnet**

Enables or disables Telnet server debugging. By default, Telnet debugging is disabled.

#### **Syntax**

#### **[no] debug telnet server**

# **Modes**

- User EXEC mode
- Privileged EXEC mode
- Global Configuration mode

#### **History**

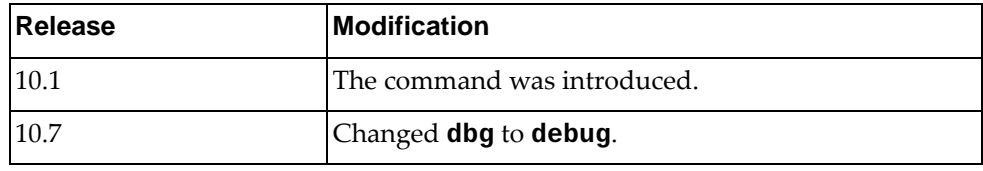

# **Example**

The following command enables the debugging of the Telnet server:

Switch> **debug telnet server**

#### **debug terminal**

Enables redirecting debug traces associated to all facilities to the current terminal session.

# **Syntax**

**[no] debug terminal**

### **Modes**

- Privileged EXEC mode
- Global Configuration mode

#### **History**

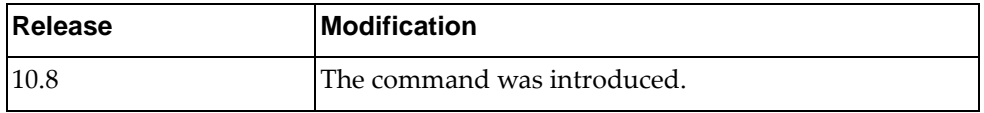

### **Example**

The following command enables redirecting debug traces to the current terminal:

Switch# **debug terminal**

#### **debug tx**

Enables Layer 2 transmit debugging.

By default, Layer 2 transmit debugging is disabled.

#### **Syntax**

**debug tx multiplevlan pktnumber** *<number of packets>* **{bcast|mcast| |ucast} [port-channels** *<LAG number>***] [ethernet** *<chassis number/port number>***] vlans** *<VLAN ID>*

**debug tx onevlan pktnumber** *<number of packets>* **{bcast|mcast|ucast} vlan** *<VLAN ID>* **[port-channels** *<LAG number>***] ethernet** *<chassis number/port number>*

**debug tx rawethernet pktnumber** *<number of packets>* **{bcast|mcast| |ucast} hwflood vlan** *<VLAN ID>*

where:

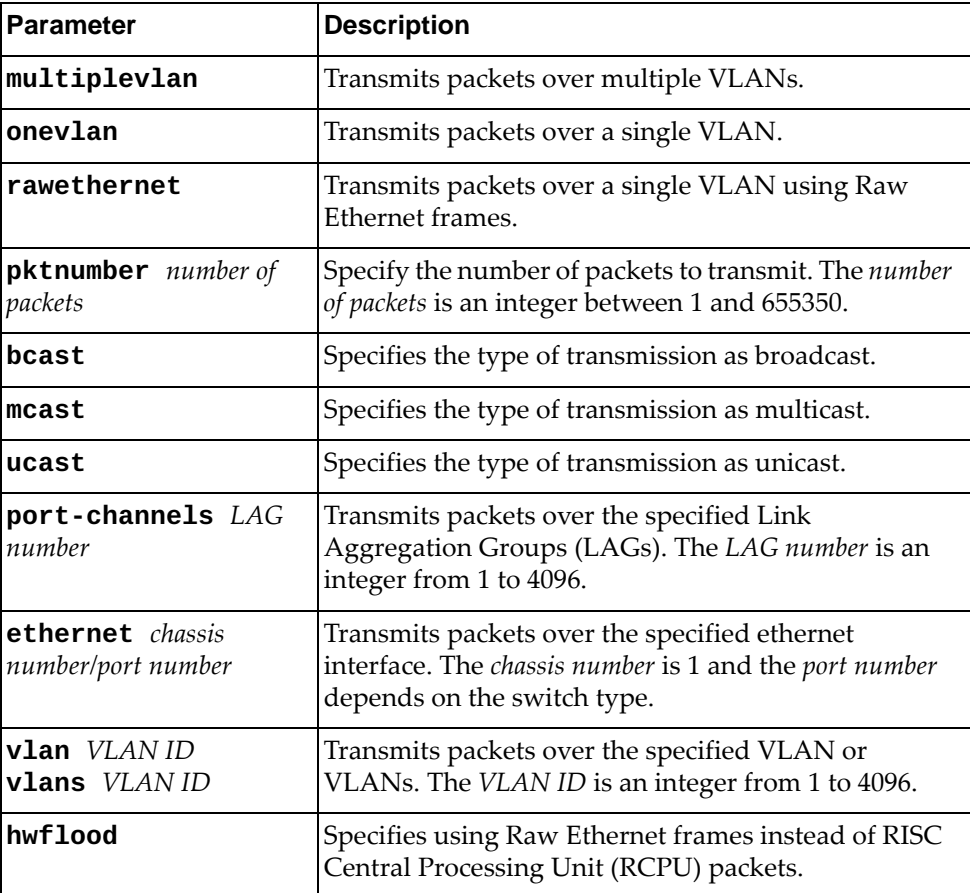

# **Modes**

Global Configuration mode

# **History**

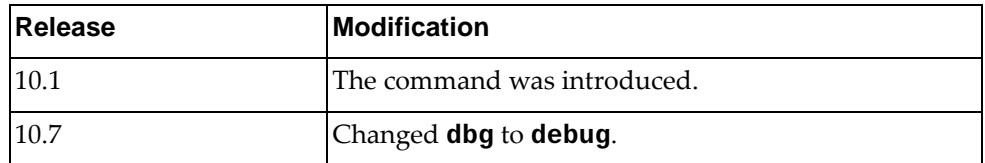

# **Example**

The following command enables Layer 2 transmit debugging by transmitting 100 packets over a single VLAN (13) on ethernet port 1/2:

Switch(config)# **debug tx onevlan pktnumber 100 ucast vlan 13 ethernet 1/2**

#### **debug um**

Enables or disables User Management (UM) debugging. By default, UM debugging is disabled.

# **Syntax**

#### **[no] debug um**

# **Modes**

- User EXEC mode
- Privileged EXEC mode
- Global Configuration mode

#### **History**

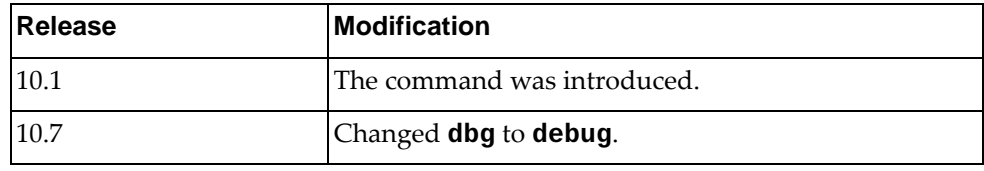

# **Example**

The following command enables UM debugging:

Switch> **debug um**
### **debug vlag**

Enables or disables Virtual Link Aggregation Group (vLAG) debugging.

By default, vLAG debugging is disabled.

# **Syntax**

#### **[no] debug vlag {all|cons|error|fdb|hc|{instance** *<1-64>***|all}| main|sm}**

where:

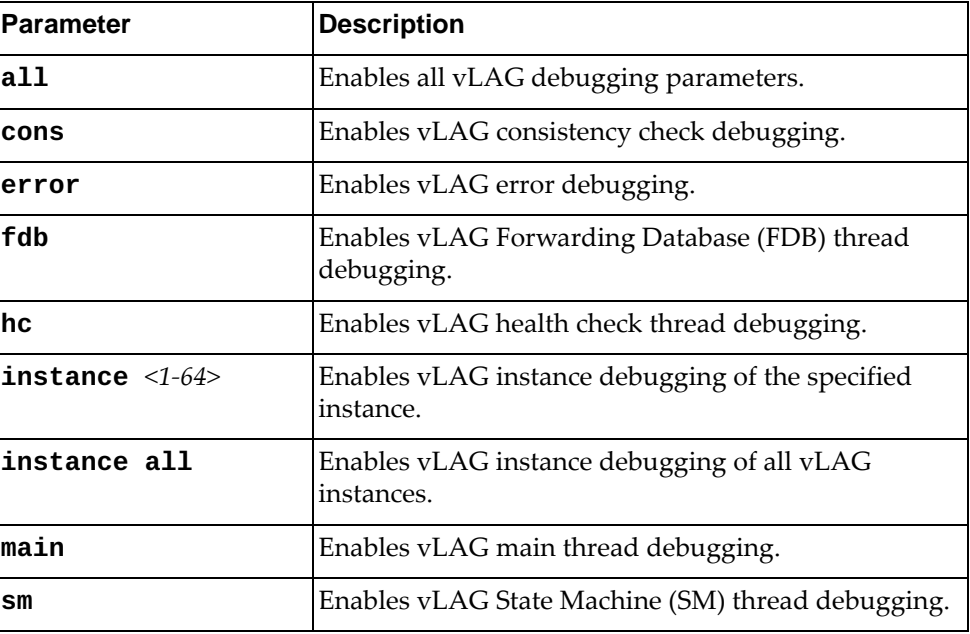

### **Modes**

Global Configuration mode

#### **History**

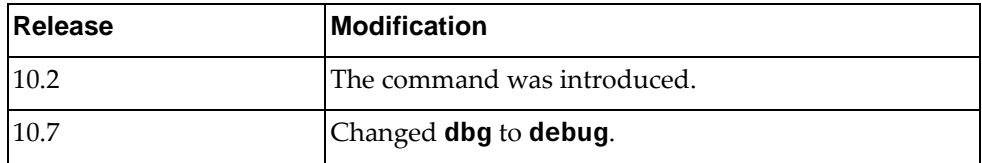

### **Example**

The following command enables vLAG error debugging:

Switch(config)# **debug vlag error**

### **debug vlan**

Enables or disables Virtual Local Area Network (VLAN) debugging.

By default, VLAN debugging is disabled.

### **Syntax**

#### **[no] debug vlan {all|error|message {both|rx|tx}}**

where:

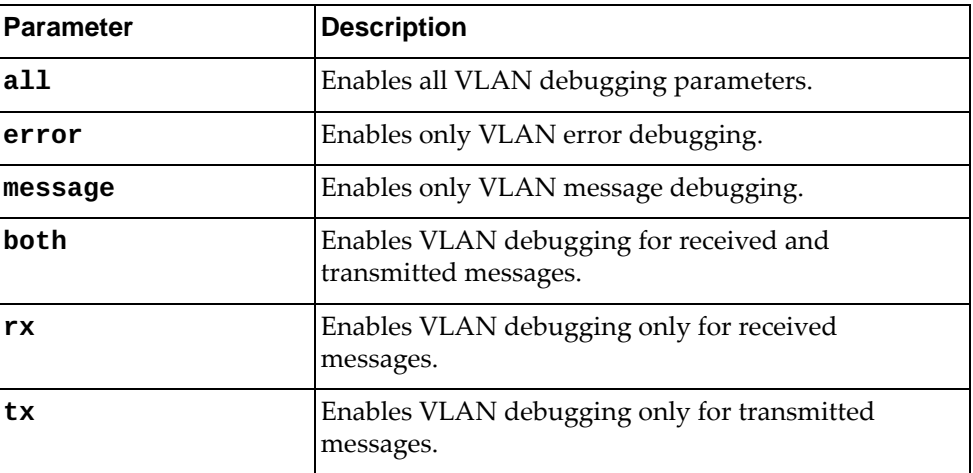

### **Modes**

- User EXEC mode
- Privileged EXEC mode
- Global Configuration mode

## **History**

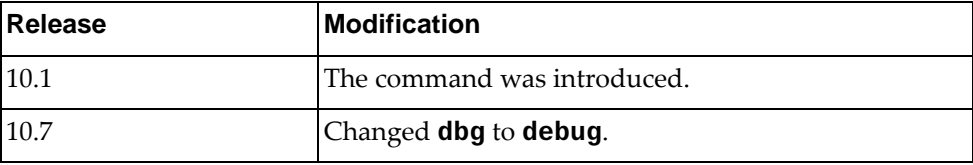

### **Example**

The following command enables debugging of all VLAN parameters:

Switch> **debug vlan all**

### **debug vrrp engine**

Enables or disables debugging of the Virtual Router Redundancy Protocol (VRRP) engine. To show VRRP debugging messages, you also need to run the following commands:

```
Switch(config)# logging console 7
Switch(config)# logging level vrrp 7
```
By default, VRRP engine debugging is disabled.

### **Syntax**

#### **[no] debug vrrp engine {all|events|packet {recv|send}|vlag {error|event}}**

where:

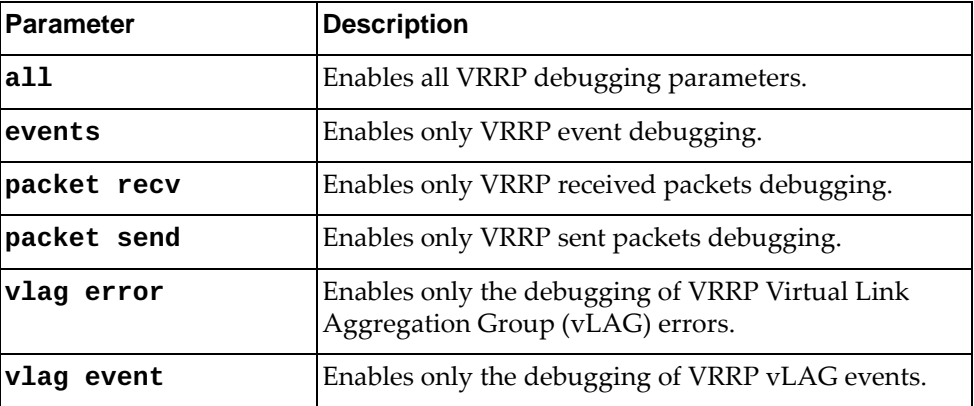

#### **Modes**

- User EXEC mode
- Privileged EXEC mode
- Global Configuration mode

### **History**

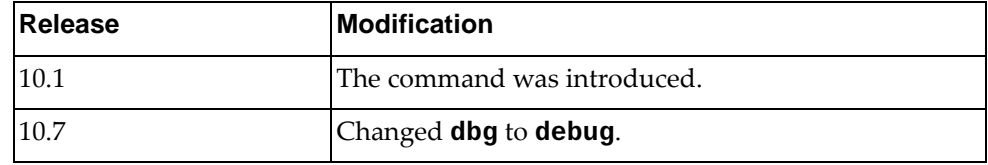

### **Example**

The following command enables debugging of all VRRP engine events:

Switch> **debug vrrp engine events**

#### **no debug all**

Disables the debugging of all switch processes.

### **Syntax**

#### **no debug all**

### **Modes**

- User EXEC mode
- Privileged EXEC mode
- Global Configuration mode

### **History**

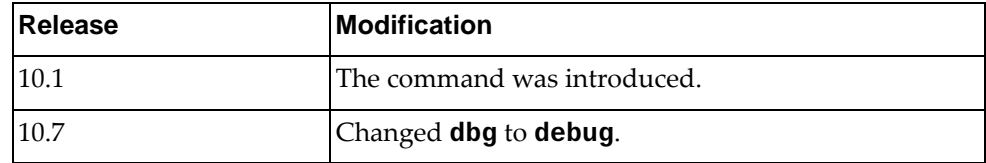

## **Example**

The following command disables the debugging of all switch processes:

Switch> **no debug all**

# **Chapter 4. Global Configuration Mode Commands**

This chapter describes how to enter Global Configuration Mode and the commands available in this mode.

# **configure**

Enters Global Configuration Mode.

# **Syntax**

**configure [terminal]**

### **Modes**

Privileged EXEC Mode

# **History**

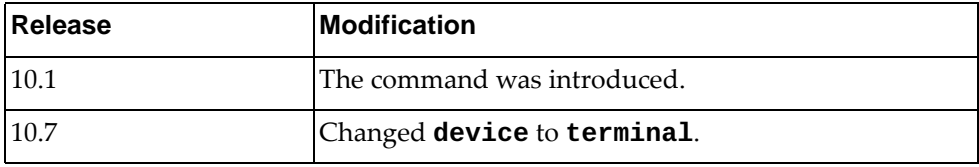

# **Example**

The following command enters Global Configuration Mode:

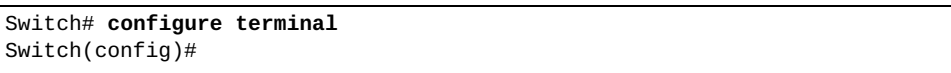

### **aaa accounting console group**

Enables or disables Authentication, Authorization, and Accounting (AAA) accounting using the specified list of Terminal Access Controller Access-Control System Plus (TACACS+) or Remote Authentication Dial-In User Service (RADIUS). This command configures AAA accounting for console user login authentication.

# **Syntax**

#### **[no] aaa accounting console group** *<list of groups>* **[local]**

where:

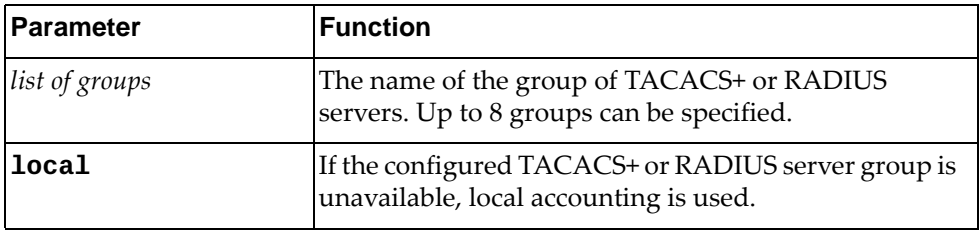

#### **Modes**

Global Configuration Mode

### **History**

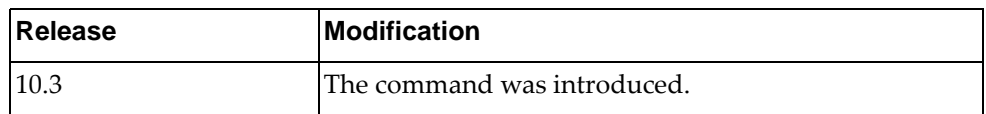

### **Example**

The following command enables AAA accounting using the TACACS+ or RADIUS server groups tacacs-s1 and tacacs-s2:

Switch(config)# **aaa accounting console groups** tacacs-s1 tacacs-s2

#### **aaa accounting console local**

Enables or disables Authentication, Authorization, and Accounting (AAA) accounting locally. This command configures AAA accounting for console user login authentication.

#### **Syntax**

#### **[no] aaa accounting console local**

#### **Modes**

Global Configuration Mode

### **History**

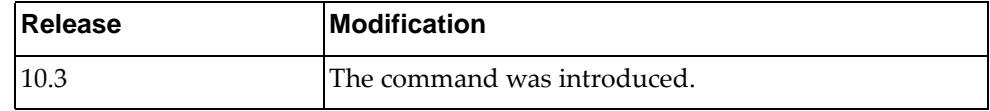

# **Example**

The following command enables AAA accounting locally:

Switch(config)# **aaa accounting console local**

### **aaa accounting default group**

Enables or disables Authentication, Authorization, and Accounting (AAA) accounting using the specified list of Terminal Access Controller Access-Control System Plus (TACACS+) or Remote Authentication Dial-In User Service (RADIUS) server groups. This command configures AAA accounting for user login authentication using remote protocol connections such as SSH or Telnet.

### **Syntax**

#### **[no] aaa accounting default group** *<list of groups>* **[local]**

where:

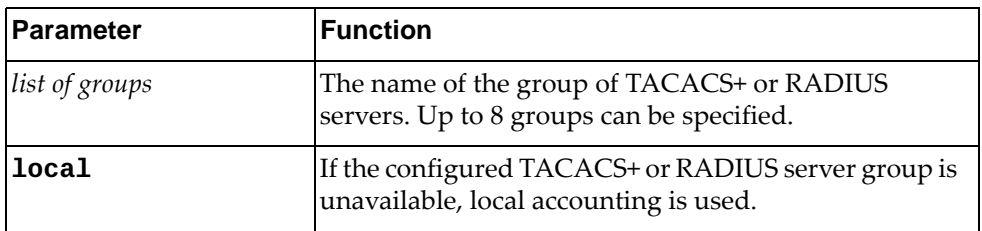

#### **Modes**

Global Configuration Mode

#### **History**

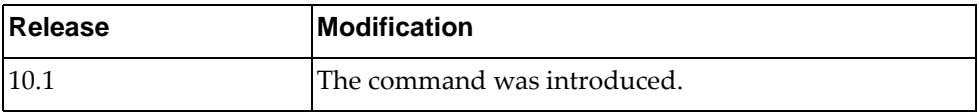

### **Example**

The following command enables AAA accounting using the TACACS+ or RADIUS server groups tacacs-s1 and tacacs-s2:

Switch(config)# **aaa accounting default groups** tacacs-s1 tacacs-s2

#### **aaa accounting default local**

Enables of disables Authentication, Authorization, and Accounting (AAA) accounting locally. This command configures AAA accounting for user login authentication using remote protocol connections such as SSH or Telnet.

### **Syntax**

**[no] aaa accounting default local**

#### **Modes**

Global Configuration Mode

### **History**

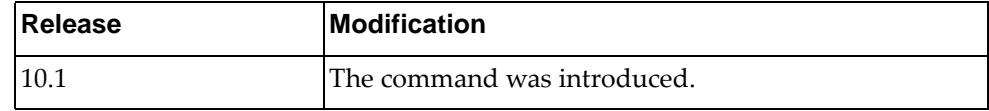

# **Example**

The following command enables AAA accounting locally:

Switch(config)# **aaa accounting default local**

#### **aaa authentication login console**

Enables or disables Authentication, Authorization, and Accounting (AAA) console user login authentication.

### **Syntax**

#### **[no] aaa authentication login console {group** *<list of groups>***| local|none}**

where:

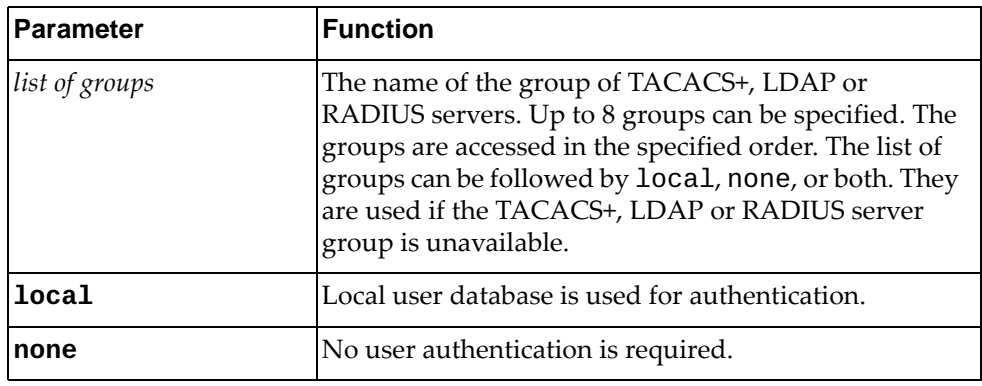

#### **Modes**

Global Configuration Mode

### **History**

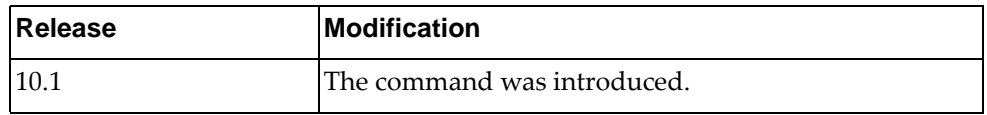

### **Example**

The following command enables AAA console user login authentication using local authentication:

Switch(config)# **aaa authentication login console local**

#### **aaa authentication login default**

Enables or disables Authentication, Authorization, and Accounting (AAA) remote user login authentication for remote protocol connections such as SSH or Telnet.

### **Syntax**

#### **[no] aaa authentication login default {group** *<list of groups>***| local|none}**

where:

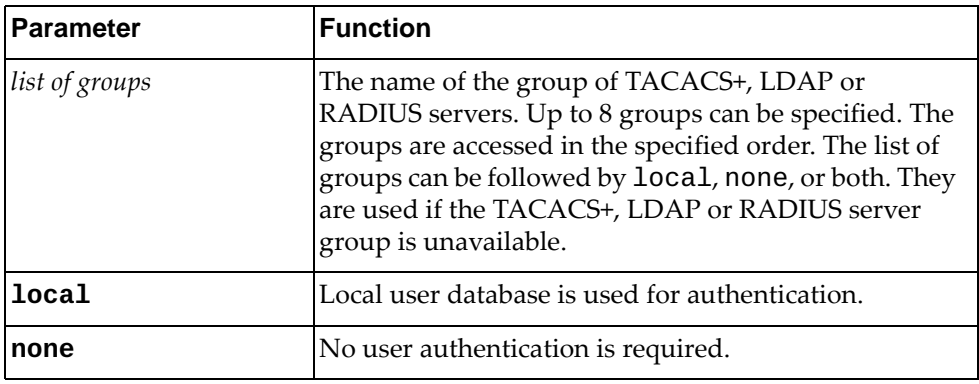

### **Modes**

Global Configuration Mode

### **History**

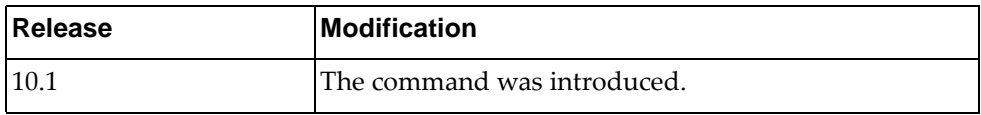

# **Example**

The following command enables AAA remote user login authentication using local authentication:

Switch(config)# **aaa authentication login default local**

### **aaa authentication login error-enable**

Enable or disables the displays of errors when the user fails to authenticate.

### **Syntax**

**[no] aaa authentication login error-enable**

#### **Modes**

Global Configuration Mode

#### **History**

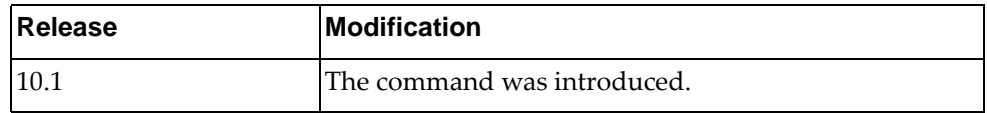

### **Example**

The following command enables the show of errors when the user fails to authenticate:

Switch(config)# **aaa authentication login error-enable**

#### **aaa authentication login mschapv2 enable**

Enable or disables Microsoft Challenge/Reply Handshake Protocol version 2 (MSChapv2) authentication option.

### **Syntax**

**[no] aaa authentication login mschapv2 enable**

#### **Modes**

Global Configuration Mode

#### **History**

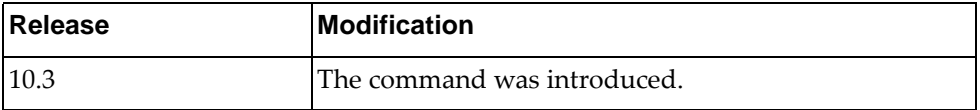

## **Example**

The following command enables the MSChapv2 authentication option:

Switch(config)# **aaa authentication login mschapv2 enable**

### **aaa authorization**

Enables of disables User EXEC and Configuration command modes level authorization.

# **Syntax**

**[no] aaa authorization {commands|config-commands} default {group** *<list of groups>***|local}**

where:

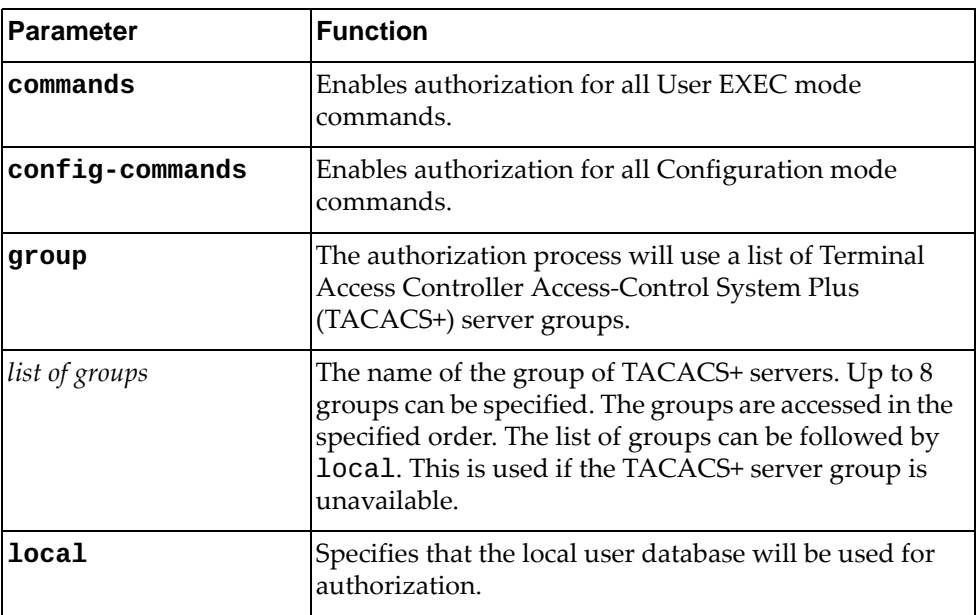

## **Modes**

Global Configuration Mode

### **History**

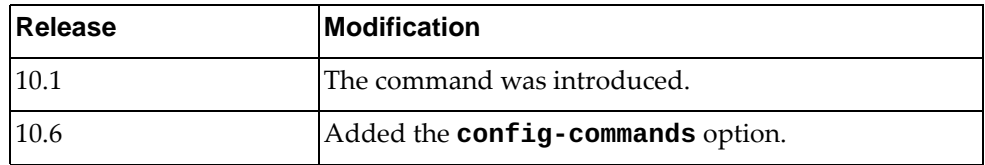

### **Example**

The following command enables User EXEC command level authorization using local authorization:

Switch(config)# **aaa authorization commands default local**

#### **aaa group server**

Creates or deletes a group of Terminal Access Controller Access-Control System Plus (TACACS+), Lightweight Directory Access Protocol (LDAP) or Remote Authentication Dial-In User Service (RADIUS) servers for Authentication, Authorization, and Accounting (AAA). After creating a group, you enter its Server Configuration command mode.

#### **Syntax**

#### **[no] aaa group server {ldap|radius|tacacs+}** *<server group name>*

where:

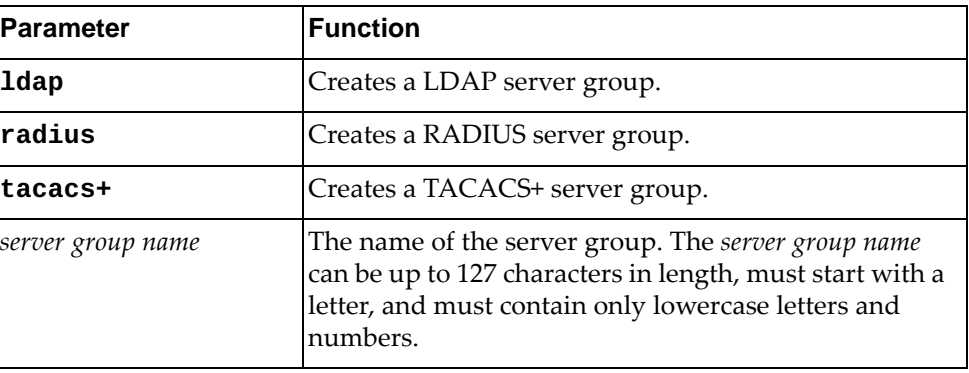

#### **Modes**

Global Configuration Mode

#### **History**

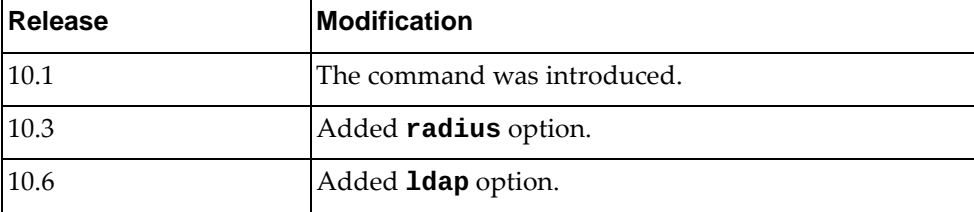

#### **Examples**

The following command creates TACACS+ server group 'tacacs-group-1':

Switch(config)# **aaa group server tacacs+** tacacs-group-1

The following command creates RADIUS server group 'radius-group-1':

Switch(config)# **aaa group server radius** radius-group-1

# **Restrictions**

- The server group name cannot be *radius*, *tacacs+*, or *ldap*.
- A default group named *tacacs+* includes all TACACS+ servers.
- A default group named *radius* includes all RADIUS servers.
- A default group named *ldap* includes all LDAP servers.

#### **aaa local authentication attempts max-fail**

Sets the number of unsuccessful authentication attempts until a user is locked out. To remove this limit use the **no** form of the command.

By default, the number of unsuccessful authentication attempts is unlimited.

#### **Syntax**

#### **[no] aaa local authentication attempts max-fail** *<number of attempts>*

where:

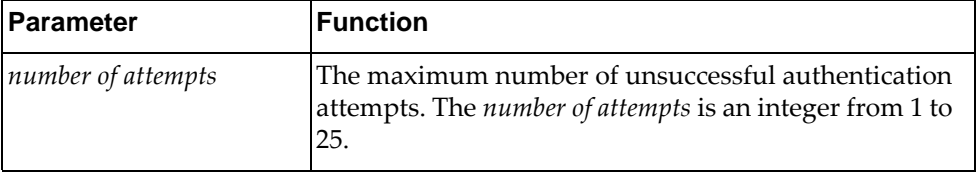

#### **Modes**

Global Configuration Mode

### **History**

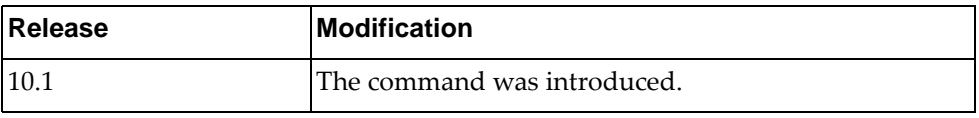

### **Example**

The following command sets the number of unsuccessful authentication attempts until a user is locked out to 3:

Switch(config)# **aaa local authentication attempts max-fail** 3

### **Restrictions**

An administrator cannot be locked out.

#### **aaa user default-role**

Enables or disables users to login even if the TACACS+ server does not provide a role. The default role is network-operator. If this option is disabled then users without a role provided by the TACACS+ server will be unable to login.

### **Syntax**

**aaa user default-role**

#### **Modes**

Global Configuration Mode

### **History**

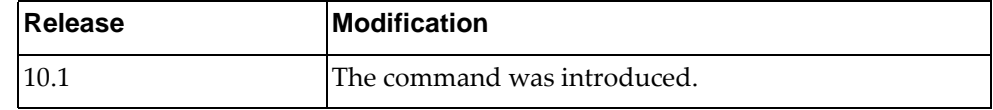

### **Example**

The following command enables a user to login even if the TACACS+ server does not provide a role:

Switch(config)# **aaa user default-role**

#### **alias**

Creates an alias command that replaces an already defined CLI command. It can be used to create an alias command that acts as an abbreviation of a CLI command or as a replacement for an entire command syntax.

### **Syntax**

**alias** *<command alias> <replaced command>*

where:

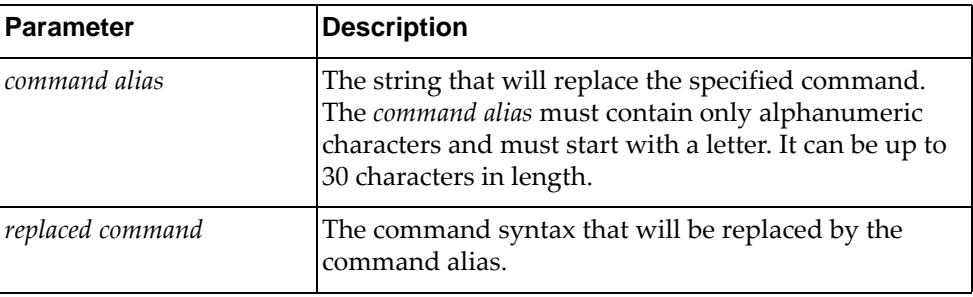

To delete a command alias, use the following command:

```
no alias {<command alias>|all}
```
where:

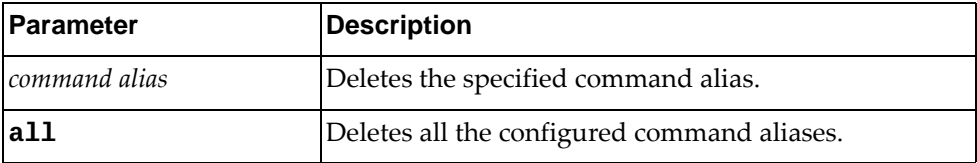

### **Modes**

Global Configuration Mode

### **History**

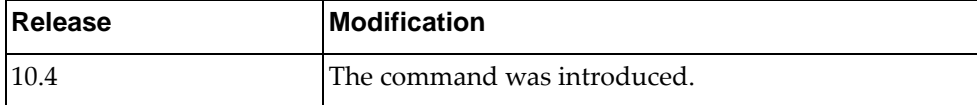

#### **Examples**

The following command creates a command alias (dv) that replaces the command **show version**:

```
Switch(config)# alias dv show version
Switch(config)# dv
Lenovo Networking Operating System (NOS) Software
Technical Assistance Center: http://www.lenovo.com
Copyright (C) Lenovo, 2016. All rights reserved.
Software:
   Bootloader version: 10.4.2.0
   System version: 10.4.2.0
   System compile time: Thu Apr 13 20:46:29 PDT 2017
...
```
The following command creates a command alias (dvlan135) that replaces the command **show vlan id 135**:

```
Switch(config)# alias dvlan135 show vlan id 135
Switch(config)# dvlan135
Flags:
u - untagged egress traffic for this VLAN
t - tagged egress traffic for this VLAN
d - auto-provisioned VLAN
h - static and auto-provisioned VLAN
VLAN Name Status IPMC FLOOD Ports
======== ============================= ======= ========== ============
135 VLAN0135 ACTIVE IPv4,IPv6 Ethernet1/12(u)
```
### **Restrictions**

 The command alias must be unique. Multiple command aliases can be assigned to the same command, but multiple commands cannot be assigned to the same command alias. For example:

```
Switch(config)# alias dv show version
Switch(config)# alias dver show version
Switch# show alias
CLI alias information
Total number : 2
=====================
dv : show version
dver : show version
```
 Command aliases take precedence over the CLI command syntax. For example, you configure the following command alias:

Switch(config)# **alias** lacp **show**

The following CLI command is invalid because the previously configured alias overwrites **lacp** with **show**.

Switch(config)# **lacp system-priority** % Unrecognized command

# **arp access-list**

Creates or removes an Address Resolution Protocol (ARP) Access Control List (ACL). After creating an ACL, you enter its Configuration command mode.

### **Syntax**

**[no] arp access-list** *<ACL name>*

where:

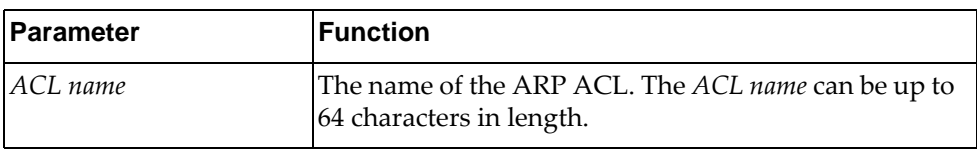

# **Modes**

Global Configuration Mode

### **History**

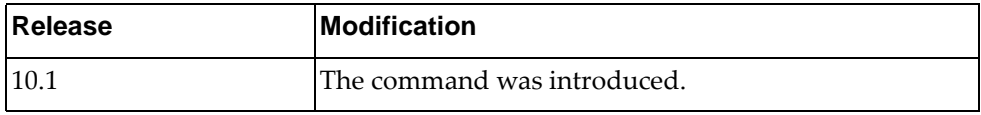

### **Example**

The following command creates an ARP ACL named 'arp-acl-1':

Switch(config)# **arp access-list** arp-acl-1

#### **banner login**

Enables or disables the login banner displayed before the logging onto the switch.

### **Syntax**

**[no] banner login** *<message>*

where:

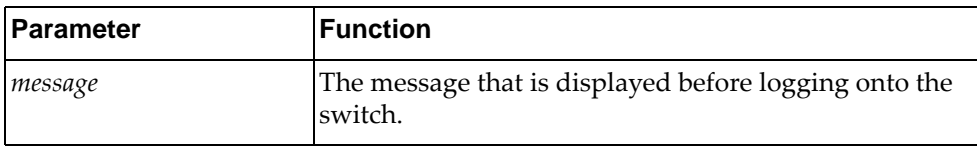

#### **Modes**

Global Configuration Mode

#### **History**

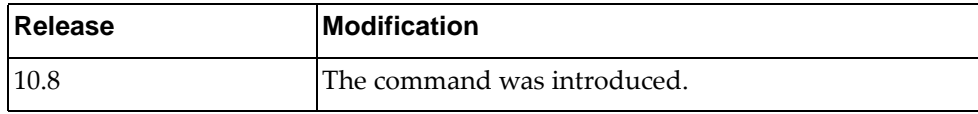

#### **Example**

The following command configures the login banner to show 'This is a test':

```
Switch(config)# banner login This is a test
Switch(config)# show banner login
```
This is a test

### **Restrictions**

- The maximum length of the login banner is 2,048 bytes
- The maximum line length of the login banner is 512 bytes
- The maximum number of lines in the login banner is 1,024

#### **banner motd**

Enables or disables the message of the day (MOTD) banner displayed after logging onto the switch.

### **Syntax**

**[no] banner motd {***<message>***|default}**

where:

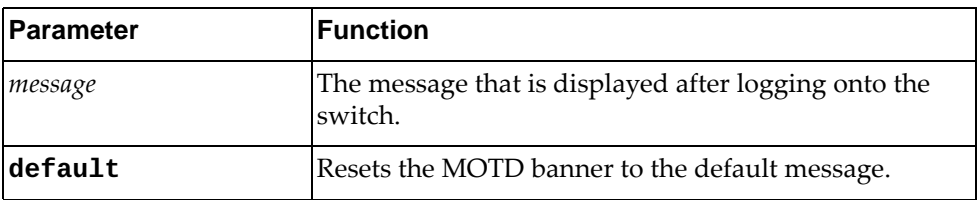

### **Modes**

Global Configuration Mode

### **History**

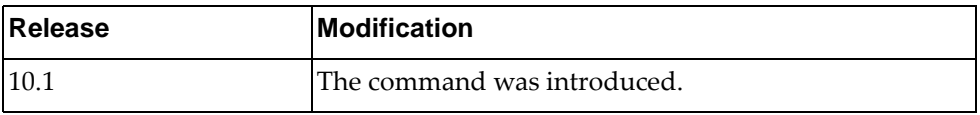

### **Example**

The following command configures the MOTD banner to show 'This is a test':

Switch(config)# **banner motd** This is a test Switch(config)# **show banner motd** This is a test

#### **Restrictions**

- The maximum length of the MOTD banner is 2,048 bytes
- The maximum line length of the MOTD banner is 512 bytes
- The maximum number of lines in the MOTD banner is 1,024

### **bfd gtsm**

Enables or disables the Bidirectional Forwarding Detection (BFD) Generalized TTL Security Mechanism (GTSM).

By default, BFD GTSM is disabled.

### **Syntax**

#### **bfd gtsm {enable|disable}**

where:

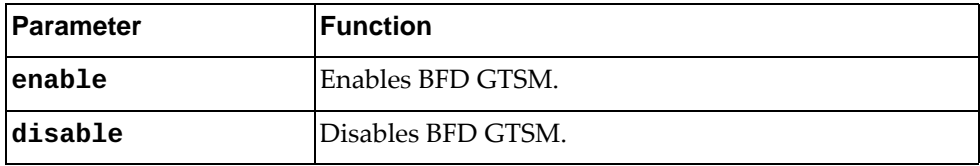

### **Modes**

Global Configuration mode

### **History**

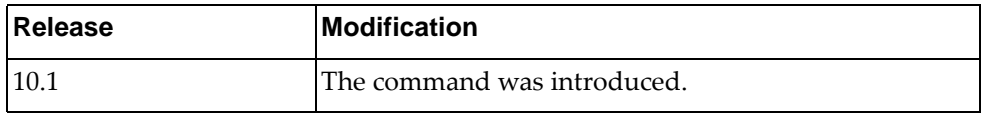

# **Example**

The following command enables BFD GTSM:

Switch(config)# **bfd gtsm enable**

### **bfd gtsm ttl**

Configures the Bidirectional Forwarding Detection (BFD) Generalized TTL Security Mechanism (GTSM) hop limit or Time-to-Live (TTL).

Use the **no** form to reset the hop limit to its default value.

The default hop limit is 255.

### **Syntax**

#### **[no] bfd gtsm ttl** *<hop limit>*

where:

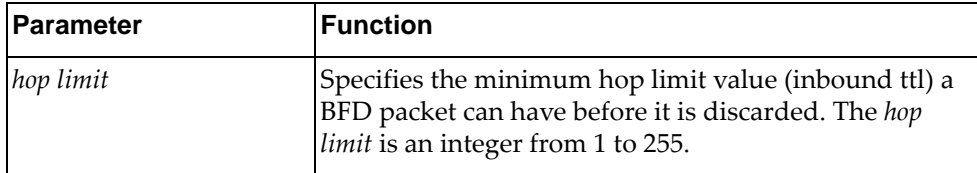

# **Modes**

Global Configuration mode

### **History**

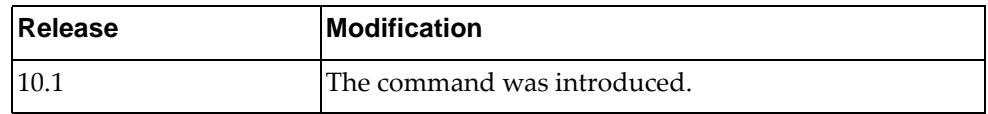

# **Example**

The following command configure the BFD hop limit to 30:

Switch(config)# **bfd gtsm ttl 30**

# **bfd interval**

Configures Bidirectional Forwarding Detection (BFD) global session parameters, including sent and received packet rates and hello messages multiplier.

Use the **no** form to delete a configured set of parameters.

### **Syntax**

**[no] bfd [ipv4|ipv6] interval** *<send packet rate>* **minrx** *<receive packet rate>* **multiplier** *<hello multiplier>*

where:

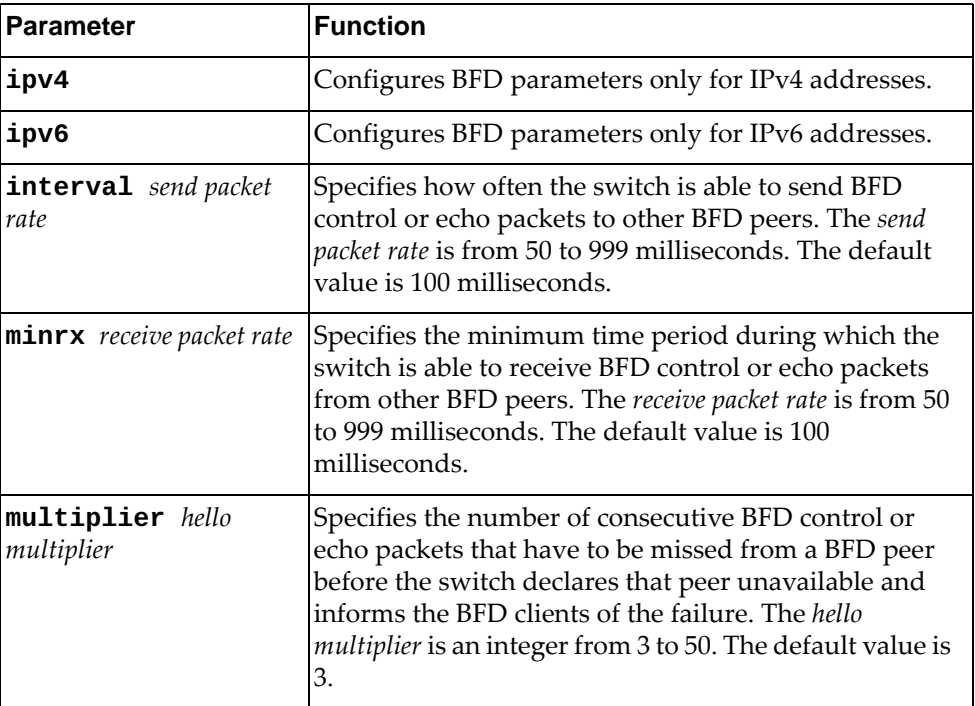

### **Modes**

- Global Configuration mode
- Interface mode

# **History**

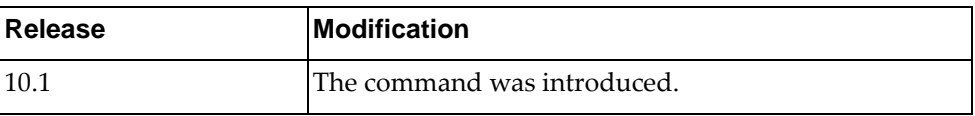

# **Example**

The following command configures the desired BFD send packet rate to 120 milliseconds, the minimum desired receive rate to 120 milliseconds, and the hello multiplier to 7:

Switch(config)# **bfd interval** 120 **minrx** 120 **multiplier** 7

### **bfd multihop-peer <peer address> auth**

Configures Bidirectional Forwarding Detection (BFD) authentication for a multi-hop peer.

By default, BFD authentication is disabled.

#### **Syntax**

**[no] bfd multihop-peer** *<peer address>* **auth type {keyed-md5| |keyed-sha1|keyed-sha256|meticulous-keyed-md5| |meticulous-keyed-sha1|meticulous-keyed-sha256|simple} {key-chain** *<key chain name>***|key-id** *<key number>* **key** *<authentication key string>***}**

where:

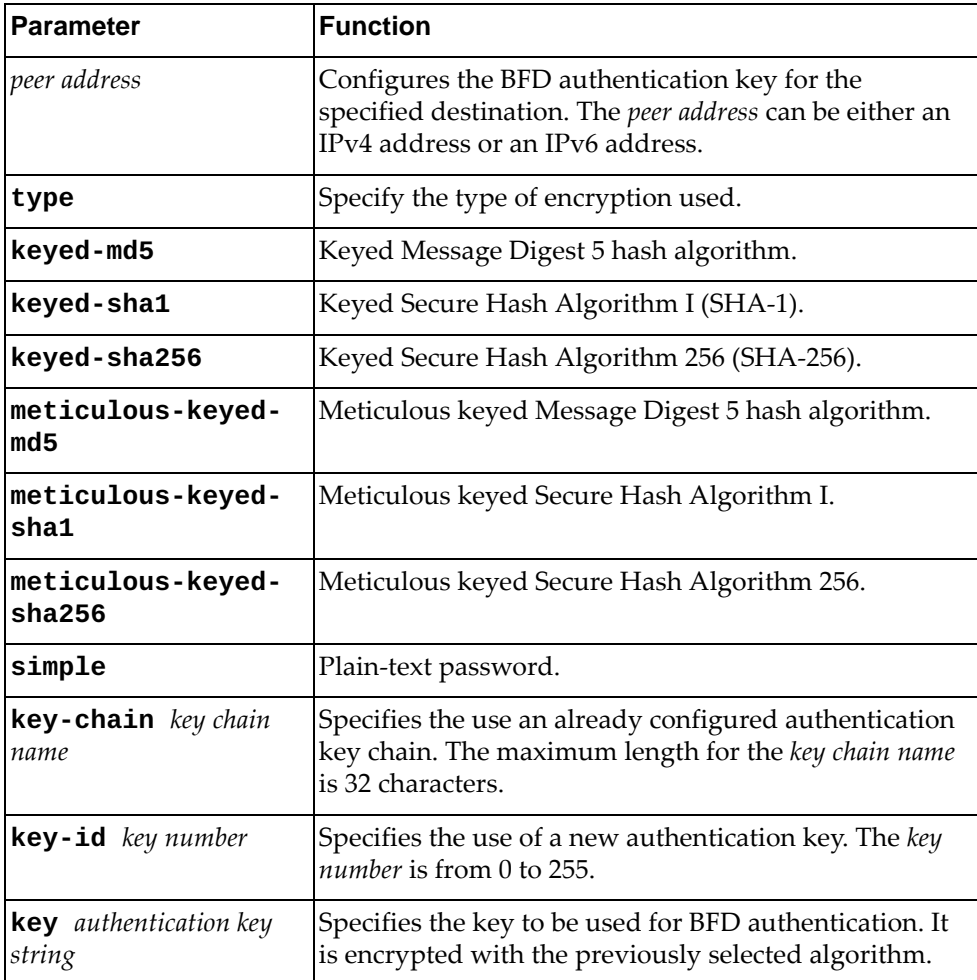

Use the **no** form of the command to disable the use of a BFD authentication.

### **Modes**

Global Configuration mode

### **History**

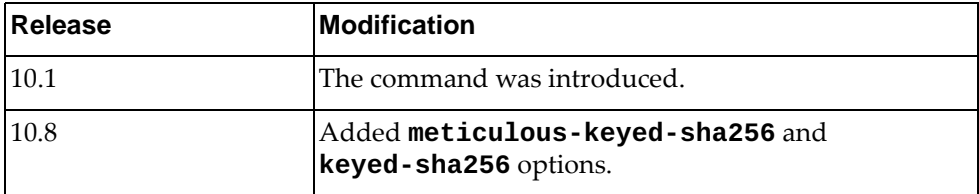

### **Examples**

The following command configures BFD authentication using Keyed SHA-1 encryption and key chain 'bfd-chain-3':

Switch(config)# **bfd multihop-peer** 10.90.200.15 **auth type keyed-sha1 key-chain** bfd-chain-3

The following command configures BFD authentication using Keyed SHA-256 encryption and a new key:

Switch(config)# **bfd multihop-peer** 10.90.200.15 **auth type keyed-sha256 key-id** 35 **key** test-bfd-auth-key

### **bfd multihop-peer interval**

Configures Bidirectional Forwarding Detection (BFD) multi-hop peer parameters, including the desired sent and received packet rates and hello messages multiplier.

Use the **no** form to delete a configured set of parameters.

#### **Syntax**

**[no] bfd multihop-peer** *<peer address>* **interval** *<send packet rate>* **minrx**  *<receive packet rate>* **multiplier** *<hello multiplier>*

where:

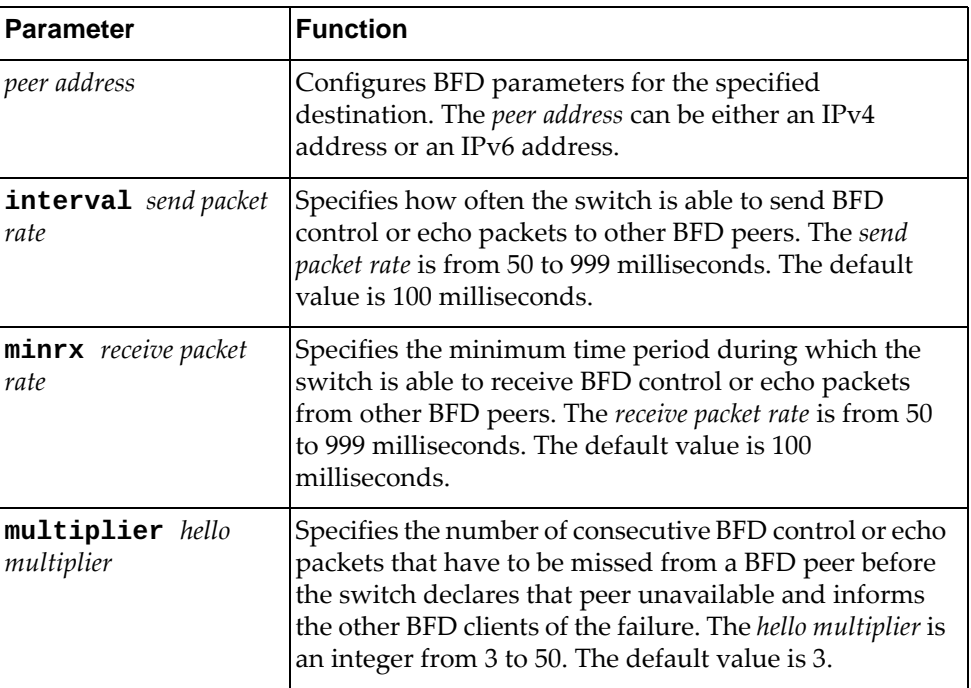

#### **Modes**

Global Configuration mode

#### **History**

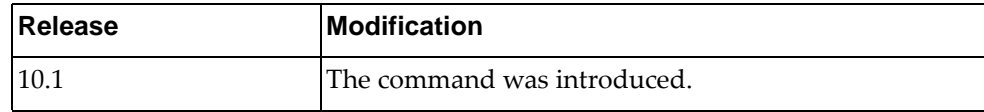

### **Example**

The following command configures a multi-hop peer BFD parameters:

Switch(config)# **bfd multihop-peer** 10.145.11.123 **interval** 120 **minrx** 120 **multiplier** 7

### **bfd slow-timer**

Globally configures the slow-timer used in the Bidirectional Forwarding Detection (BFD). This value determines how fast BFD establishes new sessions and at what speed asynchronous sessions use for BFD control packets when the echo function is enabled. The slow-timer value is used as the new control packet interval, while echo packets use the configured BFD intervals.

Use the **no** form of this command to reset the slow-timer to its default value.

The default value is 2000 milliseconds.

### **Syntax**

#### **[no] bfd slow-timer** *<slow-timer interval>*

where:

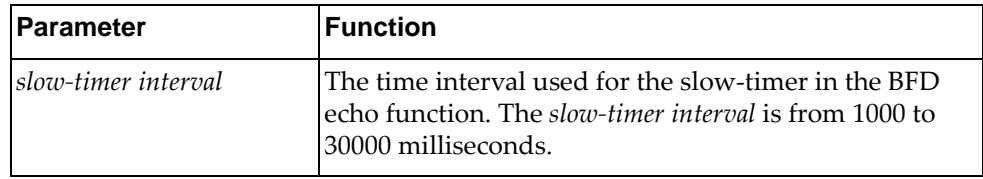

### **Modes**

Global Configuration mode

#### **History**

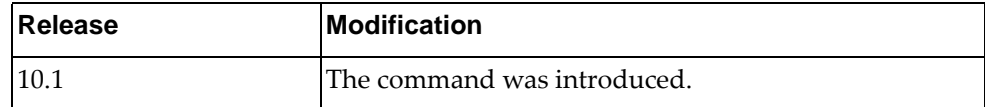

### **Example**

The following command configures a BFD slow-timer interval of 3000 milliseconds:

Switch(config)# **bfd slow-timer** 3000

### **boot image**

Configures the software image to be booted on the next switch reload.

### **Syntax**

#### **boot image {active|onie-image {install|rescue|uninstall| update}|standby}**

#### where:

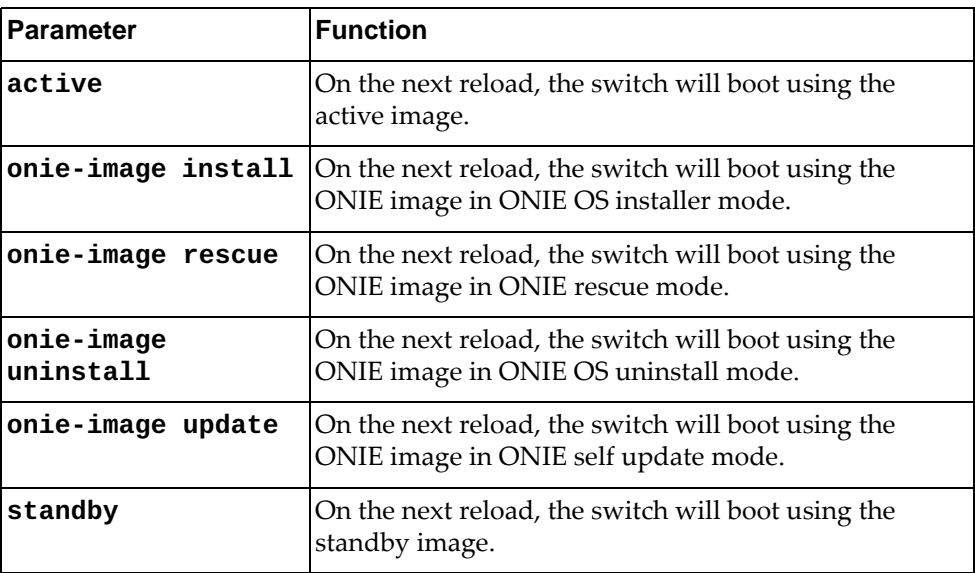

#### **Modes**

Global Configuration Mode

### **History**

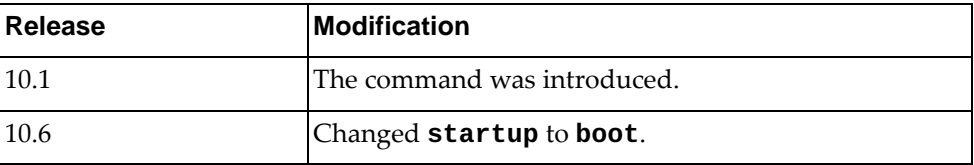

### **Example**

The following command configures the switch to boot using the standby image on the next reload:

Switch(config)# **boot image standby**

#### **boot zerotouch force**

By default, the switch enters ZTP mode at reload only when booting with factory default configuration. This command forces the switch to enter ZTP mode at reload without checking the boot configuration first.

### **Syntax**

#### **boot zerotouch force {disable|enable}**

**no boot zerotouch force**

where:

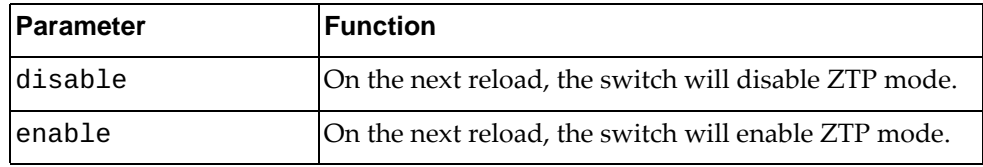

Using **no** before the command, the switch will not enter ZTP mode at reload even when booting with factory default configuration.

### **Modes**

Global Configuration Mode

### **History**

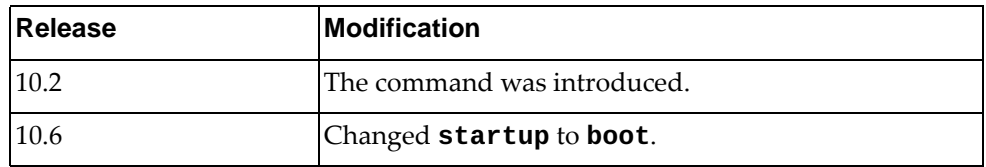

# **Example**

The following command enables the switch to enter ZTP mode when booting every time, no matter what boot config is being used:

Switch(config)# **boot zerotouch force enable**

#### **cee enable**

Globally enables or disables Converged Enhanced Ethernet (CEE) on the switch. Data Center Bridging Capabilities eXchange (DCBX), Priority Flow Control (PFC), and Enhanced Transmission Selection (ETS) are also globally enabled or disabled by this command.

By default, CEE is disabled on the switch.

### **Syntax**

#### **[no] cee enable**

Using **no** before the command disables CEE.

#### **Modes**

Global Configuration Mode

### **History**

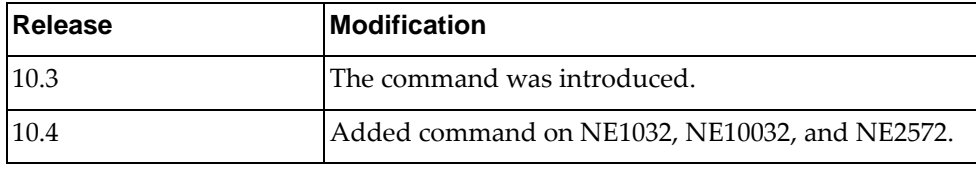

### **Example**

The following command globally enables CEE on the switch:

Switch(config)# **cee enable**

# **Restrictions**

This command is not available on the NE0152T.
#### **cee app-proto**

Configures an application protocol to be sent to the Data Center Bridging eXchange Capability (DCBX) peer.

### **Syntax**

**cee app-proto** *<application name>* **{ethertype** *<ethertype>***|fcoe|iscsi| roce|rocev2|tcp destination-port** *<service port>***|udp destination-port** *<service port>***} [priority** *<priority>***]**

**no cee app-proto** *<application name>*

where:

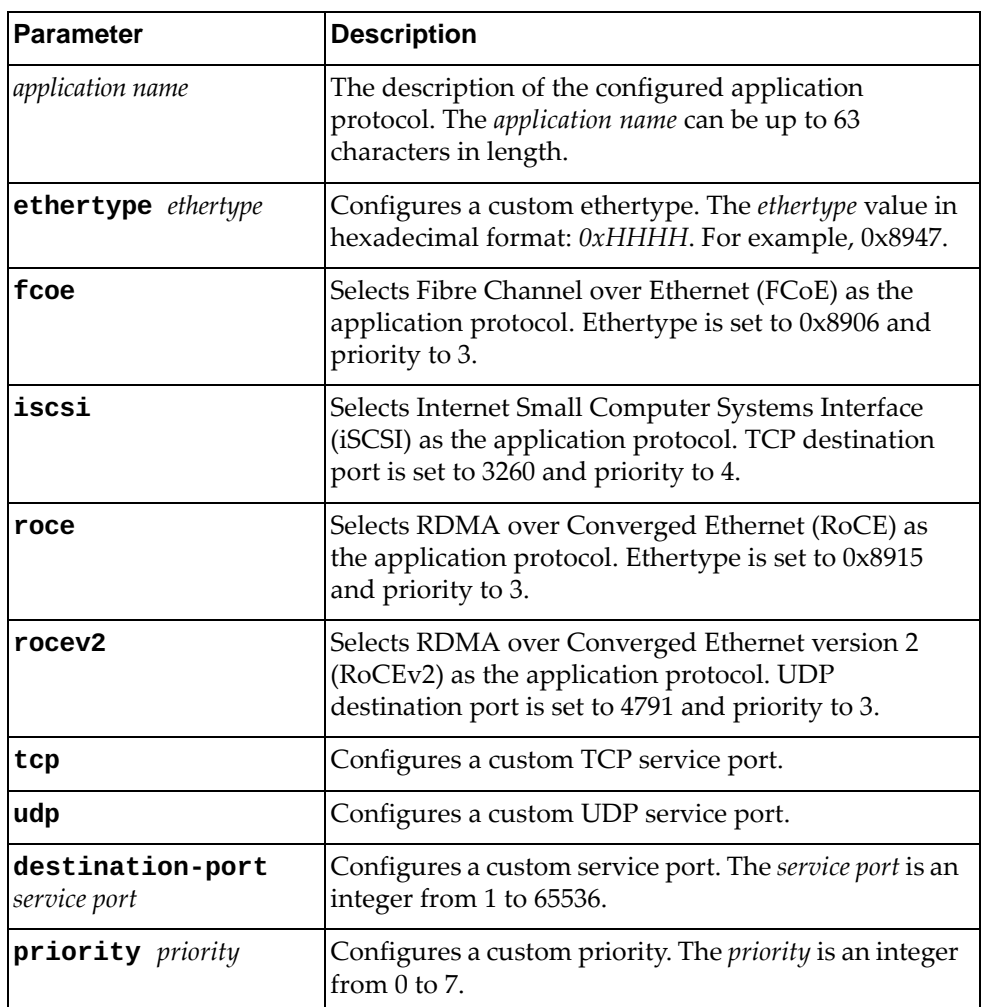

Using the **no** form of the command will remove the specified application protocol.

# **Modes**

Global Configuration Mode

### **History**

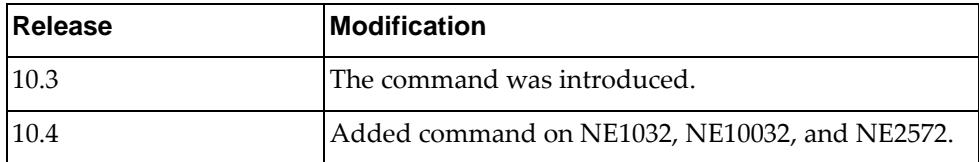

# **Examples**

The following command configures custom ethertype and priority values:

Switch(config)# **cee app-proto** Ether8947 **ethertype** 0x8947 **priority** 3

The following command configures iSCSI as the application protocol:

Switch(config)# **cee app-proto** myIscsi **iscsi**

# **Restrictions**

This command is not available on the NE0152T.

#### **cee ets bandwidth-percentage**

Configures the bandwidth percentage allocated for each Enhanced Transmission Selection (ETS) priority group.

**Note:** The total configured bandwidth percentage of each priority group cannot exceed 100%.

### **Syntax**

**cee ets bandwidth-percentage** *<priority group ID> <bandwidth percentage>* **[***<priority group ID> <bandwidth percentage>***] [***<priority group ID> <bandwidth percentage>***] [***<priority group ID> <bandwidth percentage>***] [***<priority group ID> <bandwidth percentage>***] [***<priority group ID> <bandwidth percentage>***] [***<priority group ID> <bandwidth percentage>***] [***<priority group ID> <bandwidth percentage>***]**

where:

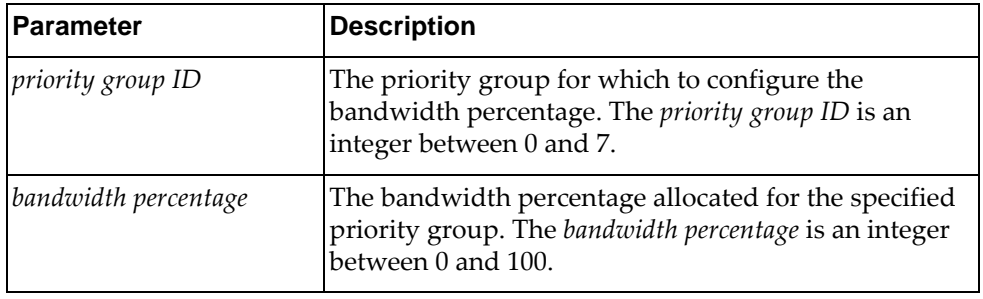

#### **Modes**

Global Configuration Mode

### **History**

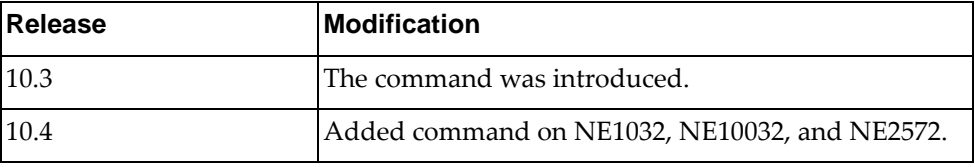

### **Example**

The following command configures a bandwidth percentage of 15% for priority group 1, 35% for priority group 2, 23% for priority 3, and 27% for priority 4:

Switch(config)# **cee ets bandwidth-percentage** 1 15 2 35 3 23 4 27

## **Restrictions**

This command is not available on the NE0152T.

### **cee ets priority-group pgid**

Configures the specified Enhanced Transmission Selection (ETS) priority group.

### **Syntax**

**[no] cee ets priority-group pgid** *<priority group ID>* **{description**  *<description>***|priority** *<traffic priority>* **[***<traffic priority>* **...]}**

where:

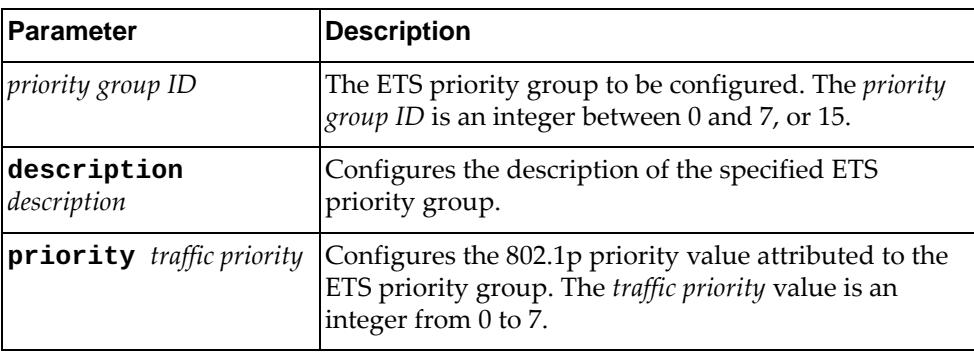

Using **no** before the command removes the description or the traffic priority of the specified priority group.

### **Modes**

Global Configuration Mode

### **History**

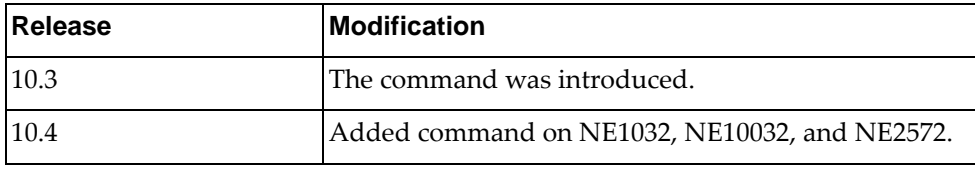

## **Examples**

The following command configures a description for priority group 5:

Switch(config)# **cee ets priority-group pgid** 5 **description** pgID\_5

The following command configures a priority value for priority group 5:

Switch(config)# **cee ets priority-group pgid** 5 **priority** 3

### **Restrictions**

- The priority value attributed to priority group 15 cannot be removed
- This command is not available on the NE0152T

#### **cee pfc enable**

Globally enables or disables Priority Flow Control (PFC) on the switch. By default, PFC is disabled on the switch.

**Note:** By default, PFC is enabled on all switch interfaces. PFC will not function on an interface until PFC is also globally enabled.

### **Syntax**

#### **[no] cee pfc enable**

Using **no** before the command disables PFC.

### **Modes**

Global Configuration Mode

### **History**

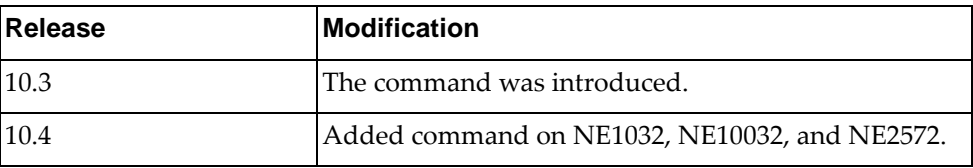

## **Example**

The following command enables PFC on the switch:

Switch(config)# **cee pfc enable**

## **Restrictions**

This command is not available on the NE0152T.

### **cee pfc priority**

Configures the Priority Flow Control (PFC) priority state.

By default, PFC priority 3 is enabled on the switch.

### **Syntax**

**[no] cee pfc priority** *<priority>* **{enable|description** *<description>***}**

where:

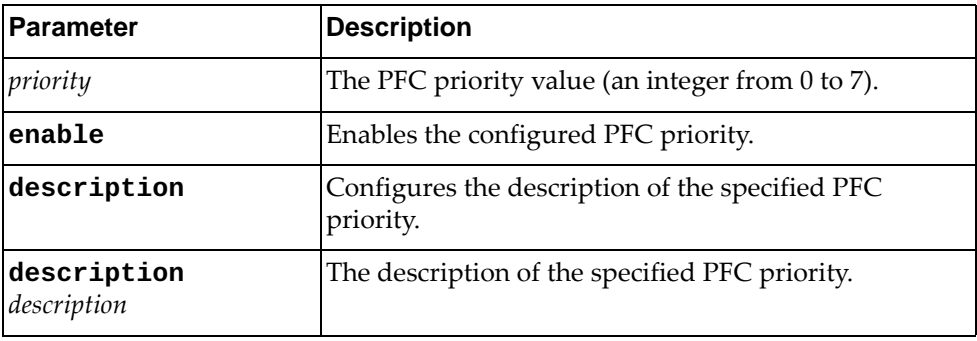

### **Modes**

Global Configuration Mode

### **History**

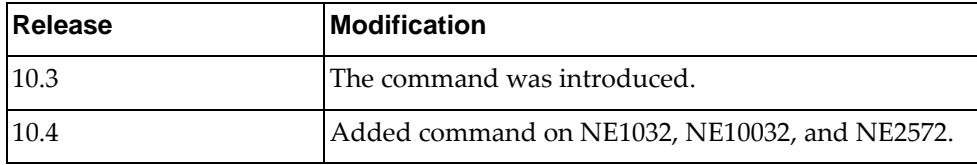

### **Examples**

The following command enables PFC priority 6 on the switch:

Switch(config)# **cee pfc priority** 6 **enable**

The following command adds a description for PFC priority 3:

Switch(config)# **cee pfc priority 3 description PFC\_priority\_3**

# **Restrictions**

- G8272, G8296, G8332, NE1032, NE1032T, NE1072T and NE2572: up to two PFC priorities can be simultaneously enabled on the switch.
- NE10032: only one PFC priority can be enabled on the switch at any time.
- You cannot configure switch interfaces with different PFC priorities. The same PFC priority is enabled on all interfaces.
- This command is not available on the NE0152T.

### **class-map**

Creates or deletes a class map that is used to match packets to a specified class. After creating a class map, you enter Class Map Configuration mode.

## **Syntax**

**[no] class-map {match-all|match-any}** *<class map name>*

where:

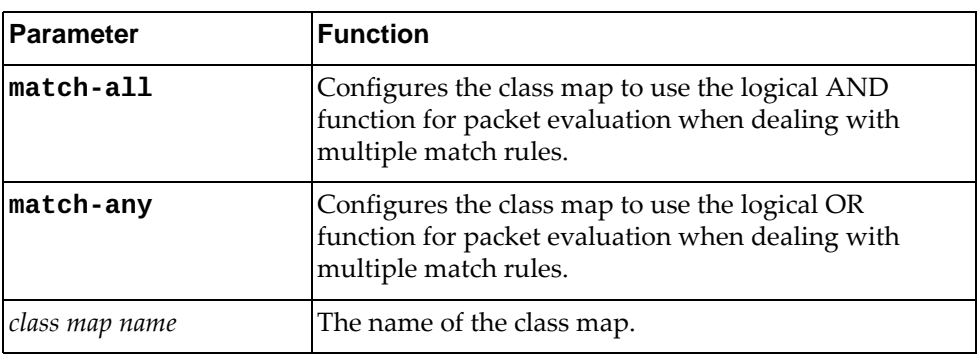

# **Modes**

Global Configuration Mode

### **History**

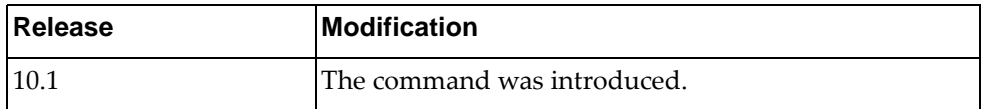

# **Example**

The following command creates class map 'cmap-01' that uses the logical OR function when evaluating packets:

Switch(config)# **class-map match-any** cmap-01

#### **class-map type qos**

Creates or deletes a Quality of Service (QoS) class map that is used to match packets to a specified class. After creating a class map, you enter QoS Class Map Configuration mode.

## **Syntax**

**[no] class-map type qos {match-all|match-any}** *<class map name>*

where:

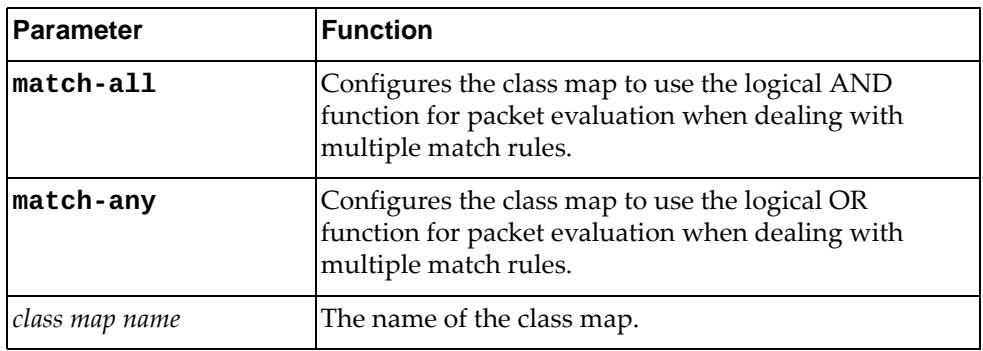

### **Modes**

Global Configuration Mode

### **History**

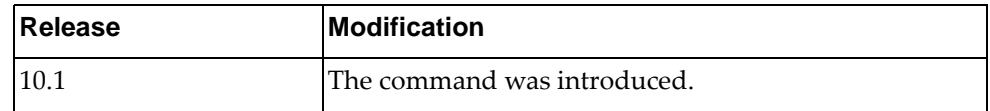

## **Example**

The following command creates QoS class map 'cmap-qos-01' that uses the logical AND function when evaluating packets:

Switch(config)# **class-map type qos match-all** cmap-qos-01

### **class-map type queuing**

Modifies a queuing class map (that is used to match packets to a specified class) by entering Queuing Class Map Configuration mode.

## **Syntax**

**class-map type queuing match-any** *<queue name>*

where:

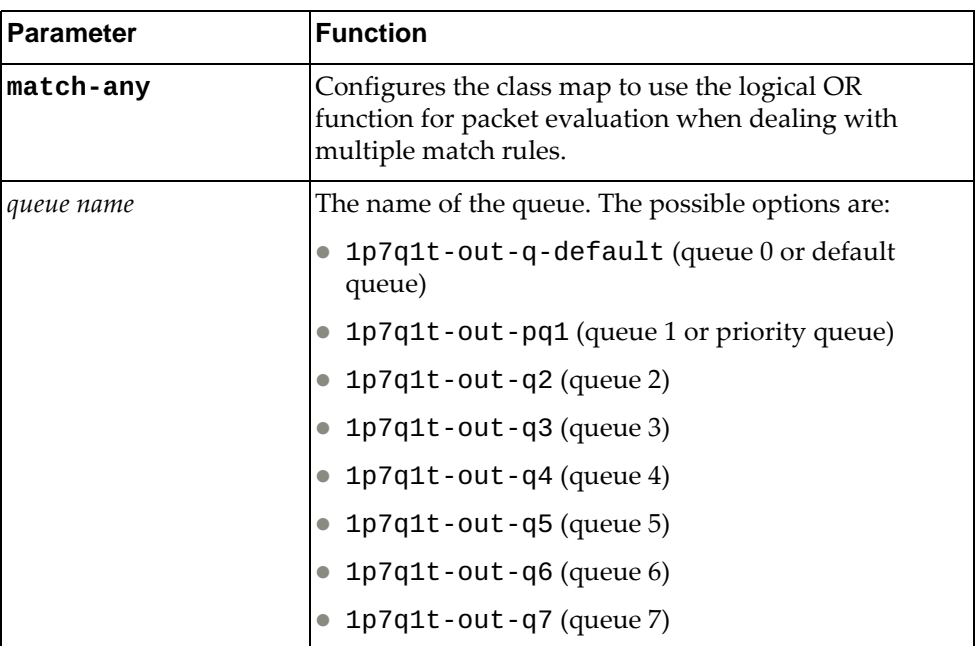

# **Modes**

Global Configuration Mode

## **History**

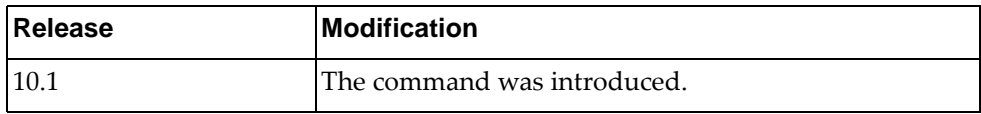

## **Example**

The following command enters the a queuing class menu in order to modify it:

Switch(config)# **class-map type queuing match-any 1p7q1t-out-q2**

#### **clear cores**

Clears all the core dump information stored on the switch.

### **Syntax**

**clear cores**

#### **Modes**

Global Configuration mode

### **History**

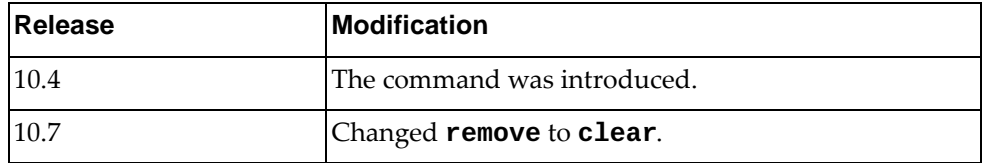

# **Example**

The following command clears all the core dump information from the switch:

Switch(config)# **clear cores**

### **clear ssh hosts**

Resets the list of trusted Secure Shell (SSH) hosts.

### **Syntax**

**clear ssh hosts**

### **Modes**

Global Configuration mode

# **History**

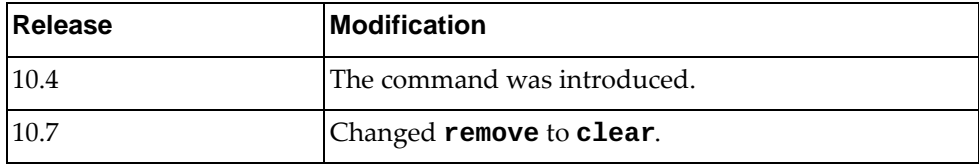

# **Example**

The following command resets the list of trusted SSH hosts:

Switch> **clear ssh hosts**

# **clock format**

Configures the system time format.

# **Syntax**

#### **clock format {12|24}**

where:

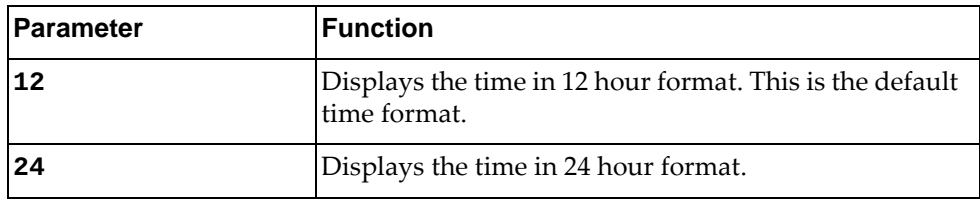

# **Modes**

Global Configuration Mode

# **History**

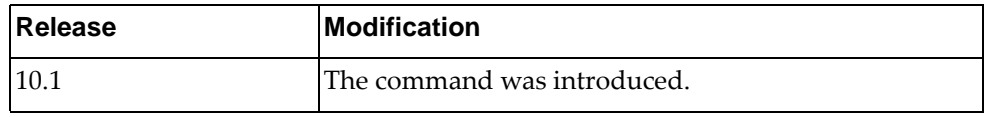

# **Example**

The following command configures the system time in 24 hour format:

Switch(config)# **clock format 24**

### **clock summer-time**

Enables or disables the use of a summer time (daylight saving time) offset.

# **Syntax**

**[no] clock summer-time** *<time zone name>* **[***<start week> <start day> <start month> <start time> <end week> <end day> <end month> <end time>* **[***<offset>***]]**

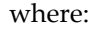

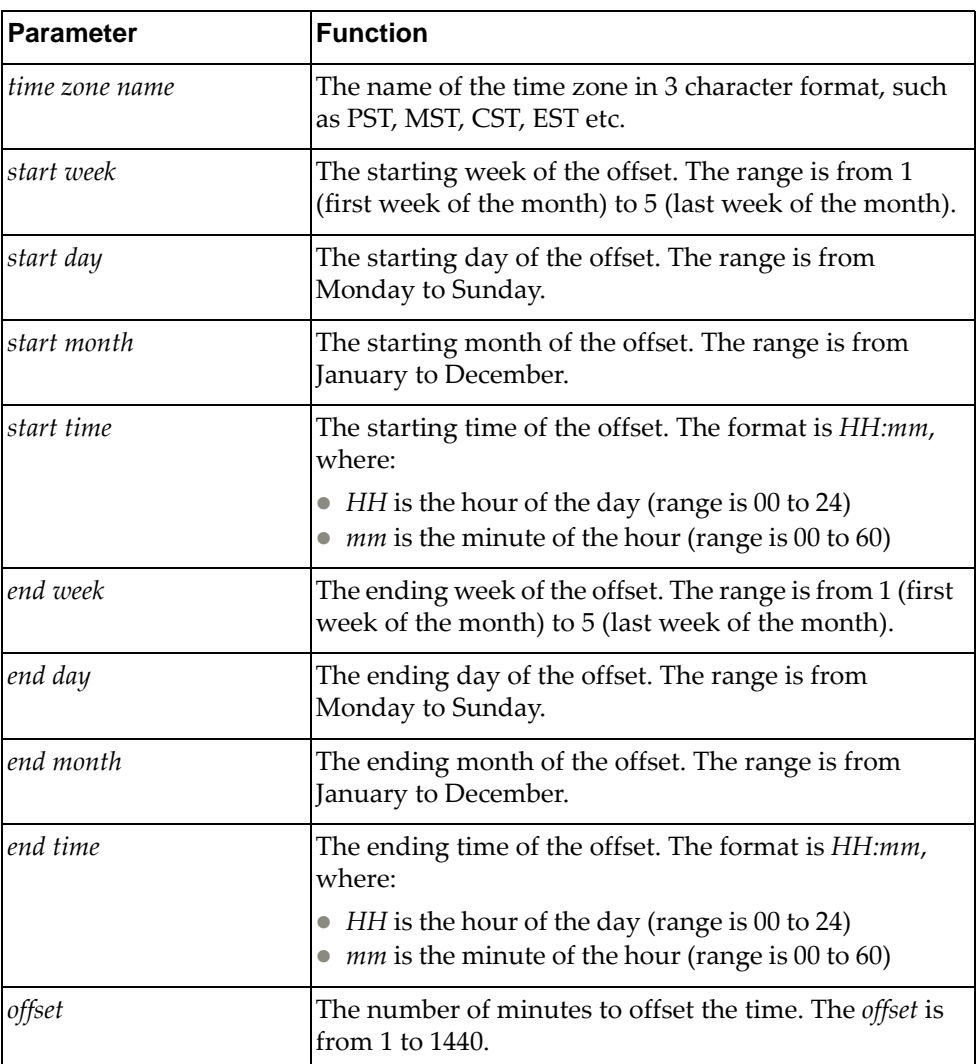

# **Modes**

Global Configuration Mode

# **History**

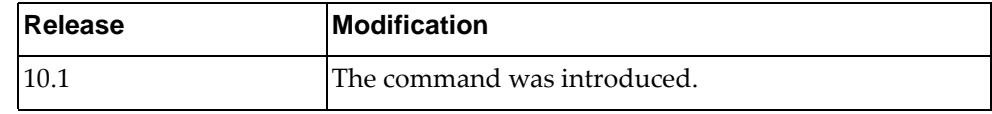

# **Example**

The following command enables summer-time for Pacific Standard Time:

Switch(config)# **clock summer-time** PST

### **clock timezone**

Enables or disables the use of time zones.

# **Syntax**

**[no] clock timezone** *<time zone> <hour offset> <minute offset>*

where:

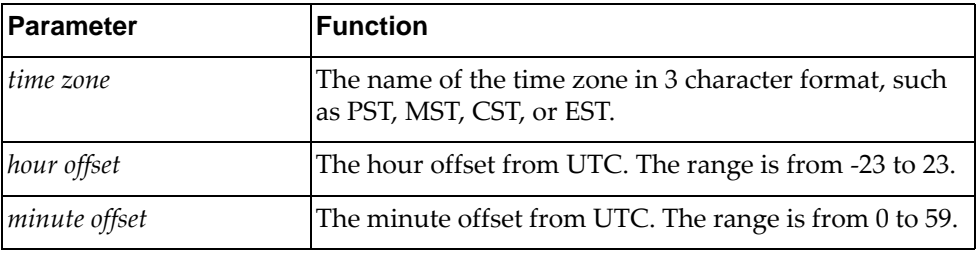

Using **no** before the command without arguments disables the use of time zones.

# **Modes**

Global Configuration Mode

### **History**

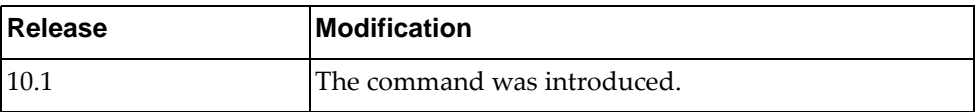

# **Example**

The following command configures the use of the EST time zone with an offset of -5 hour and  $\overline{0}$  minutes from UTC:

Switch(config)# **clock timezone EST -5 0**

#### **enable password**

Enables or disables the use of a password to enter Privileged EXEC mode.

## **Syntax**

**[no] enable password** *<password>*

where:

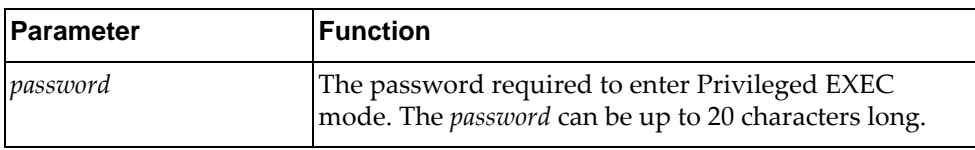

### **Modes**

Global Configuration Mode

### **History**

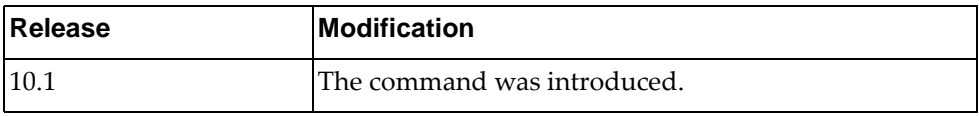

### **Example**

The following command configures code-sec as the encrypted password required to enter Privileged EXEC mode:

Switch(config)# **enable password** code-sec

#### **end**

Exits the current command mode and enters Privileged EXEC mode.

### **Syntax**

**end**

### **Modes**

Global Configuration Mode

# **History**

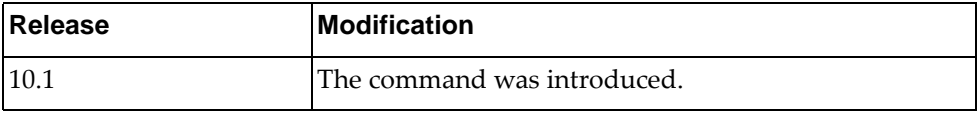

# **Example**

The following command exits the current command mode and enters Privileged EXEC mode:

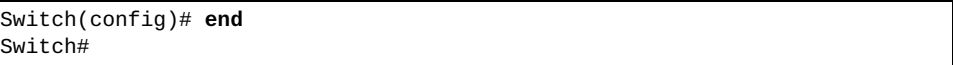

### **errdisable recovery cause bpduguard**

Enables or disables the timeout mechanism for a port to be recovered automatically from being operationally shut down by Bridge Protocol Data Units (BPDU) guard.

## **Syntax**

**[no] errdisable recovery cause bpduguard**

### **Modes**

Global Configuration Mode

## **History**

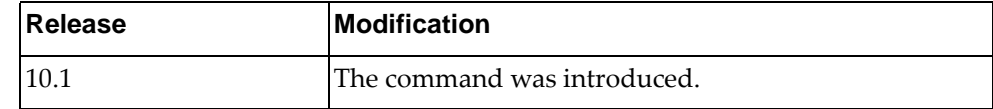

# **Example**

The following command enables error recovery:

Switch(config)# **errdisable recovery cause bpduguard**

### **errdisable recovery interval**

Enables and disables a time interval after which an error-disabled port shall be recovered automatically.

# **Syntax**

**[no] errdisable recovery interval** *<time interval>*

where:

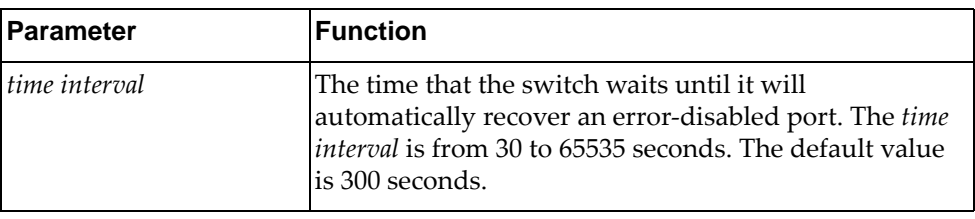

# **Modes**

Global Configuration Mode

### **History**

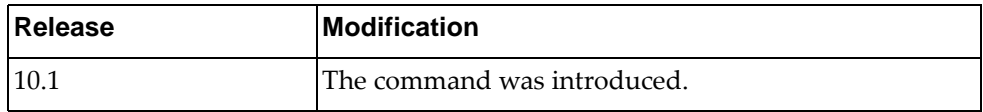

### **Example**

The following command configures the error recovery time interval to 600 seconds:

Switch(config)# **errdisable recovery interval** 600

### **event-log**

Enables and disables user action logging on terminals.

## **Syntax**

**[no] event-log {cli|console|rest|snmp|terminal} enable**

where:

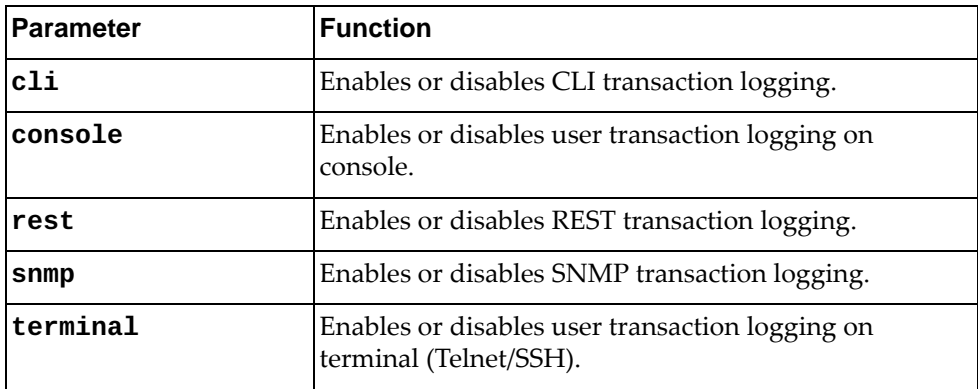

# **Modes**

Global Configuration Mode

# **History**

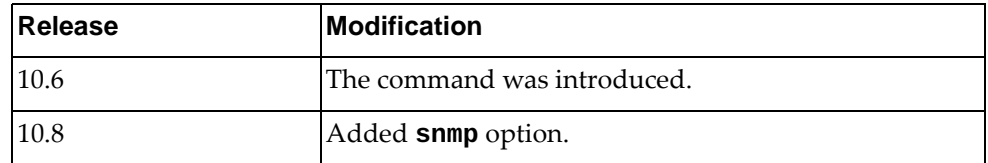

# **Example**

The following command configures the CLI logging:

Switch(config)# **event-log cli enable**

### **feature**

Enables or disables certain switch processes.

# **Syntax**

#### **[no] feature {dhcp|ldap|ntp|restApi [http]|sflow|ssh|tacacs+| |telemetry|telnet}**

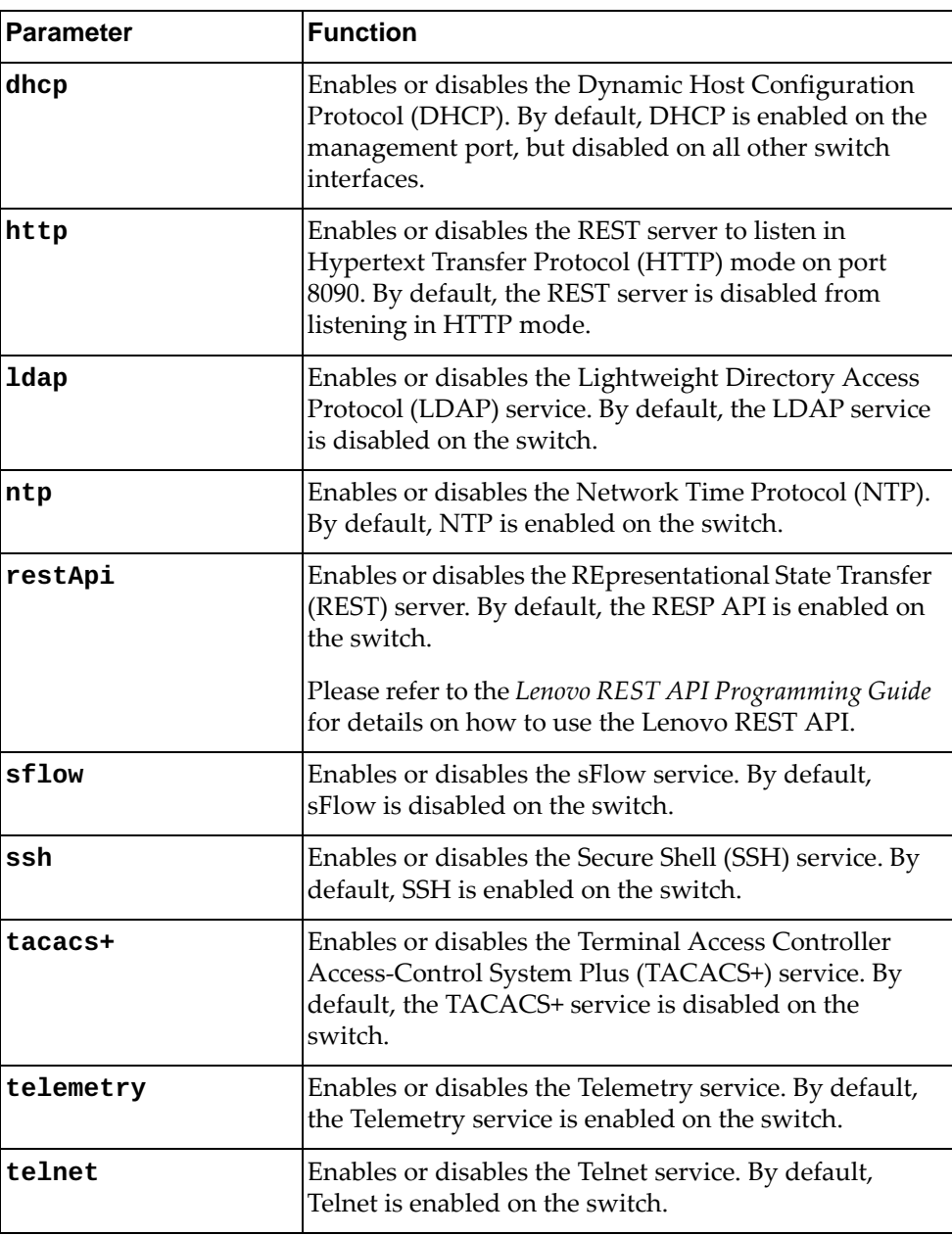

# **Modes**

Global Configuration Mode

# **History**

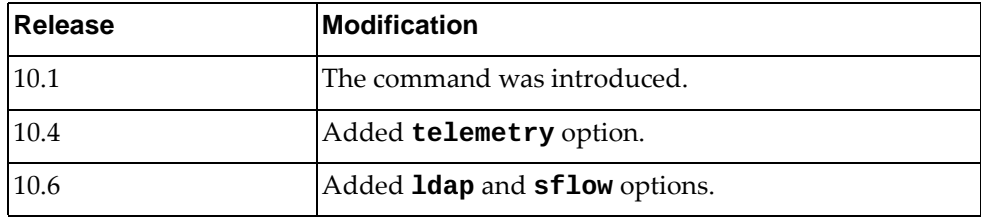

# **Example**

The following command enables the REST service:

Switch(config)# **feature restApi**

# **Restrictions**

Options **http** and **telemetry** are not available on the NE0152T.

### **graceful-restart ospf helper max-grace-period**

The Cloud NOS design provides a complete separation of its control plane from the forwarding plane, thus allowing the restart or upgrade of control plane software without disturbing forwarding. Such a restart/upgrade is called graceful-restart.

The router attempting a graceful restart originates link-local Opaque-LSAs, called Grace-LSAs, announcing its intention to perform a graceful restart within a specified amount of time called grace period.

This commands configures the maximum grace period. To disable the grace period use the **no** form of the command.

## **Syntax**

**[no] graceful-restart ospf helper max-grace-period** *<grace period>*

where:

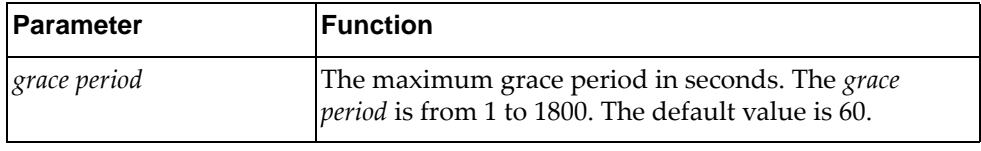

### **Modes**

Global Configuration Mode

#### **History**

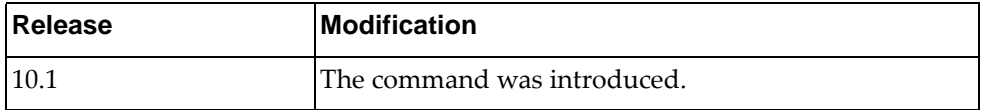

### **Example**

The following command configures the grace period to 300 seconds:

Switch(config)# **graceful-restart ospf helper max-grace-period** 300

### **graceful-restart ospf helper never**

The Cloud NOS design provides a complete separation of its control plane from the forwarding plane, thus allowing the restart or upgrade of control plane software without disturbing forwarding. Such a restart/upgrade is called graceful-restart.

In graceful-restart the OSPF neighbors help the restarting router by announcing links to it in their LSAs. These neighbors are said to be in "helper mode" for the duration of the graceful restart.

This commands enables or disables helper mode. Helper mode is enabled by default.

**Note:** When this command is enabled, helper mode is disabled on the router. When using the **no** form of this command, helper mode is enabled on the router.

## **Syntax**

**[no] graceful-restart ospf helper never [router-id** *<neighbor address>***]**

where:

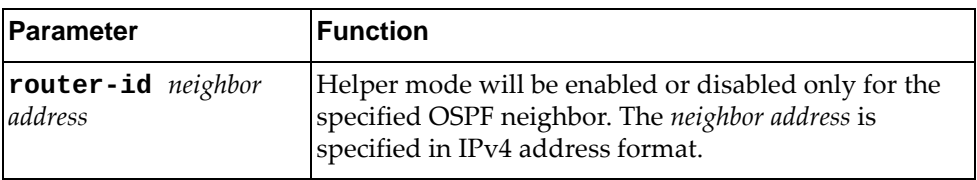

### **Modes**

Global Configuration Mode

#### **History**

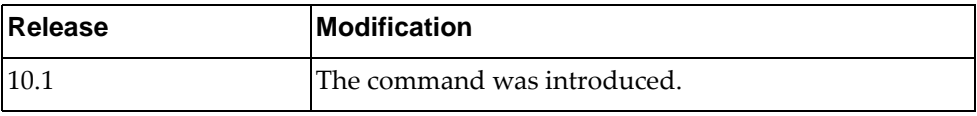

### **Example**

The following command disables helper mode on the router:

Switch(config)# **graceful-restart ospf helper never**

#### **hardware ecmp hash-offset**

Configures the Open Shortest Path First (OSPF) Equal Cost Multiple Paths (ECMP) hash offset.

## **Syntax**

**[no] hardware ecmp hash-offset** *<offset value>*

where:

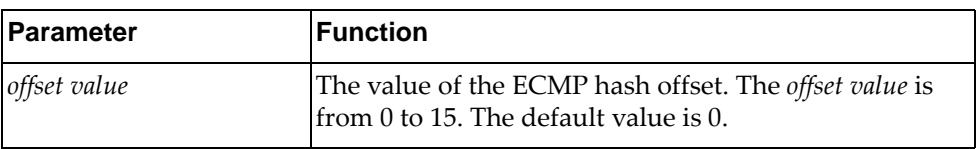

Using **no** before the command disables the OSPF hash offset.

# **Modes**

Global Configuration Mode

### **History**

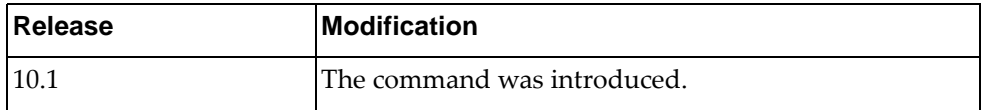

# **Example**

The following command configures an ECMP hash offset of 3:

Switch(config)# **hardware ecmp hash-offset** 3

### **hardware esn**

A customer support representative can assign your switch an Entitlement Serial Number (ESN) at the time you request support. The ESN helps to locate your switch's identifying information when you call technical support for help in future.

This command configures the switch's ESN.

## **Syntax**

**hardware esn** *<serial number>*

where:

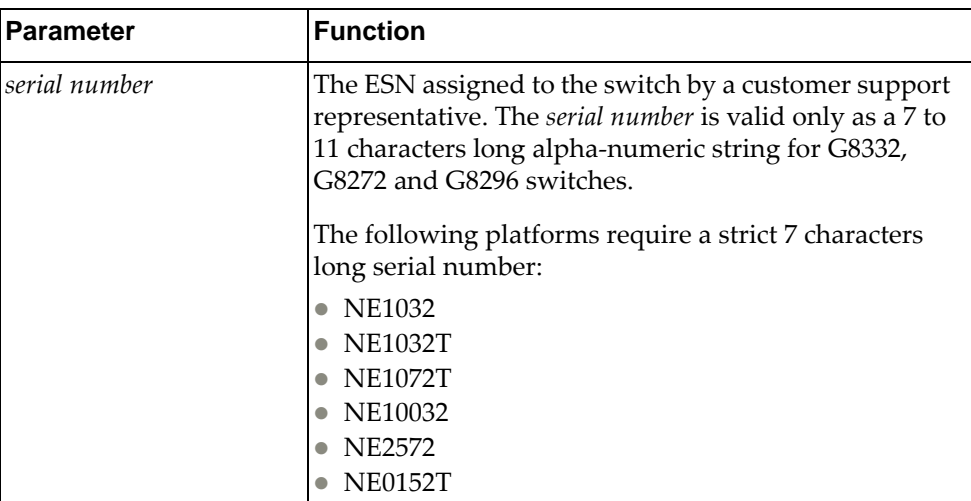

#### **Modes**

Global Configuration Mode

### **History**

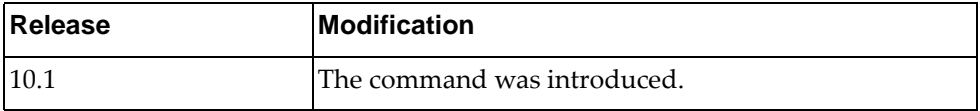

## **Example**

The following command configures the switch ESN as 'LNV109ty442':

Switch(config)# **hardware esn** LNV109ty442

### **hardware mtm**

Configures the switch's Machine Type Model (MTM) number. The MTM number is applied when the switch reloads and persist across firmware upgrades.

## **Syntax**

**hardware mtm** *<serial number>*

where:

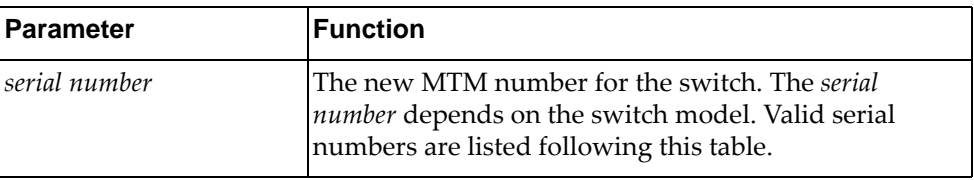

You can change the switch MTM number with one of the following:

- G8272:
	- 7159-CFV
	- 7159-CRW
	- 7159-HCV
	- 7159-HCW
	- 7159-HCR
	- 7159-HCF
	- 7159-HCN
- G8296:
	- 7159-GF5
	- 7159-GR6
	- 7159-HC5
	- 7159-HC6
- G8332:
	- 7159-BFX
	- 7159-BRX
	- 7159-CFX
	- 7159-HCE
	- 7159-HDE
	- 7159-HC8
- NE1032:
	- 7159-A1X
	- 7159-A2X
	- 7159-HD1
	- 7159-HD2
	- 7159-HDF
- NE1032T:
	- 7159-B1X
	- 7159-B2X
	- 7159-HD3
	- 7159-HD4
- NE1072T:
	- 7159-C1X
	- 7159-C2X
	- 7159-HD5
	- 7159-HD6
	- 7159-HDB
- NE10032:
	- 7159-D1X
	- 7159-D2X
	- 7159-HE1
	- 7159-HE2
- NE2572:
	- 7159-E1X
	- 7159-E2X
	- 7159-HE3
	- 7159-HE4
	- 7159-HEA
	- 7159-HEB
- NE0152T:
	- 7Y81CTO1WW
	- 7Y81CTO2WW
	- 7Z32CTO1WW

# **Modes**

Global Configuration Mode

# **History**

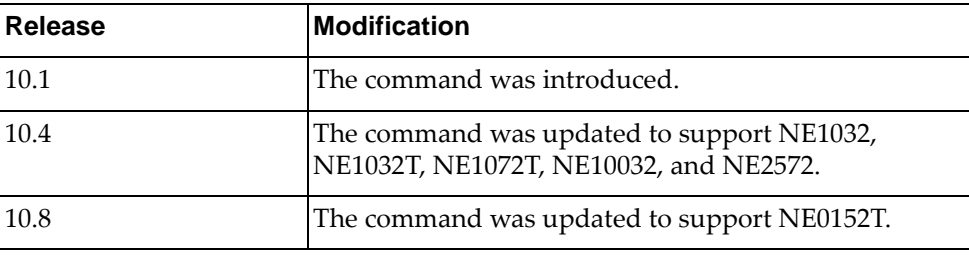

# **Example**

The following command configures the switch MTM number to '1611-16E':

Switch(config)# **hardware mtm** 1611-16E

New MTM value: 1611-16E Please reset the system for the new changes to take effect.

### **hardware profile portmode**

Enables or disables different hardware profiles for the switch ports.

### **Syntax**

For G8272:

#### **[no] hardware profile portmode {72x10G|custom 4x10G ethernet**  *<chassis number***/***port number>***|default}**

where:

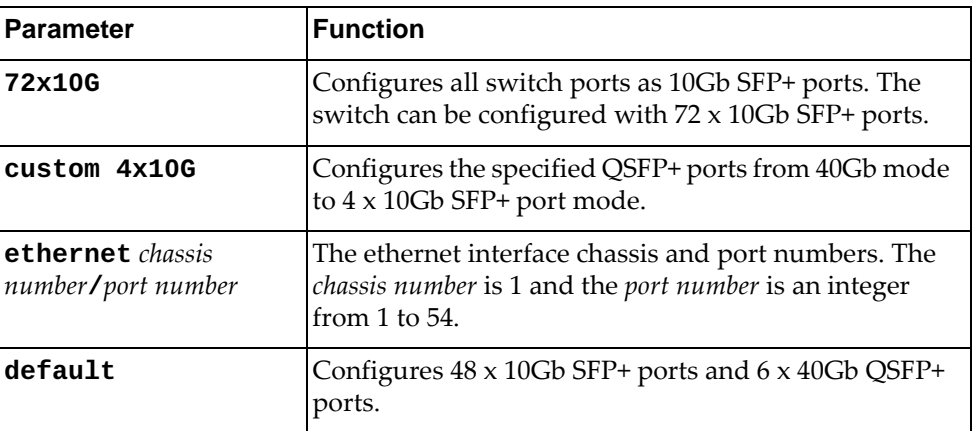

For G8296:

#### **[no] hardware profile portmode {94x10G+8x40G|custom 4x10G ethernet** *<chassis number***/***port number>***|default}**

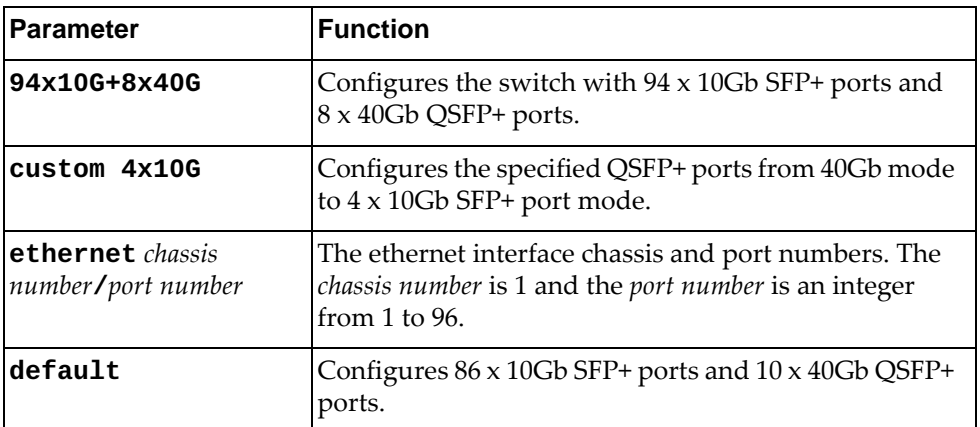

For G8332:

#### **[no] hardware profile portmode {96x10G+8x40G|custom 4x10G ethernet** *<chassis number***/***port number>***|default}**

where:

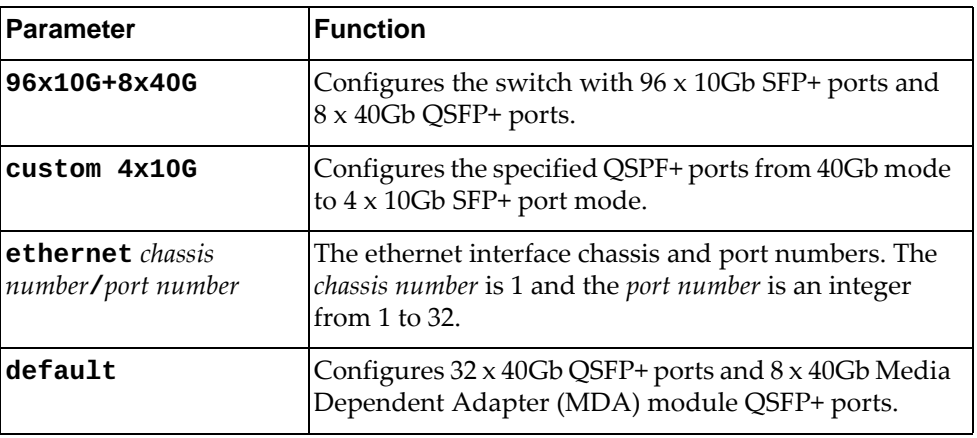

#### For NE1072T:

#### **[no] hardware profile portmode {72x10G|custom 4x10G ethernet**  *<chassis number***/***port number>***|default}**

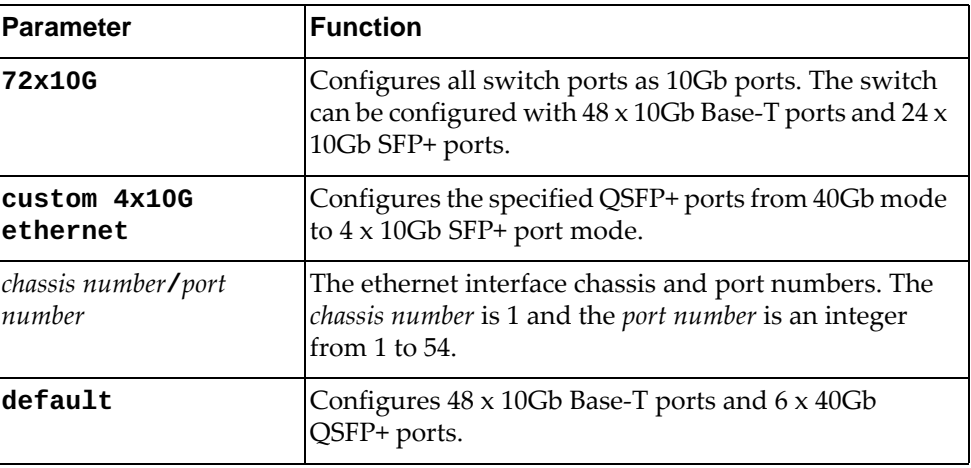

For NE10032:

#### **[no] hardware profile portmode {128x10G|128x25G|32x40G| 64x50G|custom {1x40G|2x50G|4x10G|4x25G} ethernet** *<chassis number***/***port number>***|default}**

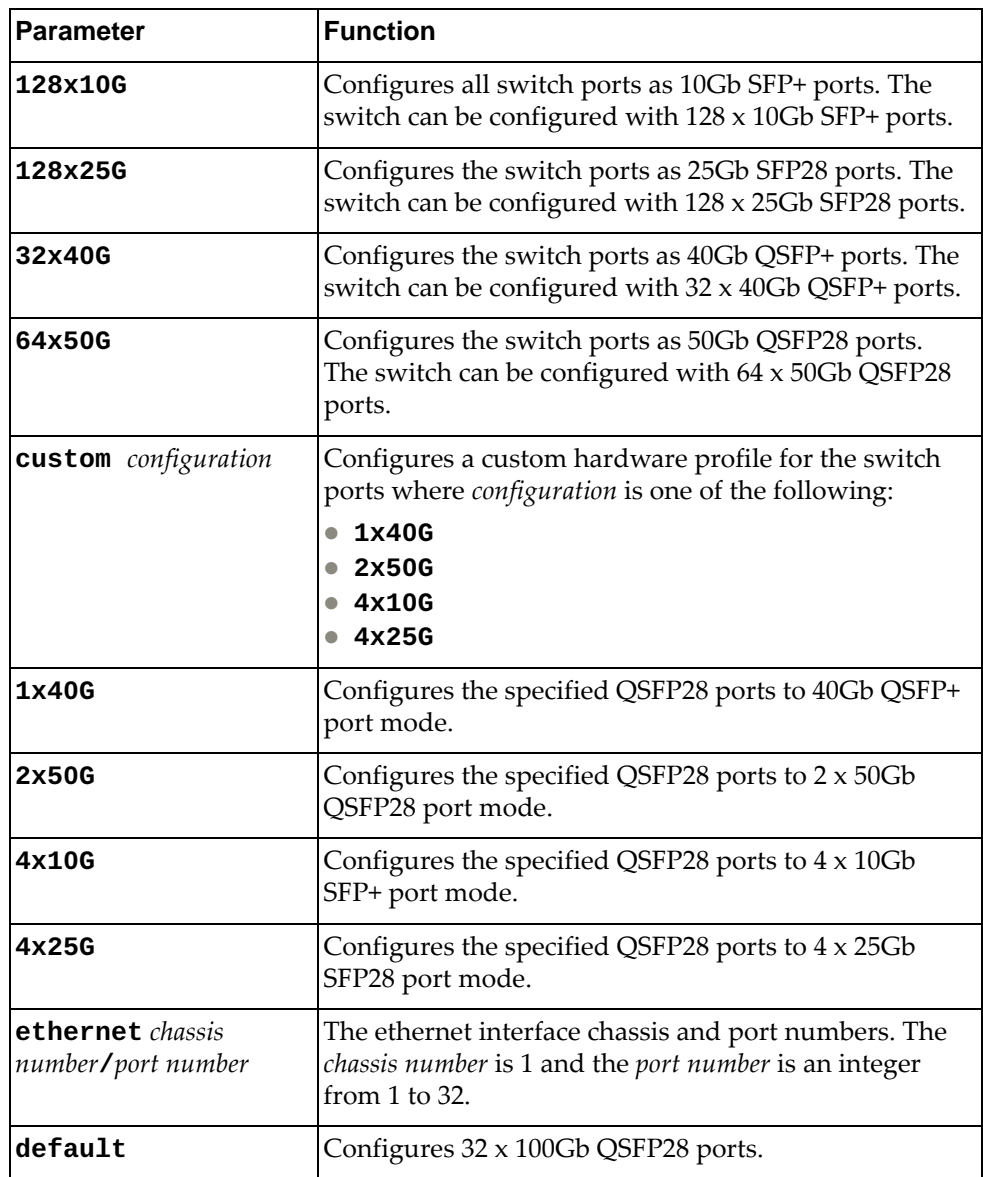

For NE2572:

#### **[no] hardware profile portmode {48x10G+12x50G|48x10G+6x100G| |48x10G+6x40G|48x25G+12x50G|72x10G|72x25G|custom {1x40G| |2x50G|4x10G|4x25G} ethernet** *<chassis number***/***port number>***|default}**

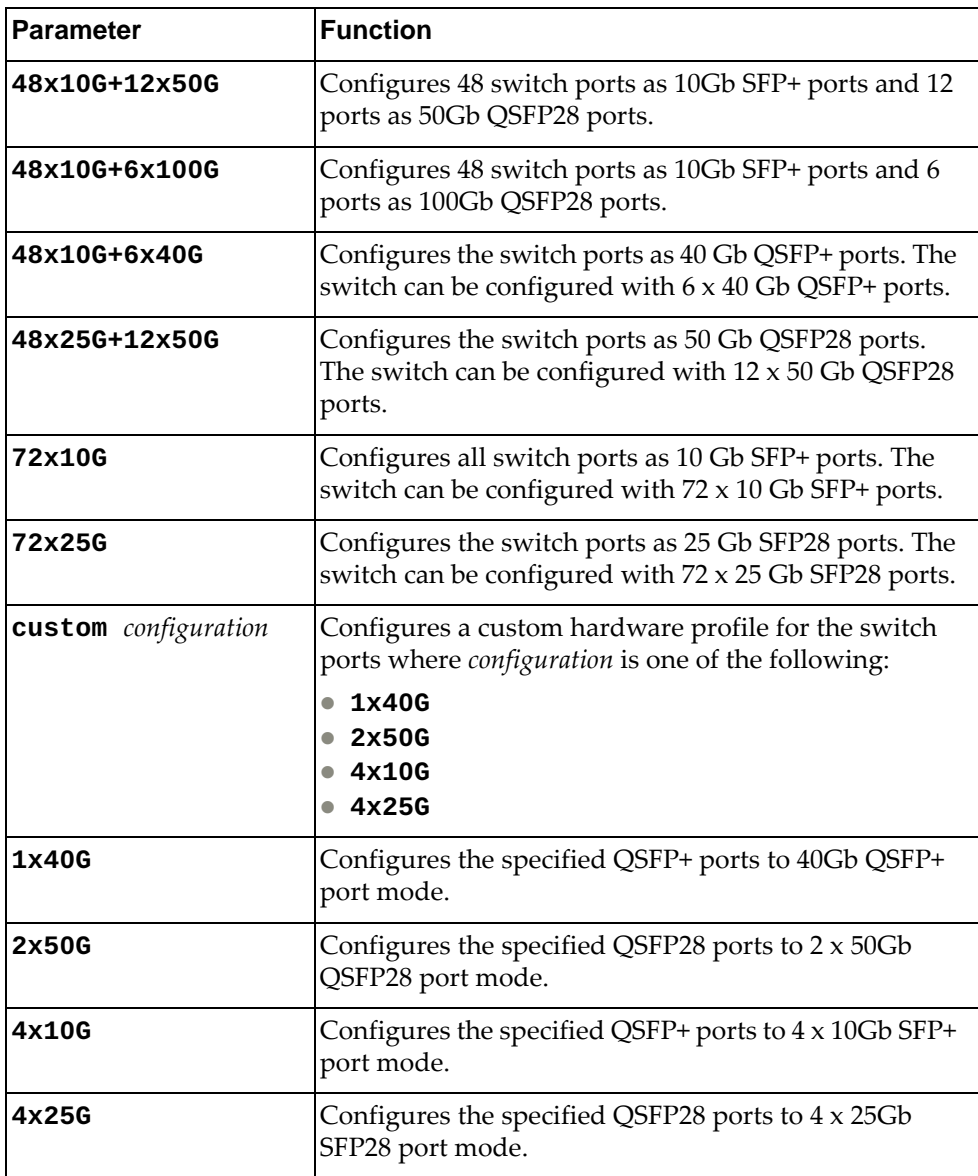

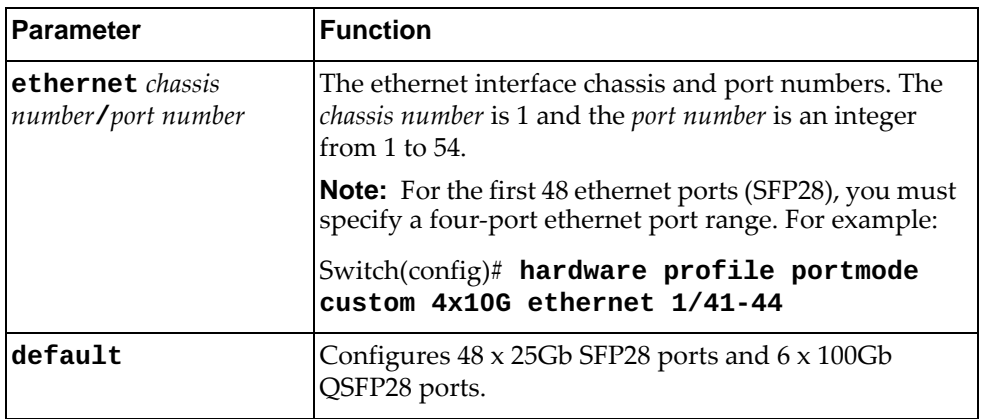

# **Modes**

Global Configuration Mode

# **History**

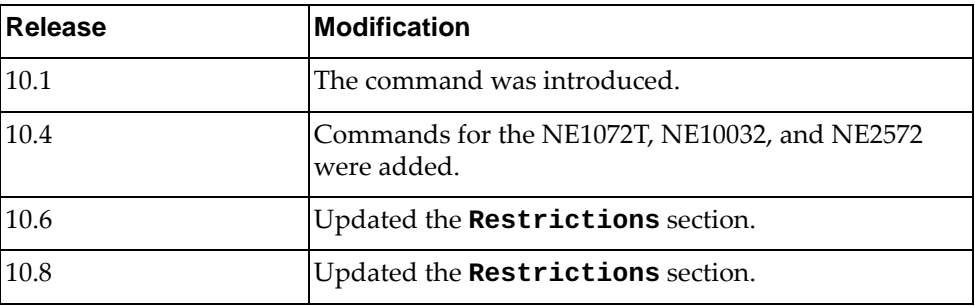

# **Example**

The following command configures all ports for the G8272 as 10 Gb ports:

Switch(config)# **hardware profile portmode 72x10G**

# **Restrictions**

This command is not available on the NE1032, NE1032T, and NE0152T.

#### **hostname**

Configures or resets the switch network name.

## **Syntax**

**[no] hostname** *<network name>*

where:

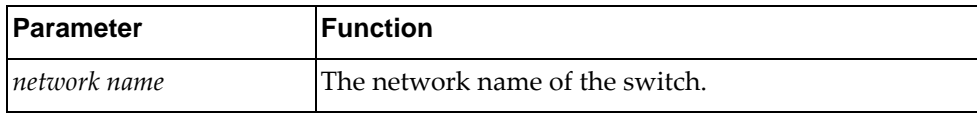

# **Modes**

Global Configuration Mode

### **History**

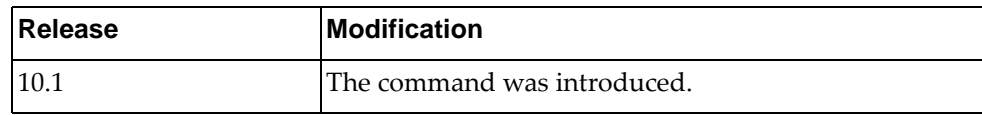

### **Examples**

The following command configures the switch network name to 'sw-lab-33':

Switch(config)# **hostname sw-lab-33** sw-lab-33(config)#

The following command resets the switch network name to the default value:

sw-lab-33(config)# **no hostname** Switch(config)#
## **install license**

Install a Feature on Demand (FoD) license.

### **Syntax**

**license install {ftp|scp|sftp|tftp|usb1}** *<source>*

where:

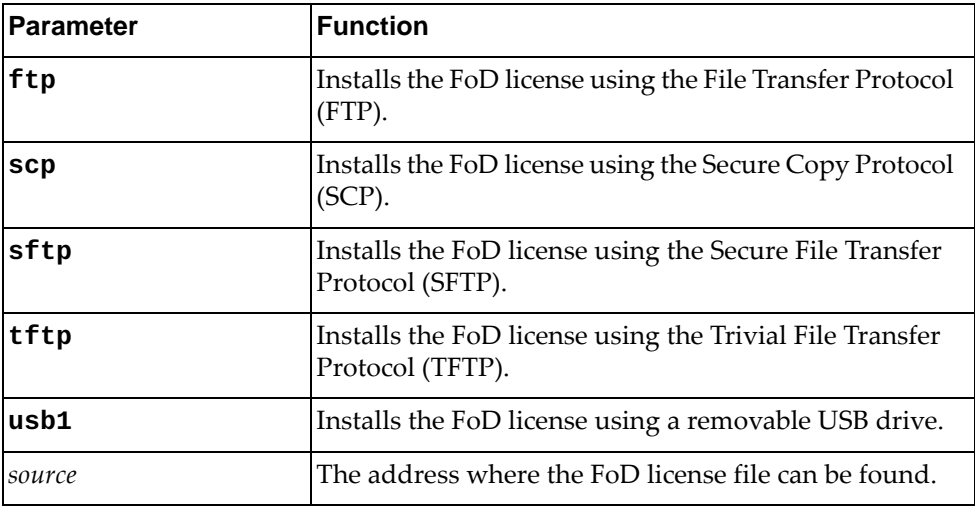

### **Modes**

Global Configuration Mode

## **History**

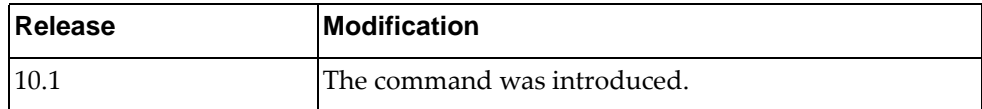

## **Example**

The following command installs a FoD license from a USB device:

Switch(config)# **license install usb1** /FoD/FoD-330T

### **interface**

Enter the Interface Configuration Mode.

## **Syntax**

**interface {***<interface name>***|ethernet** *<chassis number***/***port number>***| loopback** *<loopback interface>***|mgmt 0|port-channel** *<LAG>***| vlan** *<VLAN ID>***}**

where:

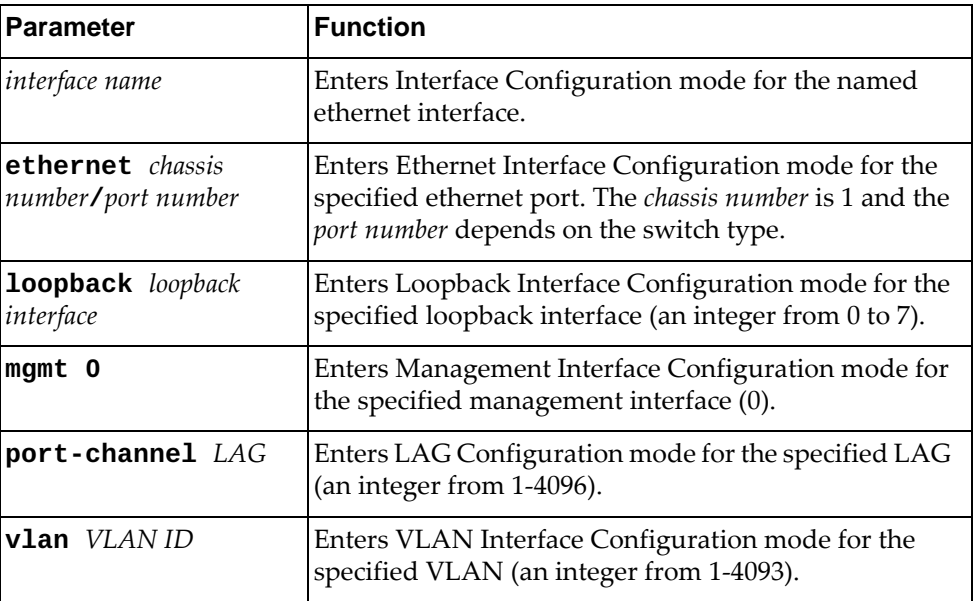

### **Mode**

Global Configuration Mode

## **History**

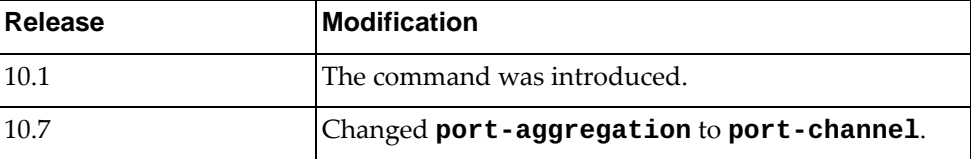

## **Example**

The following command enters interface command mode for LAG 4001:

Switch(config)# **interface port-channel 4001** Switch(config-if)#

## **Restrictions**

If you use **interface** *<interface name>*, the command does not work unless an interface with that name exists.

#### **ip arp inspection filter**

Adds or removes an Address Resolution Protocol (ARP) inspection filter.

### **Syntax**

**[no] ip arp inspection filter** *<ACL name>* **vlan** *<VLAN number>*

where:

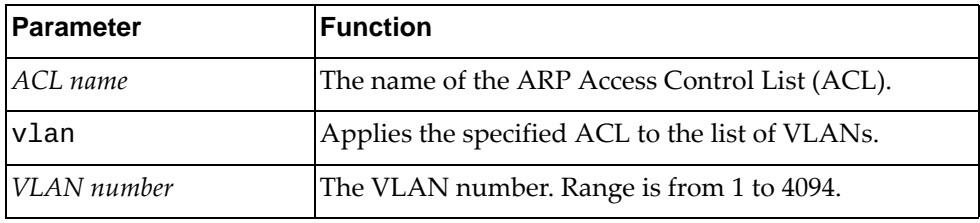

### **Modes**

Global Configuration Mode

#### **History**

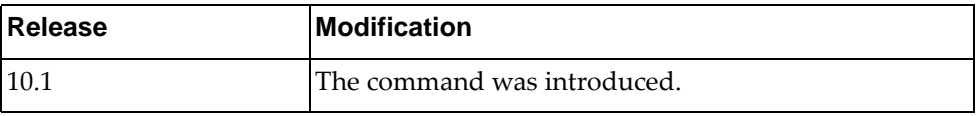

### **Example**

The following command enables an ARP inspection filter by applying the ARP ACL *arp-acl-5* to VLANs 100, 101, and 102:

Switch(config)# **ip arp inspection filter** arp-acl-5 **vlan** 100-102

#### **ip arp timeout**

Dynamic ARP entries expire after a set amount of time and then they are removed from the table. The default value is 1500 seconds (25 minutes).

This commands configures a global timeout value for dynamic ARP entries.

#### **Syntax**

#### **[no] ip arp timeout {***<timeout value>|***refresh}**

where:

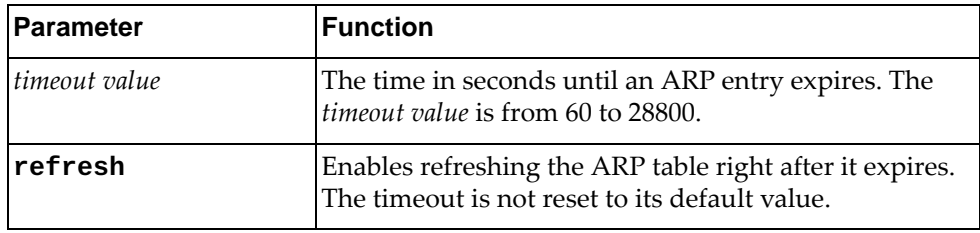

Using **no** before the command resets the setting to its default value.

#### **Modes**

- Global Configuration Mode
- Interface Configuration Mode

#### **History**

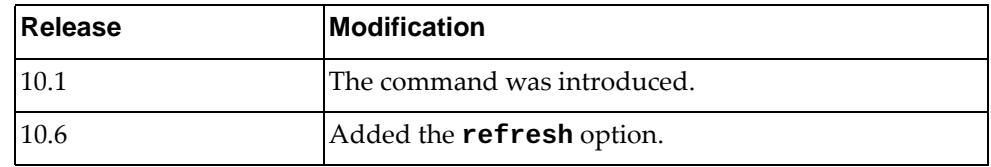

#### **Example**

The following command configures ARP timeout to 1800 seconds (30 minutes):

Switch(config)# **ip arp timeout** 1800

### **Restrictions**

The following command is available only in Global Configuration Mode:

**ip arp timeout refresh**

#### **ip as-path access-list**

Creates or deletes a Border Gateway Protocol (BGP) autonomous system (AS) access list.

## **Syntax**

**[no] ip as-path access-list** *<ACL name>* **{deny|permit}** *<regular expression>*

where:

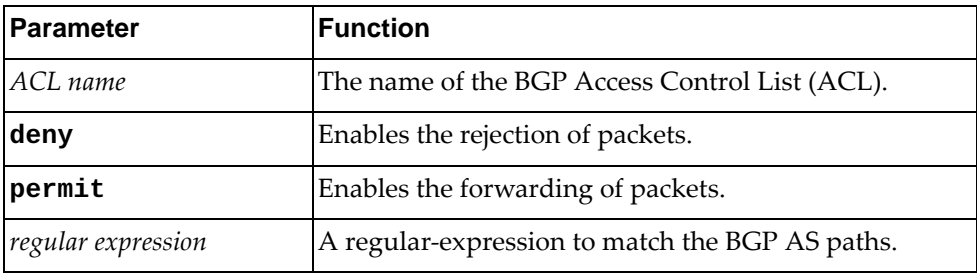

### **Modes**

Global Configuration Mode

#### **History**

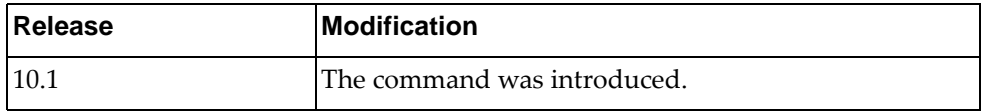

### **Example**

The following command forwards packets from networks belonging to AS 340:

Switch(config)# **ip as-path access-list** as-acl-3 **permit** ^340\$

### **ip community-list expanded**

Adds or removes an expanded entry to or from the specified Border Gateway Protocol (BGP) community list.

### **Syntax**

**[no] ip community-list expanded** *<community list name>* **{deny| permit}** *<regular expression>*

where:

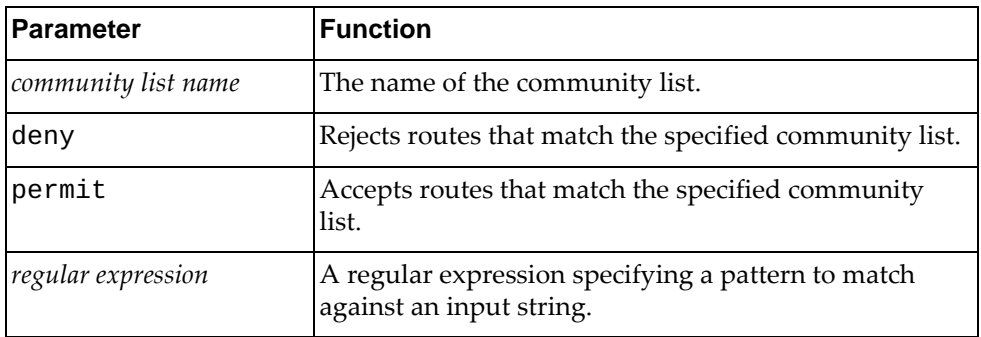

### **Modes**

Global Configuration Mode

#### **History**

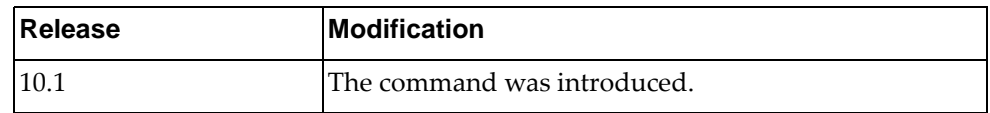

### **Example**

The following command adds an expanded community list entry that denies routes from network 28 to autonomous system (AS) 3000:

Switch(config)# **ip community-list expanded** exp-list-28 **deny** 3000:28

## **ip community-list standard**

Adds or removes a standard entry to or from the specified Border Gateway Protocol (BGP) community list.

#### **Syntax**

#### **[no] ip community-list standard** *<community list name>* **{deny| permit} {[***<community number>***] [internet] [local-AS] [no-advertise] [no-export]}**

where:

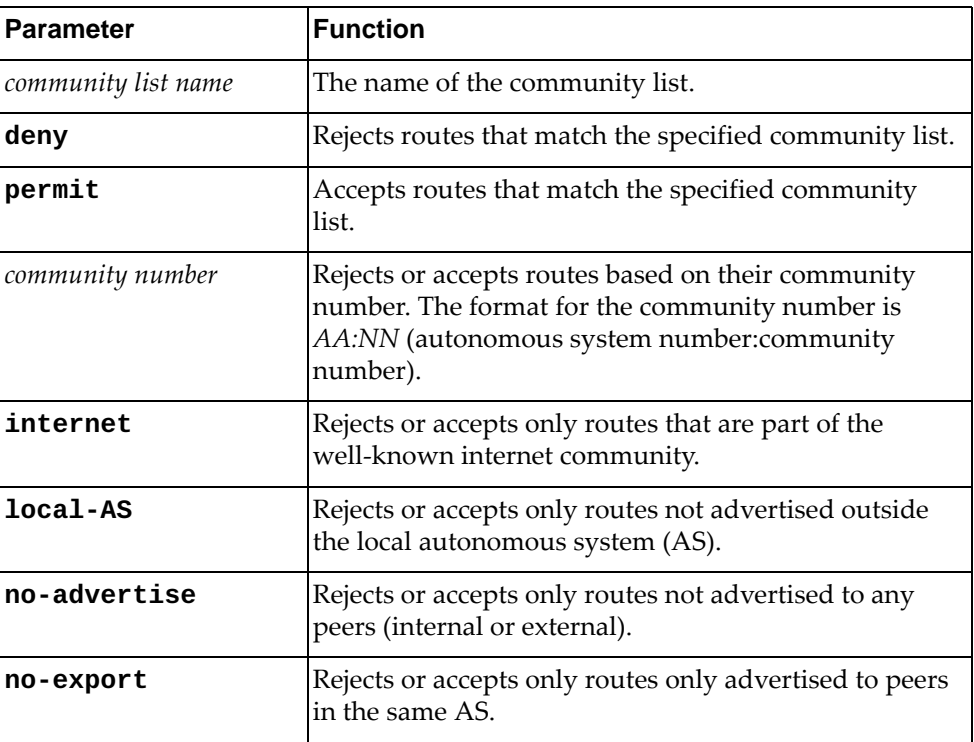

### **Modes**

Global Configuration Mode

## **History**

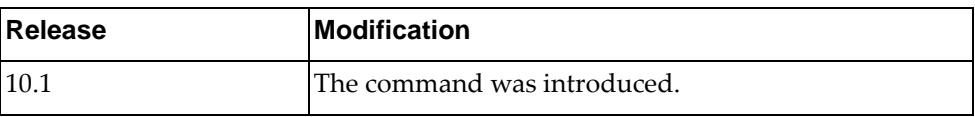

# **Example**

The following command adds a standard community list entry that accepts routes only not advertised outside the local AS:

Switch(config)# **ip community-list standard clist-local permit local-AS**

## **ip dhcp relay**

Globally enables or disables IPv4 Dynamic Host Configuration Protocol (DHCPv4) service.

## **Syntax**

**[no] ip dhcp relay [information option]**

where:

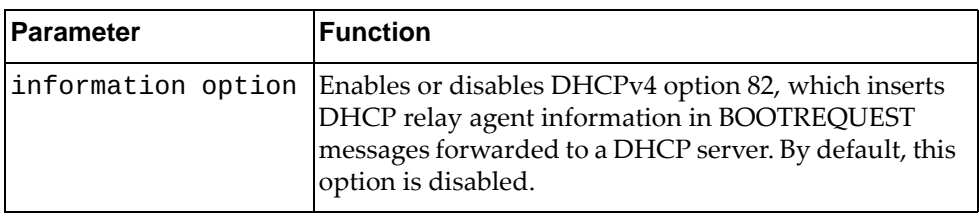

### **Modes**

Global Configuration Mode

### **History**

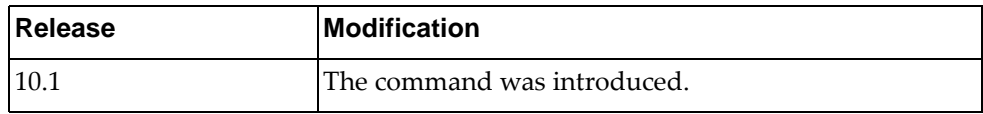

### **Example**

The following command globally enables DHCPv4:

Switch(config)# **ip dhcp relay**

### **ip dhcp snooping**

Globally enables or disables Dynamic Host Configuration Protocol (DHCP) Snooping on the switch.

By default, DHCP Snooping is globally disabled on the switch.

#### **Syntax**

**[no] ip dhcp snooping**

#### **Modes**

Global Configuration mode

## **History**

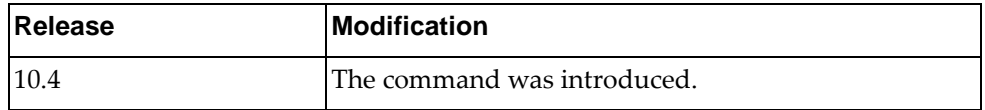

### **Example**

The following command enables DHCP Snooping on the switch:

Switch(config)# **ip dhcp snooping**

# **ip dhcp snooping binding**

Adds an entry to the Dynamic Host Configuration Protocol (DHCP) Snooping binding table.

## **Syntax**

**ip dhcp snooping binding** *<MAC address>* **vlan** *<VLAN ID> <IPv4 address>* **interface ethernet** *<chassis number***/***port number>* **expiry** *<lease time>*

where:

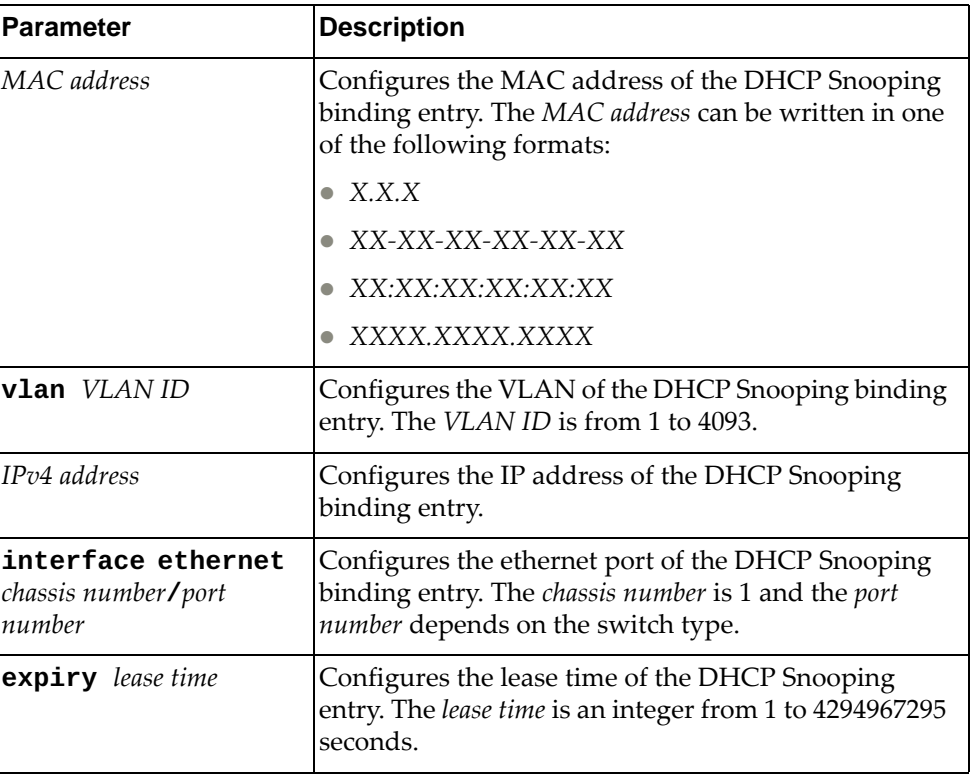

### **Modes**

Global Configuration mode

## **History**

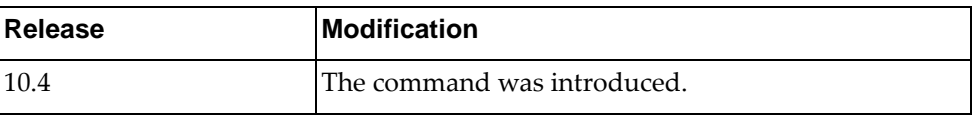

# **Example**

The following command adds an entry to the DHCP Snooping binding table:

Switch(config)# **ip dhcp snooping binding** 00:0a:95:9d:68:16 **vlan** 138 10.57.144.208 **interface ethernet** 1/12 **expiry** 604800

### **no ip dhcp snooping binding**

Deletes an entry from the Dynamic Host Configuration Protocol (DHCP) Snooping binding table.

### **Syntax**

**no ip dhcp snooping binding {***<MAC address>***|all [interface ethernet** *<chassis number***/***port number>***|vlan** *<VLAN ID>***]}**

where:

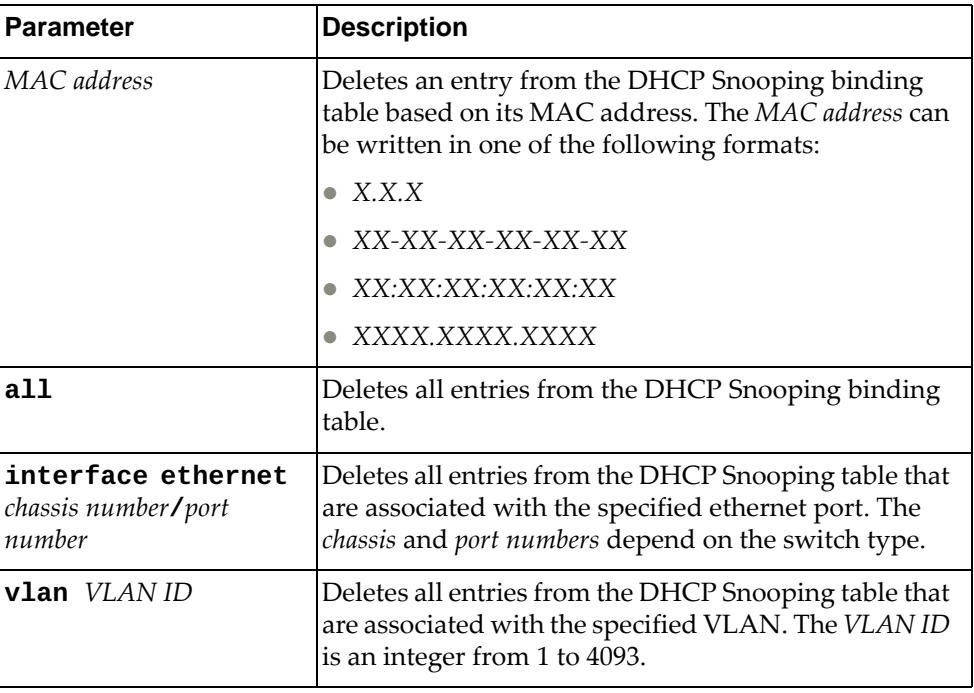

#### **Modes**

Global Configuration mode

### **History**

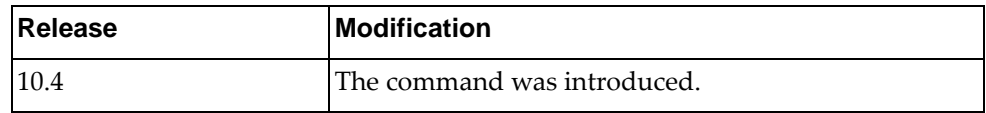

### **Example**

The following command deletes an entry from the DHCP Snooping binding table based on its MAC address:

Switch(config)# **no ip dhcp snooping binding** 00:0a:95:9d:68:16

# **ip dhcp snooping information option**

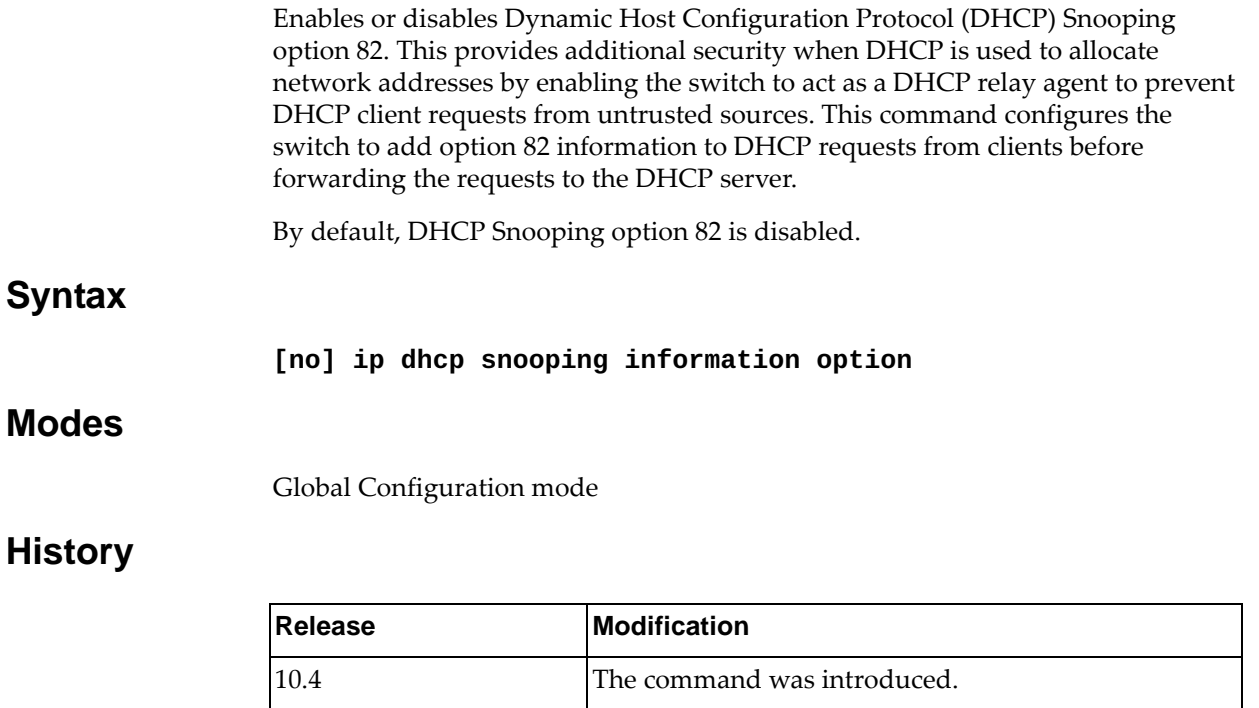

## **Example**

The following command enables DHCP Snooping option 82:

Switch(config)# **ip dhcp snooping information option**

### **ip dhcp snooping vlan**

Enables or disables Dynamic Host Configuration Protocol (DHCP) Snooping on the specified VLAN.

By default, DHCP Snooping is disabled on all VLANs.

**Note:** DHCP Snooping is enabled on a VLAN only if it is also enabled globally on the switch.

#### **Syntax**

#### **[no] ip dhcp snooping vlan** *<VLAN ID>*

where:

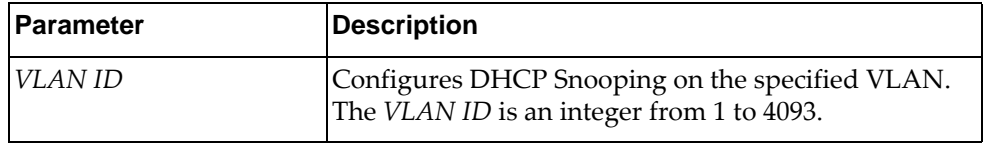

### **Modes**

Global Configuration mode

### **History**

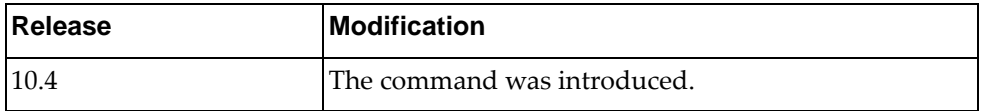

### **Example**

The following command enables DHCP Snooping on VLAN 138:

Switch(config)# **ip dhcp snooping vlan** 138

## **ip domain-lookup**

Enables or disables Domain Name Service (DNS).

#### **Syntax**

**[no] ip domain-lookup**

#### **Modes**

Global Configuration mode

## **History**

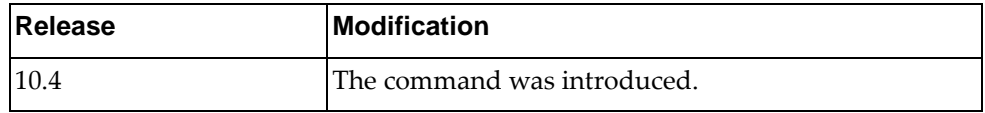

## **Example**

The following command enables DNS on the switch:

Switch(config)# **ip domain-lookup**

# **ip domain-list**

Adds a domain to the list used by the Domain Name Service (DNS) client.

### **Syntax**

**[no] ip domain-list** *<domain name>* **vrf {***<VRF instance>***|default| |management}**

where:

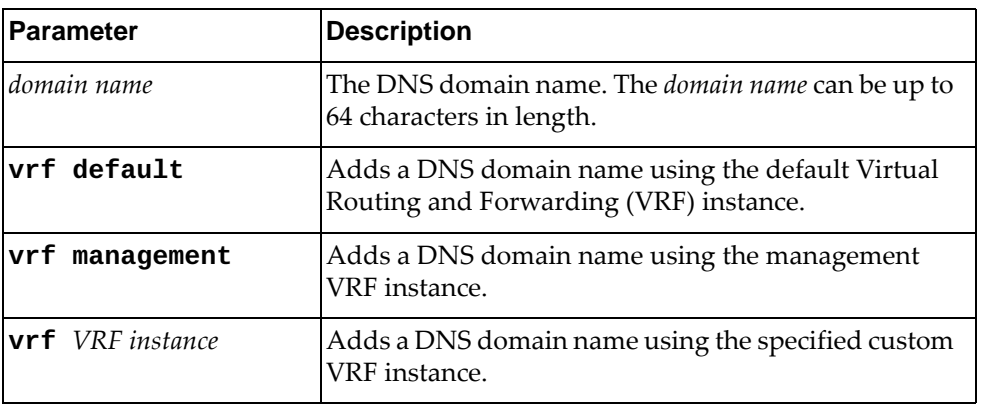

### **Modes**

Global Configuration mode

### **History**

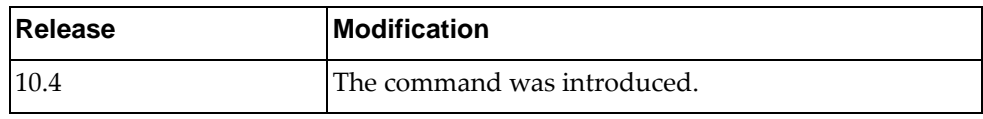

### **Example**

The following command adds a DNS domain name:

Switch(config)# **ip domain-list** example.com **vrf default**

### **Restrictions**

Only up to six DNS domains can be configured on the switch.

### **ip domain-name**

Configures the Domain Name Service (DNS) default domain name.

### **Syntax**

**[no] ip domain-name** *<domain name>* **vrf {***<VRF instance>***|default| |management}**

where:

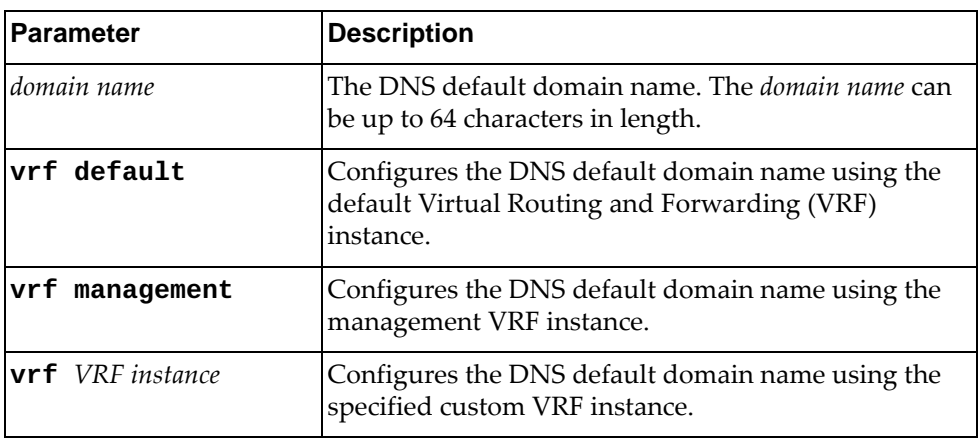

### **Modes**

Global Configuration mode

#### **History**

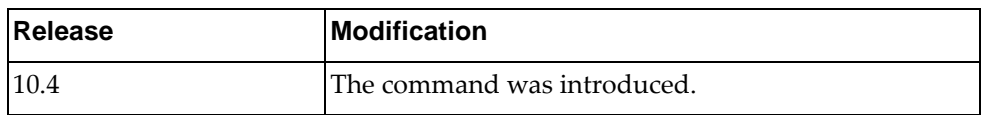

#### **Example**

The following command configures the DNS default domain name:

Switch(config)# **ip domain-name** example.com **vrf management**

### **ip ecmp weight**

Configures weighted Equal Cost Multiple Paths (ECMP) routes.

#### **Syntax**

**ip ecmp weight {***<IPv4 address>***|***<IPv6 address>***|interface {***<interface name>***| |ethernet** *<chassis number/port number>***}}** *<ECMP weight>*

#### where:

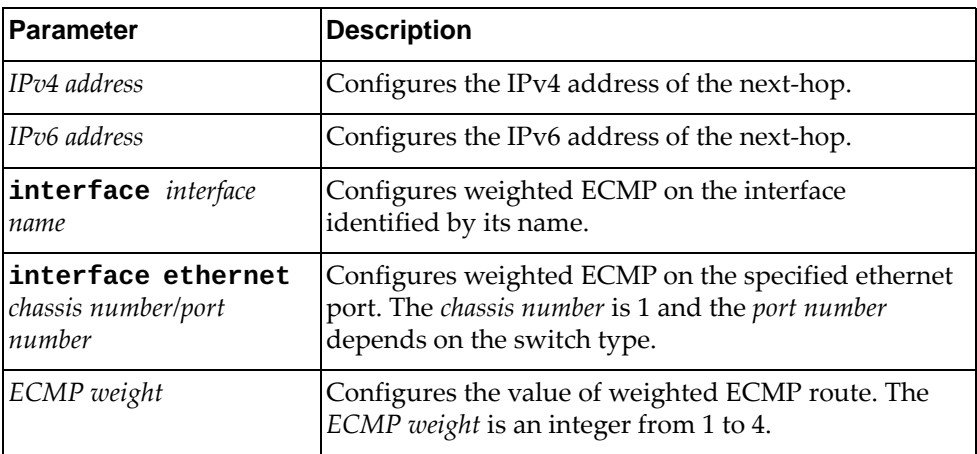

#### **Modes**

- Privileged EXEC Mode
- Global Configuration Mode

#### **History**

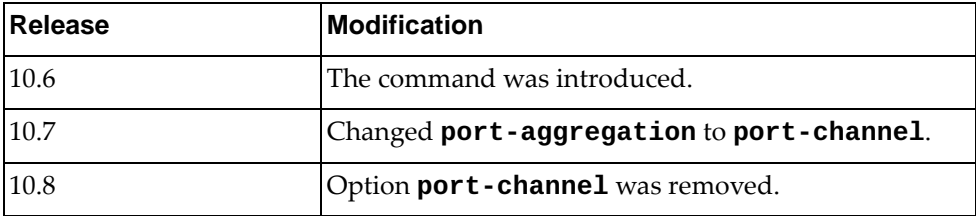

### **Example**

The following command configures a weighted ECMP route for an IPv4 next-hop:

Switch(config)# **ip ecmp weight** 35.177.89.145 3

The following command configures a weighted ECMP route for an ethernet port:

Switch> **ip ecmp weight ethernet 1/12** 2

## **ip ecmp weight enable**

Enables or disables weighted Equal Cost Multiple Paths (ECMP).

#### **Syntax**

**[no] ip ecmp weight enable**

#### **Modes**

Global Configuration Mode

#### **History**

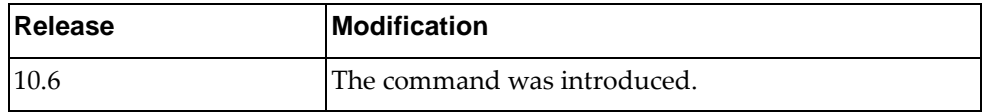

## **Example**

The following command enables weighted ECMP:

Switch(config)# **ip ecmp weight enable**

#### **ip extcommunity-list expanded**

Adds or removes an expanded entry to or from the specified extended Border Gateway Protocol (BGP) community list.

### **Syntax**

**[no] ip extcommunity-list expanded** *<extended community list name>* **{deny|permit}** *<regular expression>*

where:

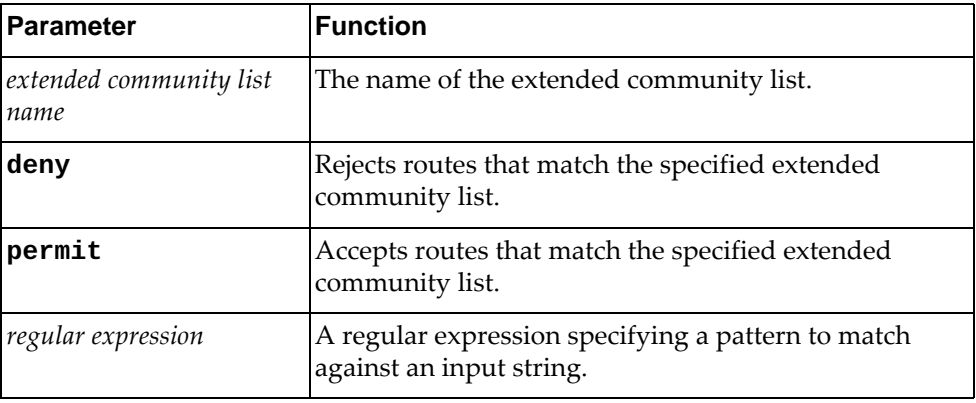

#### **Modes**

Global Configuration Mode

#### **History**

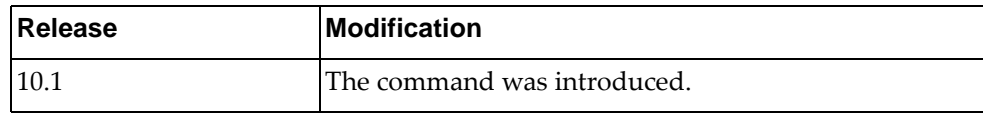

#### **Example**

The following command adds an expanded entry to an extended community list that denies routes from network 28 to autonomous system (AS) 3000:

Switch(config)# **ip extcommunity-list expanded** extlist-28 **deny** 3000:28

#### **ip extcommunity-list standard**

Adds or removes a standard entry to or from the specified extended Border Gateway Protocol (BGP) community list.

### **Syntax**

**[no] ip extcommunity-list standard** *<extended community list name>* **{deny|permit} {{rt|soo}[***<community number>***]}**

where:

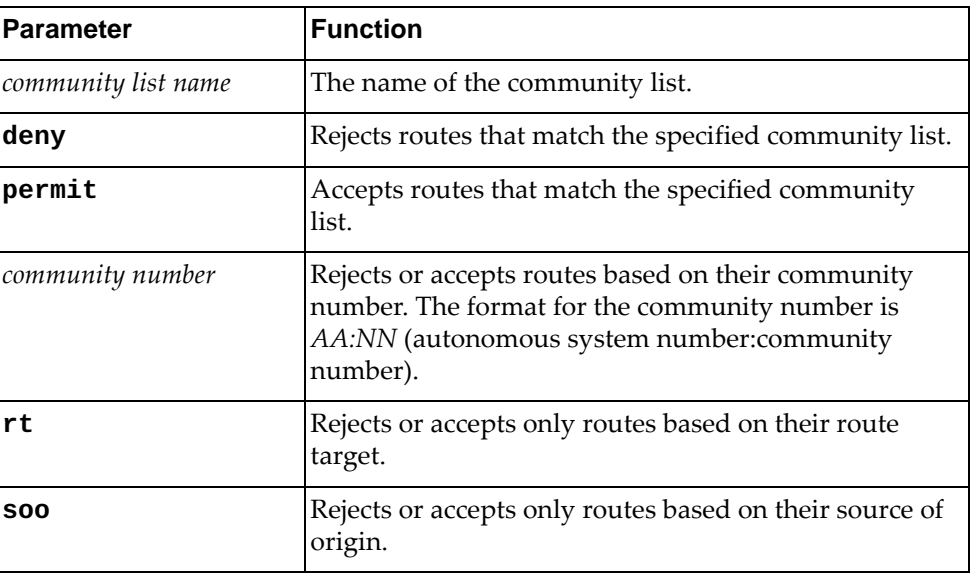

#### **Modes**

Global Configuration Mode

#### **History**

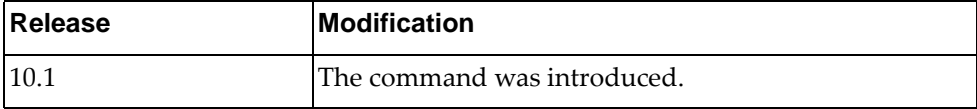

#### **Example**

The following command adds a standard entry to an extended community list that accepts only routes with the community number 32500:34:

Switch(config)# **ip extcommunity-list standard** ext-32500 **permit rt**  32500:34

# **ip forwarding**

Enables or disables the forwarding of IPv4 packets.

#### **Syntax**

**[no] ip forwarding**

#### **Modes**

Global Configuration Mode

## **History**

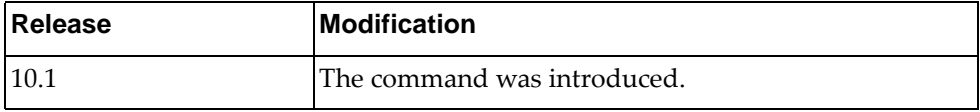

## **Example**

The following command enables the forwarding of IPv4 packets:

Switch(config)# **ip forwarding**

### **ip host**

Assigns a hostname to an IP address.

### **Syntax**

**[no] ip host** *<hostname> <IP address>* **[***<IP address>***] vrf {***<VRF instance>***| |default|management}**

where:

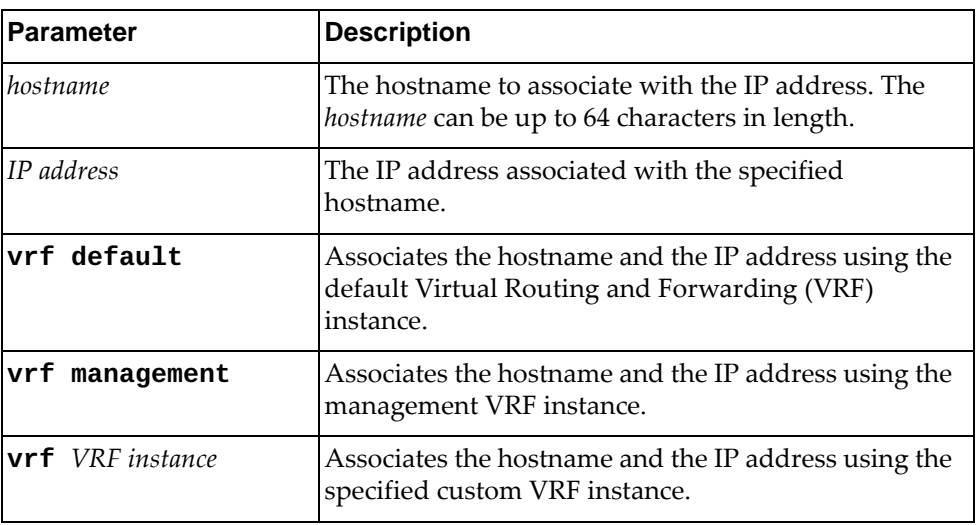

### **Modes**

Global Configuration mode

### **History**

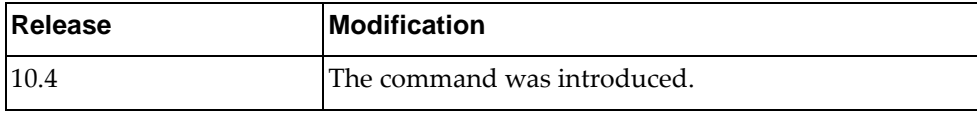

### **Example**

The following command assigns a hostname to an IP address:

Switch(config)# **ip host** HostExample 10.158.55.69 **vrf default**

### **Restrictions**

Only up to 100 hostname to IP address mapping can be configured on the switch.

# **ip igmp snooping**

Globally enables or disables Internet Group Management Protocol (IGMP) snooping.

By default, IGMP Snooping is enabled.

#### **Syntax**

#### **[no] ip igmp snooping [report-forwarding-rate** *<rate value>***| report-suppression|static-group max-limit** *<max value>***|tcn]**

where:

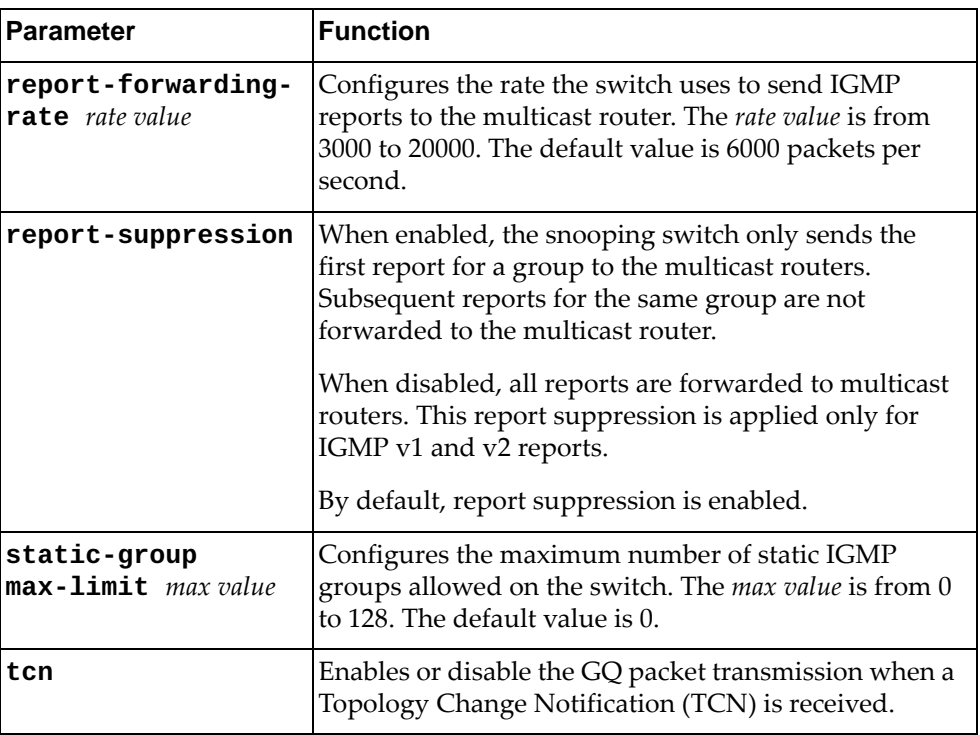

### **Modes**

Global Configuration Mode

# **History**

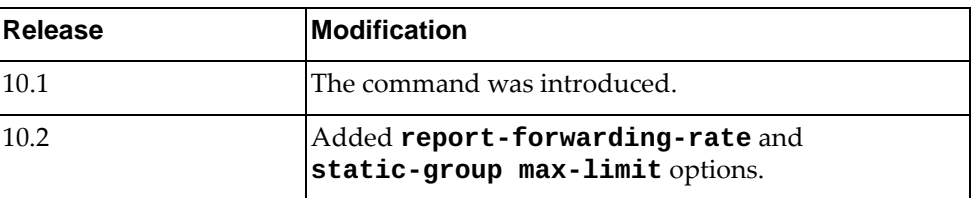

# **Example**

The following command globally enables IGMP Snooping:

Switch(config)# **ip igmp snooping**

### **ip load-sharing**

Configures the unicast Forwarding Information Base (FIB) load-sharing algorithm for data traffic.

Using the **no** form of this commands reset the load-sharing algorithm to its default configuration.

The default setting is to use both source and destination IP addresses and ports.

#### **Syntax**

**[no] ip load-sharing {destination-ip|destination-port| source-dest-ip|source-dest-port|source-ip|source-port} [universal-id** *<random seed>***]**

where:

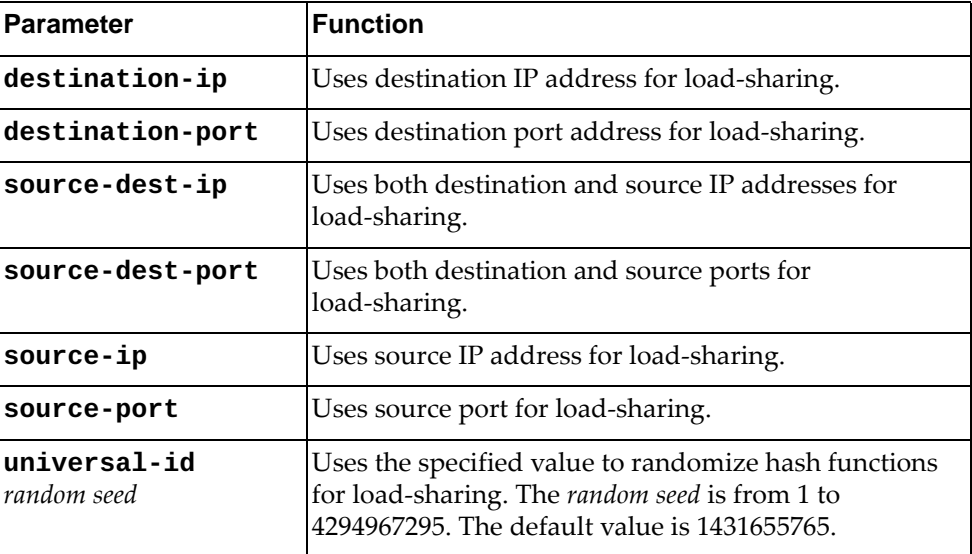

#### **Modes**

Global Configuration Mode

#### **History**

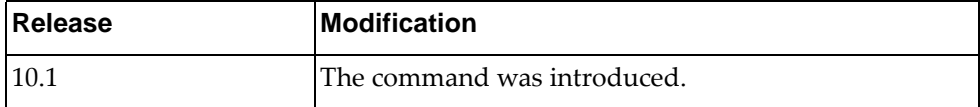

#### **Example**

The following command configures the load-sharing algorithm to use only the destination port and IP address and a random seed of 13445000:

Switch(config)# **ip load-sharing destination-ip destination-port universal-id** 13445000

#### **ip name-server**

Configures a remote DNS server on the switch.

### **Syntax**

**[no] ip name-server** *<IP address>* **[***<IP address>* **[***<IP address>***]] vrf {***<VRF instance>***|default|managemet}**

#### where:

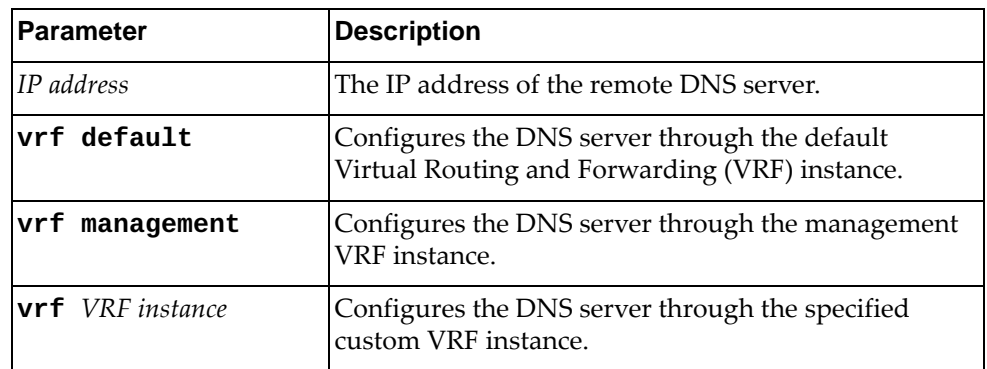

## **Modes**

Global Configuration mode

### **History**

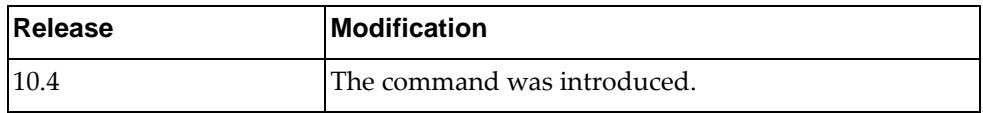

### **Example**

The following command configures two remote DNS servers:

Switch(config)# **ip name-server** 10.247.8.96 10.247.96.32 **vrf default**

### **Restrictions**

Only up to three DNS remote servers can be configured on the switch.

#### **ip next-hop healthcheck interval**

Configures next-hop health check. The switch uses Address Resolution Protocol (ARP) to check the reachability of the next-hops in accordance with the configured time interval. If next-hop reachability is lost or recovered, additional time is required for the associated routes to be deactivated or reactivated.

By default, next-hop health check is disabled.

#### **Syntax**

#### **ip next-hop healthcheck interval** <health check interval (5-60)>

where:

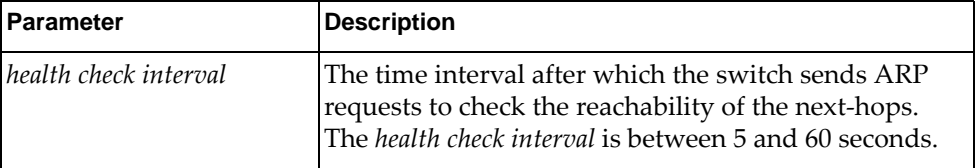

To disable next-hop health check, use the following command:

**no ip next-hop healthcheck**

#### **Modes**

Global Configuration Mode

#### **History**

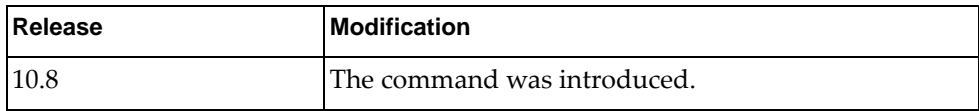

### **Example**

The following command configures the next-hop health check interval to 20 seconds:

Switch(config)# **ip next-hop healthcheck interval** 20

### **Restrictions**

Next-hop health check functions only for IPv4 next-hops.

### **ip prefix-list**

Adds or removes an IPv4 prefix list used to filter routes.

### **Syntax**

**[no] ip prefix-list** *<prefix list name>* **{description** *<description>***| [seq** *<sequence number>***] {deny|permit} {***<prefix>* **[eq** *<prefix length>***|ge**  *<prefix length>* **[le** *<prefix length>***]|le** *<prefix length>* **[ge** *<prefix length>***]]| any}}**

where:

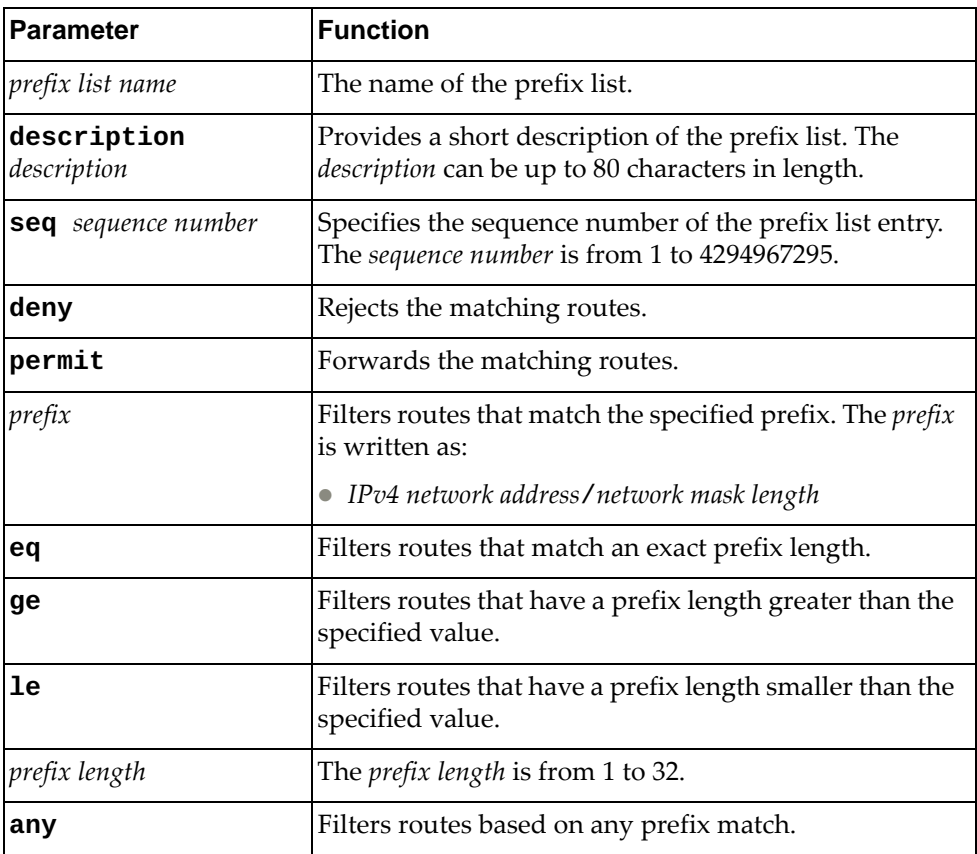

### **Modes**

Global Configuration Mode

#### **History**

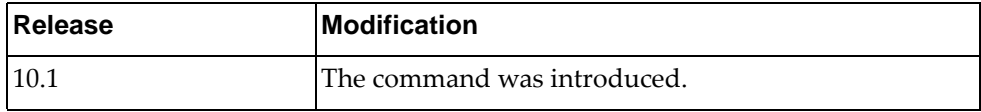

### **Example**

The following command adds an IPv4 prefix list called 'pref-list-35' that forwards BGP routes that match IPv4 address 35.0.0.0 with network mask length 8:

Switch(config)# **ip prefix-list** pref-list-35 **permit** 35.0.0.0/8

#### **ip prefix-list sequence-number**

Enables or disables the creation of sequence numbers for IPv4 prefix list entries.

#### **Syntax**

**[no] ip prefix-list sequence-number**

#### **Modes**

Global Configuration Mode

#### **History**

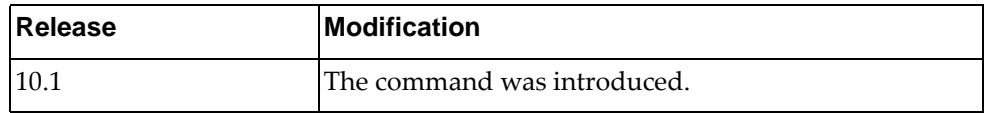

### **Example**

The following command enables the creation of sequence numbers for IPv4 prefix list entries:

Switch(config)# **ip prefix-list sequence-number**

#### **ip radius source-interface**

Configures the source switch interface to be used to connect to the Remote Authentication Dial-In User Service (RADIUS) server.

### **Syntax**

**[no] ip radius source-interface {***<interface name>***|loopback** *<loopback interface>***|mgmt 0|vlan** *<VLAN ID>***}**

where:

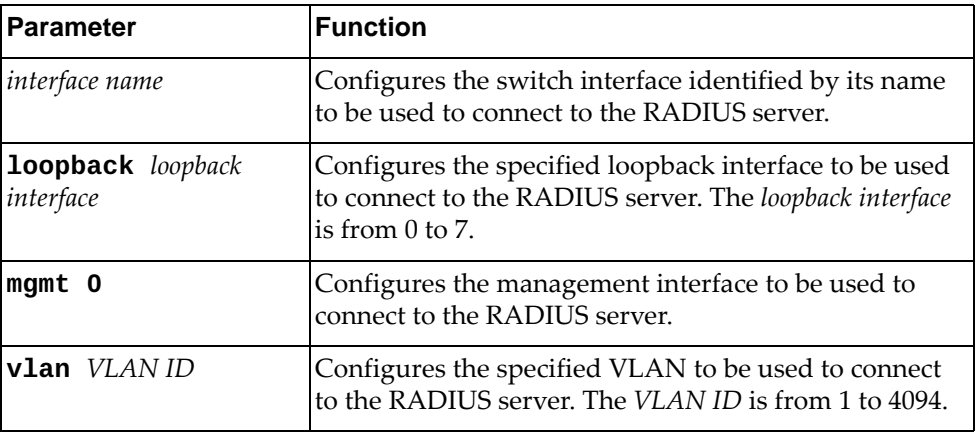

#### **Modes**

Global Configuration mode

### **History**

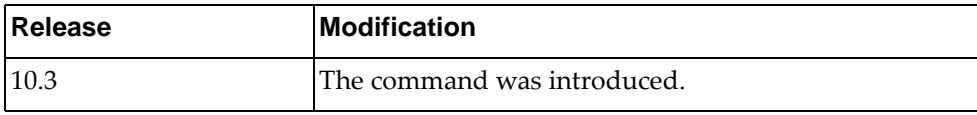

### **Example**

The following command configures VLAN 105 as the source interface to be used to connect to the RADIUS server:

Switch(config)# **ip radius source-interface vlan** 105

#### **ip route**

Adds or removes static IPv4 routes.

### **Syntax**

**[no] ip route** *<destination prefix>* **[***<interface name>***|ethernet** *<chassis number***/***port number>***|mgmt** *<management interface>***|null** *<null interface>***|vlan**  *<VLAN number>***]** *<gateway address>* **[***<distance>***] [description** *<description>***] [tag** *<tag number>***]**

where:

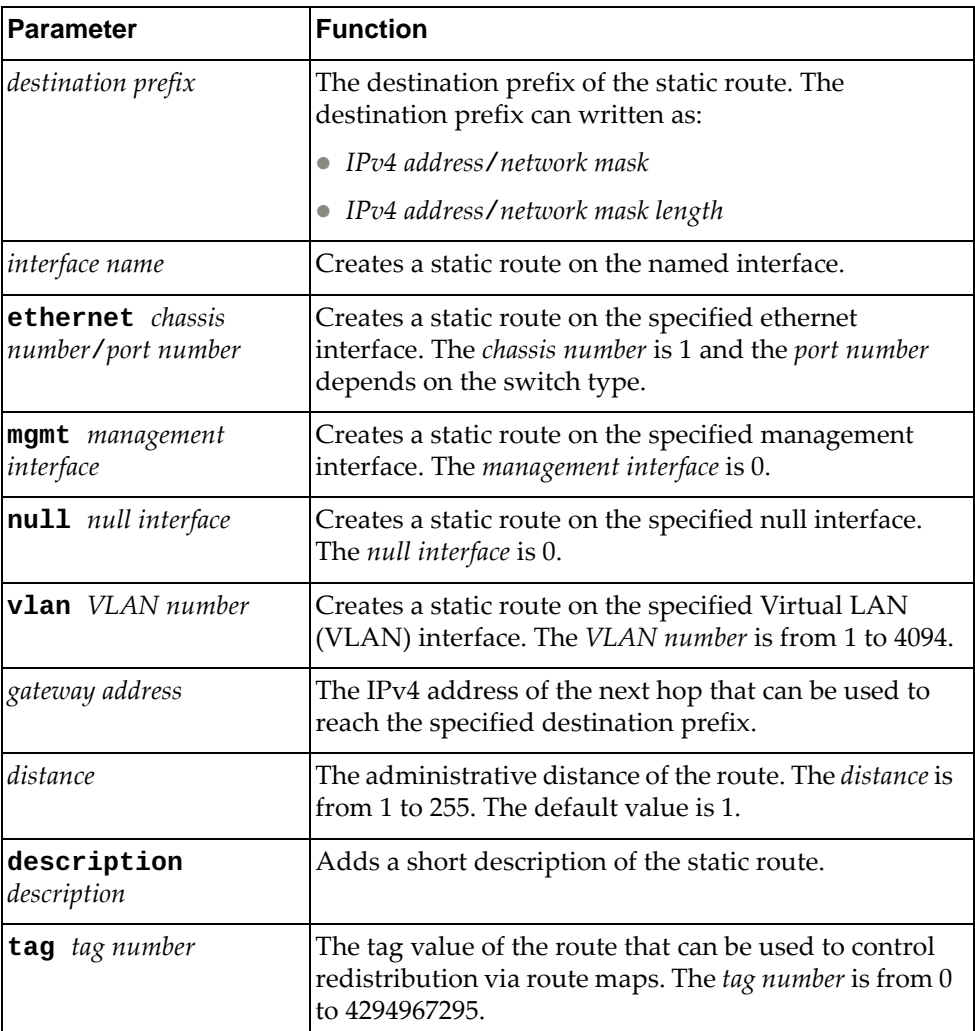

### **Modes**

Global Configuration Mode

## **History**

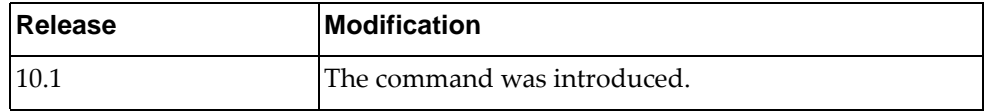

# **Example**

The following command adds a static IPv4 route for prefix 10.0.0.0/8 with its next hop address 12.290.76.240:

Switch(config)# **ip route** 10.0.0.0/8 12.190.76.240
# **ip route static bfd**

Enables or disables Bidirectional Forwarding Detection (BFD) for static IPv4 routes.

This option is disabled by default.

#### **Syntax**

**[no] ip route static bfd {***<interface name>***|ethernet** *<chassis number***/** *port number>***|mgmt** *<management interface>***|vlan** *<VLAN number>***} {***<gateway address>/<IP destination prefix>***}**

where:

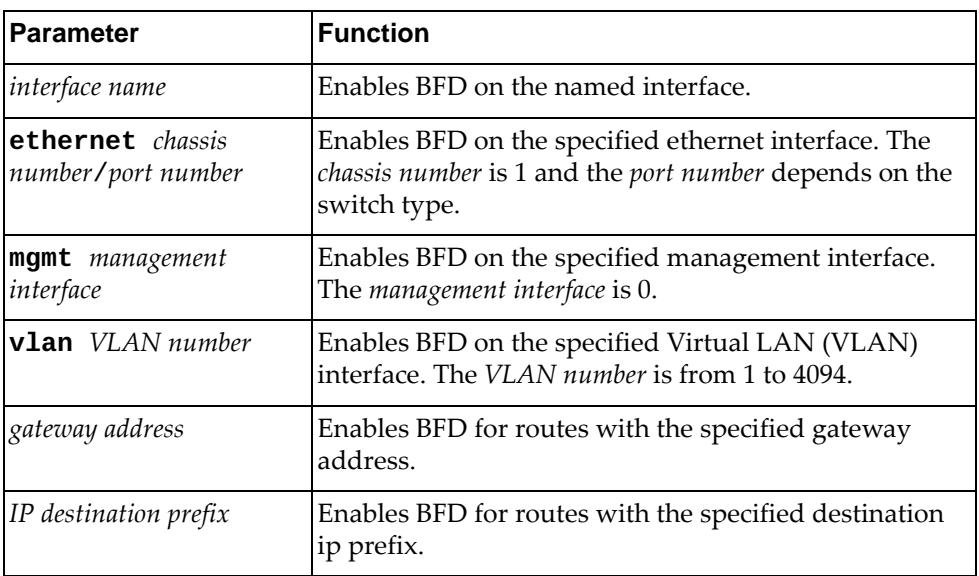

# **Modes**

Global Configuration Mode

#### **History**

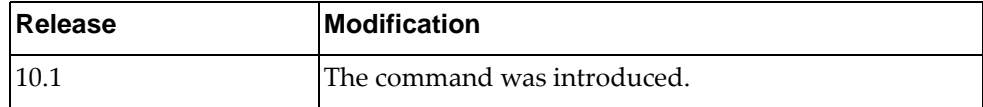

# **Example**

The following command enables BFD on ethernet interface 1/7 for routes with gateway address 10.56.178.34:

Switch(config)# **ip route static bfd ethernet** 1/7 10.56.178.34

#### **ip slp enable**

Enables or disables Service Location Protocol (SLP). This option is enabled by default.

#### **Syntax**

**[no] ip slp enable**

## **Modes**

Global Configuration Mode

# **History**

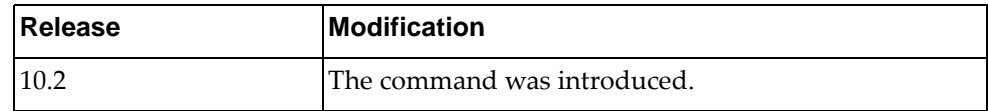

# **Example**

The following command enables SLP:

Switch(config)# **ip slp enable**

# **Restrictions**

- When enabled, SLP searches for network services using only Layer 3 interfaces that are associated with the default or management Virtual Routing and Forwarding (VRF) instances.
- SLP advertises IPv6 link-local addresses associated with the management interface. However, SLP does not advertise IPv6 link-local addresses associated with Layer 3 routed ports, nor does it listen to SLP requests on such interfaces.

# **ipv6 dhcp relay**

Globally enables or disables IPv6 Dynamic Host Configuration Protocol (DHCPv6) service.

# **Syntax**

**[no] ipv6 dhcp relay**

# **Modes**

Global Configuration Mode

### **History**

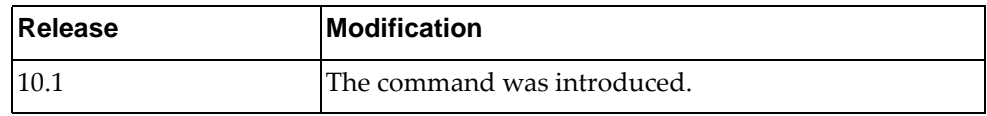

# **Example**

The following command globally enables DHCPv6:

Switch(config)# **ipv6 dhcp relay**

# **ipv6 forwarding**

Enables or disables the forwarding of IPv6 packets.

# **Syntax**

**[no] ipv6 forwarding**

#### **Modes**

Global Configuration Mode

# **History**

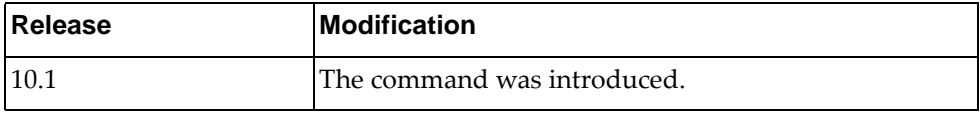

# **Example**

The following command enables the forwarding of IPv6 packets:

Switch(config)# **ipv6 forwarding**

# **ipv6 prefix-list**

Adds or removes an IPv6 prefix list used to filter routes.

# **Syntax**

**[no] ipv6 prefix-list** *<prefix list name>* **{description** *<description>***| [seq** *<sequence number>***] {deny|permit} {***<prefix>* **[ge** *<prefix length>* **[le**  *<prefix length>***]|le** *<prefix length>* **[ge** *<prefix length>***]]|any}}**

where:

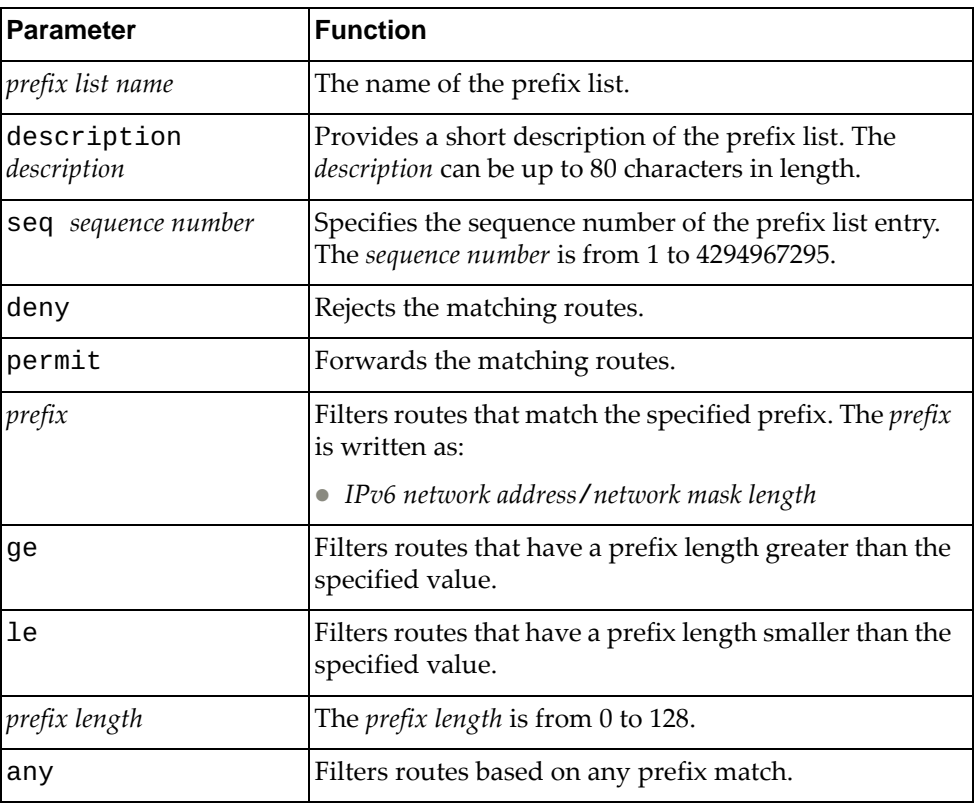

### **Modes**

Global Configuration Mode

# **History**

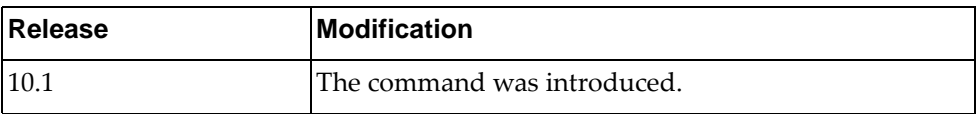

# **Example**

The following command adds an IPv6 prefix list called 'pref-list-3ffe' that forwards BGP routes that match IPv6 address 3ffe: : with network mask length 16:

Switch(config)# **ipv6 prefix-list** pref-list-3ffe **permit** 3ffe::/16

# **ipv6 prefix-list sequence-number**

Enables or disables the creation of sequence numbers for IPv6 prefix list entries.

# **Syntax**

**[no] ipv6 prefix-list sequence-number**

#### **Modes**

Global Configuration Mode

#### **History**

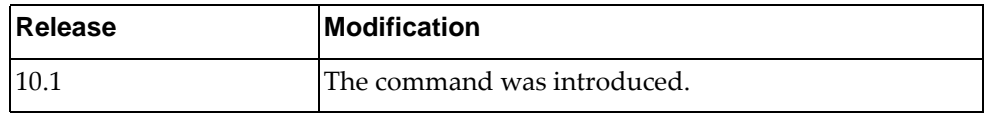

# **Example**

The following command enables the creation of sequence numbers for IPv6 prefix list entries:

Switch(config)# **ipv6 prefix-list sequence-number**

# **ipv6 route**

Adds or removes static IPv6 routes.

# **Syntax**

**[no] ipv6 route** *<destination prefix> <gateway address>* **[***<interface name>***| ethernet** *<chassis number***/***port number>***|mgmt** *<management interface>***|vlan**  *<VLAN number>***] [***<distance>***]**

where:

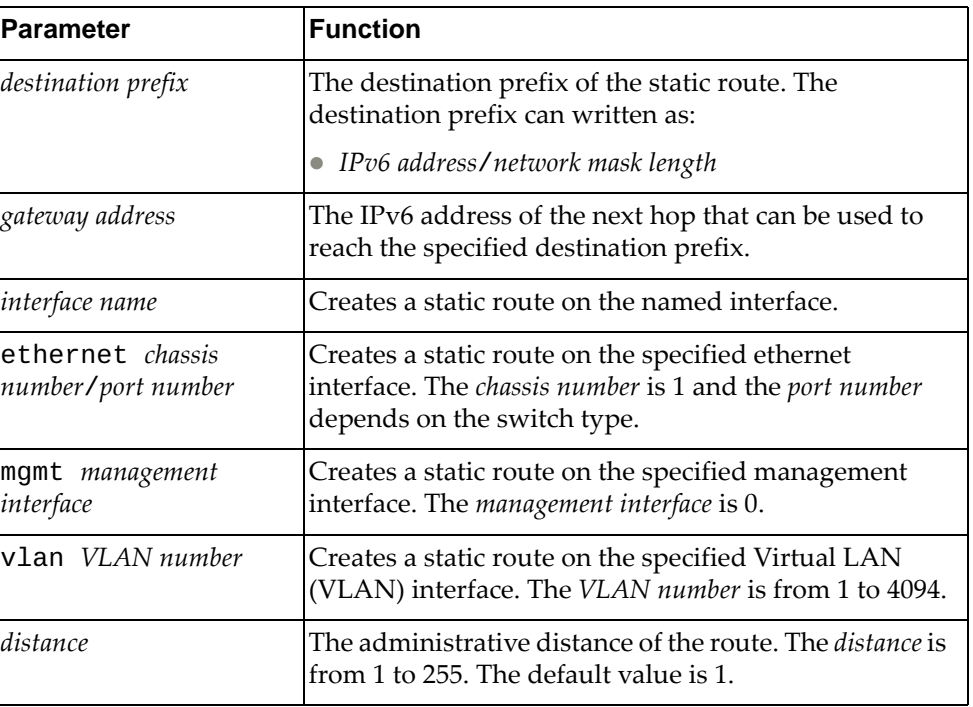

# **Modes**

Global Configuration Mode

# **History**

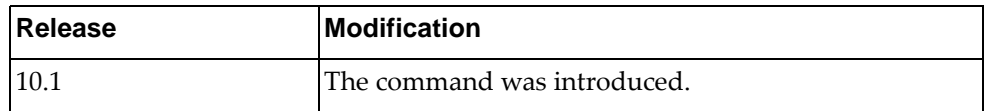

# **Example**

The following command adds a static IPv6 route for prefix 3ffe:506::/32 with its next hop address 389c:be45:78::c45:8156:

Switch(config)# **ipv6 route** 3ffe:506::/32 389c:be45:78::c45:8156

#### **ipv6 route static bfd**

Enables or disables Bidirectional Forwarding Detection (BFD) for static IPv6 routes.

This option is disabled by default.

#### **Syntax**

**[no] ipv6 route static bfd {***<interface name>***|ethernet** *<chassis number***/** *port number>***|loopback** *<loopback interface>***|mgmt** *<management interface>***| port-channel** *<LAG number>***|vlan** *<VLAN number>***} [***<gateway address>***| |***<IP destination prefix>***]**

where:

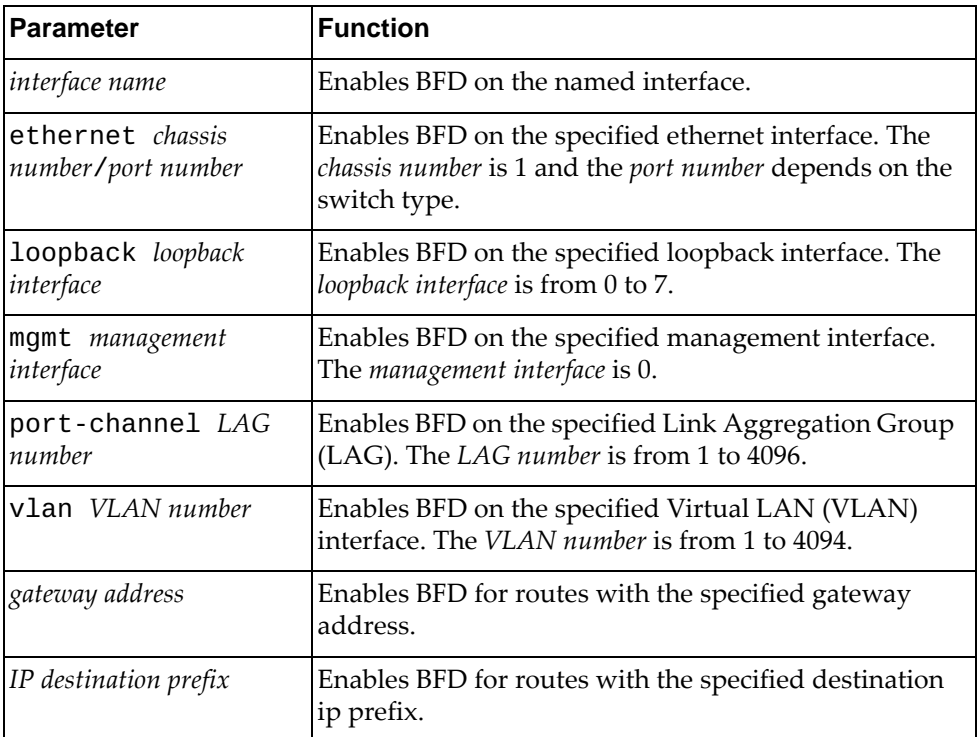

# **Modes**

Global Configuration Mode

# **History**

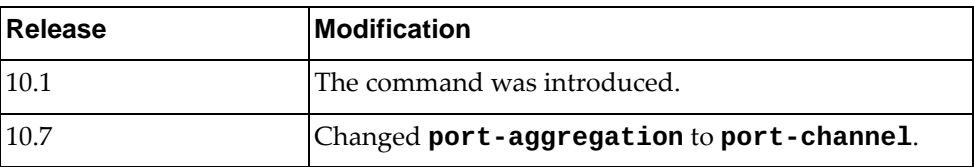

# **Example**

The following command enables BFD on ethernet interface 1/10 for routes with gateway address 832a:582:b34a::187:14:

Switch(config)# **ipv6 route static bfd ethernet** 1/10 832a:582:b34a::187:14

# **lacp system-priority**

Configures the Link Aggregation Control Protocol (LACP) system priority of the switch.

By default, the LACP system priority has a value of 32768.

#### **Syntax**

#### **[no] lacp system-priority** *<LACP system priority>*

where:

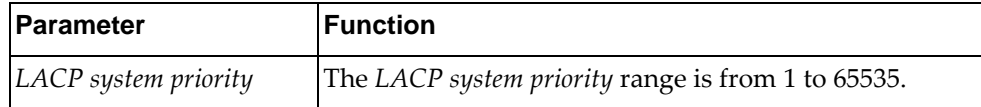

The following command resets the LACP system priority to its default value:

```
no lacp system -priority
```
#### **Modes**

Global Configuration Mode

## **History**

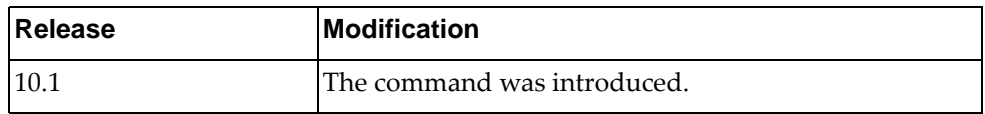

# **Example**

The following command configures a LACP system priority of 35000:

Switch(config)# **lacp system-priority** 35000

## **line console**

Enter Primary Terminal Line Configuration Mode.

# **Syntax**

**[no] line console** *<first line number>*

where:

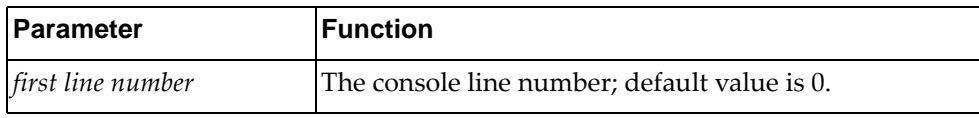

For more information on Line Configuration Mode commands, see [Chapter 6,](#page-652-0)  ["Line Mode Commands.](#page-652-0)"

#### **Modes**

Global Configuration Mode

# **History**

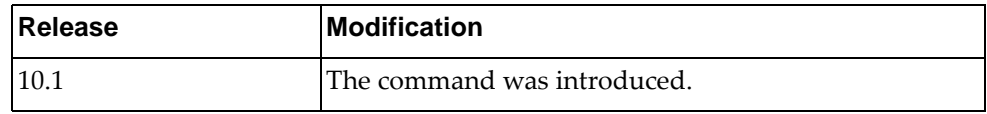

### **Example**

The following command enters Primary Terminal Line Configuration Mode:

Switch(config)# **line console** 0 Switch(config-line)#

# **line vty**

Enter Virtual Terminal Configuration Mode.

# **Syntax**

**[no] line vty** *<VTY number>*

where:

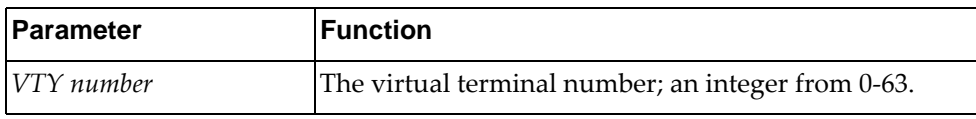

For more information on Line Configuration Mode commands, see [Chapter 6,](#page-652-0)  ["Line Mode Commands](#page-652-0)."

# **Modes**

Global Configuration Mode

# **History**

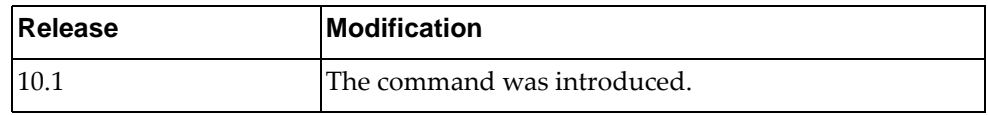

# **Example**

The following command enters Virtual Terminal Configuration Mode to configure virtual terminal 3:

Switch(config)# **line vty** 3 Switch(config-line)#

# **lldp fast-init enable**

Enable or disable LLDP fast transmission initialization.

# **Syntax**

[**no**] **lldp fast-init enable**

#### **Modes**

Global Configuration Mode

# **History**

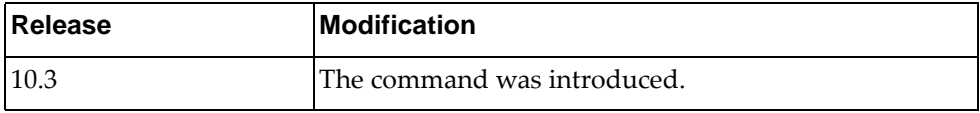

# **Example**

The following command enables LLDP fast transmission initialization:

Switch(config)# **lldp fast-init enable**

#### **lldp holdtime-multiplier**

Hold time is the amount of time a receiving device holds the information before discarding it. Hold time is configured as a multiple of the message transmission interval, which is set by the **lldp timer** command.

This command configures the Link Layer Discovery Protocol (LLDP) hold time multiplier value.

# **Syntax**

#### [**no**] **lldp holdtime-multiplier** *<multiplier value>*

where:

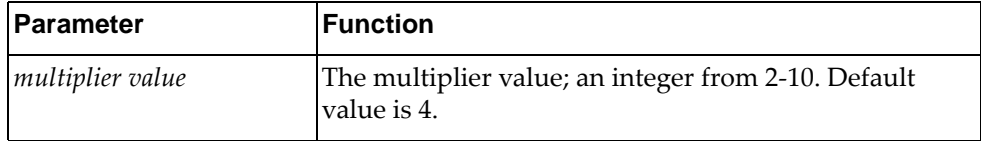

Using the **no** form of this command resets the LLDP hold time multiplier to its default value (4).

### **Modes**

Global Configuration Mode

### **History**

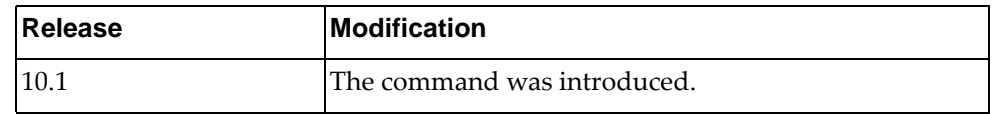

## **Example**

The following command configures an LLDP hold time multiplier of 3:

Switch(config)# **lldp holdtime-multiplier** 3

## **lldp reinit**

Configures the time delay before Link Layer Discovery Protocol (LLDP) re-initialization is attempted on an interface. The re-initialization delay allows the port LLDP information to stabilize before transmitting LLDP messages.

Using the **no** form of this command reset the re-initialization delay to its default value.

The default value is 2 seconds.

# **Syntax**

[**no**] **lldp reinit** *<time delay>*

where:

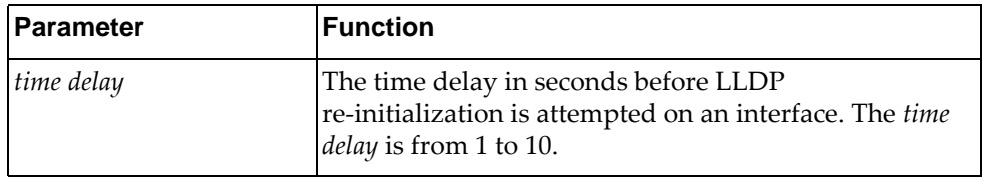

# **Modes**

Global Configuration Mode

#### **History**

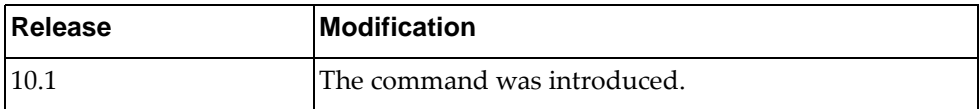

## **Example**

The following command configures the LLDP re-initialization delay to 5 seconds:

Switch(config)# **lldp reinit** 5

# **lldp timer**

Configures the time interval between Link Layer Discovery Protocol (LLDP) message transmissions.

Using the **no** form of this command resets the time interval between LLDP messages to its default value.

The default value is 30 seconds.

## **Syntax**

#### [**no**] **lldp timer** *<time interval>*

where:

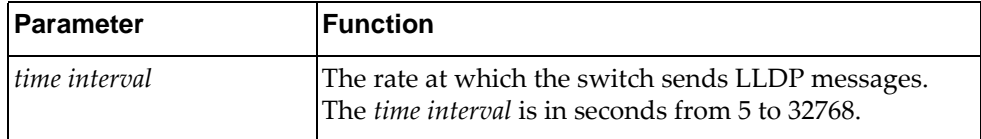

### **Modes**

Global Configuration Mode

## **History**

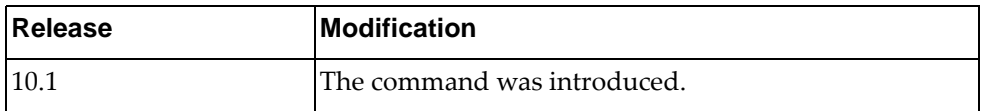

## **Example**

The following command configures the switch to send LLDP messages every 20 seconds:

Switch(config)# **lldp timer** 20

### **Restrictions**

The transmission interval must be at least four times the transmission delay interval, which is set by the **lldp transmit-delay** command.

# **lldp transmit-delay**

Configures the Link Layer Discovery Protocol (LLDP) transmission delay interval, which represents the minimum time permitted between two successive LLDP transmissions on a port.

Using the **no** form of this command resets the LLDP transmission delay interval to its default value.

The default value is 2 seconds.

# **Syntax**

#### [**no**] **lldp transmit-delay** *<time delay>*

where:

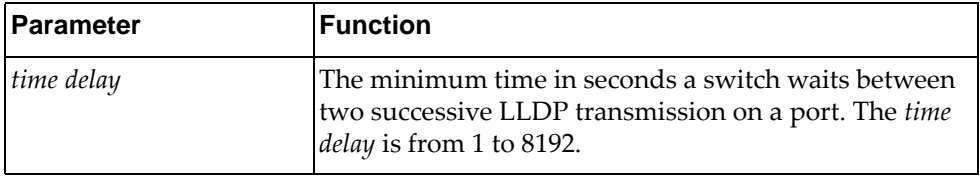

## **Modes**

Global Configuration Mode

#### **History**

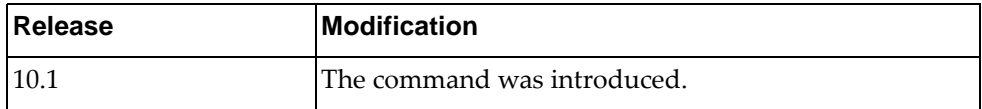

# **Example**

The following command configures the LLDP transmission delay interval to 5 seconds:

Switch(config)# **lldp transmit-delay** 5

## **Restrictions**

The transmission delay interval must be at least four times smaller than the transmission interval, which is set by the **lldp timer** command.

## **lldp trap-interval**

Configures the Link Layer Discovery Protocol (LLDP) trap notification interval.

Using the **no** form of the command resets the LLDP trap notification to its default value.

The default value is 5 seconds.

# **Syntax**

#### [**no**] **lldp trap-interval** *<time interval>*

where:

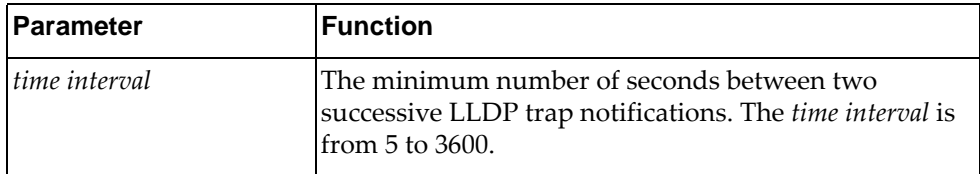

## **Modes**

Global Configuration Mode

## **History**

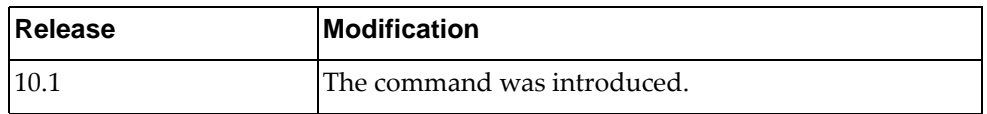

# **Example**

The following command configures the LLDP trap notification interval to 10 seconds:

Switch(config)# **lldp trap-interval** 10

# **logging console**

Enables the switch to log messages to the console session. Only messages with a severity level equal or lower than the configured severity level are logged.

The default settings is enabled with a severity level of 2 (critical).

#### **Syntax**

#### **[no] logging console [***<severity level>***]**

where:

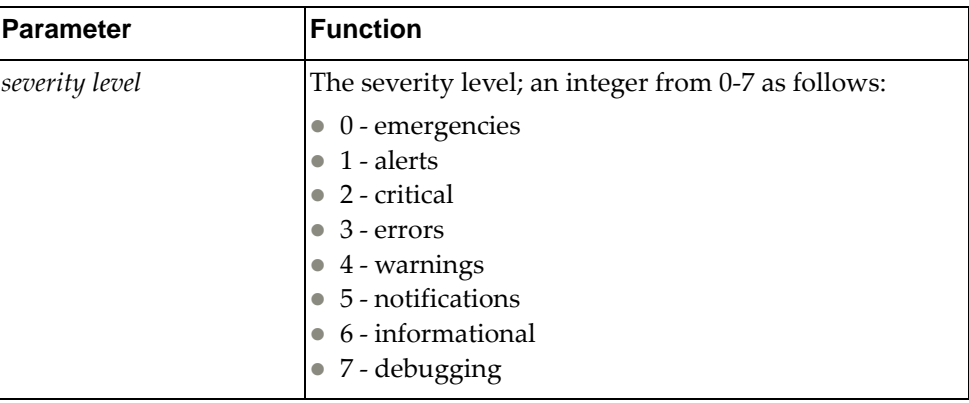

Using the **no** form of this command disables logging messages on the console. Logging is enabled by default.

#### **Modes**

Global Configuration Mode

# **History**

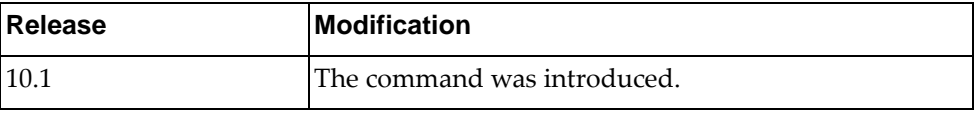

## **Example**

The following command enables the logging of messages to the console session with a severity level of 3:

Switch(config)# **logging console** 3

# **logging ip access-list**

Configures the method through which ACL logs are generated.

# **Syntax**

**logging ip access-list cache {entries** *<number of entries>***| interval** *<interval value>***|threshold** *<threshold number>***}**

#### where:

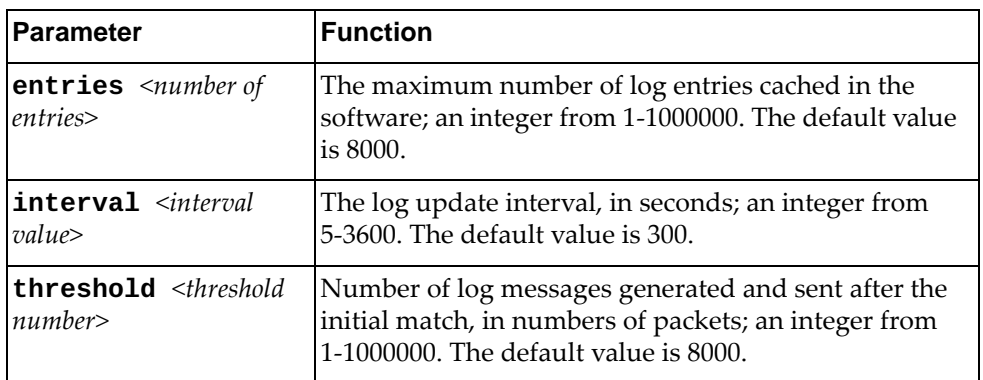

# **Modes**

Global Configuration Mode

# **History**

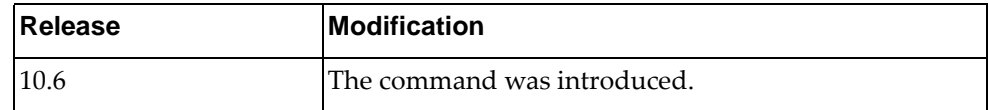

# **Example**

The following command enables the switch to log messages to the IP session:

Switch(config)# **logging ip access-list cache interval 10**

# **logging level**

Configures the logging level for each facility in the system. Each facility corresponds to an application, process, protocol, or module.

The default severity level varies based on facility. Each facility has its own default value independently of the other facilities. The user can determine the default severity level for a given facility using the following command: **show logging level** *<facility>*.

#### **Syntax**

#### **[no] logging level {***<facility>***|all}** *<severity level>*

where:

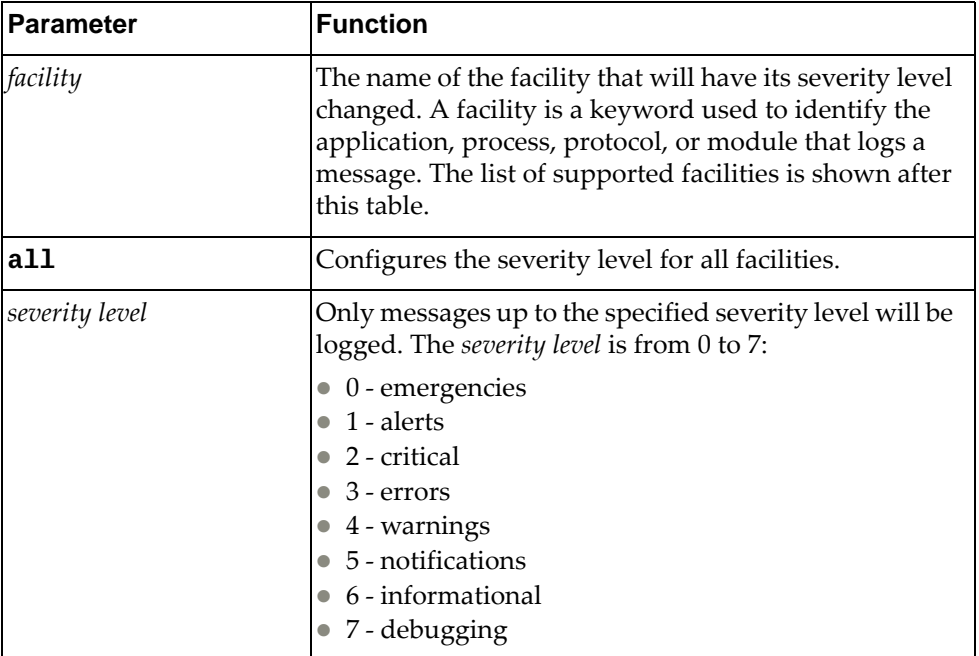

Using the **no** form of this command resets the severity level to the default value.

You can change the severity level of the following *facilities*:

- aaa Authentication, Authorization and Accounting (AAA). The default severity level is 5.
- acllog Access Control List (ACL). The default severity level is 6.
- bfd Bidirectional Forwarding Detection (BFD). The default severity level is 6.
- bgp Border Gateway Protocol (BGP). The default severity level is 5.
- chassisd Chassis Daemon. The default severity level is 5.
- clid Command Line Interface (CLI) Daemon. The default severity level is 5.
- dhcp-snp Dynamic Host Configuration Protocol (DHCP) Snooping. The default severity level is 5.
- dns Domain Name System (DNS). The default severity level is 5.
- ecp Edge Control Protocol (ECP). The default severity level is 6.
- hostmib Host Management Information Base (MIB). The default severity level is 6.
- hostp Host Protocols. The default severity level is 5.
- hsc Hardware Switch Controller (HSC). The default severity level is 6.
- hsl Hardware Services Layer (HSL). The default severity level is 3.
- imi Integrated Management Interface (IMI). The default severity level is 6.
- imish Integrated Management Interface Shell (IMISH). The default severity level is 6.
- khsl Kernel Hardware Services Layer (KHSL) module. The default severity level is 6.
- l2f Layer 2 Failover. The default severity level is 6.
- l2mrib Layer 2 Multicast Routing Information Base (MRIB). The default severity level is 5.
- lacp Link Aggregation Control Protocol (LACP). The default severity level is 5.
- lldp Link Layer Discovery Protocol (LLDP). The default severity level is 5.
- memmon Memory Monitor. The default severity level is 6.
- ndd Neighbor Discovery Daemon (NDD). The default severity level is 6.
- nlog Logging Control Daemon (NLOG). The default severity level is 6.
- npa Network Policy Agent (NPA). The default severity level is 6.
- nsm Network Service Module (NSM). The default severity level is 5.
- ntp Network Time Protocol (NTP). The default severity level is 5.
- nwv Network Virtualization (NWV). The default severity level is 6.
- onm Open Network Management (ONM). The default severity level is 5.
- ospf Open Shortest Path First (OSPF). The default severity level is 5.
- ovsdb Open vSwitch Database Management Protocol (OVSDB). The default severity level is 6.
- pam Linux Pluggable Authentication Modules (PAM). The default severity level is 6.
- pki Public Key Infratructure (PKI). The default severity level is 5.
- platform-mgr Platform Manager. The default severity level is 6.
- pubsub Publisher/Subscriber Inter Process Communication Module. The default severity level is 6.
- pvlan Private VLAN (PVLAN). The default severity level is 5.
- pyrun Python Runtime Environment. The default severity level is 6.
- pysched Python Scheduler. The default severity level is 6.
- rest REpresentational State Transfer (REST). The default severity level is 5.
- rib Routing Information Base (RIB). The default severity level is 6.
- security Security. The default severity level is 6.
- service-mgr Service Manager. The default severity level is 5.
- sflow sFlow. The default severity level is 5.
- slp Service Location Protocol. The default severity level is 5.
- smi-ac-dhcpsnp Simple Management Interface (SMI) API Client (AC) Dynamic Host Configuration Protocol (DHCP) Snooping. The default severity level is 5.
- smi-ac-l2f SMI AC Layer 2 Failover. The default severity level is 5.
- smi-ac-l2mrib SMI AC Layer 2 Multicast Routing Information Base (MRIB). The default severity level is 5.
- smi-ac-lacp SMI AC Link Aggregation Control Protocol (LACP). The default severity level is 5.
- smi-ac-mstp SMI AC Multiple Spanning Tree Protocol (MSTP). The default severity level is 5.
- smi-ac-ndd SMI AC Neighbor Discovery Daemon (NDD). The default severity level is 5.
- smi-ac-nsm SMI AC Network Service Module (NSM). The default severity level is 5.
- smi-ac-onm SMI AC Open Network Management (ONM). The default severity level is 5.
- smi-ac-rib SMI AC Routing Information Base (RIB). The default severity level is 5.
- smi-ac-secmode SMI AC Secure Mode. The default severity level is 6.
- smi-ac-sflow SMI AC sFlow. The default severity level is 5.
- smi-ac-telemetry SMI AC Telemetry service. The default severity level is 5.
- smi-ac-vrrp SMI AC Virtual Router Redundancy Protocol (VRRP). The default severity level is 5.
- snmp Simple Network Management Protocol (SNMP). The default severity level is 5.
- ssh Secure Shell (SSH). The default severity level is 5.
- stp Spanning Tree Protocol (STP). The default severity level is 5.
- syslog System Log Host Protocol. The default severity level is 5.
- sysmgmt System Management Host Protocol. The default severity level is 5.
- sysmgr System Manager. The default severity level is 5.
- tacacs Terminal Access Controller Access-Control System Plus (TACACS+). The default severity level is 5.
- telemetry Telemetry service. The default severity level is 5.
- telnet Telnet Control Host Protocol. The default severity level is 5.
- um User Management. The default severity level is 5.
- vlag Virtual Link Aggregation Group (VLAG). The default severity level is 6.
- vlan Virtual Local Area Network (VLAN). The default severity level is 5.
- vrrp Virtual Router Redundancy Protocol (VRRP). The default severity level is 6.
- ztp Zero Touch Provisioning. The default severity level is 6.

### **Modes**

Global Configuration Mode

# **History**

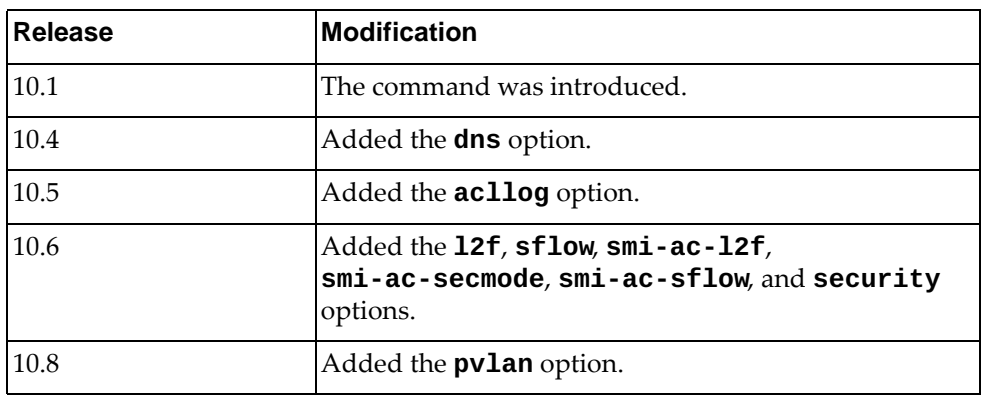

### **Example**

The following command configures a severity level of 3 for the VLAN facility:

Switch(config)# **logging level vlan** 3

#### **Restrictions**

Options **hsc**, **nwv**, **smi-ac-telemetry** and **telemetry** are not available on the NE0152T.

# **logging library**

Configures the logging level for each system library and application process facility in the system. A system library facility is shared among multiple application process facilities in the system.

The default severity level varies based on the system library facility. Each system library facility has its own default value independently of the other libraries. The user can determine the default severity level for a given system library facility using the following command: **show logging library** *<system library>*.

## **Syntax**

**[no] logging library [hsl-nos-ipcc|hsl-nos-ipcs|lli|log| |mcast|sal-pdp|secureimg|sysinfo] facility {***<facility>***|all}**  *<severity level>*

where:

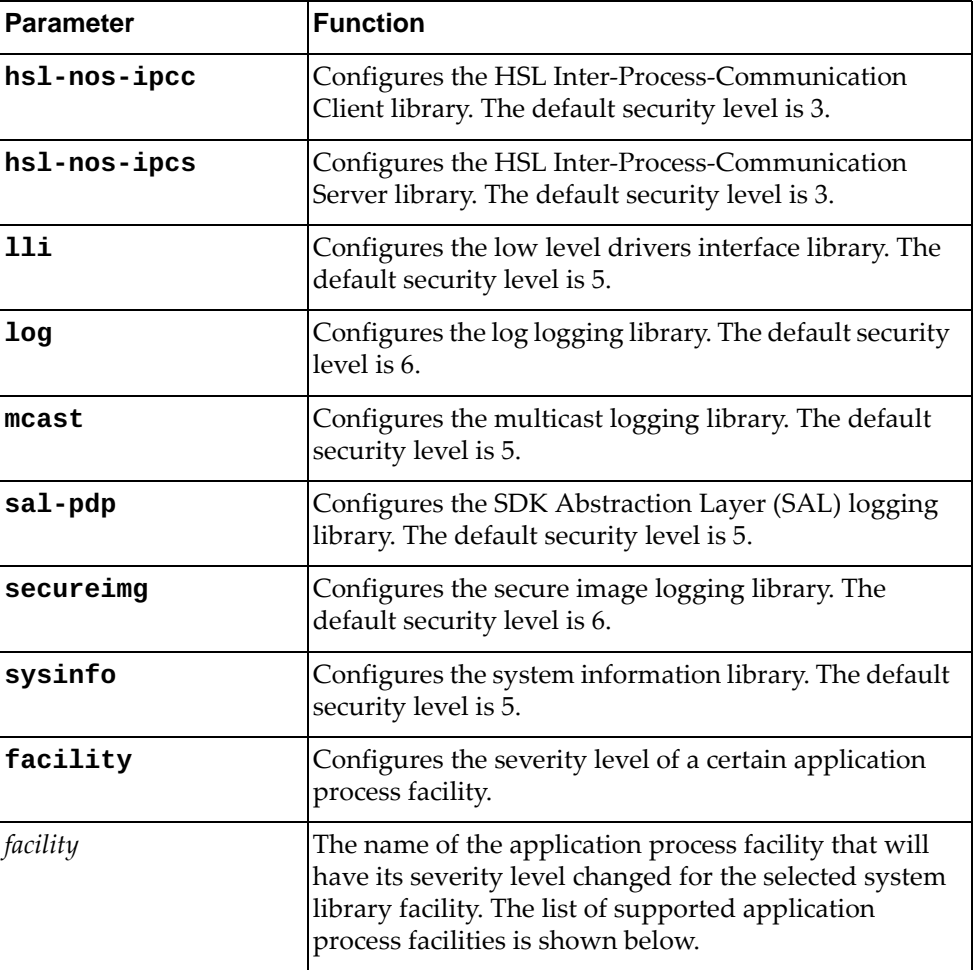

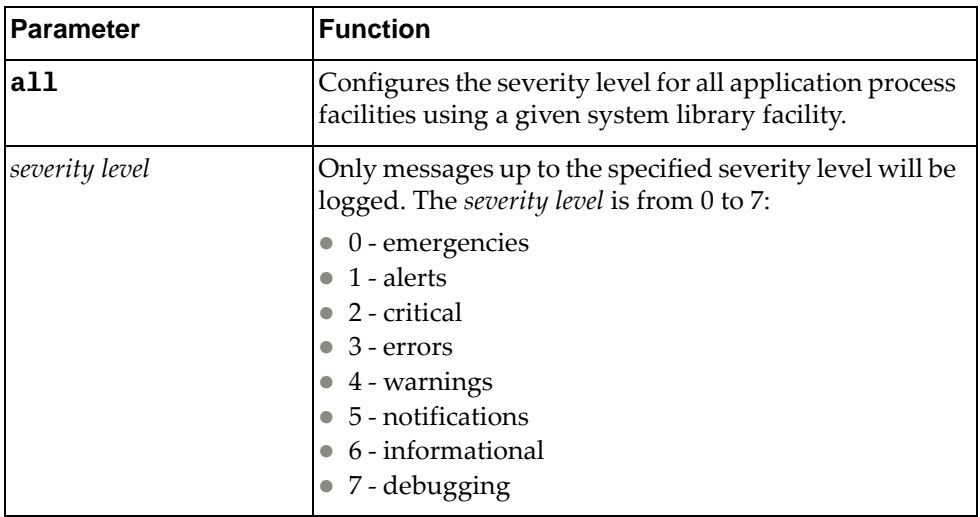

Using the **no** form of this command resets the severity level to the default value.

You can change the severity level of the following *facilities*:

- acllog Access Control List (ACL) Logging
- bfd Bidirectional Forwarding Detection (BFD)
- bgp Border Gateway Protocol (BGP)
- chassisd Chassis Daemon
- clid Command Line Interface (CLI) Daemon
- dhcp-snp Dynamic Host Configuration Protocol (DHCP) Snooping
- ecp Edge Control Protocol (ECP)
- hostmib Host Management Information Base (MIB)
- hostp Host Protocols
- hsc Hardware Switch Controller (HSC)
- hsl Hardware Services Layer (HSL)
- imi Integrated Management Interface (IMI)
- imish Integrated Management Interface Shell (IMISH)
- l2f Layer 2 Failover
- l2mrib Layer 2 Multicast Routing Information Base (MRIB)
- lacp Link Aggregation Control Protocol (LACP)
- memmon Memory Monitor
- ndd Neighbor Discovery Daemon (NDD)
- nlog Logging Control Daemon (NLOG)
- npa Network Policy Agent (NPA)
- nsm Network Service Module (NSM)
- nwv Network Virtualization (NWV)
- onm Network Management
- ospf Open Shortest Path First (OSPF)
- ovsdb Open vSwitch Database Management Protocol (OVSDB)
- pam Linux Pluggable Authentication Modules (PAM)
- platform-mgr Platform Manager
- pubsub Publisher/Subscriber Inter Process Communication Module
- pyrun Python Runtime Environment
- pysched Python Scheduler
- rest REpresentational State Transfer (REST)
- rib Routing Information Base (RIB)
- security Security
- service-mgr Service Manager
- sflow sFlow
- slp Service Location Protocol (SLP)
- smi-ac-secmode Simple Management Interface (SMI) API Client (AC) Secure Mode
- stp Spanning Tree Protocol (STP)
- sysmgr System Manager
- telemetry Telemetry service
- vlag Virtual Link Aggregation Group (VLAG)
- vrrp Virtual Router Redundancy Protocol (VRRP)
- ztp Zero Touch Provisioning

#### **Modes**

Global Configuration Mode

# **History**

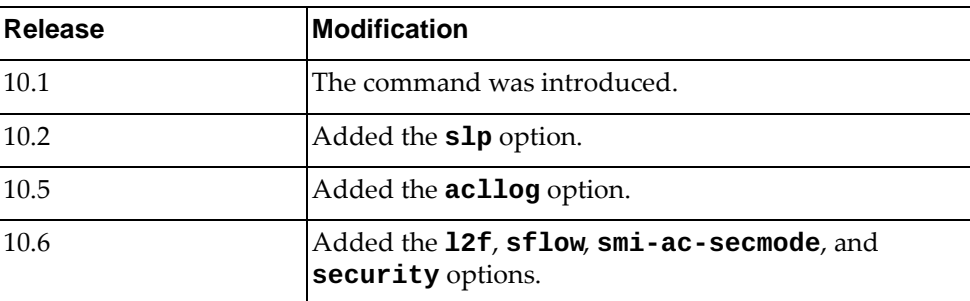

# **Example**

The following command configures a severity level of 3 for the system library 11i when operating as part of the application process OSPF:

Switch(config)# **logging library lli facility** ospf 3

# **Restrictions**

Options **hsc**, **nwv**, **ovsdb**, and **telemetry** are not available on the NE0152T.

# **logging logfile**

Enables or disables the logging of messages to a log file. The log file will be created in persistent memory under the /cfg/log/customer/ directory.

Using the no form of this command will only disable the logging of messages to the log file. However, it will not delete the log file or the logged messages.

The default settings are:

- severity level is 6 (informational)
- log file name is *messages*
- log file size is 10 MB

# **Syntax**

**[no] logging logfile** *<log file name> <severity level>* **[size** *<file size>***]** where:

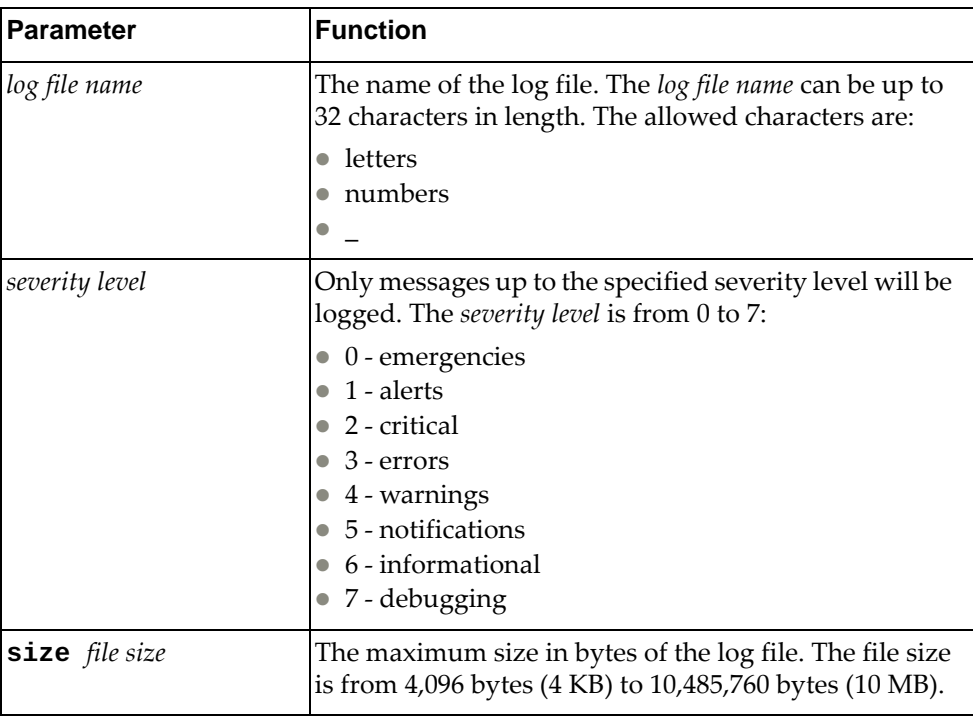

To delete the logged messages from the log file use the following command:

**clear logging logfile**

#### **Modes**

Global Configuration Mode

# **History**

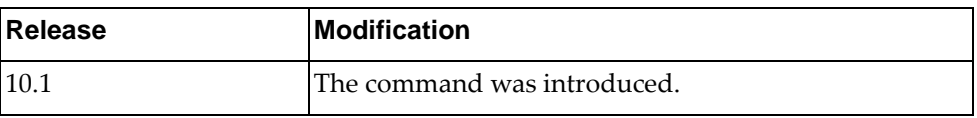

# **Example**

The following command enables the logging of messages to the log file named 'log\_file\_sev\_2'. In order to be saved to the file, the logged messages must have a severity level of 2 (critical) or greater. The size of log file is restricted to 3 MB:

Switch(config)# **logging logfile** log\_file\_sev\_2 2 **size** 3145728

# **Restrictions**

The default log file size is 10,485,760 bytes (10 MB).

# **logging monitor**

Enables or disables the switch to log messages to the monitor sessions (Telnet and Secure Shell (SSH)). Only messages with a severity level equal or lower than the configured severity level are logged.

The default settings is enabled with a severity level of 5 (notifications).

# **Syntax**

#### **[no] logging monitor [***<severity level>***]**

where:

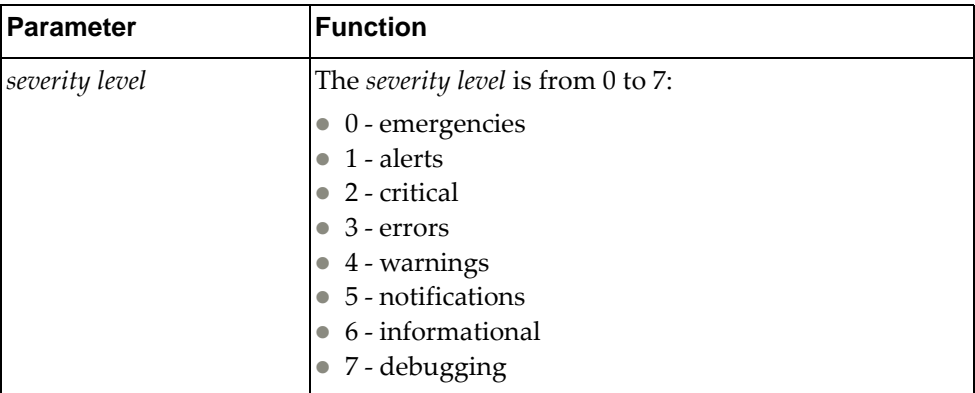

# **Modes**

Global Configuration Mode

# **History**

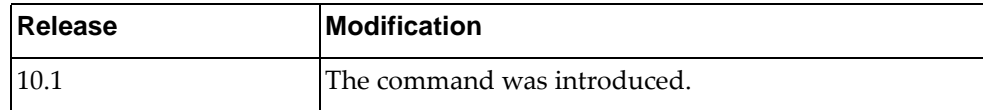

# **Example**

The following command enables the logging of messages to the monitor sessions with a severity level of 3 (errors):

Switch(config)# **logging monitor** 3

# **logging rate-limit**

Configures the rate limit of logged messages (maximum number of messages that can be logged per time interval in seconds) for three supported contexts:

- for the entire system
- for each severity level
- for each facility

The three rate limit contexts listed previously are independent of each other. (e.g. if we disable rate limit for the system, the rate limit parameters related to the severity levels and facilities are still applicable).

Using the no form of this command disables rate limiting for the specified context. To reset the rate limit parameters to their default values use the default keywords associated to the number of messages or time interval parameters.

Rate limit has different default values for the distinct contexts:

- for the system: 512 messages every 5 seconds
- for severity levels: 1024 messages every 10 seconds
- for facilities: 512 messages every 10 seconds

# **Syntax**

**logging rate-limit num {***<number of messages>***|default} interval {***<time interval>***|default} {facility {***<facility>***|all}|level** *<severity level>***|system}**

#### **no logging rate-limit {facility {***<facility>***|all}|level** *<severity level>***|system}**

where:

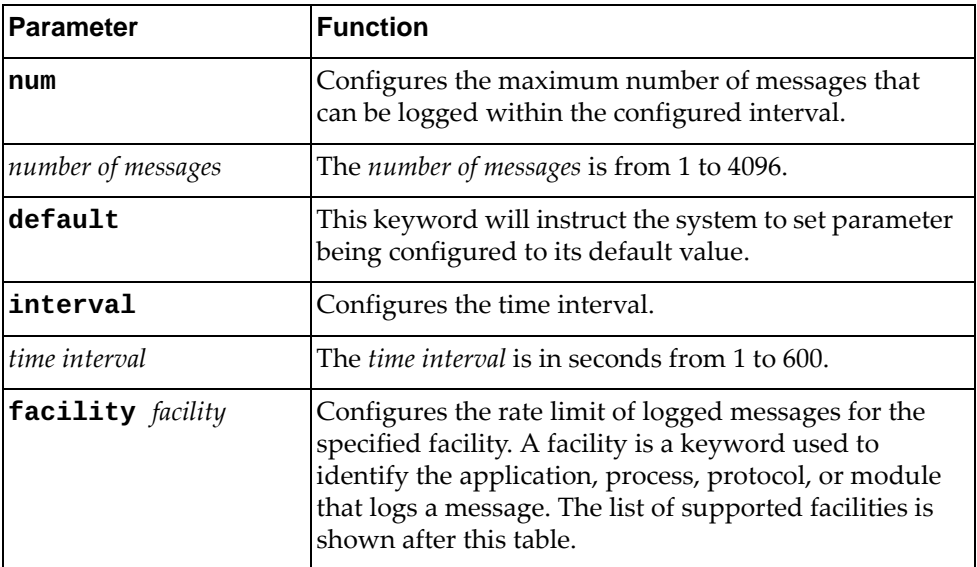

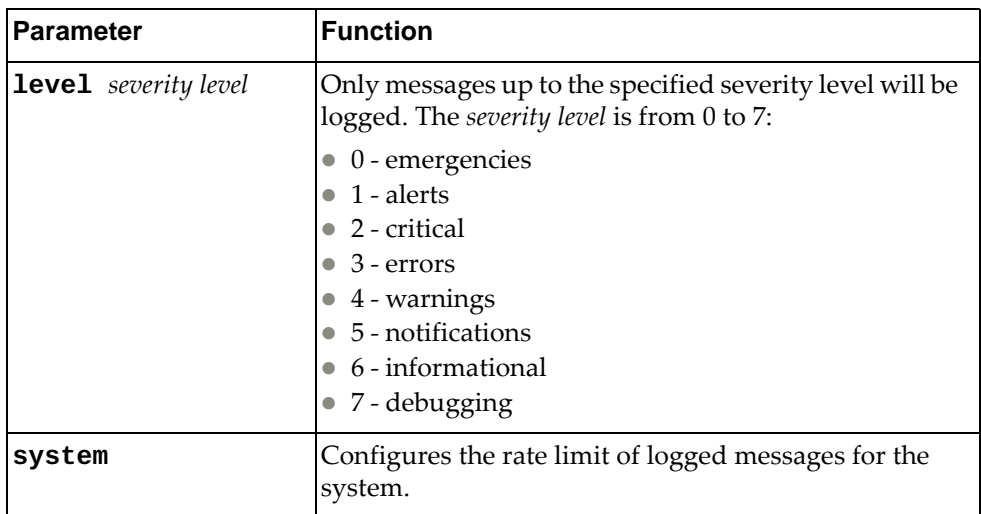

You can change the rate limit of the following *facilities*:

- aaa Authentication, Authorization and Accounting (AAA)
- acllog Access Control List (ACL) Logging
- all All facilities
- bfd Bidirectional Forwarding Detection (BFD)
- bgp Border Gateway Protocol (BGP)
- chassisd Chassis Daemon
- clid Command Line Interface (CLI) Daemon
- dns Domain Name System (DNS)
- dhcp-snp Dynamic Host Configuration Protocol (DHCP) Snooping
- ecp Edge Control Protocol (ECP)
- hostmib Host Management Information Base (MIB)
- hostp Host Protocols
- hsc Hardware Switch Controller (HSC)
- hsl Hardware Services Layer (HSL)
- $\bullet$  imi Integrated Management Interface (IMI)
- imish Integrated Management Interface Shell (IMISH)
- khsl Kernel Hardware Services Layer (KHSL) module
- l2f- Layer 2 Failover
- l2mrib Layer 2 Multicast Routing Information Base (MRIB)
- lacp Link Aggregation Control Protocol (LACP)
- **Ildp** Link Layer Discovery Protocol (LLDP)
- memmon Memory Monitor
- ndd Neighbor Discovery Daemon (NDD)
- nlog Logging Control Daemon (NLOG)
- npa Network Policy Agent (NPA)
- nsm Network Service Module (NSM)
- ntp Network Time Protocol (NTP)
- nwv Network Virtualization (NWV)
- onm Open Network Management (ONM)
- ospf Open Shortest Path First (OSPF)
- ovsdb Open vSwitch Database Management Protocol (OVSDB)
- pam Linux Pluggable Authentication Modules (PAM).
- pki Public Key Infratructure (PKI).
- platform-mgr Platform Manager
- pubsub Publisher/Subscriber Inter Process Communication Module
- pvlan Private VLAN (PVLAN)
- pyrun Python Runtime Environment
- pysched Python Scheduler
- rest REpresentational State Transfer (REST)
- rib Routing Information Base (RIB)
- security Security
- service-mgr Service Manager
- sflow sFlow
- slp -Service Location Protocol
- smi-ac-dhcpsnp Simple Management Interface (SMI) API Client (AC) Dynamic Host Configuration Protocol (DHCP) Snooping
- smi-ac-l2f SMI AC Layer 2 Failover
- smi-ac-l2mrib SMI AC Layer 2 Multicast Routing Information Base (MRIB)
- smi-ac-lacp SMI AC Link Aggregation Control Protocol (LACP)
- smi-ac-mstp SMI AC Multiple Spanning Tree Protocol (MSTP)
- smi-ac-ndd SMI AC Neighbor Discovery Daemon (NDD)
- smi-ac-nsm SMI AC Network Service Module (NSM)
- smi-ac-onm SMI AC Open Network Management (ONM)
- smi-ac-rib SMI AC Routing Information Base (RIB)
- smi-ac-secmode SMI AC Secure Mode
- smi-ac-sflow SMI AC sFlow
- smi-ac-vrrp SMI AC Virtual Router Redundancy Protocol (VRRP)
- snmp-server Simple Network Management Protocol (SNMP) Server
- ssh Secure Shell (SSH)

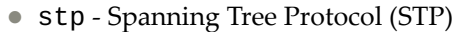

- syslog System Log Host Protocol
- sysmgmt System Management Host Protocol
- sysmgr System Manager
- tacacs Terminal Access Controller Access-Control System Plus (TACACS+)
- telemetry Telemetry service.
- telnet Telnet Control Host Protocol
- um User Management
- vlag Virtual Link Aggregation Group (VLAG)
- vlan Virtual Local Area Network (VLAN)
- vrrp Virtual Router Redundancy Protocol (VRRP)
- ztp Zero Touch Provisioning

#### **Modes**

Global Configuration Mode

#### **History**

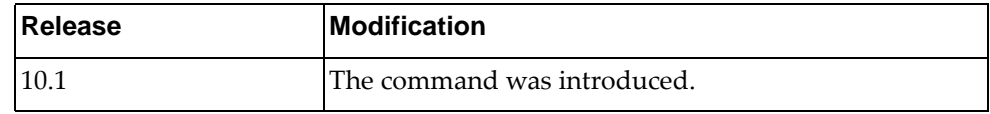

#### **Examples**

The following command configures the rate-limit of the system to 300 messages every 10 seconds:

Switch(config)# **logging rate-limit num** 300 **interval** 10 **system**

The following command configures the rate-limit of the severity level 6 (informational) to 256 messages every 16 seconds:

Switch(config)# **logging rate-limit num 256 interval 16 level 6**

The following command configures the rate-limit of the facility bgp to 200 messages every 5 seconds:

Switch(config)# **logging rate-limit num 200 interval 5 facility bgp**

The following command configures the rate-limit of the system to the default values of 512 messages every 5 seconds:

Switch(config)# **logging rate-limit num default interval default system**
The following command disables the rate-limit for the severity level 3 (errors). If only this command is issued, the rate-limit parameters related to the system and all facilities are still applicable:

Switch(config)# **no logging rate-limit level 3**

The following command disables the rate-limit for all facilities. If only this command is issued, the rate-limit parameters related to the system and all severity levels are still applicable:

Switch(config)# **no logging rate-limit facility all**

#### **Restrictions**

Options **hsc**, **nwv**, **ovsdb**, and **telemetry** are not available on the NE0152T.

## **logging server**

Adds or removes a remote logging server.

If not specified when adding a remote logging server, the default settings are:

- severity level is 7 (debugging)
- outgoing facility is  $local7$
- Virtual Routing and Forwarding (VRF) instance is the default VRF instance
- transport layer protocol is UDP with default port 514

#### **Syntax**

**[no] logging server {***<server address>***|***<hostname>***} [***<severity level>***] [vrf {default|management}] [facility** *<outgoing facility>***] [protocol {tcp|udp}] [port** *<1-65535>***]**

where:

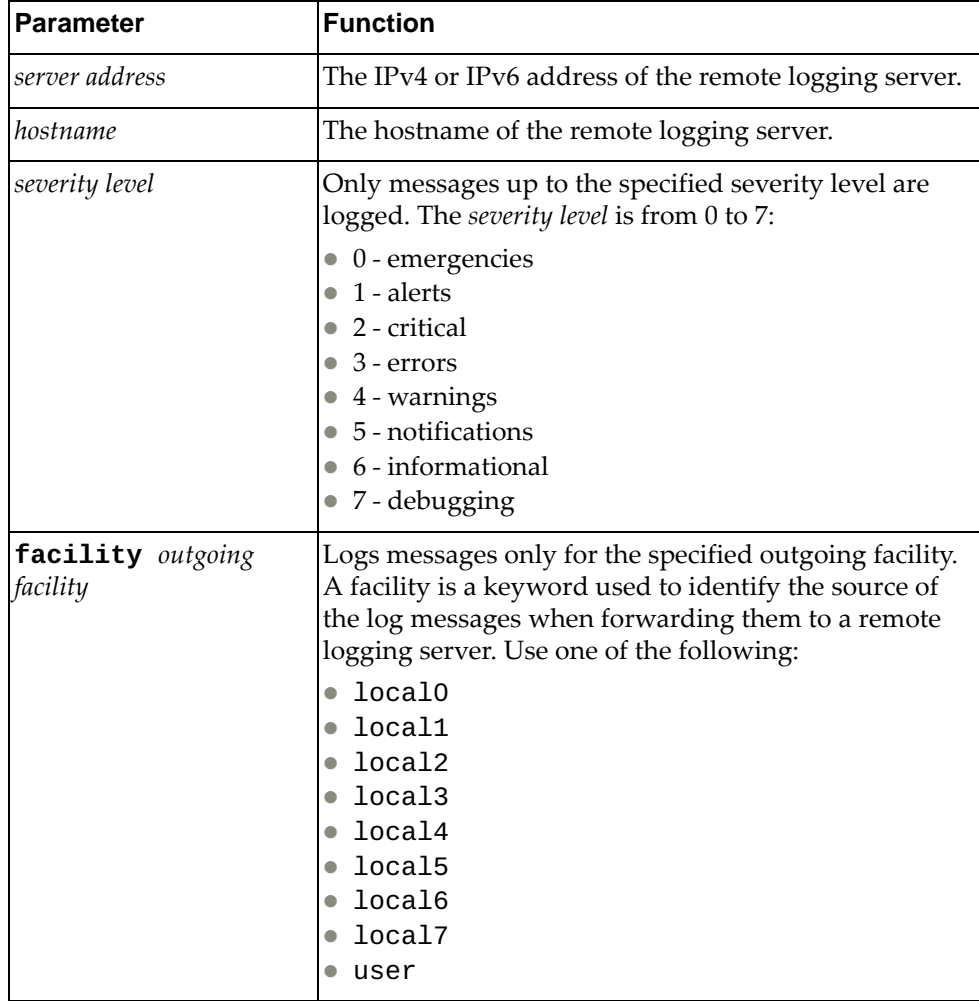

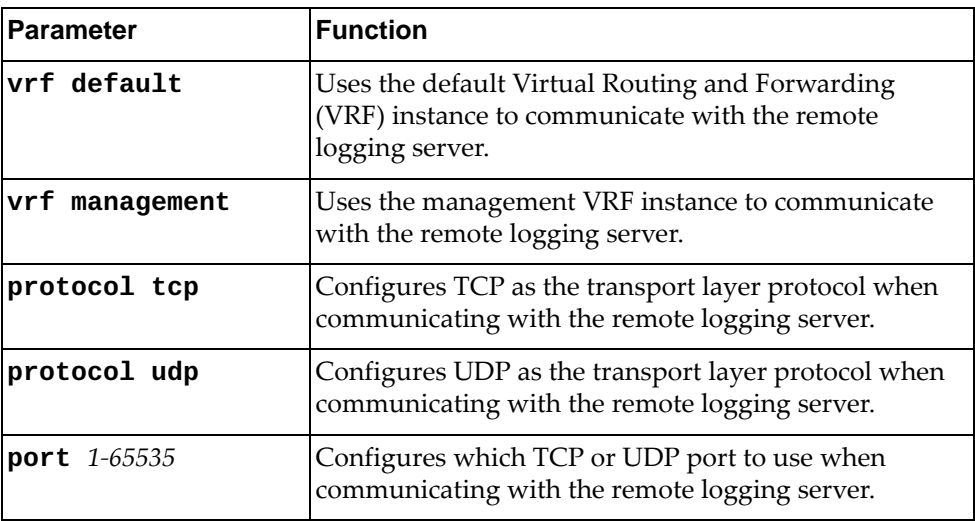

# **Modes**

Global Configuration Mode

## **History**

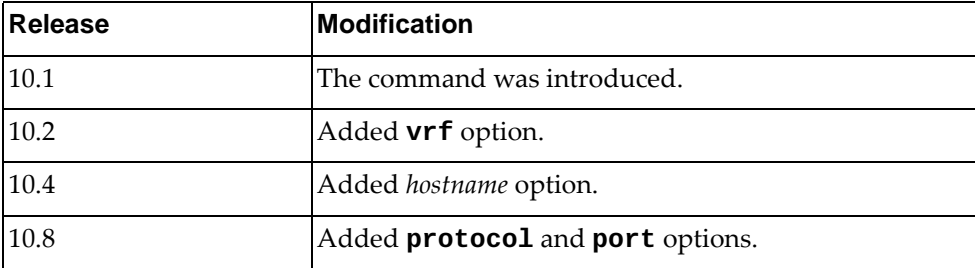

# **Example**

The following command configures a remote logging server with IP address 10.240.34.178, using TCP as the transport layer protocol:

Switch(config)# **logging server** 10.240.34.178 **protocol tcp**

# **logging throttle**

Prevents consecutive logging of duplicate syslog messages.

By default, this feature is disabled.

## **Syntax**

**[no] logging throttle**

## **Modes**

Global Configuration Mode

# **History**

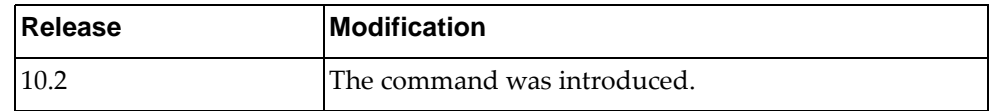

# **Example**

The following command prevents duplicate syslog messages logging:

Switch(config)# **logging throttle**

## **logging timestamp**

Configures the unit used to show the time-stamp when logging messages.

Using the **no** form of the command resets the time-stamp unit to its default setting.

The default time-stamp unit is seconds.

## **Syntax**

# **[no] logging timestamp {microseconds|milliseconds|seconds}**

where:

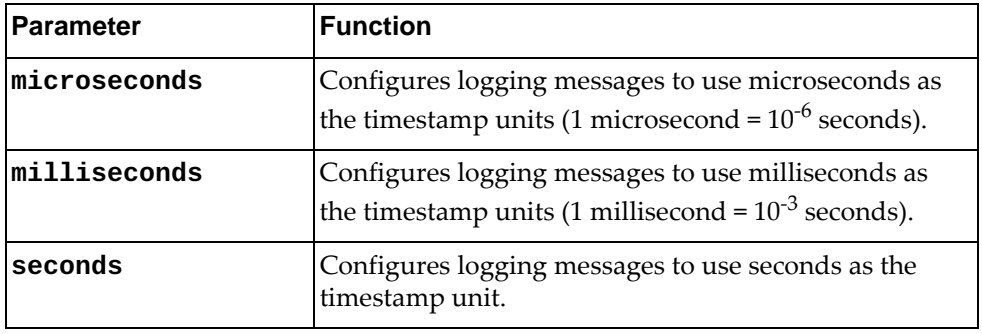

## **Modes**

Global Configuration Mode

## **History**

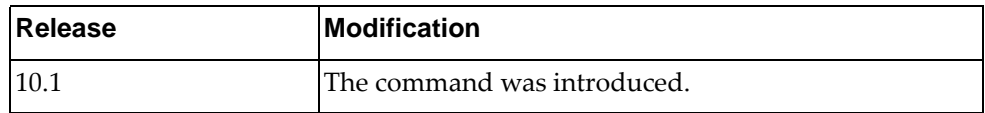

## **Example**

The following command configures milliseconds as the time-stamp unit:

Switch(config)# **logging timestamp milliseconds**

#### **mac-learn disable**

When a packet with an unknown MAC source address is received, the switch saves the MAC address in its the Forwarding Database (FDB). This process is called MAC address learning.

The command globally disables MAC address learning. Any new MAC addresses will not be saved in the FDB.

Use the **no** form of this command to enable MAC address learning.

**Note:** We recommend you remove all dynamic MAC addresses from the FDB after disabling/enabling MAC learning.

#### **Syntax**

**[no] mac-learn disable**

#### **Modes**

Global Configuration Mode

#### **History**

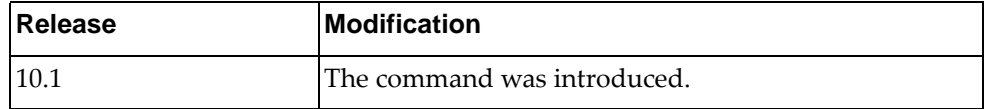

### **Example**

The following command disables MAC address learning:

Switch(config)# **mac-learn disable**

#### **mac access-list**

Creates a MAC access control list and enters MAC ACL Configuration Mode.

## **Syntax**

[**no**] **mac access-list** *<MAC ACL>*

where:

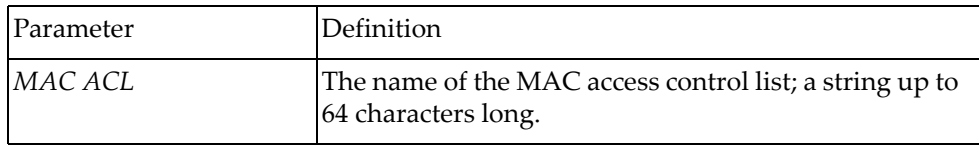

Using **no** before the command removes the MAC ACL.

For information about MAC ACL Configuration mode commands, see [Chapter 23,](#page-894-0)  ["MAC ACL Mode Commands.](#page-894-0)

# **Modes**

Global Configuration Mode

### **History**

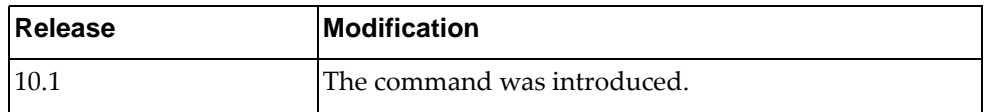

## **Example**

The following command creates MAC ACL MyACL:

```
Switch(config)# mac access-list MyACL
Switch(config-mac-acl)#
```
#### **mac address-table aging time**

Enables an aging time for a MAC address table.

## **Syntax**

**[no] mac address-table aging-time** *<seconds>*

where:

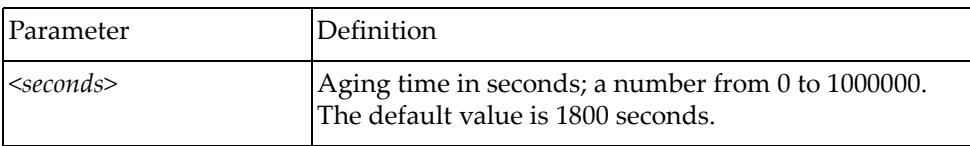

Using **no** before the command resets the aging time to its default value.

#### **Modes**

Global Configuration Mode

## **History**

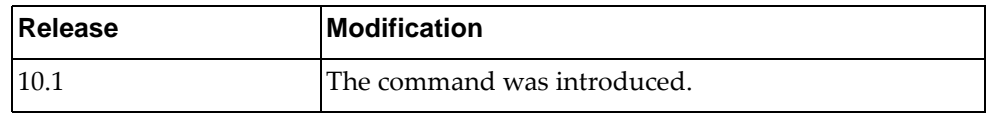

## **Example**

The following command configures aging time for an address table:

Switch(config)# **mac address-table aging-time 5**

### **mac address-table static**

Adds or removes static entries for the MAC address table.

## **Syntax**

**[no] mac address-table static** *<MAC address>* **vlan** *<VLAN ID>*  **interface {ethernet** *<chassis number/port number>***|port-channel** *<LAG number>***}**

where:

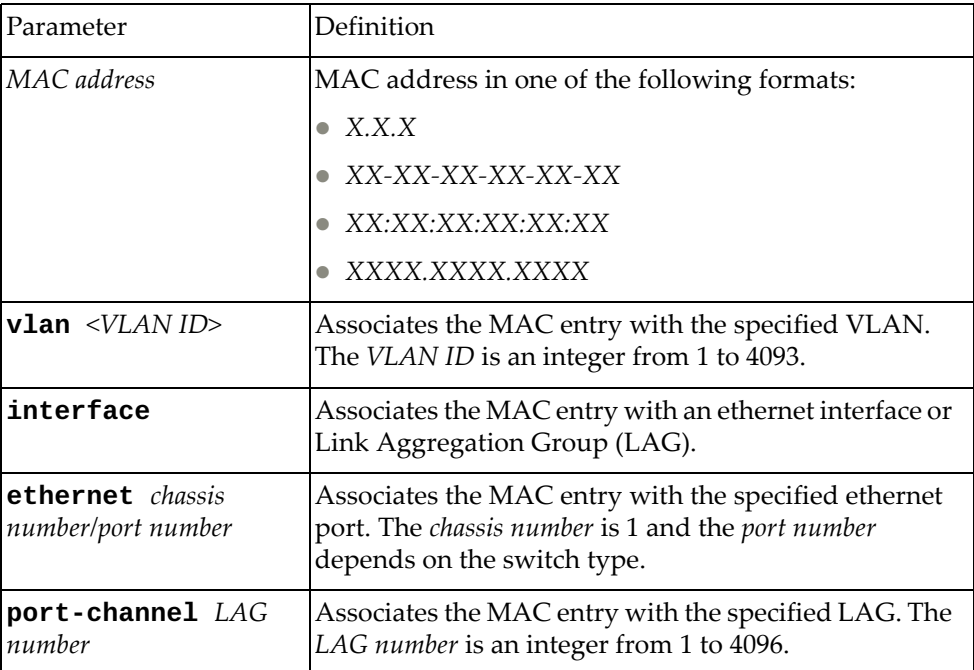

Using **no** before the command removes the static entry.

## **Modes**

Global Configuration Mode

# **History**

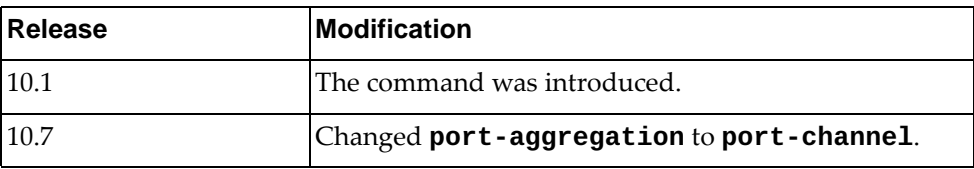

# **Example**

The following command configures a static MAC entry for a LAG:

Switch(config)# **mac address-table static 0001.dcde.3b00 vlan 10 interface port-channel 61**

#### **maint password**

Enables or disables the use of a password to enable maintenance mode.

## **Syntax**

**maint password** *<password>*

#### **no maint password**

where:

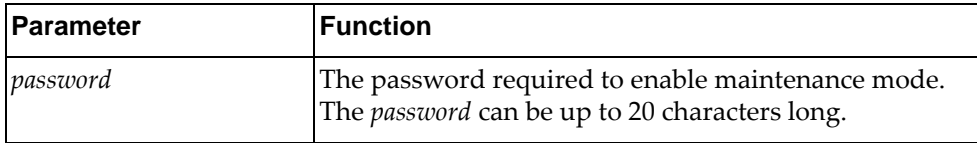

### **Modes**

Global Configuration Mode

## **History**

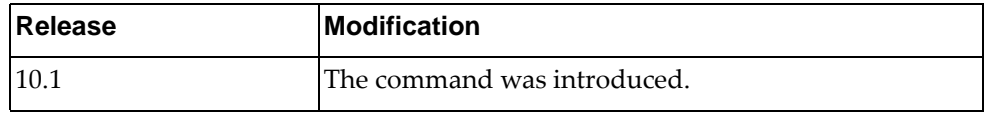

## **Example**

The following command configures maint-cd as the encrypted password required to enable maintenance mode:

Switch(config)# **maint password maint-cd**

### **maximum-paths**

Configures the maximum number of Equal Cost Multiple Paths (ECMP) that can be installed in the Forwarding Information Base (FIB).

Using the **no** form of the command resets the maximum number of ECMP paths the its default value.

## **Syntax**

**[no] maximum-paths** *<number of paths>*

where:

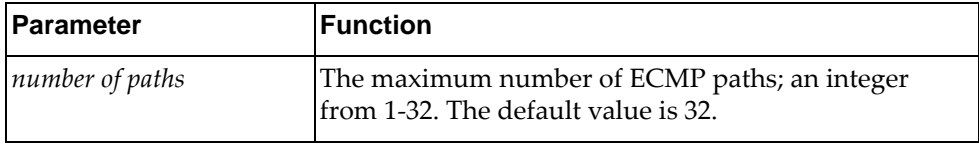

#### **Modes**

Global Configuration Mode

#### **History**

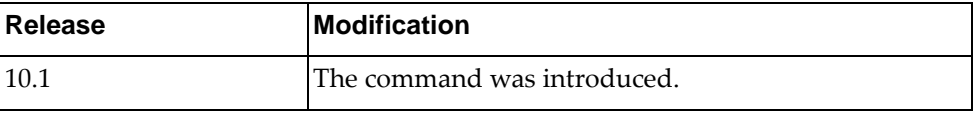

### **Example**

The following command configures the maximum number of ECMP paths to 12:

Switch(config)# **maximum-paths** 12

#### **microburst-detection interval**

Microbursts are short peaks in data traffic that manifest as a sudden increase in the number of data packets transmitted over a specific millisecond-level time frame, potentially overwhelming network buffers. Microburst detection allows users to analyze and mitigate microburst-related incidents, thus preventing network congestion.

Configures the time interval used by microburst detection to evaluate traffic burst.

## **Syntax**

#### **microburst-detection interval** *<time interval>*

where:

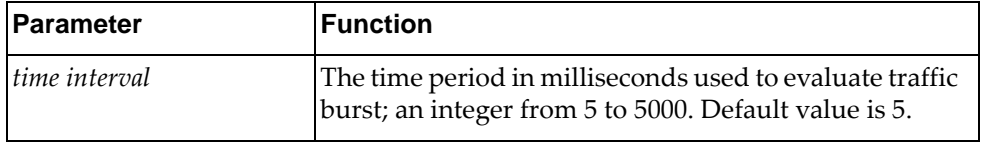

## **Modes**

Global Configuration Mode

### **History**

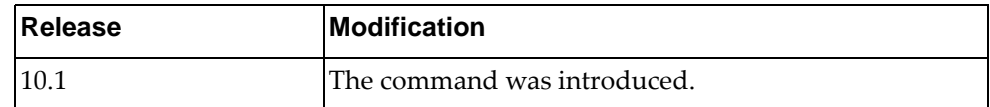

#### **Example**

The following command configures the microburst detection interval to 20 milliseconds:

Switch(config)# **microburst-detection interval** 20

#### **monitor erspan origin ip-address**

Configures the global origin IPv4 address of ethernet Encapsulated Remote Switched Port Analyzer (ERSPAN) sessions.

Using the **no** form of this command will remove the configured global origin IPv4 address.

## **Syntax**

#### [**no**] **monitor erspan origin ip-address** *<IPv4 address>* **global**

where:

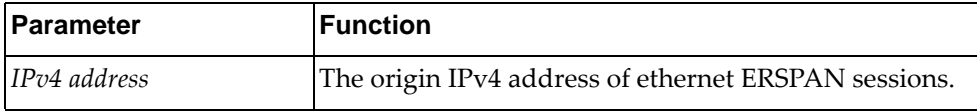

## **Modes**

Global Configuration Mode

## **History**

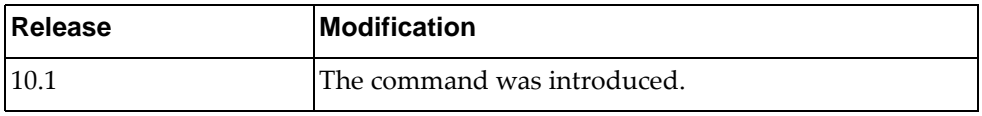

#### **Example**

The following command the global origin address of ethernet ERSPAN sessions as 10.206.38.96:

Switch(config)# **monitor erspan origin ip-address** 10.206.38.96 **global**

## **monitor session**

Adds a Switch Port Analyzer (SPAN) session. After the creation of a SPAN session, enters SPAN Session Configuration Mode.

## **Syntax**

[**no**] **monitor session** *<session number>*

where:

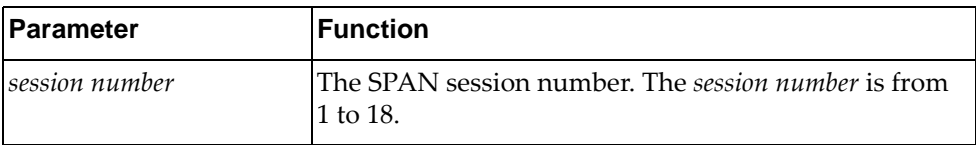

Using no before the command removes the specified SPAN session.

# **Modes**

Global Configuration Mode

#### **History**

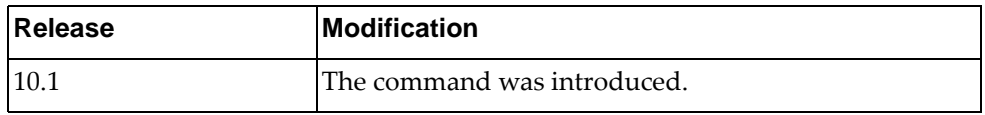

## **Example**

The following command adds SPAN session 7:

Switch(config)# **monitor session** 7

## **monitor session shut**

Configures the specified Switch Port Analyzer (SPAN) session as being shut down for monitoring.

Using the **no** form of the command configures the SPAN session as not being shut down for monitor.

## **Syntax**

[**no**] **monitor session** {*<session number>*|**all**} **shut**

where:

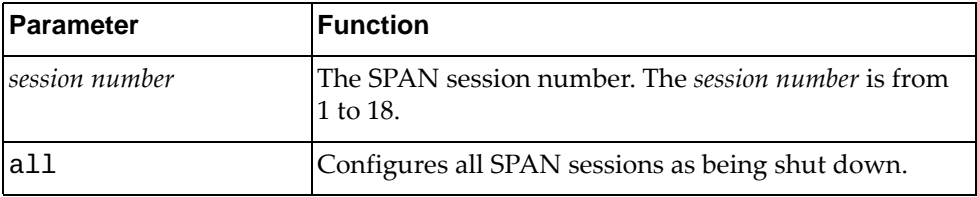

#### **Modes**

Global Configuration Mode

## **History**

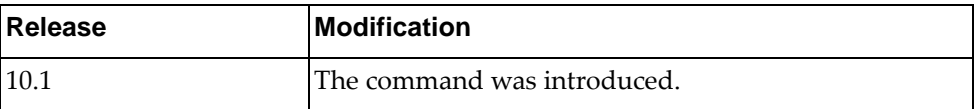

## **Example**

The following command configures all SPAN sessions as being shut down:

Switch(config)# **monitor session all shut**

#### **monitor session type**

Specifies the Switch Port Analyzer (SPAN) session type.

## **Syntax**

**monitor session** *<session number>* **type** {**erspan-destination**| **erspan-source**|**local**}

#### where:

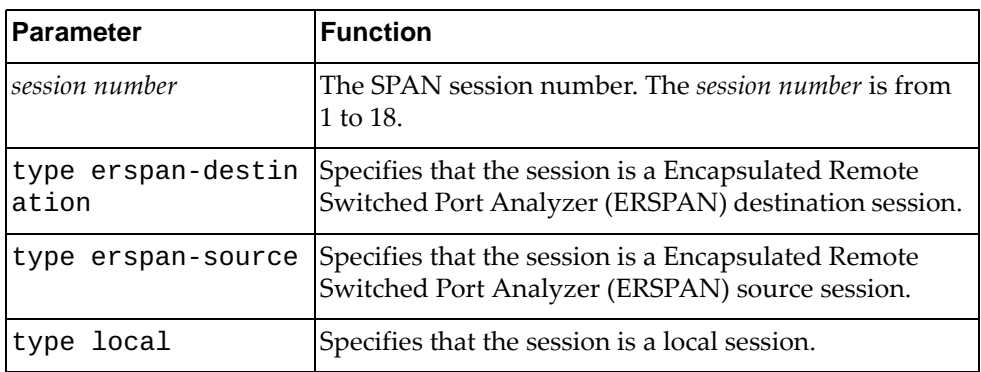

## **Modes**

Global Configuration Mode

## **History**

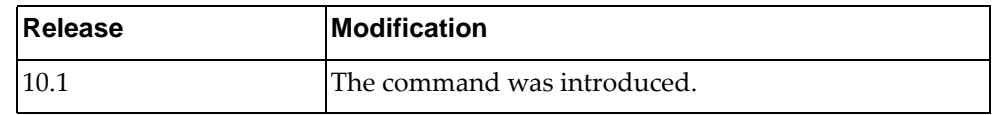

# **Example**

The following command assigns SPAN session 10 as a local session:

Switch(config)# **monitor session** 10 **type local**

#### **no onie-install**

Uninstalls the Open Network Install Environment (ONIE) image from the switch.

**Note:** This command is available only on the NE10032 and NE2572. The switch must be reloaded with Secure Boot disabled for the command to be run, otherwise an error message appears. For more details on Secure Boot, consult the *Lenovo Network Application Guide for Lenovo Cloud Network Operating System 10.8*.

#### **Syntax**

**no onie-install**

#### **Modes**

Global Configuration mode

#### **History**

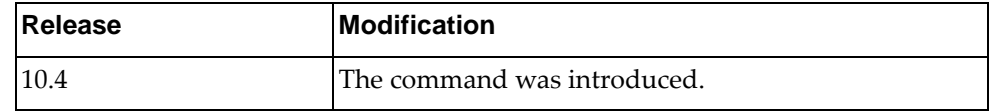

#### **Example**

The following command uninstalls the ONIE image from the switch:

Switch(config)# **no onie-install**

## **ntp authenticate**

Enables the Network Time Protocol (NTP) authentication.

## **Syntax**

#### **[no] ntp authenticate**

Using **no** before the command disables the authentication.

## **Modes**

Global Configuration Mode

# **History**

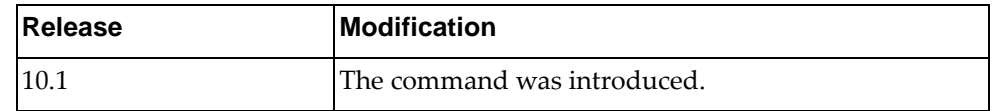

## **Example**

The following shows how to enable NTP authentication:

Switch(config)# ntp authenticate

#### **ntp authentication-key**

Configures a Network Time Protocol (NTP) authentication key.

By default, NTP authentication is disabled.

#### **Syntax**

[no] authentication-key <authentication key number (1-65534)> **{md5|sha1}** *<authentication key>*

where:

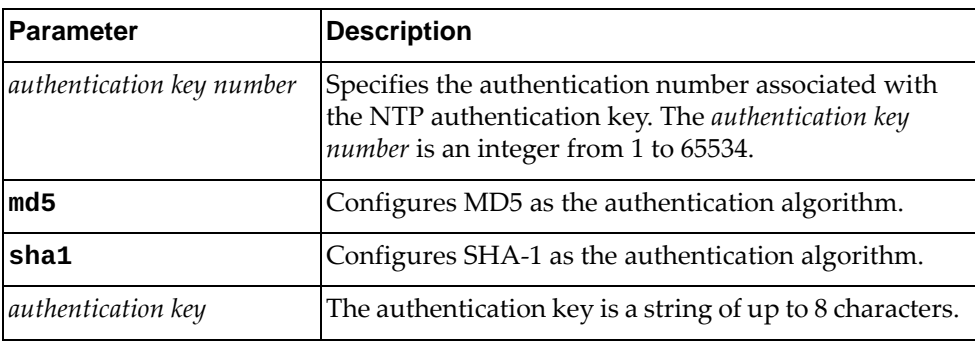

Using **no** before the command removes the authentication key.

## **Modes**

Global Configuration Mode

#### **History**

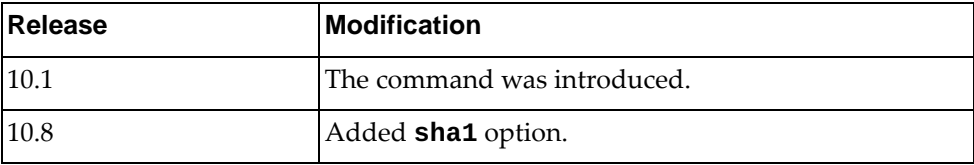

## **Example**

The following command configures a NTP authentication key using SHA-1 as the authentication algorithm:

Switch(config)# **ntp authentication-key** 3554 **sha1** NTPkey12

#### **ntp enable**

Enables Network Time Protocol (NTP) feature. This feature allows you to synchronize the switch clock to a Network Time Protocol (NTP) server. NTP is enabled by default.

## **Syntax**

#### **[no] ntp enable**

Using **no** before the command turns off the feature.

#### **Modes**

Global Configuration Mode

## **History**

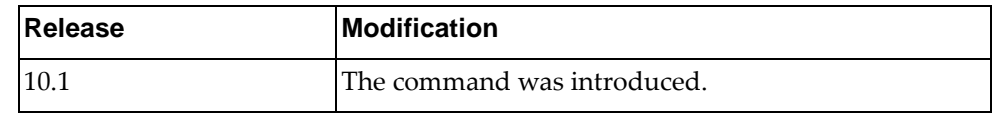

### **Example**

The following shows how to enable NTP:

Switch(config)# ntp enable

## **ntp peer**

Configures an NTP peer.

## **Syntax**

**[no] ntp peer {***<IPv4 address>***|***<IPv6 address>***|***<hostname>***} [key** *<key ID>***] [maxpoll** *<max-poll interval>***] [minpoll** *<min-poll interval>***] [prefer]**

where:

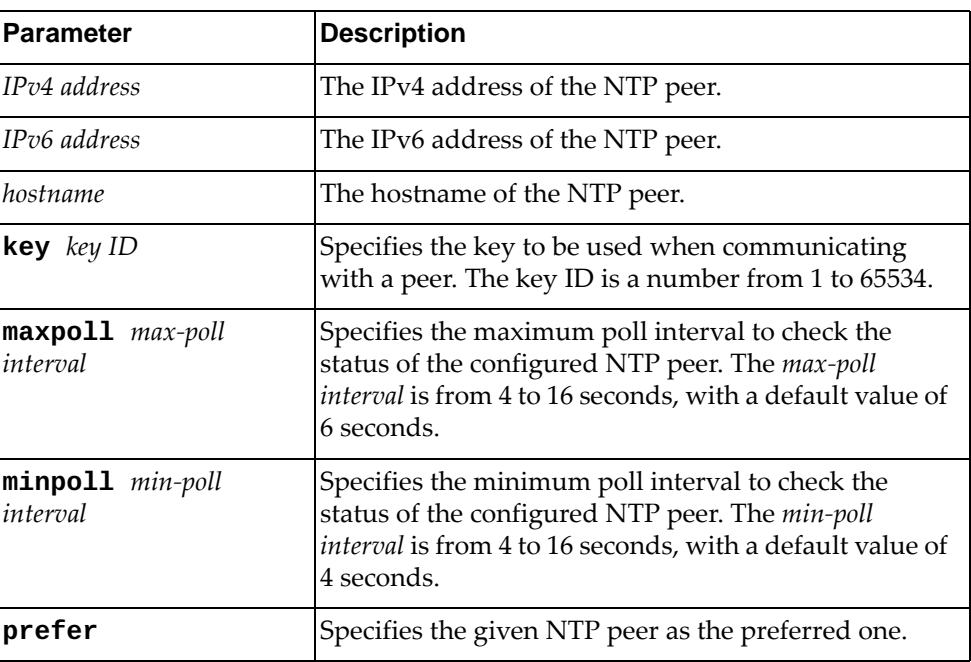

Using **no** before the command removes an NTP peer.

## **Modes**

Global Configuration Mode

## **History**

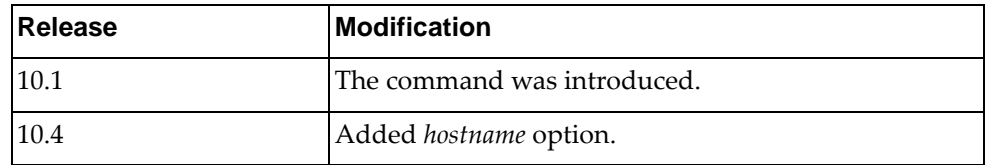

### **Example**

The following shows how to set an NTP peer:

Switch(config)# **ntp peer** 10.144.19.105 **key** 18755 **prefer**

#### **ntp server**

Configures an NTP server.

## **Syntax**

**[no] ntp server {***<IPv4 address>***|***<IPv6 address>***|***<hostname>***} [key** *<key ID>***] [maxpoll** *<max-poll interval>***] [minpoll** *<min-poll interval>***] [prefer]**

where:

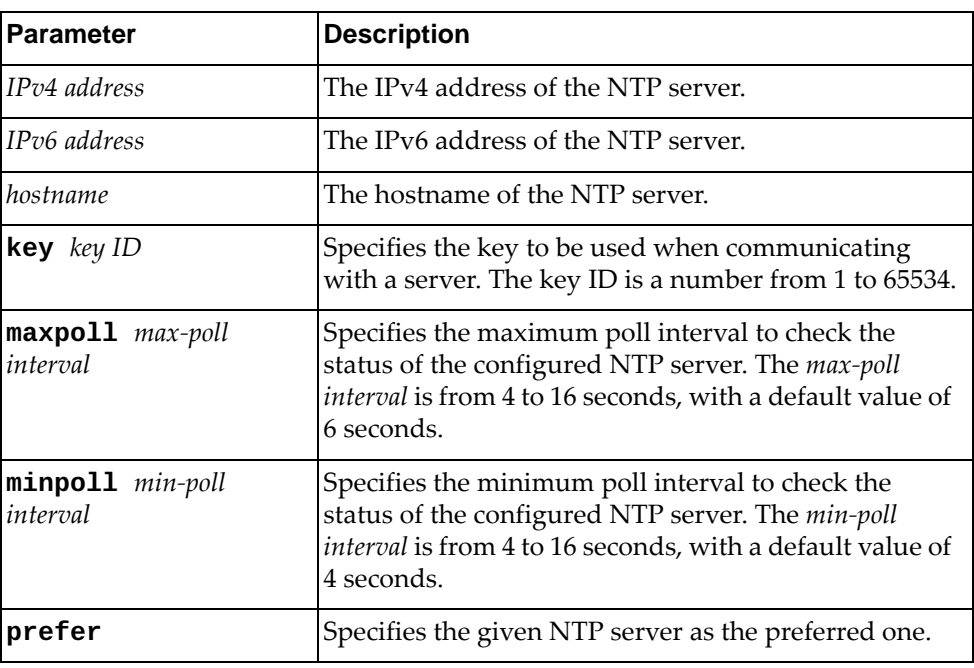

Using **no** before the command removes an NTP server.

## **Modes**

Global Configuration Mode

## **History**

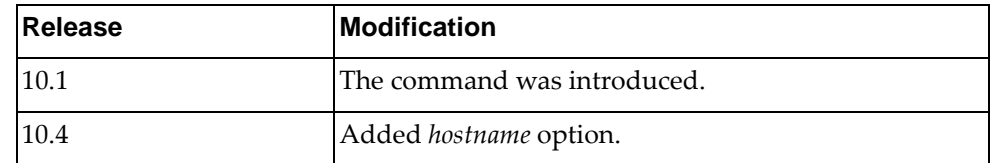

## **Example**

The following shows how to set an NTP server:

Switch(config)# **ntp server** 19.71.241.11 **key** 58466 **minpoll** 3 **maxpoll** 6

## **ntp trusted-key**

Sets a trusted key.

## **Syntax**

#### **[no] ntp trusted-key** *<number>*

where:

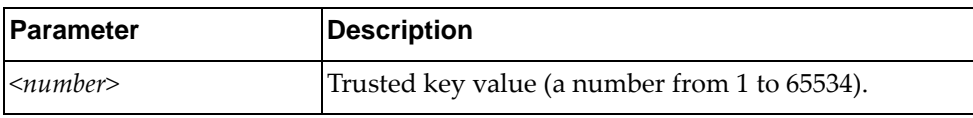

Using **no** before the command removes a trusted key.

## **Modes**

Global Configuration Mode

## **History**

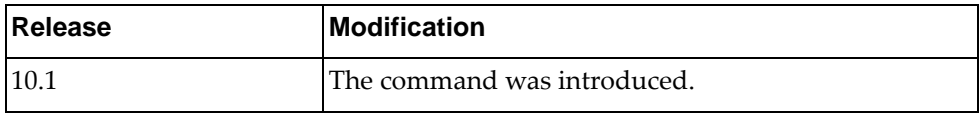

## **Example**

The following shows how to set a trusted key:

Switch(config)# ntp trusted-key 20

#### **ntp use-vrf**

Configures the Network Time Protocol (NTP) Virtual Routing and Forwarding (VRF) instance.

## **Syntax**

**ntp use-vrf {***<VRF instance>***|default|management}**

where:

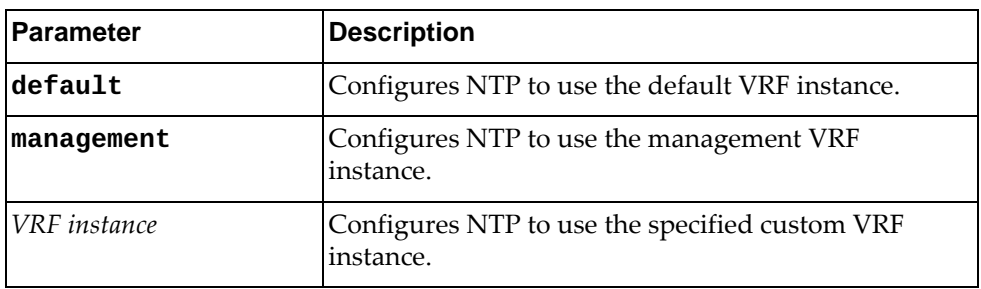

## **Modes**

Global Configuration Mode

# **History**

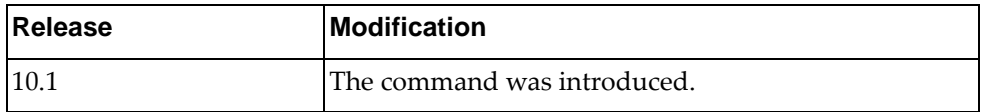

## **Example**

The following shows how to configure an NTP VRF:

Switch(config)# **ntp use-vrf default**

## **nwv mode bgp-evpn**

Enables Network Virtualization (NWV) Border Gateway Protocol (BGP) Ethernet Virtual Private Network (EVPN) mode.

## **Syntax**

#### **[no] nwv mode bgp-evpn [ha]**

where:

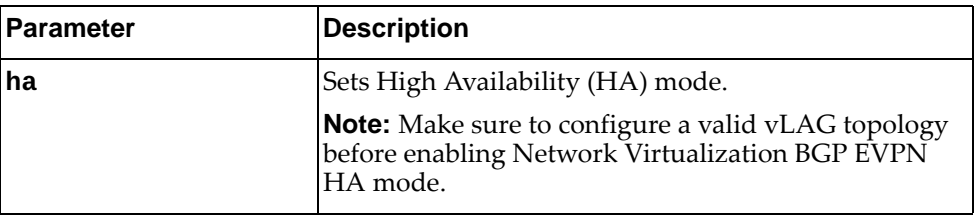

To disable NWV in BGP EVPN mode, use the following command:

#### **no nwv mode**

#### **Modes**

Global Configuration Mode

#### **History**

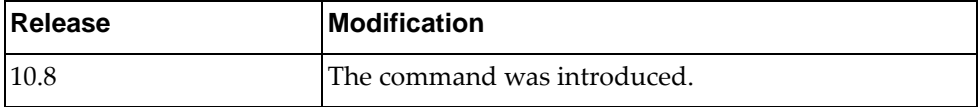

#### **Examples**

The following command enables Network Virtualization BGP EVPN mode in standalone topology:

Switch(config)# **nwv mode bgp-evpn**

The following command enables Network Virtualization BGP EVPN High Availability mode in vLAG topology:

Switch(config)# **nwv mode bgp-evpn ha**

## **Restrictions**

#### **nwv mode static**

Enables Network Virtualization (NWV) static mode.

## **Syntax**

#### **[no] nwv mode static [ha]**

where:

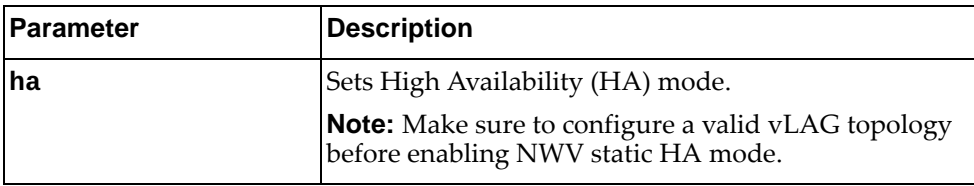

To disable NWV static mode, use the following command:

#### **no nwv mode**

## **Modes**

Global Configuration Mode

## **History**

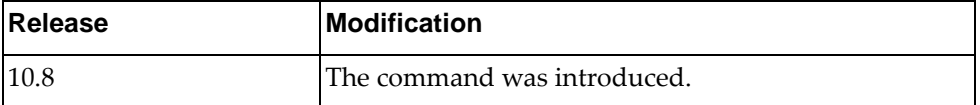

### **Examples**

The following command enables NWV static mode in standalone topology:

Switch(config)# **nwv mode static**

The following command enables NWV static HA mode in vLAG topology:

Switch(config)# **nwv mode static ha**

#### **Restrictions**

#### **nwv vxlan**

Enters Network Virtualization VXLAN Configuration Mode.

# **Syntax**

**nwv vxlan**

#### **Modes**

Global Configuration Mode

## **History**

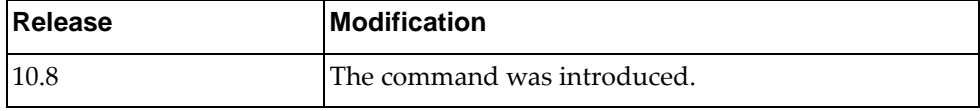

## **Example**

The following shows how to enter VXLAN Configuration Mode:

Switch(config)# **nwv vxlan** Switch(config-vxlan)#

# **Restrictions**

#### **ovsdb pki**

Binds a PKI profile for Open vSwitch Database Management Protocol (OVSDB) to a specific VRF.

## **Syntax**

**ovsdb pki** *<PKI profile name>* **vrf {***<VRF instance>***|default|management}**

where:

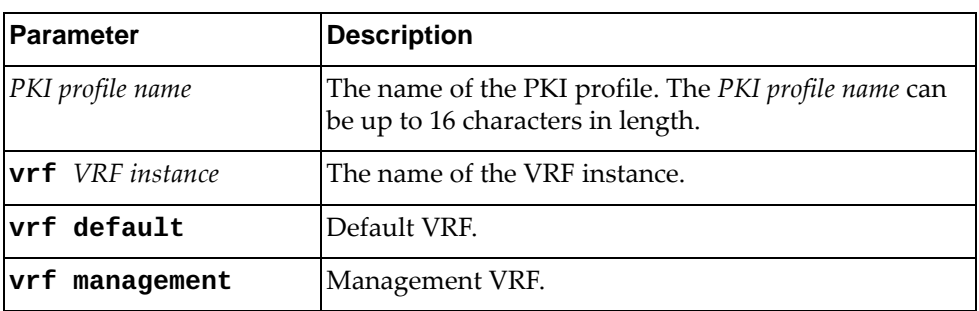

## **Modes**

Global Configuration Mode

#### **History**

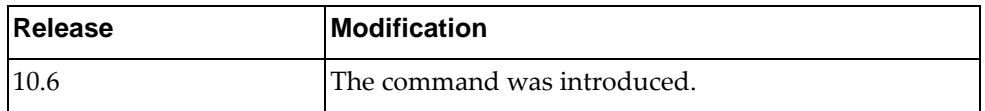

## **Example**

The following shows how to configure bind a PKI profile for OVSDB to a specific VRF instance:

Switch(config)# **ovsdb pki ovsdb\_mgmt vrf management**

## **Restrictions**

## **password history-checking**

Enables or disables password tracking. Up to four passwords will be stored and checked for every user.

# **Syntax**

#### **[no] password history-checking**

#### **Modes**

Global Configuration Mode

### **History**

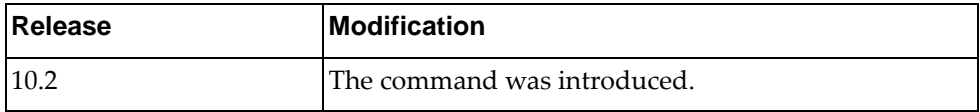

## **Example**

The following shows how to track password history:

Switch(config)# password history-checking

# **pki**

Creates a Public Key Infrastructure (PKI) profile. After command execution, you will enter PKI Configuration command mode.

## **Syntax**

**pki** *<PKI profile name>*

where:

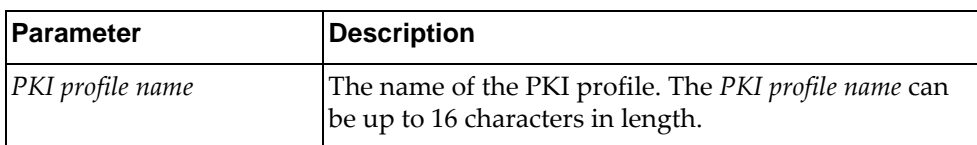

The following command deletes the specified PKI profile:

**no pki** *<PKI profile name>*

## **Modes**

Global Configuration mode

## **History**

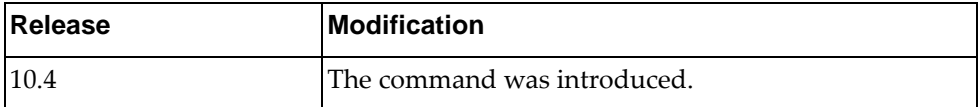

#### **Example**

The following command creates a PKI profile called pkiProfile1:

Switch(config)# **pki** pkiProfile1 Switch(config-pki)#

## **policy-map type**

Creates or modifies a control-plane, qos or queing policy-map.

## **Syntax**

**[no] policy-map type {control-plane** *<policy-map name>***|qos**  *<policy-map name>***|queing}**

#### where:

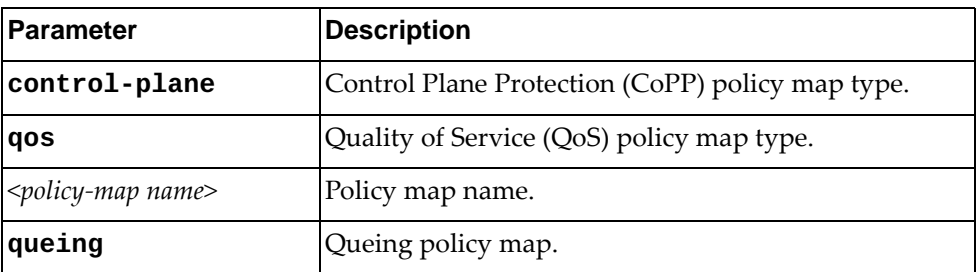

Using **no** before the command removes a specified policy map.

# **Modes**

Global Configuration Mode

## **History**

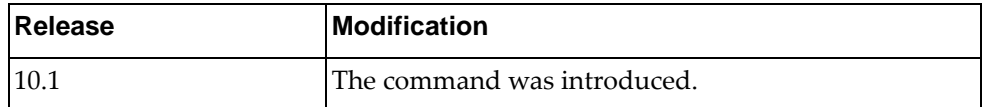

## **Example**

The following shows how to set a policy-map:

Switch(config)# policy-map type qos test

## **port-channel load-balance ethernet destination-ip**

Enables or disables Link Aggregation Group (LAG) traffic balancing on the destination IP address.

## **Syntax**

#### **[no] port-channel load-balance ethernet destination-ip [source-interface]**

where:

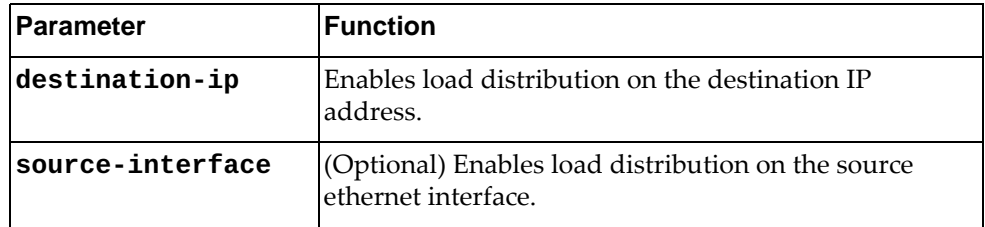

## **Modes**

Global Configuration Mode

## **History**

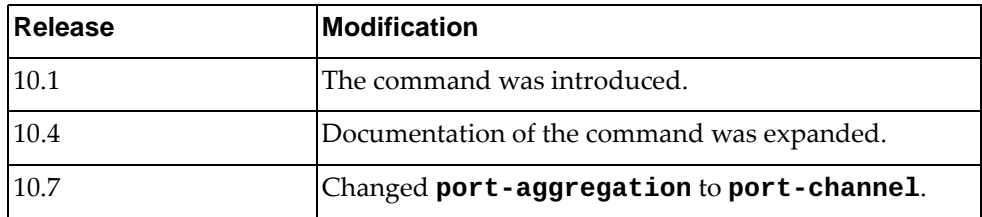

## **Example**

The following command enables load distribution on the destination IP address and source ethernet interface:

Switch(config)# **port-channel load-balance ethernet destination-ip source-interface**

# **port-channel load-balance ethernet destination-mac**

Enables or disables Link Aggregation Group (LAG) traffic balancing on the destination MAC.

## **Syntax**

#### **[no] port-channel load-balance ethernet destination-mac [source-interface]**

where:

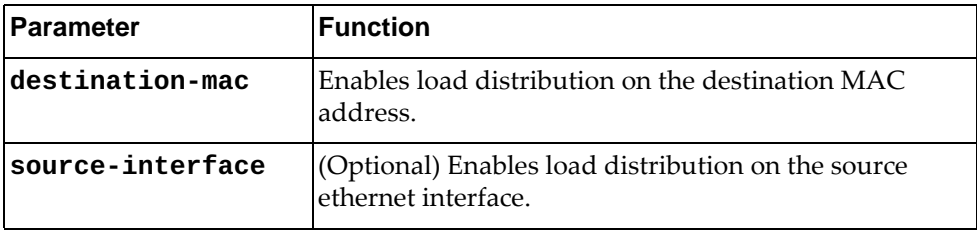

# **Modes**

Global Configuration Mode

## **History**

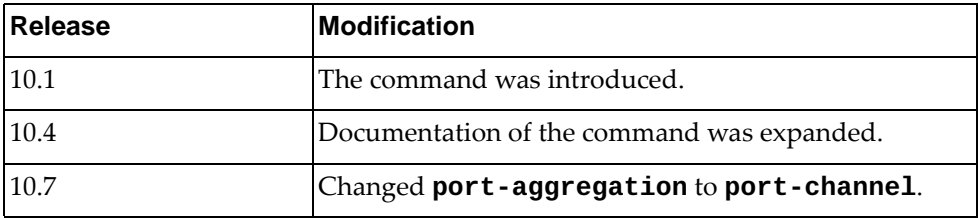

## **Example**

The following command enables load distribution on the destination MAC address and source ethernet interface:

Switch(config)# **port-channel load-balance ethernet destination-mac source-interface**

#### **port-channel load-balance ethernet destination-port**

Enables or disables Link Aggregation Group (LAG) traffic balancing on the destination TCP or UDP port.

## **Syntax**

#### **[no] port-channel load-balance ethernet destination-port [source-interface]**

where:

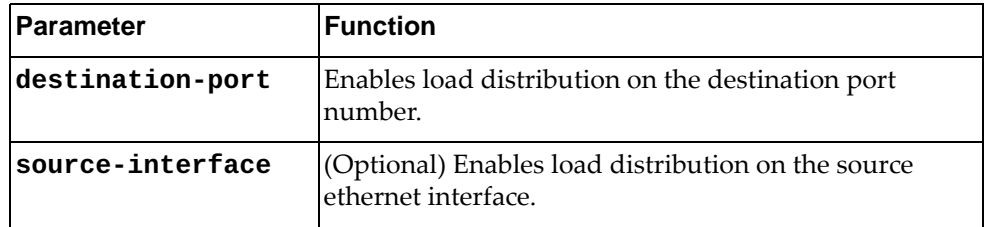

## **Modes**

Global Configuration Mode

## **History**

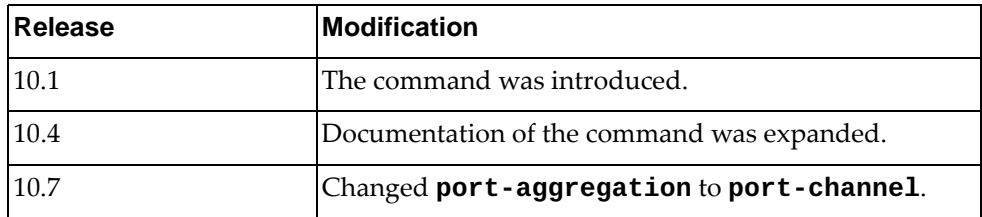

## **Example**

The following command enables load distribution on the destination TCP or UDP port and source ethernet interface:

Switch(config)# **port-channel load-balance ethernet destination-port source-interface**

#### **port-channel load-balance ethernet source-dest-ip**

Enables or disables Link Aggregation Group (LAG) traffic balancing on the source and destination IP addresses.

## **Syntax**

#### **[no] port-channel load-balance ethernet source-dest-ip [source-interface]**

where:

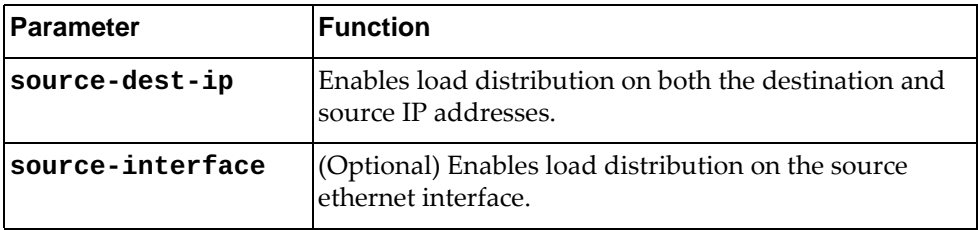

# **Modes**

Global Configuration Mode

## **History**

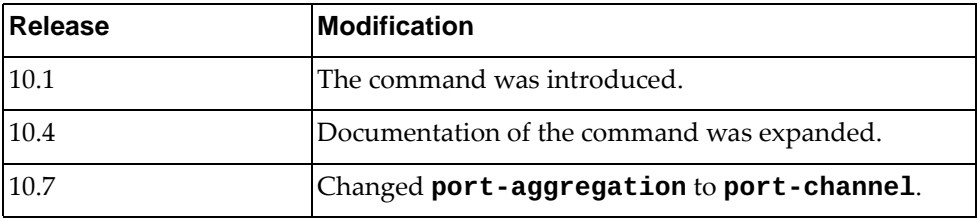

## **Example**

The following command enables load distribution on the source and destination IP addresses and source ethernet interface:

Switch(config)# **port-channel load-balance ethernet source-dest-ip source-interface**
### **port-channel load-balance ethernet source-dest-mac**

Enables or disables Link Aggregation Group (LAG) traffic balancing for both the source and destination MAC addresses.

## **Syntax**

#### **[no] port-channel load-balance ethernet source-dest-mac [source-interface]**

where:

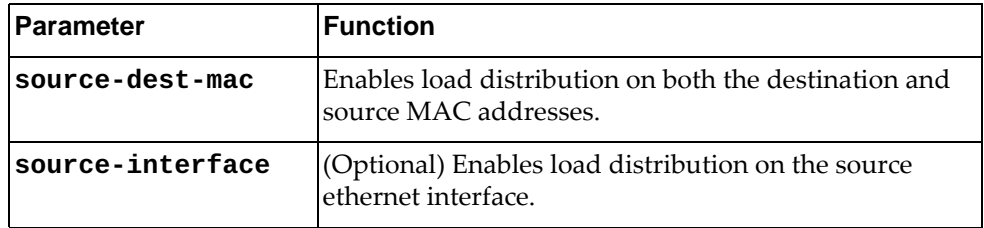

## **Modes**

Global Configuration Mode

## **History**

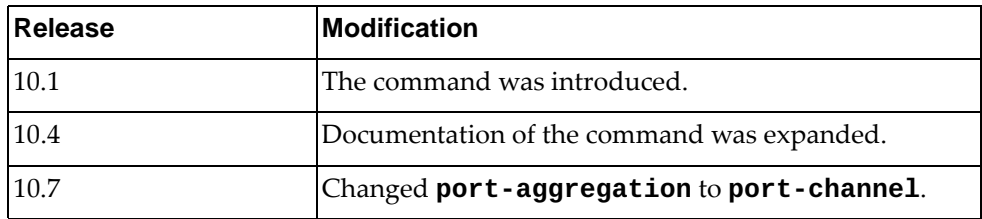

## **Example**

The following command enables load distribution on the source and destination MAC addresses and the source ethernet interface:

Switch(config)# **port-channel load-balance ethernet source-dest-mac source-interface**

### **port-channel load-balance ethernet source-dest-port**

Enables or disables Link Aggregation Group (LAG) traffic balancing on both the source and destination TCP or UDP ports.

## **Syntax**

#### **[no] port-channel load-balance ethernet source-dest-port [source-interface]**

where:

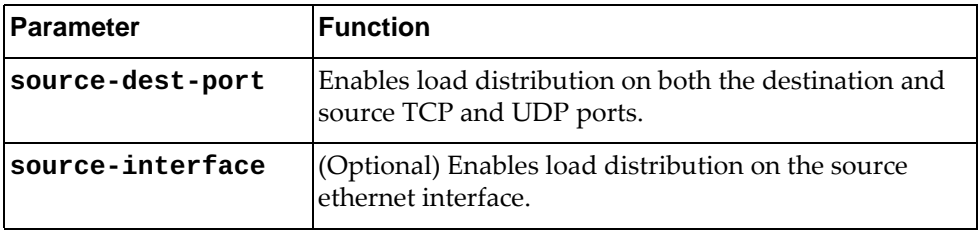

## **Modes**

Global Configuration Mode

## **History**

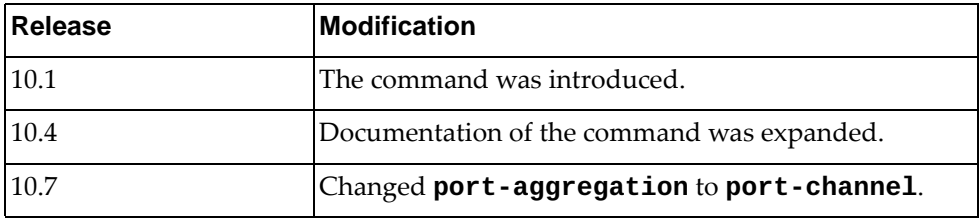

## **Example**

The following command enables load distribution on the source and destination TCP or UDP ports and the source ethernet interface:

Switch(config)# **port-channel load-balance ethernet source-dest-port source-interface**

### **port-channel load-balance ethernet source-interface**

Enables or disables Link Aggregation Group (LAG) traffic balancing on the source ethernet interface.

## **Syntax**

**[no] port-channel load-balance ethernet source-interface [destination-ip|destination-mac|destination-port| source-dest-ip|source-dest-mac|source-dest-port|source-ip| source-mac|source-port]** 

where:

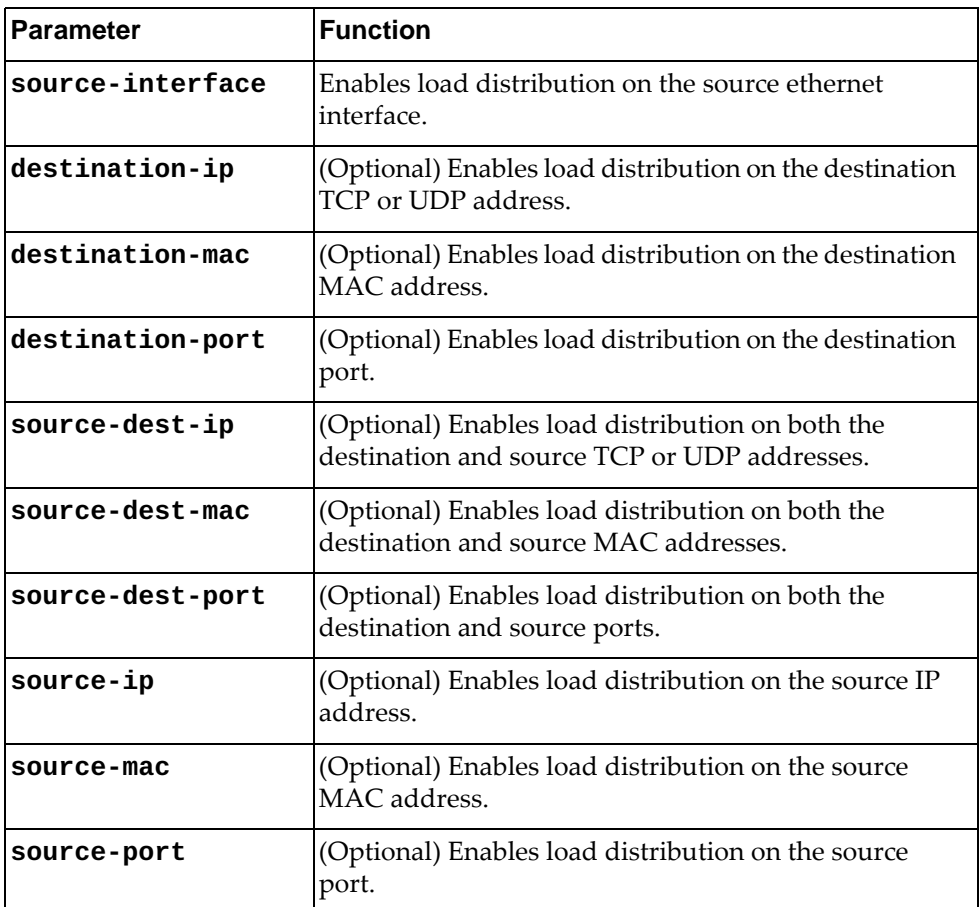

### **Modes**

Global Configuration Mode

# **History**

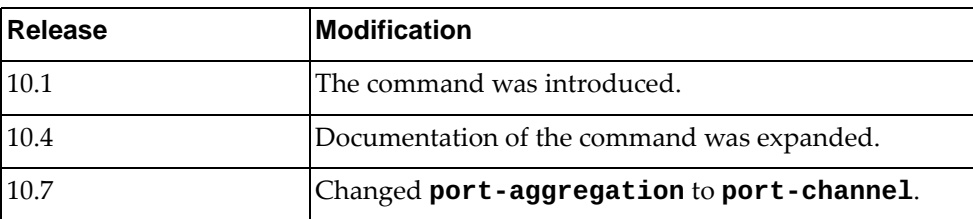

# **Example**

The following command enables load distribution on the source ethernet interface and destination MAC address:

Switch(config)# **port-channel load-balance ethernet source-interface destination-mac** 

### **port-channel load-balance ethernet source-ip**

Enables or disables Link Aggregation Group (LAG) traffic balancing on the source TCP or UDP address.

## **Syntax**

#### **[no] port-channel load-balance ethernet source-ip [source-interface]**

where:

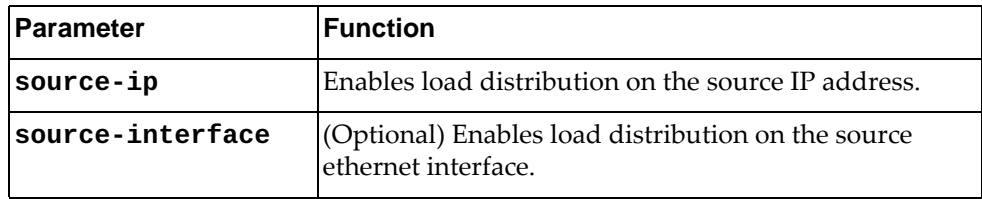

## **Modes**

Global Configuration Mode

## **History**

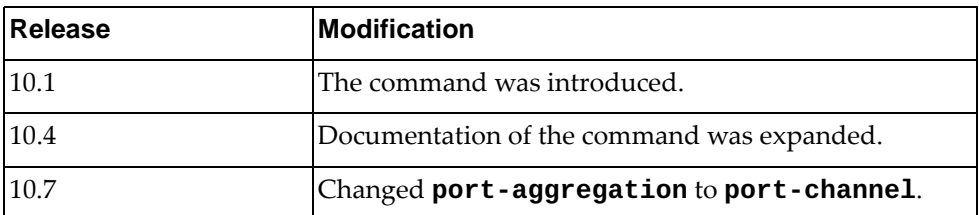

## **Example**

The following command enables load distribution on the source TCP or UDP address and source ethernet interface:

Switch(config)# **port-channel load-balance ethernet source-ip source-interface**

### **port-channel load-balance ethernet source-mac**

Enables or disables Link Aggregation Group (LAG) traffic balancing on the source MAC address.

## **Syntax**

#### **[no] port-channel load-balance ethernet source-mac [source-interface]**

where:

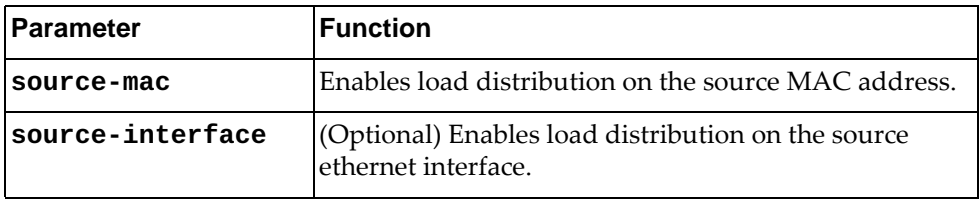

### **Modes**

Global Configuration Mode

## **History**

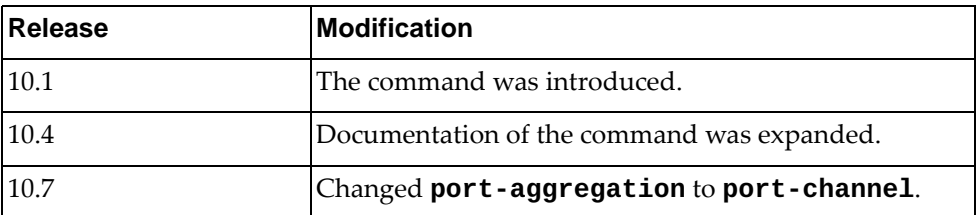

## **Example**

The following command enables load distribution on the source MAC address and source ethernet interface:

Switch(config)# **port-channel load-balance ethernet source-mac source-interface**

### **port-channel load-balance ethernet source-port**

Enables or disables Link Aggregation Group (LAG) traffic balancing.

## **Syntax**

#### **[no] port-channel load-balance ethernet source-port [source-interface]**

where:

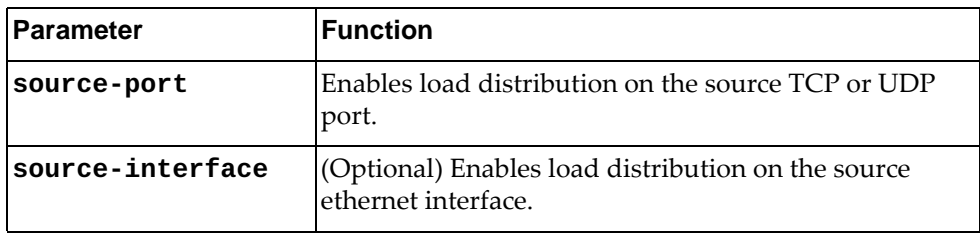

## **Modes**

Global Configuration Mode

## **History**

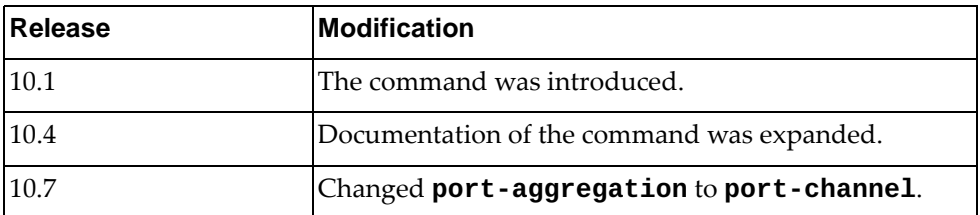

## **Example**

The following command enables load distribution on the source TCP or UDP address and source ethernet interface:

Switch(config)# **port-channel load-balance ethernet source-port source-interface**

### **private-vlan enable**

Globally enables or disables the Private VLAN feature on the switch.

By default, Private VLAN is enabled on the switch.

## **Syntax**

**[no] private-vlan enable**

## **Modes**

Global Configuration Mode

# **History**

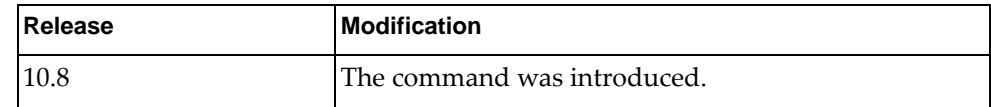

# **Example**

The following command globally enables Private VLANs on the switch:

Switch(config)# **private-vlan enable**

### **qos statistics**

Enables or disables Quality of Service (QoS) statistics.

## **Syntax**

[**no**] **qos statistics**

#### **Modes**

Global Configuration Mode

# **History**

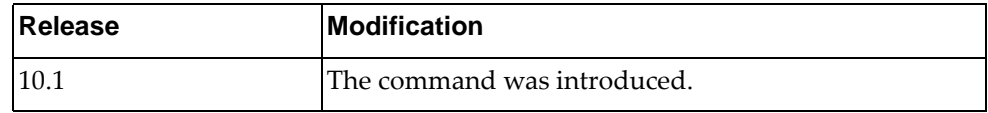

# **Example**

The following command enables QoS statistics:

Switch(config)# **qos statistics**

#### **radius-server host**

Configures a Remote Authentication Dial-In User Service (RADIUS) server.

## **Syntax**

**[no] radius-server host {***<IP address>***|***<hostname>***} [key [0|7]**  *<authentication key>***] [auth-port** *<port number>***] [acc-port** *<port number>***] [timeout** *<timeout interval>***] [retransmit** *<number of retries>***]**

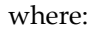

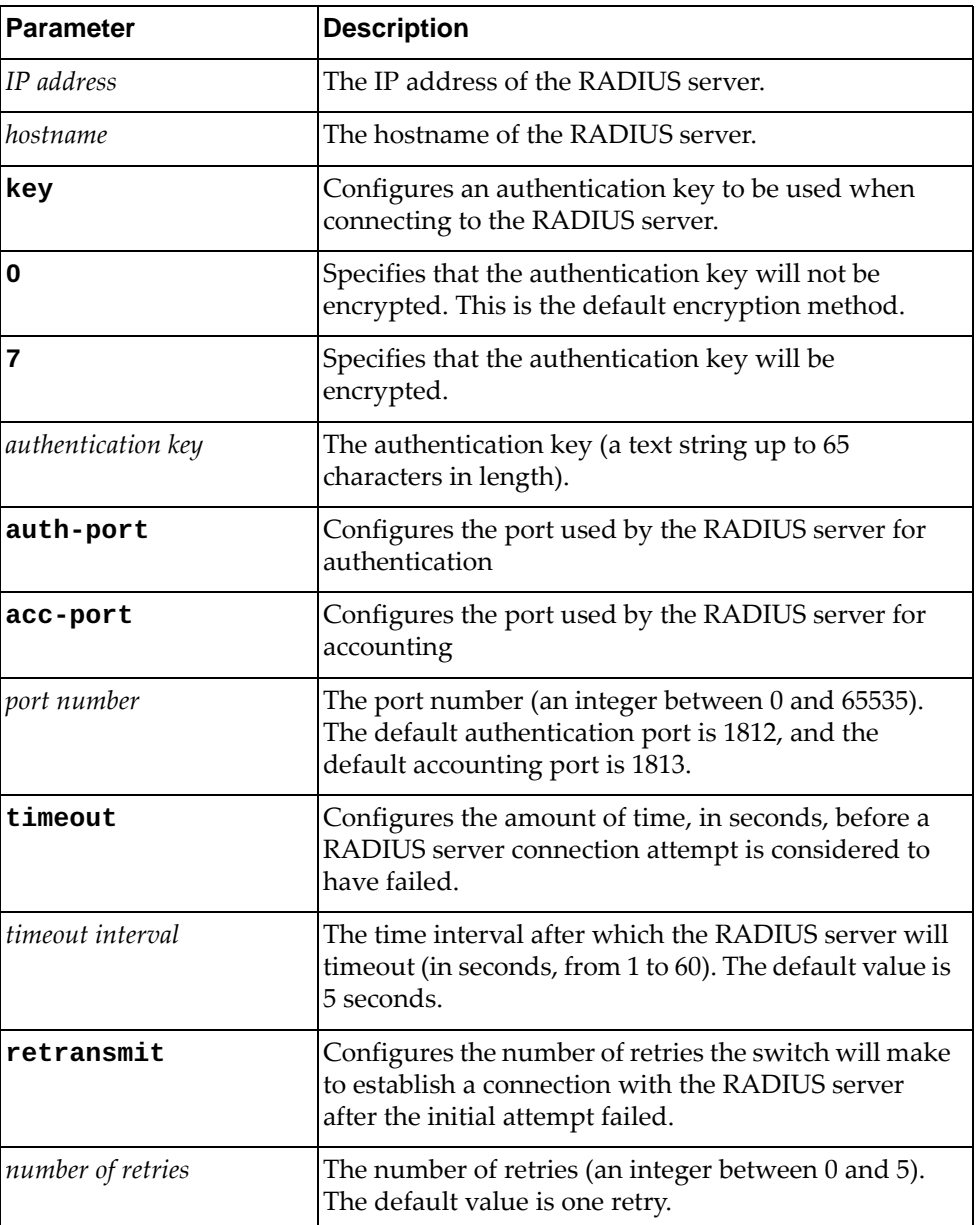

Using **no** before the command removes the specified RADIUS server address or reset one of its parameters if specified.

## **Modes**

Global Configuration Mode

## **History**

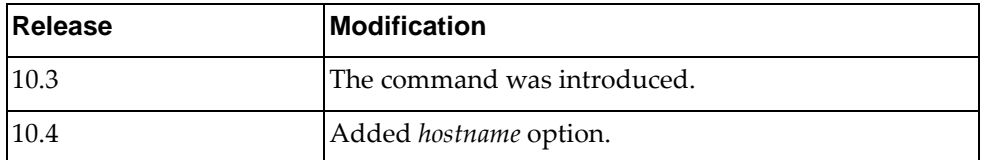

## **Examples**

The following command configures the IP address of a RADIUS sever:

Switch(config)# **radius-server host** 10.34.152.10

The following command configures the authentication and accounting ports used by the switch to connect to a RADIUS sever, and the number of retries to connect to that server to 3:

Switch(config)# **radius-server host** 10.34.152.10 **auth-port** 1900 **acc-port**  1901 **retransmit** 3

## **radius-server key**

Configures the global authentication key to be used when connecting to any RADIUS server.

If a RADIUS server is configured with a specific authentication key, then the global key is ignored when establishing a connection to that RADIUS server.

### **Syntax**

#### **[no] radius-server key [0|7]** *<authentication key>*

where:

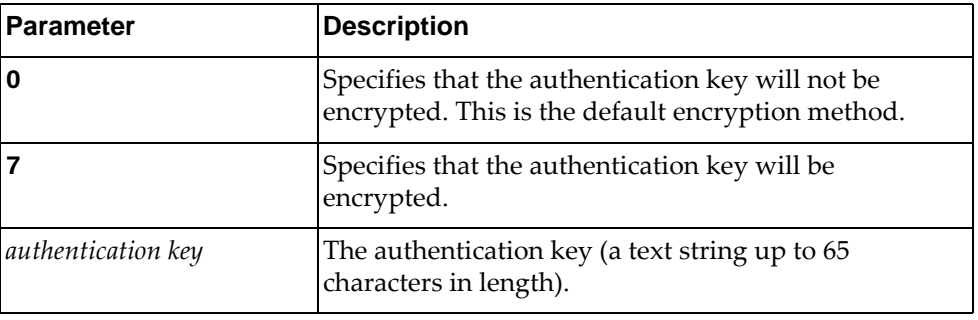

Using **no** before the command will remove the global authentication key.

#### **Modes**

Global Configuration Mode

### **History**

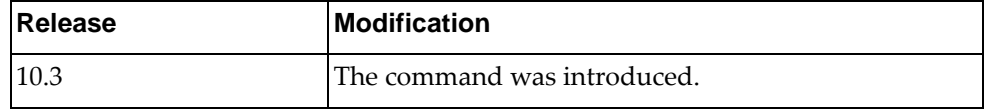

### **Example**

The following command configures an encrypted global authentication key to used when establishing a connection to a RADIUS server:

Switch(config)# **radius-server key 7** myRADIUSserverKey

#### **radius-server retransmit**

Globally configures the number of retries the switch will make to establish a connection with a RADIUS server after the initial attempt failed.

If a RADIUS server is configured with a specific number of retries, then the global setting is ignored when establishing a connection to that RADIUS server.

By default, the switch will retry one more time to connect to the RADIUS server.

### **Syntax**

#### **[no] radius-server retransmit** *<number of retries>*

where:

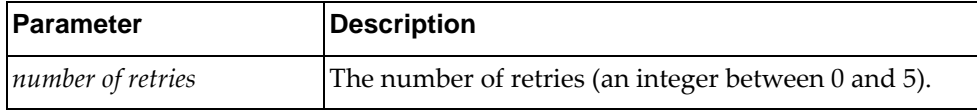

Using **no** before the command will reset the number of retries to the default value.

## **Modes**

Global Configuration Mode

### **History**

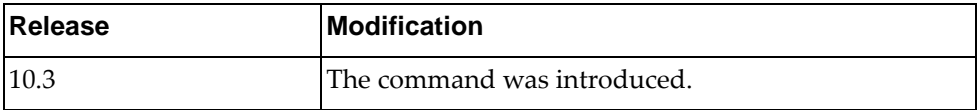

## **Example**

The following command configures the number of retries to 3:

Switch(config)# **radius-server retransmit** 3

#### **radius-server timeout**

Configures the amount of time, in seconds, before a RADIUS server connection attempt is considered to have failed.

## **Syntax**

**[no] radius-server timeout** *<timeout interval>*

where:

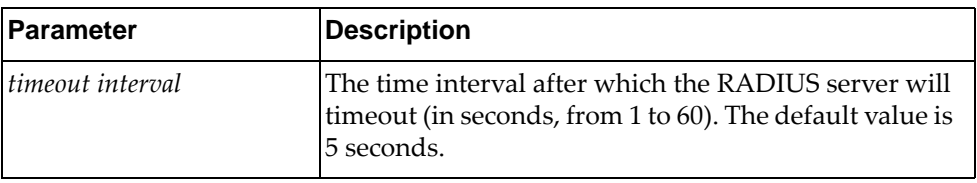

Using **no** before the command will reset the timeout interval to its default value.

### **Modes**

Global Configuration Mode

## **History**

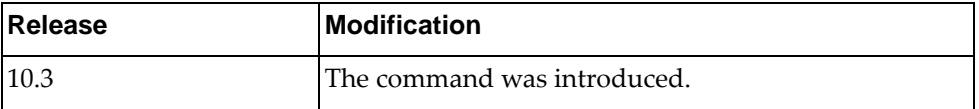

## **Example**

The following command configures the timeout interval to 12 seconds:

Switch(config)# **radius-server timeout** 12

#### **resequence**

Modifies the already assigned sequence numbers of an access list.

## **Syntax**

**resequence {ip|arp|mac} access-list** *<access-list name> <starting* 

*sequence number> <increment value>*

where:

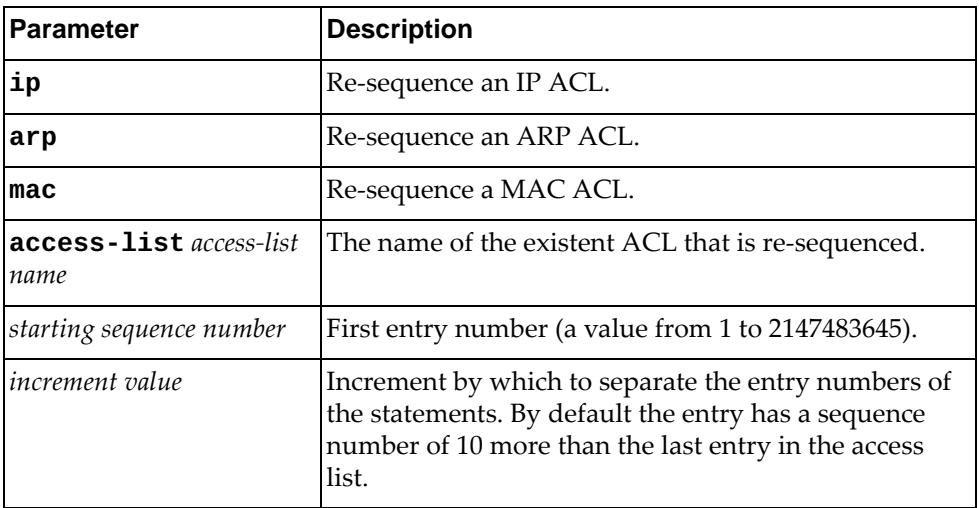

## **Modes**

Global Configuration Mode

### **History**

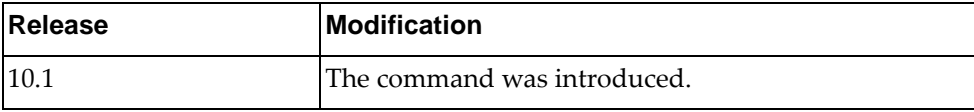

# **Example**

The following shows how to re-sequence numbers to access list:

Switch(config)# resequence ip access-list test 34 20

## **restApi pki**

Configures a Public Key Infratructure (PKI) profile for the Representational State Transfer (REST) server. The new PKI profile will be user only after the REST API is re-enabled.

## **Syntax**

**restApi pki** *<PKI profile name>* **vrf {default|management}**

where:

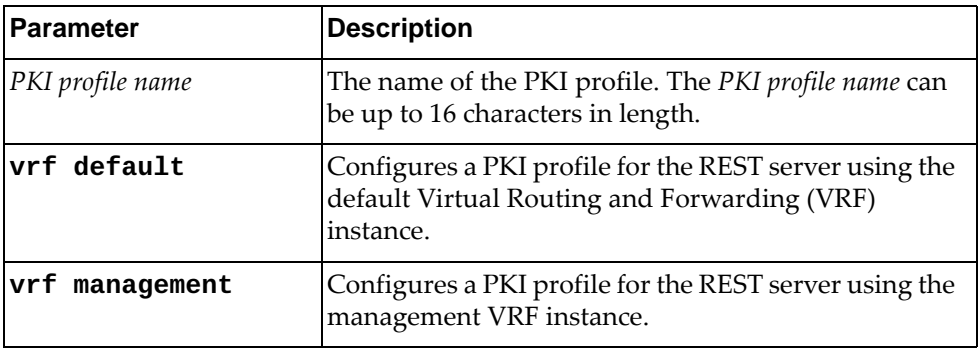

## **Modes**

Global Configuration mode

### **History**

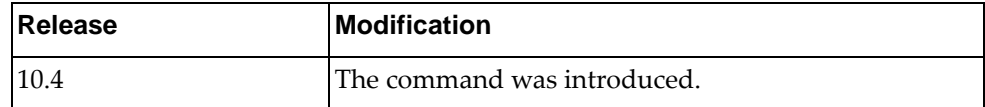

### **Example**

The following command configures a PKI profile for the REST server on the management VRF instance:

Switch(config)# **restApi pki** myPKIprofile **vrf management**

## **router bgp**

Configures BGP for an autonomous system (AS) number and then enters BGP configuration mode.

## **Syntax**

**[no] router bgp** *<AS number>*

where:

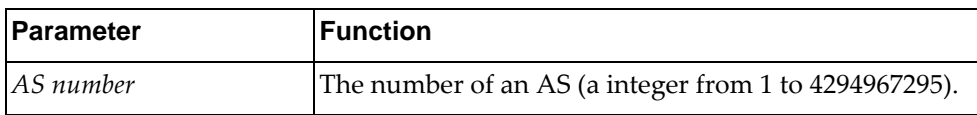

Using **no** before the command removes an AS assignment.

## **Mode**

Configuration Mode

### **History**

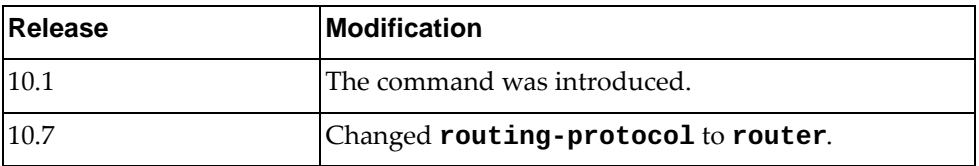

## **Example**

The following command shows how to configure a BGP process for autonomous system 100:

Switch(config)# **router bgp 100**

### **router ospf**

Configures an Open Shortest Path First (OSPF) routing instance and enters the OSPF configuration mode.

## **Syntax**

#### **[no] router ospf**

Using **no** before the command terminates an OSPF routing process.

## **Mode**

Configuration Mode

## **History**

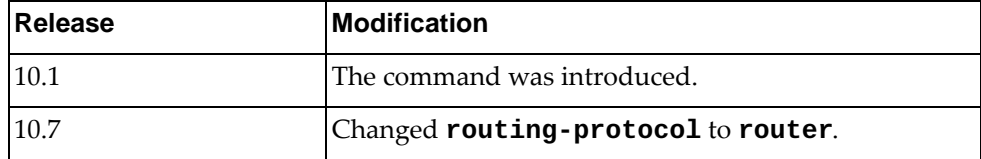

# **Example**

The following command shows how to enter OSPF configuration mode:

Switch(config)# **router ospf** Switch(config-router)#

## **script-job**

Defines a script job.

## **Syntax**

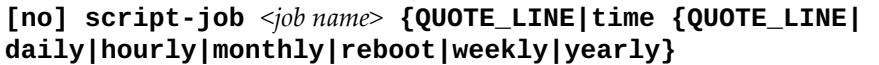

where:

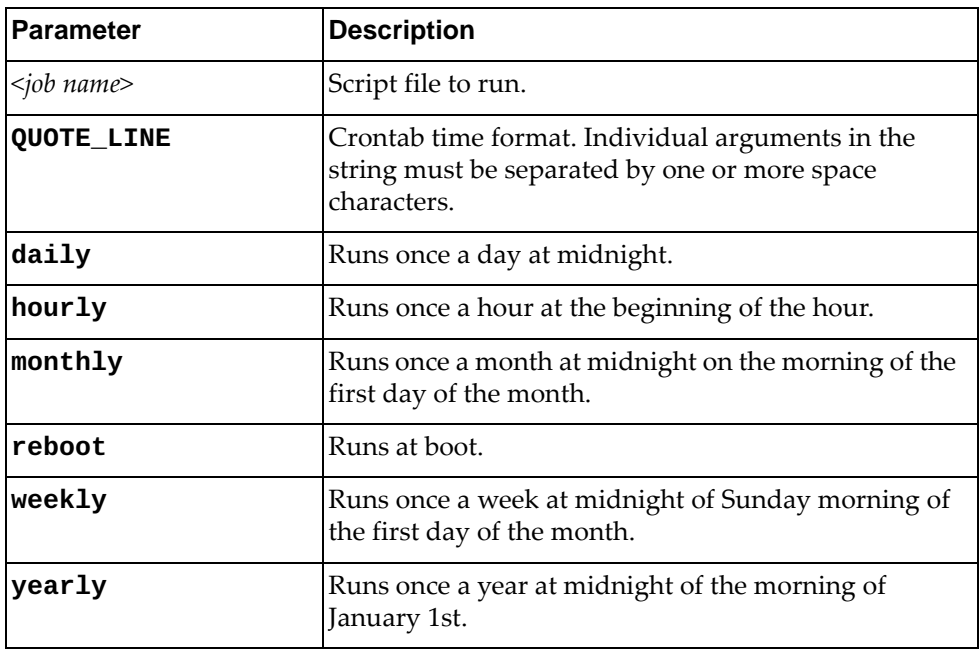

Using **no** before the command removes a running script.

## **Modes**

Global Configuration Mode

## **History**

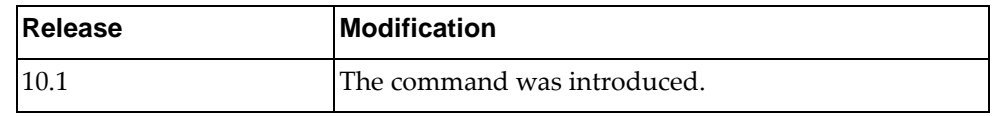

## **Example**

The following shows how to define a script job:

Switch(config)# script-job test.py time daily

### **secure mode enable**

Enables or disables Legacy mode as switch security mode.

## **Syntax**

**[no] secure mode enable**

#### **Modes**

Global Configuration Mode

# **History**

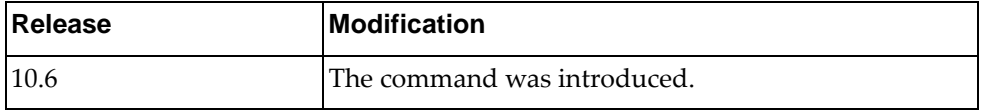

# **Example**

The following shows how to switch the security mode to Legacy mode:

Switch(config)# **no secure mode enable**

### **no script**

Deletes a script file.

# **Syntax**

#### **no script {***<file name>***|all}**

where:

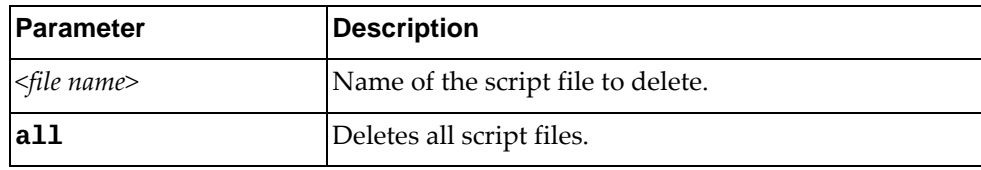

## **Modes**

Global Configuration Mode

## **History**

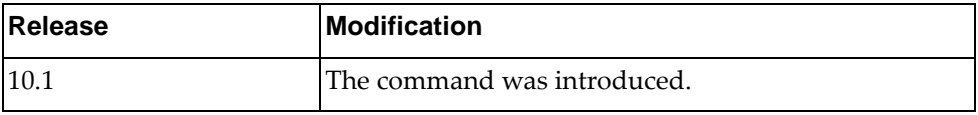

# **Example**

The following shows how to delete all script files:

Switch(config)# no script all

## **no script-log**

Deletes a script log file.

# **Syntax**

#### **no script-log {***<file name>***|all}**

where:

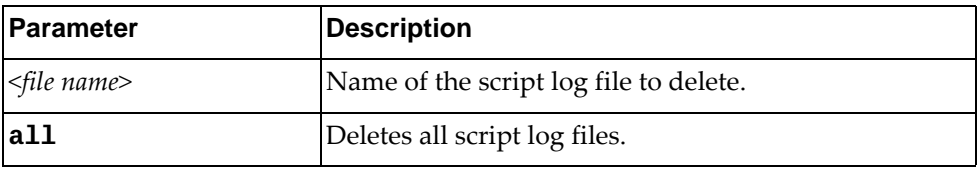

## **Modes**

Global Configuration Mode

## **History**

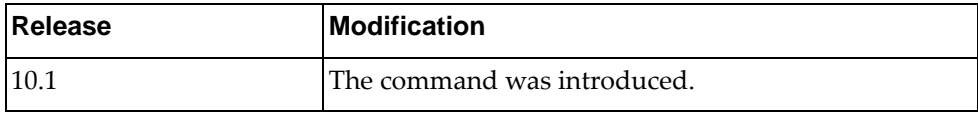

# **Example**

The following shows how to delete all script log files:

Switch(config)# no script-log all

## **sflow collector**

Configures the sFlow analyzer IP address.

## **Syntax**

**[no] sflow collector ip** *<IPv4 address>* **[port** *<UDP port (1-65535)>***] [vrf {***<VRF instance>***|default|management}]**

where:

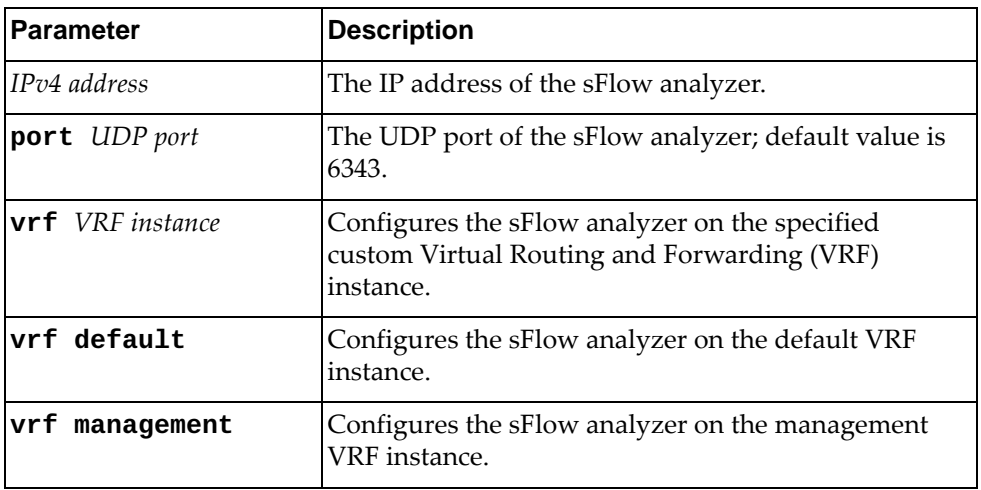

Using **no** before the command resets the setting to its default value.

## **Modes**

Global Configuration Mode

### **History**

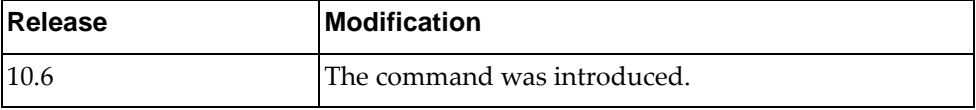

### **Example**

The following shows how set the sFlow collector:

Switch(config)# **sflow collector ip 1.1.1.1**

### **sflow max-datagram-size**

Configures the maximum size of an sFlow datagram.

## **Syntax**

#### **[no] sflow max-datagram-size** *<size***>**

where:

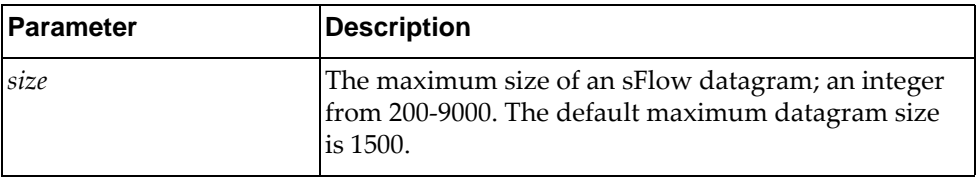

Using **no** before the command resets the setting to its default value.

## **Modes**

Global Configuration Mode

## **History**

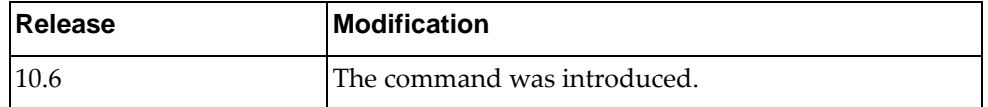

## **Example**

The following shows how to set he maximum size of an sFlow datagram:

Switch(config)# sflow max-datagram-size 300

### **sflow max-sampled-size**

Configures the maximum size of sFlow packets to be sampled.

## **Syntax**

#### **[no] sflow max-sampled-size** *<size>*

where:

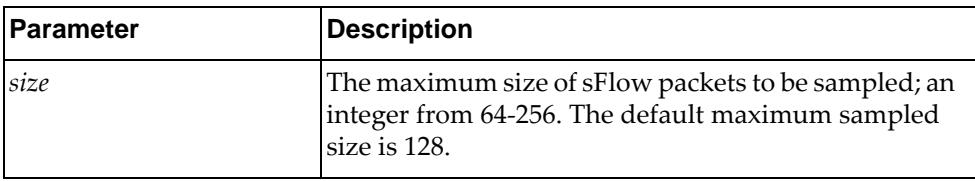

Using **no** before the command resets the setting to its default value.

# **Modes**

Global Configuration Mode

## **History**

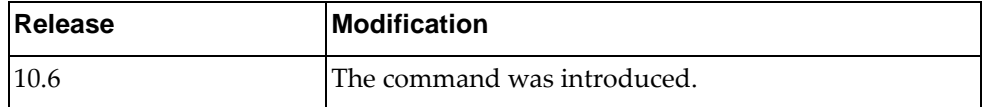

## **Example**

The following shows how configure the maximum size of sFlow packets:

Switch(config)# sflow max-sampled-size 65

## **sflow polling-interval**

Enables sFlow polling and sets the polling interval.

## **Syntax**

#### **[no] sflow polling-interval** *<seconds>*

where:

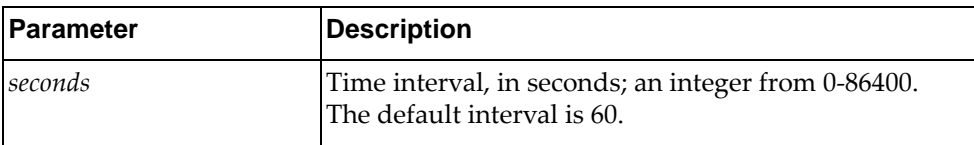

Using **no** before the command resets the setting to its default value.

## **Modes**

Global Configuration Mode

## **History**

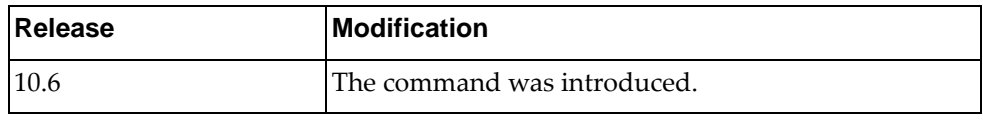

## **Example**

The following shows how to set a polling interval:

Switch(config)# sflow polling-interval 500

## **sflow sampling-rate**

Configures the sFlow sampling rate.

## **Syntax**

#### **[no] sflow sampling-rate** *<rate>*

where:

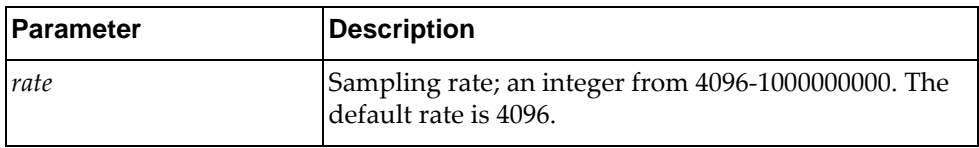

Using **no** before the command resets the setting to its default value.

### **Modes**

Global Configuration Mode

# **History**

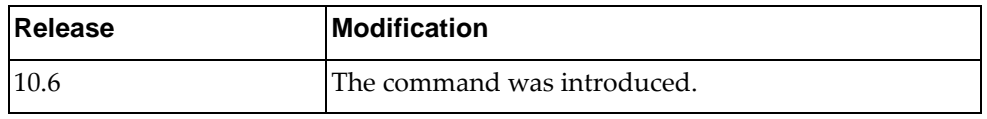

## **Example**

The following shows how to set sFlow sampling rate:

Switch(config)# sflow sampling-rate 5000

#### **snmp-server community**

Configures the community table entry. The configured entry is stored in the community table list in the SNMP engine. This table is used to configure community strings in the Local Configuration Datastore (LCD) of SNMP engine.

### **Syntax**

**[no] snmp-server community** *<name>* **[ro|rw|group** *<word>***| |view** *<view name>* **{ro|rw}]**

where:

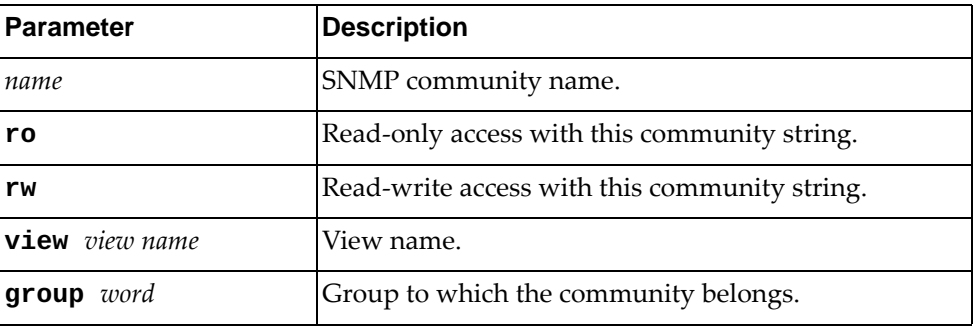

Using **no** before the command removes the community table entry.

#### **Modes**

Global Configuration Mode

### **History**

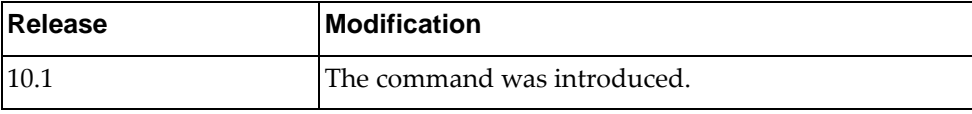

## **Example**

The following shows how to configure community tale entries:

Switch(config)# **snmp-server community** test **view** test2 **ro**

#### **snmp-server contact**

Sets the name of the system contact.

#### **[no] snmp-server contact** *<string>*

where:

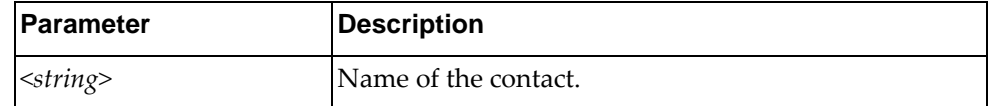

Using **no** before the command removes a SNMP contact.

## **Modes**

Global Configuration Mode

## **History**

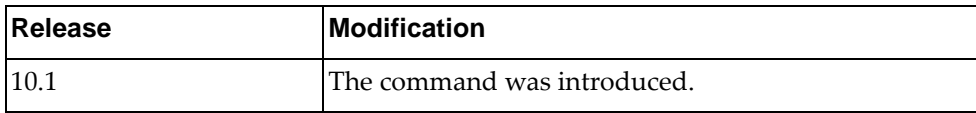

# **Example**

The following shows how to configure the name of a contact:

Switch(config)# snmp-server contact test

### **snmp-server enable**

Enables or disables SNMP engine.

## **Syntax**

#### **[no] snmp-server enable {snmp|traps [bfd|link [linkDown| linkUp]]}**

where:

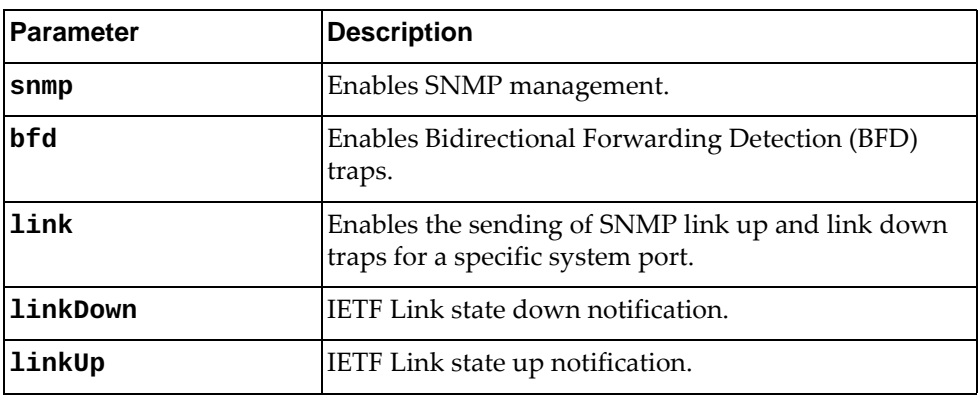

Using **no** before the command turns off the feature.

### **Modes**

Global Configuration Mode

## **History**

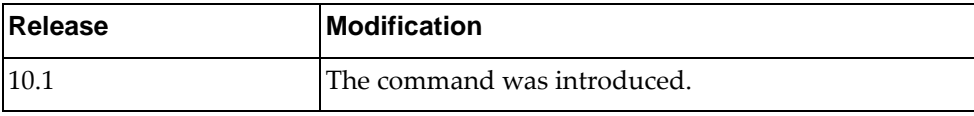

## **Example**

The following shows how to enable SNMP engine:

Switch(config)# snmp-server enable snmp

### **snmp-server host**

Sets the recipient of a SNMP notification operation.

## **Syntax**

**[no] snmp-server host {***<ip address>***|***<hostname>***} {informs|traps| |version} version {1|2c|3}** *<user name>* **[udp-port** *<port number>***]**

where:

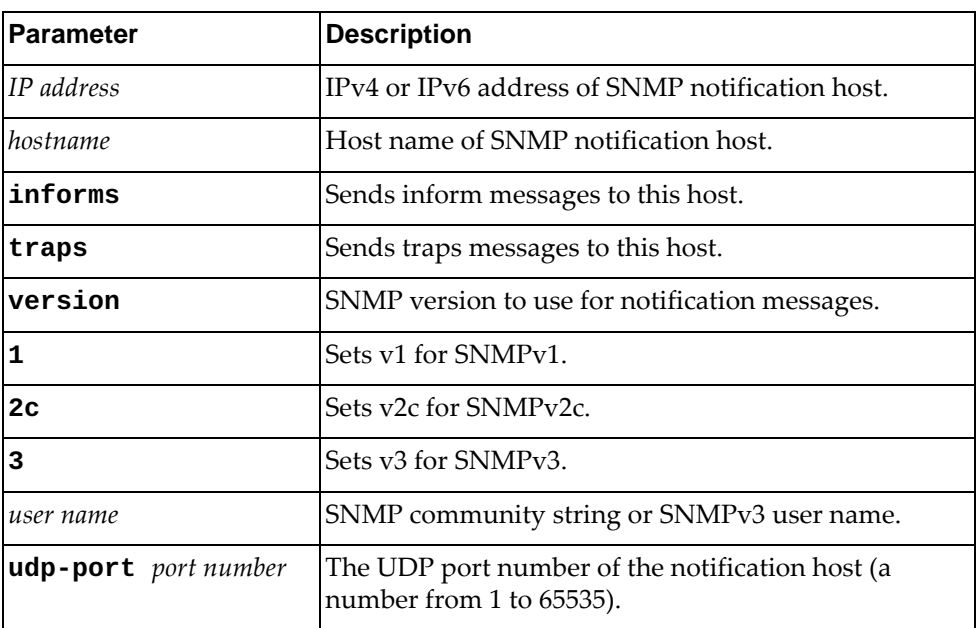

Using **no** before the command removes a specified host.

## **Modes**

Global Configuration Mode

### **History**

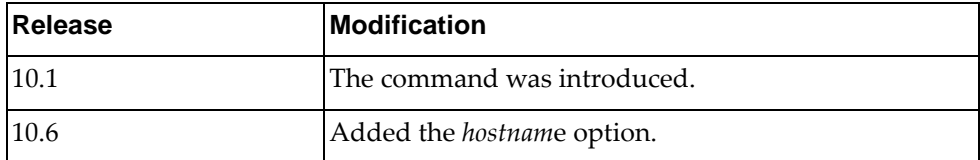

# **Example**

The following shows how to set a SNMP host:

Switch(config)# **snmp-server host** 255.0.0.0 **traps version 1** test

## **Restrictions**

The maximum number of SNMP hosts is 16.

### **snmp-server location**

Sets the name of the system location.

## **Syntax**

#### **[no] snmp-server location** *<string>*

where:

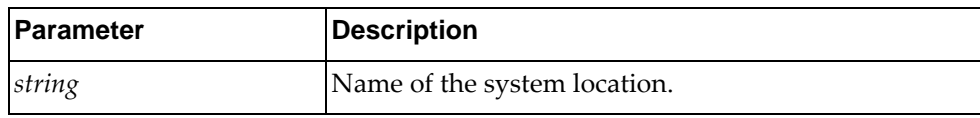

Using **no** before the command removes a specified name.

## **Modes**

Global Configuration Mode

## **History**

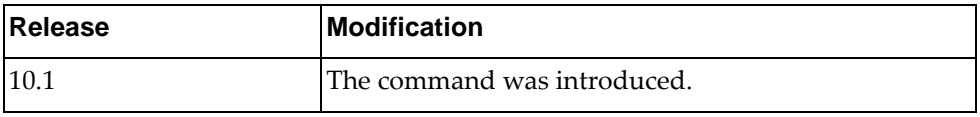

### **Example**

The following shows how to set a SNMP server location:

Switch(config)# **snmp-server location test**

### **snmp-server tcp-session**

Enables or disables SNMP TCP session authentication.

## **Syntax**

**[no] snmp-server tcp-session**

### **Modes**

Global Configuration Mode

# **History**

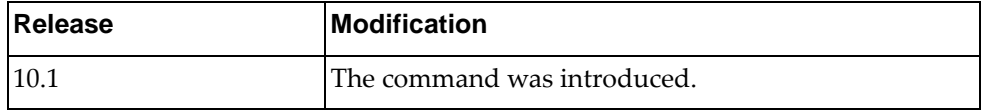

# **Example**

The following shows how to enable TCP session:

Switch(config)# **snmp-server tcp-session**

## **snmp-server trap vrf**

Configures the Virtual Routing and Forwarding (VRF) instances used for SNMP notifications.

By default, SNMP notifications are sent through all VRF instances.

### **Syntax**

#### **[no] snmp-server trap vrf {default|management|all}**

where:

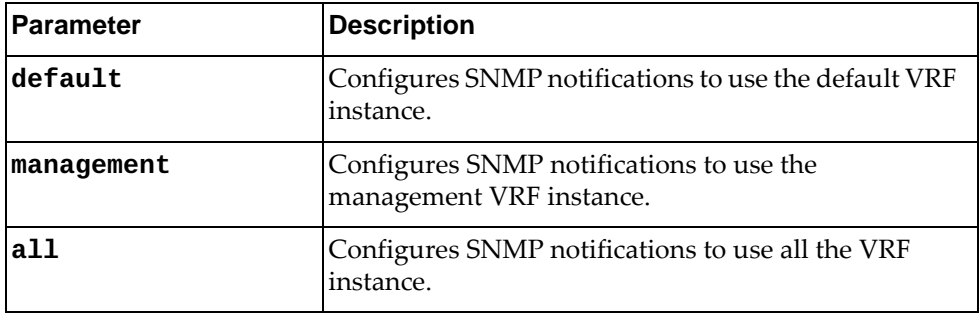

Using **no** before the command restores the default setting.

## **Modes**

Global Configuration Mode

## **History**

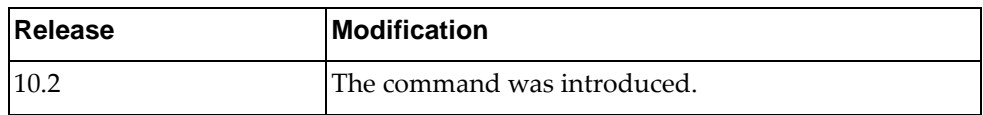

## **Example**

The following shows how to set the management port as trap source:

Switch(config)# snmp-server trap vrf management

#### **snmp-server user**

Sets a user security model (USM) entry for an authorized user.

### **Syntax**

**[no] snmp-server user** *<name>* **[auth {md5|sha} {***<password>* **priv {des|aes}** *<private password>***}]**

**[no] snmp-server user** *<name>* **[network-admin [auth {md5|sha} {***<password>* **priv {des|aes} <***private password>***}]]**

**[no] snmp-server user** *<name>* **[network-operator [auth {md5|sha} {***<password>* **priv {des|aes}** *<private password>***}]]**

where:

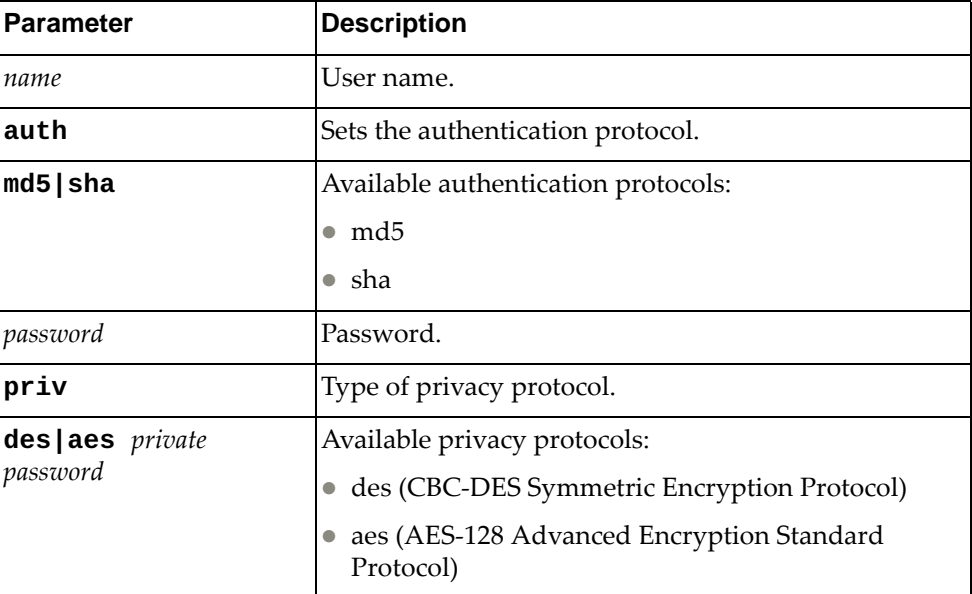

Using **no** before the command disable a user.

### **Modes**

Global Configuration Mode
# **History**

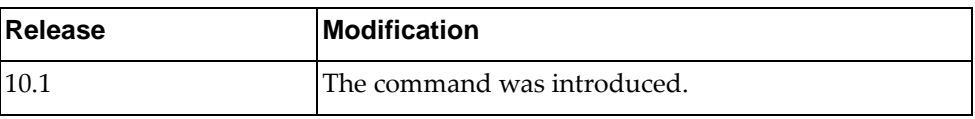

# **Example**

The following shows how to set a user:

Switch(config)# snmp-server user tester auth md5 1qazxsw2#EDC priv aes pl,mko09i1JN

# **snmp-server view**

Sets a SNMP view.

### **Syntax**

**[no] snmp-server view** *<name> <OID-Tree>* **{excluded|included}**

where:

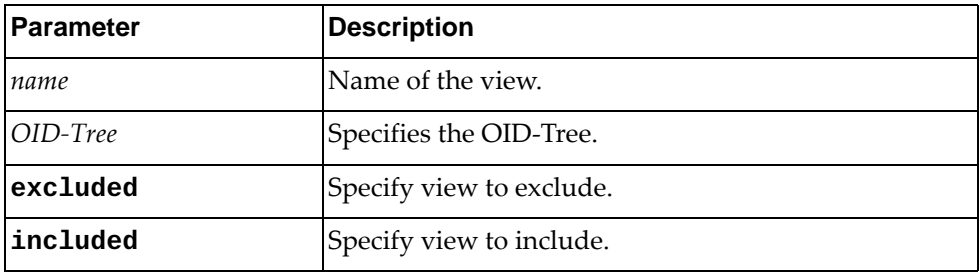

Using **no** before the command removes a specified view.

## **Modes**

Global Configuration Mode

### **History**

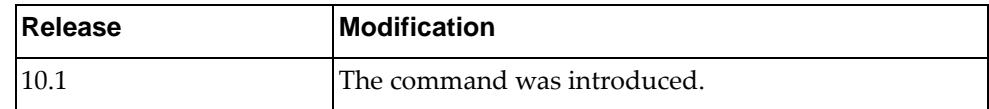

### **Example**

The following shows how to set a SNMP view:

Switch(config)# **snmp-server view** test OID2 **excluded**

### **spanning-tree mode**

Enables the Spanning Tree Protocol (STP) to run in Multiple Spanning Tree (MST) mode or Rapid per-VLAN Spanning Tree protocol (RPVST+) mode, or it disables STP.

By default, STP is enabled on the switch, running in RPVST+ mode.

### **Syntax**

#### **spanning-tree mode {disable|mst|rapid-pvst}**

#### **no spanning-tree mode**

where:

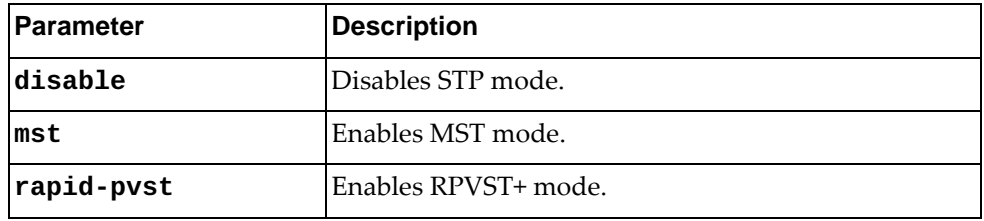

Using **no** before the command restores the default settings.

#### **Modes**

Global Configuration Mode

#### **History**

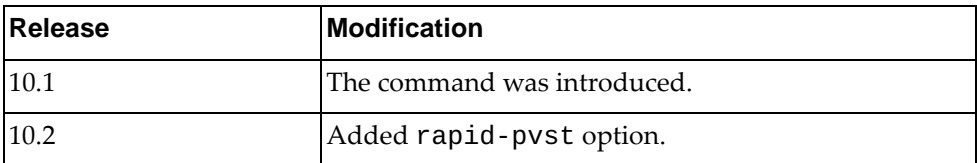

### **Example**

The following shows how to enable MST mode:

Switch(config)# **spanning-tree mode mst**

### **Restrictions**

 When you select the disable option, the switch globally turns Spanning Tree off. All ports are placed into FORWARDING state. Any BPDU's received are flooded.

#### **spanning-tree pathcost**

Calculates default port path cost.

### **Syntax**

#### **[no] spanning-tree pathcost method {long|short}**

where:

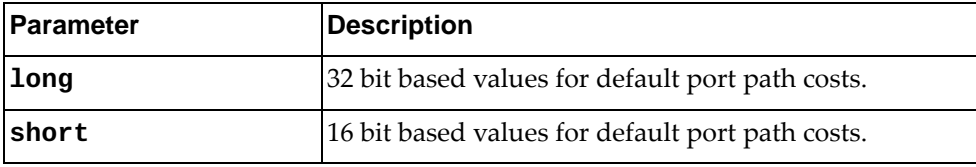

Using **no** before the command turns off this feature.

#### **Modes**

Global Configuration Mode

### **History**

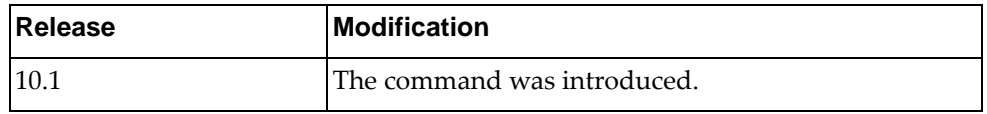

### **Example**

The following shows how to calculate default path cost:

Switch(config)# spanning-tree pathcost method long

### **Restrictions**

When you are using MST spanning tree mode, the switch uses only the long method for calculating path cost.

### **spanning-tree mst priority**

Configures the bridge priority for the specified MSTP instance. The bridge priority parameter controls which bridge on the network is the MSTP root bridge. To make this switch the root bridge, configure the bridge priority lower than all other switches and bridges on your network. The lower the value, the higher the bridge priority.

### **Syntax**

#### **[no] spanning-tree mst** *<range>* **priority** *<number>*

where:

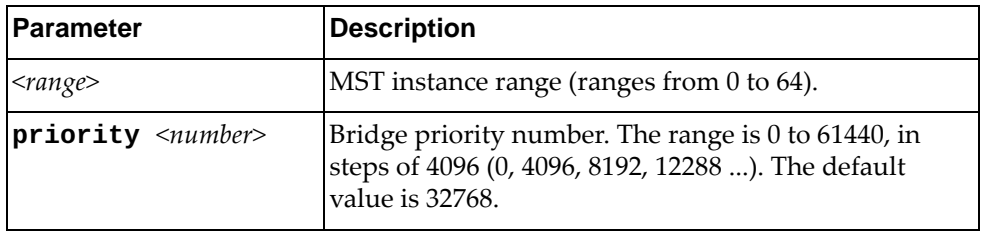

Using **no** before the command removes a previous configured instance bridge priority.

### **Modes**

Global Configuration Mode

#### **History**

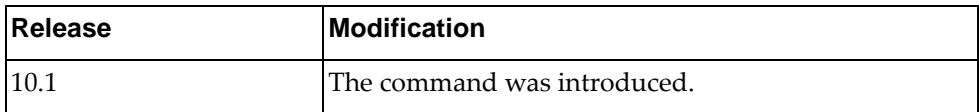

#### **Example**

The following shows how to set an instance bridge priority:

Switch(config)# spanning-tree mst 7-9 priority 8192

#### **spanning-tree mst forward-time**

Configures the forward delay time in seconds. The forward delay parameter specifies the amount of time that a bridge port has to wait before it changes from the discarding and learning states to the forwarding state.

### **Syntax**

#### **[no] spanning-tree mst forward-time** *<value>*

where:

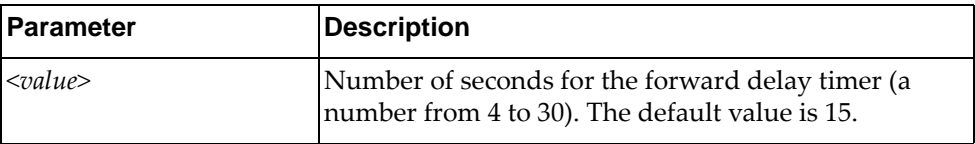

Using **no** before the command restores the default setting.

### **Modes**

Global Configuration Mode

### **History**

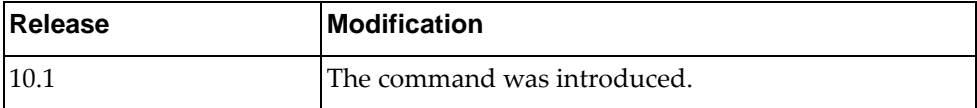

### **Example**

The following shows how to configure forward time:

Switch(config)# spanning-tree mst forward-time 30

#### **spanning-tree mst hello-time**

Configures the port Hello time.The Hello time specifies how often the bridge transmits a configuration bridge protocol data unit (BPDU). Any bridge that is not the root bridge uses the root bridge Hello value.

### **Syntax**

**spanning-tree mst hello-time** *<value>*

#### **no spanning-tree mst hello-time**

where:

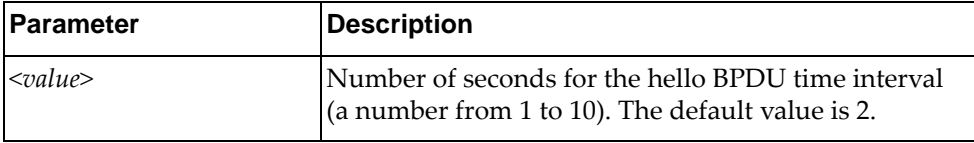

Using **no** before the command restores the default setting.

### **Modes**

Global Configuration Mode

### **History**

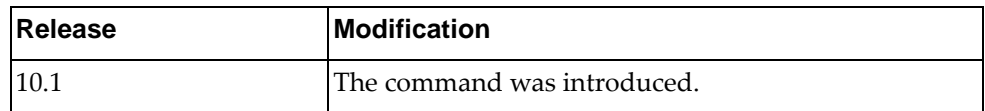

### **Example**

The following shows how to configure hello time interval:

Switch(config)# spanning-tree mst hello-time 10

### **spanning-tree mst max-age**

Configures the maximum age interval in seconds. The maximum age parameter specifies the maximum time the bridge waits without receiving a configuration bridge protocol data unit before it reconfigures the MSTP network.

### **Syntax**

**spanning-tree mst max-age** *<value>*

**no spanning-tree mst max-age**

where:

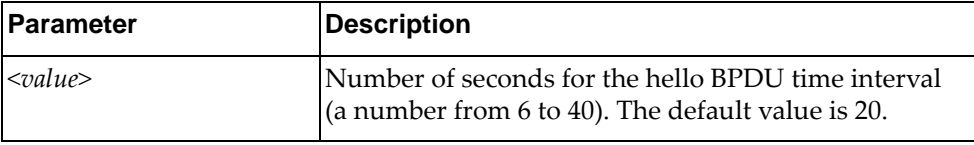

Using **no** before the command restores the default setting.

### **Modes**

Global Configuration Mode

### **History**

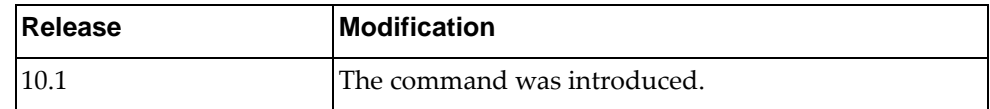

### **Example**

The following shows how to configure the maximum age interval:

Switch(config)# spanning-tree mst max-age 30

### **spanning-tree mst max-hops**

Configures the maximum number of bridge hops a packet may traverse before it is dropped.

### **Syntax**

#### **[no] spanning-tree mst max-hops** *<value>*

where:

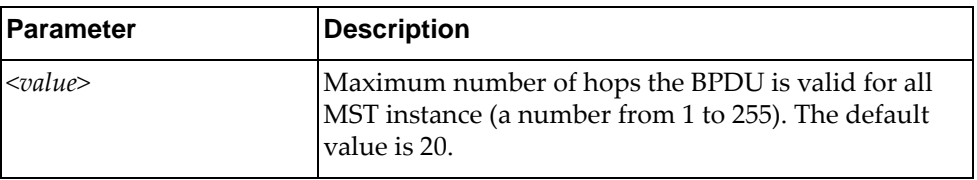

Using **no** before the command restores the default setting.

### **Modes**

Global Configuration Mode

#### **History**

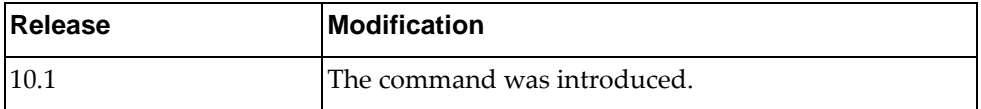

### **Example**

The following shows how to configure the maximum number of bridge hops:

Switch(config)# spanning-tree mst max-hops 100

#### **spanning-tree vlan forward-time**

Configures the forward delay time in seconds. The forward delay parameter specifies the amount of time that a bridge port has to wait before it changes from the discarding and learning states to the forwarding state.

### **Syntax**

**[no] spanning-tree vlan** *<VLAN number>* **forward-time** *<value>*

where:

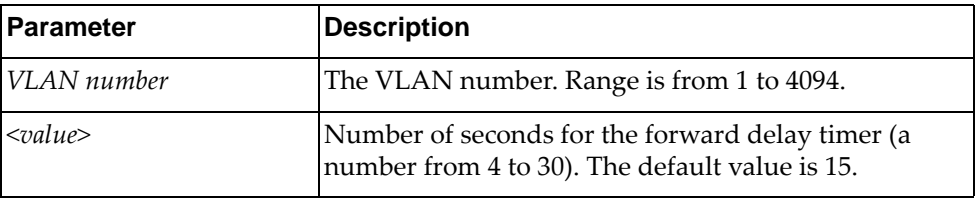

Using **no** before the command restores the default setting.

### **Modes**

Global Configuration Mode

### **History**

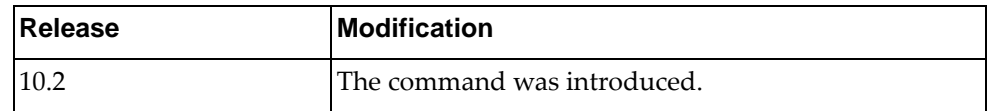

### **Example**

The following shows how to configure forward time:

Switch(config)# spanning-tree vlan 2 forward-time 30

#### **spanning-tree vlan hello-time**

Configures the port Hello time.The Hello time specifies how often the bridge transmits a configuration bridge protocol data unit (BPDU). Any bridge that is not the root bridge uses the root bridge Hello value.

### **Syntax**

**[no] spanning-tree vlan** *<VLAN number>* **hello-time** *<value>*

where:

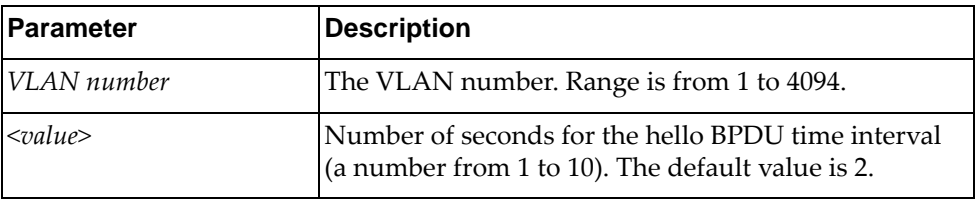

Using **no** before the command restores the default setting.

### **Modes**

Global Configuration Mode

### **History**

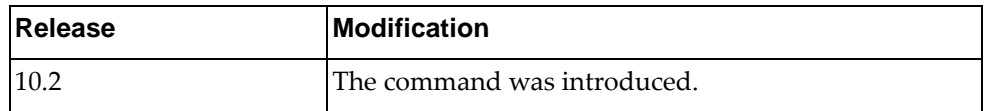

### **Example**

The following shows how to configure hello time interval:

Switch(config)# spanning-tree vlan 4 hello-time 10

### **spanning-tree vlan max-age**

Configures the maximum age interval in seconds. The maximum age parameter specifies the maximum time the bridge waits without receiving a configuration bridge protocol data unit before it reconfigures the RPVST+ network.

### **Syntax**

**[no] spanning-tree vlan** *<VLAN number>* **max-age** *<value>*

where:

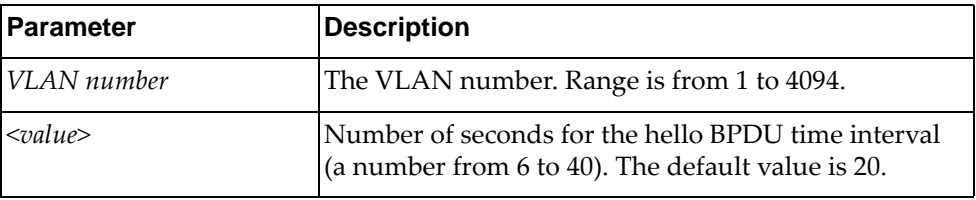

Using **no** before the command restores the default setting.

### **Modes**

Global Configuration Mode

### **History**

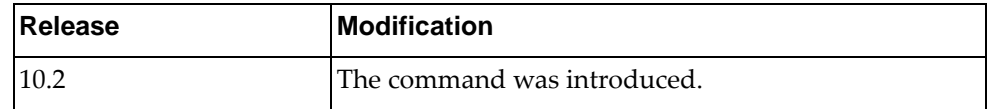

### **Example**

The following shows how to configure the maximum age interval:

Switch(config)# spanning-tree vlan 5 max-age 30

### **spanning-tree vlan priority**

Configures the bridge priority for the specified RPVST+ instance. The bridge priority parameter controls which bridge on the network is the RPVST+ root bridge. To make this switch the root bridge, configure the bridge priority lower than all other switches and bridges on your network. The lower the value, the higher the bridge priority.

### **Syntax**

#### **[no] spanning-tree vlan** *<VLAN number>* **priority** *<number>*

where:

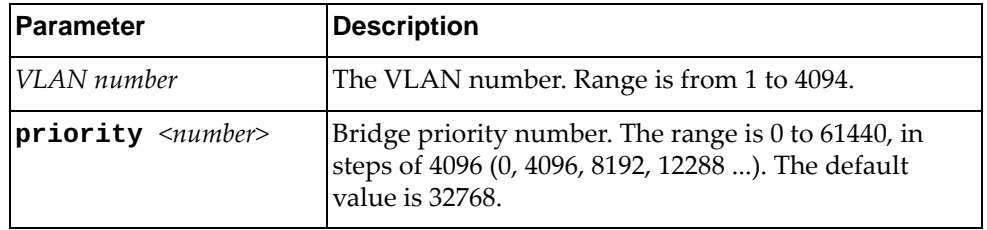

Using **no** before the command removes a previous configured instance bridge priority.

### **Modes**

Global Configuration Mode

### **History**

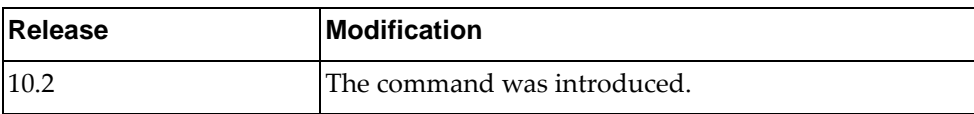

### **Example**

The following shows how to set an instance bridge priority:

Switch(config)# spanning-tree vlan 3 priority 8192

# **ssh key**

Configures SSH keys.

## **Syntax**

#### **[no] ssh key {dsa|rsa [length** *<value>***]} [force]**

where:

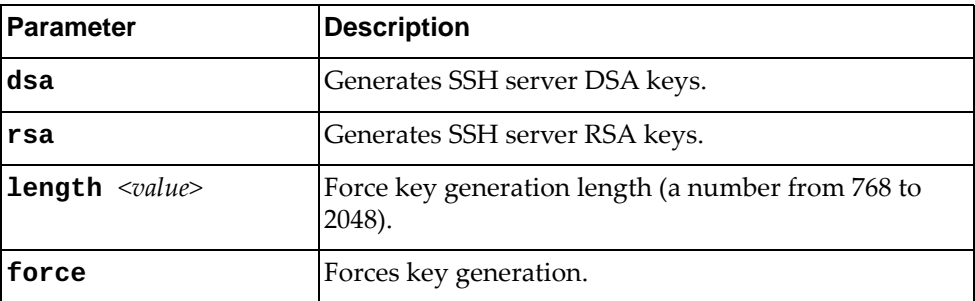

Using **no** before the command removes a SSH key.

# **Modes**

Global Configuration Mode

# **History**

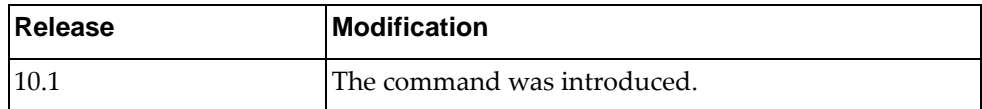

# **Example**

The following shows how to configure a SSH key:

Switch(config)#ssh key dsa force

### **ssh login-authentication public-key enable**

Enables or disables the switch to use SSH public key authentication. When it is enabled, it allows users to authenticate using SSH public keys. If this fails, then the user must use password authentication to log into the switch.

By default, SSH public key authentication is disabled.

## **Syntax**

#### **[no] ssh login-authentication public-key enable**

### **Modes**

Global Configuration Mode

### **History**

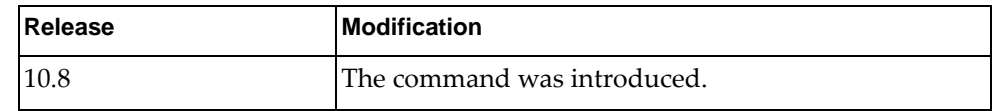

### **Example**

The following command enables SSH public key authentication:

Switch(config)# **ssh login-authentication public-key enable**

#### **ssh login-attempts**

Sets the number of failed login attempts before disconnecting the user.

### **Syntax**

#### **[no] ssh login-attempts** *<retries>*

where:

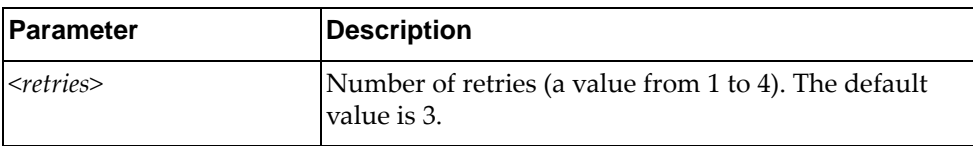

Using **no** before the command restores the default settings.

### **Modes**

Global Configuration Mode

### **History**

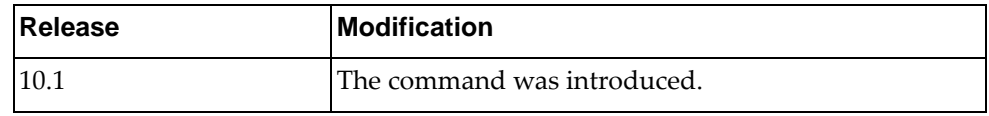

# **Example**

The following shows how to configure a maximum number of login attempts:

Switch(config)# **ssh login-attempts** 2

#### **ssh server**

Sets the SSH server port number.

# **Syntax**

ssh server port <port number>

where:

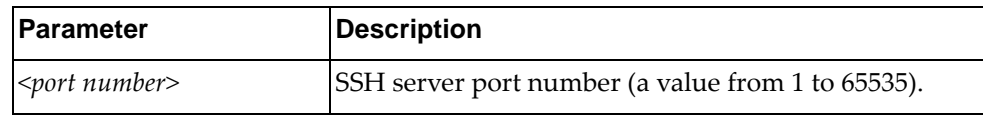

## **Modes**

Global Configuration Mode

### **History**

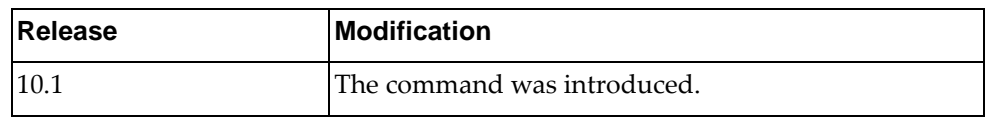

# **Example**

The following show how to configure SSH port number:

Switch(config)# ssh server port 10

#### **system cores**

Enables the copying of system core dump files from the switch to the specified location.

### **Syntax**

**system cores {ftp|scp [timeout** *<timeout interval (1-150)>***|sftp|tftp| |usb1}** *<server URL>* **[vrf {***<VRF instance>***|management|default}]**

**no system cores**

where:

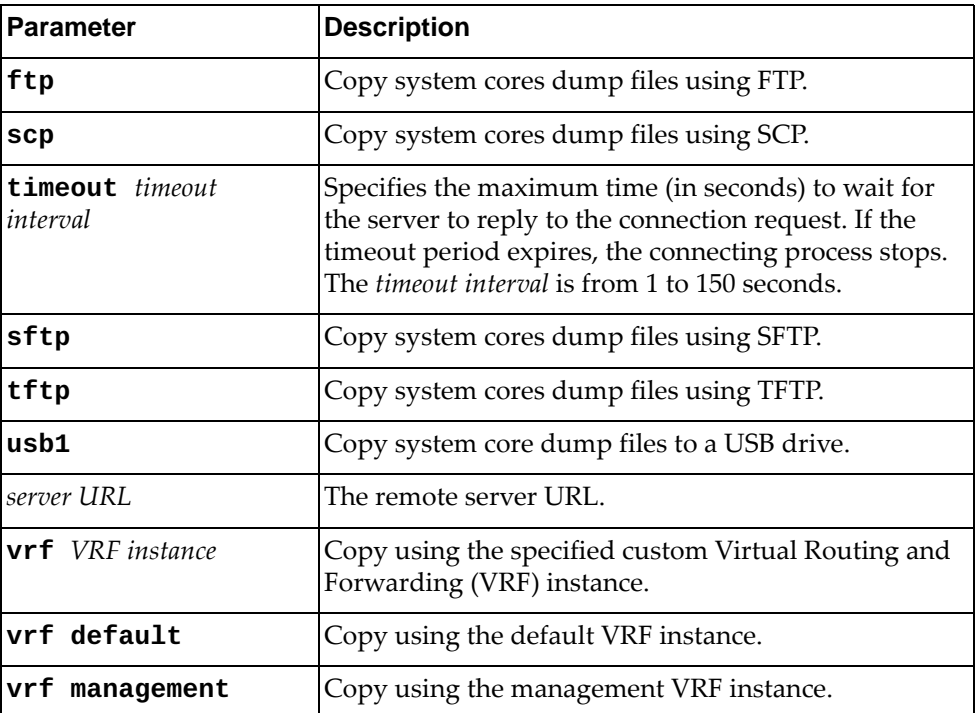

Using **no** before the command turns off this feature.

## **Modes**

Global Configuration Mode

# **History**

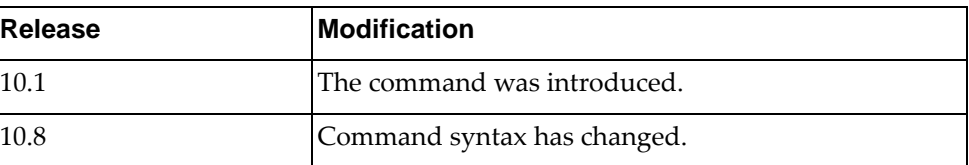

# **Example**

The following shows how to enable retrieving the core dumb files:

Switch(config)# **system cores tftp** tftp://10.188.71.14/ **vrf management**

# **system eject-usb**

Enables users to safely eject USB devices.

### **Syntax**

**system eject-usb**

#### **Modes**

Global Configuration Mode

# **History**

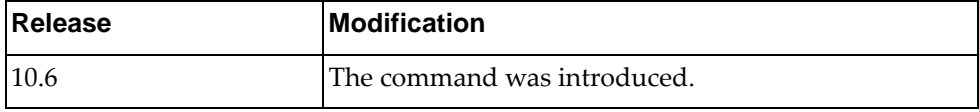

# **Example**

The following shows how to enable USB eject:

Switch(config)# **system eject-usb**

### **system service-led operational-enable**

Enables the Service LED functionality.

### **Syntax**

#### **[no] system service-led operational-enable**

Using **no** before the command turns off the feature.

## **Modes**

Global Configuration Mode

### **History**

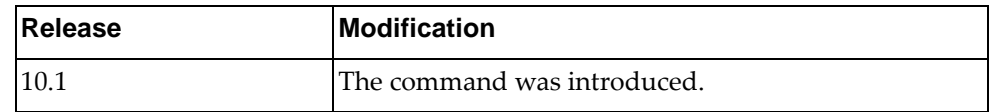

# **Example**

The following shows how to enable the service LED functionality:

Switch(config)# **system service-led operational-enable**

#### **system vlan reserve**

Configures the range of VLANs reserved for internal use.

### **Syntax**

**system vlan reserve** *<VLAN range>*

**no system vlan reserve**

where:

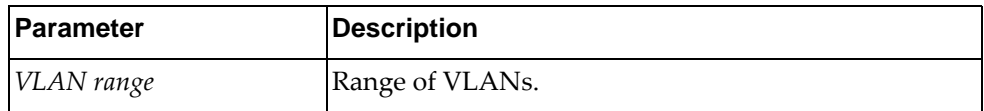

Using **no** before the command resets the reserved VLAN range to the default value (4000-4094).

#### **Modes**

Global Configuration Mode

### **History**

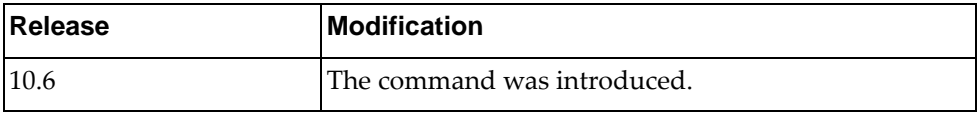

### **Example**

The following shows how to configure a new reserved VLAN range:

Switch(config)# **system vlan reserve** 2001-2004

#### **tacacs-server host**

Specifies a TACACS+ authentication server.

### **Syntax**

**tacacs-server host {***<IPv4 address>***|***<IPv6 address>***|***<hostname>***} [key [0|7]** *<key string>***] [port** *<server port>***]**

**no tacacs-server host {***<IPv4 address>***|***<IPv6 address>***|***<hostname>***}**

where:

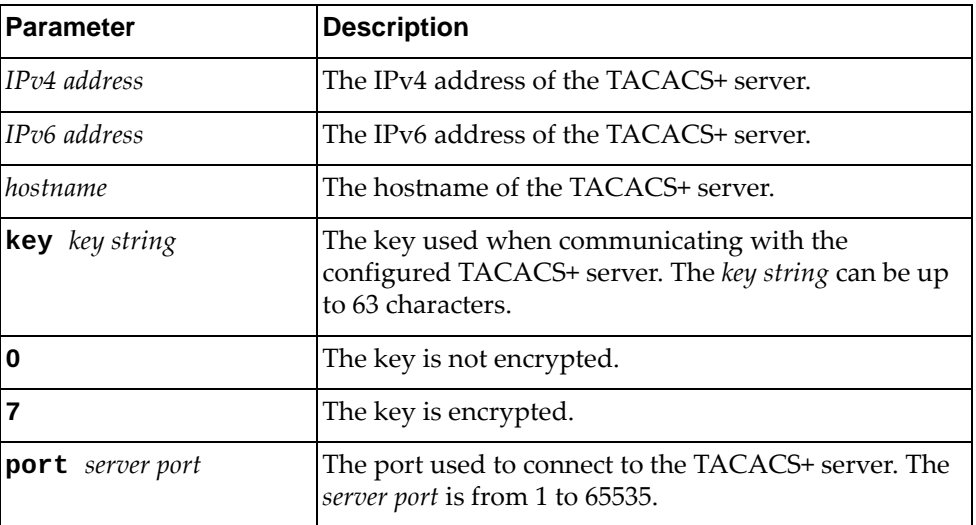

Using the **no** form of the command deletes the specified TACACS+ server.

### **Modes**

Global Configuration Mode

### **History**

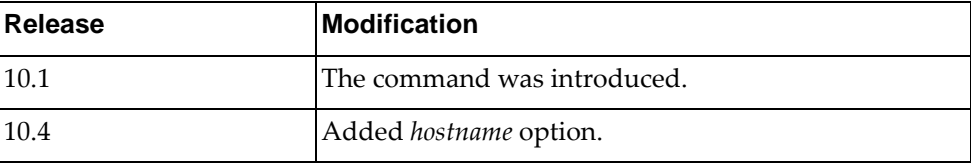

# **Example**

The following shows how to set a TACACS+ host:

Switch(config)# **tacacs-server host** 255.0.0.0 **key 7** test

# **Restrictions**

You can configure up to four TACACS+ servers.

#### **tacacs-server key**

Configures a global TACACS+ encryption or decryption key.

### **Syntax**

```
tacacs-server key [0|7] <word>
```
#### **no tacacs-server key**

where:

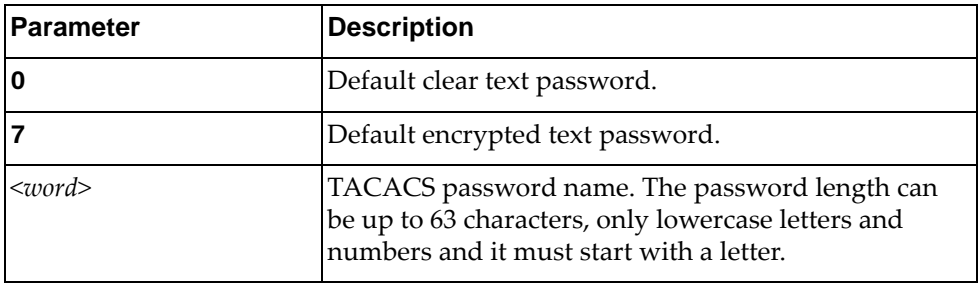

Using **no** before the command removes previous settings.

### **Modes**

Global Configuration Mode

### **History**

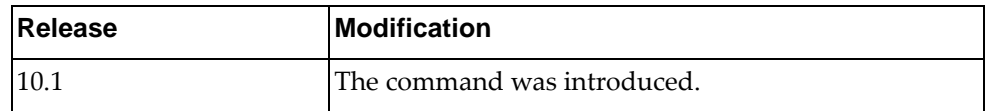

### **Example**

The following shows how to set default TACACS key properties:

Switch(config)# tacacs-server key 0 test

### **Restrictions**

This is a global configuration value for all TACACS+ servers. This value will be overwritten by **tacacs-server host key** command.

#### **teaming enable**

Enables teaming globally. This feature is used for configuring Layer 2 failover MMON.

By default, the feature is disabled.

### **Syntax**

#### **[no] teaming enable**

### **Modes**

Global Configuration Mode

# **History**

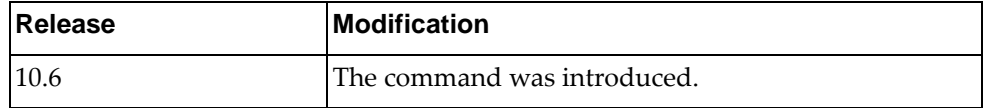

# **Example**

The following shows how to enable teaming:

Switch(config)# teaming enable

### **teaming profile**

Enables and configures the teaming profile.

### **Syntax**

**[no] teaming profile** *<profile ID>* **{enable|limit** *<limit value>***| |mmon {control|monitor} interface {ethernet** *<chassis number/port number>***|port-channel** *<LAG number (1-4096)>***}}**

where:

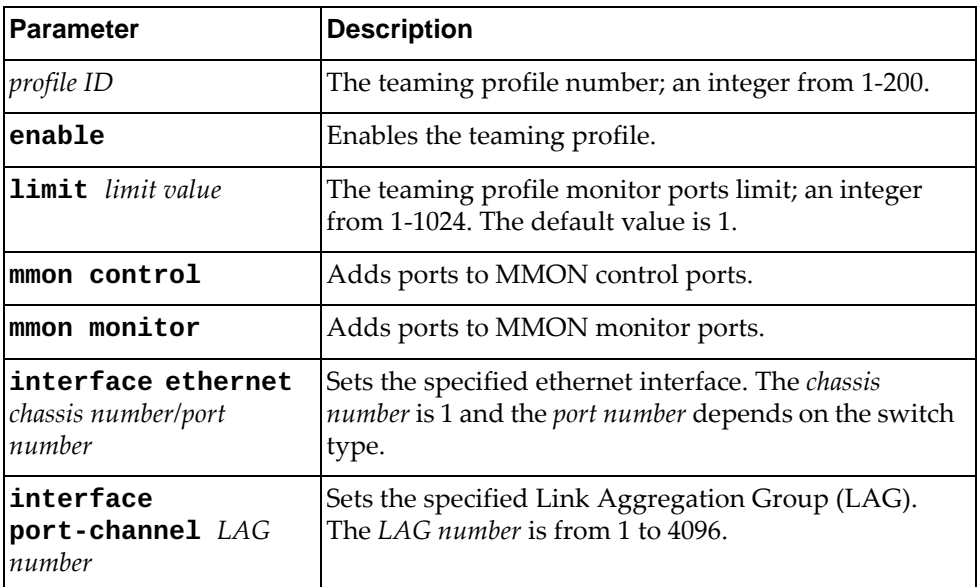

#### **Modes**

Global Configuration Mode

### **History**

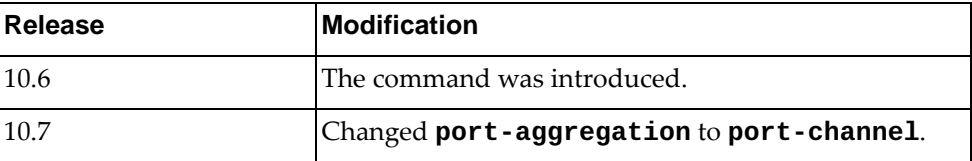

## **Example**

The following command enables the teaming profile:

Switch(config)# **teaming profile 5 enable**

### **telemetry controller ip**

Configures the telemetry controller by specifying its IP address, TCP port, and the Virtual Routing and Forwarding (VRF) instance used to reach the controller.

### **Syntax**

**telemetry controller ip** *<IPv4 address>* **port** *<TCP port>* **[vrf {***<VRF instance>***|default|management}]**

where:

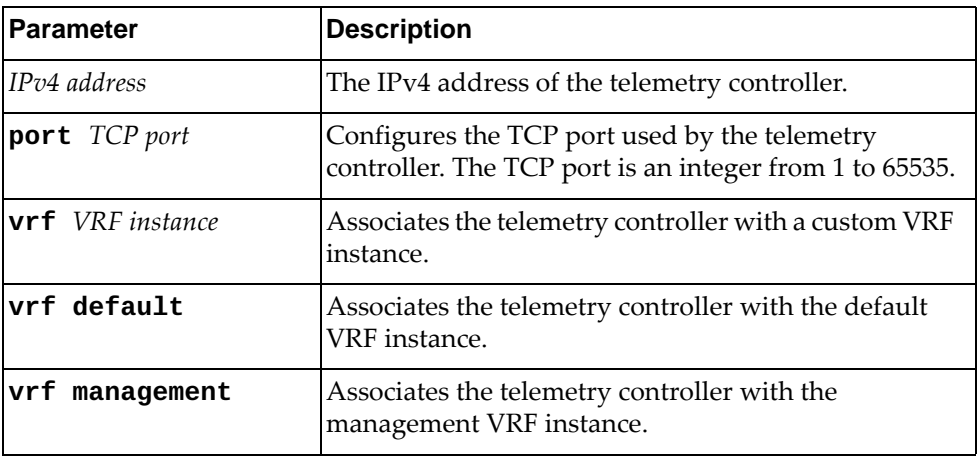

The following command deletes the previously configured telemetry controller:

**no telemetry controller**

#### **Modes**

Global Configuration Mode

#### **History**

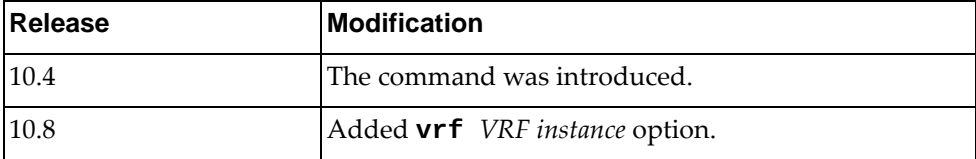

#### **Example**

The following command configures the telemetry controller's IP address to 10.125.89.15 and the TCP port to 2488:

Switch(config)# **telemetry controller ip** 10.125.89.15 **port** 2488

### **Restrictions**

#### **telemetry controller protocol https**

Enables or disables the telemetry agent to use the Hypertext Transfer Protocol Secure (HTTPS) instead of HTTP when communicating with the remote controller.

### **Syntax**

**[no] telemetry controller protocol https**

#### **Modes**

Global Configuration mode

#### **History**

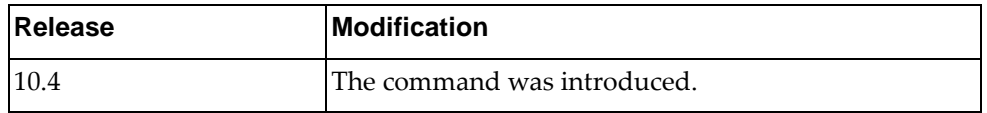

## **Example**

The following command enables the telemetry agent to use HTTPS when communicating with the remote controller:

Switch(config)# **telemetry controller protocol https**

### **Restrictions**

#### **telemetry controller username**

Configures a user (username and password pair) to be used by the telemetry agent to authenticate with the remote controller through basic authentication mechanisms.

#### **Syntax**

#### **telemetry controller username** *<username>* **password [encrypted]**  *<password>*

where:

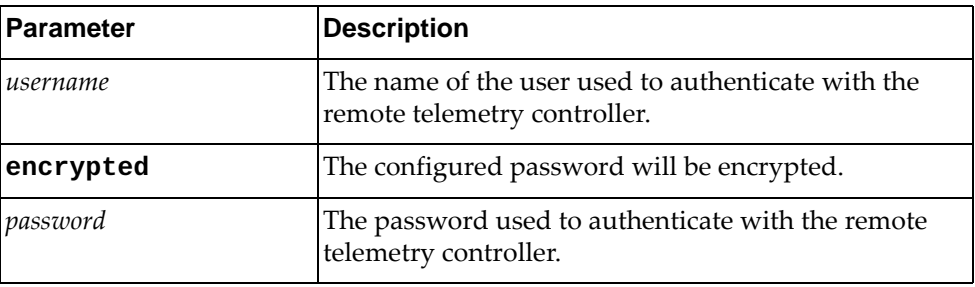

The following command deletes the previously configured user:

```
no telemetry controller user
```
#### **Modes**

Global Configuration mode

#### **History**

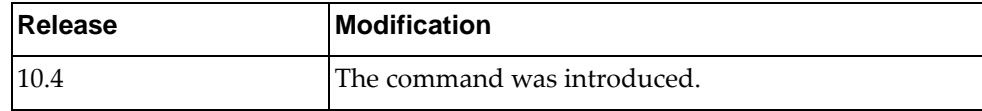

#### **Example**

The following command creates a user for the telemetry agent to use to authenticate with the remote controller:

Switch(config)# **telemetry controller username** User1 **password** Pass1

### **Restrictions**

#### **telemetry heartbeat**

Enables or disables the sending of heartbeat messages to the configured controller and sets the time interval between these messages. The heartbeat messages allow collectors to learn about the switches present in the network.

**Note:** Even if this service is enabled on the switch, the device will not send heartbeat messages if there are no telemetry controllers configured.

### **Syntax**

#### **telemetry heartbeat {enabled interval** *<heartbeat interval>***| disabled}**

where:

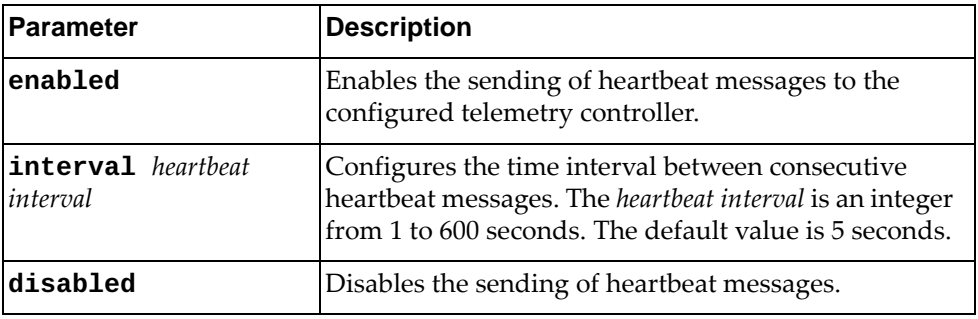

#### **Modes**

Global Configuration Mode

### **History**

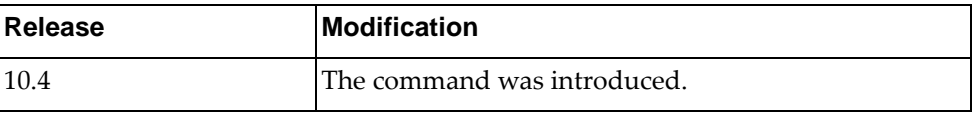

### **Example**

The following command enables the sending of heartbeat messages with a frequency of one message every 20 seconds:

Switch(config)# **telemetry heartbeat enabled interval** 20

### **Restrictions**

#### **telnet**

Sets an optional Telnet server port number for cases where the server listens for Telnet sessions on a non-standard port.

### **Syntax**

**telnet server port** *<port number>*

where:

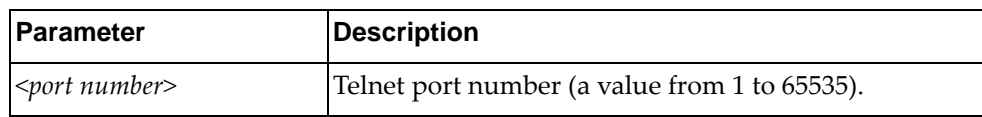

### **Modes**

Global Configuration Mode

### **History**

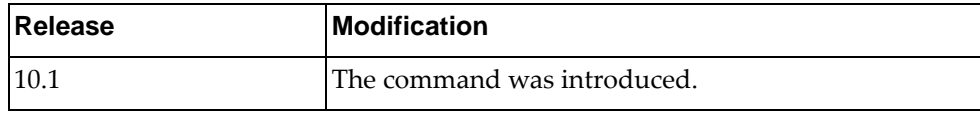

### **Example**

The following shows how to set an optional telnet connection:

Switch(config)# **telnet server port** 55

#### **username**

Configures a username with a specified role, password, or SSH public key. This command can create or delete a username, or modify the parameters of an already existing one.

### **Syntax**

[no] username <username> [password [encrypted] <password>] [role **{network-admin|network-operator}] [sshkey** *<public key label>* **import {line** *<public key input>***|sftp** *<server URL>* **[vrf** *<VRF instance>***|default| |management]}]**

**no username** *<username>*

where:

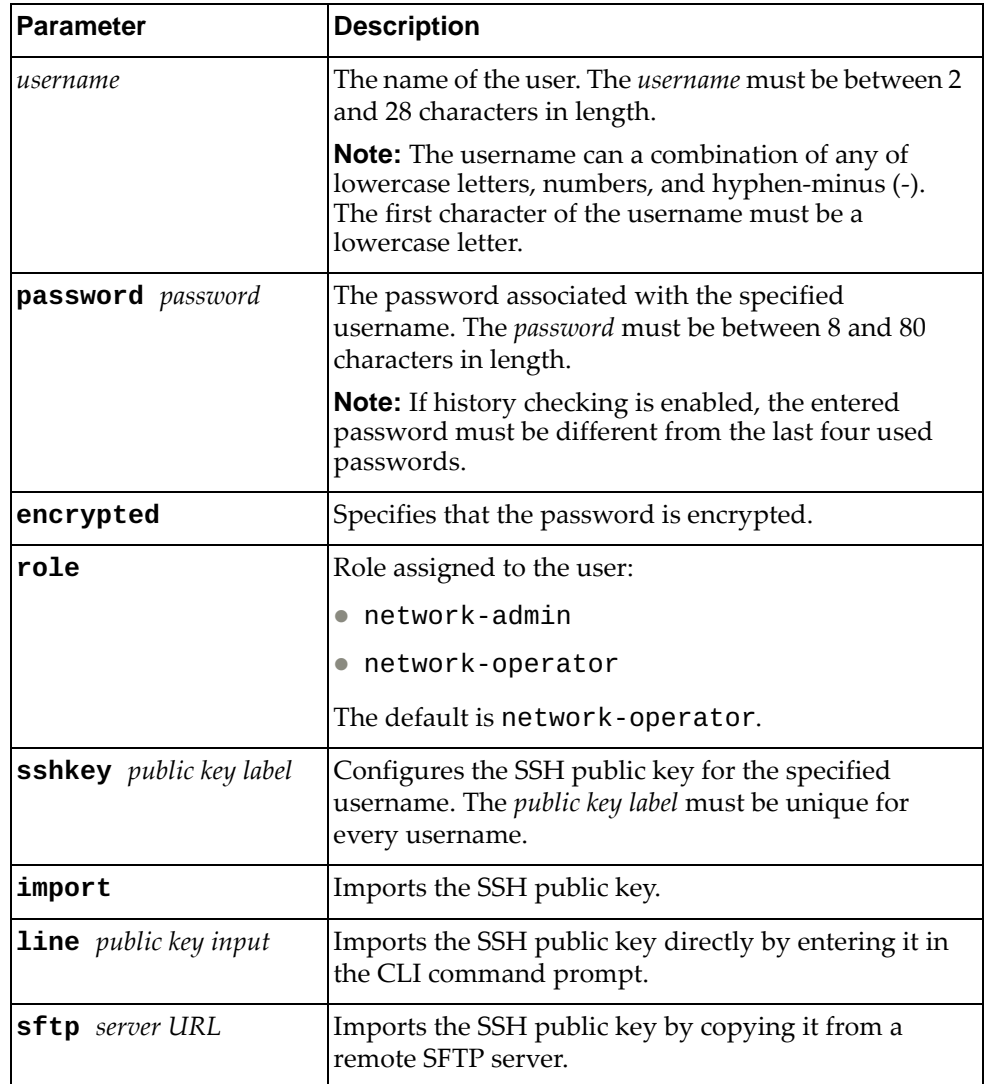

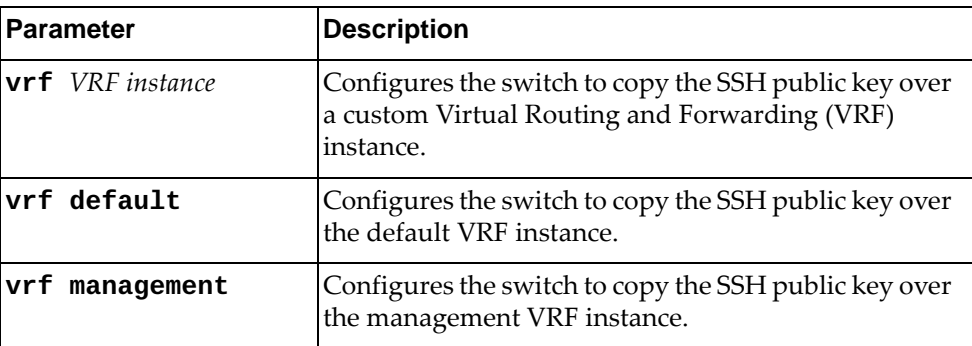

Using **no** before the command deletes the specified user and all associated passwords.

## **Modes**

Global Configuration Mode

# **History**

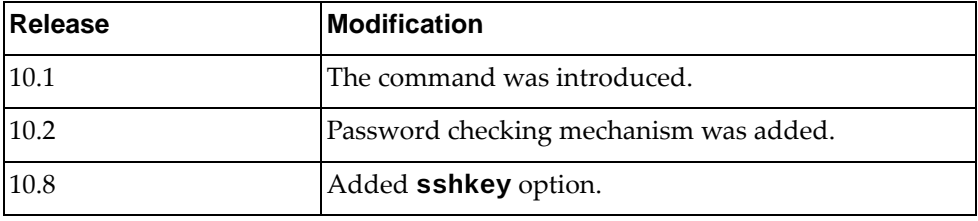

### **Example**

The following shows how to create a new user:

Switch(config)# **username** admin35 **password** passAdmin35 **role network-admin**

#### **vdm**

Enter VDM Configuration Mode for the Nutanix or the VMware Virtual Domain Manager (VDM).

### **Syntax**

#### **[no] vdm {nutanix|vmware}**

Using **no** before the command removes the VDM configuration from the switch.

#### **Modes**

Configuration Mode

### **History**

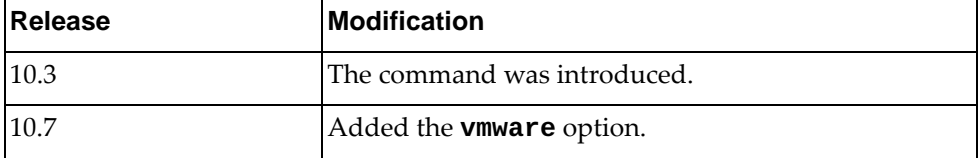

### **Example**

The following command shows how to enter VDM Configuration mode for Nutanix Cloud Manager:

Switch(config)# **vdm nutanix** Switch(config-vdm)#

The following command shows how to enter VDM Configuration mode for VMware VDM:

Switch(config)# **vdm vmware** Switch(config-vdm)#

#### **Restrictions**

Option **nutanix** is not available on the NE0152T.

### **vlag auto-recovery**

Sets the duration in seconds of the auto-recovery timer. This timer configures how long after boot-up configuration load, the switch can assume the Primary role from an unresponsive ISL peer and bring up the vLAG ports.

### **Syntax**

**[no**] **vlag auto-recovery** *<value>*

where:

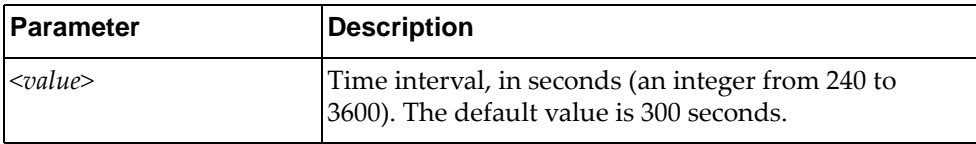

Using **no** before the command restores the default setting.

### **Modes**

Global Configuration Mode

#### **History**

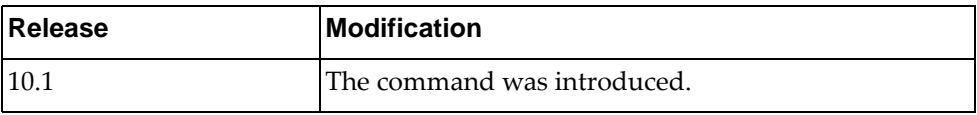

## **Example**

The following command sets the auto-recovery value:

Switch(config)# vlag auto-recovery 1000
# **vlag config-consistency disable**

Disables or enables vLAG peers inconsistency check.

By default, this setting is enabled on the switch.

# **Syntax**

#### **[no] vlag config-consistency disable**

Using **no** before the command enables the feature.

# **Modes**

Global Configuration Mode

## **History**

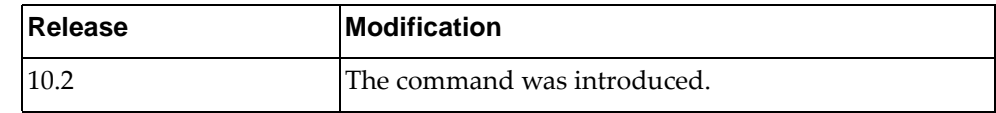

# **Example**

The following command enables vLAG configuration consistency check:

Switch(config)# no vlag config-consistency disable

## **vlag config-consistency strict**

Enables or disables strict configuration consistency checking.

By default, this feature is disabled. **Note:** Using this command, low priority items act as high priority items.

# **Syntax**

#### **[no] vlag config-consistency strict**

# **Modes**

Global Configuration Mode

### **History**

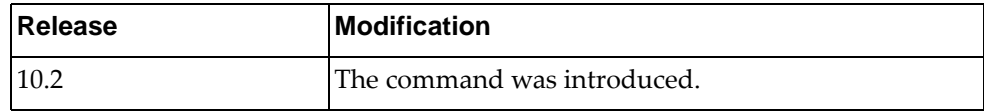

# **Example**

The following command enables strict mode:

Switch(config)# vlag config-consistency strict

## **vlag enable**

Enables or disables vLAG globally.

# **Syntax**

#### **[no**] **vlag enable**

Using **no** before the command turns off the feature.

# **Modes**

Global Configuration Mode

# **History**

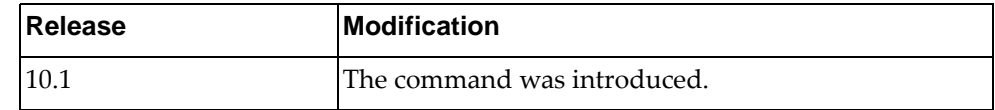

# **Example**

The following enables vLAG:

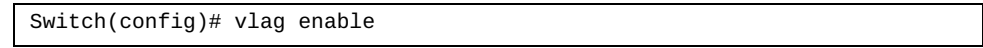

# **vlag hlthchk keepalive-attempts**

Sets the number of vLAG keep alive attempts.

# **Syntax**

#### **[no] vlag hlthchk keepalive-attempts** *<value>*

where:

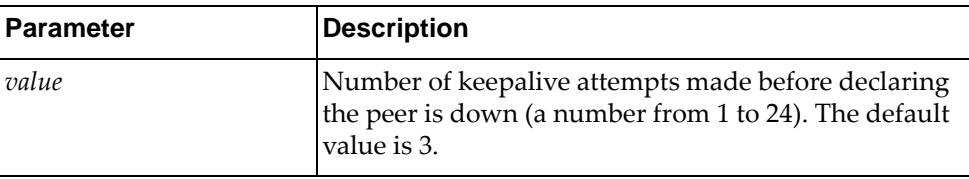

Using **no** before the command restores the default setting.

# **Modes**

Global Configuration Mode

# **History**

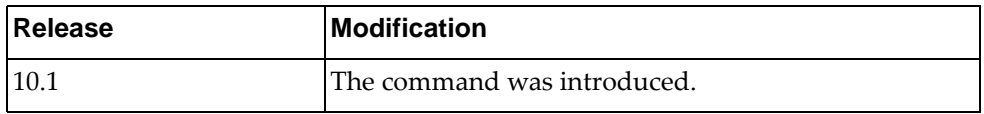

# **Example**

The following sets the number of vLAG keep alive attempts:

Switch(config)# **vlag hlthchk keepalive-attempts** 10

## **vlag hlthchk keepalive-interval**

Sets, in seconds, the time between vLAG keep alive attempts.

# **Syntax**

**[no**] **vlag hlthchk keepalive-interval** *<value>*

where:

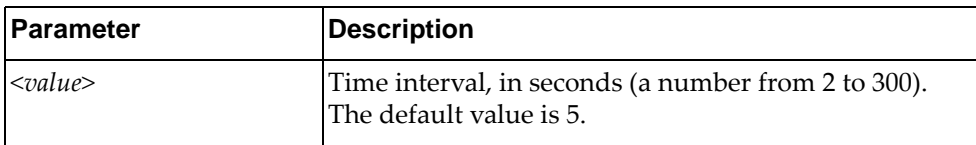

Using **no** before the command restores the default setting.

# **Modes**

Global Configuration Mode

# **History**

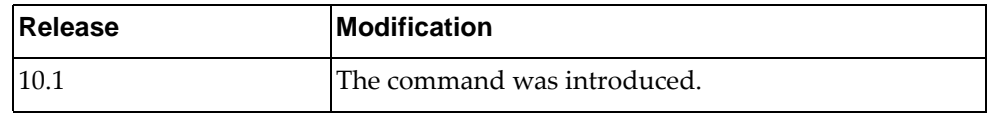

# **Example**

The following sets the keep alive interval:

Switch(config)# vlag hlthchk keepalive-interval 100

### **vlag hlthchk peer-ip**

Configures the IP address of the vLAG peer switch, used for health checks.

**Note:** Configure vLAG health check with the management IP address of the vLAG peer switch.

### **Syntax**

#### **[no] vlag hlthchk peer-ip {***<IPv4 address>***|***<IPv6 address>***} [vrf {default|management|***<VRF instance name>***}]**

where:

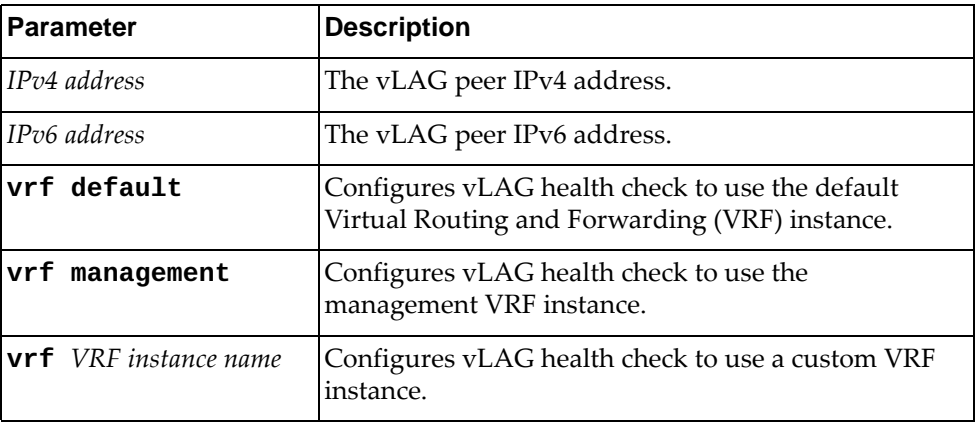

Using **no** before the command removes previous settings.

### **Modes**

Global Configuration Mode

# **History**

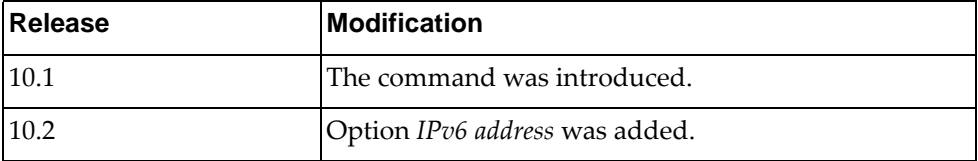

# **Example**

The following sets the IPv4 address for health check connection:

Switch(config)# **vlag hlthchk peer-ip** 1.1.1.1

### **vlag hlthchk retry-interval**

Sets, in seconds, the vLAG health check connect retry interval.

# **Syntax**

**[no**] **vlag hlthchk retry-interval** *<value>*

where:

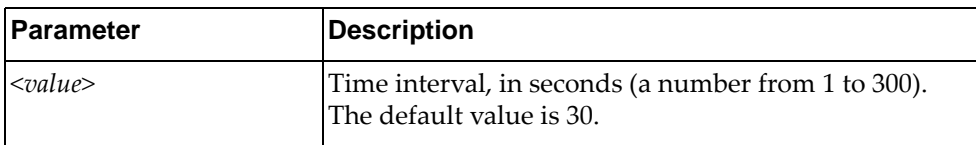

Using **no** before the command restores the default setting.

# **Modes**

Global Configuration Mode

# **History**

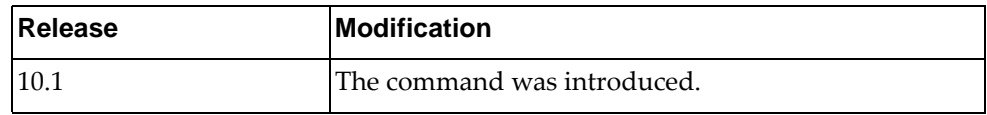

# **Example**

The following shows how to configure retry interval:

Switch(config)# vlag hlthchk retry-interval 100

### **vlag instance**

Configures vLAG instance parameters.

# **Syntax**

**[no] vlag instance** *<vLAG instance>* **port-channel** *<LAG number>* **[enable]**

where:

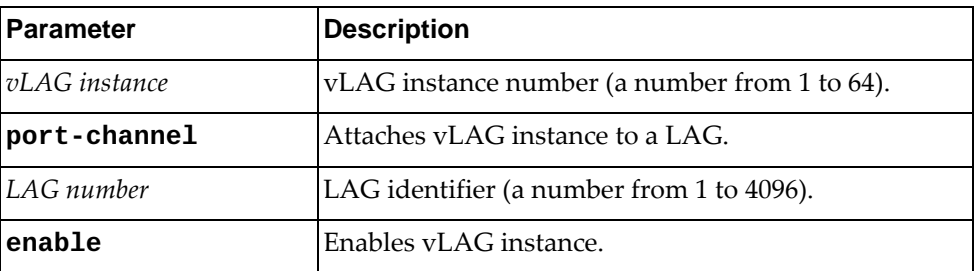

Using **no** before the command removes the specified LAG from the vLAG instance and automatically disables the vLAG instance.

## **Modes**

Global Configuration Mode

### **History**

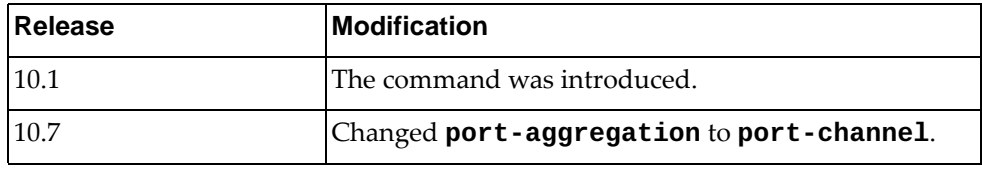

# **Example**

The following shows how to enable vLAG instance:

```
Switch(config)# vlag instance 1 port-channel 1000
Switch(config)# vlag instance 1 enable
```
# **vlag isl**

Enables vLAG Inter-Switch Link (ISL) on the selected LAG.

# **Syntax**

**[no**] **vlag isl port-channel** *<LAG number>*

where:

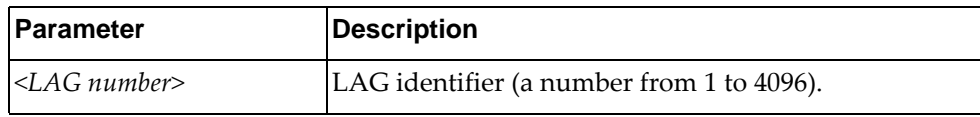

Using **no** before the command removes previous settings.

# **Modes**

Global Configuration Mode

# **History**

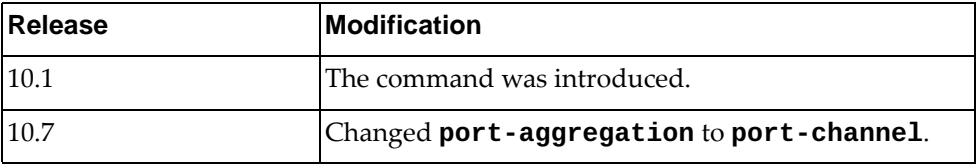

# **Example**

The following shows how to enable vLAG ISL:

Switch(config)# vlag isl port-channel 100

### **vlag mac-address-table refresh**

Enables or disables the periodic check of the aging status of synchronized Forwarding Database (FDB) entries. When a MAC address is marked for removal from the FDB table, the entry is reinstalled instead.

By default, the feature is enabled.

# **Syntax**

#### **[no**] **vlag mac-address-table refresh**

Using **no** before the command turns off the feature.

### **Modes**

Global Configuration Mode

### **History**

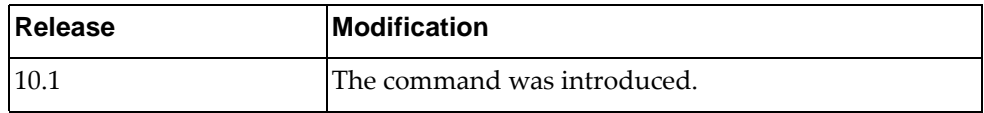

# **Example**

The following shows how to enable periodic check:

Switch(config)# vlag mac-address-table refresh

# **Restrictions**

This option takes effect only if the aging value for FDB entries is set to 40 seconds or more.

### **vlag peer-gateway**

Enables or disables vLAG Peer Gateway. When enabled, a vLAG switch acts as the active gateway for packets addressed to its vLAG peer.

By default, vLAG Peer Gateway is disabled.

## **Syntax**

#### **[no] vlag peer-gateway**

Using **no** before the command disables the feature.

# **Modes**

Global Configuration Mode

# **History**

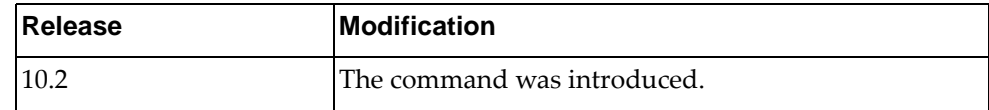

# **Example**

The following shows how to enable vLAG peer gateway:

Switch(config)# vlag peer-gateway

# **vlag priority**

Configures the vLAG priority for the switch, used for election of Primary and Secondary vLAG switches. The switch with lower priority is elected to the role of Primary vLAG switch.

## **Syntax**

**[no**] **vlag priority** *<priority value>*

where:

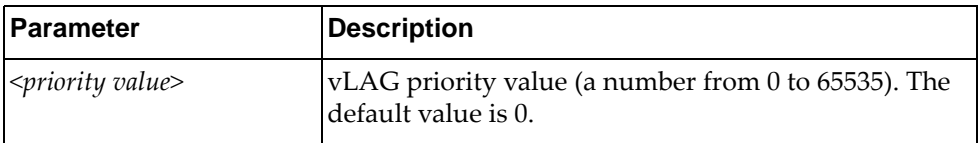

Using **no** before the command restores the default setting.

### **Modes**

Global Configuration Mode

# **History**

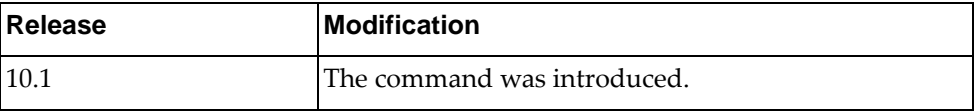

# **Example**

The following shows how to configure vLAG priority:

Switch(config)# vlag priority 50

### **vlag startup-delay**

Sets the vLAG startup delay interval.

# **Syntax**

#### **[no**] **vlag startup-delay** *<delay value>*

where:

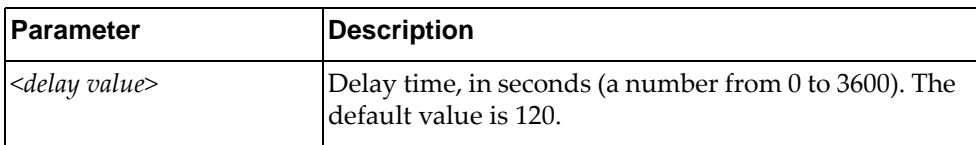

Using **no** before the command restores the default setting.

# **Modes**

Global Configuration Mode

# **History**

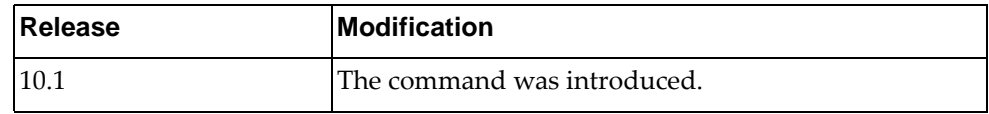

# **Example**

The following sets vLAG startup delay interval:

Switch(config)# vlag startup-delay 1000

# **vlag tier-id**

Sets the vLAG tier ID.

# **Syntax**

**[no**] **vlag tier-id** *<value>*

where:

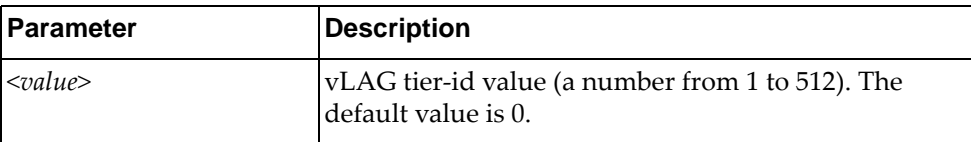

Using **no** before the command restores the default setting.

## **Modes**

Global Configuration Mode

# **History**

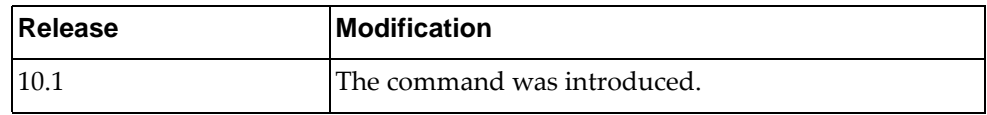

# **Example**

The following shows how to configure a vLAG tier-id value:

Switch(config)# vlag tier-id 100

### **vlag vrrp active**

Configures all vLAG related VRRP domains to forward L3 traffic. By default, this feature is enabled.

# **Syntax**

**[no] vlag vrrp active**

## **Modes**

Global Configuration Mode

# **History**

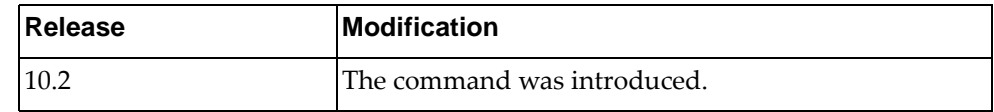

# **Example**

The following shows how to enable vLAG VRRP passive mode on the switch:

Switch(config)# no vlag vrrp active

### **vlan access-map**

Configures VLAN access-maps.

# **Syntax**

**[no**] **vlan access-map** *<name>*

where:

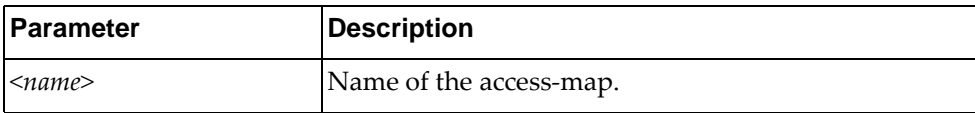

Using **no** before the command turns off the feature.

# **Modes**

Global Configuration Mode

## **History**

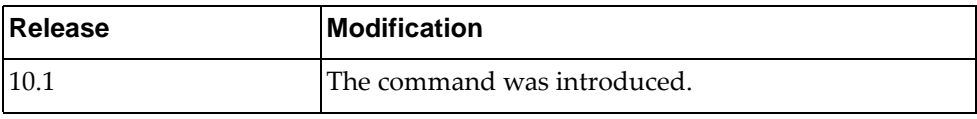

### **Example**

The following shows how to configure VLAN access-map named test:

Switch(config)# vlan access-map test

### **vlan classifier**

Configures the IP subnet based VLAN classification rule.

The **no** form of the command deletes the rule based on IP or target VLAN ID. If no parameter specified, all the rules are deleted.

### **Syntax**

**vlan classifier subnet-vlan ip {***<IP address/subnet mask>***| |***<IP address/subnet mask>***} vlan** *<VLAN ID>* **[priority** *<0-7>***]**

**no vlan classifier subnet-vlan [ip {***<IP address/subnet mask>***| |***<IP address/subnet mask>***}|vlan** *<VLAN ID>***]**

where:

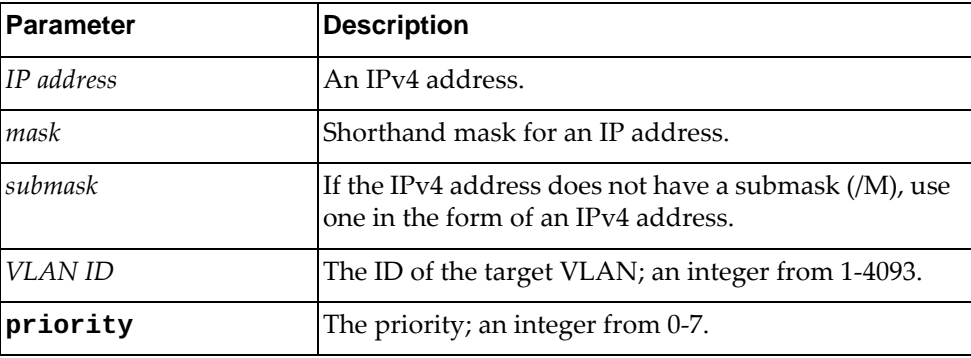

### **Modes**

Global Configuration Mode

## **History**

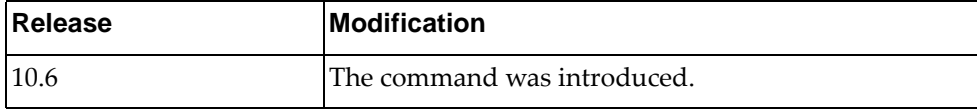

### **Example**

The following shows how to configure the IP subnet based VLAN classification rule:

Switch(config)# vlan classifier subnet-vlan ip 1.1.1.1 vlan 4 priority 7

# **vlan dot1q tag native**

Disables or enables VLAN tag persistence. When disabled, the VLAN tag is removed at egress from packets whose VLAN tag matches the port PVID/Native-vlan.

When enabled, the VLAG tag is not removed and all ingress untagged traffic is discarded.

The default setting is disabled.

### **Syntax**

#### **[no**] **vlan dot1q tag native [egress-only]**

where:

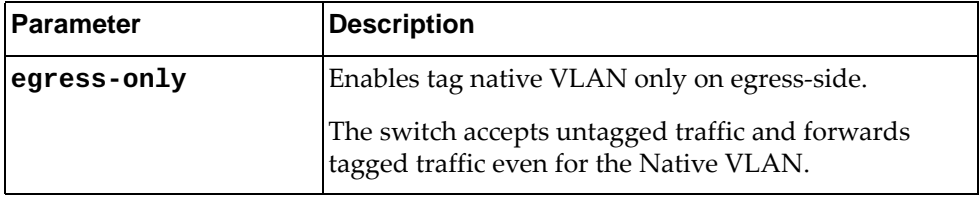

Using **no** before the command disables this feature.

# **Modes**

Global Configuration Mode

### **History**

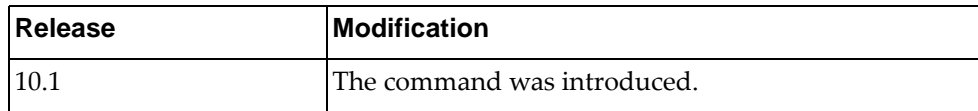

# **Example**

The following shows how to enable VLAN tag persistence:

Switch(config)# **vlan dot1q tag native**

# **vlan filter**

Configures VLAN access map filtering.

# **Syntax**

**[no] vlan filter** *<name>* **vlan-list** *<vlan id or range>*

where:

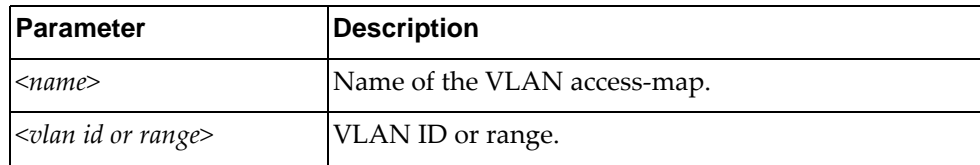

Using **no** before the command turns off this feature.

# **Modes**

Global Configuration Mode

### **History**

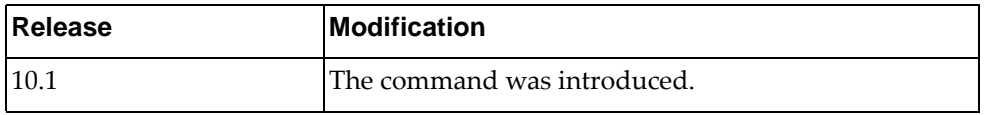

# **Example**

The following shows how to configure VLAN access-map filtering:

Switch(config)# **vlan filter** testAccessMap **vlan-list** 2

### **vrf context**

Virtual Routing and Forwarding (VRF) allows multiple instances of a routing table to exist in a router and work simultaneously. For more details, see [VRF](#page-1010-0)  [Configuration Mode Commands.](#page-1010-0)

### **Syntax**

#### **vrf context {***<VRF instance>***|default|management}**

where:

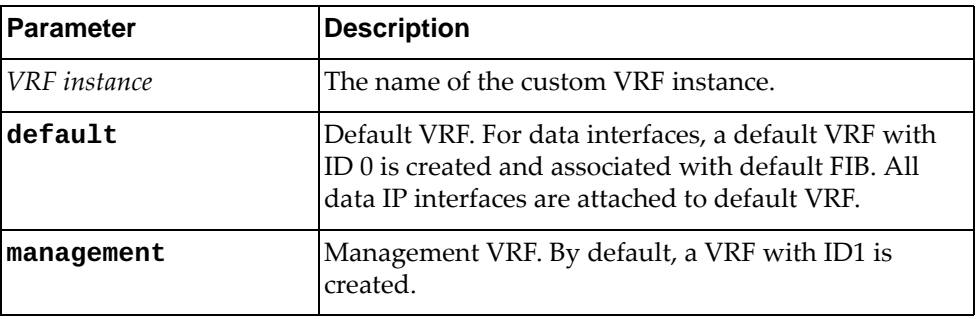

### **Modes**

Global Configuration Mode

#### **History**

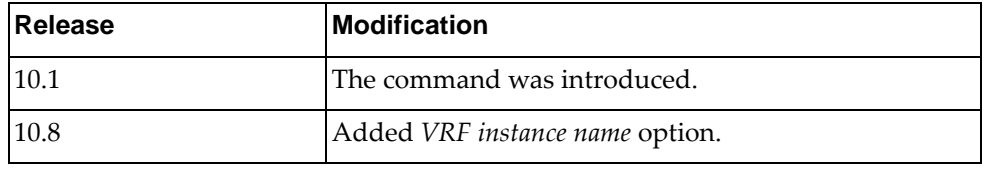

### **Example**

The following shows how to access an already existing VRF instance, for example the management VRF instance:

Switch(config)# **vrf context management** Switch(config-vrf)#

The following shows how to create a custom VRF instance:

Switch(config)# **vrf context** VRF-Red Switch(config-vrf)#

# **Chapter 5. Interface Mode Commands**

These commands enter you into an advanced configuration mode for the selected interface type.

# **interface**

Enter the Interface Configuration Mode.

# **Syntax**

**interface {***<interface name>***|ethernet** *<chassis number***/***port number>***| loopback** *<loopback interface>***|mgmt 0|port-channel** *<LAG number>***| vlan** *<VLAN ID>***}**

where:

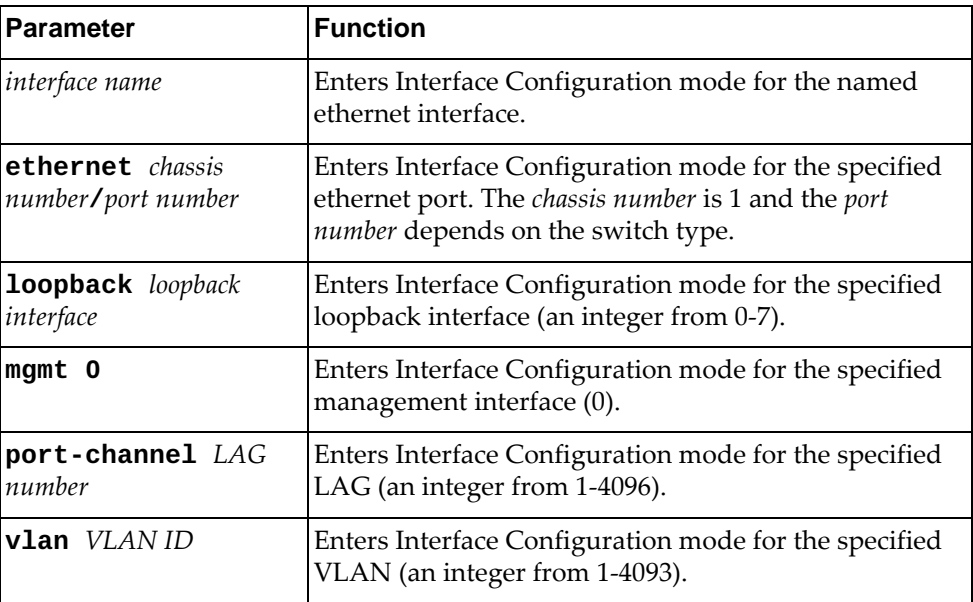

# **Mode**

Global Command Mode

# **History**

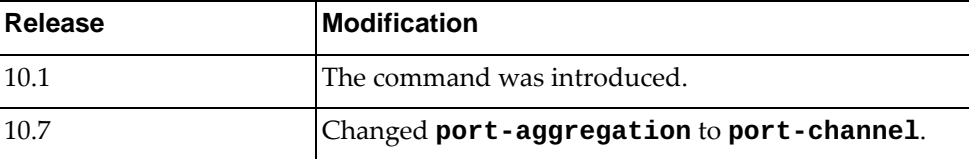

# **Example**

The following command enters interface command mode for LAG 4001:

Switch(config)# **interface port-channel 4001** Switch(config-if)#

# **Restrictions**

If you use **interface** *<interface name>*, the command does not work unless the interface with that name exists.

### **auto-policy enable**

Enables or disables automatic policy provisioning on the current interface. The policy elements include VLAN, Access Control Lists (ACLs), and Quality of Service (QoS).

By default, the automatic policy provisioning is disabled.

## **Syntax**

**[no] auto-policy enable**

Using **no** before the command disables automatic policy provisioning.

### **Modes**

Interface Configuration Mode

### **History**

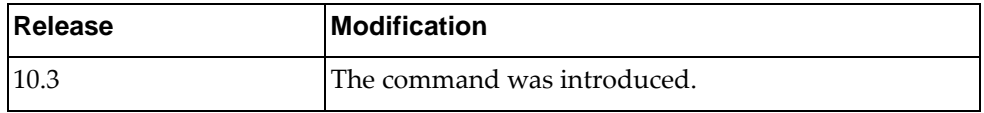

# **Example**

The following command enables automatic policy provisioning on the interface:

Switch(config-if)# **auto-policy enable**

### **auto-policy host-discovery**

Enables or disables the transmission of Cisco Discovery Protocol (CDP) packets for discovering ESXi hosts on the current interface.

By default, automatic policy host discovery is disabled.

### **Syntax**

#### **[no] auto-policy host-discovery**

### **Modes**

Interface Configuration Mode

### **History**

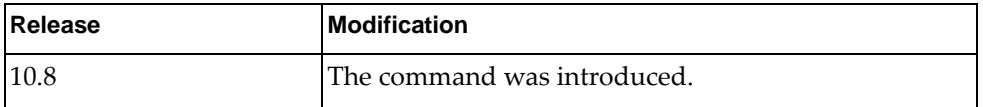

## **Example**

The following command enables the transmission of CDP packets for ESXi host discovery:

Switch(config-if)# **auto-policy host-discovery**

### **Restrictions**

Automatic policy host discovery can be enabled only on ethernet ports.

### **bfd authentication**

Configures Bidirectional Forwarding Detection (BFD) authentication for the current switch interface.

By default, BFD authentication is disabled.

#### **Syntax**

**[no] bfd [ipv4|ipv6] authentication {keyed-md5|keyed-sha1| |keyed-sha256|meticulous-keyed-md5|meticulous-keyed-sha1| |meticulous-keyed-sha256|simple} {key-chain** *<key chain name>***| |key-id** *<key number>* **key** *<authentication key string>***}**

where:

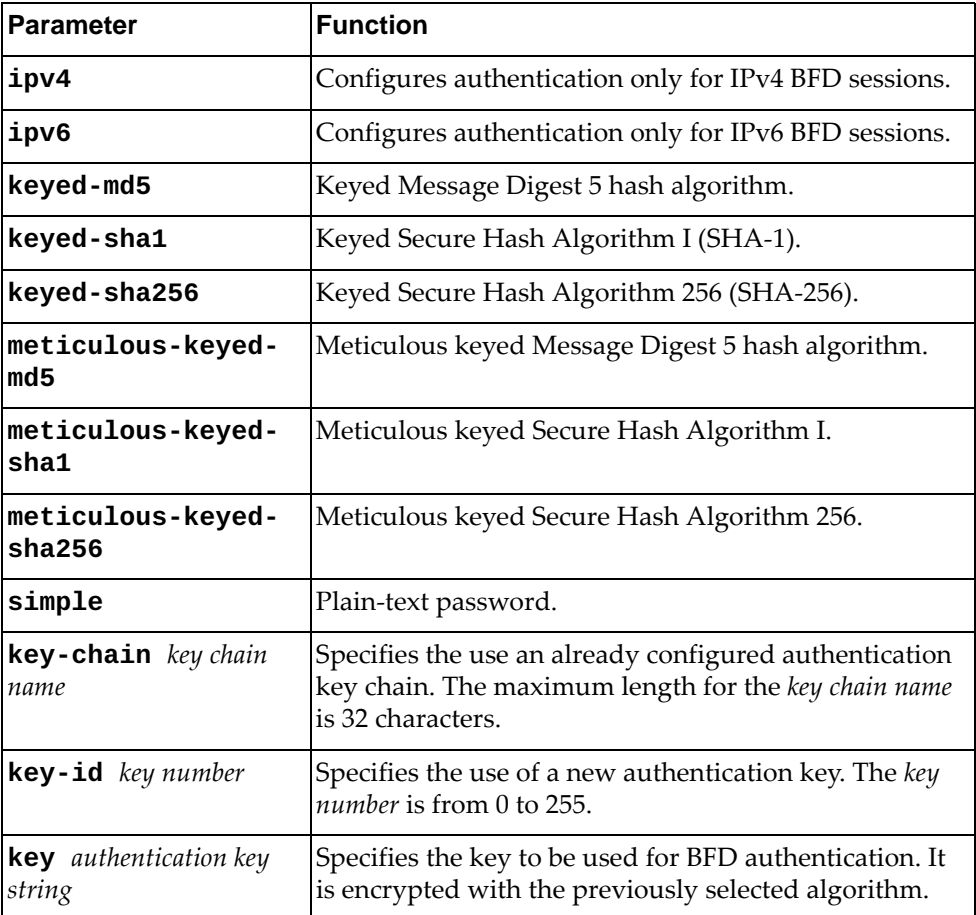

Use the **no** form of the command to disable the use of a BFD authentication.

# **Modes**

Interface Configuration mode

# **History**

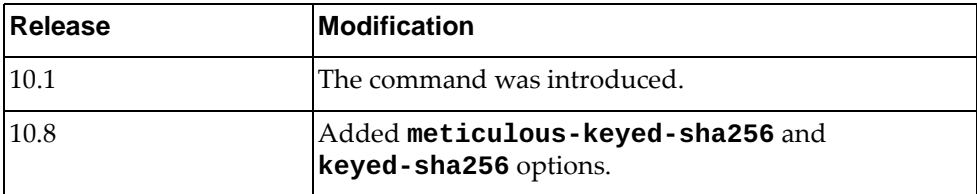

# **Examples**

The following command configures BFD authentication using Keyed SHA-1 encryption and key chain 'bfd-chain-3':

Switch(config-if)# **bfd authentication keyed-sha1 key-chain** bfd-chain-3

The following command configures BFD authentication using Keyed SHA-256 encryption and a new key:

Switch(config-if)# **bfd authentication keyed-sha256 key-id** 35 **key** test-bfd-auth-key

# **bfd echo**

Puts the BFD session into echo mode.

# **Syntax**

#### **[no] bfd [ipv4|ipv6] echo**

where:

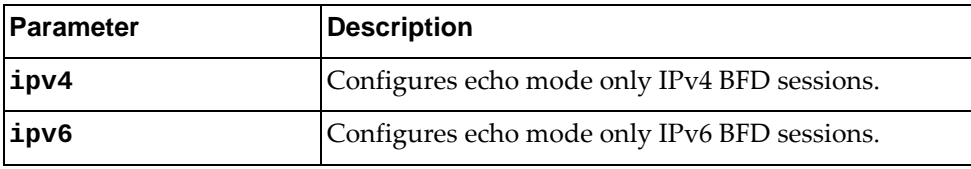

Using **no** before the command turns off echo mode.

# **Modes**

Interface Configuration Mode

# **History**

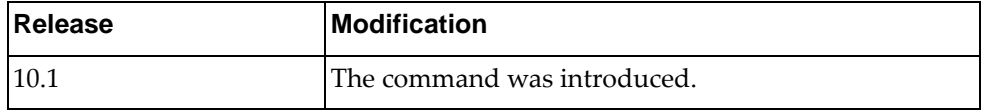

# **Example**

The following command puts the BFD session into echo mode:

Switch(config-if)# **bfd echo**

# **bfd interval**

Sets the BFD transmit interval, minimum receive interval, and hello multiplier.

# **Syntax**

**[no] bfd [ipv4|ipv6] interval** *<transmit interval>* **minrx** *<receive interval>* **multiplier** *<multiplier value>*

where:

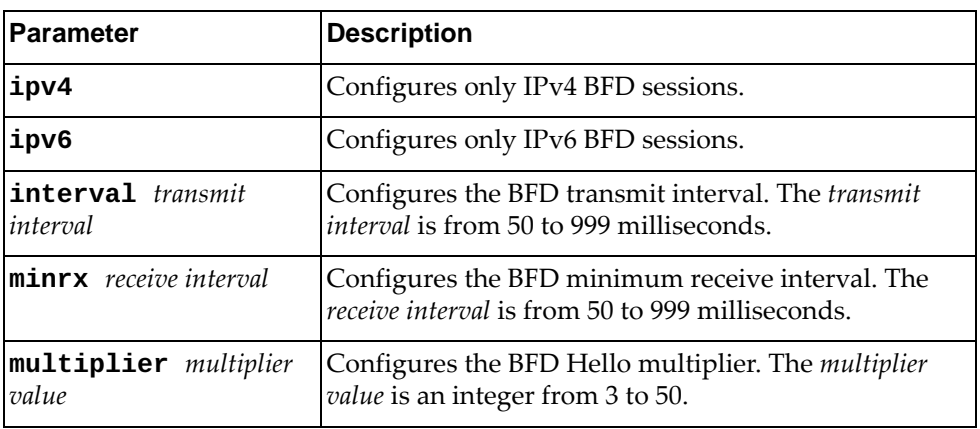

Using **no** before the command restores the default settings.

# **Modes**

Interface Configuration Mode

# **History**

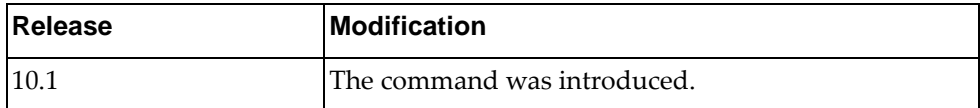

## **Example**

The following command sets the BFD transmit interval to 60 milliseconds with a minimum receive interval of 60 milliseconds and a Hello multiplier of 10:

Switch(config-if)# **bfd interval** 60 **minrx** 60 **multiplier** 10

### **bfd neighbor**

Configures a BFD neighbor.

## **Syntax**

**[no] bfd neighbor src-ip** *<IP address>* **dest-ip** *<IP address>* **[multihop] [non-persistent] [admin-down]**

where:

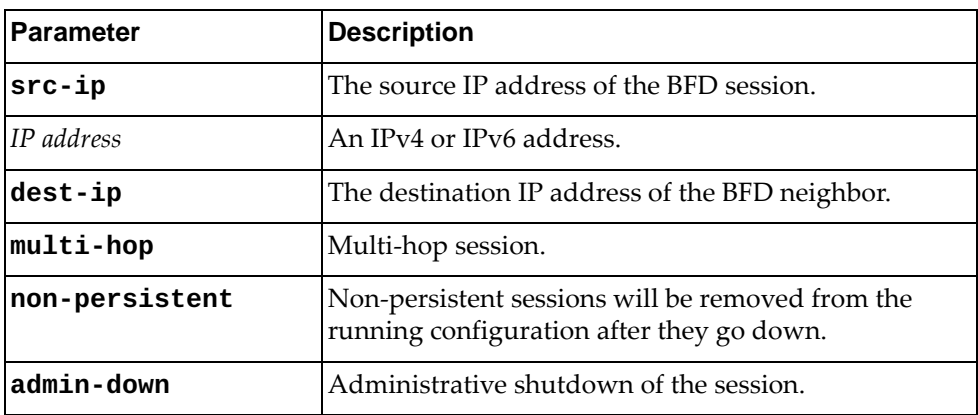

Using **no** before the command removes the neighbor.

#### **Modes**

Interface Configuration Mode

## **History**

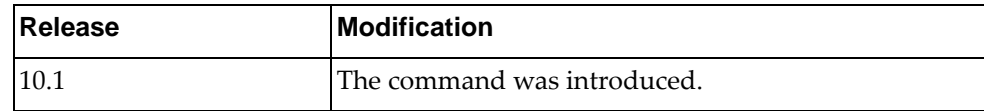

### **Example**

The following command sets the a BFD neighbor with the source IP address 10.32.4.55, the destination IP address 10.32.4.56, and designates it as a multi-hop, non-persistent session where the session admin is down:

Switch(config-if)# **bfd neighbor src-ip 10.32.4.55 dest-ip 10.32.4.56 multihop non-persistent admin-down**

# **Restrictions**

The optional arguments **multihop**, **non-persistent**, and **admin-down** can be applied on the same line *only* if they are applied in the following order:

- 1. **multi-hop**
- 2. **non-persistent**
- 3. **admin-down**

# **bgp unnumbered**

Enables or disables BGP unnumbered capability for a specific interface. Through this capability, the router is able to establish a BGP session via IPv6 link local address.

This feature is disabled by default.

**Note:** Make sure to enable first the unnumbered functionality under BGP Configuration mode.

### **Syntax**

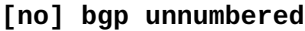

# **Modes**

Interface Configuration Mode

### **History**

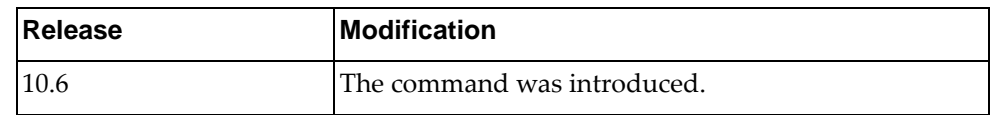

### **Example**

The following shows how to enable BGP unnumbered on a specific interface:

Switch(config-if)# **bgp unnumbered**

# **Restrictions**

The command is available only for Layer 3 routed ports.

#### **cee dcbx enable**

Enables or disables the Data Center Bridging eXchange (DCBX) protocol on the current switch interface.

By default, the DCBX protocol in enabled on all the interfaces of the switch.

### **Syntax**

**[no] cee dcbx enable**

Using **no** before the command disables the DCBX protocol on the interface.

# **Modes**

Interface Configuration Mode

# **History**

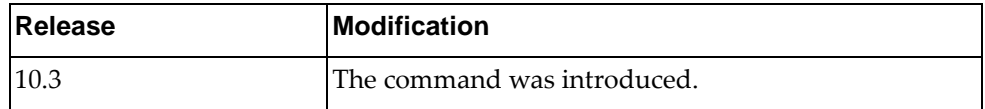

# **Example**

The following command enables the DCBX protocol on ethernet port 1/12:

Switch(config-if)# **cee dcbx enable**

### **Restrictions**

This command is not available on the NE0152T.

### **cee dcbx advertise**

Enables or disables the advertisement of the local application protocol, Enhanced Transmission Selection (ETS), or Priority Flow Control (PFC) configuration to the switch's Data Center Bridging eXchange (DCBX) peer.

This command is interface-based.

By default, the switch will advertise to its DCBX peer the local application protocol, ETS, and PFS configurations.

## **Syntax**

#### **[no] cee dcbx [app-proto|ets|pfc] advertise**

where:

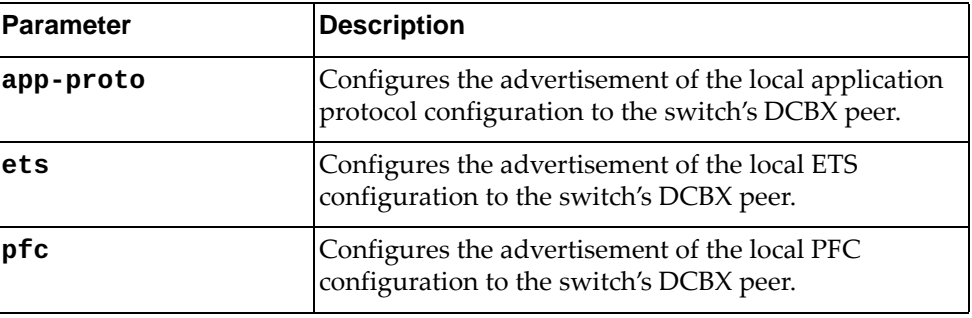

Using **no** before the command disables the advertisement of the local application protocol, ETS, or PFC configuration the switch's DCBX peer.

#### **Modes**

Interface Configuration Mode

### **History**

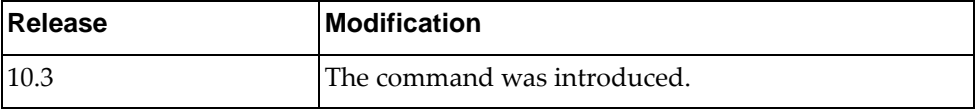

### **Example**

The following command enables the advertisement of the local ETS configuration on interface 1/12:

Switch(config-if)# **cee dcbx ets advertise**

# **Restrictions**

This command is not available on the NE0152T.

### **cee pfc enable**

Enables or disables Priority Flow Control (PFC) on the current switch interface.

By default, PFC is enabled on all the interfaces of the switch.

**Note:** By default, PFC is globally disabled on the switch. PFC will not function on the interface until PFC is also globally enabled.

### **Syntax**

**[no] cee pfc enable**

Using **no** before the command disables PFC.

### **Modes**

Interface Configuration Mode

#### **History**

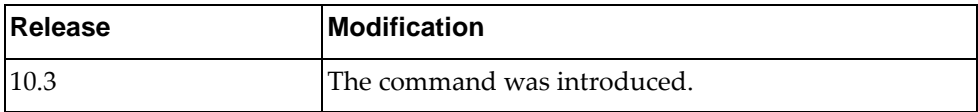

### **Example**

The following command will disable PFC on the interface:

Switch(config-if)# **no cee pfc enable**

### **Restrictions**

This command is not available on the NE0152T.

### **channel-group**

Assigns the interface to a Link Aggregation Group (LAG).

# **Syntax**

#### **channel-group** *<LAG number>* **mode {active|on|passive}**

#### **no channel-group**

where:

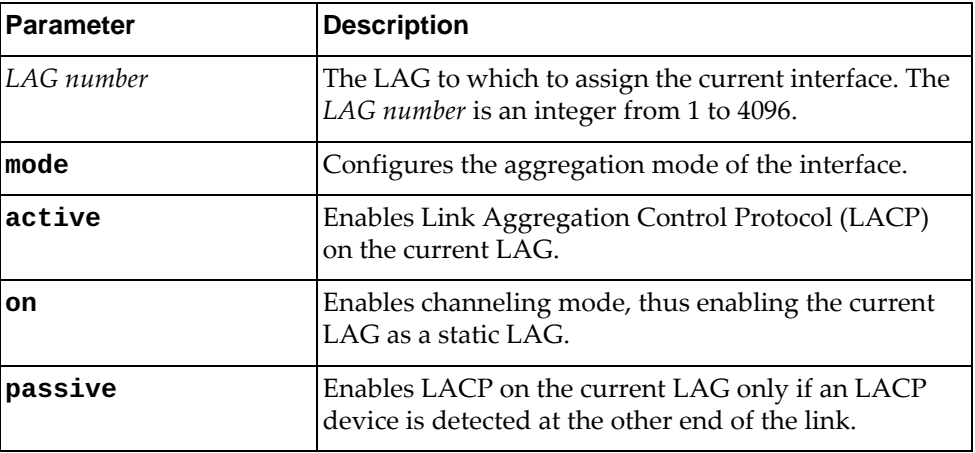

Using **no** before the command with no other arguments removes the interface from the LAG.

### **Modes**

Interface Configuration Mode

# **History**

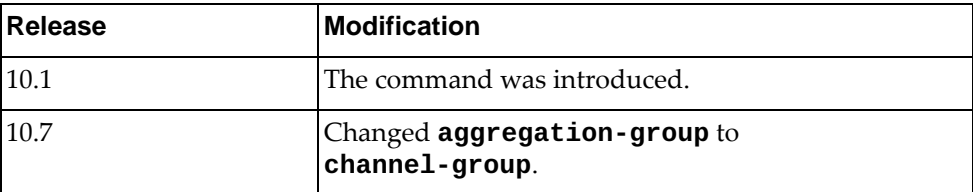

## **Example**

The following command assigns the current interface to LAG 1:

Switch(config-if)# **channel-group** 1 **mode on**
### **description**

Sets the interface description.

# **Syntax**

**[no**] **description** *<description>*

where:

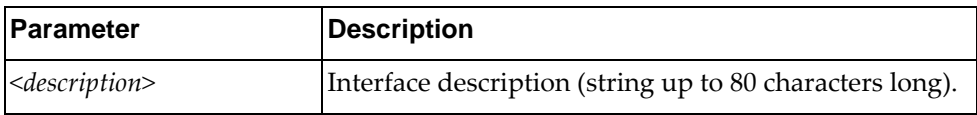

Using **no** before the command with no other arguments removes the description.

# **Modes**

Interface Configuration Mode

### **History**

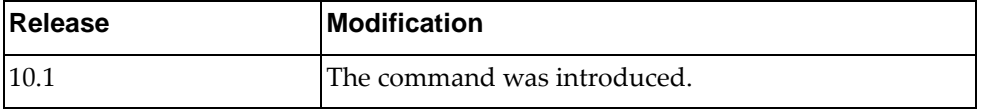

# **Example**

The following command sets the interface description to "my interface":

Switch(config-if)# **description my interface**

### **duplex**

Sets the duplex mode for the interface.

The default duplex mode is auto-negotiate.

#### **Syntax**

#### **[no] duplex {auto|full|half}**

where:

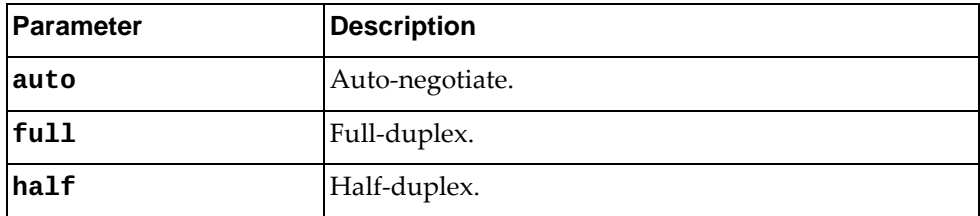

Using **no** before the command resets the duplex mode to the default setting.

# **Modes**

Interface Configuration Mode

# **History**

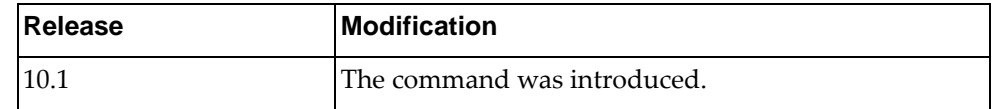

#### **Example**

The following sets the duplex mode to auto-negotiate:

Switch(config-if)# **duplex auto**

# **Restrictions**

Ports on the NE0152T do not support half duplex mode.

### **encapsulation dot1q**

Enables or disables 802.1Q VLAN tagging on the current Layer 3 interface.

802.1Q encapsulation adds a 802.1Q tag after the source and destination MAC address fields of the outgoing routed packet. The tag contains the VLAN identifier which can be configured for each Layer 3 routed interface.

By default, 802.1Q VLAN tagging is disabled on the interface.

#### **Syntax**

#### **encapsulation dot1q** *<VLAN number (1-4093)>*

where:

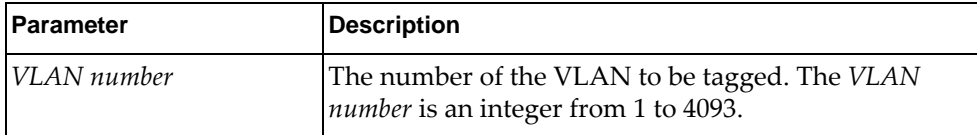

To disable 802.1Q VLAN tagging, use the following command:

#### **no encapsulation dot1q**

#### **Modes**

Interface Configuration mode

## **History**

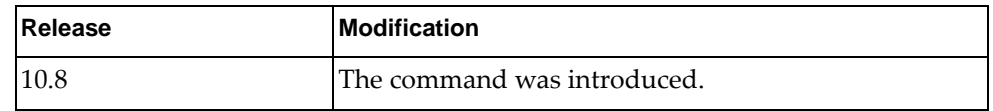

#### **Example**

The following command enables 802.1Q VLAN tagging on the current Layer 3 interface for VLAN 137:

Switch(config-if)# **encapsulation dot1q** 137

#### **Restrictions**

802.1Q VLAN tagging can be enabled only on Layer 3 routed ports.

Configures the Forwarding Error Correction (FEC) for the current interface.

By default, FEC is automatically configured by the switch. **Note:** This command is available only on the NE10032 and NE2572.

# **Syntax**

#### **fec {auto|cl74|cl91|off}**

where:

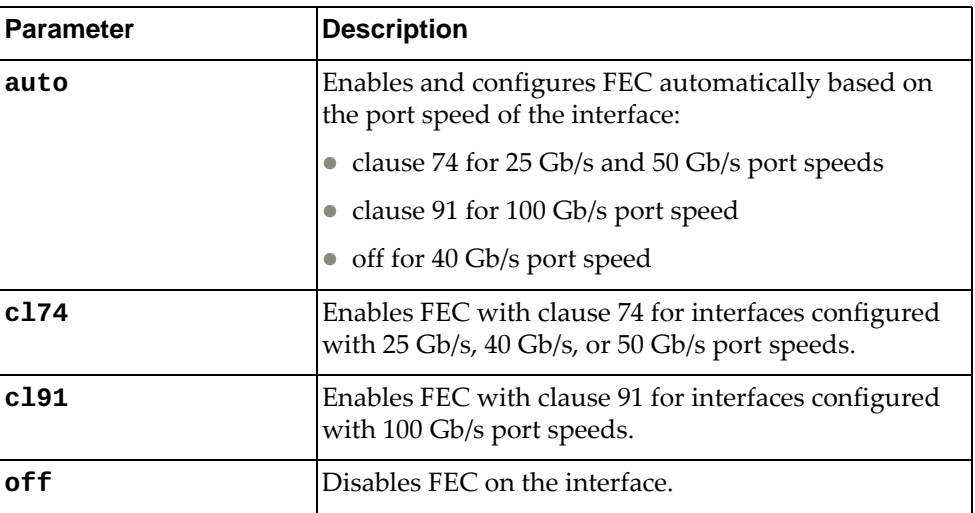

To reset FEC to its default value, use the following command:

#### **no fec**

### **Modes**

Interface Configuration mode

#### **History**

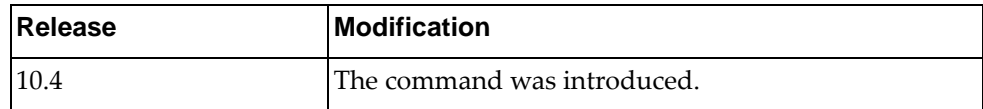

# **Example**

The following command disables FEC on the current interface:

Switch(config-if)# **no fec**

#### **fec**

# **flowcontrol**

Turns IEEE 802.3x flow control on or off.

# **Syntax**

#### **[no**] **flowcontrol** {**receive**|**send**} {**on**|**off**}

where:

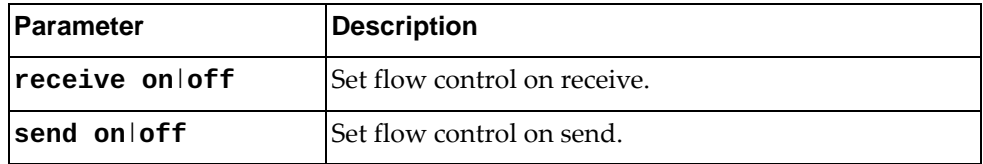

Using **no** before the command with no other arguments turns off flow control.

# **Modes**

Interface Configuration Mode

#### **History**

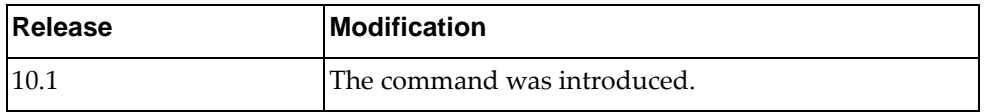

# **Example**

The following command turns on flow control on send.

Switch(config-if)# **flowcontrol send on**

#### **Restrictions**

You cannot set flow control for both send and receive on the same line.

## **ip access-group**

Applies IPv4 port ACLs on physical routed ports or on L3 VLAN interfaces (SVIs).

#### **Syntax**

**[no**] **ip access-group** *<group name>* {**in**|**out**} **[apply-routed-packets-only]**

where:

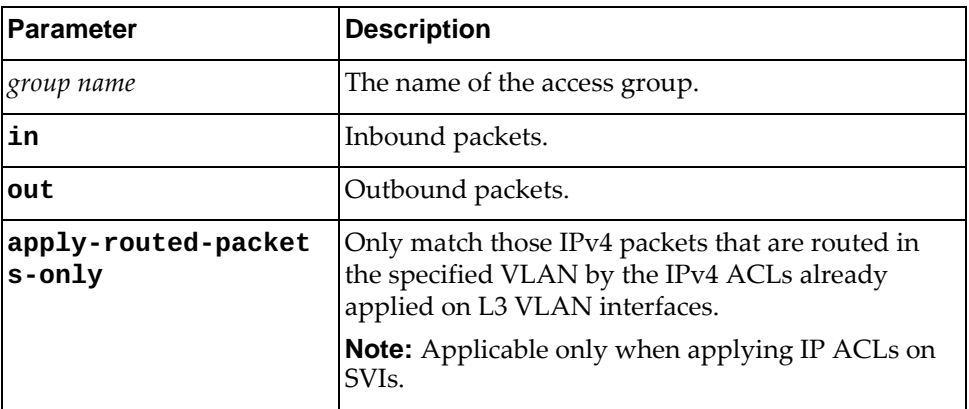

Using **no** before the command with no other arguments turns off access control for the specified direction.

#### **Modes**

Interface Configuration Mode

## **History**

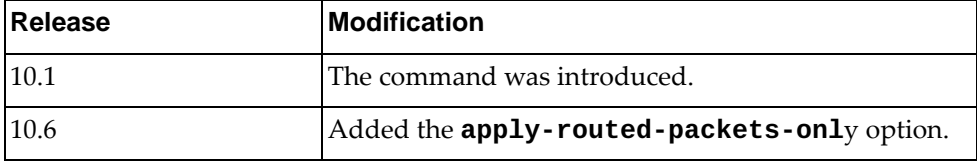

#### **Example**

The following command sets access control for inbound packets for the group MyAccessGroup.

Switch(config-if)# **ip access-group MyAccessGroup in**

### **ip address**

Sets the IP address for an interface.

# **Syntax**

**[no**] **ip address** {*<IPv4 address> <IPv4 mask>*|*<IPv4 address>***/***<mask>*} **[secondary**]

#### where:

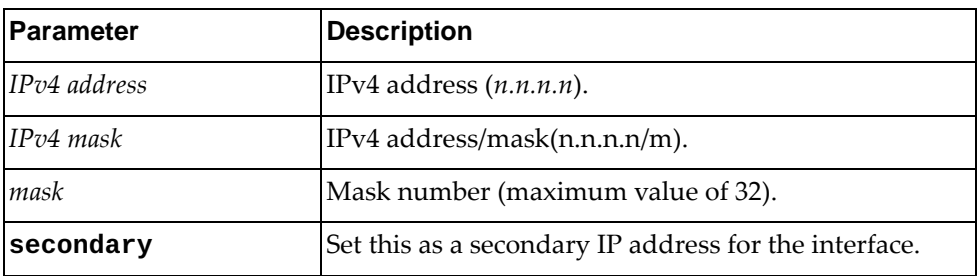

Using **no** before the command with no other arguments removes the IP address from this interface.

# **Modes**

Interface Configuration Mode

#### **History**

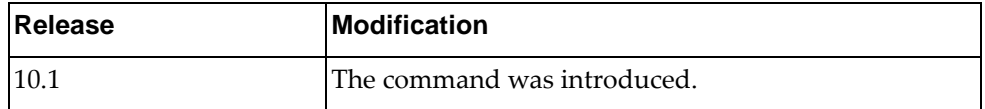

# **Example**

The following command sets 10.2.4.3 with a bitmask of 255.255.255.0 as the primary IP address for the interface:

Switch(config-if)# **ip address 10.2.4.3 255.255.255.0**

The following command sets 10.2.4.33 with a mask of 22 as a secondary IP address for the interface:

Switch(config-if)# **ip address 10.2.4.33/22 secondary**

#### **ip address default**

Sets the default IP address on the management interface (mgmt 0). **Note:** The default IP address is automatically enabled on the switch.

#### **Syntax**

**[no] ip address default**

Using **no** before the command removes the default IP address from this interface.

### **Modes**

Interface Configuration Mode

#### **History**

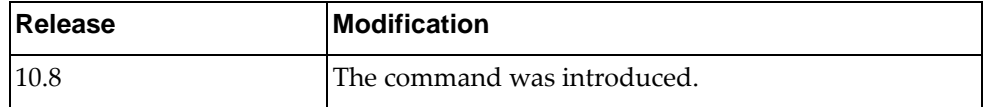

## **Example**

The following command disables the default IP address on the management interface (mgmt 0):

Switch(config)# **interface mgmt 0** Switch(config-if)# **no ip address default**

# **ip address dhcp**

Sets the interface to use Dynamic Host Configuration Protocol (DHCP).

## **Syntax**

#### **[no] ip address dhcp**

Using **no** before the command unsets DHCP from this interface.

# **Modes**

Interface Configuration Mode

### **History**

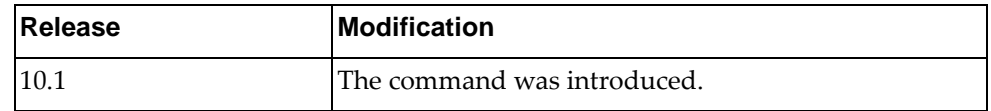

# **Example**

The following command sets the interface to use DHCP:

Switch(config-if)# **ip address dhcp**

# **Restrictions**

DHCP client service can not be enabled or disabled on a switchport.

## **ip dhcp client class-id**

Configures Dynamic Host Configuration Protocol (DHCP) client vendor class identifier (VCI) for the current interface.

## **Syntax**

**[no] ip dhcp client class-id** *<VCI>*

where:

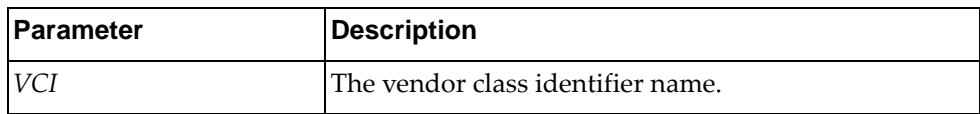

To remove the configured VCI, use the following command:

```
no ip dhcp client class-id
```
#### **Modes**

Interface Configuration Mode

## **History**

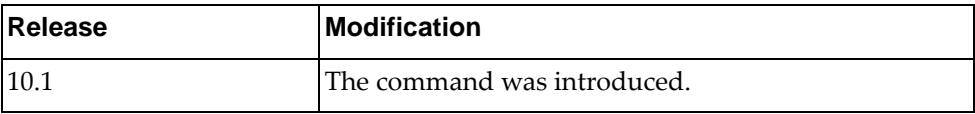

# **Example**

The following command sets the DHCP client class identifier to R2D2:

Switch(config-if)# **ip dhcp client class-id** R2D2

#### **ip dhcp client request**

Configures the interface Dynamic Host Configuration Protocol (DHCP) client request settings.

## **Syntax**

**[no] ip dhcp client request {bootfile-name|dns-nameserver| host-name|log-server|ntp-server|tftp-server-name}**

where:

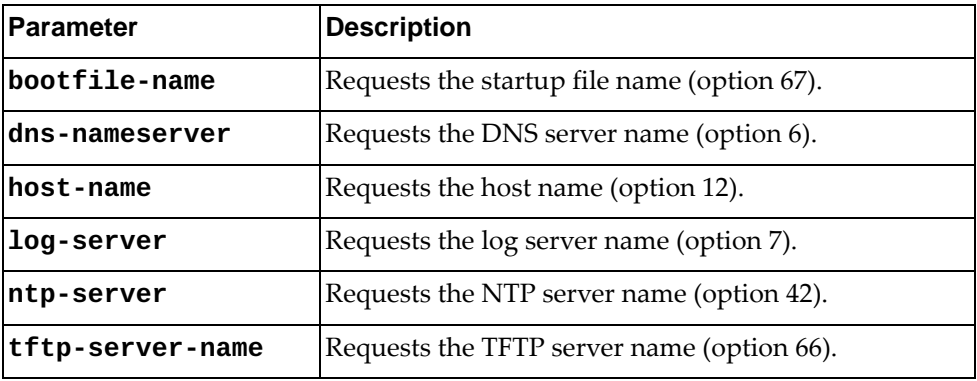

**Note:** Zero Touch Provisioning (ZTP) mode needs both **tftp-server-name** and **startupfile-name** options enabled.

#### **Modes**

Interface Configuration Mode

### **History**

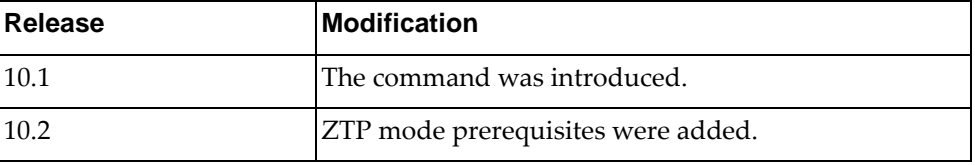

#### **Example**

The following command configures the DHCP client to request the name of the DNS server (option 6):

Switch(config-if)# **ip dhcp client request dns-nameserver**

# **Restrictions**

DHCP client service cannot be enabled or disabled on a switchport.

# **ip dhcp relay**

Sets the interface Dynamic Host Configuration Protocol (DHCP) relay IP address.

# **Syntax**

**[no] ip dhcp relay address** *<IPv4 address>*

where:

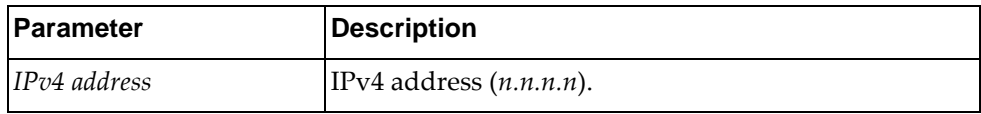

Using **no** before the command removes the specified DHCP relay address from this interface.

## **Modes**

Interface Configuration Mode

#### **History**

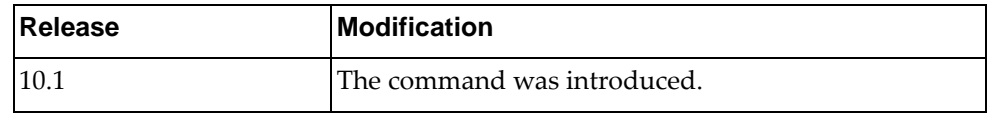

# **Example**

The following command sets the DHCP relay address to 10.3.23.3:

Switch(config-if)# **ip dhcp relay address 10.3.23.3**

# **Restrictions**

DHCP relay addresses cannot be enabled or disabled on a switchport.

#### **ip dhcp snooping trust**

Enables or disables the current interface to act as a Dynamic Host Configuration Protocol (DHCP) Snooping trusted port. A trusted port is an interface connected to a legitimate DHCP server.

The switch will discard DHCPOFFER, DHCPACK, DHCPNAK, or DHCPLEASEQUERY packets received from untrusted ports, assuming that no legitimate server is found there.

By default, all switch interfaces are configured as untrusted ports.

#### **Syntax**

**[no] ip dhcp snooping trust**

#### **Modes**

Interface Configuration mode

#### **History**

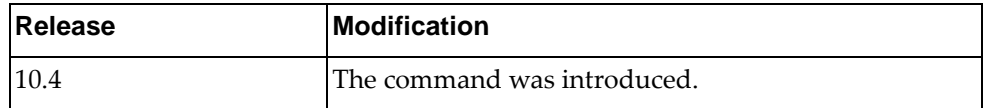

#### **Example**

The following command configures the current interface as a DHCP Snooping trusted port:

Switch(config-if)# **ip dhcp snooping trust**

### **ip ospf**

Sets the interface Open Shortest Path First (OSPF) LSA outbound filter for the specified address.

## **Syntax**

**ip ospf** *<IPv4 address>* **database-filter all out**

**no ip ospf** *<IPv4 address>* **database-filter all**

where:

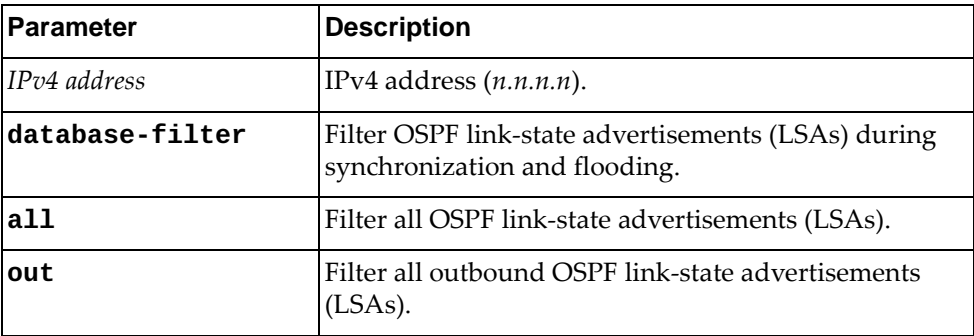

Using **no** before the command with all but the **out** argument removes the OSPF filter from this interface.

### **Modes**

Interface Configuration Mode

# **History**

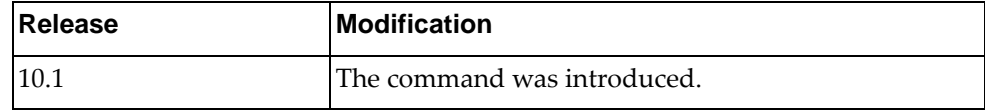

## **Example**

The following command sets the OSPF outbound LSA filter for IP address 10.2.3.22:

Switch(config-if)# **ip ospf 10.2.3.22 database-filter all out**

### **ip ospf authentication**

Sets the interface Open Shortest Path First (OSPF) authentication scheme.

# **Syntax**

#### **[no] ip ospf authentication [message-digest|null]**

where:

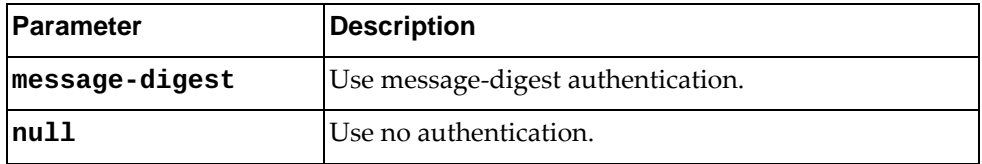

Using **no** before the command with no argument removes OSPF authentication from this interface.

#### **Modes**

Interface Configuration Mode

### **History**

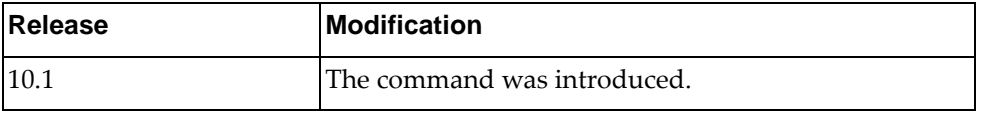

# **Example**

The following command sets OSPF message-digest authentication:

Switch(config-if)# **ip ospf authentication message-digest**

### **ip ospf authentication-key**

Sets the interface Open Shortest Path First (OSPF) authentication key.

## **Syntax**

**[no] ip ospf authentication-key [0]** *<OSPF password>*

where:

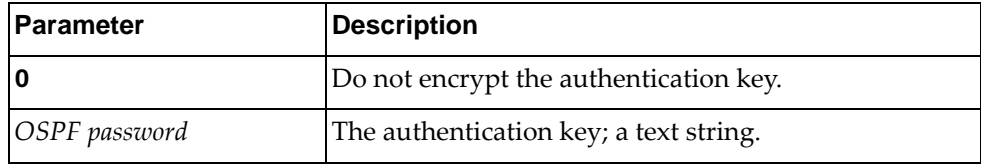

Using **no** before the command with no argument removes the OSPF authentication key from this interface.

#### **Modes**

Interface Configuration Mode

# **History**

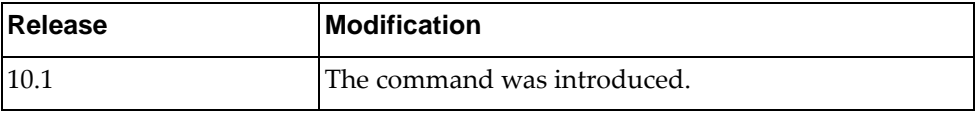

# **Example**

The following command sets the OSPF authentication key to Authkey and stores it in encrypted format:

Switch(config-if)# **ip ospf authentication-key Authkey**

# **Restrictions**

# **ip ospf bfd**

Enables or disables Open Shortest Path First (OSPF) Bidirectional Forwarding Detection (BFD) for this interface.

# **Syntax**

**[no] ip ospf bfd [disable]**

where:

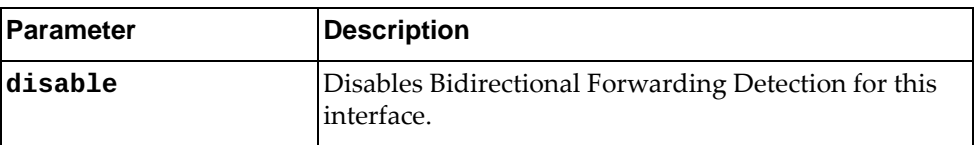

Using **no** before the command negates it.

# **Modes**

Interface Configuration Mode

### **History**

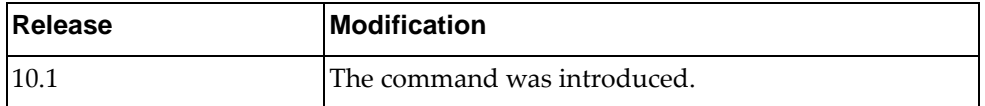

# **Example**

The following command enables OSPF Bidirectional Forwarding Detection:

Switch(config-if)# **ip ospf bfd**

# **ip ospf cost**

Sets the Open Shortest Path First (OSPF) cost for this interface.

# **Syntax**

#### **[no] ip ospf cost** *<cost>*

where:

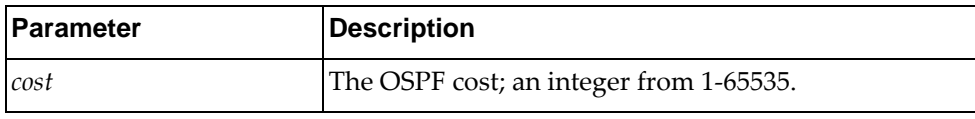

Using **no** before the command negates it.

# **Modes**

Interface Configuration Mode

### **History**

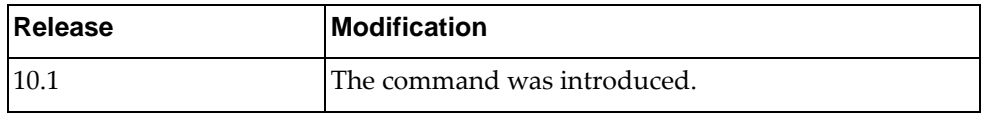

#### **Example**

The following command sets the OSPF cost to 333:

Switch(config-if)# **ip ospf cost** 333

## **Restrictions**

# **ip ospf database-filter all out**

Configures the local router to suppress all link-state advertisements (LSAs) going out this interface during synchronization and flooding.

# **Syntax**

**ip ospf [***<IP address>***] database-filter all out**

**no ip ospf [***<IP address>***] database-filter all**

where:

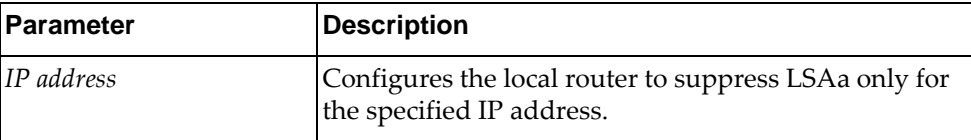

Using **no** before the command with all but the **out** argument removes the OSPF filter from this interface.

### **Modes**

Interface Configuration Mode

#### **History**

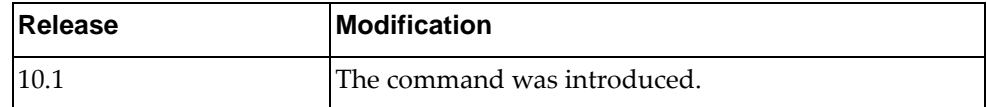

# **Example**

The following command enables the OSPF outbound LSA filter:

Switch(config-if)# **ip ospf database-filter all out**

## **ip ospf dead-interval**

Sets the interface Open Shortest Path First (OSPF) interval in seconds after which a neighbor is declared "dead."

## **Syntax**

#### **[no] ip ospf dead-interval** *<seconds>*

where:

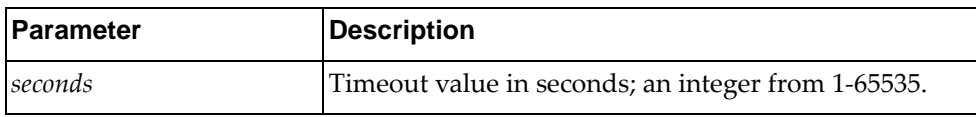

Using **no** before the command with all but the last argument removes the OSPF dead-interval timeout from this interface.

# **Modes**

Interface Configuration Mode

## **History**

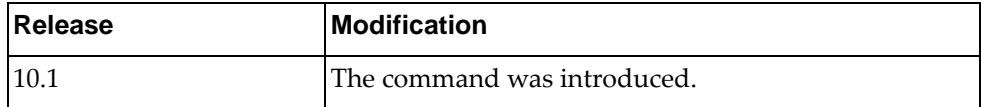

# **Example**

The following command sets the OSPF dead-interval timeout to 600 seconds (10 minutes):

Switch(config-if)# **ip ospf dead-interval 600**

# **ip ospf hello-interval**

Sets the time between transmission of "hello" packets in seconds for Open Shortest Path First (OSPF) for the interface.

## **Syntax**

**[no] ip ospf hello-interval** *<seconds>*

where:

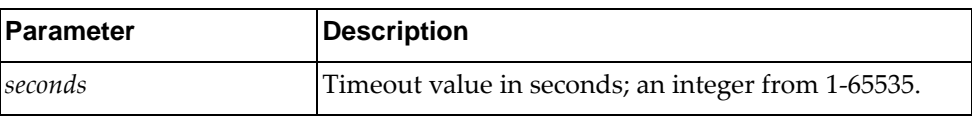

Using **no** before the command with all but the last argument removes the OSPF hello transmission interval time from this interface.

# **Modes**

Interface Configuration Mode

### **History**

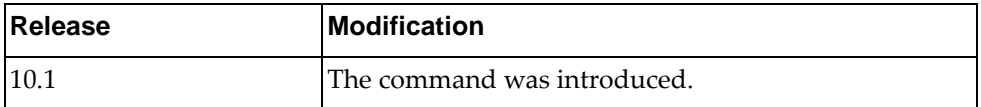

# **Example**

The following command sets the OSPF hello-interval transmission interval to 600 seconds (10 minutes):

Switch(config-if)# **ip ospf hello-interval 600**

# **ip ospf message-digest-key**

Sets the interface Open Shortest Path First (OSPF) message digest authentication key.

## **Syntax**

[no] ip ospf message-digest-key <key ID> {md5|sha256} [0] *<OSPF password>*

where:

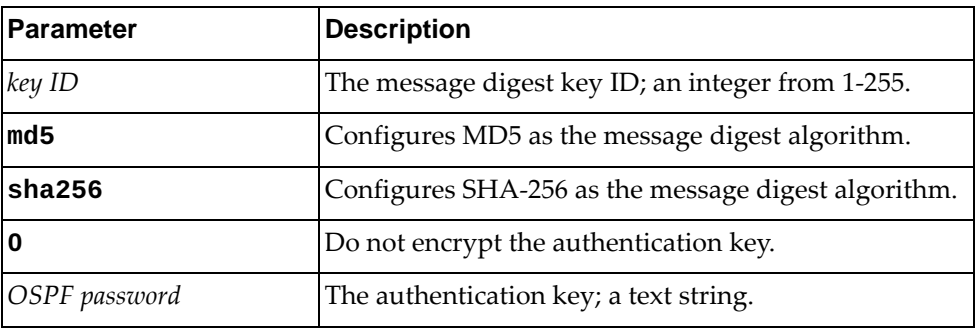

Using **no** before the command with no argument removes the OSPF message digest key from this interface.

#### **Modes**

Interface Configuration Mode

#### **History**

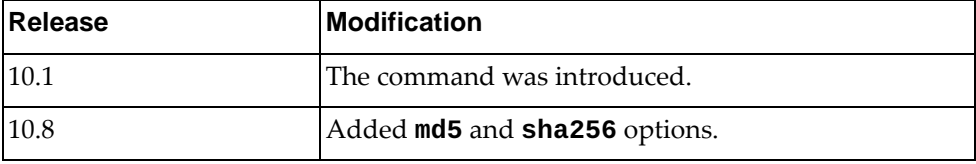

#### **Example**

The following command sets the OSPF message digest key ID to 33, sets the key to AuthOSPFkey, and stores it in encrypted format using SHA-256:

Switch(config-if)# **ip ospf message-digest-key** 33 **sha256** AuthOSPFkey

#### **Restrictions**

# **ip ospf mtu**

Sets the interface Open Shortest Path First (OSPF) Maximum Transmission Unit (MTU) size in bytes.

## **Syntax**

**[no] ip ospf mtu** *<size>*

where:

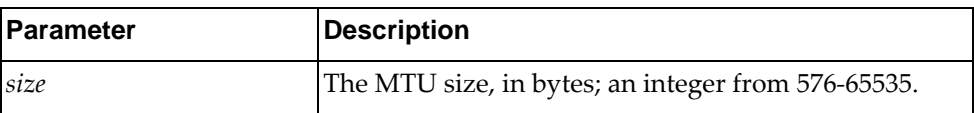

Using **no** before the command with no argument removes the OSPF MTU from this interface.

# **Modes**

Interface Configuration Mode

## **History**

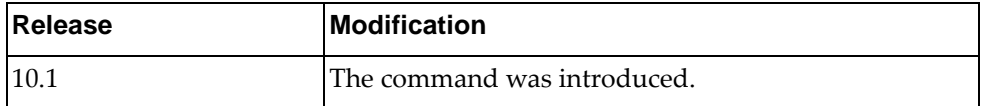

## **Example**

The following command sets the OSPF MTU to 50000 bytes:

Switch(config-if)# **ip ospf mtu 50000**

# **Restrictions**

# **ip ospf mtu-ignore**

Sets the interface to ignore the Open Shortest Path First (OSPF) Maximum Transmission Unit (MTU) size when dealing with database descriptor (DBD) packets.

#### **Syntax**

#### **[no**] **ip ospf mtu-ignore**

Using **no** before the command negates it.

#### **Modes**

Interface Configuration Mode

#### **History**

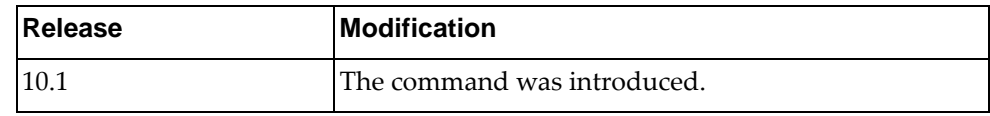

## **Example**

The following command tells the interface to ignore the OSPF MTU in DBD packets:

Switch(config-if)# **ip ospf mtu-ignore**

# **Restrictions**

### **ip ospf network**

Sets the Open Shortest Path First (OSPF) network type.

# **Syntax**

**[no**] **ip ospf network** {**broadcast**|**point-to-point**}

where:

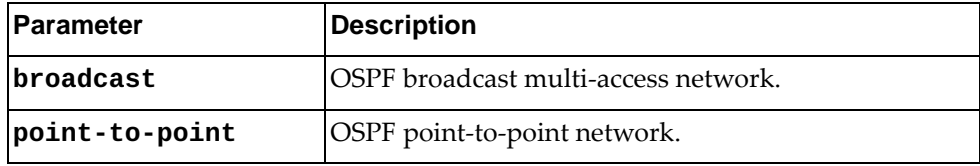

Using **no** before the command removes the OSPF network type.

# **Modes**

Interface Configuration Mode

#### **History**

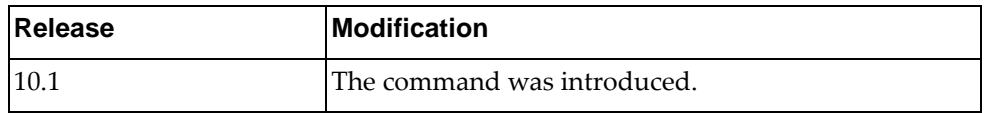

# **Example**

The following command sets the OSPF network type to broadcast:

Switch(config-if)# **ip ospf network broadcast**

#### **Restrictions**

# **ip ospf passive-interface**

Suppress routing updates on this interface.

# **Syntax**

#### **[no**] **ip ospf passive-interface**

Using **no** before the command enables routing updates on this interface.

# **Modes**

Interface Configuration Mode

# **History**

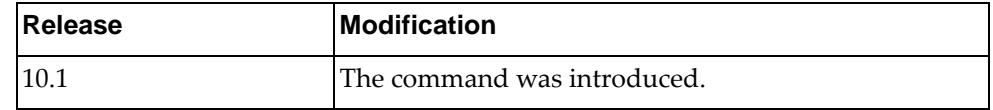

# **Example**

The following command suppresses routing updates on this interface:

Switch(config-if)# **ip ospf passive-interface**

# **Restrictions**

# **ip ospf priority**

Sets the Open Shortest Path First (OSPF) router priority used in DR/BDR election process.

## **Syntax**

**[no**] **ip ospf priority** *<priority>*

where:

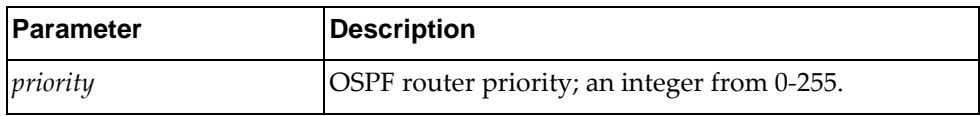

Using **no** before the command removes the OSPF priority.

#### **Modes**

Interface Configuration Mode

# **History**

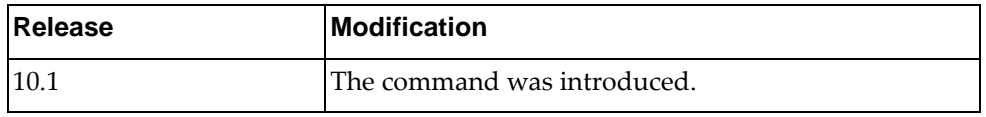

# **Example**

The following command sets the OSPF router priority to 10:

Switch(config-if)# **ip ospf priority 10**

# **Restrictions**

## **ip ospf retransmit-interval**

Sets the Open Shortest Path First (OSPF) time, in seconds, between retransmission of lost link state advertisements.

## **Syntax**

#### **[no**] **ip ospf retransmit-interval** *<retransmit interval>*

where:

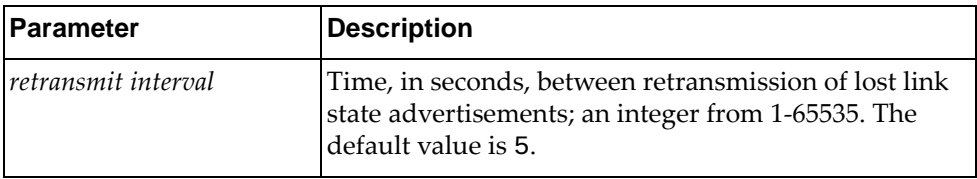

Using **no** before the command removes the retransmisison interval.

#### **Modes**

Interface Configuration Mode

#### **History**

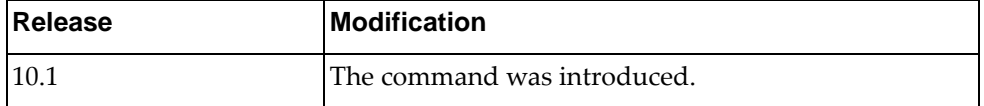

#### **Example**

The following command sets the OSPF retransmission interval to 10:

Switch(config-if)# **ip ospf retransmit-interval 10**

#### **Restrictions**

# **ip ospf shutdown**

Shut down OSPF on this interface.

# **Syntax**

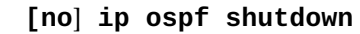

Using **no** before the command negates it.

# **Modes**

Interface Configuration Mode

# **History**

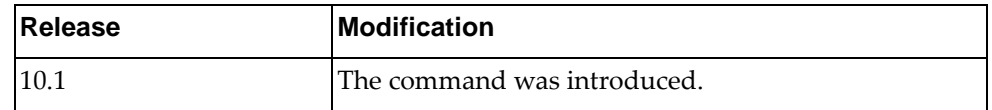

# **Example**

The following command shuts down OSPF on this interface:

Switch(config-if)# **ip ospf shutdown**

# **Restrictions**

## **ip ospf transmit-delay**

Sets the Open Shortest Path First (OSPF) link state transmit delay in seconds.

# **Syntax**

**[no] ip ospf transmit-delay** *<transmit delay>*

where:

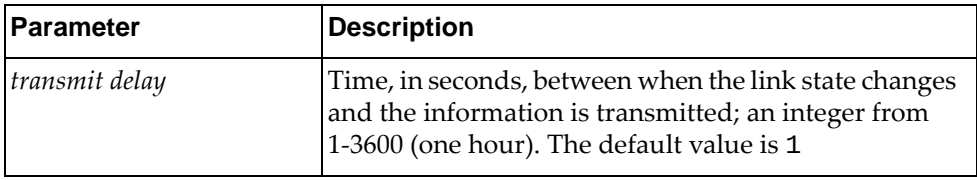

Using **no** before the command removes the link state transmit delay.

# **Modes**

Interface Configuration Mode

## **History**

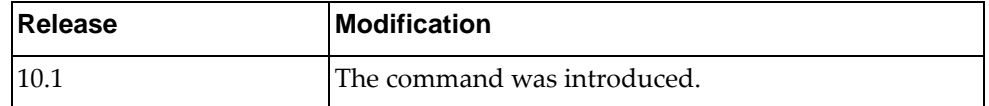

### **Example**

The following command sets the OSPF link state transmit delay to 10:

Switch(config-if)# **ip ospf transmit-delay 10**

#### **Restrictions**

# **ip port**

Configures port policies.

# **Syntax**

**[no] ip port access-group** *<list name>* **in**

where:

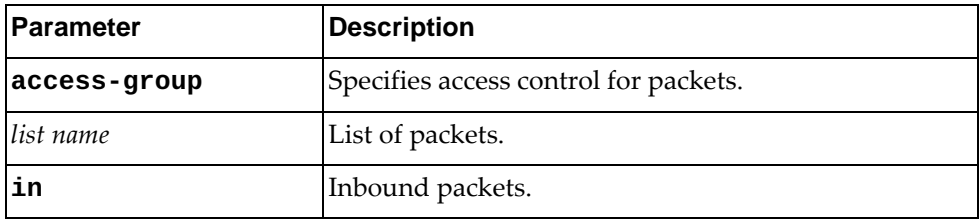

Using **no** before the command turns off the feature.

# **Modes**

Interface Configuration Mode

# **History**

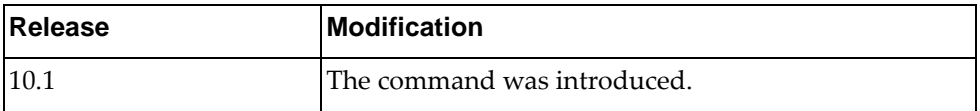

# **Example**

The following command configures port policies:

Switch(config-if)# **ip port access-group aaaa in**

### **ip port-unreachable**

Enables sending ICMP port-unreachable.

# **Syntax**

#### **[no] ip port-unreachable**

Using **no** before the command turns off the feature.

# **Modes**

Interface Configuration Mode

# **History**

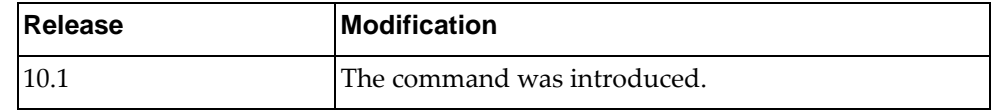

# **Example**

The following command enables sending ICMP port-unreachables:

Switch(config-if)# **ip port-unreachable**

# **ip proxy-arp**

Enables or disables Proxy ARP for the given interface. By default, Proxy ARP is disabled.

# **Syntax**

**[no] ip proxy-arp**

# **Modes**

Interface Configuration Mode

# **History**

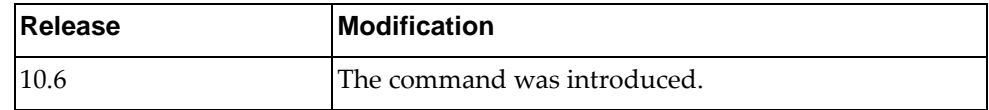

# **Example**

The following command enables Proxy ARP

Switch(config-if)# **ip proxy-arp**

# **ip redirects**

Enables sending ICMP redirect messages.

# **Syntax**

#### **[no] ip redirects**

Using **no** before the command turns off the feature.

# **Modes**

Interface Configuration Mode

# **History**

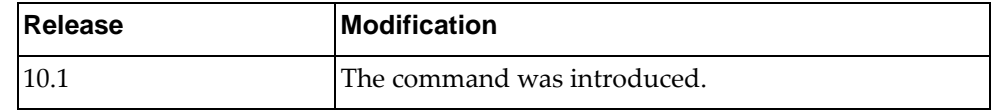

# **Example**

The following command enables sending ICMP redirect messages:

Switch(config-if)# **ip redirects**

# **ip router ospf**

Enables a routing process.

# **Syntax**

**[no] ip router ospf 0 {area|multi-area} {***<decimal value>***|***<IP address>***}**

where:

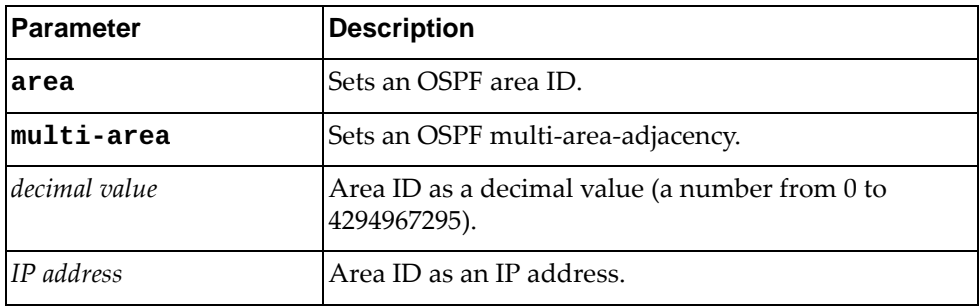

Using **no** before the command turns off the feature.

# **Modes**

Interface Configuration Mode

# **History**

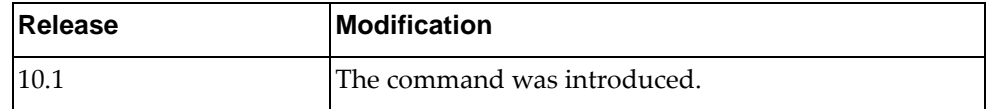

# **Example**

The following command sets an OSPF routing process:

Switch(config-if)# **ip router ospf 0 area 500**

### **ip unreachables**

Enables sending ICMP unreachables (others than port-unreachable).

# **Syntax**

#### **[no] ip unreachables**

Using **no** before the command turns off the feature.

# **Modes**

Interface Configuration Mode

# **History**

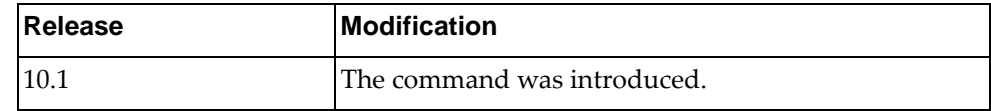

# **Example**

The following command enables sending ICMP unreachables:

Switch(config-if)# **ip unreachable**
#### **ipv6 address**

Sets the IPv6 address for an interface.

### **Syntax**

**[no] ipv6 address {***<IPv6 address>***/***<mask>***} [anycast] [secondary]**

where:

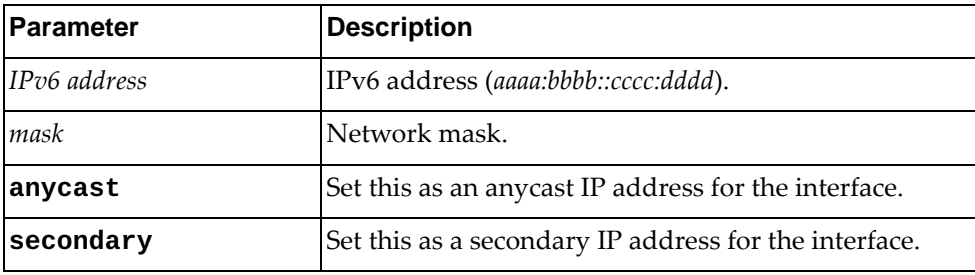

Using **no** before the command with no other arguments removes the IPv6 address from this interface.

### **Modes**

Interface Configuration Mode

#### **History**

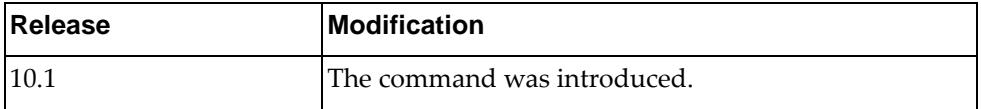

### **Examples**

The following command sets 2001:0db8:85a3:0000:0000:8a2e:0370:7334 with a mask of 22 as the primary IPv6 address for the interface:

Switch(config-if)# **ipv6 address 2001:0db8:85a3:0000:0000:8a2e:0370:7334/22**

The following command sets 2001:0db8:85a3:0000:0000:8a2e:0370:7334 with a mask of 22 as a secondary IP address for the interface:

```
Switch(config-if)# ipv6 address 
2001:0db8:85a3:0000:0000:8a2e:0370:7334/22 secondary
```
- IPv6 commands do not work on LAG or ethernet interfaces.
- The **no** version of this command does not work in a nested configuration mode.

# **ipv6 address dhcp**

Sets the IPv6 address to use Dynamic Host Configuration Protocol (DHCP).

### **Syntax**

#### **[no**] **ipv6 address dhcp**

Using **no** before the command with no other arguments removes DHCP from the interface.

### **Modes**

Interface Configuration Mode

#### **History**

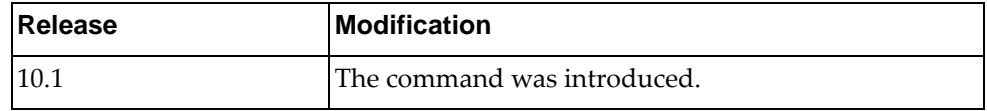

### **Example**

The following command sets the interface to use DHCP:

Switch(config-if)# **ipv6 address dhcp**

- IPv6 commands do not work on LAG or ethernet interfaces.
- The **no** version of this command does not work in a nested configuration mode.

#### **ipv6 dhcp relay**

Sets the interface Dynamic Host Configuration Protocol (DHCP) relay IPv6 address.

### **Syntax**

**[no**] **ipv6 dhcp relay address** *<IPv6 address>* **[interface {ethernet**  *<chassis number>***|vlan** *<vlan interface>***}]**

where:

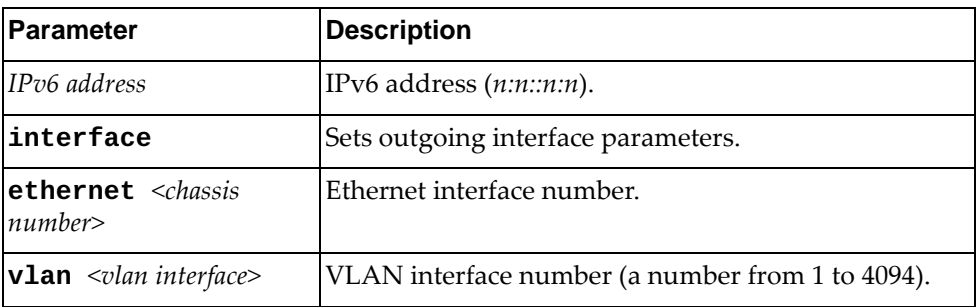

Using **no** before the command removes the specified DHCP relay address from this interface.

#### **Modes**

Interface Configuration Mode

#### **History**

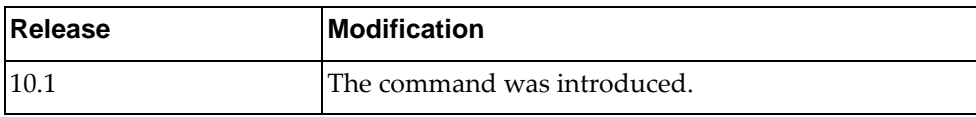

#### **Example**

The following command sets the DHCP relay address to 2001:0db8:85a3:0000:0000:8a2e:0370:7334:

Switch(config-if)# **ipv6 dhcp relay address 2001:0db8:85a3:0000:0000:8a2e:0370:7334**

- DHCP relay addresses cannot be enabled or disabled on a switchport.
- IPv6 commands do not work on LAG or ethernet interfaces.
- The **no** version of this command does not work in a nested configuration mode.

### **ipv6 link-local**

Sets the IPv6 link local address.

### **Syntax**

#### **[no**] **ipv6 address link-local** *<IPv6 address>*

where:

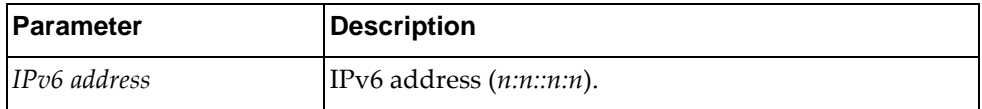

Using **no** before the command with no other arguments removes the link-local address from the interface.

#### **Modes**

Interface Configuration Mode

### **History**

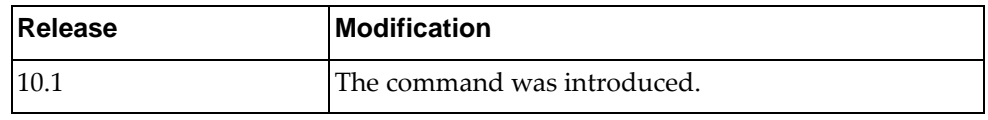

### **Example**

The following command sets the link-local address to aaaa:bbbb::dddd:ffff:

Switch(config-if)# **ipv6 address link-local aaaa:bbbb::dddd:ffff**

- IPv6 commands do not work on LAG or ethernet interfaces.
- The **no** version of this command does not work in a nested configuration mode.

### **ipv6 nd dad attempts**

Sets the IPv6 neighbor discovery Duplicate Address Detection (DAD) attempts.

### **Syntax**

**[no**] **ipv6 nd dad attempts** *<DAD attempts>*

where:

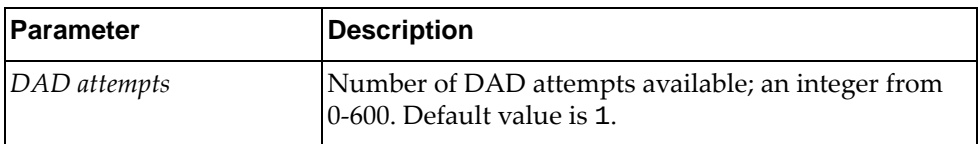

Using **no** before the command restores the default value.

#### **Modes**

Interface Configuration Mode

### **History**

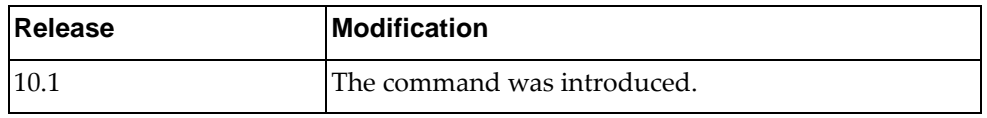

### **Example**

The following command sets the number of DAD attempts to 3:

Switch(config-if)# **ipv6 nd attempts 3**

- IPv6 commands do not work on LAG or ethernet interfaces.
- The **no** version of this command does not work in a nested configuration mode.

### **ipv6 nd hop-limit**

Sets the IPv6 neighbor discovery hop limit to use in router advertisement (RA) messages when originating IPv6 packets.

### **Syntax**

**[no**] **ipv6 nd hop-limit** *<number of hops>*

where:

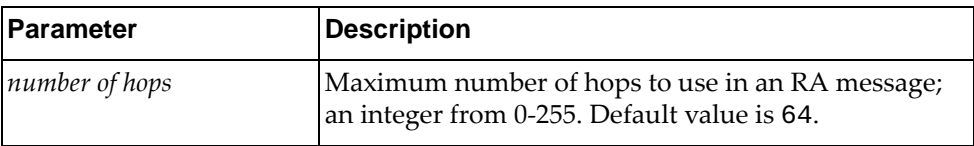

Using **no** before the command with no other arguments removes the hop limit from the interface.

#### **Modes**

Interface Configuration Mode

#### **History**

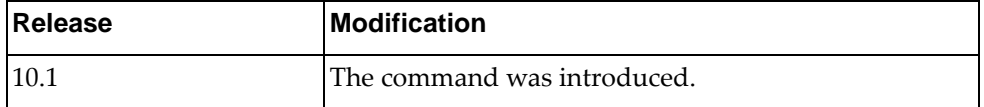

## **Example**

The following command sets the hop limit to 30:

Switch(config-if)# **ipv6 nd hop-limit 30**

- IPv6 commands do not work on LAG or ethernet interfaces.
- The **no** version of this command does not work in a nested configuration mode.

## **ipv6 nd managed-config-flag**

In IPv6 neighbor discovery router advertisement (RA) messages, tells the host to use DHCP for address configuration.

### **Syntax**

#### **[no**] **ipv6 nd managed-config-flag**

Using **no** before the command with no other arguments negates the command.

#### **Modes**

Interface Configuration Mode

#### **History**

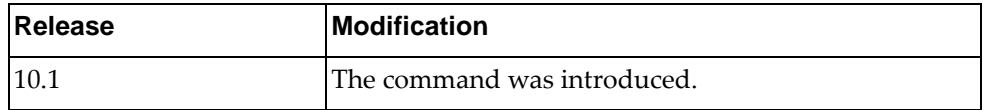

#### **Example**

The following command tells the host to use DHCP for address configuration:

Switch(config-if)# **ipv6 nd managed-config-flag**

- IPv6 commands do not work on LAG or ethernet interfaces.
- The **no** version of this command does not work in a nested configuration mode.

### **ipv6 nd mtu**

Sets the IPv6 neighbor discovery advertised Maximum Transmission Unit (MTU) option.

### **Syntax**

**[no**] **ipv6 nd mtu** *<link MTU value>*

where:

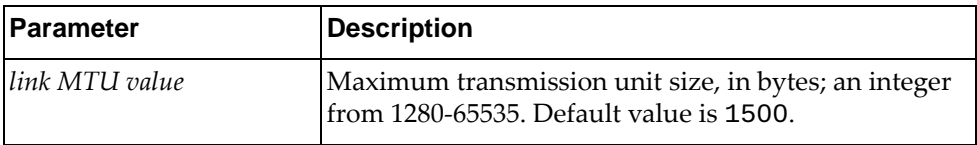

Using **no** before the command with no other arguments removes the MTU option from the interface.

#### **Modes**

Interface Configuration Mode

#### **History**

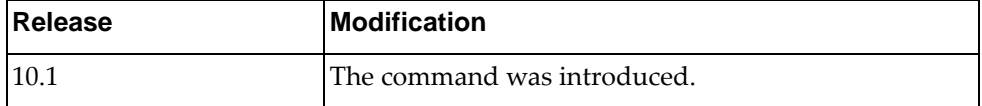

#### **Example**

The following command sets the MTU size to 30000:

Switch(config-if)# **ipv6 nd mtu 30000**

- IPv6 commands do not work on LAG or ethernet interfaces.
- The **no** version of this command does not work in a nested configuration mode.

#### **ipv6 nd other-config-flag**

Sets IPv6 neighbor discovery to use DHCP for non-address configuration.

#### **Syntax**

#### **[no**] **ipv6 nd other-config-flag**

Using **no** before the command with no other arguments sets the IPv6 neighbor discovery to not use DHCP for non-address configuration on the interface.

#### **Modes**

Interface Configuration Mode

#### **History**

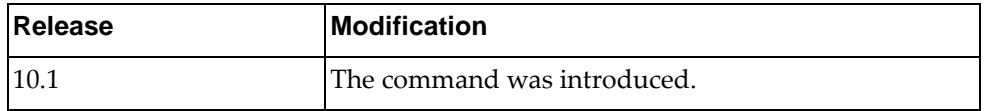

#### **Example**

The following command sets IPv6 neighbor discovery to use DHCP for non-address configuration:

Switch(config-if)# **ipv6 nd other-config-flag**

- IPv6 commands do not work on LAG or ethernet interfaces.
- The **no** version of this command does not work in a nested configuration mode.

### **ipv6 nd prefix**

Sets the interface IPv6 neighbor discovery prefix parameters.

### **Syntax**

**[no] ipv6 nd prefix [{***<valid-lifetime>* **| infinite} {***<preferred-lifetime>***| infinite}] [no-advertise] [no-autoconfig] [no-onlink] [off-link]**

where:

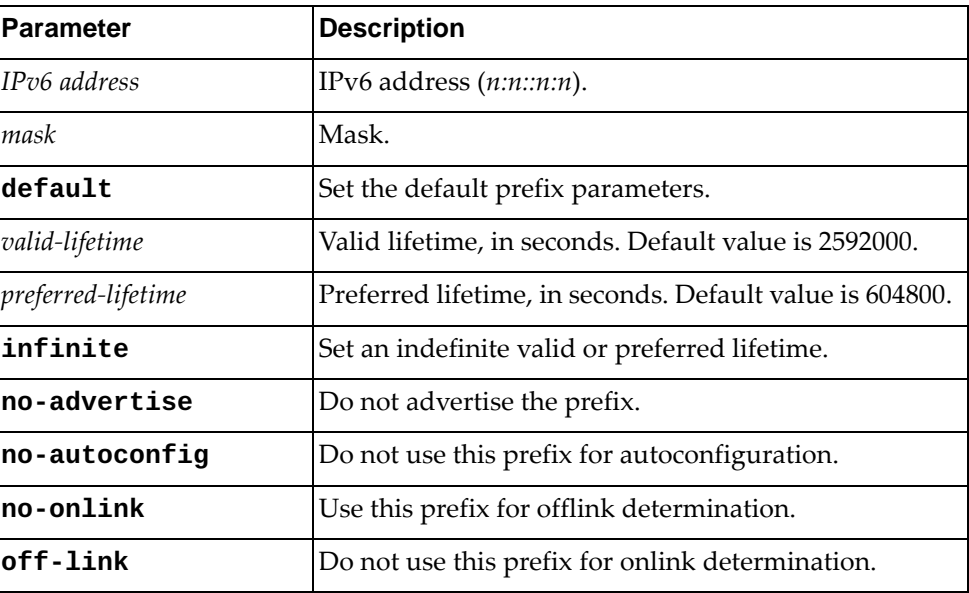

Using **no** before the command with no other arguments removes prefix from the interface.

## **Modes**

Interface Configuration Mode

### **History**

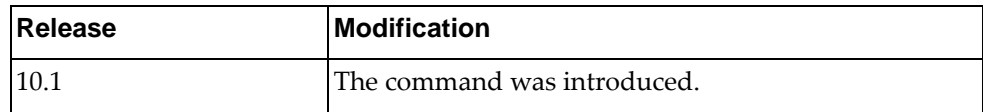

## **Example**

The following command sets the ND prefix to

2001:0db8:85a3:0000:0000:8a2e:0370:7334/38 with a lifetime of 60000 seconds, with no advertising, no autoconfiguration, offlink determination, and no onlink determination:

Switch(config-if)# **ipv6 nd prefix 2001:0db8:85a3:0000:0000:8a2e:0370:7334/38 60000 no-onlink off-link no-autoconfig**

- IPv6 commands do not work on LAG or ethernet interfaces.
- The **no** version of this command does not work in a nested configuration mode.

# **ipv6 nd ra-interval**

Sets the interface IPv6 neighbor discovery Route Advertisement interval.

### **Syntax**

**[no**] **ipv6 nd ra-interval** *<interval>*

where:

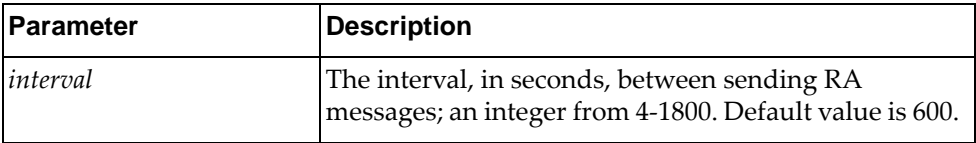

Using **no** before the command with no other arguments removes the RA interval from the interface.

#### **Modes**

Interface Configuration Mode

### **History**

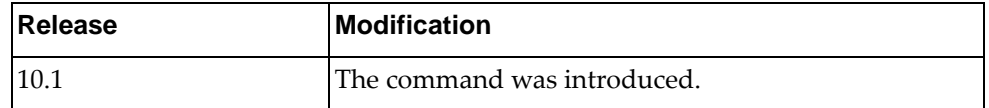

### **Example**

The following command sets the ND RA interval to 1200 seconds:

Switch(config-if)# **ipv6 nd ra-interval 1200**

- IPv6 commands do not work on LAG or ethernet interfaces.
- The **no** version of this command does not work in a nested configuration mode.

### **ipv6 nd ra-lifetime**

Sets the interface IPv6 neighbor discovery Route Advertisement lifetime of a default router.

### **Syntax**

**[no**] **ipv6 nd ra-lifetime** *<lifetime>*

where:

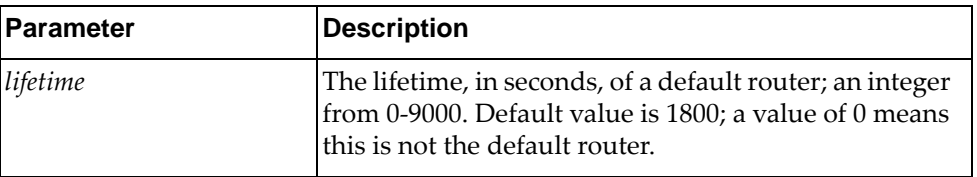

Using **no** before the command with no other arguments removes the RA lifetime from the interface.

### **Modes**

Interface Configuration Mode

#### **History**

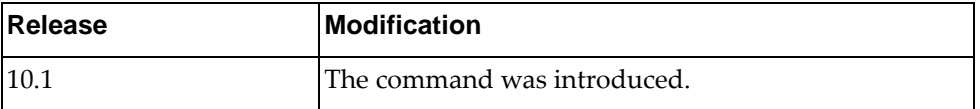

### **Example**

The following command sets the ND RA lifetime to 3600 seconds:

Switch(config-if)# **ipv6 nd ra-lifetime 3600**

- IPv6 commands do not work on LAG or ethernet interfaces.
- The **no** version of this command does not work in a nested configuration mode.

#### **ipv6 nd reachable-time**

Sets the interface IPv6 neighbor discovery advertised time when a node considers a neighbor to be up.

### **Syntax**

**[no**] **ipv6 nd reachable-time** *<time>*

where:

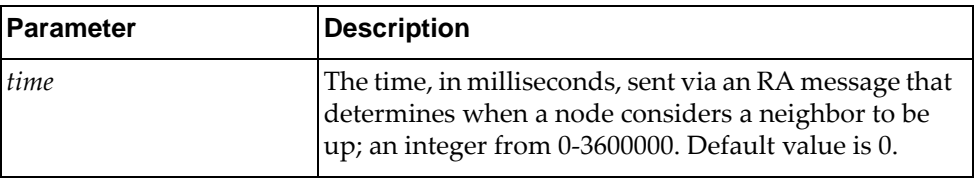

Using **no** before the command with no other arguments removes the reachable time from the interface.

#### **Modes**

Interface Configuration Mode

#### **History**

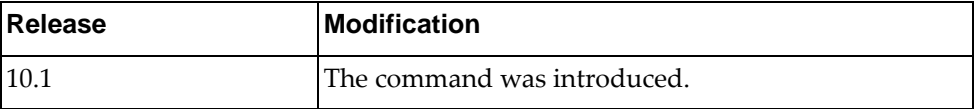

### **Example**

The following command sets the ND reachable time to 3600 milliseconds:

Switch(config-if)# **ipv6 nd reachable-time 3600**

- IPv6 commands do not work on LAG or ethernet interfaces.
- The **no** version of this command does not work in a nested configuration mode.

#### **ipv6 nd retrans-timer**

Sets the interface IPv6 neighbor discovery advertised retransmission timer.

### **Syntax**

#### **[no**] **ipv6 nd retrans-timer** *<time>*

where:

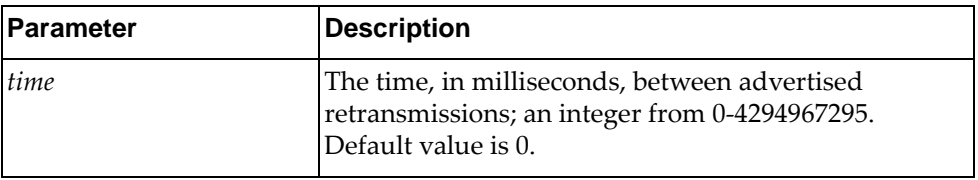

Using **no** before the command with no other arguments removes the advertised retransmission timer from the interface.

#### **Modes**

Interface Configuration Mode

#### **History**

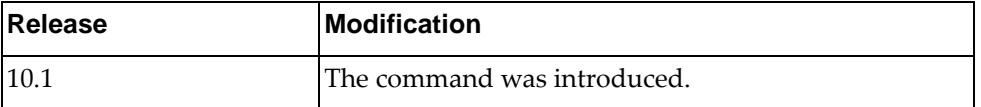

### **Example**

The following command sets the ND advertised retransmission timer to 6000 milliseconds:

Switch(config-if)# **ipv6 nd retrans-timer 6000**

- IPv6 commands do not work on LAG or ethernet interfaces.
- The **no** version of this command does not work in a nested configuration mode.

### **ipv6 nd suppress-ra**

Sets the interface IPv6 neighbor discovery to suppress Router Advertisement messages.

### **Syntax**

**[no**] **ipv6 nd suppress-ra [mtu**]

where:

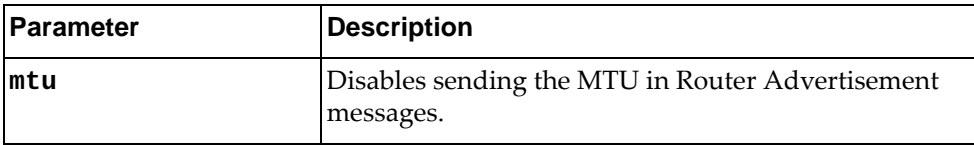

Using **no** before the command negates it.

## **Modes**

Interface Configuration Mode

### **History**

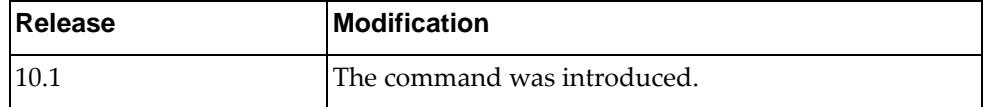

### **Example**

The following command disables sending MTU in ND router advertisement messages:

Switch(config-if)# **ipv6 nd suppress-ra mtu**

## **Restrictions**

IPv6 commands do not work on LAG or ethernet interfaces.

### **ipv6 neighbor**

Sets the interface IPv6 neighbor.

### **Syntax**

**[no**] **ipv6 neighbor** *<IPv6 address> <MAC address>*

where:

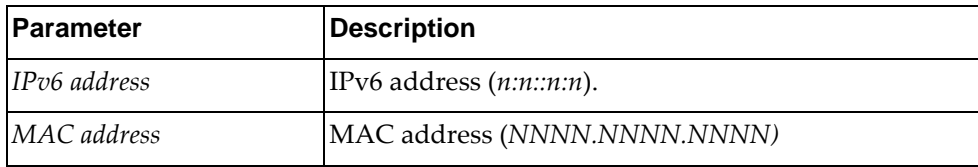

Using **no** before the command removes the neighbor.

### **Modes**

Interface Configuration Mode

#### **History**

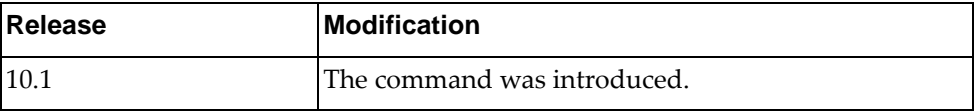

#### **Example**

The following command sets the IPv6 neighbor to 2001:0db8:85a3:0000:0000:8a2e:0370:7334 with a MAC of AAAA.BBBB.CCCC:

Switch(config-if)# **ipv6 neighbor 2001:0db8:85a3:0000:0000:8a2e:0370:7334 AAAA.BBBB.CCCC**

- The neighbor must be on the local interface subnet.
- IPv6 commands do not work on LAG or ethernet interfaces.

### **lacp min-links**

Configures the minimum number of Link Aggregation Control Protocol (LACP) links. The minimum number of LACP links is the minimum number of Link Aggregation Group (LAG) member ports that must be in the link-up state and aggregated into the LAG for the interface to forward traffic. If the number of LAG member ports that are in the link-up state and aggregated into the LAG is smaller than the configured minimum number of LACP links, then the LAG member ports will transition into the standby state. Interfaces in the standby state will continue running LACP, but will not forward traffic.

By default, the minimum number of LACP links is one.

#### **Syntax**

**lacp min-links** *<number of minimum LACP links>*

where:

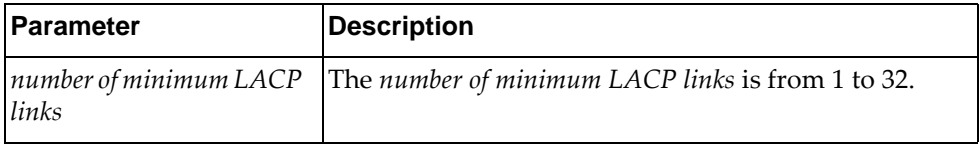

The following command resets the minimum number of LACP links to its default value:

#### **no lacp min-links**

#### **Modes**

Interface Configuration mode

#### **History**

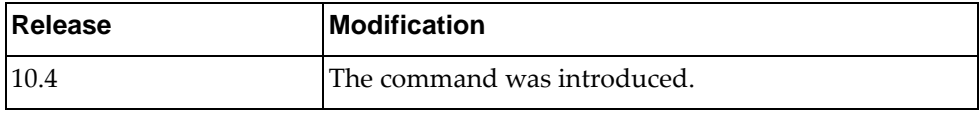

#### **Example**

The following command configures the minimum number of LACP links to 6:

Switch(config-if)# **lacp min-links** 6

#### **Restrictions**

This command only works on LAGs and will only work when the LAG is an LACP port aggregation.

### **lacp port-priority**

Configures the Link Aggregation Control Protocol (LACP) priority for the current interface.

By default, the LACP priority of an interface has a value of 32768.

#### **Syntax**

#### **lacp port-priority** *<LACP priority>*

where:

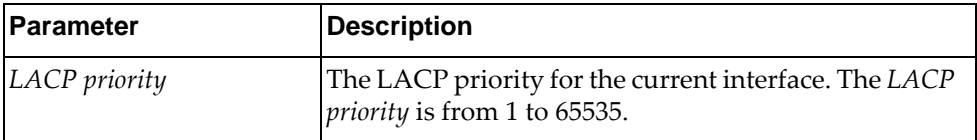

The following command resets the LACP priority of the current interface to its default value:

**no lacp port-priority**

#### **Modes**

Interface Configuration Mode

### **History**

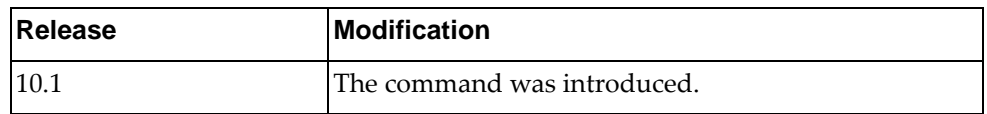

#### **Example**

The following command sets the LACP port priority to 28000:

Switch(config-if)# **lacp port-priority** 28000

# **lacp suspend-individual**

Configures the state of the Link Aggregation Control Protocol (LACP) Link Aggregation Group (LAG). It sets the LACP port into the INDIVIDUAL state instead of the SUSPENDED state if it does not get the LACP BPDU from the peer ports in the LAG.

By default, the LACP port is in the SUSPENDED state.

#### **Syntax**

**[no] lacp suspend-individual**

#### **Modes**

Interface Configuration Mode

#### **History**

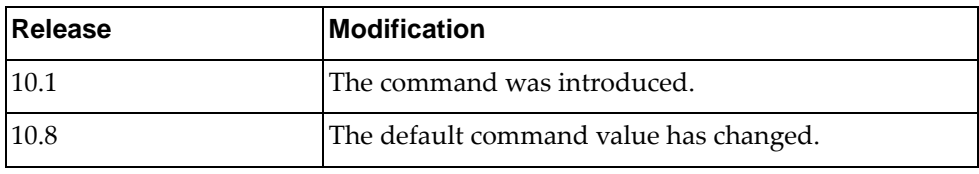

### **Example**

The following command sets the LACP port into the INDIVIDUAL state:

Switch(config-if)# **lacp suspend-individual**

## **Restrictions**

This command only works on LAGs.

#### **lacp timeout**

Configures the interface Link Aggregation Control Protocol (LACP) timeout. If the configured timeout interval expires and the switch did not receive any LACP Data Units (LACPDUs), the LACP interface times out. The peer LACP interface then sends LACPDUs at a third of the value of the configured LACP timeout interval.

By default, the timeout interval is long (90 seconds).

### **Syntax**

#### **[no] lacp timeout {long|short}**

where:

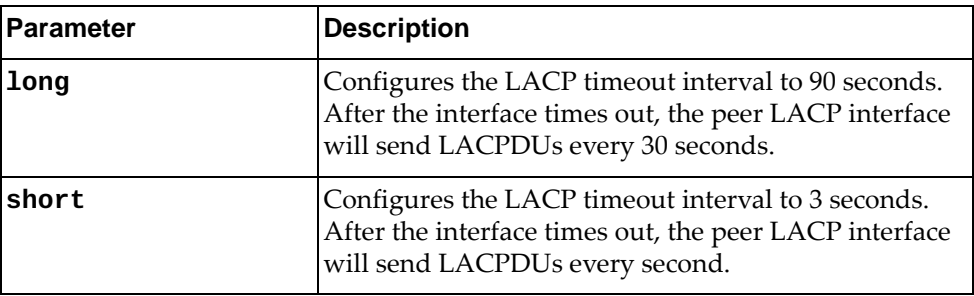

The following command resets the LACP timeout interval to its default value:

#### **no lacp timeout**

#### **Modes**

Interface Configuration Mode

### **History**

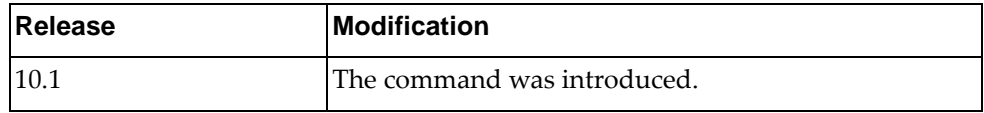

#### **Example**

The following command sets the LACP timeout to short (3 seconds):

Switch(config-if)# **lacp timeout short**

# **lldp receive** Enables Link Layer Discovery Protocol (LLDP) reception on the interface **Syntax [no**] **lldp receive** Using **no** before the command disables LLDP reception on interface. **Modes** Interface Configuration Mode **History Example** Release **Modification** 10.1 The command was introduced.

The following command enables LLDP reception on the interface:

Switch(config-if)# **lldp receive**

## **Restrictions**

#### **lldp tlv-select**

Sets the optional Link Layer Discovery Protocol (LLDP) TLV (type-length-value) to be included in outgoing LLDP messages, along with the mandatory attributes.

### **Syntax**

#### **[no**] **lldp tlv-select** *<TLV type>*

where *TLV type* is one of the following:

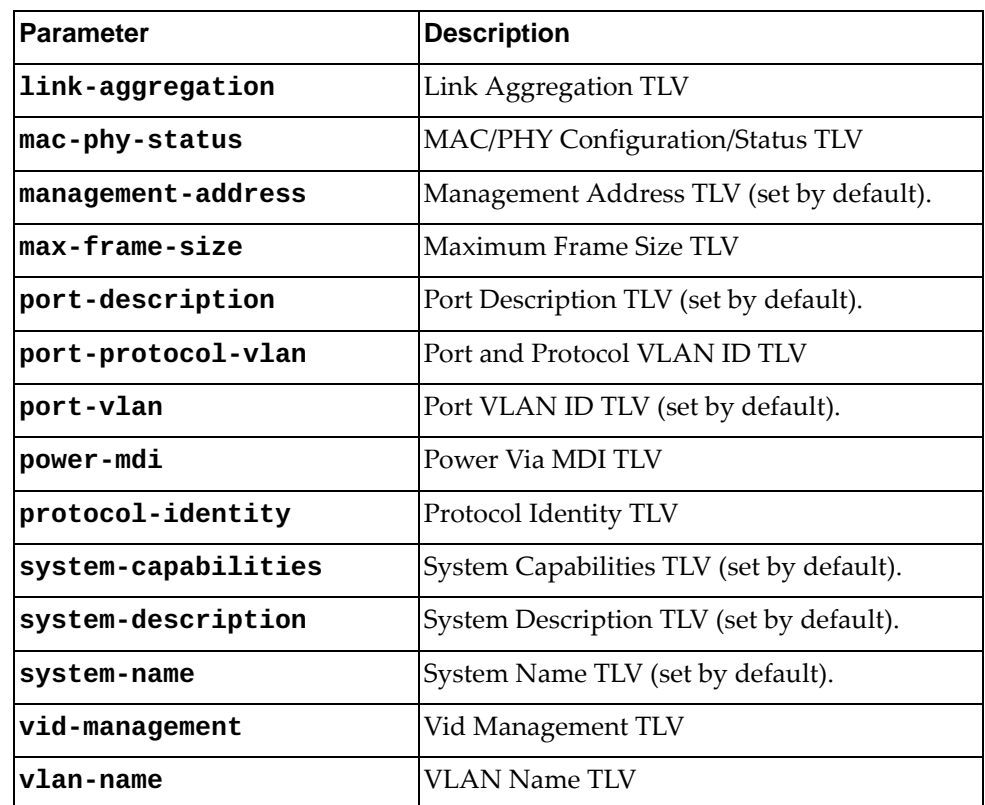

Using **no** before the command removes the optional LLDP TLV from the outgoing LLDP messages.

### **Modes**

Interface Configuration Mode

### **History**

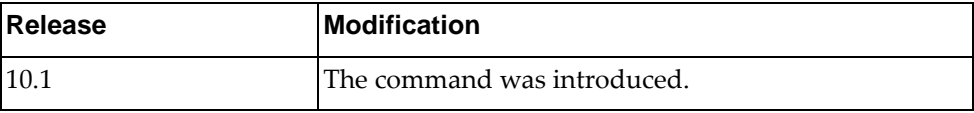

# **Example**

The following command sets the LLDP TLV type to be a port description:

Switch(config-if)# **lldp tlv-select port-description**

## **Restrictions**

### **lldp transmit**

Enables Link Layer Discovery Protocol (LLDP) transmission on the interface

### **Syntax**

#### **[no**] **lldp transmit**

Using **no** before the command disables the Link Layer Discovery Protocol (LLDP) transmission on the interface.

#### **Modes**

Interface Configuration Mode

#### **History**

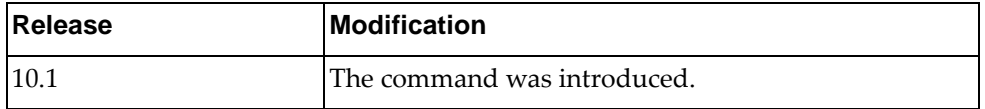

### **Example**

The following command enables LLDP transmission on the interface:

Switch(config-if)# **lldp transmit**

### **Restrictions**

### **lldp trap-notification**

Enables Link Layer Discovery Protocol (LLDP) trap-notification on the interface

### **Syntax**

#### **[no**] **lldp trap-notification**

Using **no** before the command disables trap notification on the interface.

## **Modes**

Interface Configuration Mode

### **History**

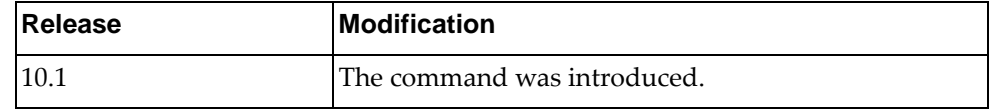

### **Example**

The following command enables LLDP trap-notification on the interface:

Switch(config-if)# **lldp trap-notification**

## **Restrictions**

## **load-interval**

Sets the interface load-interval delay.

### **Syntax**

**[no**] **load-interval** [**counter** *<counter>***]** *<delay>*

where:

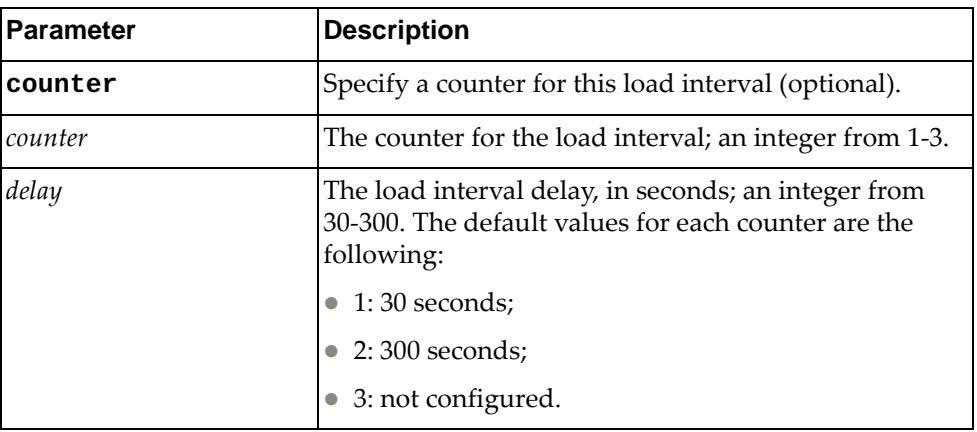

Using **no** before the command with no *delay* argument removes the load-interval delay.

### **Modes**

Interface Configuration Mode

### **History**

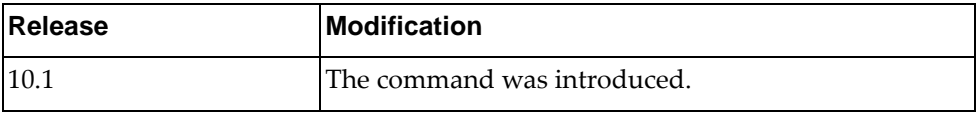

#### **Example**

The following command sets the load-interval delay for counter 2 to 90 seconds:

Switch(config-if)# **load-interval counter 2 90**

#### **mac port access-group**

Applies a MAC Access Control List (ACL) to a Layer 2 interface.

### **Syntax**

**[no] mac port access-group** *<name>*

where:

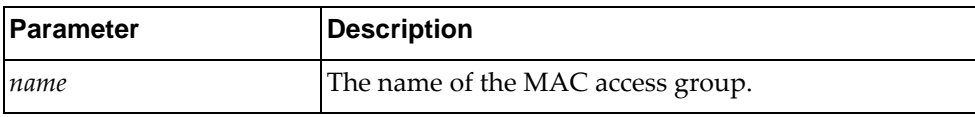

Using **no** before the command removes the MAC port AG name.

### **Modes**

Interface Configuration Mode

### **History**

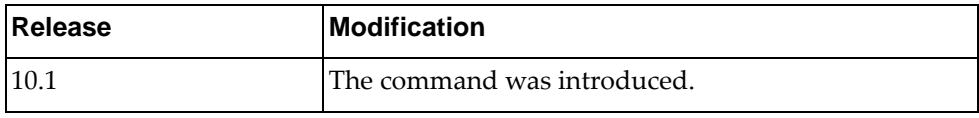

### **Example**

The following command applies MAC ACL macl-Red to the current Layer 2 interface:

Switch(config-if)# **mac port access-group macl-Red**

### **mac-learn disable**

Disables MAC learning to use the switch as a HUB.

### **Syntax**

#### **[no**] **mac-learn disable**

Using **no** before the command enables MAC learning.

## **Modes**

Interface Configuration Mode

## **History**

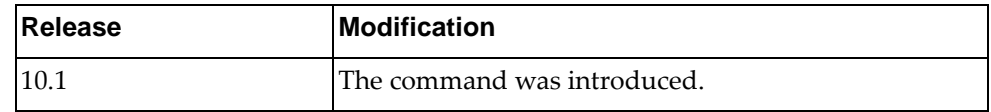

### **Example**

The following command disables MAC learning:

Switch(config-if)# **mac-learn disable**

### **Restrictions**

This command does not work on a VLAN interface.

#### **microburst-detection enable**

Enables microburst detection on the interface.

### **Syntax**

#### **microburst-detection enable threshold** *<threshold>*

#### **no microburst-detection enable**

where:

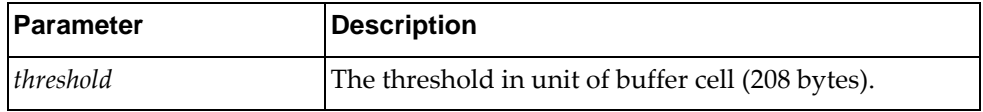

Using **no** before the command without a threshold disables microburst-detection.

#### **Modes**

Interface Configuration Mode

### **History**

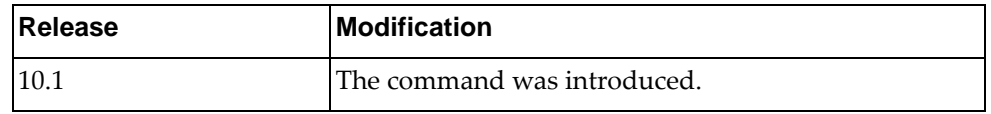

### **Example**

The following command enables microburst detection with a threshold of 200:

Switch(config-if)# **microburst-detection enable threshold 200**

#### **Restrictions**

The interface must support microburst detection.

#### **mtu**

Sets the Maximum Transmission Unit (MTU) size on the interface.

By default, the size of the MTU is:

- 9,216 bytes for Layer 2 interfaces
- 1,500 bytes for Layer 3 interfaces

## **Syntax**

#### **[no] mtu** *<MTU size>*

where:

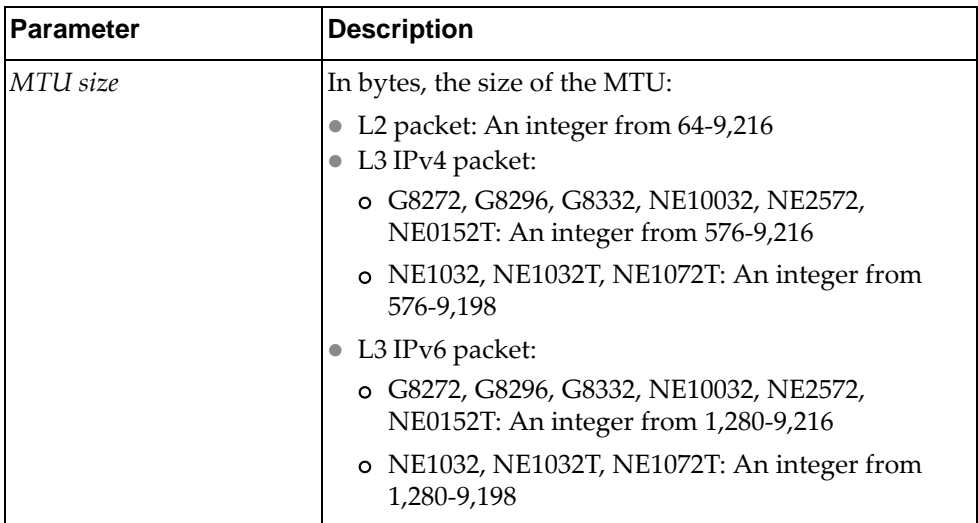

Using **no** before the command without an argument removes the MTU.

## **Modes**

Interface Configuration Mode

### **History**

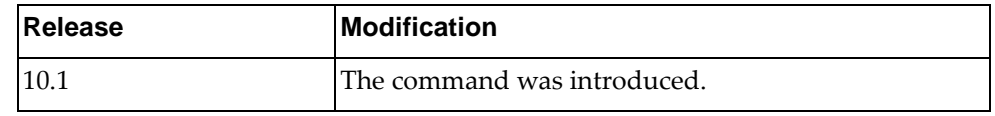

## **Example**

The following command sets the MTU to 1000:

Switch(config-if)# **mtu 1000**

#### **service**

Enter Ethernet Virtual Connection (EVC) service configuration mode on the interface. For full information on the subcommands, see [Chapter 32, "EVC Service](#page-1006-0)  [Mode Commands.](#page-1006-0)"

### **Syntax**

**service instance** *<Instance ID>* **evc-id** *<EVC ID>*

where:

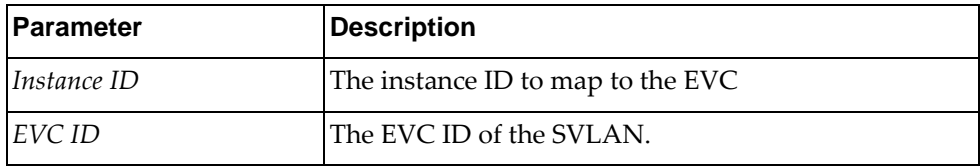

#### **Modes**

Interface Configuration Mode

#### **History**

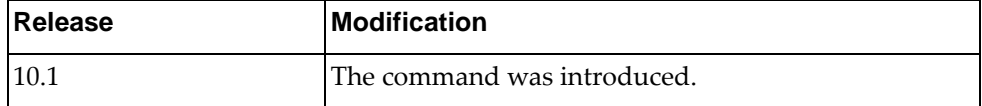

### **Example**

The following command enters EVC service configuration mode with instance ID 1 and EVC ID 1:

Switch(config-if)# **service instance 1 evc-id 1**

### **service-policy copp-system-policy**

Attaches the specified Control Plane Policing (CoPP) service policy to the interface.

### **Syntax**

#### **[no**] **service-policy copp-system-policy class** {*<COPP class>*|**all**}

where:

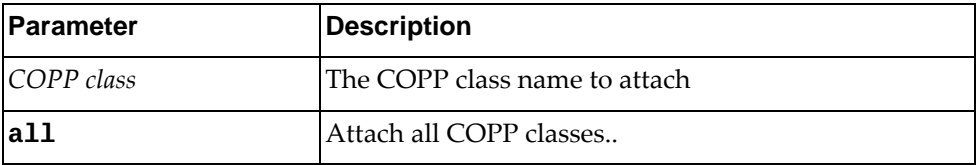

Using **no** before the command detaches the COPP class.

### **Modes**

Interface Configuration Mode

### **History**

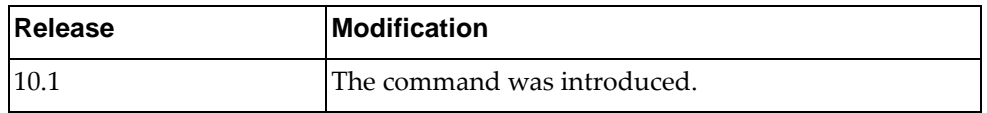

## **Example**

The following command attaches COPP class MyClass to the interface:

Switch(config-if)# **service-policy copp-system-policy class MyClass**

The following command attaches all COPP classes to the interface:

Switch(config-if)# **service-policy copp-system-policy class all**

#### **Restrictions**

This command only works on Ethernet interfaces and not on virtual interfaces.

### **service-policy input**

Attaches the specified ingress service policy to the interface.

### **Syntax**

#### **[no**] **service-policy input** *<policy name>*

where:

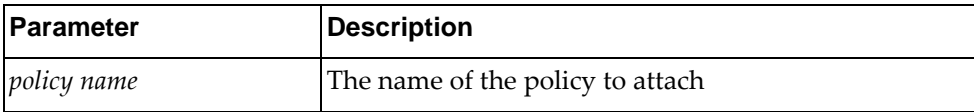

Using **no** before the command detaches the policy.

### **Modes**

Interface Configuration Mode

### **History**

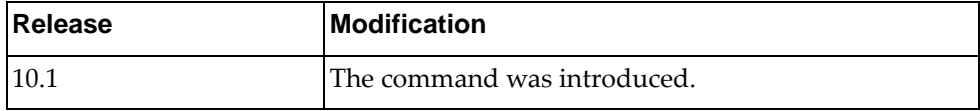

### **Example**

The following command attaches service policy MyPolicy to incoming traffic on the interface:

Switch(config-if)# **service-policy input MyPolicy**

## **Restrictions**

The policy map must exist before you can attach it to the interface.

#### **service-policy output**

Attaches the specified egress service policy to the interface.

### **Syntax**

#### **[no**] **service-policy output** *<policy name>*

where:

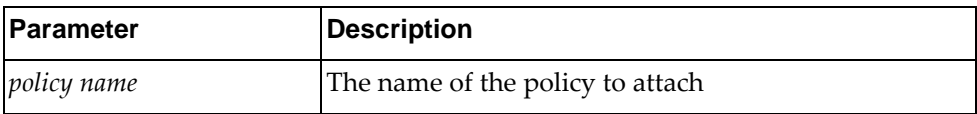

Using **no** before the command detaches the policy.

### **Modes**

Interface Configuration Mode

### **History**

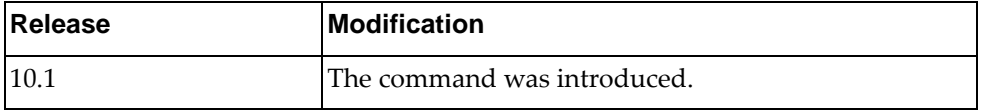

### **Example**

The following command attaches service policy MyPolicy to outgoing traffic on the interface:

Switch(config-if)# **service-policy output MyPolicy**

- This command only works on Ethernet interfaces and not on virtual interfaces.
- The policy map must exist before you can attach it to the interface.

### **service-policy type qos**

Attaches the specified Quality of Service (QoS) service policy to the interface in the specified direction.

### **Syntax**

**[no] service-policy type qos input** *<policy name>*

where:

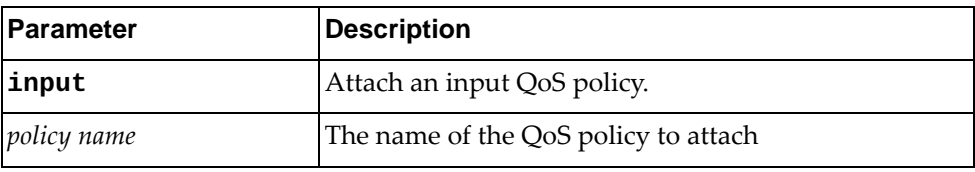

Using **no** before the command detaches the policy.

#### **Modes**

Interface Configuration Mode

### **History**

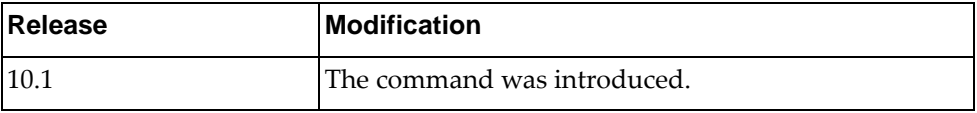

### **Example**

The following command attaches QoS service policy MyPolicy to incoming traffic on the interface:

Switch(config-if)# **service-policy type qos input MyPolicy**

## **Restrictions**

The QoS policy for the specified direction must exist before you can attach it to the interface.
## **service-policy type queuing**

Attaches the specified queuing service policy to the interface in the output direction.

## **Syntax**

**[no] service-policy type queuing output** *<policy name>*

where:

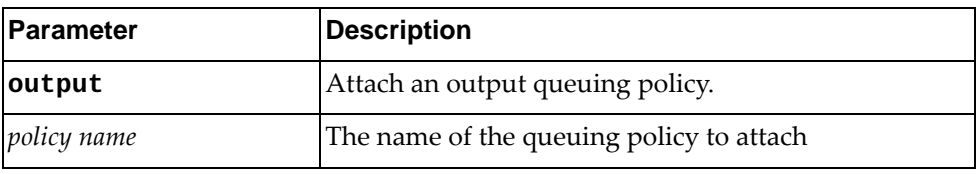

Using **no** before the command detaches the policy.

## **Modes**

Interface Configuration Mode

## **History**

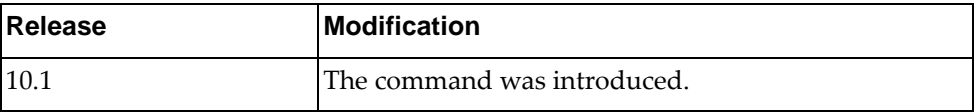

## **Example**

The following command attaches queuing service policy MyPolicy to outgoing traffic on the interface:

Switch(config-if)# **service-policy type queuing output MyPolicy**

# **Restrictions**

- This command only works on Ethernet interfaces and not on virtual interfaces.
- The queue policy for the specified direction must exist before you can attach it to the interface.

#### **sflow enable**

Enables or disables sFlow on a specific interface.

## **Syntax**

**[no**] **sflow enable**

#### **Modes**

Interface Configuration Mode

# **History**

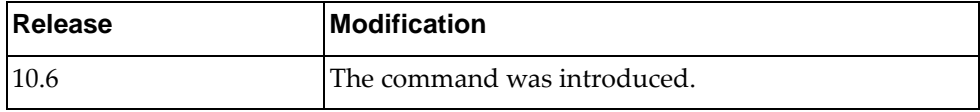

# **Example**

The following command enables sFlow on a specific interface:

Switch(config-if)# **sflow enable**

## **shutdown**

Shuts down the interface.

# **Syntax**

**[no**] **shutdown**

Using **no** before the command negates it.

# **Modes**

Interface Configuration Mode

# **History**

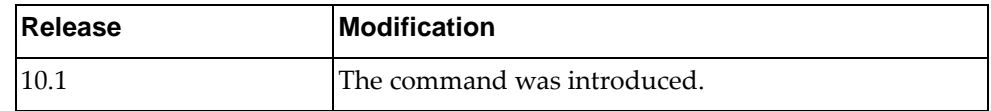

# **Example**

The following command shuts down the interface:

Switch(config-if)# **shutdown**

#### **snmp trap link-status**

Displays status for SNMP linkup and linkdown traps on the interface.

## **Syntax**

**snmp trap link-status**

#### **Modes**

Interface Configuration Mode

## **History**

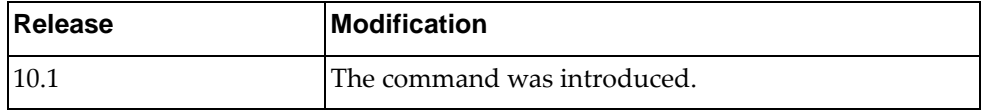

# **Example**

The following command displays status for SNMP linkup and linkdown traps on the interface:

Switch(config-if)# **snmp trap link-status**

#### **spanning-tree bpdufilter**

Enables or disables the spanning-tree Bridge Protocol Data Unit (BPDU) filter on the interface.

# **Syntax**

#### **[no**] **spanning-tree bpdufilter {enable|disable}**

Using **no** before the command negates it.

# **Modes**

Interface Configuration Mode

## **History**

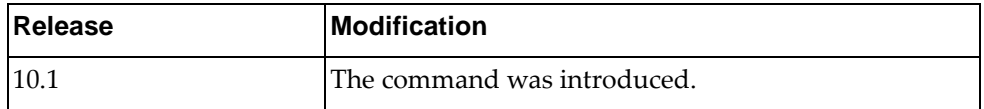

## **Example**

The following command enables the spanning-tree BPDU filter on the interface:

Switch(config-if)# **spanning-tree bpdufilter enable**

#### **spanning-tree bpduguard**

Enables or disables the blockage of spanning-tree Bridge Protocol Data Units (BPDUs) on the interface.

## **Syntax**

#### **[no**] **spanning-tree bpduguard {enable|disable}**

Using **no** before the command negates it.

# **Modes**

Interface Configuration Mode

### **History**

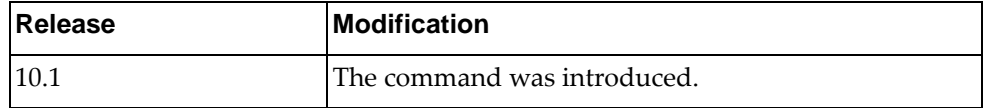

## **Example**

The following command enables the spanning-tree BPDU guard on the interface:

Switch(config-if)# **spanning-tree bpduguard enable**

#### **spanning-tree cost**

Sets the spanning-tree port path cost on the interface.

# **Syntax**

**[no**] **spanning-tree cost {***<port path cost>***|auto}**

where:

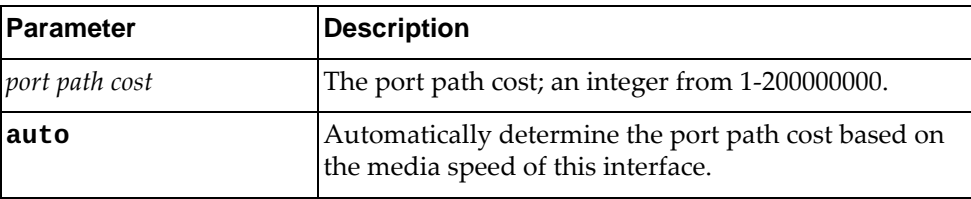

Using **no** before the command negates it.

# **Modes**

Interface Configuration Mode

# **History**

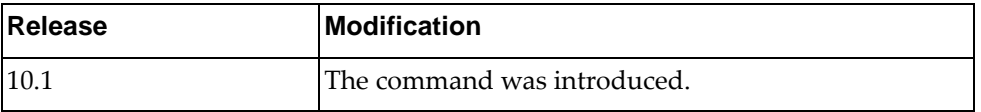

# **Example**

The following command enables the spanning-tree port path cost to 100 for the interface:

Switch(config-if)# **spanning-tree cost 100**

## **spanning-tree disable**

Disables spanning-tree protocol on the interface.

## **Syntax**

**spanning-tree disable**

#### **Modes**

Interface Configuration Mode

# **History**

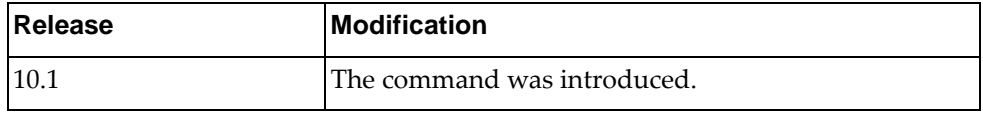

# **Example**

The following command disables spanning-tree protocol on the interface:

Switch(config-if)# **spanning-tree disable**

#### **spanning-tree enable**

Enables spanning-tree protocol on the interface.

## **Syntax**

**spanning-tree enable**

#### **Modes**

Interface Configuration Mode

# **History**

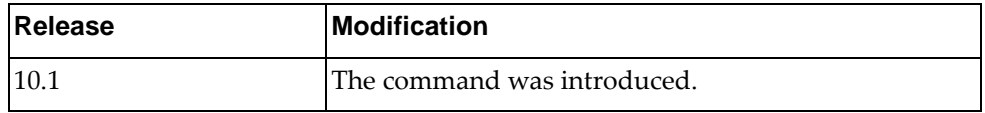

# **Example**

The following command enables spanning-tree protocol on the interface:

Switch(config-if)# **spanning-tree enable**

#### **spanning-tree guard loop**

Enables or disables loop guard on a port.

**Note:** If root guard is configured, loop guard is automatically disabled.

#### **Syntax**

**spanning-tree guard loop**

**no spanning-tree guard**

## **Modes**

Interface Configuration Mode

#### **History**

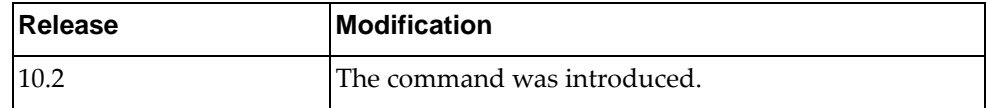

# **Example**

The following command enables loop guard on a port:

Switch(config-if)# **spanning-tree guard loop**

#### **spanning-tree guard root**

Sets the spanning-tree guard mode on the interface. **Note:** Enabling root guard automatically disables loop guard.

#### **Syntax**

**spanning-tree guard root no spanning-tree guard**

## **Modes**

Interface Configuration Mode

#### **History**

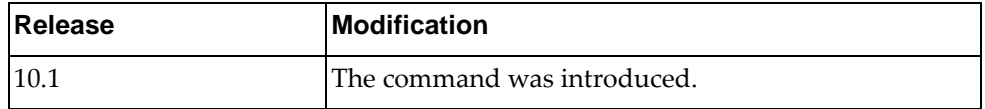

# **Example**

The following command sets the spanning-tree guard mode to root guard on the interface:

Switch(config-if)# **spanning-tree guard root**

## **spanning-tree link-type**

Sets the spanning-tree link type on the interface.

# **Syntax**

#### **[no**] **spanning-tree link-type** {**auto**|**point-to-point**|**shared**}

where:

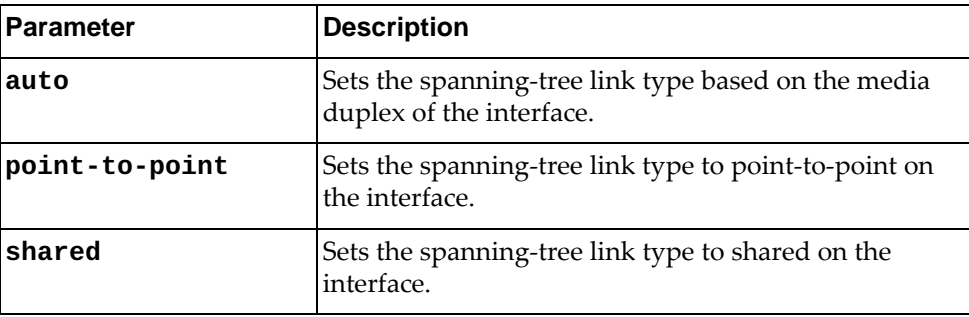

Using **no** before the command negates it.

# **Modes**

Interface Configuration Mode

## **History**

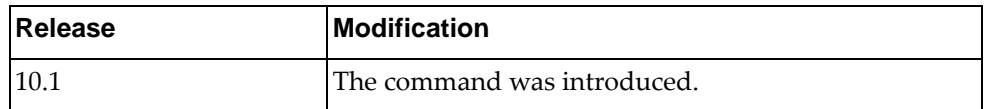

# **Example**

The following command sets the spanning-tree guard mode to root guard on the interface:

Switch(config-if)# **spanning-tree link-type point-to-point**

#### **spanning-tree mst**

Sets parameters for a multiple spanning-tree configuration on the interface.

## **Syntax**

**[no] spanning-tree mst** *<MST instance>* **{cost {***<port path cost>***|auto}| port-priority** *<port priority>***}**

where:

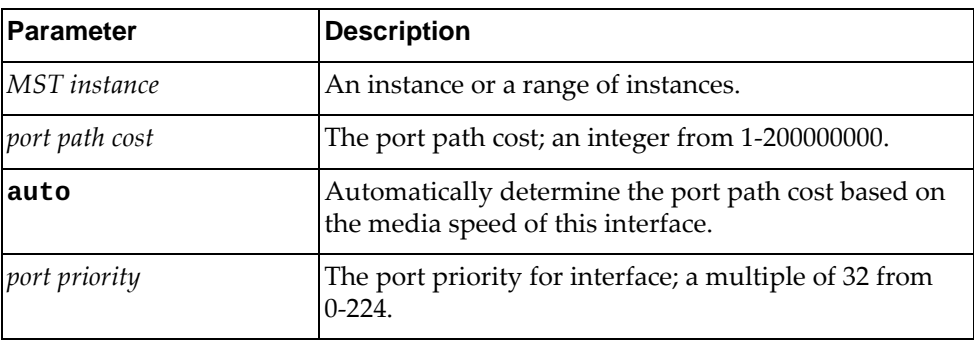

Using **no** before the command negates it.

#### **Modes**

Interface Configuration Mode

# **History**

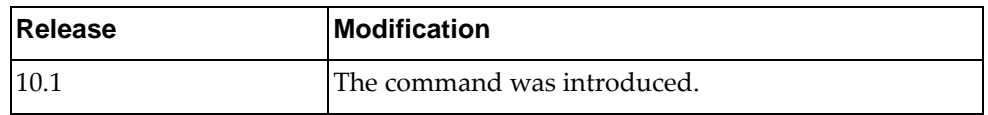

## **Example**

The following command sets the spanning-tree port path cost to 300 for instances 0-3 on the interface:

Switch(config-if)# **spanning-tree mst 0-3 cost 300**

The following command sets the spanning-tree port priority to 128 for instances 7-9 on the interface:

Switch(config-if)# **spanning-tree mst 7-9 port-priority 128**

#### **spanning-tree port**

Sets the spanning-tree port type on the interface.

# **Syntax**

#### **[no**] **spanning-tree port type edge**

Using **no** before the command negates it.

# **Modes**

Interface Configuration Mode

# **History**

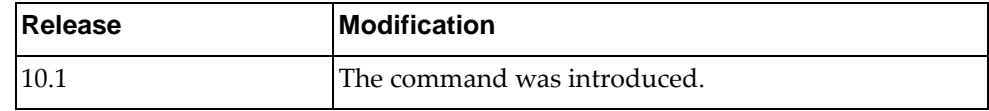

# **Example**

The following command sets the spanning-tree port type to edge port on the interface:

Switch(config-if)# **spanning-tree port type edge**

#### **spanning-tree port-priority**

Sets the spanning-tree port priority for the interface.

# **Syntax**

#### **[no**] **spanning-tree port-priority** *<port priority>*

where:

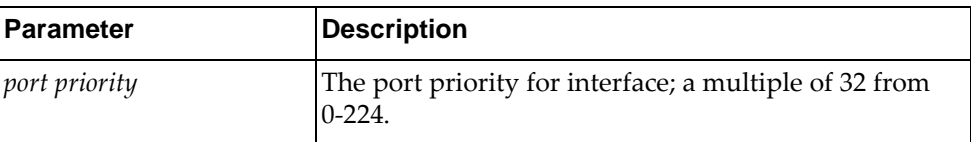

Using **no** before the command with no argument removes the port priority from the interface.

# **Modes**

Interface Configuration Mode

### **History**

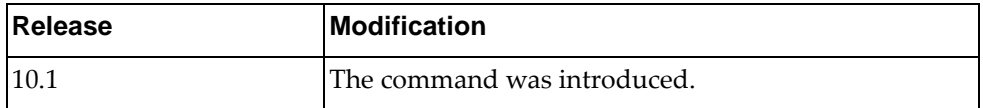

# **Example**

The following command sets the spanning-tree port priority to 128 on the interface:

Switch(config-if)# **spanning-tree port-priority 128**

#### **spanning-tree vlan <vlan number> cost**

Sets the RPVST+ port path cost on the interface.

# **Syntax**

**[no] spanning-tree vlan** *<VLAN number>* **cost** *<port path cost>*|**auto**

where:

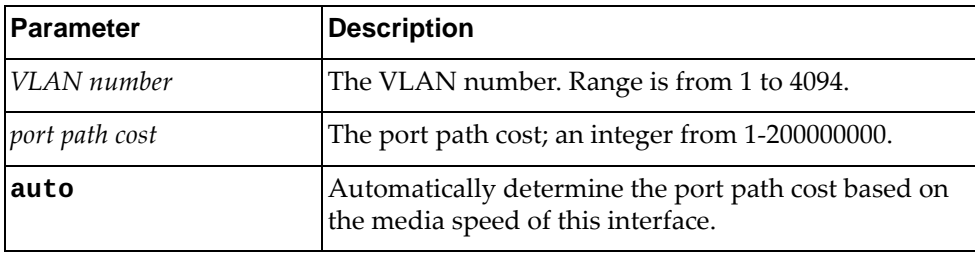

Using **no** before the command negates it.

# **Modes**

Interface Configuration Mode

## **History**

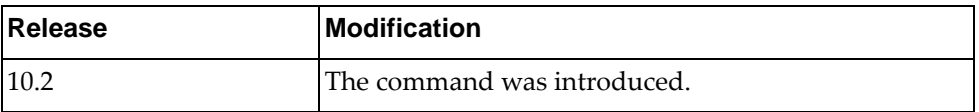

# **Example**

The following command enables the RPVST+ port path cost to 100 for the interface:

Switch(config-if)# **spanning-tree vlan 3 cost 100**

#### **spanning-tree vlan <vlan number> port-priority**

Sets the RPVST+ port priority for the interface.

# **Syntax**

**[no] spanning-tree vlan** *<VLAN number>* **port-priority** *<port priority>*

where:

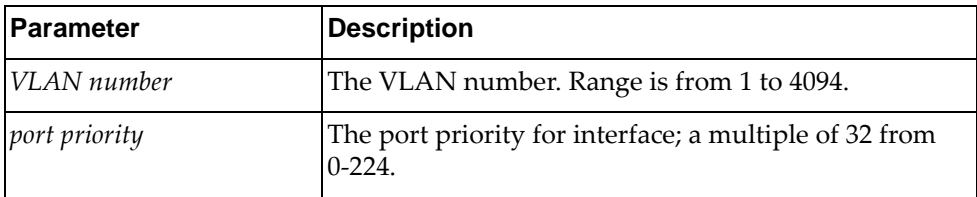

Using **no** before the command with no argument removes the port priority from the interface.

## **Modes**

Interface Configuration Mode

# **History**

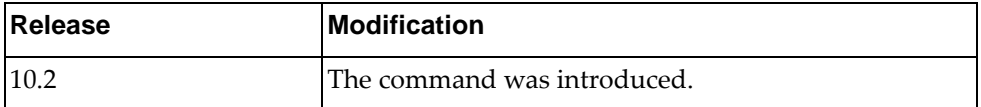

# **Example**

The following command sets the RPVST+ port priority to 128 on the interface:

Switch(config-if)# **spanning-tree vlan 3 port-priority 128**

#### **speed**

Configures the port speed for the interface.

By default, the switch the port speed is determined by the default hardware profile, except for the management port.

To reset the port speed to its default value, use the following command:

#### **no speed**

## **Syntax**

For the management port:

#### **speed {10|100|1000|auto}**

where:

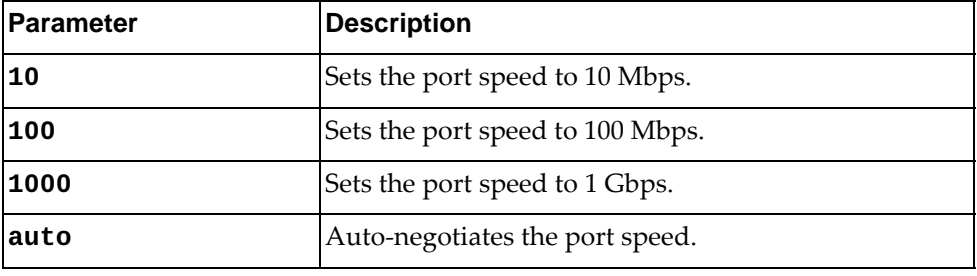

For data ports (ethernet ports, Link Aggregation Groups (LAGs), loopback and VLAN interfaces):

G8272, G8296, G8332:

#### **speed {1000|10000|40000|auto}**

where:

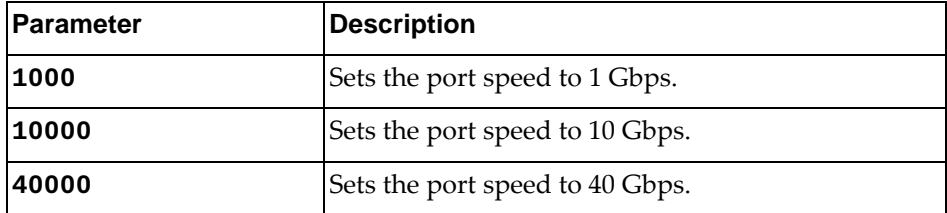

• NE1032:

#### **speed {1000|10000|auto}**

where:

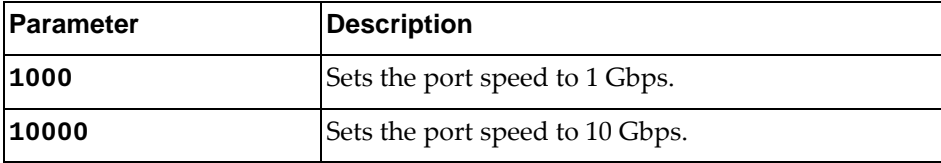

• NE1032T:

#### **speed {100|1000|10000|auto}**

where:

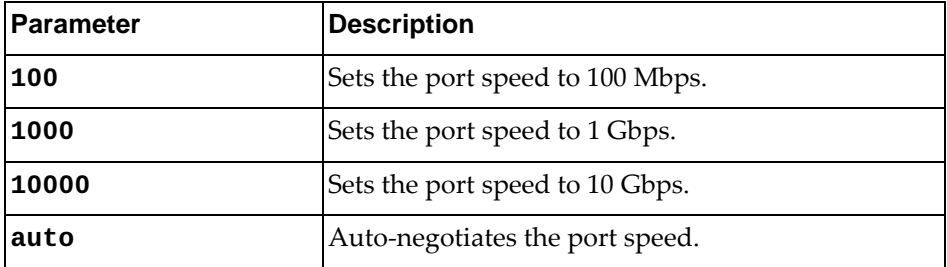

#### • NE1072T:

#### **speed {100|1000|10000|40000|auto}**

where:

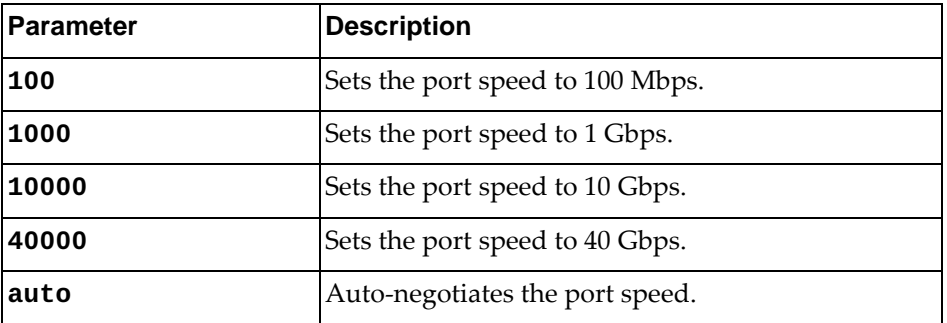

#### • NE10032 and NE2572:

#### **speed {10000|25000|40000|50000|100000|auto}** where:

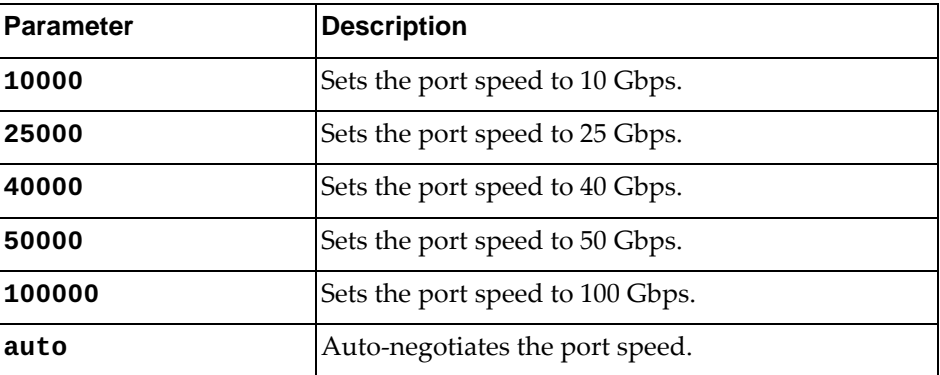

**Note:** For the NE10032 and the NE2572, switch ports configured in 25Gbps hardware profile port mode can have their port speed change to 10Gbps or back to 25Gbps without needing to reload the switch. You need to configure the hardware profile port mode and the same port speed for both end-ports of the link. You need to install transceivers that support both 25Gbps and 10Gbps speeds, else the transceivers also need to be changed each time the port speed is modified.

• NE0152T:

#### **speed {10|100|1000|10000|auto}**

where:

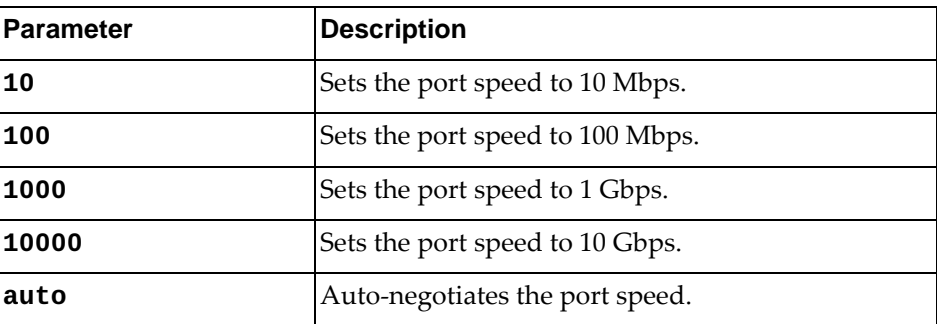

# **Modes**

Interface Configuration Mode

# **History**

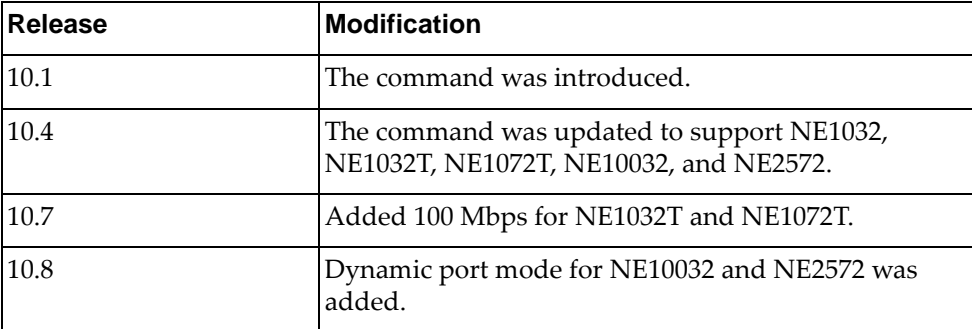

# **Example**

The following command sets the port speed to 1 Gbps on the interface:

Switch(config-if)# **speed 1000**

#### **storm-control**

Sets storm-control for the interface.

# **Syntax**

**[no**] **storm-control** {**broadcast**|**multicast**|**unicast**} **level** *<level>*

where:

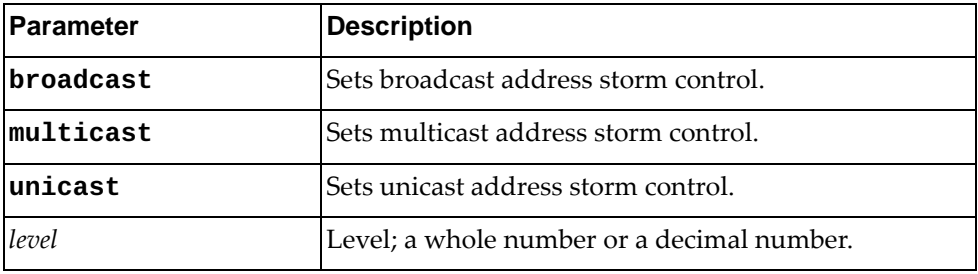

Using **no** before the command with all but the last argument negates it.

# **Modes**

Interface Configuration Mode

## **History**

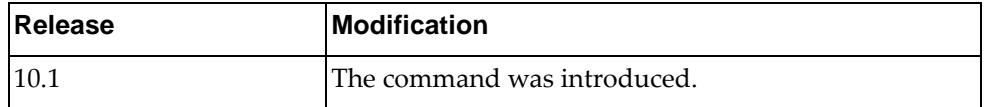

#### **Example**

The following command sets the broadcast storm control to 4.5 on the interface:

Switch(config-if)# **storm-control broadcast level 4.5**

#### **switchport access**

Configures the access VLAN of the current interface.

# **Syntax**

**[no] switchport access vlan** *<VLAN ID>*

where:

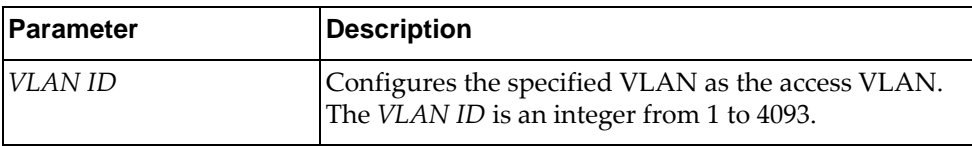

Using **no** before the command with all but the last argument resets the VLAN ID to the default value.

# **Modes**

Interface Configuration Mode

## **History**

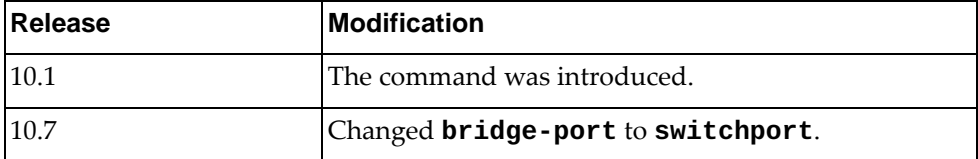

# **Example**

The following command configures VLAN 2 as the access VLAN:

Switch(config-if)# **switchport access vlan** 2

#### **switchport hybrid native vlan**

Configures the native VLAN for the hybrid switchport:

## **Syntax**

#### **switchport hybrid native vlan** *<VLAN ID>*

where:

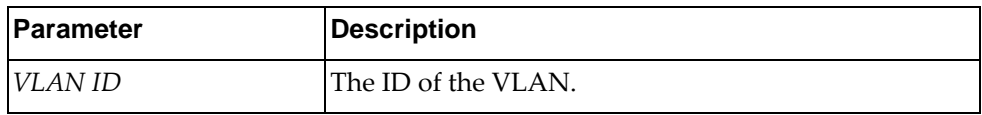

Using **no** before the command with all but the last argument resets the VLAN ID to the default value.

# **Modes**

Interface Configuration Mode

## **History**

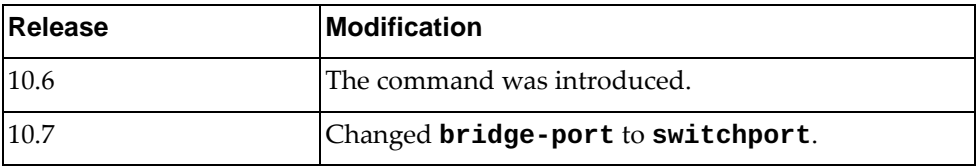

## **Example**

The following command sets the native VLAN when the port is in hybrid mode:

Switch(config-if)# **switchport hybrid native vlan 5**

#### **switchport hybrid allowed vlan**

Adds or removes VLANs from the allowed VLAN list for the hybrid switchport.

#### **Syntax**

**[no] switchport hybrid allowed vlan {***<allowed VLAN list>***|add**  *<allowed VLAN list>***|all|except** *<allowed VLAN list>***|none|clear** *<allowed VLAN list>***}**

where:

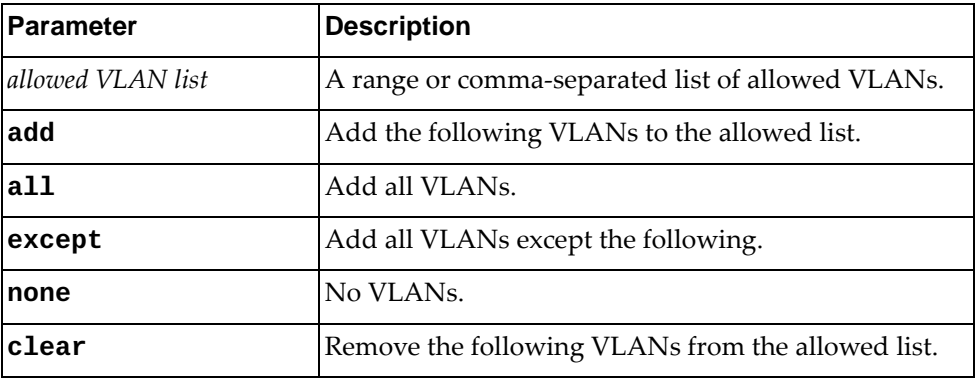

Using **no** before the command resets the allowed VLAN list for the hybrid switchport to the default: **all**.

#### **Modes**

Interface Configuration Mode

#### **History**

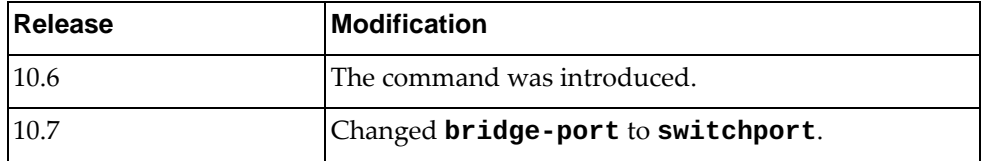

# **Example**

The following command resets the allowed VLAN list to its default state:

Switch(config-if)# **no switchport hybrid allowed vlan**

## **switchport hybrid egress-tagged vlan**

Sets the egress traffic type to tagged for specific VLANs.

# **Syntax**

#### **switchport hybrid egress-tagged vlan** *<VLAN list>*

where:

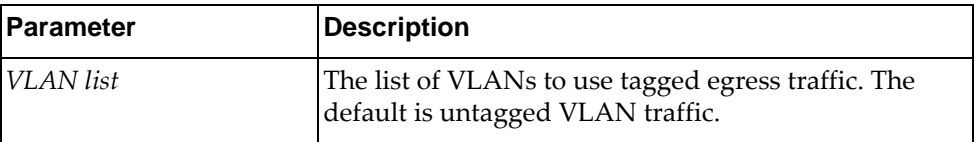

Using **no** before the command removes the egress traffic type from tagged for specific VLANs.

# **Modes**

Interface Configuration Mode

## **History**

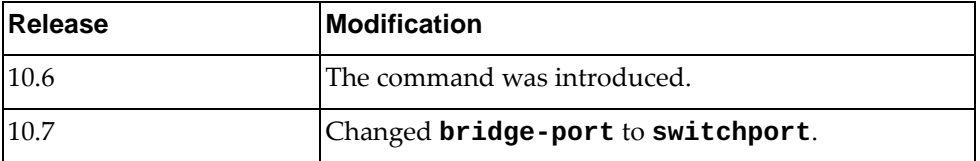

# **Example**

The following command sets the egress traffic type to tagged for specific VLANs:

Switch(config-if)# **switchport hybrid egress-tagged vlan 5**

#### **switchport mode**

Configures the switchport mode for the current interface.

# **Syntax**

#### **[no] switchport mode {access|dot1q-tunnel|hybrid| |private-vlan|trunk}**

where:

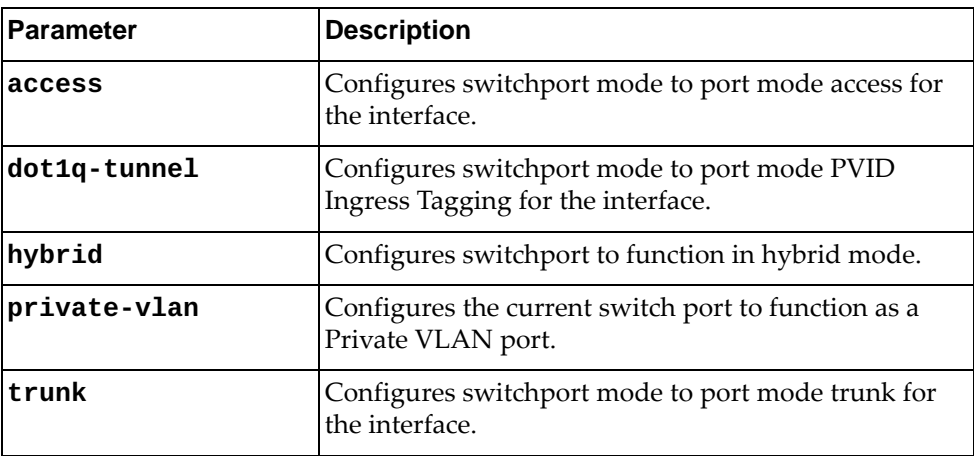

Using **no** before the command with all but the last argument restores the trunking characteristics to default when interface is in trunk mode.

#### **Modes**

Interface Configuration Mode

## **History**

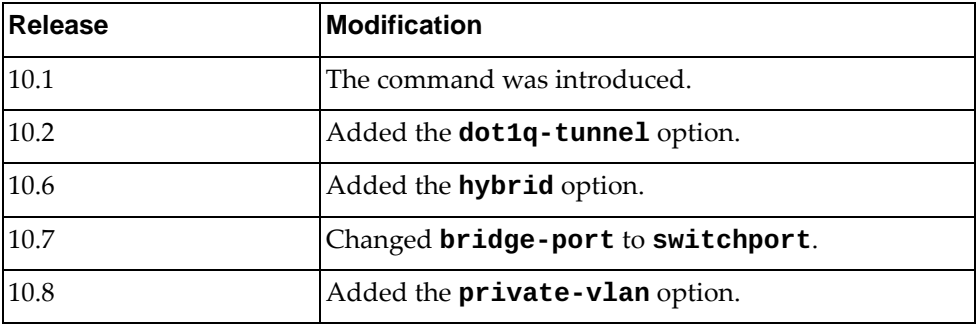

# **Example**

The following command sets switchport mode to port mode access for the interface:

Switch(config-if)# **switchport mode access**

#### **switchport private-vlan association**

Configures a Private VLAN association between a primary VLAN and a secondary VLAN on the current interface.

## **Syntax**

[no] switchport private-vlan association <primary VLAN (2-4093)> *<secondary VLAN (2-4093)>*

where:

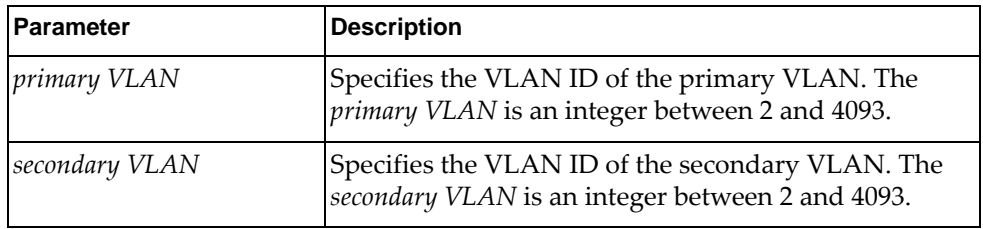

#### **Modes**

Interface Configuration Mode

## **History**

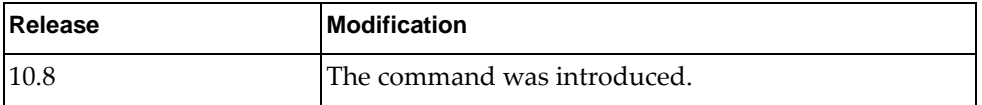

#### **Example**

The following command creates a Private VLAN mapping between primary VLAN 137 and secondary VLAN 3670:

Switch(config-if)# **switchport private-vlan association** 137 3670

### **switchport private-vlan mapping**

Configures an association between an promiscuous port and a primary VLAN.

# **Syntax**

**[no] switchport private-vlan mapping** *<primary VLAN (2-4093)>*

where:

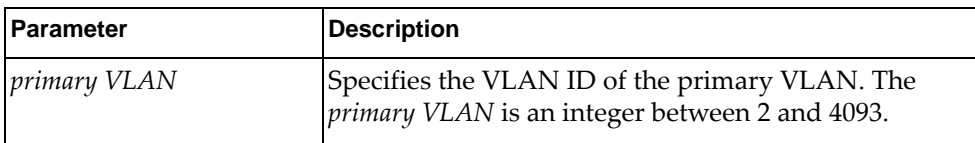

#### **Modes**

Interface Configuration Mode

#### **History**

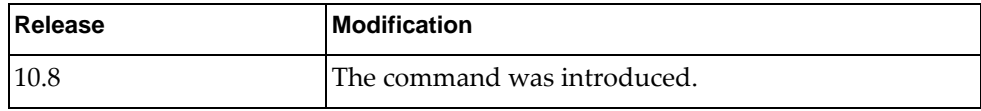

## **Example**

The following command maps the current interface, configured as promiscuous port, to the primary VLAN 137:

Switch(config-if)# **switchport private-vlan mapping** 137

#### **switchport trunk allowed vlan**

Sets the list of allowed VLANs in switchport trunk mode for the interface.

## **Syntax**

#### **[no] switchport trunk allowed vlan** *<VLAN ID>*

where:

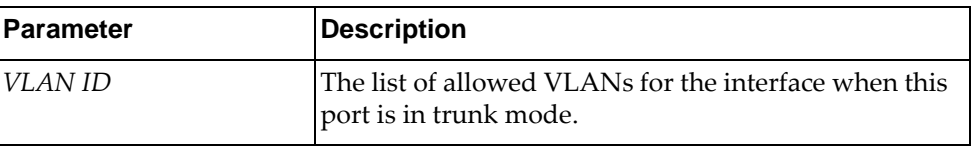

Using **no** before the command with all but the last argument clears all VLANs from the list of allowed VLANs when this port is in trunk mode.

# **Modes**

Interface Configuration Mode

# **History**

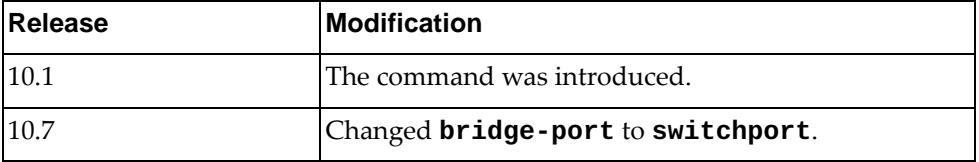

# **Example**

The following command sets the list of allowed VLANs in switchport trunk mode to 1-3 for the interface:

Switch(config-if)# **switchport trunk allowed vlan 1-3**

## **Restrictions**

#### **switchport trunk allowed vlan add**

Adds VLANs to the list of allowed VLANs in switchport trunk mode for the interface.

## **Syntax**

**switchport trunk allowed vlan add** *<VLANs>*

where:

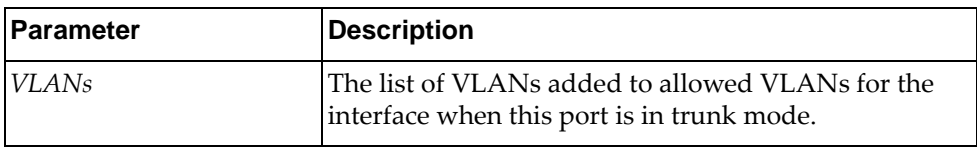

### **Modes**

Interface Configuration Mode

## **History**

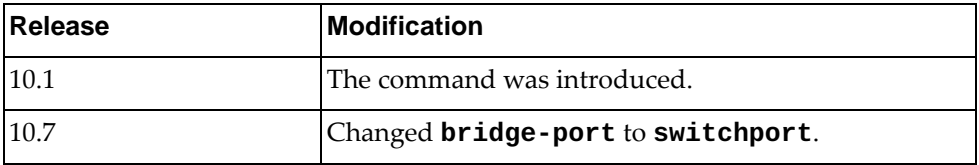

#### **Example**

The following command adds VLANs 4-6 to the list of allowed VLANs in switchport trunk mode for the interface:

Switch(config-if)# **switchport trunk allowed vlan add 4-6**

# **Restrictions**

## **switchport trunk allowed vlan all**

Adds all VLANs to the list of allowed VLANs in switchport trunk mode for the interface.

## **Syntax**

**switchport trunk allowed vlan all**

## **Modes**

Interface Configuration Mode

#### **History**

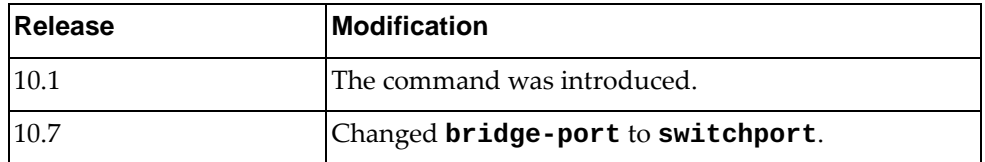

# **Example**

The following command adds all VLANs to the list of allowed VLANs in switchport trunk mode for the interface:

Switch(config-if)# **switchport trunk allowed vlan all**

#### **Restrictions**

## **switchport trunk allowed vlan except**

Adds all VLANs *except* for the specified VLANs to the list of allowed VLANs in switchport trunk mode for the interface.

## **Syntax**

**switchport trunk allowed vlan except** *<VLANs>*

where:

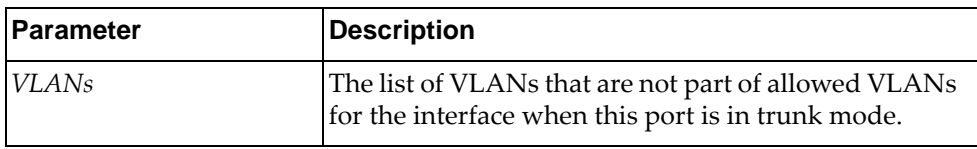

#### **Modes**

Interface Configuration Mode

#### **History**

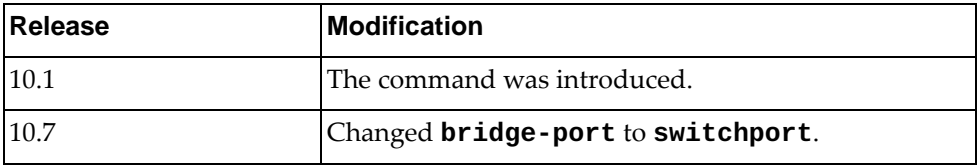

#### **Example**

The following command adds all VLANs except 4-6 to the list of allowed VLANs in switchport trunk mode for the interface:

Switch(config-if)# **switchport trunk allowed vlan except 4-6**

#### **Restrictions**

## **switchport trunk allowed vlan none**

Allows no VLANs in switchport trunk mode for the interface.

## **Syntax**

**switchport trunk allowed vlan none**

#### **Modes**

Interface Configuration Mode

#### **History**

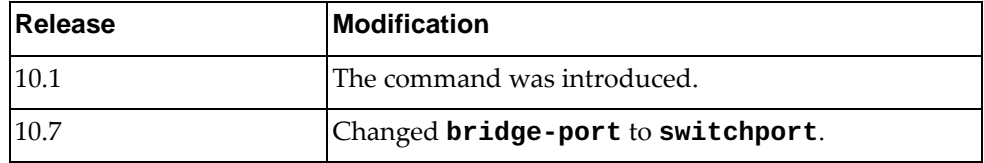

# **Example**

The following command allows no VLANs in switchport trunk mode for the interface:

Switch(config-if)# **switchport trunk allowed vlan none**

# **Restrictions**

#### **switchport trunk allowed vlan remove**

Removes the specified VLANs from the list of allowed VLANs in switchport trunk mode for the interface.

# **Syntax**

**switchport trunk allowed vlan remove** *<VLANs>*

where:

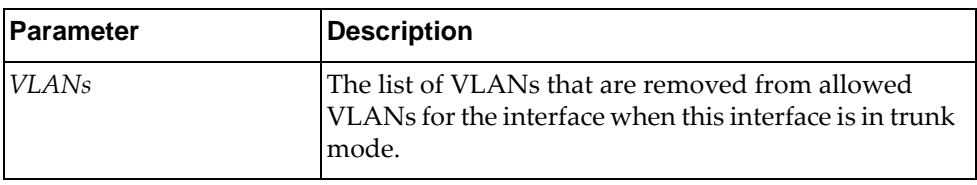

## **Modes**

Interface Configuration Mode

# **History**

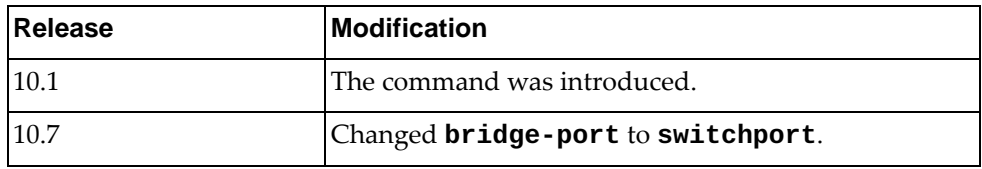

# **Example**

The following command removes VLANs 4-6 from the list of allowed VLANs in switchport trunk mode for the interface:

Switch(config-if)# **switchport trunk allowed vlan remove 4-6**

# **Restrictions**

#### **switchport trunk native vlan**

Configures the Native VLAN settings for the current interface when in switchport trunk mode.

### **Syntax**

#### **switchport trunk native vlan {***<VLAN ID>***|tag {enable| |egress-only|disable}}**

where:

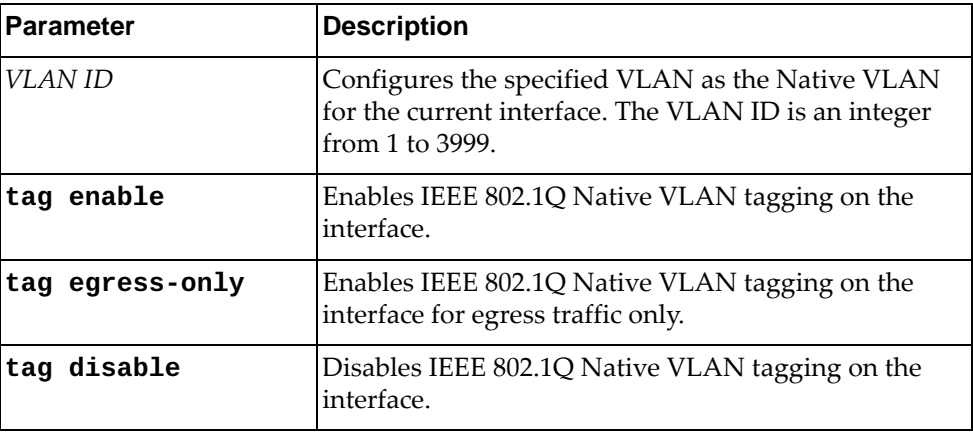

To remove the specified VLAN as the Native VLAN, use the following command:

#### **no switchport trunk native vlan**

To reset IEEE 802.1Q Native VLAN tagging to its default settings, use the following command:

#### **no switchport trunk native vlan tag**

### **Modes**

Interface Configuration Mode

#### **History**

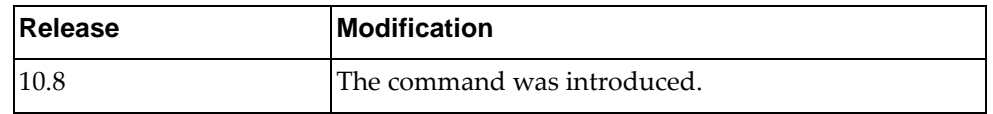

## **Example**

The following command enables IEEE 802.1Q native VLAN tagging on the interface for egress traffic only:

Switch(config-if)# **switchport trunk native vlan tag egress-only enable**

## **vlan classifier subnet-vlan enable**

Enables or disables subnet-based VLAN on the current interface.

## **Syntax**

**[no] vlan classifier subnet-vlan enable**

#### **Modes**

Interface Configuration Mode

# **History**

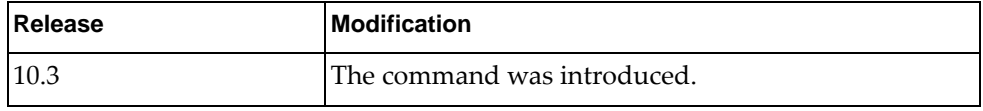

# **Example**

The following command enables subnet-based VLAN on the current interface:

Switch(config-if)# **vlan classifier subnet-vlan enable**
#### **vrf member**

Associates the current switch interface with the specified Virtual Routing and Forwarding (VRF) instance.

**Note:** When changing the VRF instance membership of an interface, its Layer 3 configuration is discarded. The following message appears after issuing the command:

% Warning: Deleted all L3 config on interface(s)

#### **Syntax**

#### **[no] vrf member {***<VRF instance name>***|default|management}**

where:

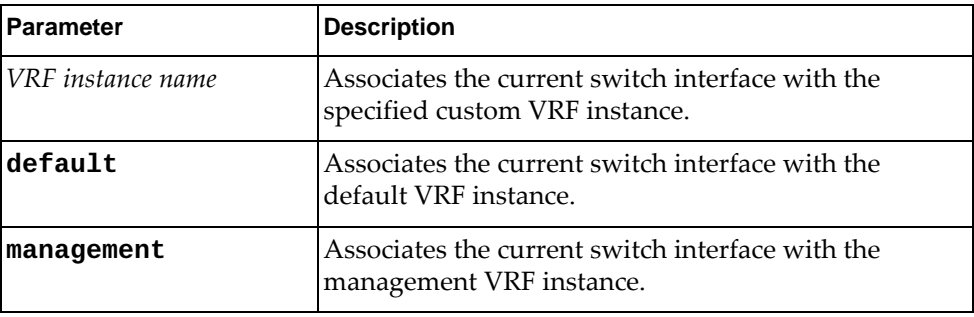

#### **Modes**

Interface Configuration Mode

## **History**

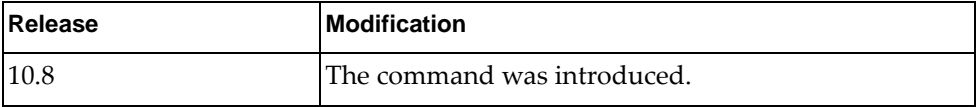

#### **Example**

The following command associates the current switch interface with the default VRF instance:

Switch(config-if)# **vrf member default**

#### **vrrp**

Enters Virtual Router Redundancy Protocol (VRRP) configuration mode for the interface.

## **Syntax**

**vrrp** *<virtual router identifier>* [**ipv6**]

where:

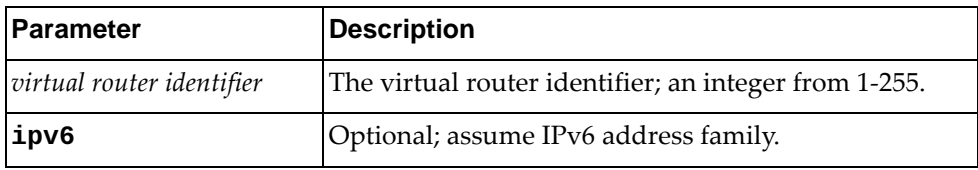

Using **no** before the command negates it.

## **Modes**

Interface Configuration Mode

## **History**

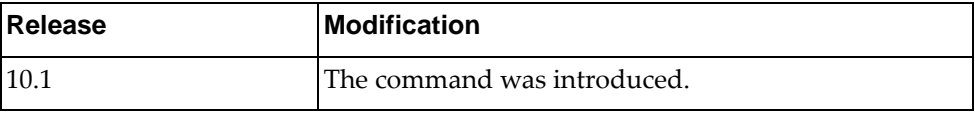

## **Example**

The following command enters VRRP mode, configuring virtual router 2:

Switch(config-if)# **vrrp 2**

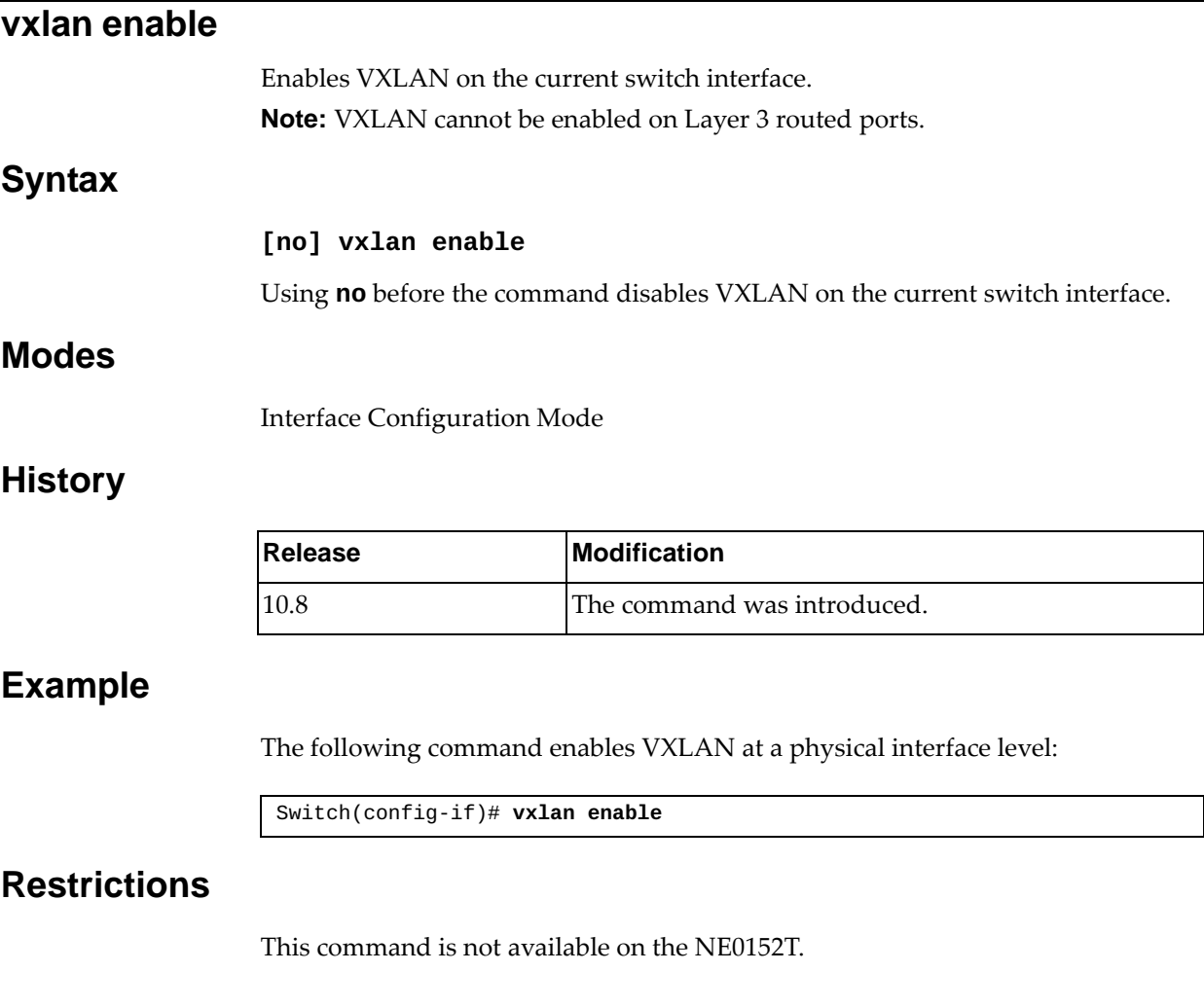

# **Chapter 6. Line Mode Commands**

This chapter describes how to enter Line Configuration Mode and the commands available in this mode.

## **line console**

Enter Primary Terminal Line Configuration Mode.

## **Syntax**

**[no] line console** *<first line number>*

where:

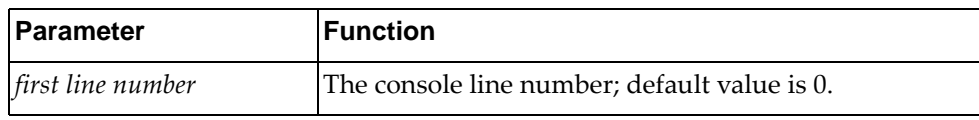

## **Modes**

Global Configuration Mode

## **History**

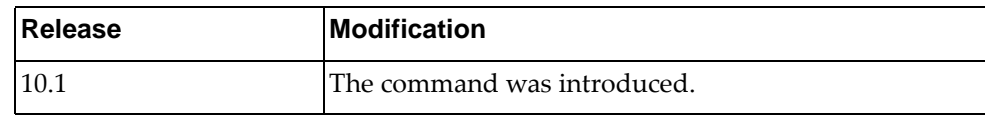

## **Example**

The following command enters Primary Terminal Line Configuration Mode:

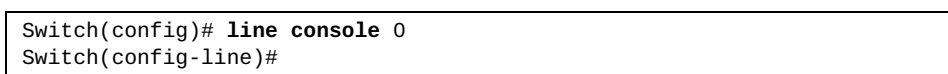

## **line vty**

Enter Virtual Terminal Configuration Mode.

## **Syntax**

**[no] line vty** *<VTY number>*

where:

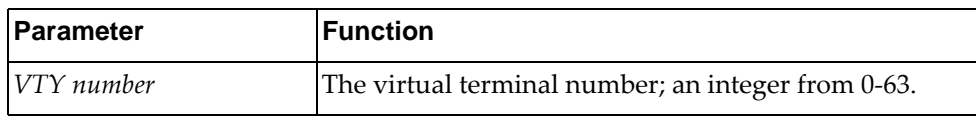

## **Modes**

Global Configuration Mode

## **History**

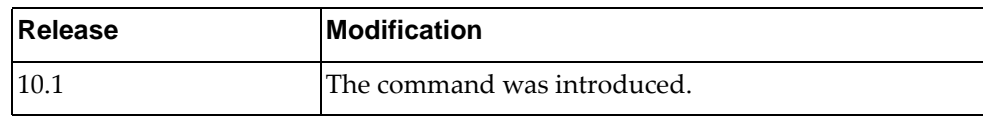

## **Example**

The following command enters Virtual Terminal Configuration Mode to configure virtual terminal 3:

Switch(config)# **line vty** 3 Switch(config-line)#

#### **exec-timeout**

Sets the length of idle time before the terminal is automatically logged out.

## **Syntax**

[**no**] **exec-timeout** *<timeout minutes>* **[***<seconds***>]**

where:

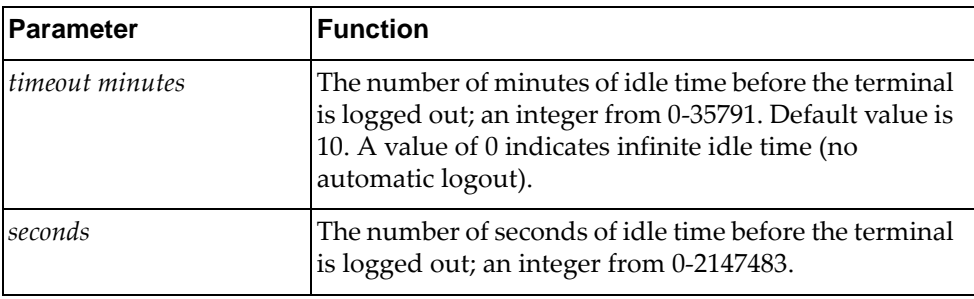

Using **no** before restores the default setting.

## **Modes**

Line Configuration Mode

#### **History**

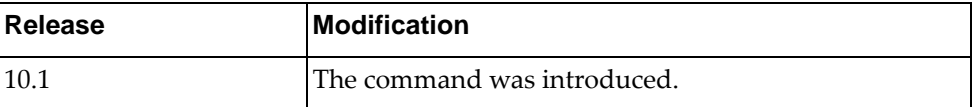

## **Example**

The following command sets the idle timeout to 60:

Switch(config-line)# **exec-timeout 60 5**

#### **history**

Sets the maximum number of commands stored in history.

**Note:** This command does not affect the behavior of the existing connected vty. It will only take effect after closing the session and reconnecting.

## **Syntax**

[**no**] **history max** *<commands>*

where:

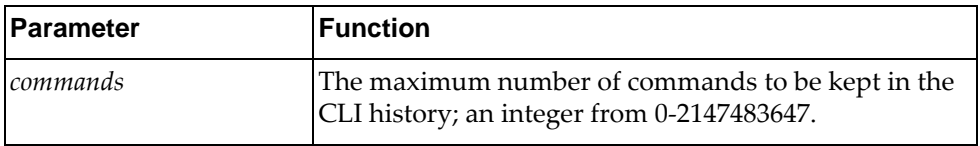

Using **no** before the command without the last argument negates it.

#### **Modes**

Line Configuration Mode

#### **History**

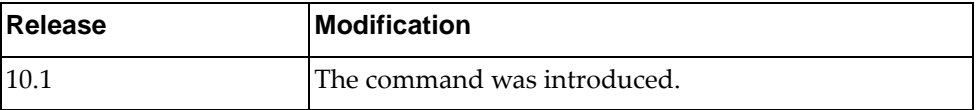

## **Example**

The following command sets the maximum number of commands to be retained in history to 60:

Switch(config-line)# **history max 60**

## **privilege**

Sets the default privilege level for the line.

## **Syntax**

#### [**no**] **privilege level** *<privilege level>*

where:

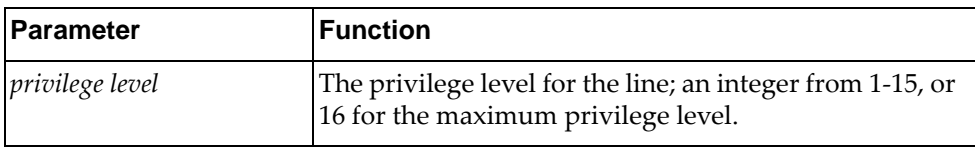

Using **no** before the command negates it.

#### **Modes**

Line Configuration Mode

## **History**

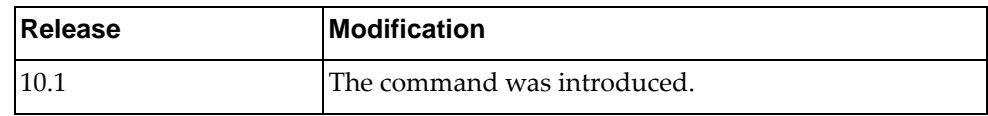

## **Example**

The following command sets the privilege level for the line to 1:

Switch(config-line)# **privilege level 1**

# **Chapter 7. Class Map Mode Commands**

This chapter describes the commands for entering and using Class Map Configuration Mode, Quality of Service (QoS) Class Map Configuration Mode, and Queueing Class Map Configuration Mode.

#### **class-map type qos**

Adds or removes a Quality of Service (QoS) class map that is used to match packets to a specified class. After creating a class map, the user enters QoS Class Map Configuration mode.

#### **Syntax**

#### **[no] class-map [type qos] [{match-all|match-any}]** *<class map name>*

where:

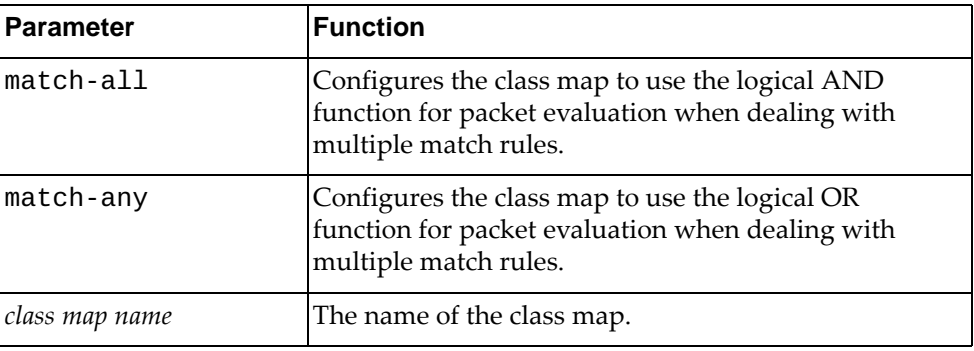

#### **Modes**

Global Configuration mode

#### **History**

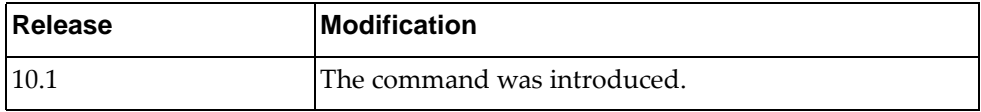

#### **Example**

The following command adds QoS class map 'cmap-qos-01' that uses the logical AND function when evaluating packets:

Switch(config)# **class-map type qos match-all** cmap-qos-01

#### **Restrictions**

For this release, the switch supports **match-any** only; **match-all** command will have the same effect as **match-only**.

#### **class-map type control-plane**

Modifies a control-plane class map that is used to match packets to a specified class.

## **Syntax**

**[no] class-map type control-plane match-any** *<class map name>*

where:

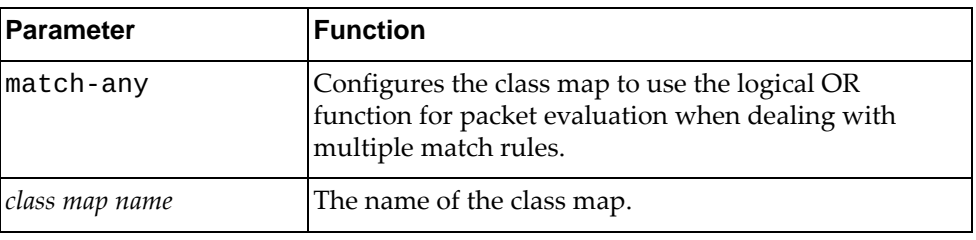

#### **Modes**

Global Configuration mode

#### **History**

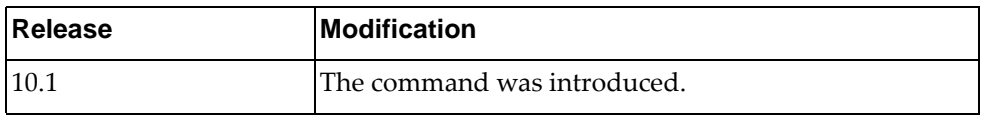

## **Example**

The following command modifies control-plane class map 'copp-s-igmp-query' that uses the logical AND function when evaluating packets:

Switch(config)# **class-map type control-plane match-any** copp-s-igmp-query

#### **match**

Defines the classification criteria when evaluating packets used for the current Quality of Service (QoS) class map.

#### **Syntax**

**[no] match [not] {access-group name** *<ACL name>***|cos** *<CoS value>***| dscp** *<DSCP value>***|ip rtp** *<TCP port>***|precedence** *<precedence value>***| protocol** *<protocol name>***}**

where:

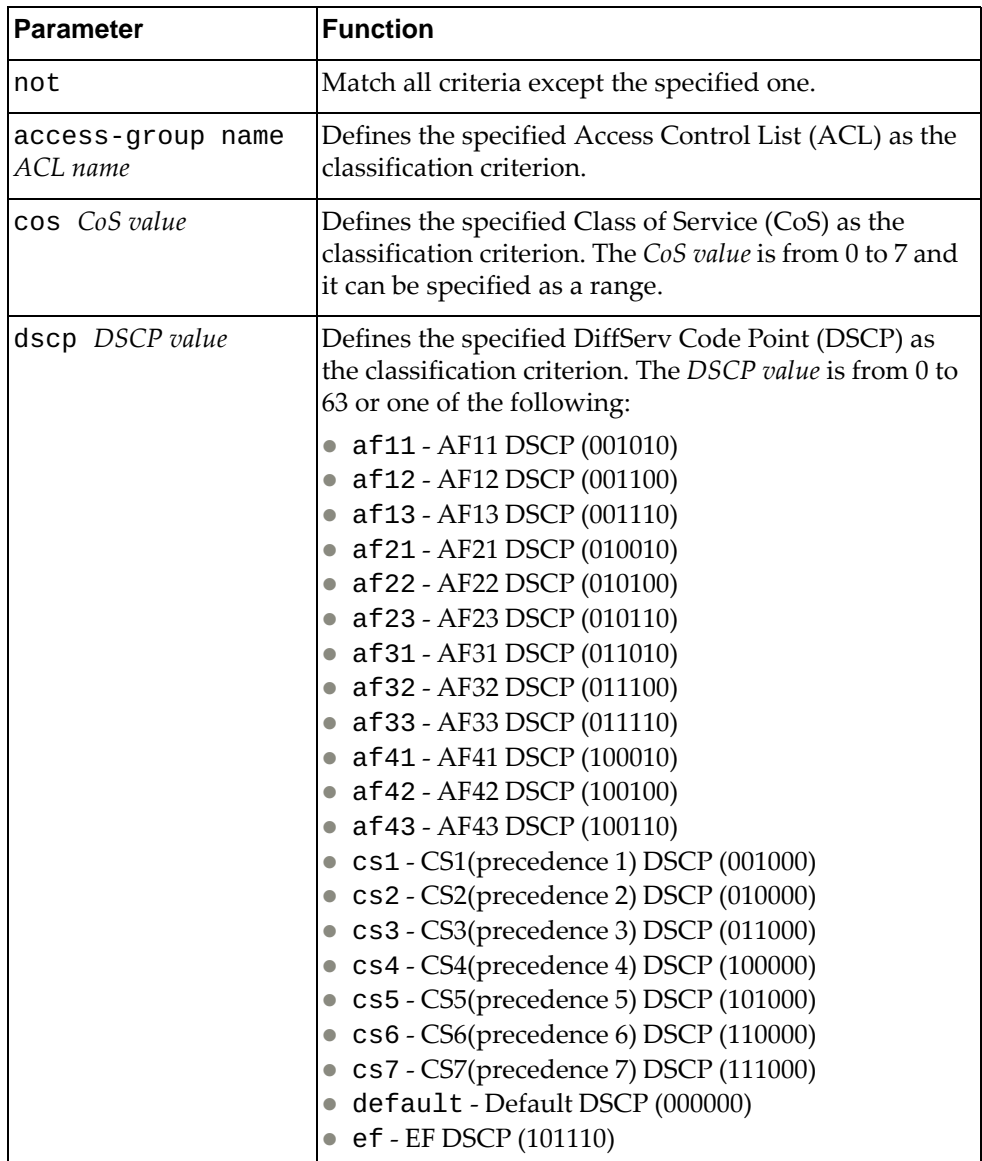

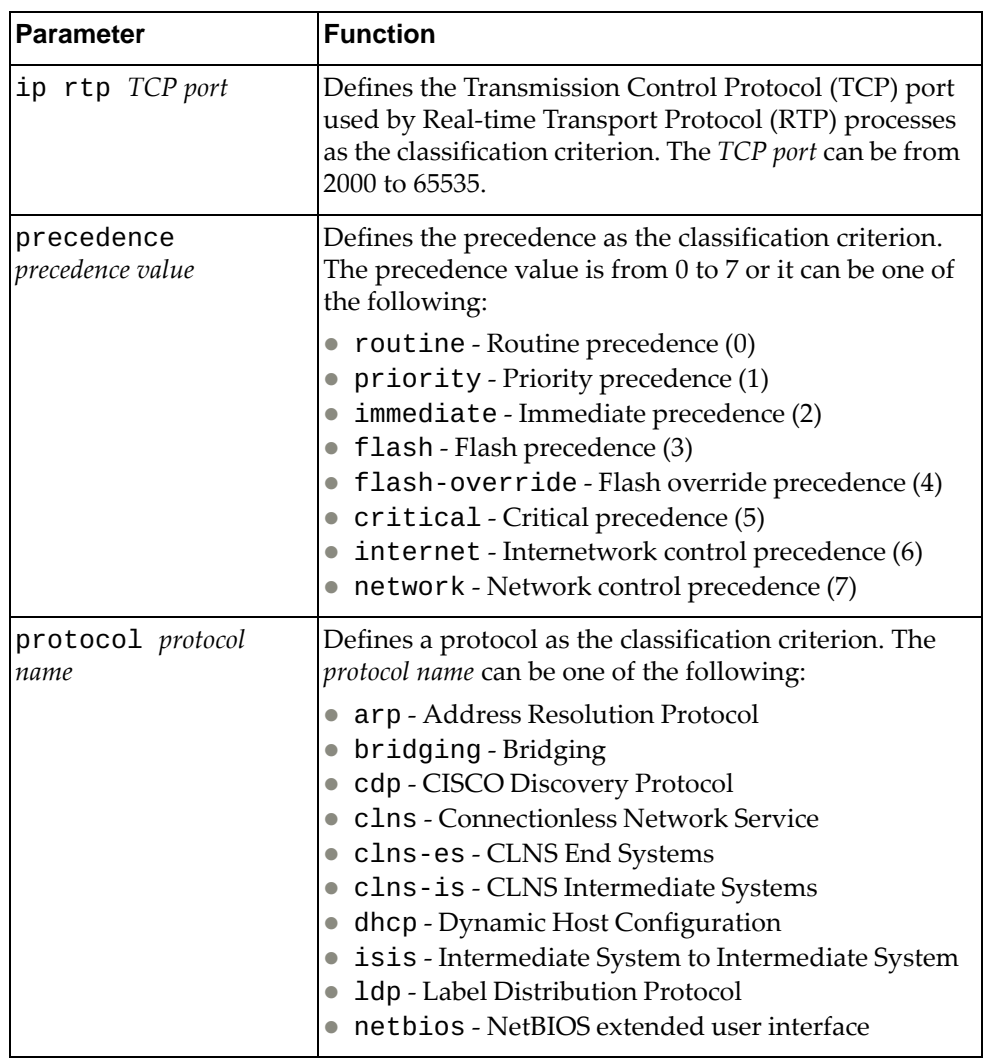

## **Modes**

QoS Class Map Configuration mode

# **History**

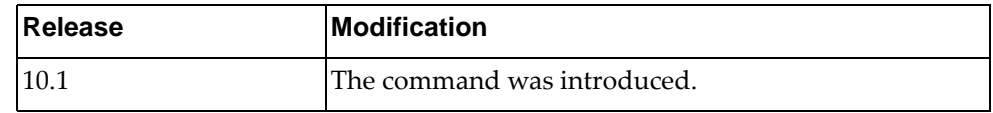

# **Example**

The following command defines the classification criterion as protocol ARP:

Switch(config-cmap-qos)# **match protocol** arp

#### **class-map type queuing**

Modifies a queuing class map that is used to match packets to a specified class. After creating a class map, enters Queuing Class Map Configuration mode.

## **Syntax**

**[no] class-map type queuing match-any** *<queue name>*

where:

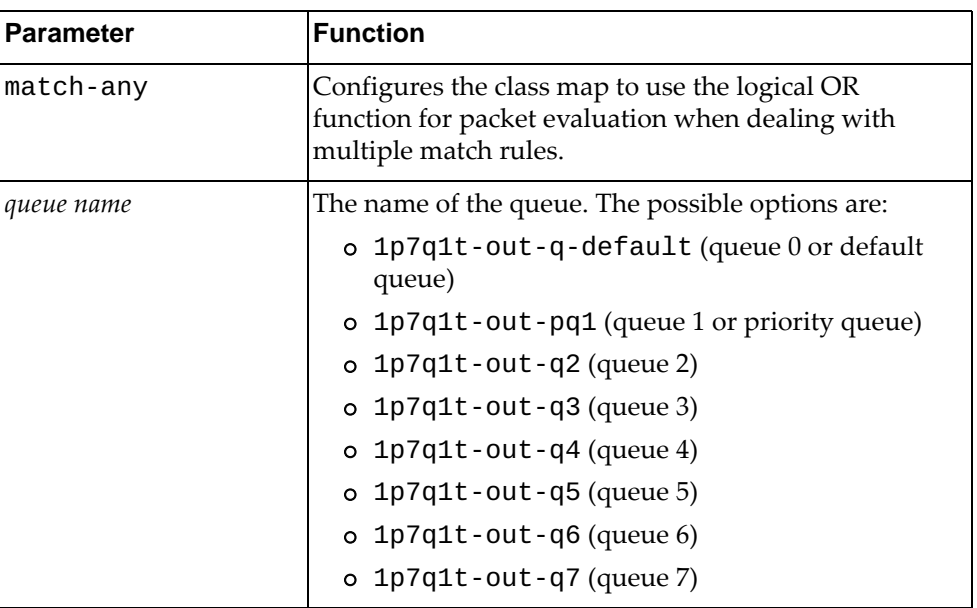

#### **Modes**

Global Configuration mode

#### **History**

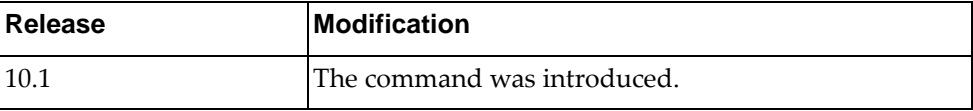

## **Example**

The following command modifies queuing class map 1p7q1t-out-q3 that uses the logical OR function when evaluating packets:

Switch(config)# **class-map type queuing match-any 1p7q1t-out-q3**

#### **match**

Defines the classification criteria when evaluating packets used for the current queuing class map.

## **Syntax**

**[no] match {cos** *<CoS value>***|qos-group** *<QoS group value>***}**

where:

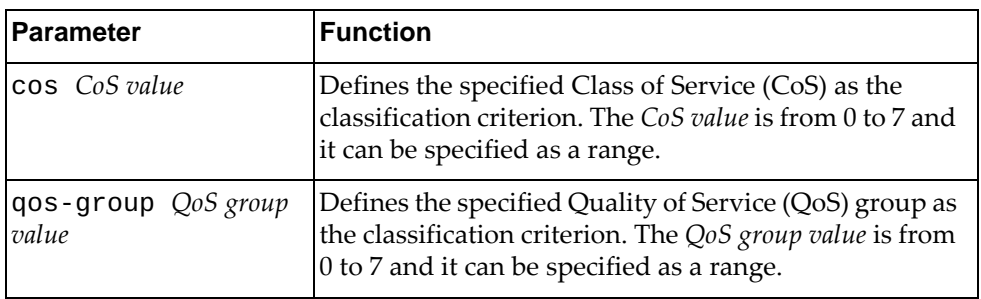

## **Modes**

Queuing Class Map Configuration mode

#### **History**

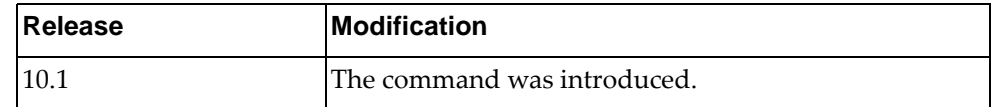

# **Example**

The following command defines the classification criterion as CoS value 3:

Switch(config-cmap-que)# **match cos** 3

# **Chapter 8. Route Map Mode Commands**

These commands enter you into an advanced configuration mode for the selected routing map.

#### **route-map**

Enters the Route Map Configuration Mode or creates a route map.

#### **Syntax**

**[no] route-map** *<route-map name>* **[{deny|permit}** *<sequence number>***]**

where:

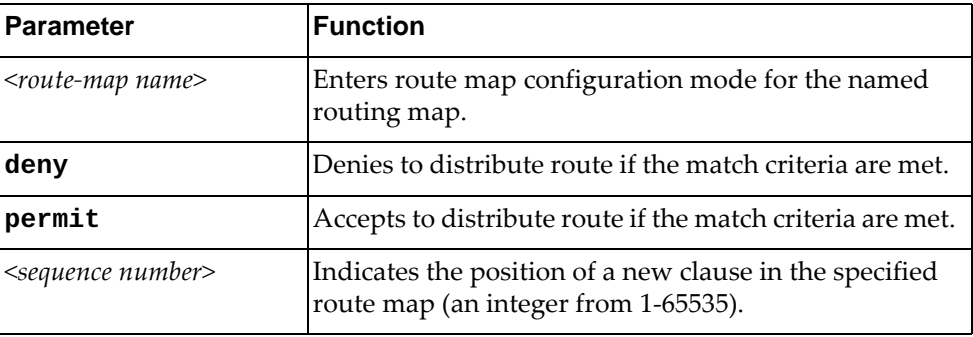

Using **no** before the command turns off route map or deletes an entry.

## **Mode**

Configuration Mode

#### **History**

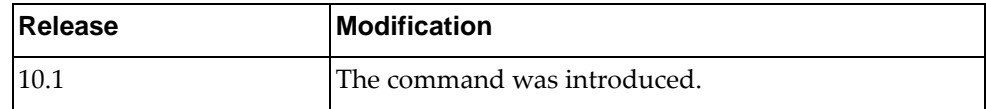

## **Example**

The following command enters route map configuration for route map 'rmap-10' and clause '2330':

Switch(config)# **route-map rmap-10 permit 2330**

## **Restrictions**

Specifying multiple match condition in a single match command is not supported.

#### **match as-path**

Matches a BGP autonomous system path access list.

## **Syntax**

**[no] match as-path** *<name>*

where:

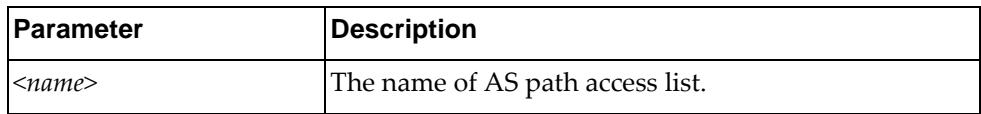

Using **no** before the command turns off the as-path matching.

## **Modes**

Route Map Configuration Mode

#### **History**

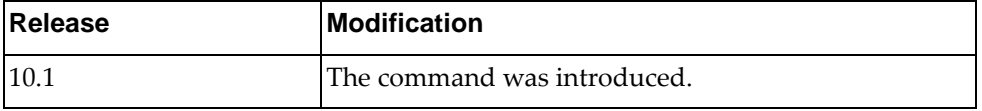

## **Example**

The following configures a matching BGP as-path access-list named *test*:

Switch(config-route-map)# **match as-path** test

#### **match community**

Matches a BGP community list in a route map.

## **Syntax**

**[no] match community** *<name>* **[exact match**]

where:

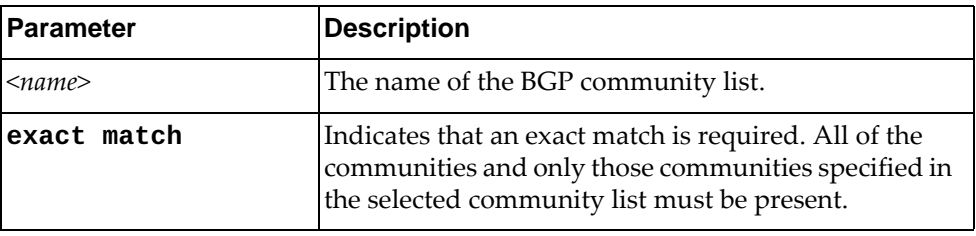

Using **no** before the command removes BGP community list entry.

## **Modes**

Route Map Configuration Mode

## **History**

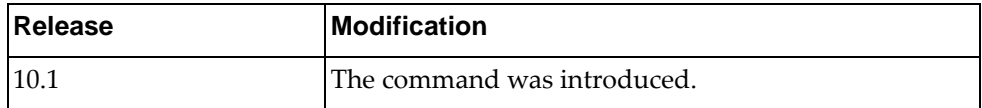

## **Example**

The following configures a match for BGP community:

Switch(config-route-map)# **match community** test **exact-match**

#### **match extcommunity**

Matches a BGP extended community list in a route map.

## **Syntax**

#### **[no] match extcommunity** *<name>* **[exact match]**

where:

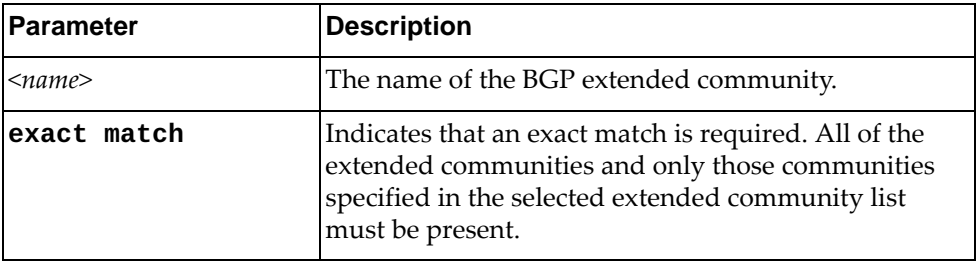

Using **no** before the command removes BGP extended community list entry.

## **Modes**

Route Map Configuration Mode

## **History**

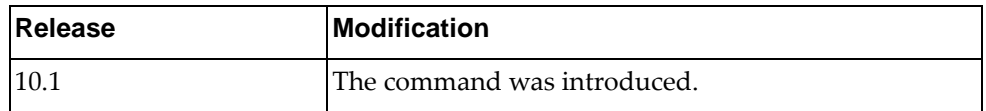

#### **Example**

The following configures a match for BGP extended community:

Switch(config-route-map)# **match extcommunity** test **exact-match**

#### **match interface**

Specifies the next-hop interface name of a route to be matched.

## **Syntax**

**[no] match interface {***<interface name>***|ethernet** *<chassis number>*  **|loopback** *<loopback interface number>***|mgmt 0|port-channel** *<LAG number>***|vlan** *<VLAN number>***}**

where:

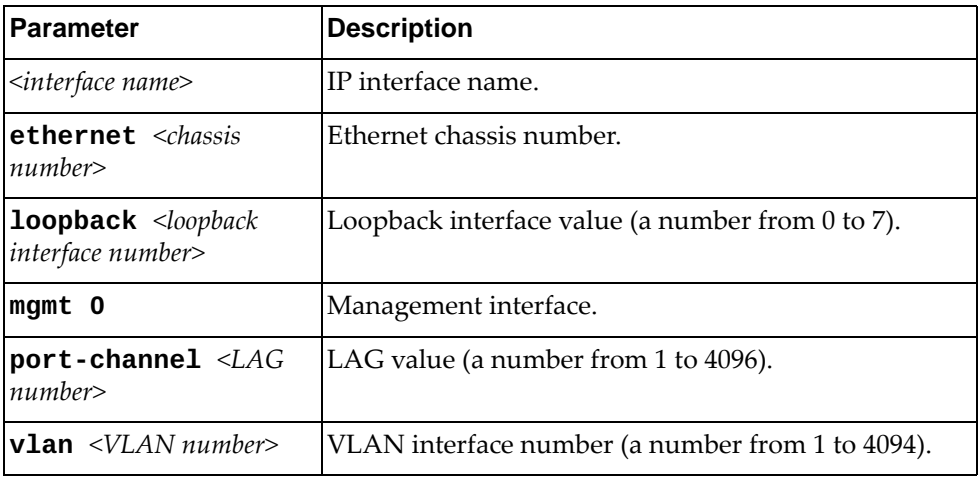

#### **Modes**

Route Map Configuration Mode

#### **History**

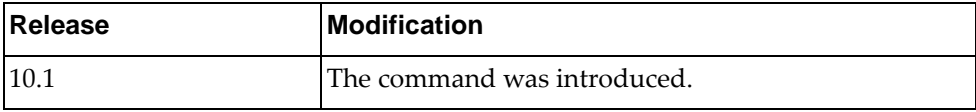

## **Example**

The following configures a match on interface ethernet 1/12:

Switch(config-route-map)# **match interface ethernet 1/12**

#### **match ip**

Matches the IPv4 prefix lists in a route map.

#### **Syntax**

**[no] match ip {address|next-hop} prefix-list** *<name>*

where:

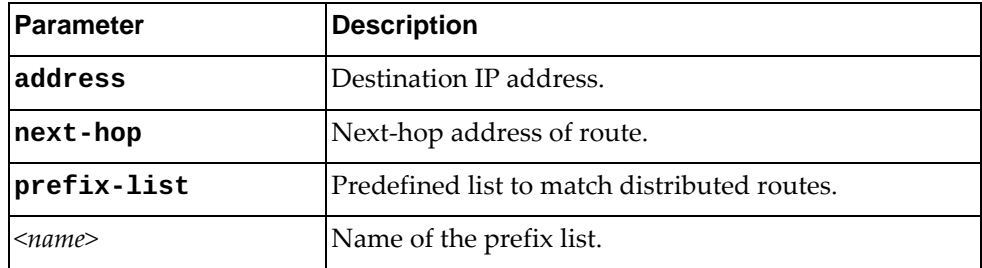

Using **no** before the command removes the address or next-hop entry.

## **Modes**

Route Map Configuration Mode

## **History**

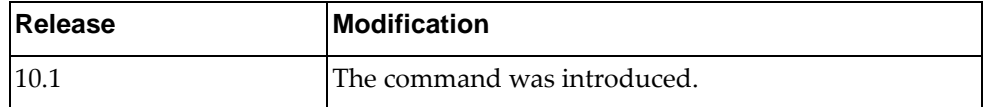

## **Example**

The following distributes routes that have a next-hop router address passed by the prefix list named test:

Switch(config-route-map)# **match ip next-hop prefix-list** test

The following distributes routes that have a destination network number address passed by the prefix list named test:

Switch(config-route-map)# **match ip address prefix-list** test

#### **match ipv6**

Matches the IPv6 prefix lists in a route map.

#### **Syntax**

**[no] match ipv6 {address|next-hop} prefix-list** *<name>*

where:

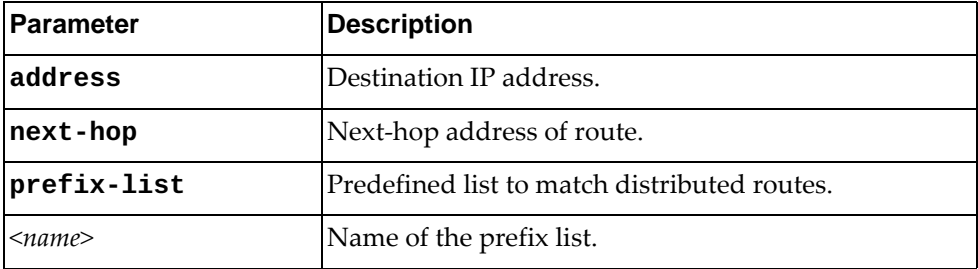

Using **no** before the command removes the address or next-hop entry.

#### **Modes**

Route Map Configuration Mode

## **History**

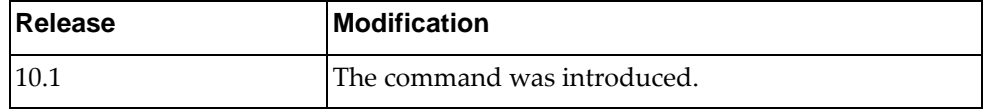

## **Example**

The following distributes routes that have a next-hop router address passed by the prefix list named test:

Switch(config-route-map)# **match ipv6 next-hop prefix-list** test

The following distributes routes that have a destination network number address passed by the prefix list named test:

Switch(config-route-map)# **match ipv6 address prefix-list** test

## **match metric**

Matches the metric values configured in a route map.

## **Syntax**

**[no**] **match metric** *<metric-value>*

where:

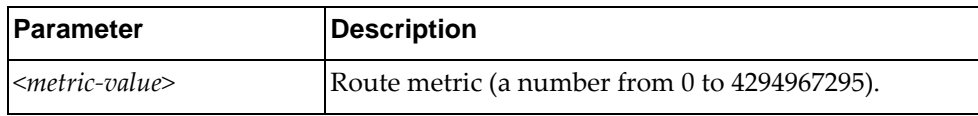

Using **no** before the command removes the metric match.

## **Modes**

Route Map Configuration Mode

## **History**

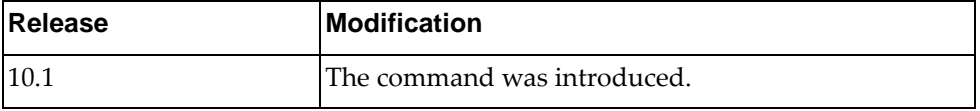

# **Example**

The following redistributes routes that match routing metric value 10:

Switch(config-route-map)# match metric 10

#### **match origin**

Redistributes routes that match the BGP origin code.

## **Syntax**

#### **[no] match origin {egp|igp|incomplete}**

where:

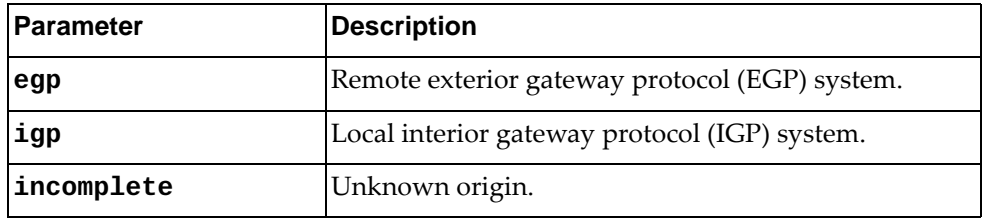

Using **no** before the command removes the origin match.

## **Modes**

Route Map Configuration Mode

## **History**

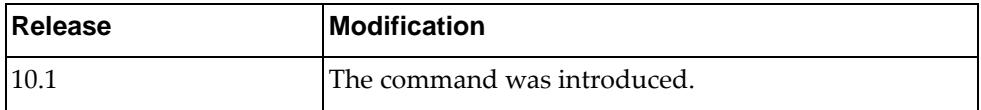

## **Example**

The following redistributes routes that match an incomplete origin:

Switch(config-route-map)# **match origin incomplete**

#### **match route-type**

Redistributes routes that match the specified route type.

#### **Syntax**

**[no] match route-type external [type-1|type-2] [internal [inter|intra]] [nssa-external [type-1|type-2]]**

**[no] match route-type internal [inter|intra] [external [type-1|type-2]] [nssa-external [type-1|type-2]]**

**[no] match route-type nssa-external [type-1|type-2] [external [type-1|type-2]] [internal [inter|intra]]**

where:

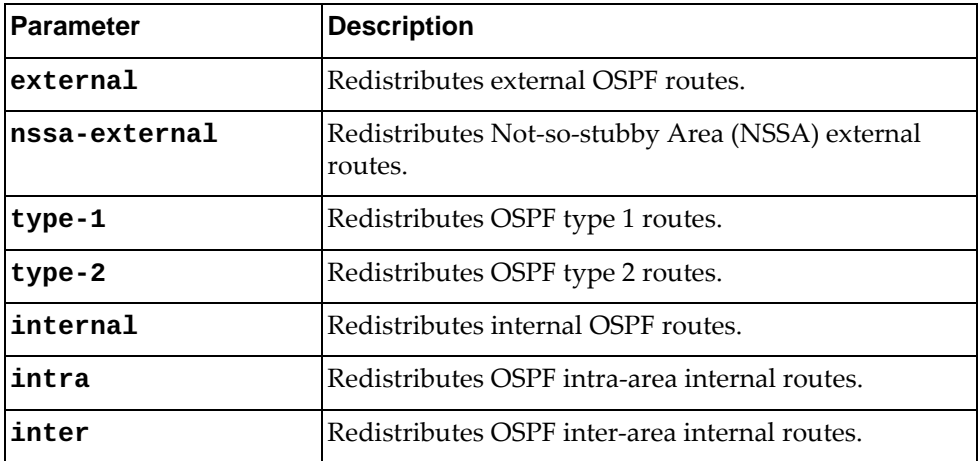

#### **Modes**

Route Map Configuration Mode

#### **History**

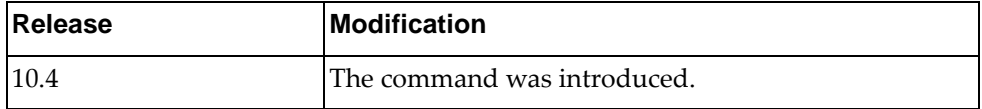

#### **Example**

The following command redistributes NSSA OSPF type 1 external routes, OSPF type 1 external routes, and all internal routes:

Switch(config-route-map)# **match route-type nssa-external type-1 external type-1 internal**

#### **match tag**

Redistributes routes that match the specified tags.

## **Syntax**

**[no**] **match tag** *<route tag value>*

where:

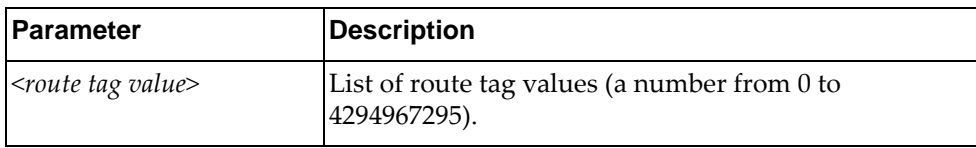

Using **no** before the command removes the tag match.

#### **Modes**

Route Map Configuration Mode

## **History**

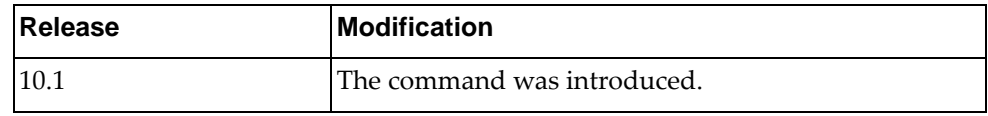

# **Example**

The following redistributes routes that match the tag value 4:

Switch(config-route-map)# match tag 4

#### **set aggregator**

Sets the BGP aggregator attribute.

## **Syntax**

**[no**] **set aggregator as** *<AS number> <IP address>*

where:

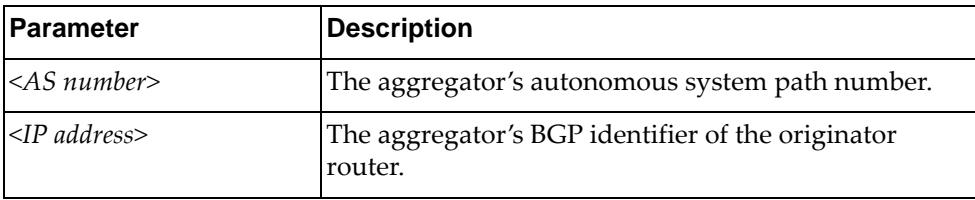

Using **no** before the command disables the function.

## **Modes**

Route Map Configuration Mode

## **History**

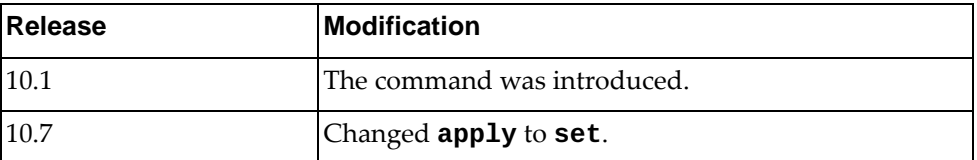

# **Example**

The following configures the BGP aggregator attribute:

Switch(config-route-map)# **set aggregator as** 1 9.1.0.0

#### **set as-path**

Modifies an autonomous system path (as-path) for BGP routes.

## **Syntax**

**[no] set as-path {tag|prepend {***<AS number>***|last-as** *<prepend number>***}}**

where:

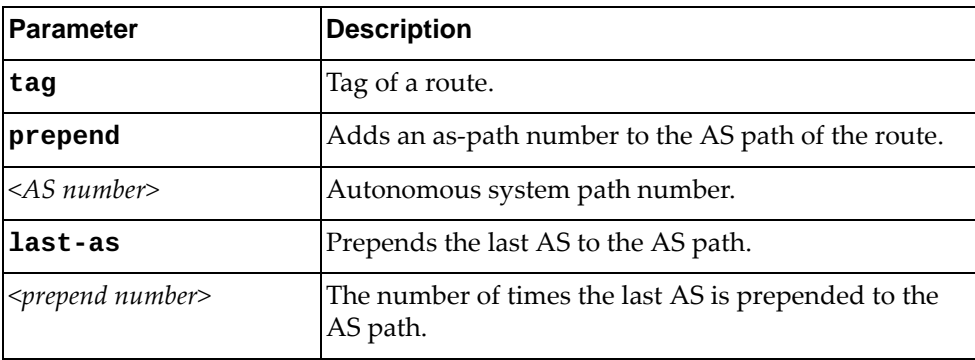

Using **no** before the command disables the function.

#### **Modes**

Route Map Configuration Mode

#### **History**

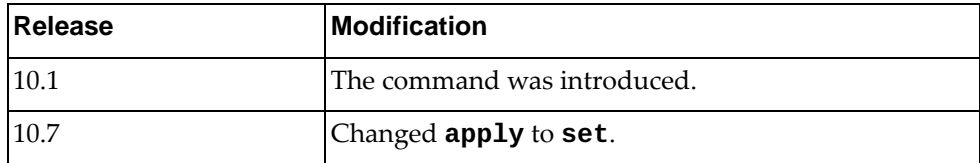

#### **Example**

The following prepends 50 to all routes:

Switch(config-route-map)# **set as-path prepend** 50

#### **set atomic-aggregate**

Sets the BGP atomic aggregate attribute.

## **Syntax**

#### **[no**] **set atomic-aggregate**

Using **no** before the command disables the function.

## **Modes**

Route Map Configuration Mode

#### **History**

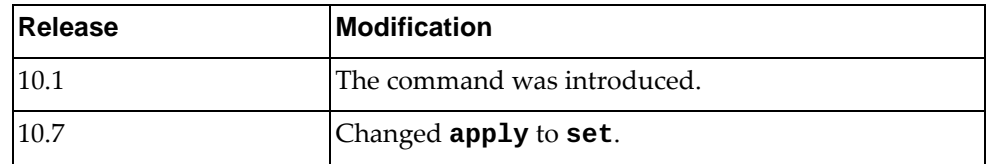

## **Example**

The following configures the BGP atomic aggregate attribute:

Switch(config-route-map)# set atomic-aggregate

## **Restrictions**

This parameter is set automatically when an aggregate route is created with the **aggregate-address** command.

#### **set comm-list**

Removes the BGP community attribute from the route map configuration.

## **Syntax**

**[no**] **set comm-list** *<community list name>* **delete**

where:

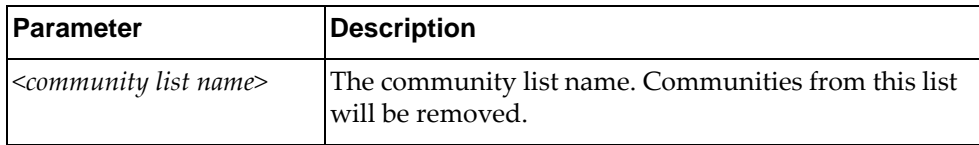

Using **no** before the command removes a previous **set** command.

#### **Modes**

Route Map Configuration Mode

## **History**

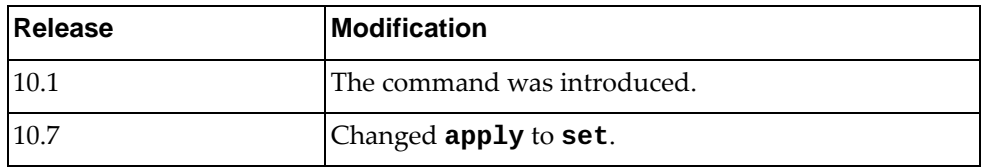

## **Example**

The following delete the community-list named test:

Switch(config-route-map)# set comm-list test delete

#### **set community**

Sets the BGP community attribute.

## **Syntax**

**[no**] **set community** {**none|**{*<community number>***[***<community number list>*]**|additive|internet|local-AS|no-advertise|no-export**}}

where:

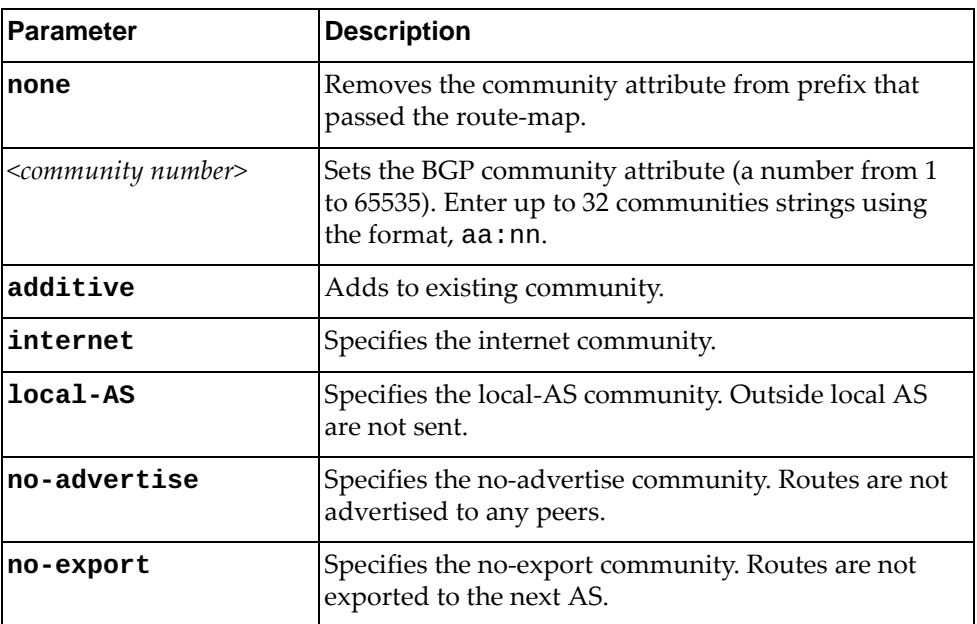

Using **no** before the command removes the entry.

## **Modes**

Route Map Configuration Mode

## **History**

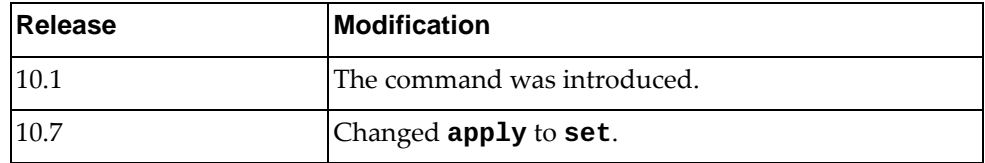

## **Example**

The following configures the BGP community attribute:

Switch(config-route-map)# set community 3:1

#### **set dampening**

Sets the BGP route dampening factors.

## **Syntax**

**[no] set dampening [***<half-life>* **[***<reuse>* **[***<suppress>* **[***<max-duration>* **[<***unreach half-life>***]]]]]**

where:

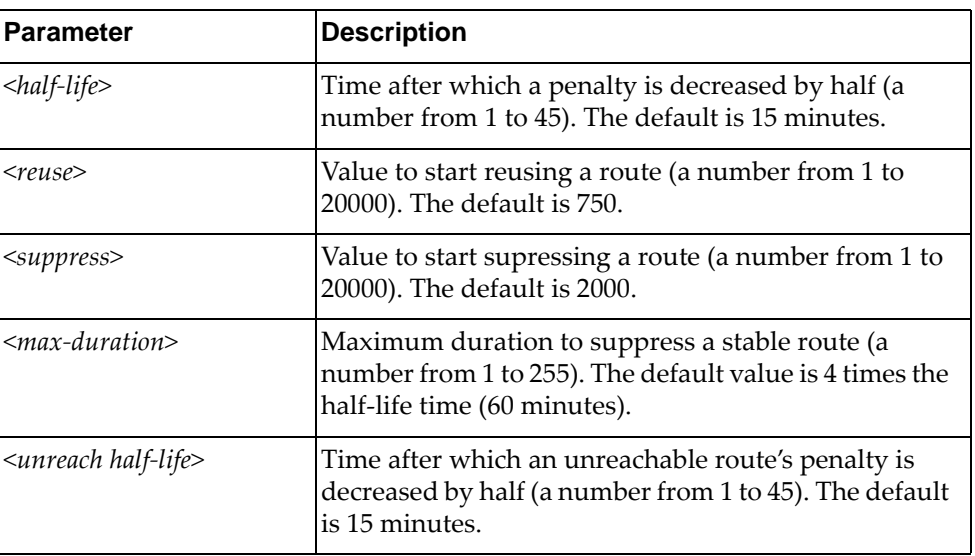

Using **no** before the command disables the feature.

#### **Modes**

Route Map Configuration Mode

## **History**

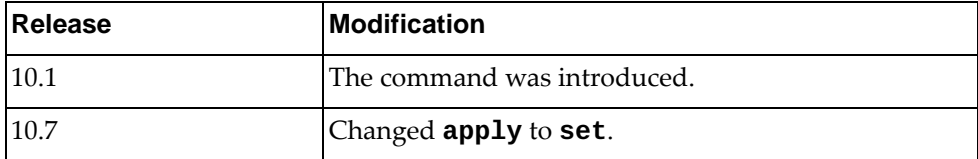

## **Example**

The following configures the BGP route dampening factors:

Switch(config-route-map)# **set dampening** 10 750 1500 20 15
#### **set extcommunity**

Sets an extended community attribute.

### **Syntax**

**[no] set extcommunity {rt|soo}** *<AA:NN>* **[***<AA:NN list>***]**

where:

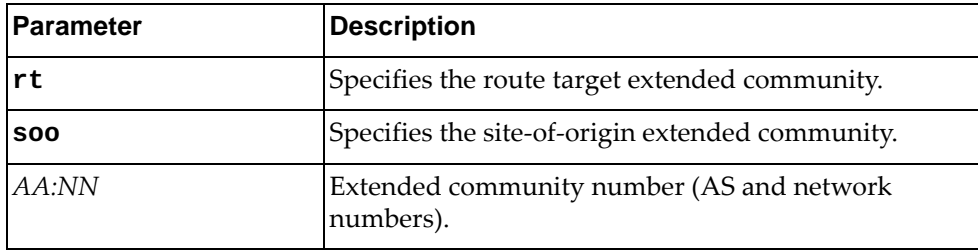

Using **no** before the command removes the entry.

### **Modes**

Route Map Configuration Mode

## **History**

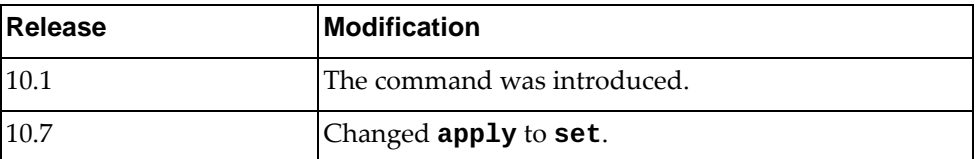

### **Example**

The following configures an extended community attribute:

Switch(config-route-map)# **set extcommunity rt** 3:1

#### **set ip next-hop**

Sets the specified next-hop value.

### **Syntax**

**[no**] **set ip next-hop** {*<IP address>***|peer-address**}

where:

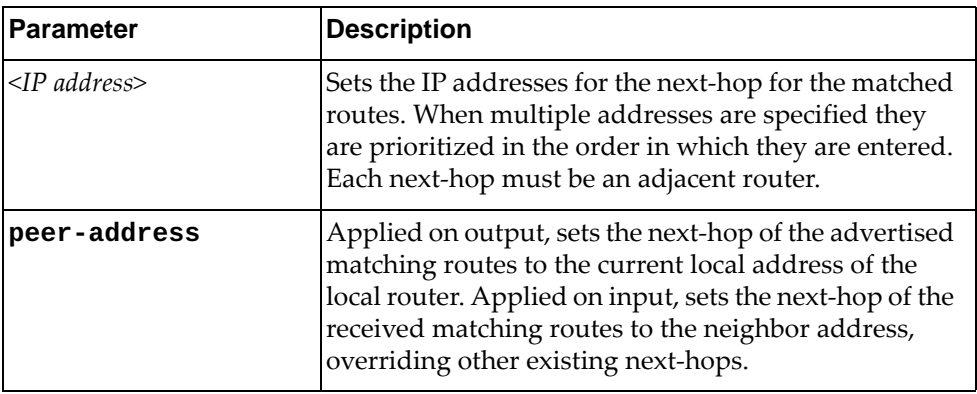

Using **no** before the command removes the next-hop configuration.

### **Modes**

Route Map Configuration Mode

#### **History**

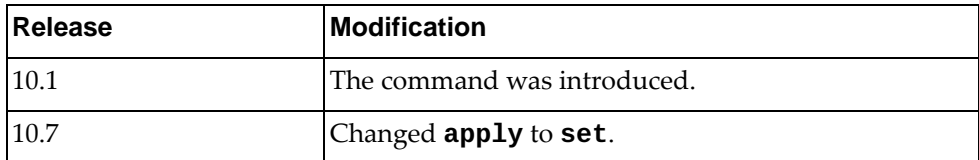

### **Example**

The following configures the next-hop IP address:

Switch(config-route-map)# set ip next-hop 10.0.0.2

#### **set ipv6 next-hop**

Sets the specified next-hop value.

### **Syntax**

**[no**] **set ipv6 next-hop** {*<IPv6 address>***|peer-address**}

where:

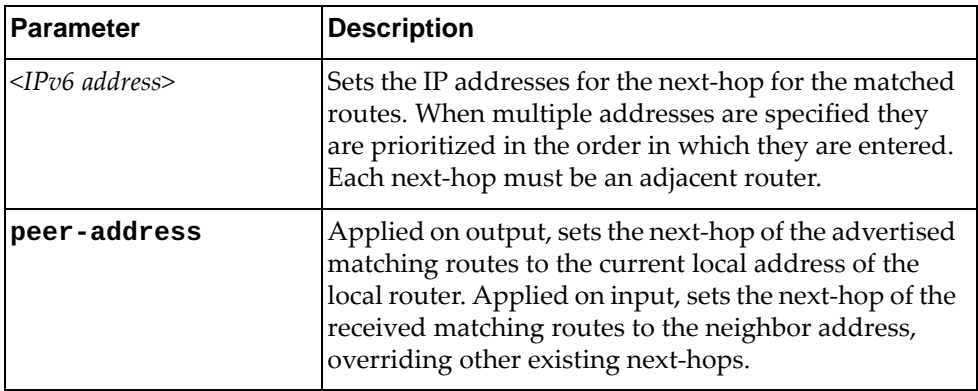

Using **no** before the command removes the next-hop configuration.

### **Modes**

Route Map Configuration Mode

#### **History**

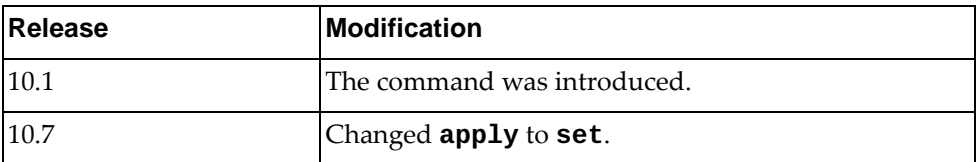

### **Example**

The following configures the next-hop IPv6 address:

Switch(config-route-map)# **set ipv6 next-hop** 2001:db8::8a2e:370:7334

#### **set local-preference**

Sets the local preference. The path with the higher value is preferred.

### **Syntax**

#### **[no**] **set local-preference** *<number value>*

where:

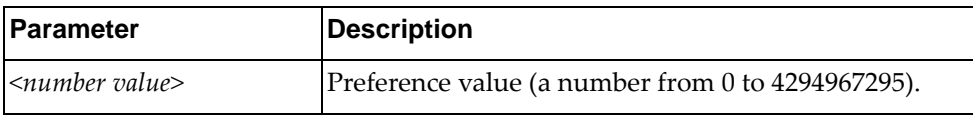

Using **no** before the command removes the entry.

### **Modes**

Route Map Configuration Mode

### **History**

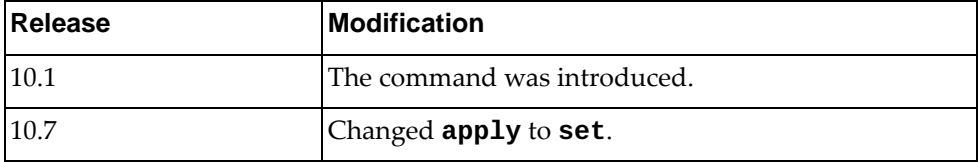

### **Example**

The following configures the BGP local-preference attribute:

Switch(config-route-map)# set local-preference 5

#### **set metric**

Sets a metric value for the matching routes.

### **Syntax**

**[no**] **set metric** *<metric value>*

where:

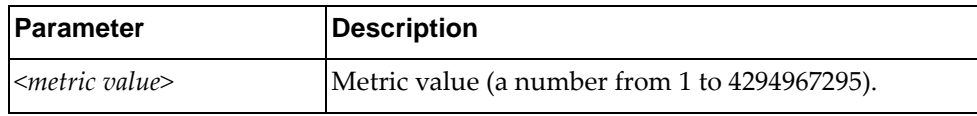

Using **no** before the command removes the entry.

## **Modes**

Route Map Configuration Mode

### **History**

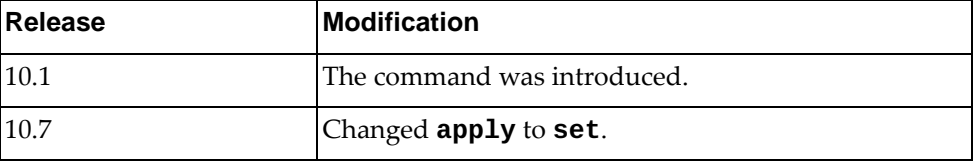

## **Example**

The following configures the metric value:

Switch(config-route-map)# set metric 5

#### **set metric-type**

Sets the type of OSPF metric.

### **Syntax**

#### **[no**] **set metric-type** {**type-1|type-2**}

where:

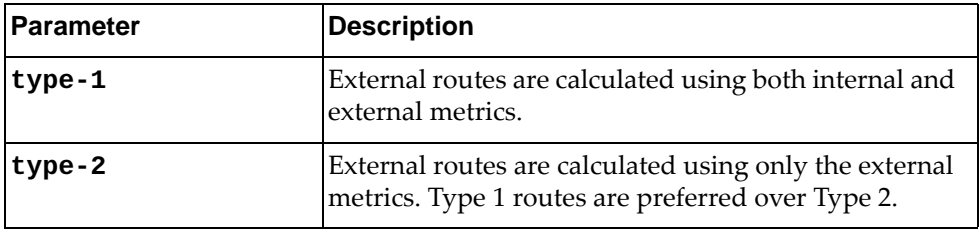

Using **no** before the command removes the OSPF metric of the current route map.

### **Modes**

Route Map Configuration Mode

### **History**

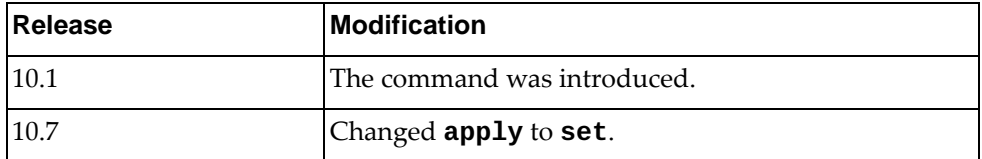

### **Example**

The following configures the OSPF metric type to type-1:

Switch(config-route-map)# set metric-type type-1

#### **set origin**

Sets the BGP origin code. This attribute defines the origin of the path information.

### **Syntax**

**[no**] **set origin** {**egp** *<AS number>***|igp|incomplete**}

where:

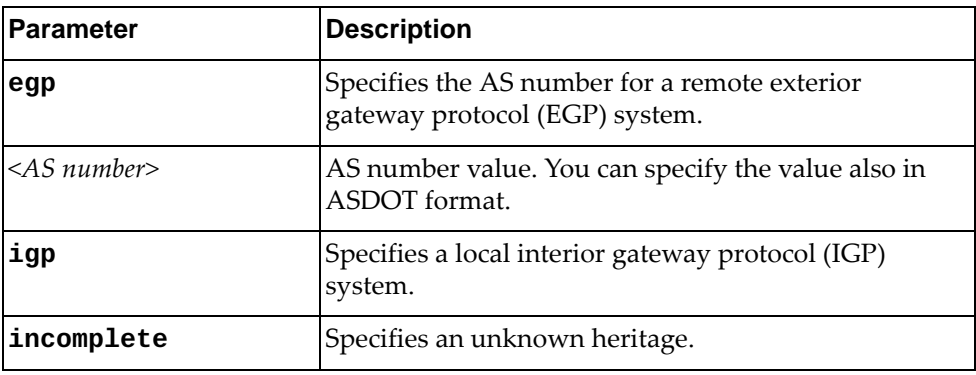

Using **no** before the command removes the entry.

#### **Modes**

Route Map Configuration Mode

### **History**

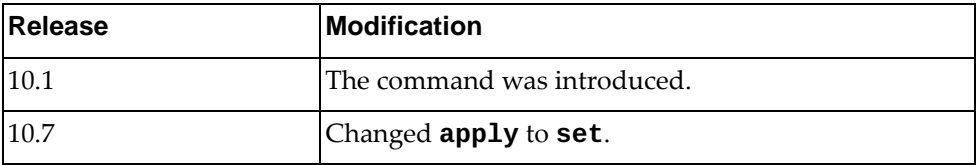

## **Example**

The following configures the BGP origin:

Switch(config-route-map)# set origin egp 5

### **set originator-id**

Sets the originator ID attribute.

### **Syntax**

#### **[no**] **set originator-id** *<IP address>*

where:

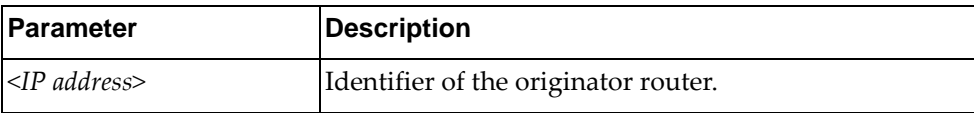

Using **no** before the command removes the entry.

### **Modes**

Route Map Configuration Mode

### **History**

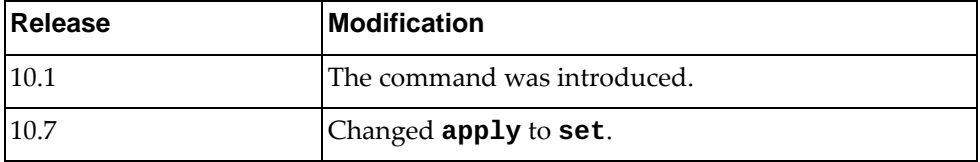

## **Example**

The following configures the originator ID attribute:

Switch(config-route-map)# set originator-id 1.1.1.1

#### **set tag**

Sets a tag value of the destination routing protocol.

### **Syntax**

**[no**] **set tag** *<tag value>*

where:

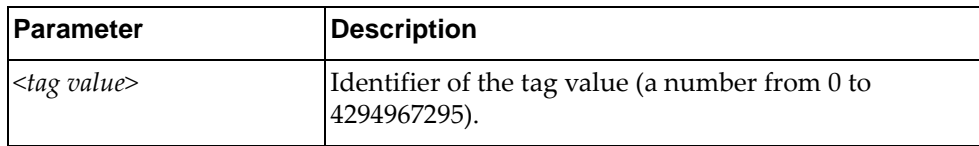

Using **no** before the command removes the tag.

### **Modes**

Route Map Configuration Mode

## **History**

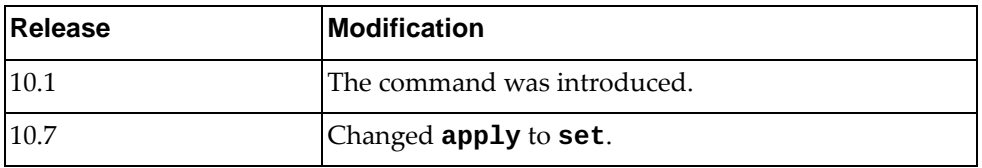

## **Example**

The following configures the tag attribute:

Switch(config-route-map)# set tag 4

### **set weight**

Sets the weight of matching routes.

### **Syntax**

**[no] set weight** *<number>*

where:

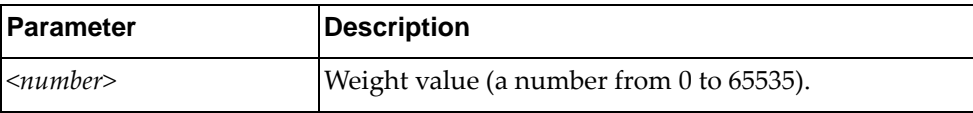

Using **no** before the command removes the entry.

### **Modes**

Route Map Configuration Mode

## **History**

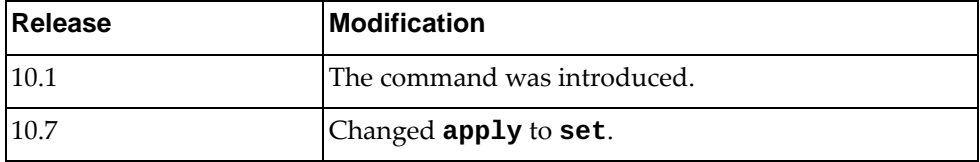

## **Example**

The following configures the weight:

Switch(config-route-map)# set weight 5

# **Chapter 9. BGP Configuration Mode Commands**

These commands enter you into an advanced configuration mode for configuring the switch to receive routes and to advertise static routes, fixed routes and virtual server IP addresses with other internal and external routers.

### **router bgp**

Configures BGP for an autonomous system (AS) number and then enters BGP configuration mode.

### **Syntax**

**[no] router bgp** *<AS number>*

where:

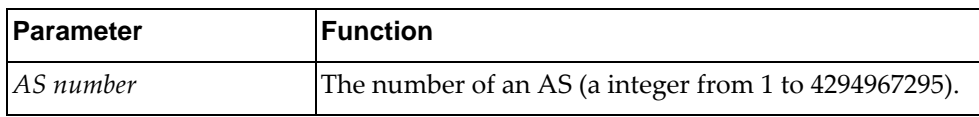

Using **no** before the command removes an AS assignment.

#### **Mode**

Configuration Mode

#### **History**

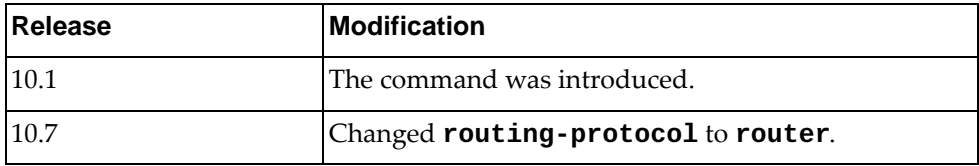

### **Example**

The following command shows how to configure a BGP process for autonomous system 100:

Switch(config)# **router bgp 100**

#### **vrf**

Creates a new BGP instance using the specified VRF instance. After issuing the command, you enter BGP VRF Instance Configuration Mode.

#### **Syntax**

**vrf** *<VRF instance name>*

where:

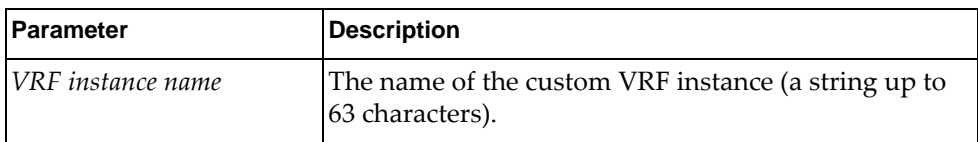

To delete the BGP VRF instance, use the following command:

**no vrf** *<VRF instance name>*

#### **Modes**

BGP Configuration Mode

### **History**

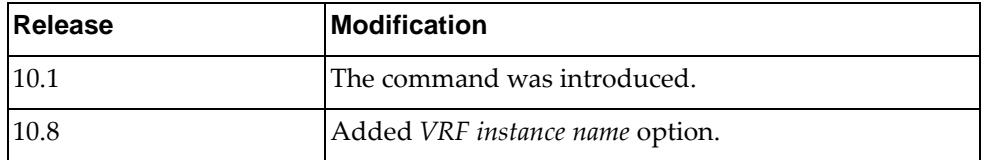

#### **Example**

The following command configures a new BGP VRF instance using a custom VRF instance:

```
Switch(config-router)# vrf BGP_VRF_RED
Switch(config-router-vrf)#
```
#### **Restrictions**

To configure a custom BGP VRF instance, the following requirements must be met:

- the VRF instance must be created beforehand using the following command: **vrf context** *<VRF instance>*
- the VRF instance must be configured with a Route Distinguisher (RD)

For more details, see ["VRF Configuration Mode Commands" on page 1011.](#page-1010-0)

#### **address-family**

Enters address family configuration mode while configuring BGP routing.

#### **Syntax**

#### **[no] address-family {ipv4|ipv6} unicast**

where:

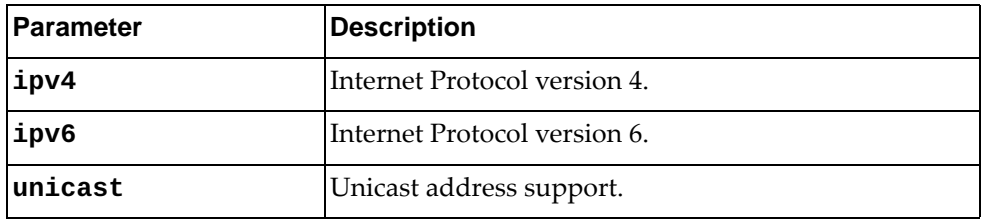

Using **no** before the command turns off this feature.

#### **Modes**

- BGP Configuration Mode
- BGP Neighbor Configuration Mode
- BRG VRF Instance Configuration Mode

#### **History**

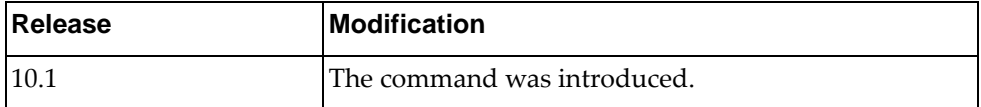

### **Example**

The following places the router in global address family configuration mode for the IPv4 unicast address family:

Switch(config-router)# **address-family ipv4 unicast** Switch(config-router-af)#

### **address-family l2vpn evpn**

Enters EVPN address family configuration mode while configuring BGP routing.

### **Syntax**

#### **[no] address-family l2vpn evpn**

Using **no** before the command turns off this feature.

### **Modes**

BGP Configuration Mode

### **History**

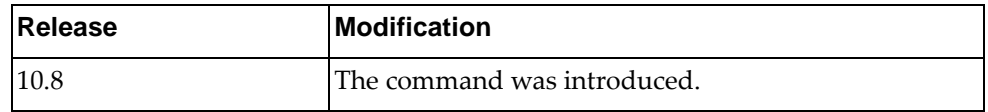

### **Example**

The following command allows you to enter EVPN address family configuration mode:

Switch(config-router)# **address-family l2vpn evpn** Switch(config-router-af)#

## **Restrictions**

This command is not available on the NE0152T.

### **bestpath**

Changes the default best path selection.

## **Syntax**

**[no] bestpath** *<arguments>*

where:

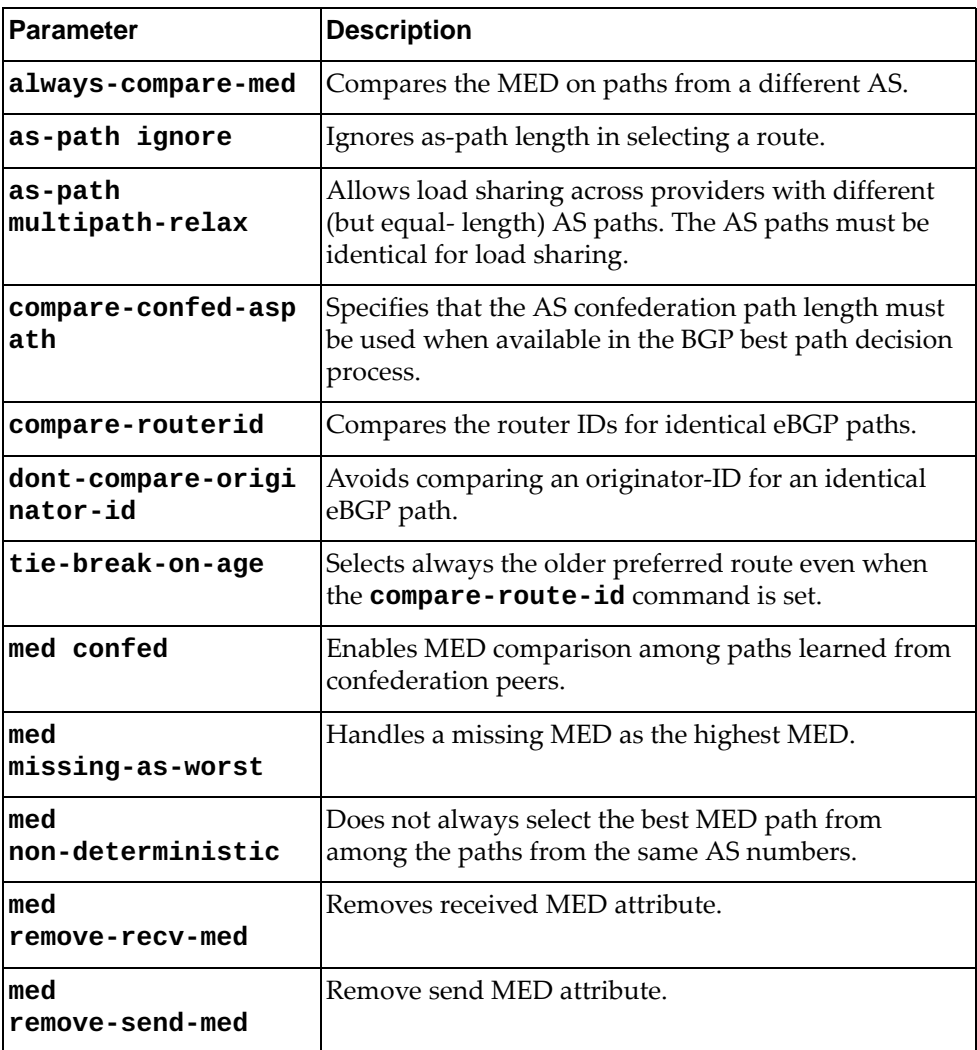

Using **no** before the command returns the BGP routing process to the default operation.

## **Modes**

- BGP Configuration Mode
- BGP VRF Instance Configuration Mode

## **History**

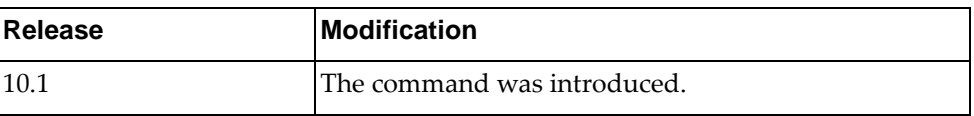

## **Example**

The following changes the default best-path selection algorithm to compare the MED on paths from different AS:

Switch(config-router)# **bestpath always-compare-med**

#### **bgp as-local-count**

Configures the number of times to append the local AS.

### **Syntax**

**[no] bgp as-local-count** *<number of times (2-64)>*

where:

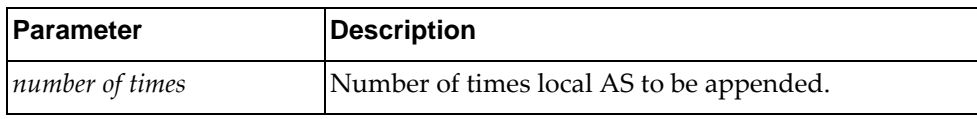

Using **no** before the command turns off this feature.

### **Modes**

- BGP Configuration Mode
- BGP VRF Instance Configuration Mode

### **History**

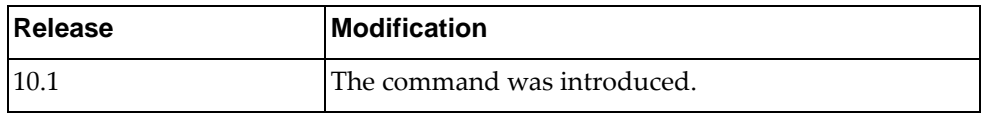

### **Example**

The following appends 4 times the local AS:

Switch(config-router)# **bgp as-local-count 4**

#### **cluster-id**

Specifies the router's Cluster ID used when operating as a route reflector. Route reflectors that are part of the same cluster (assigned to the same group of clients) must use identical Cluster IDs.

### **Syntax**

**[no] cluster-id {***<number>***|***<IP address>***}**

where:

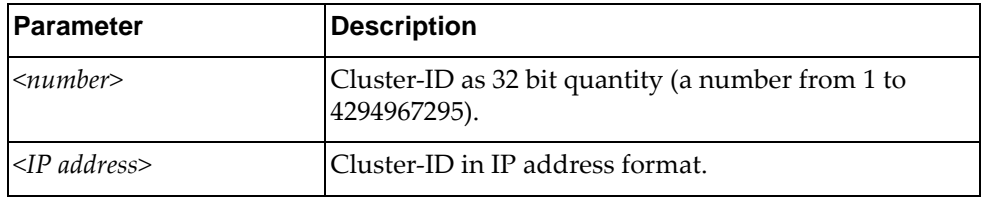

Using **no** before the command removes router's Cluster ID.

#### **Modes**

- BGP Configuration Mode
- BGP VRF Instance Configuration Mode

#### **History**

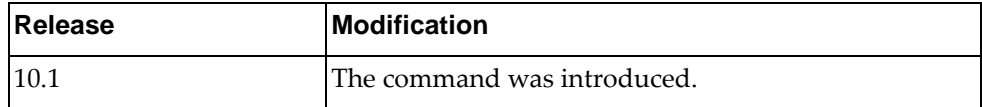

### **Example**

The following configures the cluster ID in IP address format:

Switch(config-router)# **cluster-id 1.1.1.1**

### **confederation**

Sets AS confederation parameters for the BGP.

### **Syntax**

**[no] confederation {identifier** *<AS number>***|peers** *<AS numbers>***}**

where:

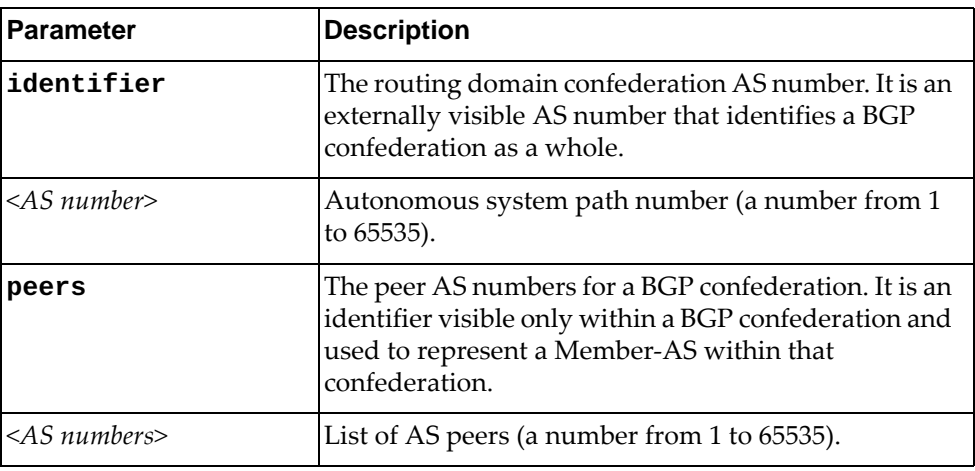

Using **no** before the command deletes the AS number or the peer AS.

### **Modes**

- BGP Configuration Mode
- BGP VRF Instance Configuration Mode

### **History**

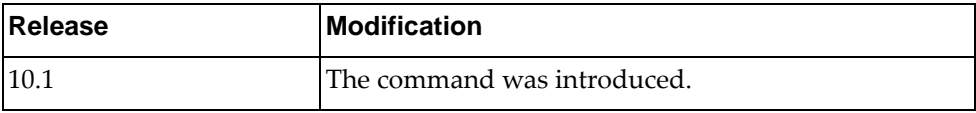

### **Example**

The following shows how to configure the confederation identifier:

Switch(config-router)# **confederation identifier 5**

### **dscp**

Configures a DSCP value with BGP.

## **Syntax**

**dscp** *<value>*

where:

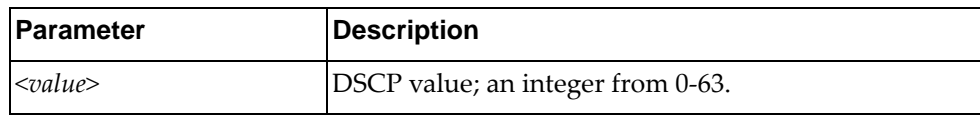

## **Modes**

- BGP Configuration Mode
- BGP VRF Instance Configuration Mode

## **History**

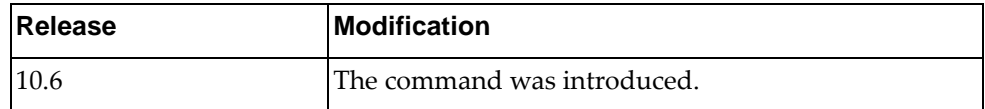

## **Example**

The following shows how to add a DSCP value:

Switch(config-router)# **dscp 10**

### **enforce-first-as**

Enforces the neighbor AS to be the first AS number listed in the AS\_path attribute for eBGP.

### **Syntax**

#### **[no] enforce-first-as**

Using **no** before the command turns off this enforcement.

#### **Modes**

- BGP Configuration Mode
- BGP VRF Instance Configuration Mode

### **History**

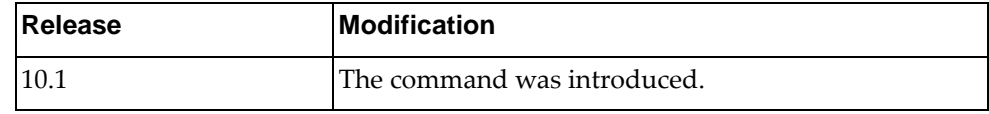

#### **Example**

The following shows how to enforce the neighbor AS to be the first AS number listed in the AS\_path attribute:

Switch(config-router)# **enforce-first-as**

#### **fast-external-failover**

Enables BGP fast external failover.

### **Syntax**

#### **[no] fast-external-failover**

Using **no** before the command turns off this feature.

### **Modes**

- BGP Configuration Mode
- BGP VRF Instance Configuration Mode

## **History**

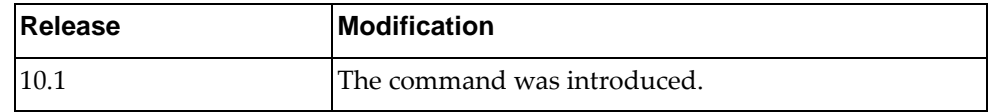

### **Example**

The following shows to enable BGP fast external failover:

Switch(config-router)# **fast-external-failover 5**

#### **graceful-restart**

Specifies the maximum time to keep a restarting peer's stale routes.

### **Syntax**

**[no] graceful-restart stalepath-time** *<delay value>*

where:

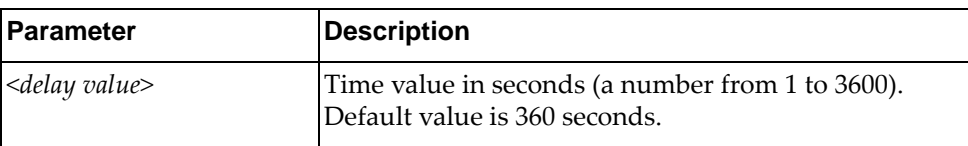

Using **no** before the command turns off the feature.

### **Modes**

- BGP Configuration Mode
- BGP VRF Instance Configuration Mode

### **History**

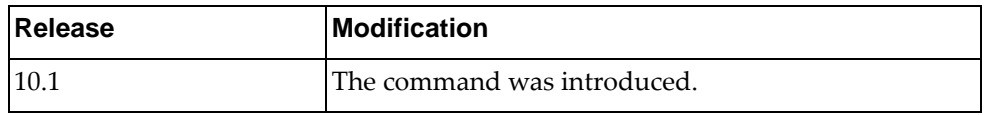

### **Example**

The following shows how to configure graceful restart delay value:

Switch(config-router)# **graceful-restart stalepath-time** 180

#### **graceful-restart-helper**

Enables BGP gracefully restart helper mode feature. BGP router can work as receiving speaker.

### **Syntax**

#### **[no] graceful-restart-helper**

Using **no** before the command turns off the feature.

#### **Modes**

- BGP Configuration Mode
- BGP VRF Instance Configuration Mode

### **History**

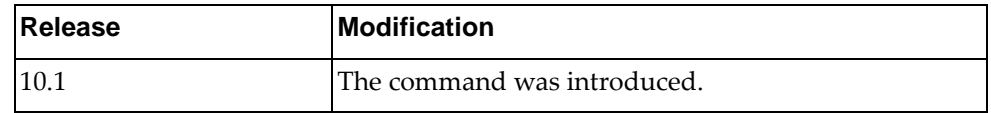

#### **Example**

The following shows how to turn on BGP graceful restart helper mode:

Switch(config-router)# **graceful-restart-helper**

### **log-neighbor-changes**

Generates a system message when a neighbor changes state.

### **Syntax**

#### **[no] log-neighbor-changes**

Using **no** before the command turns off the feature.

### **Modes**

- BGP Configuration Mode
- BGP VRF Instance Configuration Mode

### **History**

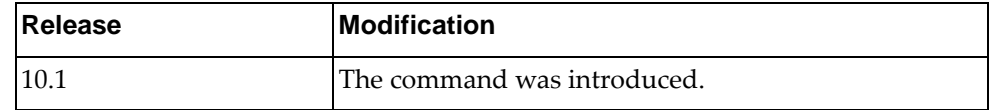

### **Example**

The following shows how to configure this feature:

Switch(config-router)# **log-neighbor-changes**

#### **maxas-limit**

Configures the eBGP to discard routes that have a high number of autonomous system (AS) numbers in the AS-path attribute.

### **Syntax**

**[no] maxas-limit** *<number>*

where:

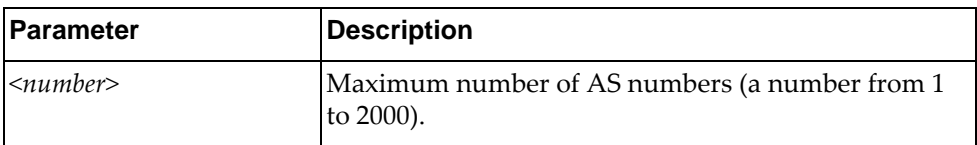

Using **no** before the command turns off this feature.

### **Modes**

- BGP Configuration Mode
- BGP VRF Instance Configuration Mode

#### **History**

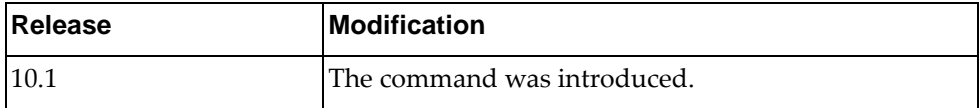

## **Example**

The following sets the maximum number of AS numbers to 10:

Switch(config-router)# **maxas-limit 10**

### **neighbor**

Sets the remote autonomous system number for the specified peer or enters the Neighbor mode.

### **Syntax**

**[no] neighbor {***<IPv4 address>***|***<IPv4 prefix>***|***<IPv6 address>***|***<IPv6 prefix>***} [remote-as** *<AS number>***]**

where:

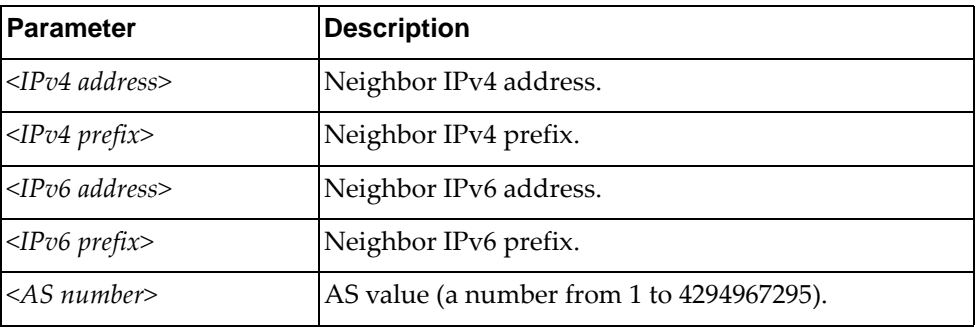

Using **no** before the command removes an AS number.

#### **Modes**

- BGP Configuration Mode
- BGP VRF Instance Configuration Mode

### **History**

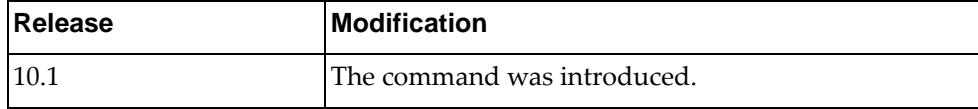

#### **Example**

The following shows how to configure the neighbor AS number for an IPv4 address:

```
Switch(config-router)# neighbor 1.1.1.1 remote-as 2
Switch(config-router-neighbor)#
```
### **router-id**

Manually defines the router ID for a BGP speaker.

### **Syntax**

**[no] router-id** *<IP address>*

where:

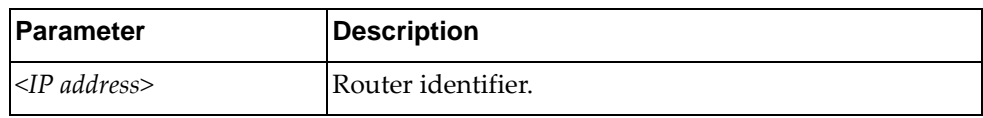

Using **no** before the command reverts to the previous router ID behavior.

### **Modes**

- BGP Configuration Mode
- BGP VRF Instance Configuration Mode

### **History**

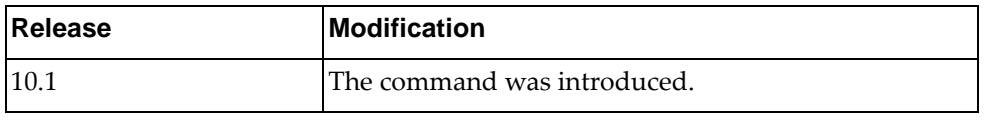

### **Example**

The following shows how to configure the router ID:

Switch(config-router)# **router-id 1.1.1.1**

#### **timers**

Configures the routing timers.

### **Syntax**

**[no] timers bgp** *<keep alive interval> <hold time>*

where:

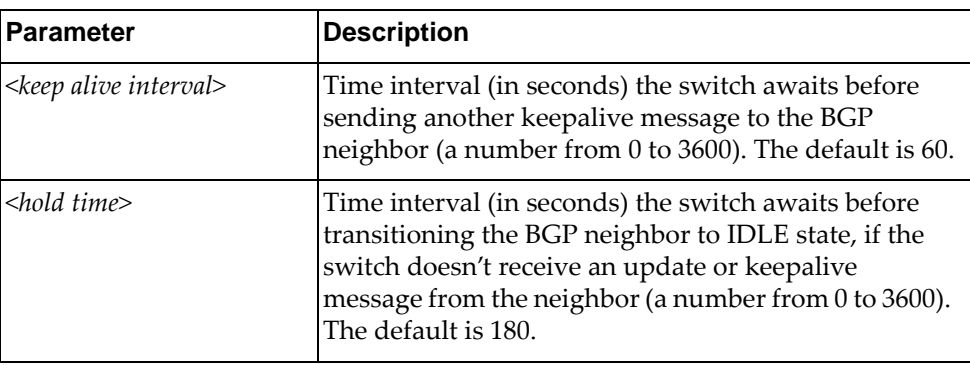

Using **no** before the command turns off this feature.

### **Modes**

- BGP Configuration Mode
- BGP VRF Instance Configuration Mode
- BGP Neighbor Configuration Mode

#### **History**

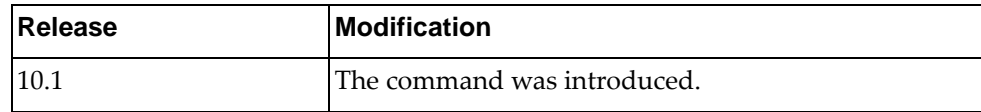

### **Example**

The following shows how to configure timers:

Switch(config-router)# **timers bgp** 60 180

#### **unnumbered**

Enables BGP unnumbered capability and enters BGP Unnumbered configuration mode. Through this capability, the router is able to establish a BGP session via IPv6 link local address.

This feature is disabled by default.

### **Syntax**

**[no] unnumbered**

#### **Modes**

- BGP Configuration Mode
- BGP VRF Instance Configuration Mode

### **History**

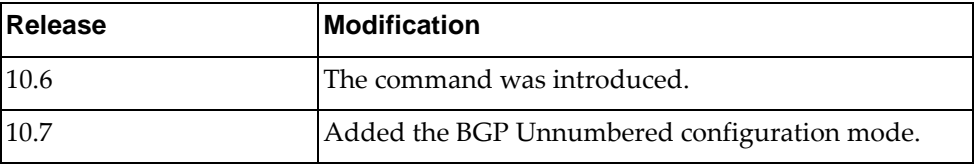

### **Example**

The following shows how to enable BGP unnumbered:

Switch(config-router)# **unnumbered** Switch(config-router-unnumbered)#

### **bfd**

Enables BFD for all BGP unnumbered neighbors. Through this capability, the router is able to establish BFD sessions.

This feature is disabled by default.

#### **Syntax**

#### **[no] bfd**

## **Modes**

BGP Unnumbered Configuration Mode

## **History**

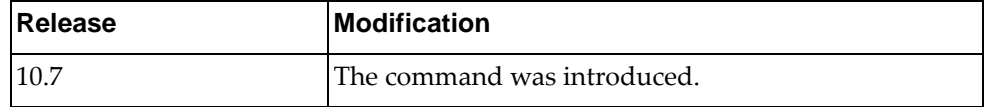

## **Example**

The following shows how to enable BFD capability:

Switch(config-router-unnumbered)# **bfd**

# **Chapter 10. Address Family Mode Commands**

This chapter describes the commands for entering and using BGP Address Family mode.

#### **address-family**

Enters address family configuration mode while configuring BGP routing.

#### **Syntax**

#### **[no] address-family {ipv4|ipv6} unicast**

where:

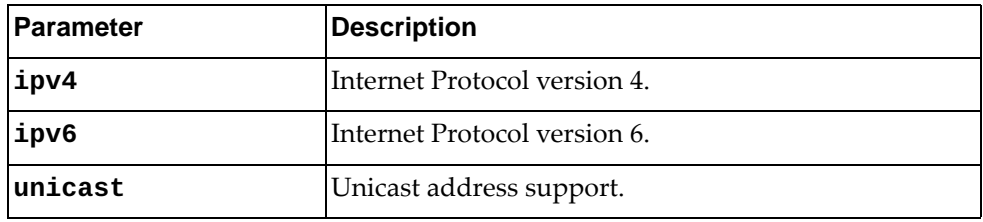

Using **no** before the command turns off this feature.

#### **Modes**

- BGP Configuration Mode
- BGP Neighbor Configuration Mode
- BGP VRF Instance Configuration Mode

#### **History**

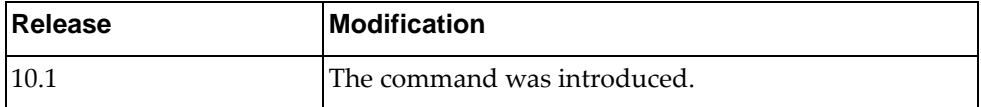

### **Example**

The following places the router in global address family configuration mode for the IPv4 unicast address family:

Switch(config-router)# **address-family ipv4 unicast** Switch(config-router-af)#

#### **aggregate-address**

Creates an aggregate entry in the BGP routing table if any more-specific BGP routes are available in the specified range.

### **Syntax**

**[no] aggregate-address {***<address>***|***<length>***} [as-set] [summary-only]**

where:

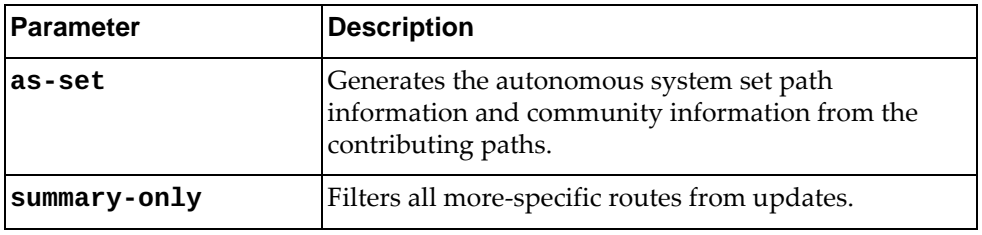

Using **no** before the command removes the summary address.

### **Modes**

BGP Address Family Configuration Mode

### **History**

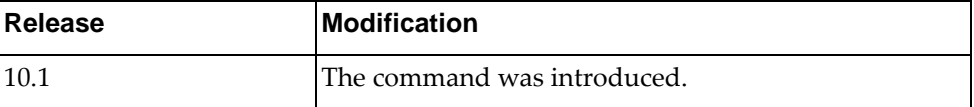

#### **Example**

The following shows how to create an aggregate BGP address:

Switch(config-router-af)# **aggregate-address 1.1.1.1/8 as set**

### **client-to-client reflection**

Enables route reflection from a BGP route reflector to clients.

### **Syntax**

#### **[no] client-to-client reflection**

Using **no** before the command turns off this feature.

### **Modes**

BGP Address Family Configuration Mode

## **History**

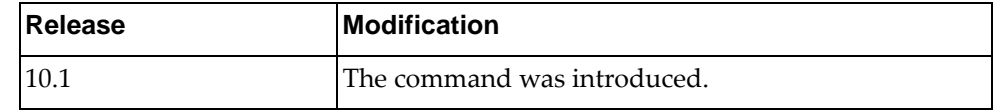

### **Example**

The following shows how to configure router as a router reflection:

Switch(config-router-af)# **client-to-client reflection**
#### **dampening**

Enables BGP route dampening or changes BGP route dampening factors.

# **Syntax**

**[no] dampening [***<half-life>* **[***<reuse> <suppress> <max-duration>* **[***<unreach half-life>***]]|route-map** *<name>***]**

where:

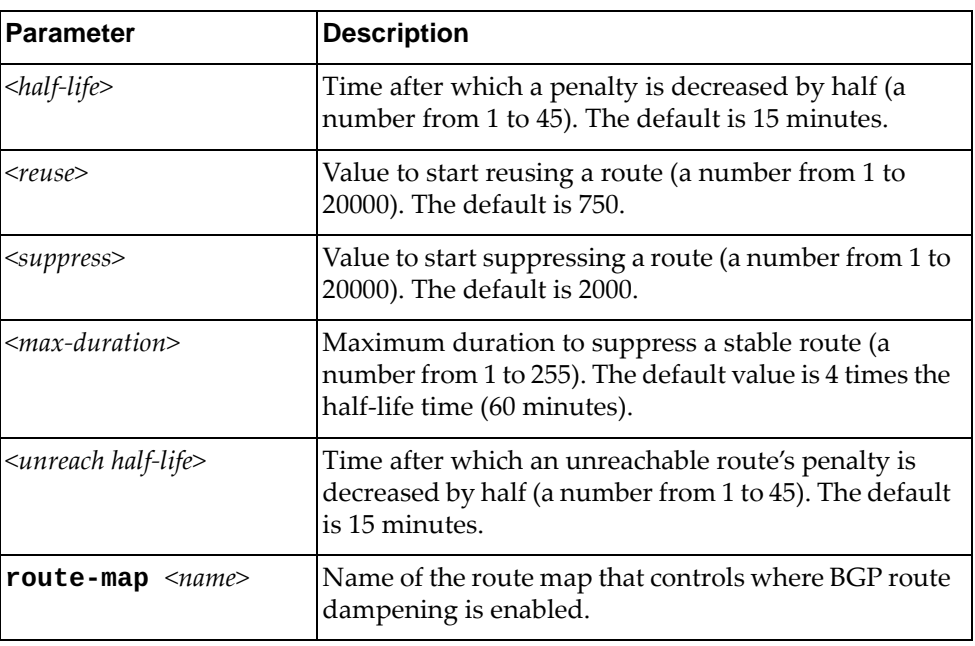

Using **no** before the command turns off the feature.

# **Modes**

BGP Address Family Configuration Mode

#### **History**

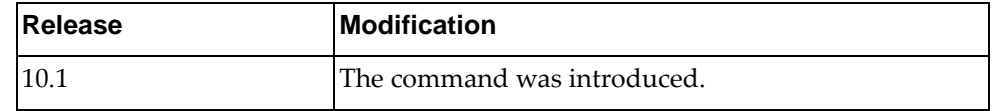

# **Example**

The following command enables BGP route dampening with a half-life of one minute, a reuse route value of 500, a suppress route value of 2000, and a maximum duration value of three times the half-life time:

Switch(config-route-af)# **dampening** 1 500 2000 3

#### **distance**

Configures BGP administrative distances (AD).

# **Syntax**

**[no] distance** *<external AD> <internal AD> <local AD>*

where:

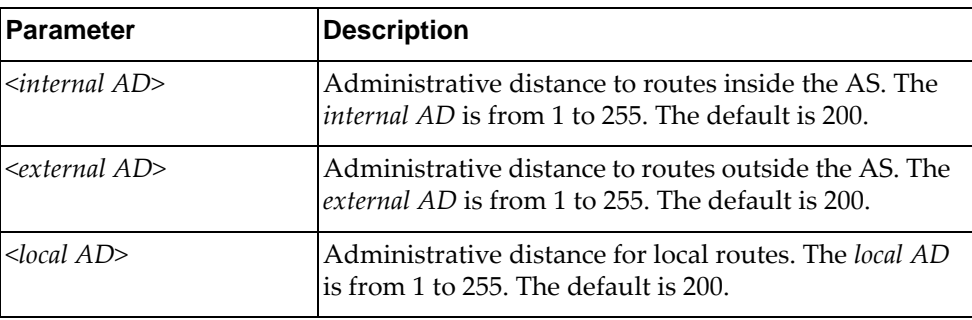

Using **no** before the command restore the system to its default value.

#### **Modes**

BGP Address Family Configuration Mode

#### **History**

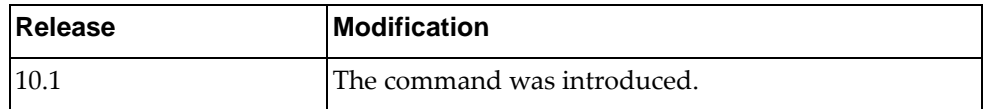

#### **Example**

The following sets distance:

Switch(config-router-af)# **distance** 100 120 150

# **Restrictions**

A higher distance value means a lower trust rating (e.g., an administrative distance of 255 means that the routing information source cannot be trusted and should be ignored).

#### **maximum-paths**

Sets maximum paths allowed for an internal or external route.

# **Syntax**

**[no**] **maximum-paths** {**ebgp|ibgp**} *<multipath numbers*

where:

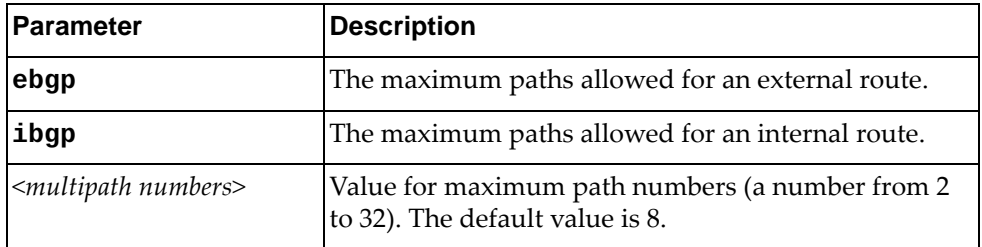

Using **no** before the command resets the maximum paths allowed for a route to its default value.

# **Modes**

BGP Address Family Configuration Mode

#### **History**

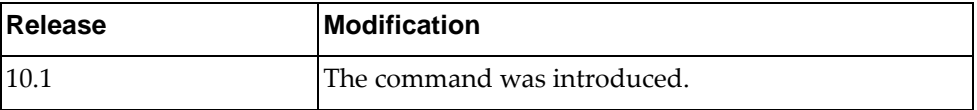

# **Example**

The following shows how to configure the maximum paths number:

Switch(config-router-af)# maximum-paths ibgp 4

#### **network**

Configures an IP prefix for advertisement.

# **Syntax**

**[no**] **network** {*<IP address>* **[mask** *<network mask>*]**|***<IP prefix length>*} **[backdoor|route-map <name>**]

where:

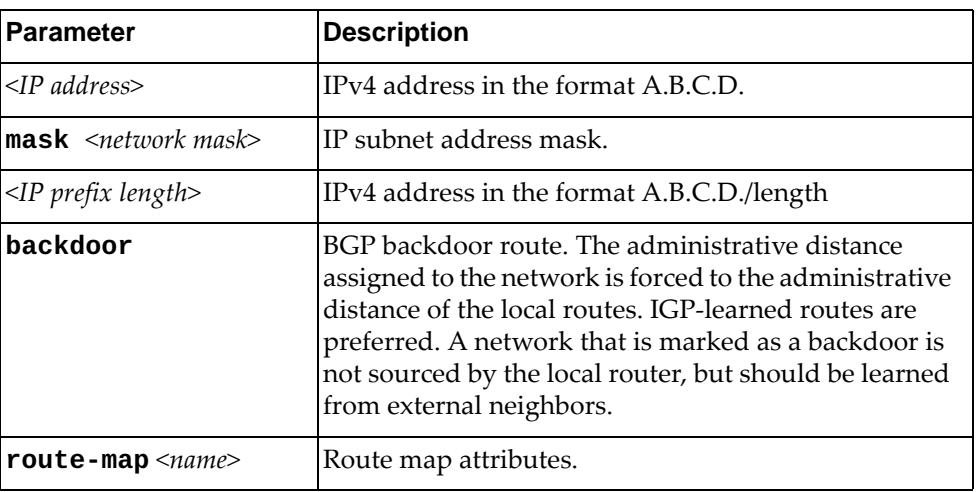

Using **no** before the command removes the IP prefix to advertise.

#### **Modes**

BGP Address Family Configuration Mode

## **History**

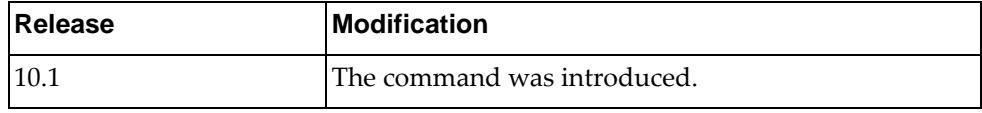

# **Example**

The following shows how to configure an IP prefix:

Switch(config-router-af)# network 1.1.1.1/2 backdoor

#### **Restrictions**

For the **backdoor** command, make sure to verify the route is in the BGP table. Otherwise, the command will not have the desired effect.

#### **network synchronization**

Performs IGP synchronisation on network routes.

# **Syntax**

#### **[no] network synchronization**

Using **no** before the command turns off the feature.

# **Modes**

BGP Address Family Configuration Mode

# **History**

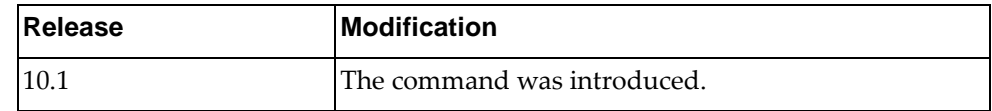

# **Example**

The following shows how to configure IGP synchronization:

Switch(config-router-af)# **network synchronisation**

#### **nexthop**

Specifies the next-hop address tracking delay timer for critical or non-critical next-hop reachability routes

# **Syntax**

**[no**] **nexthop trigger-delay** {**critical** *<delay value>* **non-critical** *<delay value>*

where:

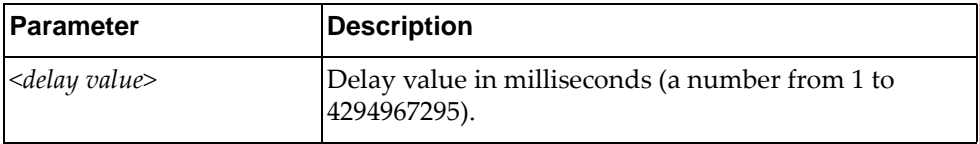

Using **no** before the command turns off the feature.

#### **Modes**

BGP Address Family Configuration Mode

#### **History**

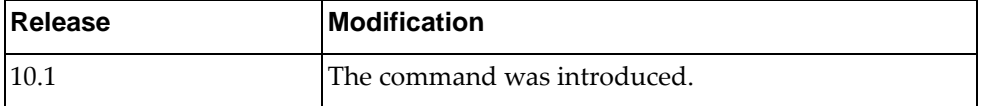

#### **Example**

The following shows how to configure delay for next-hop tracking:

Switch(config-router-af)# **nexthop trigger-delay critical** 5 **non-critical** 4

#### **redistribute**

Redistributes routes from a routing domain to BGP.

# **Syntax**

**[no] redistribute {direct|ospf|static} [route-map** *<map name>***]**

where:

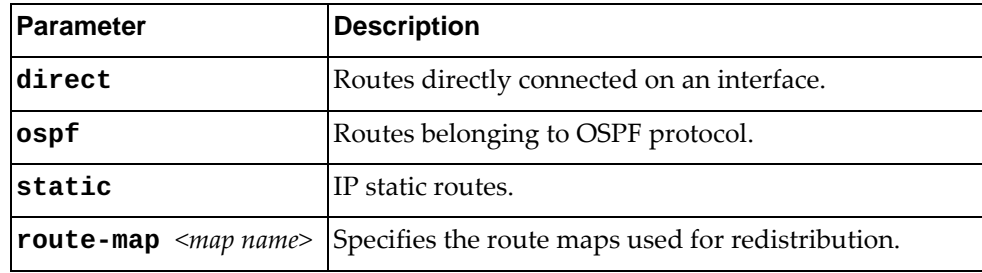

Using **no** before the command turns off the feature.

# **Modes**

BGP Address Family Configuration Mode

#### **History**

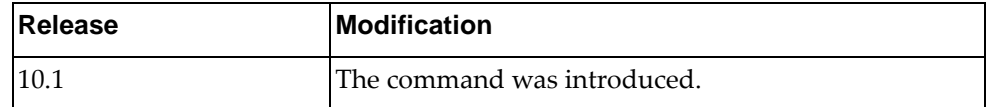

# **Example**

The following shows how to redistribute routes:

Switch(config-router-af)# **redistribute direct route-map** test

#### **synchronization**

Prevents a BGP router from advertising routes learned from iBGP neighbors, unless those routes are also present in an IGP (for example, OSPF).

#### **Syntax**

#### **[no] synchronization**

Using **no** before the command turns off the feature.

#### **Modes**

- BGP Address Family Configuration Mode
- BGP VRF Instance Address Family Configuration Mode

#### **History**

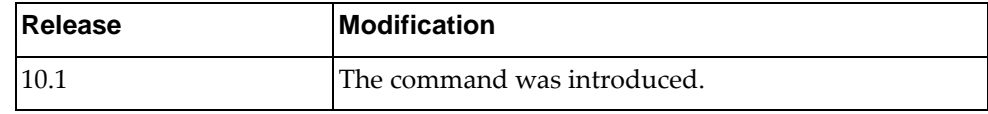

#### **Example**

The following shows how to enable synchronization:

Switch(config-router-af)# **synchronization**

#### **address-family l2vpn evpn**

Enters EVPN address family configuration mode while configuring BGP routing.

# **Syntax**

#### **[no] address-family l2vpn evpn**

Using **no** before the command turns off this feature.

#### **Modes**

BGP Configuration Mode

#### **History**

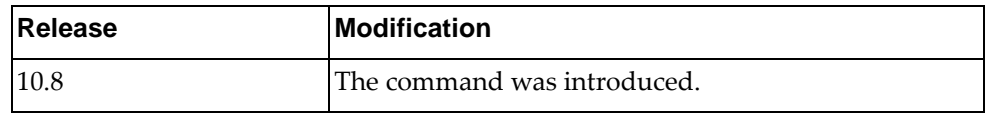

# **Example**

The following command allows you to enter EVPN address family configuration mode:

Switch(config-router)# **address-family l2vpn evpn** Switch(config-router-af)#

# **Restrictions**

This command is not available on the NE0152T.

# **redistribute host-info**

Enables or disables the redistribution of MAC and IP host information learned on VXLAN access ports.

**Note:** The redistribution of MAC and IP host information must be enabled only if the switch is configured as a Virtual Tunnel End Point (VTEP).

#### **Syntax**

**[no] redistribute host-info**

#### **Modes**

BGP EVPN Address Family Configuration Mode

#### **History**

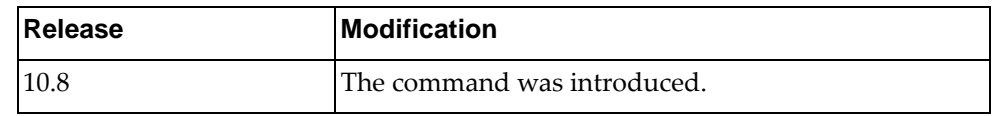

#### **Example**

The following shows how to redistribute routes:

Switch(config-router-af)# **redistribute host-info**

# **Restrictions**

This command is not available on the NE0152T.

# **Chapter 11. Neighbor Mode Commands**

This chapter describes the commands for entering and using BGP Neighbor mode.

#### **neighbor**

Configures a static or dynamic BGP neighbor and enters the BGP Neighbor Configuration Mode.

#### **Syntax**

**[no] neighbor {***<IPv4 address>***|***<IPv4 prefix>***|***<IPv6 address>***|***<IPv6 prefix>***} [remote-as** *<AS number>***]**

where:

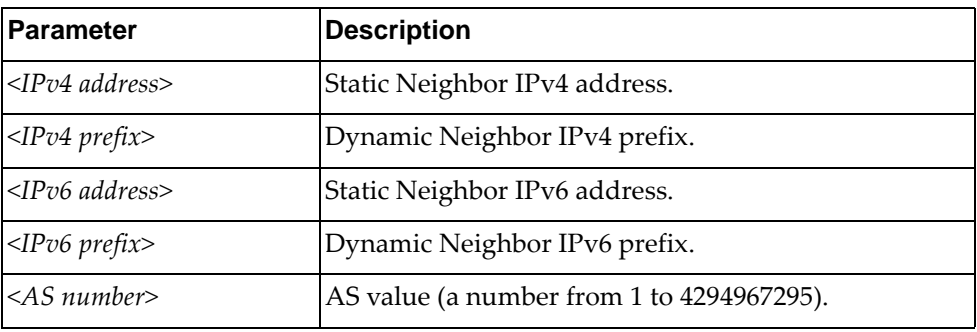

Using **no** before the command removes an AS number.

#### **Modes**

- BGP Configuration Mode
- BGP VRF Instance Configuration Mode

#### **History**

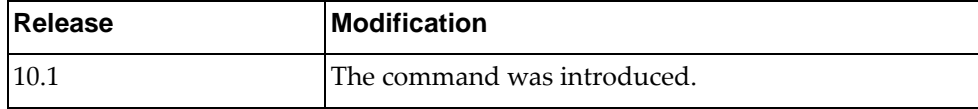

#### **Example**

The following shows how to configure a static BGP neighbor:

Switch(config-router)# **neighbor** 10.137.15.100 **remote-as** 200 Switch(config-router-neighbor)#

The following shows how to configure a dynamic BGP neighbor:

Switch(config-router)# **neighbor** 10.137.15.100/24 **remote-as** 200 Switch(config-router-neighbor)#

#### **address-family**

Enters neighbor address family configuration modes while configuring BGP routing.

# **Syntax**

**[no] address-family {ipv4|ipv6} unicast**

where:

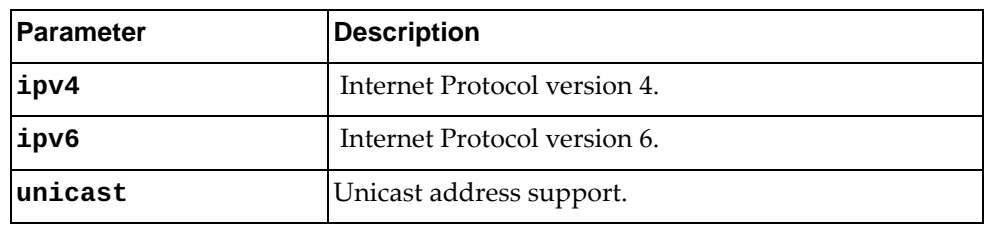

Using **no** before the command turns off this feature.

#### **Modes**

- BGP Configuration Mode
- BGP Neighbor Configuration Mode

#### **History**

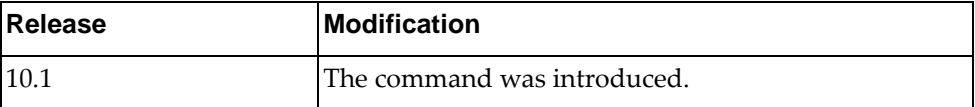

#### **Example**

The following places the router in global address family configuration mode for the IPv4 unicast address family:

Switch(config-router-neighbor)# **address-family ipv4 unicast** Switch(config-router-neighbor-af)#

#### **address-family l2vpn evpn**

Enters EVPN address family configuration mode while configuring BGP routing.

#### **Syntax**

#### **[no] address-family l2vpn evpn**

Using **no** before the command turns off this feature.

#### **Modes**

BGP Neighbor Configuration Mode

## **History**

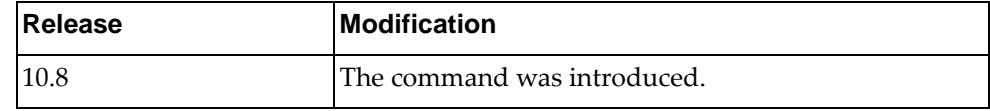

# **Example**

The following command allows you to enter EVPN address family configuration mode:

Switch(config-router-neighbor)# **address-family l2vpn evpn** Switch(config-router-neighbor-af)#

# **Restrictions**

This command is not available on the NE0152T.

#### **advertisement-interval**

Sets the minimum interval for sending BGP routing updates.

# **Syntax**

**[no**] **advertisement-interval** *<time interval>*

where:

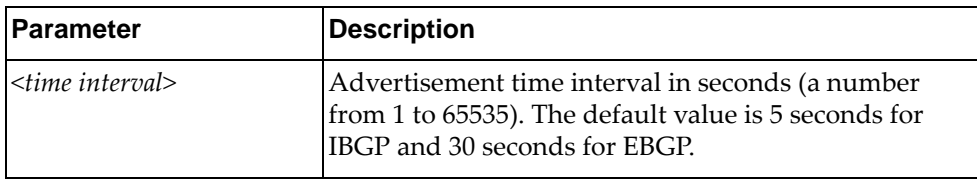

Using **no** before the command restores the configuration to its default value.

# **Modes**

BGP Neighbor Configuration Mode

# **History**

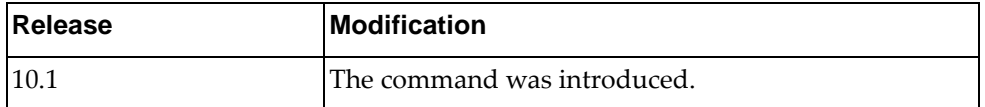

# **Example**

The following shows how to configure the time interval:

Switch(config-router-neighbor)# advertisement-interval 10

# **bfd**

Enables BFD for a BGP peer.

# **Syntax**

#### **[no] bfd [multihop]**

where:

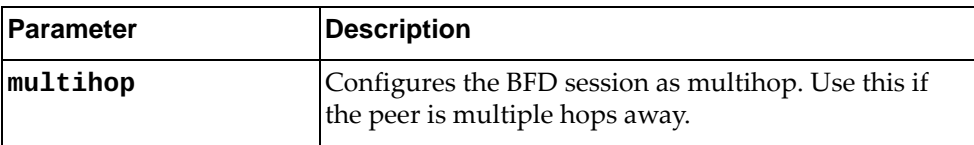

Using **no** before the command turns off the feature.

# **Modes**

BGP Neighbor Configuration Mode

# **History**

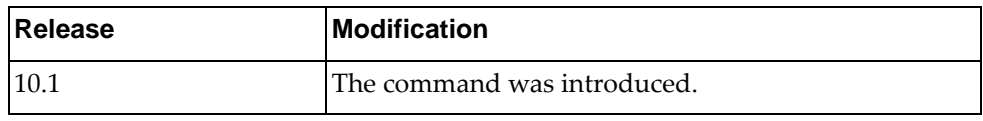

# **Example**

The following enables BFD on the current BGP neighbor:

Switch(config-router-neighbor)# bfd

#### **connection-retry-time**

Sets the connection retry time.

# **Syntax**

**[no**] **connection-retry-time** *<time value>*

where:

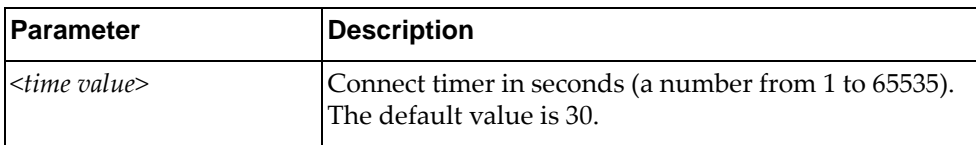

Using **no** before the command turns off the feature.

# **Modes**

BGP Neighbor Configuration Mode

# **History**

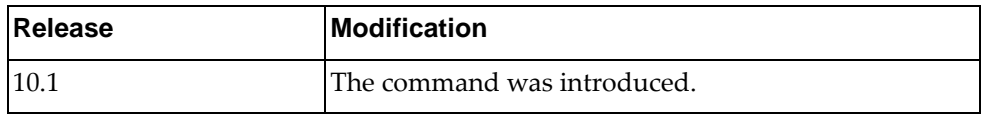

# **Example**

The following sets the connection retry time:

Switch(config-router-neighbor)# connection-retry-time 120

## **description**

Sets a description for the BGP peer.

# **Syntax**

#### **[no**] **description** *<text>*

where:

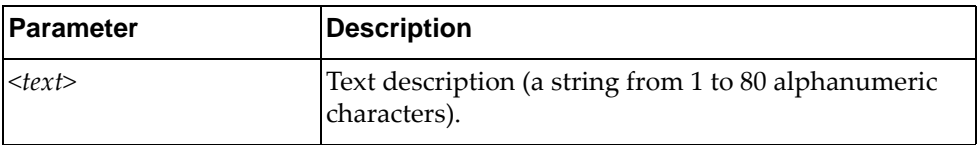

Using **no** before the command turns off the feature.

# **Modes**

BGP Neighbor Configuration Mode

# **History**

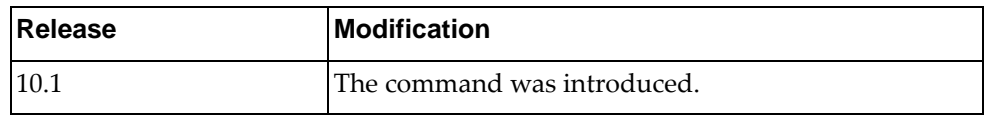

# **Example**

The following sets a BGP peer description:

Switch(config-router-neighbor)# description BGP peer

#### **disallow-infinite-holdtime**

Disallows configuration of infinite hold-time.

# **Syntax**

#### **[no**] **disallow-infinite-holdtime**

Using **no** before the command turns off the feature.

# **Modes**

BGP Neighbor Configuration Mode

# **History**

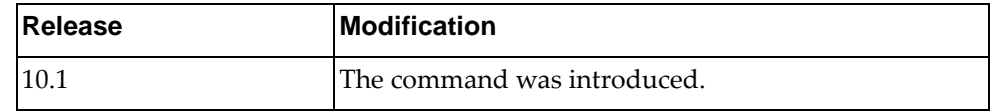

# **Example**

The following shows how to disallow configuration of infinite holdtime:

Switch(config-router-neighbor)# disallow-infinite-holdtime

#### **dont-capability-negotiate**

Disables capabilities negotiation.

# **Syntax**

#### **[no**] **dont-capability-negotiate**

Using **no** before the command turns off the feature.

# **Modes**

BGP Neighbor Configuration Mode

## **History**

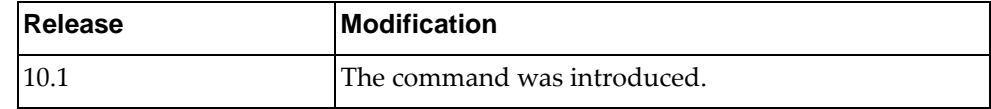

# **Example**

The following shows how to disable capabilities negotiation:

Switch(config-router-neighbor)# dont-capability-negotiate

#### **Restrictions**

BGP sessions must be manually reset after configuring this feature.

#### **dynamic-capability**

Enables dynamic capability. The command triggers an automatic notification and resets session for the BGP neighbor sessions.

# **Syntax**

#### **[no**] **dynamic-capability**

Using **no** before the command turns off the feature.

# **Modes**

BGP Neighbor Configuration Mode

#### **History**

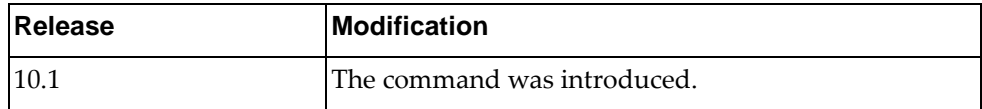

# **Example**

The following shows how to enable dynamic capability:

Switch(config-router-neighbor)# dynamic-capability

# **ebgp-multihop**

Configures the eBGP time-to-live (TTL) value to support eBGP multihop.

# **Syntax**

**[no**] **ebgp-multihop** *<maximum hop count>*

where:

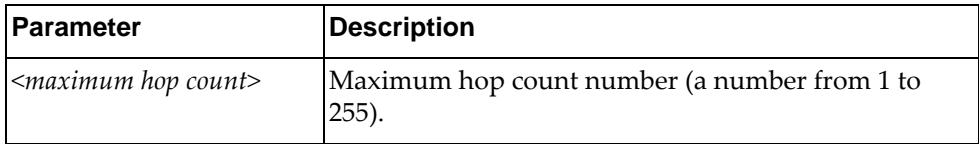

Using **no** before the command turns off the feature.

# **Modes**

BGP Neighbor Configuration Mode

## **History**

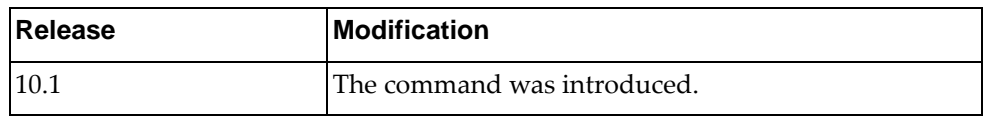

# **Example**

The following shows how to configure an ebgp multihop value of 10:

Switch(config-router-neighbor)# ebgp-multihop 10

#### **local-as**

Specifies AS number to use with BGP neighbor.

# **Syntax**

**[no**] **local-as** *<number>* **[no-prepend [replace-as [dual-as**]]]

where:

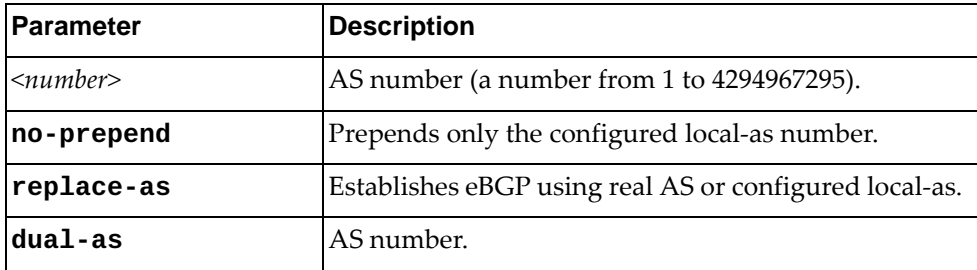

Using **no** before the command turns off the feature.

# **Modes**

BGP Neighbor Configuration Mode

# **History**

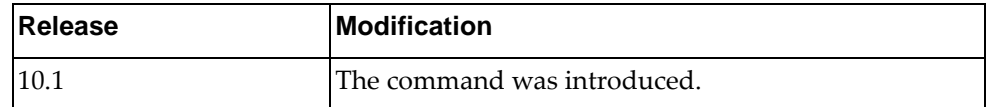

# **Example**

The following sets the local AS number:

Switch(config-router-neighbor)# local-as 100

#### **maximum-peers**

Specifies maximum number of BGP neighbors for a prefix.

#### **Syntax**

**[no] maximum-peers** *<BGP neighbor limit (1-96)>*

where:

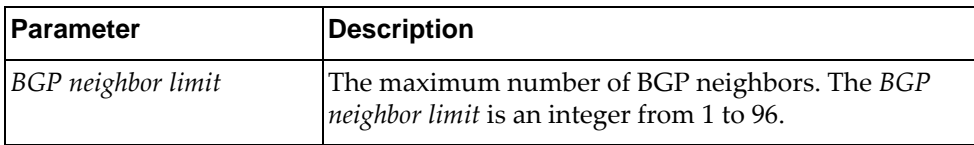

Using **no** before the command turns off the feature.

## **Modes**

BGP Neighbor Configuration Mode

#### **History**

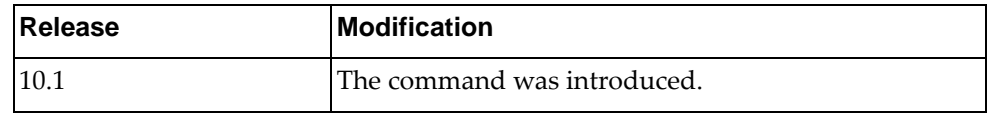

# **Example**

The following shows how to configure the maximum number of BGP neighbors:

Switch(config-router-neighbor)# **maximum-peers** 40

# **Restrictions**

You can configure the maximum number of BGP neighbors only for a dynamic BGP neighbor group.

#### **password**

Configures BGP to use MD5 authentication.

# **Syntax**

**[no**] **password [0**] *<string>*

where:

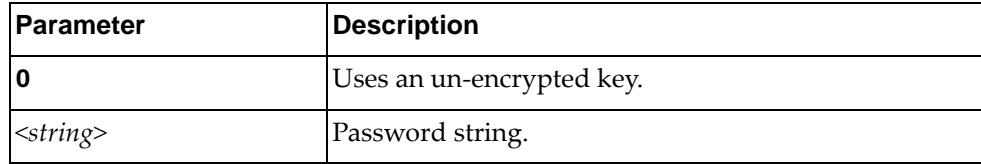

Using **no** before the command turns off the feature.

# **Modes**

BGP Neighbor Configuration Mode

#### **History**

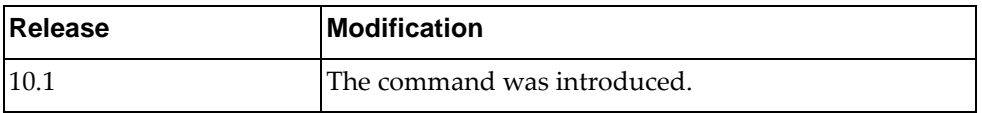

# **Example**

The following sets a BGP password that will be stored in the local configuration file in an encrypted format:

Switch(config-router-neighbor)# password 1qaz2wsx

#### **remote-private-AS**

Removes private AS numbers from outbound route updates to an eBGP peer.

## **Syntax**

#### **[no] remote-private-AS**

Using **no** before the command turns off the feature.

# **Modes**

BGP Neighbor Configuration Mode

# **History**

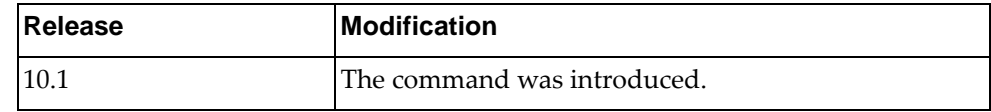

# **Example**

The following sets remote-private-AS:

Switch(config-router-neighbor)# remote-private-as

#### **shutdown**

Shuts down the neighbor. A session reset for the BGP neighbor sessions is performed.

# **Syntax**

#### **[no] shutdown**

Using **no** before the command turns off the feature.

# **Modes**

BGP Neighbor Configuration Mode

# **History**

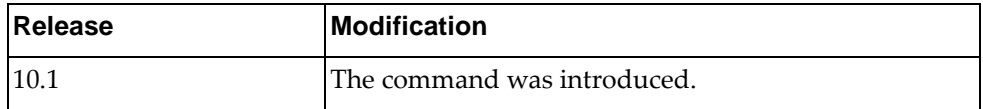

# **Example**

The following shows how to shut down a neighbor:

Switch(config-router-neighbor)# **shutdown**

#### **timers**

Configures the routing timers.

# **Syntax**

**[no] timers** *<keep alive interval> <hold time>*

where:

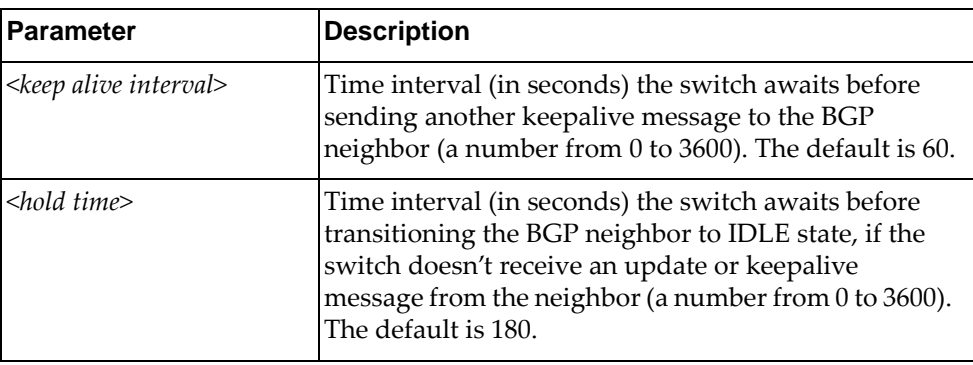

Using **no** before the command turns off this feature.

# **Modes**

- BGP Configuration Mode
- BGP Neighbor Mode

#### **History**

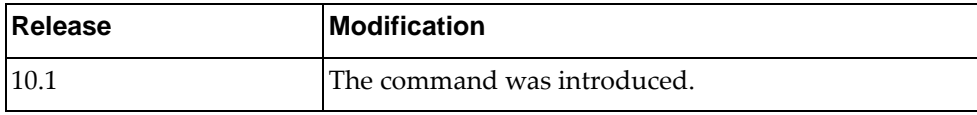

# **Example**

The following shows how to configure timers:

Switch(config-router-neighbor)# **timers** 120 360

# **transport** Configures the local system to not initiate TCP connections to this peer. **Syntax [no] transport connection-mode passive** Using **no** before the command turns off the feature. **Modes** BGP Neighbor Configuration Mode **History Example Release** Modification 10.1 The command was introduced.

The following shows how to allow a single passive connection:

Switch(config-router-neighbor)# transport connection-mode passive

# **Restrictions**

BGP speaker does not initiate a TCP connection to a BGP peer. You must manually reset the BGP sessions after configuring this command.

# **ttl-security**

Sets the minimum number of TTL router hops an IP packet must have to not be discarded.

# **Syntax**

**[no**] **ttl-security hops** *<number>*

where:

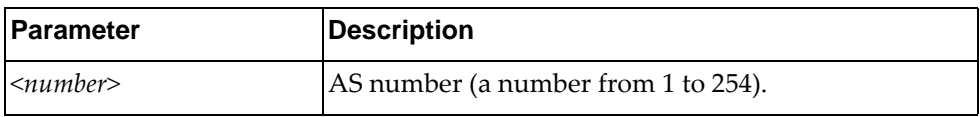

Using **no** before the command turns off the feature.

# **Modes**

BGP Neighbor Configuration Mode

#### **History**

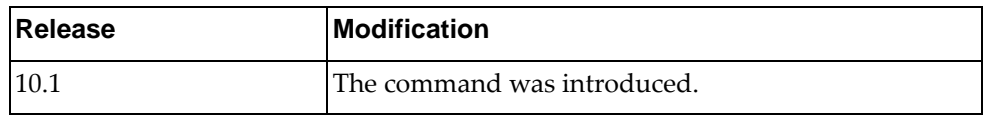

## **Example**

The following sets the minimum TTL value:

Switch(config-router-neighbor)# ttl-security hops 60

#### **update-source**

Sets the source of the BGP session and updates.

# **Syntax**

**[no] update-source {***<interface name>***|ethernet** *<chassis number>***| loopback** *<loopback interface number>***|vlan** *<id>***}**

where:

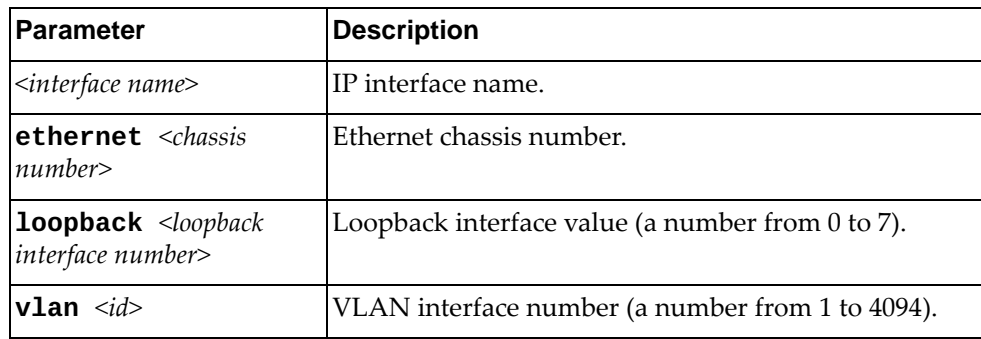

Using **no** before the command turns off the feature.

## **Modes**

BGP Neighbor Configuration Mode

# **History**

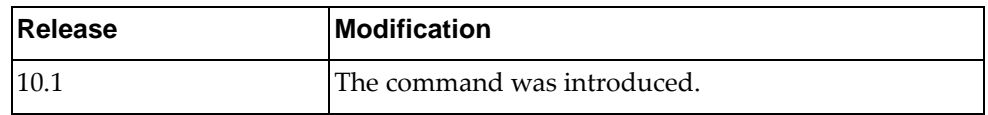

# **Example**

The following shows how to configure the update source:

Switch(config-router-neighbor)# **update-source loopback** 2

# **weight**

Sets the default weight for routes from a specific neighbor.

# **Syntax**

**[no**] **weight** *<number>*

where:

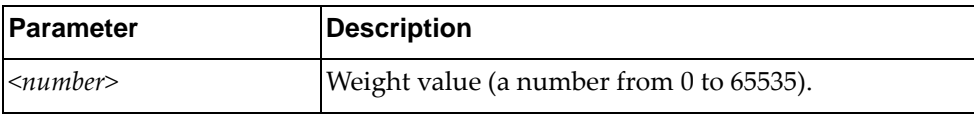

Using **no** before the command turns off the feature.

# **Modes**

BGP Neighbor Configuration Mode

# **History**

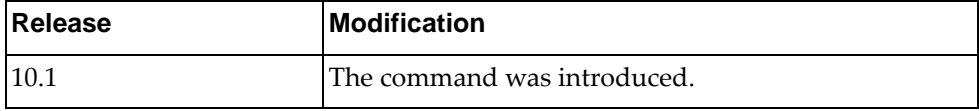

# **Example**

The following sets the default weight:

Switch(config-router-neighbor)# weight 5

# **Chapter 12. Neighbor Address Family Configuration Mode Commands**

This chapter describes the commands for entering and using BGP Neighbor Address Family Configuration mode.

#### **address-family**

Enters Neighbor Address Family Configuration modes while configuring BGP routing.

## **Syntax**

#### **[no] address-family {ipv4|ipv6} unicast**

where:

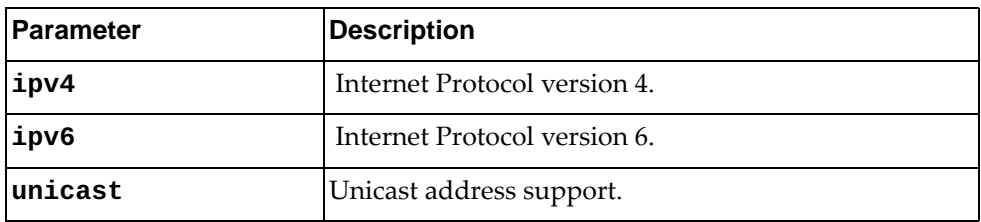

Using **no** before the command turns off this feature.

#### **Modes**

- BGP Configuration Mode
- BGP Neighbor Configuration Mode
- BGP VRF Instance Configuration Mode

#### **History**

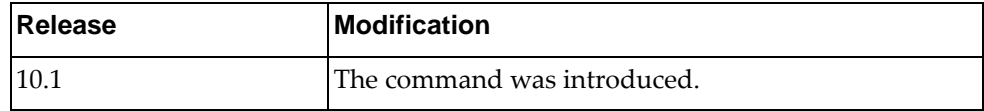

#### **Example**

The following places the router in global address family configuration mode for the IPv4 unicast address family:

```
Switch(config-router-neighbor)# address-family ipv4 unicast
Switch(config-router-neighbor-af)
```
#### **address-family l2vpn evpn**

Enters Neighbor EVPN Address Family Configuration mode while configuring BGP routing.

#### **Syntax**

#### **[no] address-family l2vpn evpn**

Using **no** before the command turns off this feature.

#### **Modes**

- BGP Configuration Mode
- BGP Neighbor Configuration Mode

#### **History**

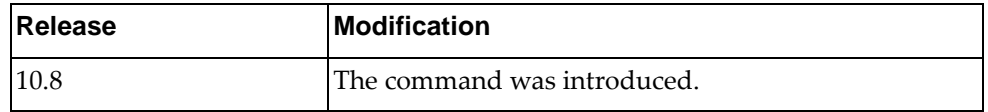

#### **Example**

The following command allows you to enter EVPN address family configuration mode:

Switch(config-router-neighbor)# **address-family l2vpn evpn** Switch(config-router-neighbor-af)#

# **Restrictions**

This command is not available on the NE0152T.

#### **allowas-in**

Enables the allowas-in feature for BGP and configures the number of occurrences of the AS number.

**Note:** The command is not available in EVPN Address Family Configuration mode.

## **Syntax**

**[no] allowas-in [***<number>***]**

where:

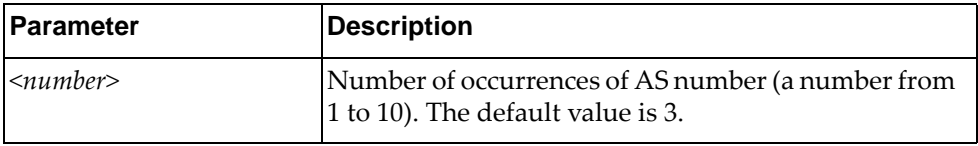

Using **no** before the command turns off the feature.

# **Modes**

BGP Neighbor Address Family Configuration Mode

#### **History**

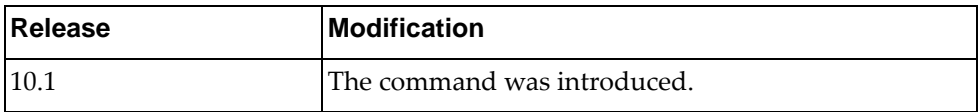

# **Example**

The following shows how to enable this feature:

Switch(config-router-neighbor-af)# allowas-in
### **default-originate**

Sets a BGP routing process to distribute a default route.

**Note:** The command is not available in EVPN Address Family Configuration mode.

# **Syntax**

**[no**] **default-originate [route-map** *<name>*]

where:

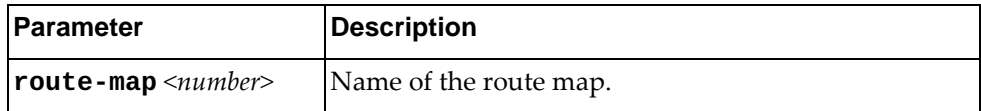

Using **no** before the command turns off the feature.

### **Modes**

BGP Neighbor Address Family Configuration Mode

# **History**

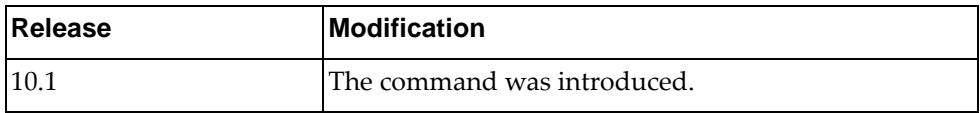

# **Example**

The following shows how to enable this feature:

Switch(config-router-neighbor-af)# default-originate

# **filter-list**

Configures AS-path access-list to BGP neighbor.

**Note:** The command is not available in EVPN Address Family Configuration mode.

### **Syntax**

**[no] filter-list** *<access-list name>* **{in|out}**

where:

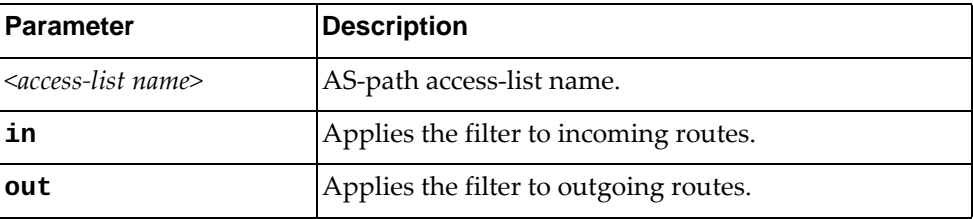

Using **no** before the command turns off the feature.

# **Modes**

BGP Neighbor Address Family Configuration Mode

### **History**

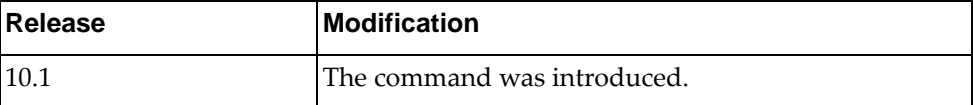

# **Example**

The following shows how to apply an AS-path filter to outgoing routes via AS path access-list ACL1:

Switch(config-router-neighbor-af)# filter-list ACL1 out

### **maximum-prefix**

Controls how many prefixes can be received from a neighbor.

**Note:** The command is not available in EVPN Address Family Configuration mode.

# **Syntax**

**[no**] **maximum-prefix** *<number>* **[***<threshold value>*] **[warning-only**]

where:

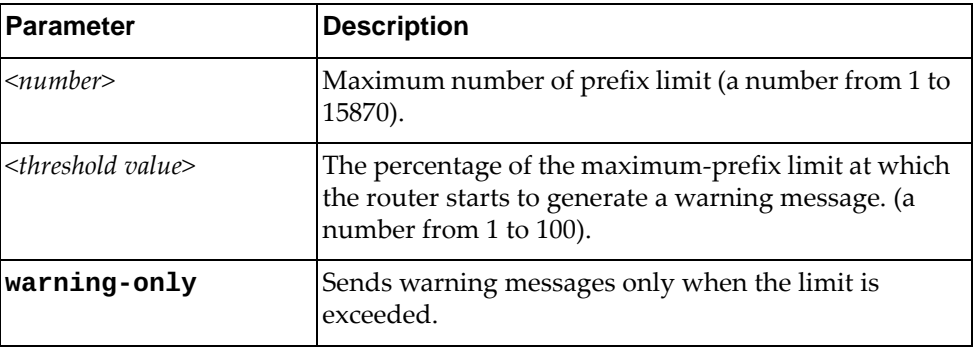

Using **no** before the command turns off the feature.

# **Modes**

BGP Neighbor Address Family Configuration Mode

### **History**

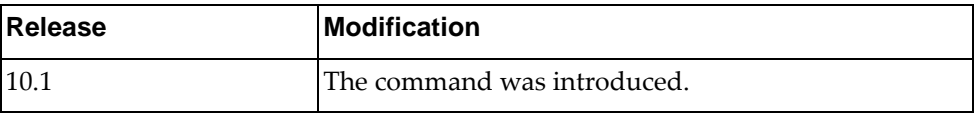

# **Example**

The following shows how to enable this feature:

Switch(config-router-neighbor-af)# maximum-prefix 5 warning-only

# **next-hop-self**

Sets the local BGP speaker address as the next-hop address in route updates. **Note:** The command is not available in EVPN Address Family Configuration mode.

### **Syntax**

#### **[no**] **next-hop-self**

Using **no** before the command turns off the feature.

# **Modes**

BGP Neighbor Address Family Configuration Mode

### **History**

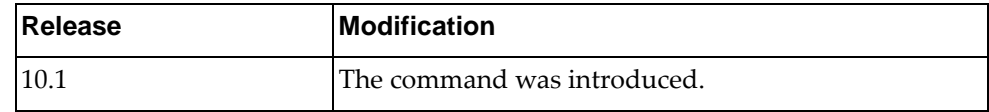

# **Example**

The following shows how to enable this feature:

Switch(config-router-neighbor-af)# next-hop-self

# **prefix-list**

Configures prefix-list for BGP neighbor.

**Note:** The command is not available in EVPN Address Family Configuration mode.

# **Syntax**

#### **[no**] **prefix-list** *<name>* {**in|out**}

where:

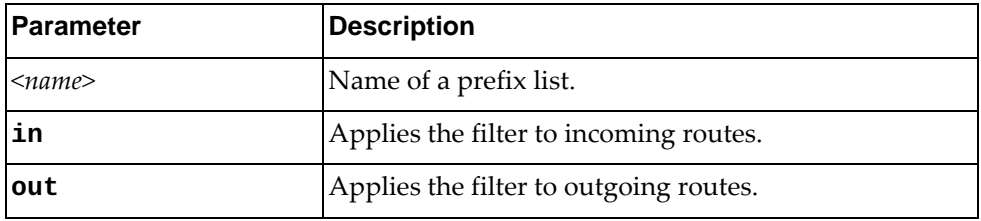

Using **no** before the command turns off the feature.

# **Modes**

BGP Neighbor Address Family Configuration Mode

# **History**

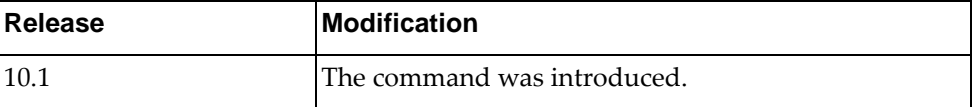

# **Example**

The following shows how to enable this feature:

Switch(config-router-neighbor-af)# prefix-list test in

### **route-map**

Adds route-map in incoming or outgoing direction to the neighbor. **Note:** The command is not available in EVPN Address Family Configuration mode.

### **Syntax**

**[no**] **route-map** *<name>* {**in|out**}

where:

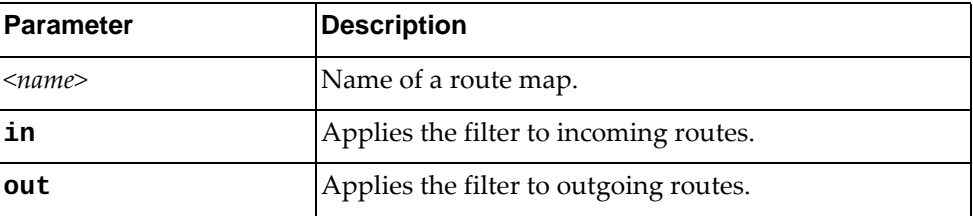

Using **no** before the command removes all route maps or a specific route map from in-route or out-route map list.

### **Modes**

BGP Neighbor Address Family Configuration Mode

### **History**

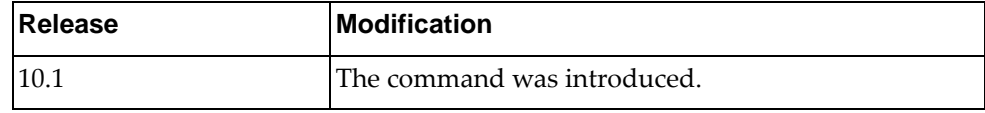

### **Example**

The following shows how to enable this feature:

Switch(config-router-neighbor-af)# route-map test in

### **route-reflector-client**

Enables the peer as a route reflector client. Configuring route reflector clients, implicitly sets up the local router as a route reflector.

### **Syntax**

#### **[no**] **route-reflector-client**

Using **no** before the command turns off the feature.

### **Modes**

BGP Neighbor Address Family Configuration Mode

### **History**

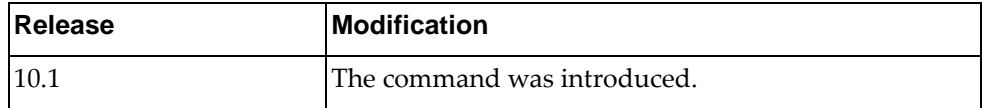

### **Example**

The following shows how to enable this feature:

Switch(config-router-neighbor-af)# route-reflector-client

### **send-community**

Enables sending a community attribute to a BGP neighbor.

# **Syntax**

#### **[no**] **send-community [extended**]

where:

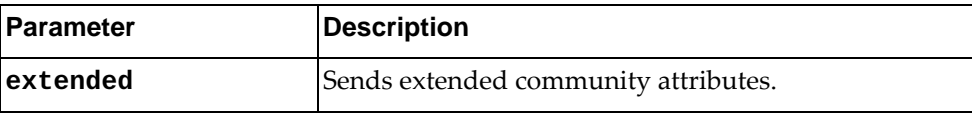

Using **no** before the command turns off the feature.

# **Modes**

BGP Neighbor Address Family Configuration Mode

# **History**

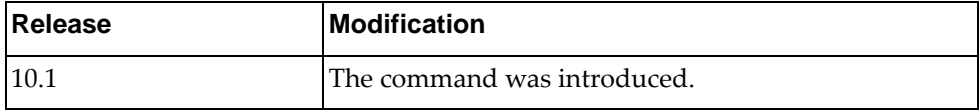

# **Example**

The following shows how to enable this feature:

Switch(config-router-neighbor-af)# send-community

### **soft-reconfiguration**

Sets the switch software to start storing BGP peer updates. **Note:** The command is not available in EVPN Address Family Configuration mode.

# **Syntax**

#### **[no**] **soft-reconfiguration inbound**

Using **no** before the command turns off the feature.

# **Modes**

BGP Neighbor Address Family Configuration Mode

### **History**

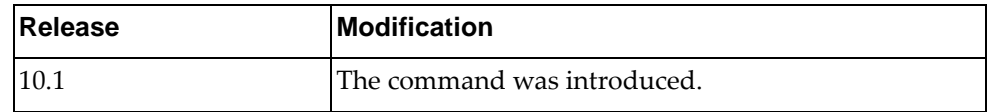

# **Example**

The following shows how to enable this feature:

Switch(config-router-neighbor-af)# soft-reconfiguration

#### **unsuppress-map**

Sets route map to selectively unsuppress suppressed routes.

**Note:** The command is not available in EVPN Address Family Configuration mode.

### **Syntax**

**[no**] **unsuppress-map** *<name>*

where:

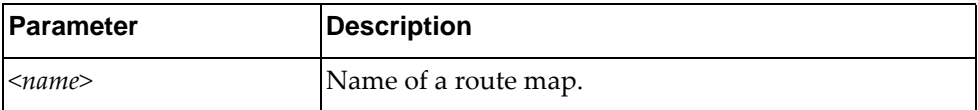

Using **no** before the command turns off the feature.

### **Modes**

BGP Neighbor Address Family Configuration Mode

### **History**

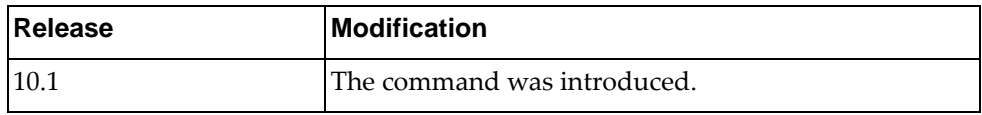

# **Example**

The following shows how to enable this feature:

Switch(config-router-neighbor-af)# unsuppress-map test

# **Chapter 13. OSPF Configuration Mode Commands**

These commands enter you into an advanced configuration mode for configuring the Open Shortest Path First (OSPF) routing instances.

### **router ospf**

Configures an Open Shortest Path First (OSPF) routing instance and enters the OSPF configuration mode.

### **Syntax**

#### **[no] router ospf**

Using **no** before the command terminates an OSPF routing process.

# **Mode**

Configuration Mode

### **History**

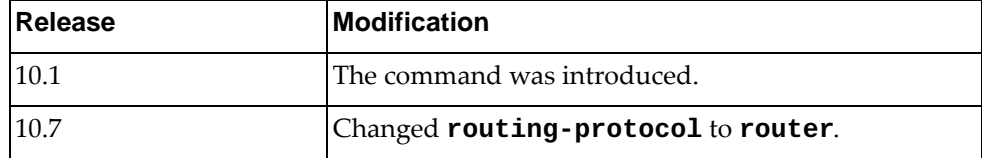

# **Example**

The following command shows how to enter OSPF configuration mode:

Switch(config)# **router ospf** Switch(config-router)#

### **area <area id> authentication**

Enables authentication for a specific area.

# **Syntax**

#### **[no**] **area** *<area id>* **authentication [message-digest**]

where:

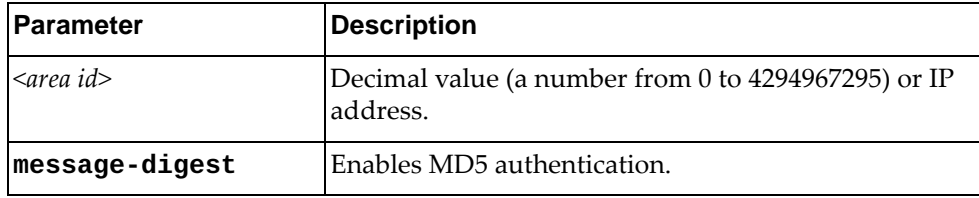

Using **no** before the command removes the authentication for a specific area.

# **Modes**

OSPF Configuration Mode

### **History**

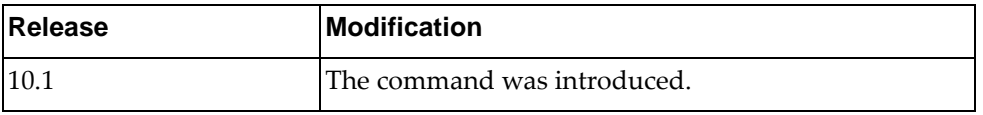

# **Example**

The following shows how to enable authentication for a specific area:

Switch(config-router)# area 1.1.1.1 authentication

### **area <area id> default-cost**

Sets a cost for the default summary route sent into a stub or NSSA area.

# **Syntax**

**[no**] **area** *<area id>* **default-cost** *<cost value>*

where:

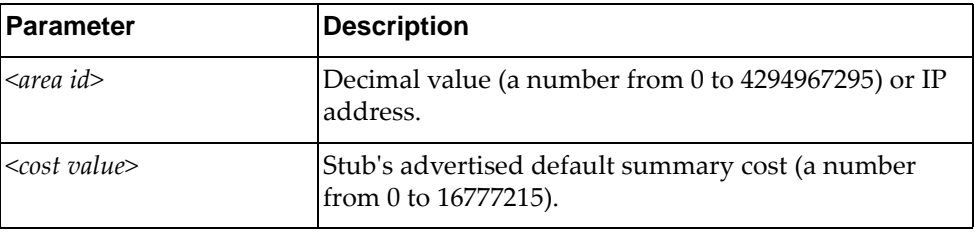

Using **no** before the command removes the assigned default-cost route.

## **Modes**

OSPF Configuration Mode

# **History**

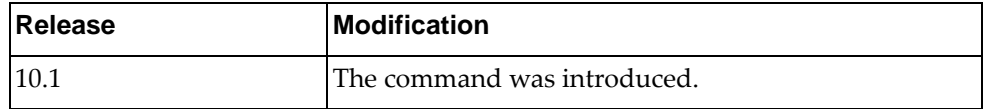

### **Example**

The following sets a cost:

Switch(config-router)# area 1.1.1.1 default-cost 1000

# **Restrictions**

Use this command only on an area border router that is attached to the NSSA or stub area.

### **area <area id> filter-list**

Sets a filter to advertise summary routes on an Area Border Router (ABR). This command suppresses incoming and outgoing summary routes between the specified area and others.

# **Syntax**

**[no**] **area** *<area id>* **filter-list route-map** *<map name>* {**in|out**}

where:

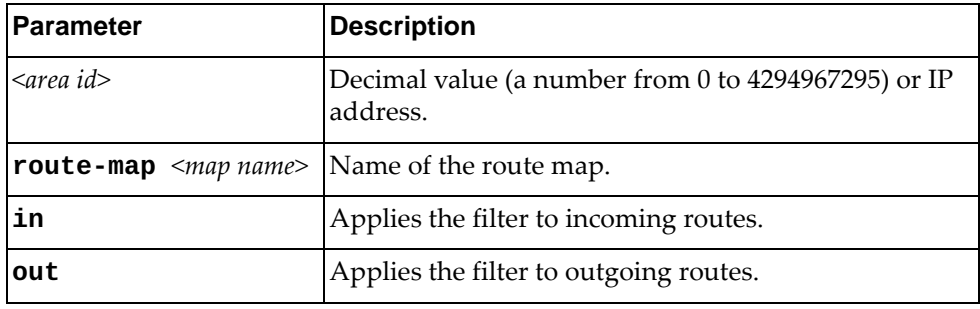

Using **no** before the command removes a filter.

### **Modes**

OSPF Configuration Mode

# **History**

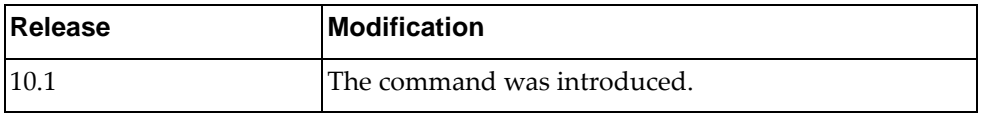

### **Example**

The following shows how to apply an area filter to incoming routes:

Switch(config-router)# area 1.1.1.1 filter-list route-map test in

### **area <area id> nssa**

Sets an area as a Not-So-Stubby-Area (NSSA).

# **Syntax**

**[no**] **area** *<area id>* **nssa [default-information-originate [metric**  *<metric value>*] **[metric-type** *<metric type value>*] **[route-map** *<map-name>*]] **[no-redistribution**] **[no-summary**] **[translate type7 always**] **[stability-interval** *<value>*]

where:

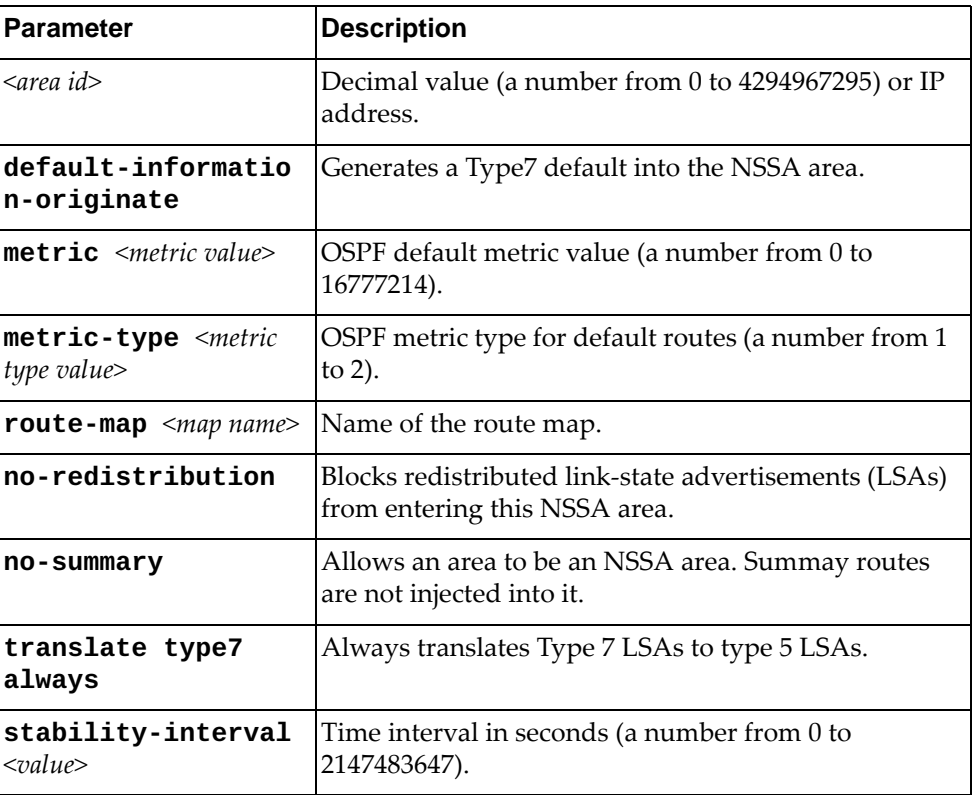

Using **no** before the command removes this setting.

# **Modes**

OSPF Configuration Mode

# **History**

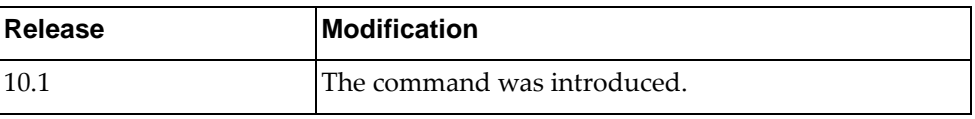

# **Example**

The following sets a NSSA area:

Switch(config-router)# area 1.1.1.1 nssa

# **Restrictions**

- You cannot redistribute from another protocol into a stub area.
- An area can be configured to be either a stub area or an NSSA, but not both.

### **area <area id> range**

Sets the OSPF summary range.

# **Syntax**

**[no**] **area** *<area-id>* **range** *<ip prefix>/<netnum> <mask>* **[advertise| |not-advertise**]

where:

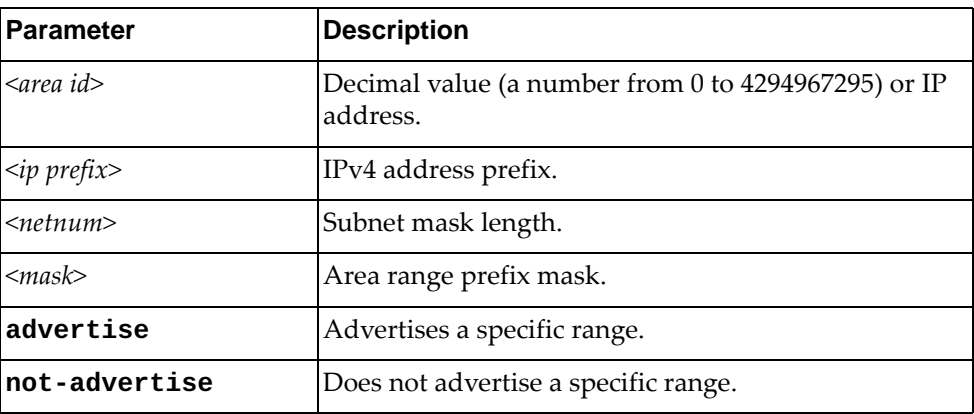

Using **no** before the command turns off this feature.

# **Modes**

OSPF Configuration Mode

### **History**

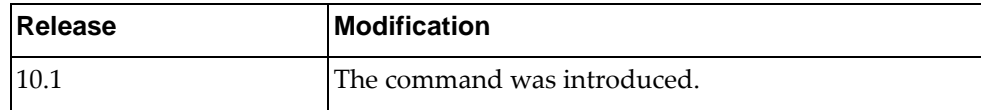

### **Example**

The following sets OSPF summary range:

Switch(config-router)# area 1.1.1.1 range 1.1.1.1 255.0.0.0 advertise

### **area <area id> stub**

Sets an area as a stub area.

# **Syntax**

**[no**] **area** *<area id>* **stub [no-summary**]

where:

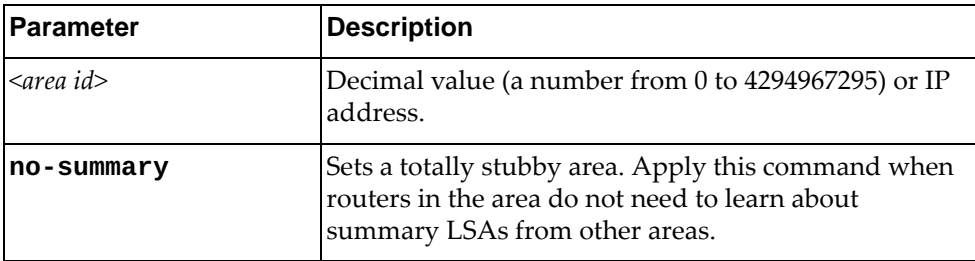

Using **no** before the command turns off this feature.

# **Modes**

OSPF Configuration Mode

# **History**

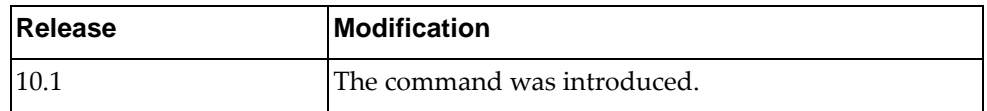

# **Example**

The following sets a stub area:

Switch(config-router)# area 1.1.1.1 stub

### **area <area id> virtual-link**

Configures a virtual link between two backbone areas that are physically separated by a non-backbone area.

Enters the virtual link configuration mode.

### **Syntax**

#### **[no**] **area** *<area id>* **virtual-link** *<IP address>*

where:

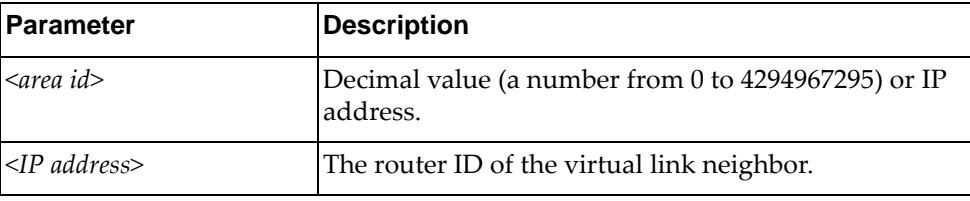

Using **no** before the command removes a virtual link.

### **Modes**

OSPF Configuration Mode

### **History**

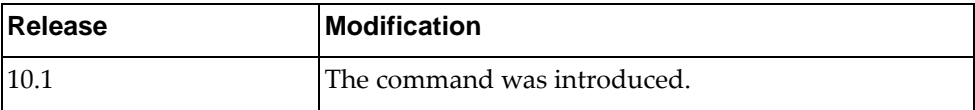

# **Example**

The following shows how to configure a virtual link:

Switch(config-router)# area 1.1.1.1 virtual-link 255.0.0.0

### **auto-cost reference-bandwidth**

Controls how OSPF calculates the default metric for the interface.

# **Syntax**

**auto-cost reference-bandwidth {***<Gbps bandwidth>***|***<Mbps bandwidth>***} [gbps|mbps]**

#### **no auto-cost reference-bandwidth**

where:

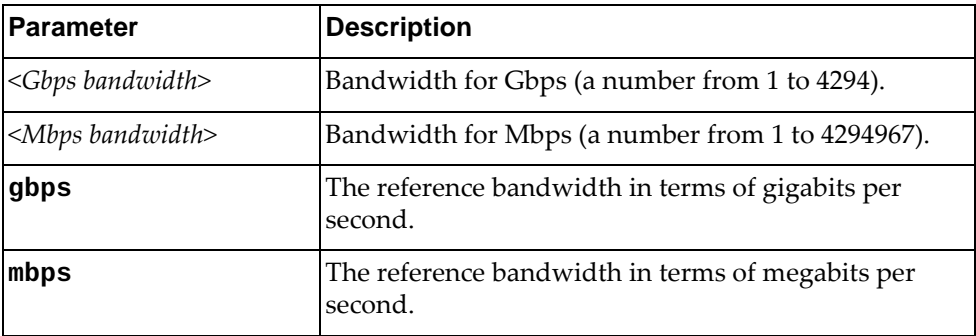

Using **no** before the command assigns cost based only on the interface bandwidth. **Note:** If no value is provided, gbps is used by default.

### **Modes**

OSPF Configuration Mode

# **History**

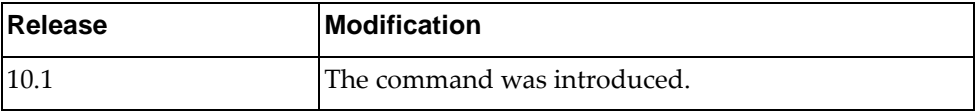

### **Example**

The following shows how to control OSPF bandwidth:

Switch(config-router)# **auto-cost reference-bandwidth** 2000 **gbps**

### **Restrictions**

For multiple links with high bandwidth, please specify a larger reference bandwidth value to differentiate cost on those links.

# **bfd**

Enables BFD on all interfaces.

# **Syntax**

**[no**] **bfd**

Using **no** before the command turns off the feature.

# **Modes**

OSPF Configuration Mode

# **History**

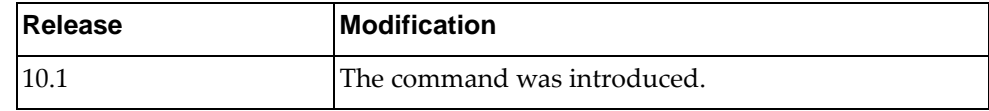

# **Example**

The following shows how to enable BFD:

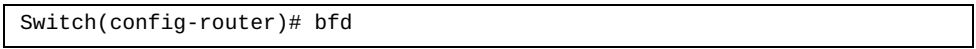

### **default-information originate**

Creates a default external route into an OSPF routing domain.

# **Syntax**

**[no] default-information originate [always] [metric** *<metric* 

*value>***] [metric-type** *<metric type value>***] [route-map** *<map-name>***]**

where:

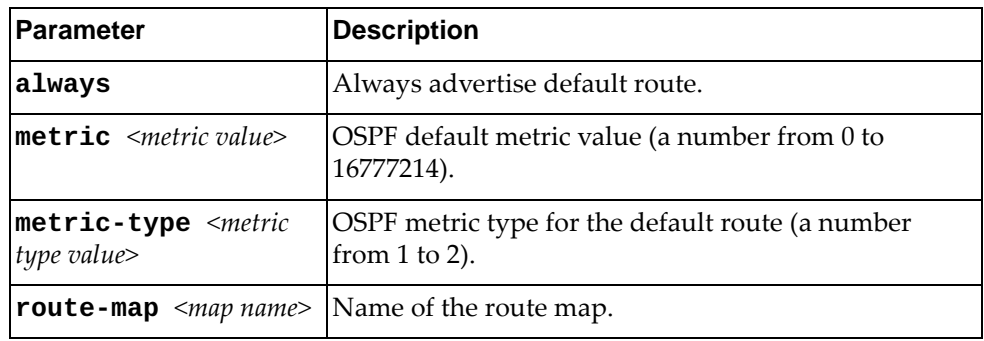

Using **no** before the command turns off the feature.

### **Modes**

OSPF Configuration Mode

# **History**

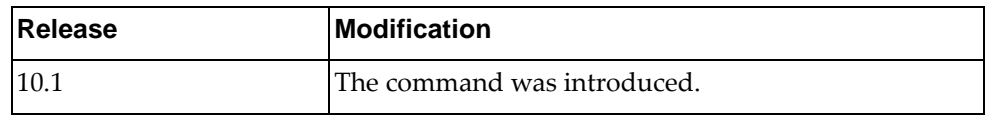

### **Example**

The following shows how to create a default external route:

Switch(config-router)# **default-information originate route-map** test

# **Restrictions**

When using this command, you should specify a route-map to avoid a dependency on the default network in the routing table.

### **default-metric**

Configures a default metric for OSPF external LSA. Use this command to have the same metric value for all redistributed routes.

# **Syntax**

**[no**] **default-metric** *<value>*

where:

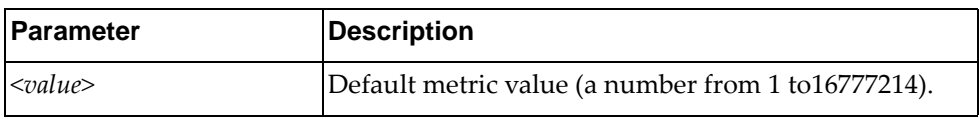

Using **no** before the command returns the configuration to the default state.

### **Modes**

OSPF Configuration Mode

# **History**

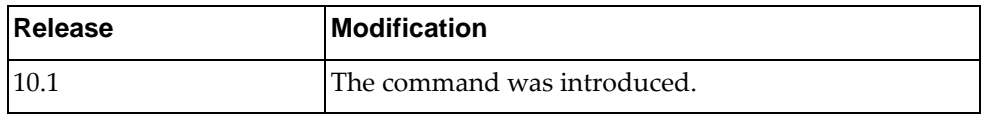

# **Example**

The following sets a default metric for OSPF external LSA:

Switch(config-router)# default-metric 3000

### **distance**

Configures OSPF administrative distance.

# **Syntax**

**[no**] **distance** *<value>*

where:

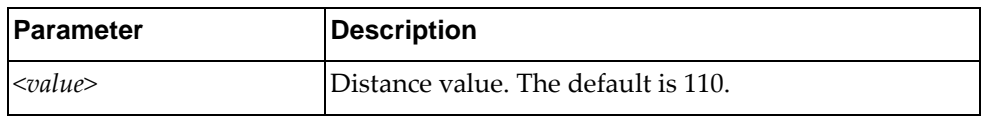

Using **no** before the command restores the distance to its default value.

### **Modes**

OSPF Configuration Mode

### **History**

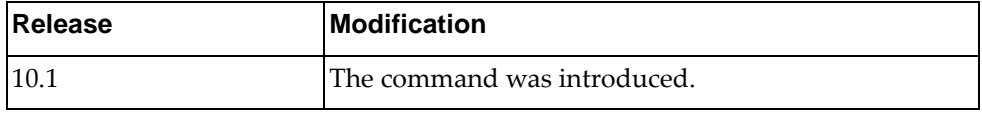

### **Example**

The following sets distance :

Switch(config-router)# distance 120

# **Restrictions**

A higher distance value means a lower trust rating (e.g., an administrative distance of 255 means that the routing information source cannot be trusted and should be ignored).

# **enable db-summary-op**

Enables OSPF Database Summary Optimization. This feature is enabled by default.

### **Syntax**

#### **[no] enable db-summary-op**

Using **no** before the command turns off this feature.

# **Modes**

OSPF Configuration Mode

# **History**

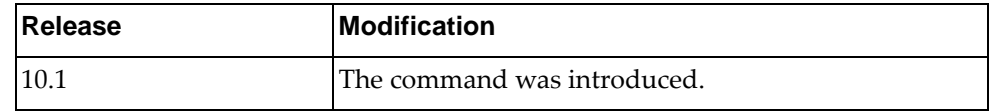

# **Example**

The following shows how to enable this feature:

Switch(config-router)# enable db-summary-op

# **log-adjacency-changes**

Configures the router to send a syslog message whenever the state of an OSPF neighbor changes.

# **Syntax**

#### **[no**] **log-adjacency-changes [detail**]

where:

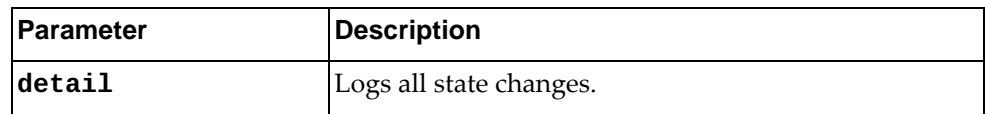

Using **no** before the command turns off this feature.

### **Modes**

OSPF Configuration Mode

# **History**

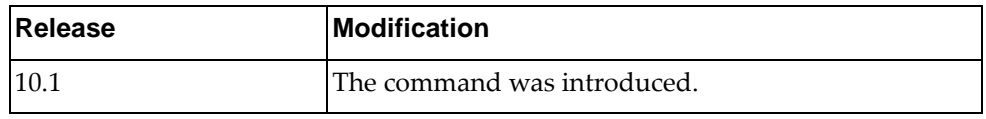

# **Example**

The following sets a syslog message:

Switch(config-router)# log-adjacency-changes

### **max-concurrent-dd**

Configures the number of neighbors that can negotiate adjacency at the same time.

# **Syntax**

**[no] max-concurrent-dd** *<value>*

where:

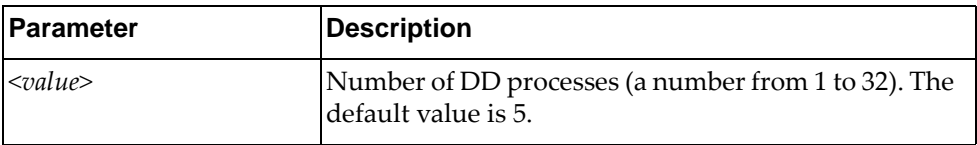

Using **no** before the command turns off this feature.

# **Modes**

OSPF Configuration Mode

# **History**

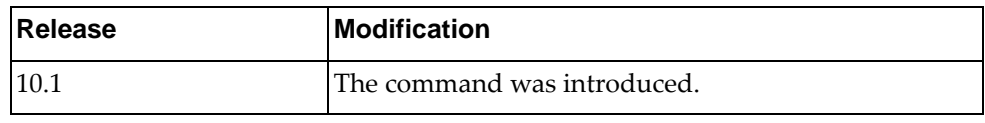

# **Example**

The following sets this feature:

Switch(config-router)# max-concurrent-dd 10

### **overflow**

Sets the maximum number of LSAs that can be installed in LSDB. The feature is disabled by default.

# **Syntax**

**[no] overflow database** {*<max lsas>***[hard|soft**]**|external** *<max lsas> <recovery time>*}

where:

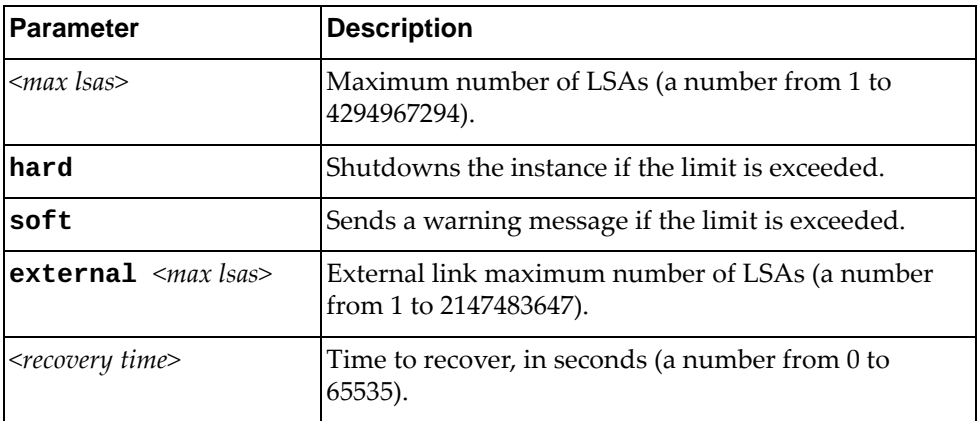

Using **no** before the command turns off this feature.

# **Modes**

OSPF Configuration Mode

# **History**

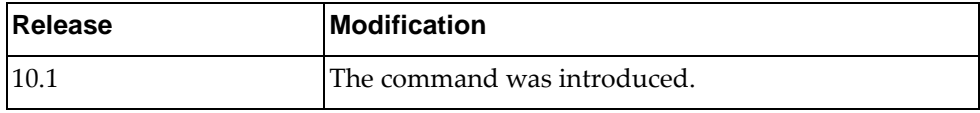

### **Example**

The following shows how to configure this feature:

Switch(config-router)# overflow database 400 soft

### **redistribute**

Redistributes routes from a routing protocol, static route, and connected routes into an OSPF routing table.

### **Syntax**

**redistribute {bgp|direct|static} [metric** *<metriv value>***] [metric-type** *<metric type value>***] [route-map** *<map-name>***] [tag** *<tag value>***]**

#### **no redistribute {bgp|direct|static} [metric|metric-type| route-map|tag]**

where:

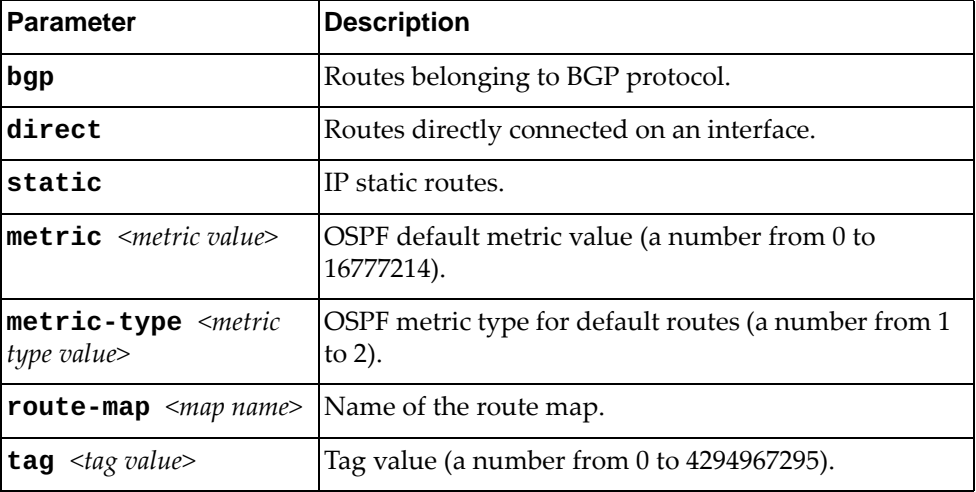

Using **no** before the command turns off the feature.

### **Modes**

OSPF Configuration Mode

### **History**

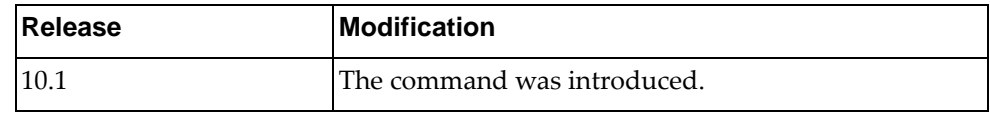

# **Example**

The following shows how to enable redistribution of routes into an OSPF routing table:

Switch(config-router)# **redistribute bgp metric** 100

### **rfc1583compatibility**

Enables the RFC1583 compatibility flag and changes how summary and external routes are calculated.

# **Syntax**

#### **[no**] **rfc1583compatibility**

Using **no** before the command turns off this feature.

# **Modes**

OSPF Configuration Mode

# **History**

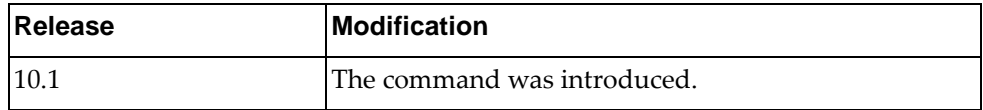

# **Example**

The following shows how to enable RFC 1583 compatibility:

Switch(config-router)# rfc1583compatibility

### **router-id**

Manually defines the router ID for a OSPF speaker.

# **Syntax**

**[no] router-id** *<IP address>*

where:

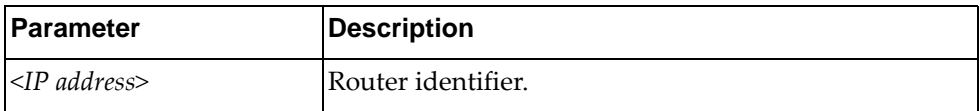

Using **no** before the command reverts to the previous router ID behavior.

# **Modes**

OSPF Configuration Mode

# **History**

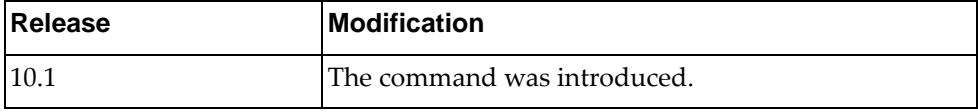

# **Example**

The following shows how to configure the router ID:

Switch(config-router)# **router-id** 1.1.1.1

### **shutdown**

Disables the OSPF process.

The **no** form of the command enables the OSPF process.

# **Syntax**

**[no] shutdown**

# **Modes**

OSPF Configuration mode

# **History**

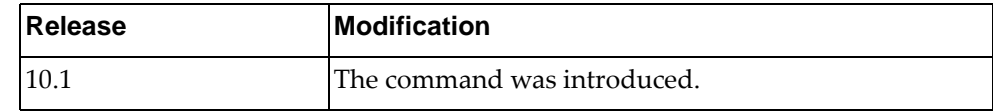

# **Example**

The following command enables the OSPF process:

Switch(config-router)# **no shutdown**

### **summary-address**

Summarizes or suppresses external routes with the specified address range.

# **Syntax**

**[no**] **summary-address** {*<ip address>***|** *<ip-prefix/length> <ip mask>*} **[not-advertise**] **[tag** *<tag value>*]

where:

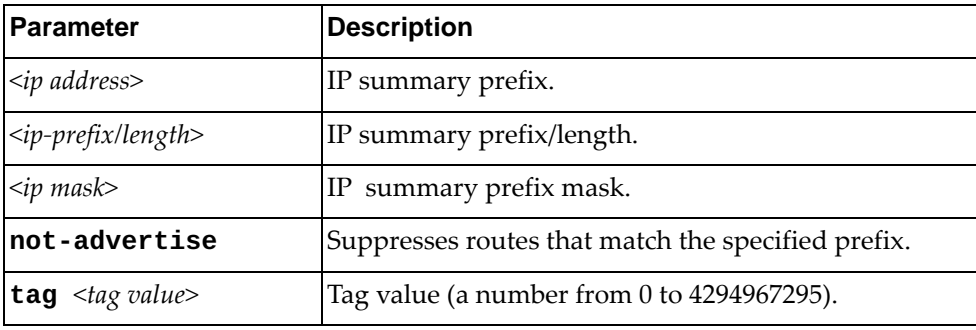

Using **no** before the command turns off the feature.

### **Modes**

OSPF Configuration Mode

### **History**

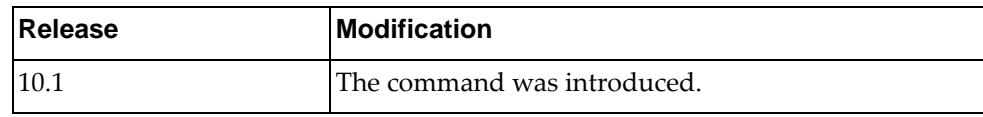

# **Example**

The following sets summary address:

Switch(config-router)# **summary-address** 255.0.0.0/8 **tag** 19

### **timers lsa-arrival**

Sets the minimum interval for accepting the same LSA from OSPF neighbors.

# **Syntax**

**[no**] **timers lsa-arrival** *<delay value>*

where:

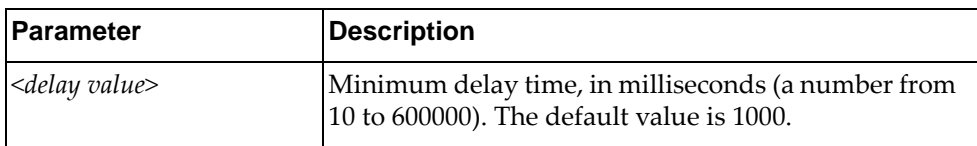

Using **no** before the command restores the default value.

### **Modes**

OSPF Configuration Mode

# **History**

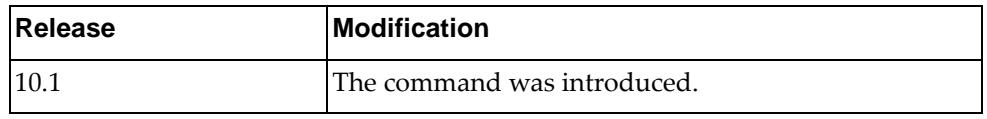

# **Example**

The following sets the lsa timer:

Switch(config-router)# timers lsa-arrival 2000

# **timers throttle lsa**

Sets rate limiting values for OSPF LSA.

# **Syntax**

**timers throttle lsa** *<start time> <hold interval> <max time>*

**no timers throttle lsa**

where:

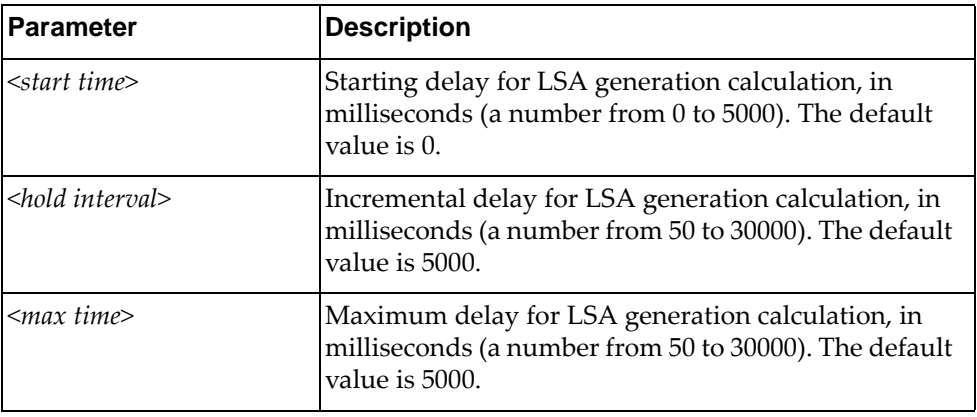

Using **no** before the command restores the default values.

### **Modes**

OSPF Configuration Mode

### **History**

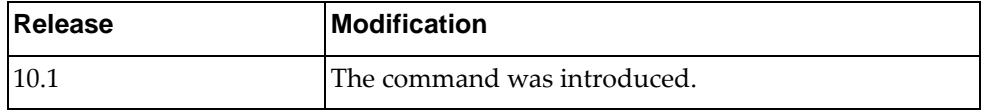

### **Example**

The following shows how to configure rate limiting values for OSPF LSA:

Switch(config-router)# timers throttle lsa 100 6000 8000
### **timers throttle spf**

Sets the SPF best-path schedule initial delay time and the minimum hold between SPF best-path calculation for OSPF.

# **Syntax**

**[no**] **timers throttle spf** *<initial time> <min time> <max time>*

where:

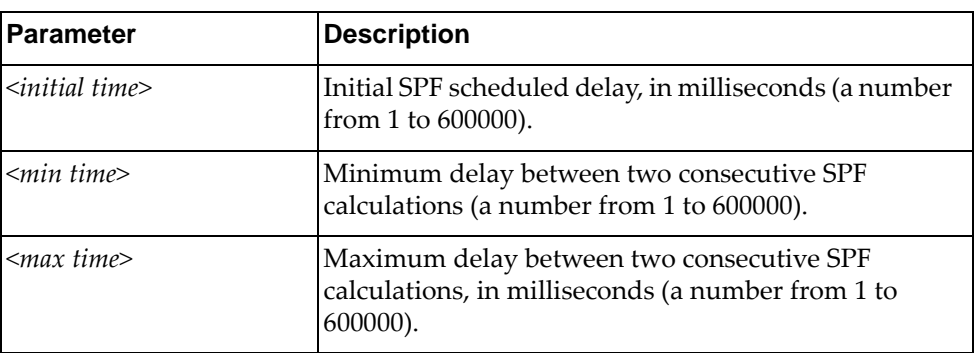

Using **no** before the command turns off the feature.

# **Modes**

OSPF Configuration Mode

### **History**

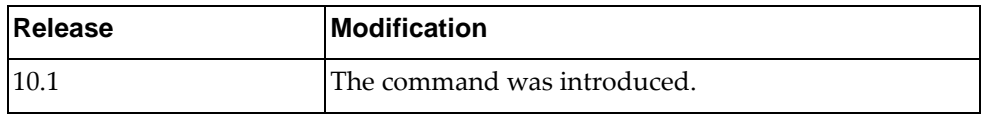

# **Example**

The following sets SPF timers:

Switch(config-router)# timers throttle spf 200 400 1000

# **Chapter 14. Virtual Link Mode Commands**

This chapter describes the commands for entering and using OSPF Virtual Link mode.

# **area <area id> virtual-link**

Configures a virtual link between two backbone areas that are physically separated by a non-backbone area.

Enters the virtual link configuration mode.

#### **Syntax**

#### **[no**] **area** *<area id>* **virtual-link** *<IP address>*

where:

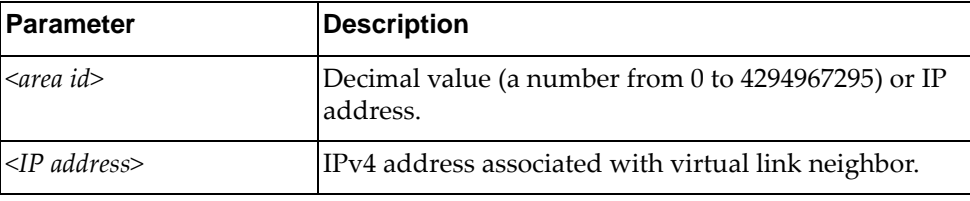

Using **no** before the command removes a virtual link.

#### **Modes**

OSPF Configuration Mode

#### **History**

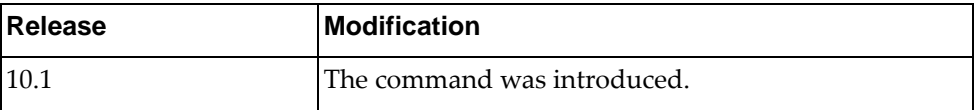

# **Example**

The following shows how to configure a virtual link:

Switch(config-router)# area 1.1.1.1 virtual-link 255.0.0.0

# **authentication**

Sets an authentication type between virtual-link neighbors.

# **Syntax**

#### **[no] authentication [message-digest|null]**

where:

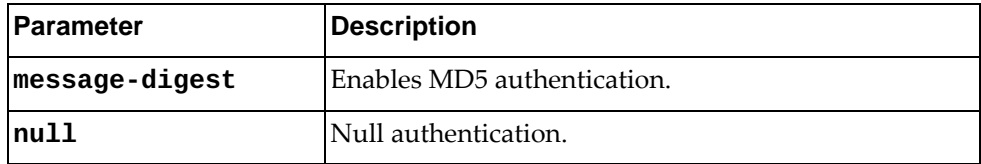

Using **no** before the command removes a virtual link authentication type.

# **Modes**

OSPF Virtual Link Configuration Mode

# **History**

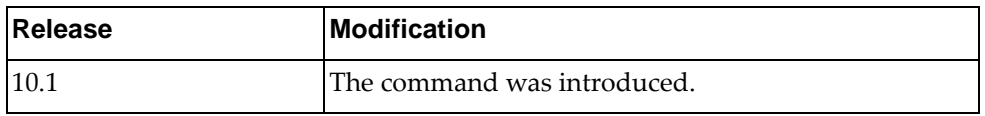

# **Example**

The following sets an authentication type:

Switch(config-router-vlink)# authentication

### **authentication-key**

Sets an authentication key between virtual-link neighbors.

# **Syntax**

#### **[no**] **authentication-key [0**] *<string>*

where:

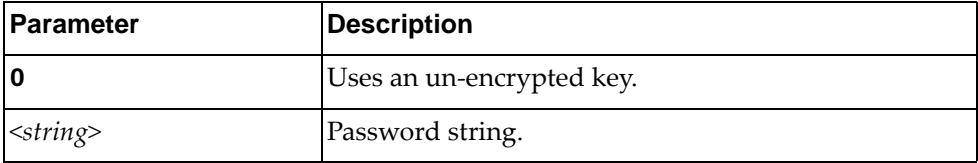

Using **no** before the command removes a virtual link authentication.

# **Modes**

OSPF Virtual Link Configuration Mode

# **History**

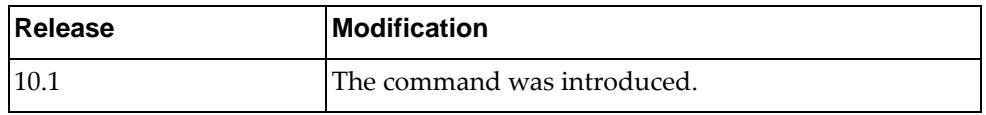

# **Example**

The following sets an authentication between virtual link neighbors:

Switch(config-router-vlink)# authentication-key password

# **dead-interval**

Sets the health parameters of a hello packet, in seconds, before declaring a silent router to be down.

# **Syntax**

**[no**] **dead-interval** *<seconds>*

where:

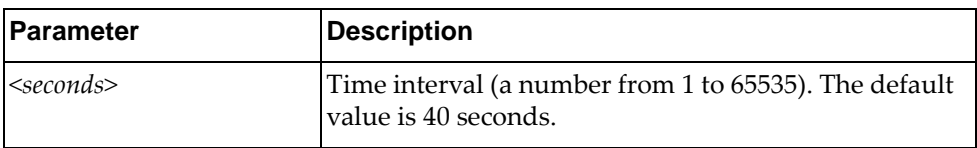

Using **no** before the command restores the default time.

# **Modes**

OSPF Virtual Link Configuration Mode

### **History**

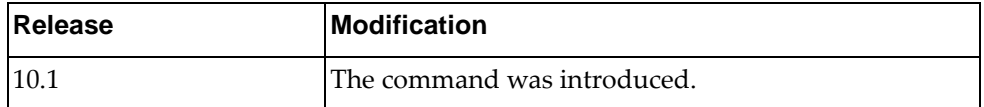

#### **Example**

The following sets a dead interval value:

Switch(config-router-vlink)# dead-interval 120

# **hello-interval**

Sets the interval, in seconds, between the hello packets.

# **Syntax**

**[no**] **hello-interval** *<seconds>*

where:

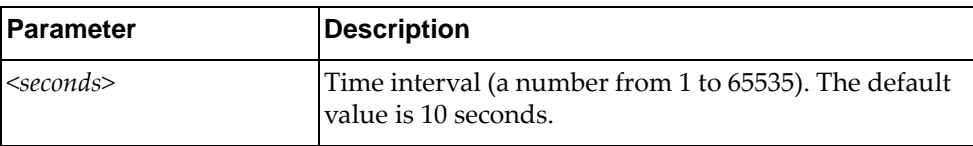

Using **no** before the command restores the default time.

# **Modes**

OSPF Virtual Link Configuration Mode

# **History**

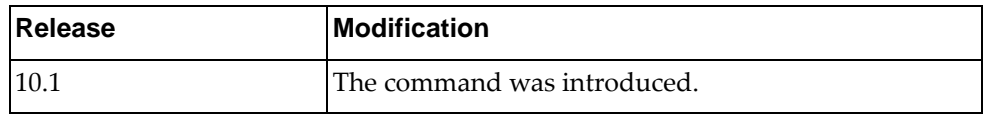

# **Example**

The following sets the interval between hello packets:

Switch(config-router-vlink)# hello-interval 50

#### **message-digest-key**

Configures a message digest key on a virtual link for MD5 or SHA-256 authentication.

# **Syntax**

#### **[no] message-digest-key** *<key id>* **{md5|sha256} [0]** *<password>*

where:

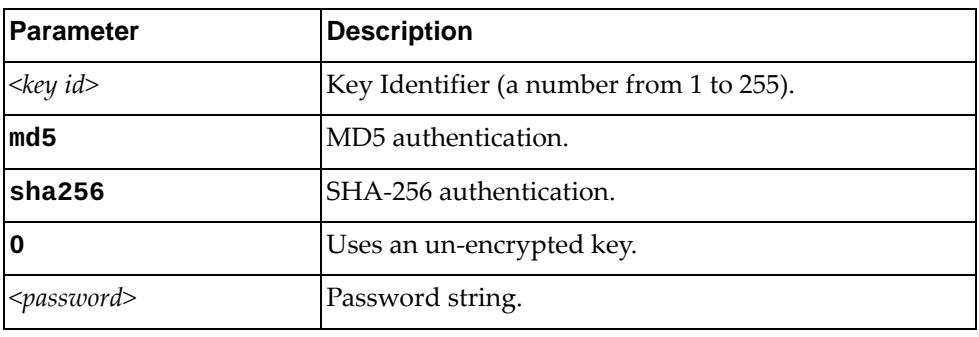

Using **no** before the command removes a previous configured password.

#### **Modes**

OSPF Virtual Link Configuration Mode

#### **History**

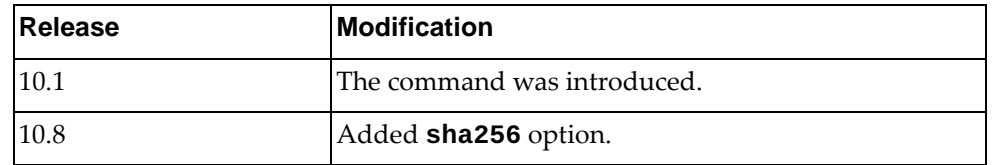

# **Example**

The following shows how to configure the message digest authentication on a virtual link:

Switch(config-router-vlink)# **message-digest-key** 1 **md5** myPassword

### **retransmit-interval**

Configures the interval in seconds, between LSA retransmissions for adjacencies belonging to the virtual link.

# **Syntax**

#### **[no**] **retransmit-interval** *<seconds>*

where:

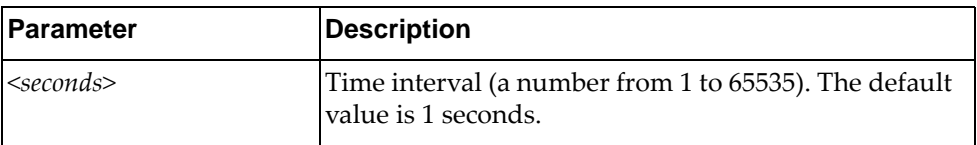

Using **no** before the command restores the default time.

# **Modes**

OSPF Virtual Link Configuration Mode

### **History**

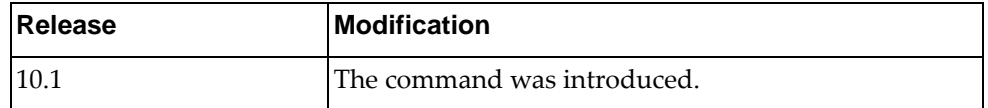

#### **Example**

The following sets the retransmit-interval value:

Switch(config-router-vlink)# retransmit-interval 100

#### **transmit-delay**

Configures the estimated time, in seconds, taken to transmit LS update packet over the specified virtual link.

# **Syntax**

**[no**] **transmit-delay** *<seconds>*

where:

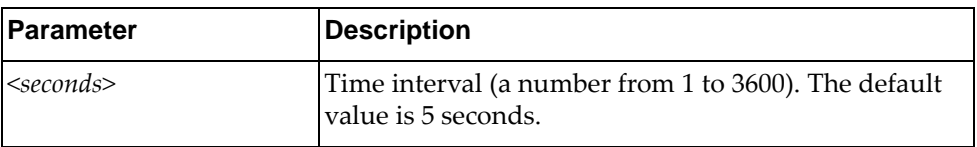

Using **no** before the command restores the default time.

# **Modes**

OSPF Virtual Link Configuration Mode

### **History**

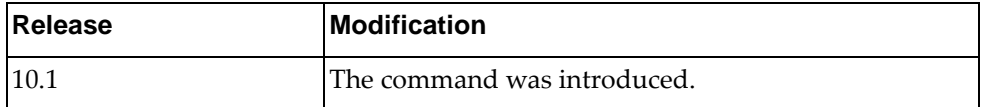

#### **Example**

The following sets the transmit delay value:

Switch(config-router-vlink)# transmit-delay 100

# **Chapter 15. TACACS+ Server Mode Commands**

This chapter explains how to enter TACACS+ Server Configuration Mode and the commands within that mode.

**Note:** TACACS+ has the following restrictions:

- Username: maximum 32 characters, only lowercase letters and numbers; must start with a letter.
- Password: maximum 255 characters, including uppercase lowercase numbers and special characters.

#### **aaa group server tacacs+**

Creates or deletes a group of Terminal Access Controller Access-Control System Plus (TACACS+) servers for Authentication, Authorization and Accounting (AAA). After creating a group, you enter TACACS+ server configuration mode for that group.

#### **Syntax**

#### **[no] aaa group server tacacs+** *<server group name>*

where:

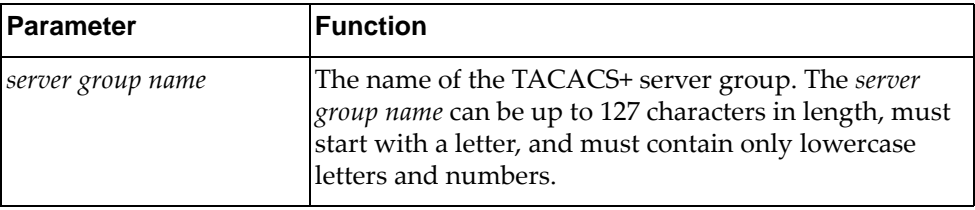

#### **Modes**

Configuration Mode

#### **History**

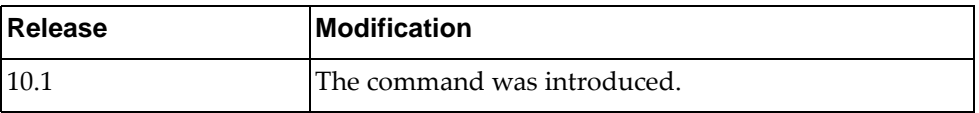

# **Example**

The following command creates TACACS+ server group 'tacacs-group-1':

Switch(config)# **aaa group server tacacs+** tacacs-group-1 Switch(config-tacacs)#

#### **server**

Adds or removes a server to or from the current Terminal Access Controller Access-Control System Plus (TACACS+) group.

## **Syntax**

**[no] server** *<server address>*

where:

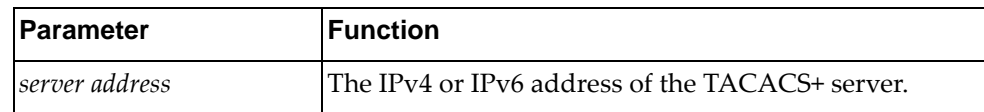

# **Modes**

TACACS+ Server Group Configuration mode

## **History**

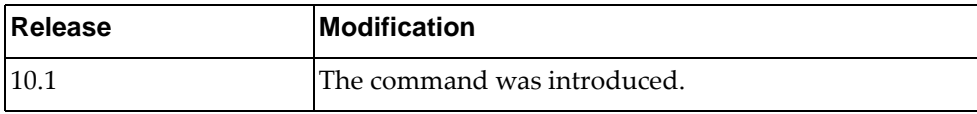

# **Example**

The following command adds a TACACS+ server to the current group:

Switch(config-tacacs)# **server** 10.190.45.76

#### **use-vrf**

Sets the Virtual Routing and Forwarding (VRF) instance for this group. Only users who login from an interface that is in this VRF instance will have a chance to login. Other users will get a timeout when trying to authenticate to the servers.

# **Syntax**

**[no] use-vrf {***<VRF instance>***|default|management}**

where:

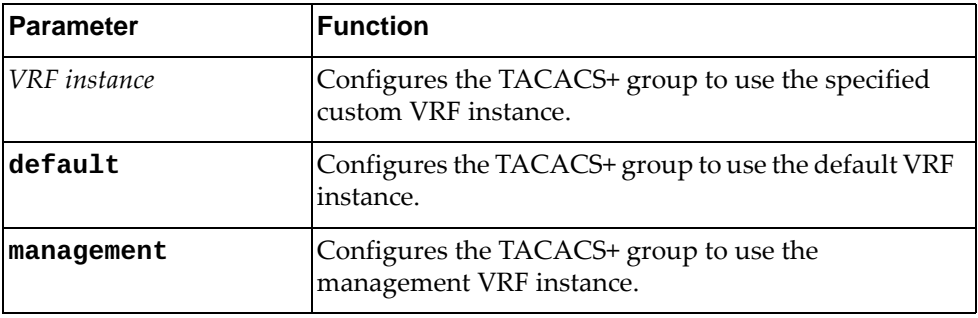

#### **Modes**

TACACS+ Server Group Configuration mode

#### **History**

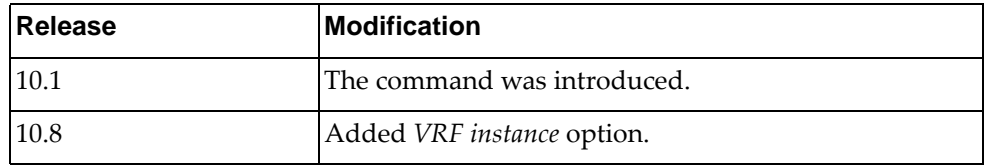

#### **Example**

The following command configures the current group to use the default VRF instance:

Switch(config-tacacs)# **use-vrf default**

# **Chapter 16. LDAP Mode Commands**

This chapter describes how to enter Lightweight Directory Access Protocol (LDAP) Configuration Mode and the commands in the LDAP modes:

- LDAP Profile Configuration Mode
- LDAP Configuration Mode

# **feature ldap**

Enables the LDAP feature.

# **Syntax**

#### **[no] feature ldap**

Using **no** before the command disables the LDAP feature.

# **Modes**

Configuration Mode

# **History**

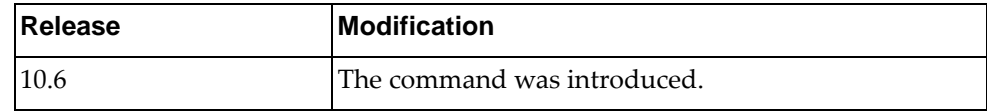

# **Example**

The following enables the LDAP feature:

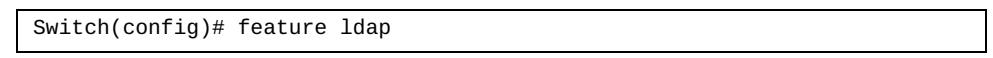

#### **ldap-server profile**

Configures LDAP profile information and enters LDAP Profile Configuration mode.

# **Syntax**

**ldap-server profile <***profile name>*

where:

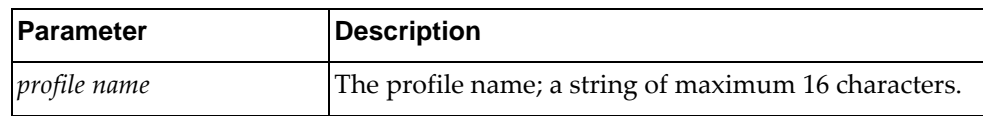

# **Modes**

Configuration Mode

# **History**

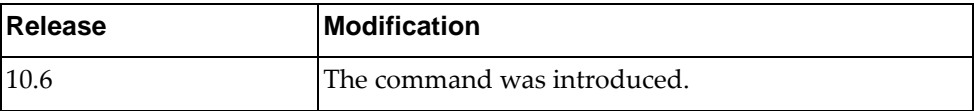

# **Example**

The following shows how to configure LDAP profile information and enter LDAP Configuration mode:

Switch(config)# ldap-server profile test Switch(config-ldap-profile)#

# **attribute**

Configures customized LDAP attributes.

# **Syntax**

**[no] attribute {group** *<group name>***|permission-name** *<permission name>***|permission-value {bitmap|role} {admin|deny|oper}** *<name>***| |username** *<username>***}**

where:

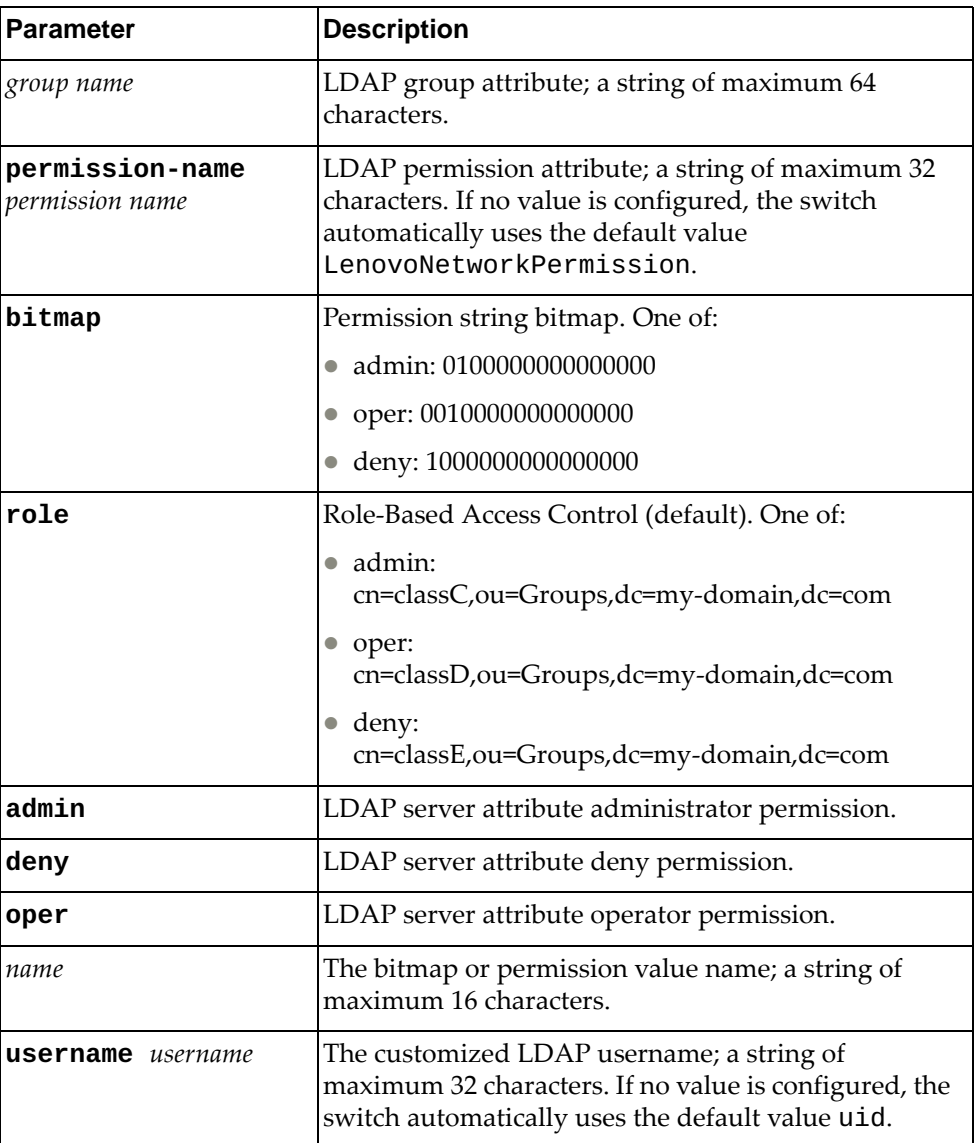

Using **no** before the command deletes a specific attribute.

# **Modes**

LDAP Profile Configuration Mode

# **History**

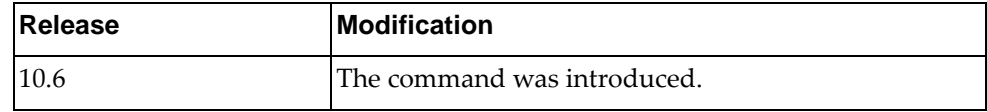

# **Example**

The following shows how to set a customized LDAP username:

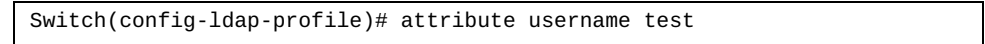

# **authorization**

Configures the local authorization method.

# **Syntax**

#### **[no] authorization {rbac|bitmap}**

where:

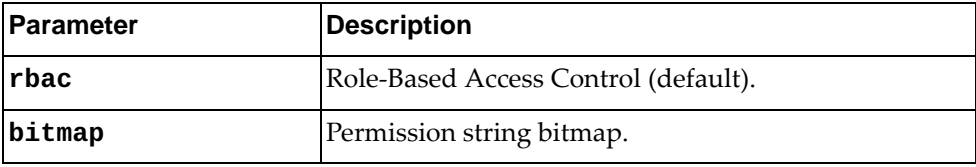

Using **no** before the configured local authorization method.

# **Modes**

LDAP Profile Configuration Mode

# **History**

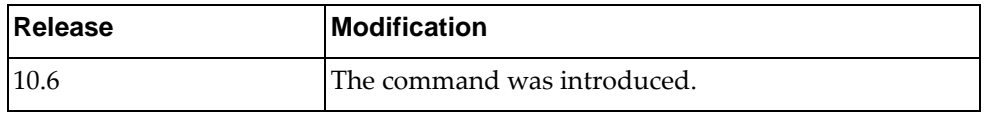

# **Example**

The following shows how to set the RBAC authorization method:

Switch(config-ldap-profile)# authorization rbac

#### **base-dn**

Configures the LDAP distinguished name (DN).

# **Syntax**

**[no] base-dn** *<distinguished name>* 

where:

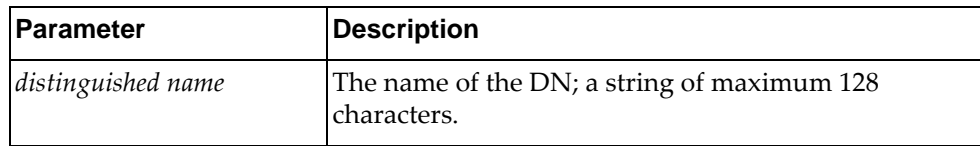

Using **no** before the command deletes a specific DN.

# **Modes**

LDAP Profile Configuration Mode

# **History**

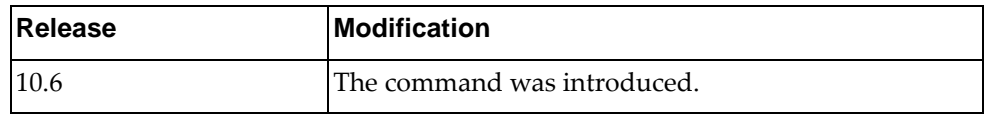

# **Example**

The following shows how to delete a DN:

Switch(config-ldap-profile)# no base-dn test

# **bind-mode**

Defines a LDAP binding method.

# **Syntax**

#### **[no] bind-mode {prompted|predefined}**

where:

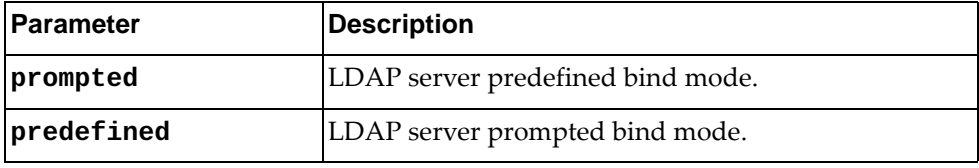

Using **no** before the command disables a specific binding method.

# **Modes**

LDAP Profile Configuration Mode

#### **History**

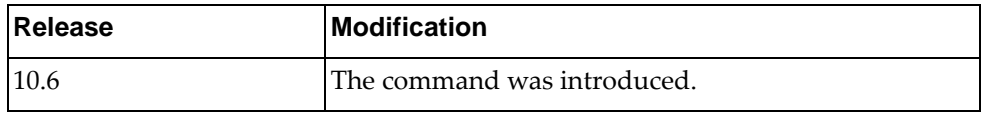

# **Example**

The following shows how to enable prompted binding method:

Switch(config-ldap-profile)# bind-mode prompted

# **group-filter**

Defines a LDAP group filter.

# **Syntax**

**[no] group-filter** *<words>*

where:

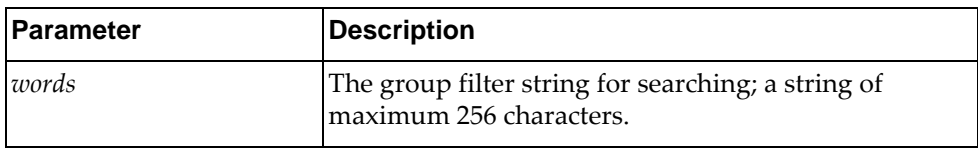

Using **no** before the command deletes a specific group filter.

# **Modes**

LDAP Profile Configuration Mode

# **History**

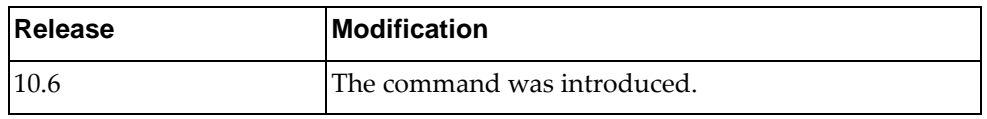

# **Example**

The following shows how to delete a specific group filter:

Switch(config-ldap-profile)# no group-filter test1

#### **host**

Configures LDAP server IPv4 or IPv6 address.

**[no] host {***<IPv4 address>***|***<hostname>***|***<IPv6>* **[interface {ethernet**  *<chassis number/port number>***|mgmt 0}]}**

where:

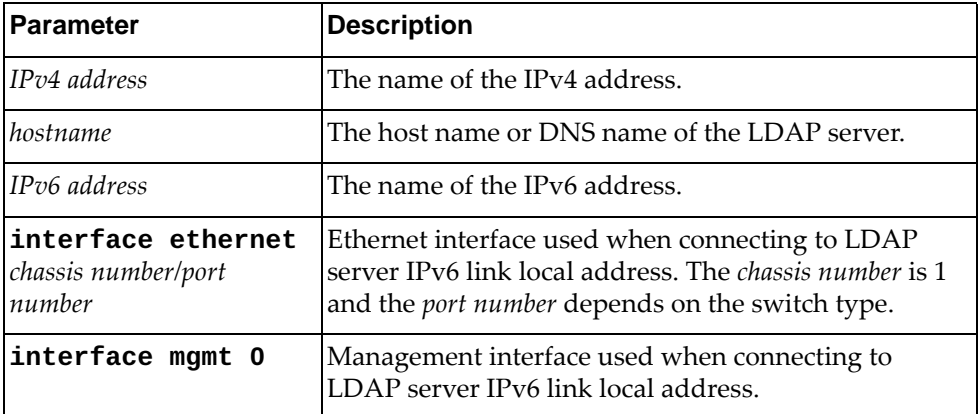

Using **no** before the command deletes a configured host address.

# **Modes**

LDAP Profile Configuration Mode

### **History**

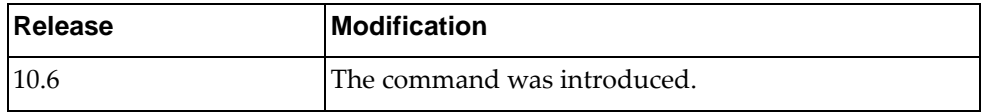

### **Example**

The following shows how to set LDAP server IPv4 address:

Switch(config-ldap-profile)# host 1.1.1.1

### **pki**

Configures Public Key Infrastructure (PKI) to use for a LDAP profile.

# **Syntax**

**[no] pki** *<name>*

where:

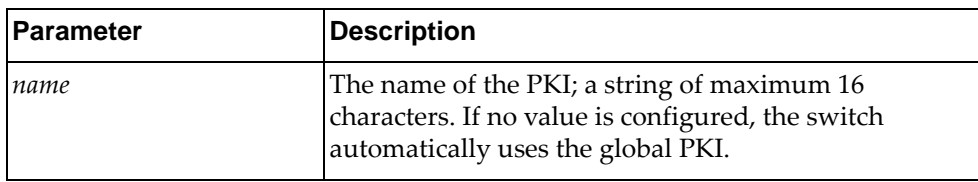

Using **no** before the command deletes a specific PKI name.

# **Modes**

LDAP Profile Configuration Mode

## **History**

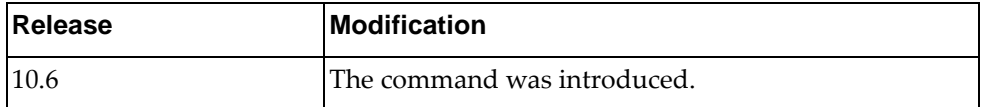

# **Example**

The following shows how to enable a specific PKI name:

Switch(config-ldap-profile)# pki test1

#### **port**

Defines the TCP port to use for LDAP.

# **Syntax**

**[no] port** *<port number>*

where:

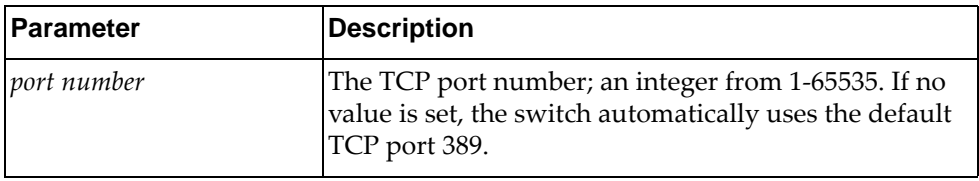

Using **no** before the command deletes a specific assigned port number.

# **Modes**

LDAP Profile Configuration Mode

### **History**

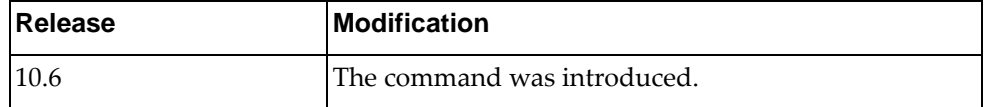

#### **Example**

The following shows how to assign a specific port number to LDAP:

Switch(config-ldap-profile)# port 45

#### **predefined-credential**

Specifies LDAP server predefined-credential information.

# **Syntax**

**[no] predefined-credential {dn** *<dn name>***|key [0|7|]** *<key name>***}**

where:

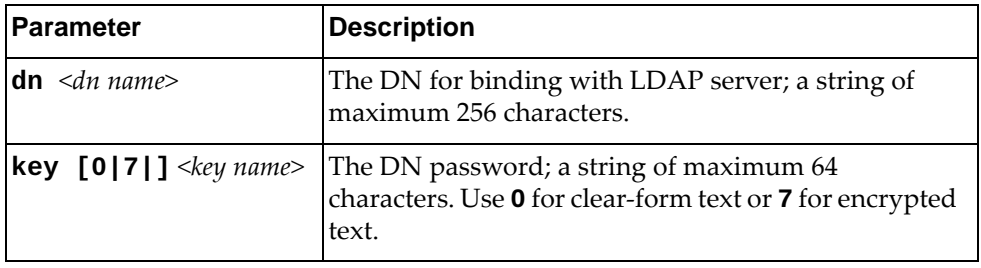

Using **no** before the command deletes specific predefined credentials.

# **Modes**

LDAP Profile Configuration Mode

### **History**

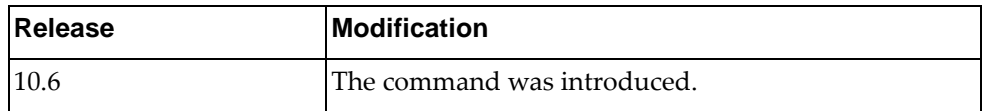

# **Example**

The following shows how to set an encrypted DN password:

Switch(config-ldap-profile)# predefined-credential dn test1 Switch(config-ldap-profile)# predefined-credential key 7 welcome!

# **retransmit**

Defines the retransmission counter for LDAP connections.

# **Syntax**

**[no] retransmit** *<counter>*

where:

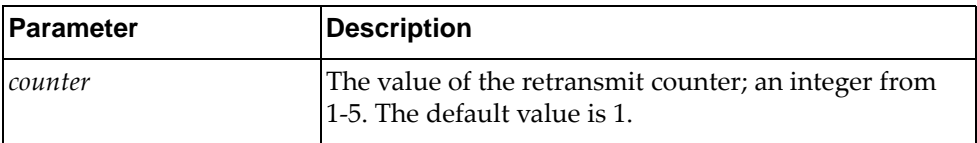

Using **no** before the command resets the setting to its default value.

# **Modes**

LDAP Profile Configuration Mode

# **History**

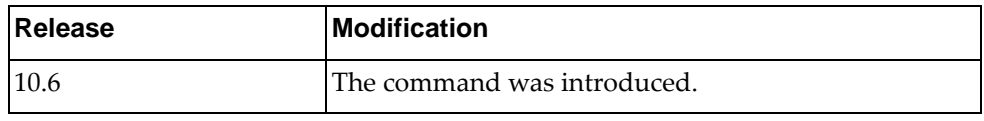

# **Example**

The following shows how set a retransmit LDAP counter:

Switch(config-ldap-profile)# retransmit 2

#### **security**

Defines the LDAP transmit mode and security options.

# **Syntax**

**security {ldaps [ignore]|startTLS [ignore]|clear}**

where:

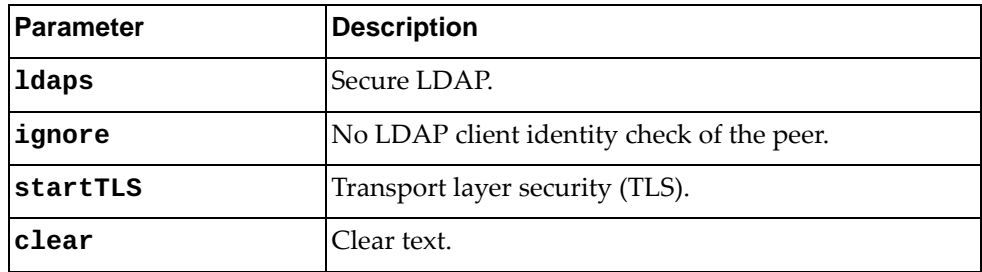

Using **no** before the command disables a specific security check.

# **Modes**

LDAP Profile Configuration Mode

### **History**

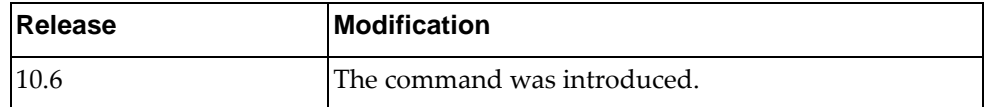

# **Example**

The following shows how to enable TLS security check:

Switch(config-ldap-profile)# security startTLS

#### **timeout**

Defines the LDAP server time out.

# **Syntax**

**[no] timeout** *<seconds>*

where:

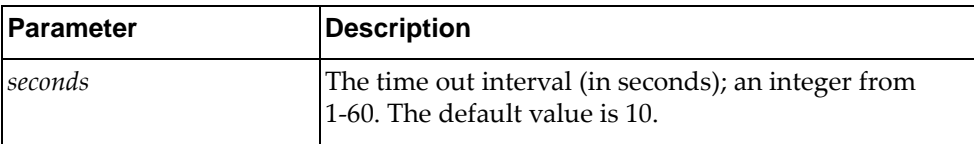

Using **no** before the command resets the setting to its default value.

# **Modes**

LDAP Profile Configuration Mode

# **History**

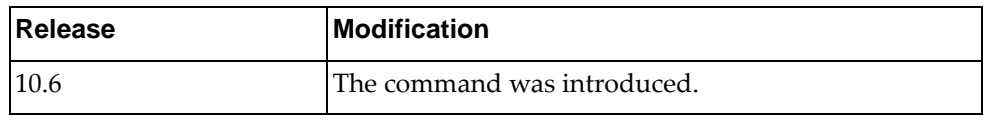

# **Example**

The following shows how to set a time out interval:

Switch(config-ldap-profile)# timeout 20

#### **aaa group server ldap**

Creates or deletes a group of Lightweight Directory Access Protocol servers for Authentication and Authorization. After creating a group, you enter LDAP server configuration mode for that group.

# **Syntax**

**[no] aaa group server ldap** *<server group name>*

where:

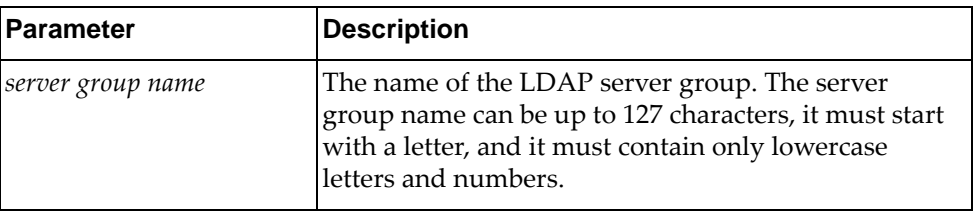

### **Modes**

Configuration Mode

### **History**

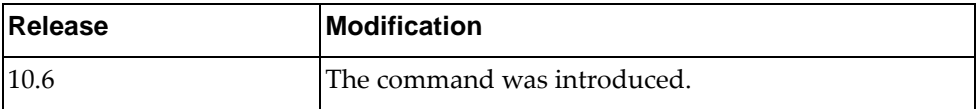

# **Example**

The following shows how to enable a LDAP group:

Switch(config)# aaa group server ldap test Switch(config-ldap)#

#### **server**

Adds or removes a server to or from the current LDAP group.

# **Syntax**

**[no] server** *<name>*

where:

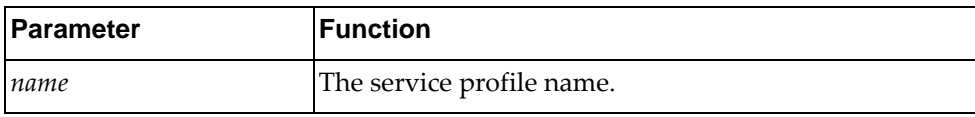

# **Modes**

LDAP Server Group Configuration mode

### **History**

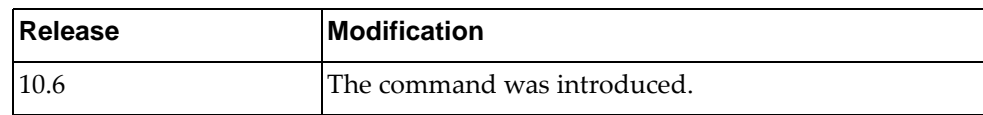

# **Example**

The following command adds a LDAP server to the current group:

Switch(config-ldap)# **server test**

#### **use-vrf**

Sets the Virtual Routing and Forwarding (VRF) instance for this group. Only users who login from an interface that is in this VRF instance will have a chance to login. Other users will get a timeout when trying to authenticate to the servers.

# **Syntax**

**[no] use-vrf {***<VRF instance>***|default|management}**

where:

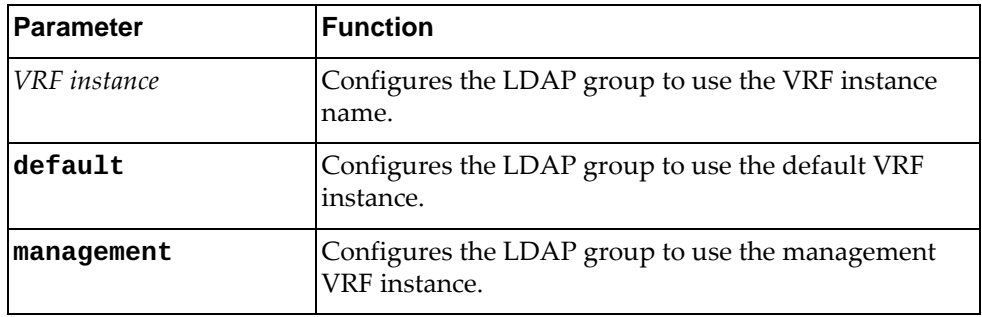

#### **Modes**

LDAP Server Group Configuration mode

#### **History**

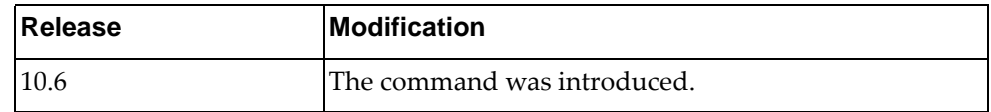

#### **Example**

The following command configures the current group to use the default VRF instance:

Switch(config-ldap)# **use-vrf default**
## **Chapter 17. RADIUS Server Mode Commands**

This chapter explains how to enter RADIUS Server Configuration Mode and the commands within that mode.

**Note:** RADIUS has the following restrictions:

- Username: maximum 32 characters, only lowercase letters and numbers; must start with a letter.
- Password: maximum 255 characters, including uppercase lowercase numbers and special characters.

## **aaa group server radius**

Creates or deletes a group of Remote Authentication Dial-In User Service (RADIUS) servers for Authentication, Authorization and Accounting (AAA). After creating a group, you enter RADIUS server configuration mode for that group.

## **Syntax**

**[no] aaa group server radius** *<server group name>*

where:

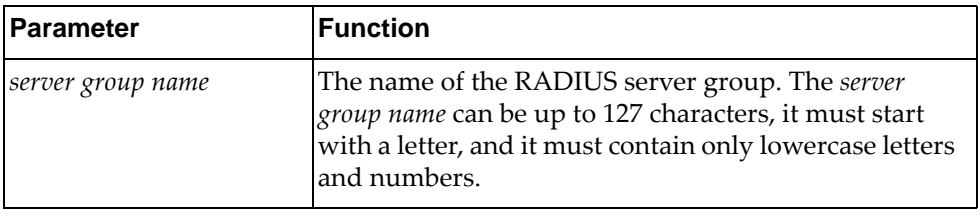

## **Modes**

Configuration Mode

## **History**

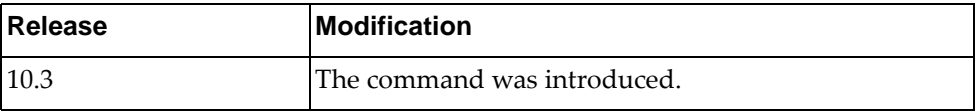

## **Example**

The following command creates RADIUS server group 'radius-group-1':

Switch(config)# **aaa group server radius** radius-group-1 Switch(config-radius)#

#### **server**

Adds or removes a server to or from the current Remote Authentication Dial-In User Service (RADIUS) group.

## **Syntax**

**[no] server** *<server address>*

where:

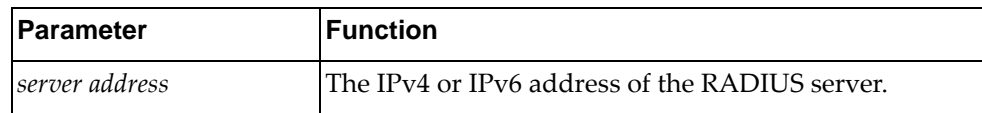

## **Modes**

RADIUS Server Group Configuration mode

## **History**

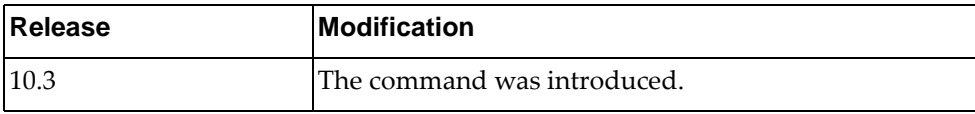

## **Example**

The following command adds a RADIUS server to the current group:

Switch(config-radius)# **server** 10.190.45.76

#### **source-interface**

Configures the source switch interface to be used to connect to the Remote Authentication Dial-In User Service (RADIUS) server.

## **Syntax**

**[no] source-interface {***<interface name>***|loopback** *<loopback interface>***| |mgmt 0|vlan** *<VLAN ID>***}**

where:

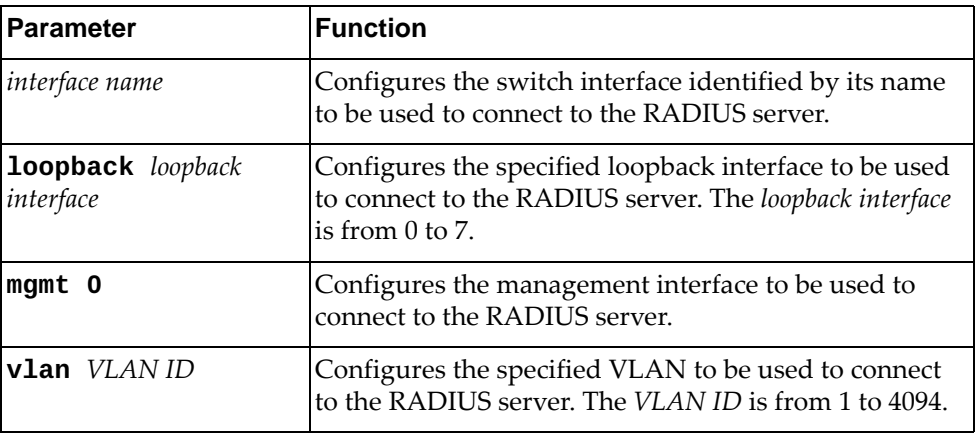

#### **Modes**

RADIUS Server Group Configuration mode

## **History**

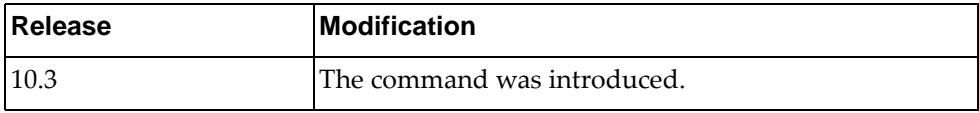

## **Example**

The following command configures VLAN 105 as the source interface to be used to connect to the RADIUS server:

Switch(config-radius)# **source-interface vlan** 105

#### **use-vrf**

Sets the Virtual Routing and Forwarding (VRF) instance for this group. Only users who login from an interface that is in this VRF instance will have a chance to login. Other users will get a timeout when trying to authenticate to the servers.

## **Syntax**

**[no] use-vrf {***<VRF instance>***|default|management}**

where:

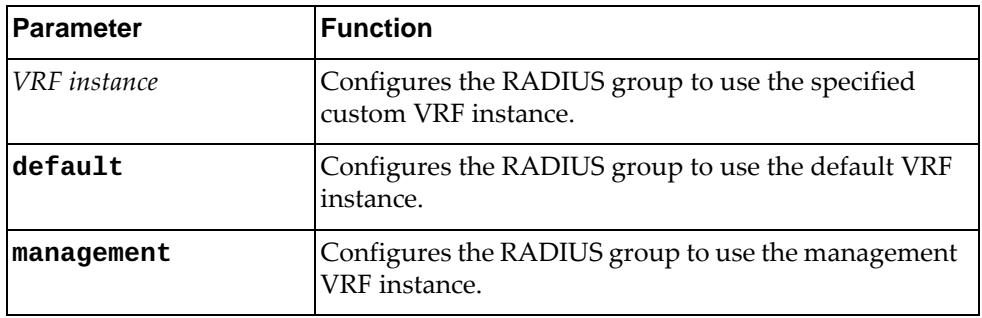

#### **Modes**

RADIUS Server Group Configuration mode

#### **History**

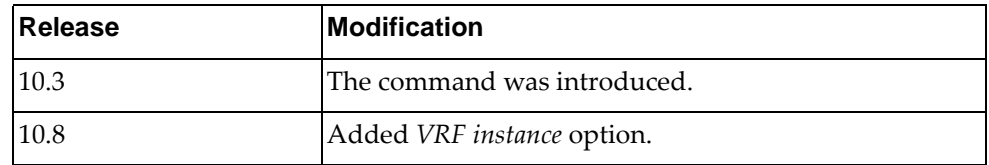

## **Example**

The following command configures the current group to use the default VRF instance:

Switch(config-radius)# **use-vrf default**

# **Chapter 18. SPAN Session Mode Commands**

This chapter describes how to enter SPAN Session Configuration Mode and the commands in this mode.

## **monitor session**

Adds or removes a Switch Port Analyzer (SPAN) session. After the creation of a SPAN session, enters SPAN Session Configuration Mode.

## **Syntax**

[**no**] **monitor session** *<session number>*

where:

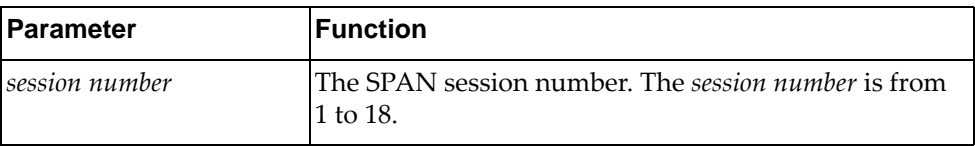

The **no** version of this command with the argument **all** removes all SPAN sessions:

## **Modes**

Configuration Mode

## **History**

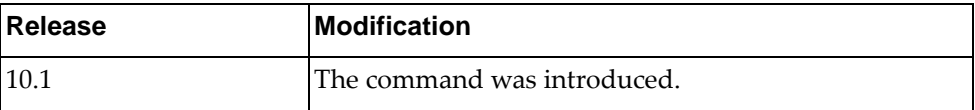

## **Example**

The following command adds a SPAN session:

Switch(config)# **monitor session** 7

## **description**

Adds or removes a short description of the current Switch Port Analyzer (SPAN) session.

## **Syntax**

[**no**] **description** *<description>*

where:

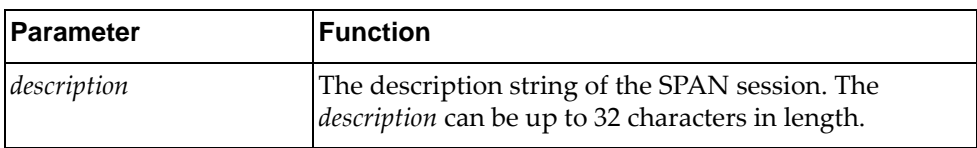

## **Modes**

SPAN Session Configuration Mode

## **History**

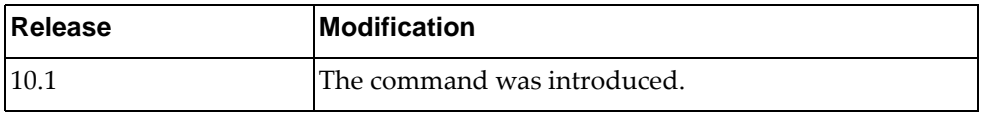

## **Example**

The following command describes the current SPAN session as 'SPAN session 3':

Switch(config-monitor)# **description** SPAN session 3

## **destination**

Adds or removes a destination interface for the current Switch Port Analyzer (SPAN) session.

## **Syntax**

[**no**] **destination interface** {**ethernet** *<chassis number***/***port number>*| **port-channel** *<LAG number>*}

where:

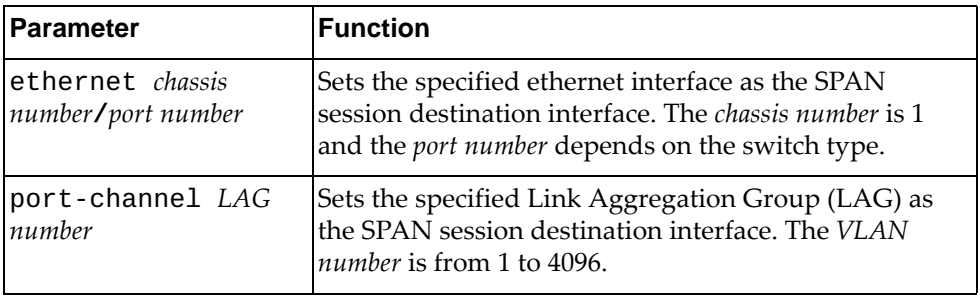

#### **Modes**

SPAN Session Configuration Mode

## **History**

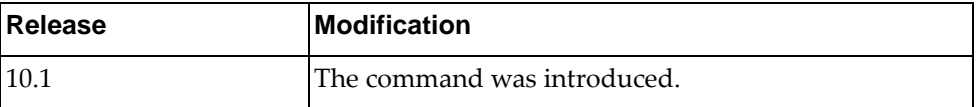

## **Example**

The following command sets ethernet interface 1/8 as the SPAN session destination interface:

Switch(config-monitor)# **destination interface ethernet** 1/8

#### **shut**

Configures the Switch Port Analyzer (SPAN) session as being shut down for monitoring.

Using the **no** form of the command configures the SPAN session as not being shut down for monitor.

## **Syntax**

[**no**] **shut**

#### **Modes**

SPAN Session Configuration Mode

## **History**

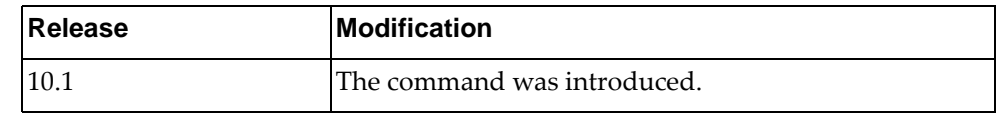

#### **Example**

The following command configures the SPAN session as being shut down:

Switch(config-monitor)# **shut**

#### **source**

Adds or removes a source interface for the current Switch Port Analyzer (SPAN) session.

## **Syntax**

[**no**] **source interface** {**ethernet** *<chassis number***/***port number>*| **port-channel** *<LAG number>*}

where:

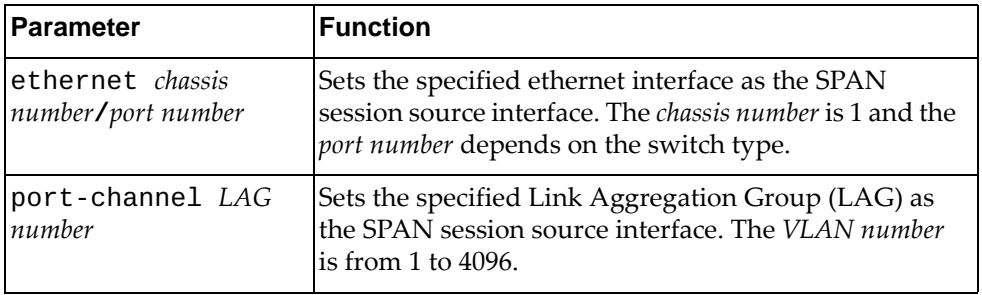

#### **Modes**

SPAN Session Configuration Mode

## **History**

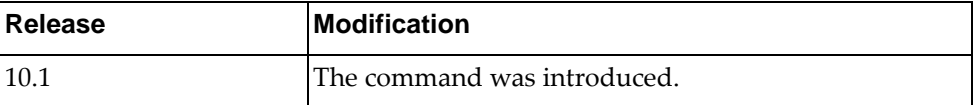

## **Example**

The following command sets ethernet interface 1/8 as the SPAN session source interface:

Switch(config-monitor)# **source interface ethernet** 1/8

# **Chapter 19. Control Plane Mode Commands**

This chapter describes how to enter Control Plane Configuration Mode and the commands available in this mode.

## **control-plane**

Enters Control Plane Configuration mode.

## **Syntax**

**control-plane**

#### **Modes**

Configuration Mode

## **History**

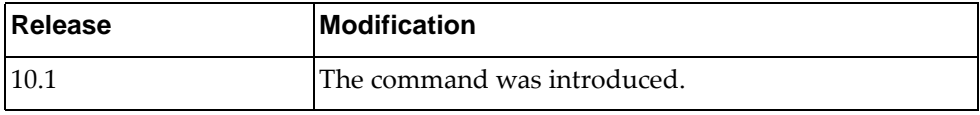

## **Example**

The following command enters Control Plane Configuration Mode:

Switch(config)# **control-plane**

## **service-policy**

Defines the control plane service policy.

## **Syntax**

**service-policy input** *copp-system-policy*

where:

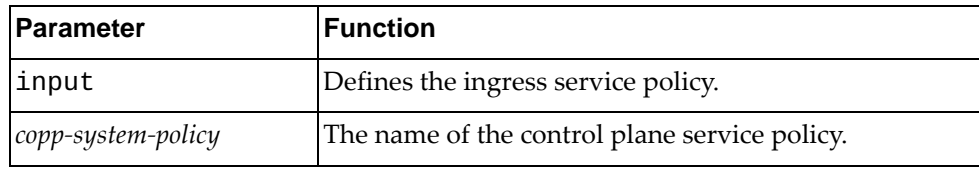

## **Modes**

Control Plane Configuration Mode

## **History**

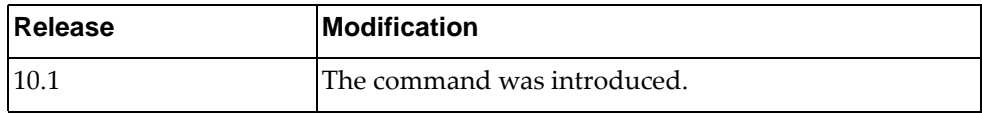

## **Example**

The following command defines the control plane ingress service policy as copp-system-policy:

Switch(config-cp)# **service-policy input** copp-system-policy

# **Chapter 20. Key Chain Mode Commands**

This chapter describes commands for configuring authentication keychains and keys.

## **key chain**

Adds an authentication keychain and enters Key Chain Configuration mode.

## **Syntax**

**[no] key chain** *<key chain name>*

where:

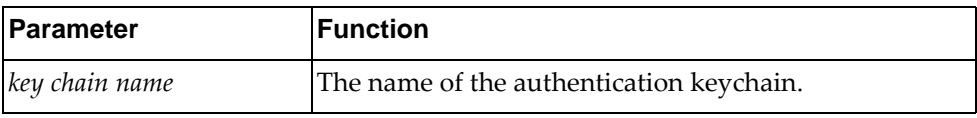

Using **no** before this command removes the authentication keychain.

## **Modes**

- Configuration Mode
- Key Chain Configuration Mode

## **History**

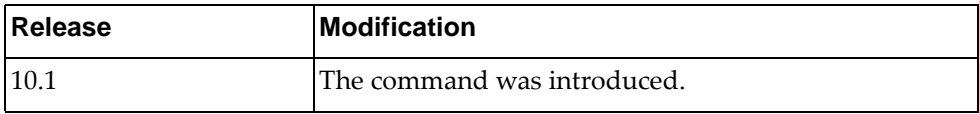

## **Example**

The following command adds an authentication keychain named 'kc-30':

Switch(config)# **key chain kc-30**

#### **key**

Adds or removes an authentication key. After creating an authentication key, the user enters Key Configuration mode.

## **Syntax**

**[no] key** *<key ID>*

where:

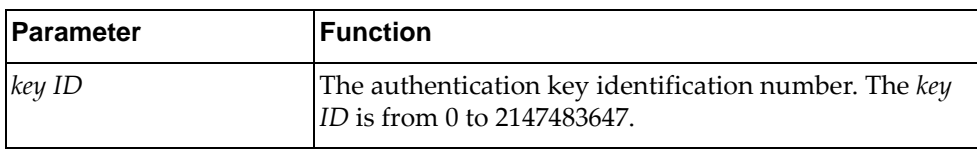

## **Modes**

- Key Chain Configuration Mode
- Key Configuration Mode

#### **History**

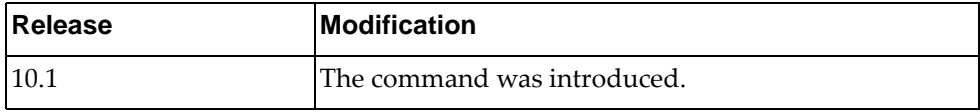

## **Example**

The following command adds an authentication key '1900':

Switch(config-keychain)# **key 1900**

#### **accept-lifetime**

Configures the time interval during which the authentication key on the key chain is accepted as valid when received.

The earliest acceptable starting date is January 1, 1993.

#### **Syntax**

**[no] accept-lifetime** *<start time> <start day> <start month> <start year>* **{***<end time> <end day> <end month> <end year>***|duration** *<duration>***| infinite}**

where:

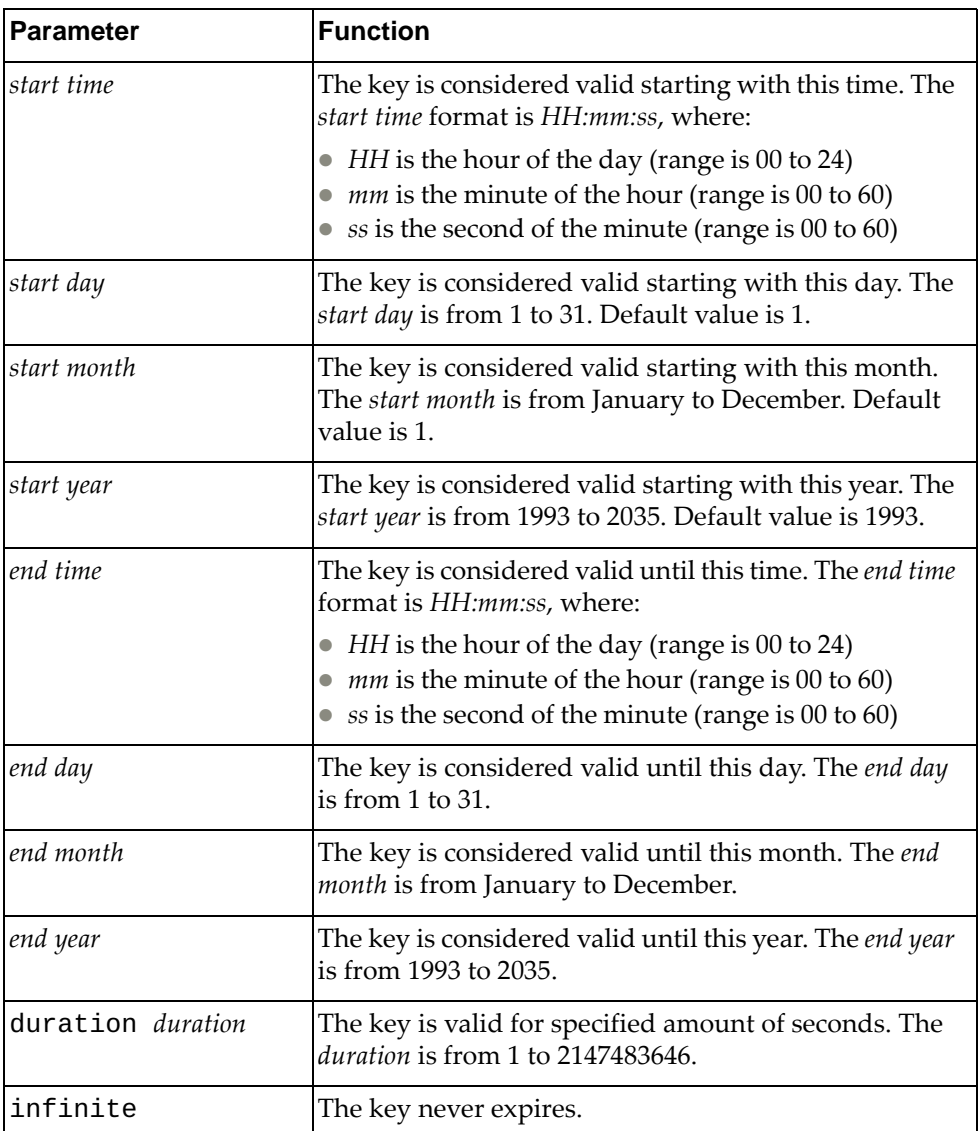

Using the **no** form of the command resets the accept lifetime interval to its default value.

## **Modes**

Key Configuration mode

## **History**

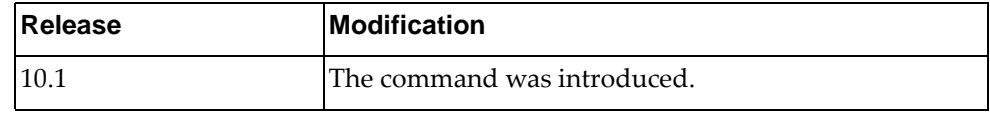

## **Example**

The following command configures an authentication key to be valid from January 20, 2016 starting at 8 AM for one year, as specified in seconds:

Switch(config-keychain-key)# **accept-lifetime 8:0:0 30 January 2016 duration 31536000**

## **key-string**

Adds or removes an authentication key string. The key string must be included in sent or received packets by the routing protocol being authenticated.

## **Syntax**

**[no] key-string** *<key string>*

where:

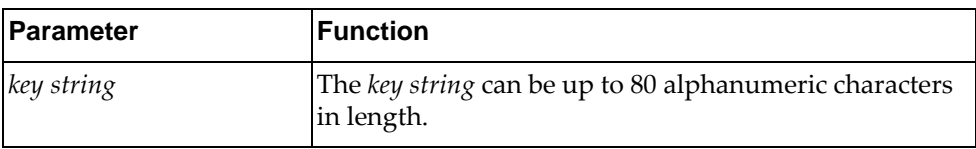

## **Modes**

Key Configuration Mode

## **History**

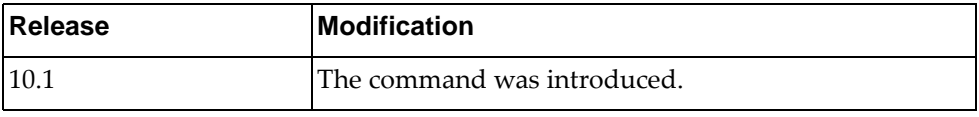

## **Example**

The following command adds the string 'key01' to the current authentication key:

Switch(config-keychain-key)# **key-string key01**

#### **send-lifetime**

Configures the time interval during which the authentication key on the key chain is valid when sent.

The earliest acceptable starting date is January 1, 1993.

## **Syntax**

**[no] send-lifetime** *<start time> <start day> <start month> <start year>* **{***<end time> <end day> <end month> <end year>***|duration** *<duration>***|infinite}**

where:

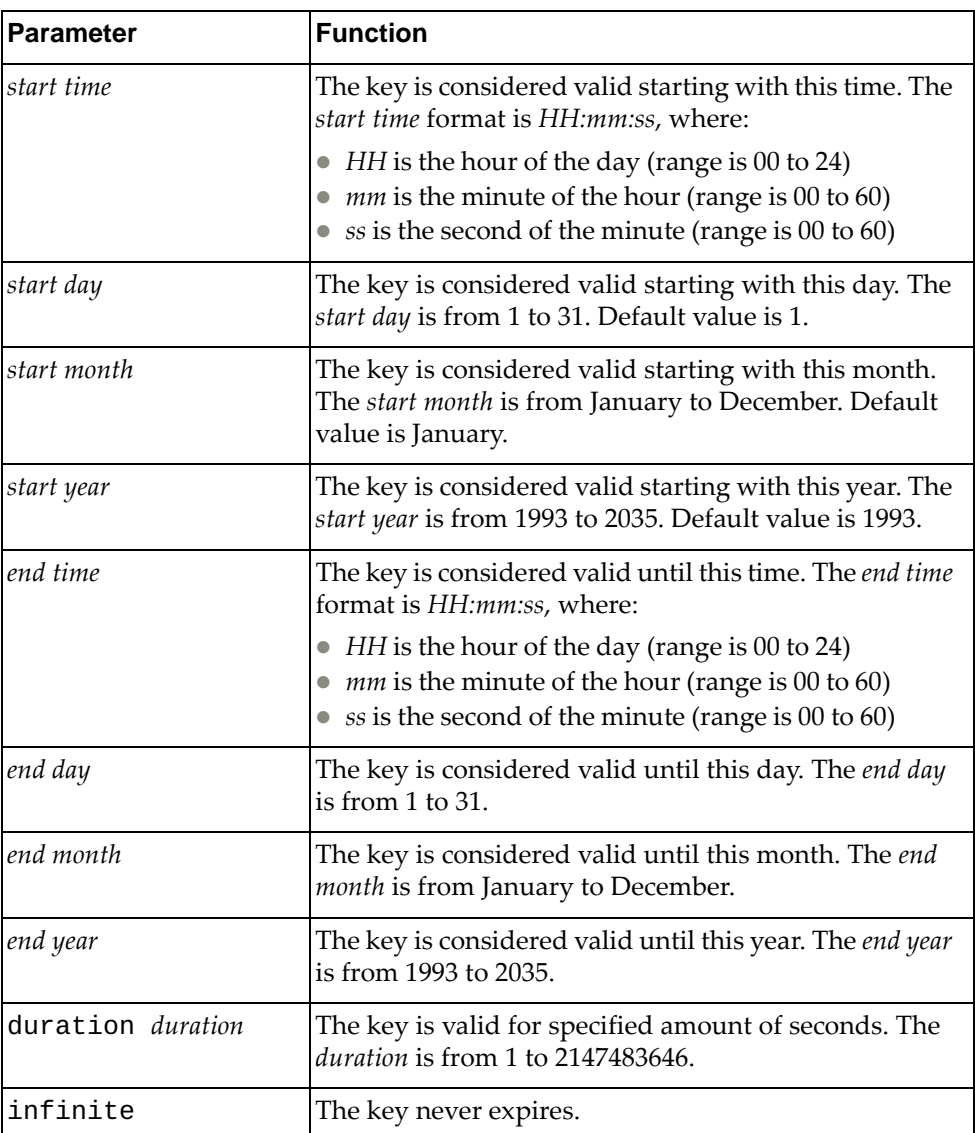

Using the **no** form of the command resets the send lifetime interval to its default value.

## **Modes**

Key Configuration mode

## **History**

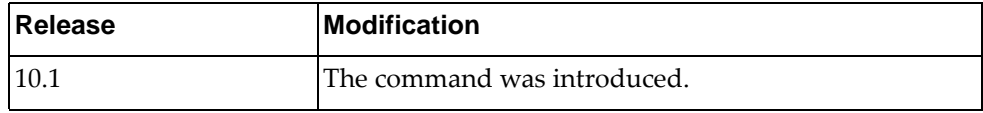

## **Example**

The following command configures an authentication key to be valid from January 30, 2016, starting at 8 AM, for one year, as specified in seconds:

Switch(config-keychain-key)# **send-lifetime** 8:0:0 30 January 2016 **duration**  31536000

# **Chapter 21. IP ACL Mode Commands**

This chapter describes the commands available to configure IP Access Control Lists (ACL).

## **ip access-list**

Adds or removes an Access Control List (ACL). After creating an ACL, you enter IP ACL Configuration Mode.

## **Syntax**

**[no] ip access-list** *<ACL name>*

where:

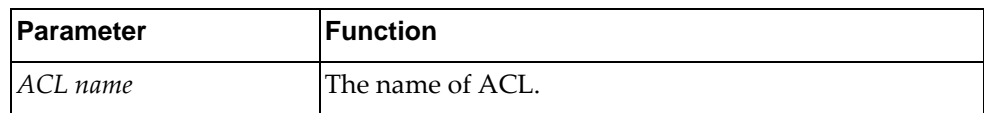

#### **Modes**

Global Configuration Mode

## **History**

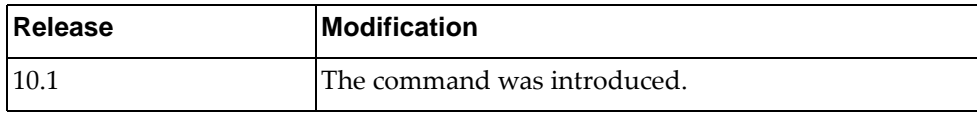

## **Example**

The following command creates an ACL named  $acl-03$ :

Switch(config)# **ip access-list** acl-03

#### **deny**

Enables or disables the discarding of packets.

## **Syntax**

**[no] [***<ACL sequence number>***] deny {***<IANA protocol number>***|ahp|any| eigrp|esp|gre|icmp|igmp|ip|nos|ospf|pcp|pim|tcp|udp} {***<source address>***|any|host** *<single source address>***} {***<destination address>***|any|host**  *<single destination address>***} [dscp** *<dscp value>***|precedence** *<precedence value>***] [fragments] [log]**

where:

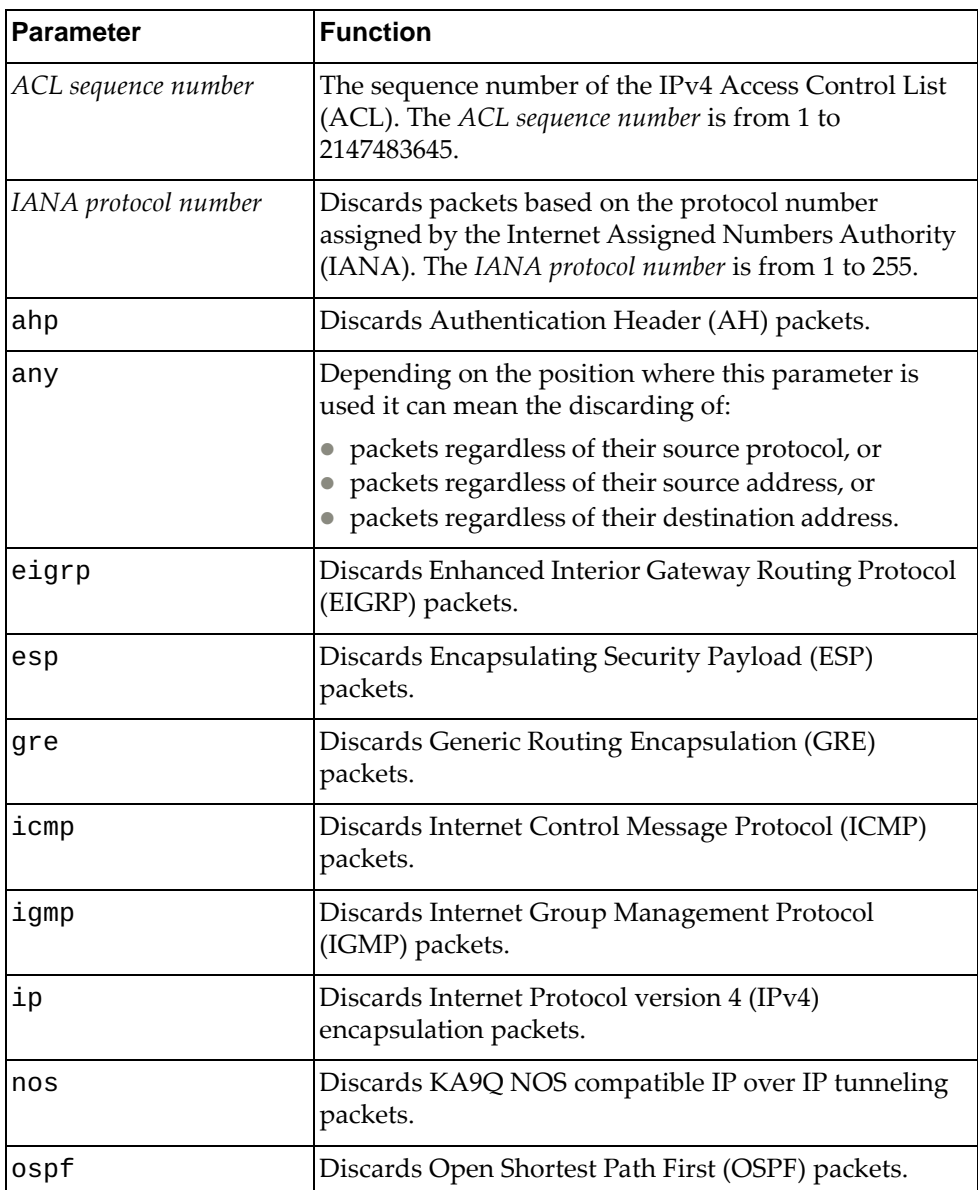

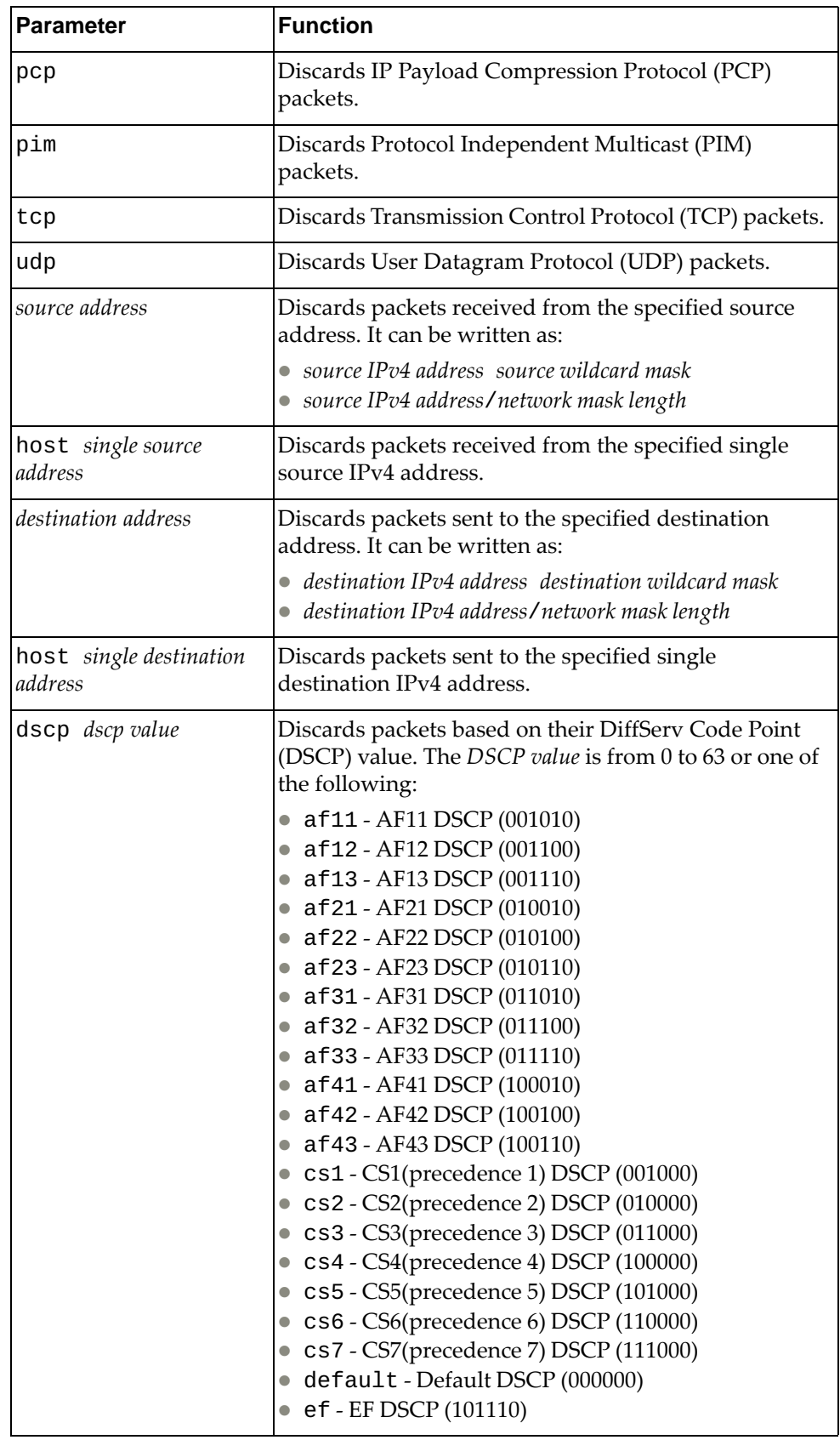

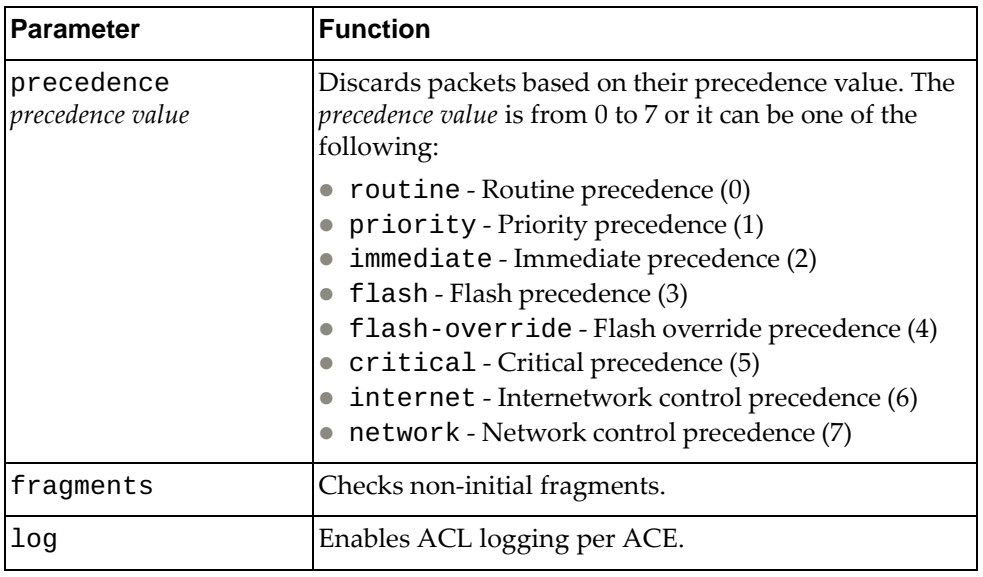

## **Modes**

IP ACL Configuration Mode

## **History**

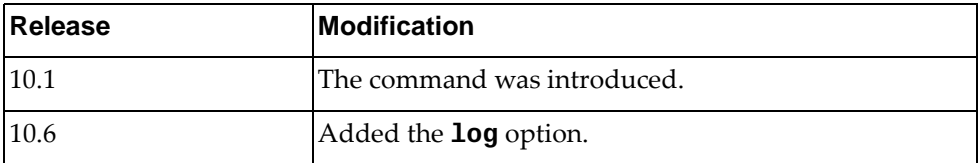

## **Example**

The following command enables the discarding of OSPF packets received from the single source address 10.240.35.78 with any destination:

Switch(config-acl)# **deny ospf host** 10.240.35.78 **any**

## **deny icmp**

Enables or disables the discarding of Internet Control Message Protocol (ICMP) packets.

#### **Syntax**

**[no] [***<ACL sequence number>***] deny icmp {***<source address>***|any|host**  *<single source address>***} {***<destination address>***|any|host** *<single destination address>***} [***<ICMP type>***|administratively-prohibited| alternate-address|conversion-error|dod-host-prohibited| dod-net-prohibited|dscp** *<dscp value>***|echo|echo-reply| general-parameter-problem|host-isolated| host-precedence-unreachable|host-redirect|host-tos-redirect| host-tos-unreachable|host-unknown|host-unreachable| information-reply|information-request|mask-reply| mask-request|mobile-redirect|net-redirect|net-tos-redirect| net-tos-unreachable|net-unreachable|network-unknown| no-room-for-option|option-missing|packet-too-big| parameter-problem|port-unreachable|precedence** *<precedence value>***| precedence-unreachable|protocol-unreachable| reassembly-timeout|redirect|router-advertisement| router-solicitation|source-quench|source-route-failed| time-exceeded|timestamp-reply|timestamp-request|traceroute| ttl-exceeded|unreachable] [fragments] [log]**

where:

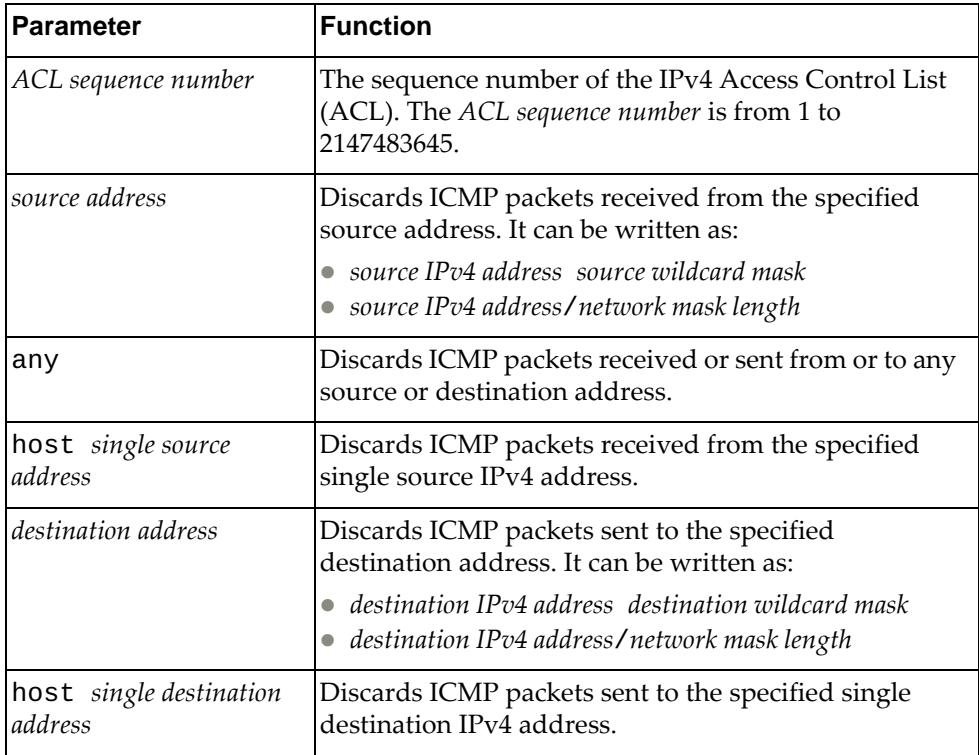

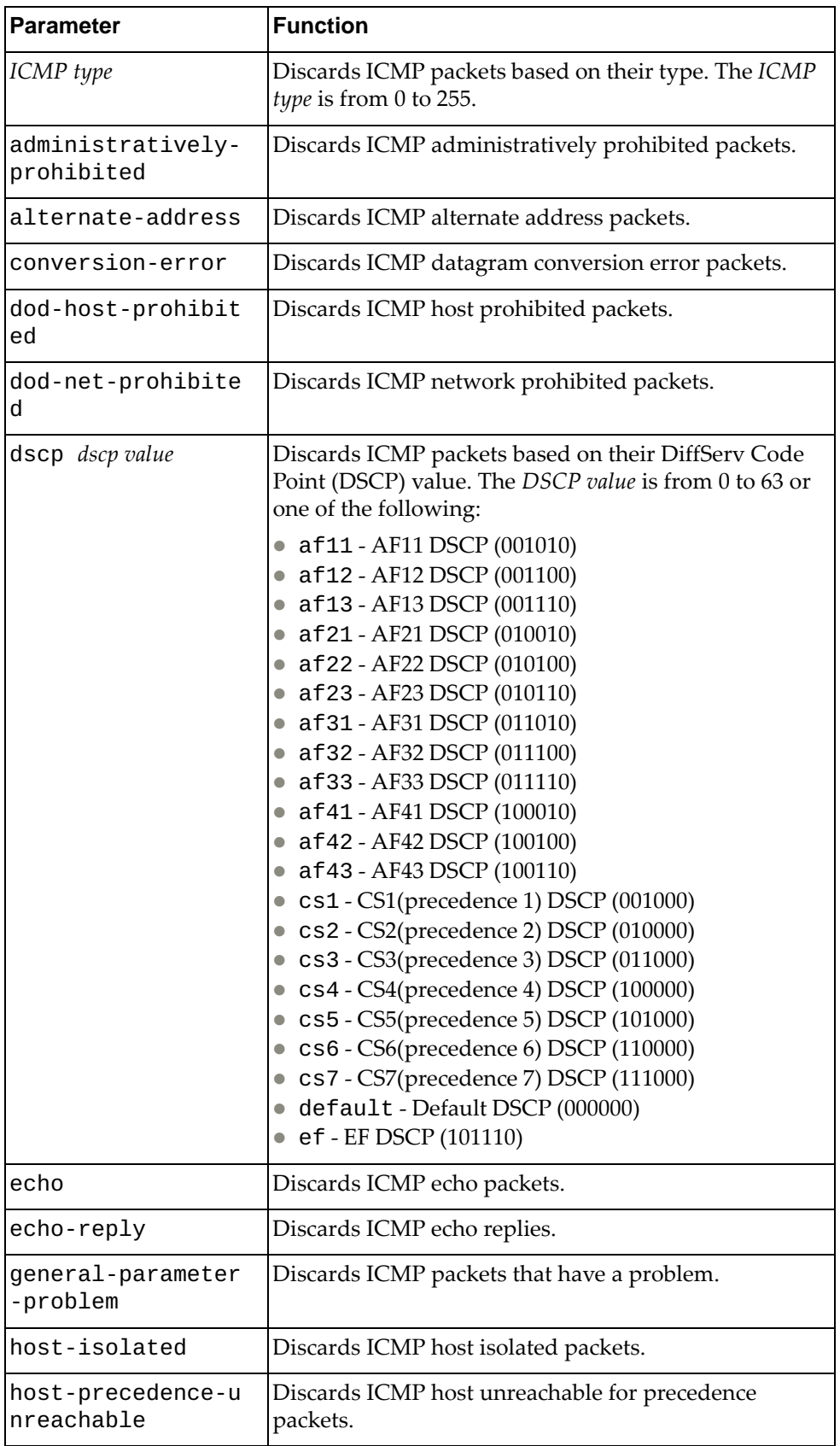

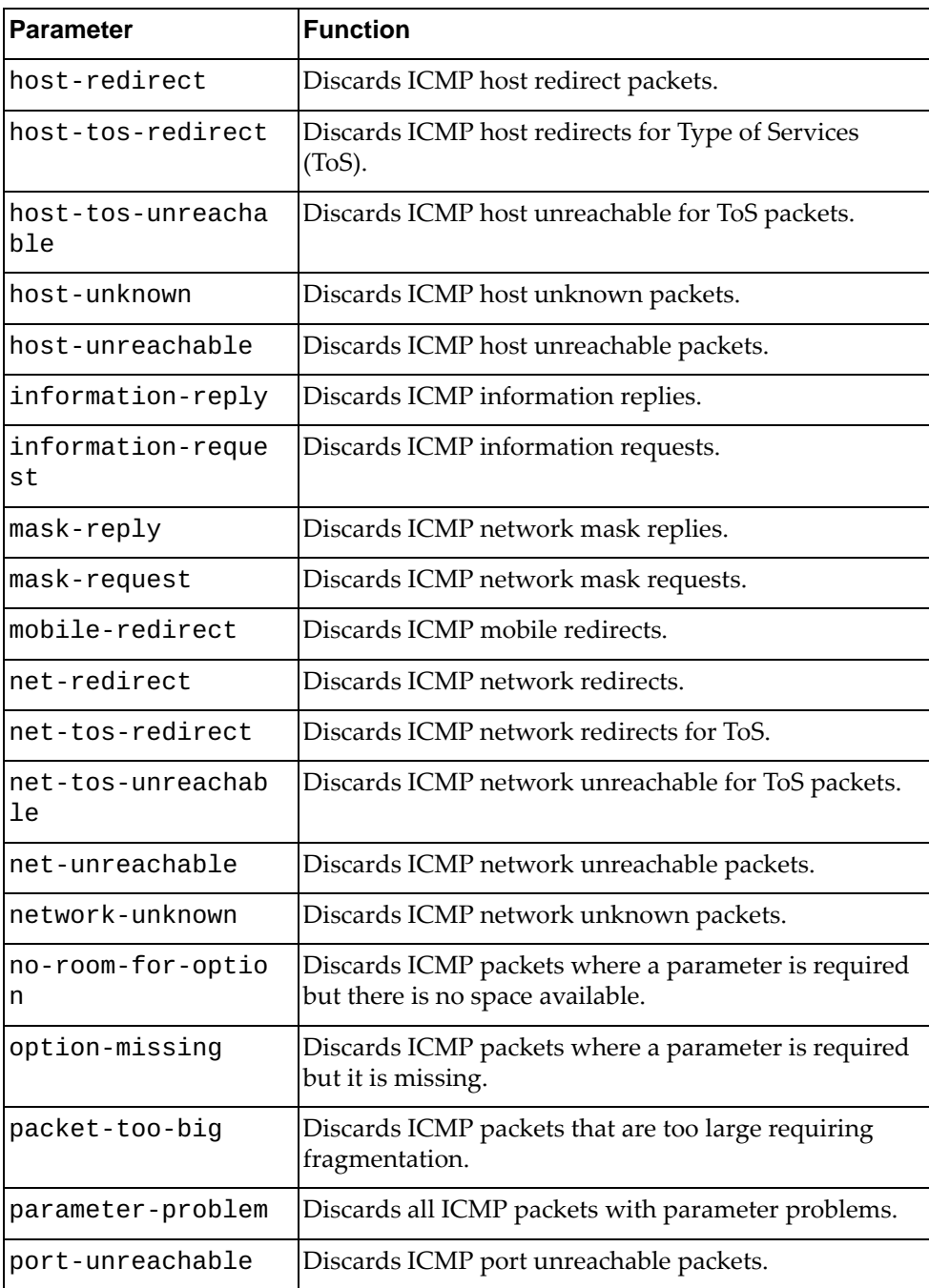

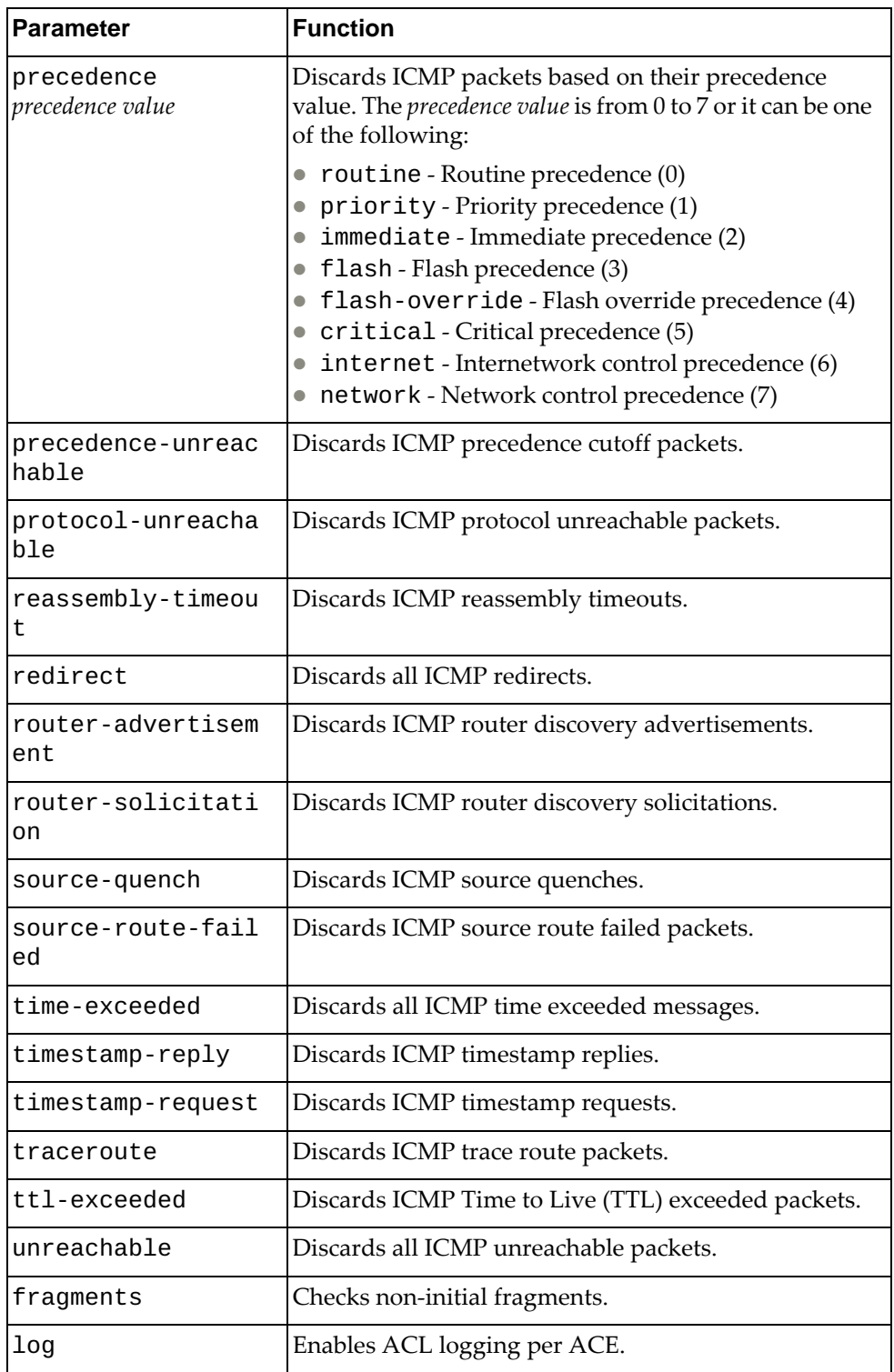

## **Modes**

IP ACL Configuration Mode

## **History**

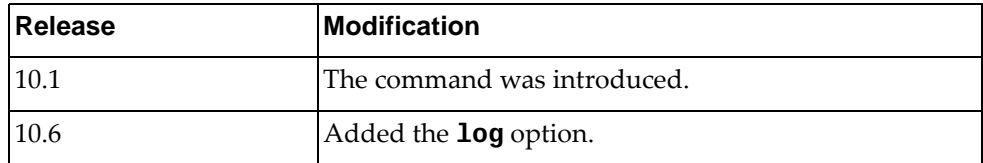

## **Example**

The following command enables the discarding of ICMP packets received from the single source address 10.240.35.78 with any destination:

Switch(config-acl)# **deny icmp host** 10.240.35.78 **any**

## **deny tcp**

Enables or disables the discarding of Transmission Control Protocol (TCP) packets.

## **Syntax**

**[no] [***<ACL sequence number>***] deny tcp {***<source address>***|any|host** *<single source address>***} [{eq|gt|lt|neq}** *<source port>***|range** *<source port range>***] {***<destination address>***|any|host** *<single destination address>***} [{eq|gt|lt| |neq}** *<destination port>***|range** *<destination port range>***] [ack] [established] [fin] [psh] [rst] [syn] [urg] [dscp** *<dscp value>***| |precedence** *<precedence value>***] [fragments] [log]**

where:

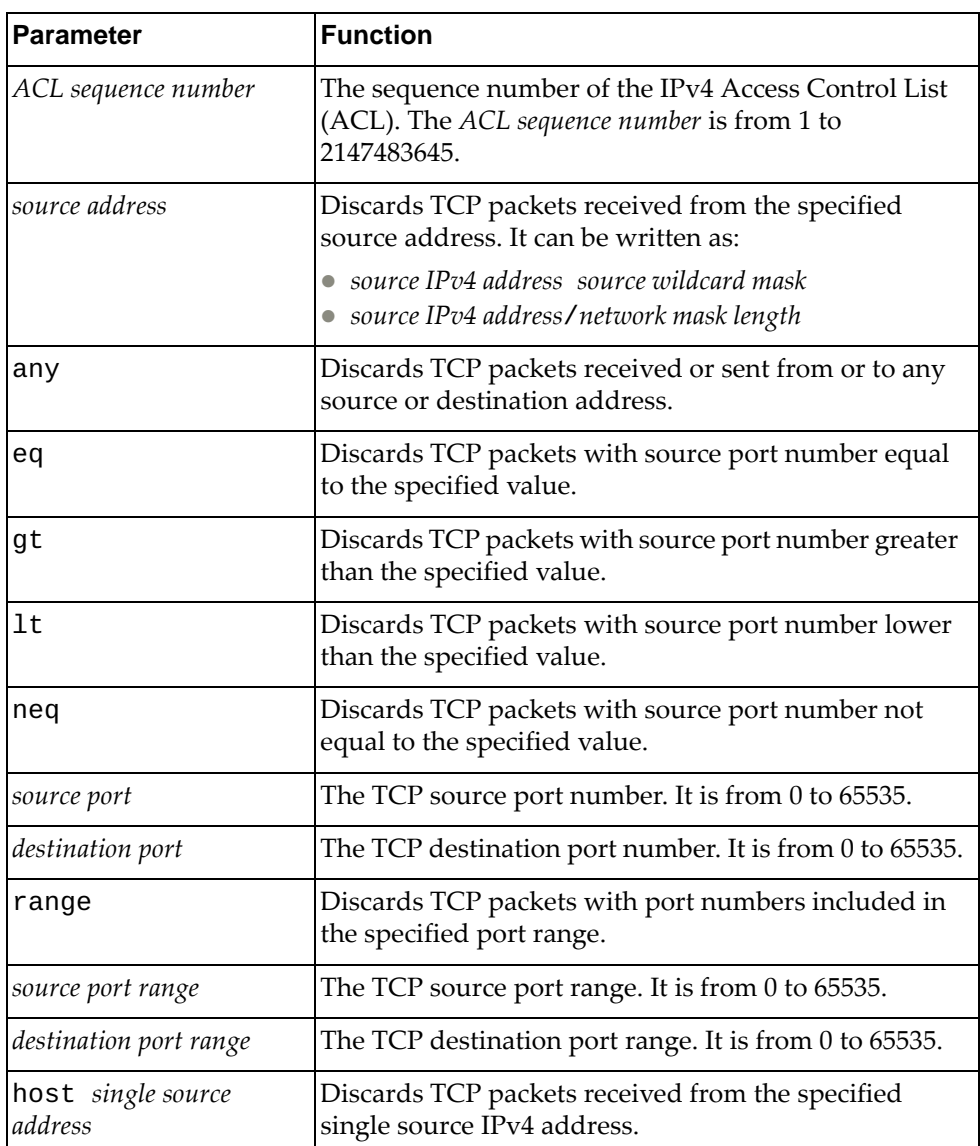

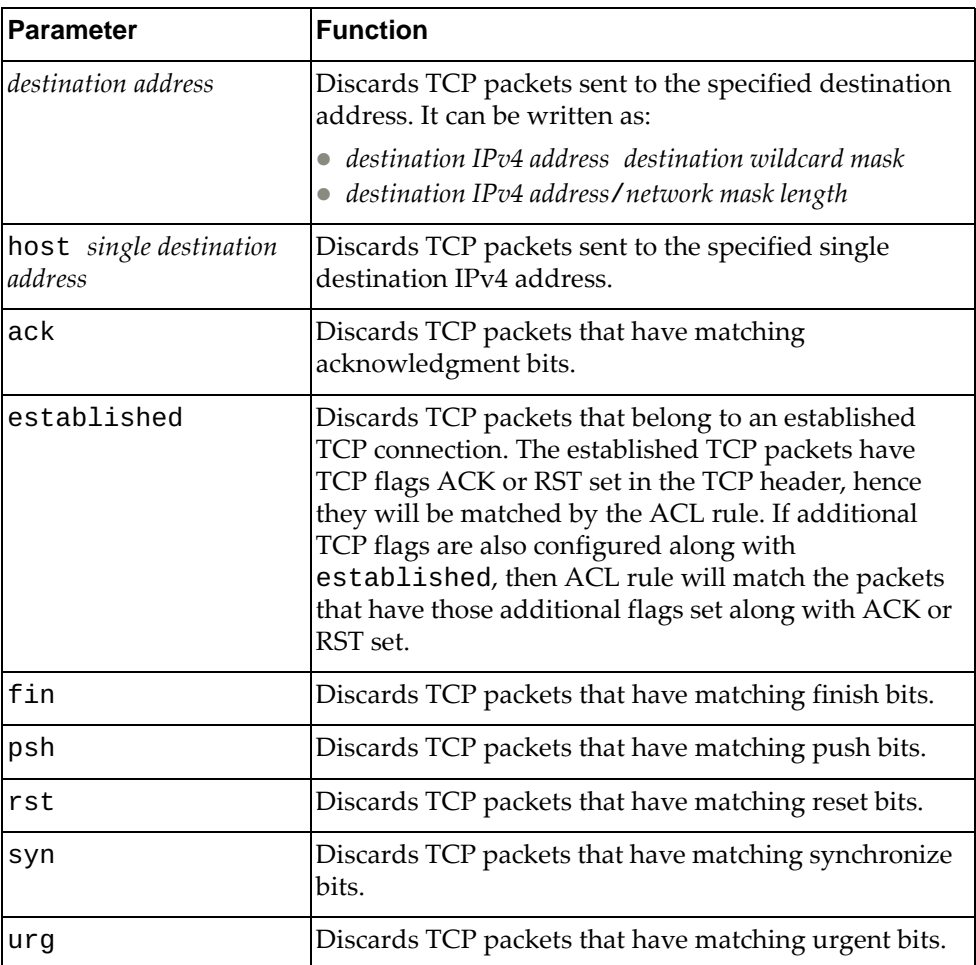
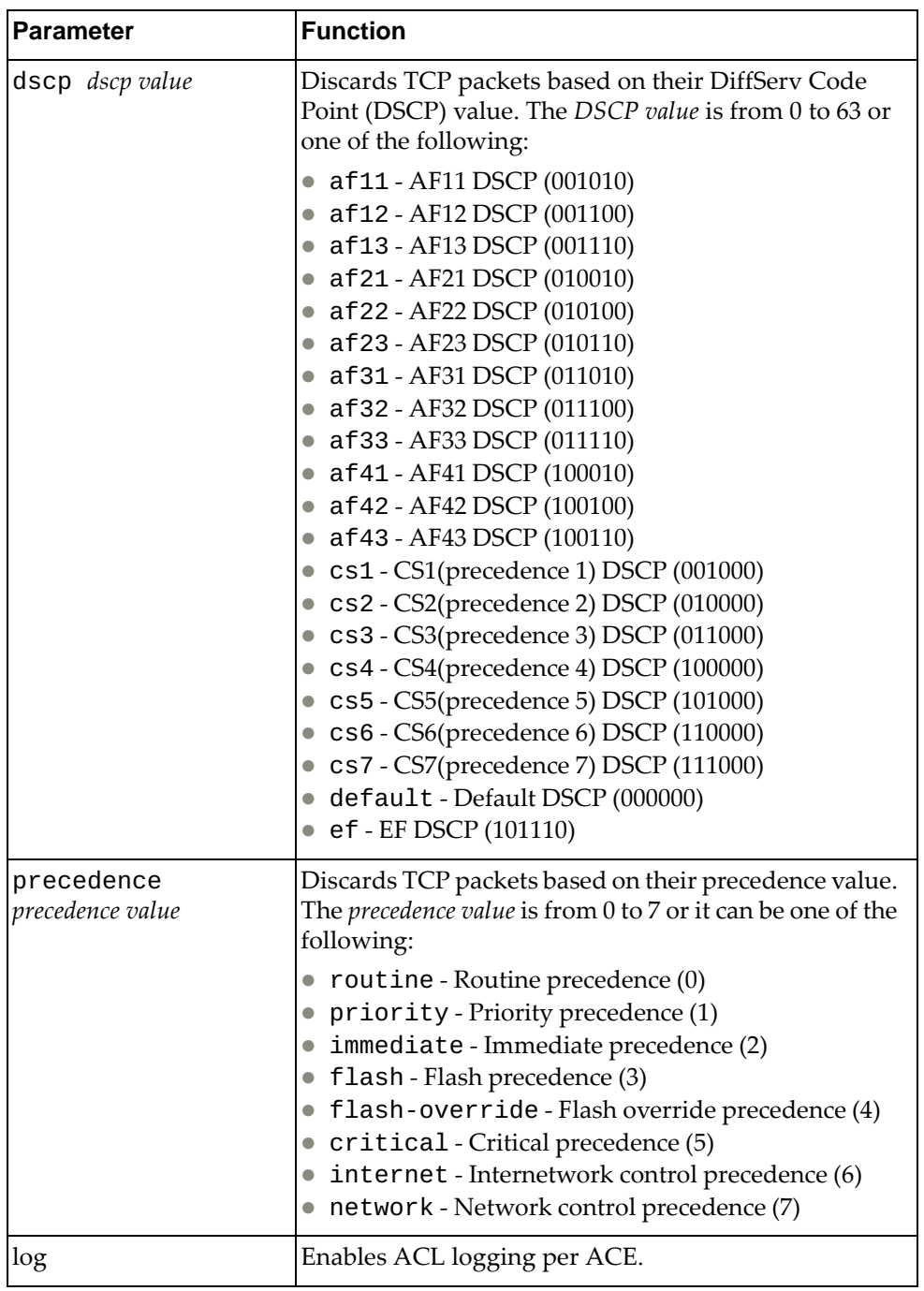

IP ACL Configuration Mode

# **History**

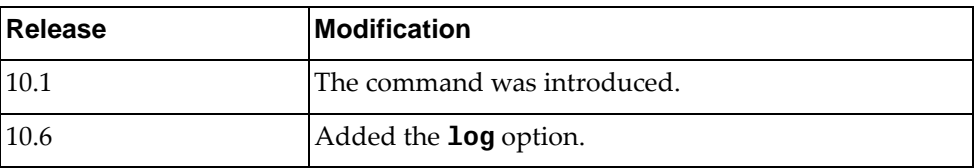

## **Example**

The following command enables the discarding of TCP packets received from any source with any destination with source and destination ports 540 that match on their acknowledgment bits:

Switch(config-acl)# **deny tcp any eq** 540 **any eq** 540 **ack**

#### **deny udp**

Enables or disables the discarding of User Datagram Protocol (UDP) packets.

## **Syntax**

**[no] [***<ACL sequence number>***] deny udp {***<source address>***|any|host** *<single source address>***} [{eq|gt|lt|neq}** *<source port>***|range** *<source port range>***] {***<destination address>***|any|host** *<single destination address>***} [{eq|gt|lt| |neq}** *<destination port>***|range** *<destination port range>***] [ack] [established] [fin] [psh] [rst] [syn] [urg] [dscp** *<dscp value>***| |precedence** *<precedence value>***] [fragments] [log]**

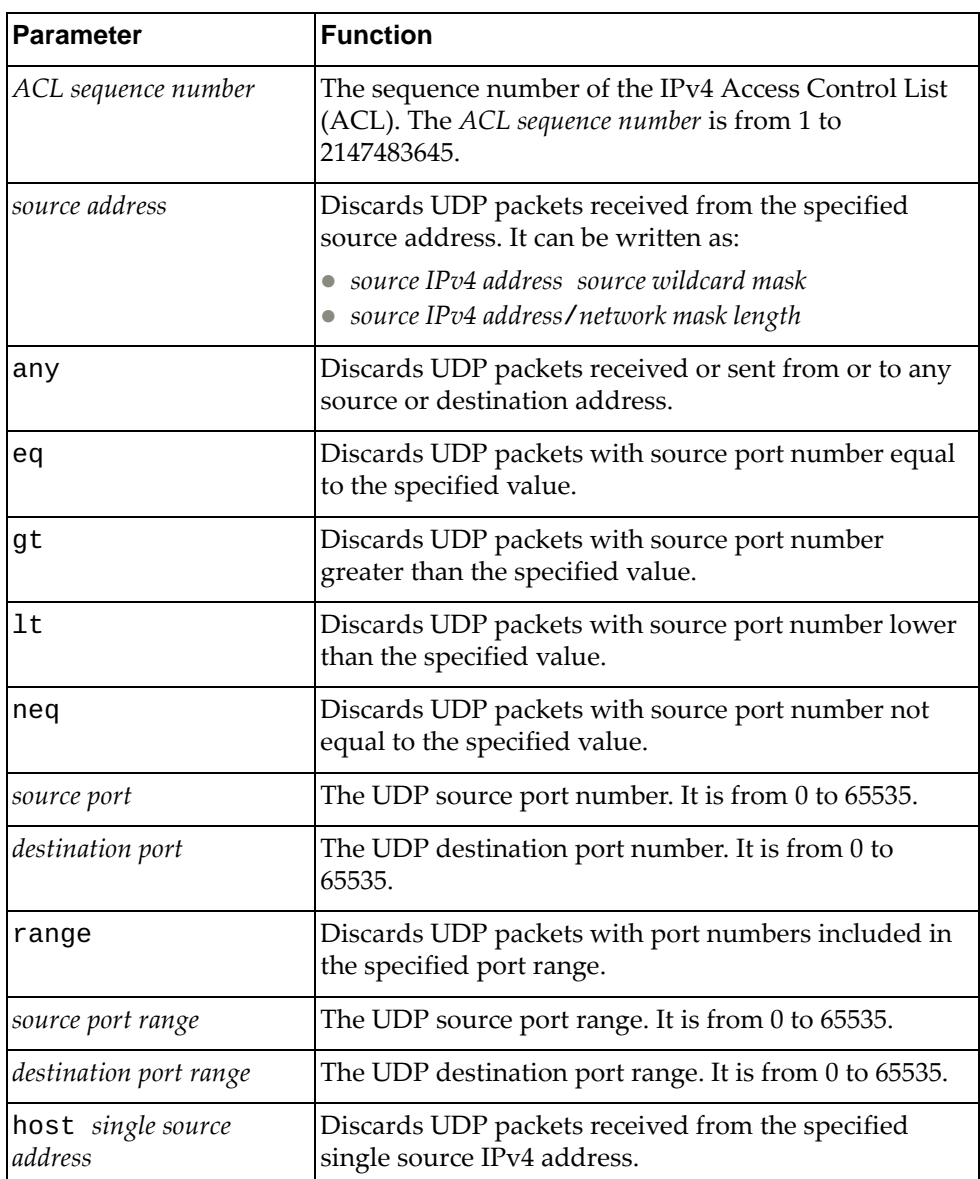

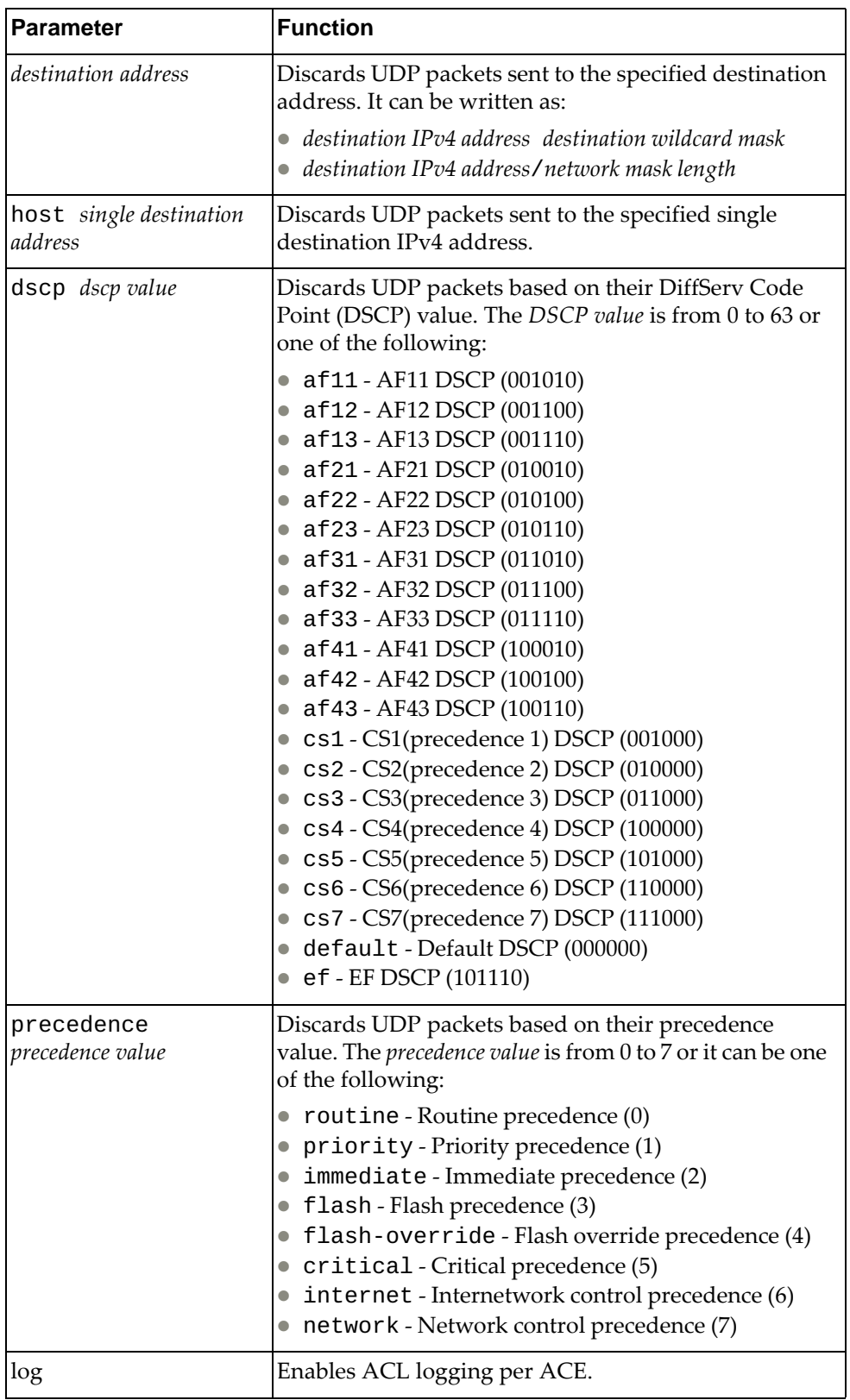

IP ACL Configuration Mode

## **History**

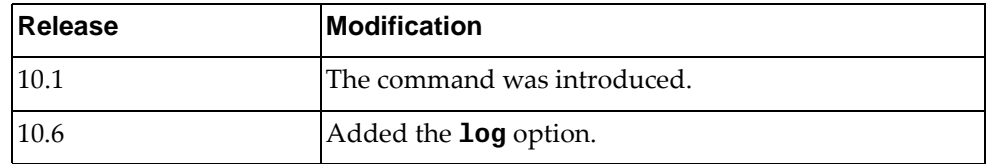

# **Example**

The following command enables the discarding of UDP packets received from any source with source ports between 240 and 500 that have any destination with destination ports greater than 1000:

Switch(config-acl)# **deny udp any range** 240-500 **any gt** 1000

#### **permit**

Enables or disables the forwarding of packets.

## **Syntax**

**[no] [***<ACL sequence number>***] permit {***<IANA protocol number>***|ahp|any| eigrp|esp|gre|igmp|ip|nos|ospf|pcp|pim} {***<source address>***|any| host** *<single source address>***} {***<destination address>***|any|host** *<single destination address>***} [dscp** *<dscp value>***|precedence** *<precedence value>***] [fragments] [log]**

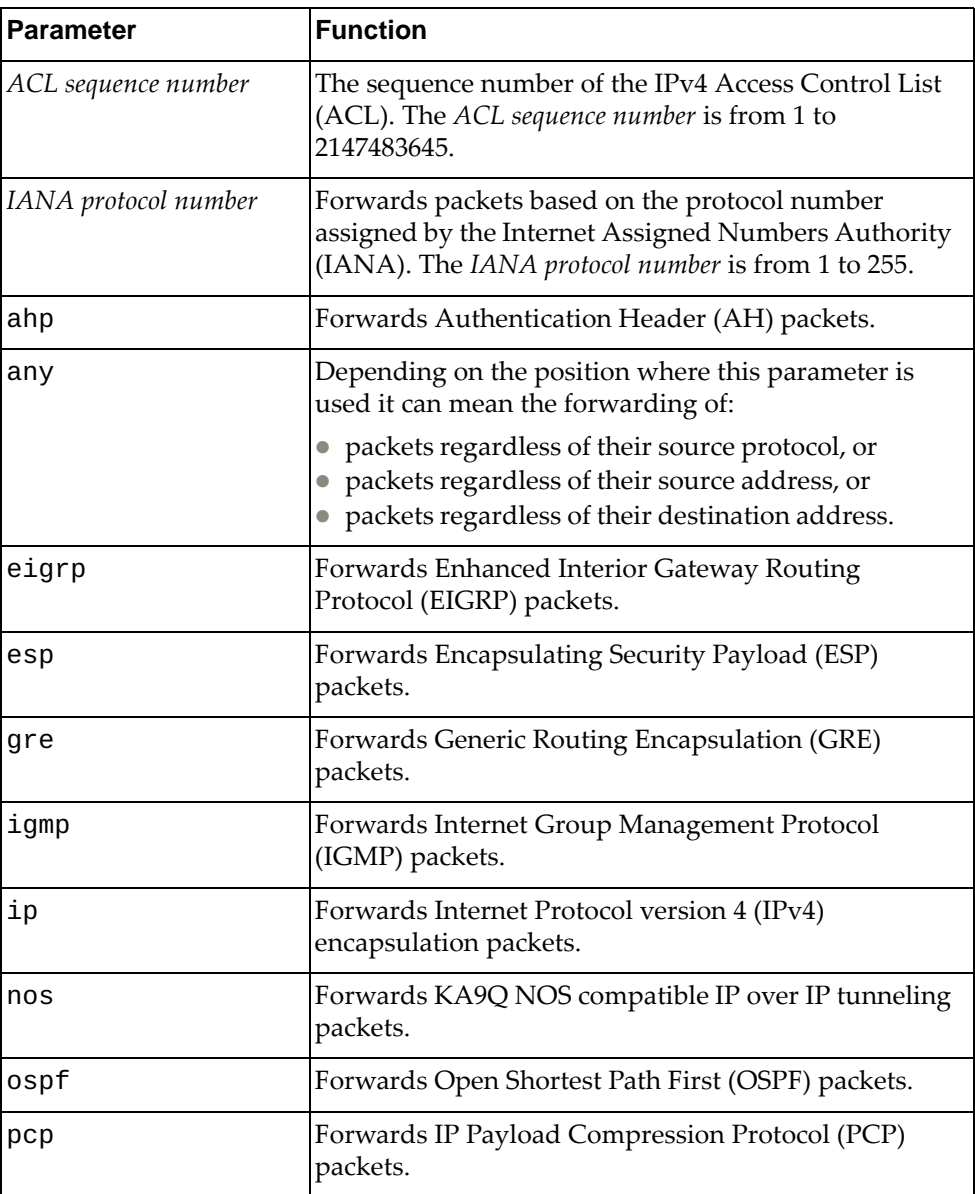

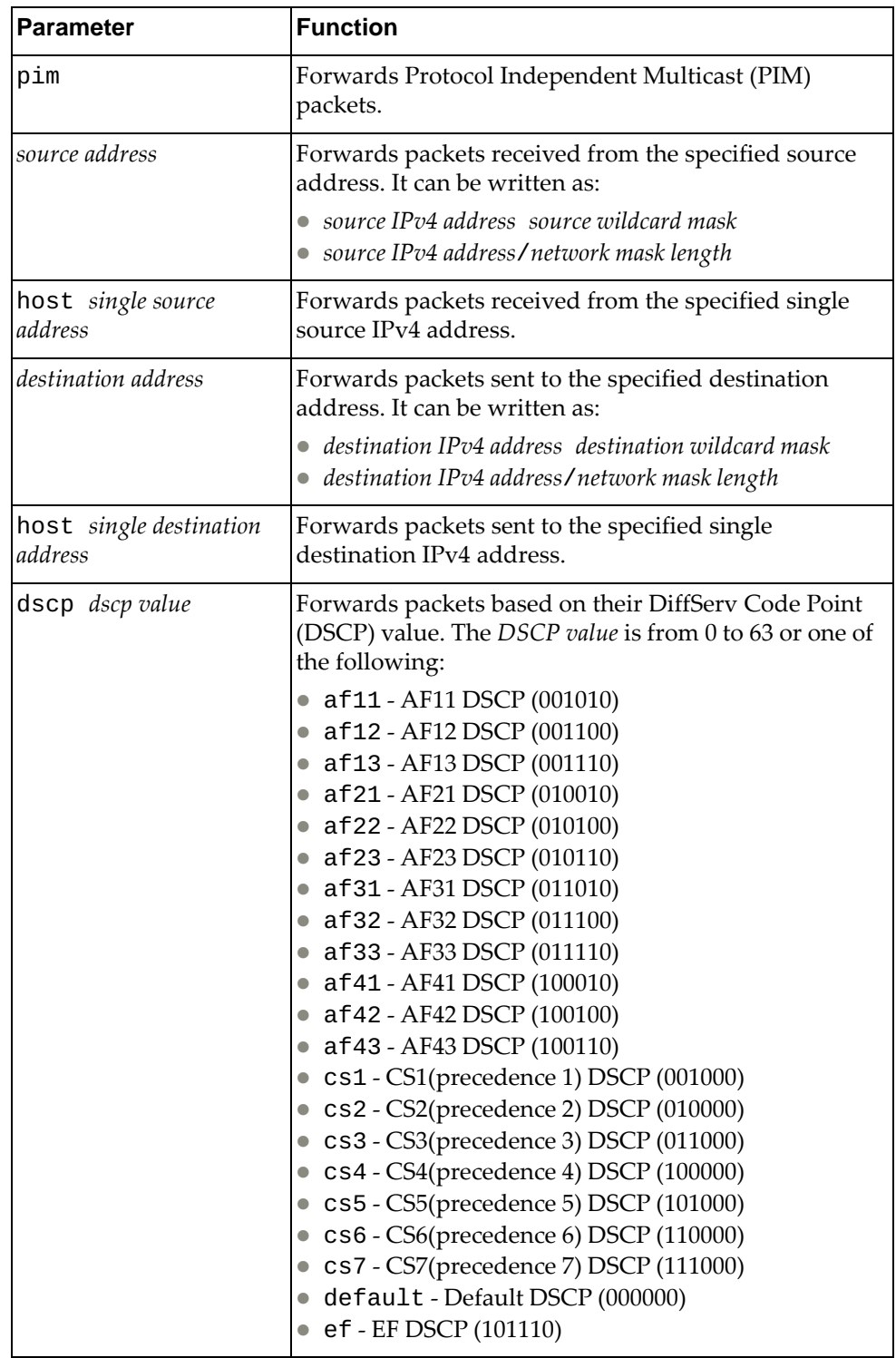

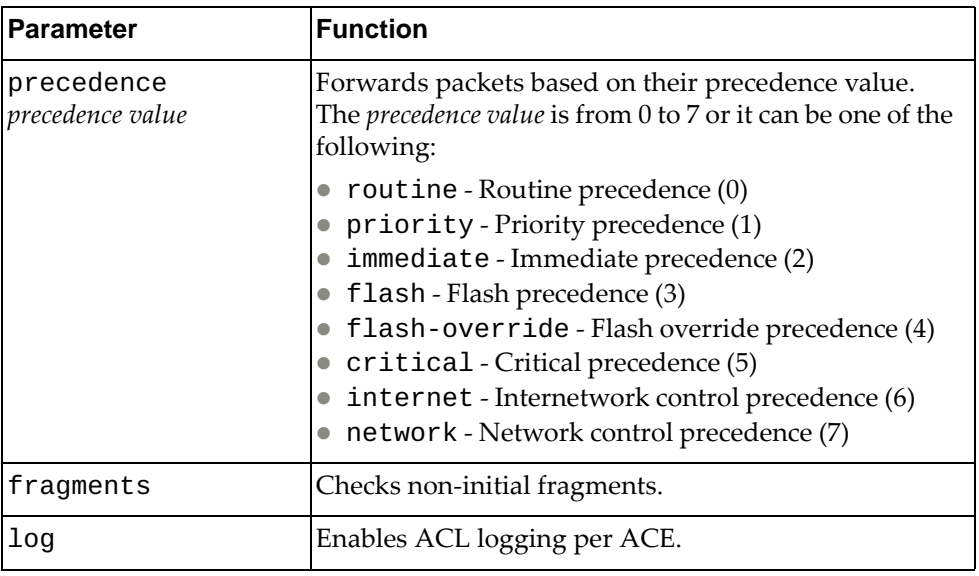

IP ACL Configuration Mode

# **History**

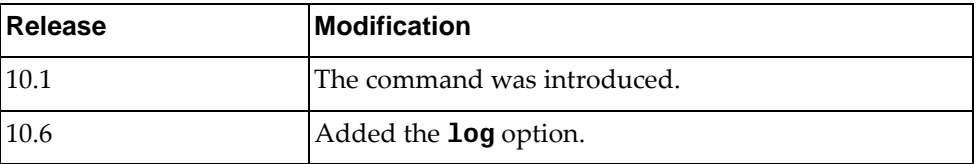

# **Example**

The following command enables the forwarding of EIGRP packets received from any source with any destination:

Switch(config-acl)# **deny eigrp any any**

#### **permit icmp**

Enables or disables the forwarding of Internet Control Message Protocol (ICMP) packets.

#### **Syntax**

**[no] [***<ACL sequence number>***] permit icmp {***<source address>***|any|host**  *<single source address>***} {***<destination address>***|any|host** *<single destination address>***} [***<ICMP type>***|administratively-prohibited| alternate-address|conversion-error|dod-host-prohibited| dod-net-prohibited|dscp** *<dscp value>***|echo|echo-reply| general-parameter-problem|host-isolated| host-precedence-unreachable|host-redirect|host-tos-redirect| host-tos-unreachable|host-unknown|host-unreachable| information-reply|information-request|mask-reply| mask-request|mobile-redirect|net-redirect|net-tos-redirect| net-tos-unreachable|net-unreachable|network-unknown| no-room-for-option|option-missing|packet-too-big| parameter-problem|port-unreachable|precedence** *<precedence value>***| precedence-unreachable|protocol-unreachable| reassembly-timeout|redirect|router-advertisement| router-solicitation|source-quench|source-route-failed| time-exceeded|timestamp-reply|timestamp-request|traceroute| ttl-exceeded|unreachable] [fragments] [log]**

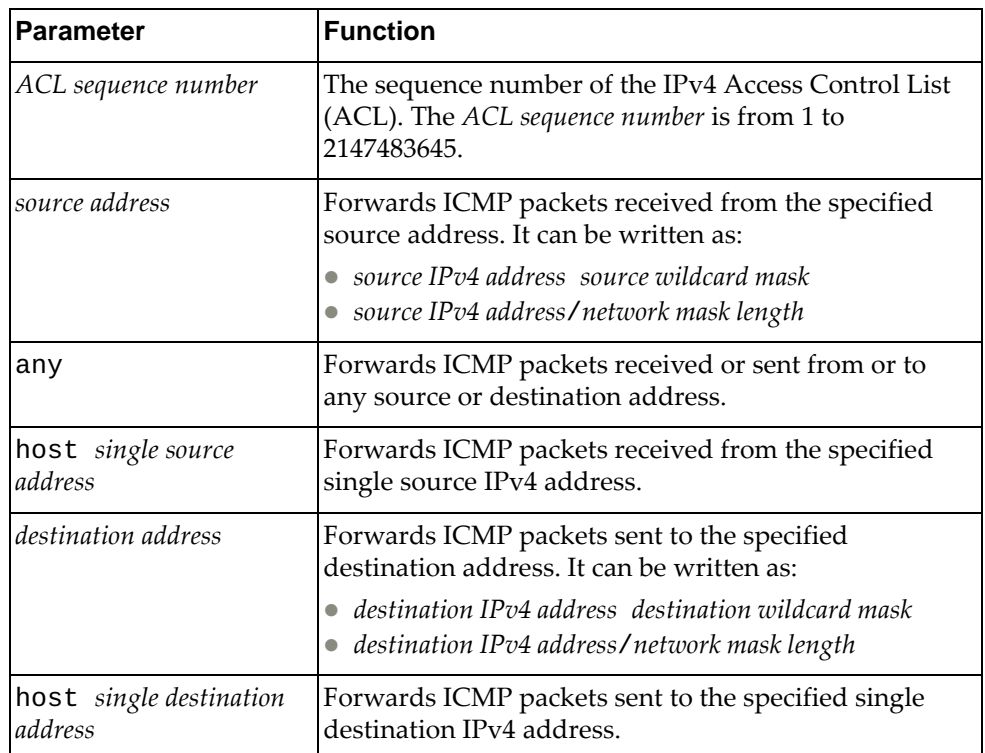

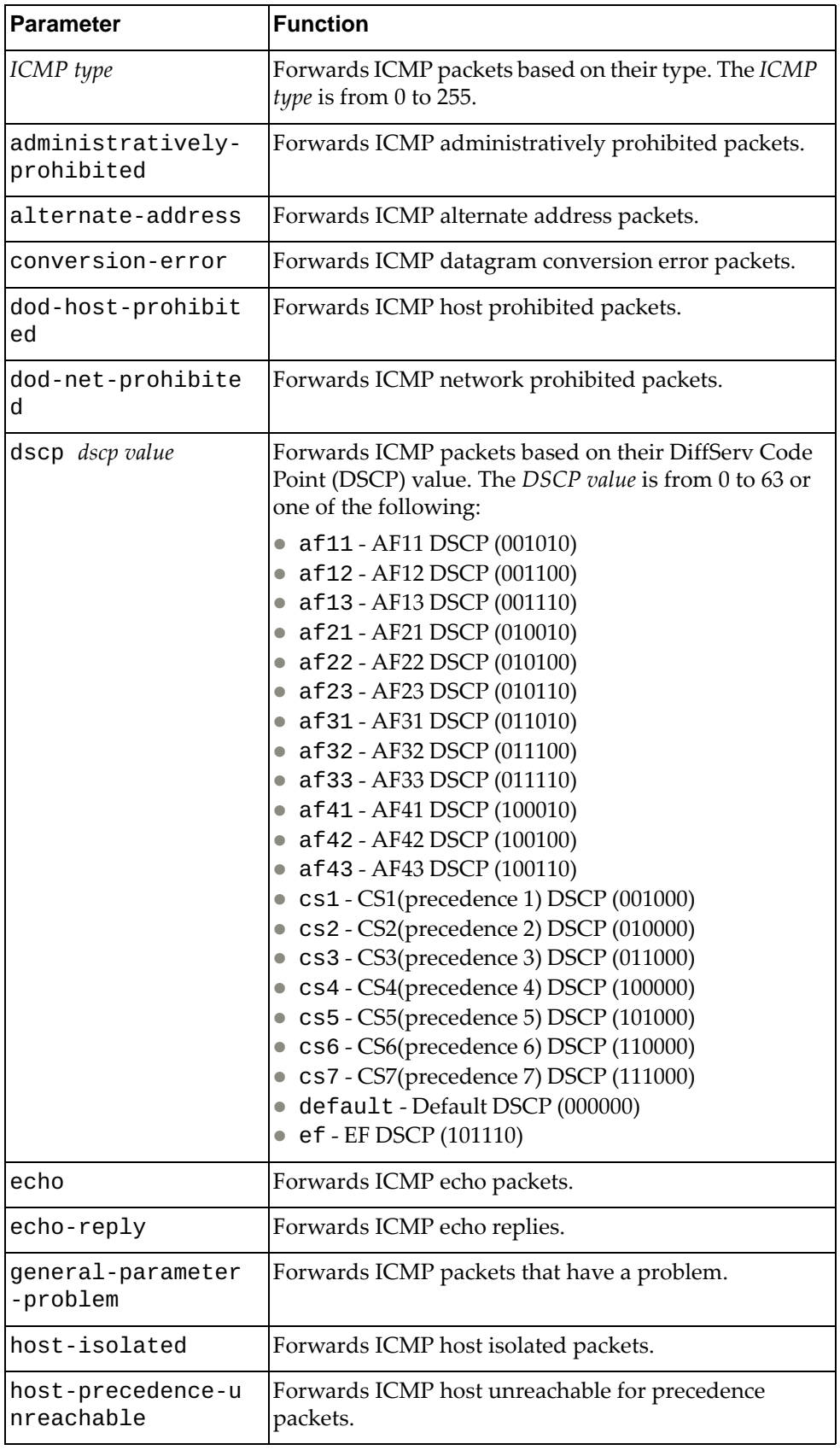

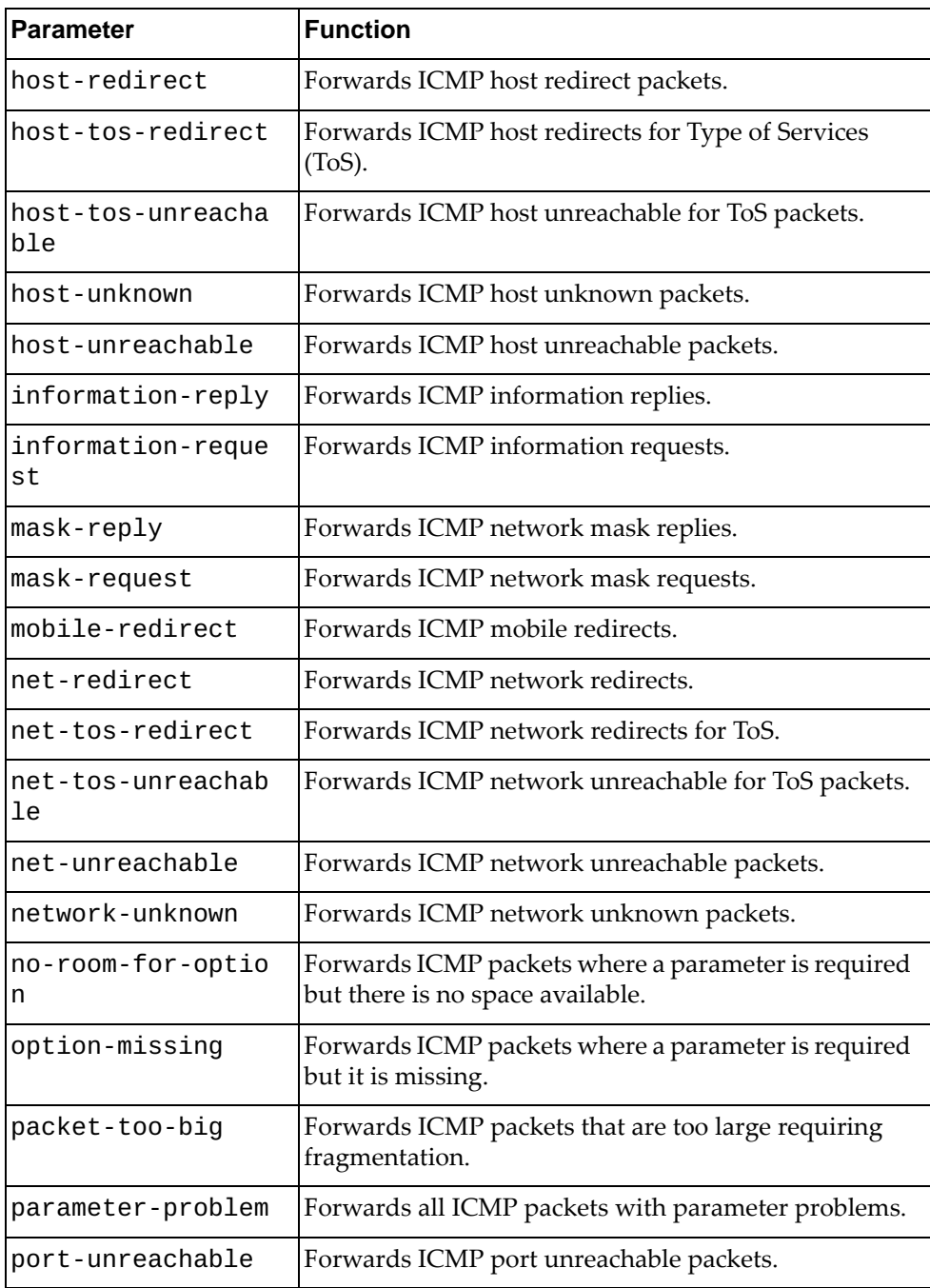

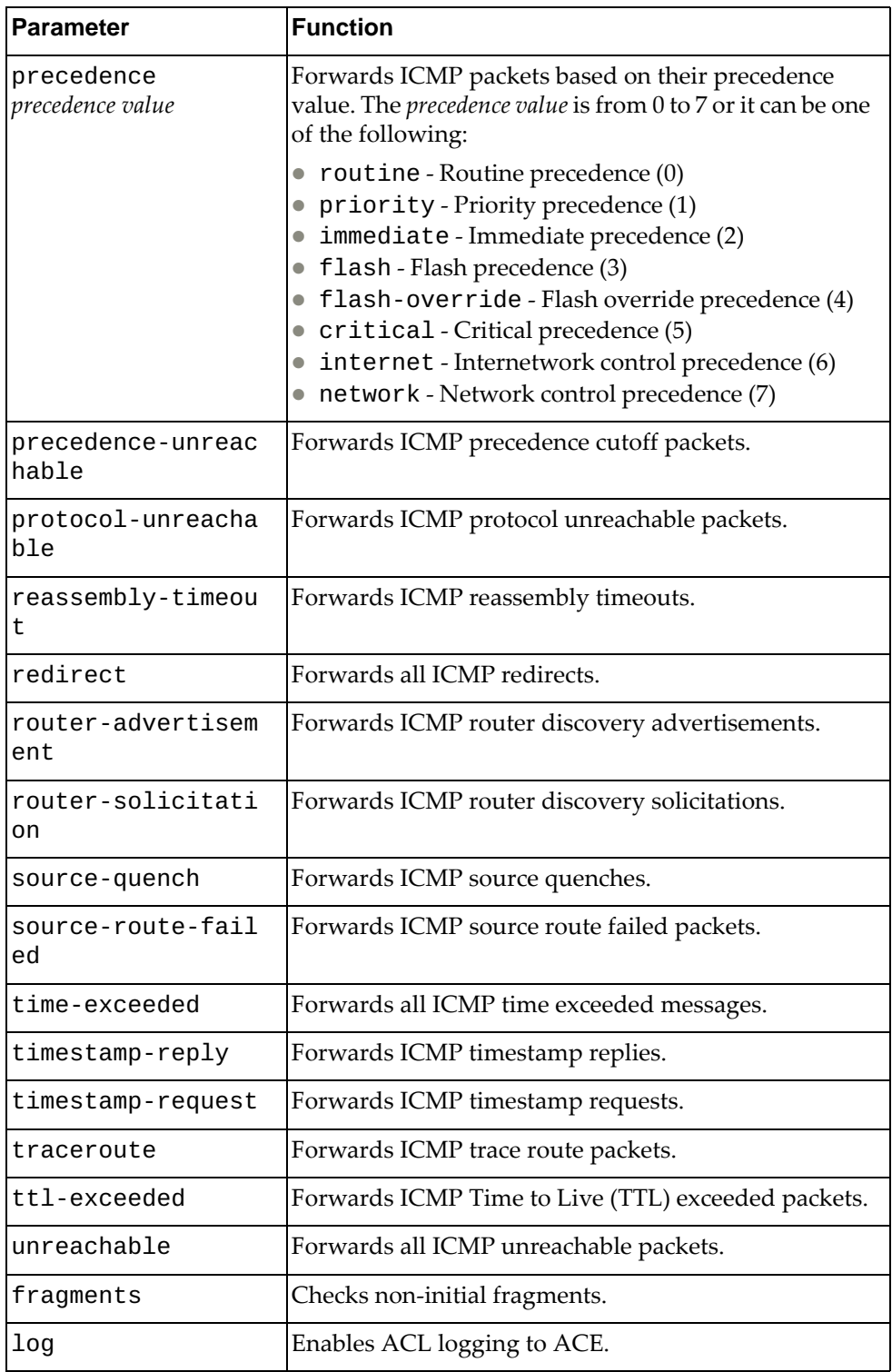

IP ACL Configuration Mode

## **History**

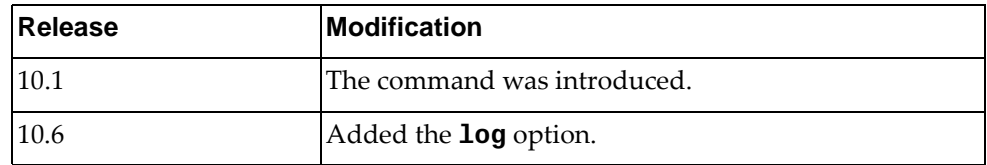

# **Example**

The following command enables the forwarding of ICMP packets received from the single source address 10.240.35.78 with any destination:

Switch(config-acl)# **permit icmp host** 10.240.35.78 **any**

## **permit tcp**

Enables or disables the forwarding of Transmission Control Protocol (TCP) packets.

## **Syntax**

**[no] [***<ACL sequence number>***] permit tcp {***<source address>***|any|host**  *<single source address>***} [{eq|gt|lt|neq}** *<source port>***|range** *<source port range>***] {***<destination address>***|any|host** *<single destination address>***} [{eq|gt|lt|neq}** *<destination port>***|range** *<destination port range>***] [ack] [established] [fin] [psh] [rst] [syn] [urg] [dscp** *<dscp value>***| precedence** *<precedence value>***] [fragments] [log]**

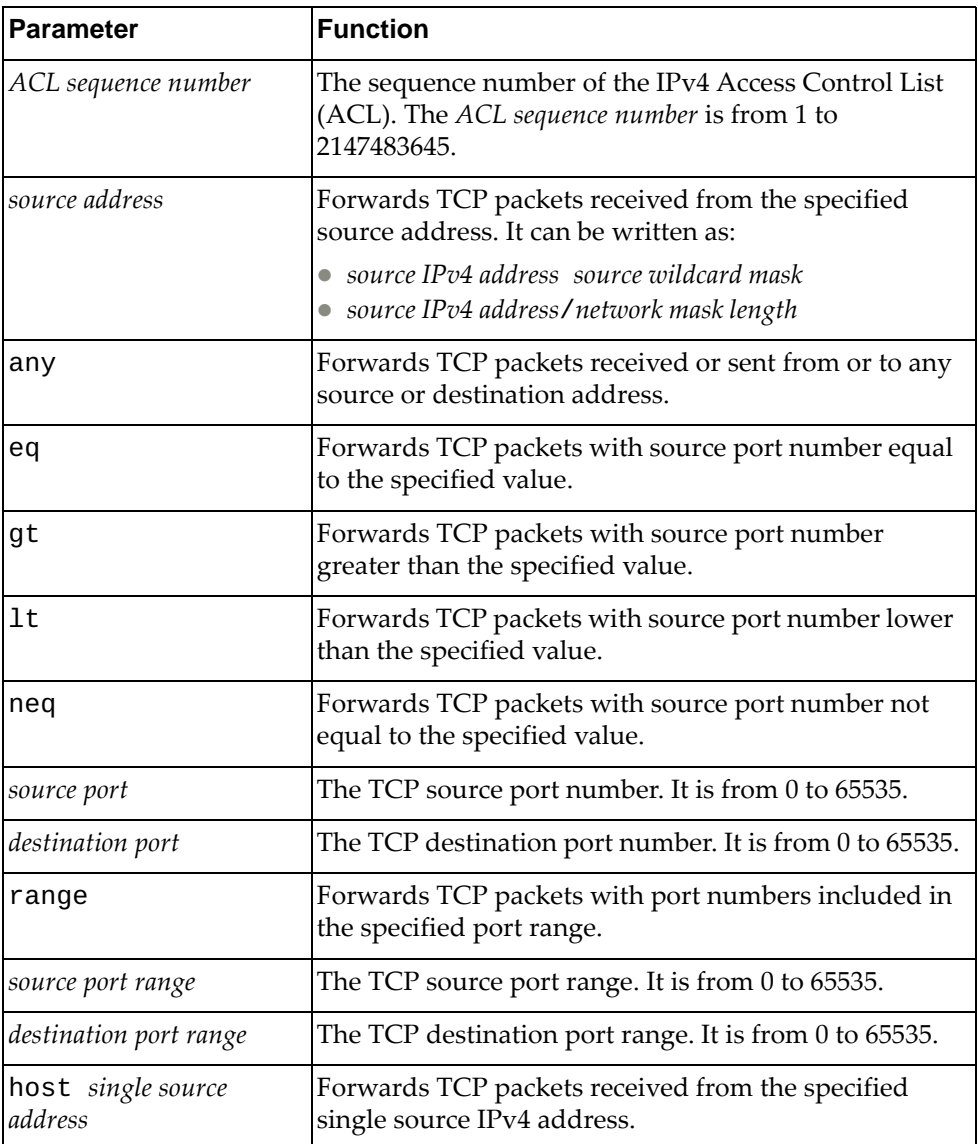

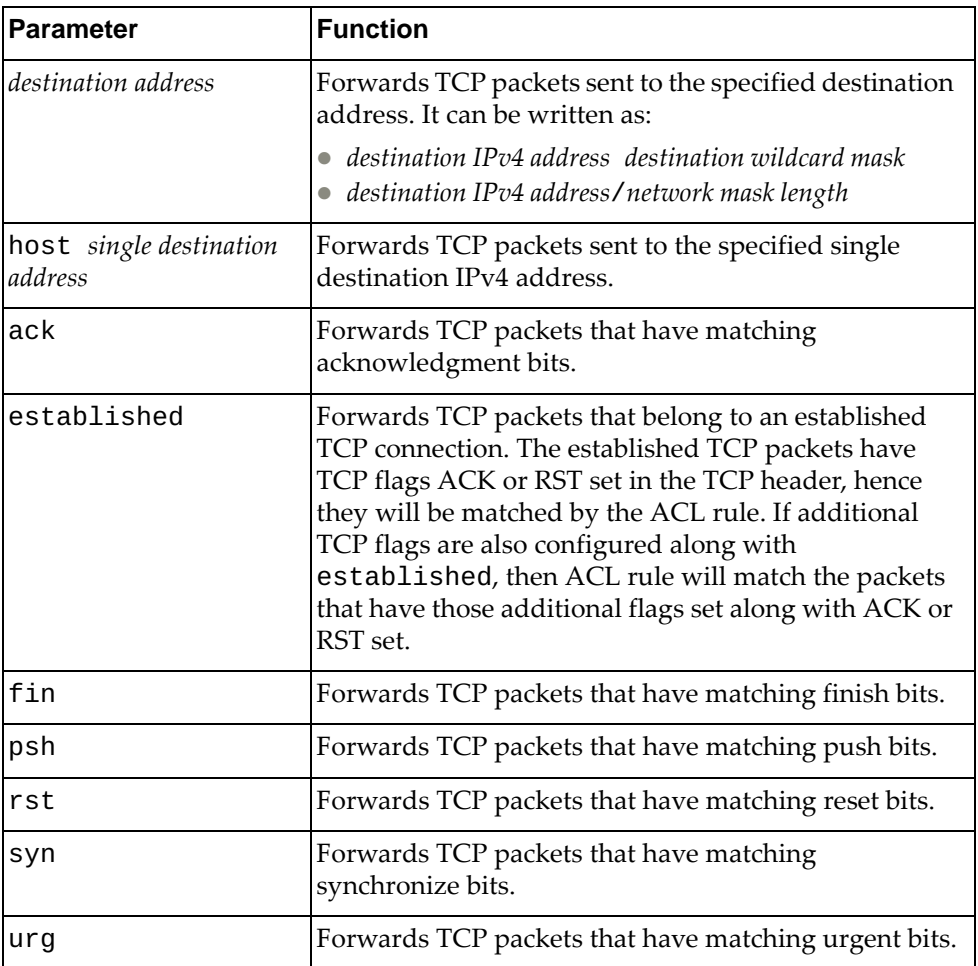

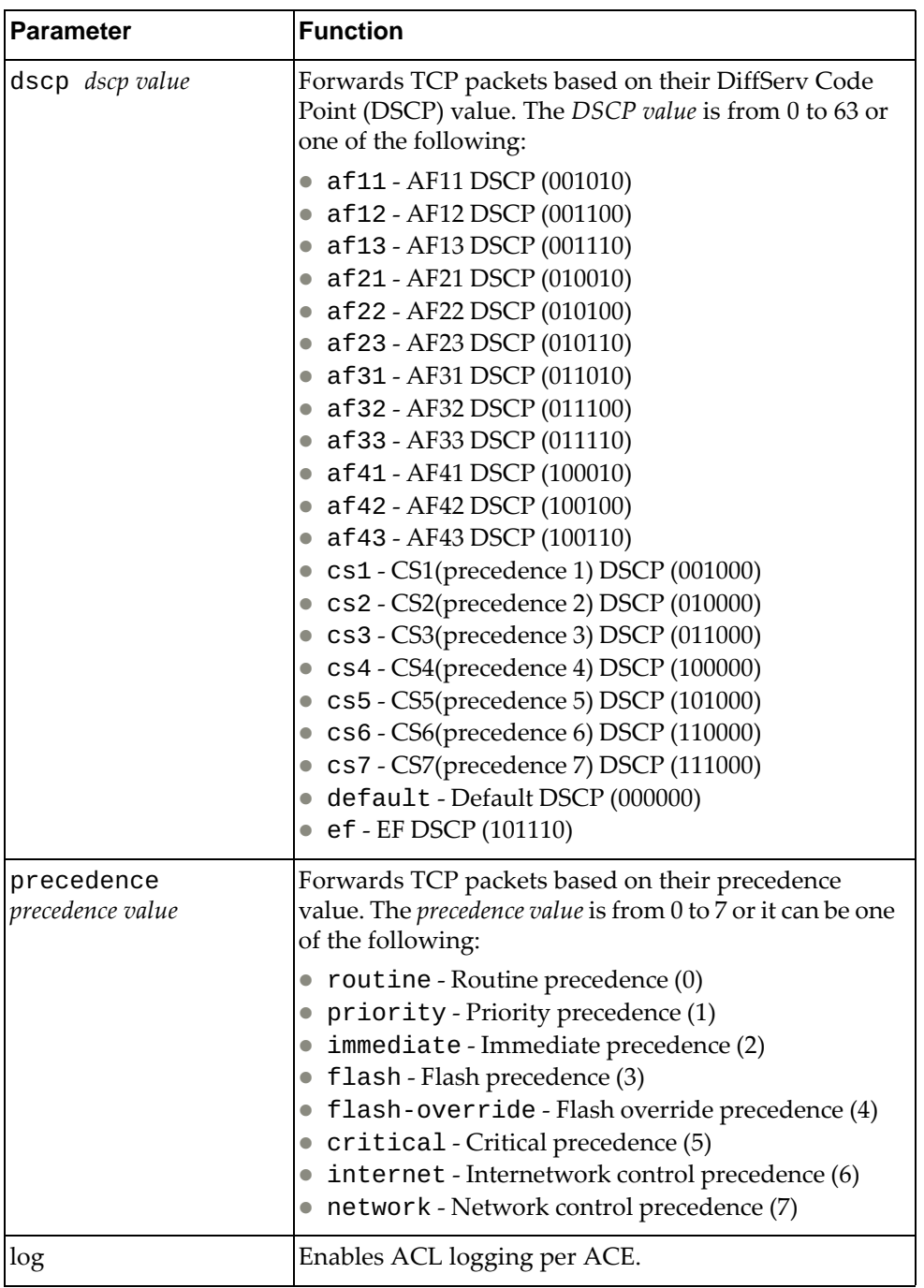

IP ACL Configuration Mode

# **History**

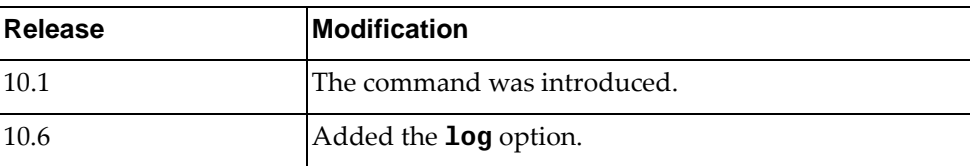

## **Example**

The following command enables the forwarding of TCP packets received from any source with any destination with source and destination ports 540 that match on their acknowledgment bits:

Switch(config-acl)# **permit tcp any eq** 540 **any eq** 540 **ack**

The following command matches any TCP packet with ACK or RST set in the TCP header along with URG regardless if other flags are set:

Switch(config-acl)# **permit tcp any any urg established**

#### **permit udp**

Enables or disables the forwarding of User Datagram Protocol (UDP) packets.

## **Syntax**

**[no] [***<ACL sequence number>***] permit udp {***<source address>***|any|host**  *<single source address>***} [{eq|gt|lt|neq}** *<source port>***|range** *<source port range>***] {***<destination address>***|any|host** *<single destination address>***} [{eq|gt|lt|neq}** *<destination port>***|range** *<destination port range>***] [ack] [established] [fin] [psh] [rst] [syn] [urg] [dscp** *<dscp value>***| precedence** *<precedence value>***] [fragments] [log]**

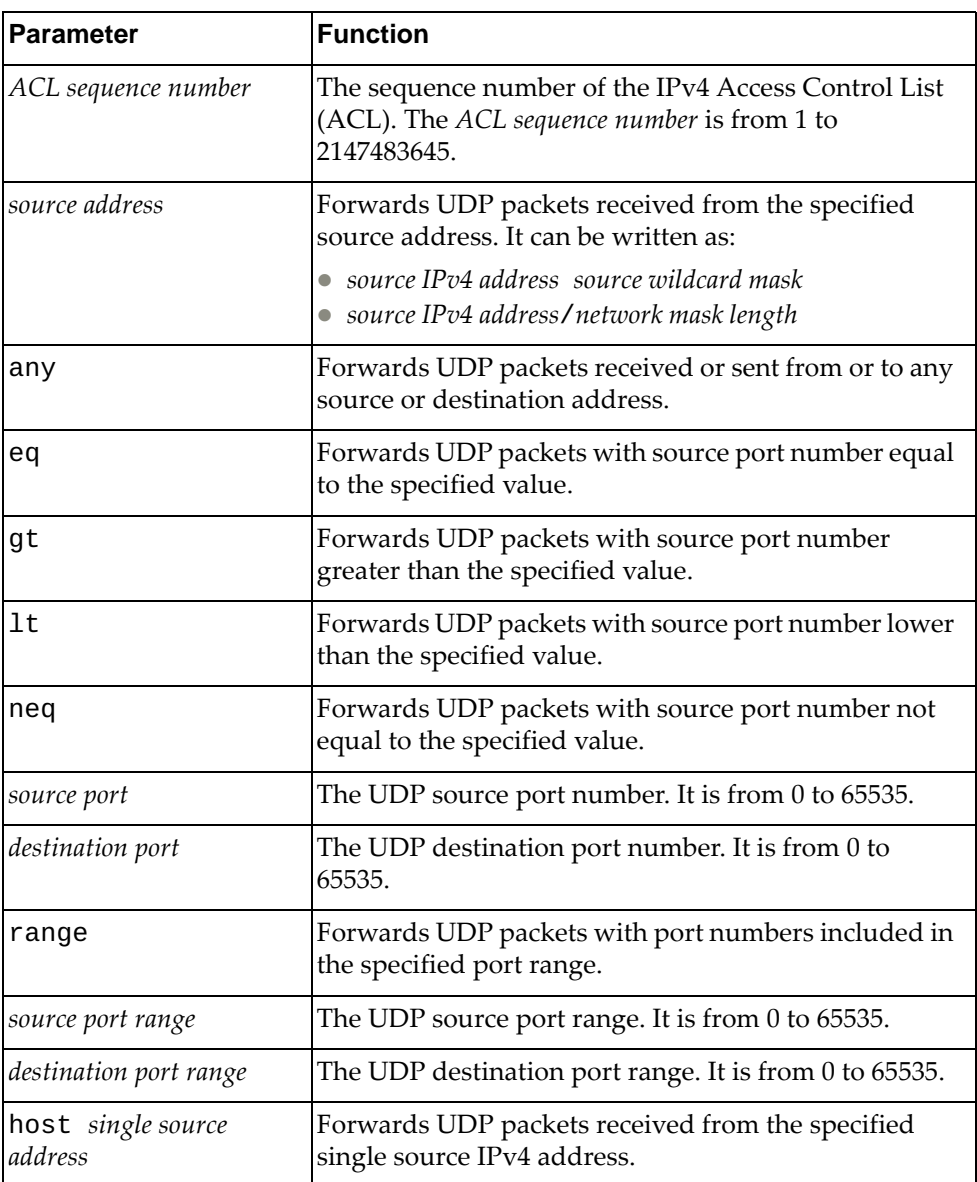

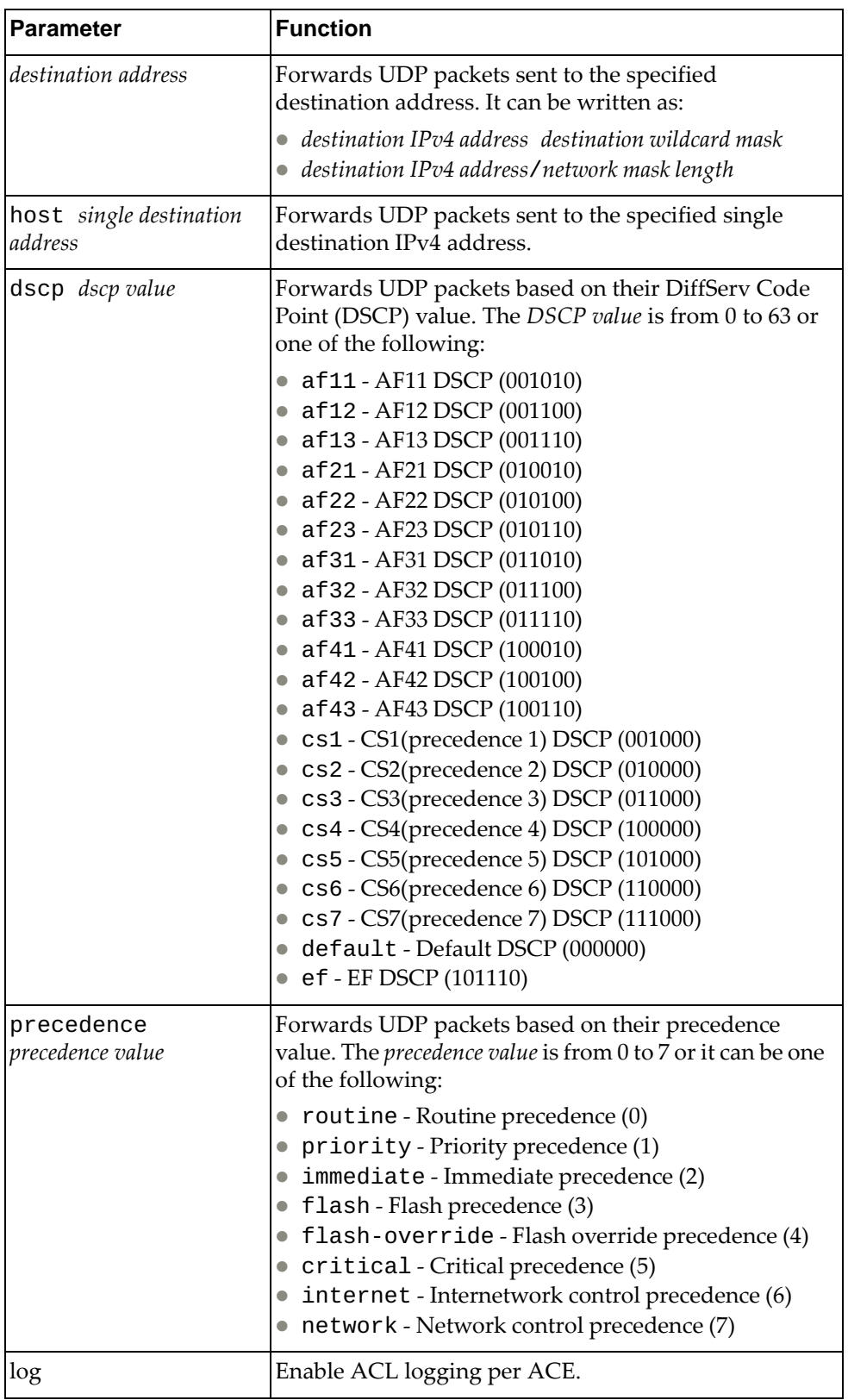

IP ACL Configuration Mode

### **History**

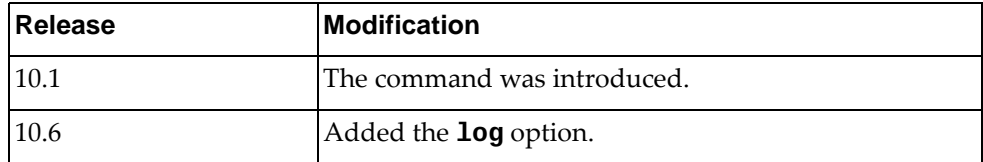

# **Example**

The following command enables the forwarding of UDP packets received from any source with source ports between 240 and 500 that have any destination with destination ports greater than 1000:

Switch(config-acl)# **permit udp any range** 240-500 **any gt** 1000

#### **remark**

Adds comment texts to ACLs.

## **Syntax**

**[no] [***<ACL sequence number>***] remark** *<remark>*

where:

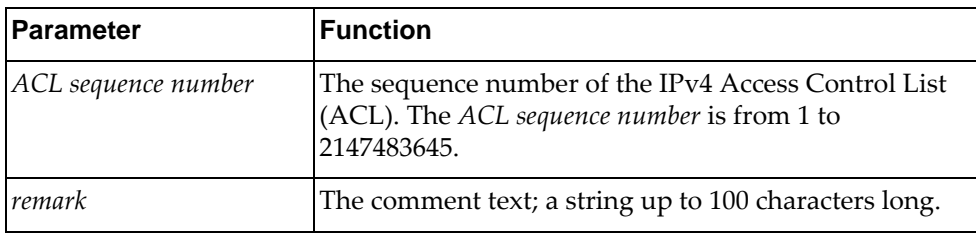

Using **no** before the command removes a specific text comment.

#### **Modes**

IP ACL Configuration Mode ARP ACL Configuration Mode MAC ACL Configuration Mode

#### **History**

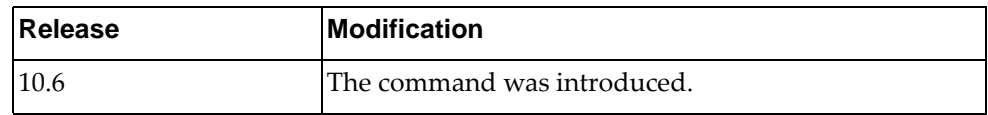

## **Example**

The following command enters a comment to a specific ACL:

Switch(config-acl)# **remark text**

# **Restrictions**

If multiple remarks contain the same text, only the first occurrence of the remark can be removed. To remove a specific duplicate remark, remove it by sequence number.

#### **statistics per-entry**

Configures the switch to maintain global statistics for packets that match the rules in the ACL.

# **Syntax**

**[no] statistics per-entry**

#### **Modes**

IP ACL Configuration Mode

#### **History**

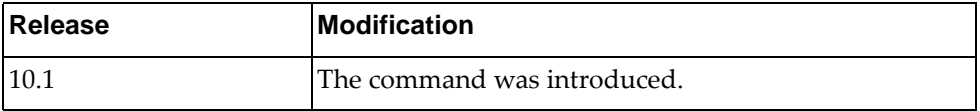

# **Example**

The following command enables the collection of statistics for each ACL entry:

Switch(config-acl)# **statistics per-entry**

# **Chapter 22. ARP ACL Mode Commands**

This chapter describes the commands available in Address Resolution Protocol (ARP) Access Control List (ACL) Configuration Mode.

# **arp access-list**

Creates an Address Resolution Protocol (ARP) Access Control List (ACL). After creating an ARP ACL, enters ARP ACL Configuration mode.

## **Syntax**

**[no] arp access-list** *<ACL name>*

where:

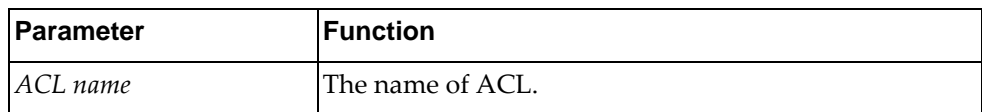

Using **no** before the command deletes the ARP ACL.

## **Modes**

Configuration Mode

#### **History**

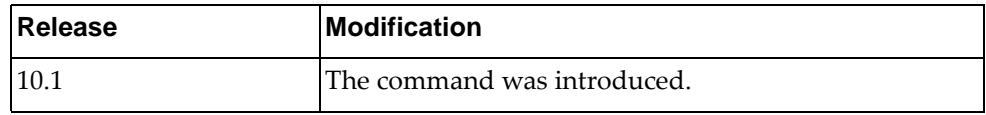

# **Example**

The following command creates an ARP ACL named  $ac1-03$ :

Switch(config)# **arp access-list acl-03**

#### **deny**

Enables or disables the discarding of Address Resolution Protocol (ARP) packets.

## **Syntax**

**[no] [***<ACL sequence number>***] deny [request|response] ip {***<source IPv4 address>***|any|host** *<single source address>* **{mac {***<source MAC address> <MAC wildcard>***|any|host** *<source MAC address>***}}}**

where:

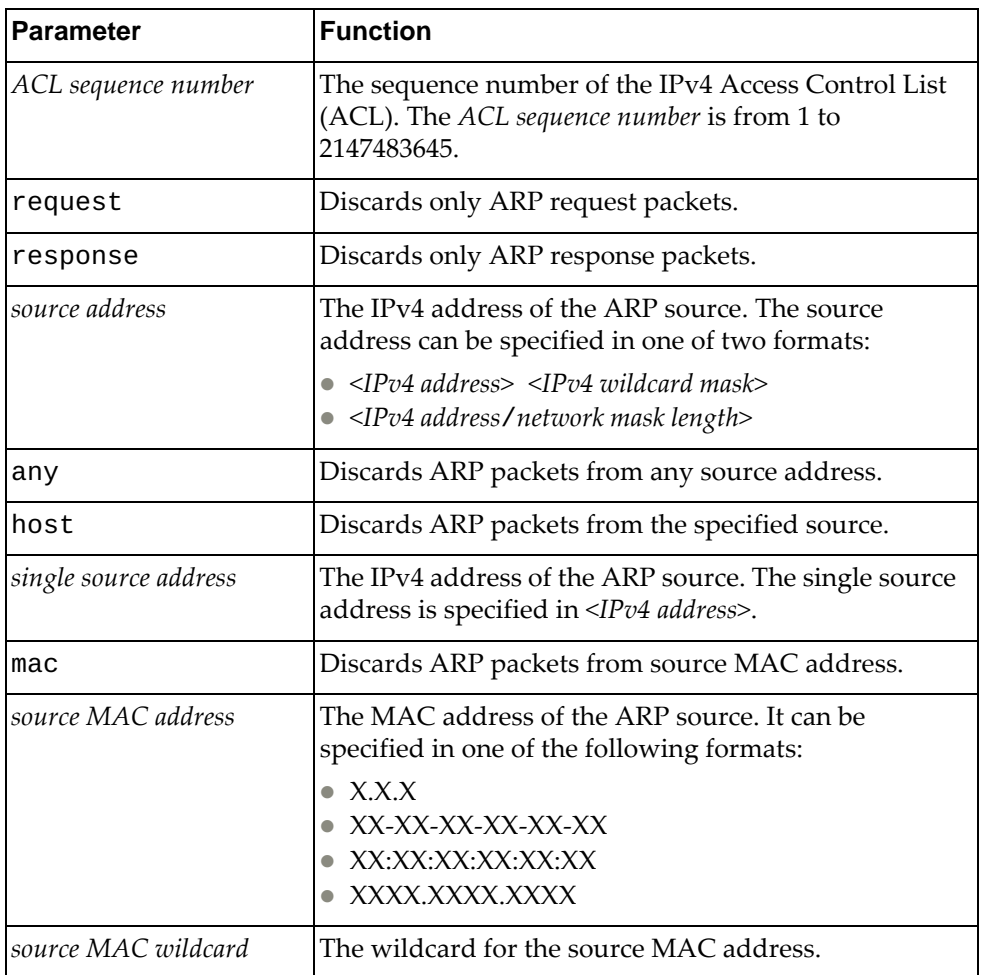

## **Modes**

ARP ACL Configuration mode

# **History**

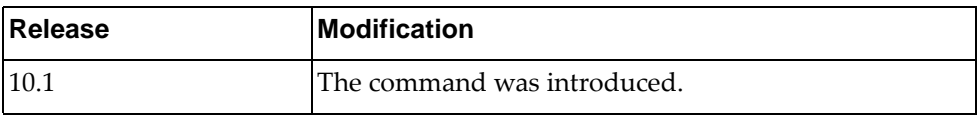

# **Example**

The following command discards ARP packets from any source with source MAC address a3:46:78:be:01:98 and MAC wildcard 0000.0000.ffff:

Switch(config-arp-acl)# **deny ip any mac** a3:46:78:be:01:98 0000.0000.ffff

### **permit**

Enables or disables the forwarding of Address Resolution Protocol (ARP) packets.

## **Syntax**

**[no] [***<ACL sequence number>***] permit [request|response] ip** 

**{***<source address>***|any|host** *<single source address>* **{mac {***<source MAC address> <MAC wildcard>***|any|host** *<source MAC address>***}}}**

where:

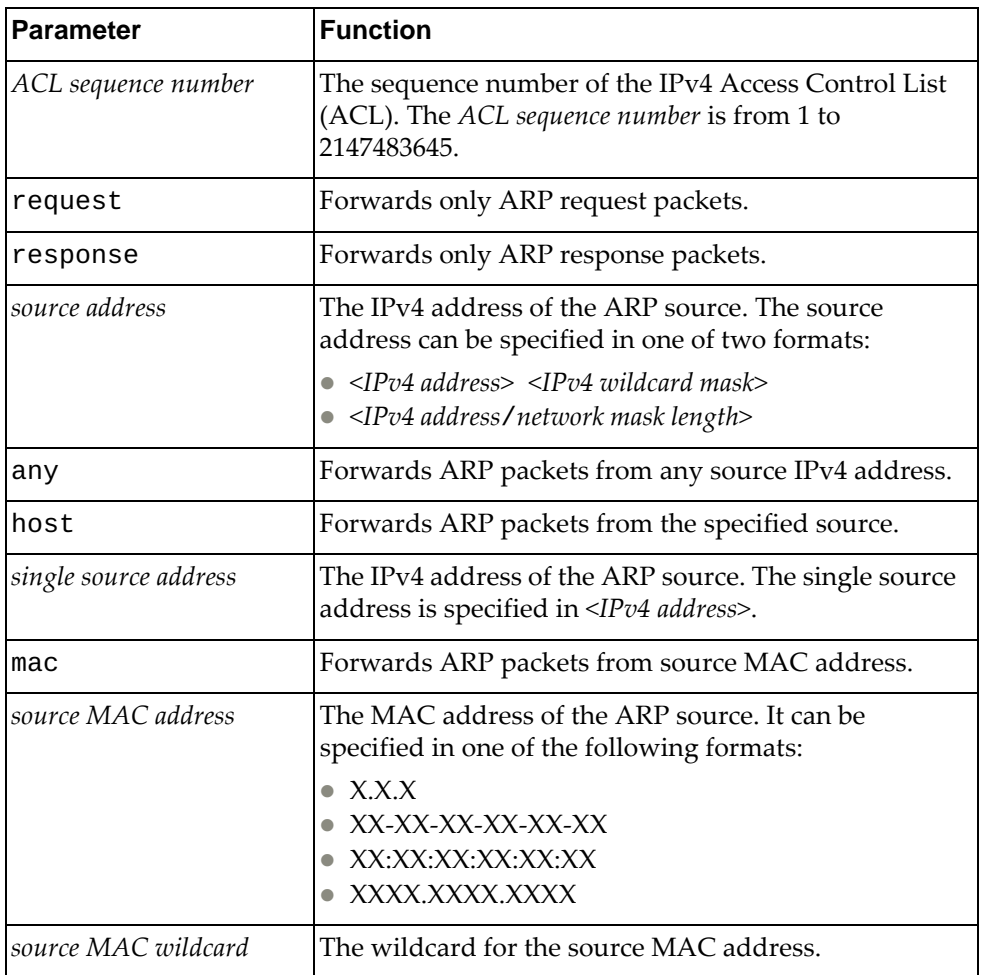

#### **Modes**

ARP ACL Configuration mode

# **History**

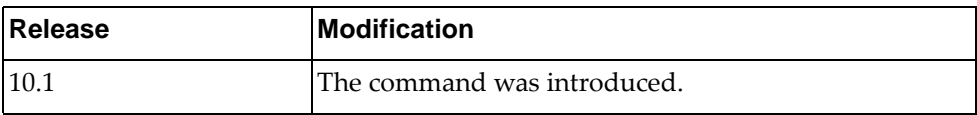

# **Example**

The following command forwards ARP packets from any source with source MAC address a3:46:78:be:01:98 and MAC wildcard 0000.0000.ffff:

Switch(config-arp-acl)# **permit ip any mac** a3:46:78:be:01:98 0000.0000.ffff

#### **statistics per-entry**

Configures the switch to collect global statistics for packets that match the rules in the ACL.

# **Syntax**

**[no] statistics per-entry**

#### **Modes**

ARP ACL Configuration mode

#### **History**

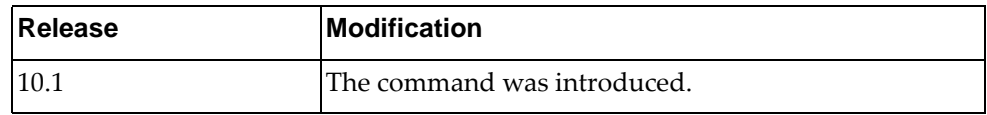

## **Example**

The following command enables the collection of statistics for each ARP entry:

Switch(config-arp-acl)# **statistics per-entry**

# **Chapter 23. MAC ACL Mode Commands**

This chapter describes the commands you need to get into and use MAC ACL Mode.

#### **mac access-list**

Creates a MAC access control list and enters MAC ACL Configuration Mode.

## **Syntax**

[**no**] **mac access-list** *<MAC ACL>*

where:

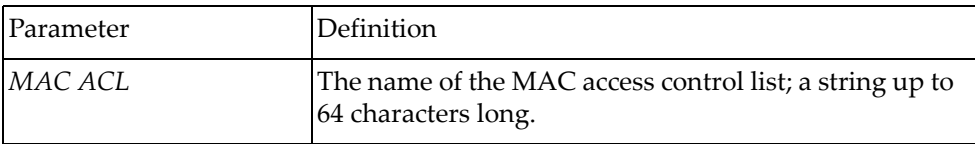

Using **no** before the command removes the MAC ACL.

## **Modes**

Configuration Mode

## **History**

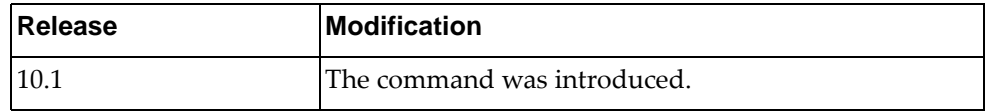

## **Example**

The following command creates MAC ACL MyACL:

```
Switch(config)# mac access-list MyACL
Switch(config-mac-acl)#
```
## **deny**

Specifies which packets to reject.

## **Syntax**

**[***<sequence number>***] deny {***<source MAC>* **[***<source wildcard>***]}|any| |{host** *<source MAC>***}} {***<destination MAC>* **[***<destination wildcard>***]}|any| |{host** *<destination MAC>***}} [***<protocol>***] [cos** *<cos>***] [vlan** *<vlan>***]**

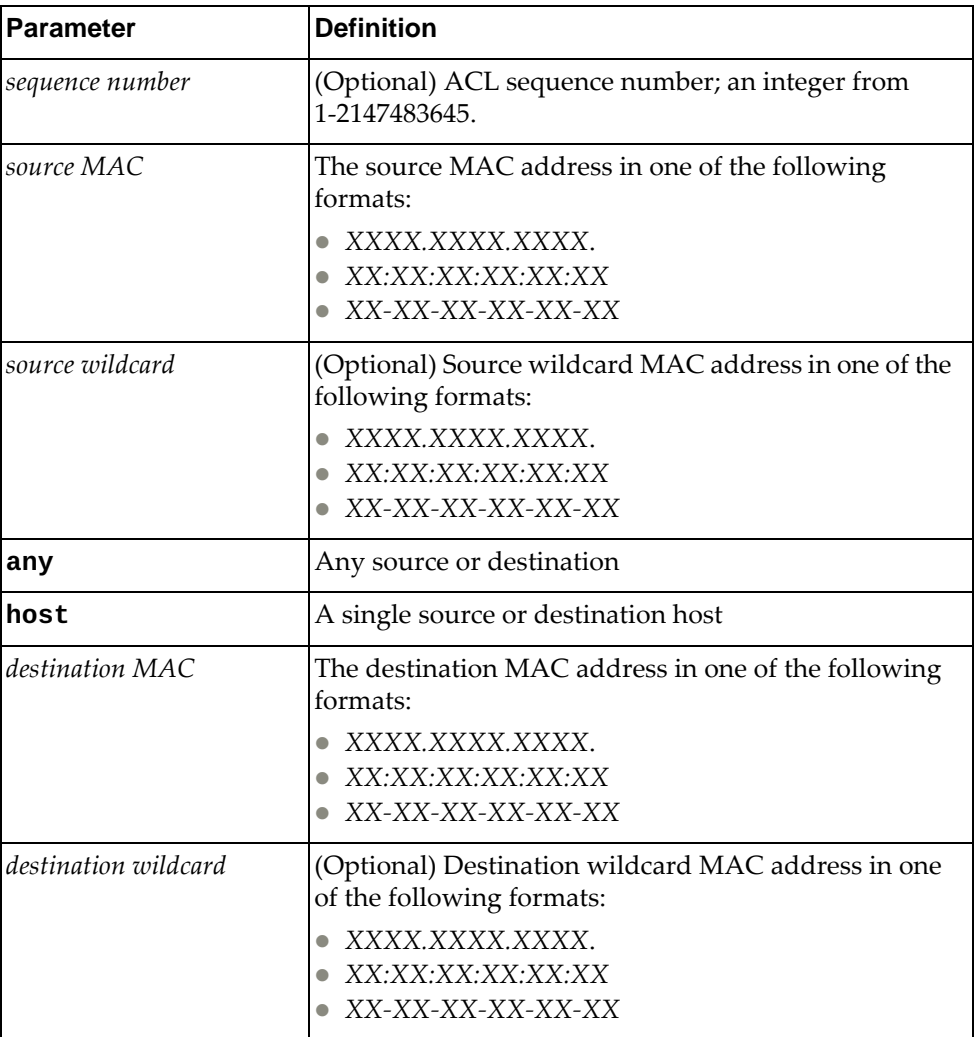

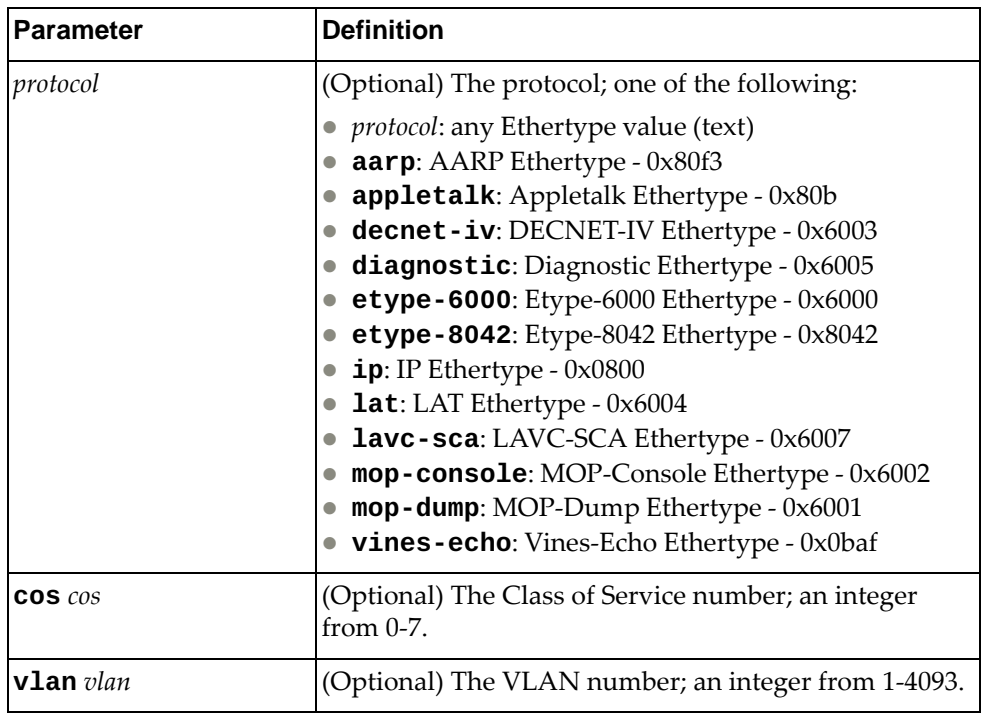

Using **no** before the command negates it.

## **Modes**

MAC ACL Configuration Mode

## **History**

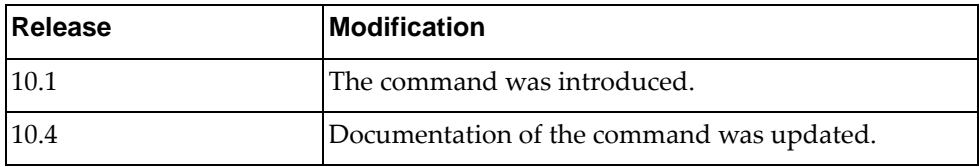

#### **Example**

The following command denies packets from ACL sequence 2 with source aaaa.bbbb.cccc with wildcard dddd.eeee.ffff and destination host 1111.2222.3333 using IP protocol:

Switch(config-mac-acl)# **2 deny aaaa.bbbb.cccc dddd.eeee.ffff host 1111.2222.3333 ip**

The following command denies packets from any source and destination host aaaa.bbbb.cccc with Class of Service 2:

Switch(config-mac-acl)# **deny any host aaaa.bbbb.cccc cos 2**

#### **permit**

Specifies which packets to allow through.

## **Syntax**

**[***<sequence number>***] permit {***<source MAC>* **[***<source wildcard>***]}|any| |{host** *<source MAC>***}} {***<destination MAC>* **[***<destination wildcard>***]}|any| {host** *<destination MAC>***}} [***<protocol>***] [cos** *<cos>***] [vlan** *<vlan>***]**

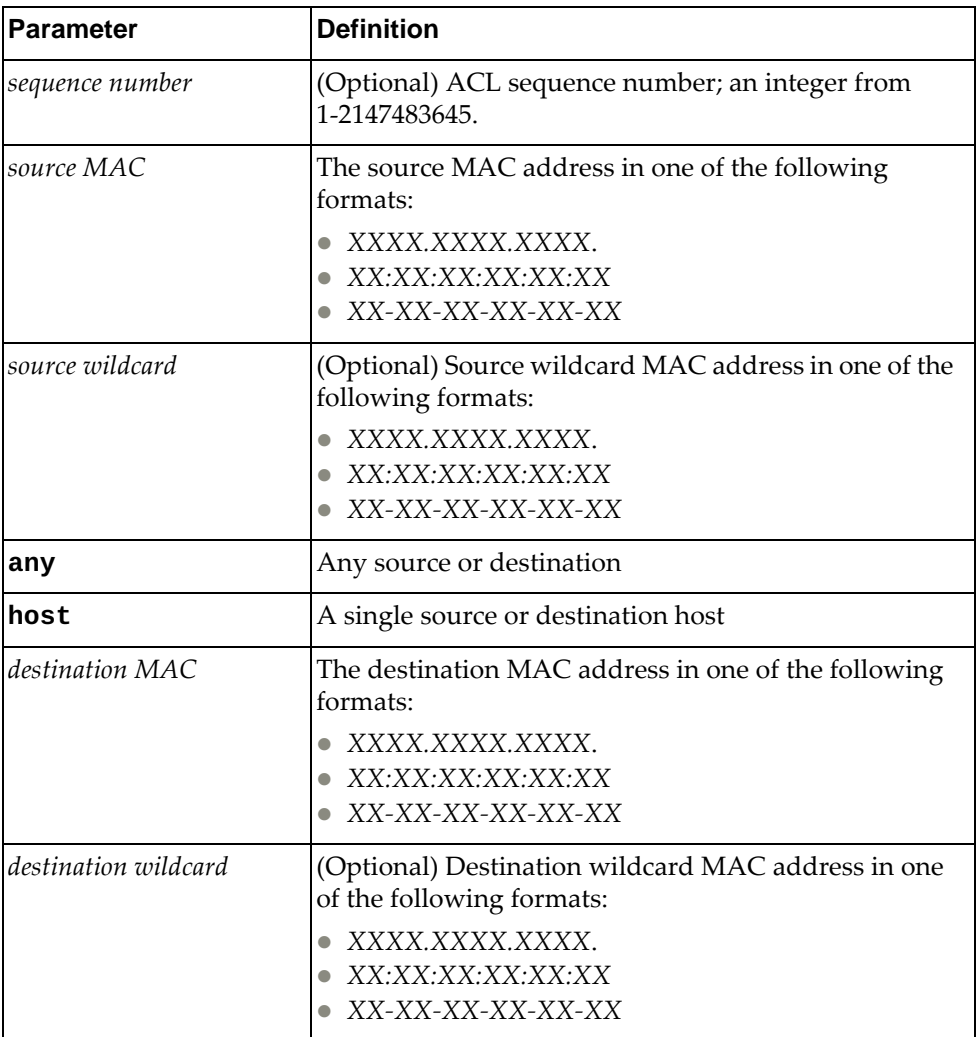

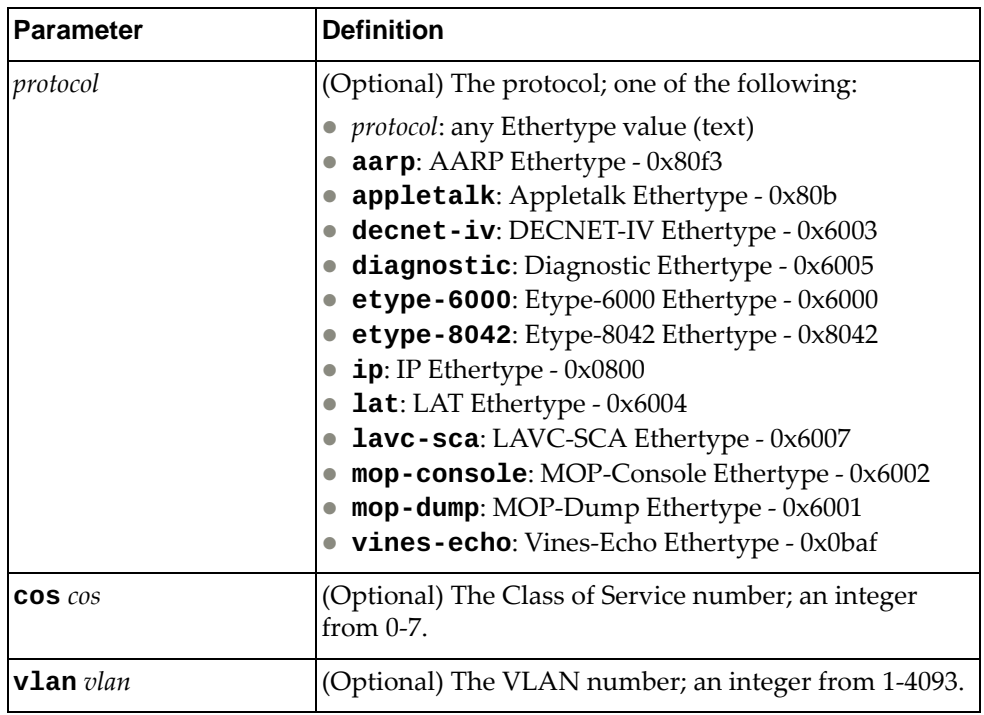

Using **no** before the command negates it.

#### **Modes**

MAC ACL Configuration Mode

## **History**

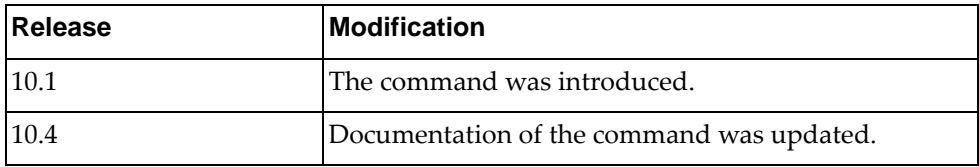

#### **Example**

The following command accepts packets from ACL sequence 2 with source aaaa.bbbb.cccc with wildcard dddd.eeee.ffff and destination host 1111.2222.3333 using IP protocol:

Switch(config-mac-acl)# **2 permit aaaa.bbbb.cccc dddd.eeee.ffff host 1111.2222.3333 ip**

The following command permits packets from any source and destination host aaaa.bbbb.cccc with Class of Service 2:

Switch(config-mac-acl)# **deny any host aaaa.bbbb.cccc cos 2**
#### **statistics**

Configures the switch to collect global statistics for packets that match the rules in the ACL.

# **Syntax**

**statistics per-entry**

#### **Modes**

MAC ACL Configuration Mode

#### **History**

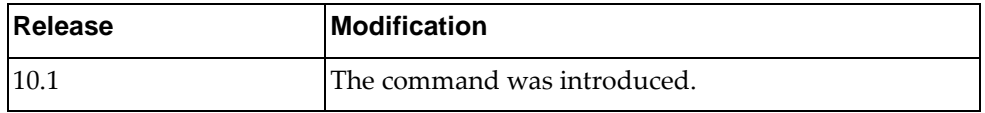

# **Example**

The following command collects statistics from each ACL entry:

Switch(config-mac-acl)# **statistics per-entry**

# **Chapter 24. MST Mode Commands**

This chapter describes how to enter Multiple Spanning Tree (MST) Configuration Mode and the commands in this mode.

#### **spanning-tree mst configuration**

Enters MST configuration mode.

## **Syntax**

#### **[no] spanning-tree mst configuration**

Using **no** before the command restores the default MST configuration.

## **Modes**

Global Configuration Mode

# **History**

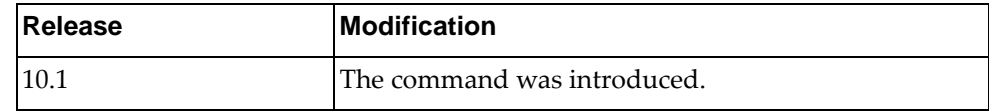

## **Example**

The following shows how to enable MST configuration mode:

Switch(config)# spanning-tree mst configuration Switch(config-mst)#

#### **abort**

Exits MST configuration mode and aborts changes.

#### **Syntax**

**abort**

#### **Modes**

MST Configuration Mode

# **History**

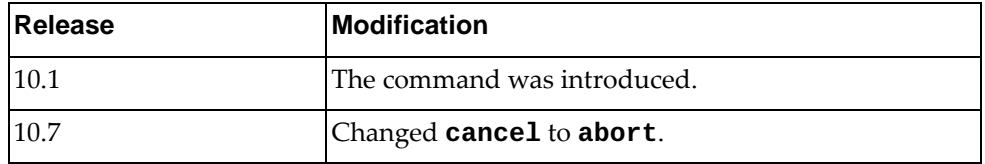

# **Example**

The following exits MST Configuration Mode without saving changes:

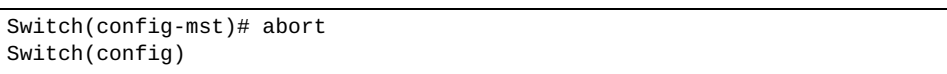

#### **instance**

Maps the specified VLANs to the Spanning Tree instance. If a VLAN does not exist, it is not created automatically.

### **Syntax**

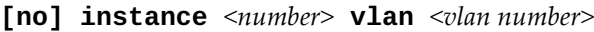

where:

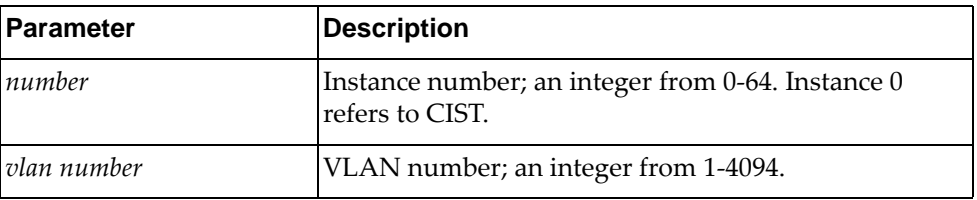

Using **no** before the command removes the specified VLANs or all VLANs from the Spanning Tree instance and adds them to CIST.

## **Modes**

MST Configuration Mode

#### **History**

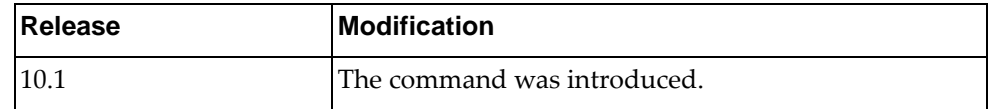

#### **Example**

The following command maps instance 5 to VLAN 4094:

Switch(config-mst)# **instance 5 vlan 4094**

#### **name**

Configures a name for the MSTP region. All devices within an MSTP region must have the same region name.

### **Syntax**

**[no] name** *<region name>*

where:

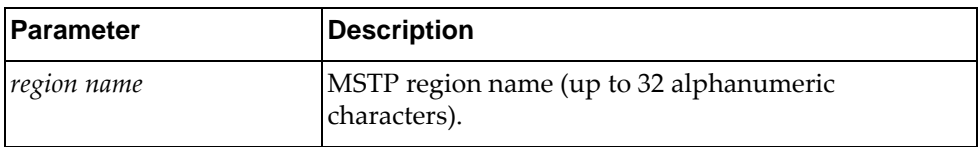

Using **no** before the command removes a specified region name.

## **Modes**

MST Configuration Mode

#### **History**

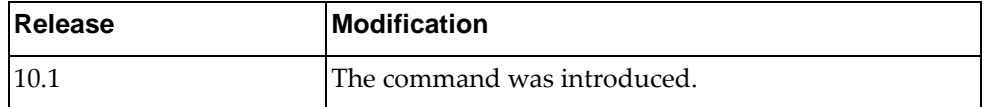

#### **Example**

The following configures a region name:

Switch(config-mst)# **name test**

#### **revision**

Configures a revision number for the MSTP region. The revision is used as a numerical identifier for the region. All devices within an MSTP region must have the same revision number.

### **Syntax**

**[no] revision** *<number>*

where:

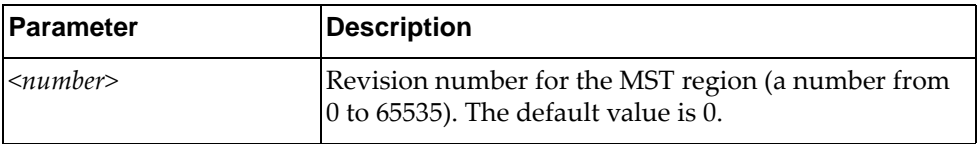

Using **no** before the command restores the default setting.

#### **Modes**

MST Configuration Mode

#### **History**

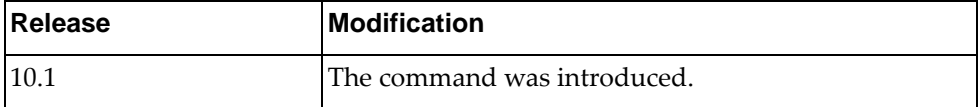

#### **Example**

The following configures a revision number:

Switch(config-mst)# revision 200

# **Chapter 25. PKI Mode Commands**

This chapter describes how to enter Public Key Infrastructure (PKI) Configuration Mode and the commands available in this mode.

#### **pki**

Creates a Public Key Infrastructure (PKI) profile. After command execution, you enter PKI Configuration command mode.

## **Syntax**

**pki** *<PKI profile name>*

where:

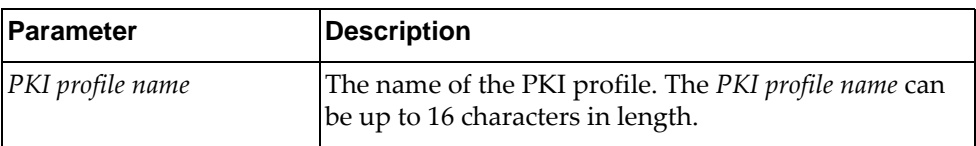

The following command deletes the specified PKI profile:

**no pki** *<PKI profile name>*

### **Modes**

Global Configuration mode

#### **History**

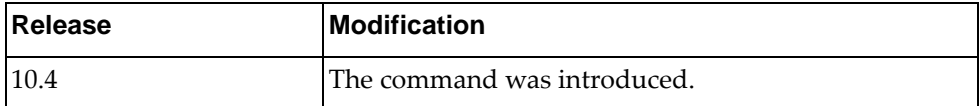

#### **Example**

The following command creates a PKI profile called pkiProfile1:

Switch(config)# **pki** pkiProfile1 Switch(config-pki)#

#### **ca import**

Copies a new Certificate Authority (CA) from the specified SFTP URL.

## **Syntax**

**ca import** *<SFTP URL>* **[vrf {***<VRF instance>***|default|management}]**

where:

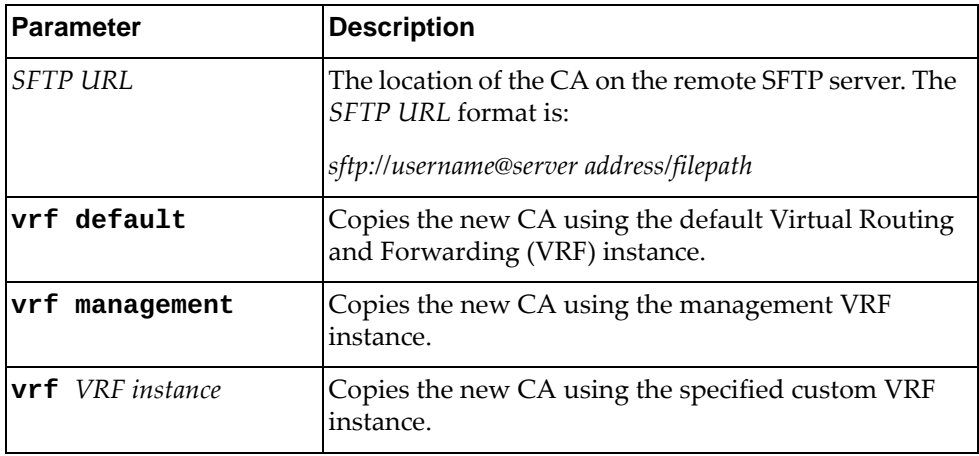

# **Modes**

PKI Configuration mode

#### **History**

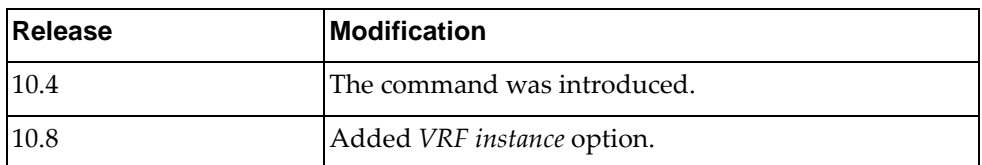

# **Example**

The following command copies a new CA from a remote SFTP server:

Switch(config-pki)# **ca import** sftp://Admin1@CAserver1:caDir/importCA1

#### **ca delete**

Deletes a Certificate Authority (CA) from the switch.

## **Syntax**

**ca delete** *<subject>*

where:

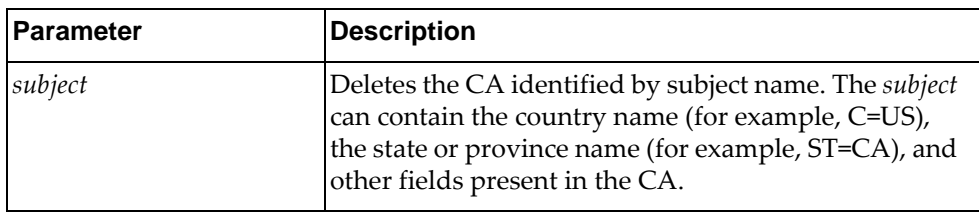

## **Modes**

PKI Configuration mode

## **History**

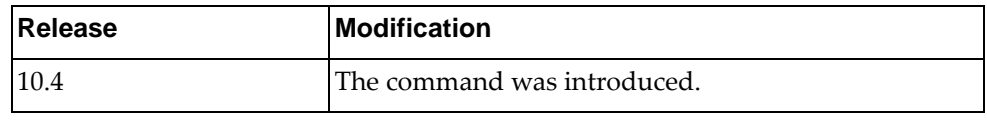

# **Example**

The following command deletes a CA from the switch:

Switch(config-pki)# **ca delete** C=US, ST=Maryland, L=Baltimore, O=Test CA, Limited, OU=Server Research Department, CA/emailAddress=test@example.com, CN=Test

#### **csr generate**

Creates a new Certificate Signing Request (CSR). During the CSR generation process, you are prompted to define the information of each field of the CSR. After the CSR is generated, it needs to be exported to a Certificate Authority (CA) to be signed and then imported back to the switch.

#### **Syntax**

**csr generate**

#### **Modes**

PKI Configuration mode

#### **History**

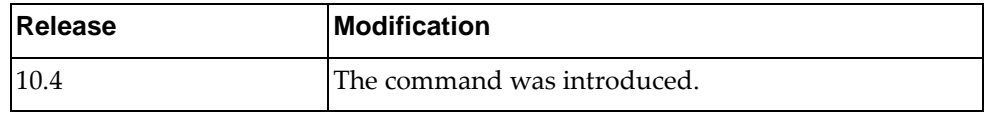

#### **Example**

The following command generates a new CSR:

```
Switch(config-pki)# csr generate
Country Name (2 letter code) [US]:
State or Province Name (full name) [California]:
Locality Name (eg, city) [Santa Clara]:
Organization Name (eg, company) [Lenovo Networking Operating System]:
Organizational Unit Name (eg, section) [Network Engineering]:
Common Name (eg, FQDN or YOUR name) []:
Email (eg, email address) []:
Confirm generate csr? (y/n)
```
#### **csr export**

Copies the newly generated CSR to a Certificate Authority (CA) to be signed with its private key.

### **Syntax**

**csr export** *<SFTP URL>* **[vrf {***<VRF instance>***|default|management}]**

where:

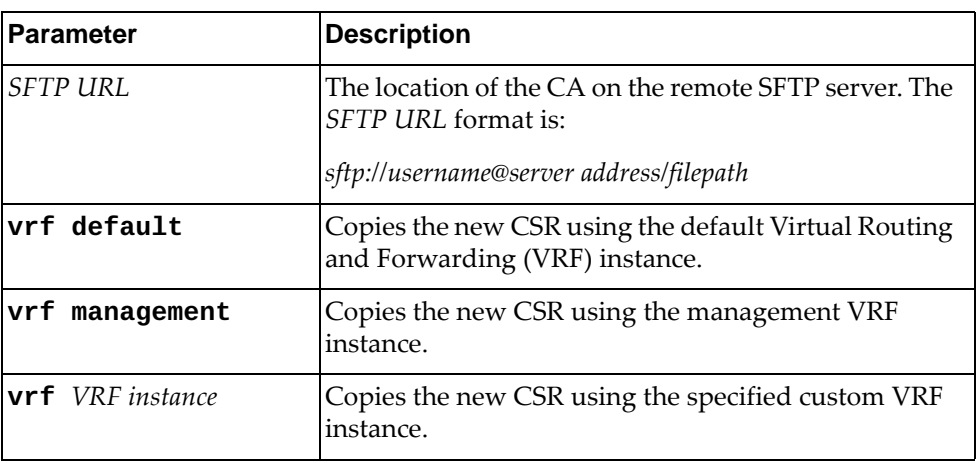

#### **Modes**

PKI Configuration mode

#### **History**

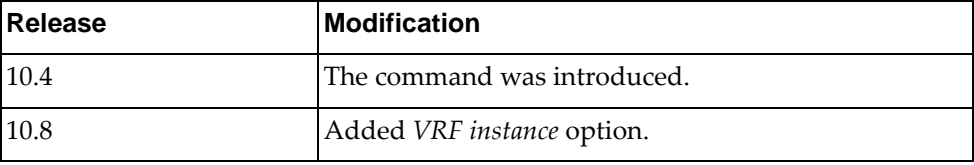

#### **Example**

The following command copies the newly generated CSR to a remote CA:

Switch(config-pki)# **csr export** sftp://Admin1@CAserver1:csrDir/export

#### **csr import**

Copies the signed CSR from the remote Certificate Authority (CA) to the switch.

## **Syntax**

**csr import** *<SFTP URL>* **[vrf {***<VRF instance>***|default|management}]**

where:

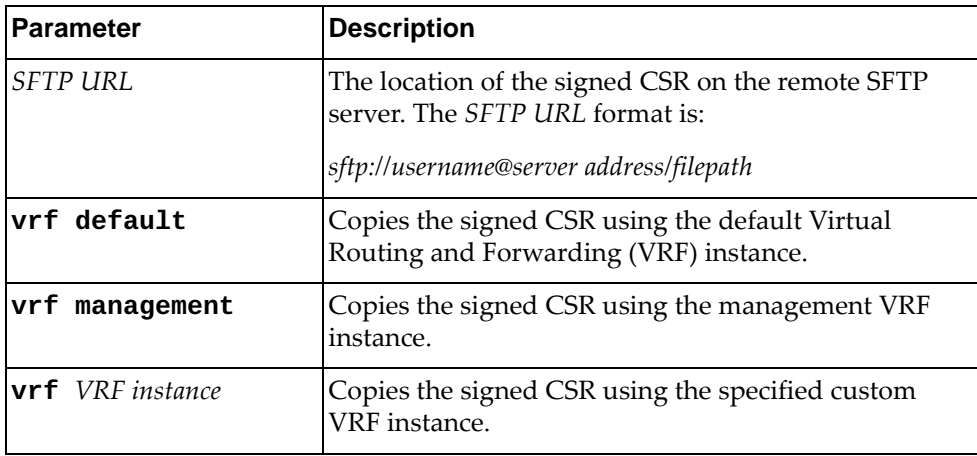

## **Modes**

PKI Configuration mode

#### **History**

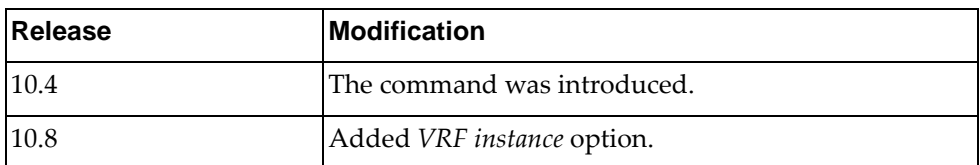

## **Example**

The following command copies the signed CSR from a remote CA:

Switch(config-pki)# **csr import** sftp://Admin1@CAserver1:csrDir/import

#### **host-cert generate**

Creates a new host certificate to connect to the SSL to be used during the key exchange. During the host certificate generation process, you are prompted to define the information of each field of the certificate.

#### **Syntax**

**host-cert generate**

#### **Modes**

PKI Configuration mode

## **History**

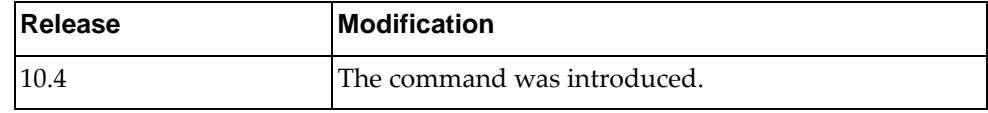

## **Example**

The following command generates a new host certificate:

```
Switch(config-pki)# host-cert generate
Country Name (2 letter code) [US]:
State or Province Name (full name) [California]:
Locality Name (eg, city) [Santa Clara]:
Organization Name (eg, company) [Lenovo Networking Operating System]:
Organizational Unit Name (eg, section) [Network Engineering]:
Common Name (eg, FQDN or YOUR name) []:
Email (eg, email address) []:
Confirm generate certificate? (y/n) [n]
```
#### **host-cert certificate import**

Copies the host certificate from a remote Certificate Authority (CA) to the switch.

**Note:** After both the host certificate and the private key are copied to the switch, a validation process will be performed on the pair (host certificate and private key).

## **Syntax**

#### **host-cert certificate import** *<SFTP URL>* **[vrf {***<VRF instance>***| |default|management}]**

where:

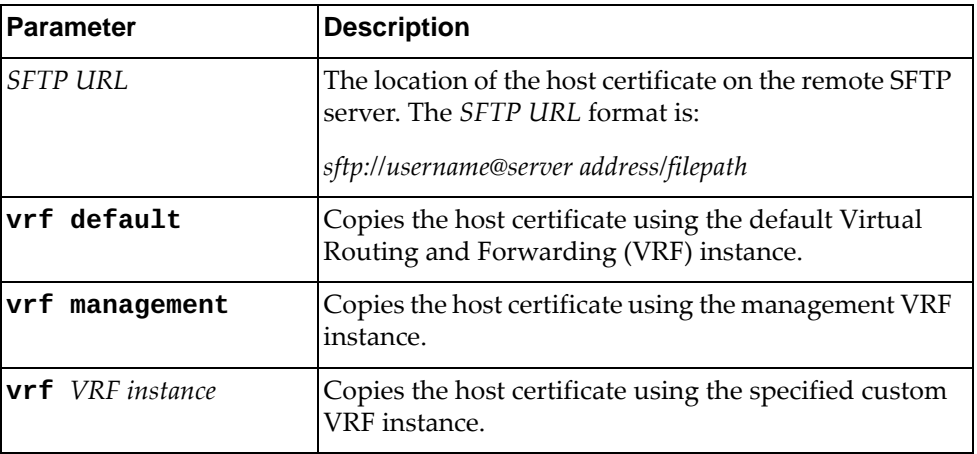

#### **Modes**

PKI Configuration mode

## **History**

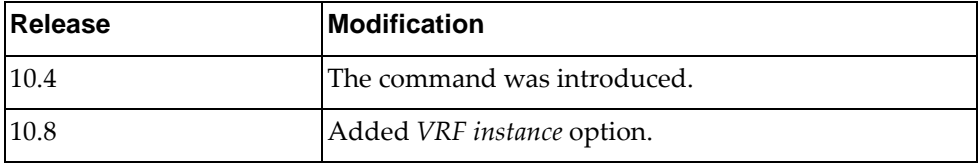

## **Example**

The following command copies a host certificate from a remote CA:

Switch(config-pki)# **host-cert certificate import** sftp://Admin1@CAserver1:host-certDir/import

#### **host-cert private-key import**

Copies the private key from a remote Certificate Authority (CA) to the switch.

**Note:** After both the host certificate and the private key are copied to the switch, a validation process will be performed on the pair (host certificate and private key).

#### **Syntax**

#### **host-cert private-key import** *<SFTP URL>* **[vrf {***<VRF instance>***| |default|management}]**

where:

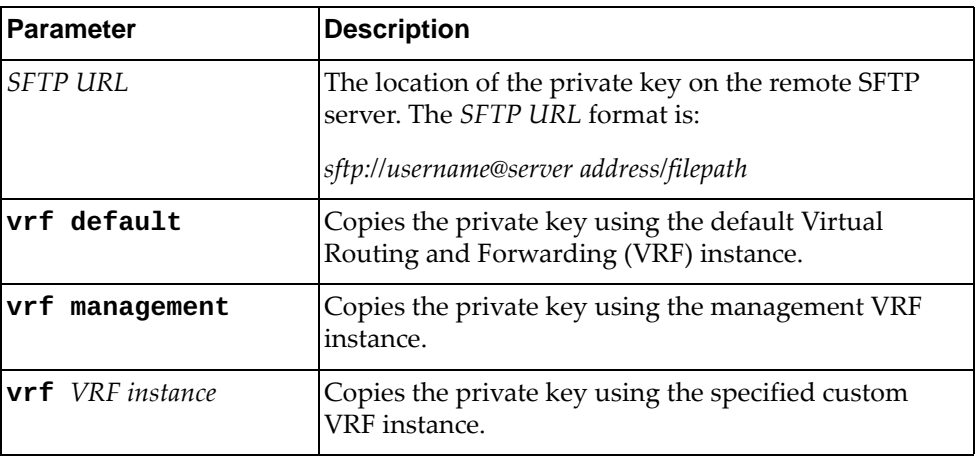

#### **Modes**

PKI Configuration mode

## **History**

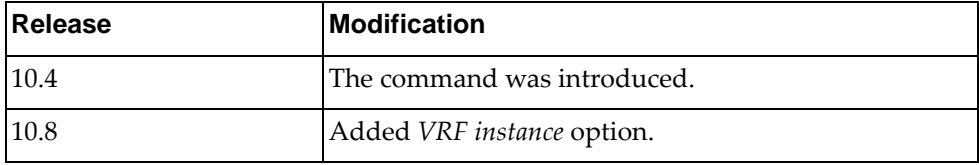

## **Example**

The following command copies a private key from a remote CA:

Switch(config-pki)# **host-cert private-key import** sftp://Admin1@CAserver1:privateKeyDir/import

#### **host-cert delete**

Deletes the host certificate. This will also delete the private key associated with the host certificate.

# **Syntax**

**host-cert delete**

#### **Modes**

PKI Configuration mode

#### **History**

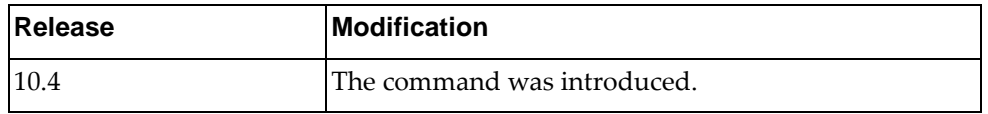

# **Example**

The following command deletes the host certificate and private key pair:

Switch(config-pki)# **host-cert delete**

# **Chapter 26. Policy Map Mode Commands**

This chapter describes how to enter Policy Map Configuration Mode and the commands in this mode.

## **policy-map**

Enters Policy-Map Configuration Mode or creates a policy map that can be attached to one or more interfaces to specify a service policy.

#### **Syntax**

**[no] policy-map** *<name>*

where:

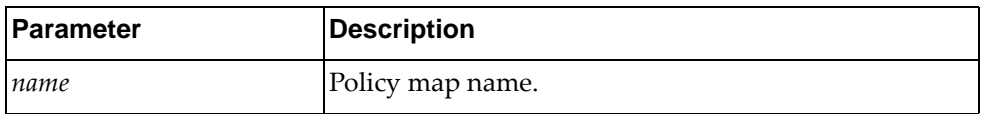

Using **no** before the command removes a specified policy map.

#### **Modes**

Configuration Mode

### **History**

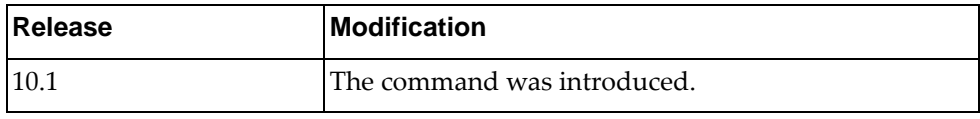

#### **Example**

The following configures a policy map named test:

Switch(config)# policy-map test Switch(config-pmap-qos)#

#### **class**

Sets class map properties.

# **Syntax**

**class {***<name>***|class-default|type qos {***<name>***|class-default}} {show|end|exit|help|no|police|write|where}**

where:

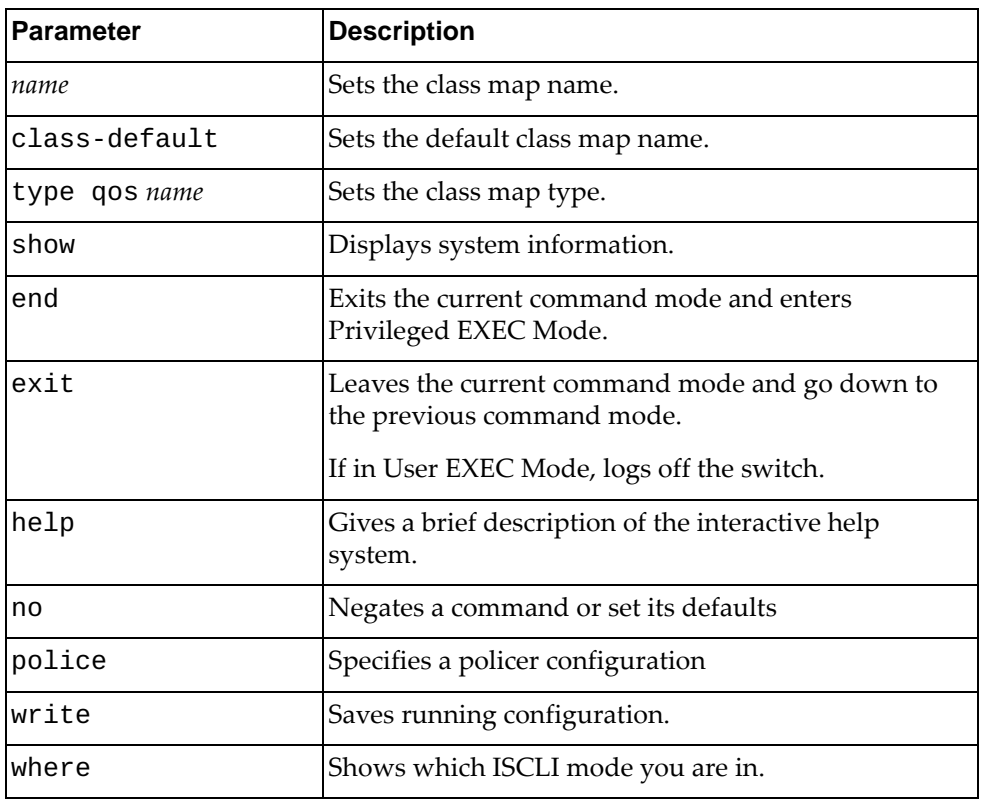

## **Modes**

Policy-Map Configuration Mode

# **History**

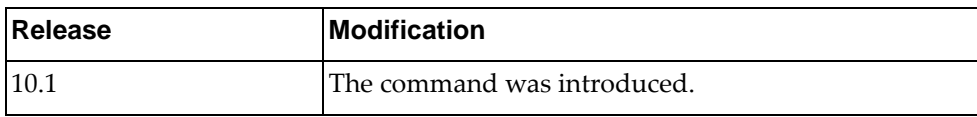

# **Example**

The following shows how to attach a class map to a policy map:

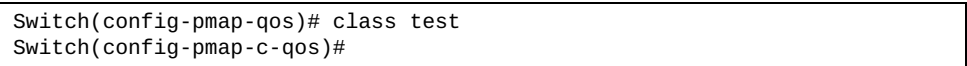

#### **random-detect**

Enables Weighted Random Early Detection (WRED) or Explicit Congestion Notification (ECN). WRED discards packets based on the CoS queues, while ECN marks ECN-capable packets instead of discarding them.

## **Syntax**

**random-detect [minimum-threshold] {***<min-threshold>***[***<unit>***]|percent**  *<min-percent>***} [maximum-threshold] {***<max-threshold>***[***<unit>***]|percent**  *<max-percent>***} {drop-probability** *<0-100>***} [ecn]**

where:

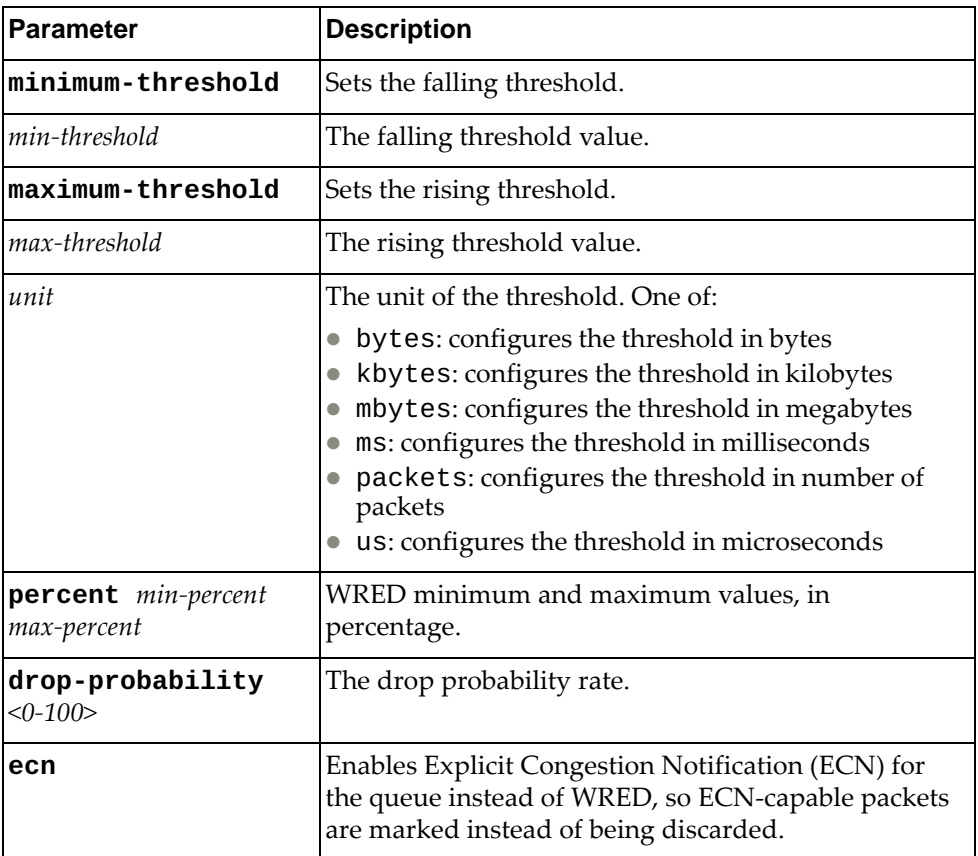

#### **Modes**

Policy-Map Configuration Mode

# **History**

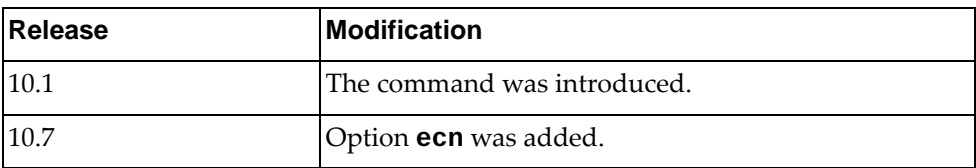

# **Example**

The following shows how to configure WRED:

Switch(config-pmap-c-que)# **random-detect** 3 **minimum-threshold percent** 50 **maximum-threshold percent** 100 **drop-probability** 100 **ecn**

Applies class map policies.

# **Syntax**

**[no] set {cos** *<CoS value>***|dscp** *<DSCP value>***|precedence** *<precedence value>***|qos-group** *<QoS group value>***}**

#### where:

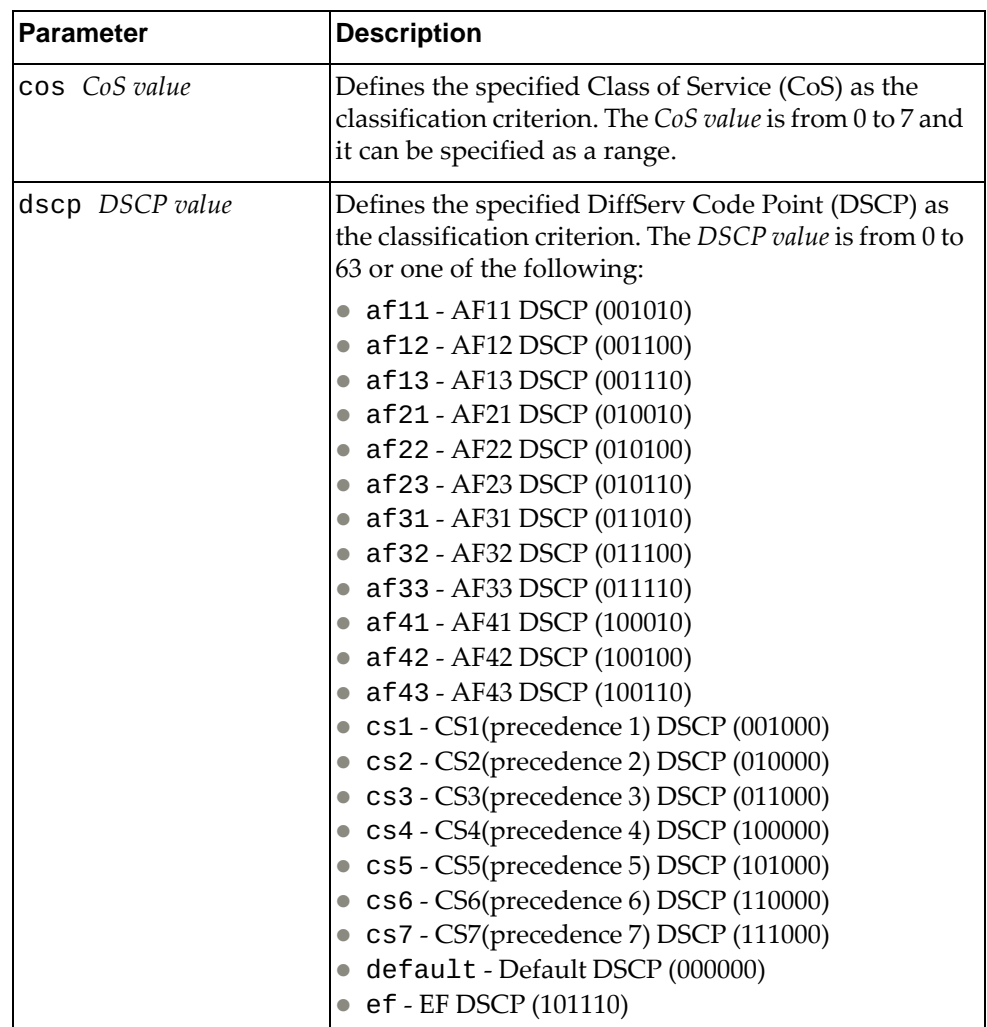

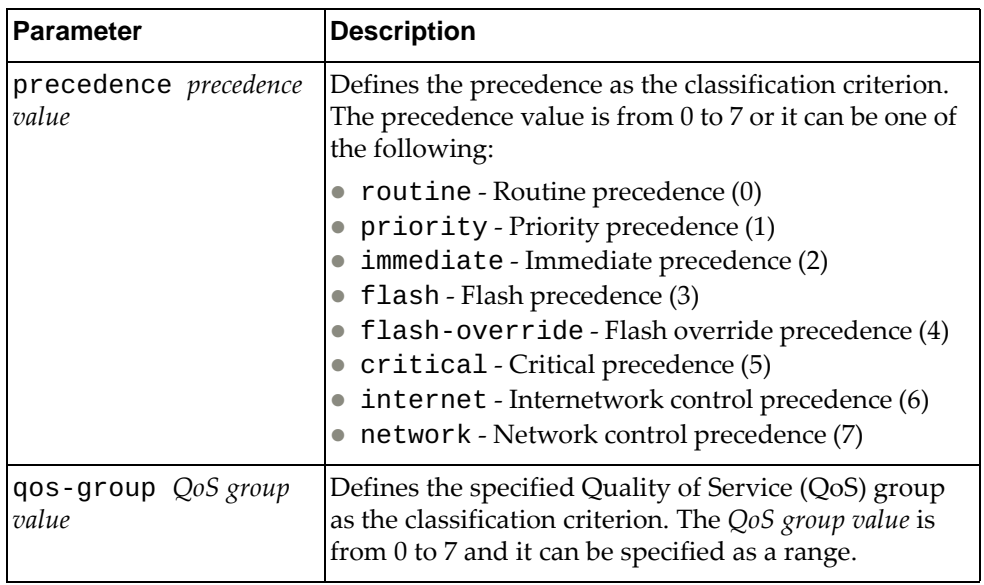

## **Modes**

Policy-Map Class Configuration Mode

# **History**

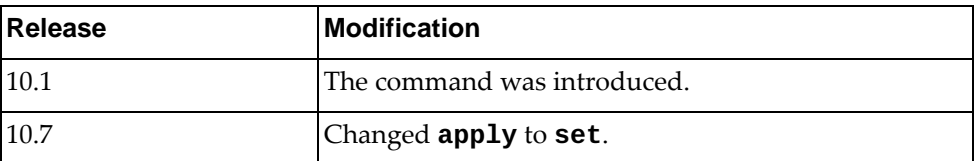

# **Example**

The following shows how to define a precedence value:

Switch(config-pmap-c-qos)# set precedence 2

# **Chapter 27. VLAN Mode Commands**

These commands enter you into an advanced configuration mode for configuring the VLAN attributes, change the status of each VLAN, change the port membership of each VLAN, and delete VLANs.

#### **vlan**

Creates a VLAN and enters into the VLAN configuration mode.

#### **Syntax**

**[no] vlan** *<VLAN ID or range>*

where:

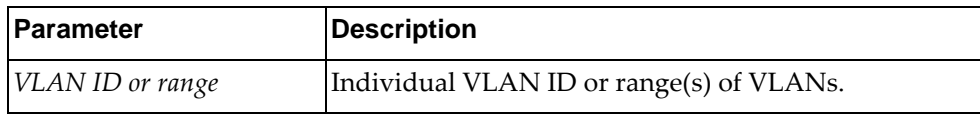

Using **no** before the command deletes the VLAN or range of VLANs.

#### **Modes**

Configuration Mode

#### **History**

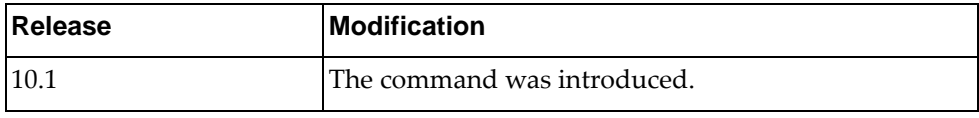

#### **Example**

The following shows how to create lists of VLANs:

Switch(config)# vlan 1-5,10

Switch(config)# vlan 2-5,7-19

#### **Restrictions**

- If the specified VLAN(s) doesn't exist, it will be created.
- By default, VLAN 1 is the only VLAN configured on the switch. All ports are members of VLAN 1 by default. Up to 4092 VLANs can be configured on the switch.
- VLANs can be assigned any number between 1 and 4093. By default, VLANs 4000-4094 are reserved for switch management, but the range of reserved VLANs is configurable.
- In RPVST+ mode, a maximum of 500 VLANs is allowed.

## **flood**

Enables or disables the switch to flood unregistered IP multicast traffic to all ports. The default setting is enabled.

## **Syntax**

#### **[no**] **flood [ipv4|ipv6**]

where:

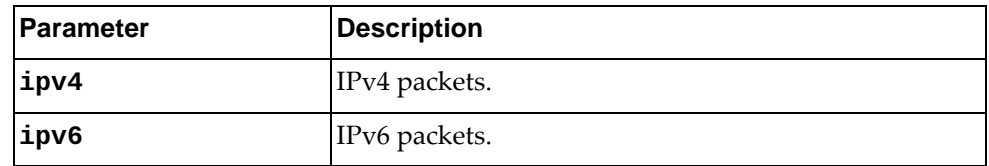

Using **no** before the command turns off the feature.

## **Modes**

VLAN Configuration Mode

#### **History**

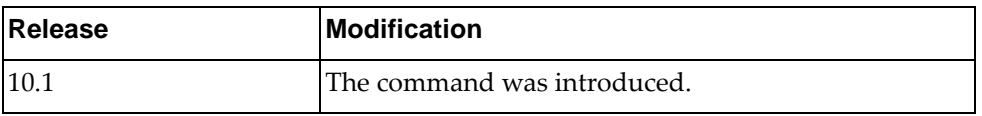

# **Example**

The following command enables flood management:

Switch(config-vlan)# flood ipv4

# **ip igmp snooping**

Enables or disables Internet Group Management Protocol (IGMP) snooping on the current VLAN.

By default, IGMP Snooping is enabled.

#### **Syntax**

**[no] ip igmp snooping**

#### **Modes**

VLAN Configuration mode

# **History**

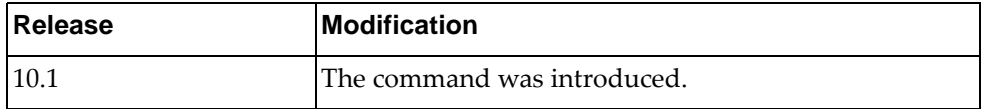

## **Example**

The following command enables IGMP Snooping on the current VLAN:

Switch(config-vlan)# **ip igmp snooping**

## **ip igmp snooping fast-leave**

Enables or disables Internet Group Management Protocol (IGMP) snooping fast-leave processing on the current VLAN.

# **Syntax**

**[no] ip igmp snooping fast-leave**

#### **Modes**

VLAN Configuration mode

#### **History**

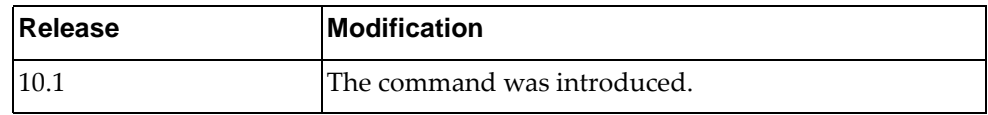

## **Example**

The following command enables IGMP Snooping fast-leave:

Switch(config-vlan)# **ip igmp snooping fast-leave**

#### **ip igmp snooping last-member-query-interval**

When a multicast host leaves an Internet Group Management Protocol (IGMP) group, the host sends an IGMP leave message. To check if this host is the last to leave the group, an IGMP query is sent out as soon as the leave message is received and a timer (last-member-query-interval) is started.

If fast-leave processing is disabled, the switch waits until the timer expires and then removes the switch port from the group. If fast-leave processing is enabled, the timer is ignored and the switch immediately removes the switch port from the IGMP group.

This command configures the last-member-query-interval.

Use the **no** form of this command to reset the timer to its default value.

The default last-member-query-interval value is 1 second.

#### **Syntax**

## **[no] ip igmp snooping last-member-query-interval** *<time interval>*

where:

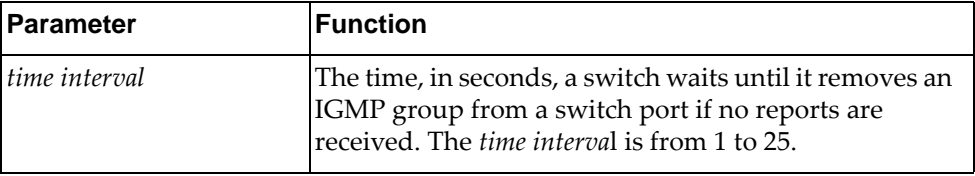

#### **Modes**

VLAN Configuration mode

#### **History**

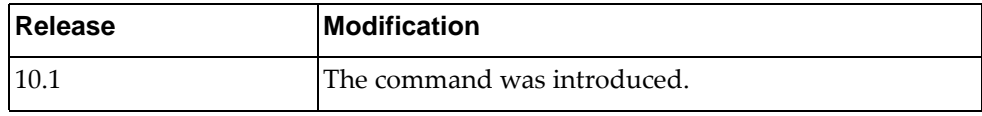

## **Example**

The following command configures a last-member-query-interval of 3 seconds:

Switch(config-vlan)# **ip igmp snooping last-member-query-interval** 3

#### **ip igmp snooping mrouter interface**

Adds or removes a layer 2 interface as a static multicast router port.

## **Syntax**

**[no] ip igmp snooping mrouter interface {ethernet** *<chassis number***/***port number>***|port-channel** *<LAG number>***}**

where:

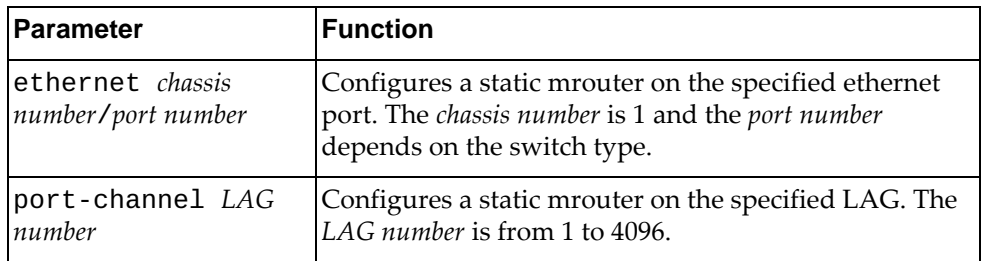

To remove all static multicast router ports, use the following command:

#### **no ip igmp snooping mrouter interface all**

#### **Modes**

VLAN Configuration mode

#### **History**

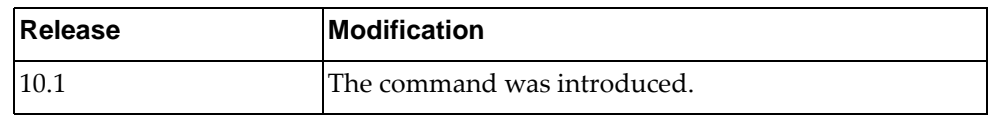

# **Example**

The following command configures interface ethernet 1/12 as a static mrouter port:

Switch(config-vlan)# **ip igmp snooping mrouter interface ethernet** 1/12

# **ip igmp snooping querier**

Enables or disables the Internet Group Management Protocol (IGMP) snooping querier on the current VLAN.

## **Syntax**

#### **[no] ip igmp snooping querier** *<querier address>*

where:

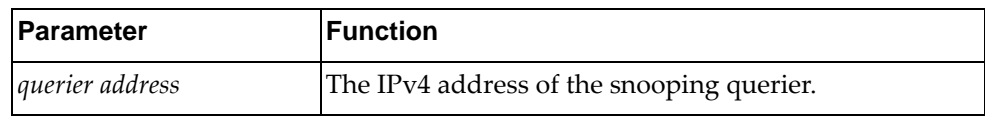

#### **Modes**

VLAN Configuration mode

#### **History**

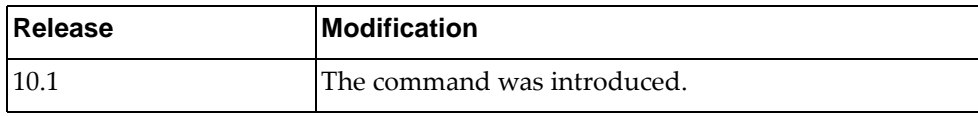

#### **Example**

The following command enables the IGMP Snooping querier:

Switch(config-vlan)# **ip igmp snooping querier** 10.124.54.66
### **ip igmp snooping querier-timeout**

Configures the querier timeout interval.

### **Syntax**

#### **[no] ip igmp snooping querier-timeout** *<timeout interval>*

where:

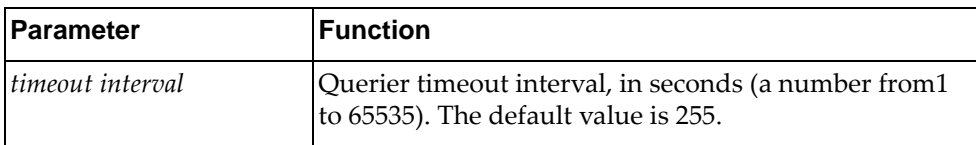

Using **no** before the command restores the default settings.

#### **Modes**

VLAN Configuration mode

#### **History**

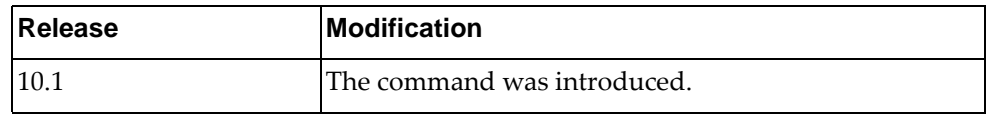

### **Example**

The following command sets the querier timeout interval to 400:

Switch(config-vlan)# **ip igmp snooping querier-timeout 400**

### **ip igmp snooping query-interval**

Configures the IGMP router query interval, in seconds.

### **Syntax**

**[no] ip igmp snooping query-interval** *<time interval>*

where:

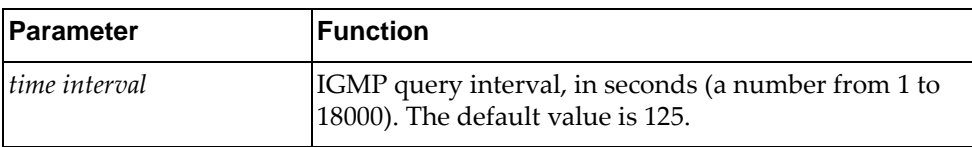

Using **no** before the command restores the default settings.

#### **Modes**

VLAN Configuration mode

#### **History**

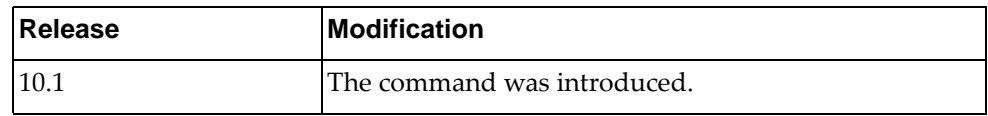

#### **Example**

The following command sets the query interval to 200:

Switch(config-vlan)# **ip igmp snooping query-interval 200**

#### **ip igmp snooping query-max-response-time**

Configures the maximum time, in seconds, allowed before responding to a Membership Query message.

### **Syntax**

#### **[no] ip igmp snooping query-max-response-time** *<time interval>*

where:

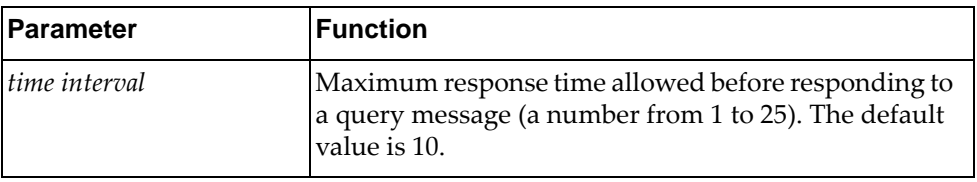

Using **no** before the command restores the default settings.

#### **Modes**

VLAN Configuration mode

#### **History**

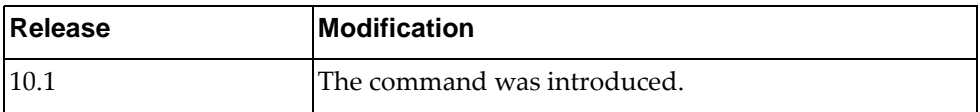

### **Example**

The following command sets the maximum response time to 25:

Switch(config-vlan)# **ip igmp snooping query-max-response-time 25**

#### **ip igmp snooping report-suppression**

Enables or disables the suppression of Internet Group Management Protocol (IGMP) snooping reports.

When enabled, the snooping switch only sends the first report for a group to the multicast routers. Subsequent reports for the same group are not forwarded to the multicast router.

When disabled, all reports are forwarded to multicast routers. This report suppression is applied only for IGMP v1 and v2 reports.

By default, report suppression is enabled.

#### **Syntax**

**[no] ip igmp snooping report-suppression**

#### **Modes**

VLAN Configuration mode

#### **History**

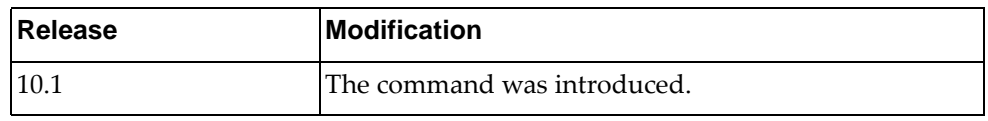

#### **Example**

The following command enables IGMP Snooping report suppression:

Switch(config-vlan)# **ip igmp snooping report-suppression**

### **ip igmp snooping robustness-variable**

Configures the IGMP Robustness variable.

### **Syntax**

#### **[no] ip igmp snooping robustness-variable** *<robustness value>*

where:

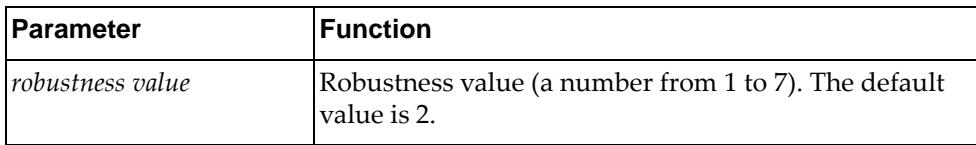

Using **no** before the command restores the default settings.

#### **Modes**

VLAN Configuration mode

#### **History**

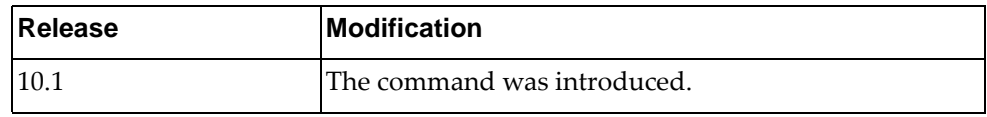

### **Example**

The following command sets IGMP robustness value to 5:

Switch(config-vlan)# **ip igmp snooping robustness-variable 5**

### **ip igmp snooping startup-query-count**

Configures the Startup Query Count, which is the number of IGMP Queries sent out at startup. Each Query is separated by the Startup Query Interval.

#### **Syntax**

#### **[no] ip igmp snooping startup-query-count** *<number of queries>*

where:

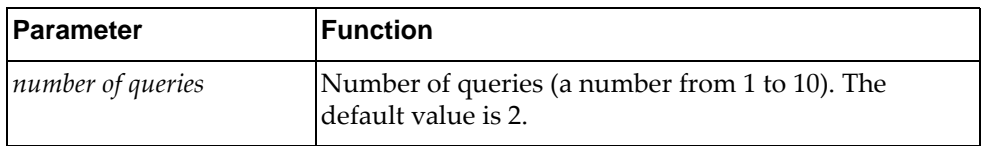

Using **no** before the command restores the default settings.

### **Modes**

VLAN Configuration mode

#### **History**

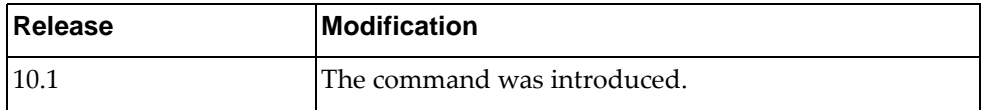

### **Example**

The following command sets the startup query count value to 5:

Switch(config-vlan)# **ip igmp snooping startup-query-count 5**

### **ip igmp snooping startup-query-interval**

Configures the Startup Query Interval, which is the interval between General Queries sent out at startup.

### **Syntax**

#### **[no] ip igmp snooping startup-query-interval** *<time interval>*

where:

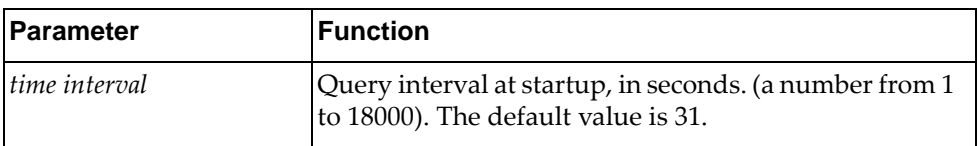

### **Modes**

VLAN Configuration mode

#### **History**

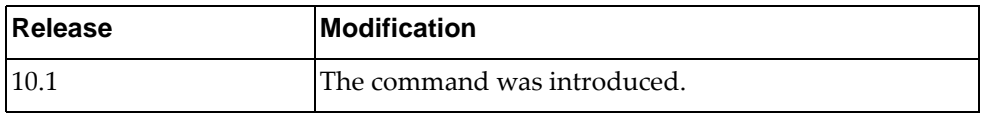

#### **Example**

The following command sets the startup query interval to 100 seconds:

Switch(config-vlan)# **ip igmp snooping startup-query-interval 100**

### **ip igmp snooping static-group**

Configures a static member for a multicast group.

#### **Syntax**

**[no] ip igmp snooping static-group** *<multicast address>* **[source**  *<IP address>***] interface {ethernet** *<chassis number***/***port number>***| port-channel** *<LAG number>***}**

where:

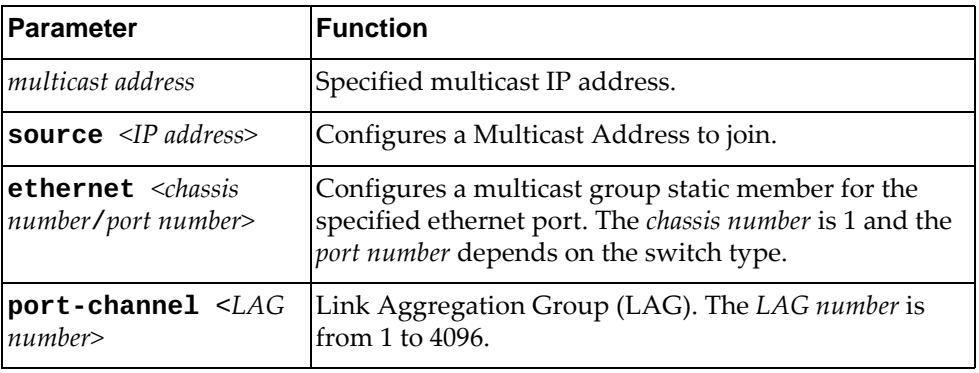

### **Modes**

VLAN Configuration mode

#### **History**

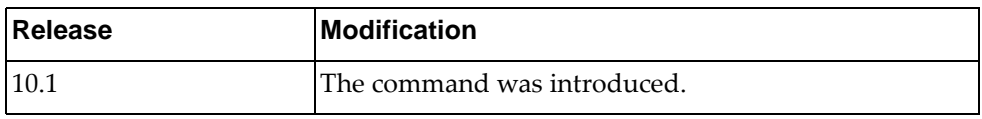

#### **Example**

The following command sets a new static member for a multicast group on a VLAN:

Switch(config-vlan)# **ip igmp snooping static-group source 1.1.1.1 interface port-channel 5**

### **ip igmp snooping version**

Configures the IGMP Snooping version.

### **Syntax**

**[no] ip igmp snooping version** *<version number>*

where:

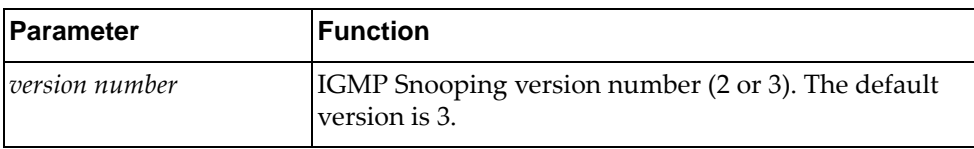

### **Modes**

VLAN Configuration mode

#### **History**

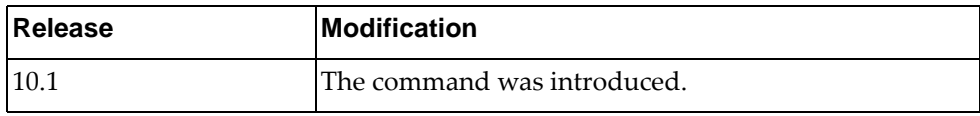

#### **Example**

The following command sets IGMP Snooping version number 2:

Switch(config-vlan)# **ip igmp snooping version 2**

#### **name**

Assigns a name to the VLAN or changes the existing name. The default VLAN name is the first one.

### **Syntax**

#### **[no**] **name**

Using **no** before the command sets the VLAN name to default VLAN name.

#### **Modes**

VLAN Configuration Mode

### **History**

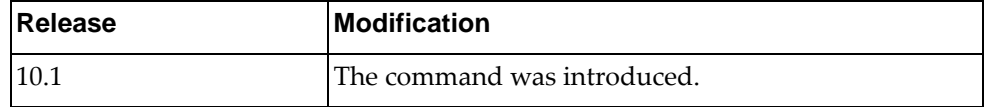

### **Example**

The following shows how to configure a VLAN name:

Switch(config-vlan)# name VLAN0002

#### **private-vlan**

Configures the VLAN type of the Private VLAN (PVLAN).

#### **Syntax**

#### **[no] private-vlan {community|isolated|primary}**

where:

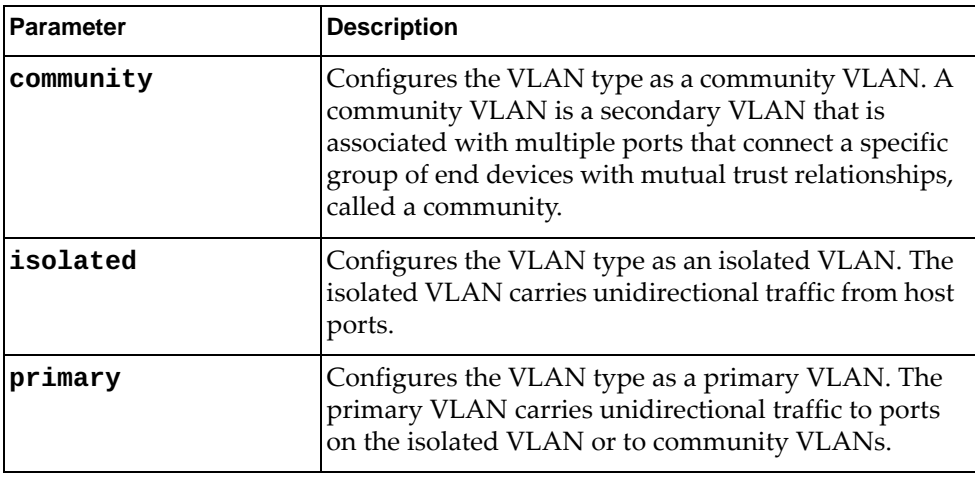

#### **Modes**

VLAN Configuration Mode

#### **History**

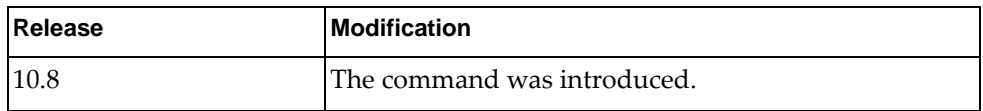

#### **Example**

The following command configures the PVLAN as a primary VLAN:

Switch(config-vlan)# **private-vlan primary**

#### **Restrictions**

A Private VLAN has the following restrictions when configuring its VLAN type:

- a PVLAN domain can have no community or isolated VLANs
- a PVLAN domain can have multiple community VLANs
- a PVLAN domain can have only one isolated VLAN
- a PVLAN domain must have only one primary VLAN
- a secondary VLAN can only be mapped to one primary VLAN

#### **private-vlan association**

Configures Private VLAN mapping between a primary VLAN and a single or multiple secondary VLANs.

**Note:** You can configure mappings between regular VLANs and a primary VLAN, but they are not operational until you configure them as Private VLANs.

#### **Syntax**

#### **[no] private-vlan association [add|remove]** *<secondary VLAN list>*

where:

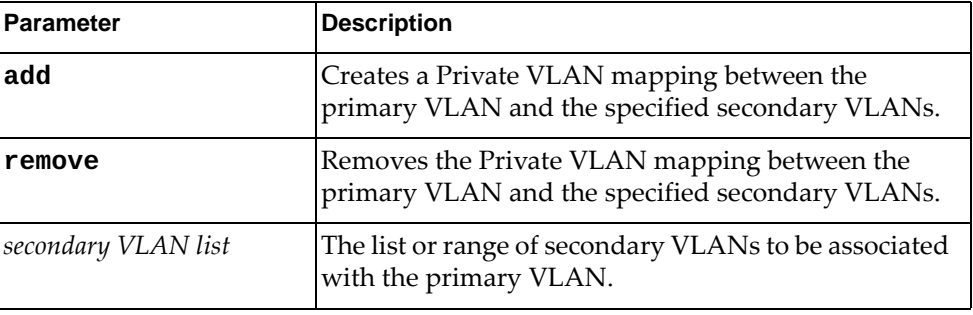

**Note:** If no optional parameters are used, the specified list of secondary VLANs replaces the currently associated secondary VLANs.

#### **Modes**

VLAN Configuration Mode

#### **History**

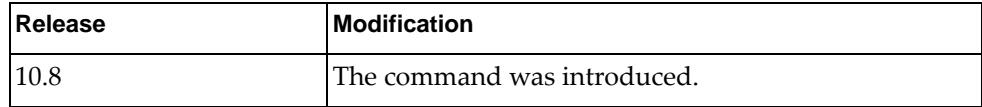

#### **Example**

The following command creates a Private VLAN mapping between the primary VLAN and the secondary VLANs 10, 13, 451-498:

Switch(config-vlan)# **private-vlan association add** 10,13,451-498

#### **Restrictions**

- Only VLANs 2-4093 can be mapped as secondary VLANs
- VLAN 1 cannot be configured as Private VLAN
- To delete a Private VLAN or change its state, you must first delete its Private VLAN configuration

#### **state**

Activates or suspends a VLAN. The default state is active.

#### **Syntax**

#### **[no] state {active|suspend}**

Using **no** before the command restores the default settings.

### **Modes**

VLAN Configuration Mode

### **History**

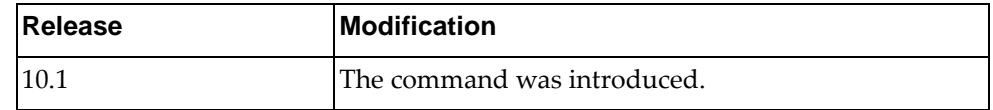

### **Example**

The following shows how to suspend a VLAN:

Switch(config-vlan)# **state suspend**

# **Chapter 28. VRRP Mode Commands**

Virtual Router Redundancy Protocol (VRRP) Configuration Mode commands are a subset of Interface Mode commands. This chapter describes the commands needed to enter and use VRRP Configuration Mode.

#### **vrrp**

Enters Virtual Router Redundancy Protocol (VRRP) configuration mode for an interface.

#### **Syntax**

**vrrp** *<virtual router identifier>* [**ipv6**]

where:

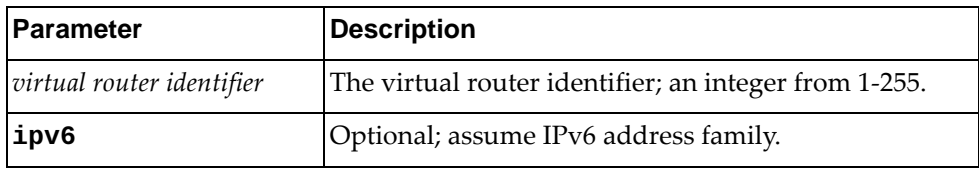

#### **Modes**

Interface Configuration Mode

#### **History**

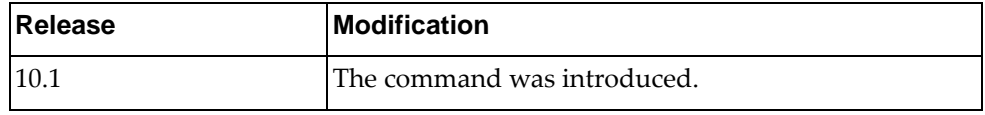

### **Restrictions**

This command only works on virtual routers.

### **Example**

The following command enters VRRP mode, configuring virtual router 2:

Switch(config-if)# **vrrp 2**

#### **accept-mode**

Sets accept mode for the session for a virtual router.

#### **Syntax**

#### **[no**] **accept-mode**

Using **no** before the command negates it.

### **Modes**

VRRP Configuration Mode

### **History**

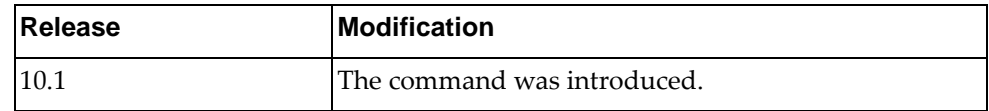

### **Restrictions**

This command only works on virtual routers.

### **Example**

The following command sets accept mode for the virtual router:

Switch(config-if-vrrp)# **accept-mode**

#### **address**

Sets the IP address for the session for a virtual router.

#### **Syntax**

**[no**] **address** *<IP address>*

where:

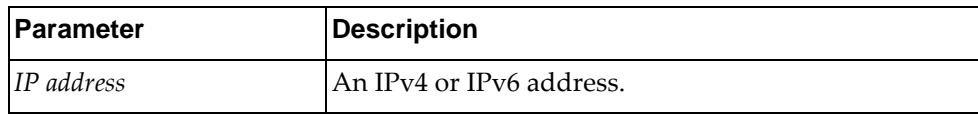

Using **no** before the command removes the IP address.

#### **Modes**

VRRP Configuration Mode

#### **History**

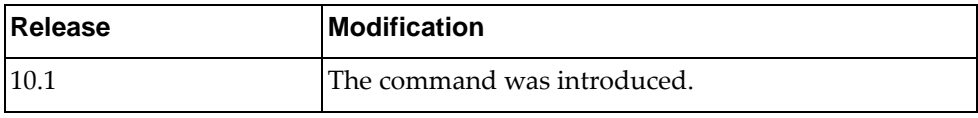

### **Restrictions**

This command only works on virtual routers.

### **Example**

The following command sets the IP address to 10.2.2.55 for the virtual router:

Switch(config-if-vrrp)# **address 10.2.2.55**

#### **advertisement-interval**

Sets the advertisement interval for the session for a virtual router.

### **Syntax**

**[no**] **advertisement-interval** *<interval>*

where:

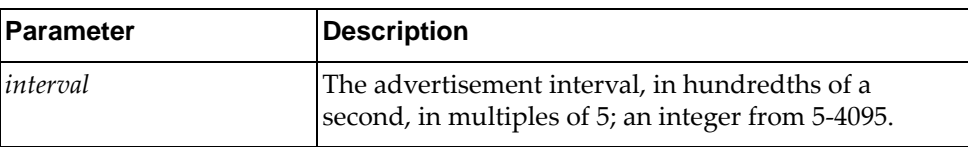

Using **no** before the command removes the advertisement interval.

### **Modes**

VRRP Configuration Mode

#### **History**

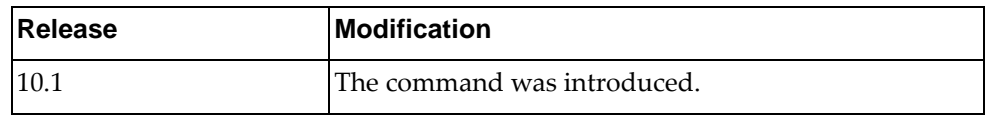

### **Restrictions**

This command only works on virtual routers.

#### **Example**

The following command sets the advertisement interval to 1000 (ten seconds) for the virtual router:

Switch(config-if-vrrp)# **advertisement-interval 1000**

#### **preempt**

Sets preempt for the session for a virtual router.

#### **Syntax**

#### **[no**] **preempt**

Using **no** before the command removes preempt mode.

### **Modes**

VRRP Configuration Mode

### **History**

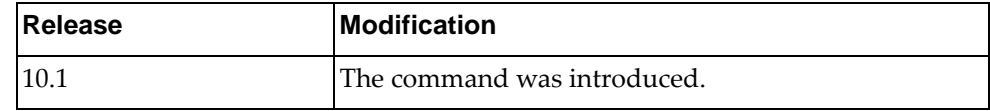

### **Restrictions**

This command only works on virtual routers.

### **Example**

The following command sets preempt mode for the session for the virtual router:

Switch(config-if-vrrp)# **preempt**

#### **priority**

Sets the router priority within the virtual router.

#### **Syntax**

**[no**] **priority** *<priority>*

where:

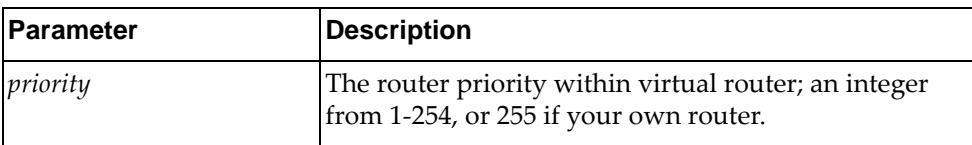

Using **no** before the command removes the priority.

### **Modes**

VRRP Configuration Mode

### **History**

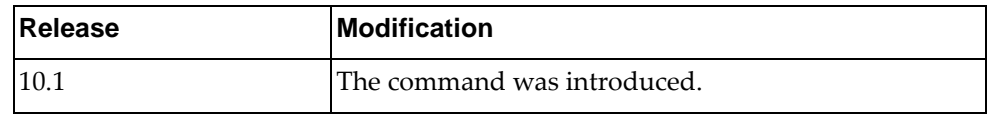

### **Restrictions**

This command only works on virtual routers.

#### **Example**

The following command sets the priority to 2 for the virtual router:

Switch(config-if-vrrp)# **priority 2**

# **shutdown**

Disables VRRP for this session on this virtual router.

#### **Syntax**

#### **shutdown**

Using **no** before the command negates it.

### **Modes**

VRRP Configuration Mode

### **History**

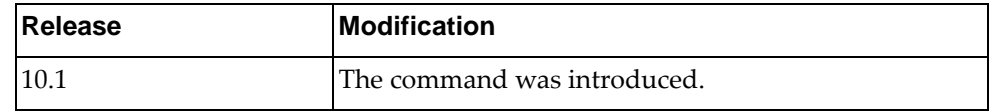

### **Example**

The following command disables VRRP for this session on this virtual router:

Switch(config-if-vrrp)# **shutdown**

### **Restrictions**

This command only works on virtual routers.

#### **switch-back-delay**

Sets the virtual router switch-back delay interval.

#### **Syntax**

**[no**] **switch-back-delay** *<interval>*

where:

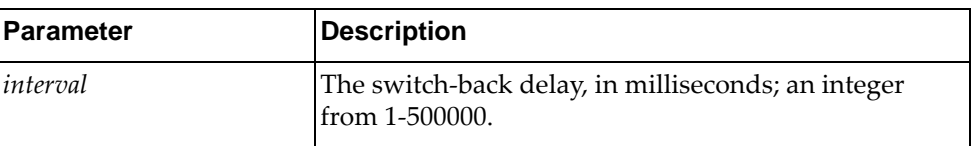

Using **no** before the command without any argument removes the switch-back delay.

### **Modes**

VRRP Configuration Mode

#### **History**

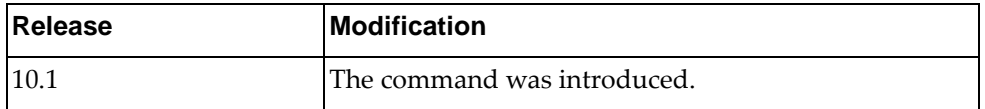

### **Restrictions**

This command only works on virtual routers.

### **Example**

The following command sets the switch-back delay to 3000 milliseconds for the virtual router:

Switch(config-if-vrrp)# **switch-back-delay 3000**

#### **track interface**

Enables failover tracking for the specified interface for this VRRP session.

#### **Syntax**

**[no**] **track interface** *<interface name>* **priority** *<priority>*

where:

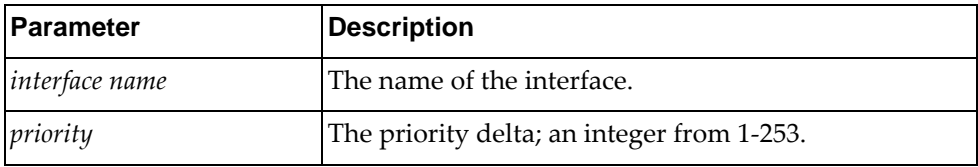

Using **no** before the command removes failover tracking from the specified interface.

#### **Modes**

VRRP Configuration Mode

#### **History**

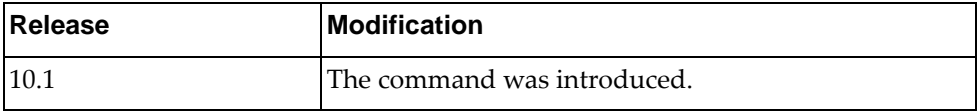

#### **Restrictions**

- This command only works on virtual routers.
- The interface must already exist for this command to work.
- VRRP tracking cannot be applied to a VRRP bound interface.
- VRRP tracking can be applied only to Layer 3 interfaces.

#### **Example**

The following command enables failover tracking for the interface MyInterface with a priority of 2 on the virtual router:

Switch(config-if-vrrp)# **track interface MyInterface priority 2**

When MyInterface goes down, the priority is decremented by 2 of this VR.

#### **track interface ethernet**

Enables failover tracking for the specified ethernet interface for this VRRP session.

#### **Syntax**

#### **[no**] **track interface ethernet** *<slot>***/***<chassis>* **priority** *<priority>*

where:

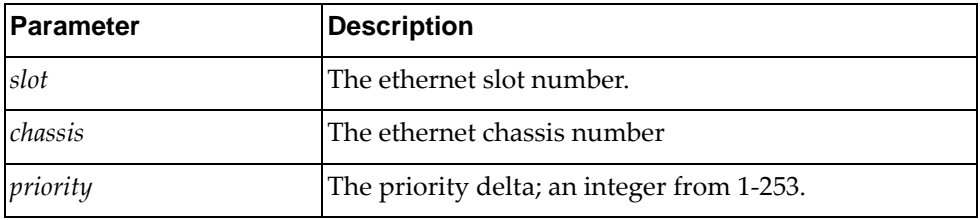

Using **no** before the command removes failover tracking from the specified interface.

#### **Modes**

VRRP Configuration Mode

#### **History**

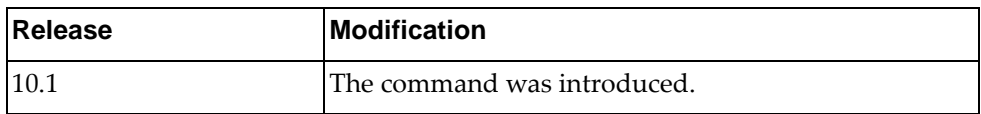

#### **Restrictions**

- This command only works on virtual interfaces.
- The interface must already exist for this command to work.
- VRRP tracking cannot be applied to a VRRP bound interface.
- VRRP tracking can be applied only to Layer 3 interfaces.

#### **Example**

The following command enables failover tracking for the interface 1/1 with a priority delta of 3 on the virtual router:

Switch(config-if-vrrp)# **track interface ethernet 1/1 priority 3**

#### **track interface vlan**

Enables failover tracking for the specified VLAN interface for this VRRP session.

#### **Syntax**

**[no**] **track interface vlan** *<VLAN number>* **priority** *<priority>*

where:

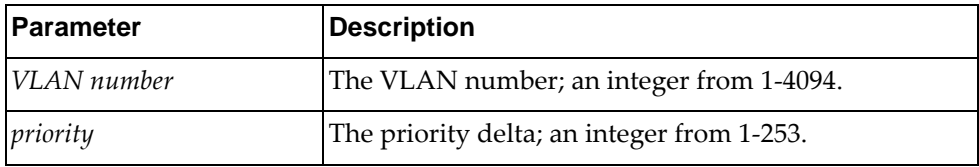

Using **no** before the command removes failover tracking from the specified interface.

#### **Modes**

VRRP Configuration Mode

#### **History**

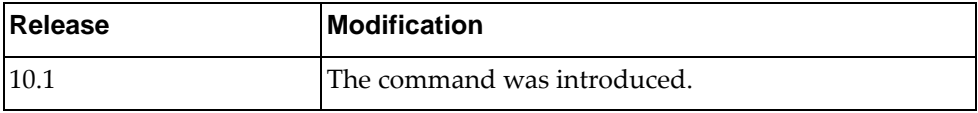

#### **Restrictions**

- This command only works on virtual interfaces.
- The VLAN must already exist for this command to work.
- VRRP tracking cannot be applied to a VRRP bound interface.
- VRRP tracking can be applied only to Layer 3 interfaces.

#### **Example**

The following command enables failover tracking for vlan 2 with a priority delta of 3 on the virtual router:

Switch(config-if-vrrp)# **track interface vlan 2 priority 3**

#### **v2-compatible**

Enables backwards compatibility for the specified VLAN interface for this VRRP session.

#### **Syntax**

#### **[no**] **v2-compatible**

Using **no** before the command disables backwards compatibility for the specified interface.

#### **Modes**

VRRP Configuration Mode

#### **History**

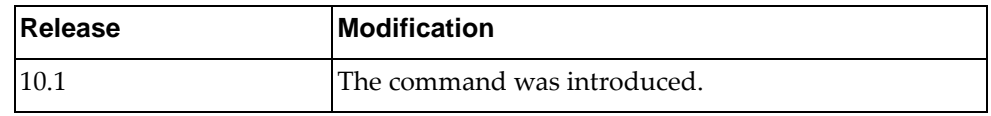

#### **Restrictions**

This command only works on virtual routers.

#### **Example**

The following command enables backwards compatibility on the virtual router:

Switch(config-if-vrrp)# **v2-compatible**

# **Chapter 29. VXLAN Mode Commands**

This chapter describes the commands needed to enter and use VXLAN Configuration Mode.

**Note:** These commands are not available on the NE0152T.

#### **nwv vxlan**

Enters Network Virtualization VXLAN Configuration Mode.

#### **Syntax**

**nwv vxlan**

#### **Modes**

Global Configuration Mode

### **History**

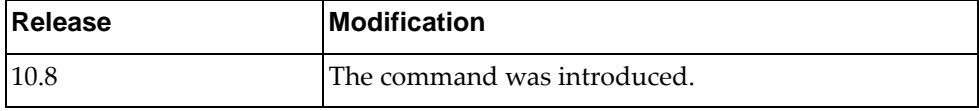

### **Example**

The following shows how to enter VXLAN Configuration Mode:

Switch(config)# **nwv vxlan** Switch(config-vxlan)#

#### **tunnel interface ip**

Configures local VXLAN Tunnel Endpoint (VTEP) interface IP.

#### **Syntax**

**tunnel interface ip** *<VTEP IP address>*

where:

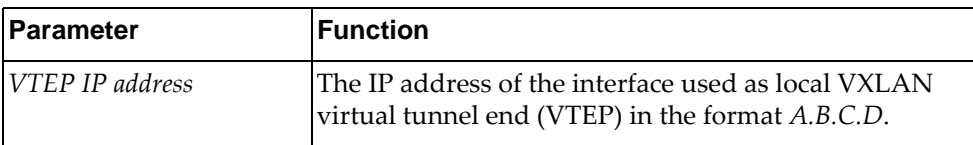

The following command deletes the local VTEP interface IP configuration:

**no tunnel interface**

#### **Modes**

Network Virtualization VXLAN Configuration Mode

#### **History**

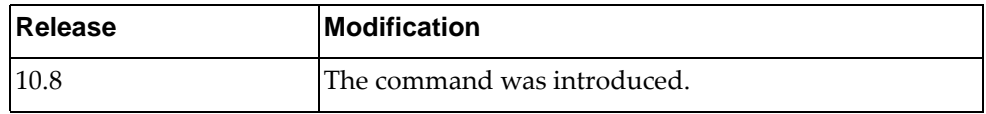

### **Example**

The following command configures local VTEP:

Switch(config-vxlan)# **tunnel interface ip** 10.10.10.1

#### **vlan**

Maps a VLAN to a VXLAN virtual network.

#### **Syntax**

**[no] vlan** *<VLAN ID (1-4093)>* **virtual-network** *<VXLAN VNID (1-16777214)>*

where:

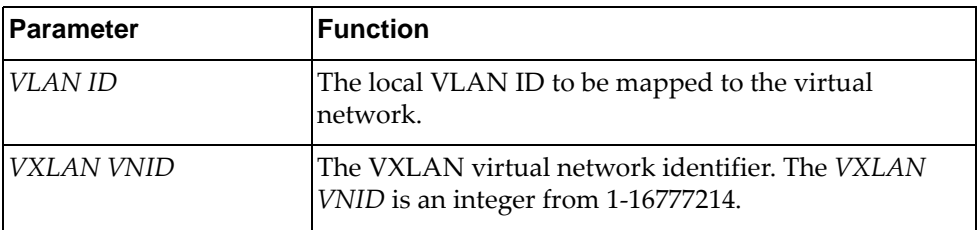

Use the **no** form of the command to remove the association of a VLAN with a virtual network.

To remove all VLAN-to-virtual network mapping, use the following command:

**no vlan all virtual-network**

#### **Modes**

Network Virtualization VXLAN Configuration Mode

#### **History**

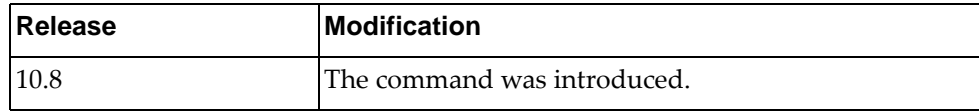

#### **Example**

The following command maps VLAN 10 to virtual network 1000:

Switch(config-vxlan)# **vlan** 10 **virtual-network** 1000

#### **Restrictions**

- VLANs must be first created before mapping them to virtual networks
- Network Virtualization must be configured in static operational mode
- When Network Virtualization is configured in static High Availability (HA) mode, VLAN-to-virtual network mappings must be configured only on the primary vLAG switch. The configuration is automatically synchronized with the secondary vLAG switch. However the configuration must to be saved on both switches in failover scenarios.

#### **vtep**

Configures the remote VXLAN Tunnel Endpoint (VTEP), such as mapping the remote VTEP to a VXLAN virtual network or enabling remote VTEP health-check using Bidirectional Forwarding Detection (BFD).

#### **Syntax**

**[no] vtep** *<VTEP IP address>* **{health-check|virtual-network** *<VXLAN VNID number or range>***}**

where:

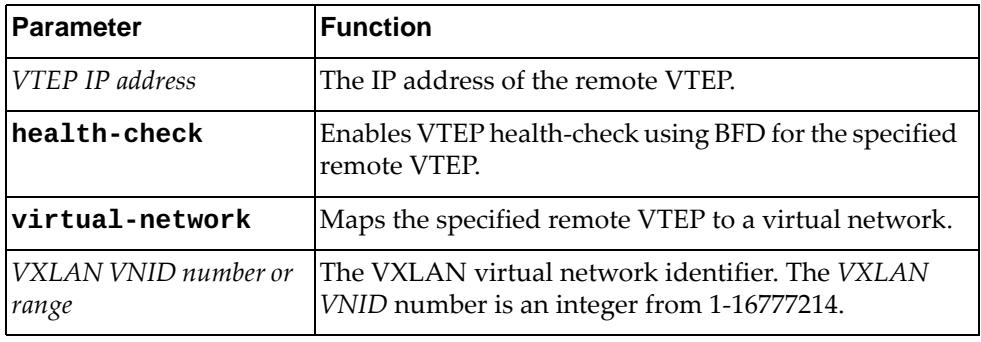

Use the **no** form of the command to remove the association between a VTEP and a virtual network, or disable health-check.

To remove all remote VTEP-to-virtual network mappings from a specific VTEP, use the following command:

**no vtep** *<VTEP IP address>* **all**

To remove all remote VTEP-to-virtual network mapping from all VTEPs, use the following command:

**no vtep all**

#### **Modes**

Network Virtualization VXLAN Configuration Mode

#### **History**

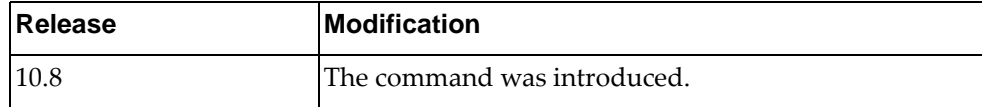

#### **Example**

The following command maps a remote VXLAN VTEP (IP address: 10.122.57.89) to virtual network 1000:

Switch(config-vxlan)# **vtep** 10.122.57.89 **virtual-network** 1000

The following command maps a remote VXLAN VTEP (IP address: 10.122.57.89) to virtual network range 1000-2000:

Switch(config-vxlan)# **vtep** 10.122.57.89 **virtual-network** 1000-2000

The following command enables health-check using BFD for a remote VXLAN VTEP with IP address 10.122.57.89:

Switch(config-vxlan)# **vtep** 10.122.57.89 **health-check**

#### **Restrictions**

When Network Virtualization is configured in static High Availability (HA) mode, VLAN-to-virtual network mappings must be configured only on the primary vLAG switch. The configuration is automatically synchronized with the secondary vLAG switch. However the configuration must to be saved on both switches in failover scenarios.

## **Chapter 30. VTEP Mode Commands**

NSX is a VMware solution for network virtualization. Lenovo's Hardware VXLAN gateway provides a Hardware Switch Controller (HSC) Virtual Extensible LAN (VXLAN) Tunnel Endpoint (VTEP) that enables legacy network devices to communicate with Virtual Machines (VMs) hosted by NSX-V hypervisors.

This chapter describes the commands needed to enter and use VTEP Configuration Mode.

**Note:** These commands are not available on the NE0152T.

#### **hsc mode vtep**

Enables Hardware Switch Controller (HSC) VxLAN Tunnel Endpoint (VTEP) mode.

#### **Syntax**

#### **hsc mode vtep**

The following command disables the HSC and any mode associated with it:

**no hsc mode**

### **Modes**

Global Configuration Mode

#### **History**

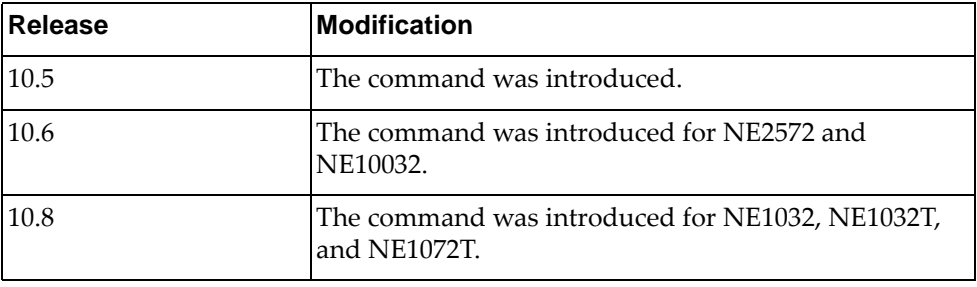

### **Example**

The following command enables HSC VTEP mode:

Switch(config)# **hsc mode vtep**
### **hsc vtep**

Enters HSC VxLAN Tunnel Endpoint (VTEP) configuration mode.

## **Syntax**

**hsc vtep**

### **Modes**

Global Configuration Mode

## **History**

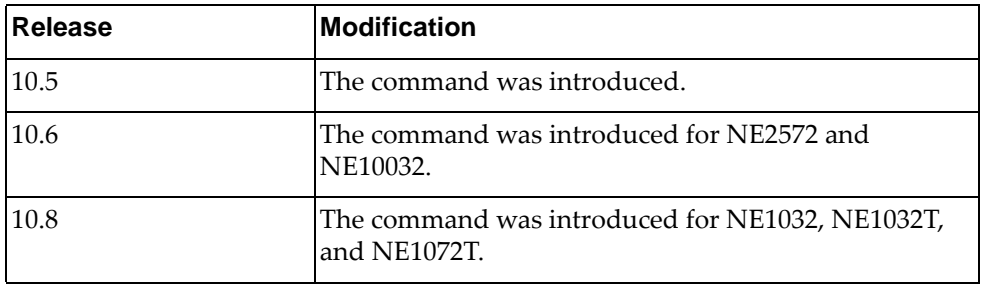

# **Example**

The following command enters HSC VTEP configuration mode:

Switch(config)# **hsc vtep** Switch(config-vtep)#

### **device-name**

Sets the device name that is inserted into the Physical\_Switch table.

# **Syntax**

**device-name** *<device-name>*

where:

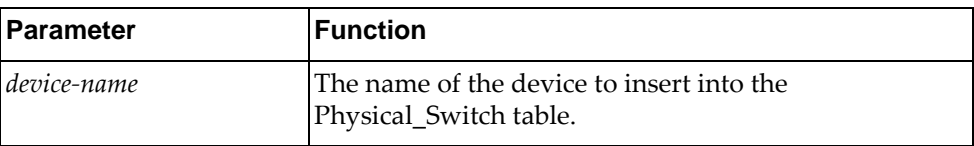

The following command resets the device name in the Physical\_Switch table:

### **no device-name**

### **Modes**

HSC VTEP Configuration Mode

# **History**

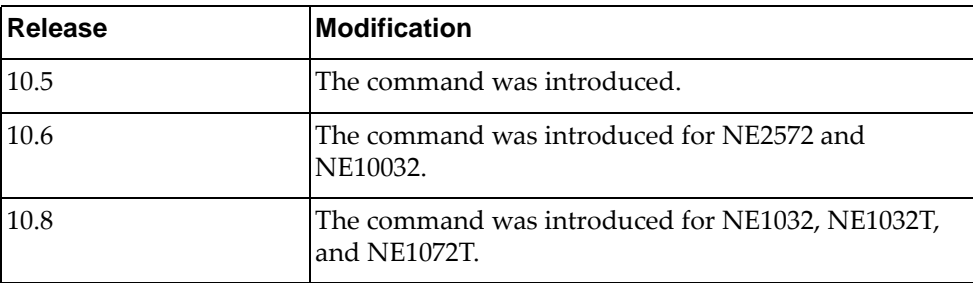

## **Example**

The following command enters the device named mydevice into the Physical\_Switch table:

Switch(config-vtep)# **device-name mydevice**

### **ha mode vlag**

Sets HSC VTEP High Availability (HA) vLAG mode.

**Note:** We recommend you to configure a valid vLAG topology before enabling VTEP HA vLAG mode.

### **Syntax**

### **ha mode vlag**

The following command resets HSC VTEP High Availability (HA) mode, causing all VTEPs to be treated as standalone VTEPs:

**no ha mode**

## **Modes**

HSC VTEP Configuration Mode

## **History**

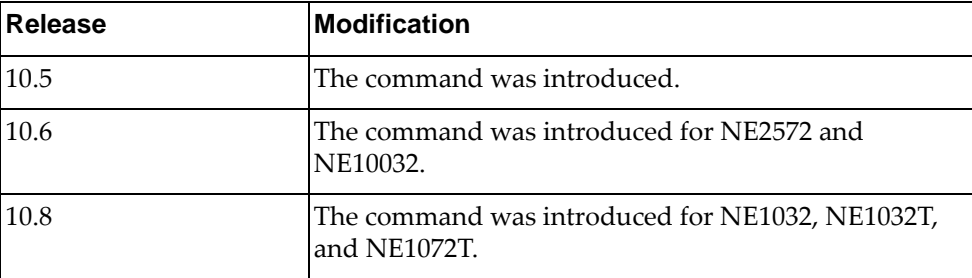

### **Example**

The following command sets HSC VTEP HA VLAG mode:

Switch(config-vtep)# **ha mode vlag**

# **controller ip**

Sets the controller IP address.

# **Syntax**

**controller ip** *<IP address>*

where:

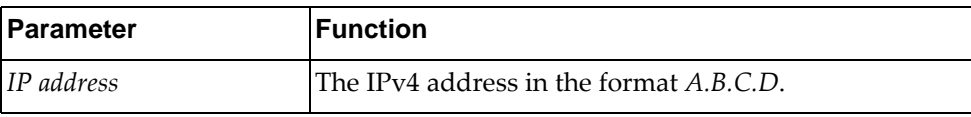

The following command resets the controller configuration:

**no controller**

# **Modes**

HSC VTEP Configuration Mode

## **History**

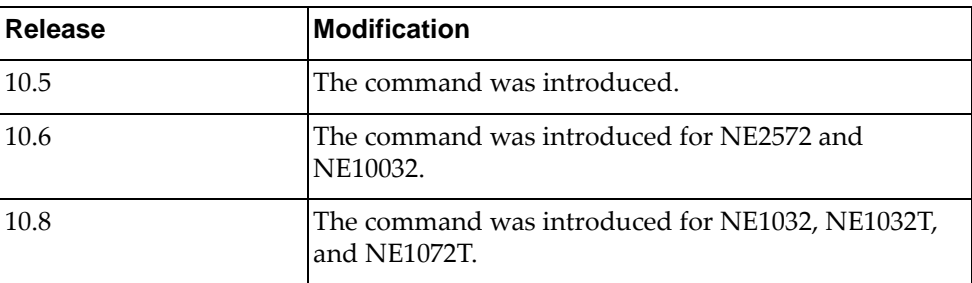

### **Example**

The following command sets the controller IP address to 10.11.12.13:

Switch(config-vtep)# **controller ip 10.11.12.13**

# **controller port**

Sets the controller TCP port number.

# **Syntax**

### **controller port** *<TCP port>*

where:

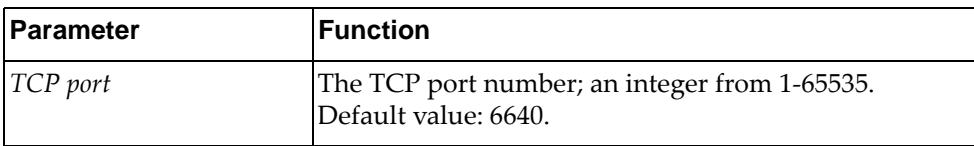

The following command resets the controller configuration:

### **no controller**

### **Modes**

HSC VTEP Configuration Mode

# **History**

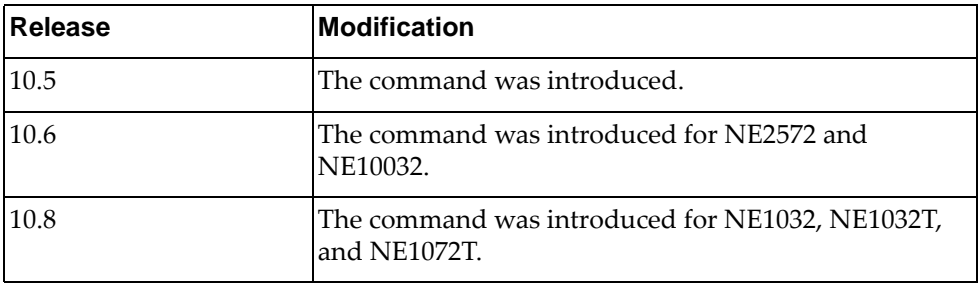

# **Example**

The following command sets the controller TCP port number to 1020:

Switch(config)# **controller port 1020**

### **controller provider nsx**

Sets the controller provider to VMware NSX.

By default, VMware NSX is used as the controller provider.

### **Syntax**

**controller provider nsx**

The following command resets the controller configuration: **no controller**

### **Modes**

HSC VTEP Configuration Mode

# **History**

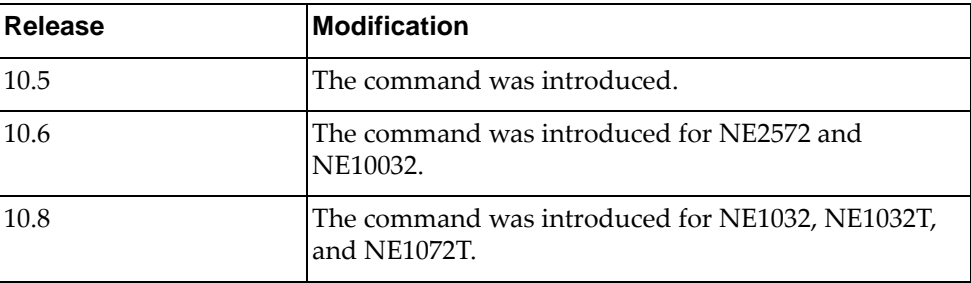

# **Example**

The following command sets the controller provider to VMware NSX:

Switch(config)# **controller provider nsx**

### **controller vrf**

Sets the controller Virtual Routing and Forwarding (VRF) instance.

By default, the controller operates using the management VRF instance.

# **Syntax**

### **controller vrf {default|management}**

where:

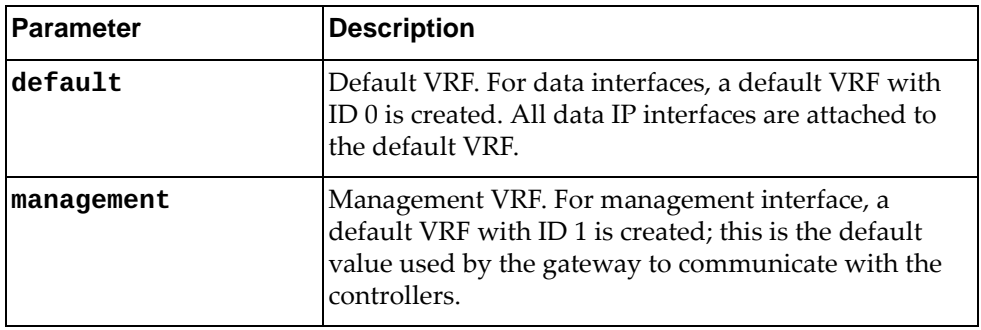

The following command resets the controller configuration:

### **no controller**

### **Modes**

HSC VTEP Configuration Mode

# **History**

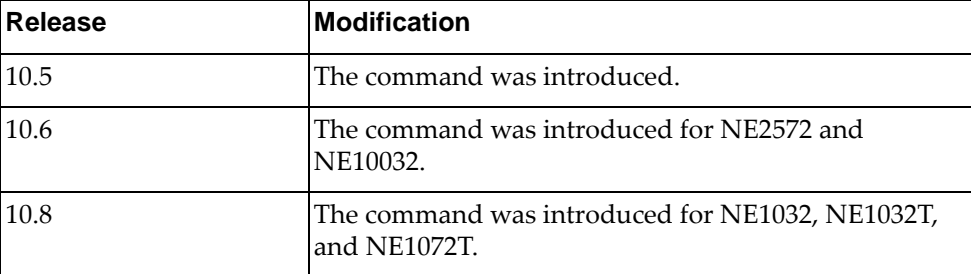

### **Example**

The following command sets the controller VRF to the default VRF:

Switch(config-vtep)# **controller vrf default**

# **tunnel ip**

Configure the Layer 3 interface used by the local VTEP.

**Note:** The Layer 3 interface can be either a loopback interface or a Layer 3 routed port.

### **Syntax**

**tunnel ip** *<IP address>*

where:

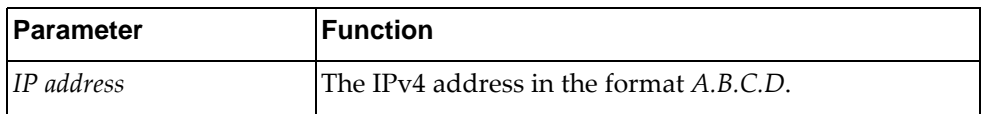

The following command resets VTEP tunnel configuration:

#### **no tunnel**

### **Modes**

HSC VTEP Configuration Mode

### **History**

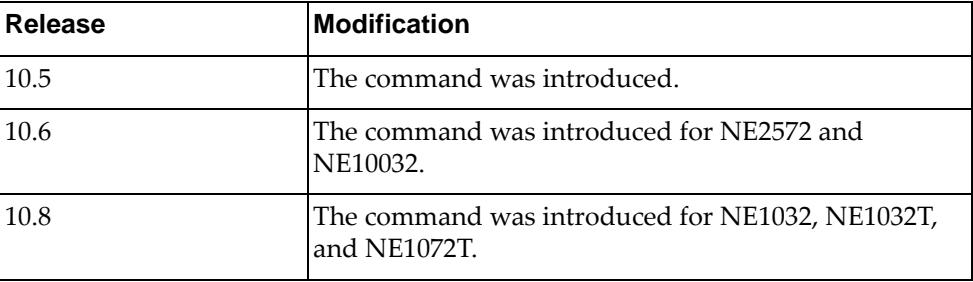

# **Example**

The following command configures the interface with IP address 10.122.213.64 as the local VTEP:

Switch(config-vtep)# **tunnel ip 10.122.213.64**

## **vtep ip**

Sets the VTEP IP address for the specified VTEP instance, that is synchronized with the HSC.

# **Syntax**

**vtep** *<VTEP instance>* **ip** *<IP address>*

where:

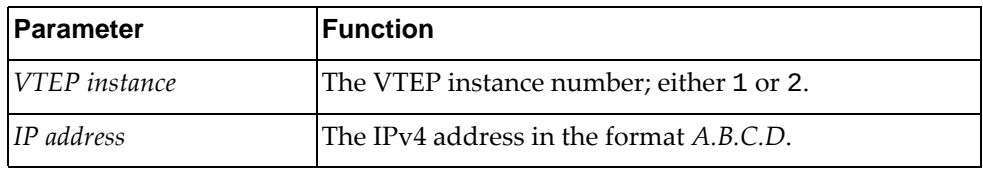

The following command resets the VTEP IP address on the specified VTEP instance:

**no vtep** *<VTEP instance>* **ip**

# **Modes**

HSC VTEP Configuration Mode

# **History**

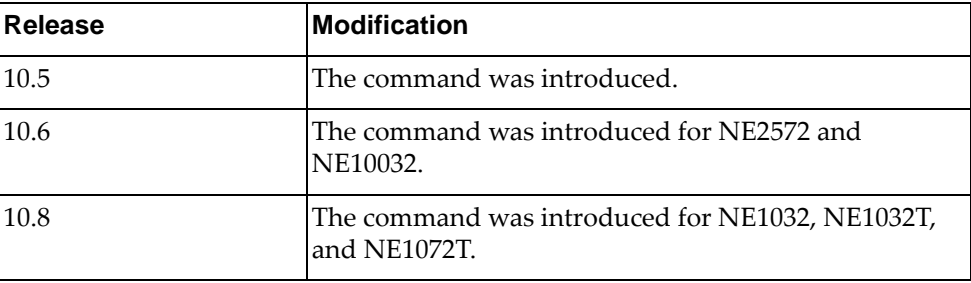

# **Example**

The following command sets the IP address for VTEP instance 1 to 10.14.15.16:

Switch(config-vtep)# **vtep 1 ip 10.14.15.16**

### **vtep username**

Sets the HSC VTEP username and password for the specified VTEP instance.

# **Syntax**

**vtep** *<VTEP instance>* **username** *<username>* **password** *<password>*

where:

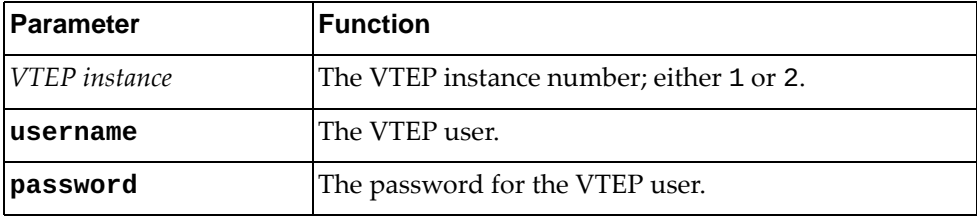

### **Modes**

HSC VTEP Configuration Mode

### **History**

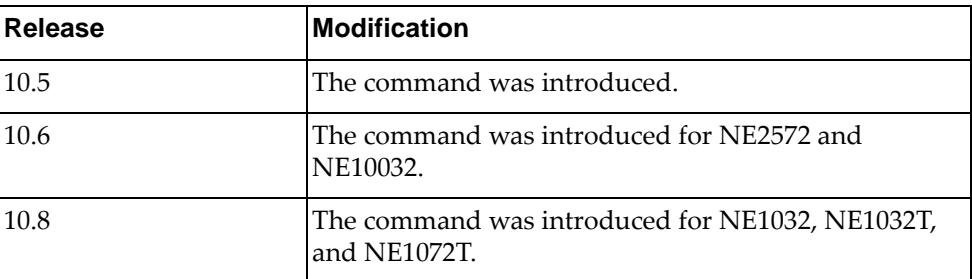

# **Example**

The following command sets the VTEP username and password to vuser/vpass for VTEP instance 1:

Switch(config-vtep)# **vtep 1 username vuser password vpass**

### **vtep vrf**

Sets the HSC VTEP VRF for the specified VTEP instance.

# **Syntax**

**vtep** *<VTEP instance>* **vrf {default|management}**

where:

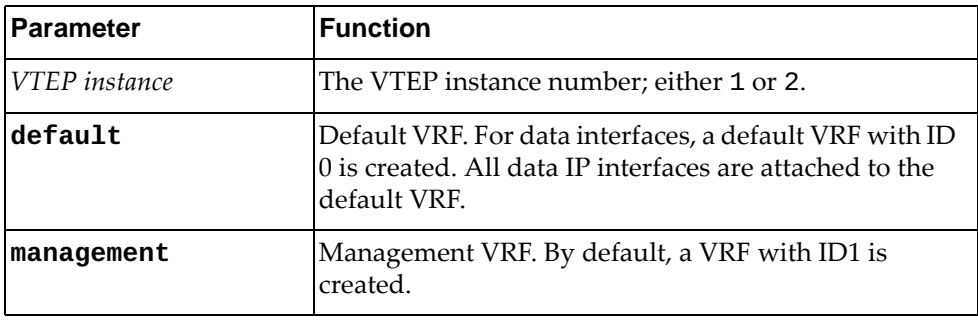

The following command resets the VTEP VRF for the specified VTEP instance:

**vtep** *<VTEP instance>* **vrf default**

# **Modes**

HSC VTEP Configuration Mode

# **History**

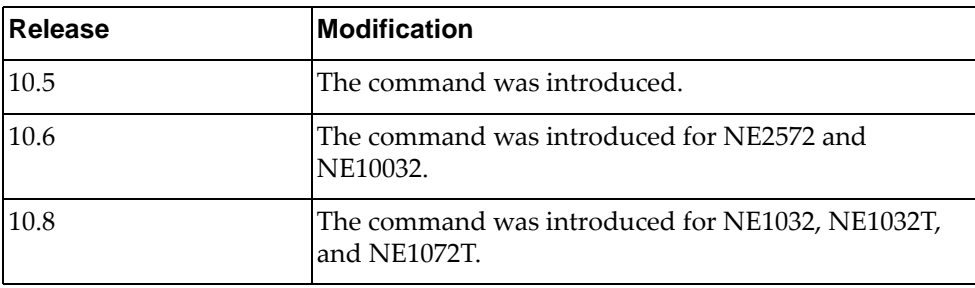

# **Example**

The following command sets the VTEP VRF for VTEP instance 1 to management:

Switch(config-vtep)# **vtep 1 vrf management**

### **vtep vxlan-ports ethernet**

Configures a VxLAN-enabled ethernet port list.

# **Syntax**

**vtep** *<VTEP instance>* **vxlan-ports ethernet [add|remove]** *<port list>*  **[none]**

where:

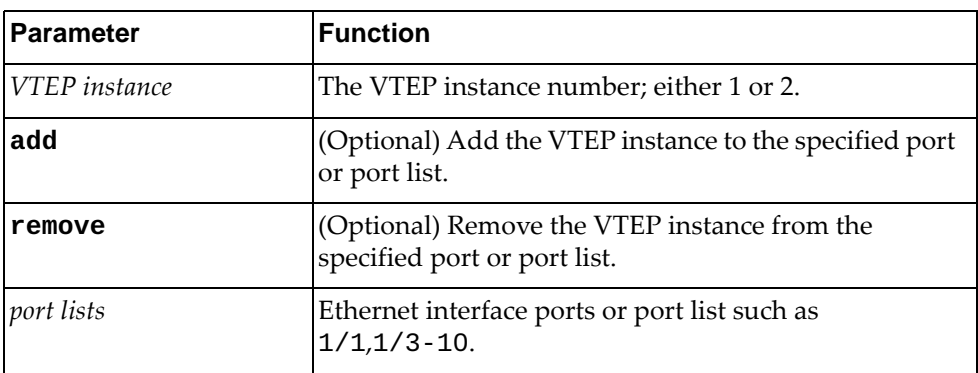

# **Modes**

HSC VTEP Configuration Mode

# **History**

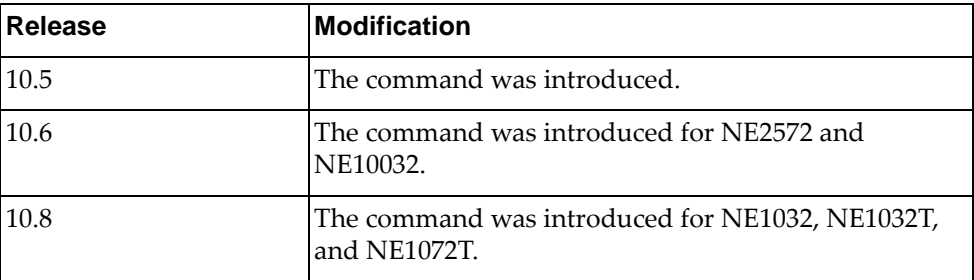

# **Example**

The following command creates a VxLAN-enabled ethernet port list that includes ethernet port 1/1:

Switch(config-vtep)# **vtep 1 vxlan-ports ethernet 1/1**

### **vtep vxlan-ports ethernet none**

Removes a VxLAN-enabled ethernet port list.

# **Syntax**

### **vtep** *<VTEP instance>* **vxlan-ports ethernet none**

where:

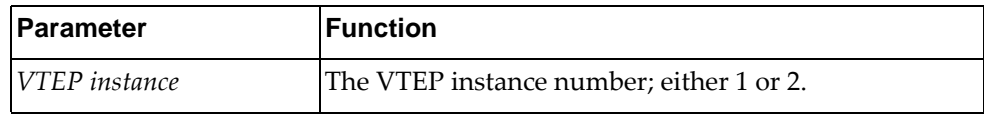

The following command resets the VTEP configuration on the specified VTEP instance:

**no vtep** *<VTEP instance>* 

### **Modes**

HSC VTEP Configuration Mode

# **History**

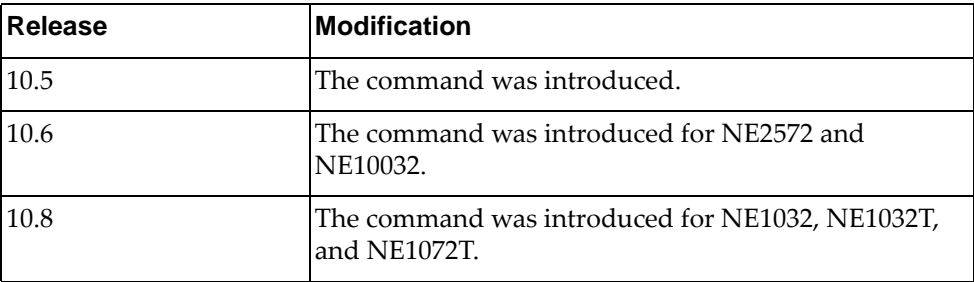

# **Example**

The following command clears VTEP instance 1 of all VxLAN-enabled ethernet ports:

Switch(config-vtep)# **vtep 1 vxlan-ports ethernet none**

### **vtep vxlan-ports port-channel**

Configures a VxLAN-enabled Link Aggregation Group (LAG) list.

# **Syntax**

**vtep** *<VTEP instance>* **vxlan-ports port-channel [add|remove]** *<port aggregation list>*

### where:

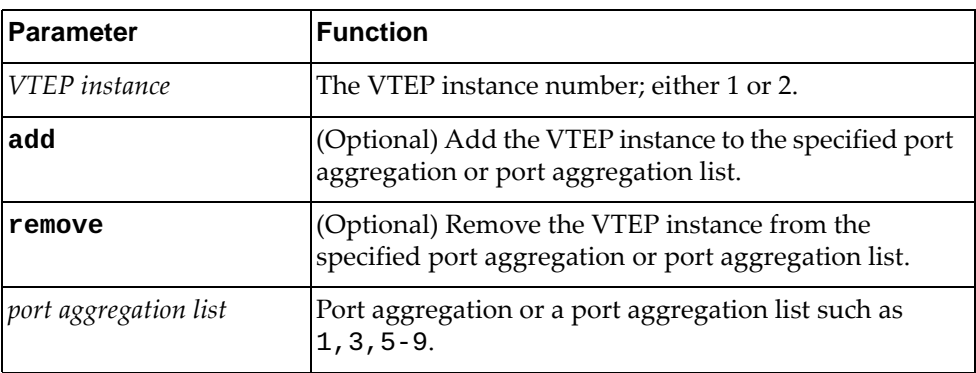

# **Modes**

HSC VTEP Configuration Mode

# **History**

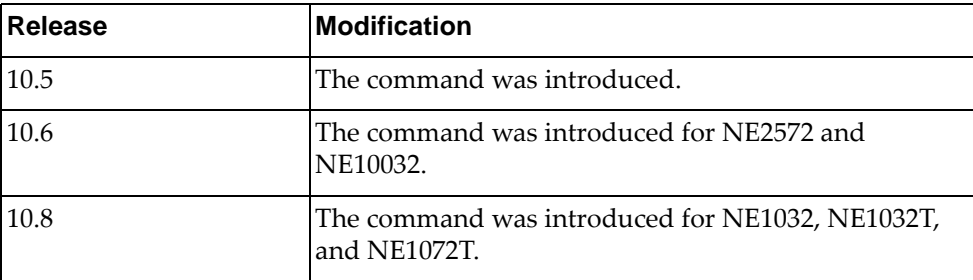

# **Example**

The following command creates a VxLAN-enabled port aggregation list that includes LAGs 1-3 and 5-9:

Switch(config-vtep)# **vtep 1 vxlan-ports port-channel 1-3,5-9**

### **vtep vxlan-ports port-channel none**

Removes a VxLAN-enabled Link Aggregation Group (LAG) list.

# **Syntax**

### **vtep** *<VTEP instance>* **vxlan-ports port-channel none**

where:

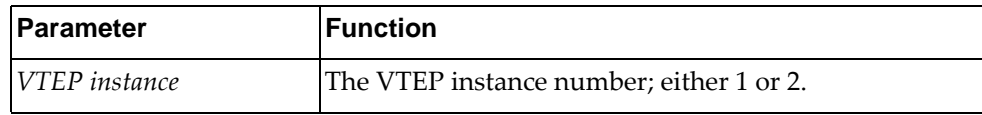

# **Modes**

HSC VTEP Configuration Mode

# **History**

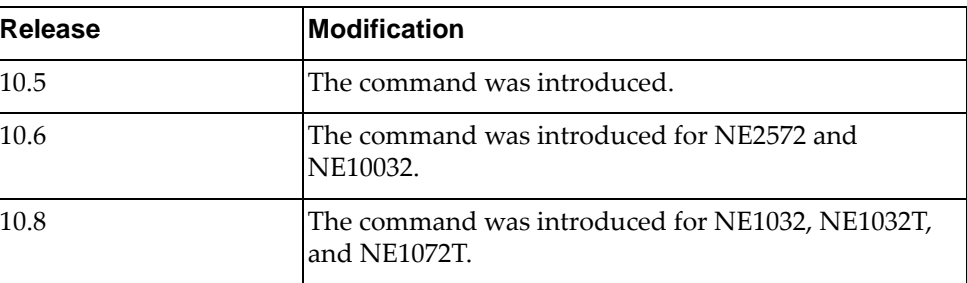

# **Example**

The following command clears VTEP instance 1 of all VxLAN-enabled port aggregations:

Switch(config-vtep)# **vtep 1 vxlan-ports port-channel none**

### **vtep vxlan-ports vlag-instance**

Configures a VxLAN-enabled VLAG instance list.

# **Syntax**

**vtep** *<VTEP instance>* **vxlan-ports vlag-instance [add|remove]**  *<VLAG instance list>*

### where:

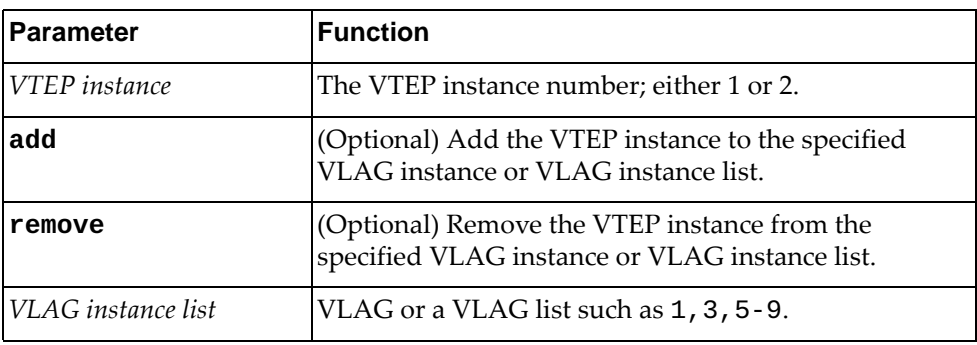

# **Modes**

HSC VTEP Configuration Mode

### **History**

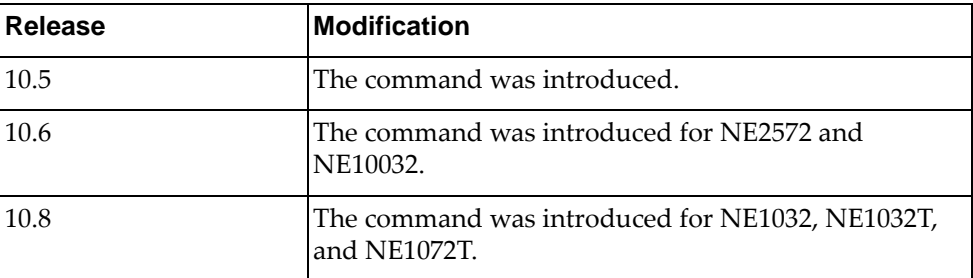

### **Example**

The following command creates a VxLAN-enabled VLAG instance list that includes VLAG instances 1- 3 and 6-10:

Switch(config-vtep)# **vtep 1 vxlan-ports vlag-instance 1-3,6-10**

# **Restrictions**

This command only works when HA is in VLAG mode.

### **vtep vxlan-ports vlag-instance none**

Removes a VxLAN-enabled VLAG instance list.

# **Syntax**

### **vtep** *<VTEP instance>* **vxlan-ports vlag-instance none**

where:

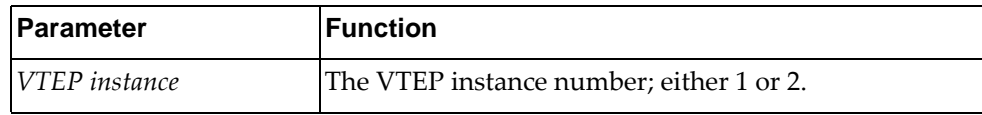

# **Modes**

HSC VTEP Configuration Mode

# **History**

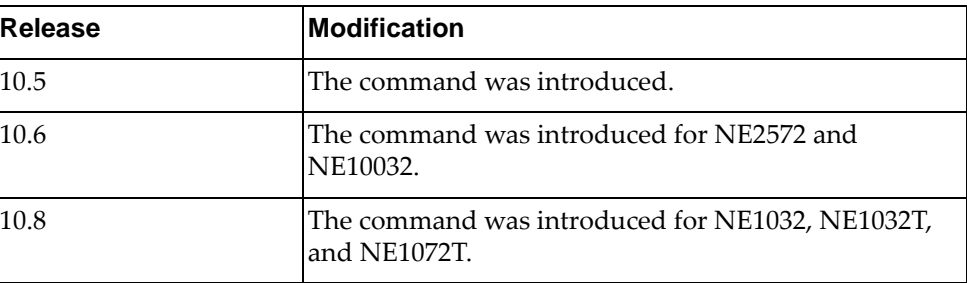

# **Example**

The following command clears VTEP instance 1 of all VxLAN-enabled VLAG instances:

Switch(config-vtep)# **vtep 1 vxlan-ports vlag-instance none**

### **no vtep**

The following command resets all the VTEP configuration or the VTEP IP address on the specified VTEP instance.

# **Syntax**

**no vtep** *<VTEP instance>*

where:

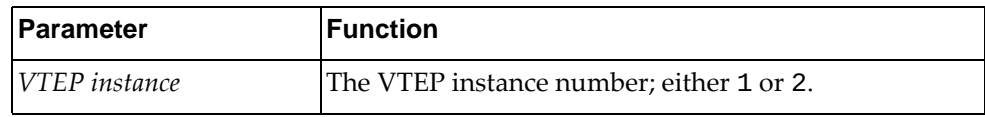

## **Modes**

HSC VTEP Configuration Mode

## **History**

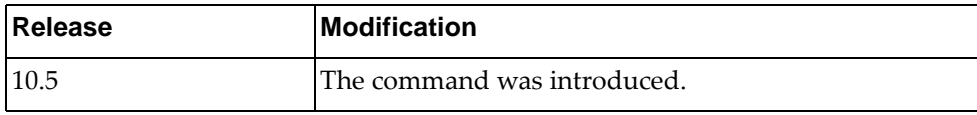

## **Example**

The following command resets the VTEP configuration for instance 1:

Switch(config-vtep)# **no vtep 1**

# **Chapter 31. VDM Commands**

This chapter describes how to enter Virtual Domain Manager (VDM) Configuration Mode and the commands available in this mode.

### **vdm**

Enter VDM Configuration Mode for the Nutanix or the VMware Virtual Domain Manager (VDM).

### **Syntax**

### **[no] vdm {nutanix|vmware}**

Using **no** before the command removes the VDM configuration from the switch.

### **Modes**

Configuration Mode

### **History**

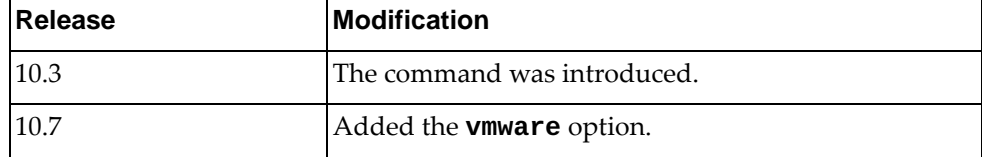

## **Example**

The following command shows how to enter VDM Configuration mode for Nutanix Cloud Manager:

```
Switch(config)# vdm nutanix
Switch(config-vdm)#
```
The following command shows how to enter VDM Configuration mode for VMware's VDM:

Switch(config)# **vdm vmware** Switch(config-vdm)#

### **Restrictions**

Option **nutanix** in not available on the NE0152T.

# **add interface**

Adds switch interfaces to be managed by the VDM (Nutanix and VMware).

# **Syntax**

**add interface {ethernet** *<chassis number*/*port number>***|port-channel**  *<LAG number>***}**

where:

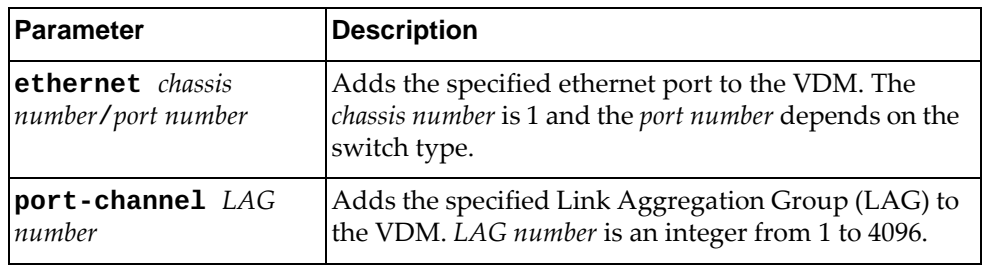

# **Modes**

VDM Configuration Mode

## **History**

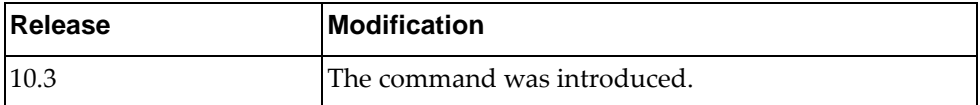

# **Example**

The following command adds ethernet interface 1/12 to the VDM:

Switch(config-vdm)# **add interface ethernet** 1/12

### **clustername**

Configures a specific cluster on the vSphere server for VMware's VDM.

# **Syntax**

**clustername "***<cluster name>***"**

where:

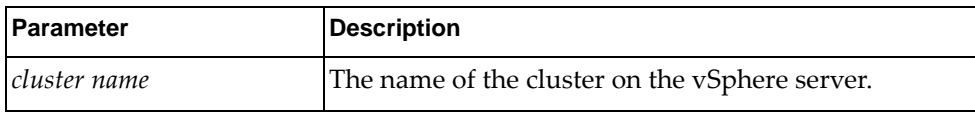

# **Modes**

VDM Configuration Mode

### **History**

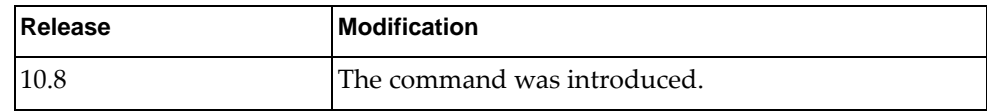

# **Example**

The following command configures a cluster called 'NTNX\_ESXi' on the vSphere server for the VDM:

Switch(config-vdm)# **clustername "**NTNX\_ESXi**"**

# **Restrictions**

This command is available only for VMware's VDM. It is unavailable for the Nutanix Cloud Manager.

# **ip address**

Configures the IP address of the VDM (Nutanix and VMware).

# **Syntax**

**ip address** *<IPv4 address>* **vrf {default|management}**

where:

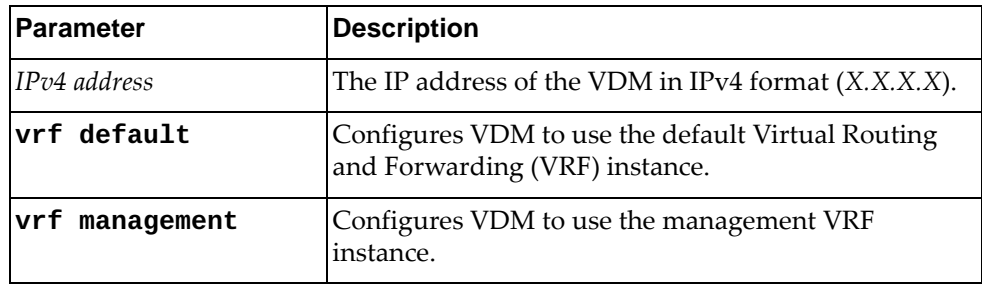

# **Modes**

VDM Configuration Mode

### **History**

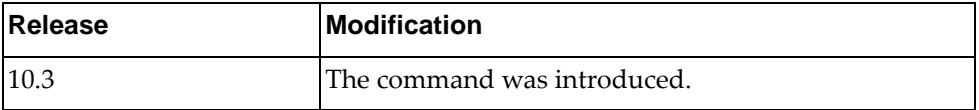

# **Example**

The following command configures the IP address of the VDM:

Switch(config-vdm)# **ip address** 10.130.76.8

The following command configures the IP address of the VDM and configures VDM to use the default VRF instance for access:

Switch(config-vdm)# **ip address** 10.130.76.8 **vrf default**

### **refresh-vms-url**

Configures the Uniform Resource Locator (URL) used by the VDM to refresh the virtual machine information.

# **Syntax**

**[no] refresh-vms-url** *<URL>*

where:

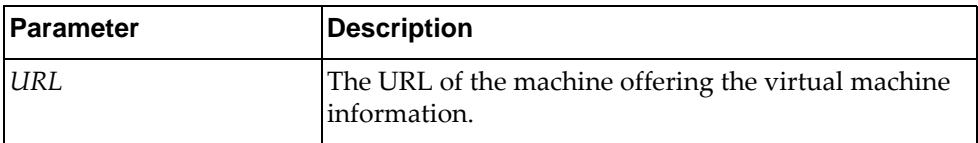

Using **no** before the command removes the URL for refreshing the virtual machine information.

### **Modes**

VDM Configuration Mode

## **History**

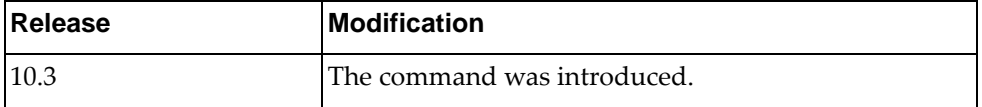

### **Example**

The following command configures the virtual machine information refresh URL:

Switch(config-vdm)# **refresh-vms-url** https://<NUTANIX CLUSTER>:9440/api/ /nutanix/v3/vms/list

# **Restrictions**

- This command is available only for Nutanix Cloud Manager.
- This command is not available on the NE0152T.

### **refresh-vnet-url**

Configures the Uniform Resource Locator (URL) used by the VDM to refresh the virtual network information.

## **Syntax**

### **[no] refresh-vnet-url** *<URL>*

where:

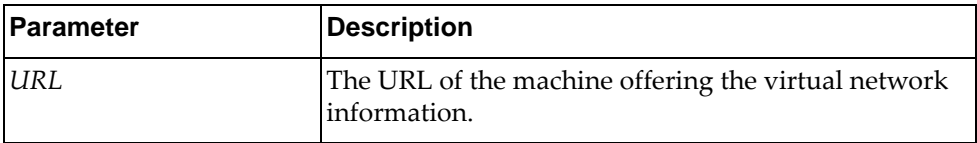

Using **no** before the command removes the URL for refreshing the virtual network information.

### **Modes**

VDM Configuration Mode

### **History**

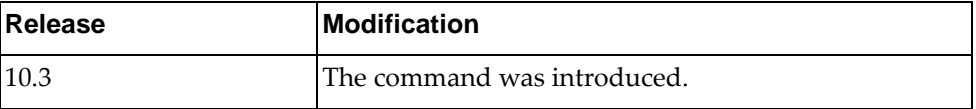

# **Example**

The following command configures the virtual network information refresh URL:

Switch(config-vdm)# **refresh-vnet-url** https://<NUTANIX CLUSTER>:9440/api/ /nutanix/v3/networks/list

# **Restrictions**

- This command is available only for Nutanix Cloud Manager.
- This command is not available on the NE0152T.

### **remove interface**

Removes switch interfaces from being managed by the VDM (Nutanix and VMware).

# **Syntax**

**remove interface {ethernet** *<chassis number*/*port number>***| port-channel** *<LAG number>***}**

where:

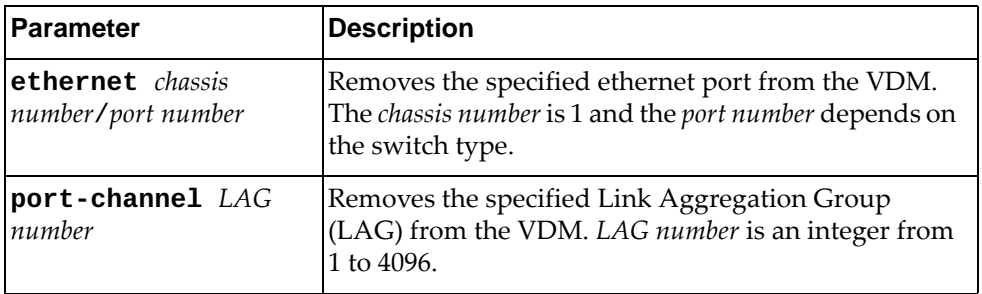

# **Modes**

VDM Configuration Mode

# **History**

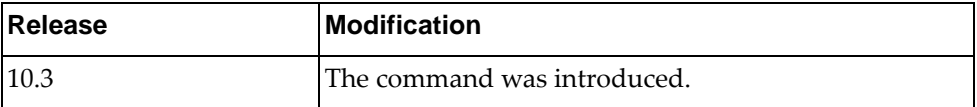

# **Example**

The following command removes ethernet interface 1/12 from the VDM:

Switch(config-vdm)# **remove interface ethernet** 1/12

### **subscribe**

Subscribes to events generated by VDM.

### **Syntax**

**subscribe server-url** *<URL>* **client-url** *<URL>* **{vm|vnetwork}**

where:

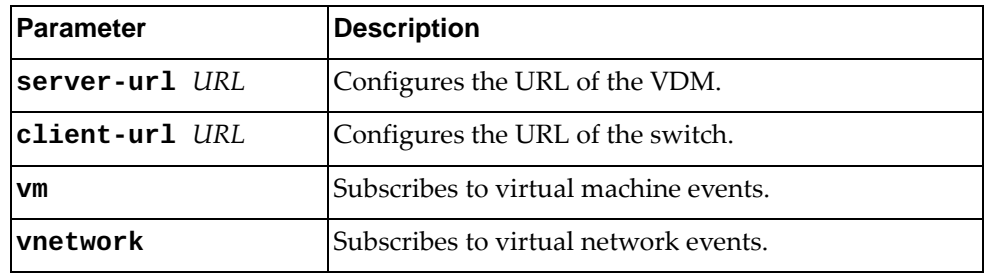

### **Modes**

VDM Configuration Mode

### **History**

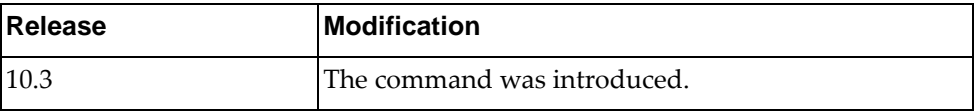

### **Example**

The following command subscribes to events generated by VDM:

Switch(config-vdm)# **subscribe server-url** https://<CLUSTER>:9440/api/ nutanix/v3/webhooks **client-url**  https://<ip>:443/nos/api/cfg/nutanix/network vnetwork

Switch(config-vdm)# **subscribe server-url** https://<CLUSTER>:9440/api/ nutanix/v3/webhooks **client-url**  http://<ip>:8090/nos/api/cfg/nutanix/network vnetwork

Switch(config-vdm)# **subscribe server-url** https://<CLUSTER>:9440/api/ nutanix/v3/webhooks **client-url** https://<ip>:443/nos/api/cfg/nutanix/vm vm

Switch(config-vdm)# **subscribe server-url** https://<CLUSTER>:9440/api/ nutanix/v3/webhooks **client-url** http://<ip>:8090/nos/api/cfg/nutanix/vm vm

### **Restrictions**

- This command is available only for Nutanix Cloud Manager.
- This command is not available on the NE0152T.

### **topo-discovery-url**

Configures the topology discovery Uniform Resource Locator (URL) used to query the VDM for all virtual machines (VMs) attached to the switch interfaces.

# **Syntax**

**topo-discovery-url** *<URL>* **[query-delay** *<seconds>***]**

where:

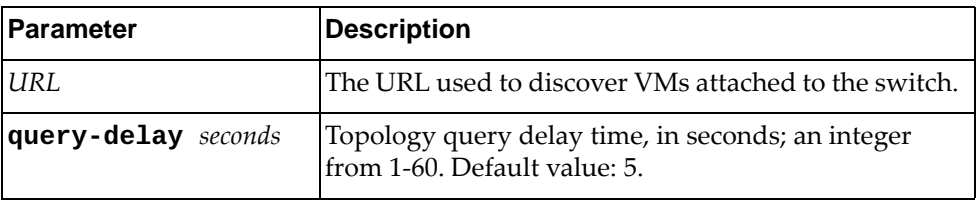

# **Modes**

VDM Configuration Mode

# **History**

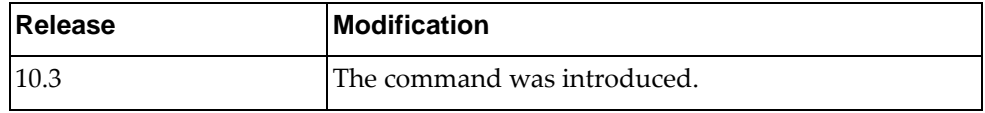

### **Example**

The following command configures the topology discovery URL:

Switch(config-vdm)# **topo-discovery-url** https://<ip>:9440/PrismGateway/services/rest/v1/vms

### **Restrictions**

- This command is available only for Nutanix Cloud Manager.
- This command is not available on the NE0152T.

### **topo-startup-delay**

Configures the topology startup delay used to query the VDM for all virtual machines (VMs) attached to the switch interfaces.

# **Syntax**

**topo-startup-delay** *<seconds>*

where:

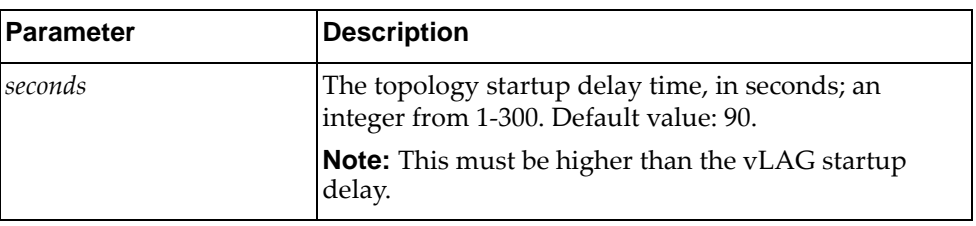

### **Modes**

VDM Configuration Mode

# **History**

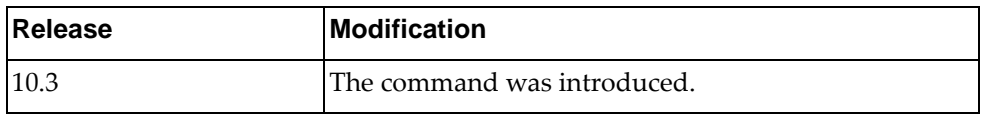

# **Example**

The following command configures the topology startup delay to 120 seconds:

Switch(config-vdm)# **topo-startup-delay** 120

### **unsubscribe**

Unsubscribes from events generated by VDM.

# **Syntax**

**unsubscribe server-url** *<URL>* **client-url** *<URL>* **{vm|vnetwork}**

where:

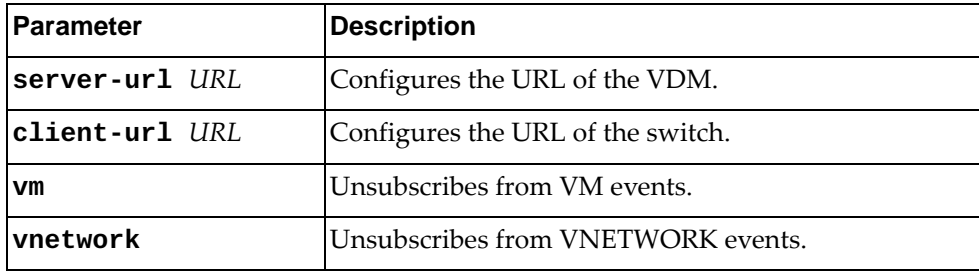

# **Modes**

VDM Configuration Mode

## **History**

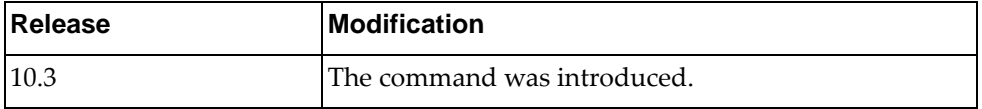

### **Example**

The following command unsubscribes from events generated by VDM:

Switch(config-vdm)# **unsubscribe server-url** https://<CLUSTER>:9440/api/ nutanix/v3/webhooks **client-url** https://switch\_url

# **Restrictions**

- This command is available only for Nutanix Cloud Manager.
- This command is not available on the NE0152T.

### **username**

Configures the user credentials (username and associated password) for the VDM (Nutanix and VMware).

# **Syntax**

**username** *<username>* **password [encrypted]** *<password>*

where:

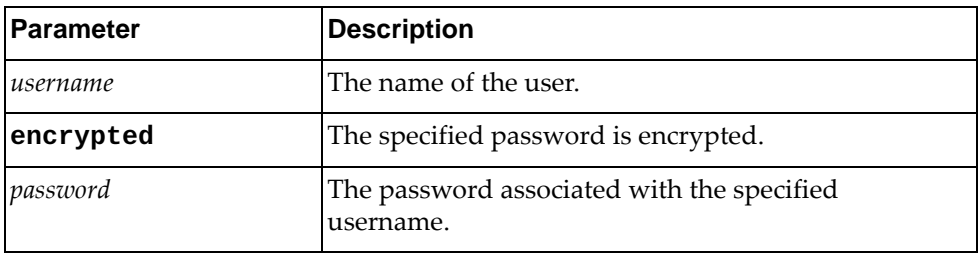

# **Modes**

VDM Configuration Mode

### **History**

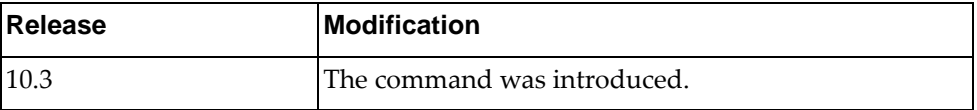

# **Example**

The following command configures an username and an encrypted password for the VDM:

Switch(config-vdm)# **username** User1 **password encrypted** myPassword

The following command configures an username with a regular password for the VDM:

Switch(config-vdm)# **username** User1 **password** myPassword

Associates an ACL/QoS/Queueing policy to a Virtual machine. The ACL and QoS policies will be attached on the auto-policy interface for the inbound packets. Queuing policy will be attached on the auto-policy interface for the outbound packets.

### **Syntax**

**vm {name** *<VM name>***|uuid** *<VM UUID>***} vnic {vlan** *<VLAN ID>***| |ip** *<IP address>***|mac** *<MAC address>***} attach {security-policy| |qos-policy|queueing-policy}** *<policy name>* **[in]**

**Parameter Description** *VM name* The Virtual Machine name, in quotes. **Note:** Use only alphanumeric characters. *VM UUID* The VM UUID. *VID* The VLAN ID. *IP address* The IP address. *MAC address* The MAC address. **attach** Attach a policy for inbound packets. One of: **security-policy qos-policy queueing-policy** *policy name* The name of the security policy.

where:

### **Modes**

VDM Configuration Mode

### **History**

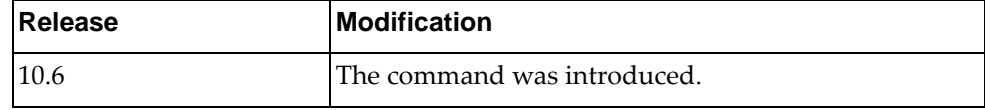

## **Example**

The following command configures the Virtual Machine information for inbound packets:

Switch(config-vdm)# **vm name test vnic ip 1.1.1.1 attach security-policy test1 in**

### **vnic-stats**

Enables or disables the periodically collection of vnic-stats for a VM.

# **Syntax**

**vnic-stats {enable|interval** *<seconds>***}**

where:

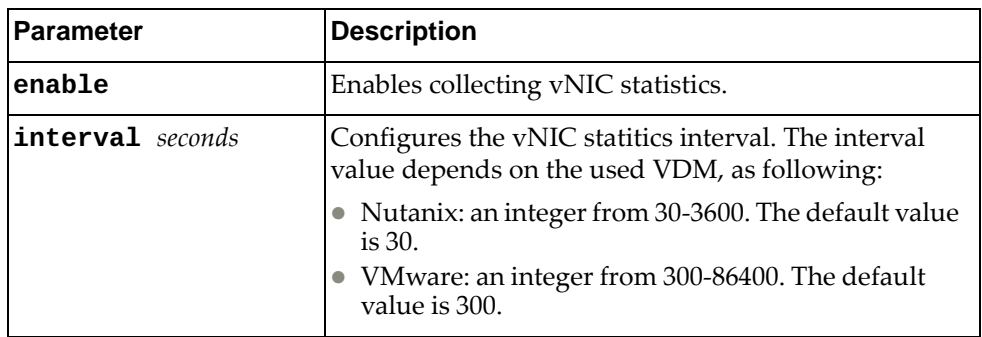

# **Modes**

VDM Configuration Mode

# **History**

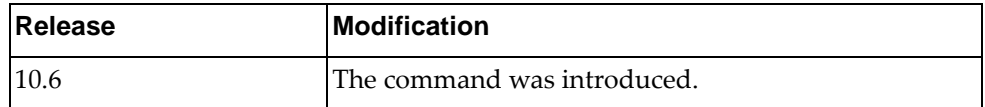

## **Example**

The following command enables the collection of vNIC statistics:

Switch(config-vdm)# **vnic-stats enable**

# **Chapter 32. EVC Service Mode Commands**

Ethernet Virtual Connection (EVC) service commands configure an EVC service. To execute them, you must first enter Interface Mode. For more information on Interface Mode, see [Chapter 5, "Interface Mode Commands](#page-524-0)."

### **service**

Enter EVC Service Mode.

# **Syntax**

**service instance** *<Instance ID>* **evc-id** *<EVC ID>*

where:

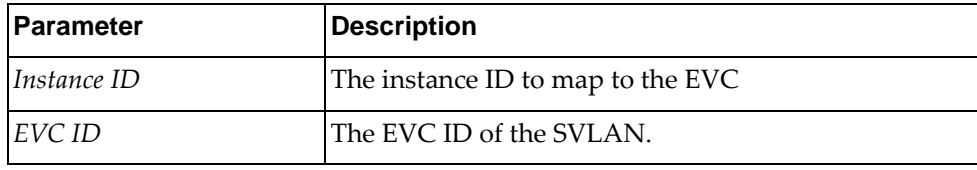

# **Modes**

Interface Configuration Mode

# **History**

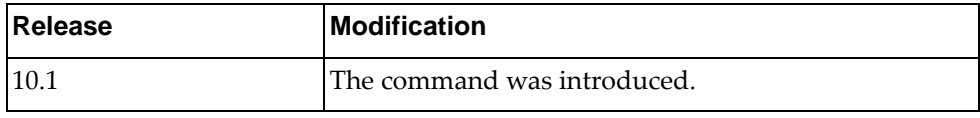

# **Example**

The following command enters EVC service configuration mode with instance ID 1 and EVC ID 1:

Switch(config-if)# **service instance 1 evc-id 1**
### **exit-service-instance-mode**

Exit EVC Service Mode and return to Interface mode

### **Syntax**

#### **exit-service-instance-mode**

where:

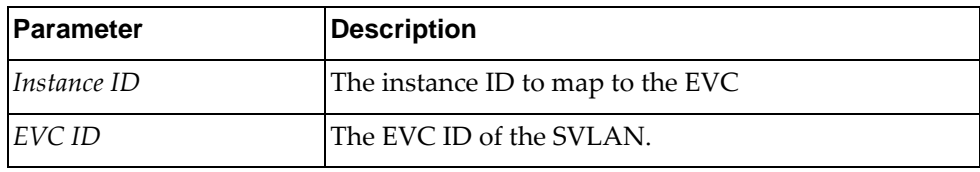

### **Modes**

Service Configuration Mode

### **History**

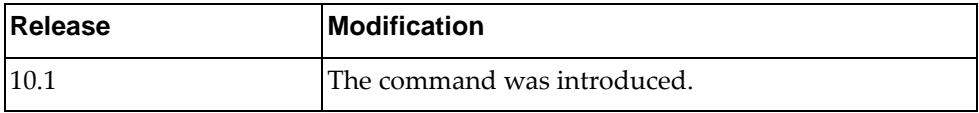

## **Example**

The following command exits EVC service configuration mode:

Switch(if-service-instance)# **exit-service-instance-mode**

#### **service instance**

Enter an EVC Service Mode instance.

### **Syntax**

**service instance** *<Instance ID>* **evc-id** *<EVC ID>*

where:

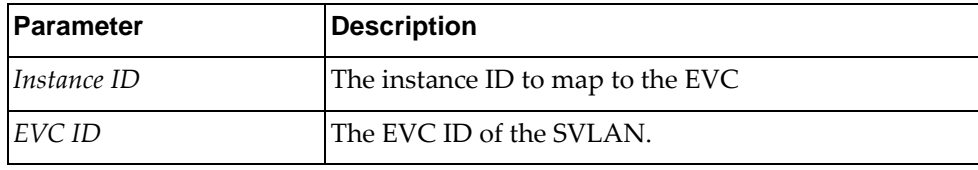

### **Modes**

Interface Configuration Mode

### **History**

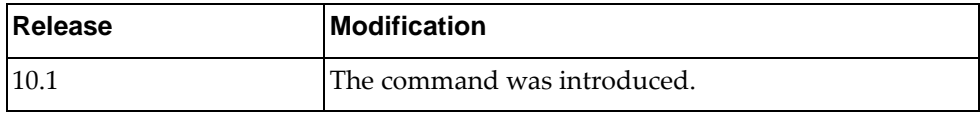

### **Example**

The following command enters an EVC service with instance ID 1 and EVC ID 1:

Switch(if-service-instance)# **service instance 1 evc-id 1**

# **Chapter 33. VRF Configuration Mode Commands**

This chapter describes how to enter Virtual Routing and Forwarding (VRF) Configuration Mode and the commands available in this mode.

#### **vrf context**

Virtual Routing and Forwarding (VRF) allows multiple instances of a routing table to exist in a router and work simultaneously.

#### **Syntax**

**vrf context {***<VRF instance name>***|default|management}**

where:

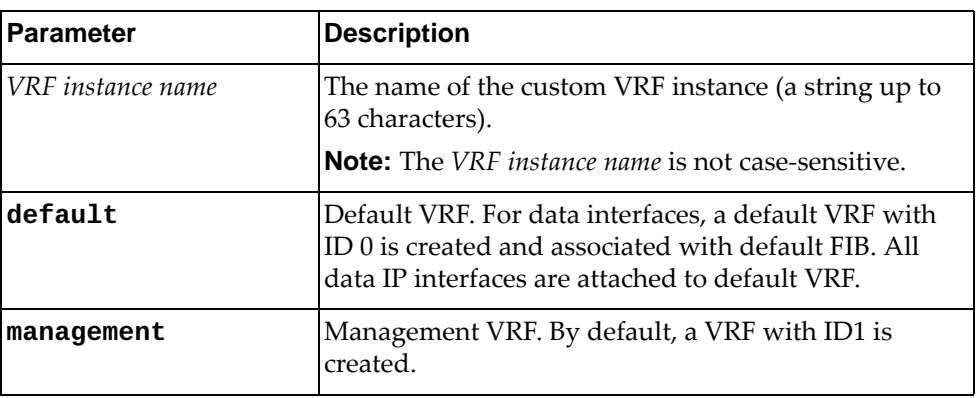

#### **Modes**

Global Configuration Mode

#### **History**

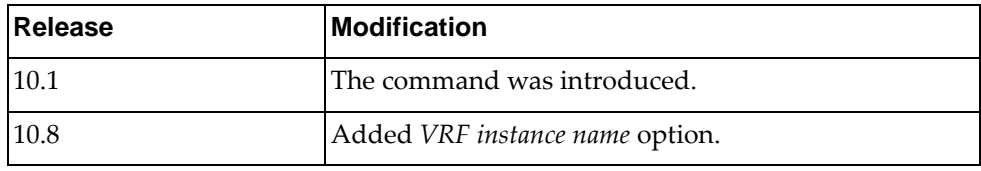

### **Example**

The following shows how to create a custom VRF instance called 'vrf-test':

```
Switch(config)# vrf context vrf-test
Switch(config-vrf)#
```
#### **description**

Configures the description for the current VRF instance.

### **Syntax**

**[no] description** *<description>*

where:

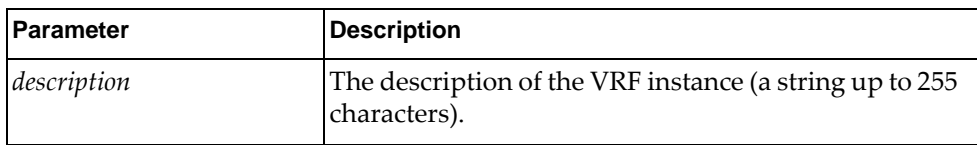

#### **Modes**

VRF Configuration Mode

#### **History**

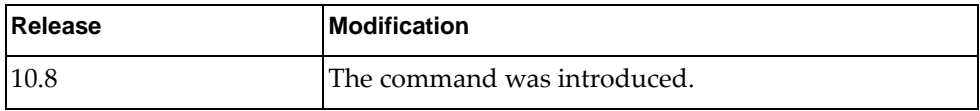

#### **Example**

The following command configures the description for the current VRF instance:

Switch(config-vrf)# **description** BGP AS 300 VRF

#### **ip route**

Configures a static IPv4 route for the current VRF instance.

### **Syntax**

**ip route** *<IPv4 destination prefix>* **[***<interface name>***|ethernet**  *<chassis number/port number>***|mgmt 0|vlan** *<VLAN number (1-4094)>***]**  *<IPv4 gateway address>* **[***<prefix distance (1-255)>***] [description** *<description>***] [tag** *<tag number (0-4294967295)>***]**

where:

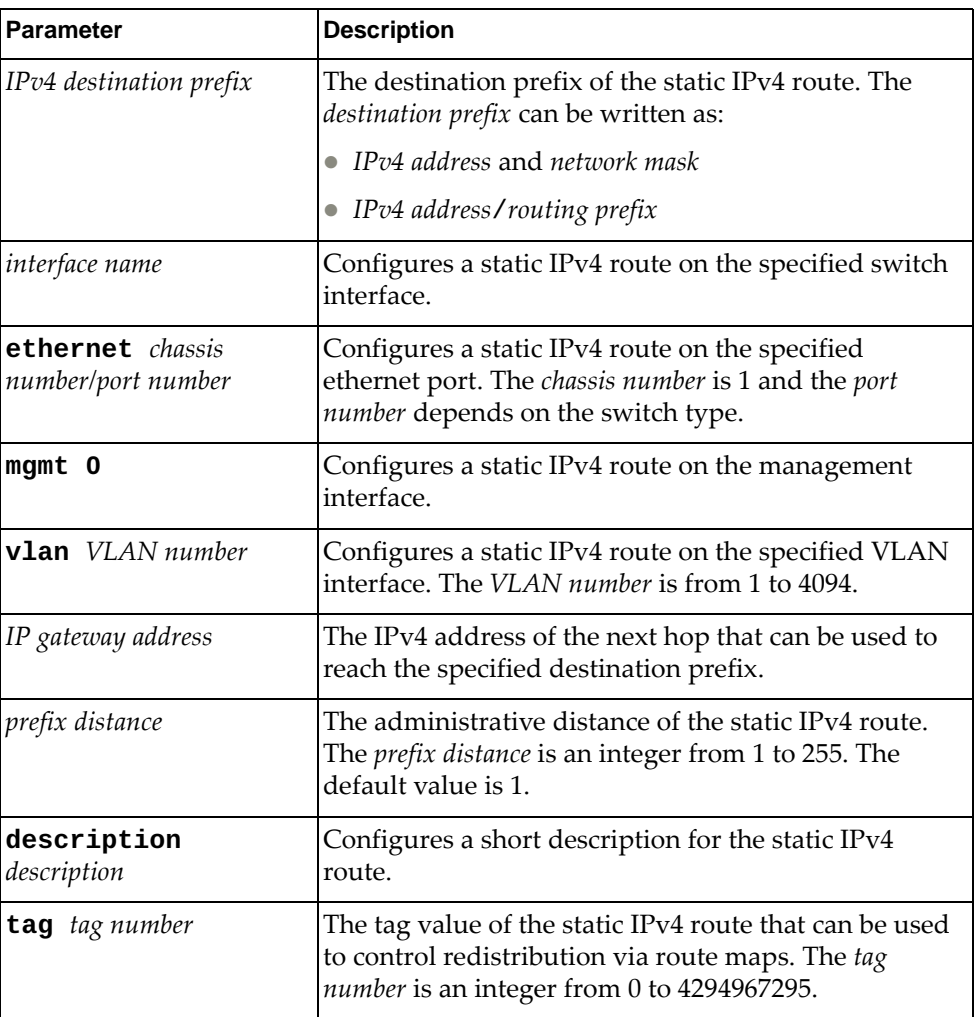

#### **Modes**

VRF Configuration Mode

# **History**

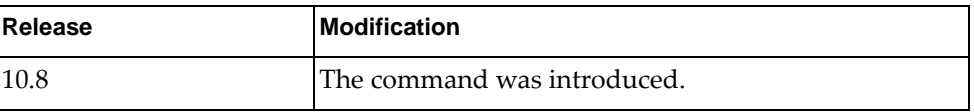

## **Example**

The following command configures a static IPv4 route for the current VRF instance:

Switch(config-vrf)# **ip route** 13.42.157.78/16 **ethernet 1/12** 10.201.98.45

## **ip route static bfd**

Enables or disables Bidirectional Forwarding Detection (BFD) for static IPv4 routes on the current VRF instance.

This option is disabled by default.

#### **Syntax**

**ip route static bfd {***<interface name>***|ethernet** *<chassis number/port number>***|mgmt 0|vlan** *<VLAN number (1-4094)>***} {***<IPv4 gateway address>***| |***<IPv4 destination prefix>***}**

where:

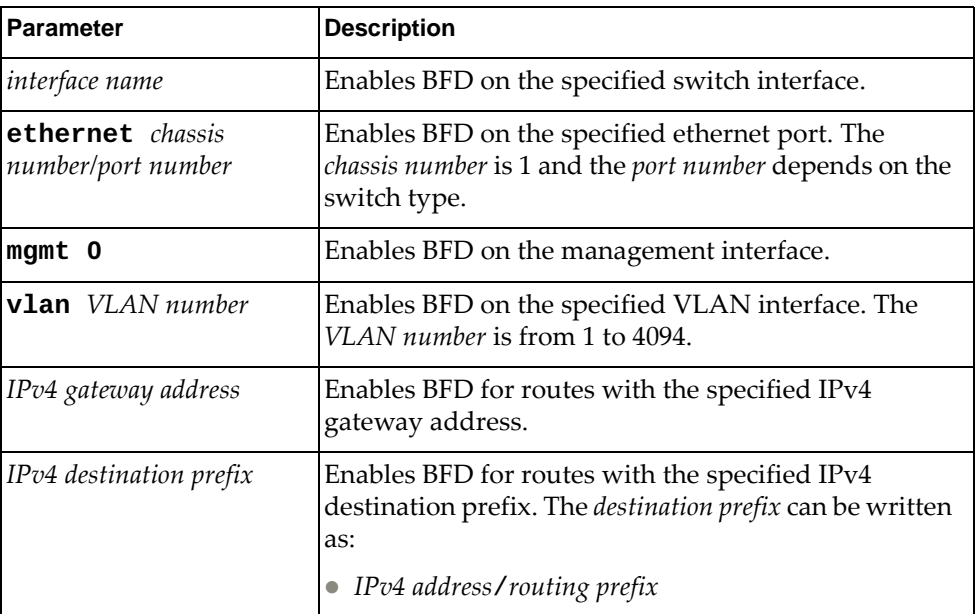

#### **Modes**

VRF Configuration Mode

#### **History**

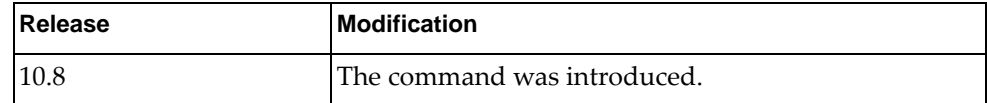

#### **Example**

The following command enables BFD on ethernet interface 1/7 for routes with gateway address 10.56.178.34:

Switch(config-vrf)# **ip route static bfd ethernet 1/7** 10.56.178.34

#### **ipv6 route**

Configures a static IPv6 route on the current VRF instance.

### **Syntax**

**ipv6 route** *<IPv6 destination prefix> <IPv6 gateway address>* **[***<interface name>***| |ethernet** *<chassis number/port number>***|mgmt 0|vlan** *<VLAN number (1-4094)>***] [***<prefix distance (1-255)>***]**

where:

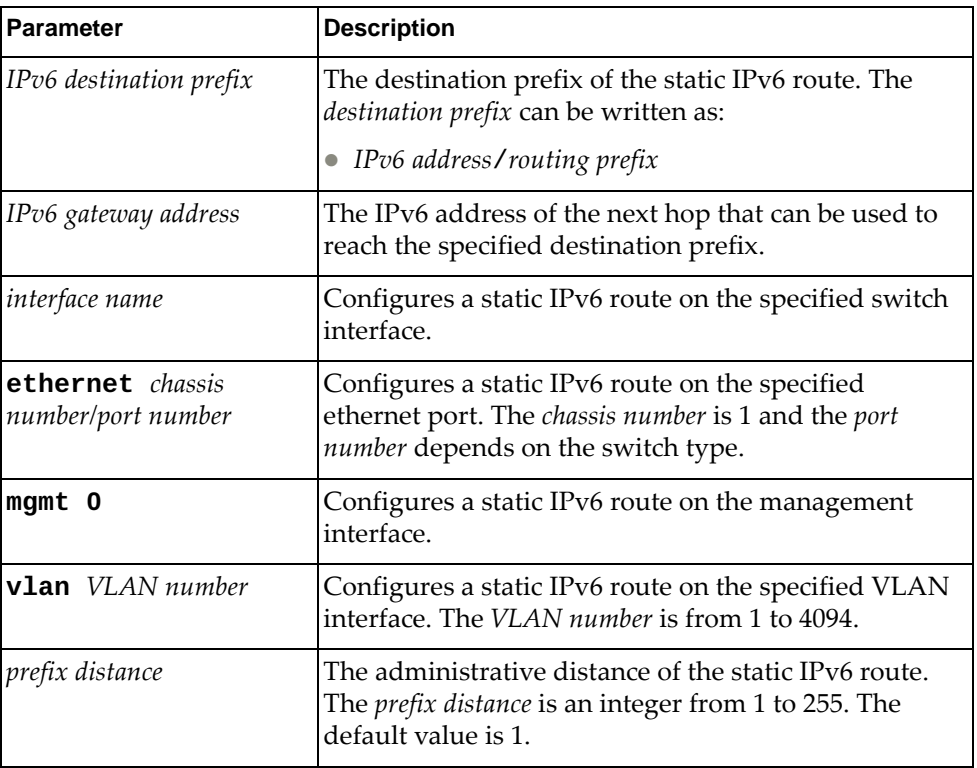

#### **Modes**

VRF Configuration Mode

### **History**

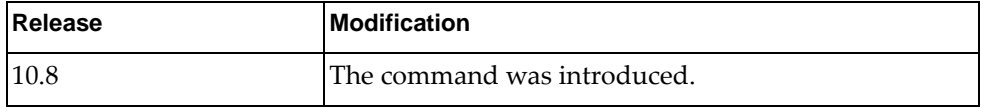

### **Example**

The following command configures a static IPv6 route on the current VRF instance:

Switch(config-vrf)# **ipv6 route** 3ffe:506::/32 389c:be45:78::c45:8156 **ethernet 1/12** 137

#### **ipv6 route static bfd**

Enables or disables Bidirectional Forwarding Detection (BFD) for static IPv6 routes on the current VRF instance.

This option is disabled by default.

#### **Syntax**

**ipv6 route static bfd {***<interface name>***|ethernet** *<chassis number/port number>***|loopback** *<loopback interface number (0-7)>***|mgmt 0|port-channel**  *<LAG number (1-4096)>***|vlan** *<VLAN number (1-4094)>***} {***<IPv6 gateway address>***| |***<IPv6 destination prefix>***}**

where:

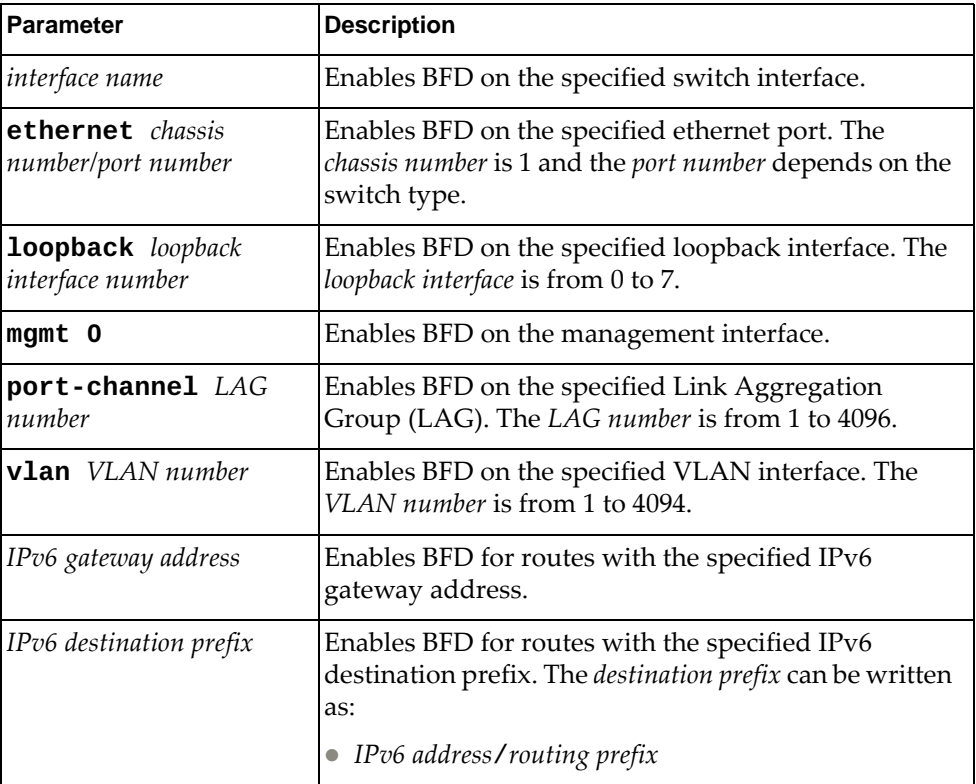

#### **Modes**

VRF Configuration Mode

# **History**

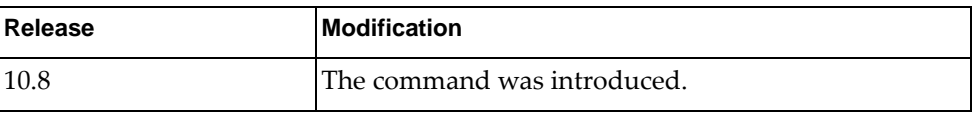

## **Example**

The following command enables BFD on ethernet interface 1/10 for routes with gateway address 2a:58:b3a::187:14:

Switch(config-vrf)# **ipv6 route static bfd ethernet 1/10** 2a:58:b3a::187:14

Configures the Route Distinguisher (RD) for the current VRF instance. Each RD value must be unique on the switch. This command creates routing and forwarding tables and specifies the default RD for a Virtual Private Network (VPN), thus distinguishing between distinct VPN routes.

The RD is an 8-byte field added to the IPv4 address of the VPN route, resulting in an 12-byte unique VPN-IPv4 address.

A Route Distinguisher has three major fields:

- the type field
- the administrator field
- the assigned number field

The type field determines how to interpret the administrator and assigned number fields, as shown in the following table:

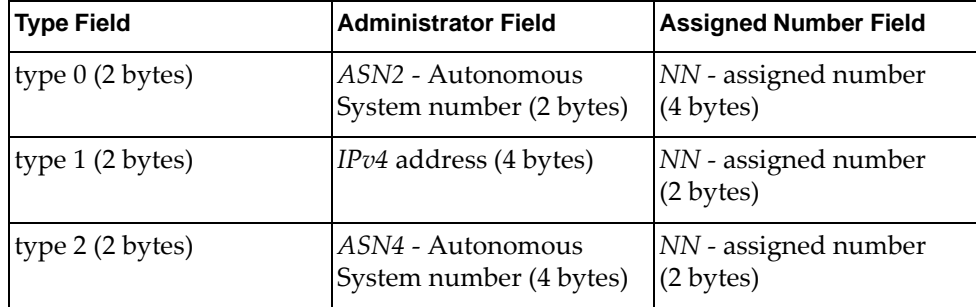

#### **Syntax**

**[no] rd** *<route distinguisher value>*

where:

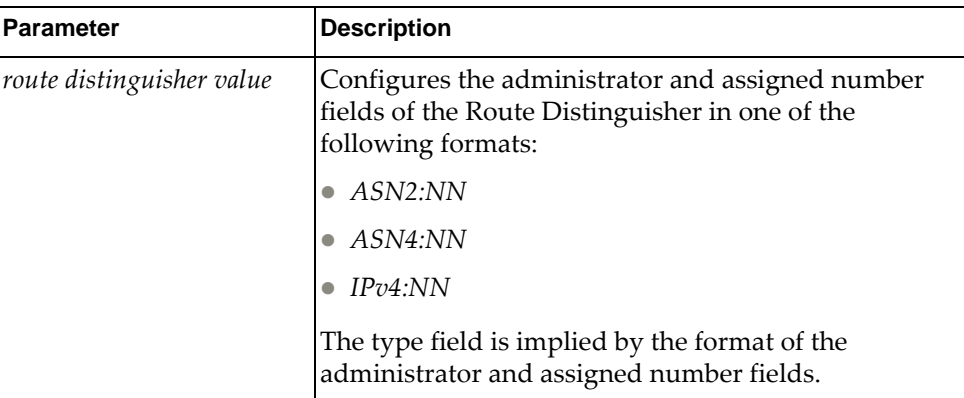

#### **Modes**

VRF Configuration Mode

# **History**

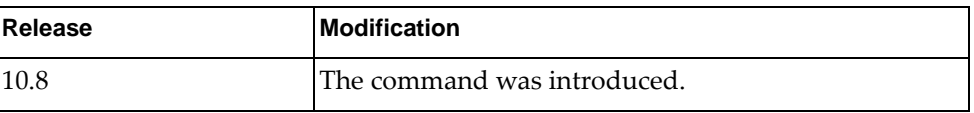

## **Example**

The following command configures a Route Distinguisher for the current VRF instance in *ASN2:NN* format for AS number 65000 and assigned number 100:

Switch(config-vrf)# **rd** 65000:100

# **Chapter 34. Show Commands**

The commands in this chapter show information and statistics about the switch.

#### **show aaa accounting**

Displays the current Authentication, Authorization and Accounting (AAA) accounting settings.

## **Syntax**

#### **show aaa accounting**

#### **Modes**

- User EXEC mode
- Privileged EXEC mode
- Global Configuration mode

## **History**

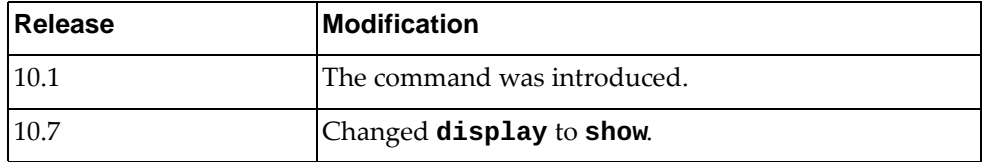

# **Example**

The following command displays the current accounting settings:

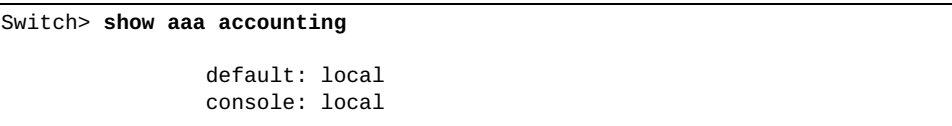

#### **show aaa authentication**

Displays the current Authentication, Authorization and Accounting (AAA) authentication settings.

### **Syntax**

#### **show aaa authentication [login error-enable]**

where:

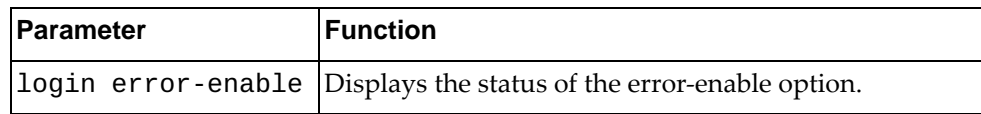

#### **Modes**

- User EXEC mode
- Privileged EXEC mode
- Global Configuration mode

### **History**

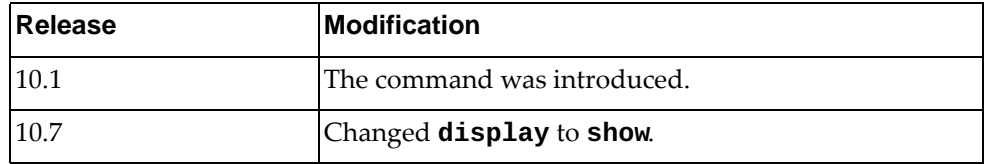

### **Example**

The following command displays the current authentication settings:

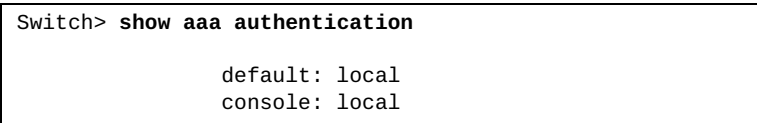

The following command displays the current status of the error-enable option:

Switch> **show aaa authentication login error-enable**

disabled

#### **show aaa authorization**

Displays the current Authentication, Authorization and Accounting (AAA) authorization settings.

#### **Syntax**

#### **show aaa authorization [all]**

where:

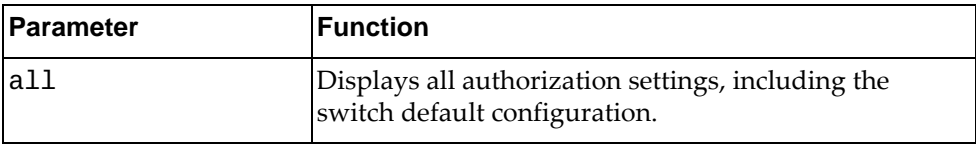

#### **Modes**

- User EXEC mode
- Privileged EXEC mode
- Global Configuration mode

#### **History**

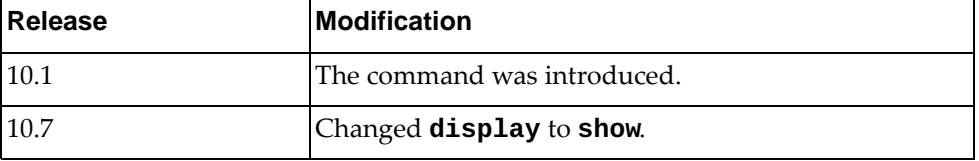

#### **Example**

The following command displays the current authorization settings:

Switch> **show aaa authorization**

The following command displays the current authorization and default switch configuration:

```
Switch> show aaa authorization all
```

```
AAA command authorization:
 local
AAA config-command authorization:
 loca
```
#### **show aaa groups**

Displays the current configured Authentication, Authorization and Accounting (AAA) groups.

## **Syntax**

#### **show aaa groups**

#### **Modes**

- User EXEC mode
- Privileged EXEC mode
- Global Configuration mode

## **History**

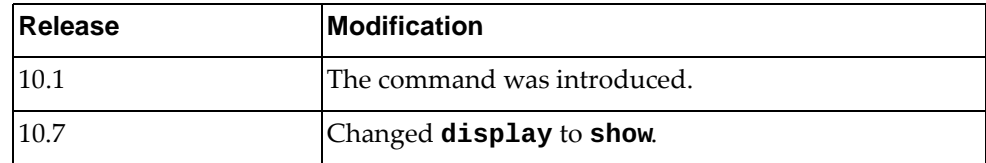

# **Example**

The following command displays the currently configured AAA groups:

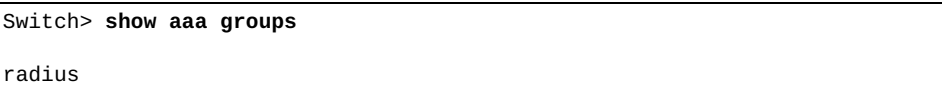

#### **show aaa user default-role**

Displays the default role a user takes if authenticated by Authentication, Authorization and Accounting (AAA) and the server does not reply with user role information.

#### **Syntax**

#### **show aaa user default-role**

#### **Modes**

- User EXEC mode
- Privileged EXEC mode
- Global Configuration mode

#### **History**

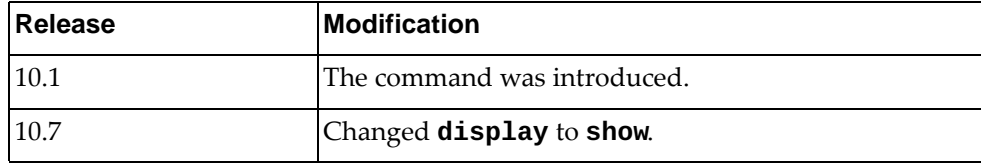

## **Example**

The following command displays the user's current default role:

```
Switch> show aaa user default-role
```
enabled

#### **show access-lists**

Displays all the configured Access Control Lists (ACLs).

# **Syntax**

**show access-lists [***<access-list name>***] [expanded|summary]**

where:

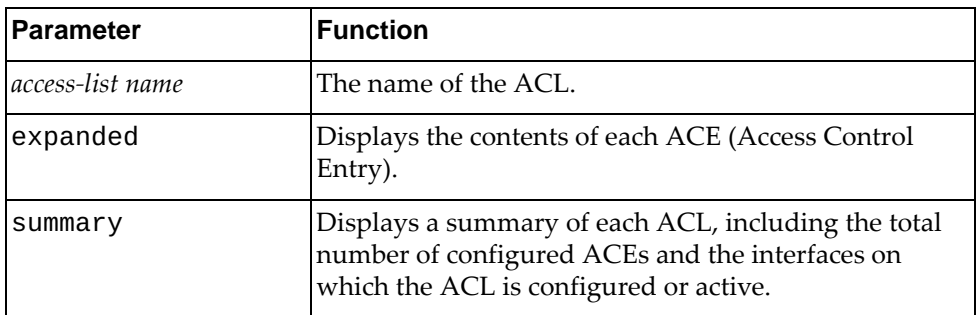

# **Modes**

All command modes

# **History**

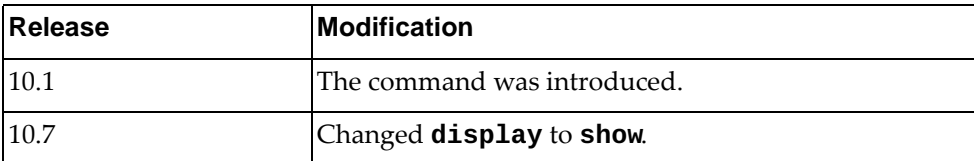

#### **Example**

The following commands show ACLs:

Switch> **show access-lists** IP access list copp-system-acl-authentication 10 permit tcp any eq 389 any 20 permit udp any eq 1812 any 30 permit udp any eq 1813 any IP access list copp-system-acl-domain 10 permit tcp any eq domain any 20 permit udp any eq domain any IP access list copp-system-acl-igmp 10 permit igmp any any [match=132] IP access list copp-system-acl-igmp-query 10 permit igmp any any 17 [match=42] IP access list copp-system-acl-ntp 10 permit udp any eq ntp any IP access list copp-system-acl-pim 10 permit pim any any IP access list copp-system-acl-ping 10 permit icmp any any 30 0 20 permit icmp any any echo 30 permit icmp any any echo-reply IP access list copp-system-acl-slp 10 permit udp any any eq 427 IP access list copp-system-acl-snmp 10 permit udp any any eq snmp 20 permit udp any any eq snmptrap IP access list copp-system-acl-ssh 10 permit tcp any eq 22 any 20 permit tcp any any eq 22 IP access list copp-system-acl-telnet 10 permit tcp any any eq telnet 20 permit tcp any eq telnet any IP access list copp-system-acl-tftp 10 permit udp any any eq tftp 20 permit udp any eq tftp any IP access list ipacl1 10 remark remark for ipacl1 MAC access list 123 statistics per-entry 10 deny any host 0111.0111.0111 20 remark My Access List IPv6 access list copp-system-acl-pingv6 10 permit icmp echo-reply 20 permit icmp echo-request

### **show alias**

Displays the configured command aliases.

## **Syntax**

**show alias**

#### **Modes**

- User EXEC mode
- Privileged EXEC mode

## **History**

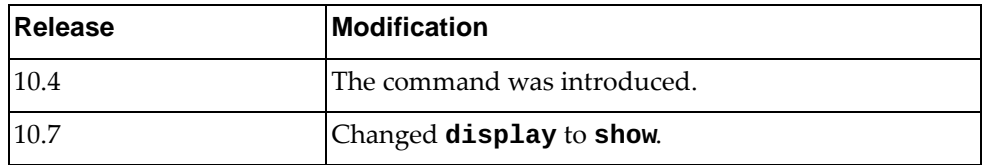

## **Example**

The following command displays the configured command aliases:

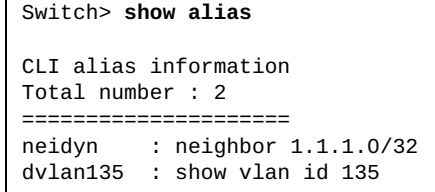

#### **show alias-config**

Displays the contents of the command alias configuration file.

#### **Syntax**

**show alias-config**

#### **Modes**

- User EXEC mode
- Privileged EXEC mode

### **History**

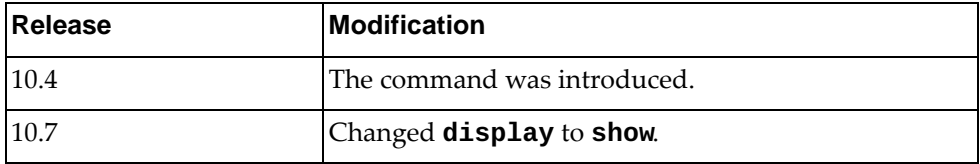

### **Example**

The following command displays the commands used to define the command aliases:

Switch> **show alias-config**

alias neidyn neighbor 1.1.1.0/32 alias dvlan135 show vlan id 135

#### **show arp access-lists**

Displays Access Control Lists (ACLs) applied to Address Resolution Protocol (ARP) packets.

### **Syntax**

**show arp access-lists [***<access-list name>***]**

where:

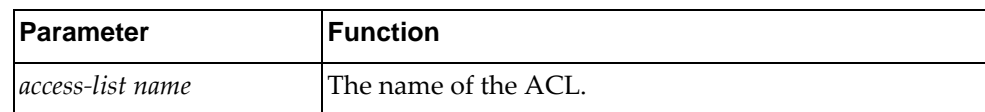

#### **Modes**

All command modes

### **History**

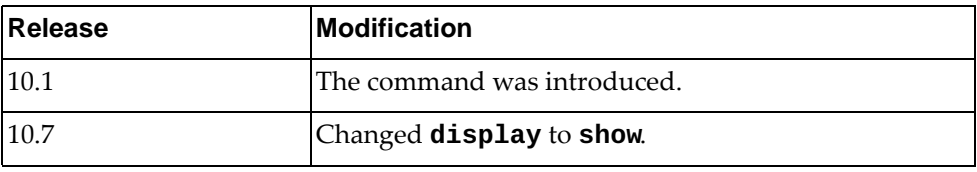

### **Example**

The following command displays ACLs applied to ARP packets:

Switch> **show arp access-lists** ARP access list arp-acl1 10 remark remark for ARP ACL

#### **show banner**

Displays the login banner or MOTD (message of the day) banner.

## **Syntax**

#### **show banner {login|motd}**

where:

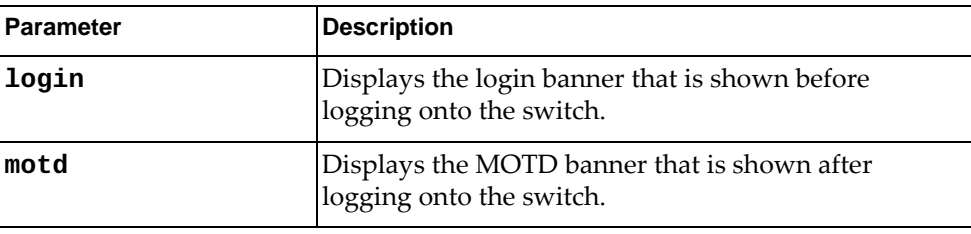

### **Modes**

- User EXEC mode
- Privileged EXEC mode

## **History**

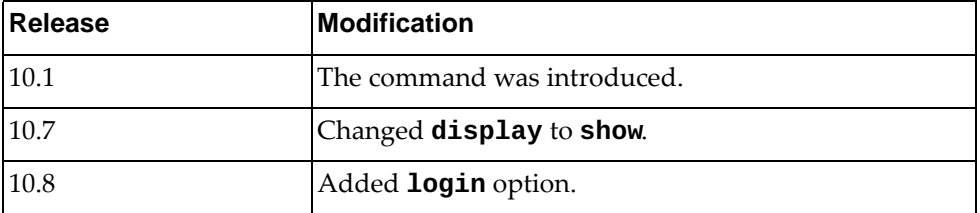

## **Example**

The following command displays the MOTD banner:

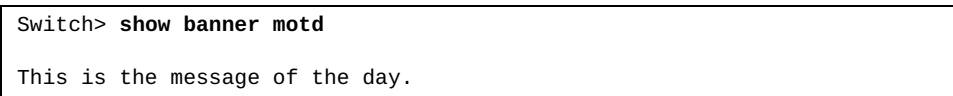

### **show bfd**

Displays Bidirectional Forwarding Detection (BFD) information.

## **Syntax**

**show bfd**

#### **Modes**

- User EXEC mode
- Privileged EXEC mode

### **History**

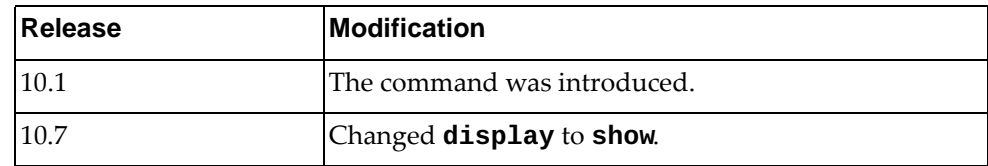

## **Example**

The following command displays BFD information:

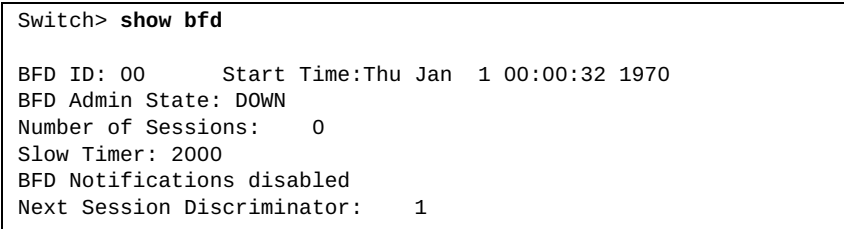

## **show bfd neighbors**

Displays Bidirectional Forwarding Detection (BFD) neighbors.

## **Syntax**

#### **show bfd neighbors [details] [vrf {all|***<VRF instance>***|default| |management}]**

#### where:

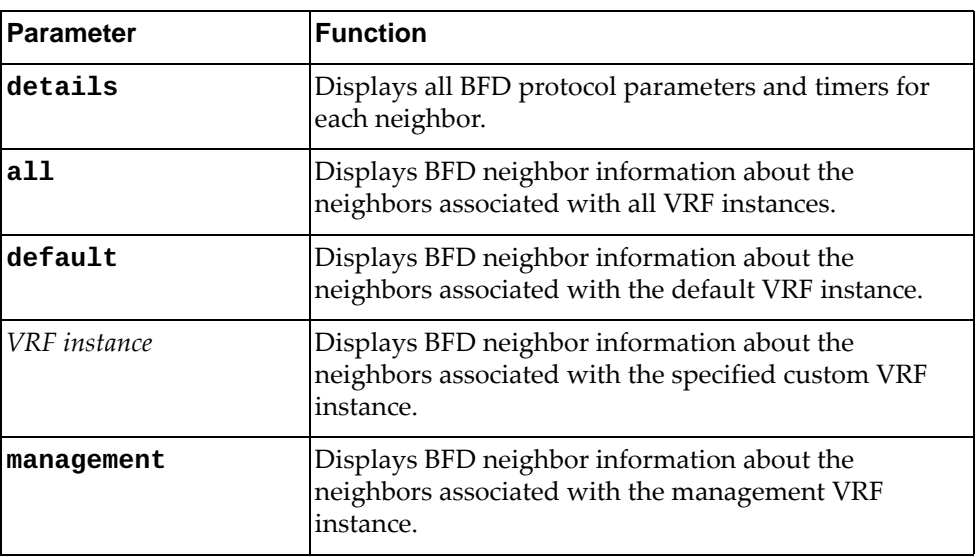

### **Modes**

- User EXEC mode
- Privileged EXEC mode

# **History**

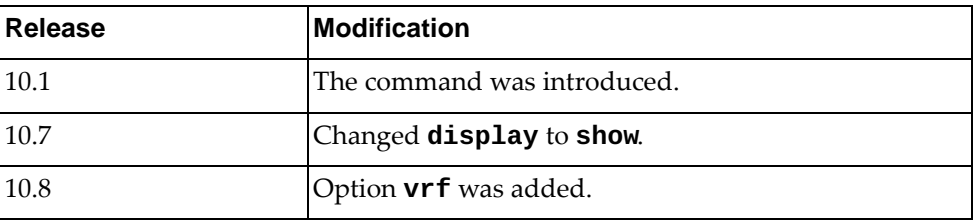

# **Example**

The following command displays BFD neighbor information:

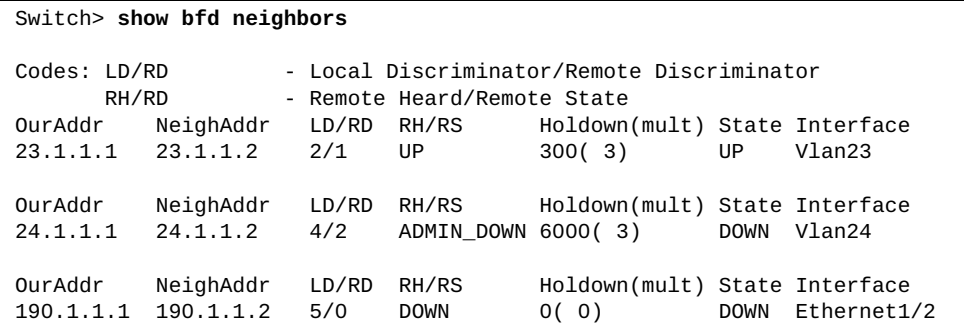

#### **show bfd neighbors application**

Displays Bidirectional Forwarding Detection (BFD) information for the specified protocol on which BFD is enabled.

### **Syntax**

#### **show bfd neighbors application** *<protocol name>* **[details] [vrf {all|default|management|***<VRF instance>***}]**

where:

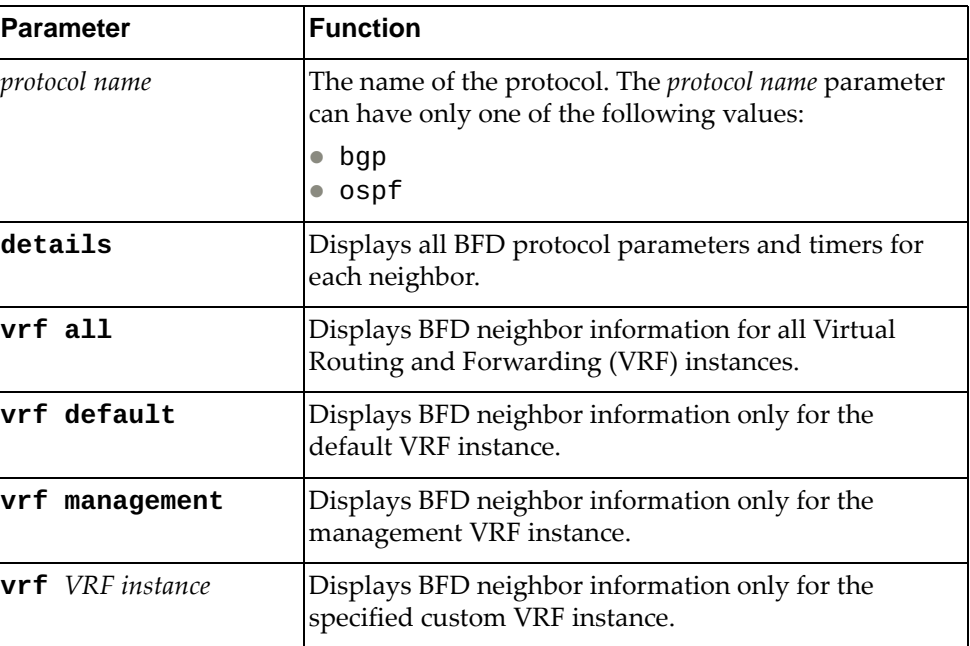

### **Modes**

- User EXEC mode
- Privileged EXEC mode

#### **History**

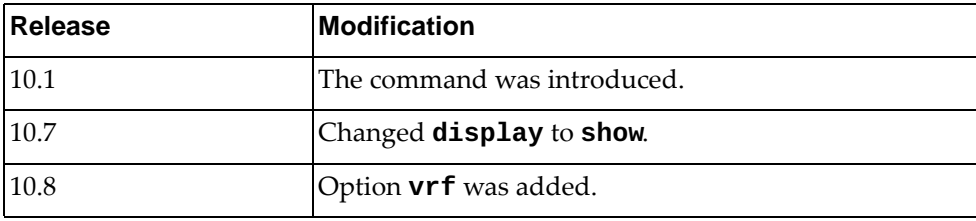

### **Example**

The following command displays BFD neighbor information for BGP:

Switch> **show bfd neighbors application** bgp

### **show bfd neighbors dest-ip**

Displays Bidirectional Forwarding Detection (BFD) information for the specified destination IPv4 or IPv6 address.

### **Syntax**

**show bfd neighbors dest-ip** *<destination IPv4 or IPv6 address>* **[src-ip**  *<source IPv4 or IPv6 address>***] [details] [vrf {all|default| |management|***<VRF instance>***}]**

where:

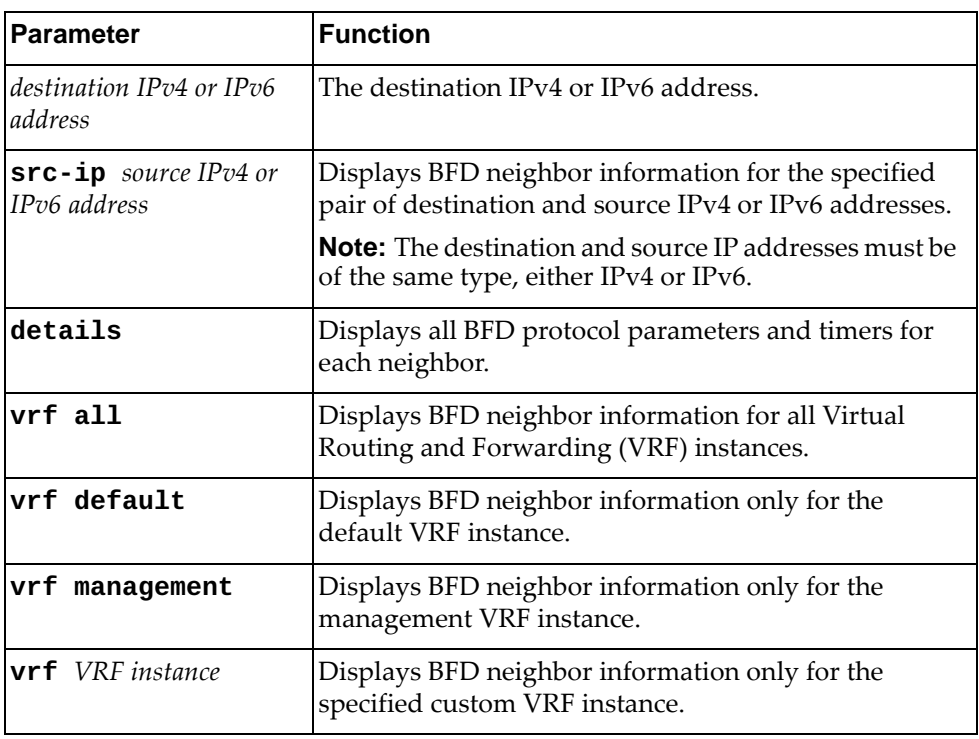

#### **Modes**

- User EXEC mode
- Privileged EXEC mode

## **History**

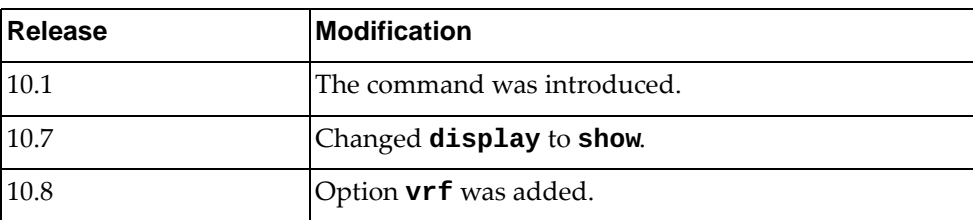

# **Example**

The following command displays BFD neighbor information for destination IPv4 address 10.245.34.22:

Switch> **show bfd neighbors dest-ip** 10.245.34.22

#### **show bfd neighbors interface**

Displays Bidirectional Forwarding Detection (BFD) information for the specified interface.

#### **Syntax**

#### **show bfd neighbors interface** *<interface name>* **[details] [vrf {all|default|management|***<VRF instance>***}]**

where:

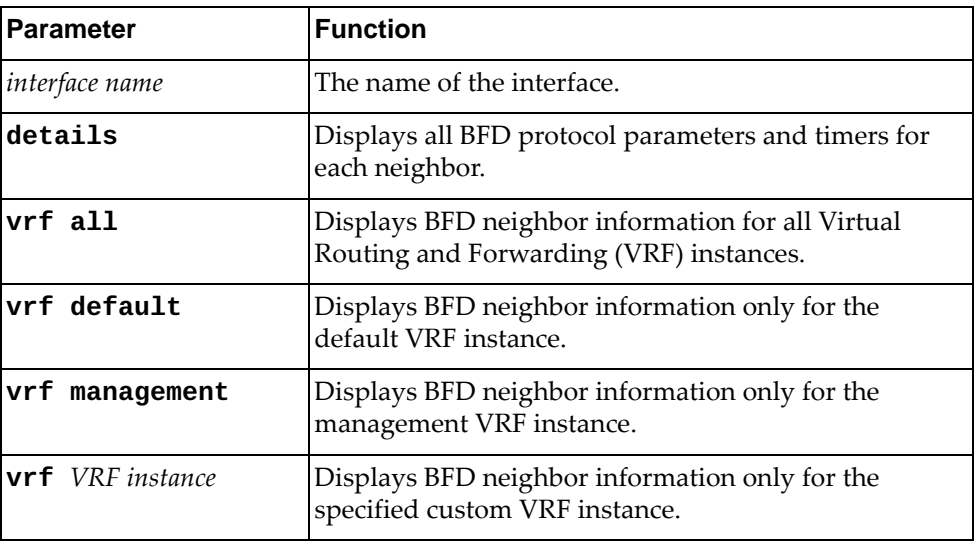

### **Modes**

- User EXEC mode
- Privileged EXEC mode

#### **History**

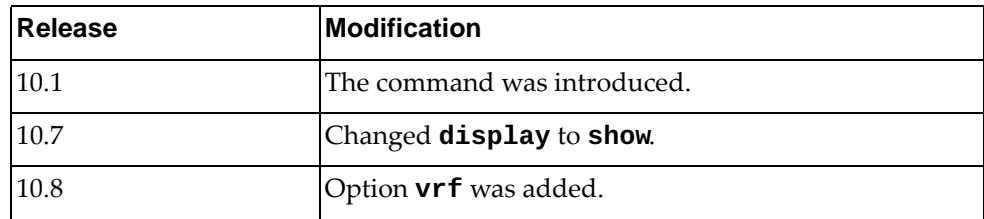

### **Example**

The following command displays BFD information for interface Ethernet 1/12:

Switch> **show bfd neighbors interface** ethernet1/12

### **show bfd neighbors src-ip**

Displays Bidirectional Forwarding Detection (BFD) information for the specified source IPv4 or IPv6 address.

### **Syntax**

**show bfd neighbors src-ip** *<source IPv4 or IPv6 address>* **[dest-ip**  *<destination IPv4 or IPv6 address>***] [details] [vrf {all|default| |management|***<VRF instance>***}]**

where:

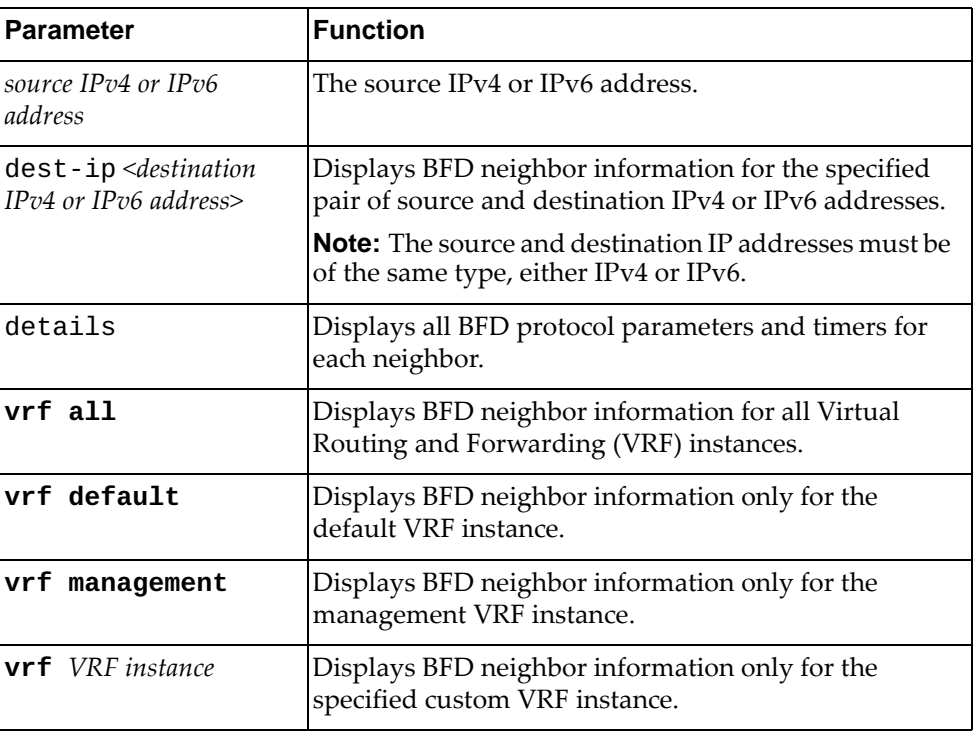

### **Modes**

- User EXEC mode
- Privileged EXEC mode

# **History**

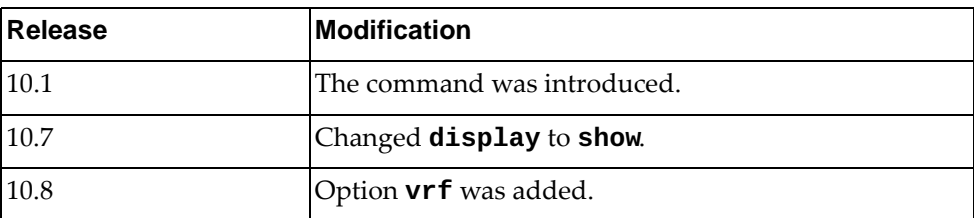

# **Example**

The following command displays BFD neighbor information for source IPv4 address 10.245.34.22:

Switch> **show bfd neighbors src-ip** 10.245.34.22

### **show bgp**

Displays Border Gateway Protocol (BGP) route information.

### **Syntax**

#### **show bgp [{ipv4|ipv6} unicast] [***<IP address>***[/***<prefix length>* **[longer-prefixes]]] [vrf {***<VRF instance name>***|all|default}]**

where:

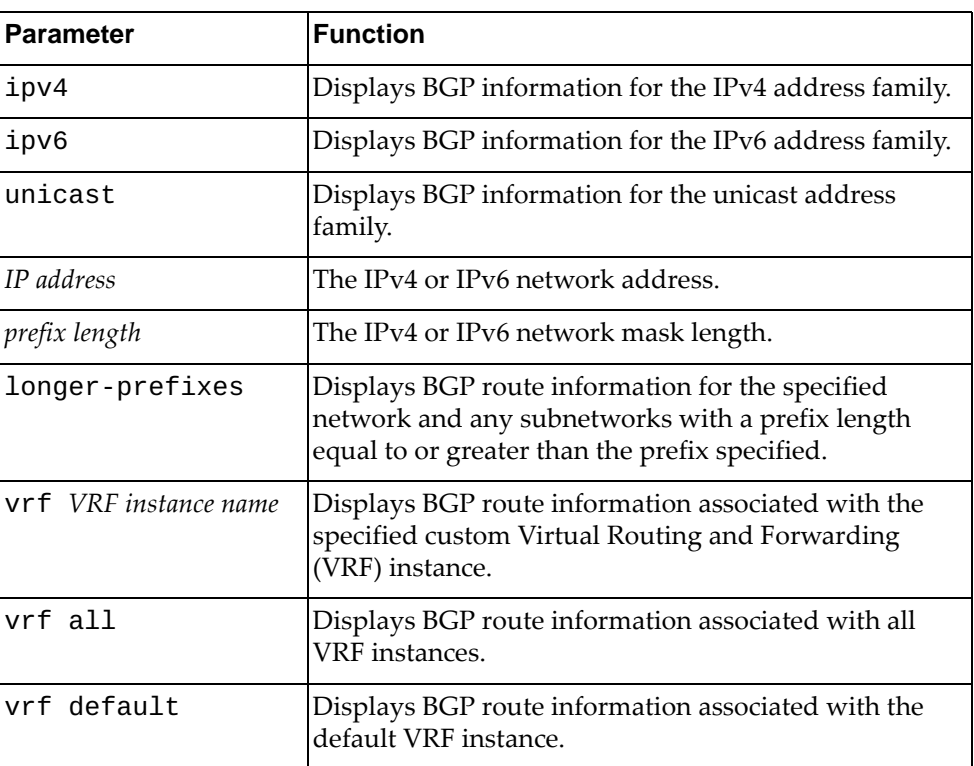

### **Modes**

- User EXEC mode
- Privileged EXEC mode
- Global Configuration mode
# **History**

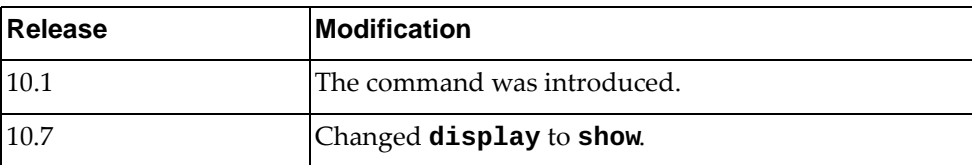

# **Example**

The following command displays BGP route information:

Switch> **show bgp**

#### **show bgp community**

Displays Border Gateway Protocol (BGP) routes that match the specified community.

### **Syntax**

**show bgp [all|{ip|ipv4|ipv6} unicast] community [***<community number>* **[exact-match]] [local-AS] [no-advertise] [no-export]**

where:

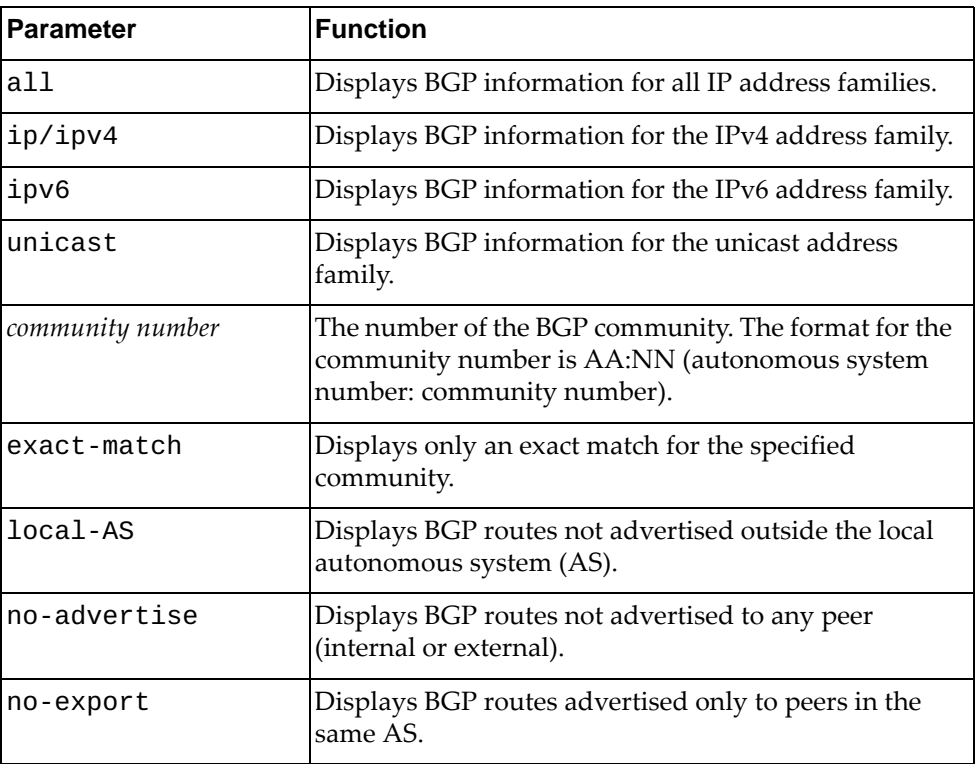

### **Modes**

- User EXEC mode
- Privileged EXEC mode
- Global Configuration mode

# **History**

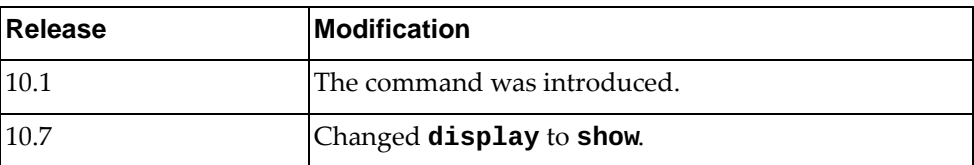

# **Example**

The following command displays BGP routes matching any community 10:23:

Switch> **show bgp community** 10:23

#### **show bgp community vrf**

Displays Border Gateway Protocol (BGP) routes that match any community associated with the specified Virtual Routing and Forwarding (VRF) instance.

#### **Syntax**

**show bgp [all|{ip|ipv4|ipv6} unicast] community vrf {***<VRF instance>***|all|default}**

where:

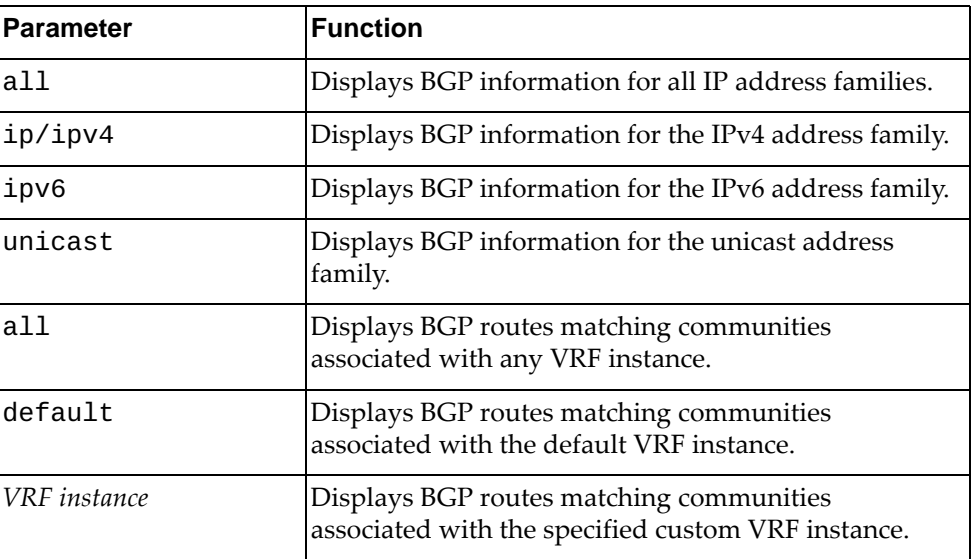

# **Modes**

- User EXEC mode
- Privileged EXEC mode
- Global Configuration mode

#### **History**

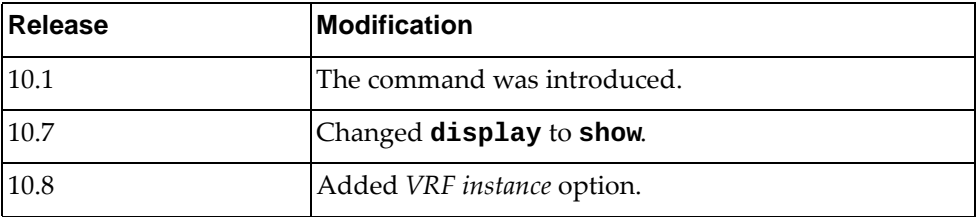

# **Example**

The following command displays BGP routes for communities associated with the default VRF instance:

Switch> **show bgp community vrf default**

#### **show bgp community-list**

Displays Border Gateway Protocol (BGP) routes that match the specified community list.

#### **Syntax**

**show bgp [all|{ip|ipv4|ipv6} unicast] community-list**  *<community list name>* **[exact-match] [vrf {all|***<VRF instance>***| |default}]**

where:

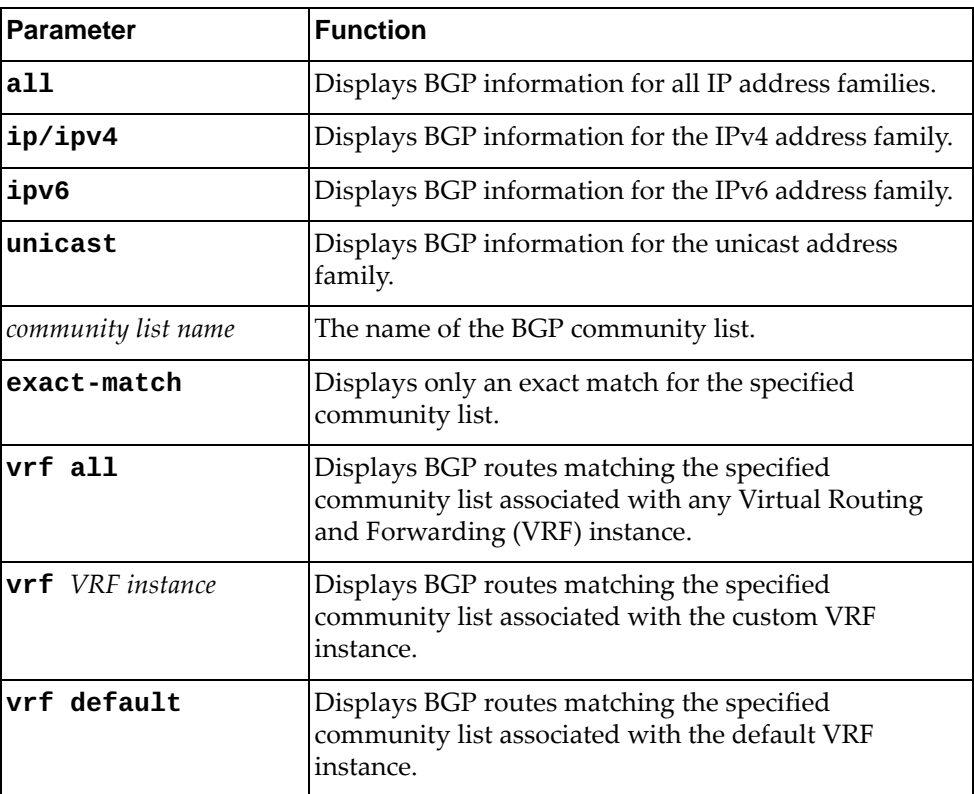

# **Modes**

- User EXEC mode
- Privileged EXEC mode
- Global Configuration mode

# **History**

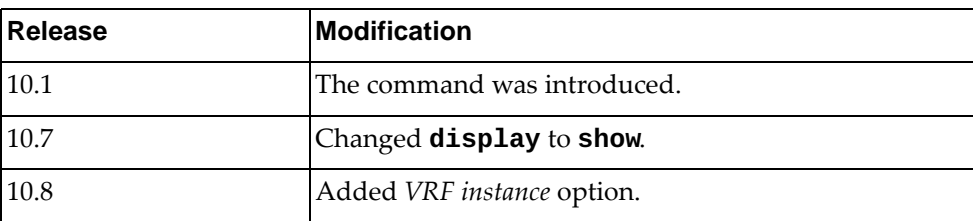

# **Example**

The following command displays BGP routes matching the community list 'comlist1':

Switch> **show bgp community-list** comlist1

# **show bgp dampening**

Displays Border Gateway Protocol (BGP) dampening information.

## **Syntax**

#### **show bgp [{ipv4|ipv6} unicast] dampening {dampened-paths| flap-statistics|parameters}**

where:

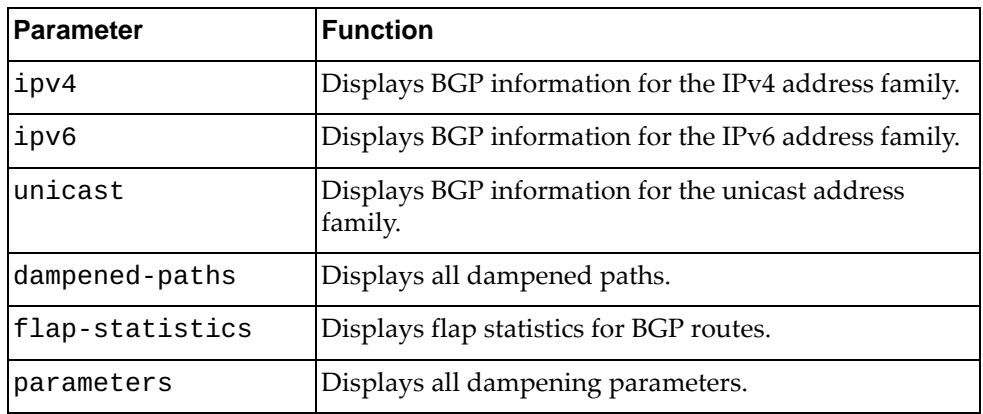

#### **Modes**

- User EXEC mode
- Privileged EXEC mode
- Global Configuration mode

#### **History**

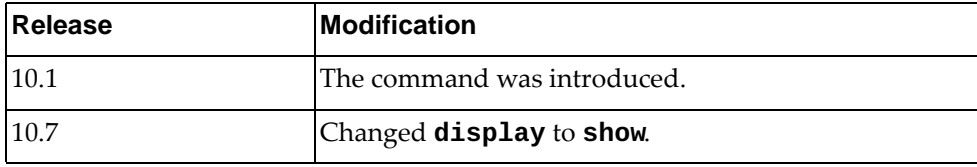

## **Example**

The following command displays all dampened paths:

Switch> **show bgp dampening dampened-paths**

The following command displays flap statistics for BGP routes:

Switch> **show bgp dampening flap-statistics**

The following command displays all dampening parameters:

Switch> **show bgp dampening parameters**

#### **show bgp filter-list**

Displays Border Gateway Protocol (BGP) routes matching a specified filter list.

# **Syntax**

**show bgp [{ipv4|ipv6} unicast] filter-list** *<filter list name>*

where:

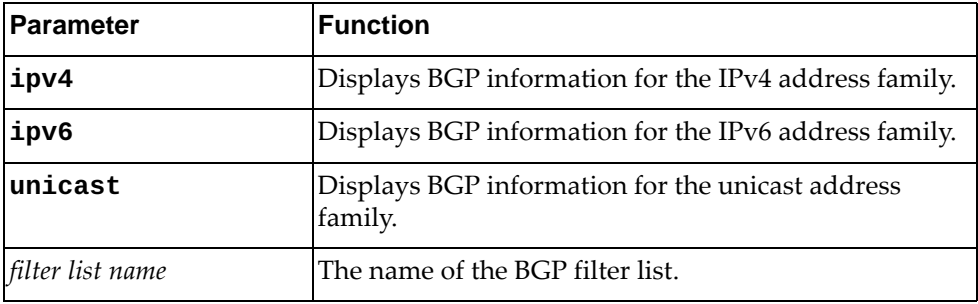

#### **Modes**

- User EXEC mode
- Privileged EXEC mode
- Global Configuration mode

#### **History**

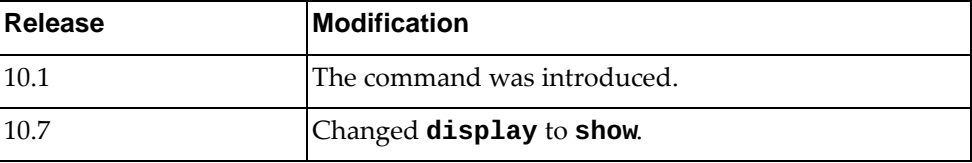

# **Example**

The following command displays BGP routes that match filter list 'flist3':

Switch> **show bgp filter-list** flist3

#### **show bgp inconsistent-as**

Displays Border Gateway Protocol (BGP) routes with inconsistent Autonomous System (AS) paths.

### **Syntax**

#### **show bgp inconsistent-as**

#### **Modes**

- User EXEC mode
- Privileged EXEC mode
- Global Configuration mode

# **History**

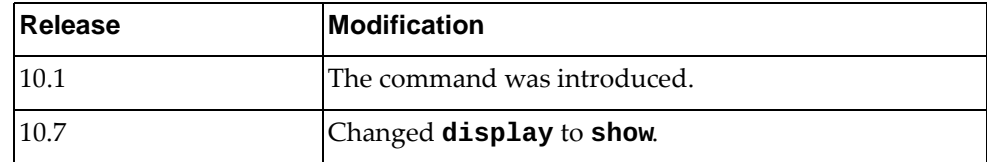

# **Example**

The following command displays BGP routes with inconsistent AS paths:

Switch> **show bgp inconsistent-as**

#### **show bgp l2vpn evpn**

Displays BGP Ethernet Virtual Private Network (VPN) routing information, including BGP Layer 2 VPN route information.

#### **Syntax**

**show bgp l2vpn evpn [{esi** *<ES ID>***|mac** *<MAC address>***} [virtual-network** *<VXLAN VNID (1-16777214)>* **[rd** *<route distinguisher>***]]| |neighbors|summary|virtual-network** *<VXLAN VNID (1-16777214)>***]**

where:

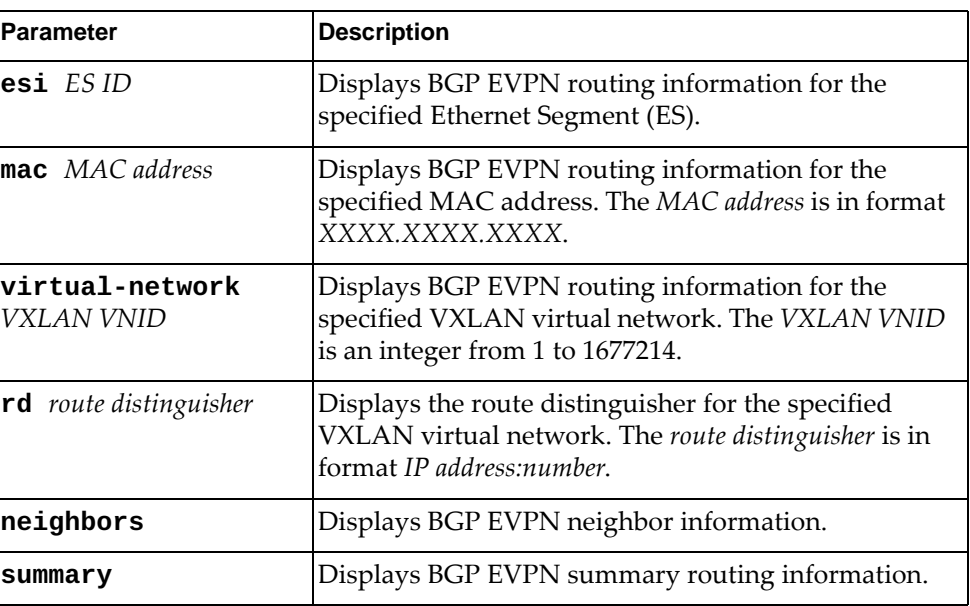

#### **Modes**

- User EXEC Mode
- Privileged EXEC Mode
- Global Configuration Mode

### **History**

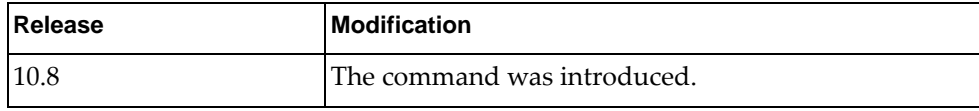

# **Example**

The following command displays BGP EVPN routing information:

Switch> **show bgp l2vpn evpn**

# **Restrictions**

This command is not available on the NE0152T.

#### **show bgp neighbors**

Displays Border Gateway Protocol (BGP) neighbors.

# **Syntax**

**show bgp [{{ip|ipv4|ipv6} unicast}|l2vpn evpn] neighbors [***<IP address>* **[advertised-routes|received-routes]] [vrf {***<VRF instance name>***|all|default}]**

where:

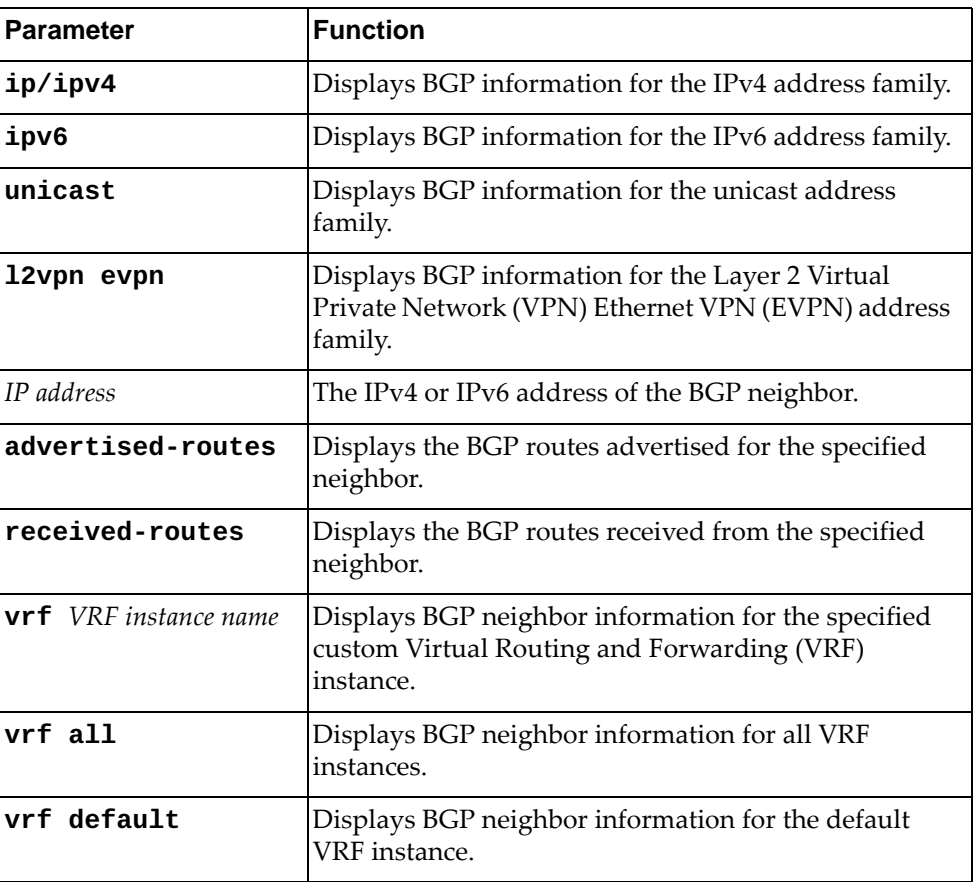

# **Modes**

- User EXEC mode
- Privileged EXEC mode
- Global Configuration mode

# **History**

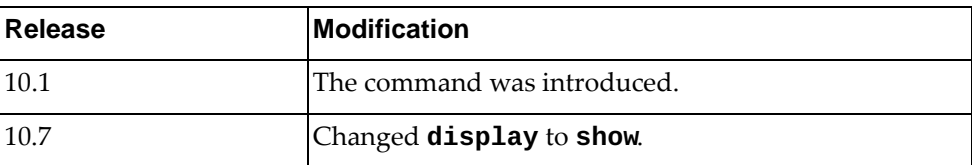

# **Example**

The following command displays IPv4 unicast BGP neighbors:

Switch> **show bgp ipv4 unicast neighbors**

# **Restrictions**

Option **l2vpn evpn** is not available on the NE0152T.

### **show bgp neighbors flap-statistics**

Displays Border Gateway Protocol (BGP) neighbors flap statistics.

## **Syntax**

**show bgp {ip|ipv4|ipv6} unicast neighbors** *<IPv4 or IPv6 address>* **flap-statistics [vrf {***<VRF instance>***|all|default}]**

#### where:

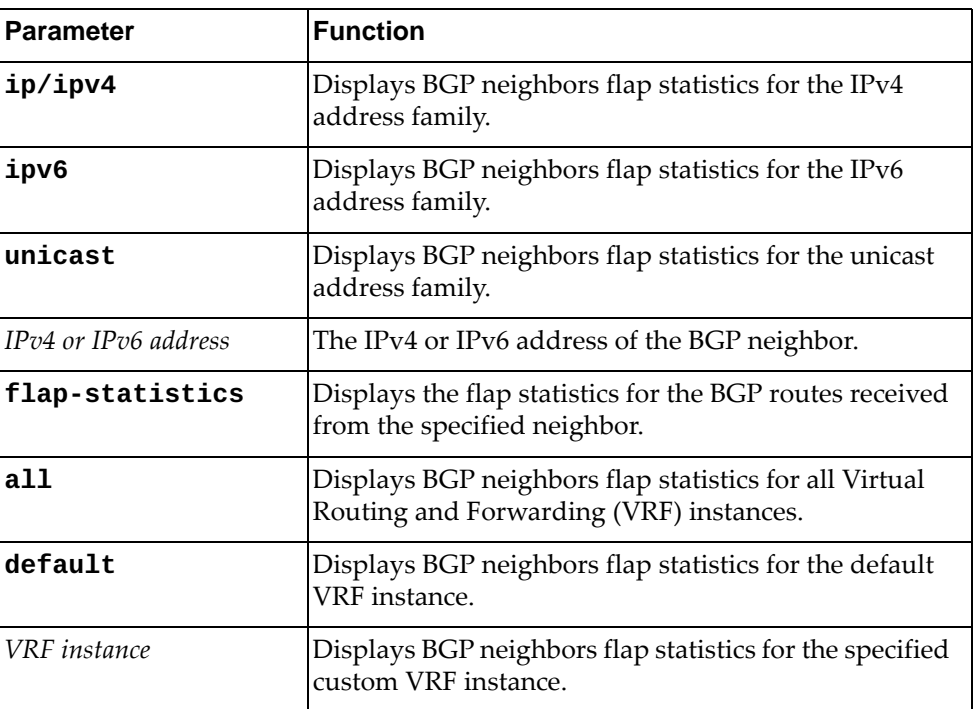

# **Modes**

- User EXEC mode
- Privileged EXEC mode
- Global Configuration mode

# **History**

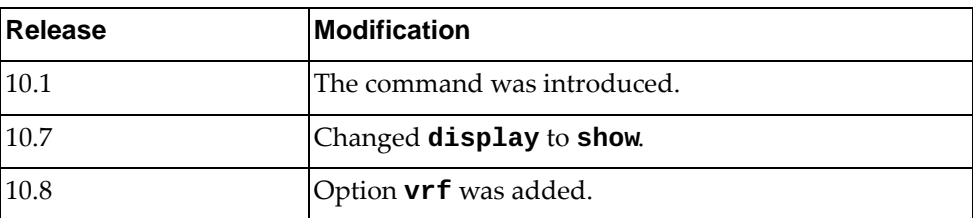

# **Example**

The following command displays flap statistics for the BGP routes received from the neighbor with IPv4 address 10.243.2.54:

Switch> **show bgp ipv4 unicast neighbors** 10.243.2.54 **flap-statistics**

#### **show bgp neighbors routes**

Displays Border Gateway Protocol (BGP) routes received or advertised to or from the specified neighbor for the IP unicast address family.

#### **Syntax**

#### **show bgp {ip|ipv4|ipv6} unicast neighbors** *<IPv4 or IPv6 address>* **routes [advertised|dampened|received] [vrf {all|***<VRF instance>***| |default}]**

where:

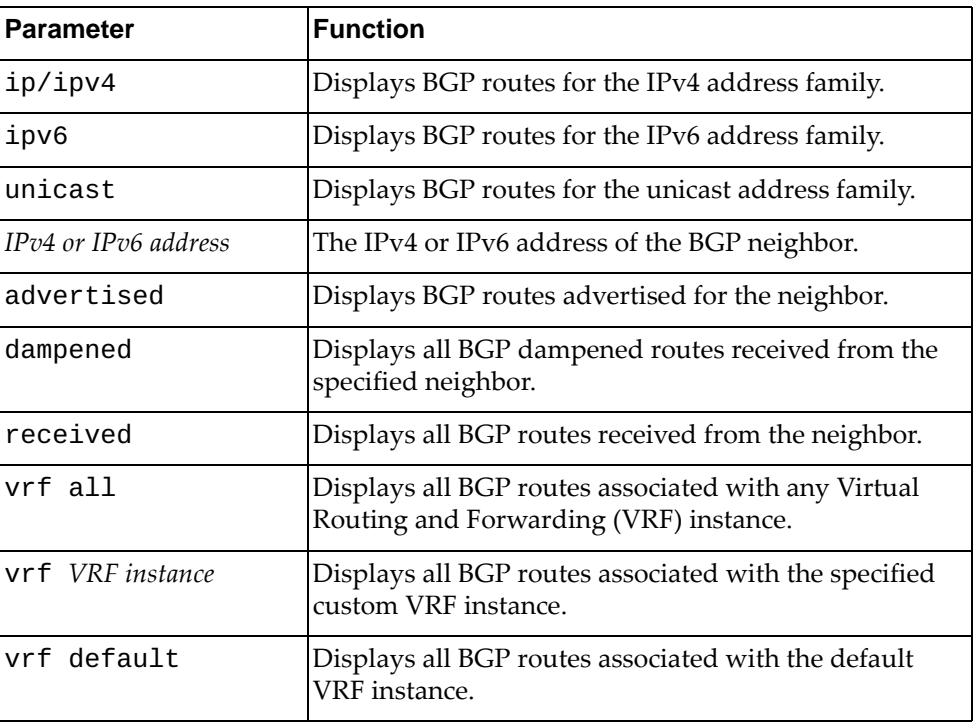

#### **Modes**

- User EXEC mode
- Privileged EXEC mode
- Global Configuration mode

# **History**

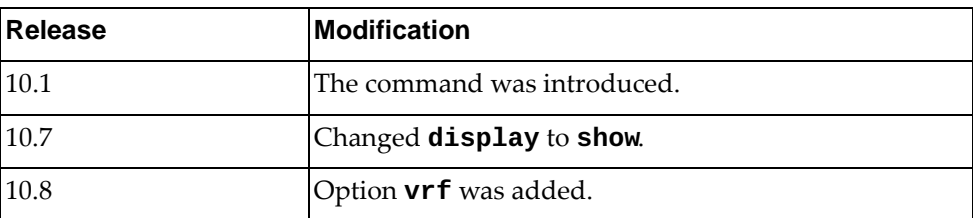

# **Example**

The following command displays all BGP routes received or advertised to or from the neighbor with IPv4 address 10.254.22.36:

Switch> **show bgp ip unicast neighbors** 10.254.22.36 **routes**

#### **show bgp neighbors vrf**

Displays Border Gateway Protocol (BGP) neighbors associated with the specified Virtual Routing and Forwarding (VRF) instance.

#### **Syntax**

#### **show bgp {ip|ipv4|ipv6} unicast neighbors [***<IP address>***] vrf {all|***<VRF instance>***|default}**

where:

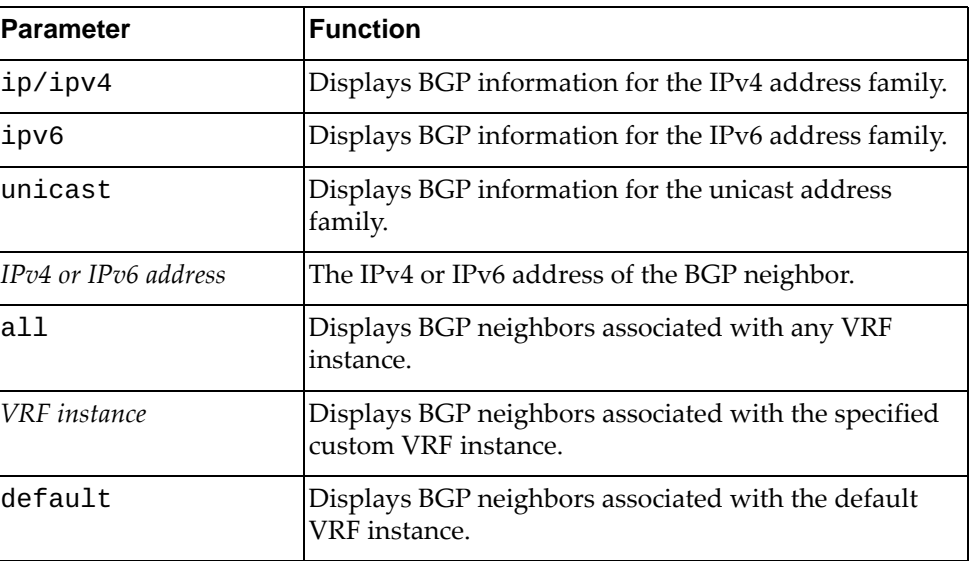

# **Modes**

- User EXEC mode
- Privileged EXEC mode
- Global Configuration mode

#### **History**

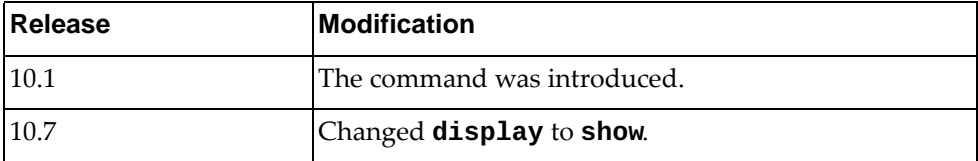

#### **Example**

The following command displays BGP neighbors associated with the default VRF instance:

Switch> **show bgp ip unicast neighbors vrf default**

#### **show bgp nexthop-tracking**

Displays Border Gateway Protocol (BGP) next-hop tracking information.

#### **Syntax**

#### **show bgp nexthop-tracking**

#### **Modes**

- User EXEC mode
- Privileged EXEC mode
- Global Configuration mode

# **History**

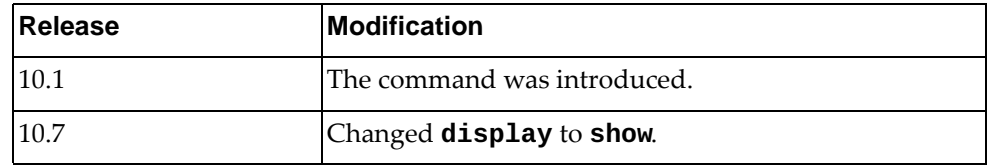

### **Example**

The following command displays BGP next-hop tracking information:

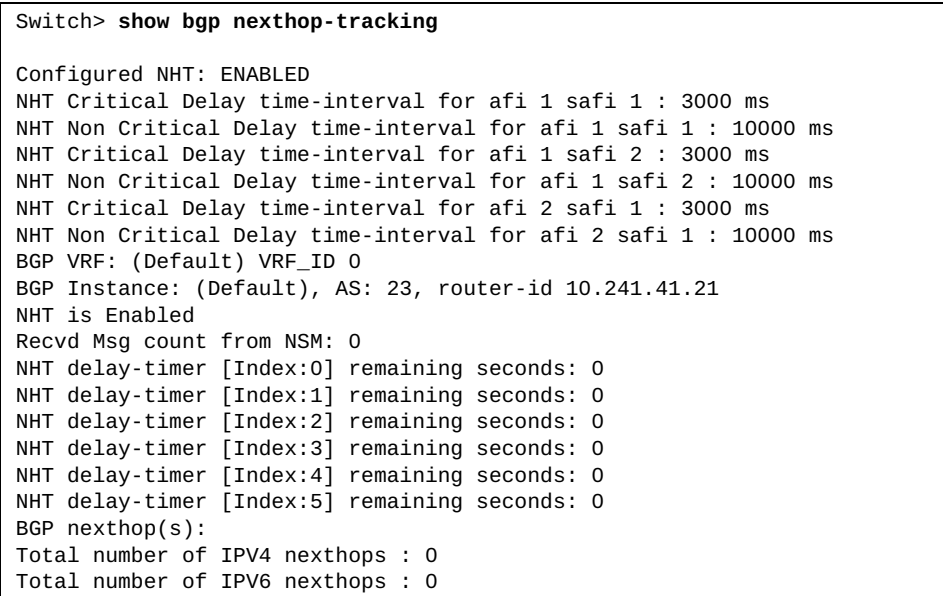

#### **show bgp nexthop-tree-details**

Displays Border Gateway Protocol (BGP) next-hop tree information.

#### **Syntax**

#### **show bgp nexthop-tree-details**

#### **Modes**

- User EXEC mode
- Privileged EXEC mode
- Global Configuration mode

# **History**

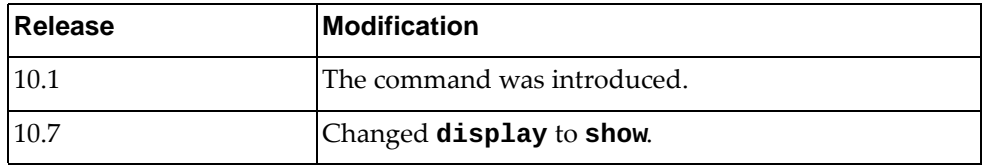

# **Example**

The following command displays BGP next-hop tree information:

Switch> **show bgp nexthop-tree-details**

#### **show bgp paths**

Displays all the Border Gateway Protocol (BGP) paths stored in the database.

# **Syntax**

#### **show bgp [{ipv4|ipv6} unicast] paths**

where:

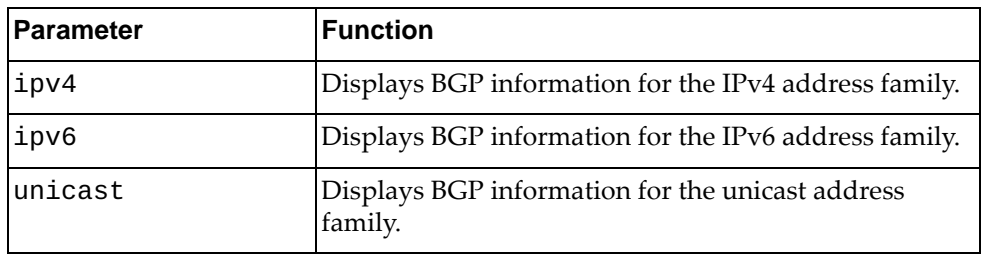

### **Modes**

- User EXEC mode
- Privileged EXEC mode
- Global Configuration mode

# **History**

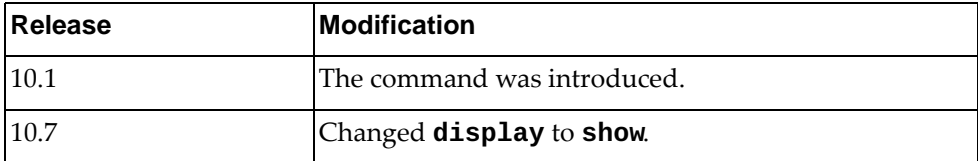

# **Example**

The following command displays BGP path information:

Switch> **show bgp paths**

#### **show bgp policy**

Displays Border Gateway Protocol (BGP) policy statistics.

## **Syntax**

#### **show bgp {ipv4|ipv6} unicast policy statistics redistribute {all|direct|static} [vrf {all|***<VRF instance>***|default}]**

where:

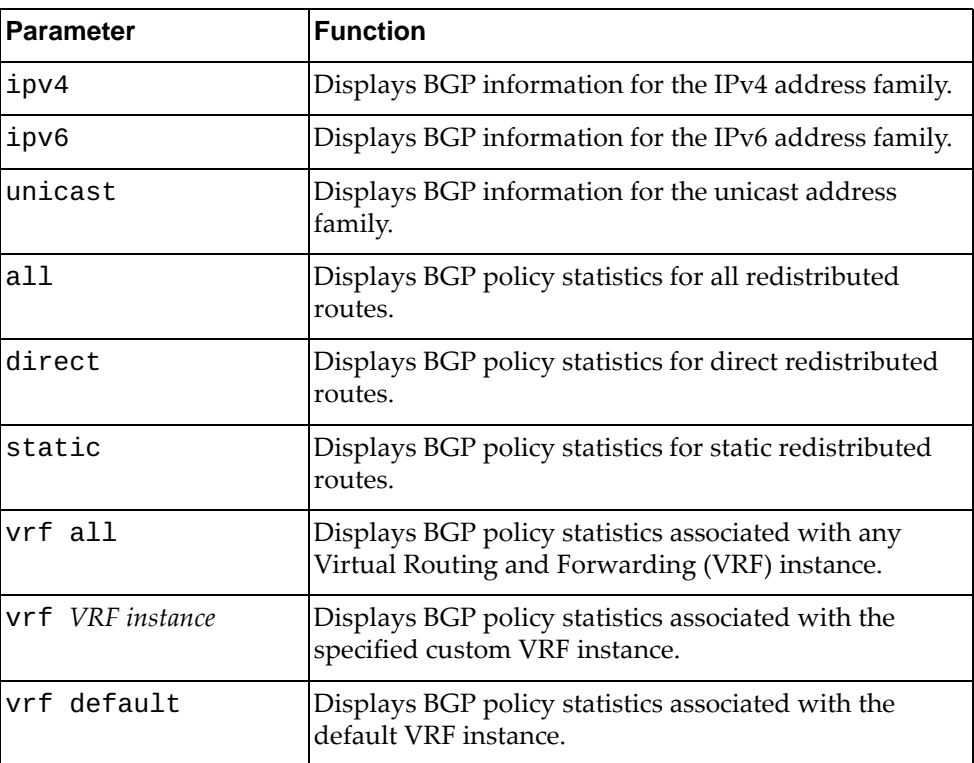

#### **Modes**

- User EXEC mode
- Privileged EXEC mode
- Global Configuration mode

# **History**

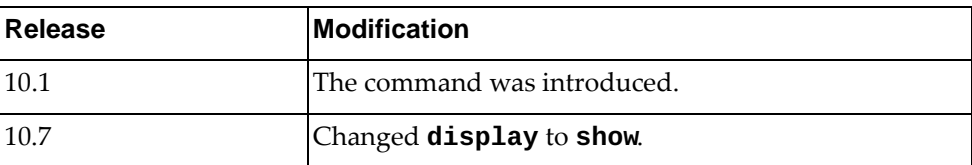

# **Example**

The following command displays BGP policy statistics for all redistributed routes:

Switch> **show bgp ipv4 unicast policy statistics redistribute all**

#### **show bgp prefix-list**

Displays Border Gateway Protocol (BGP) routes matching the specified prefix list.

## **Syntax**

**show bgp prefix-list** *<prefix list name>*

where:

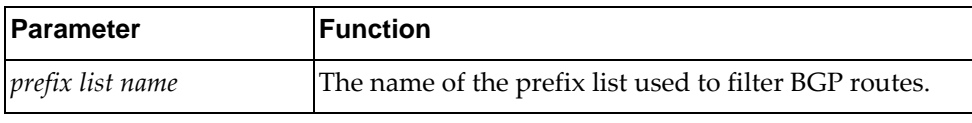

# **Modes**

- User EXEC mode
- Privileged EXEC mode
- Global Configuration mode

### **History**

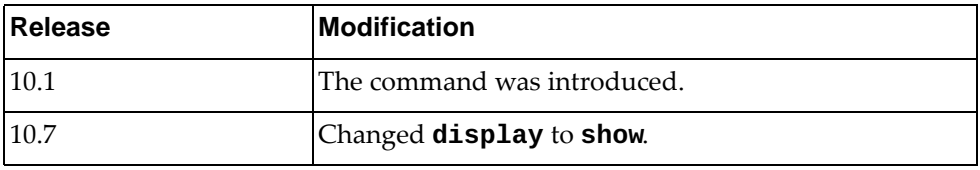

## **Example**

The following command displays BGP routes matching the prefix list 'preflist1':

Switch> **show bgp prefix-list** preflist1

#### **show bgp process**

Displays Border Gateway Protocol (BGP) process information.

# **Syntax**

**show bgp process [vrf {***<VRF instance>***|all|default}]**

where:

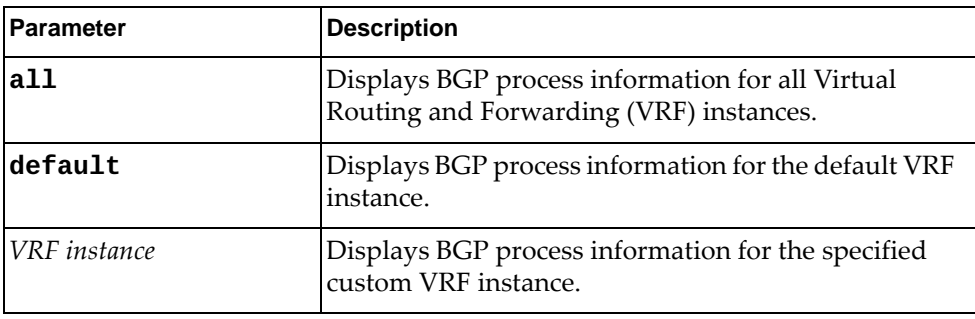

# **Modes**

- User EXEC mode
- Privileged EXEC mode
- Global Configuration mode

### **History**

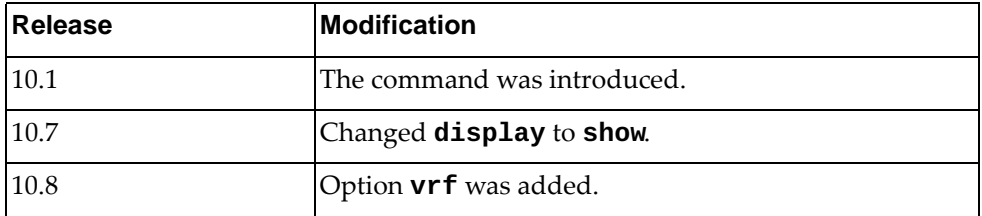

# **Example**

The following command displays BGP process information:

```
Switch> show bgp process
BGP Process Information
BGP Process ID : 2202
BGP Protocol Tag : 23
BGP Protocol State : Running
BGP attributes information
BGP AS path entries : 0
Information regarding configured VRFs: 
BGP Information for VRF default<br>VRF Id : 0
VRF Id
(1) UP
(1)
UP
(1)
UP
(1)
UP
(1)
UP
(1)
UP
(1)
UP
(1)
UP
(1)
UP
(1)
UP
(1)
UP
(1)
UP
(1)
UP
(1)
UP
(1)
UP
(1)
UP
(1)
UP
(1)
UP
(1)
UP
(1)
UP
(1)
UP
(1)
UP
(1)
UP
(1)
UP
(1)
UP
(1)
UP
(1)
UP
(1)
UP
(1)
UP
(1)
UP
(1)
U
VRF state<br>Router-ID
                                          Router-ID : 10.241.41.21
Configured Router-ID
...
```
#### **show bgp quote-regexp**

Displays Border Gateway Protocol (BGP) routes matching the autonomous system (AS) path regular expression.

## **Syntax**

#### **show bgp [{ipv4|ipv6} unicast] quote-regexp** *<regular expression>*

where:

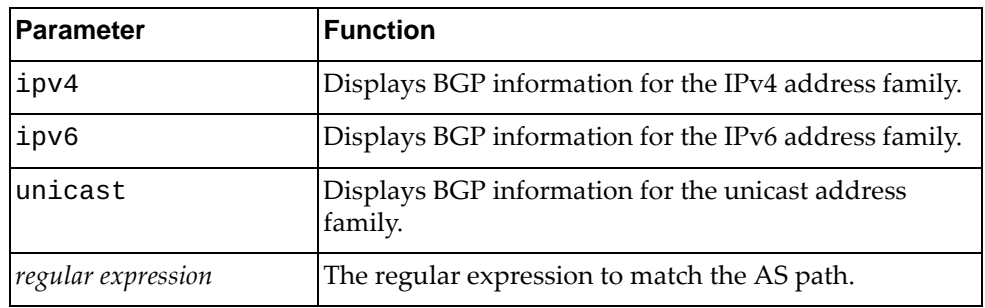

#### **Modes**

- User EXEC mode
- Privileged EXEC mode
- Global Configuration mode

# **History**

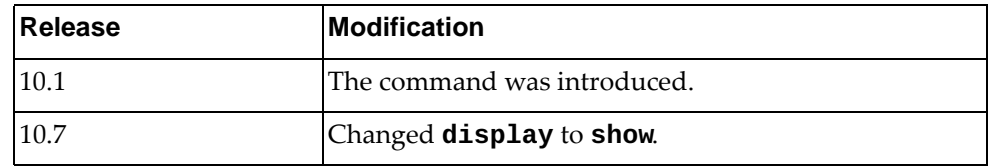

#### **Example**

The following command displays BGP routes matching the AS path regular expression "65550":

Switch> **show bgp quote-regexp** "65550"

## **show bgp regexp**

Displays Border Gateway Protocol (BGP) routes matching the autonomous system (AS) path regular expression.

## **Syntax**

**show bgp regexp** *<regular expression>*

where:

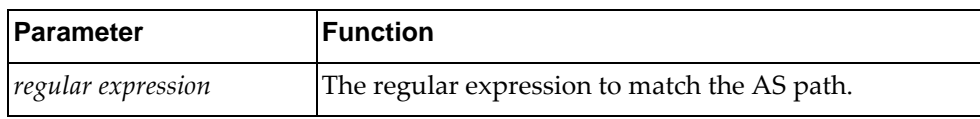

#### **Modes**

- User EXEC mode
- Privileged EXEC mode
- Global Configuration mode

### **History**

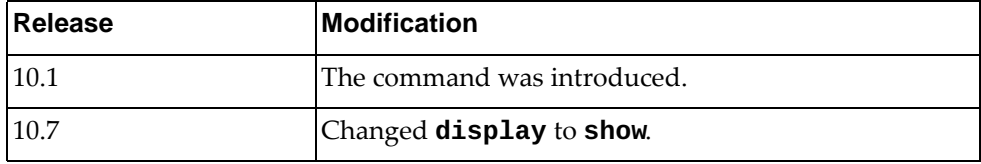

# **Example**

The following command displays BGP routes matching the AS path regular expression "172":

Switch> **show bgp regexp** 172

#### **show bgp route-map**

Displays Border Gateway Protocol (BGP) route maps.

# **Syntax**

show bgp [{ipv4|ipv6} unicast] route-map <route map name>

where:

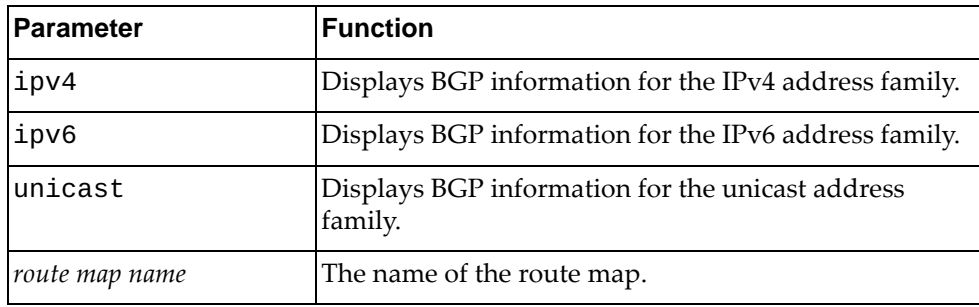

#### **Modes**

- User EXEC mode
- Privileged EXEC mode
- Global Configuration mode

# **History**

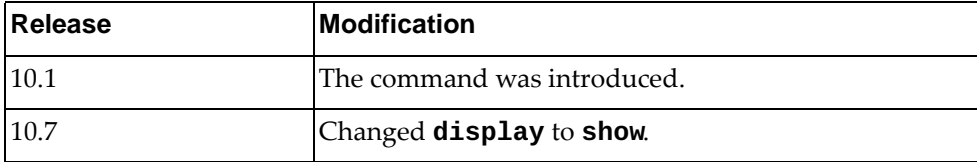

# **Example**

The following command displays BGP route map 'path-34':

Switch> **show bgp route-map** path-34

#### **show bgp sessions**

Displays Border Gateway Protocol (BGP) session information for all BGP peers.

# **Syntax**

**show bgp sessions [vrf {all|***<VRF instance>***|default}]**

where:

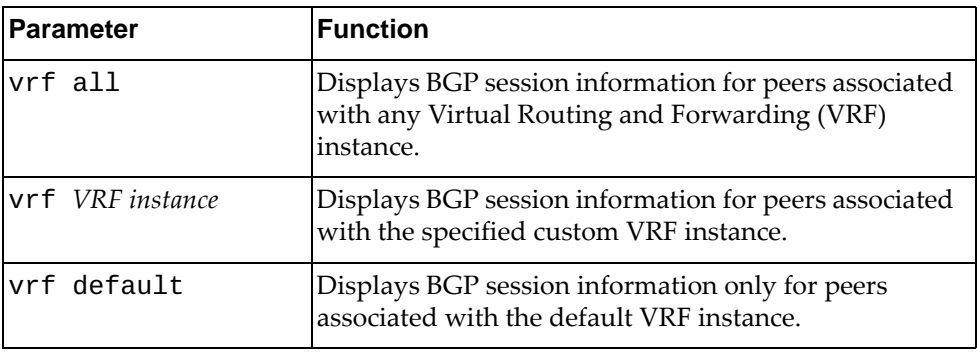

# **Modes**

- User EXEC mode
- Privileged EXEC mode
- Global Configuration mode

#### **History**

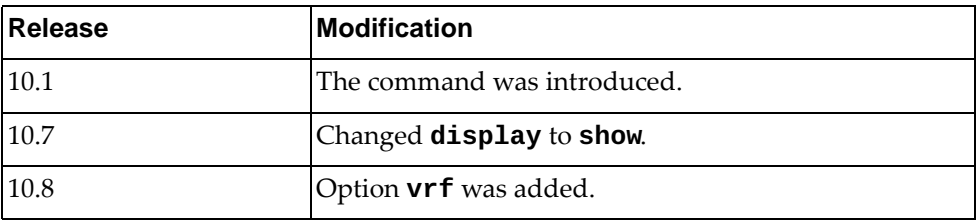

# **Example**

The following command displays BGP session information:

Switch> **show bgp sessions**

#### **show bgp statistics**

Displays Border Gateway Protocol (BGP) traffic statistics.

#### **Syntax**

#### **show bgp statistics**

#### **Modes**

- User EXEC mode
- Privileged EXEC mode
- Global Configuration mode

# **History**

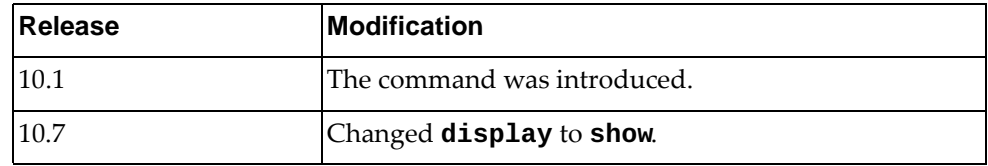

# **Example**

The following command displays BGP traffic statistics:

Switch> **show bgp statistics**

#### **show bgp vrf**

Displays Border Gateway Protocol (BGP) information for the specified Virtual Routing and Forwarding (VRF) instance.

#### **Syntax**

#### **show bgp [{ipv4|ipv6} unicast] vrf {***<VRF instance>***|all|default}**

where:

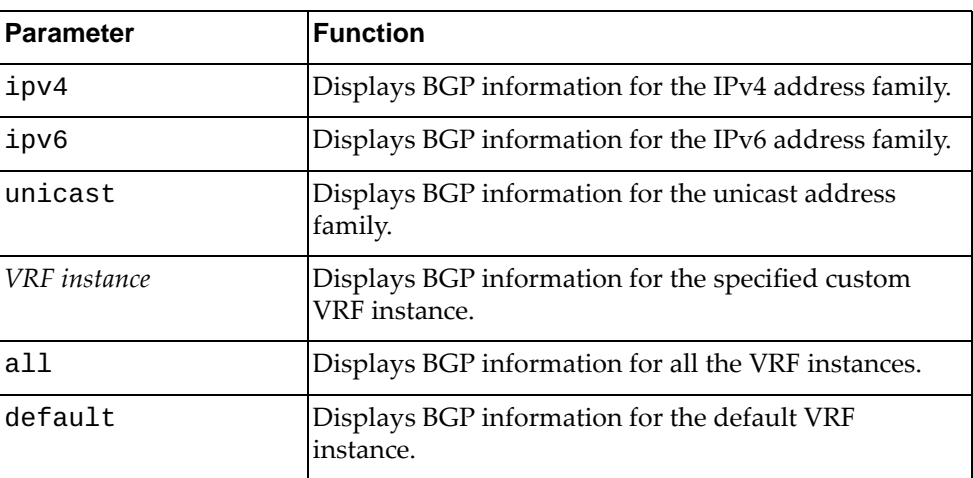

## **Modes**

- User EXEC mode
- Privileged EXEC mode
- Global Configuration mode

### **History**

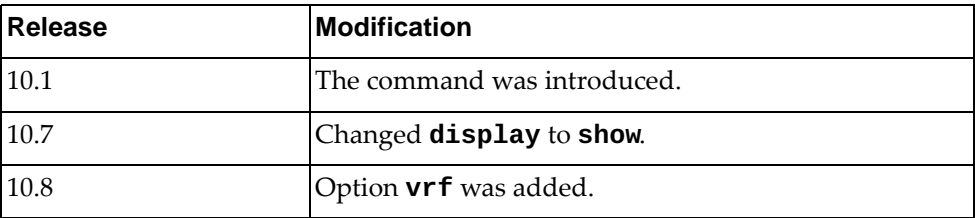

# **Example**

The following command displays BGP information for all VRF instances:

Switch> **show bgp vrf all**

#### **show boot**

Displays the contents of the BOOT variable, including the versions of the active and standby images, the configured boot image, the scheduled reboot time, and the currently configured hardware profile for the switch ports.

# **Syntax**

#### **show boot**

#### **Modes**

- Privileged EXEC mode
- Global Configuration mode

# **History**

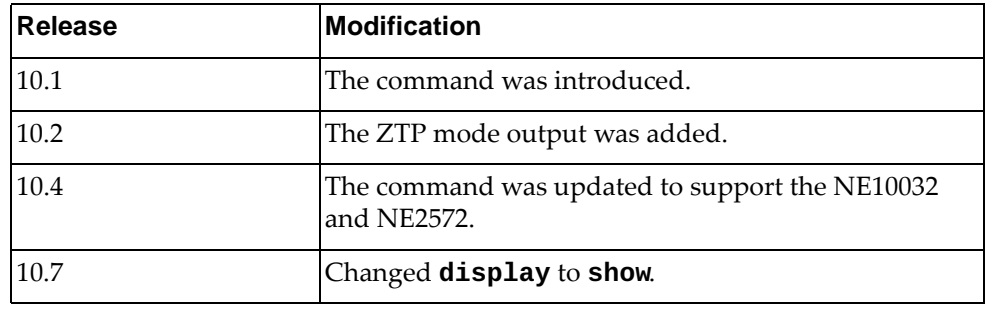

# **Example**

The following command displays the contents of the BOOT variable:

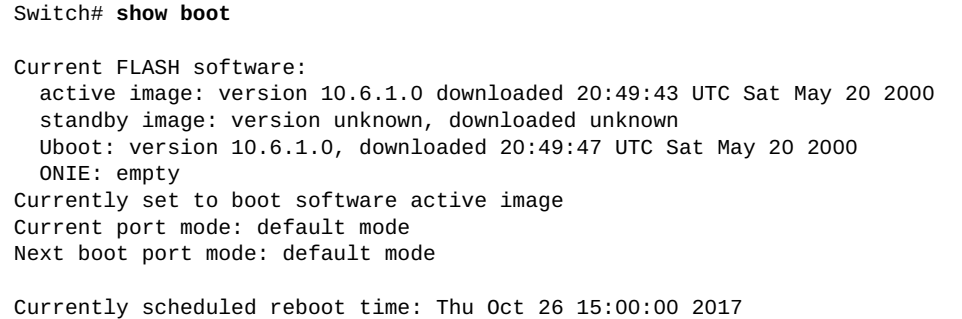

For a switch running in ZTP mode, the output of this command is the following:

```
Switch# show boot
Current ZTP State: Enable
Current FLASH software:
   active image: version 10.8.5.0, downloaded 18:39:47 UTC Wed Sep 16 2015
   standby image: version 10.8.5.0, downloaded 18:44:40 UTC Wed Sep 16 
2015
   Uboot: version 10.8.5.0, downloaded 17:49:51 UTC Thu Jul 30 2015
Currently set to boot software active image
Currently scheduled reboot time: none
Current port mode: default mod
```
For the NE10032, NE2572, and NE0152T, the output of this command displays additional information, such as BIOS, Grub, and ONIE versions, and the status of the secure boot feature:

```
Switch# show boot
Current ZTP State: Enable
Current FLASH software:
   active image: version 10.8.5.0, downloaded 13:47:03 UTC Fri May 12 2017
   standby image: version 10.8.5.0, downloaded 10:28:35 UTC Fri May 12 
2017
   Grub: version 10.8.5.0, downloaded 13:47:04 UTC Fri May 12 2017
   BIOS: version ALPHA.5.33.0206B, release date 05/10/2017
   Secure Boot: Disabled
   ONIE: version unknown, downloaded unknown
Currently set to boot software active image
Current port mode: 
         Port Ethernet1/30 is set in 40G mode
```
#### **show cee**

Displays Converged Enhanced Ethernet (CEE) information.

### **Syntax**

**show cee [interface ethernet** *<chassis number/port number>* **[dcbx {admin-details|ctrl|operational-details|remote-details}]]**

where:

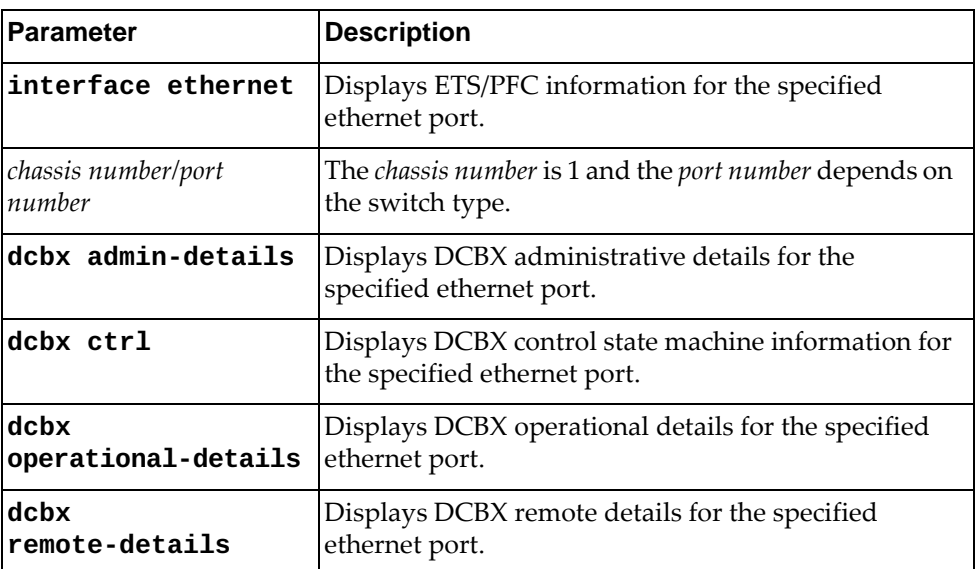

# **Modes**

User EXEC Mode

## **History**

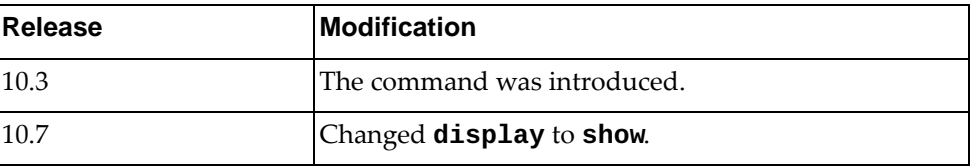

# **Example**

The following command displays CEE information:

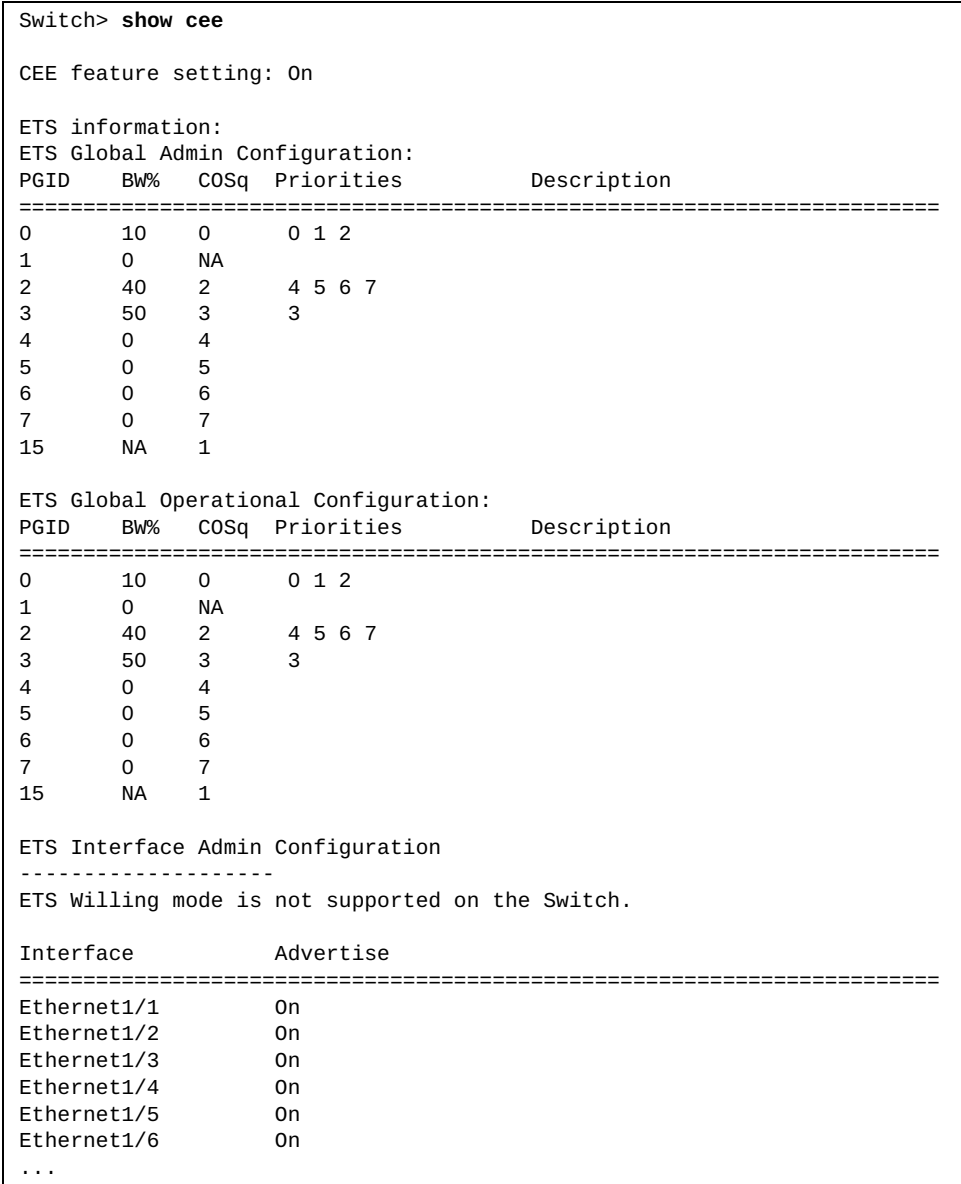
The following command displays DCBX administrative details for ethernet port 1/12:

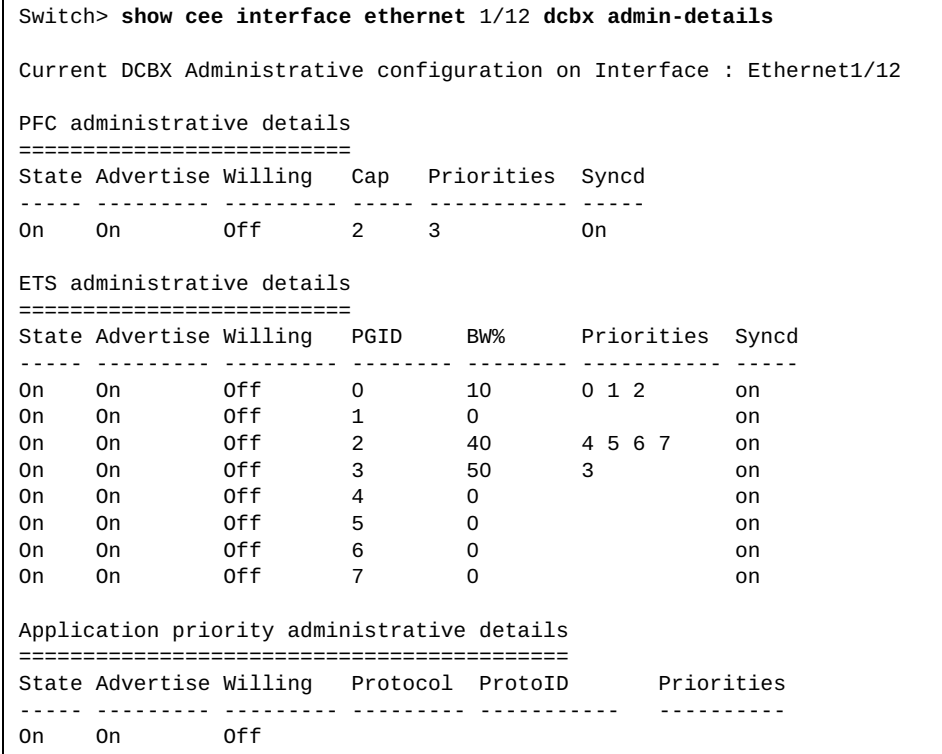

The following command displays DCBX control state machine information for ethernet port 1/12:

```
Switch> show cee interface ethernet 1/12 dcbx ctrl
```

```
Interface : Ethernet1/12
DCBX Admin-state: Enabled
DCBX Version: DCBX IEEE 802.1Qaz (v2.5)
```
Switch> **show cee interface ethernet** 1/12 ETS information for the interface Ethernet1/12: ETS Global Admin Configuration: PGID BW% COSq Priorities Description ======================================================================== 0 10 0 0 1 2 1 0 NA<br>2 40 2 2 40 2 4 5 6 7 3 50 3 3 4 0 4 5 0 5 6 0 6 7 0 7<br>15 NA 1 NA 1 ETS Global Operational Configuration: PGID BW% COSq Priorities Description ======================================================================== 0 10 0 0 1 2 1 0 NA 2 40 2 4 5 6 7 3 50 3 3 4 0 4<br>5 0 5  $\overline{0}$ 6 0 6 7 0 7 15 NA 1 Admin Configuration -------------------- Advertise Willing ======================================================================== On Off Operational Configuration -------------------- Advertise Willing ======================================================================== Off Off PFC information for the interface Ethernet1/12: Admin Configuration -------------------- Interface State Advertise Cap Priorities ======================================================================== Ethernet1/12 On On 2 3 ------------------------------------------------------------------------ Operational Configuration ------------------------- State Cap Priorities ======================================================================== On 2 3

The following command displays CEE information for ethernet port 1/12:

### **Restrictions**

### **show cee app-proto**

Displays the Data Center Bridging eXchange Capability (DCBX) application control configuration.

## **Syntax**

**show cee app-proto**

### **Modes**

User EXEC Mode

### **History**

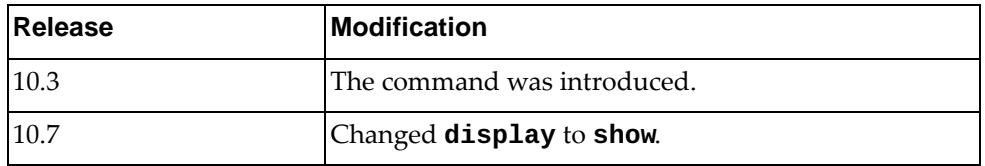

## **Example**

The following command displays DCBX application control configuration:

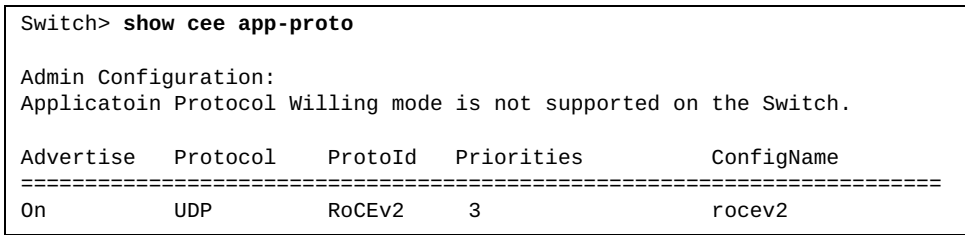

## **Restrictions**

### **show cee ets**

Displays Enhanced Transmission Selection (ETS) information.

## **Syntax**

**show cee ets [information|priority-group** *<priority group ID>***]**

where:

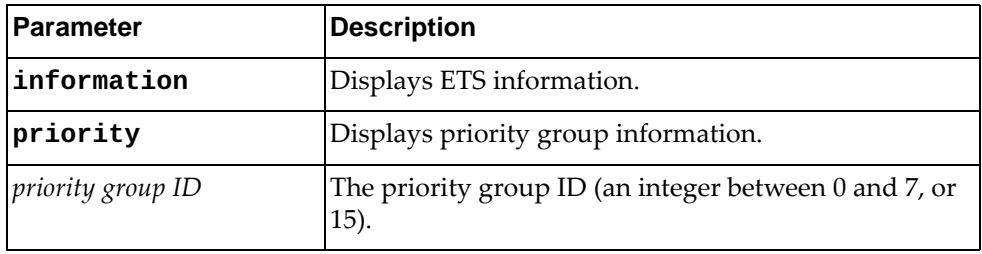

## **Modes**

User EXEC Mode

## **History**

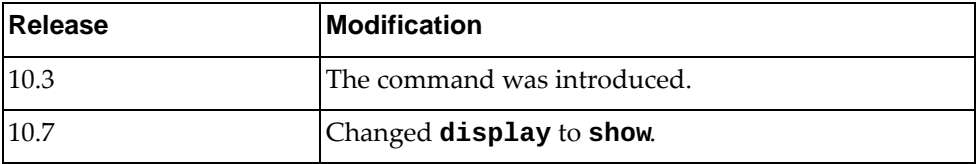

## **Example**

The following command displays ETS information:

Switch> **show cee ets** ETS Global Admin Configuration: PGID BW% COSq Priorities Description ======================================================================== 0 10 0 0 1 2 1 0 NA 2 40 2 4 5 6 7 3 50 3 3 4 0 4<br>5 0 5 5 0 5 6 0 6 7 0 7 15 NA 1 ETS Global Operational Configuration: -------------------- ETS Config is not Operational as CEE state is Off ETS Interface Admin Configuration -------------------- ETS Willing mode is not supported on the Switch. Interface Advertise ======================================================================== Ethernet1/1 On<br>Ethernet1/2 On Ethernet1/2 On<br>Ethernet1/3 On Ethernet1/3 Ethernet1/4 On ...

The following command displays information for priority group 3:

Switch> **show cee ets priority-group** 3 Current Priority Group Configuration PGID BW% COSq Priorities ======================================================================== 2 40 2 4 5 6 7

### **Restrictions**

## **show cee pfc**

Displays Priority Flow Control (PFC) information.

## **Syntax**

**show cee pfc [interface ethernet** *<chassis number/port number>***]**

where:

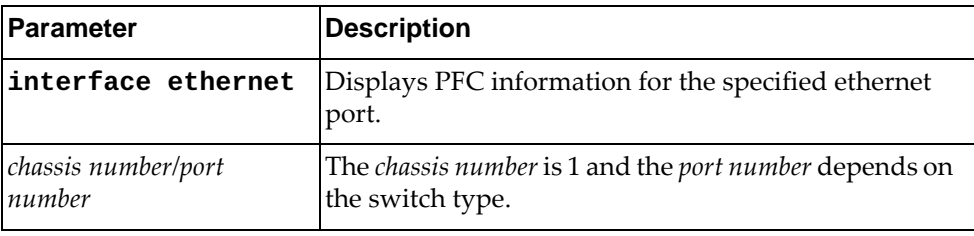

## **Modes**

User EXEC Mode

## **History**

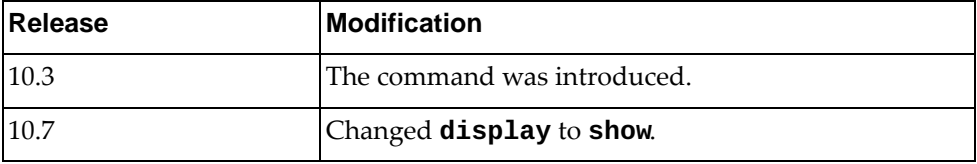

## **Example**

The following command displays PFC information:

Switch> **show cee pfc** Global Admin PFC State: On Priority State Description =============================== 0 Dis 1 Ena 2 Dis 3 Ena PFC\_priority\_3 4 Dis 5 Dis 6 Dis 7 Dis Admin Configuration: -------------------- PFC Willing mode is not supported on the Switch. Interface State Advertise Cap Priorities ======================================================================== Ethernet1/1 On On 2 1 3 Ethernet1/2 On On 2 1 3 Ethernet1/3 On On 2 1 3 Ethernet1/4 On On 2 1 3 ... Ethernet1/54 On On 2 1 3 ------------------------------------------------------------------------ Operational Configuration ------------------------- PFC Config is not Operational as CEE state is Off

The following command displays PFC information for ethernet port 1/12:

```
Switch> show cee pfc interface ethernet 1/12
Admin Configuration
--------------------
Interface State Advertise Cap Priorities
========================================================================
Ethernet1/12 On On
------------------------------------------------------------------------
Operational Configuration
-------------------------
PFC Config is not Operational as CEE state is Off
```
## **Restrictions**

### **show cee pfc counters**

Displays Priority Flow Control (PFC) statistics.

### **Syntax**

**show cee pfc counters [interface ethernet** *<chassis number/port number>***]**

where:

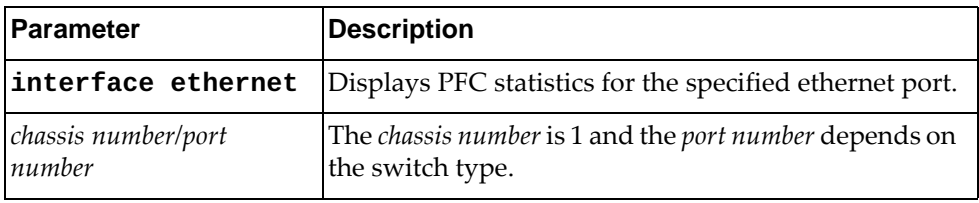

### **Modes**

User EXEC Mode

### **History**

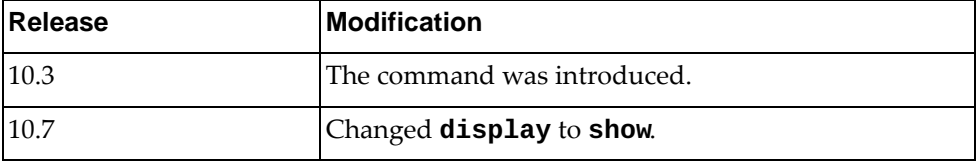

### **Example**

The following command displays PFC statistics:

Switch> **show cee pfc counters**

The following command displays PFC statistics for ethernet port 1/12:

Switch> **show cee pfc counters interface ethernet** 1/12

### **Restrictions**

- This command cannot show PFC statistics for a range of ethernet interfaces. It displays PFC statistics for all switch ports or for a specific port.
- This command is not available on the NE0152T.

### **show class-map**

Displays the specified class maps.

## **Syntax**

**show class-map [***<class map name>***]**

where:

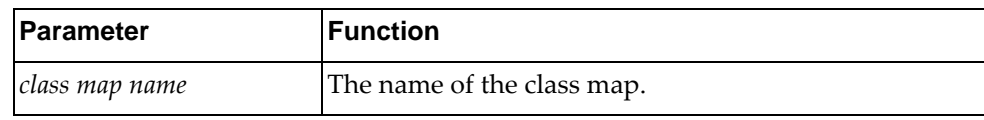

### **Modes**

All command modes

### **History**

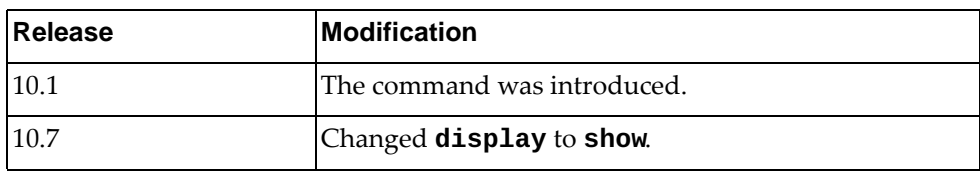

### **Example**

The following command displays class maps:

```
Switch> show class-map
  Type qos class-maps
  ===================
      class-map type qos match-any class-default
  Type queuing class-maps
  =======================
      class-map type queuing match-any 1p7q1t-out-q4
      class-map type queuing match-any 1p7q1t-out-q2
      class-map type queuing match-any 1p7q1t-out-pq1
          match cos 5-7
      class-map type queuing match-any 1p7q1t-out-q-default
          match qos-group 0-7
          match cos 0-4
       class-map type queuing match-any 1p7q1t-out-q3
      class-map type queuing match-any 1p7q1t-out-q6
...
```
### **show class-map type**

Displays class maps of the specified type.

### **Syntax**

**show class-map type {control-plane|qos|queuing} [***<class map name>***]**

where:

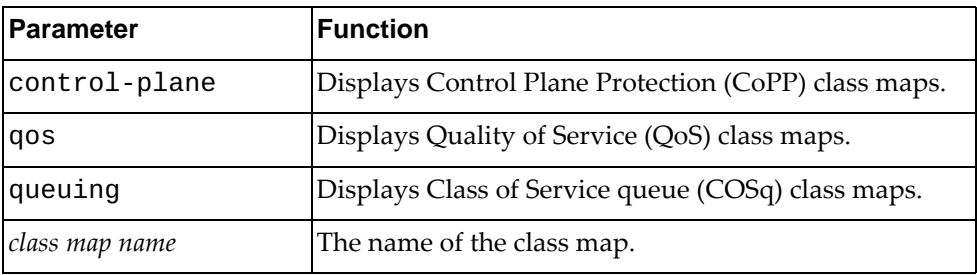

### **Modes**

All command modes

### **History**

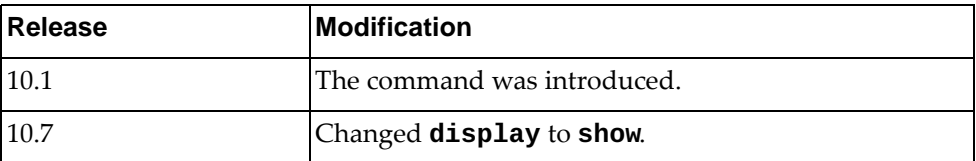

## **Example**

The following command displays CoPP class maps:

```
Switch> show class-map type control-plane
   Type control plane class-maps
   =============================
       class-map match-any copp-s-lacp
       class-map match-any copp-s-default
       class-map match-any copp-s-bfd
       class-map match-any copp-s-arpresponse
       class-map match-any copp-s-arprequest
...
```
## **show cli**

Displays the Command Line Interface (CLI) tree for the current command mode.

# **Syntax**

### **show cli [history|list {all|cur} [number]]**

where:

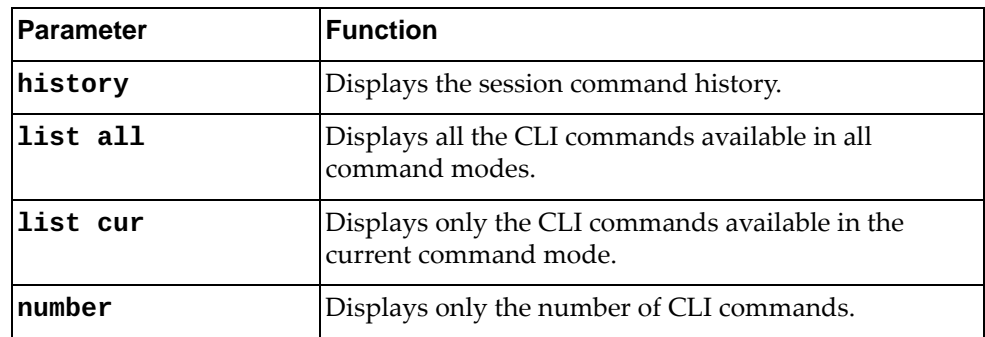

## **Modes**

All command modes

## **History**

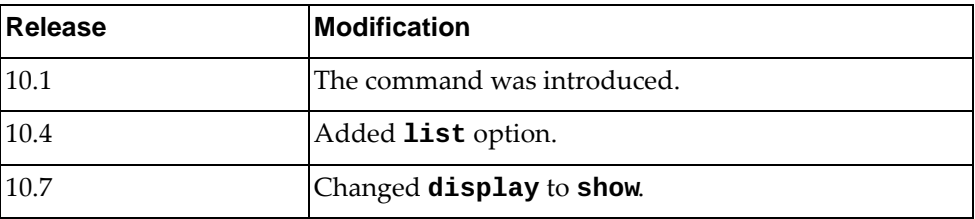

### **Example**

The following command displays the CLI tree:

```
Switch> show cli
Exec mode:
+-clear
   +-aaa
     +-local
       +-user
         +-lockout
           +-username
             +-USERNAME [remove aaa local user lockout username USERNAME]
   +-access-list
     +-counters [remove access-list counters (WORD|)]
       +-WORD [remove access-list counters (WORD|)]
   +-arp
     +-access-list
       +-counters [remove arp access-list counters(WORD|)]
         +-WORD [remove arp access-list counters(WORD|)]
```
The following command displays the session command history:

```
Switch> show cli history
    1 enable
    2 configure terminal
   3 vlan 130
    4 name VLAN-SEC
    5 show vlan
    6 exit
    7 disable
    8 show cli history
```
The following command displays the CLI commands available only in Interface Configuration mode:

```
Switch(config-if)# show cli list cur
MODE_16--Interface configuration mode:
channel-group <1-4096> mode (active|on|passive)
alias WORD LINE
auto-policy enable
bfd (ipv4|ipv6|) authentication (simple | keyed-md5 | 
meticulous-keyed-md5 | keyed-sha1 | meticulous-keyed-sha1) (key-id 
<0-255> key WORD | key-chain WORD)
bfd (ipv4|ipv6|) echo
bfd (ipv4|ipv6|) interval <50-999> minrx <50-999> multiplier <3-50>
bfd (ipv4|ipv6)
bfd neighbor src-ip A.B.C.D dest-ip A.B.C.D (multihop|) (non-persistent|) 
(admin-down|)
bfd neighbor src-ip X:X::X:X dest-ip X:X::X:X (multihop|) 
(non-persistent|) (admin-down|)
switchport
...
```
The following command displays the number of CLI commands available in Interface Configuration mode:

Switch(config-if)# **show cli list cur number**

MODE\_16--Interface configuration mode: commands number: 381

## **show clock**

Displays the current switch time and date.

# **Syntax**

#### **show clock**

### **Modes**

- Privileged EXEC mode
- Global Configuration mode

# **History**

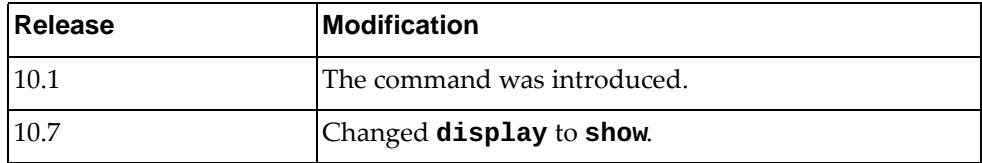

## **Example**

The following command displays the current switch time:

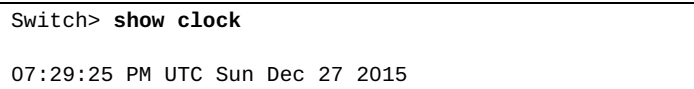

### **show cores**

Displays the process core dumps of the switch.

## **Syntax**

**show cores**

### **Modes**

Privileged EXEC mode

## **History**

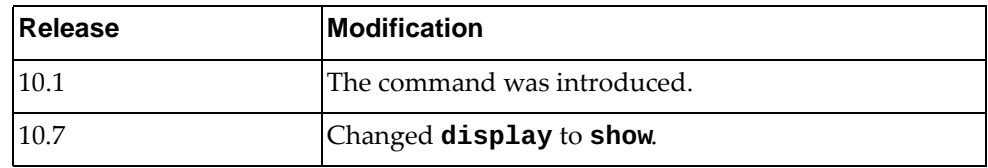

# **Example**

The following command displays the process core dumps:

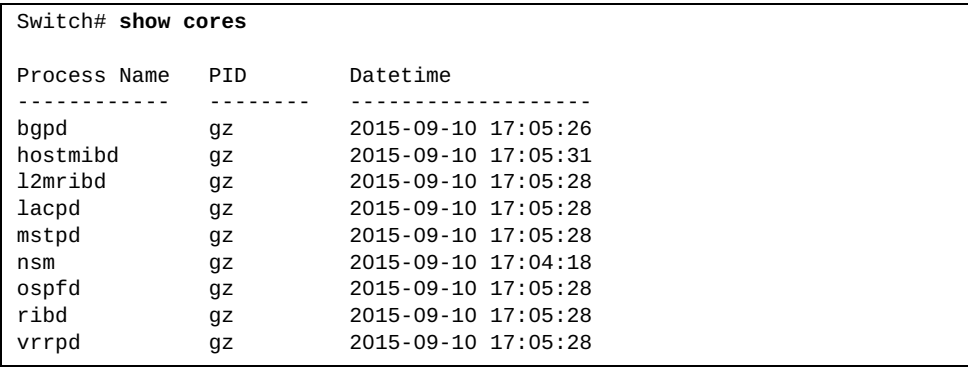

#### **show current**

Displays the Multiple Spanning Tree (MST) configuration currently in use.

### **Syntax**

**show current**

#### **Modes**

MST Configuration mode

### **History**

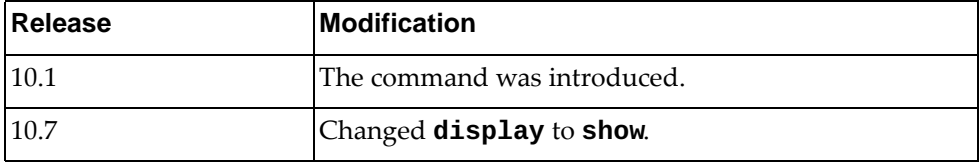

## **Example**

The following command displays the currently used MST configuration:

```
Switch(config-mst)# show current
Current MST Configuration
Name []
Revision 0 Instances configured 0
Instance Vlans mapped
-------- 
----------------------------------------------------------------------
         0 1-4094
-------------------------------------------------------------------------
------
Mars1(config-mst)#sho pending 
Pending MST Configuration<br>Name [region]
         [region]
Revision 65535 Instances configured 3
Instance Vlans mapped
-------- 
----------------------------------------------------------------------
        0 4-4094
1 1
\begin{array}{ccc} 2 & \hspace{1.5cm} 2 \\ 3 & \hspace{1.5cm} 3 \end{array}3 3
------------------------------------------------------------------------
```
### **show debug**

Displays the current debug settings.

## **Syntax**

**show debug [aaa|acllog|bfd|bgp|buffer|dns|hal|hsl|imish|ip {arp|igmp snooping|ospf}|ipv6|lacp|lldp|logfile|npa|nsm|ntp| |pki|pvlan|rib|rib|sflow|slp|snmp|snmp-server|spanning-tree| |ssh {client|server}|syslog|status|tacacs+|teaming|telemetry| |telnet-server|um|vlag|vlan|vrrp-engine]**

where:

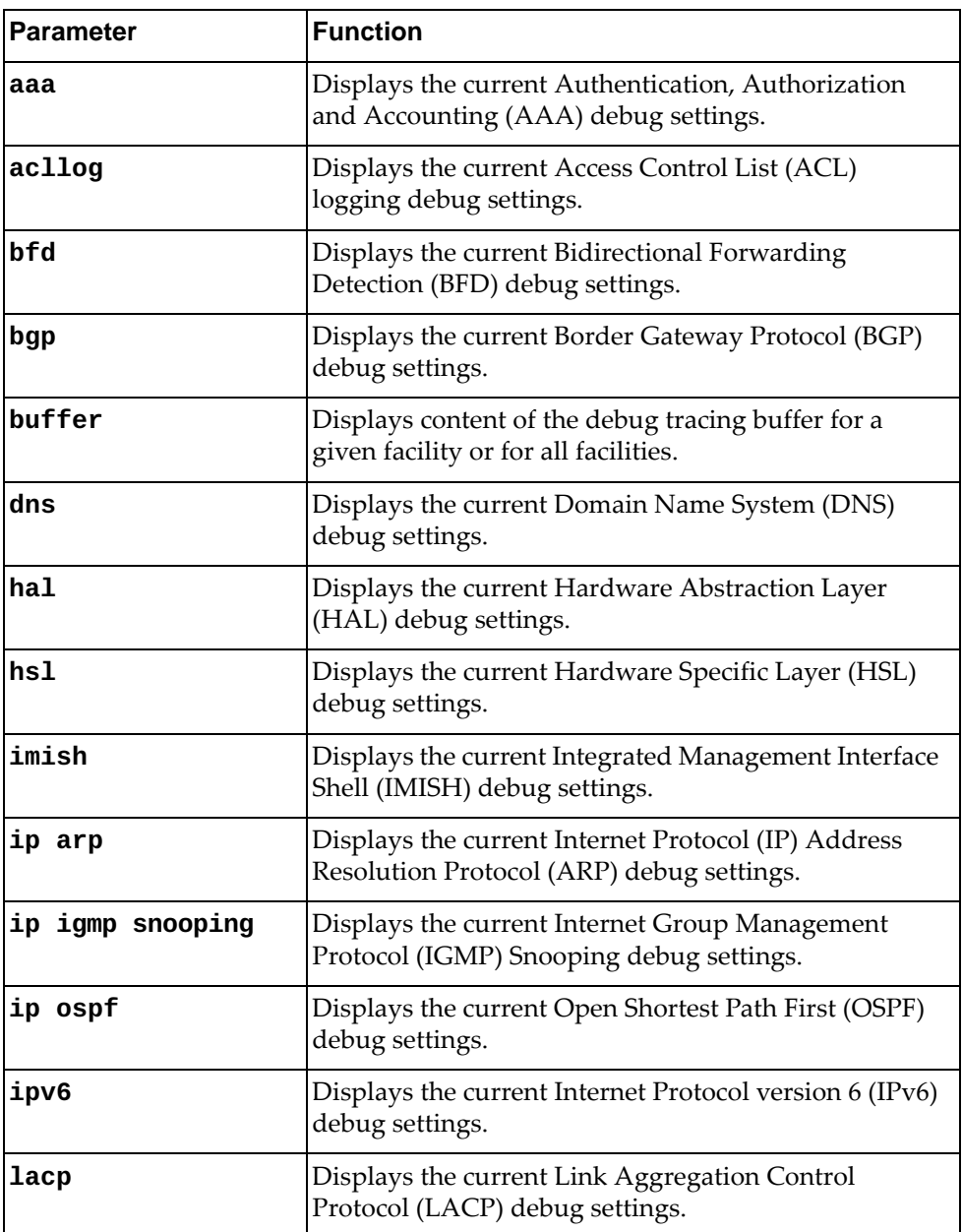

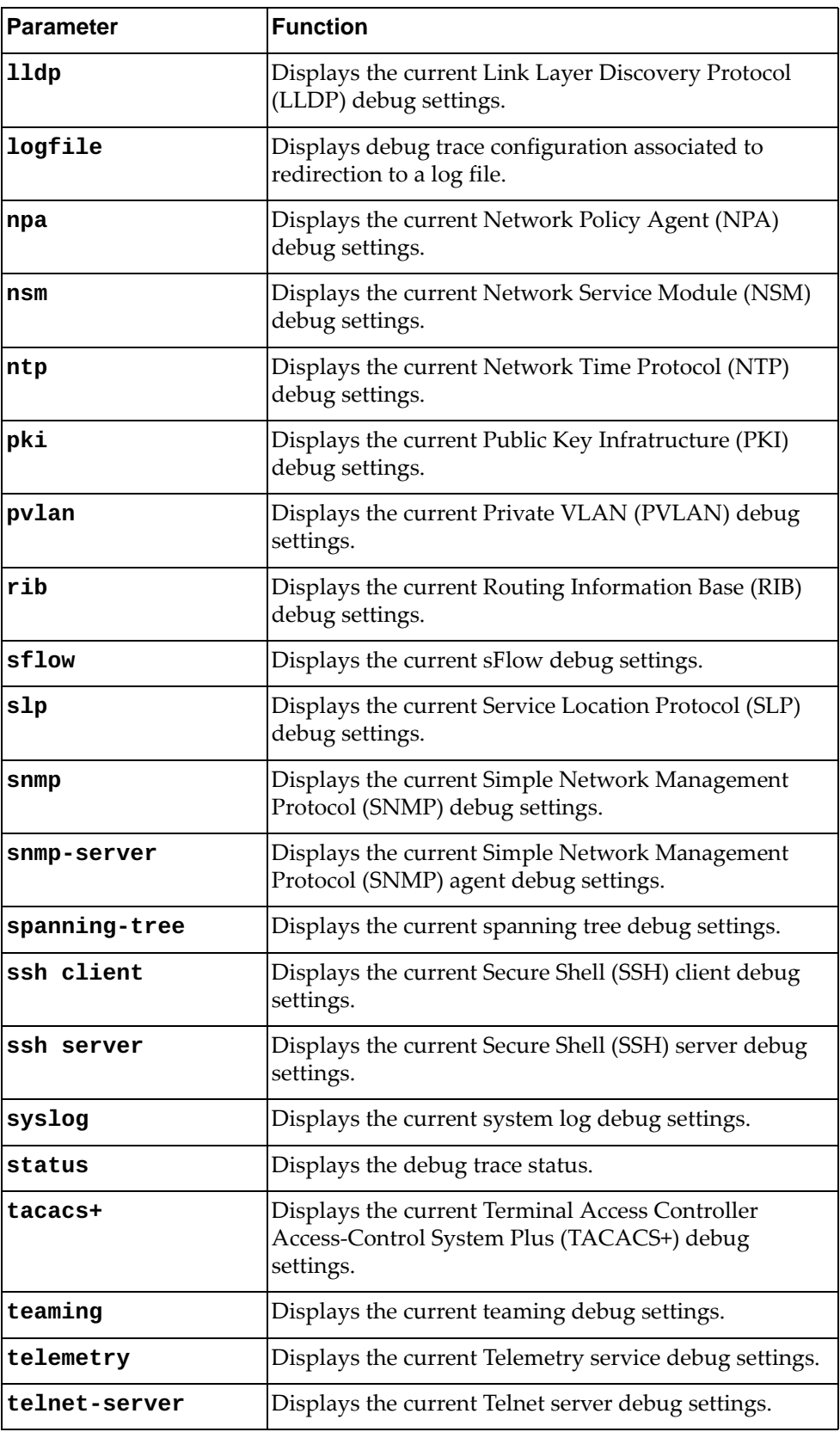

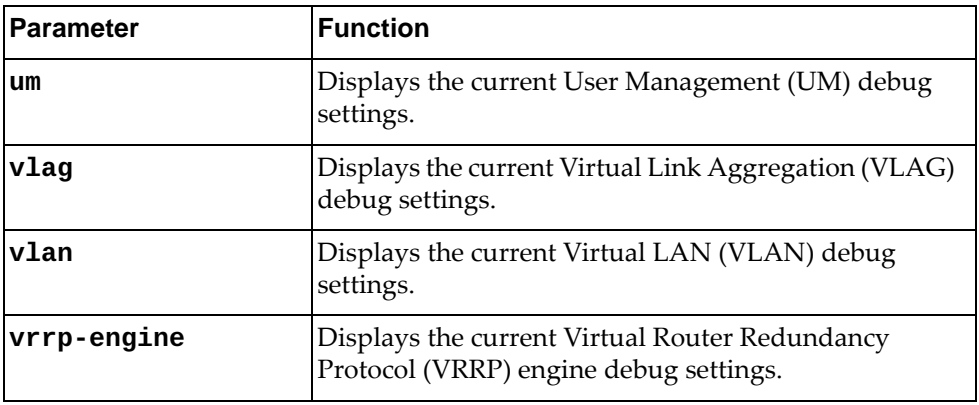

## **Modes**

- User EXEC mode
- Privileged EXEC mode

# **History**

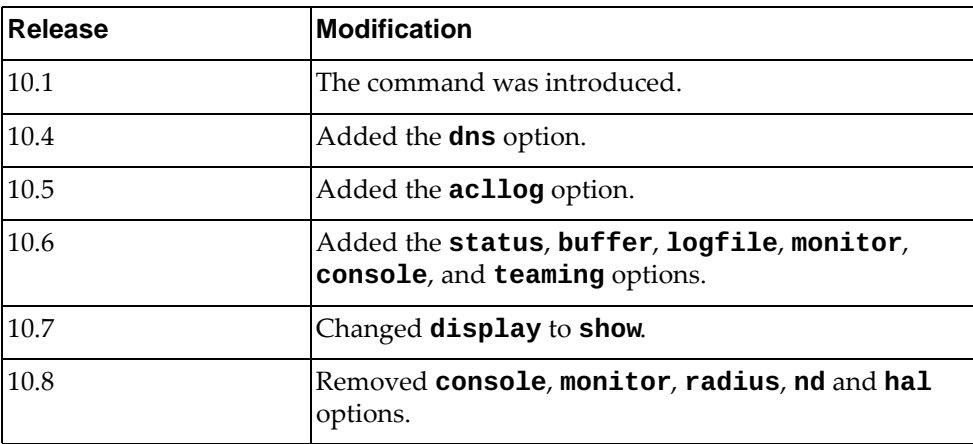

## **Example**

The following command displays the current debug settings for LACP:

```
Switch> show debug lacp
LACP debugging status:
 LACP cli debugging is off
 LACP sync debugging is off
 LACP error debugging is off
 LACP timer debugging is off
 LACP event debugging is off
  LACP trace debugging is off
  LACP individual debugging is off
  LACP packet(rx) debugging is off
  LACP packet(tx) debugging is off
  LACP message(recv) debugging is off
  LACP message(send) debugging is off
  LACP debugging on interface: all
```
## **Restrictions**

Option **telemetry** is not available on the NE0152T.

## **show debug os**

Displays operating system (OS) debug information.

## **Syntax**

### **show debug os {arp|arpv6|interface|route|routev6} vrf {default|management}**

where:

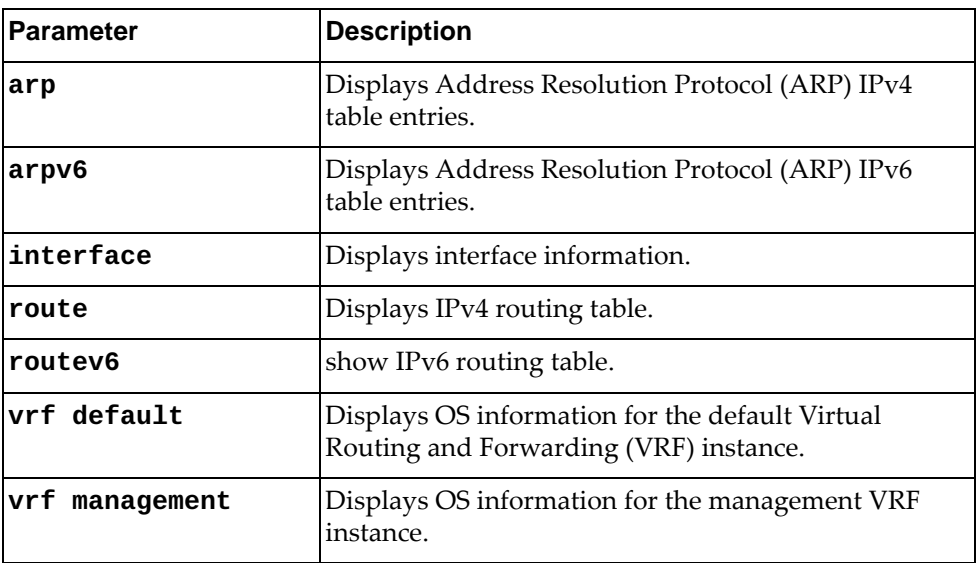

## **Modes**

- User EXEC mode
- Privileged EXEC mode

# **History**

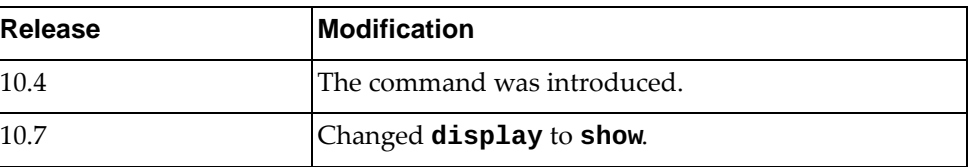

# **Example**

The following command displays interface information for the management VRF instance:

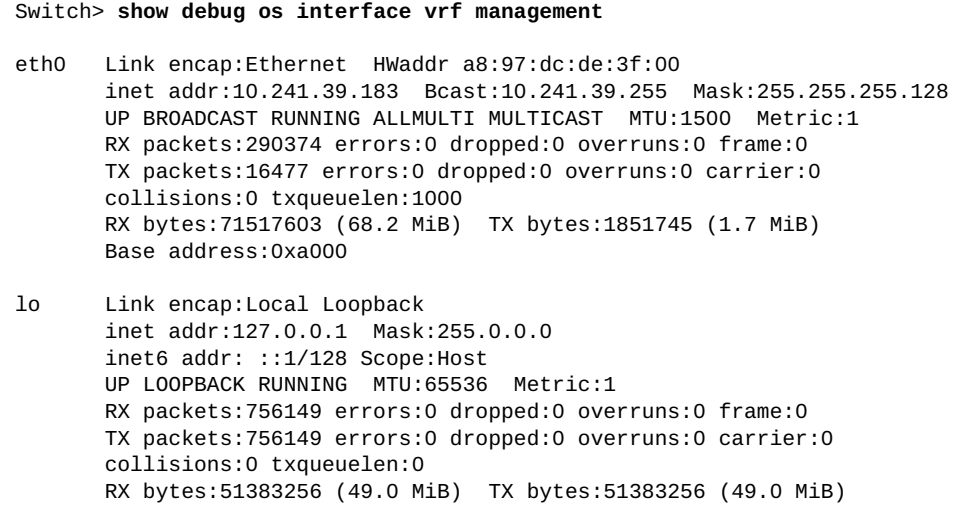

### **show dot1q-tunnel**

Displays current PVID Ingress Tagging settings.

## **Syntax**

**show dot1q-tunnel [interface {ethernet** *<chassis number>***/***<port number>***|port-channel** *<LAG number>***}]**

where:

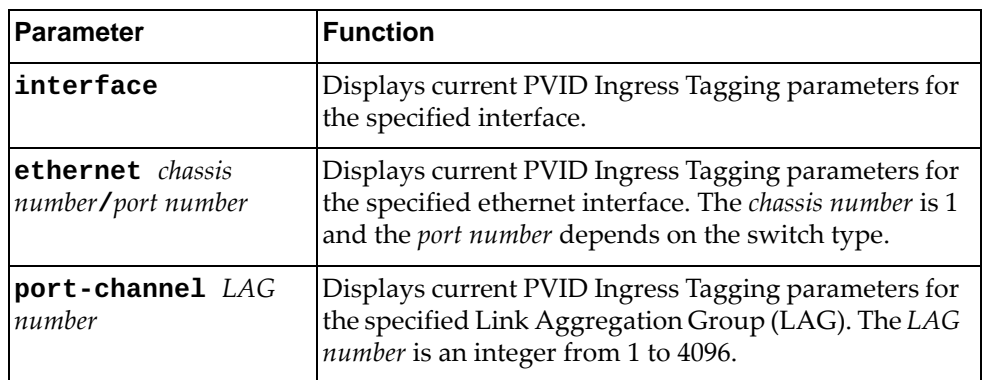

## **Modes**

- User EXEC mode
- Privileged EXEC mode

## **History**

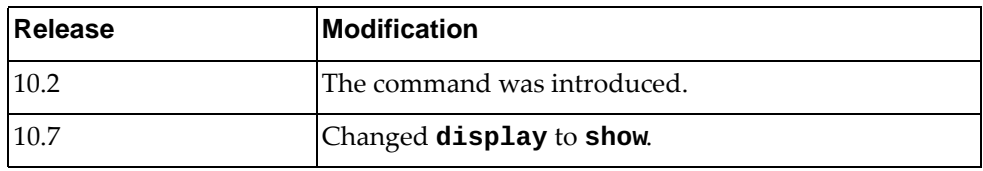

## **Example**

The following command displays PVID Ingress Tagging statistics:

Switch> **show dot1q-tunnel interface ethernet** 1/9

### **show env**

Displays hardware environment status information.

## **Syntax**

**show env {fan [detail]|power [input]|temperature}**

where:

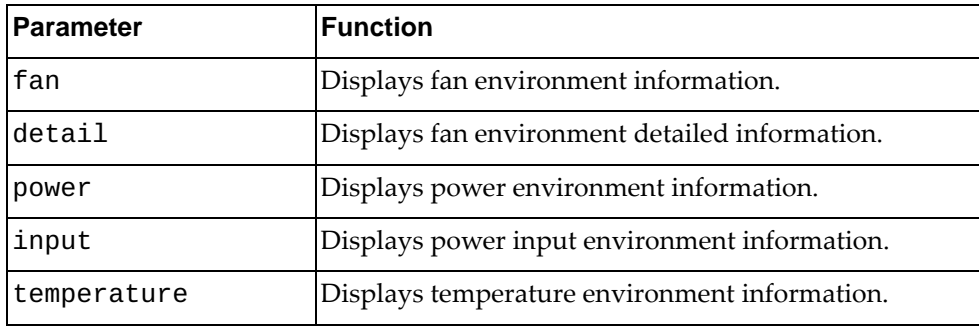

## **Modes**

- User EXEC mode
- Privileged EXEC mode

## **History**

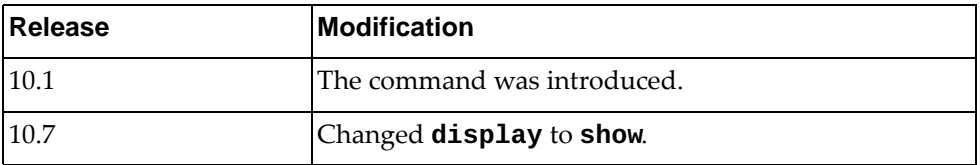

## **Example**

The following command displays fan environment detailed information:

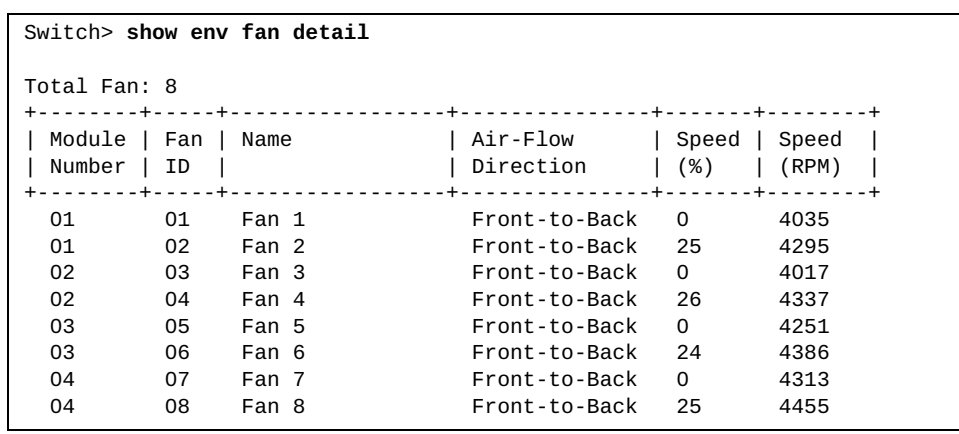

The following command displays power environment information:

```
Switch> show env power
Total Power Supplies: 2
+----+-----------------+----------------+-----------------+-------------+
| ID | Name | Manufacturer | Model | State |
+----+-----------------+----------------+-----------------+-------------+
  01 Power Supply 1 Normal ON Normal ON Normal ON Normal ON Normal ON Normal ON Normal ON Normal ON Normal ON Normal ON Normal ON Normal ON Normal ON Normal ON Normal ON Normal ON Normal ON Normal ON Normal ON Normal ON Norm
  02 Power Supply 2
```
The following command displays temperature environment information:

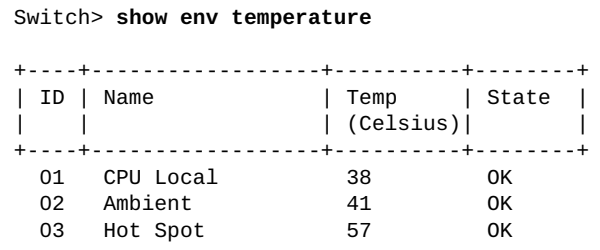

### **show errdisable recovery**

Displays error disable recovery information.

### **Syntax**

#### **show errdisable recovery**

### **Modes**

- User EXEC mode
- Privileged EXEC mode
- Global Configuration mode

## **History**

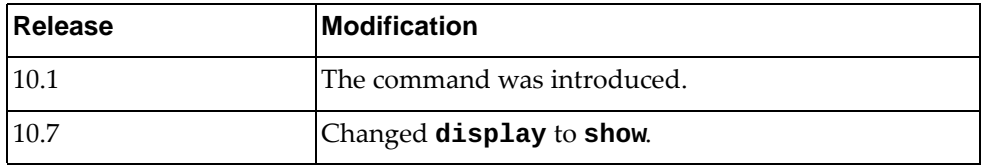

## **Example**

The following command displays error disable recovery information:

```
Switch> show errdisable recovery
Global ErrDisable recovery enabled, timeout 45 sec
--------------------------------------------------
Interface Errdisable reason Time left(sec)
--------------------------------------------------
Ethernet1/48 bpduguard
```
### **show hardware internal**

Displays Peripheral Component Interconnect (PCI) configuration space hardware information.

## **Syntax**

### **show hardware internal [pci]**

where:

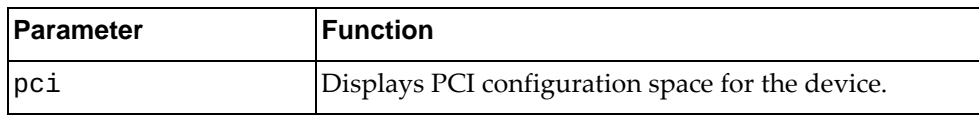

## **Modes**

- User EXEC mode
- Privileged EXEC mode
- Global Configuration mode

## **History**

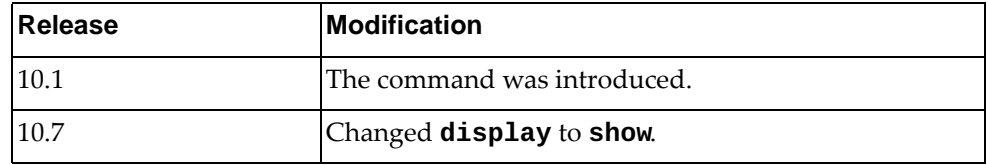

# **Example**

The following command displays PCI information:

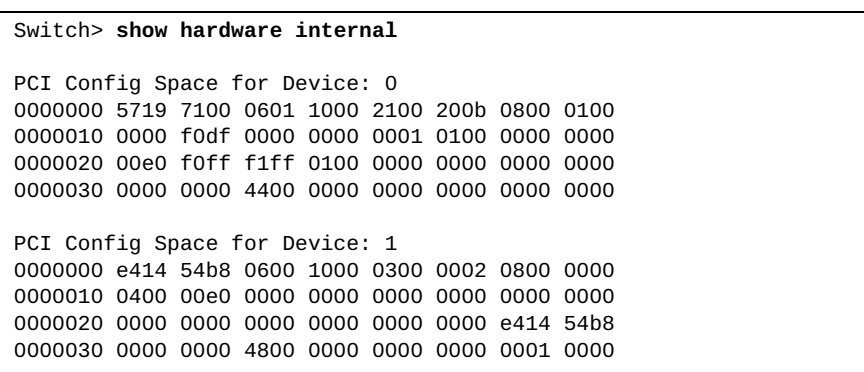

### **show hardware internal buffer**

Displays buffer information.

## **Syntax**

#### **show hardware internal buffer info {egress|ingress}**

where:

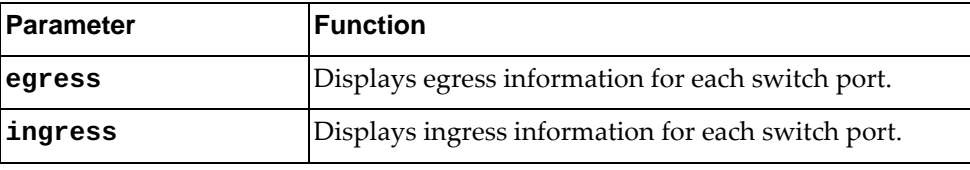

## **Modes**

- User EXEC mode
- Privileged EXEC mode
- Global Configuration mode

## **History**

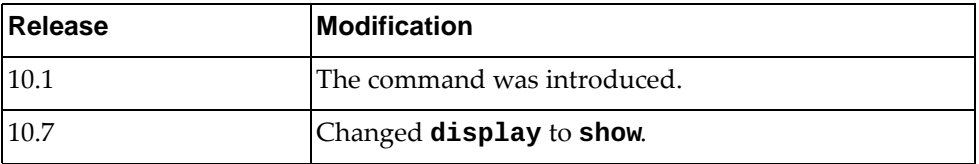

## **Example**

The following command displays ingress buffer information:

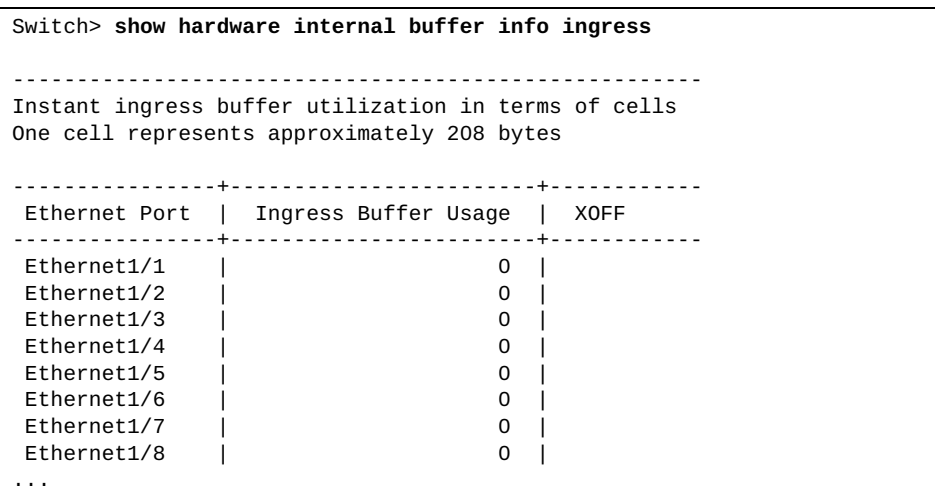

### **show hardware internal cpu-mac**

Displays hardware MAC information.

### **Syntax**

#### **show hardware internal cpu-mac [inband|mgmt] stats**

where:

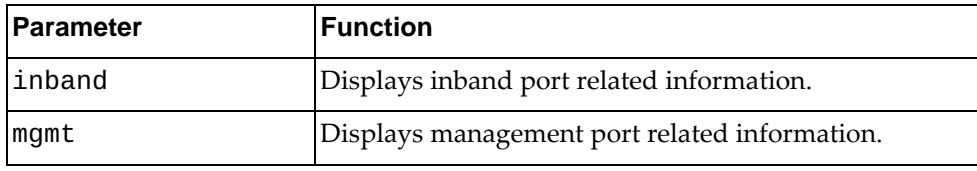

### **Modes**

All command modes

### **History**

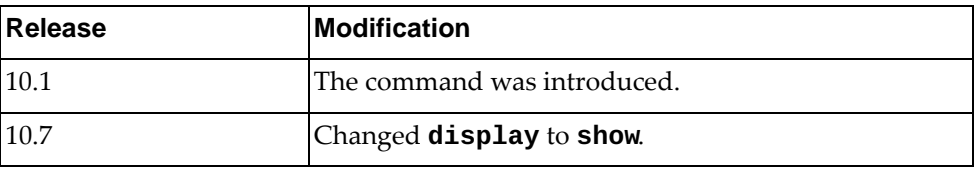

### **Example**

The following command displays inband port related information:

```
Switch> show hardware internal cpu-mac inband stats
mgmt0 Link encap:Management Ethernet inet
addr:10.241.41.21/25 Bca
st:10.241.41.127
          inet6 addr:fe80::aa97:dcff:fede:2500/64
          UP BROADCAST RUNNING ALLMULTI MULTICAST MTU:1500 Metric:1
          RX packets:0 errors:0 dropped:0 overruns:0 frame:0
          TX packets:0 errors:0 dropped:0 carrier:0
          collisions:0
          RX bytes:0 TX bytes:0
```
## **Restrictions**

The following command is available only in User EXEC and Privileged EXEC modes:

**show hardware internal cpu-mac inband stats**

The following command is not available in User EXEC mode:

**show hardware internal cpu-mac mgmt stats**

### **show hardware internal interface**

Displays internal interface information.

## **Syntax**

**show hardware internal interface [ethernet** *<chassis number/port number>***] {counters-all|statistics|support-counters}**

#### where:

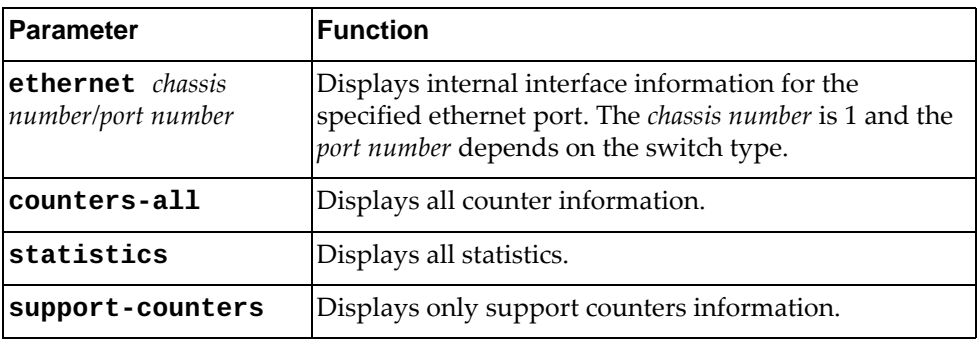

## **Modes**

- User EXEC mode
- Privileged EXEC mode
- Global Configuration mode

### **History**

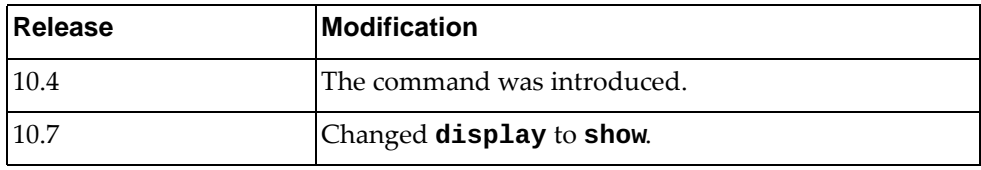

## **Example**

The following command displays internal interface information for the support counters on ethernet port 1/12:

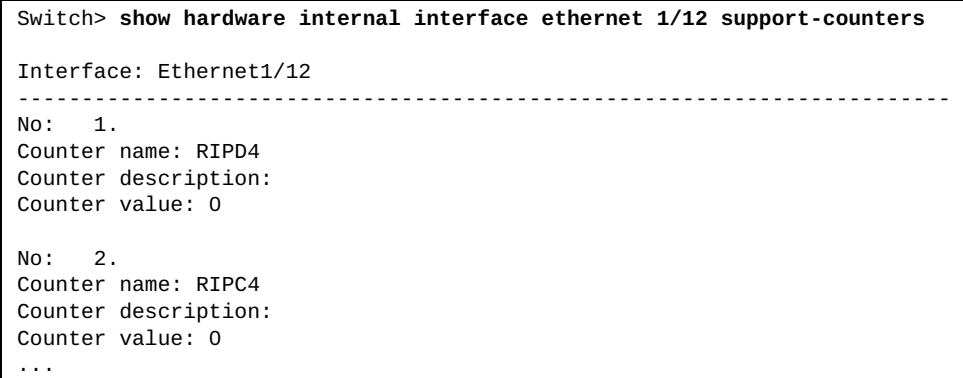

### **show hostname**

Displays the switch's network name.

## **Syntax**

#### **show hostname**

### **Modes**

- User EXEC mode
- Privileged EXEC mode

## **History**

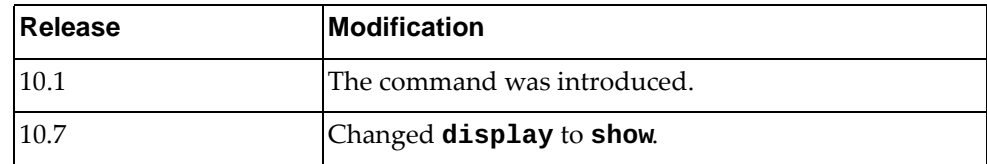

## **Example**

The following command displays the switch's network name:

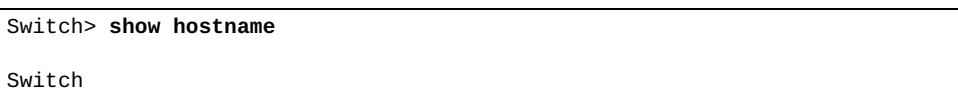

### **show hosts**

Displays Domain Name Service (DNS) information.

## **Syntax**

**show hosts vrf {all|***<VRF instance>***|default|management}**

where:

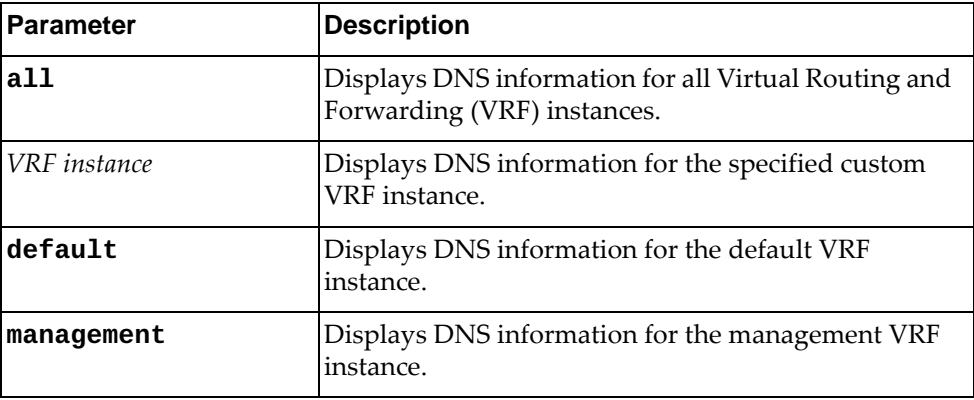

## **Modes**

- User EXEC mode
- Privileged EXEC mode

## **History**

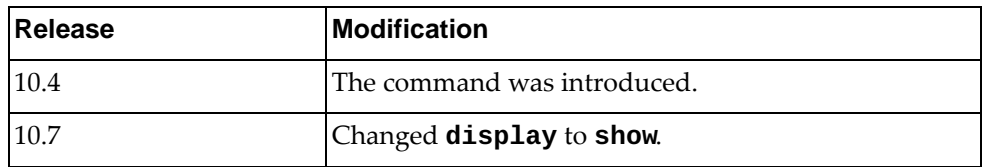

## **Example**

The following command displays DNS information for all VRF instances:

Switch> **show hosts vrf all**

### **show hsc ovsdb connection**

Displays Open vSwitch Database (OVSDB) connection information.

## **Syntax**

#### **show hsc ovsdb connection**

### **Modes**

- User EXEC mode
- Privileged EXEC mode
- Global Configuration mode

## **History**

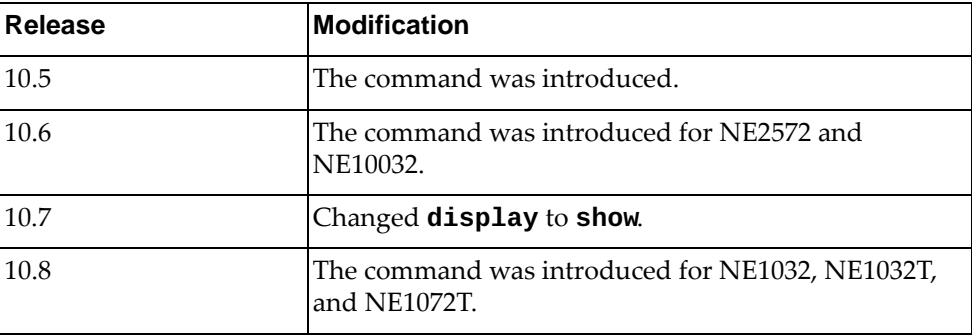

## **Example**

The following command displays OVSDB connection information:

Switch(config)# **show hsc ovsdb connection**

## **Restrictions**

### **show hsc restc connection**

Displays Representational State Transfer (REST) client connection information.

### **Syntax**

**show hsc restc connection**

### **Modes**

- User EXEC mode
- Privileged EXEC mode
- Global Configuration mode

## **History**

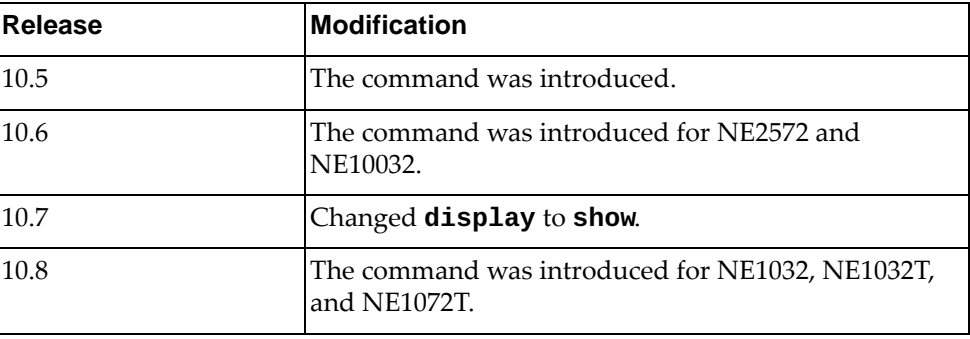

## **Example**

The following command displays REST client connection information:

Switch(config)# **show hsc restc connection**

## **Restrictions**

### **show hsc vtep**

Displays HSC VTEP information.

### **Syntax**

#### **show hsc vtep**

### **Modes**

- User EXEC mode
- Privileged EXEC mode
- Global Configuration mode

## **History**

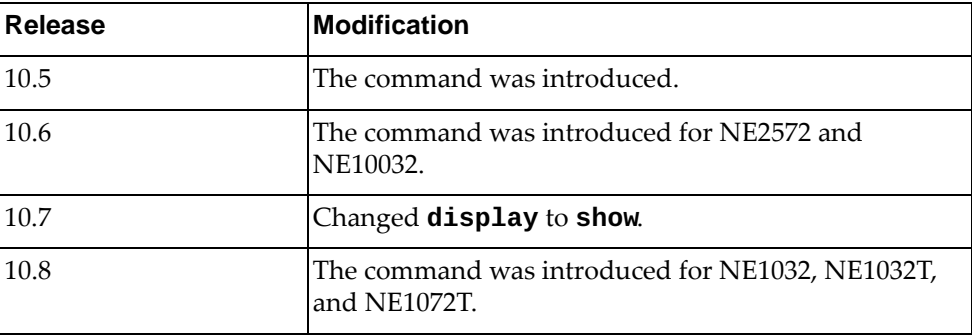

## **Example**

The following command displays HSC VTEP information:

Switch(config)# **show hsc vtep**

## **Restrictions**

### **show hsc vtep mac-address**

Displays HSC VTEP MAC forwarding table information.

## **Syntax**

#### **show hsc vtep mac-address [mcast-local|mcast-remote| ucast-local|ucast-remote]**

#### where:

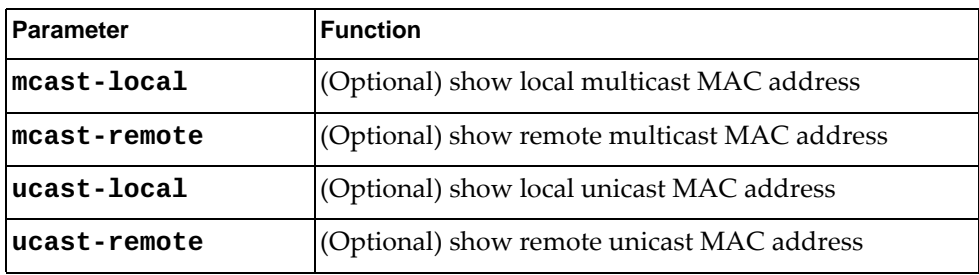

### **Modes**

- User EXEC mode
- Privileged EXEC mode
- Global Configuration mode

### **History**

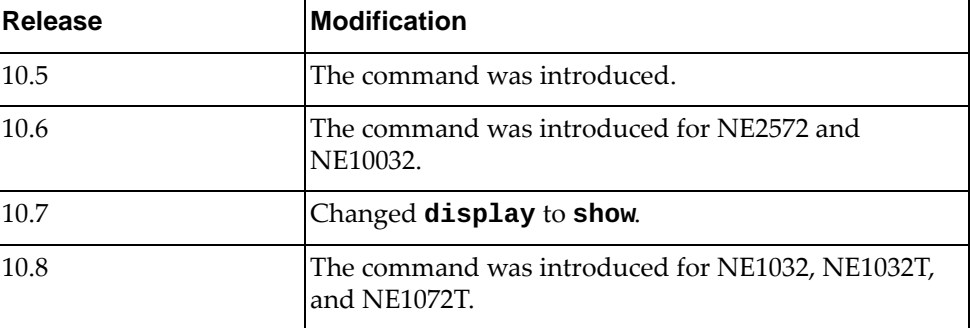

## **Example**

The following command displays the local multicast HSC VTEP MAC address:

Switch(config)# **show hsc vtep mac-address mcast-local**

## **Restrictions**
#### **show hsc vtep tunnels**

Displays HSC VTEP tunnels.

## **Syntax**

#### **show hsc vtep tunnels**

#### **Modes**

- User EXEC mode
- Privileged EXEC mode
- Global Configuration mode

# **History**

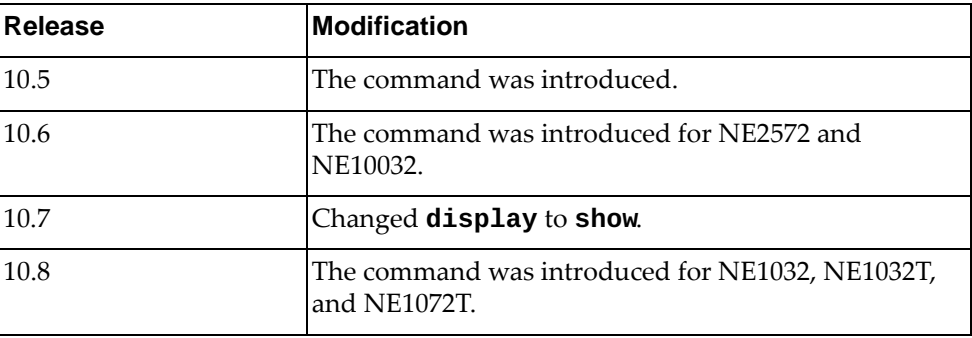

# **Example**

The following command displays HSC VTEP tunnels:

Switch(config)# **show hsc vtep tunnels**

# **Restrictions**

This command is not available on the NE0152T.

#### **show hsc vtep virtual-network**

Displays HSC VTEP logical network information.

# **Syntax**

**show hsc vtep virtual-network [vnid** *<Virtual Network ID>***]**

where:

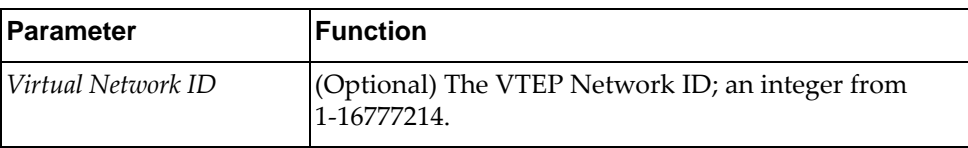

#### **Modes**

- User EXEC mode
- Privileged EXEC mode
- Global Configuration mode

# **History**

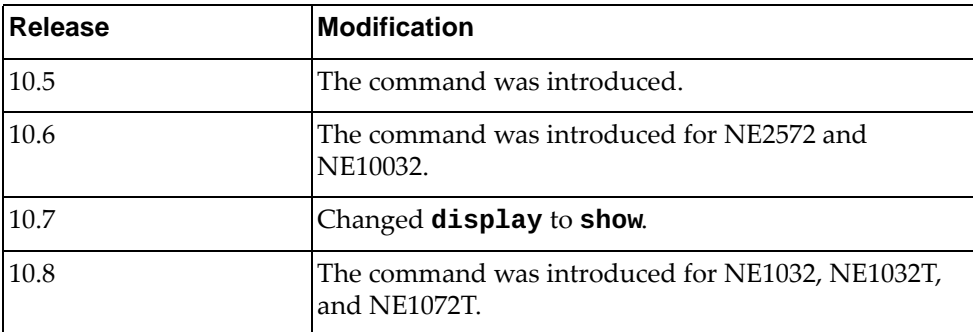

# **Example**

The following command displays HSC VTEP logical network information:

Switch(config)# **show hsc vtep virtual-network**

# **Restrictions**

This command is not available on the NE0152T.

#### **show hsc vtep virtual-port**

Displays HSC VTEP virtual port information.

# **Syntax**

#### **show hsc vtep virtual-port**

#### **Modes**

- User EXEC mode
- Privileged EXEC mode
- Global Configuration mode

# **History**

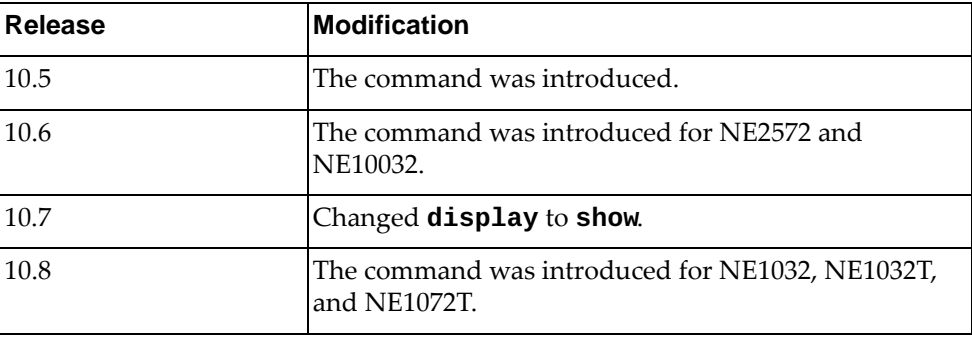

# **Example**

The following command displays HSC VTEP virtual port information:

Switch(config)# **show hsc vtep virtual-port**

# **Restrictions**

This command is not available on the NE0152T.

#### **show hsl internal event-history**

Displays Hardware Specific Layer (HSL) event history.

# **Syntax**

#### **show hsl internal event-history {errors|msgs}**

where:

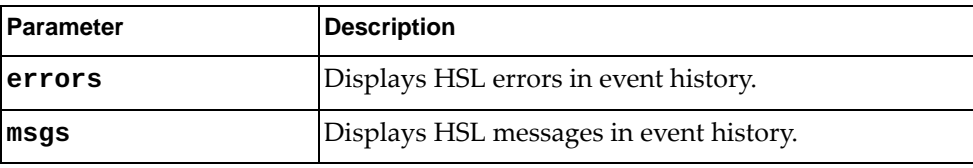

# **Modes**

- User EXEC Mode
- Privileged EXEC Mode
- Global Configuration Mode

# **History**

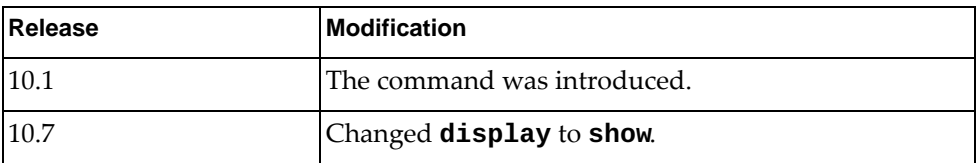

# **Example**

The following command displays HSL errors in event history:

Switch> **show hsl internal event-history errors**

#### **show icmpv6 traffic**

Displays Internet Control Message Protocol version 6 (ICMPv6) traffic statistics.

### **Syntax**

**show icmpv6 traffic**

#### **Modes**

- User EXEC Mode
- Privileged EXEC Mode
- Global Configuration Mode

#### **History**

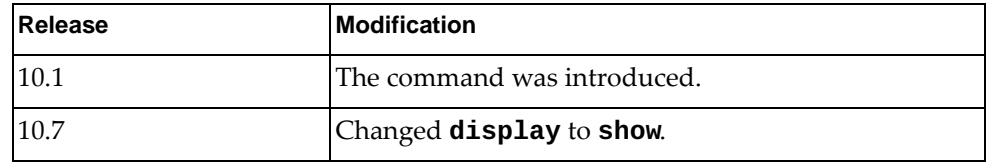

# **Example**

The following command ICMPv6 traffic statistics:

Switch> **show icmpv6 traffic**

# **show interface**

Displays interface status and configuration information.

# **Syntax**

#### **show interface [***<interface name>***] [brief|capabilities| |description|flowcontrol|hybrid [vlan** *<VLAN list>***]| |mac-address|snmp-ifindex|switchport|transceiver [brief]]**

where:

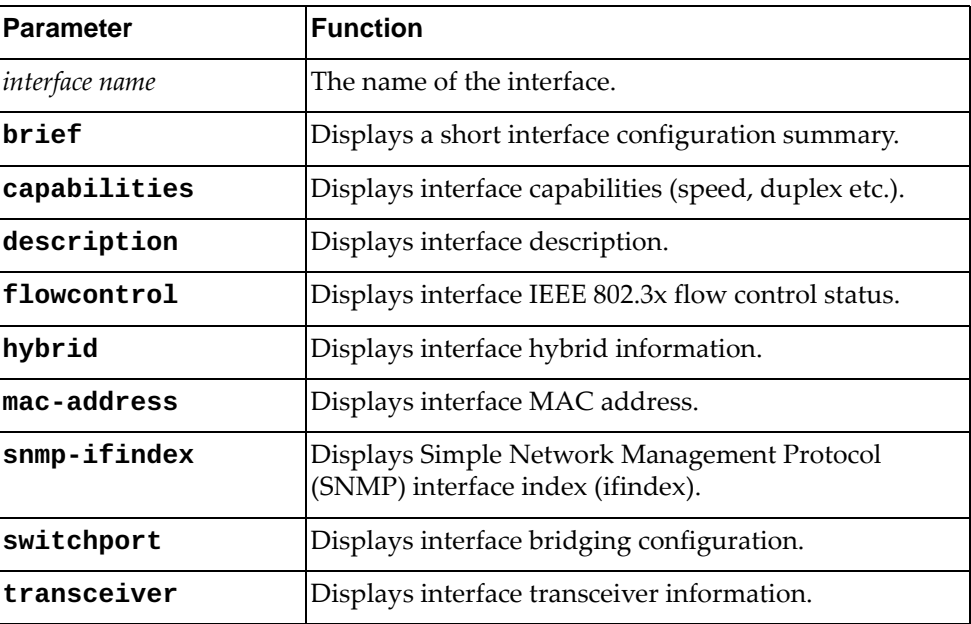

## **Modes**

All command modes

#### **History**

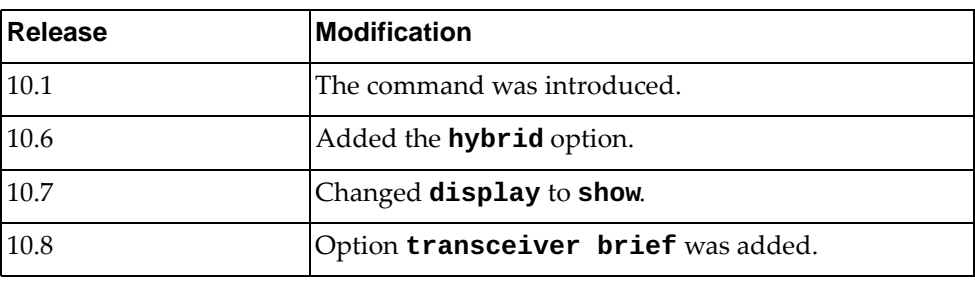

# **Example**

The following command displays a short summary of the interface configuration:

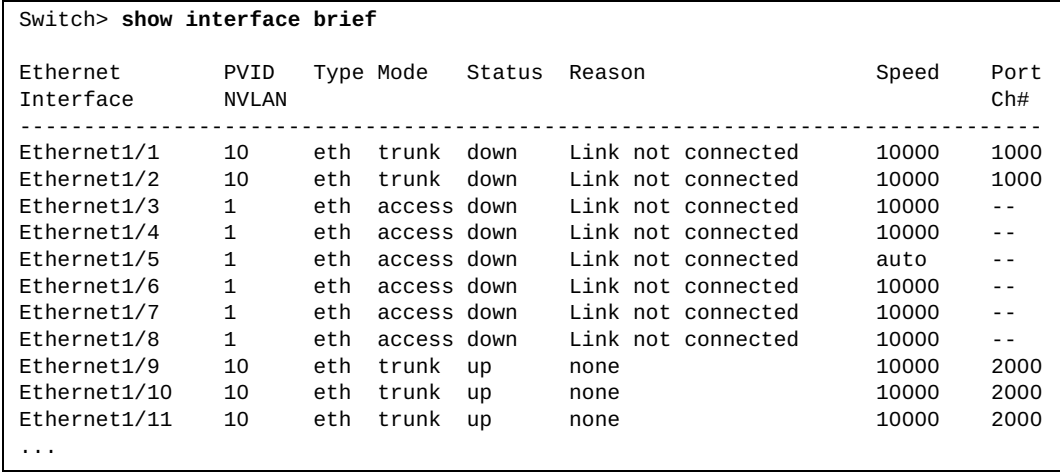

The following command displays interface flow control status:

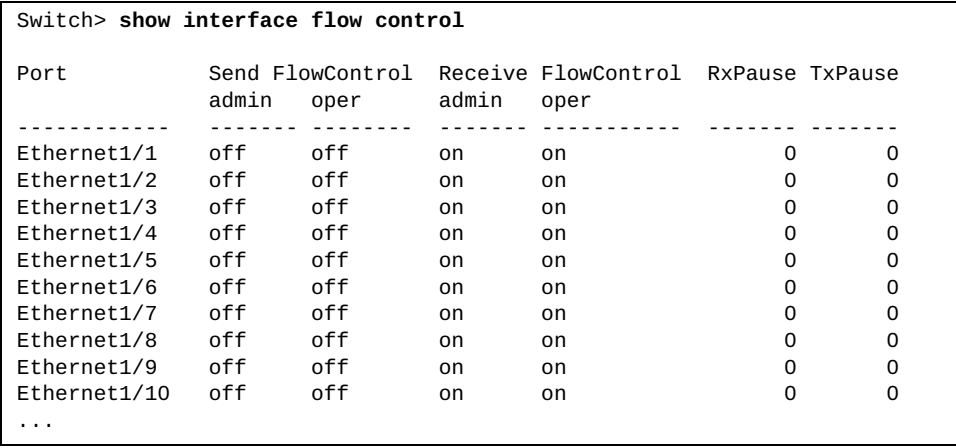

The following command displays interface MAC address:

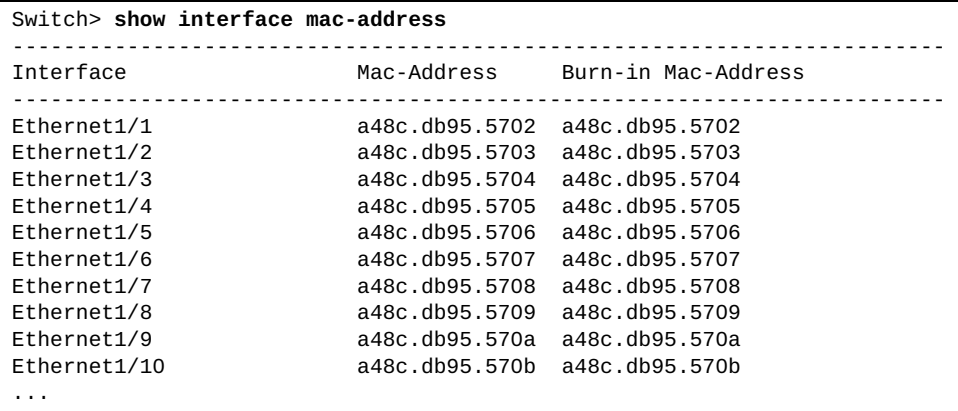

The following command displays interface hybrid information:

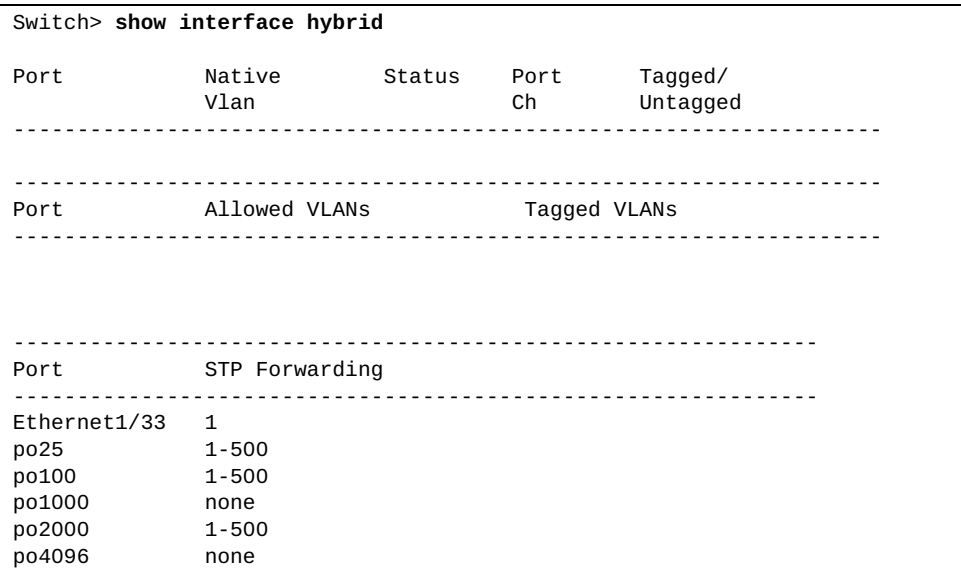

The following command displays interface transceiver information:

```
Switch> show interface transceiver
Ethernet1/1
    transceiver is Present
     type is 25Gb Passive DAC 3m
    TX Enable is Disabled
     link is Down
     vendor is LENV-Amphenol 
     part number is 0000000YD296 
     revision is N/A
     serial number is Y050FY6CC1Y4 
     nominal bitrate is 25500 Mb/sec/chan
     Volts: -N/A-
     Temperature: -N/A-
     Approval: Approved
Ethernet1/2
    transceiver is Present
     type is 25Gb Active Optical Cable 5m
     TX Enable is Enabled
     link is Up
     vendor is Mellanox 
     part number is MFA2P10-A005 
     revision is N/A
     serial number is MT1648FT03132 
     nominal bitrate is 25500 Mb/sec/chan
     Volts: 3.34V
     Temperature: 44.0C
     Approval: Accepted
...
```
#### **show interface ethernet**

Displays ethernet interface configuration information.

# **Syntax**

**show interface ethernet** *<chassis number or range***/***port number or range>* **[brief|capabilities|description|flowcontrol|mac-address| switchport|transceiver [brief]]**

where:

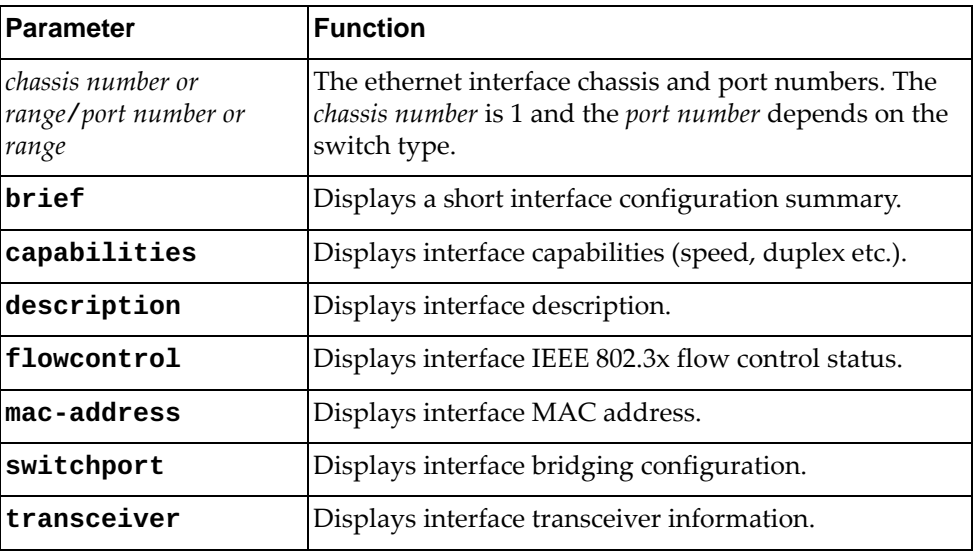

# **Modes**

All command modes

# **History**

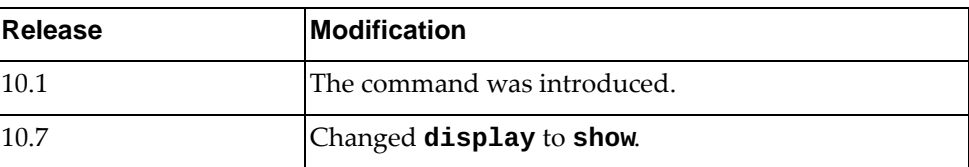

## **Example**

The following command displays configuration information for ethernet interface 1/33:

Switch> **show interface ethernet 1/33** Interface Ethernet1/33 Hardware is Ethernet Current HW addr: a897.dcde.1122 Physical:a897.dcde.1122 Logical:(not set) Description: IXIA\_5/8 index 410033 metric 1 MTU 9216 Bandwidth 10000000 Kbit Port Mode is trunk <UP,BROADCAST,RUNNING,ALLMULTI,MULTICAST> VRF Binding: Not bound Speed 10000 Mb/s Duplex full Last link flapped never Last clearing of "show interface" counters never 30 seconds input rate 0 bits/sec, 0 bytes/sec, 0 packets/sec 30 seconds output rate 353 bits/sec, 44 bytes/sec, 0 packets/sec Load-Interval #2: 5 minute (300 seconds) input rate 0 bps, 0 pps; output rate 355 bps, 0 pps RX 0 unicast packets 0 multicast packets 0 broadcast packets 0 input packets 0 bytes 0 jumbo packets 0 storm suppression packets 0 giants 0 input error 0 short frame 0 overrun 0 underrun 0 watchdog 0 if down drop 0 input with dribble 0 input discard(includes ACL drops) 0 Rx pause TX 6767414 unicast packets 9483 multicast packets 344 broadcast packets 6777241 output packets 10300779498 bytes 0 jumbo packets 0 output errors 0 collision 0 deferred 0 late collision 0 lost carrier 0 no carrier 0 babble 0 Tx pause 0 interface resets Automatic policy provisioning is disabled on this interface Automatic policy host discovery is disabled on this interface Layer3 vlan encapsulation is disabled on this interface.

### **show interface loopback**

Displays loopback interface configuration information.

# **Syntax**

**show interface loopback** *<loopback interface>* **[brief|capabilities| description|flowcontrol|mac-address|transceiver [brief]]**

#### where:

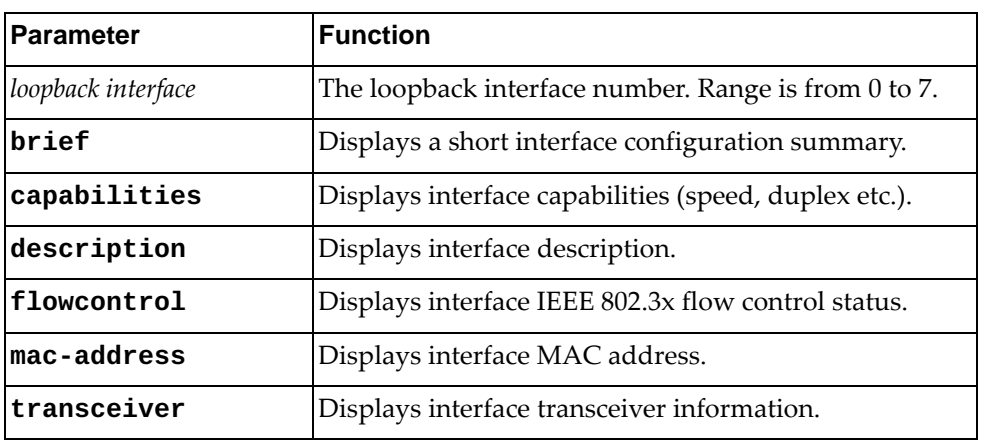

# **Modes**

All command modes

# **History**

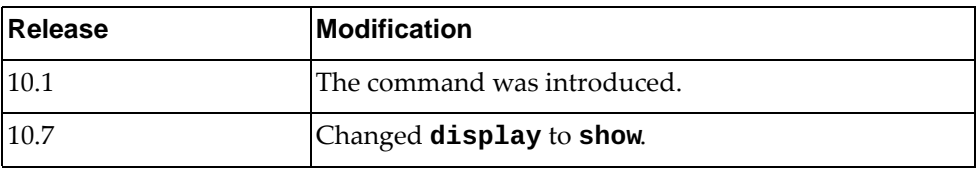

# **Example**

The following command displays configuration information for loopback interface 0:

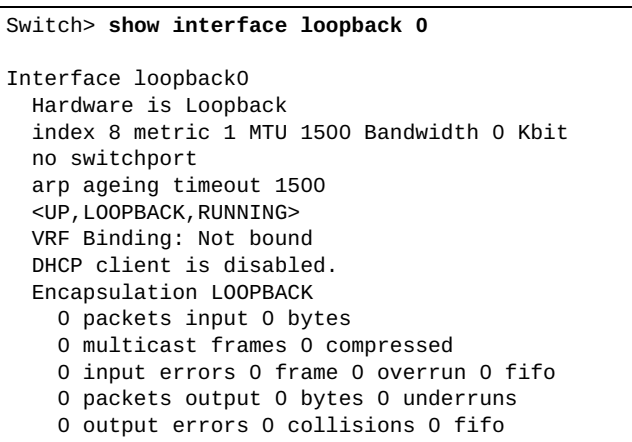

### **show interface mgmt**

Displays management interface configuration information.

# **Syntax**

**show interface mgmt** *<management interface>* **[brief|capabilities| description|flowcontrol|mac-address|transceiver [brief]]**

#### where:

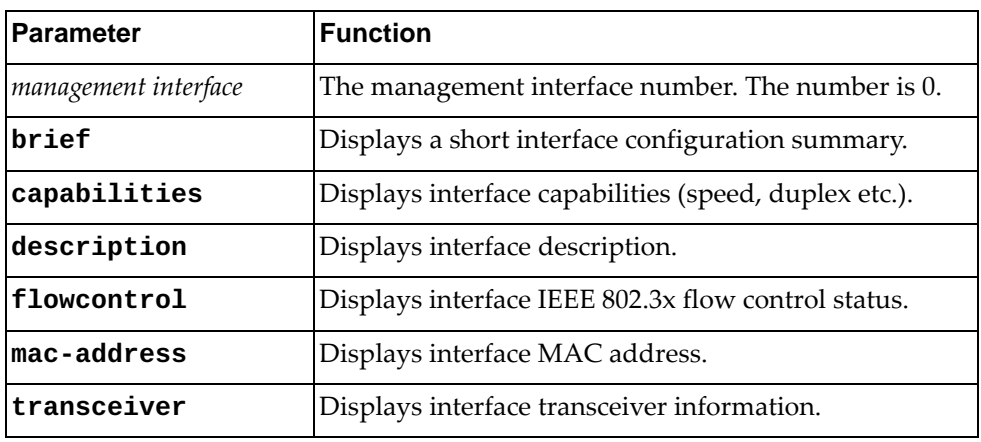

# **Modes**

All command modes

# **History**

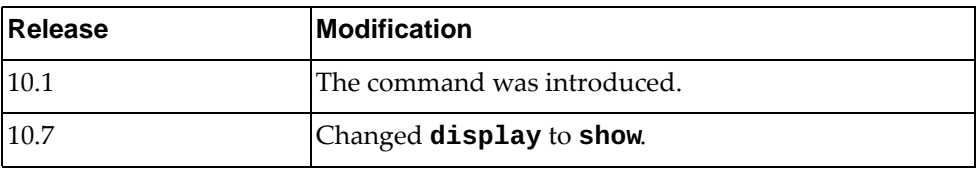

# **Example**

The following command displays configuration information for the management interface:

```
Switch> show interface mgmt 0
Interface mgmt0
   Hardware is Management Ethernet Current HW addr: a897.dcde.2500
   Physical:a897.dcde.2500 Logical:(not set)
   index 3 metric 1 MTU 1500 Bandwidth 1000000 Kbit
   no switchport
   arp ageing timeout 1500
  <UP, BROADCAST, RUNNING, ALLMULTI, MULTICAST>
   VRF Binding: Not bound
   Speed 1000 Mb/s Duplex full
   IPV6 DHCP IA-NA client is enabled.
   inet 10.241.41.21/25 broadcast 10.241.41.127
   inet6 fe80::aa97:dcff:fede:2500/64
   RX 
     1604059 input packets 8 unicast packets 1504132 multicast packets
     99919 broadcast packets 316897210 bytes
   TX 
     63636 output packets 182 unicast packets 63453 multicast packets
     1 broadcast packets 9846996 bytes
```
### **show interface port-channel**

Displays Link Aggregation Group (LAG) interface configuration information.

# **Syntax**

#### **show interface port-channel** *<LAG number>* **[switchport| |brief|capabilities|counters|description|flowcontrol| |mac-address|status|transceiver [brief]]**

where:

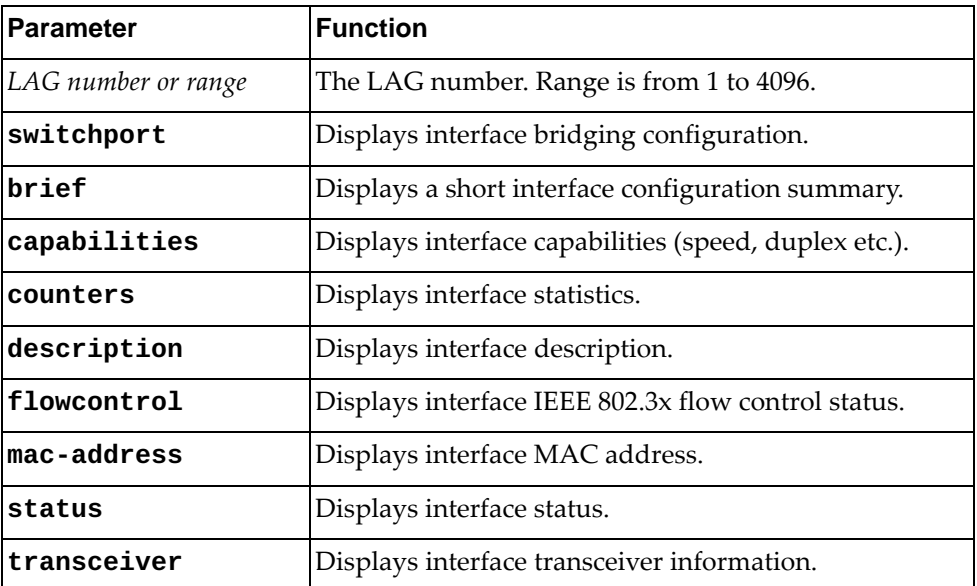

#### **Modes**

All command modes

# **History**

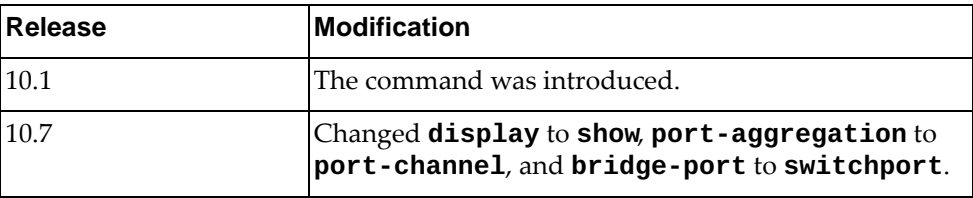

## **Example**

The following command displays configuration information for LAG 100:

Switch> **show interface port-channel 100** Interface po100 Hardware is AGGREGATE Current HW addr: a897.dcde.1132 Physical:(not set) Logical:(not set) index 100100 metric 1 MTU 9216 Bandwidth 80000000 Kbit Port Mode is trunk <UP,BROADCAST,RUNNING,ALLMULTI,MULTICAST> VRF Binding: Not bound Speed 10000 Mb/s Duplex full Members in this port-channel: Ethernet1/49/1, Ethernet1/49/2, Ethernet1/49/3, Ethernet1/49/4, Ethernet1/50/1, Ethernet1/50/2, Ethernet1/50/3, Ethernet1/50/4 lacp suspend-individual admin: Suspended Last clearing of "show interface" counters never 30 seconds input rate 132545 bits/sec, 16568 bytes/sec, 257 packets/sec 30 seconds output rate 356246 bits/sec, 44530 bytes/sec, 514 packets/sec Load-Interval #2: 5 minute (300 seconds) input rate 129115 bps, 250 pps; output rate 347880 bps, 502 pps RX 2123074 unicast packets 2823435 multicast packets 4 broadcast packets 4946513 input packets 3423130942 bytes 0 jumbo packets 0 storm suppression packets 0 giants 0 input error 0 short frame 0 overrun 0 underrun 0 watchdog 1153485 if down drop 0 input with dribble 1153485 input discard(includes ACL drops) 0 Rx pause TX 5477205 unicast packets 5573210 multicast packets 341 broadcast packets 11050756 output packets 8826294682 bytes 0 jumbo packets 0 output errors 0 collision 0 deferred 0 late collision 0 lost carrier 0 no carrier 0 babble 0 Tx pause 0 interface resets Automatic policy provisioning is disabled on this interface Automatic policy host discovery is disabled on this interface Layer3 vlan encapsulation is disabled on this interface.

# **show interface vlan**

Displays Virtual LAN (VLAN) interface configuration information.

# **Syntax**

**show interface vlan {all|***<VLAN number>* **[brief|capabilities| description|flowcontrol|mac-address|switchport|transceiver [brief]]}**

where:

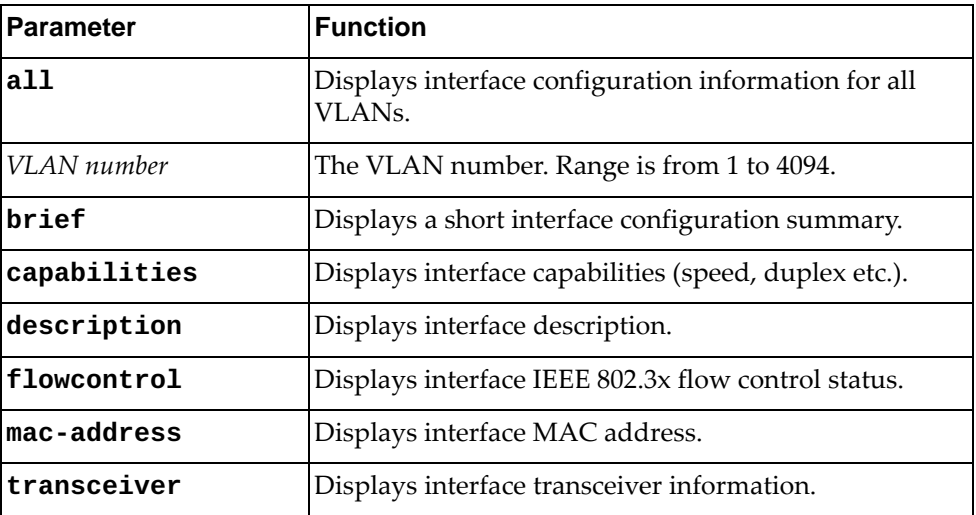

# **Modes**

All command modes

# **History**

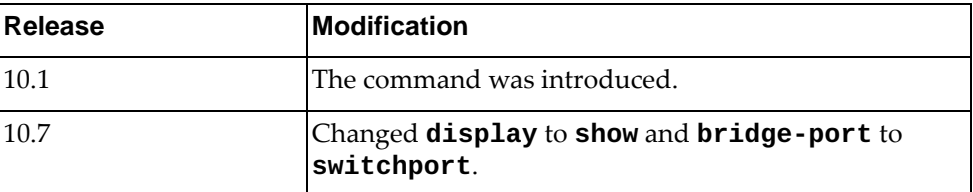

# **Example**

The following command displays interface configuration information for VLAN 1:

```
Switch> show interface vlan 1
Interface Vlan1
   Hardware is VLAN Current HW addr: a897.dcde.2501
   Physical:(not set) Logical:(not set)
   index 9 metric 1 MTU 1500 Bandwidth 0 Kbit
   no switchport
   arp ageing timeout 1500
   <UP,BROADCAST,RUNNING,MULTICAST>
   VRF Binding: Not bound
  DHCP client is disabled.
```
#### **show interface counters**

Displays interface traffic statistics.

# **Syntax**

**show interface [***<interface name>***|ethernet** *<chassis number/port number>***| |loopback** *<loopback interface>***|mgmt 0|port-channel** *<LAG number>***| |vlan** *<VLAN ID>***] counters [brief|detailed [all|snmp]|errors| |snmp|storm-control|trunk]**

where:

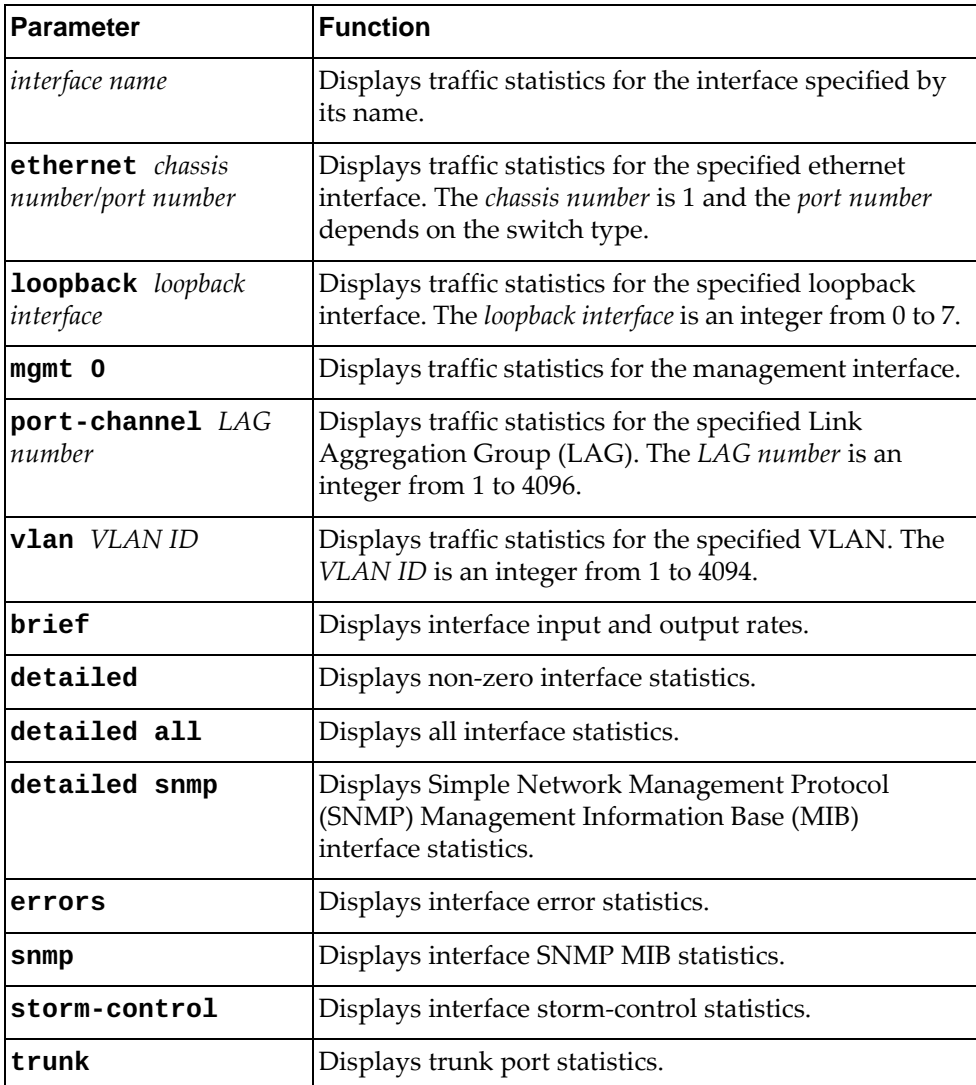

# **Modes**

All command modes

# **History**

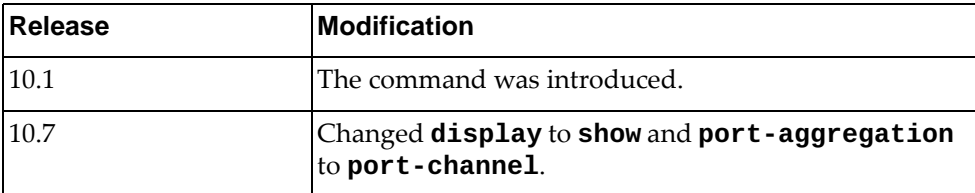

# **Example**

The following command displays interface counter information:

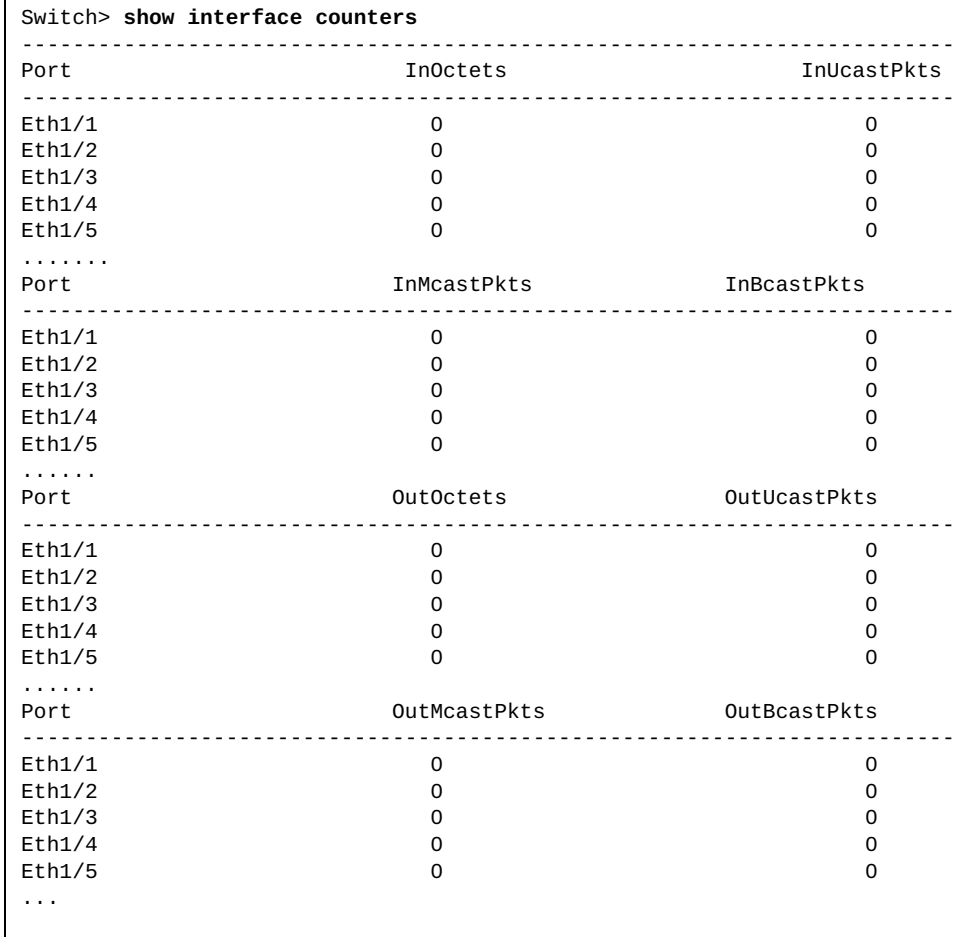

#### **show interface egress-discard-details**

show interface egress discards counters.

## **Syntax**

**show interface egress-discard-details**

#### **Modes**

All command modes

# **History**

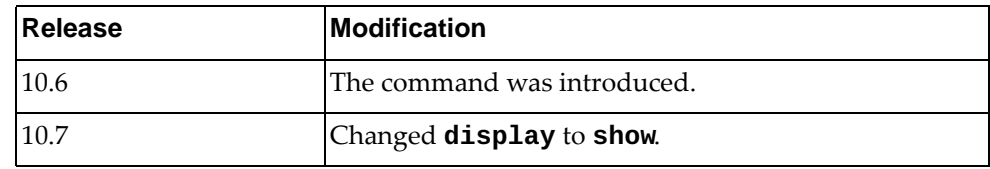

# **Example**

The following command displays interface egress discards counters:

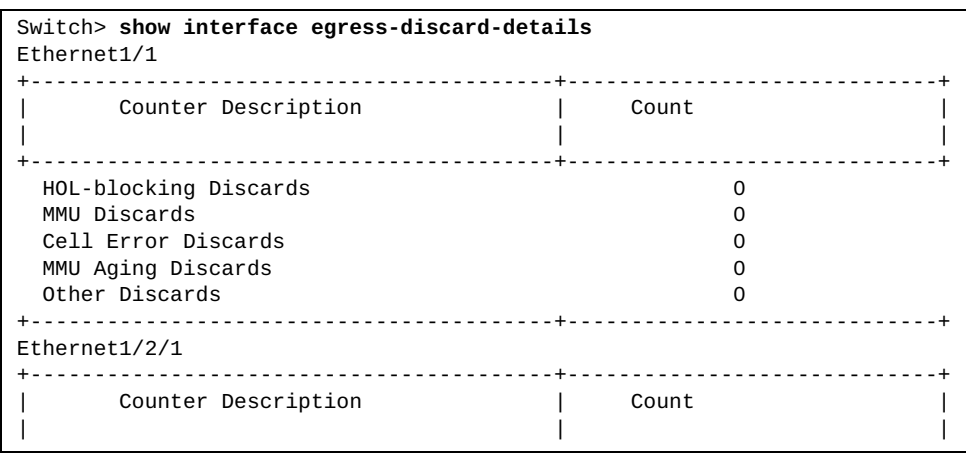

# **show interface ingress-discard-details**

show interface ingress discards counters.

### **Syntax**

**show interface ingress-discard-details**

#### **Modes**

All command modes

# **History**

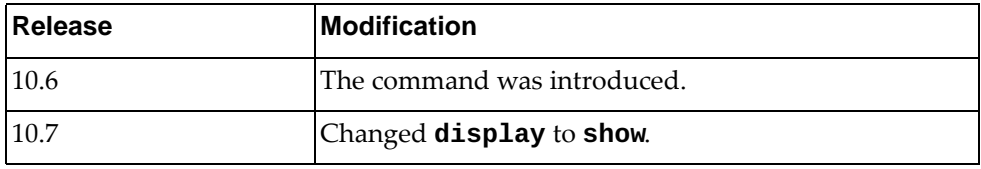

# **Example**

The following command displays interface ingress discards counters:

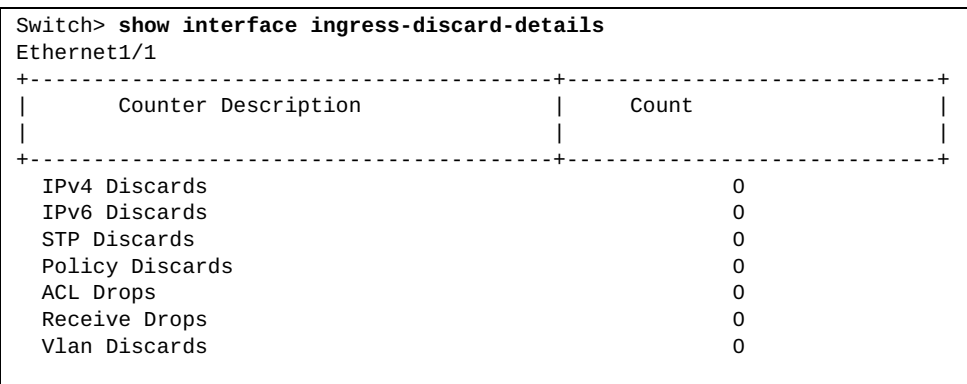

#### **show interface status**

Displays interface configuration information, including interface name and number, link status (up, down or error disabled), VLAN membership, duplex mode (half, full or auto), port speed and interface type.

# **Syntax**

**show interface [***<interface name>***|ethernet** *<chassis number***/***port number>***| |loopback** *<loopback interface>***|mgmt** *<management interface>***|port-channel**  *<LAG number>***|vlan** *<VLAN number>***] status [down|err-disabled|up]**

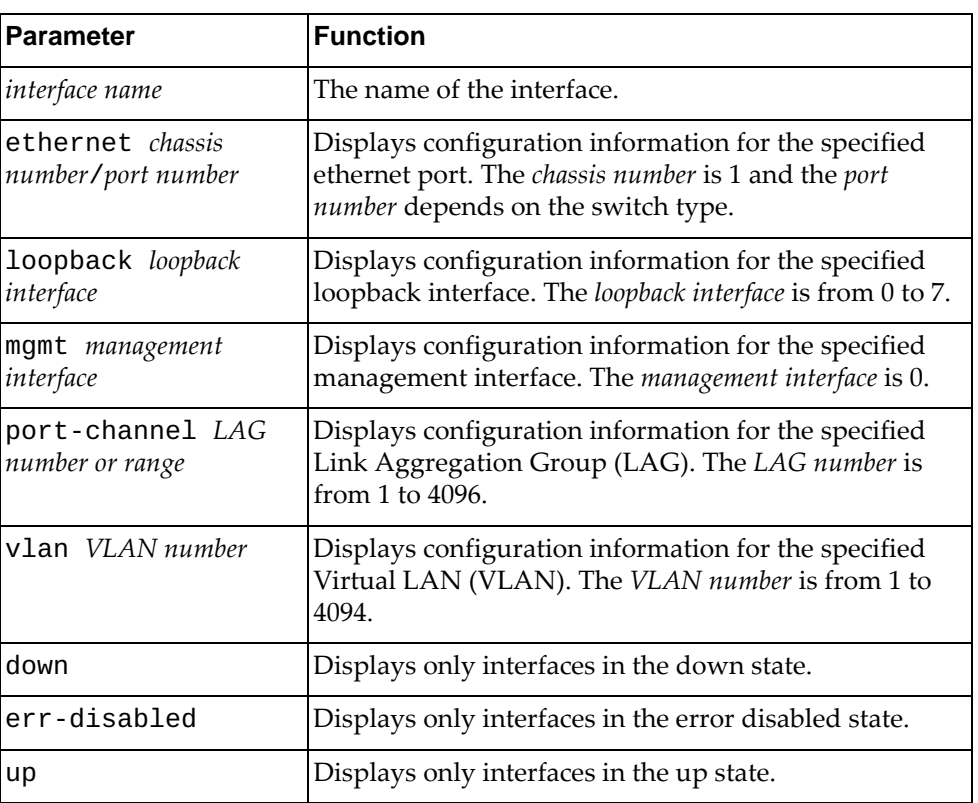

where:

#### **Modes**

All command modes

# **History**

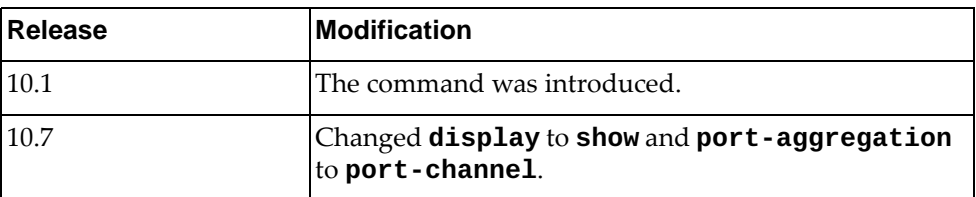

# **Example**

The following command displays configuration information for all interfaces:

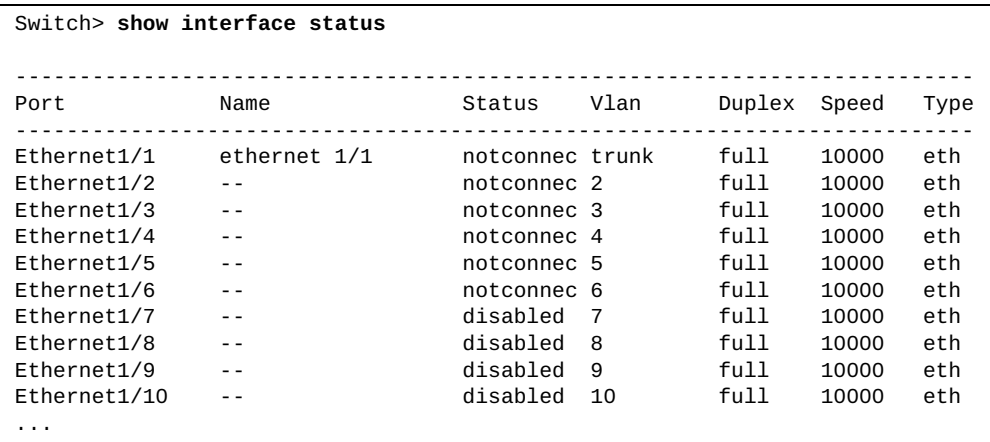

# **show interface trunk**

show switch trunk port information.

# **Syntax**

**show interface trunk [vlan** *<VLAN range>***]**

where:

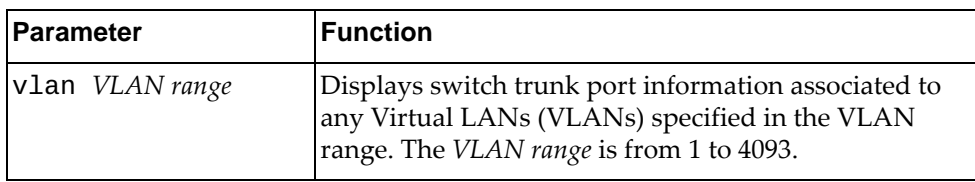

# **Modes**

All command modes

# **History**

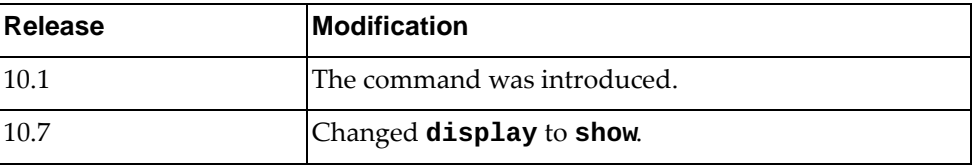

# **Example**

The following command displays switch trunk port information:

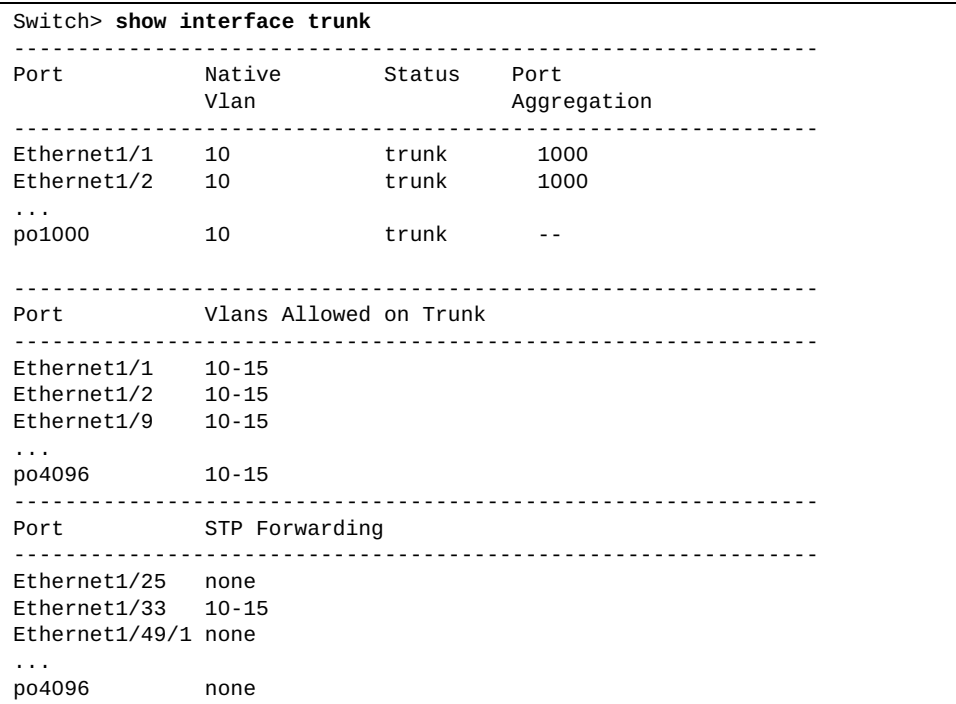

# **show inventory**

Displays the switch's physical inventory information, such as chassis, power supplies or fans.

# **Syntax**

#### **show inventory**

#### **Modes**

- User EXEC mode
- Privileged EXEC mode

# **History**

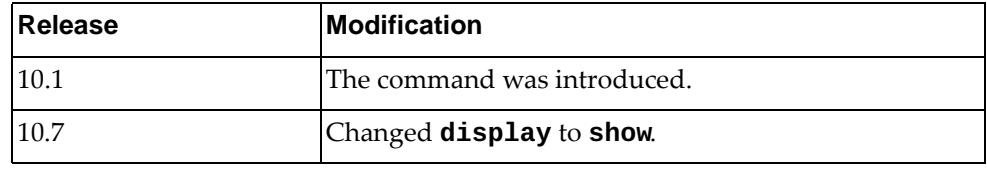

# **Example**

The following command displays physical inventory information:

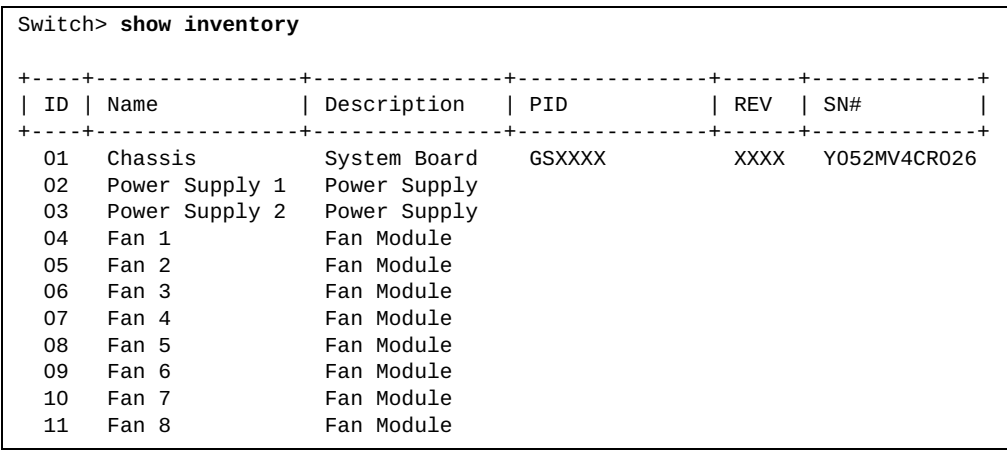

#### **show ip access-lists**

Displays all the configured IPv4 Access Control Lists (ACLs).

#### **Syntax**

**show ip access-lists [***<access-list name>***] [expanded|summary]**

where:

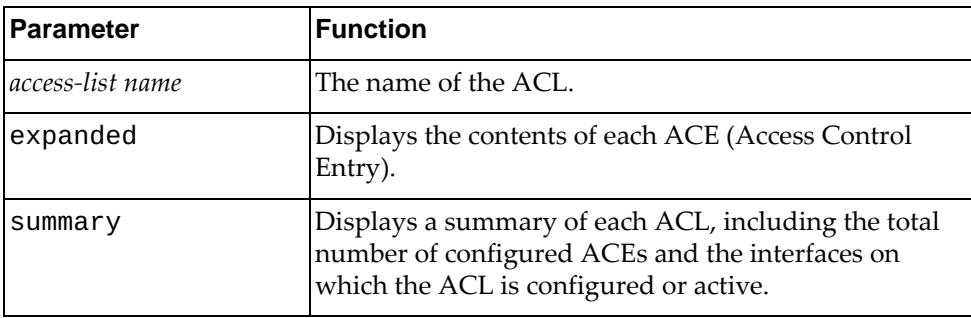

#### **Modes**

All command modes

### **History**

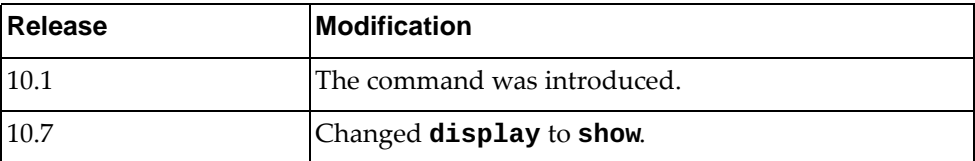

# **Example**

The following commands show ACLs:

```
Switch> show ip access-lists
IP access list copp-system-acl-authentication
         10 permit tcp any eq 389 any
         20 permit udp any eq 1812 any
         30 permit udp any eq 1813 any
IP access list copp-system-acl-domain
         10 permit tcp any eq domain any
         20 permit udp any eq domain any
IP access list copp-system-acl-igmp
         10 permit igmp any any
IP access list copp-system-acl-igmp-query
        10 permit igmp any any 17
IP access list copp-system-acl-ntp
         10 permit udp any eq ntp any
IP access list copp-system-acl-pim
         10 permit pim any any
...
```
#### **show ip arp**

Displays Address Resolution Protocol (ARP) entries.

# **Syntax**

**show ip arp [***<IPv4 address>***|***<interface name>***|detail|ethernet** *<chassis number***/***port number>***|mgmt 0|port-channel** *<LAG number>***|static| vlan** *<VLAN number>***] [vrf {***<VRF instance name>***|all|default| |management}]**

where:

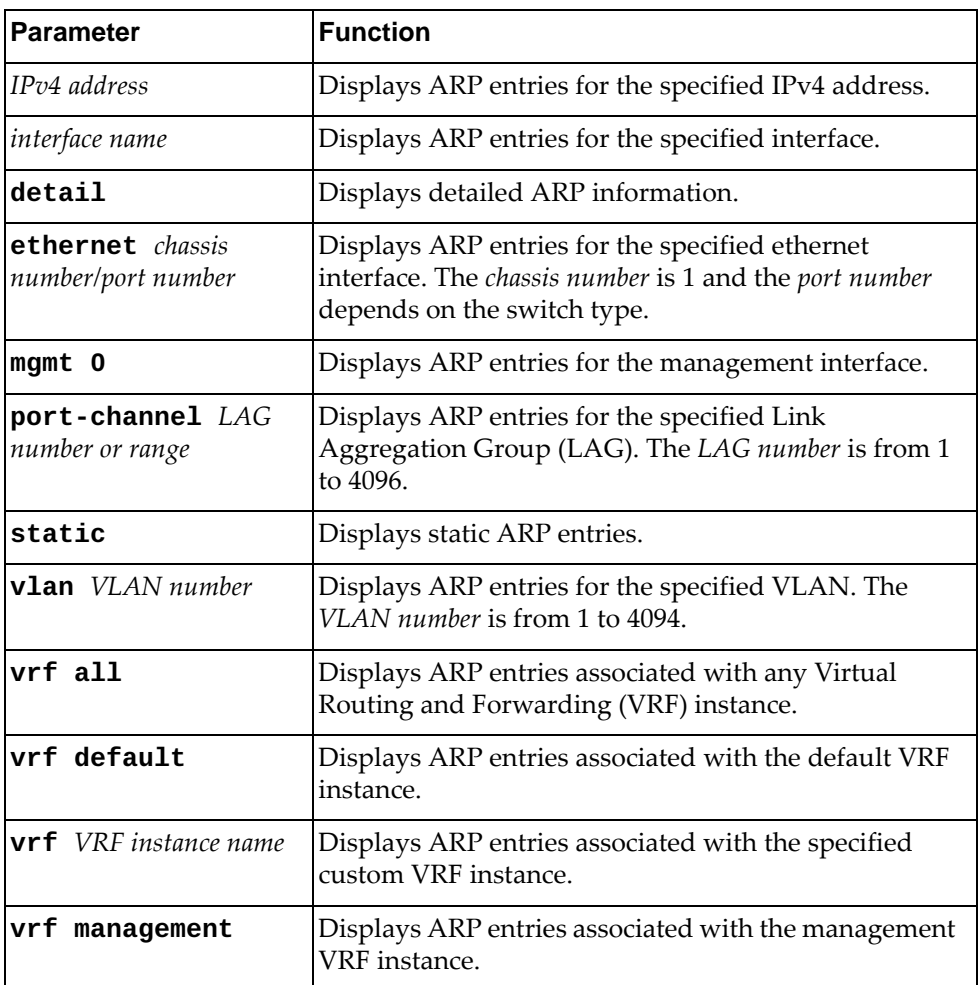

#### **Modes**

- User EXEC mode
- Privileged EXEC mode
- Global Configuration mode

# **History**

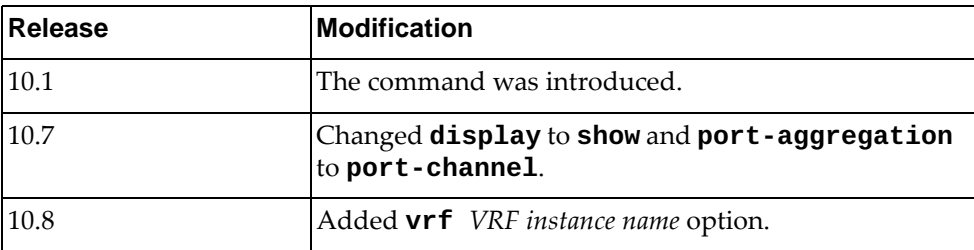

# **Example**

The following command displays all ARP VRF entries:

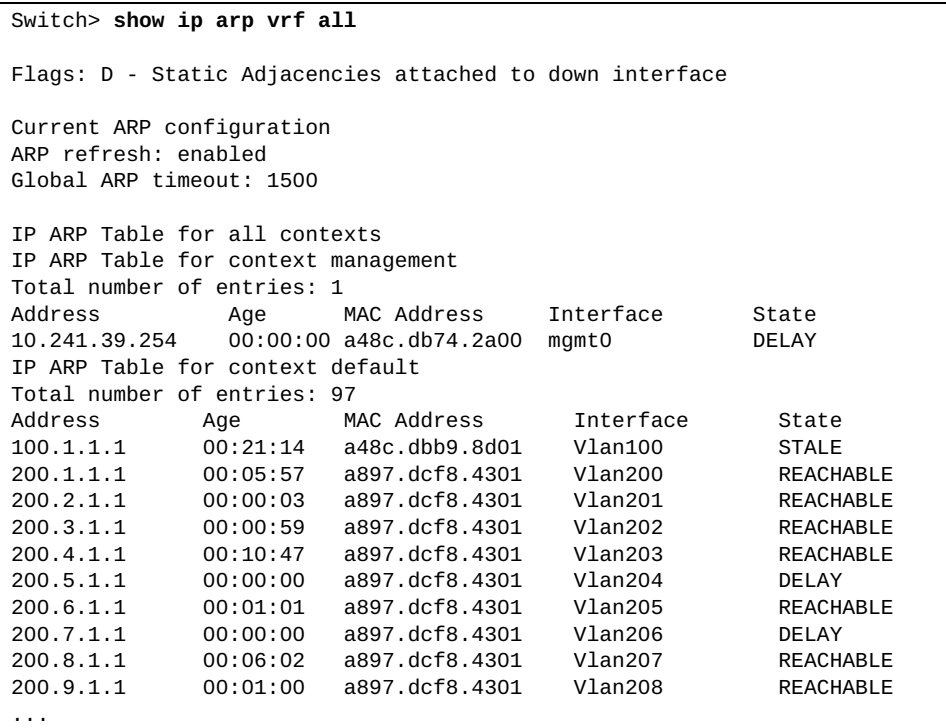

The following command displays ARP entries for interface ethernet 1/12:

Switch> **show ip arp ethernet** 1/12

The following command displays all static ARP entries:

Switch> **show ip arp static**

### **show ip arp inspection**

Displays the current Dynamic ARP Inspection (DAI) configuration.

# **Syntax**

**show ip arp inspection [filter** *<ARP filter name>***|vlan** *<VLAN number>***]**

where:

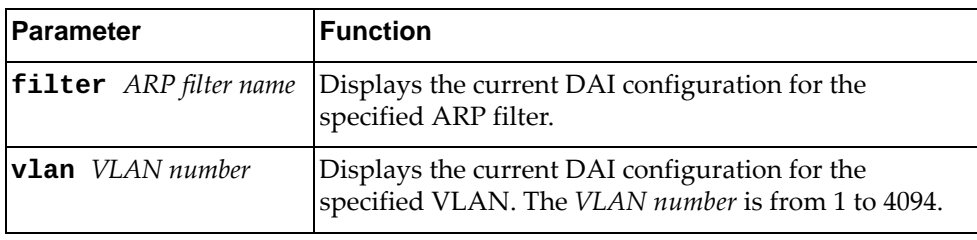

# **Modes**

- User EXEC mode
- Privileged EXEC mode
- Global Configuration mode

# **History**

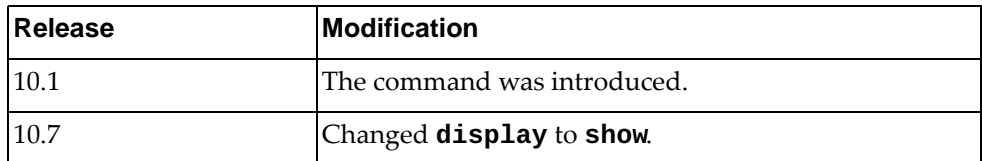

# **Example**

The following command displays DAI configuration:

Switch> **show ip arp inspection**

#### **show ip arp statistics**

Displays Address Resolution Protocol (ARP) statistics.

# **Syntax**

**show ip arp statistics [***<interface name>***|ethernet** *<chassis number***/***port number>***|interface-all|loopback** *<loopback interface>***|mgmt** *<management interface>***|port-channel** *<LAG number or range>***|vlan** *<VLAN number>***] [vrf {all|***<VRF instance>***|default|management}]**

where:

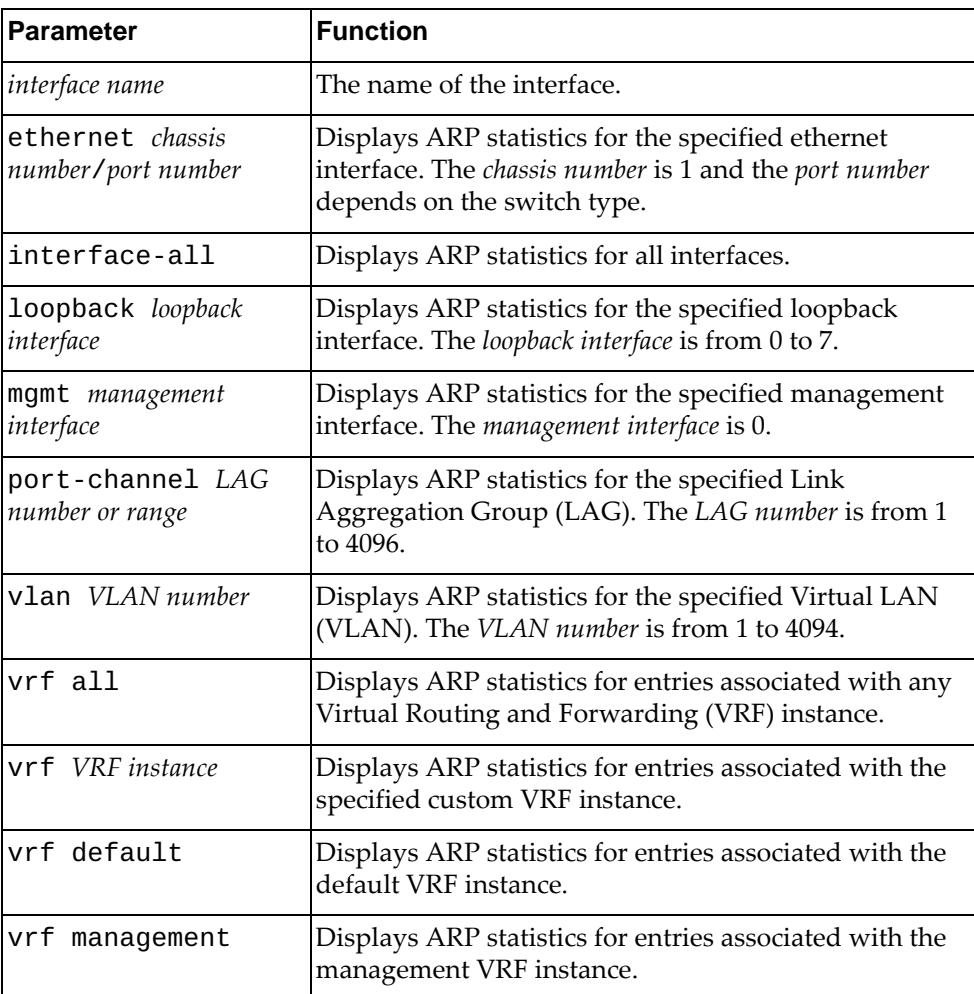

# **Modes**

- User EXEC mode
- Privileged EXEC mode

# **History**

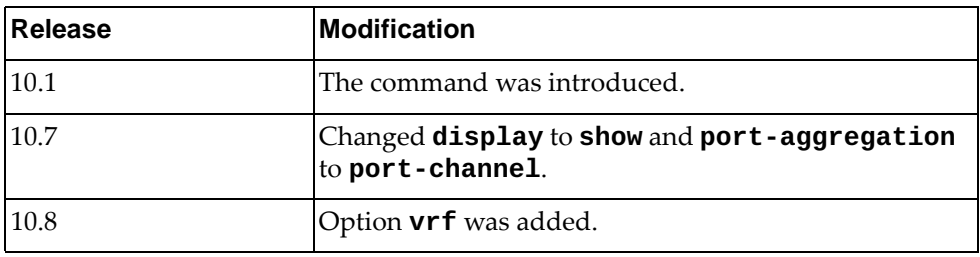

# **Example**

The following command displays ARP statistics:

#### Switch> **show ip arp statistics**

ARP statistics for context default

ARP Adjacency statistics

Adds 5, Deletes 0, Timeouts 0

#### **show ip arp summary**

Displays Address Resolution Protocol (ARP) adjacency summary.

# **Syntax**

**show ip arp summary [***<interface name>***|ethernet** *<chassis number***/** *port number>***|loopback** *<loopback interface>***|mgmt** *<management interface>***| port-channel** *<LAG number or range>***|vlan** *<VLAN number>***] [vrf {all|** *<VRF instance>***|default|management}]**

where:

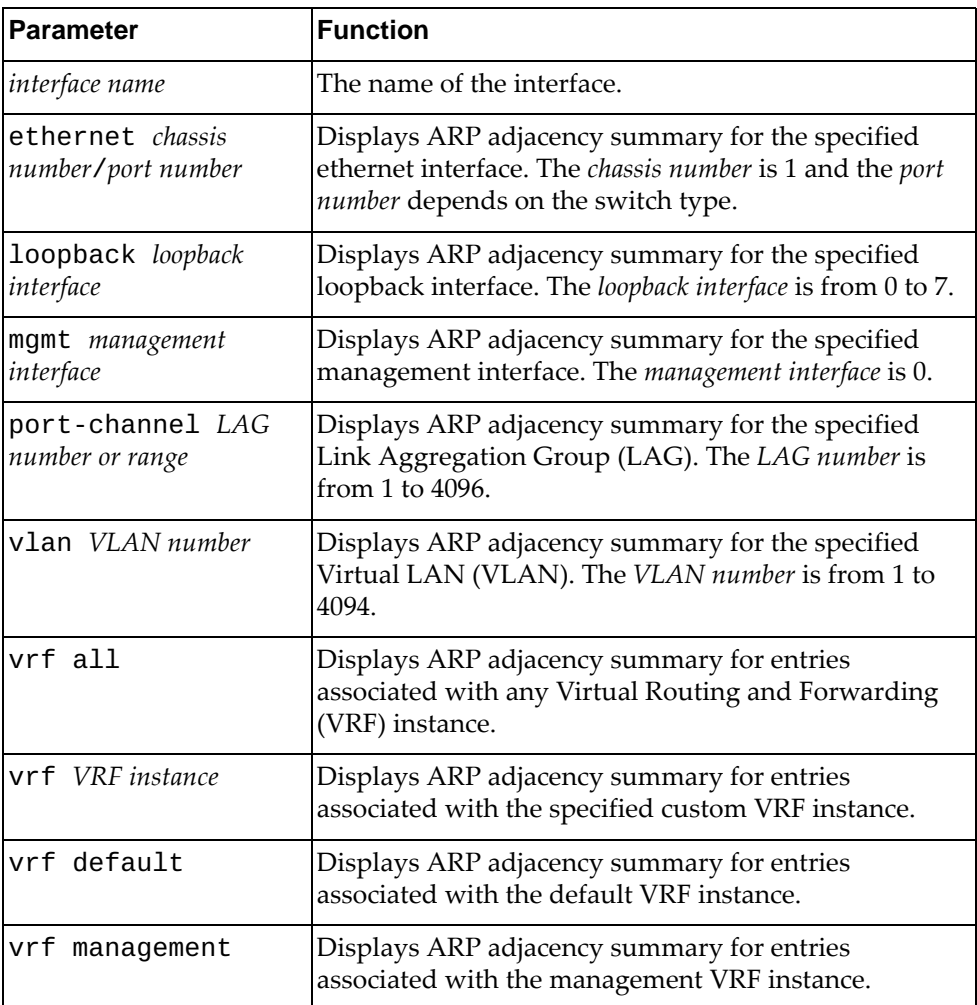

# **Modes**

- User EXEC mode
- Privileged EXEC mode

## **History**

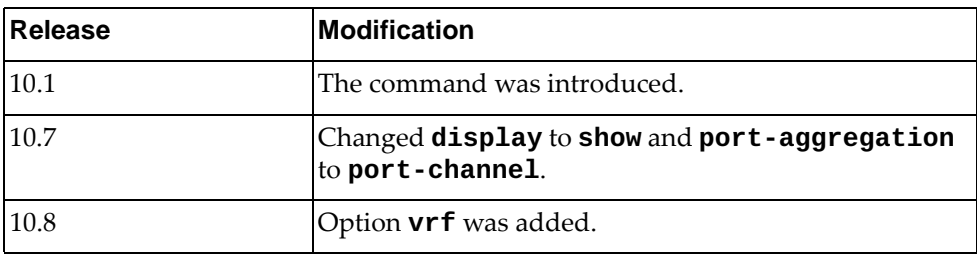

# **Example**

The following command displays ARP adjacency summary:

# Switch> **show ip arp summary**

IP ARP Table - Adjacency Summary Resolved : 2 Incomplete : 0 Unknown : 0 Total : 2

#### **show ip as-path-access-list**

Displays Autonomous System (AS) path access lists.

# **Syntax**

**show ip as-path-access-list [***<AS path access list name>***]**

where:

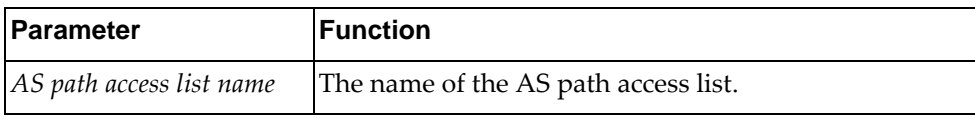

# **Modes**

- User EXEC mode
- Privileged EXEC mode

### **History**

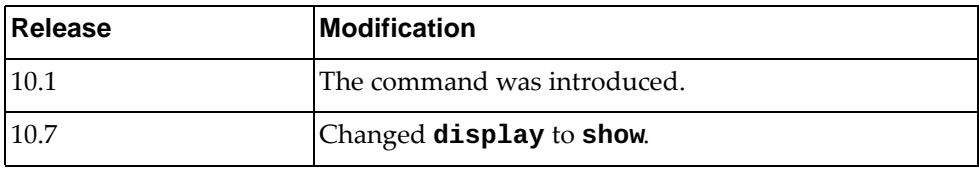

# **Example**

The following command displays AS path access lists:

```
Switch> show ip as-path-access-list
AS path access list as_acl_1
     permit ^1000$ 
     deny ^1500.+
     permit _100_200$
AS path access list as_acl_2
     deny _2000_
     permit .*
Switch#
```
### **show ip bgp**

Displays Border Gateway Protocol (BGP) route information.

### **Syntax**

**show ip bgp [ipv4 unicast] [***<IPv4 network address>***[/***<prefix length>* **[longer-prefixes]]] [vrf {all|***<VRF instance>***|default}]**

where:

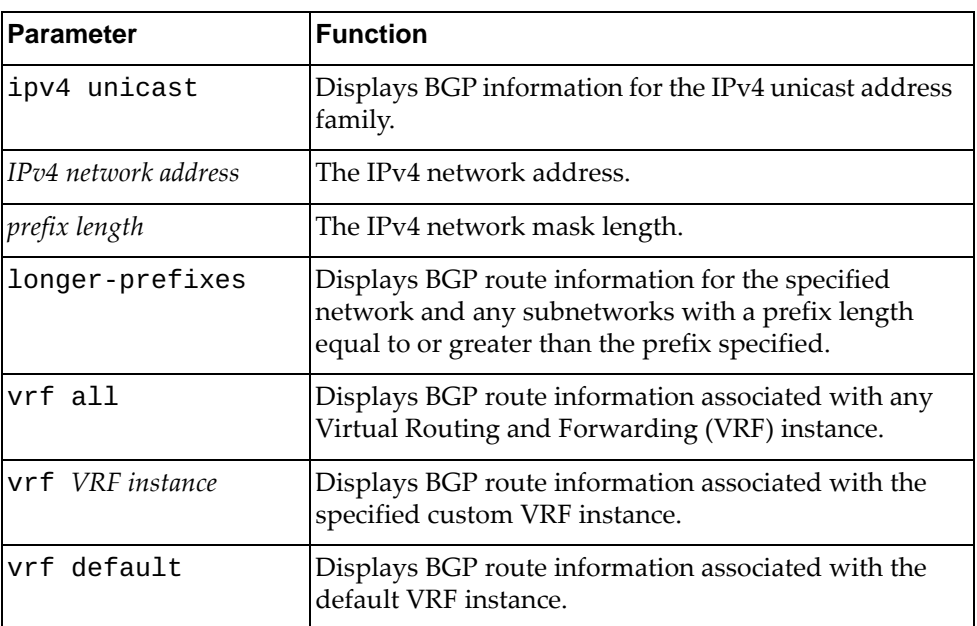

### **Modes**

- User EXEC mode
- Privileged EXEC mode

### **History**

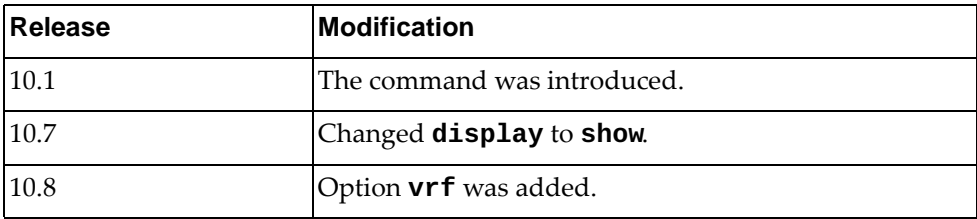

### **Example**

The following command displays BGP route information:

```
Switch> show ip bgp
BGP routing table information for VRF default address family IPV4 unicast 
BGP table version is 779, local router ID is 2.2.2.2
Status codes: s suppressed, d damped, h history, * valid, > best, i - 
internal, l - labeled
          S Stale
Origin codes: i - IGP, e - EGP, ? - incomplete, |- multipath
  Network Mext Hop Metric LocPrf Weight Path<br>190.1.1.0/24 100.1.91.1 1000 0 400 100i
*d 190.1.1.0/24 100.1.91.1 0 400 100i
*d 100.1.89.1 0 400 100i
*d 100.1.5.1 0 400 100i
*d 100.1.0.1 0 400 100i
*d 100.1.28.1 0 400 100i
*d 100.1.34.1 0 400 100i
*d 100.1.50.1 0 400 100i
*d 100.1.82.1 0 400 100i
             100.1.78.1...
```
#### **show ip bgp attribute-info**

Displays Border Gateway Protocol (BGP) attribute information.

#### **Syntax**

#### **show ip bgp attribute-info**

#### **Modes**

- User EXEC mode
- Privileged EXEC mode

#### **History**

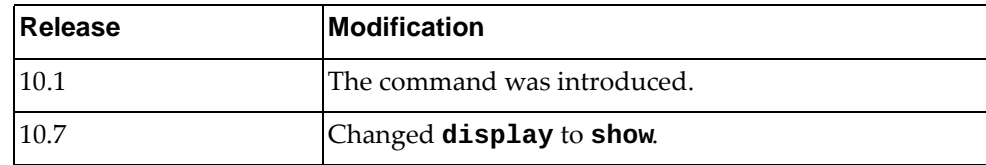

# **Example**

The following command displays BGP attribute information:

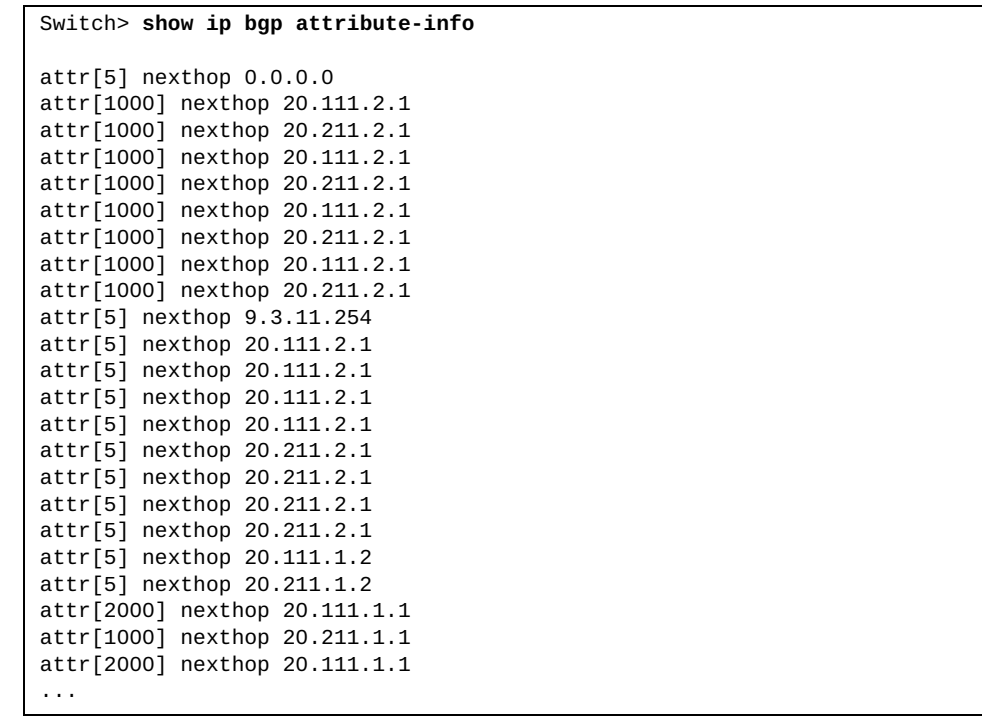

#### **show ip bgp cidr-only**

Displays Border Gateway Protocol (BGP) routes with Classless Interdomain Routing (CIDR).

#### **Syntax**

**show ip bgp [ipv4 unicast] cidr-only**

where:

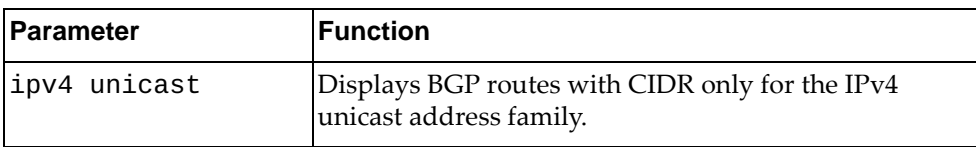

#### **Modes**

- User EXEC mode
- Privileged EXEC mode

#### **History**

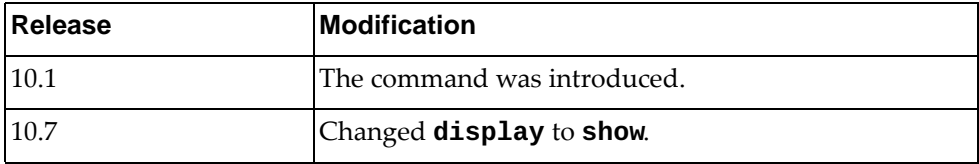

#### **Example**

The following command displays BGP routes with CIDR:

```
Switch> show ip bgp cidr-only
LP11#show ip bgp cidr-only 
BGP routing table information for VRF default address family IPV4 unicast 
BGP table version is 226, local router ID is 20.211.2.2
Status codes: s suppressed, d damped, h history, * valid, > best, i - 
internal, 
l - labeled
              S Stale
Origin codes: i - IGP, e - EGP, ? - incomplete, |- multipath
   Network Mext Hop Metric LocPrf Weight Path<br>9.3.11.0/24 0.0.0.0 0 32768 ?
*> 9.3.11.0/24
*>i 9.4.12.0/24 20.111.1.1 100 0 ?<br>
* i| 20.111.2.1 100 0 ?
\begin{array}{c|cccc}\n * & i & \\
 * & i & \\
 \end{array} 20.111.2.1 100 0 ?<br>
\begin{array}{ccc}\n * & i & \\
 * & 1 & \\
 \end{array}* i| 20.211.1.1 100 0 ?
                     20.211.2.1 100
*>i 9.5.13.0/24 20.111.1.1 100 0 ?
\begin{array}{c|cccc}\n * & 1 & & & & \\
 * & 1 & & & & & \\
 * & 1 & & & & & \\
\end{array} 20.111.2.1 100 0 ?
* i| 20.211.1.1 100 0 ?
                    * 20.211.2.1 100 0 ?<br>20.111.1.1 100 0 ?
* >i 9.6.14.0/24 20.111.1.1 100 0 ?
...
```
#### **show ip bgp community**

Displays Border Gateway Protocol (BGP) routes that match the specified community.

#### **Syntax**

**show ip bgp [ipv4 unicast] community [***<community number>* **[exact-match]] [internet] [local-AS] [no-advertise] [no-export]**

where:

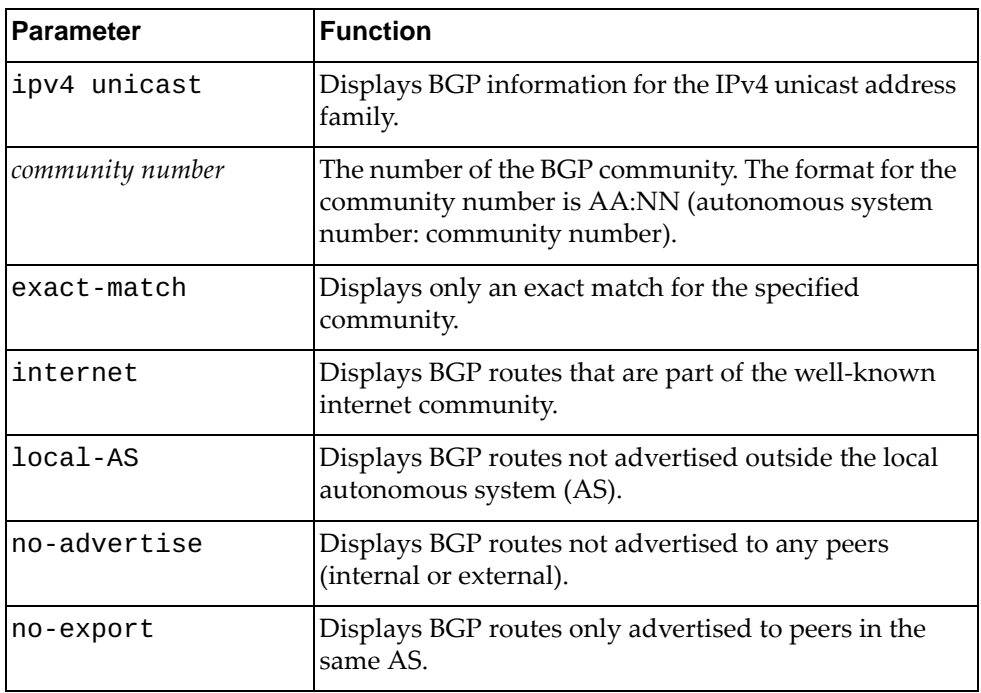

### **Modes**

- User EXEC mode
- Privileged EXEC mode

#### **History**

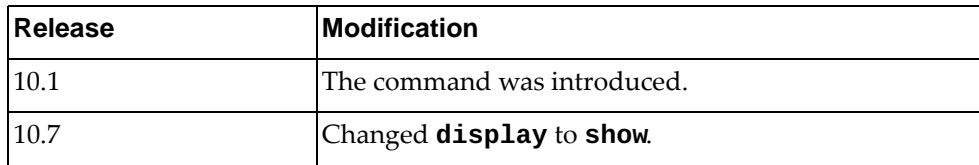

### **Example**

The following command displays BGP routes matching any community:

Switch> **show ip bgp community**

#### **show ip bgp community vrf**

Displays Border Gateway Protocol (BGP) routes that match any communities associated with the specified Virtual Routing and Forwarding (VRF) instance.

#### **Syntax**

#### **show ip bgp [ipv4 unicast] community vrf {all|***<VRF instance>***| |default}**

where:

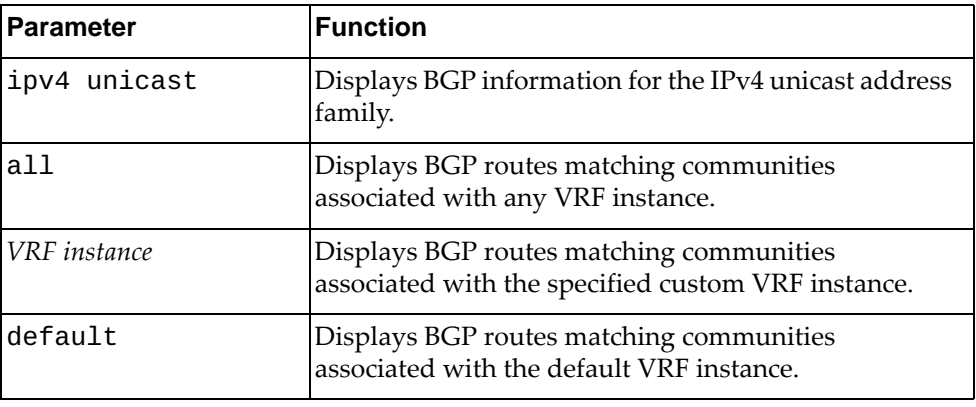

#### **Modes**

- User EXEC mode
- Privileged EXEC mode

#### **History**

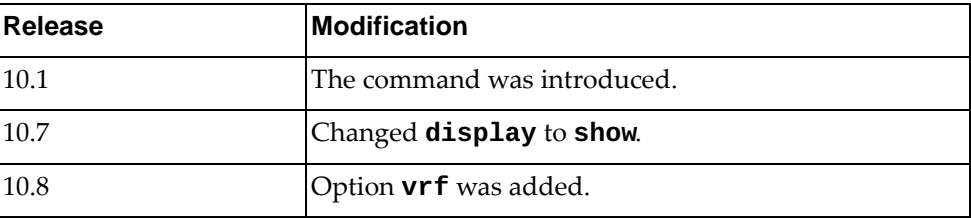

### **Example**

The following command displays BGP routes matching communities associated with the default VRF instance:

Switch> **show ip bgp community vrf all**

### **show ip bgp community-info**

show Border Gateway Protocol (BGP) community information.

### **Syntax**

**show ip bgp community-info**

#### **Modes**

- User EXEC mode
- Privileged EXEC mode

### **History**

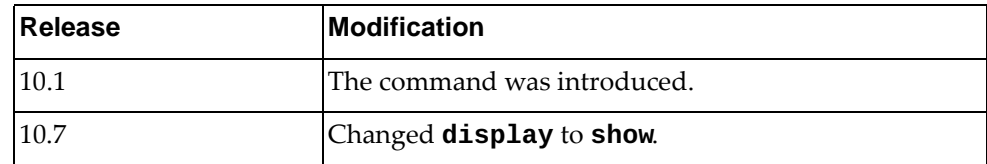

# **Example**

The following command displays BGP community information:

Switch> **show ip bgp community-info**

#### **show ip bgp community-list**

Displays Border Gateway Protocol (BGP) routes that match the specified community list.

### **Syntax**

**show ip bgp [all|{ipv4|ipv6} unicast] community-list**  *<community list name>* **[exact-match]**

where:

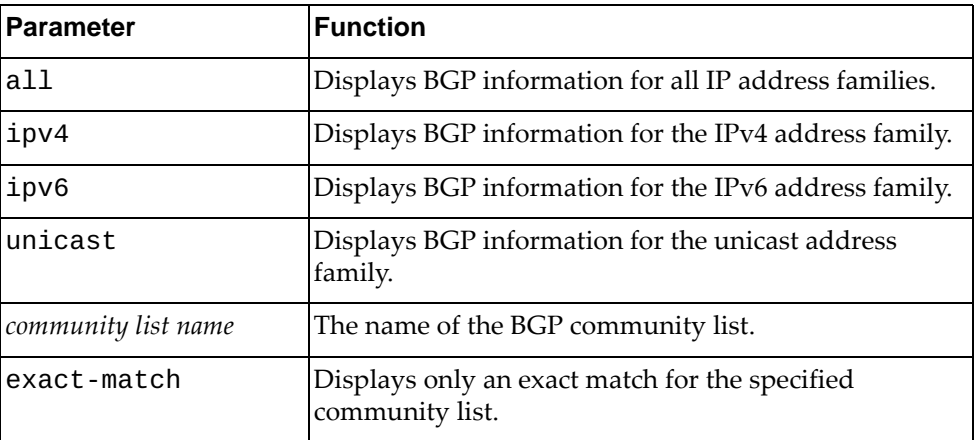

#### **Modes**

- User EXEC mode
- Privileged EXEC mode

#### **History**

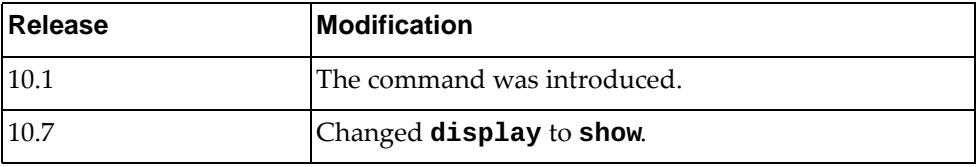

### **Example**

The following command displays BGP routes matching community list 'comlist1':

Switch> **show ip bgp community-list** comlist1

#### **show ip bgp community-list vrf**

Displays Border Gateway Protocol (BGP) routes that match the specified community list associated with the selected Virtual Routing and Forwarding (VRF) instance.

### **Syntax**

#### **show ip bgp [all|{ipv4|ipv6} unicast] community-list**  *<community list name>* **vrf {all|***<VRF instance>***|default}**

where:

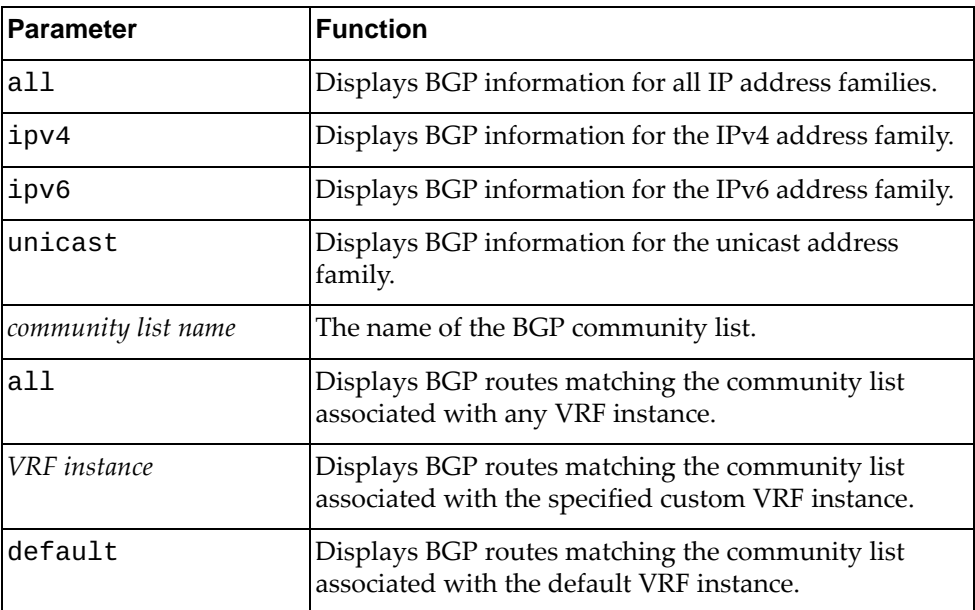

### **Modes**

- User EXEC mode
- Privileged EXEC mode

# **History**

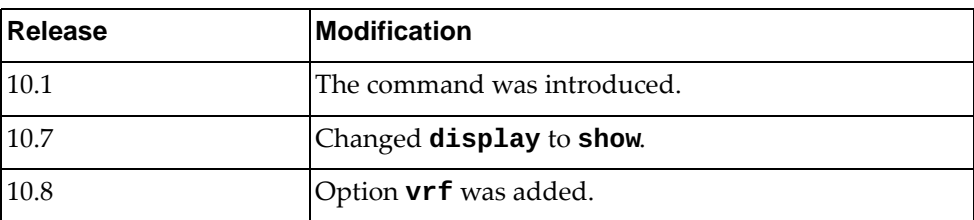

# **Example**

The following command displays BGP routes matching the community list 'comlist1' associated with any VRF instance:

Switch> **show ip bgp community-list vrf all**

### **show ip bgp dampening**

Displays Border Gateway Protocol (BGP) dampening information.

### **Syntax**

#### **show ip bgp [all|{ipv4|ipv6} unicast] dampening {dampened-paths|flap-statistics|parameters} [vrf {all| |***<VRF instance>***|default}]**

where:

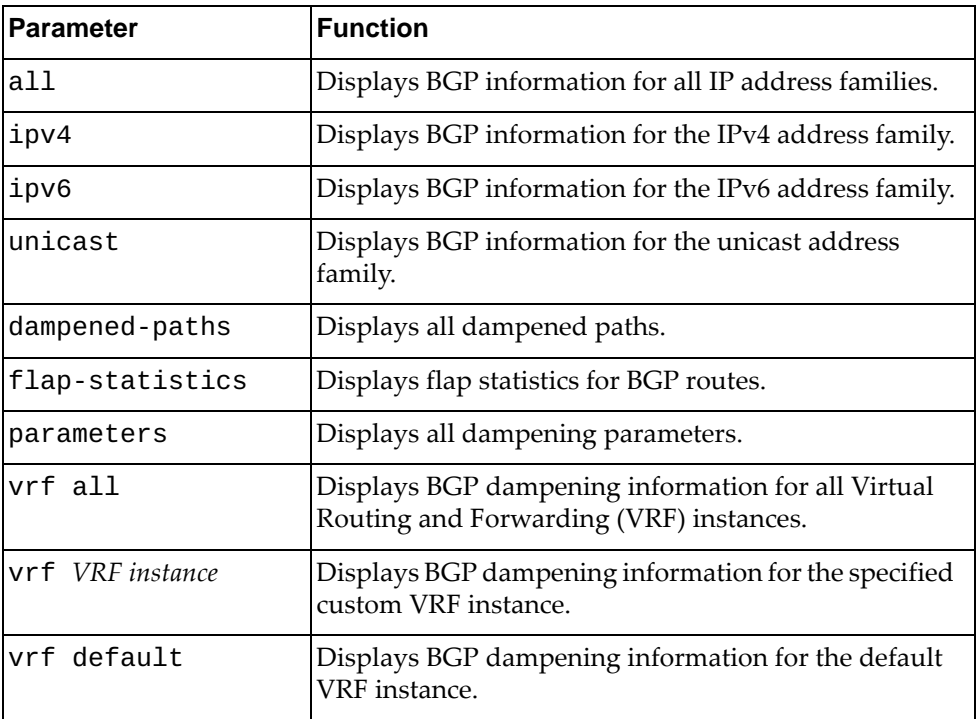

### **Modes**

- User EXEC mode
- Privileged EXEC mode

# **History**

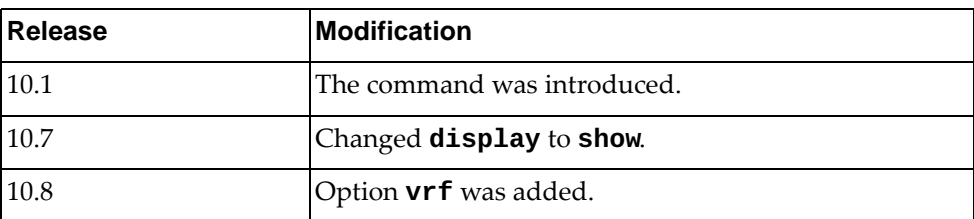

# **Example**

The following command displays all dampened paths:

Switch> **show ip bgp dampening dampened-paths**

#### **show ip bgp extcommunity-list**

Displays Border Gateway Protocol (BGP) routes matching the specified extended community list.

### **Syntax**

**show ip bgp extcommunity-list** *<extended community list name>* **[exact-match] [vrf {***<VRF instance name>***|all|default}]**

where:

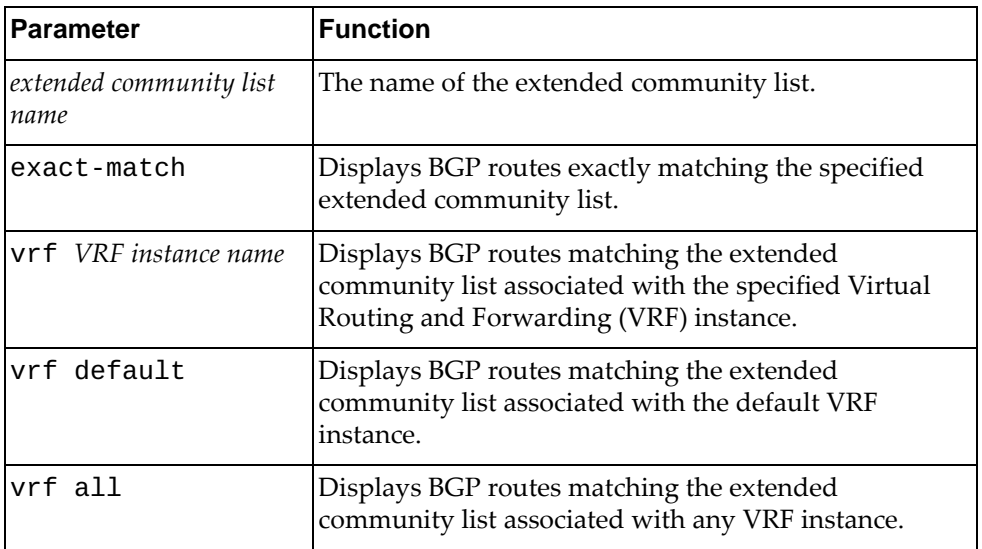

#### **Modes**

- User EXEC mode
- Privileged EXEC mode

#### **History**

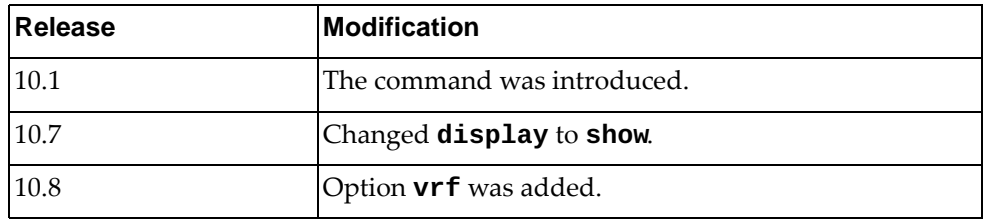

### **Example**

The following command displays BGP routes matching the extended community list 'extcomlist1':

Switch> **show ip bgp extcommunity-list** extcomlist1

#### **show ip bgp filter-list**

Displays Border Gateway Protocol (BGP) routes matching a specified filter list.

### **Syntax**

**show ip bgp [ipv4 unicast] filter-list** *<filter list name>* **[exact-match] [vrf {***<VRF instance name>***|all|default}]**

where:

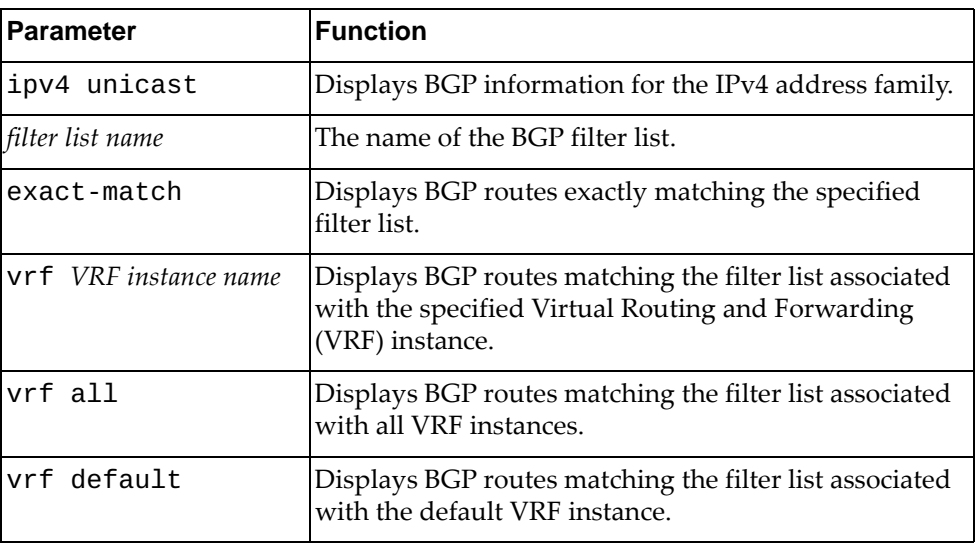

#### **Modes**

- User EXEC mode
- Privileged EXEC mode

### **History**

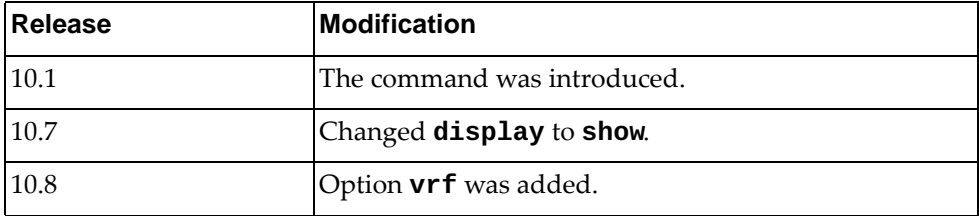

### **Example**

The following command displays BGP routes that match filter list 'flist3':

Switch> **show ip bgp filter-list** flist3

#### **show ip bgp inconsistent-as**

Displays Border Gateway Protocol (BGP) routes with inconsistent Autonomous System (AS) paths.

### **Syntax**

#### **show ip bgp [ipv4 unicast] inconsistent-as**

where:

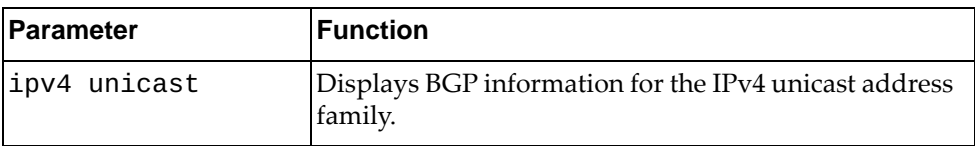

# **Modes**

- User EXEC mode
- Privileged EXEC mode

### **History**

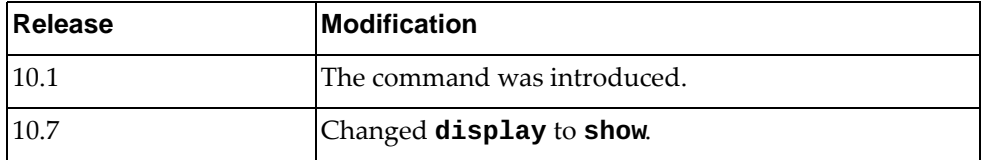

### **Example**

The following command displays BGP routes with inconsistent AS paths:

Switch> **show ip bgp inconsistent-as**

#### **show ip bgp l2vpn evpn**

Displays IPv4 BGP Ethernet Virtual Private Network (VPN) routing information, including BGP Layer 2 VPN route information.

#### **Syntax**

**show ip bgp l2vpn evpn [{esi** *<ES ID>***|mac** *<MAC address>***} [virtual-network** *<VXLAN VNID (1-16777214)>* **[rd** *<route distinguisher>***]]| |neighbors|summary|virtual-network** *<VXLAN VNID (1-16777214)>***]**

where:

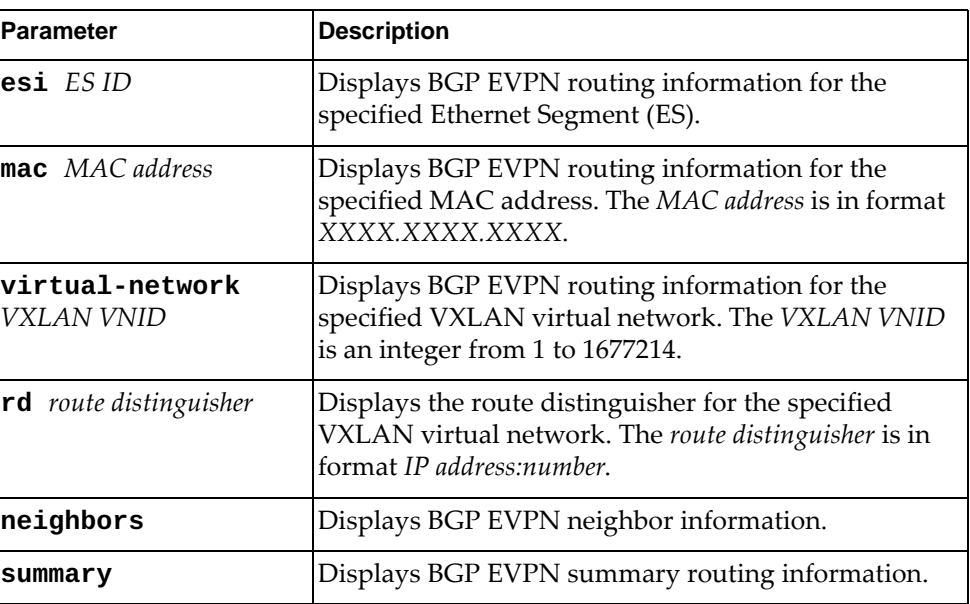

#### **Modes**

- User EXEC Mode
- Privileged EXEC Mode
- Global Configuration Mode

### **History**

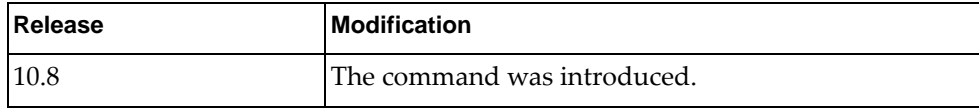

# **Example**

The following command displays BGP EVPN routing information:

Switch> **show ip bgp l2vpn evpn**

# **Restrictions**

This command is not available on the NE0152T.

#### **show ip bgp neighbors**

Displays Border Gateway Protocol (BGP) neighbors.

### **Syntax**

#### **show ip bgp [ipv4 unicast] neighbors [***<IPv4 or IPv6 address>* **[advertised-routes|connection-retrytime|hold-time|keepalive| |keepalive-interval|notification|open|rcvd-msgs| |received-routes|sent-msgs|update]]**

where:

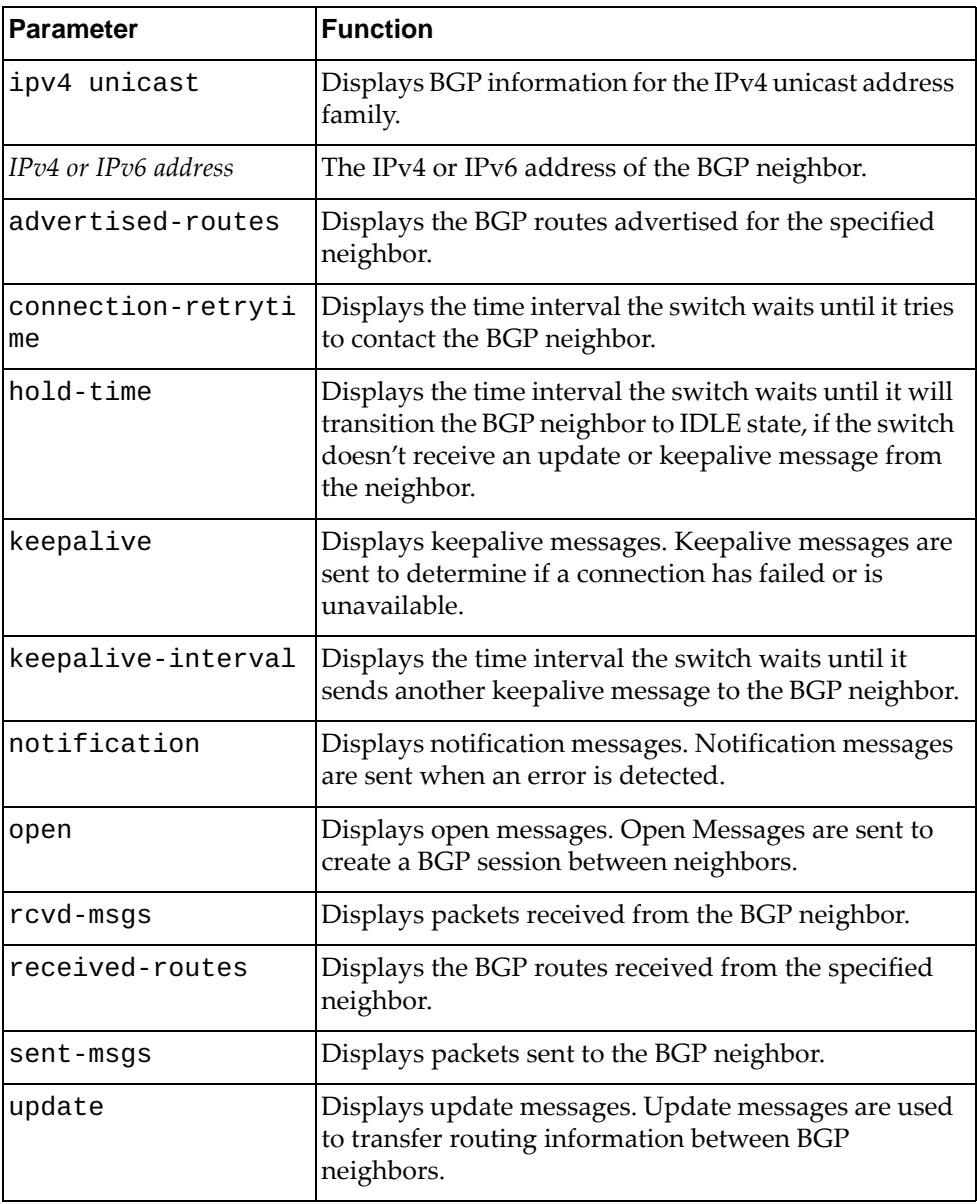

#### **Modes**

- User EXEC mode
- Privileged EXEC mode

#### **History**

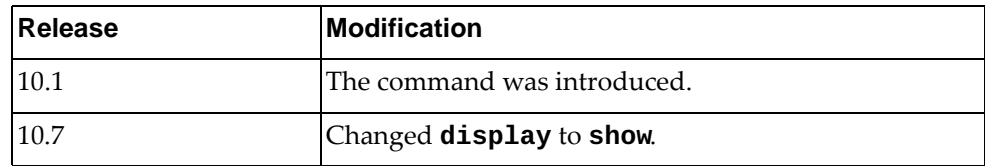

#### **Example**

The following command displays BGP neighbors:

```
Switch> show ip bgp neighbors
BGP neighbor is 9.9.9.1, remote AS 100, local AS 200, external link
BGP version 4, remote router ID 0.0.0.0
BGP state = Idle
Last read , hold time is 90, keepalive interval is 30 seconds
Received 11020 messages, 6234 notifications, 0 in queue
Sent 17226 messages, 9 notifications, 0 in queue
Route refresh request: received 4, sent 0
Minimum time between advertisement runs is 30 seconds
For address family: IPv4 Unicast
BGP table version 2308, neighbor version 0
Index 1, Offset 0, Mask 0x2
Community attribute sent to this neighbor (both)
0 accepted prefixes
0 announced prefixes
Connections established 12; dropped 13
External BGP neighbor may be up to 10 hops away.
Last Reset: 00:00:03, due to BGP Notification received
Notification Error Message: (OPEN Message Error/Bad Peer AS.)
```
The following command displays the connection retry timer for a BGP neighbor:

Switch> **show ip bgp neighbors** 10.243.2.54 **connection-retrytime**

The following command displays the hold timer for a BGP neighbor:

Switch> **show ip bgp neighbors** 10.243.2.54 **hold-time**

The following command displays the keepalive timer:

Switch> **show ip bgp neighbors** 10.243.2.54 **keepalive-interval**

The following command displays the BGP routes received from a neighbor:

Switch> **show ip bgp neighbors** 10.243.2.54 **received-routes**

The following command displays BGP packets sent to a neighbor:

Switch> **show ip bgp neighbors** 10.243.2.54 **sent-msgs**

#### **Restrictions**

When using the parameter  $ipv4$  unicast, the only available commands are:

- **show ip bgp ipv4 unicast neighbors**
- **show ip bgp ipv4 unicast neighbors** *<IPv4 or IPv6 address>*
- **show ip bgp ipv4 unicast neighbors** *<IPv4 or IPv6 address>* **advertised-routes**
- **show ip bgp ipv4 unicast neighbors** *<IPv4 or IPv6 address>* **received-routes**

#### **show ip bgp neighbors routes**

Displays Border Gateway Protocol (BGP) routes received or advertised to or from the specified neighbor.

### **Syntax**

**show ip bgp [ipv4 unicast] neighbors** *<IPv4 or IPv6 address>* **routes [advertised|received] [vrf {all|***<VRF instance>***|default}]**

where:

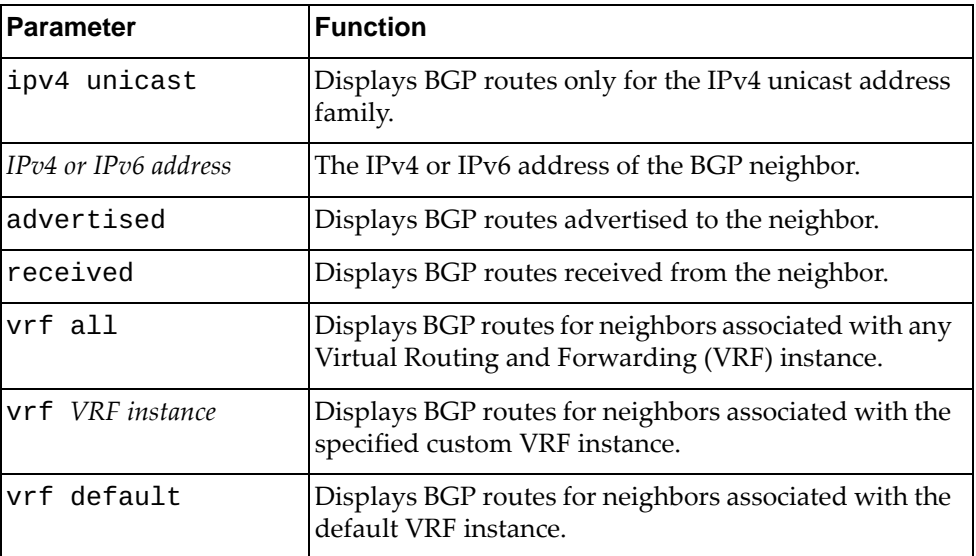

### **Modes**

- User EXEC mode
- Privileged EXEC mode

# **History**

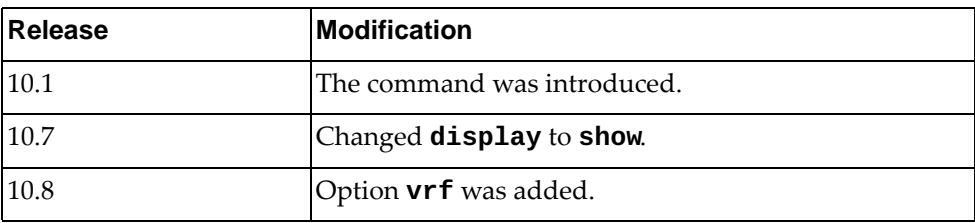

### **Example**

The following command displays BGP routes received or advertised to or from the neighbor with IPv4 address 10.254.22.36:

```
Switch> show ip bgp neighbors 10.254.22.36 routes
BGP routing table information for VRF default address family IPV4 unicast 
BGP table version is 228, local router ID is 20.211.2.2
Status codes: s suppressed, d damped, h history, * valid, > best, i -
internal, 
l - labeled
               S Stale
Origin codes: i - IGP, e - EGP, ? - incomplete, |- multipath
    Network Next Hop Metric LocPrf Weight Path<br>50.11.0.1/32 9.3.11.1 0 0 i
">i 50.11.0.1/32"Total number of prefixes 1
```
# **Restrictions**

When using the ipv4 unicast parameter, the only available command is: **show ip bgp ipv4 unicast neighbors** *<IPv4 or IPv6 address>* **routes**

### **show ip bgp neighbors vrf**

Displays Border Gateway Protocol (BGP) neighbors associated with the specified Virtual Routing and Forwarding (VRF) instance.

### **Syntax**

**show ip bgp neighbors [***<IPv4 or IPv6 address>***] vrf {all|***<VRF instance>***| |default}**

where:

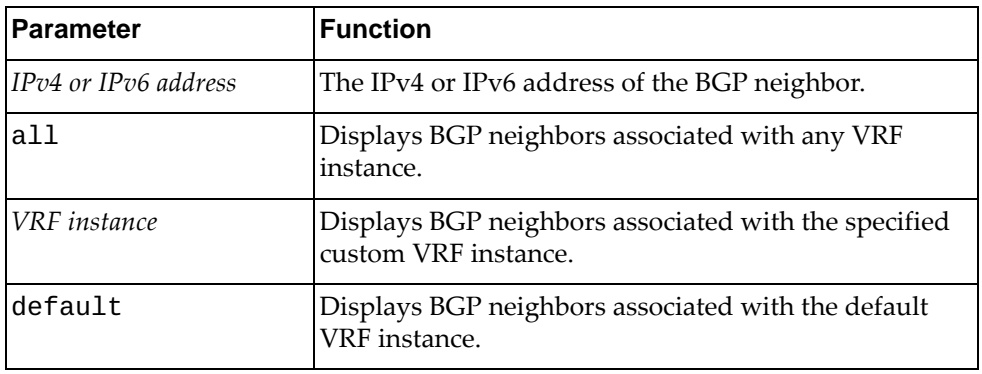

### **Modes**

- User EXEC mode
- Privileged EXEC mode

#### **History**

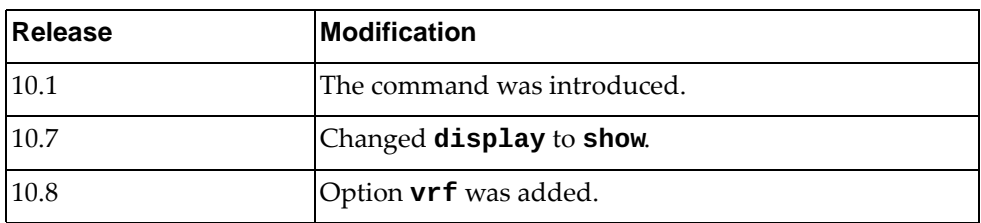

### **Example**

The following command displays BGP neighbors associated with the default VRF instance:

Switch> **show ip bgp neighbors vrf default**

#### **show ip bgp paths**

Displays all the Border Gateway Protocol (BGP) paths stored in the database.

### **Syntax**

#### **show ip bgp [ipv4 unicast] paths**

where:

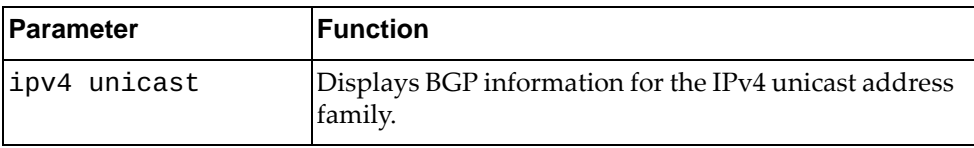

### **Modes**

- User EXEC mode
- Privileged EXEC mode

#### **History**

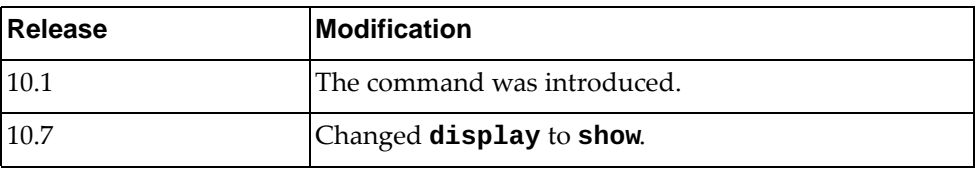

### **Example**

The following command displays BGP path information:

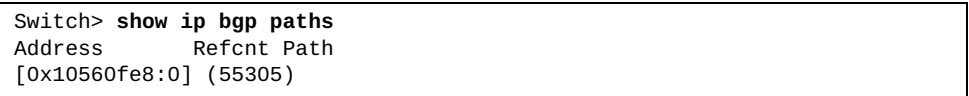

#### **show ip bgp prefix-list**

Displays Border Gateway Protocol (BGP) routes matching the specified prefix list.

### **Syntax**

**show ip bgp [ipv4 unicast] prefix-list** *<prefix list name>*  **[exact-match] [vrf {all|***<VRF instance>***|default}]**

where:

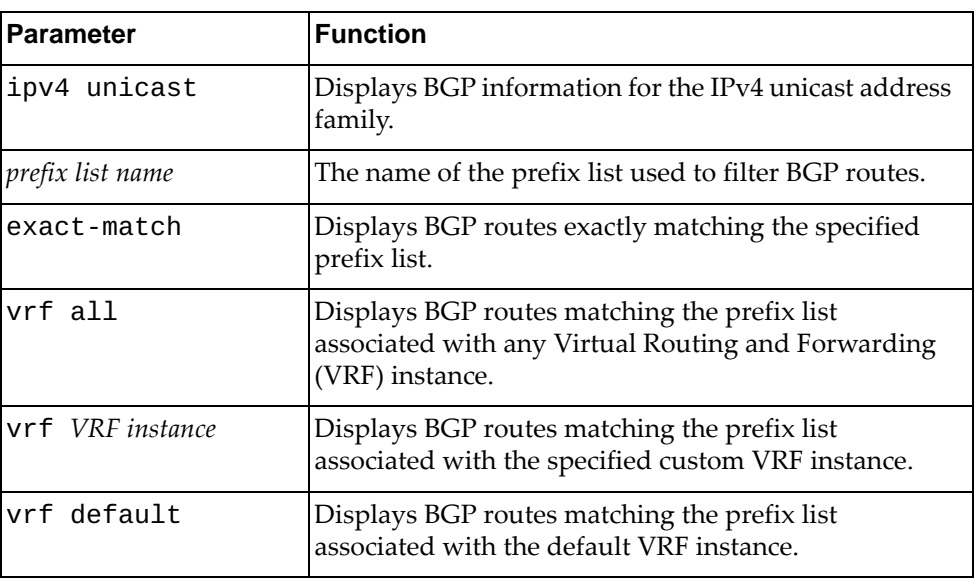

### **Modes**

- User EXEC mode
- Privileged EXEC mode

### **History**

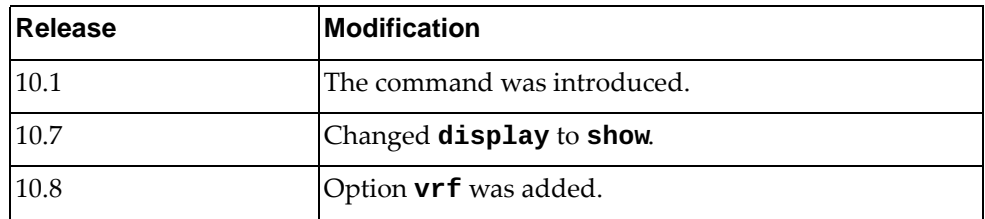

### **Example**

The following command displays BGP routes matching the prefix list 'preflist1':

Switch> **show ip bgp prefix-list** preflist1

#### **show ip bgp quote-regexp**

Displays Border Gateway Protocol (BGP) routes matching the autonomous system (AS) path regular expression.

#### **Syntax**

**show ip bgp [ipv4 unicast] quote-regexp** *<regular expression>*

where:

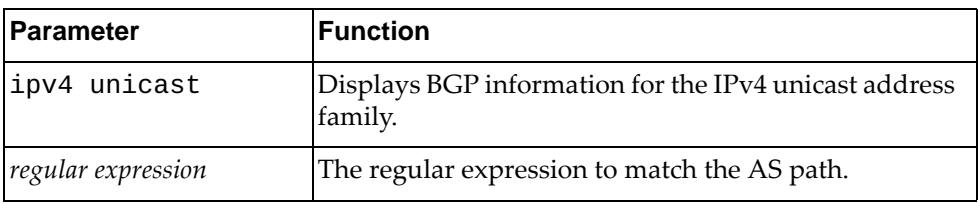

### **Modes**

- User EXEC mode
- Privileged EXEC mode

### **History**

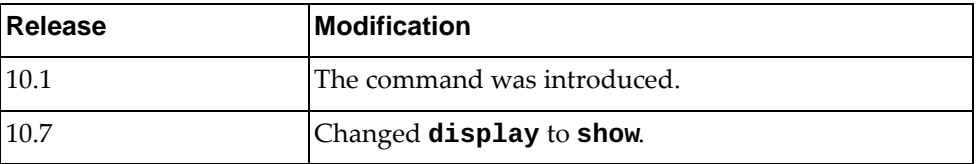

### **Example**

The following command displays BGP routes matching the AS path regular expression "65550":

Switch> **show ip bgp quote-regexp** "65550"

#### **show ip bgp received-paths**

Displays Border Gateway Protocol (BGP) routes received from other neighbors.

### **Syntax**

**show ip bgp received-paths [vrf {all|***<VRF instance>***|default}]**

where:

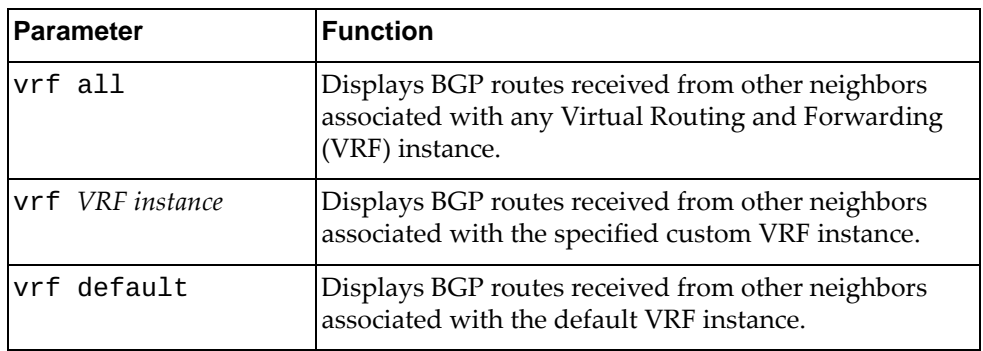

### **Modes**

- User EXEC mode
- Privileged EXEC mode

#### **History**

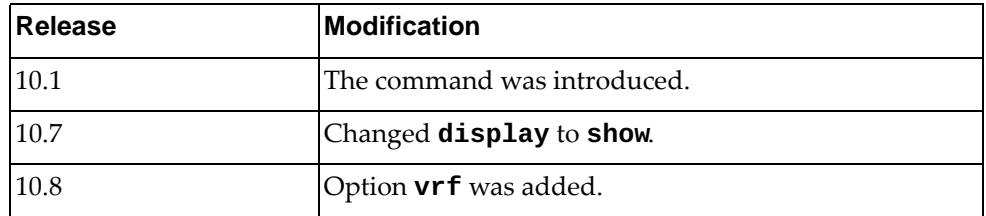

### **Example**

The following command displays BGP routes received from other neighbors:

Switch> **show ip bgp received-paths**

### **show ip bgp regexp**

Displays Border Gateway Protocol (BGP) routes matching the autonomous system (AS) path regular expression.

#### **Syntax**

**show ip bgp [ipv4 unicast] regexp** *<regular expression>*

where:

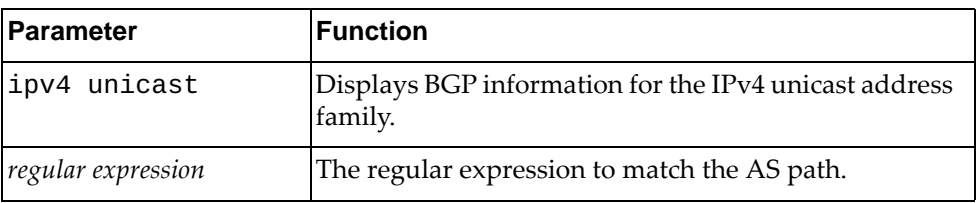

### **Modes**

- User EXEC mode
- Privileged EXEC mode

### **History**

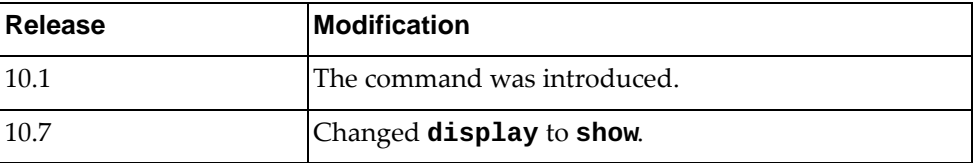

#### **Example**

The following command displays BGP routes matching the AS path regular expression "172":

Switch> **show ip bgp regexp** 172

#### **show ip bgp route-map**

Displays Border Gateway Protocol (BGP) route maps.

### **Syntax**

**show ip bgp [ipv4 unicast] route-map** *<route map name>* **[vrf {all|***<VRF instance>***|default}]**

where:

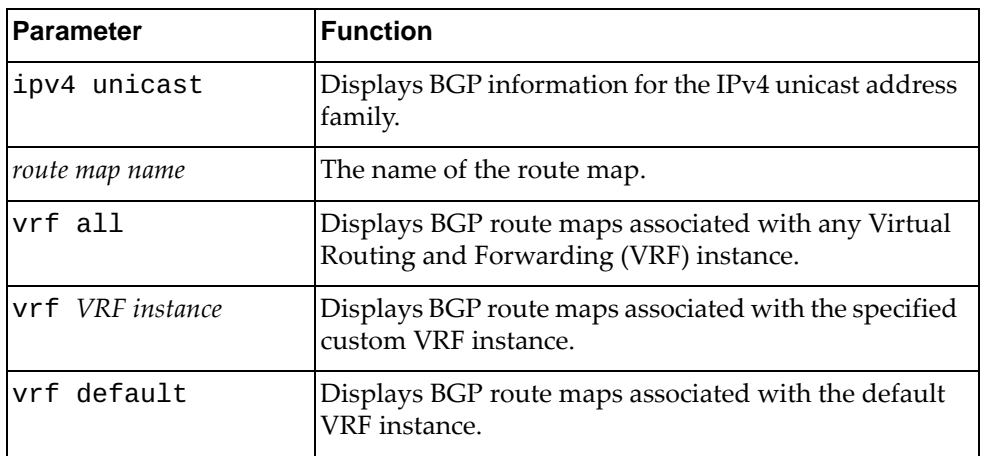

### **Modes**

- User EXEC mode
- Privileged EXEC mode

#### **History**

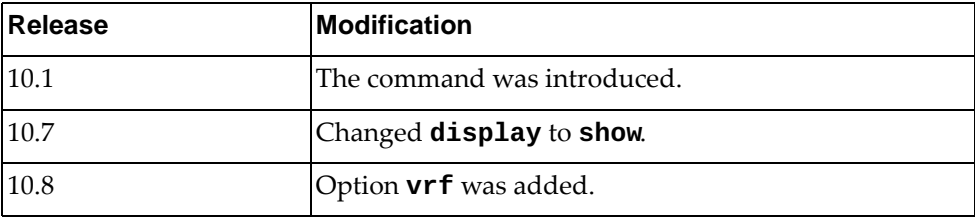

### **Example**

The following command displays BGP route map 'path-34':

Switch> **show ip bgp route-map** path-34

#### **show ip bgp scan**

Displays Border Gateway Protocol (BGP) scan statistics.

# **Syntax**

**show ip bgp scan**

#### **Modes**

- User EXEC mode
- Privileged EXEC mode

#### **History**

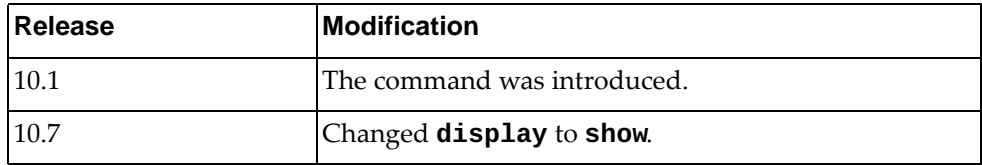

# **Example**

The following command displays BGP scan statistics:

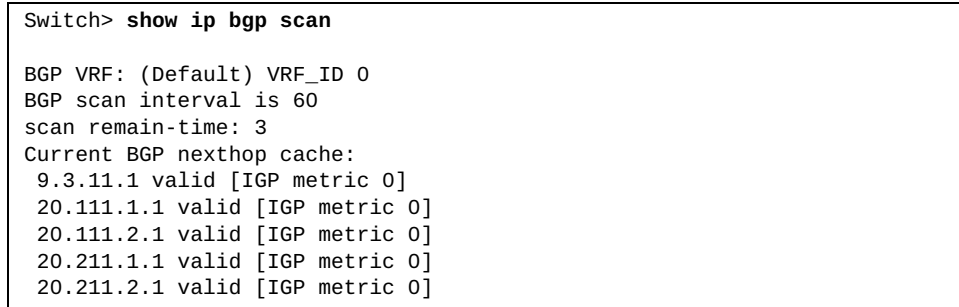

# **show ip bgp statistic**

Displays Border Gateway Protocol (BGP) traffic statistics.

### **Syntax**

**show ip bgp statistic**

#### **Modes**

- User EXEC mode
- Privileged EXEC mode

# **History**

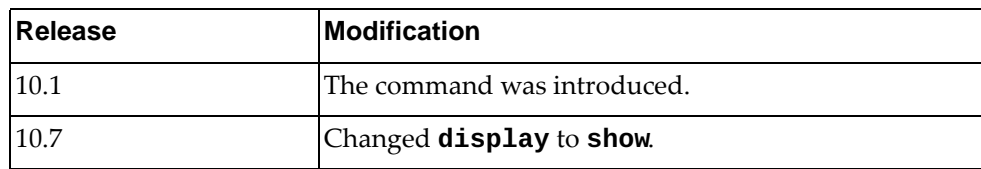

### **Example**

The following command displays BGP traffic statistics:

Switch> **show ip bgp statistic** Neighbor aggregated statistics (sent/received) Msgs Bytes Opens Updates<br>140275/140375 3518604/0 5/5 140275/140375 3518604/0 5/5 151/272 Keepalives Notifications Route-refresh Capabilities 140119/140098 0/0 0/0 0/0 RIB routes statistics for Default Route additions sent: 48865 Route additions sent failed: 0 Route deletions sent: 1 Route deletions sent failed: 0 Redistributed routes received: 5 Redistributed routes additions: 5 - Routes additions failed: 0 - Routes matching route-maps: 0 Redistributed route deletions: 0 - Routes deletions failed: 0 BGP I/O Information Active Open attempts : 0<br>Passive Open attempts : 0 Passive Open attempts : 0<br>BGP I/O Open loops : 0 BGP I/O Open loops BGP I/O Open calls : 0 ... BGP Yielded in packing : 0<br>BGP No sendbuf for near BGP No sendbuf for peer : 0 BGP No withdraw buf for peer : 0 BGP Yields in update peer loop : 0 No updates pending or no buffers: 0 No data to write : 0<br>Msg queue recverrors : 0 Msg queue recv errors : 0 Sockets create/accept/close : 2/4/5 Sockets create retries/failures : 0/0 Socket fd-close session : 0

### **show ip bgp summary**

Displays the status of all Border Gateway Protocol (BGP) neighbors.

### **Syntax**

**show ip bgp [ipv4 unicast] summary [vrf {all|***<VRF instance>***| |default}]**

where:

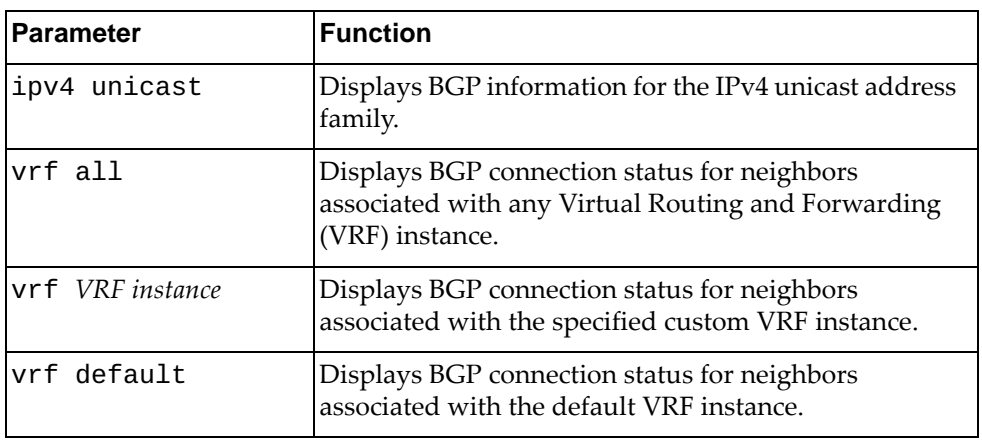

### **Modes**

- User EXEC mode
- Privileged EXEC mode

### **History**

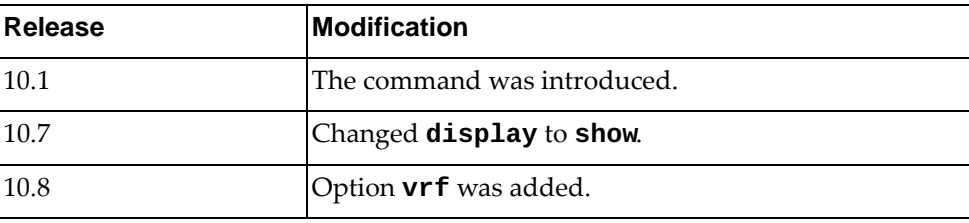

### **Example**

The following command displays the connection status for all BGP neighbors:

```
Switch> show ip bgp summary
BGP router identifier 20.211.2.2, local AS number 64800
BGP table version is 228
1 BGP AS-PATH entries
0 BGP community entries
1 Configured ebgp ECMP multipath: Currently set at 1
32 Configured ibgp ECMP multipath: Currently set at 32
Neighbor V AS MsgRcv MsgSen TblVer InQ OutQ Up/Down 
State/PfxRcd<br>9.3.11.1
                  9.3.11.1 4 64800 28049 28279 225 0 0 3d05h54m 
1<br>20.111.1.1
                  20.111.1.1 4 64800 28062 28027 227 0 0 3d05h54m 
11055
20.111.2.1 4 64800 28061 28029 227 0 0 3d05h54m 
11055<br>20.211.1.1
                  20.211.1.1 4 64800 28061 28030 227 0 0 3d05h54m 
11055
20.211.2.1 4 64800 28061 28028 227 0 0 3d05h54m 
11055
Total number of neighbors 5
Total number of Established sessions 5
```
### **show ip bgp vrf**

Displays Border Gateway Protocol (BGP) information for the specified Virtual Routing and Forwarding (VRF) instance.

### **Syntax**

**show ip bgp vrf {all|***<VRF instance name>***|default}**

where:

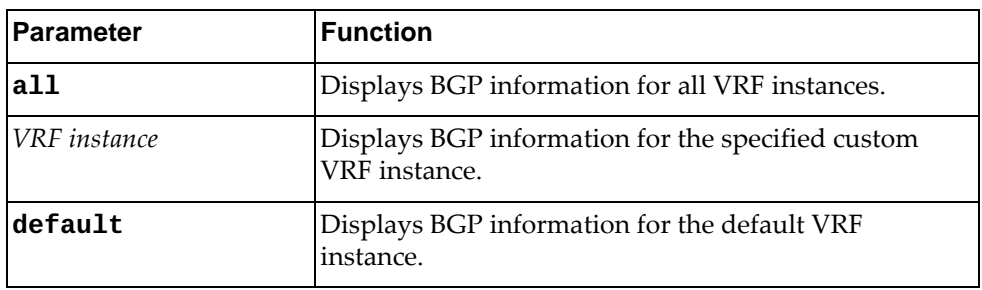

### **Modes**

- User EXEC mode
- Privileged EXEC mode

#### **History**

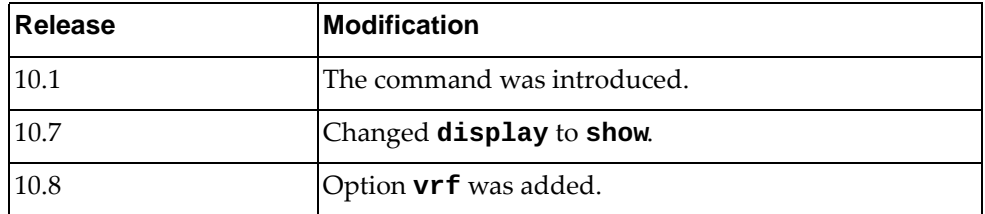

### **Example**

The following command displays BGP information for the default VRF instance:

Switch> **show ip bgp vrf default**

#### **show ip community-list**

Displays Border Gateway Protocol (BGP) community lists.

#### **Syntax**

**show ip community-list**

#### **Modes**

- User EXEC mode
- Privileged EXEC mode

#### **History**

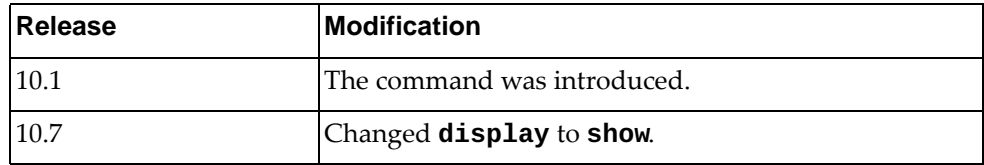

#### **Example**

The following command displays BGP community lists:

```
Switch> show ip community-list
Named Community standard list commlist_1
    permit 100:200
     deny 30:40
    permit local-AS
Named Community expanded list commlist_2
     permit ^100:1_100:2$
     deny ^100:1$
     deny 200:100.200:200.+
     permit .*
```
# **show ip dhcp relay**

Displays Dynamic Host Configuration Protocol version 4 (DHCPv4) relay service configuration and statistics.

# **Syntax**

**show ip dhcp relay [address [interface {ethernet [***<chassis number***/***port number*>**]|vlan [***<VLAN number>***]}] [vrf {***<VRF instance>***| all|default}]**

where:

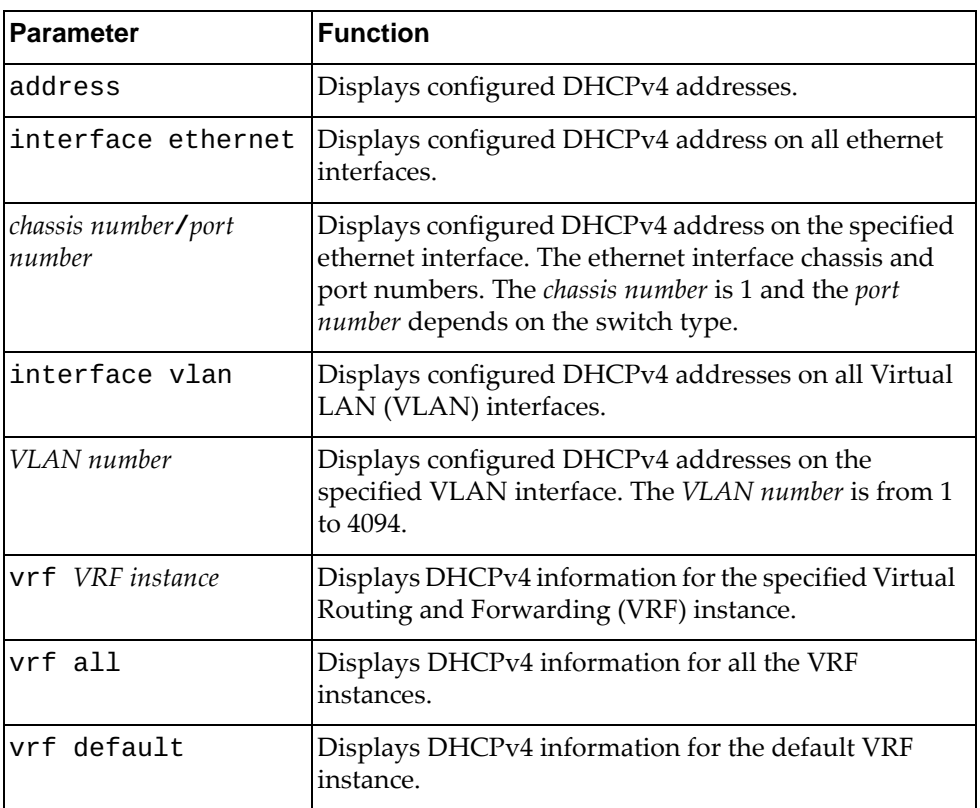

# **Modes**

- User EXEC mode
- Privileged EXEC mode

# **History**

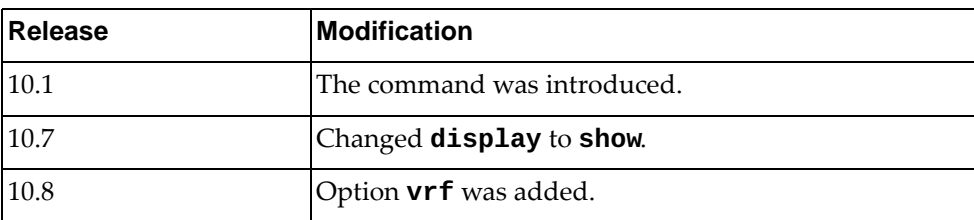

# **Example**

The following command displays the DHCPv4 configuration:

Switch> **show ip dhcp relay**

### **show ip dhcp snooping**

Displays Dynamic Host Configuration Protocol (DHCP) Snooping information.

# **Syntax**

#### **show ip dhcp snooping [binding|counters]**

where:

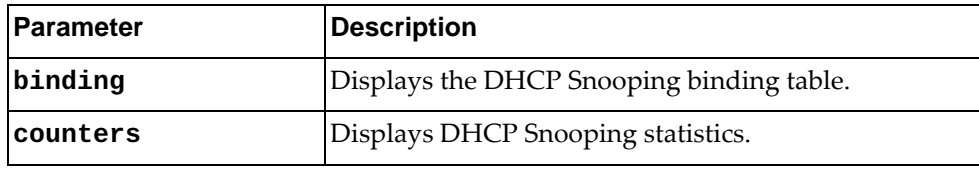

# **Modes**

- User EXEC mode
- Privileged EXEC mode
- Global Configuration mode

# **History**

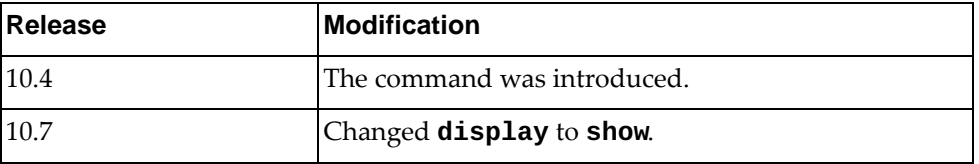

# **Example**

The following command displays DHCP Snooping information:

Switch> **show ip dhcp snooping**

The following command displays the DHCP Snooping binding table:

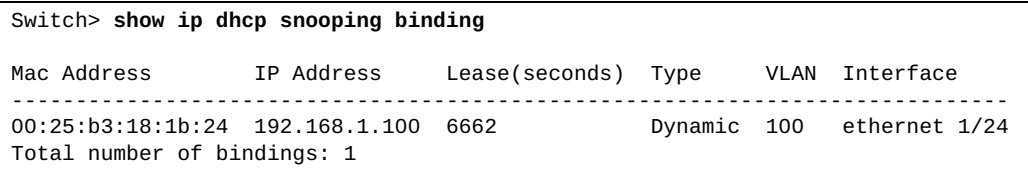

### **show ip ecmp weight**

Displays weighted Equal Cost Multiple Paths (ECMP) information.

# **Syntax**

**show ip ecmp weight {***<IPv4 address>***|***<IPv6 address>***|interface {***<interface name>***|ethernet** *<chassis number/port number>***}}**

where:

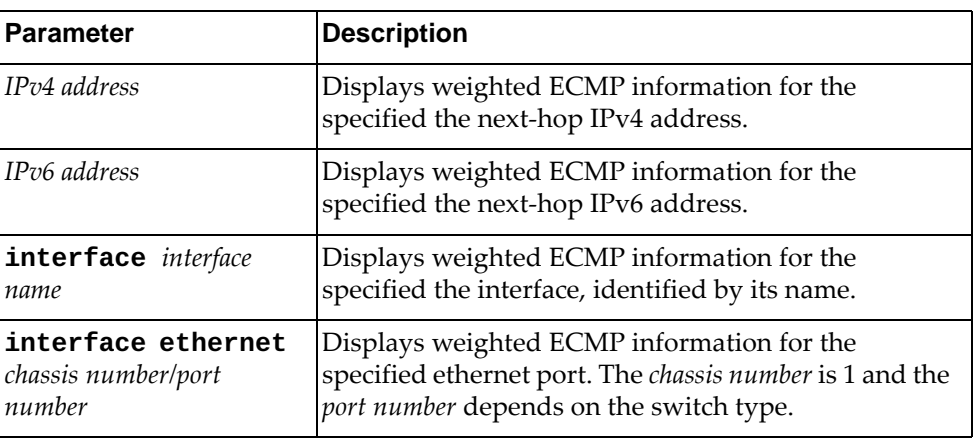

#### **Modes**

- Privileged EXEC mode
- Global Configuration mode

# **History**

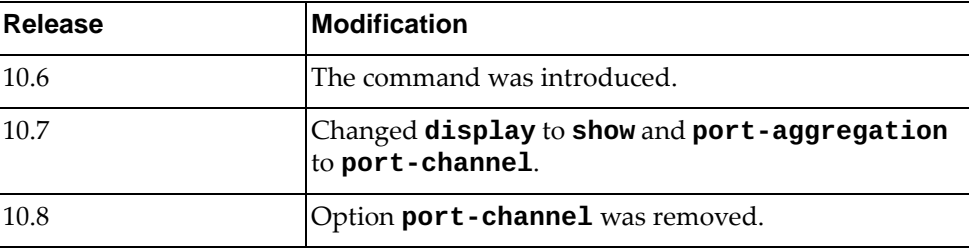

# **Example**

The following command displays ECMP weight information:

Switch# **show ip ecmp weight 1.1.1.1**

#### **show ip extcommunity-list**

Displays Border Gateway Protocol (BGP) extended community lists.

# **Syntax**

**show ip extcommunity-list** *<community name>*

where:

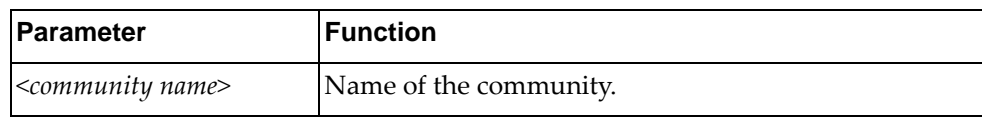

### **Modes**

- User EXEC mode
- Privileged EXEC mode

# **History**

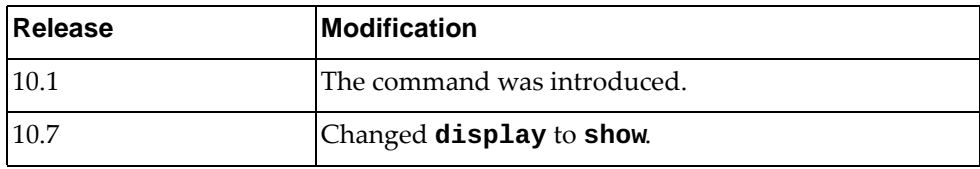

# **Example**

The following command displays BGP extended community lists:

```
Switch> show ip extcommunity-list
Named extended community standard list ecommlist_1
     permit 100000:2
     deny 200002:300
     permit 11000:30
Named extended community expanded list ecommlist_2
     permit ^50000:5_50000:6$
     deny ^50000:5.+
     permit .*
```
# **show ip forwarding**

Displays IPv4 forwarding status.

# **Syntax**

**show ip forwarding**

#### **Modes**

- User EXEC mode
- Privileged EXEC mode

# **History**

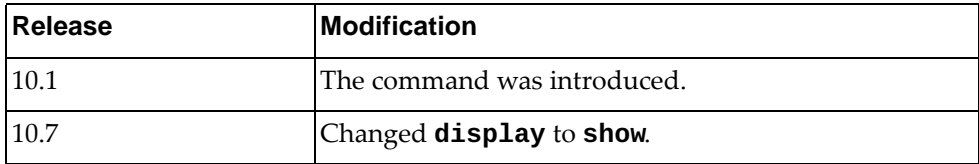

# **Example**

The following command displays IPv4 forwarding status:

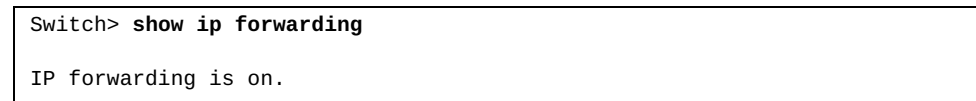

# **show ip igmp snooping**

Displays Internet Group Management Protocol (IGMP) snooping information.

# **Syntax**

**show ip igmp snooping [vlan** *<VLAN number>***]**

where:

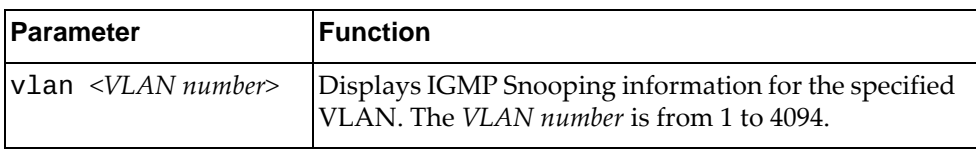

# **Modes**

- User EXEC mode
- Privileged EXEC mode

# **History**

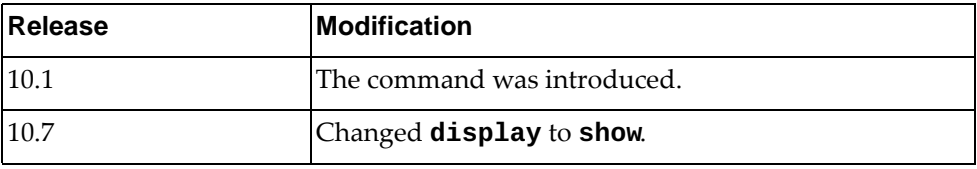

# **Example**

The following command displays IGMP Snooping information:

Switch> **show ip igmp snooping** Global IGMP Snooping information IGMP Snooping Enabled IGMP Snooping V1/V2 Report Suppression Enabled General query transmission on TCN Enabled Static entries limit: 0 Report forwarding rate: 6000 IGMP Snooping information for Vlan1 IGMP Snooping enabled IGMP Snooping Version: 3 Robustness: 2 (operational: 2) Query Interval: 125 seconds (operational: 125 seconds) Group Membership Interval: 260 seconds Query Response Interval: 10 seconds Last Member Query Count: 2 Last Member Query Interval: 1000 milliseconds IGMPv2 fast-leave: disabled IGMPv1/v2 Report suppression: enabled IGMPv3 Report suppression: disabled Router port detection using: IGMP Queries, PIM Hello Snooping Querier disabled Querier timeout: 255 seconds (default, operational: 255 seconds) Querier Startup Query Count: 2 Querier Startup Query Interval: 31 seconds Number of router-ports: 0 Number of Groups: 0 Number of Joins: 0 Number of Leaves: 0 Active Ports: Ethernet1/1

### **show ip igmp snooping ecp**

Displays Internet Group Management Protocol (IGMP) snooping Edge Control Protocol (ECP) information.

# **Syntax**

#### **show ip igmp snooping ecp {channels|statistics| |upper-layer-protocols}**

where:

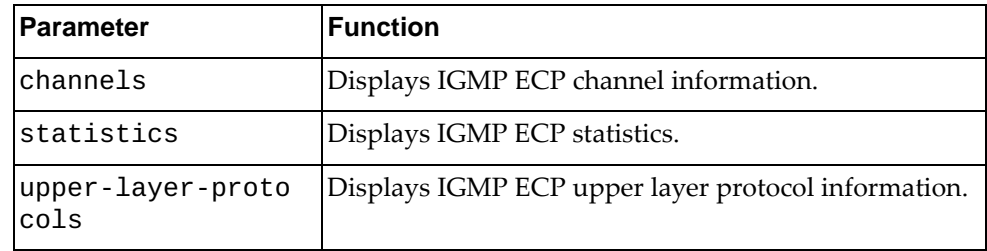

# **Modes**

- User EXEC mode
- Privileged EXEC mode

# **History**

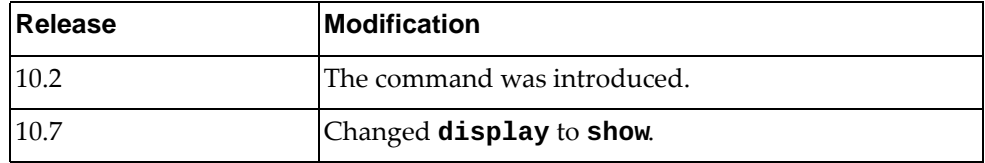

# **Example**

The following command displays VRRP ECP channel information:

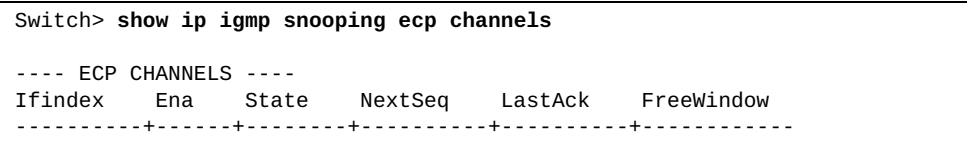

# **show ip igmp snooping groups**

Displays Internet Group Management Protocol (IGMP) snooping groups membership information.

# **Syntax**

**show ip igmp snooping groups [[***<multicast group IPv4 address>***] [***<source IPv4 address>***] [vlan** *<VLAN number>***] [detail]|interface {ethernet**  *<chassis number***/***port number>***|port-channel** *<LAG number>***}]**

where:

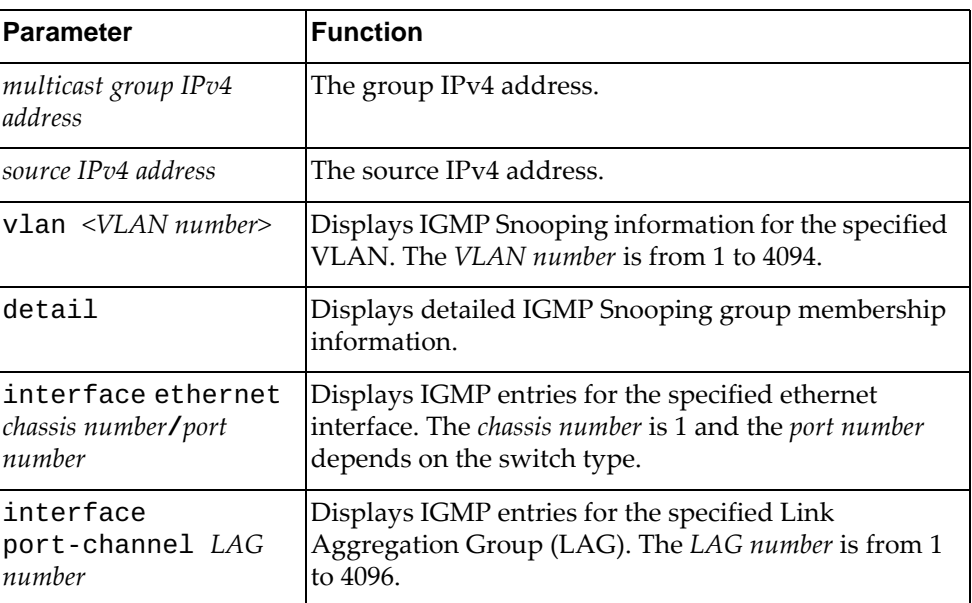

#### **Modes**

- User EXEC mode
- Privileged EXEC mode

# **History**

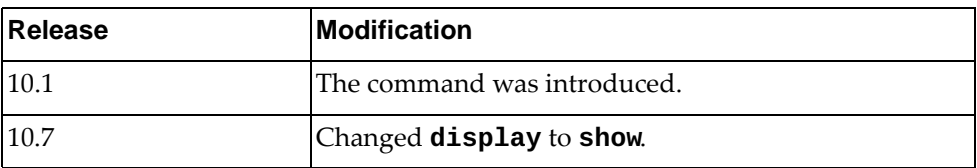

# **Example**

The following command displays IGMP Snooping group membership information:

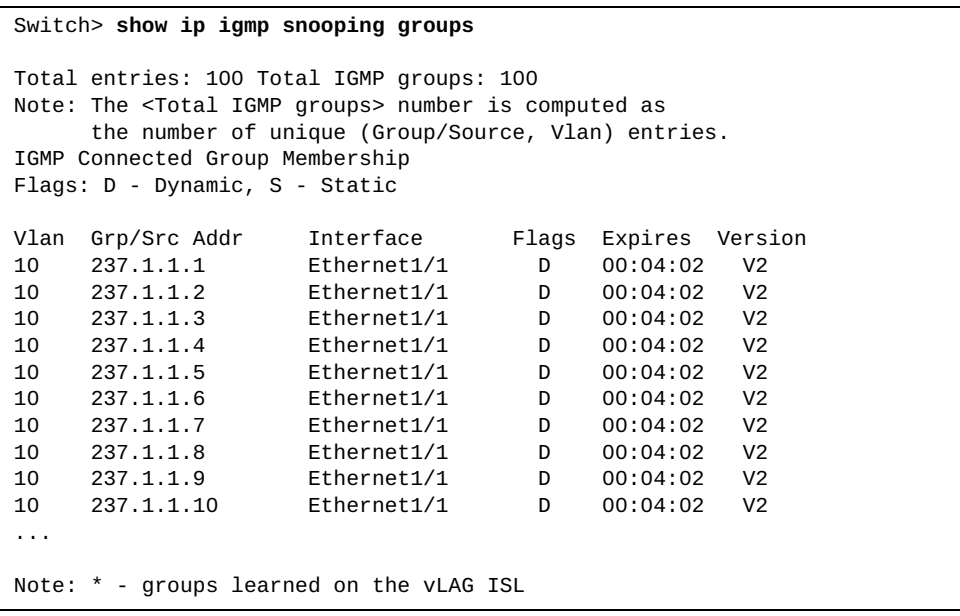

### **show ip igmp snooping mrouter**

Displays multicast routers detected by Internet Group Management Protocol (IGMP) snooping.

# **Syntax**

**show ip igmp snooping mrouter [interface {ethernet** *<chassis number***/***port number>***|port-channel** *<LAG number>***}|vlan** *<VLAN number>***]**

where:

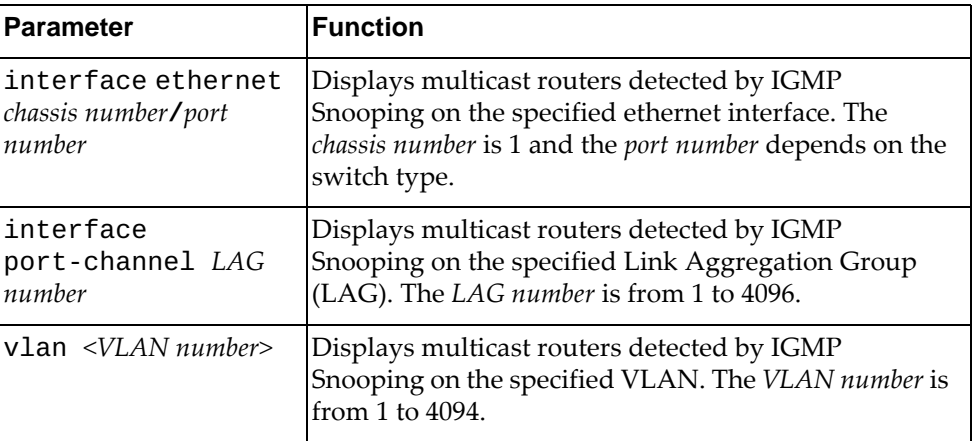

#### **Modes**

- User EXEC mode
- Privileged EXEC mode

#### **History**

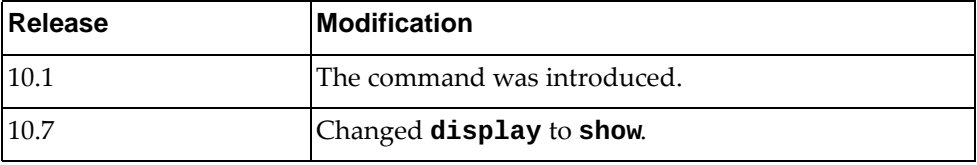

## **Example**

The following command displays multicast routers detected by IGMP Snooping:

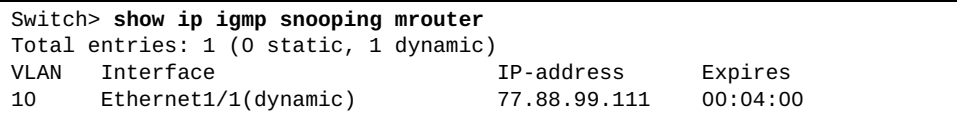

# **show ip igmp snooping querier**

Displays Internet Group Management Protocol (IGMP) snooping querier information.

# **Syntax**

#### **show ip igmp snooping querier [vlan** *<VLAN number>***] [detail]**

where:

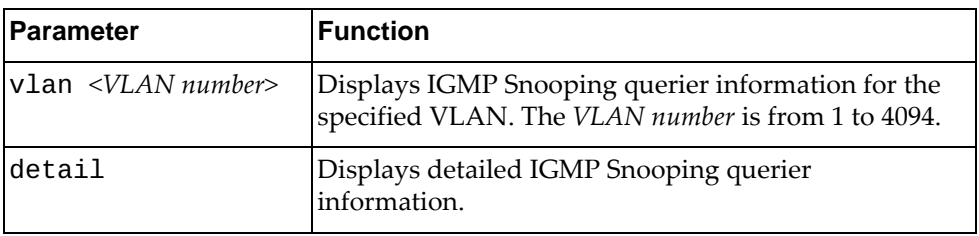

# **Modes**

- User EXEC mode
- Privileged EXEC mode

# **History**

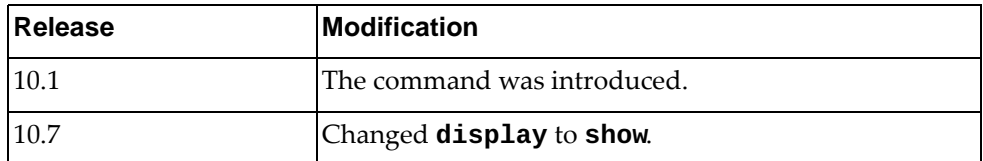

# **Example**

The following command displays IGMP Snooping querier information:

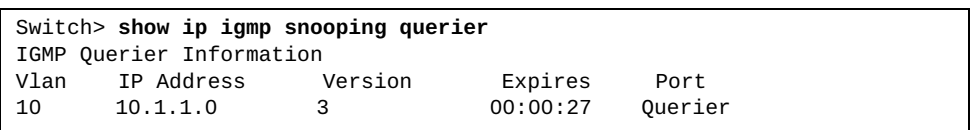

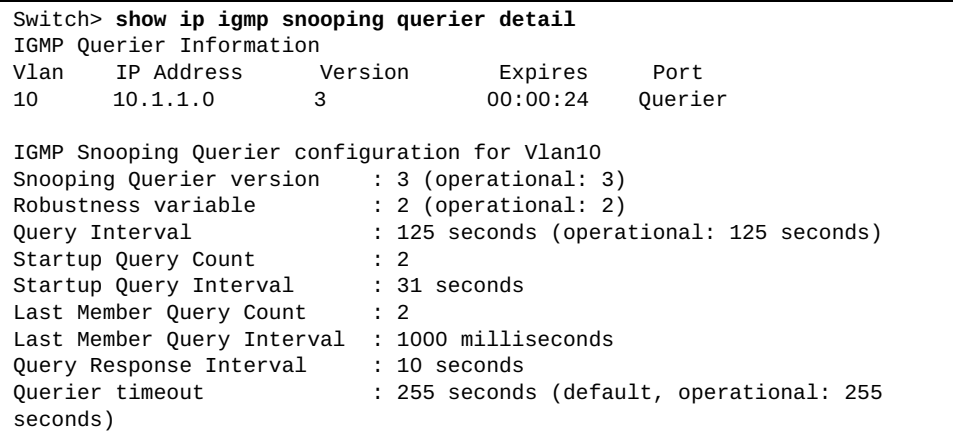

# **show ip igmp snooping statistics**

Displays Internet Groups Management Protocol (IGMP) snooping statistics.

# **Syntax**

**show ip igmp snooping statistics [global|vlan** *<VLAN number>***]**

where:

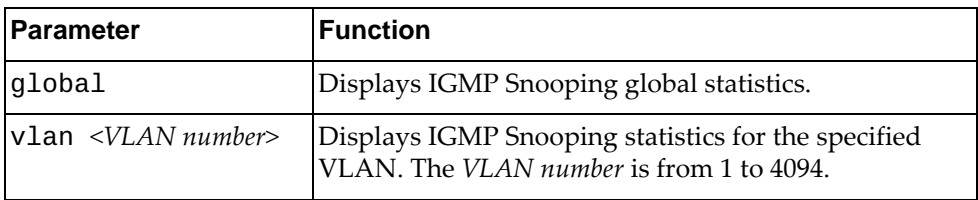

# **Modes**

- User EXEC mode
- Privileged EXEC mode

# **History**

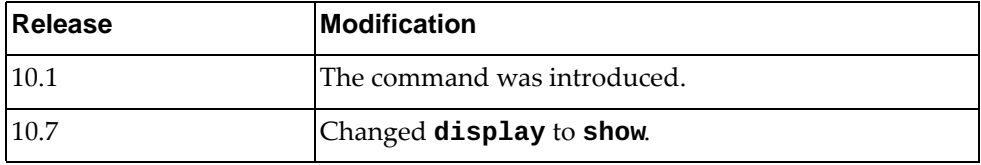

# **Example**

The following command displays IGMP Snooping statistics:

```
Switch> show ip igmp snooping statistics vlan 10
Vlan10 IGMP snooping statistics, last reset: 00:00:32
   Packets received: 10
  IGMPv1 reports received: 0
  IGMPv2 reports received: 10
  IGMPv3 reports received: 0
  IGMPv1 queries received: 0
  IGMPv2 queries received: 0
          general queries received: 0
          group queries received: 0
   IGMPv3 queries received: 0
          general queries received: 0
          group queries received: 0
          group source queries received: 0
   IGMPv2 leaves received: 0
   Invalid reports received: 0
   Invalid queries received: 0
   IGMPv1 reports suppressed: 0
   IGMPv2 reports suppressed: 0
   IGMPv2 leaves suppressed: 0
   Queries originated: 0
   Packets sent to routers: 0
   STP TCN received: 0
   Report version mismatch: 0
   Unknown packets received: 0
   Checksum errors: 0, Packet length errors: 0
   Invalid v1 reports: 0, Invalid v2 reports: 0, Invalid v3 reports: 0
```
#### **show ip interface**

Displays interface status and configuration settings.

# **Syntax**

**show ip interface [***<interface name>***|ethernet** *<chassis number***/***port number>***|loopback** *<loopback interface>***|mgmt** *<management interface>***|vlan**  *<VLAN number>***] [brief] [vrf {***<VRF instance>***|all|default| |management}]**

where:

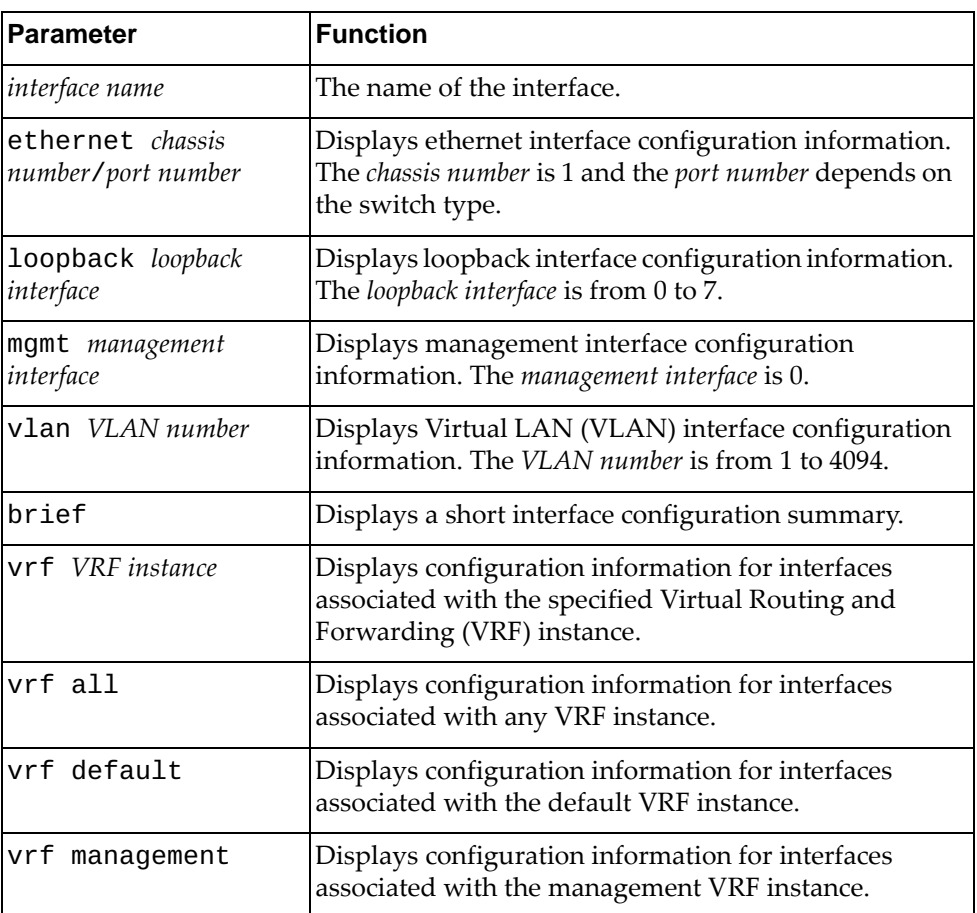

# **Modes**

- User EXEC mode
- Privileged EXEC mode
- Global Configuration mode

# **History**

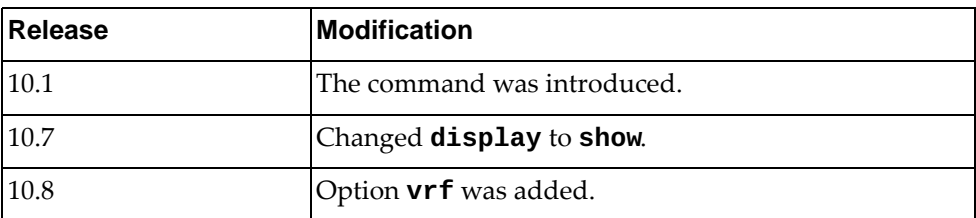

# **Example**

The following command displays a short interface configuration summary:

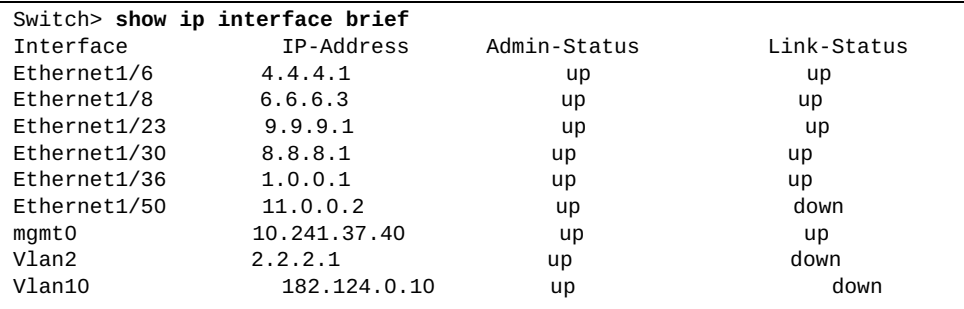

The following command displays interface configuration for management interface 0:

```
Switch> show ip interface mgmt 0
IP Interface Status for VRF (default)
IP Interface Status for VRF (management)
 mgmt0, Interface Status: link up/admin up
 IP address: 10.241.41.21, IP subnet: 10.241.41.0/25 
 IP MTU:1500 bytes (using link MTU)
 IP icmp redirects: enabled
 IP icmp unreachables (except port): disabled
 IP icmp port-unreachable: enabled
```
The following command displays configuration information for all interfaces associated with the default VRF instance:

```
Switch> show ip interface vrf default
IP Interface Status for VRF (default)
 mgmt0, Interface Status: link up/admin up
 IP address: 10.241.41.21, IP subnet: 10.241.41.0/25 
 IP MTU:1500 bytes (using link MTU)
 IP icmp redirects: enabled
 IP icmp unreachables (except port): disabled
 IP icmp port-unreachable: enabled
 loopback0, Interface Status: link up/admin up
 IP MTU:1500 bytes (using link MTU)
 IP icmp redirects: enabled
 IP icmp unreachables (except port): disabled
 IP icmp port-unreachable: enabled
 Vlan1, Interface Status: link up/admin up
 IP MTU:1500 bytes (using link MTU)
 IP icmp redirects: enabled
 IP icmp unreachables (except port): disabled
 IP icmp port-unreachable: enabled
...
```
# **show ip internal**

Displays internal IP information.

# **Syntax**

**show ip internal {arp|interface [***<interface name>***|ethernet** *<chassis number***/***port number>***|loopback** *<loopback interface>***|mgmt** *<management interface>***|port-channel** *<LAG number>***|vlan** *<VLAN number>***]|route}**

where:

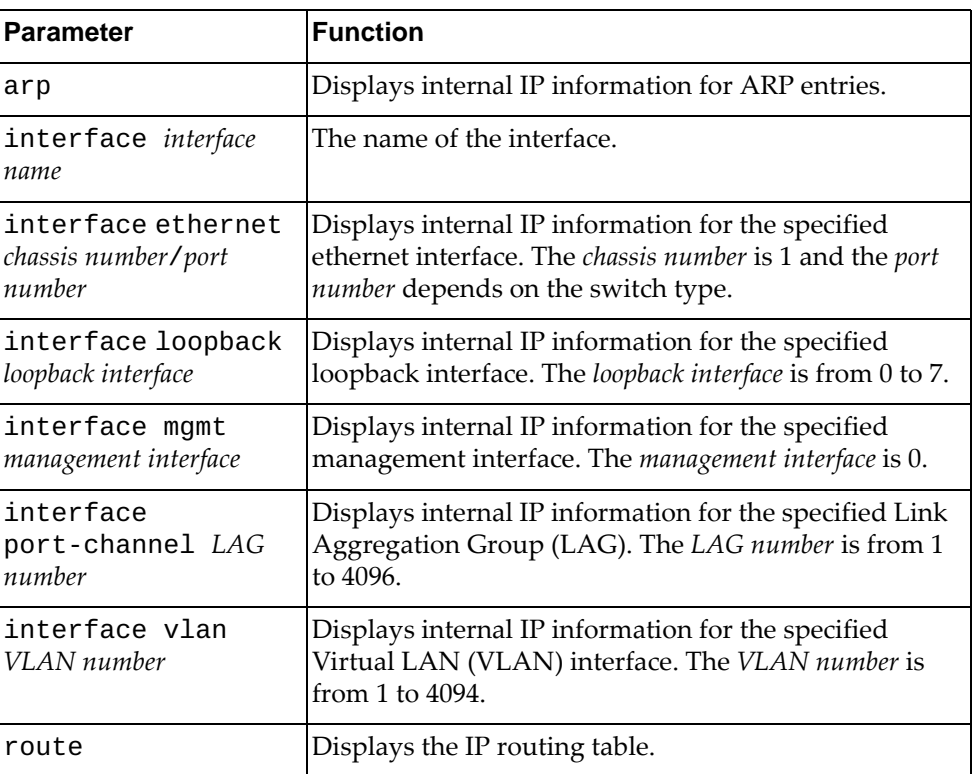

# **Modes**

- User EXEC mode
- Privileged EXEC mode
- Global Configuration mode

# **History**

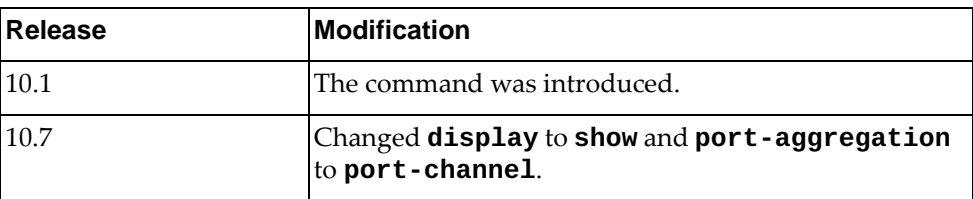

# **Example**

The following command displays internal IP information for all interfaces:

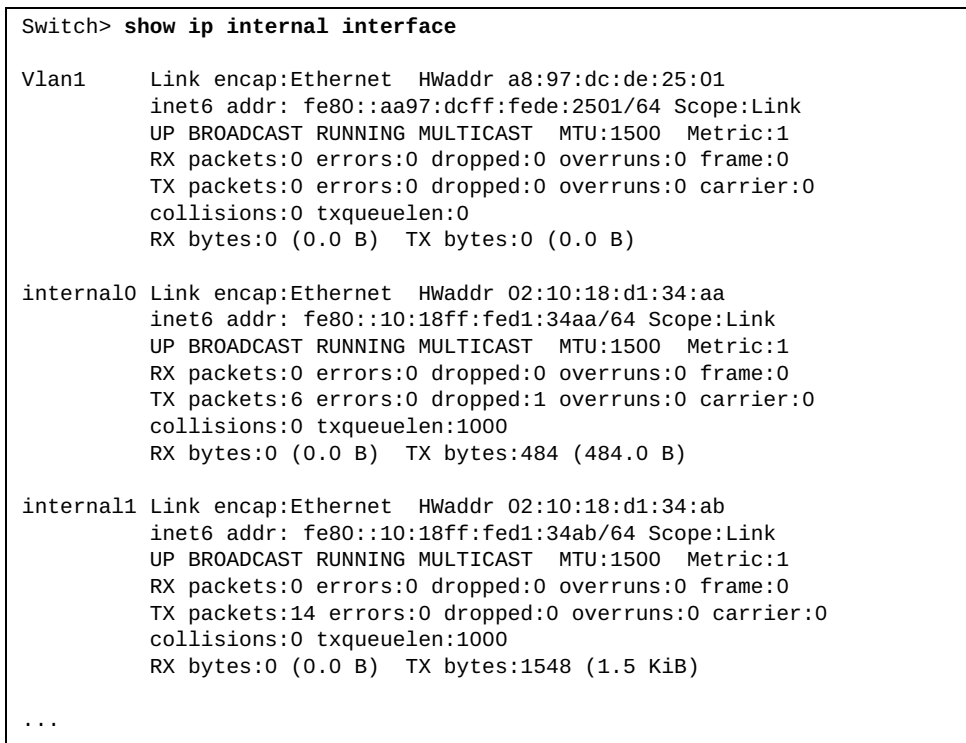

#### **show ip load-sharing**

Displays global IP load balancing information.

# **Syntax**

#### **show ip load-sharing**

#### **Modes**

- User EXEC mode
- Privileged EXEC mode
- Global Configuration mode

# **History**

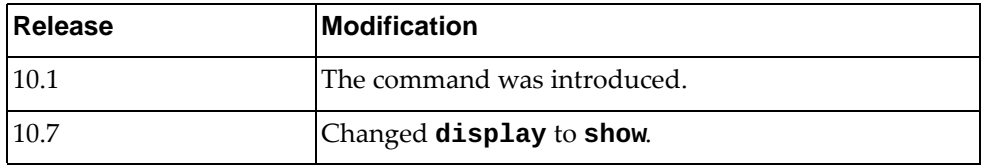

# **Example**

The following command displays global IP load balancing information:

```
Switch> show ip load-sharing
```
IP ECMP load sharing information: universal-id (Random seed): 1431655765 Load-share mode: source-dest-ip source-dest-port

# **show ip ospf**

Displays general Open Shortest Path First (OSPF) information.

# **Syntax**

**show ip ospf**

# **Modes**

- User EXEC mode
- Privileged EXEC mode

# **History**

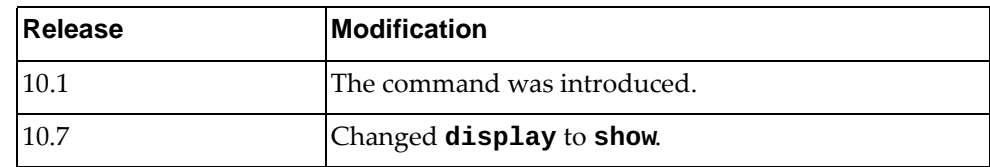

# **Example**

The following command displays general OSPF information:

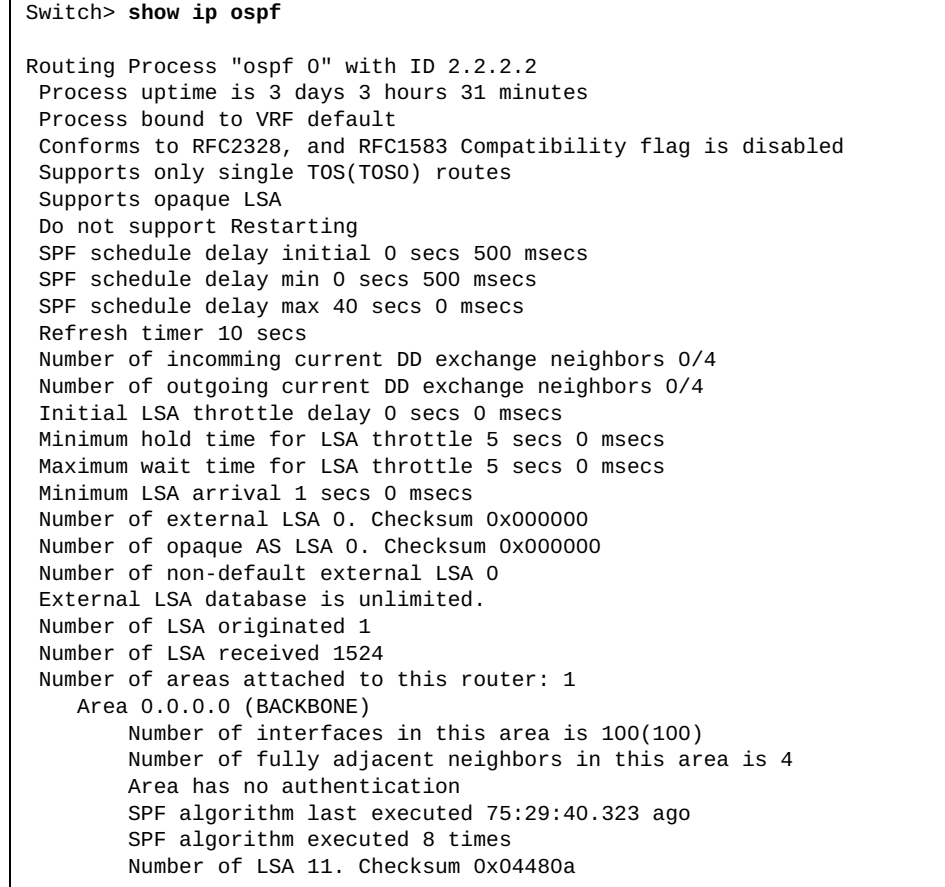

#### **show ip ospf border-routers**

Displays Open Shortest Path First (OSPF) routing table entries to an Area Border Router (ABR) and Autonomous System Boundary Router (ASBR).

### **Syntax**

**show ip ospf border-routers**

#### **Modes**

- User EXEC mode
- Privileged EXEC mode

#### **History**

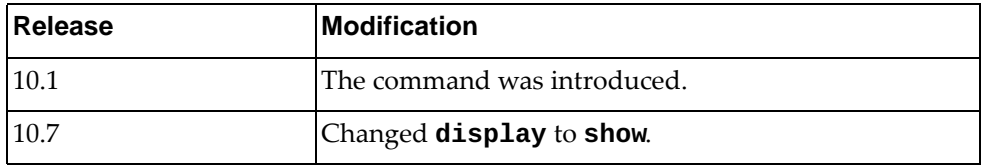

# **Example**

The following command displays OSPF routing table entries to an ABR or ASBR:

Switch> **show ip ospf border-routers** OSPF process 0 VRF (default) internal Routing Table Codes: i - Intra-area route, I - Inter-area route i 2.2.2.2 [1] via 5.0.0.2, Ethernet1/33, ABR, Area 0.0.0.1 I 1.1.1.1 [2] via 5.0.0.2, Ethernet1/33, ASBR, Area 0.0.0.1

# **show ip ospf database**

Displays the Open Shortest Path First (OSPF) database.

# **Syntax**

#### **show ip ospf database [detail]**

where:

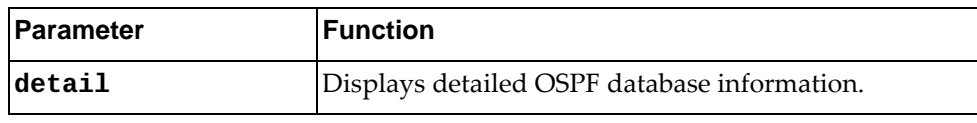

# **Modes**

- User EXEC mode
- Privileged EXEC mode
- Global Configuration mode

# **History**

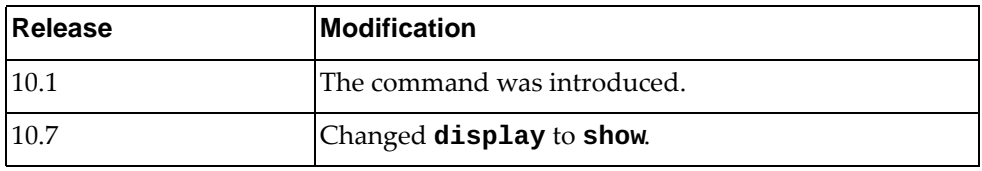

# **Example**

The following command displays the OSPF database:

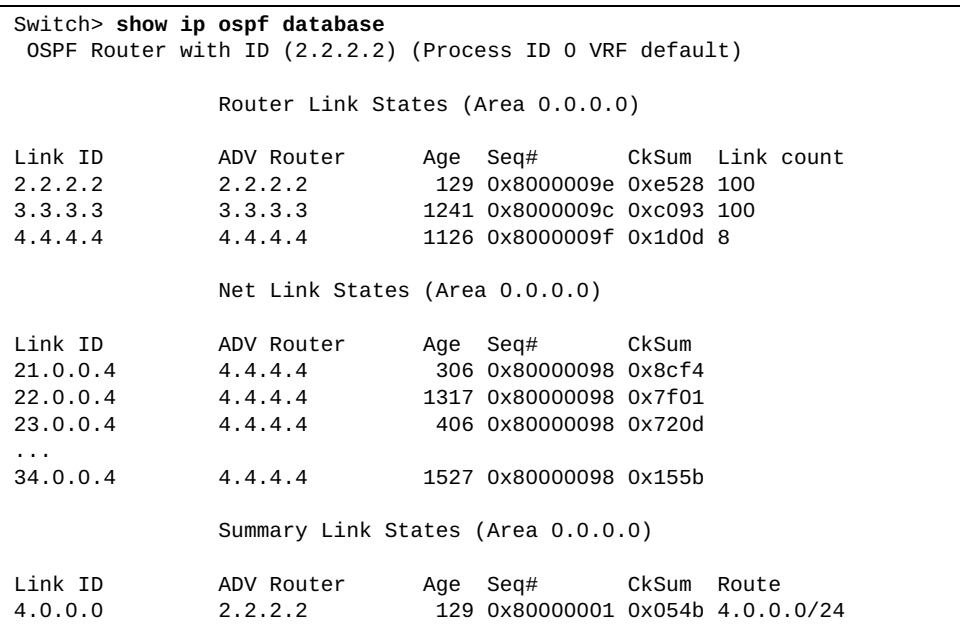

# **show ip ospf database** *<link-state ID>*

Displays the Open Shortest Path First (OSPF) database entries for a specified LSA.

# **Syntax**

**show ip ospf database** *<link-state ID>* **[adv-router** *<advertising router ID>* **|self-originated] [detail]**

#### where:

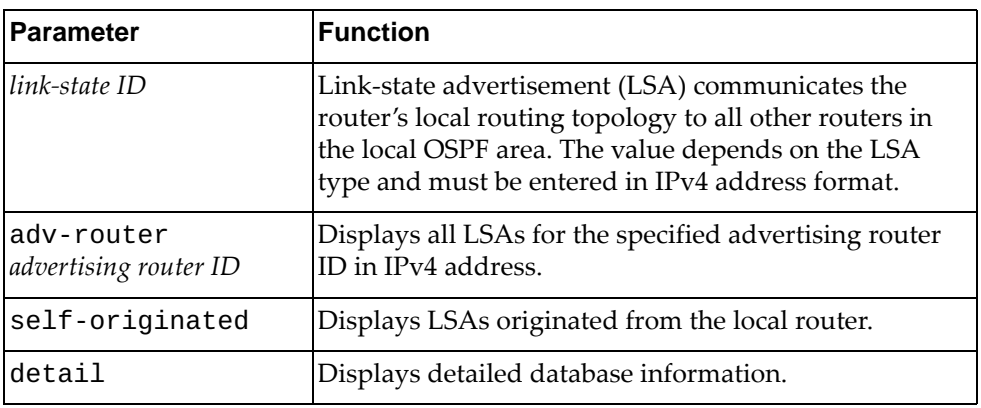

#### **Modes**

- User EXEC mode
- Privileged EXEC mode

# **History**

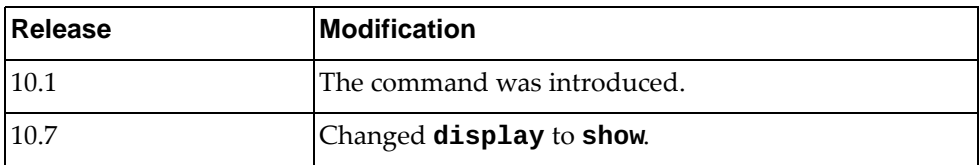

# **Example**

The following command displays the OSPF database for the OSPF router with link-state ID 10.243.79.34:

Switch> **show ip ospf database** 10.243.79.34

#### **show ip ospf database adv-router**

Displays the Open Shortest Path First (OSPF) database for an advertising router.

# **Syntax**

**show ip ospf database adv-router** *<advertising router ID>* **[detail]**

where:

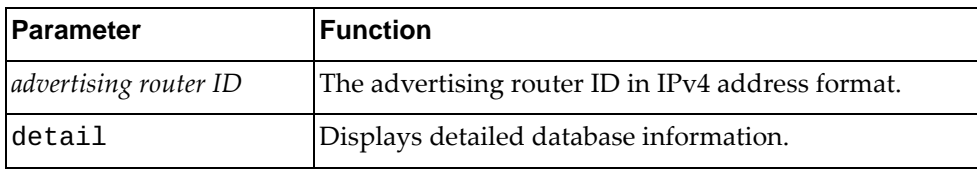

# **Modes**

- User EXEC mode
- Privileged EXEC mode

# **History**

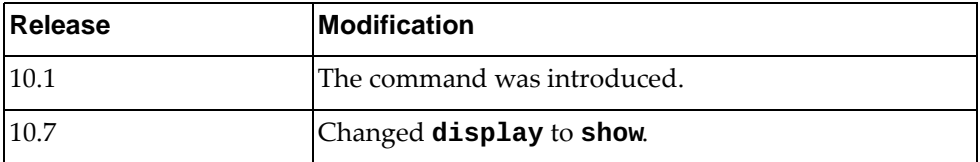

# **Example**

The following command displays the OSPF database for the advertising router with ID 10.156.36.11:

Switch> **show ip ospf database** 10.156.36.11

#### **show ip ospf database area**

Displays the Open Shortest Path First (OSPF) database for a specified OSPF area.

# **Syntax**

**show ip ospf database area {***<area ID>***|***<area IPv4 address>***} [***<link-state ID>***] [adv-router** *<advertising router ID>***|self-originated] [detail]**

where:

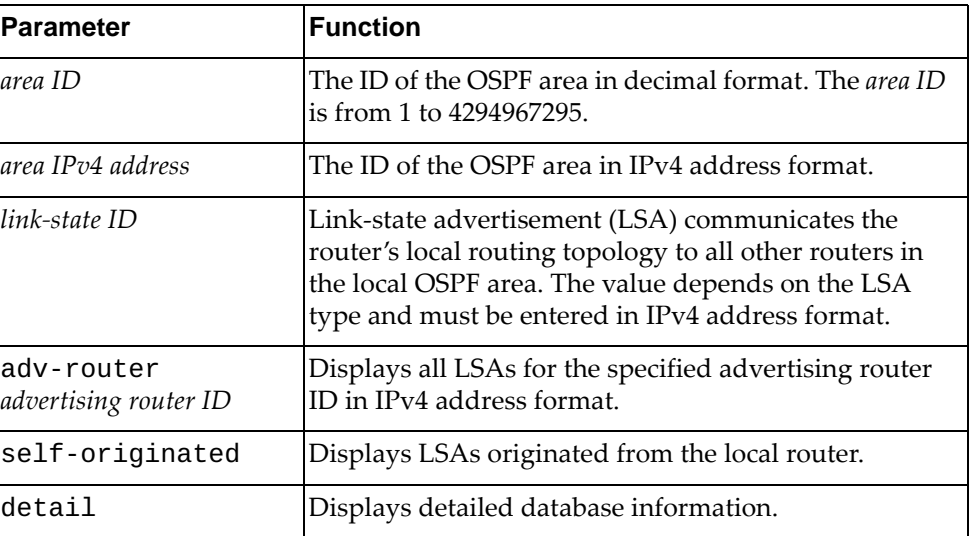

# **Modes**

- User EXEC mode
- Privileged EXEC mode

# **History**

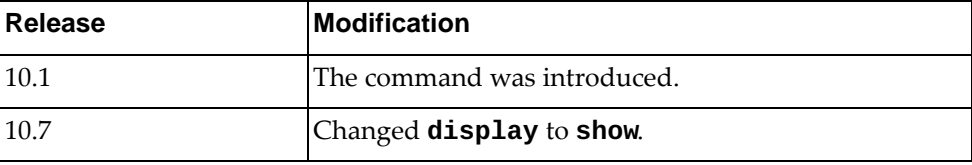

# **Example**

The following command displays the OSPF database for OSPF area '230':

Switch> **show ip ospf database area** 230

### **show ip ospf database asbr-summary**

Displays a summary of the Open Shortest Path First (OSPF) database for Autonomous System Boundary Routers (ASBRs).

# **Syntax**

#### **show ip ospf database asbr-summary [area {***<area ID>***| |***<area IPv4 address>***}] [***<link-state ID>***] [adv-router** *<advertising router ID>***| |self-originated] [detail]**

where:

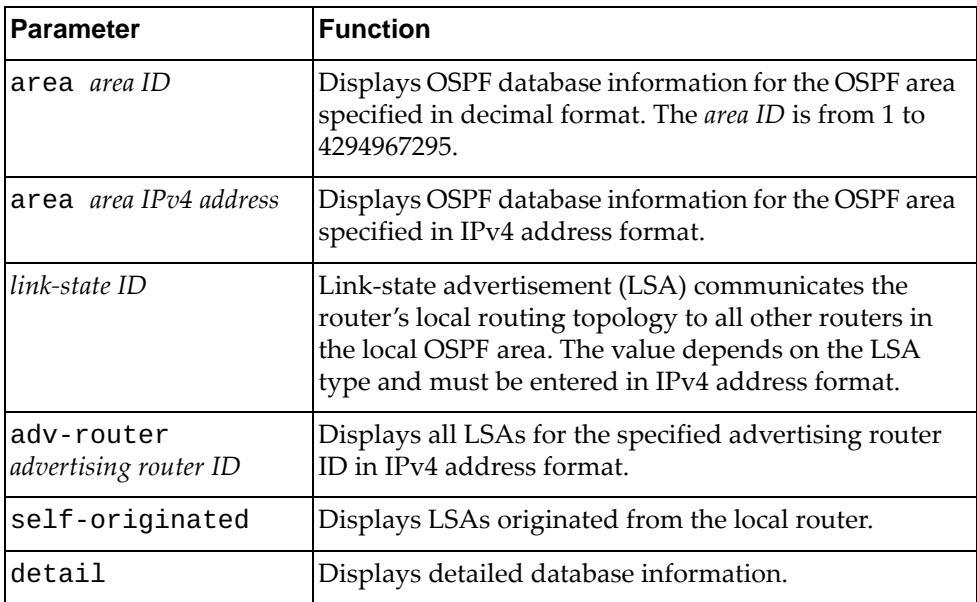

#### **Modes**

- User EXEC mode
- Privileged EXEC mode

#### **History**

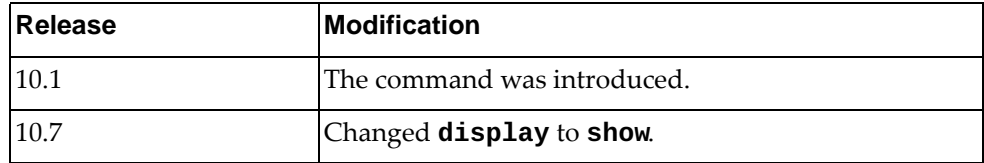

# **Example**

The following command displays a summary of the OSPF database for all ASBRs:

Switch> **show ip ospf database asbr-summary**

#### **show ip ospf database database-summary**

Displays a summary of the Open Shortest Path First (OSPF) database, including the types of link-state advertisements (LSAs) in each OSPF area and their total number.

# **Syntax**

**show ip ospf database database-summary**

#### **Modes**

- User EXEC mode
- Privileged EXEC mode

## **History**

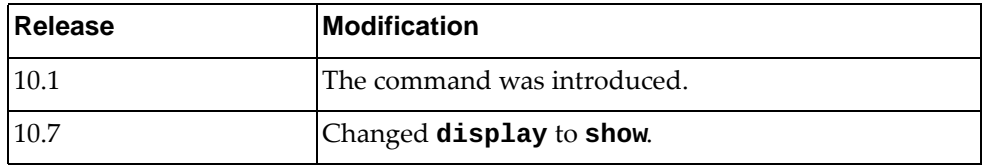

### **Example**

The following command displays a summary of the OSPF database:

Switch> **show ip ospf database database-summary**

#### **show ip ospf database external**

Displays the Open Shortest Path First (OSPF) database for external link-state advertisements (LSAs).

# **Syntax**

**show ip ospf database external [ext-tag** *<external tag number>***] [***<link-state ID>***] [adv-router** *<advertising router ID>***|self-originated] [detail]**

where:

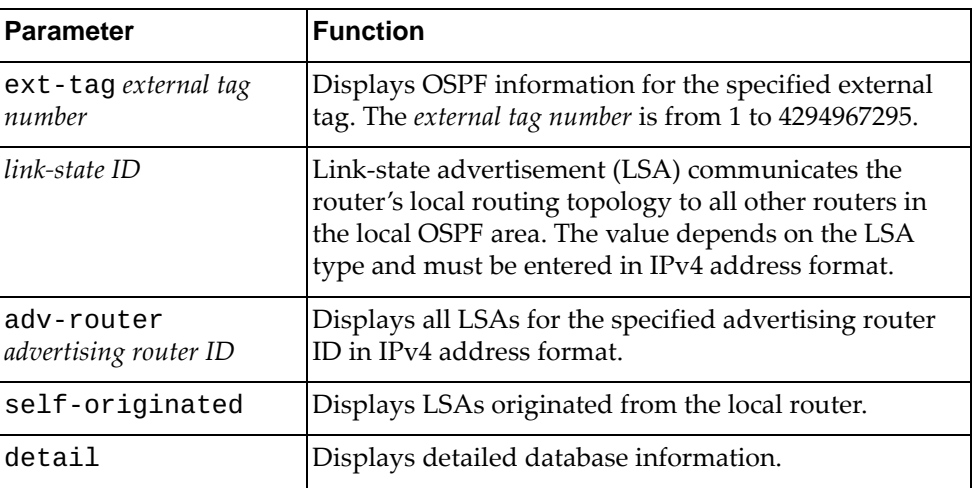

#### **Modes**

- User EXEC mode
- Privileged EXEC mode

# **History**

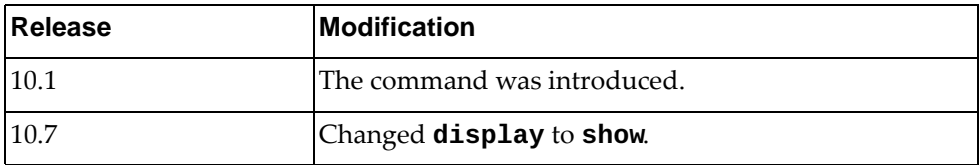

# **Example**

The following command displays the OSPF database for external LSAs:

Switch> **show ip ospf database external**

#### **show ip ospf database network**

Displays the Open Shortest Path First (OSPF) database for network link-state advertisements (LSAs).

# **Syntax**

**show ip ospf database network [area {***<area ID>***|***<area IPv4 address>***}] [***<link-state ID>***] [adv-router** *<advertising router ID>***|self-originated] [detail]**

where:

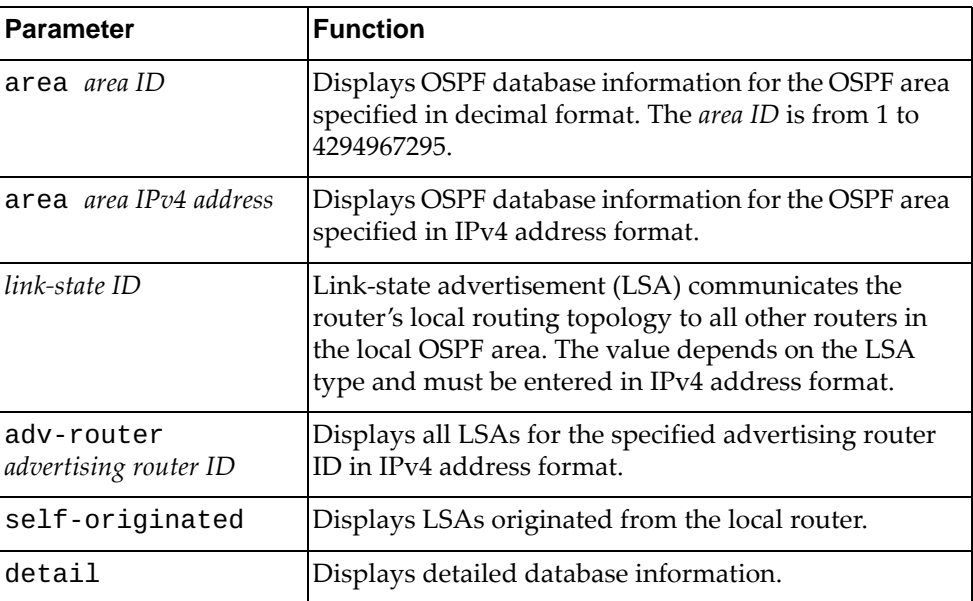

#### **Modes**

- User EXEC mode
- Privileged EXEC mode

#### **History**

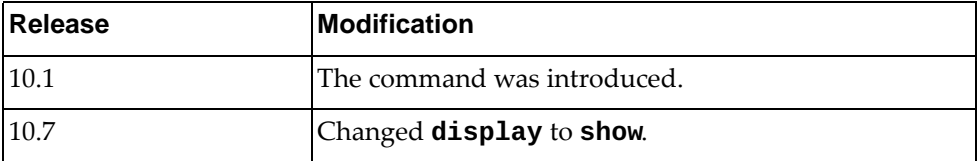

# **Example**

The following command displays the OSPF database for network LSAs:

Switch> **show ip ospf database network**

#### **show ip ospf database nssa-external**

Displays the Open Shortest Path First (OSPF) database for not-so-stubby area (NSSA) external link-state advertisements (LSAs).

# **Syntax**

**show ip ospf database network [area {***<area ID>***|***<area IPv4 address>***}] [***<link-state ID>***] [adv-router** *<advertising router ID>***|self-originated] [detail]**

where:

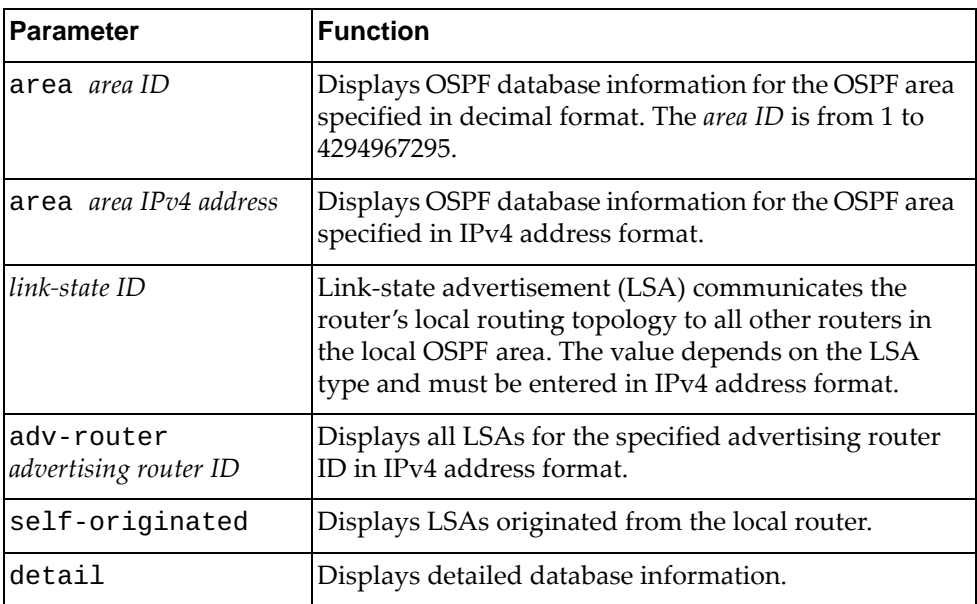

#### **Modes**

- User EXEC mode
- Privileged EXEC mode

#### **History**

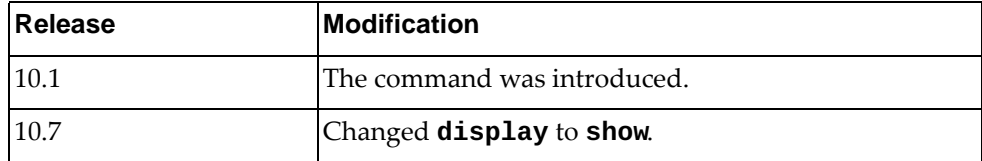

# **Example**

The following command displays the OSPF database for NSSA external LSAs:

Switch> **show ip ospf database nssa-external**

#### **show ip ospf database opaque-area**

Displays the Open Shortest Path First (OSPF) database for link area opaque link-state advertisements (LSAs).

#### **Syntax**

**show ip ospf database opaque-area [area {***<area ID>***|***<area IPv4 address>***}] [***<link-state ID>***] [adv-router** *<advertising router ID>***| |self-originated] [detail]**

where:

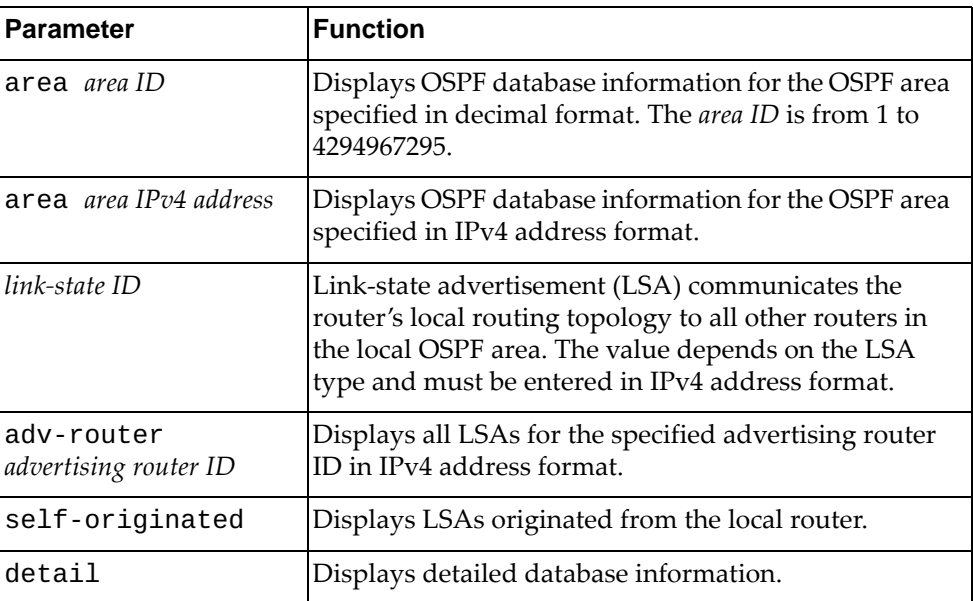

#### **Modes**

- User EXEC mode
- Privileged EXEC mode

#### **History**

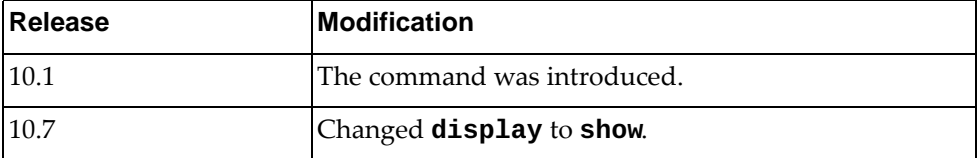

## **Example**

The following command displays the OSPF database for link area opaque LSAs:

Switch> **show ip ospf database opaque-area**

#### **show ip ospf database opaque-as**

Displays the Open Shortest Path First (OSPF) database for link autonomous system (AS) opaque link-state advertisements (LSAs).

# **Syntax**

**show ip ospf database opaque-as [area {***<area ID>***|***<area IPv4 address>***}] [***<link-state ID>***] [adv-router** *<advertising router ID>***| |self-originated] [detail]**

where:

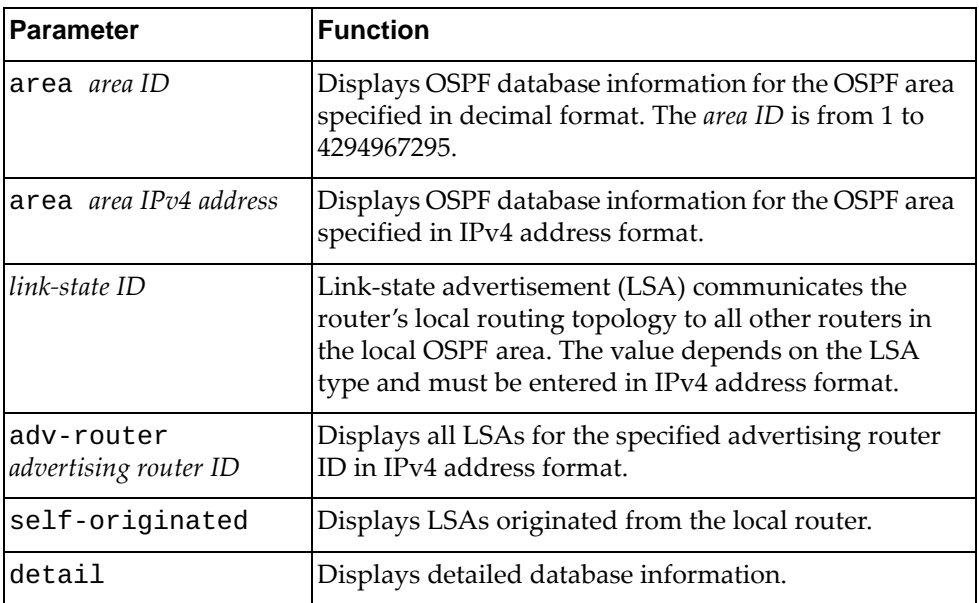

#### **Modes**

- User EXEC mode
- Privileged EXEC mode

#### **History**

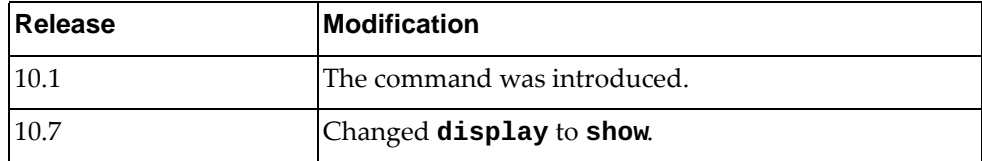

## **Example**

The following command displays the OSPF database for link AS opaque LSAs:

Switch> **show ip ospf database opaque-as**

#### **show ip ospf database opaque-link**

Displays the Open Shortest Path First (OSPF) database for link local opaque link-state advertisements (LSAs).

## **Syntax**

**show ip ospf database opaque-link [area {***<area ID>***|***<area IPv4 address>***}] [***<link-state ID>***] [adv-router** *<advertising router ID>***| self-originated] [detail]**

where:

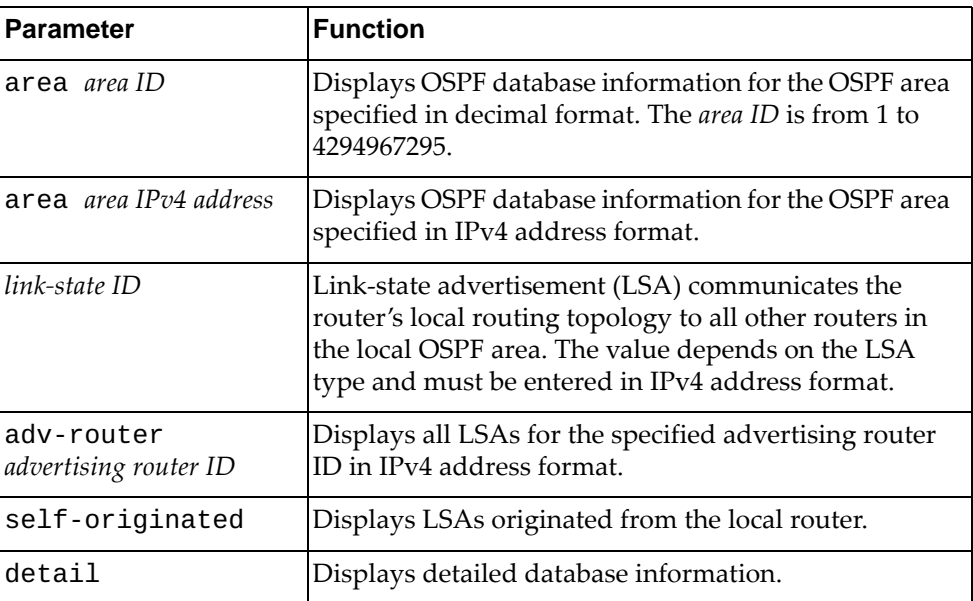

#### **Modes**

- User EXEC mode
- Privileged EXEC mode

#### **History**

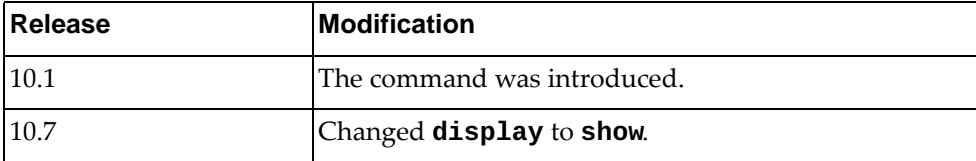

## **Example**

The following command displays the OSPF database for link local opaque LSAs:

Switch> **show ip ospf database opaque-link**
#### **show ip ospf database router**

Displays the Open Shortest Path First (OSPF) database for router link-state advertisements (LSAs).

#### **Syntax**

**show ip ospf database router [area {***<area ID>***|***<area IPv4 address>***}] [***<link-state ID>***] [adv-router** *<advertising router ID>***|self-originated] [detail]**

where:

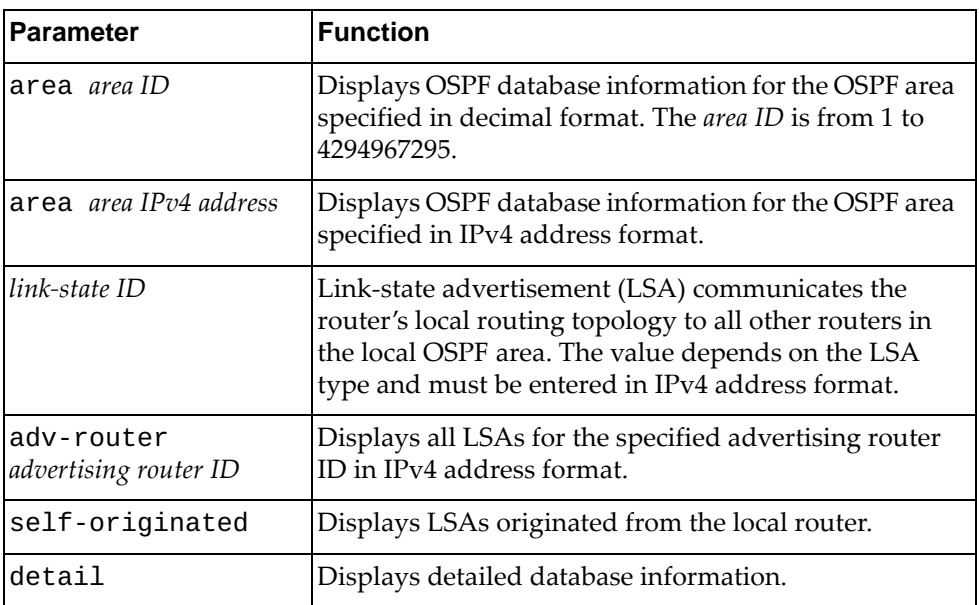

#### **Modes**

- User EXEC mode
- Privileged EXEC mode

#### **History**

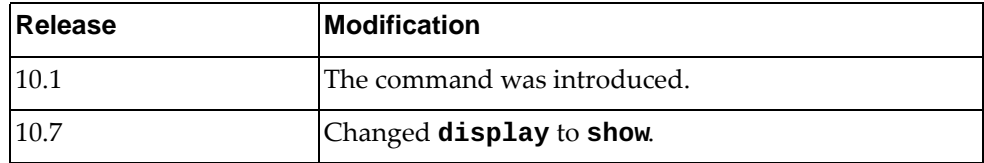

# **Example**

The following command displays the OSPF database for router LSAs:

Switch> **show ip ospf database router**

#### **show ip ospf database self-originated**

Displays the Open Shortest Path First (OSPF) database for link-state advertisements (LSAs) originated from the local router.

## **Syntax**

#### **show ip ospf database self-originated [detail]**

where:

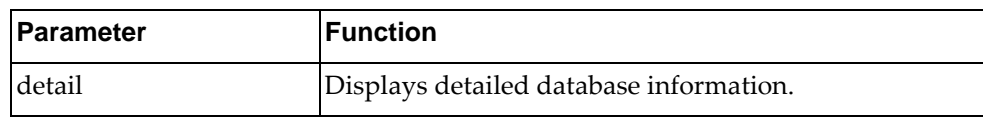

#### **Modes**

- User EXEC mode
- Privileged EXEC mode

### **History**

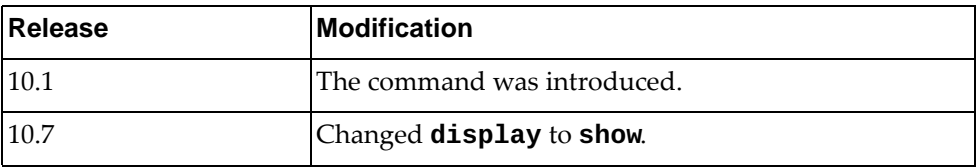

## **Example**

The following command displays the OSPF database for LSAs originated from the local router:

Switch> **show ip ospf database self-originated**

#### **show ip ospf database summary**

Displays the Open Shortest Path First (OSPF) database for network summary link-state advertisements (LSAs).

### **Syntax**

**show ip ospf database summary [area {***<area ID>***|***<area IPv4 address>***}] [***<link-state ID>***] [adv-router** *<advertising router ID>***|self-originated] [detail]**

where:

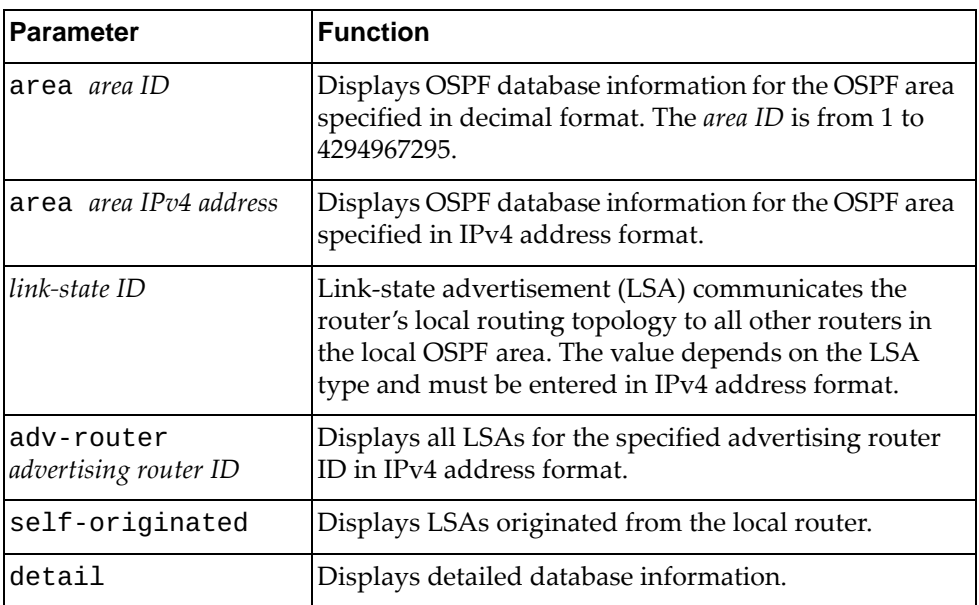

#### **Modes**

- User EXEC mode
- Privileged EXEC mode

#### **History**

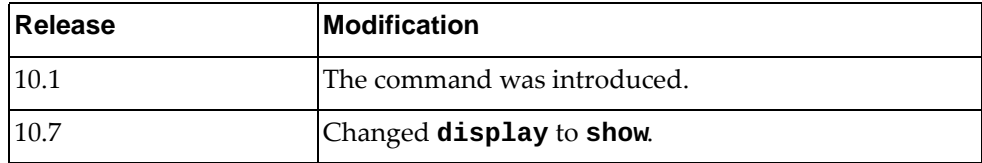

## **Example**

The following command displays the OSPF database for summary LSAs:

Switch> **show ip ospf database router**

#### **show ip ospf interface**

Displays Open Shortest Path First (OSPF) interface related information.

## **Syntax**

**show ip ospf interface [***<interface name>***|ethernet** *<chassis number***/***port number>***|loopback** *<loopback interface>***|vlan** *<VLAN number>***] [brief] [vrf default}]**

where:

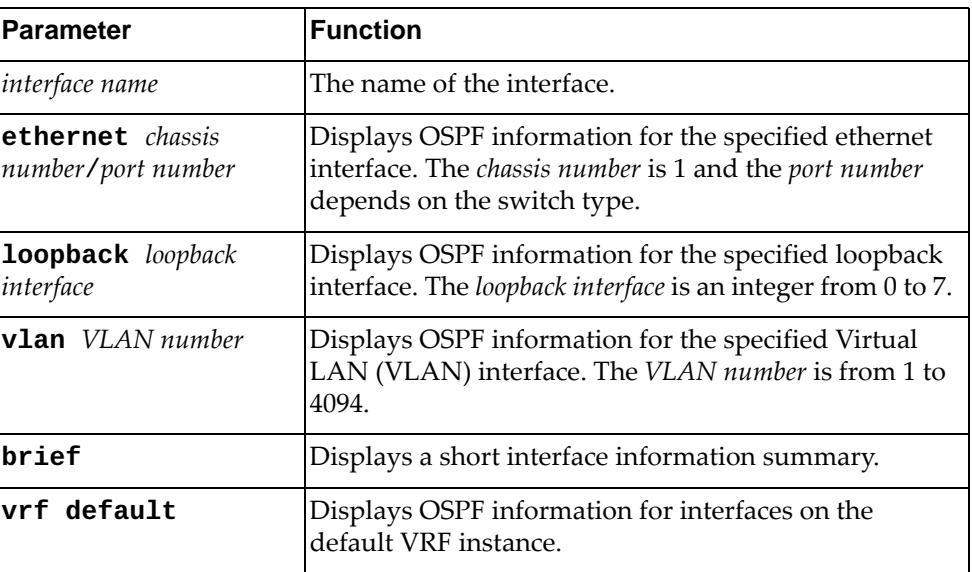

# **Modes**

- User EXEC mode
- Privileged EXEC mode

# **History**

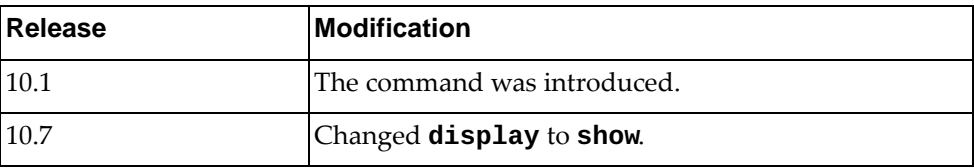

## **Example**

The following command displays OSPF interface related information:

```
Switch> show ip ospf interface ethernet 1/50
Ethernet1/50 is up, line protocol is up
   Internet Address 4.0.0.2/24, Area 0.0.0.1, MTU 1500
   Process ID 0, VRF (default), Router ID 2.2.2.2, Network Type BROADCAST, 
Cost: 
1
   Transmit Delay is 1 sec, State DR, Priority 1
   Designated Router (ID) 2.2.2.2, Interface Address 4.0.0.2
   Backup Designated Router (ID) 1.1.1.1, Interface Address 4.0.0.1
   Timer intervals configured, Hello 10, Dead 40, Wait 40, Retransmit 5
     Hello due in 00:00:10
   Neighbor Count is 1, Adjacent neighbor count is 1
   Hello received 18 sent 19, DD received 10 sent 5
   LS-Req received 2 sent 1, LS-Upd received 3 sent 8
   LS-Ack received 4 sent 2, Discarded 0
   No authentication
Switch#show ip ospf interface vlan 101
Vlan101 is up, line protocol is up
   Internet Address 45.0.1.2/24, Area 0.0.0.0, MTU 1500
   Process ID 0, VRF (default), Router ID 2.2.2.2, Network Type BROADCAST, 
Cost: 
1
   Transmit Delay is 1 sec, State DR, Priority 1
   Designated Router (ID) 2.2.2.2, Interface Address 45.0.1.2
   No backup designated router on this network
   Timer intervals configured, Hello 10, Dead 40, Wait 40, Retransmit 5
    Hello due in 00:00:02
   Neighbor Count is 0, Adjacent neighbor count is 0
   Hello received 0 sent 27181, DD received 0 sent 0
   LS-Req received 0 sent 0, LS-Upd received 0 sent 0
   LS-Ack received 0 sent 0, Discarded 0
   No authentication
```
# **show ip ospf multi-area-adjacencies**

Displays Open Shortest Path First (OSPF) multiple area link adjacencies.

#### **Syntax**

#### **show ip ospf multi-area-adjacencies**

#### **Modes**

- User EXEC mode
- Privileged EXEC mode

### **History**

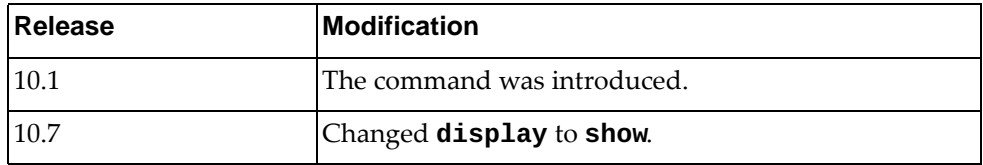

# **Example**

The following command displays OSPF multiple area link adjacencies:

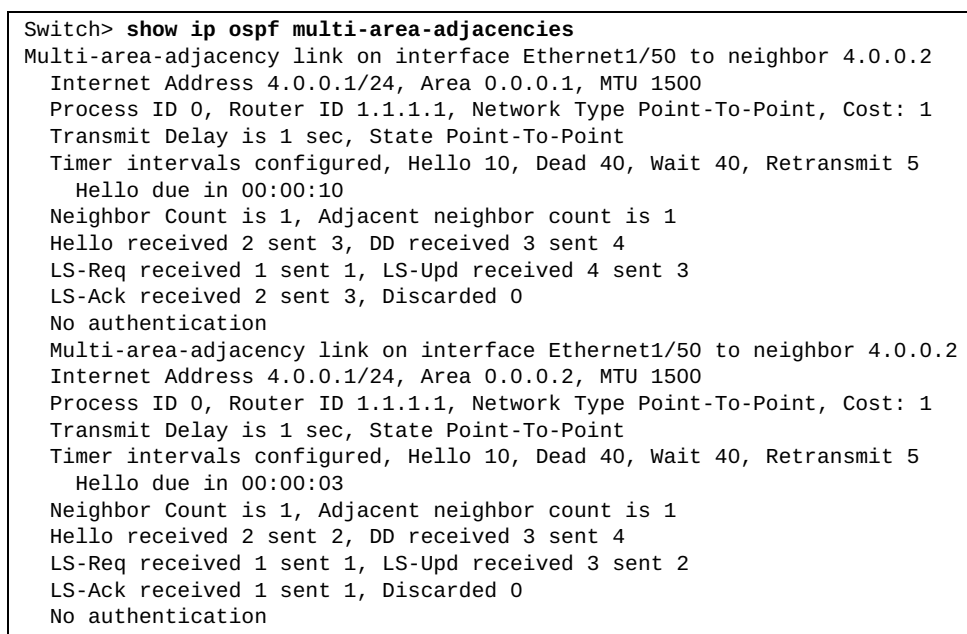

#### **show ip ospf neighbors**

Displays Open Shortest Path First (OSPF) neighbor information.

## **Syntax**

**show ip ospf neighbors [interface** *<interface IPv4 address>***|***<interface name>***|ethernet** *<chassis number***/***port number>***|loopback** *<loopback interface>***| |mgmt** *<management interface>***|port-channel** *<LAG number>***|vlan** *<VLAN number>***] [***<neighbor ID>***] [all|detail [all]|summary]**

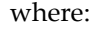

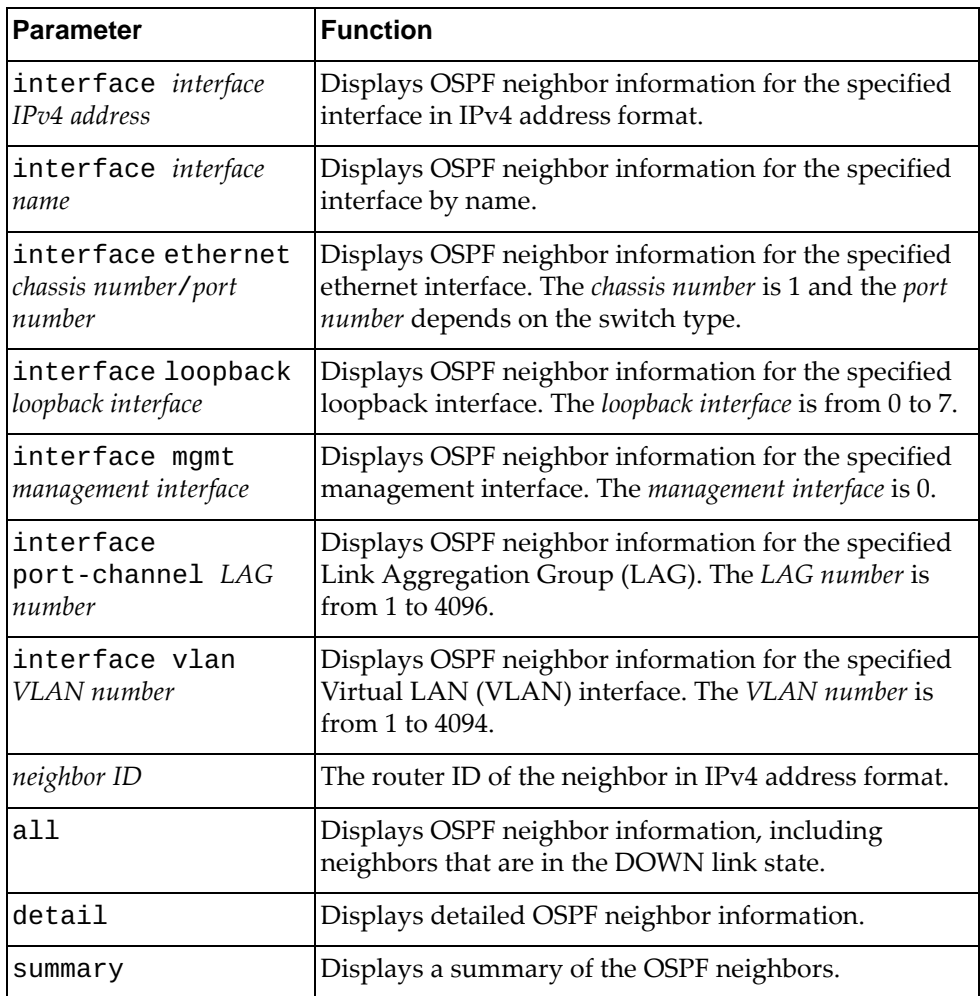

#### **Modes**

- User EXEC mode
- Privileged EXEC mode

# **History**

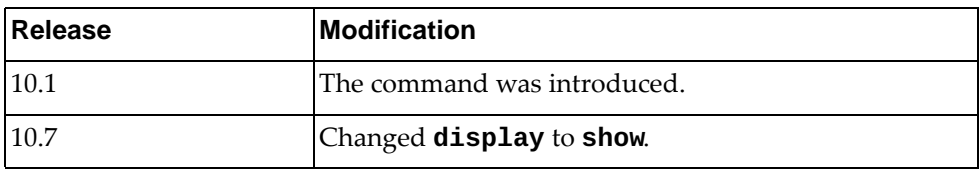

# **Example**

The following command displays OSPF neighbor information:

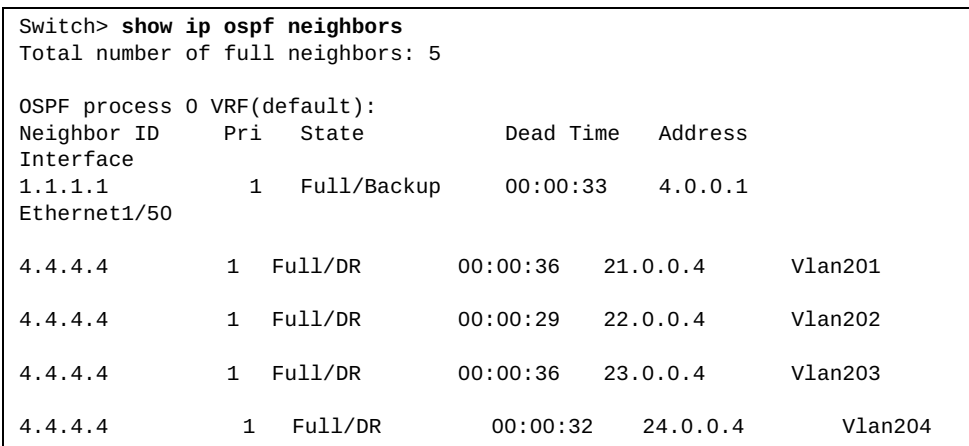

#### **show ip ospf policy statistics redistribute**

Displays Open Shortest Path First (OSPF) policy redistribution statistics.

## **Syntax**

#### **show ip ospf statistics redistribute {all|bgp|direct| |static}**

where:

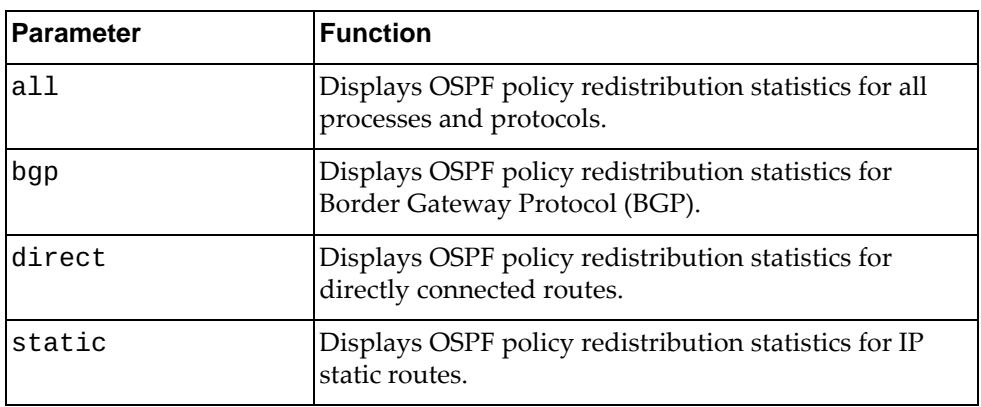

# **Modes**

- User EXEC mode
- Privileged EXEC mode

### **History**

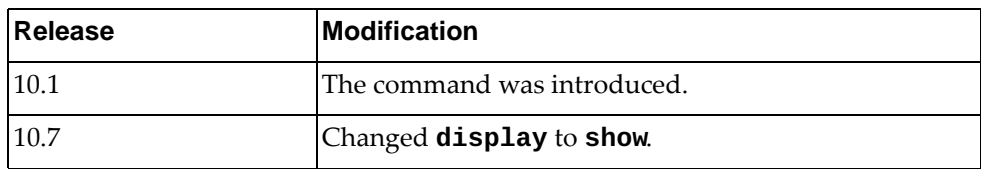

## **Example**

The following command displays all OSPF policy redistribution statistics:

```
Switch> show ip ospf policy statistics redistribute all
OSPF process 0: Redistribute: direct
   Total compared count : 8
   Total matched count: 8
```
### **show ip ospf retransmission-list**

Displays a list of all link-state advertisements (LSAs) that are waiting to be resent to the specified Open Shortest Path First (OSPF) neighbor.

## **Syntax**

**show ip ospf retransmission-list** *<neighbor ID>* **{***<interface name>***| ethernet** *<chassis number***/***port number>***|loopback** *<loopback interface>***| port-channel** *<LAG number>***|vlan** *<VLAN number>***}**

where:

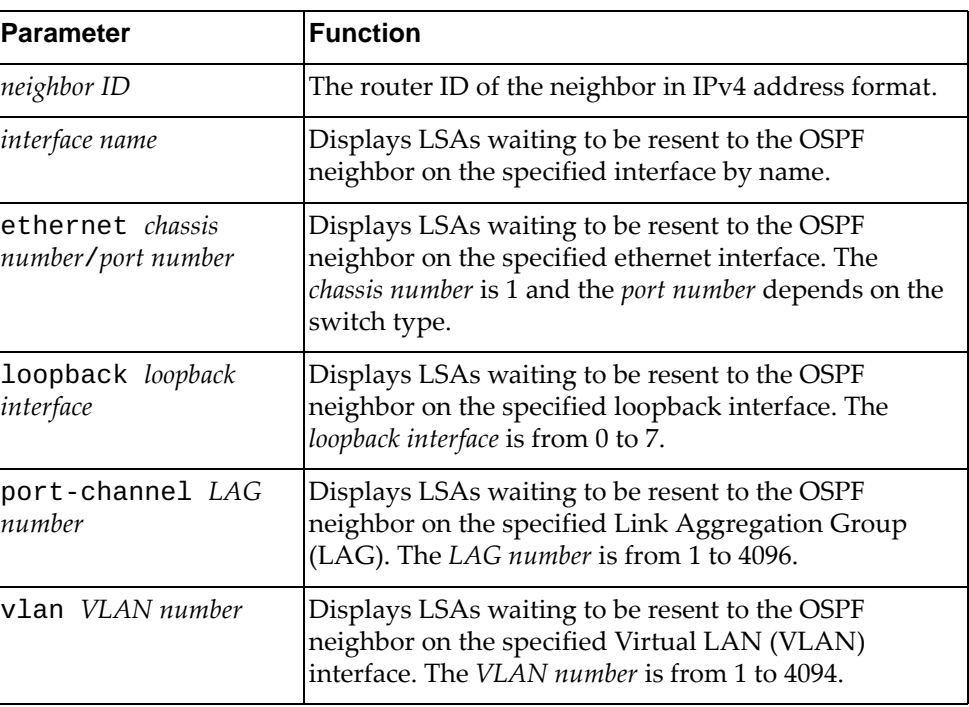

## **Modes**

- User EXEC mode
- Privileged EXEC mode

# **History**

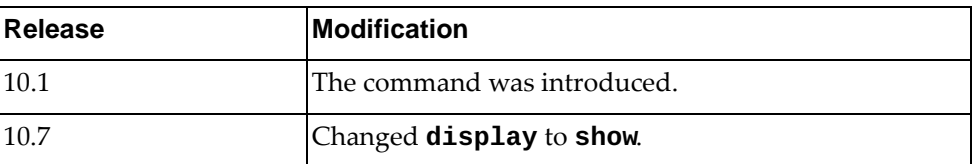

# **Example**

The following command displays the LSAs waiting to be resent to the OSPF neighbor with router ID 10.80.135.6 on the ethernet interface 1/12:

Switch> **show ip ospf retransmission-list** 10.80.135.6 **ethernet** 1/12

#### **show ip ospf rib counters**

Displays Open Shortest Path First (OSPF) Routing Information Base (RIB) statistics.

#### **Syntax**

**show ip ospf rib counters**

#### **Modes**

- User EXEC mode
- Privileged EXEC mode

#### **History**

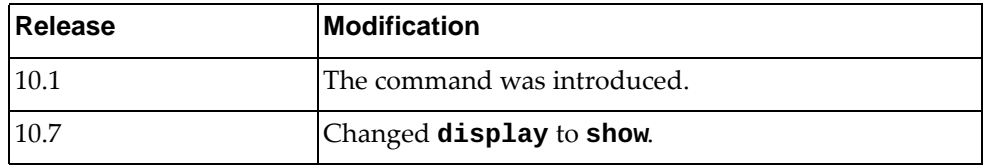

#### **Example**

The following command displays RIB statistics:

```
Switch> show ip ospf rib counters
  Global
     Routes received from RIB with invalid VR-Id: 0
     Routes received from RIB with invalid VRF-Id: 0
   OSPF VRF default
     Route ADDs sent to RIB: 104
     Failed while sending route ADDs to RIB: 0
     Route DELETEs sent to RIB: 0
     Failed while sending route DELETEs to RIB: 0
     Route ADDs received from RIB: 0
     Failed to process route ADDs received from RIB: 0
     Route DELETEs received from RIB: 0
     Failed to process route DELETEs received from RIB: 0
```
# **show ip ospf route**

Displays the Open Shortest Path First (OSPF) topology table.

# **Syntax**

**show ip ospf route [***<route IPv4 address>***[/***<prefix length>***]|summary]**

where:

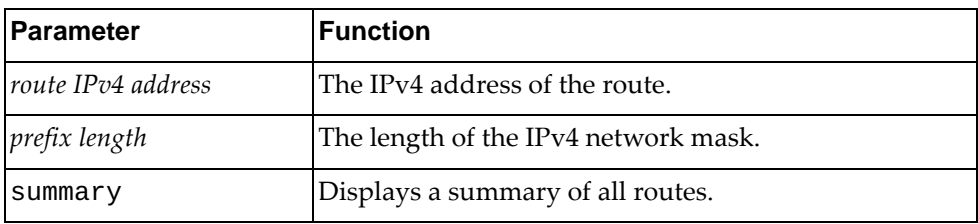

# **Modes**

- User EXEC mode
- Privileged EXEC mode

## **History**

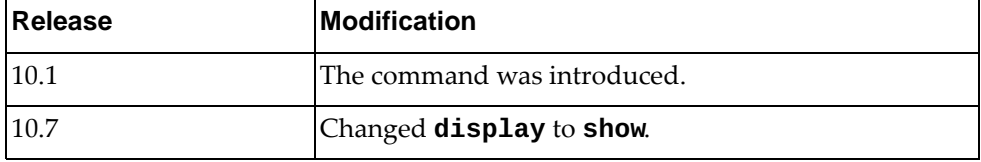

## **Example**

The following command displays the OSPF topology table:

```
Switch> show ip ospf route
OSPF process 0:
Codes: C - connected, D - Discard, O - OSPF, IA - OSPF inter area
       N1 - OSPF NSSA external type 1, N2 - OSPF NSSA external type 2
       E1 - OSPF external type 1, E2 - OSPF external type 2
C 4.0.0.0/24 [1] is directly connected, Ethernet1/50, Area 0.0.0.1
C 21.0.0.0/24 [1] is directly connected, Vlan201, Area 0.0.0.0
C 22.0.0.0/24 [1] is directly connected, Vlan202, Area 0.0.0.0
C 23.0.0.0/24 [1] is directly connected, Vlan203, Area 0.0.0.0
C 24.0.0.0/24 [1] is directly connected, Vlan204, Area 0.0.0.0
O 31.0.0.0/24 [2] via 22.0.0.4, Vlan202, Area 0.0.0.0
                   via 23.0.0.4, Vlan203, Area 0.0.0.0
                   via 24.0.0.4, Vlan204, Area 0.0.0.0
                   via 21.0.0.4, Vlan201, Area 0.0.0.0
O 32.0.0.0/24 [2] via 22.0.0.4, Vlan202, Area 0.0.0.0
 via 23.0.0.4, Vlan203, Area 0.0.0.0
 via 24.0.0.4, Vlan204, Area 0.0.0.0
 via 21.0.0.4, Vlan201, Area 0.0.0.0
O 33.0.0.0/24 [2] via 22.0.0.4, Vlan202, Area 0.0.0.0
                   via 23.0.0.4, Vlan203, Area 0.0.0.0
                   via 24.0.0.4, Vlan204, Area 0.0.0.0
                   via 21.0.0.4, Vlan201, Area 0.0.0.0
O 34.0.0.0/24 [2] via 22.0.0.4, Vlan202, Area 0.0.0.0
                   via 23.0.0.4, Vlan203, Area 0.0.0.0
                   via 24.0.0.4, Vlan204, Area 0.0.0.0
                   via 21.0.0.4, Vlan201, Area 0.0.0.0
C 45.0.1.0/24 [1] is directly connected, Vlan101, Area 0.0.0.0
```
#### **show ip ospf statistics**

Displays Open Shortest Path First (OSPF) statistics.

### **Syntax**

#### **show ip ospf statistics**

#### **Modes**

- User EXEC mode
- Privileged EXEC mode

### **History**

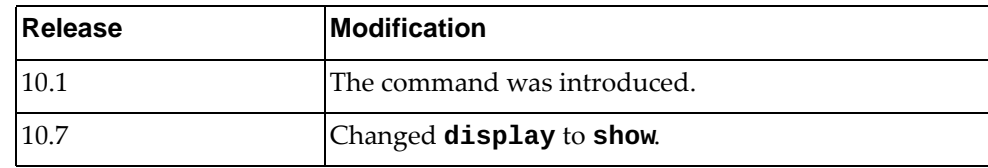

# **Example**

The following command displays OSPF statistics:

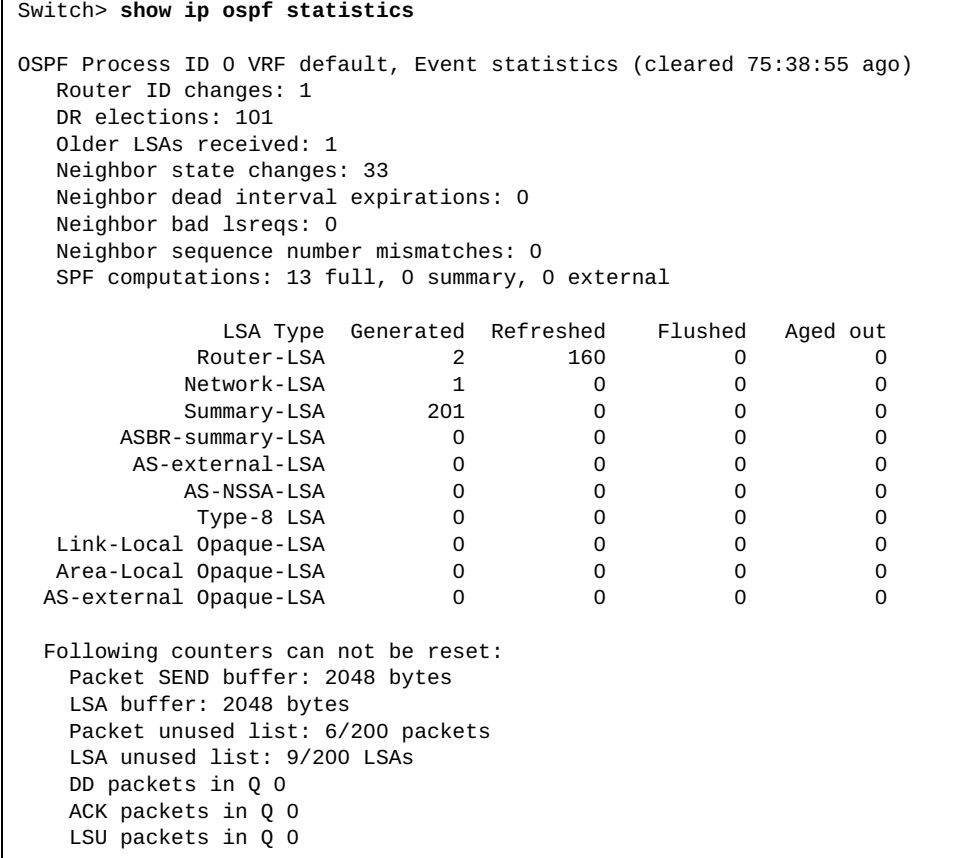

#### **show ip ospf summary-address**

Displays Open Shortest Path First (OSPF) summary address redistribution information.

#### **Syntax**

**show ip ospf summary-address**

#### **Modes**

- User EXEC mode
- Privileged EXEC mode

## **History**

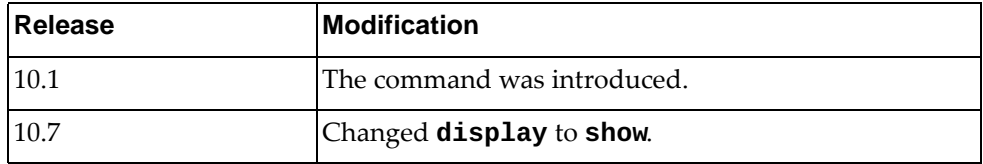

### **Example**

The following command displays OSPF summary address redistribution information:

```
Switch> show ip ospf summary-address
OSPF Router with ID (2.2.2.2) (Process ID 0 VRF default)
Configured summary-address
55.0.1.0/24 Metric -1, tag 0
```
### **show ip ospf traffic**

Displays Open Shortest Path First (OSPF) traffic statistics.

# **Syntax**

**show ip ospf traffic [***<interface name>***|ethernet** *<chassis number***/***port number>***|loopback** *<loopback interface>***|port-channel** *<LAG number>***|vlan**  *<VLAN number>***] [vrf default]**

where:

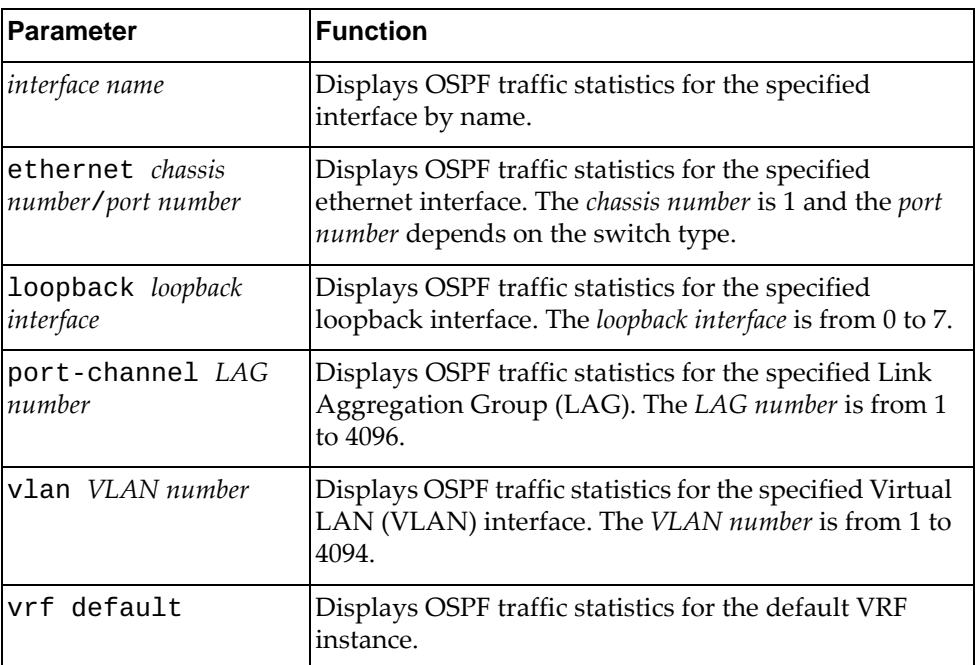

#### **Modes**

- User EXEC mode
- Privileged EXEC mode

# **History**

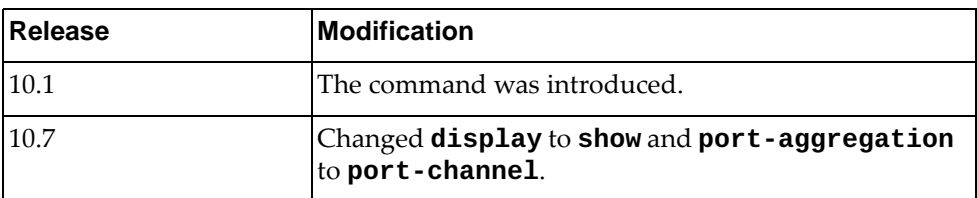

# **Example**

The following command displays OSPF traffic statistics:

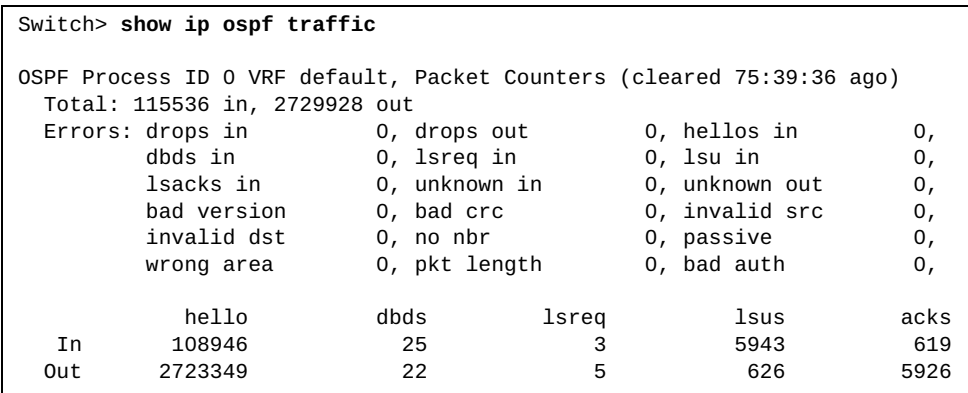

### **show ip ospf virtual-links**

Displays Open Shortest Path First (OSPF) virtual links information.

## **Syntax**

#### **show ip ospf virtual-links [brief]**

where:

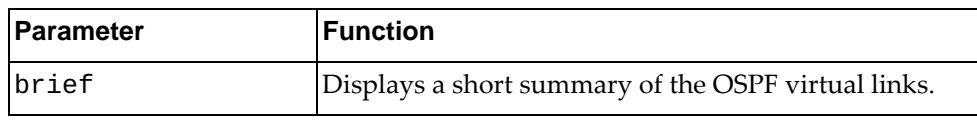

# **Modes**

- User EXEC mode
- Privileged EXEC mode
- Global Configuration mode

### **History**

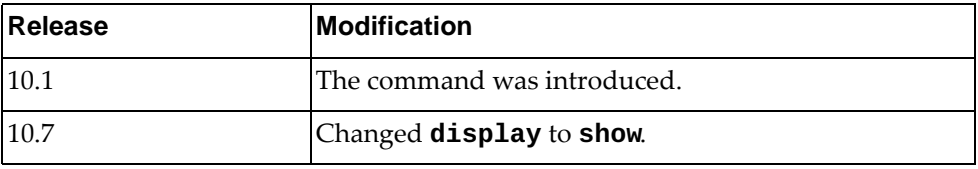

## **Example**

The following command displays OSPF virtual links information:

Switch> **show ip ospf virtual-links**

#### **show ip prefix-list**

Displays IPv4 prefix list information and statistics.

# **Syntax**

**show ip prefix-list [detail** *<prefix list name>***|summary** *<prefix list name>***|***<prefix list name>* **[***<IPv4 address***/***prefix length>* **[first-match| |longer]|seq** *<sequence number>***]]**

where:

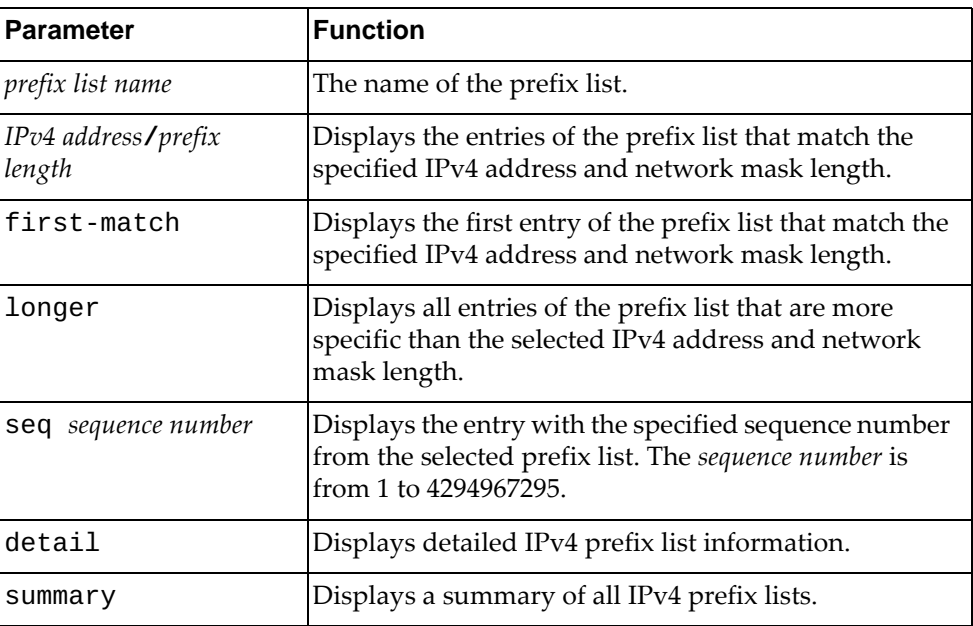

## **Modes**

Privileged EXEC mode

# **History**

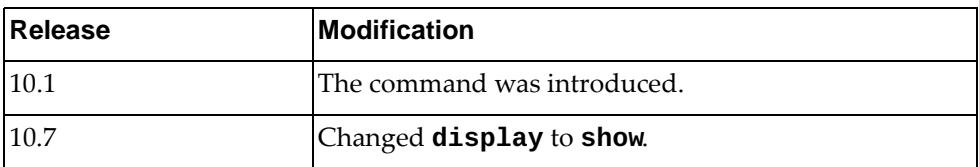

# **Example**

The following command displays IPv4 prefix list information and statistics:

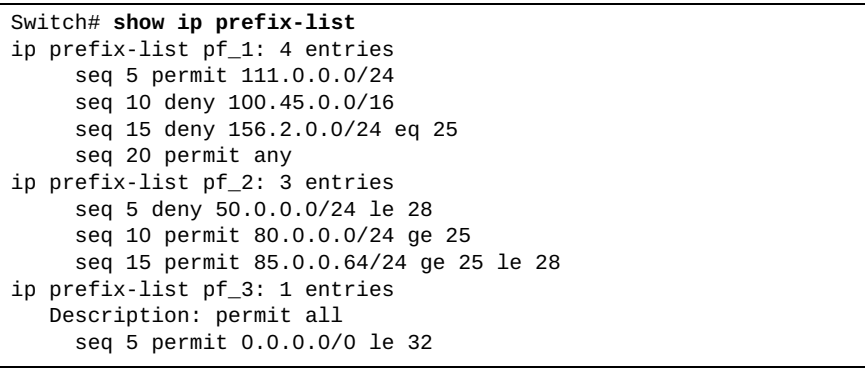

# **show ip protocols**

Displays parameters and statistics for the active routing protocol process.

# **Syntax**

#### **show ip protocols [bgp|ospf]**

where:

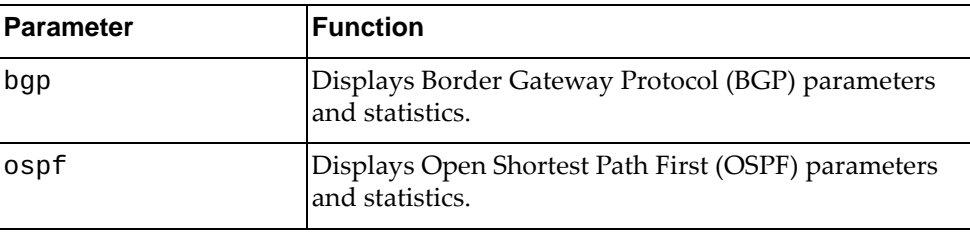

# **Modes**

- User EXEC mode
- Privileged EXEC mode

# **History**

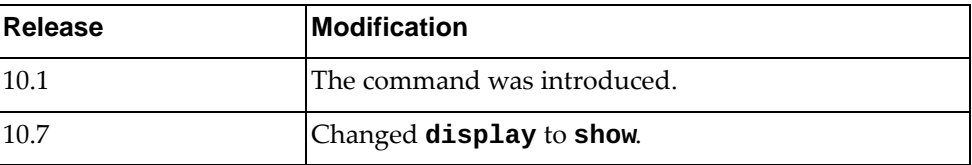

# **Example**

The following command displays parameters and statistics for the active routing protocol process:

```
Switch> show ip protocols
Routing Protocol is "ospf 0"
  Redistributing: direct 0
  Routing for Networks:
    23.1.1.0/24
  Distance: (default is 110)
Routing Protocol is "bgp 3000"
  IGP synchronization is disabled
  Automatic route summarization is disabled
  Default local-preference applied to incoming route is 100
  Redistributing: static, ospf
  Neighbor(s):
 Address AddressFamily FiltIn FiltOut DistIn DistOut
RouteMapIn RouteMapOut Weight<br>23.1.1.2 unicast as_acl_1
            unicast
rmap_1<br>24.1.1.2
               24.1.1.2 unicast as_acl_2 
113.0.0.100
rmap_2 50
  Incoming Route Filter:
```
#### **show ip route**

Displays the IPv4 routing table.

# **Syntax**

**show ip route [vrf {all|***<VRF instance>***|default|management}] [***<route address>***[/***<prefix length>***]|all|bgp|connected|next-hop**  *<next-hop address>***|ospf|static]**

where:

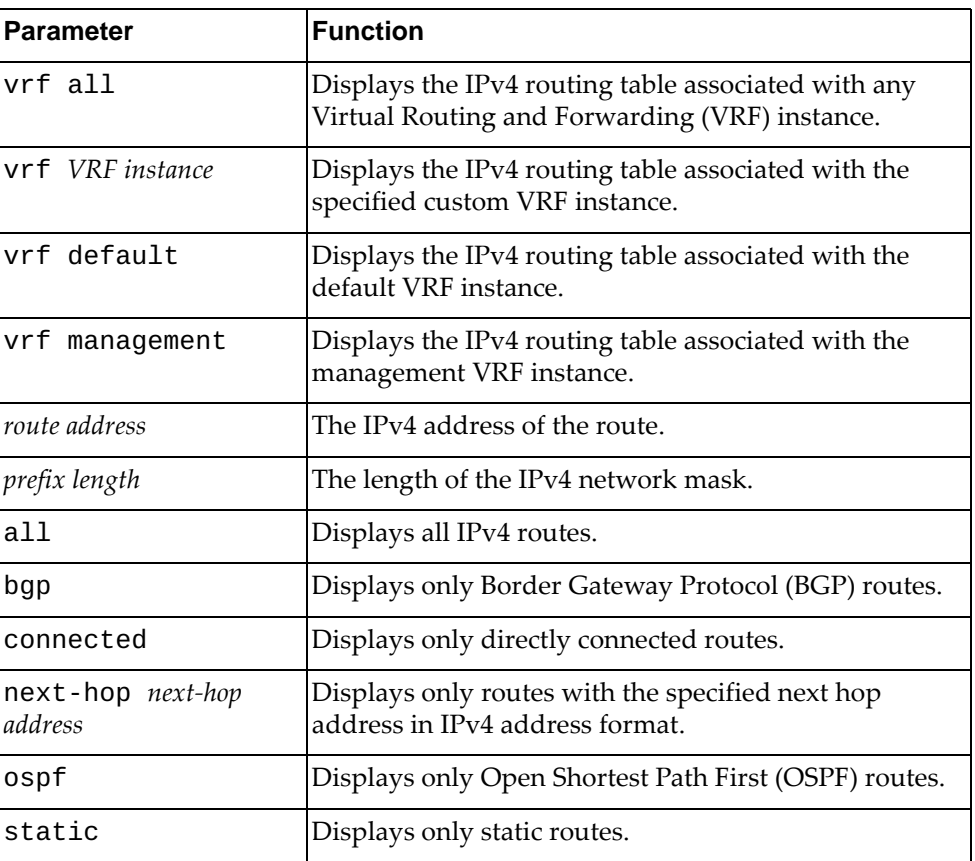

## **Modes**

- User EXEC mode
- Privileged EXEC mode

# **History**

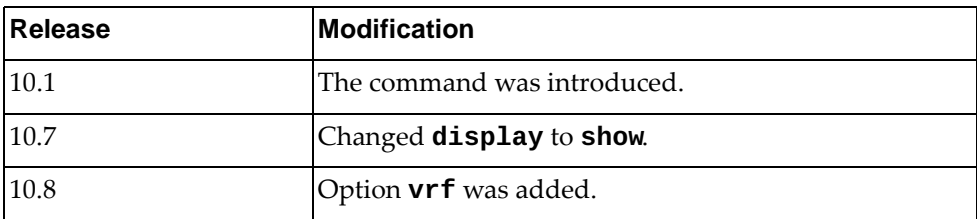

# **Example**

The following command displays the IPv4 routing table:

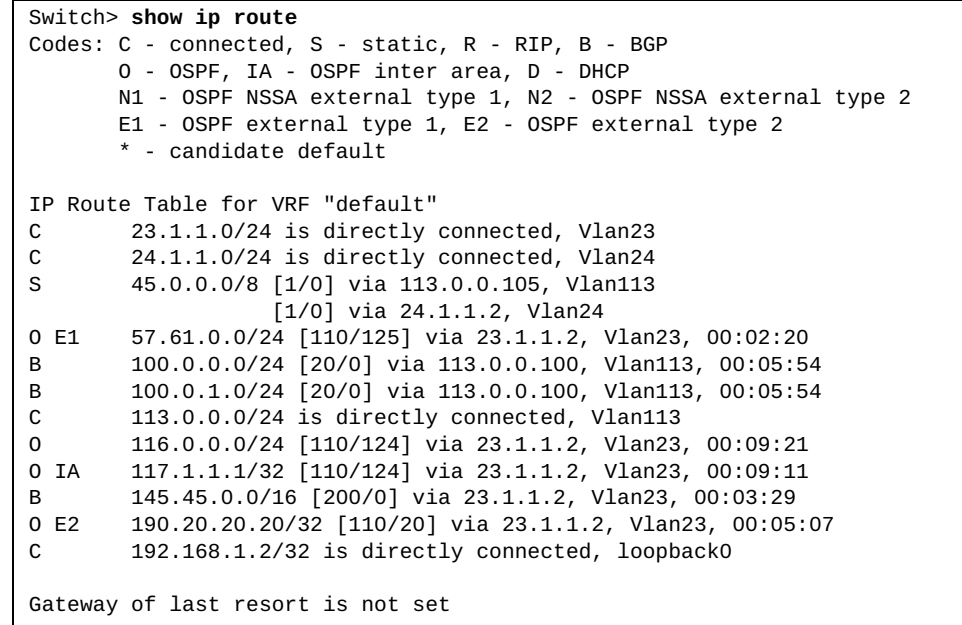

#### **show ip route database**

Displays the IPv4 routing table database.

# **Syntax**

#### **show ip route [vrf {all|***<VRF instance>***|default|management}] database [all|bgp|connected|ospf|static]**

#### where:

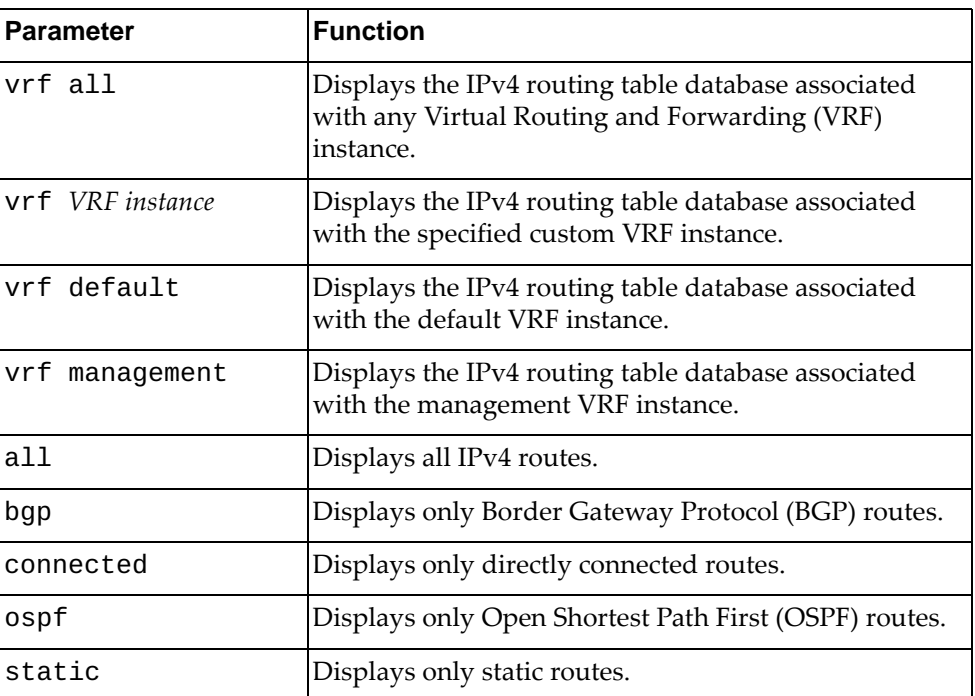

#### **Modes**

- User EXEC mode
- Privileged EXEC mode

# **History**

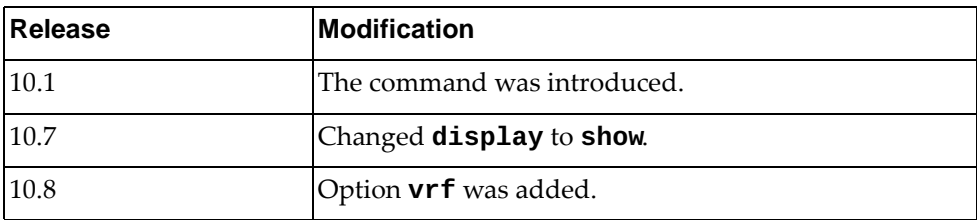

### **Example**

The following command displays IPv4 routing table database:

Switch> **show ip route database** Codes: C - connected, S - static, R - RIP, B - BGP O - OSPF, IA - OSPF inter area, D - DHCP N1 - OSPF NSSA external type 1, N2 - OSPF NSSA external type 2 E1 - OSPF external type 1, E2 - OSPF external type 2 > - selected route, \* - FIB route, p - stale info IP Route Table for VRF "default"  $C$   $*$  > 23.1.1.0/24 is directly connected, Vlan23  $C$   $*$  > 24.1.1.0/24 is directly connected, Vlan24 S  $*$  > 45.0.0.0/8 [1/0] via 113.0.0.105, Vlan113<br> $*$  > [1/0] via 24.1.1.2.  $[1/0]$  via 24.1.1.2, Vlan24 B 45.0.0.0/8 [200/0] via 24.1.1.2, Vlan24, 00:00:01 O E1 \*> 57.61.0.0/24 [110/125] via 23.1.1.2, Vlan23, 00:08:58 S \*> 100.0.0.0/24 [5/0] via 24.1.1.2, Vlan24 O 100.0.0.0/24 [110/124] via 23.1.1.2, Vlan23, 00:01:21 B 100.0.0.0/24 [20/0] via 113.0.0.100, Vlan113, 00:12:32 B \*> 100.0.1.0/24 [20/0] via 113.0.0.100, Vlan113, 00:12:32  $C$   $*$  > 113.0.0.0/24 is directly connected, Vlan113 O \*> 116.0.0.0/24 [110/124] via 23.1.1.2, Vlan23, 00:15:59 O IA \*> 117.1.1.1/32 [110/124] via 23.1.1.2, Vlan23, 00:15:49 O E2 \*> 145.45.0.0/16 [110/20] via 23.1.1.2, Vlan23, 00:03:44 B 145.45.0.0/16 [200/0] via 23.1.1.2, Vlan23, 00:12:27 O E2 \*> 190.20.20.20/32 [110/20] via 23.1.1.2, Vlan23, 00:11:45 C \*> 192.168.1.2/32 is directly connected, loopback0 Gateway of last resort is not set

#### **show ip route interface**

Displays IPv4 routing table for the specified interface.

# **Syntax**

**show ip route [vrf {all|***<VRF instance>***|default|management}] interface {***<interface name>***|ethernet** *<chassis number***/***port number>***| loopback** *<loopback interface>***|mgmt** *<management interface>***|port-channel**  *<LAG number>***|vlan** *<VLAN number>***}**

where:

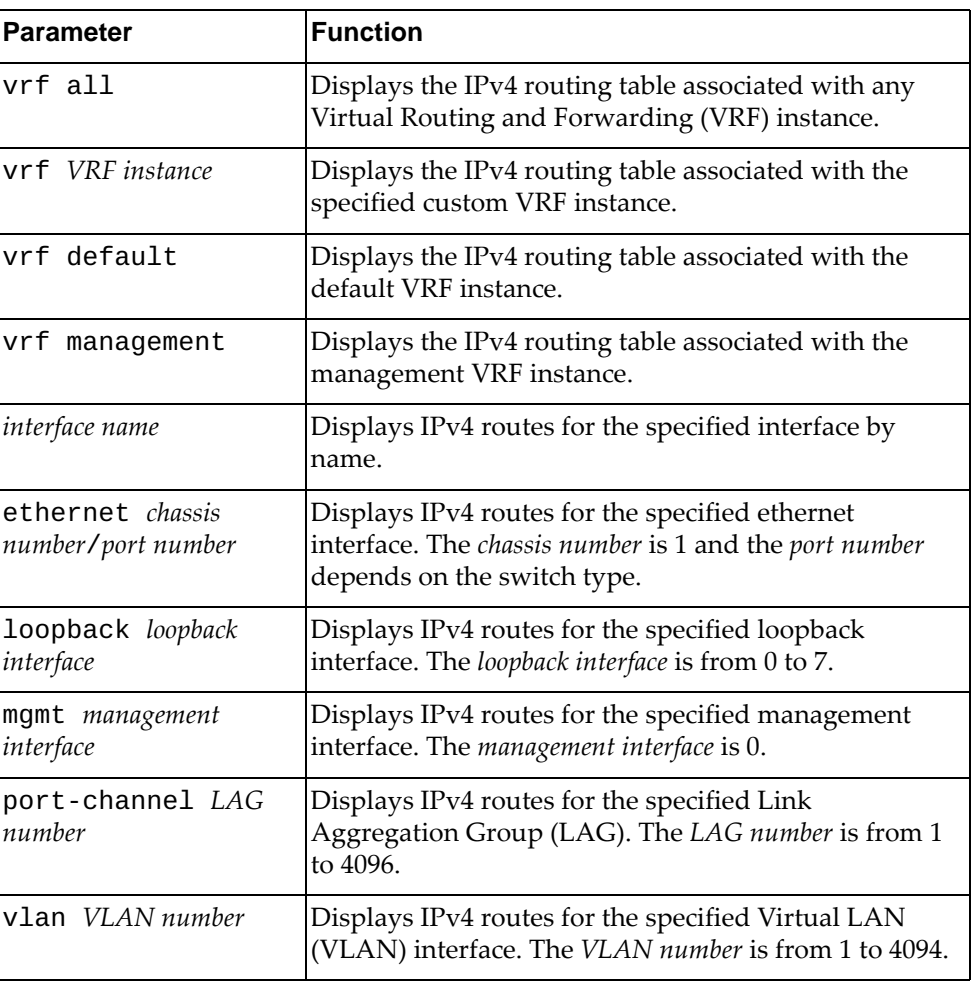

### **Modes**

- User EXEC mode
- Privileged EXEC mode

# **History**

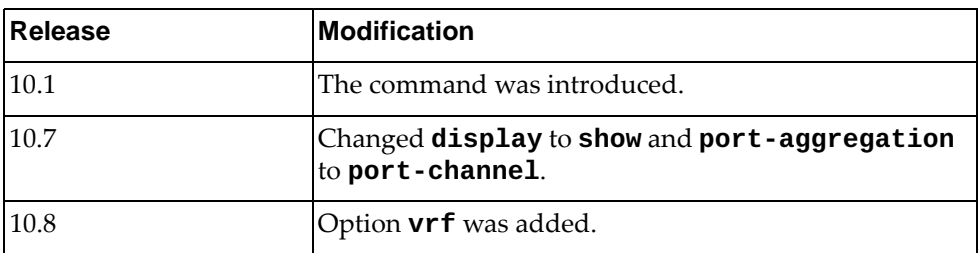

# **Example**

The following command displays the IPv4 routing table for ethernet interface 1/12:

Switch> **show ip route interface ethernet** 1/12

# **show ip route summary**

Displays a summary of all IPv4 routes.

# **Syntax**

**show ip route summary [vrf {***<VRF instance>***|default|management}]**

where:

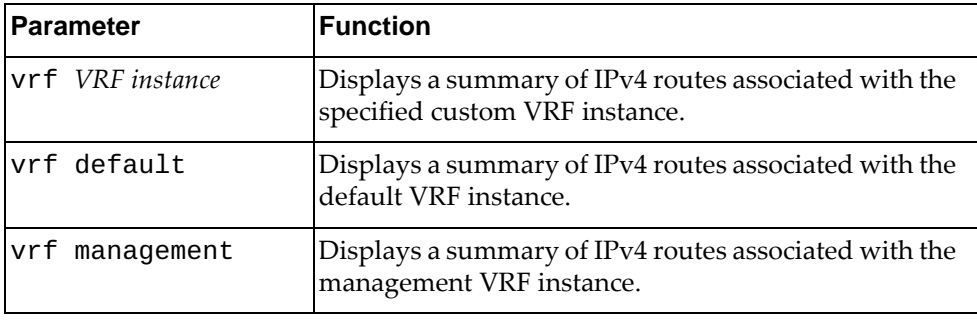

# **Modes**

- User EXEC mode
- Privileged EXEC mode

# **History**

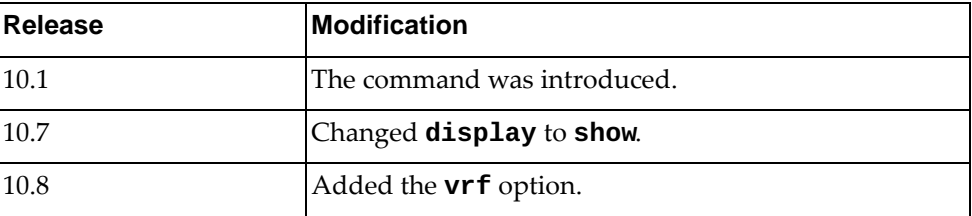

# **Example**

The following command displays a summary of all IPv4 routes:

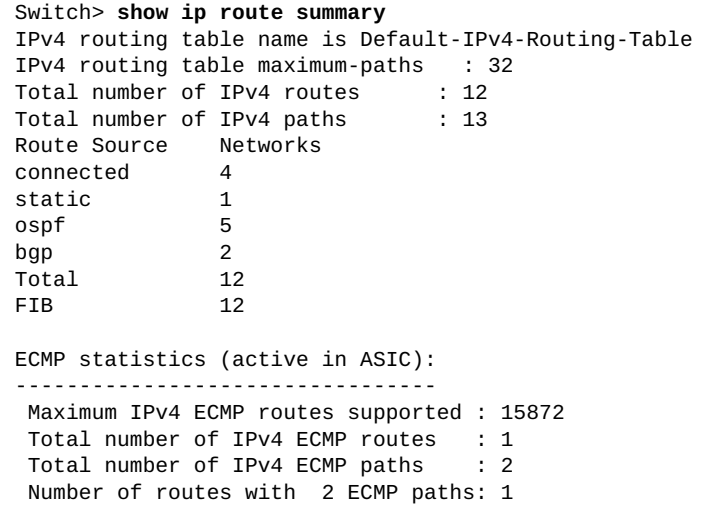

### **show ip router-id vrf all**

Displays the router ID associated with all existing Virtual Routing and Forwarding (VRF) instances.

#### **Syntax**

**show ip router-id vrf all**

#### **Modes**

- User EXEC mode
- Privileged EXEC mode

#### **History**

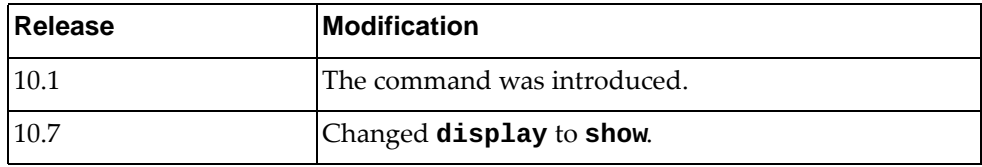

#### **Example**

The following command displays the router ID:

```
Switch> show ip router-id vrf all
VRF management
IP Router ID 10.241.41.21 (automatic)
```
#### **show ip static-route**

Displays static IPv4 route information.

# **Syntax**

#### **show ip static-route [[vrf {all|***<VRF instance>***|default| |management}] database]**

where:

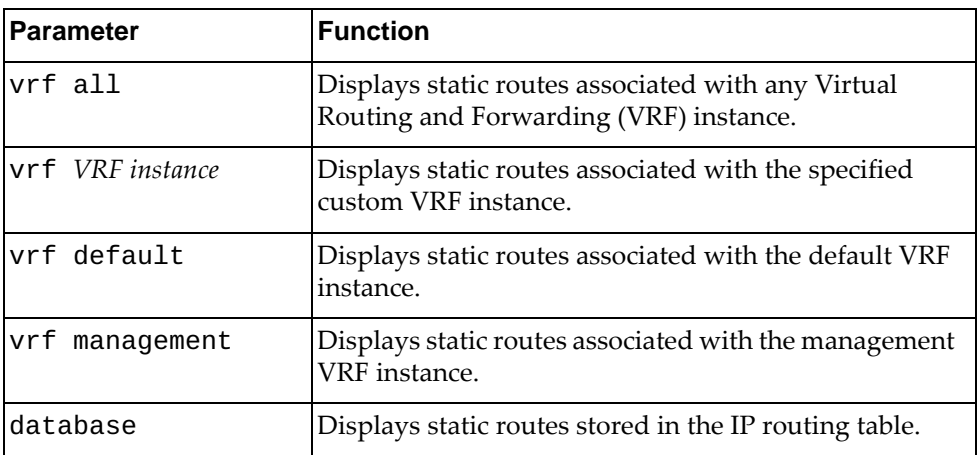

#### **Modes**

- User EXEC mode
- Privileged EXEC mode

#### **History**

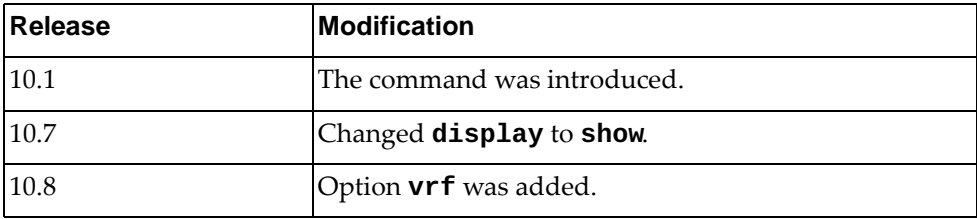

# **Example**

The following command displays static IPv4 routes:

```
Switch> show ip static-route
IP Route Table for VRF "default"<br>S 122.0.0.0/24 [1/0] via 1:
         S 122.0.0.0/24 [1/0] via 11.0.0.10, Ethernet1/38
Gateway of last resort is not set
```
#### **show ip slp information**

Displays Service Location Protocol (SLP) information.

### **Syntax**

**show ip slp information**

#### **Modes**

- User EXEC mode
- Privileged EXEC mode

### **History**

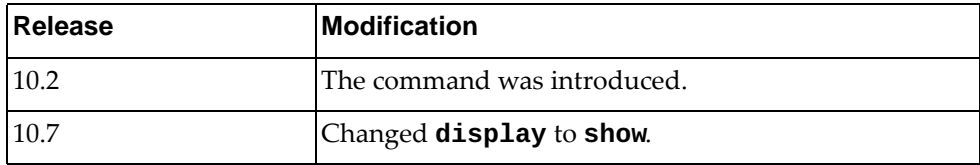

# **Example**

The following command displays SLP information:

```
Switch> show ip slp information
   Protocol Version: 2
        SLP State: enabled
        SLP Listening Port: 427
        SLP listening on interface: 3, IP address: 10.240.157.48
```
#### **show ip slp user-agents**

Displays the list of SLP known user agents.

**Note:** Up to eight known user agents can be configured.

#### **Syntax**

**show ip slp user-agents**

# **Modes**

- User EXEC mode
- Privileged EXEC mode

# **History**

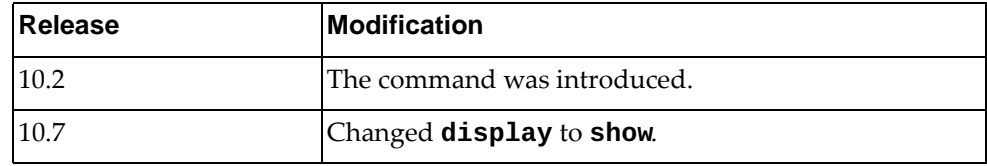

# **Example**

The following command displays SLP user agents information:

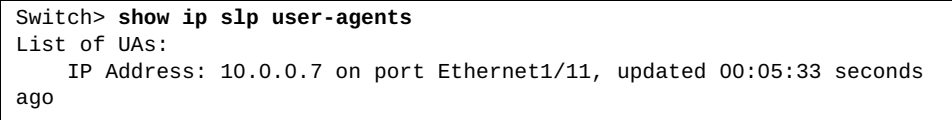

#### **show ip slp counters**

Displays Service Location Protocol (SLP) traffic statistics.

# **Syntax**

**show ip slp counters**

#### **Modes**

- User EXEC mode
- Privileged EXEC mode

## **History**

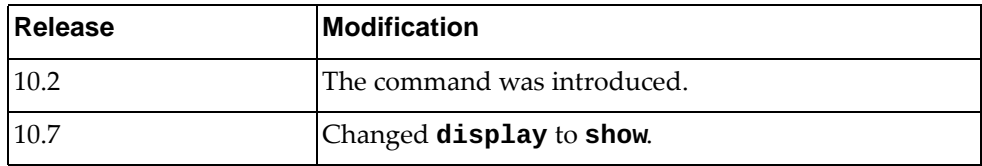

# **Example**

The following command displays SLP traffic statistics:

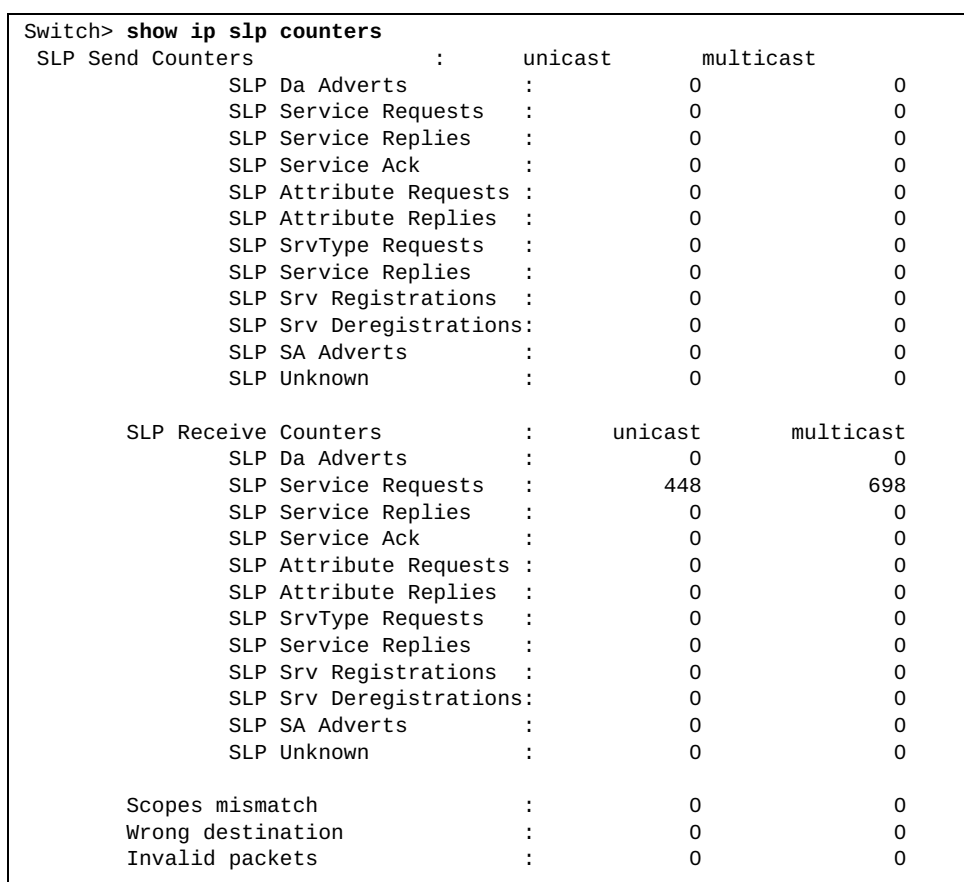
#### **show ip traffic**

Displays IPv4 traffic statistics.

### **Syntax**

#### **show ip traffic**

#### **Modes**

- Privileged EXEC mode
- Global Configuration mode

### **History**

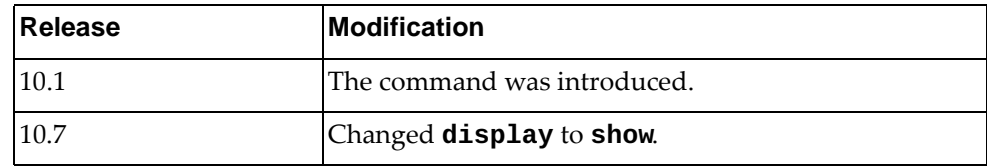

# **Example**

The following command displays IPv4 traffic statistics:

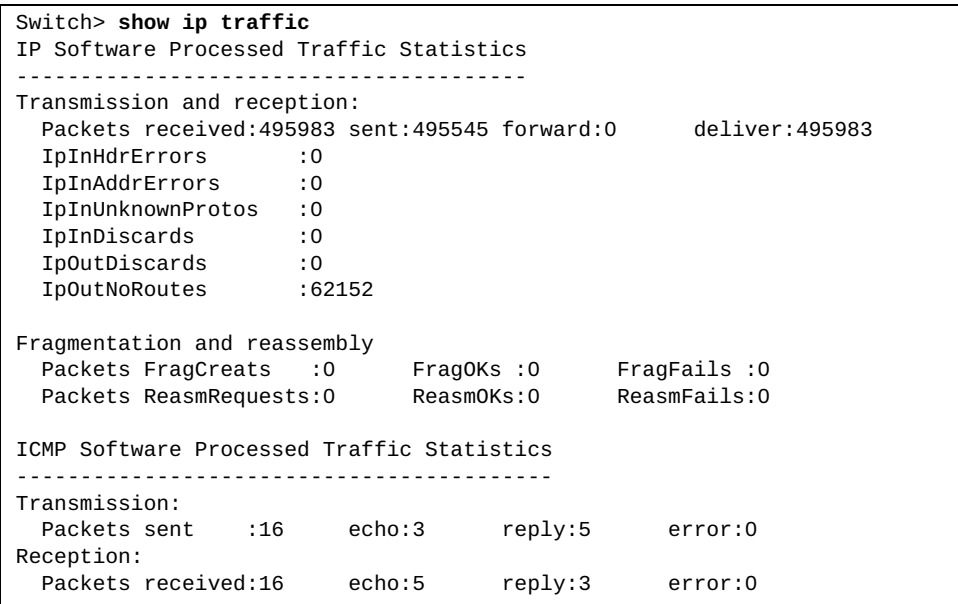

## **show ipv6 adjacency**

Displays IPv6 adjacency information.

# **Syntax**

**show ipv6 adjacency [***<interface name>***|***<source IPv6 address>***|detail| ethernet** *<chassis number***/***port number>***|loopback** *<loopback interface>***|mgmt**  *<management interface>***|port-channel** *<LAG number>***|static|vlan** *<VLAN number>***} [vrf {all|***<VRF instance>***|default|management}]**

where:

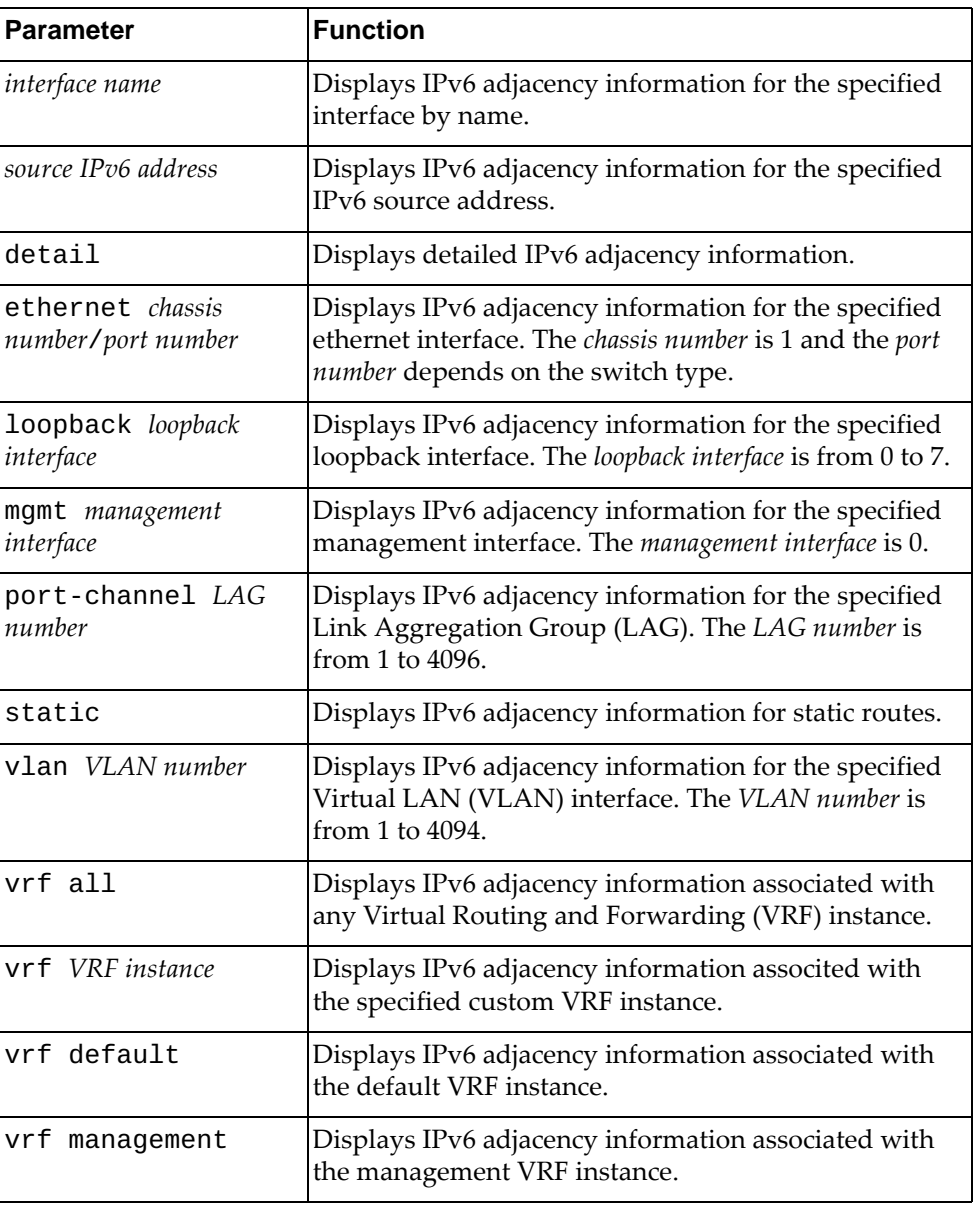

# **Modes**

- User EXEC mode
- Privileged EXEC mode
- Global Configuration mode

# **History**

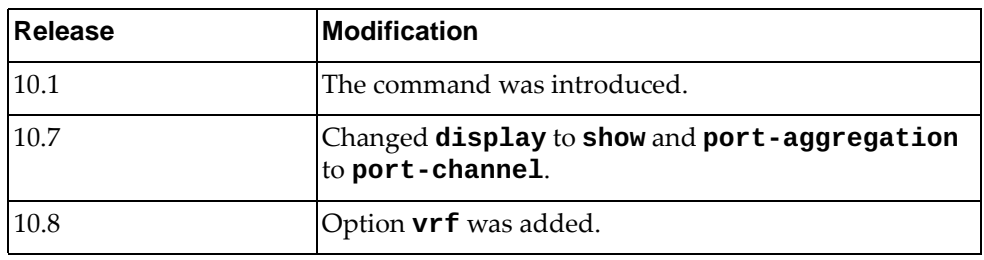

# **Example**

The following command displays IPv6 adjacency information:

Switch> **show ipv6 adjacency**

# **show ipv6 adjacency summary**

Displays a summary of IPv6 adjacencies.

# **Syntax**

**show ipv6 adjacency summary [***<interface name>***|ethernet** *<chassis number***/***port number>***|loopback** *<loopback interface>***|mgmt** *<management interface>***|port-channel** *<LAG number>***|vlan** *<VLAN number>***} [vrf {all|***<VRF instance>***|default|management}]**

where:

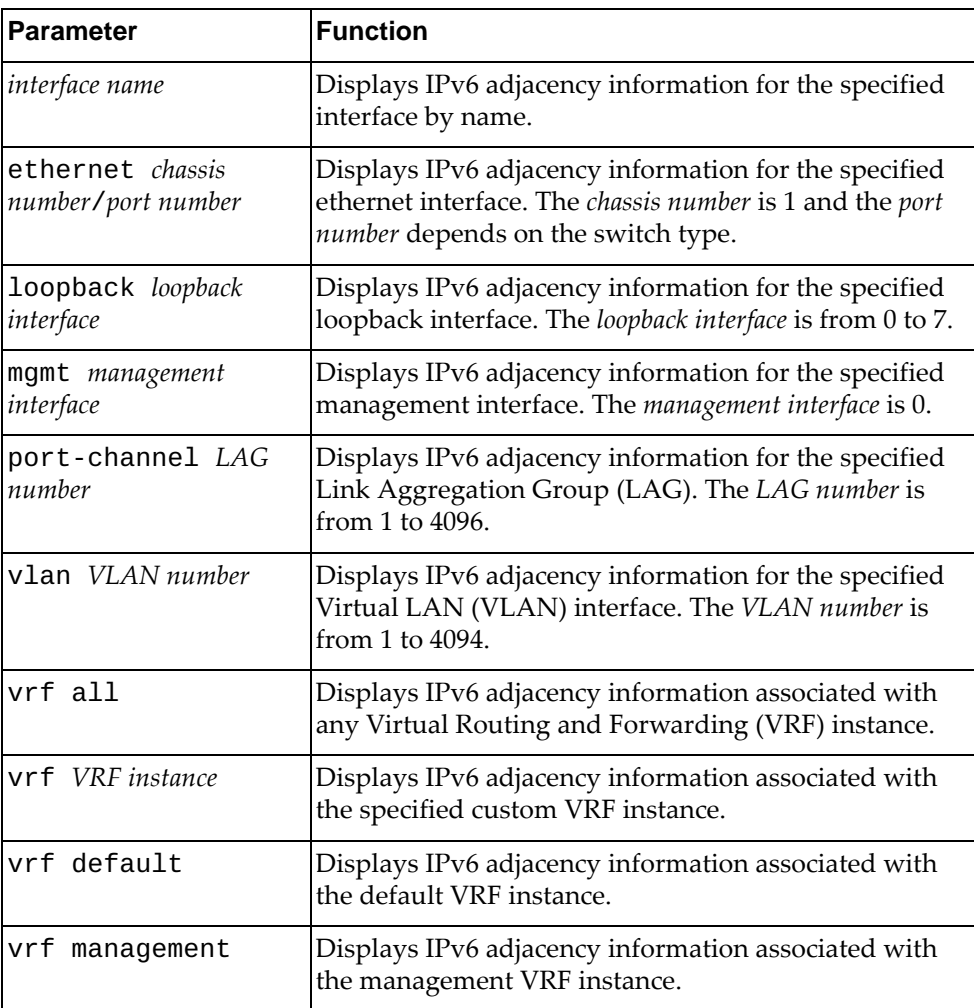

# **Modes**

- User EXEC mode
- Privileged EXEC mode

# **History**

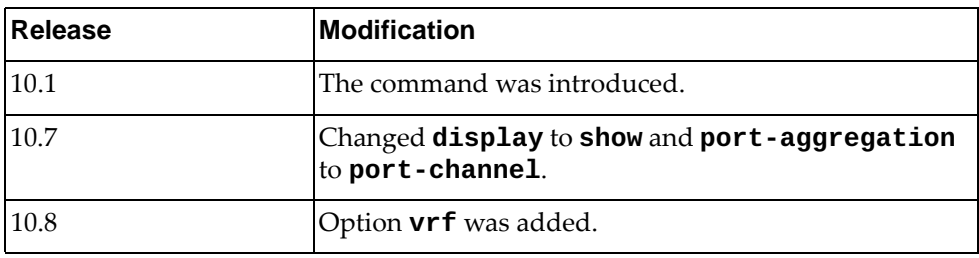

# **Example**

The following command displays a summary of IPv6 adjacencies:

Switch> **show ipv6 adjacency summary**

# **show ipv6 bgp**

Displays IPv6 Border Gateway Protocol (BGP) route information.

# **Syntax**

**show ipv6 bgp**  $\left[\frac{\text{$\right]{}}{\text{$\leftarrow$}}}$  *[I*  $\text{$\right]{}$ *prefix length>*  $\left[\text{longer-prefixes}\right]\right]$ **[vrf {all|***<VRF instance>***|default}]**

#### where:

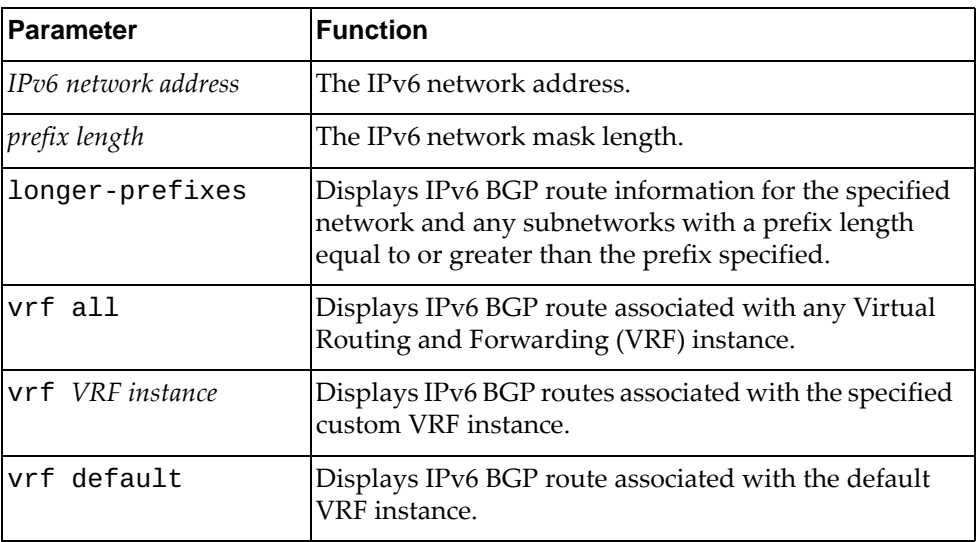

# **Modes**

- User EXEC mode
- Privileged EXEC mode

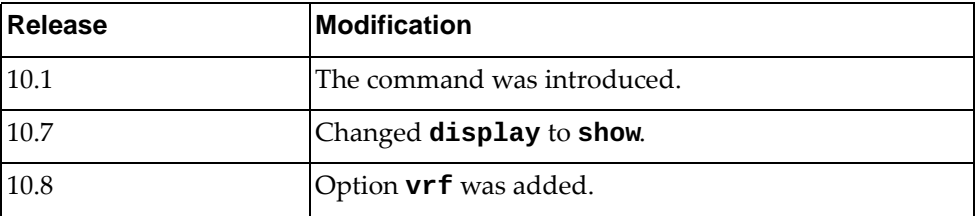

The following command displays IPv6 BGP route information:

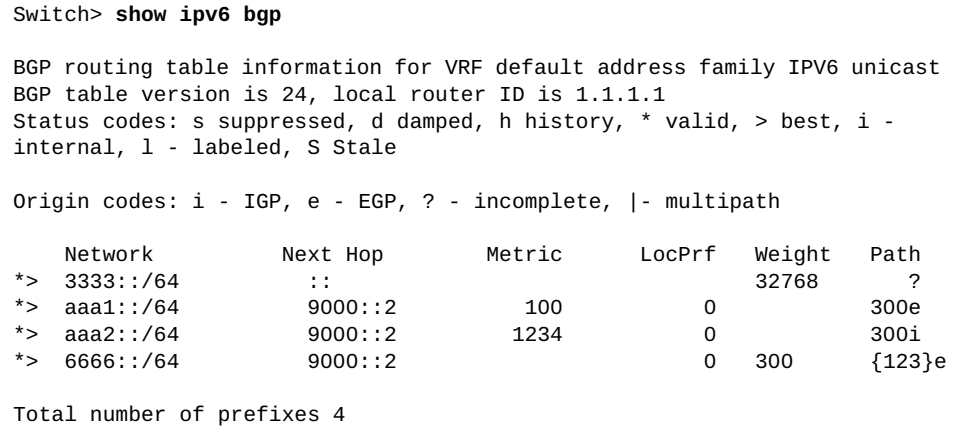

# **show ipv6 bgp dampening**

Displays IPv6 Border Gateway Protocol (BGP) dampening information.

# **Syntax**

**show ipv6 bgp dampening {dampened-paths|flap-statistics| parameters} [vrf {***<VRF instance>***|all|default}]**

#### where:

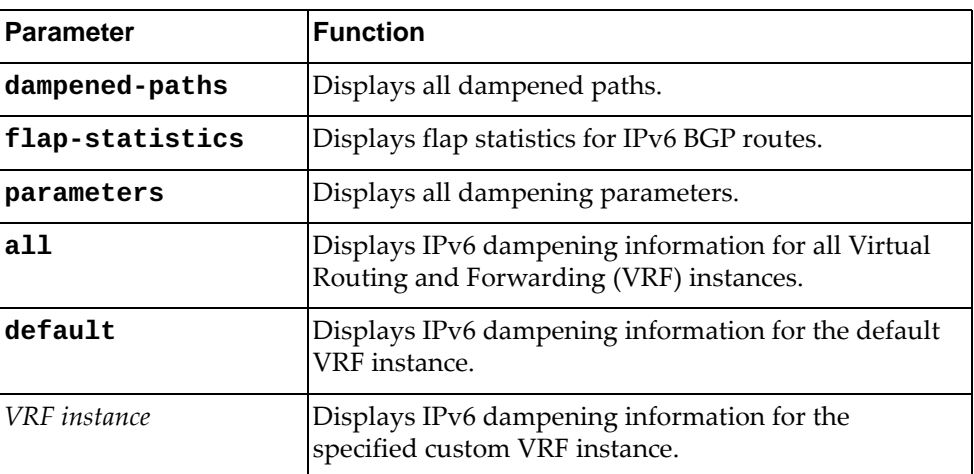

# **Modes**

- User EXEC mode
- Privileged EXEC mode

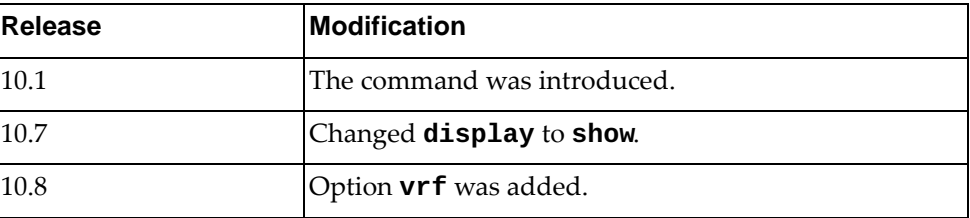

The following command displays all dampened paths:

```
Switch> show ipv6 bgp dampening dampened-paths
BGP routing table information for VRF default address family IPV6 unicast 
BGP table version is 7, local router ID is 1.1.1.1
Status codes: s suppressed, d damped, h history, * valid, > best, i - 
internal, l - labeled, S Stale
Origin codes: i - IGP, e - EGP, ? - incomplete, |- multipath
   Network Mext Hop Metric LocPrf Weight Path<br>6666::/64 9000::2 0 300e
*d 6666::/64 9000::2 0
Total number of prefixes 1
```
#### **show ipv6 bgp l2vpn evpn**

Displays IPv6 BGP Ethernet Virtual Private Network (VPN) routing information, including BGP Layer 2 VPN route information.

### **Syntax**

**show ipv6 bgp l2vpn evpn [{esi** *<ES ID>***|mac** *<MAC address>***} [virtual-network** *<VXLAN VNID (1-16777214)>* **[rd** *<route distinguisher>***]]| |neighbors|summary|virtual-network** *<VXLAN VNID (1-16777214)>***]**

where:

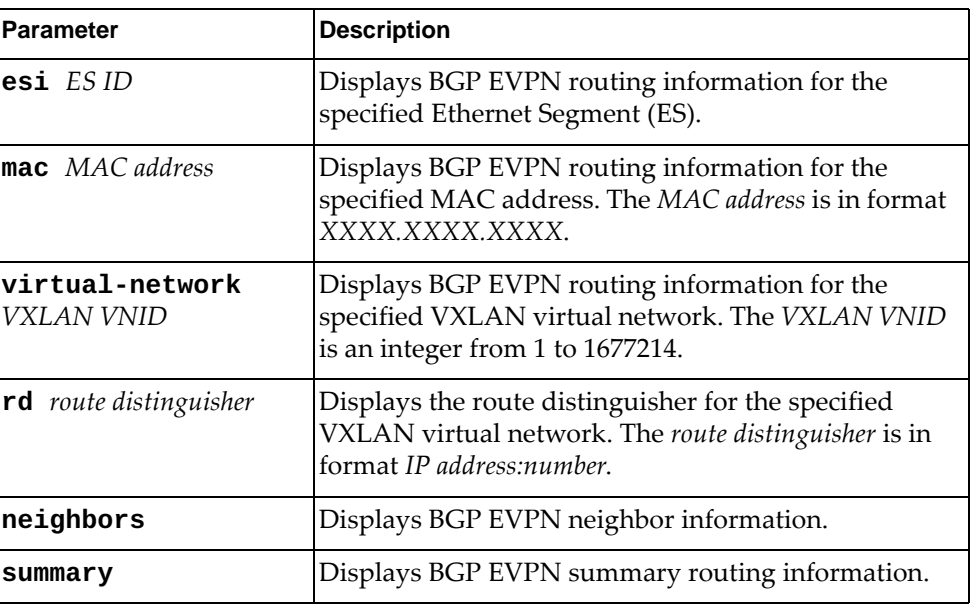

#### **Modes**

- User EXEC Mode
- Privileged EXEC Mode
- Global Configuration Mode

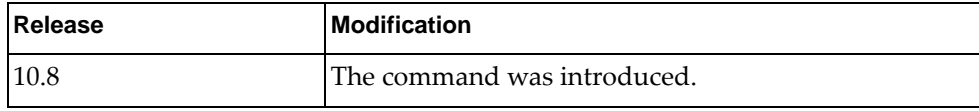

The following command displays IPv6 BGP EVPN routing information:

Switch> **show ipv6 bgp l2vpn evpn**

# **Restrictions**

This command is not available on the NE0152T.

### **show ipv6 bgp neighbors**

Displays IPv6 Border Gateway Protocol (BGP) neighbors.

# **Syntax**

**show ipv6 bgp neighbors** *<neighbor address>* **[vrf {***<VRF instance>***|all| |default}]**

#### where:

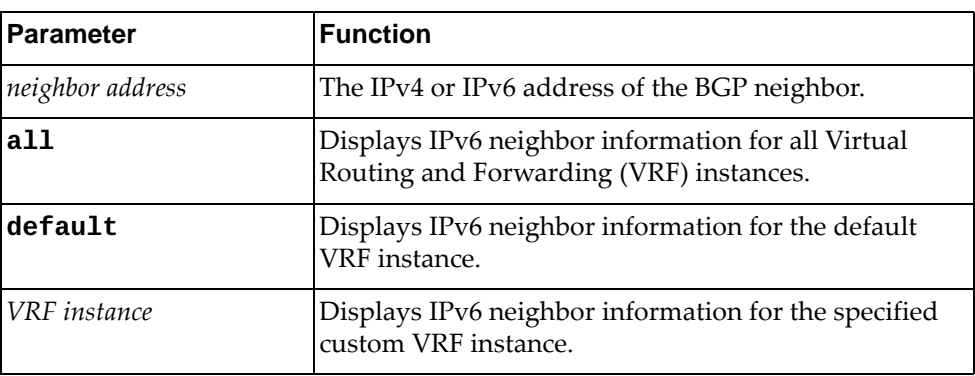

# **Modes**

- User EXEC mode
- Privileged EXEC mode

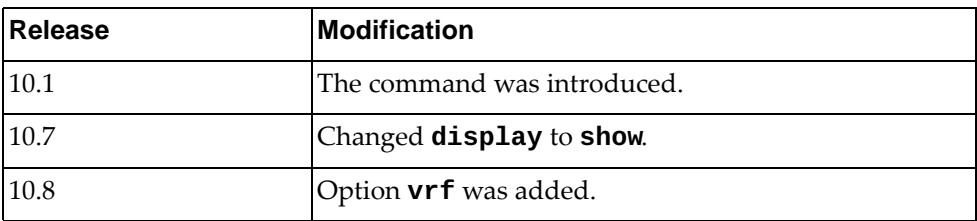

The following command displays IPv6 BGP neighbors:

Switch> **show ipv6 bgp neighbors 9000::2** BGP neighbor is 9000::2, remote AS 300, local AS 400, external link BGP version 4, remote router ID 7.5.0.16 BGP state = Established, up for 00:13:01 Last read 00:00:02, hold time is 90, keepalive interval is 30 seconds Configured hold time is 15, keepalive interval is 5 seconds Neighbor capabilities: Route refresh: advertised and received (new) 4-Octet ASN Capability: advertised Address family IPv4 Unicast: received Address family IPv4 Multicast: received Address family IPv6 Unicast: advertised and received Received 17010 messages, 0 notifications, 0 in queue Sent 16965 messages, 8 notifications, 0 in queue Route refresh request: received 0, sent 0 Minimum time between advertisement runs is 30 seconds For address family: IPv6 Unicast BGP table version 13, neighbor version 13 Index 2, Offset 0, Mask 0x4 Inbound path policy configured Route map for incoming advertisements is \*a 1 accepted prefixes, maximum limit 6144 Threshold for warning message 75(%) 0 announced prefixes ...

### **show ipv6 bgp received-paths**

Displays IPv6 Border Gateway Protocol (BGP) routes received from other neighbors.

# **Syntax**

#### **show ipv6 bgp received-paths**

#### **Modes**

- User EXEC mode
- Privileged EXEC mode

### **History**

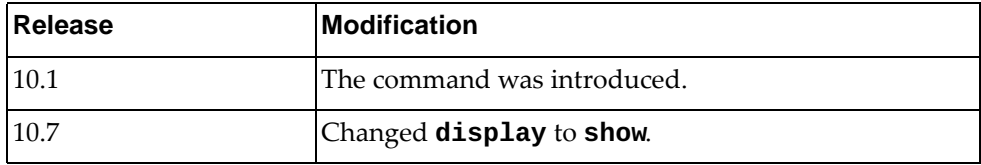

#### **Example**

The following command displays IPv6 BGP routes received from other neighbors:

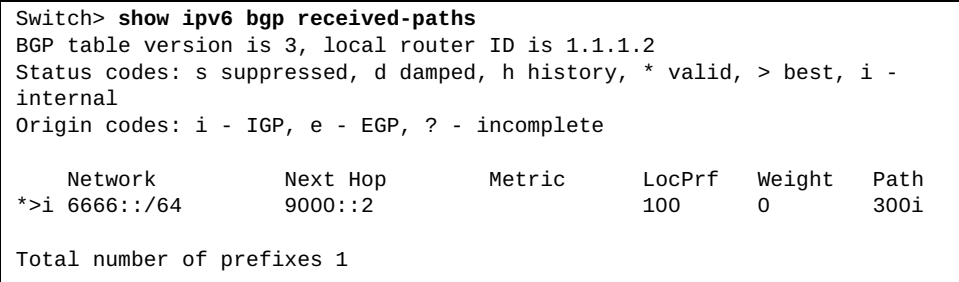

# **show ipv6 bgp summary**

Displays the status of all IPv6 Border Gateway Protocol (BGP) neighbors.

# **Syntax**

**show ipv6 bgp summary [vrf {all|***<VRF instance>***|default}]**

where:

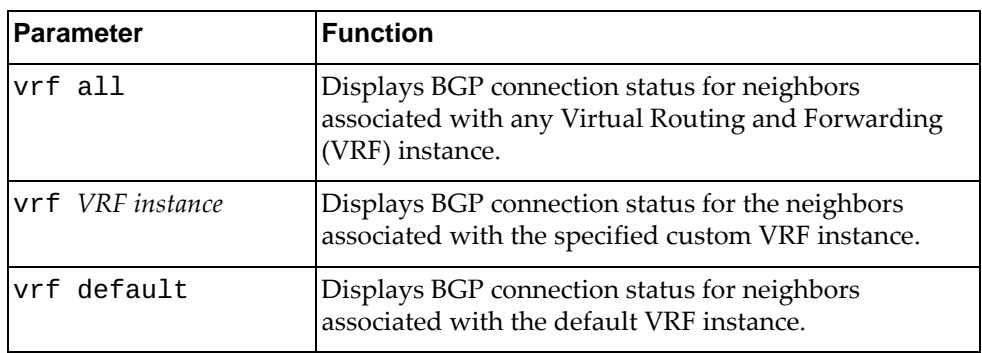

# **Modes**

- User EXEC mode
- Privileged EXEC mode

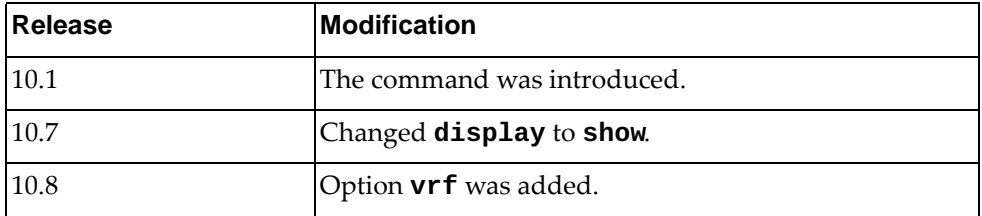

The following command displays the connection status for all IPv6 BGP neighbors:

```
Switch> show ipv6 bgp summary
BGP router identifier 1.1.1.1, local AS number 400
BGP table version is 2
0 BGP AS-PATH entries
0 BGP community entries
Neighbor V AS MsgRcv MsgSen TblVer InQ O
utQ Up/Down State/PfxRcd
2001::2 4 400 70 72 2 0 
  0 01:09:28 0
2020::2 4 400 0 2 0 0 
0 00:00:41 OpenSent<br>9000::2
                         4  400  142  140  2  0
  0 01:09:26 1
Total number of neighbors 3
Total number of Established sessions 2
```
# **show ipv6 bgp unicast neighbors**

Displays IPv6 unicast Border Gateway Protocol (BGP) neighbors.

# **Syntax**

#### **show ipv6 bgp unicast neighbors [***<neighbor address>* **[advertised-routes|flap-statistics|received-routes]] [vrf {all|***<VRF instance>***|default}]**

where:

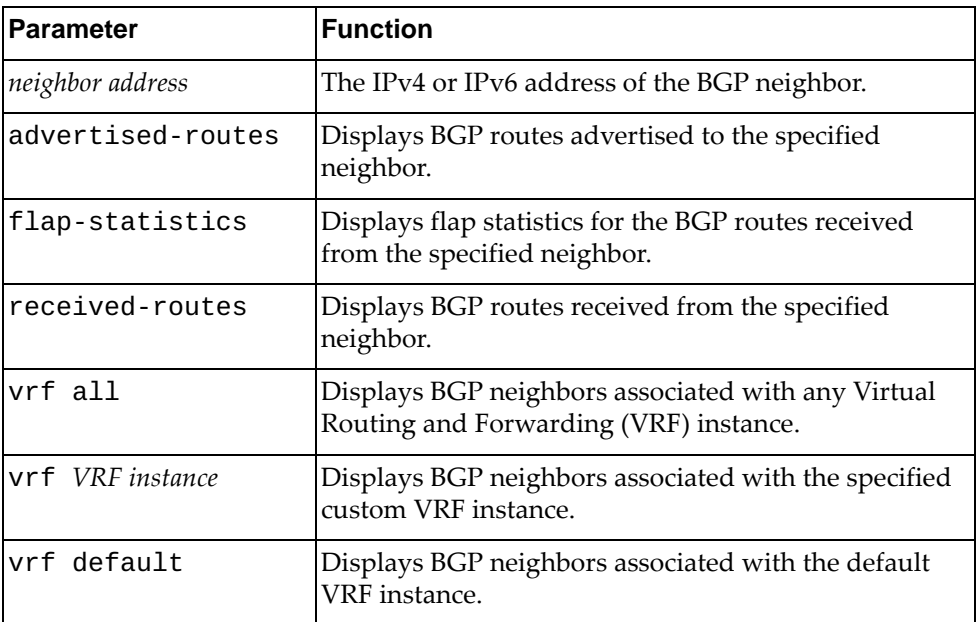

## **Modes**

- User EXEC mode
- Privileged EXEC mode

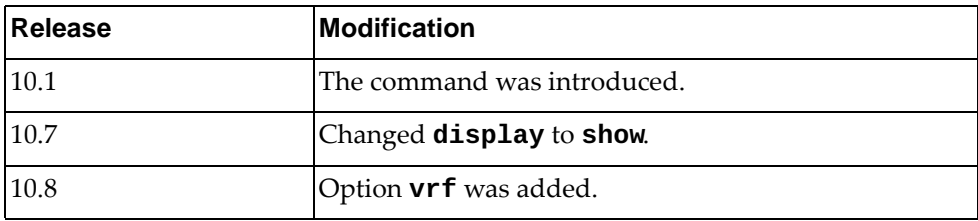

The following command displays IPv6 unicast BGP neighbors:

Switch> **show ipv6 unicast bgp neighbors** BGP neighbor is 2001::2, remote AS 400, local AS 400, internal link BGP version 4, remote router ID 0.0.0.0 BGP state = Active Last read 00:02:28, hold time is 180, keepalive interval is 60 seconds Received 71 messages, 1 notifications, 0 in queue Sent 73 messages, 0 notifications, 0 in queue Route refresh request: received 0, sent 0 Minimum time between advertisement runs is 5 seconds Update source is loopback1 For address family: IPv6 Unicast BGP table version 3, neighbor version 0 Index 4, Offset 0, Mask 0x10 Route-Reflector Client 0 accepted prefixes, maximum limit 6144 Threshold for warning message 75(%) 0 announced prefixes Connections established 1; dropped 1 TTL: 255, TTL Security hops: 0 Next connect timer due in 12 seconds Last Reset: 00:02:28, due to BGP Notification received Notification Error Message: (Hold Timer Expired/Unspecified Error Subcode) Update packets: 0 Update packets dropped: 0 - Decode error drops: 0 - Internal error drops: 0 For address family: IPv6 Unicast Withdraw prefixes: 0 Withdraw prefixes dropped: 0 - Decode error drops: 0 - Internal error drops: 0 NLRI prefixes: 0 NLRI prefixes dropped: 0 - Decode error drops: 0 - Internal error drops: 0 - Route-map drops: 0 - Filter drops: 0 - AS-path loop drops: 0 - Route reflector drops: 0 - Next-hop drops: 0 - Other drops: 0 ...

```
...
  BGP neighbor is 2020::2, remote AS 400, local AS 400, internal link
   BGP version 4, remote router ID 1.1.1.2
   BGP state = OpenConfirm
   Last read 00:03:34, hold time is 180, keepalive interval is 60 seconds
   Received 1 messages, 0 notifications, 0 in queue
   Sent 5 messages, 0 notifications, 0 in queue
   Route refresh request: received 0, sent 0
   Minimum time between advertisement runs is 5 seconds
  For address family: IPv6 Unicast
   BGP table version 3, neighbor version 0
   Index 10, Offset 1, Mask 0x4
   0 accepted prefixes, maximum limit 6144
   Threshold for warning message 75(%)
   0 announced prefixes
 Connections established 0; dropped 0
  TTL: 255, TTL Security hops: 0
Local host: 2020::1, Local port: 43349
Foreign host: 2020::2, Foreign port: 179
Nexthop: 1.1.1.1
Nexthop global: 2020::1
Nexthop local: fe80::3a41:45ff:fe53:eeef
BGP connection: shared network
Update packets: 0
Update packets dropped: 0
 - Decode error drops: 0
 - Internal error drops: 0
 For address family: IPv6 Unicast
Withdraw prefixes: 0
Withdraw prefixes dropped: 0
 - Decode error drops: 0
  - Internal error drops: 0
NLRI prefixes: 0
NLRI prefixes dropped: 0
 - Decode error drops: 0
  - Internal error drops: 0
 - Route-map drops: 0
 - Filter drops: 0
 - AS-path loop drops: 0
  - Route reflector drops: 0
  - Next-hop drops: 0
  - Other drops: 0
```
#### **show ipv6 bgp unicast neighbors routes**

Displays IPv6 unicast Border Gateway Protocol (BGP) routes received or advertised to or from the specified neighbor.

# **Syntax**

#### **show ipv6 bgp unicast neighbors** *<neighbor address>* **routes [advertised|dampened|received] [vrf {all|***<VRF instance>***| |default}]**

where:

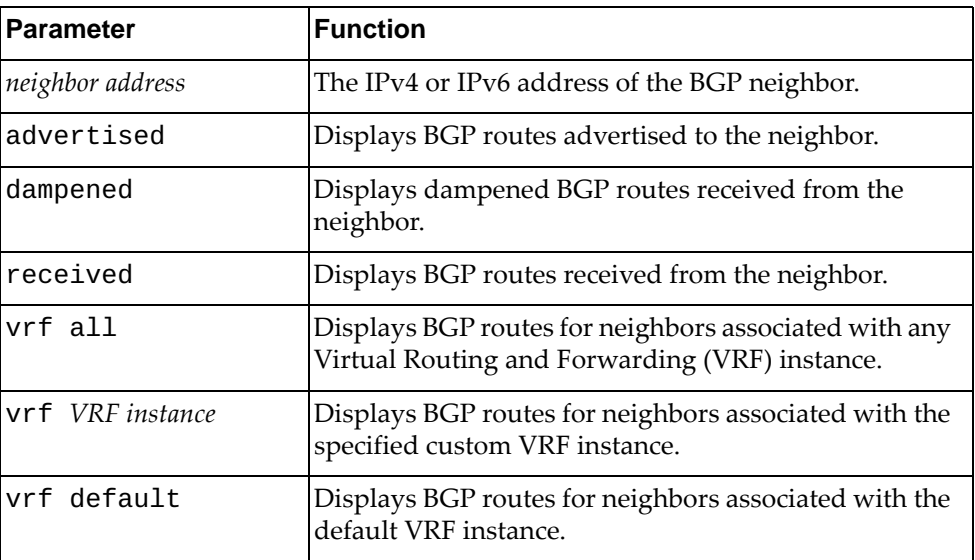

#### **Modes**

- User EXEC mode
- Privileged EXEC mode

#### **History**

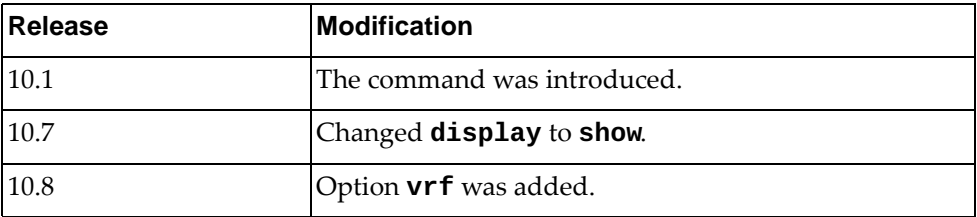

# **Example**

The following command displays BGP routes received or advertised to or from the neighbor with IPv4 address 10.254.22.36:

Switch> **show ipv6 bgp neighbors** 10.254.22.36 **routes**

#### **show ipv6 dhcp relay**

Displays Dynamic Host Configuration Protocol version 6 (DHCPv6) relay service configuration and statistics.

### **Syntax**

**show ipv6 dhcp relay [address [interface {ethernet [***<chassis number***/***port number*>**]|vlan [***<VLAN number>***]}] [vrf {***<VRF instance>***| |all|default}]**

where:

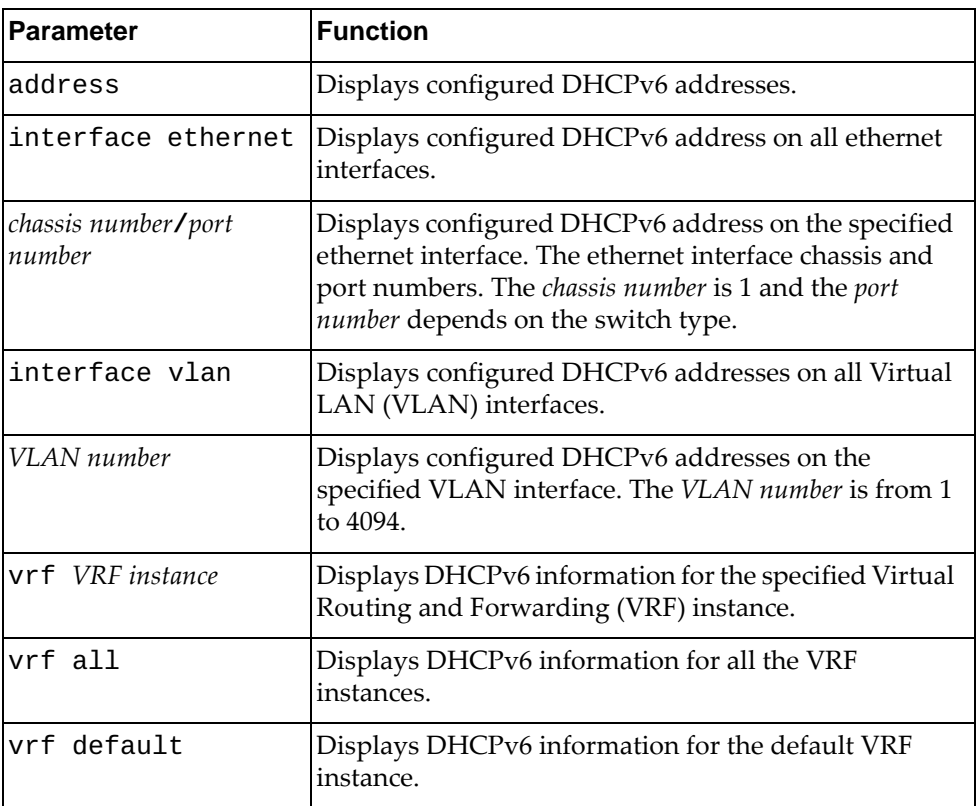

# **Modes**

- User EXEC mode
- Privileged EXEC mode

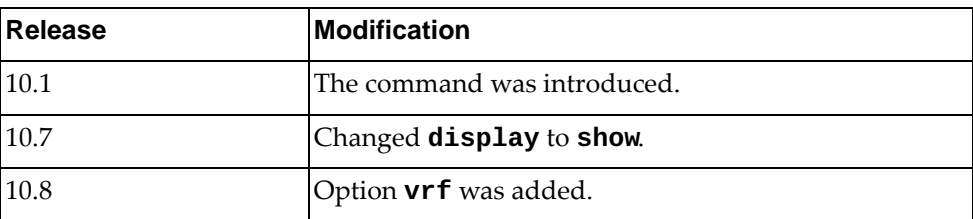

The following command displays the DHCPv6 configuration:

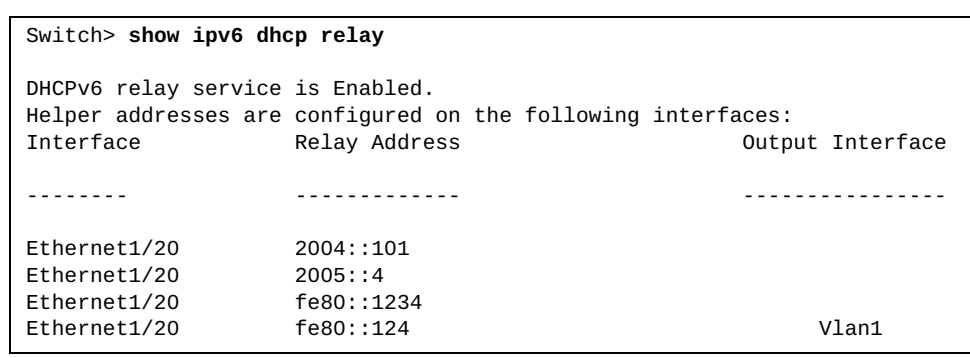

### **show ipv6 forwarding**

Displays IPv6 forwarding status.

# **Syntax**

#### **show ipv6 forwarding**

#### **Modes**

- User EXEC mode
- Privileged EXEC mode

# **History**

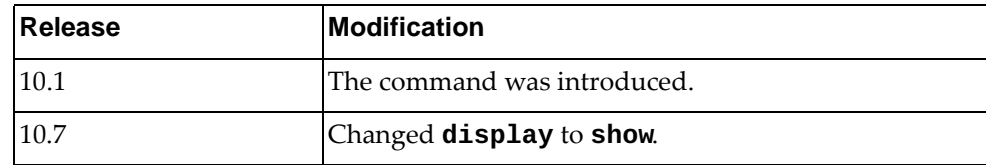

# **Example**

The following command displays IPv6 forwarding status:

Switch> **show ipv6 forwarding** IPv6 forwarding is on.

#### **show ipv6 interface**

Displays IPv6 interface status and configuration settings.

# **Syntax**

**show ipv6 interface {***<interface name>***|ethernet** *<chassis number***/***port number>***|loopback** *<loopback interface>***|mgmt** *<management interface>***|vlan**  *<VLAN number>***} [brief] [vrf {***<VRF instance>***|all|default| |management}]**

where:

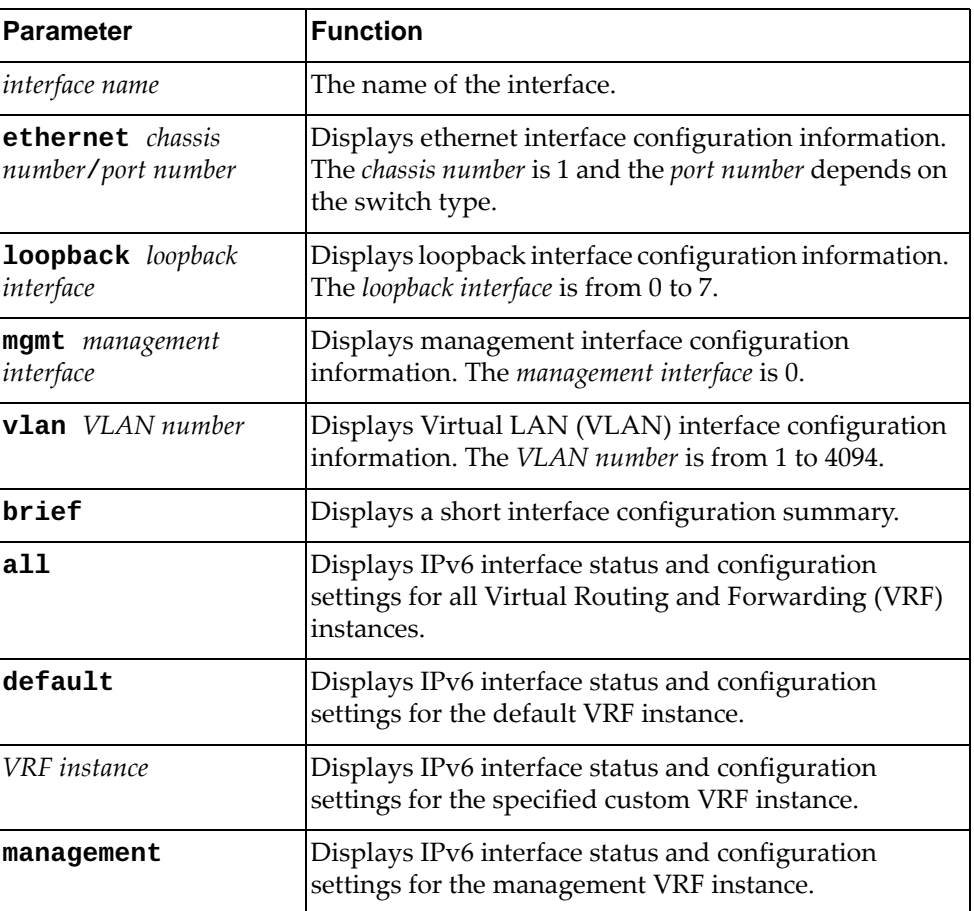

# **Modes**

- User EXEC mode
- Privileged EXEC mode

# **History**

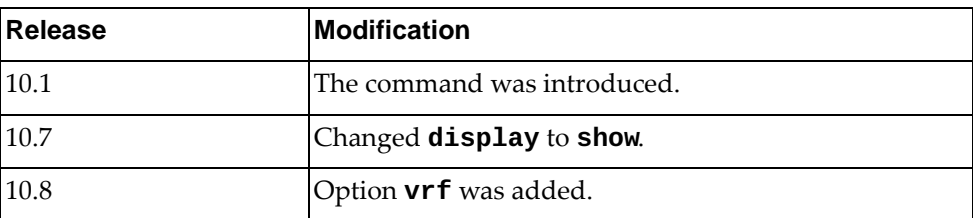

# **Example**

The following command displays interface configuration for management interface 0:

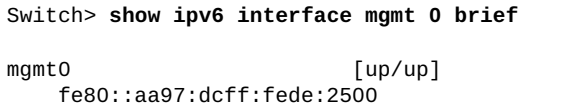

#### **show ipv6 nd interface**

Displays IPv6 neighbor discovery (ND) information for the specified interface.

# **Syntax**

**show ipv6 nd interface [***<interface name>***|ethernet** *<chassis number***/***port number>***|loopback** *<loopback interface>***|mgmt** *<management interface>***| |port-channel** *<LAG number>***|vlan** *<VLAN number>***]**

#### where:

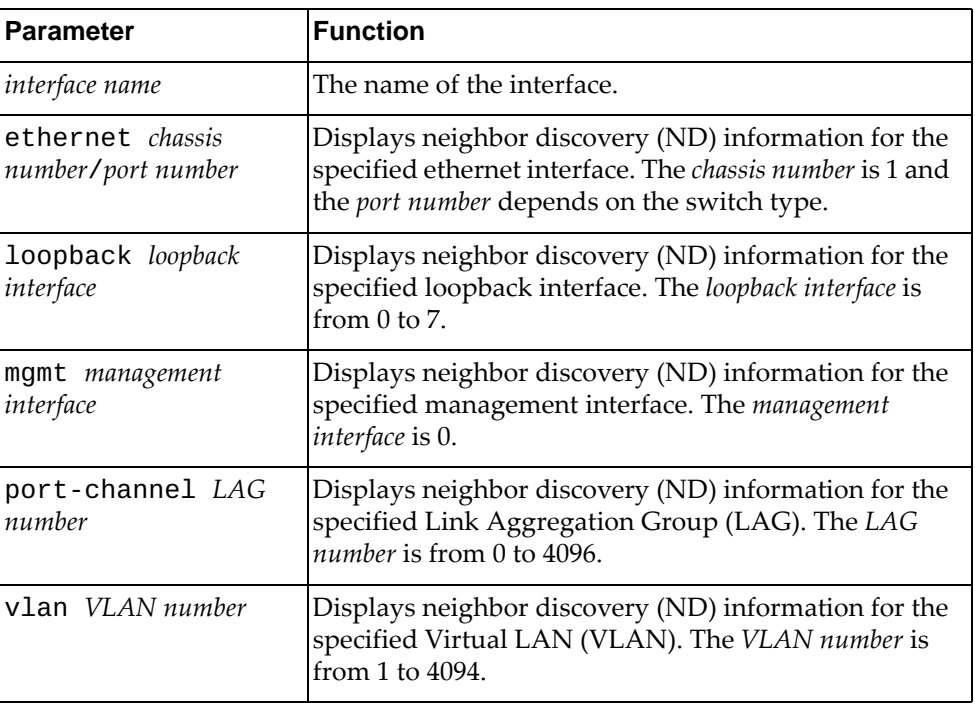

#### **Modes**

- User EXEC mode
- Privileged EXEC mode

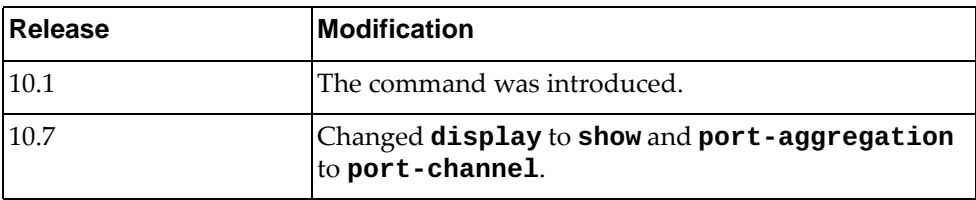

The following command displays IPv6 ND information for all interfaces:

```
Switch> show ipv6 nd interface
Interface mgmt0, Interface status: protocol-up/link-up/admin-up
   IPv6 address: fe80::aa97:dcff:fede:2500
   IPv6 interface DAD attempts: 1
   ICMPv6 active timers:
       Last Router-Advertisement sent: never
       Next Router-Advertisement sent in: 0 secs
   Router-Advertisement parameters:
       Suppress RAs: true
       Periodic interval: 0 secs
       Minimum interval: 198 secs
       Maximum interval: 600 secs
       Send 'Managed Address Configuration' flag: false
       Send 'Other Configuration' flag: false
       Send 'Current Hop Limit' field: 64 hops
       Send 'MTU' option value: 1500 bytes
 Send 'Router Lifetime' field: 1800 secs
 Send 'Reachable Time' field: 0 ms
       Send 'Retrans Timer' field: 0 ms
       Prefix parameters:
         Valid-lifetime: 2592000, preferred-lifetime: 604800
         Off-link flag: false, no-autoconf flag: false
         Advertised prefixes:
   Neighbor-Solicitation parameters:
       NS retransmit interval: 1 sec
   ICMPv6 error message parameters:
       Send redirects: true
```
#### **show ipv6 neighbor**

Displays IPv6 neighbor information.

# **Syntax**

**show ipv6 neighbor [***<interface name>***|***<neighbor address>***|detail| ethernet** *<chassis number***/***port number>***|loopback** *<loopback interface>***| mgmt** *<management interface>***|port-channel** *<LAG number>***|static| vlan** *<VLAN number>***] [vrf {all|***<VRF instance>***|default|management}]**

where:

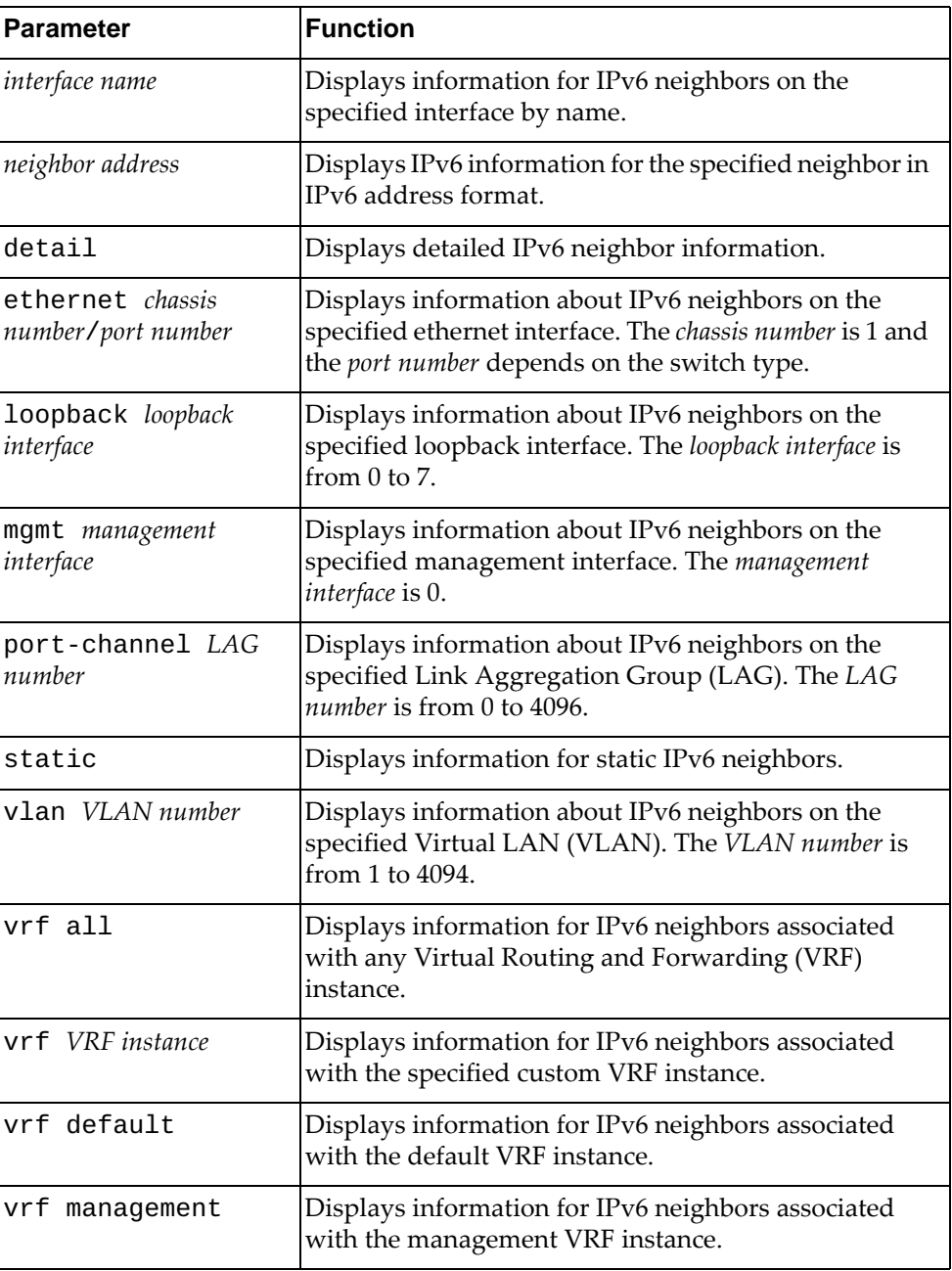

# **Modes**

- User EXEC mode
- Privileged EXEC mode

# **History**

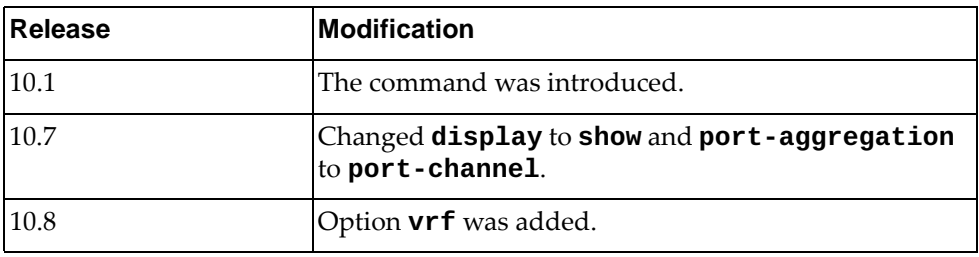

# **Example**

The following command displays IPv6 neighbor information:

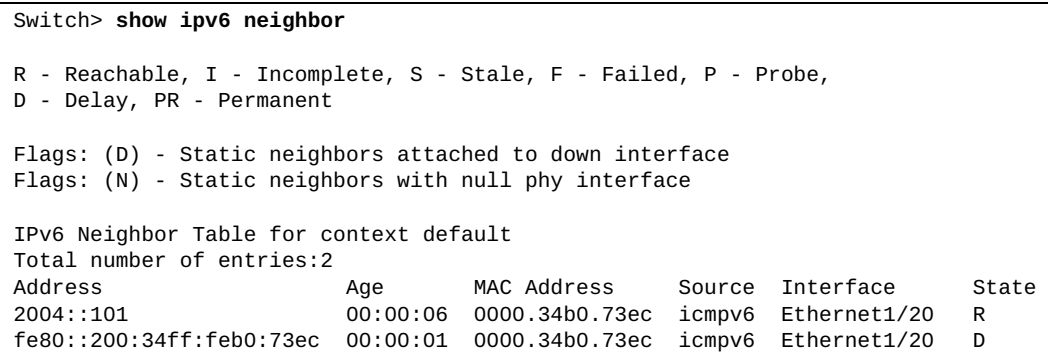

#### **show ipv6 neighbor summary**

Displays summary adjacency information about the specified IPv6 neighbor.

# **Syntax**

**show ipv6 neighbor summary [***<interface name>***|ethernet** *<chassis number***/***port number>***|loopback** *<loopback interface>***|mgmt** *<management interface>***|port-channel** *<LAG number>***|vlan** *<VLAN number>***] [vrf {all|***<VRF instance>***|default|management}]**

where:

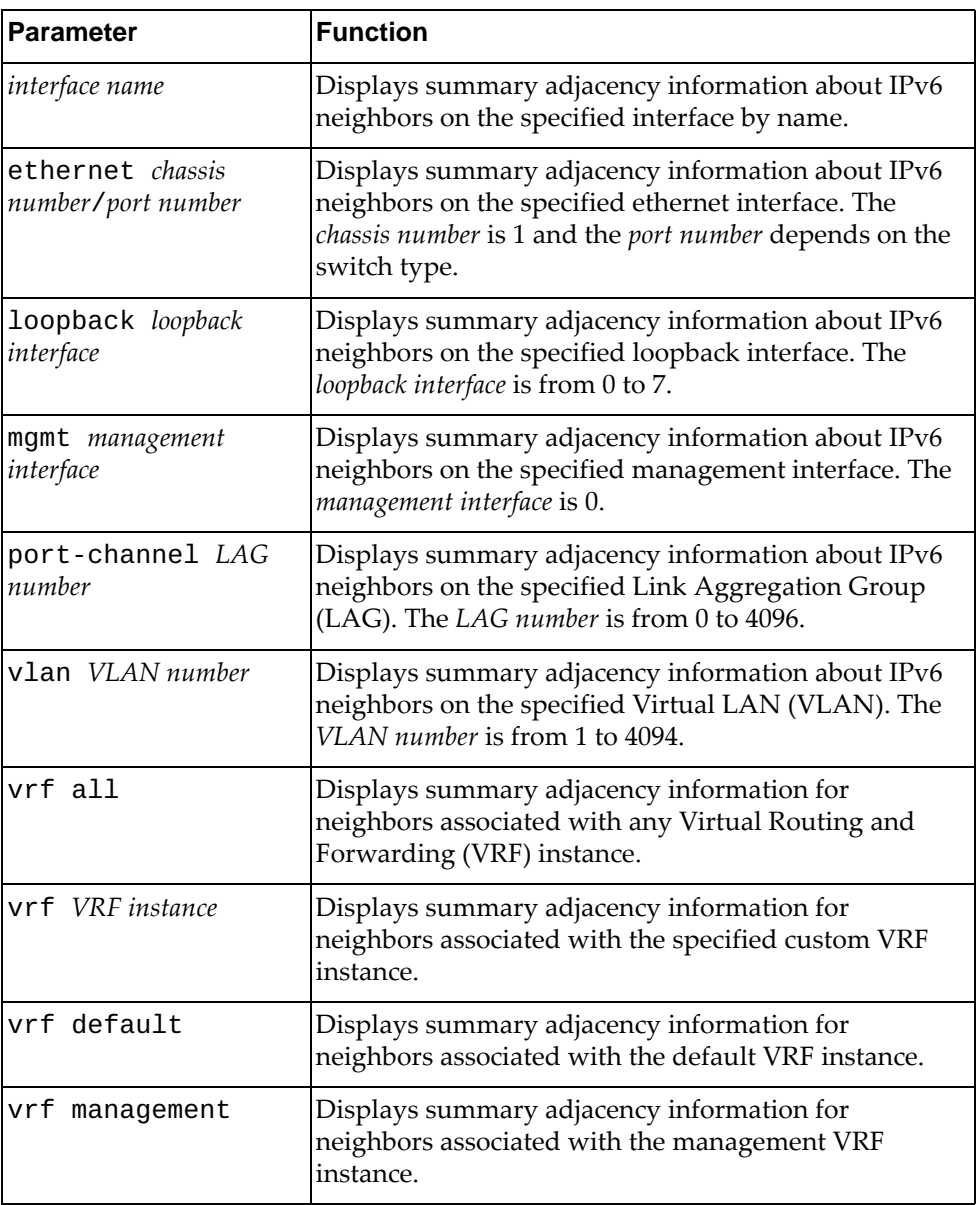

# **Modes**

- User EXEC mode
- Privileged EXEC mode

# **History**

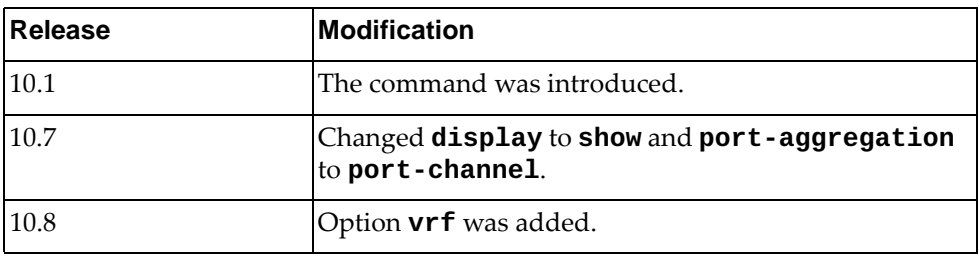

# **Example**

The following command displays summary IPv6 neighbor adjacency information:

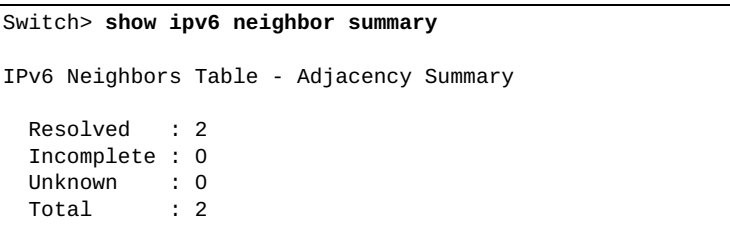

#### **show ipv6 prefix-list**

Displays IPv6 prefix list information and statistics.

# **Syntax**

**show ipv6 prefix-list [detail** *<prefix list name>***|summary** *<prefix list name>***|***<prefix list name>* **[***<IPv6 address***/***prefix length>* **[first-match| |longer]|seq** *<sequence number>***]]**

where:

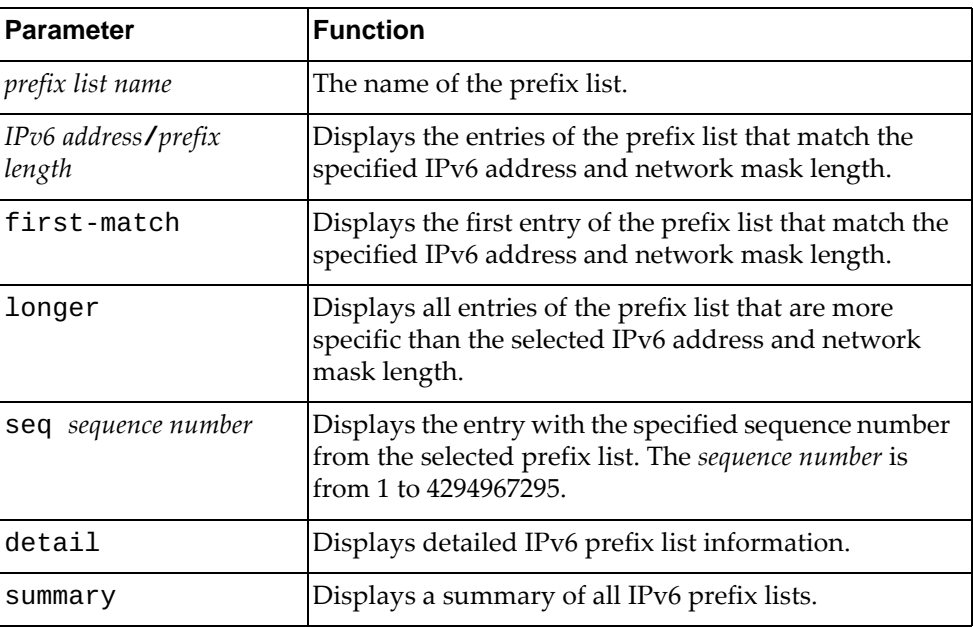

#### **Modes**

Privileged EXEC mode

#### **History**

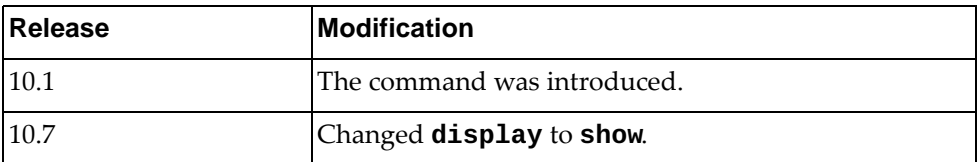

# **Example**

The following command displays IPv6 prefix list information and statistics:

```
Switch# show ipv6 prefix-list
ipv6 prefix-list aaaa: 1 entries
      seq 5 deny 2003::/64 le 128
```
#### **show ipv6 route**

Displays the IPv6 routing table.

# **Syntax**

**show ipv6 route [vrf {all|***<VRF instance>***|default|management}] [***<route address>***[/***<prefix length>***]|all|bgp|connected|next-hop** *<next-hop address>***|static]**

where:

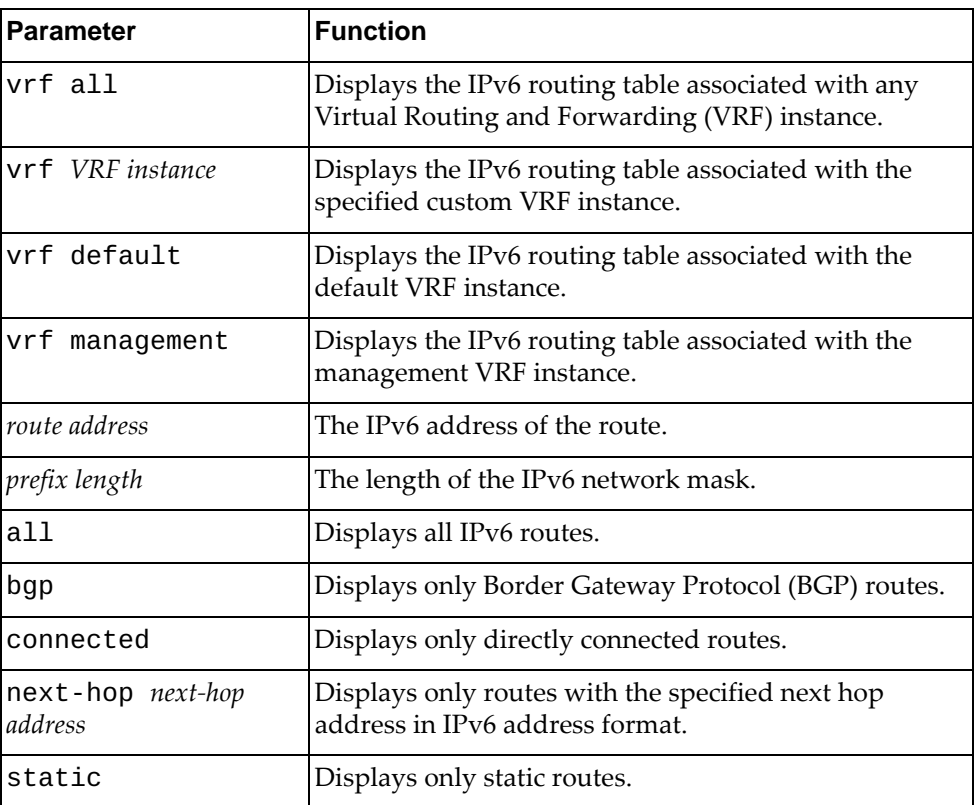

# **Modes**

- User EXEC mode
- Privileged EXEC mode

# **History**

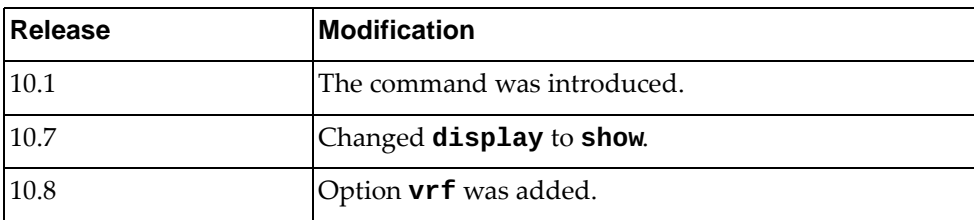

# **Example**

The following command displays the IPv6 routing table:

```
Switch> show ipv6 route
IPv6 Routing Table
Codes: C - connected, S - static, R - RIP, O - OSPF
 IA - OSPF inter area, E1 - OSPF external type 1,
 E2 - OSPF external type 2, B - BGP
Timers: Uptime
IP Route Table for VRF "default"<br>C 2001::/64 via ::, Vlan1,
        C 2001::/64 via ::, Vlan1, 01:14:21
C 2004::/64 via ::, Ethernet1/20, 01:53:25<br>C fe80::/64 via ::, Vlan1, 02:01:50
C fe80::/64 via ::, Vlan1, 02:01:50<br>C fe80::/64 via ::, Ethernet1/20, 03
        C fe80::/64 via ::, Ethernet1/20, 02:01:50
```
#### **show ipv6 route database**

Displays the IPv6 routing table database.

# **Syntax**

#### **show ipv6 route [vrf {all|***<VRF instance>***|default|management}] database [all|bgp|connected|static]**

#### where:

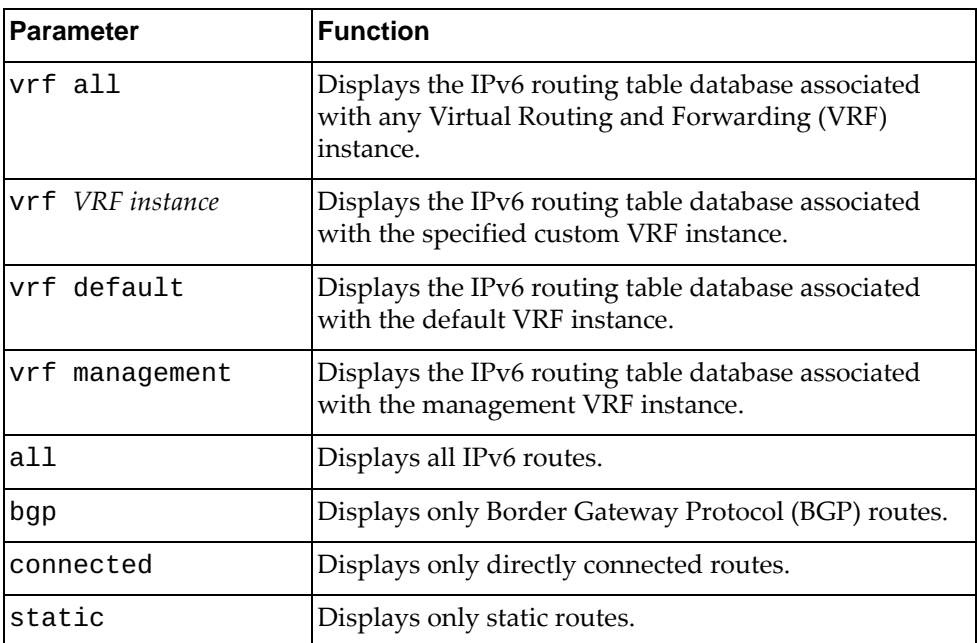

# **Modes**

- User EXEC mode
- Privileged EXEC mode

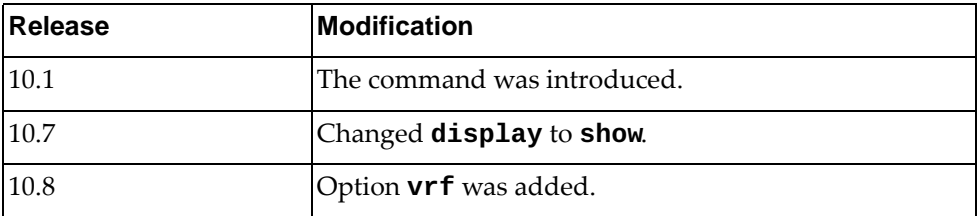

The following command displays IPv6 routing table database:

```
Switch> show ipv6 route database
IPv6 Routing Table
Codes: C - connected, S - static, R - RIP, O - OSPF,
       IA - OSPF inter area, E1 - OSPF external type 1,
       E2 - OSPF external type 2, B - BGP
       > - selected route, * - FIB route, p - stale info
Timers: Uptime
IP Route Table for VRF "default"
C *> 2001::/64 via ::, Vlan1, 01:14:29
C *> 2004::/64 via ::, Ethernet1/20, 01:53:33
C *> fe80::/64 via ::, Vlan1, 01:14:29
C *> fe80::/64 via ::, Ethernet1/20, 01:53:33
```
#### **show ipv6 route interface**

Displays IP routing table for the specified interface.

# **Syntax**

**show ipv6 route [vrf {all|***<VRF instance>***|default|management}] interface {***<interface name>***|ethernet** *<chassis number***/***port number>***| loopback** *<loopback interface>***|mgmt** *<management interface>***|port-channel**  *<LAG number>***|vlan** *<VLAN number>***}**

where:

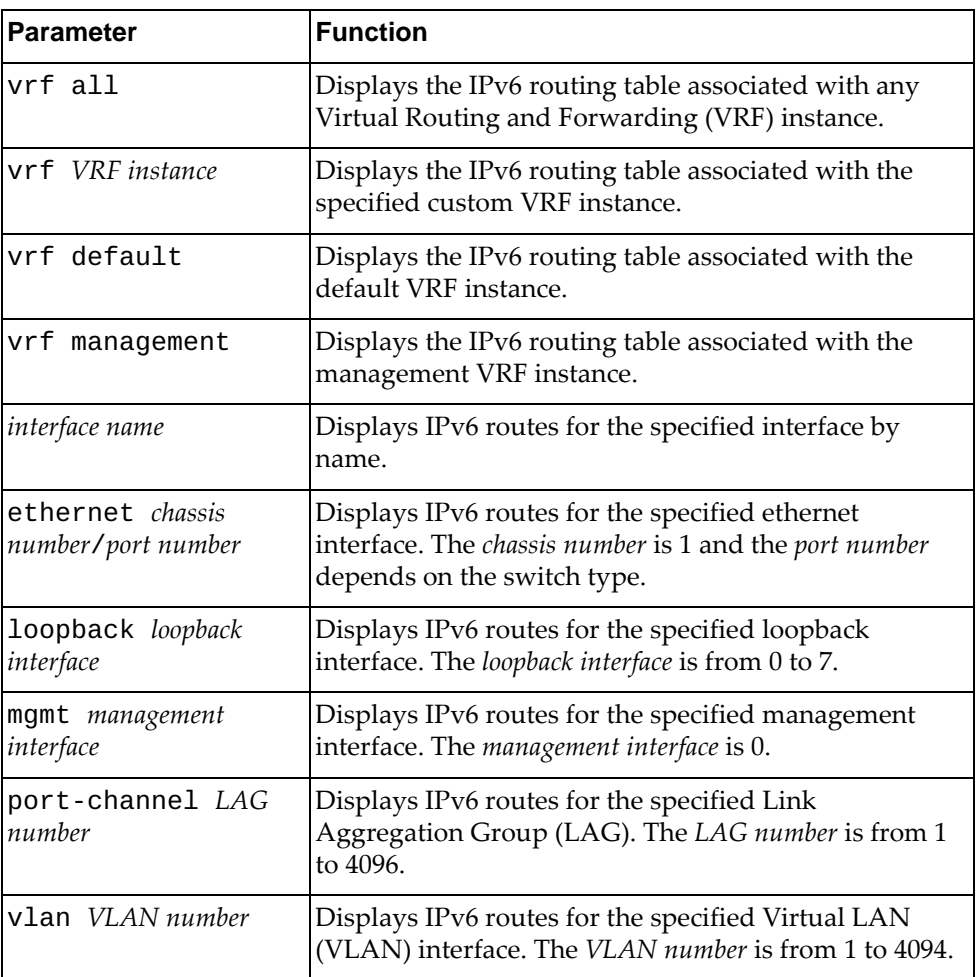

## **Modes**

- User EXEC mode
- Privileged EXEC mode

# **History**

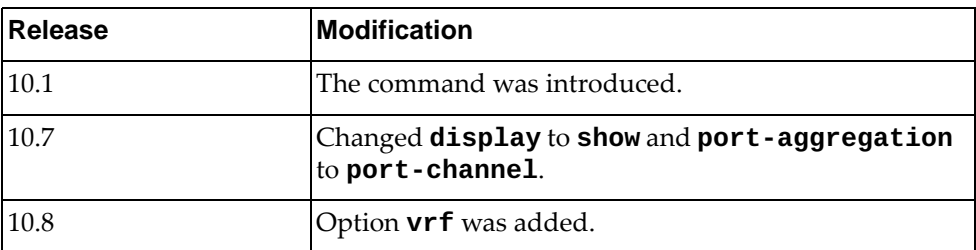

# **Example**

The following command displays the IPv6 routing table for ethernet interface 1/12:

Switch> **show ipv6 route interface ethernet** 1/12

#### **show ipv6 route summary**

Displays a summary of all IPv6 routes.

# **Syntax**

#### **show ipv6 route summary [vrf {***<VRF instance>***|default|management}]**

where:

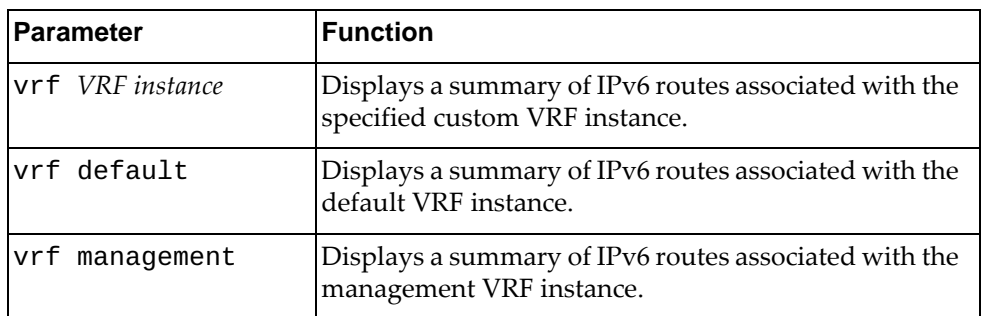

# **Modes**

- User EXEC mode
- Privileged EXEC mode

#### **History**

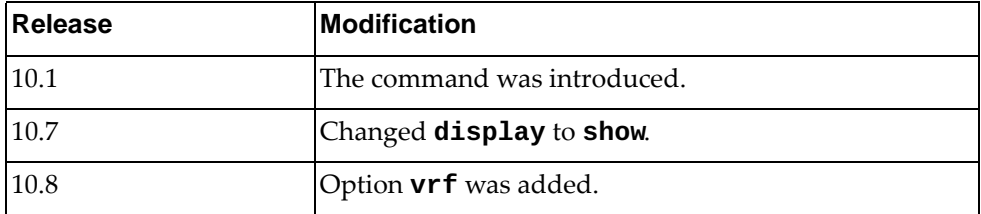

# **Example**

The following command displays a summary of all IPv6 routes:

```
Switch> show ipv6 route summary
IPv6 routing table name is Default-IPv6-Routing-Table
IPv6 routing table maximum-paths : 32
Total number of IPv6 routes : 2
Total number of IPv6 paths : 2
Route Source Networks
connected 2<br>Total 2
Total
FIB 2
ECMP statistics (active in ASIC):
---------------------------------
 Maximum IPv6 ECMP routes supported : 6144
  Total number of IPv6 ECMP routes : 0
 Total number of IPv6 ECMP paths : 0
```
#### **show ipv6 static-route**

Displays static IPv6 route information.

# **Syntax**

#### **show ipv6 static-route [[vrf {all|***<VRF instance>***|default| |management}] database]**

#### where:

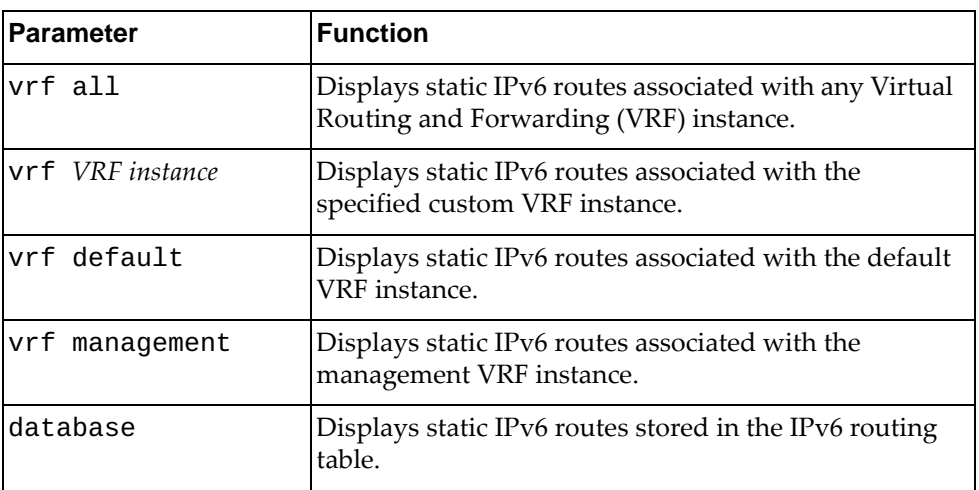

# **Modes**

- User EXEC mode
- Privileged EXEC mode

#### **History**

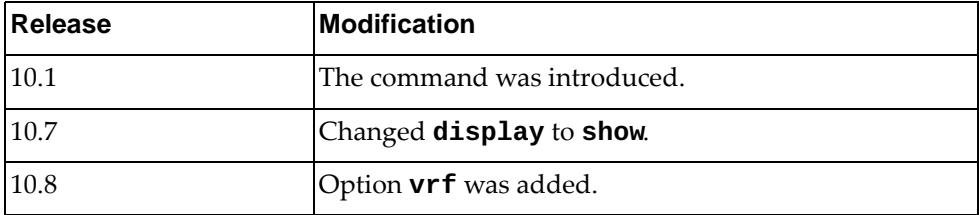

#### **Example**

The following command displays static IPv6 routes:

Switch> **show ipv6 static-route** IP Route Table for VRF "default" S 4000::/64 [1/0] via 2004::101, Ethernet1/20, 00:00:03

# **show ipv6 traffic**

Displays IPv6 traffic statistics.

### **Syntax**

**show ipv6 traffic**

#### **Modes**

Privileged EXEC mode

# **History**

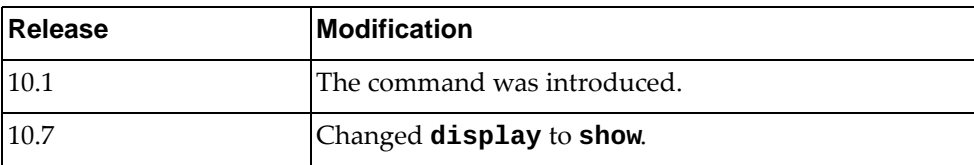

# **Example**

The following command displays IPv6 traffic statistics:

Switch# **show ipv6 traffic**

### **show lacp counters**

Displays Link Aggregation Control Protocol (LACP) statistics.

# **Syntax**

**show lacp counters [interface port-channel** *<LAG number>***]**

where:

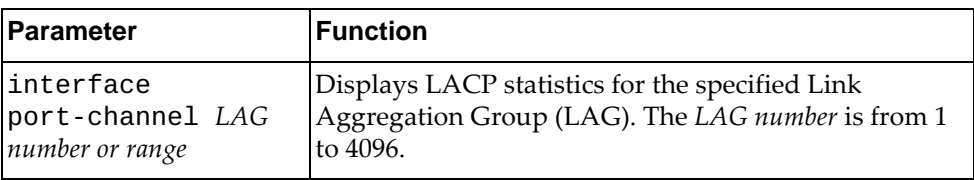

# **Modes**

All command modes

# **History**

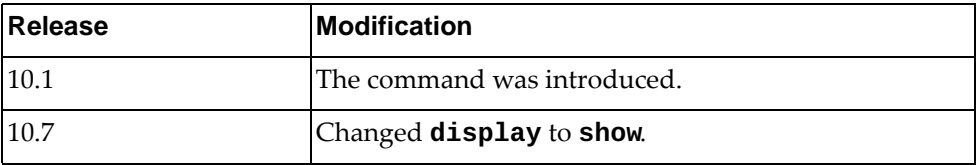

# **Example**

The following command displays LACP statistics:

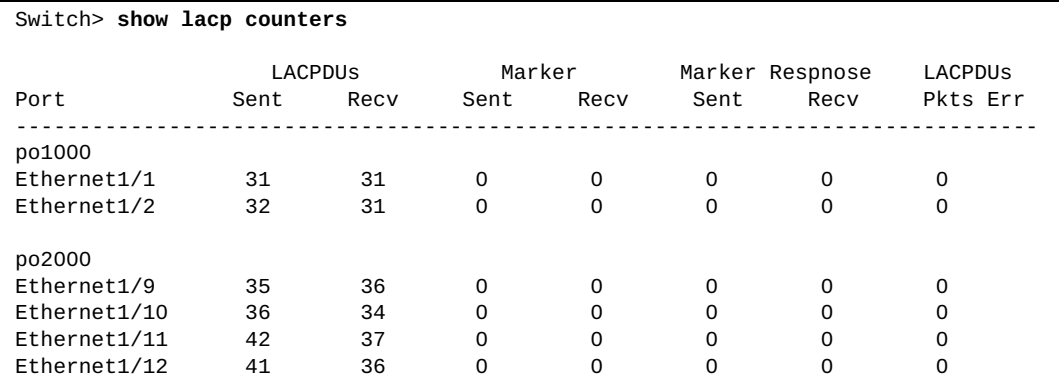

# **show lacp interface ethernet**

Displays Link Aggregation Control Protocol (LACP) interface configuration.

# **Syntax**

**show lacp interface ethernet** *<chassis number***/***port number>*

where:

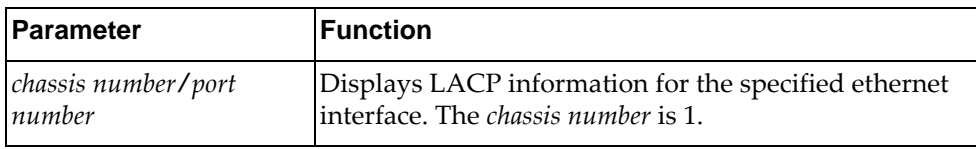

# **Modes**

All command modes

# **History**

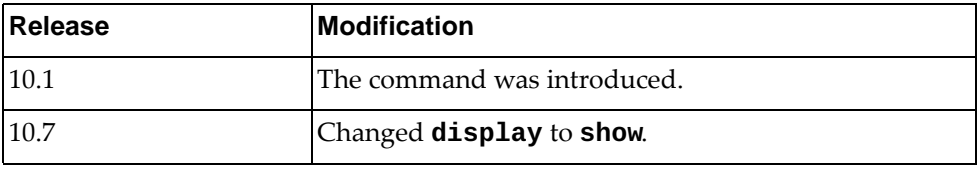

# **Example**

The following command displays LACP configuration for ethernet interface 1/12:

Switch> **show lacp interface ethernet** 1/9 % Interface Ethernet1/9 is up % channel-group is 2000 port-channel is po2000 % PDUs sent: 374 % PDUs rcvd: 375 % Markers sent: 0 % Markers rcvd: 0 % Markers response sent: 0 % Markers response rcvd: 0 % Unknown packets rcvd: 0 % Lag Id: [(8000, a8-97-dc-f7-d5-00, 07d0, 8000, 005a),(8000, 08-17-f4-c3-df-00, 0040, 8000, 005a)] % Local Port: Ethernet1/9 MAC Address=a8-97-dc-f7-d5-00 % System Identifier=0x8000, a8-97-dc-f7-d5-00 % Port Identifier=0x8000, 0x005a Operational key=2000 % LACP\_Activity=Active % LACP\_Timeout=Long Timeout (30s) % Synchronization=IN\_SYNC % Collecting=True % Distributing=True % Actor Admin State=(ACT:1 TIM:0 AGG:1 SYN:0 COL:0 DIS:0 DEF:1 EXP:0) % Actor Oper State=(ACT:1 TIM:0 AGG:1 SYN:1 COL:1 DIS:1 DEF:0 EXP:0) % Neighbor: 90 MAC Address=08-17-f4-c3-df-00 % System Identifier=0x8000, 08-17-f4-c3-df-00 % Port Identifier=0x8000, 0x005a % Operational key=64 % LACP\_Activity=Active % LACP\_Timeout=Long Timeout (30s) % Synchronization=IN\_SYNC % Collecting=True % Distributing=True % Partner Admin State=(ACT:0 TIM:0 AGG:1 SYN:0 COL:0 DIS:0 DEF:1 EXP:0) % Partner Oper State=(ACT:1 TIM:0 AGG:1 SYN:1 COL:1 DIS:1 DEF:0 EXP:0)

# **show lacp internal event-history**

Displays Link Aggregation Control Protocol (LACP) event logs.

# **Syntax**

**show lacp internal event-history {buffer-size all|errors| interface {ethernet** *<chassis number***/***port number>***|port-channel**  *<LAG number or range>***}|msgs}**

where:

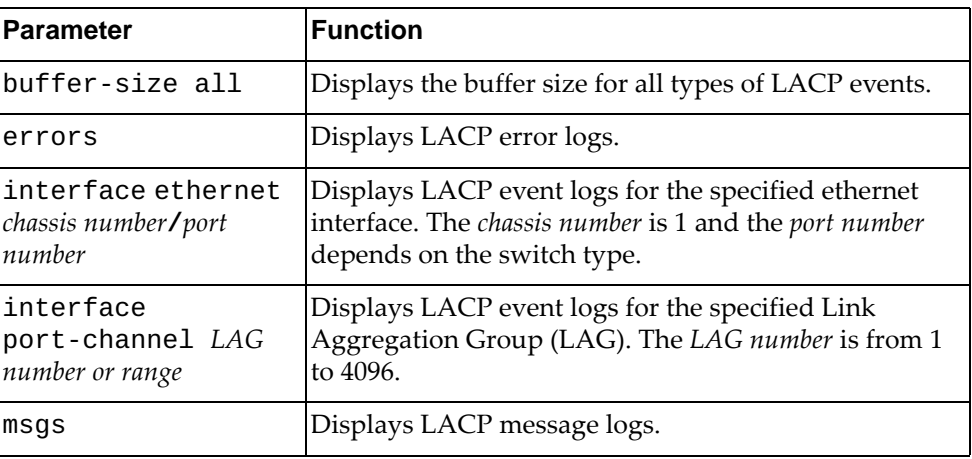

# **Modes**

All command modes

# **History**

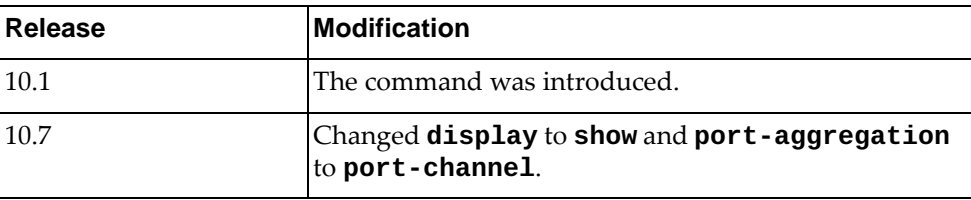

# **Example**

The following command displays LACP message logs:

Switch> **show lacp internal event-history msgs** Event: MESSAGES, length:77, at 884329 usecs after Fri Jan 8 04:58:39 2016 [mgmt0] @ lacp\_nsm\_recv\_interface\_add(79): [MSG\_RECV]: Add interface mgmt0 Event: MESSAGES, length:77, at 884558 usecs after Fri Jan 8 04:58:39 2016 [Vlan1] @ lacp\_nsm\_recv\_interface\_add(79): [MSG\_RECV]: Add interface Vlan1 Event: MESSAGES, length:89, at 884654 usecs after Fri Jan 8 04:58:39 2016 [Ethernet1/1] @ lacp\_nsm\_recv\_interface\_add(79): [MSG\_RECV]: Add interface Ethernet1/1 Event: MESSAGES, length:89, at 884768 usecs after Fri Jan 8 04:58:39 2016 [Ethernet1/2] @ lacp\_nsm\_recv\_interface\_add(79): [MSG\_RECV]: Add interface Ethernet1/2 Event: MESSAGES, length:89, at 884871 usecs after Fri Jan 8 04:58:39 2016 [Ethernet1/3] @ lacp\_nsm\_recv\_interface\_add(79): [MSG\_RECV]: Add interface Ethernet1/3 Event: MESSAGES, length:89, at 884972 usecs after Fri Jan 8 04:58:39 2016 [Ethernet1/4] @ lacp\_nsm\_recv\_interface\_add(79): [MSG\_RECV]: Add interface Ethernet1/4 ...

The following command displays LACP buffer size:

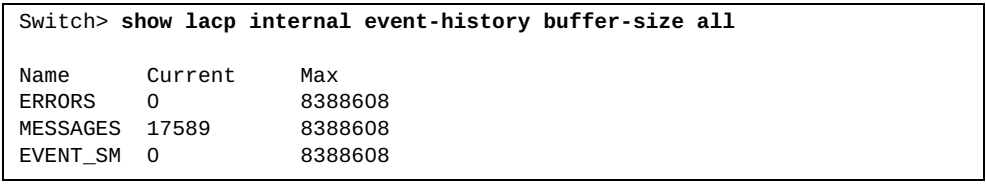

## **show lacp internal info**

Displays Link Aggregation Control Protocol (LACP) internal information.

# **Syntax**

**show lacp internal info {aggregator|all|interface {ethernet**  *<chassis number***/***port number>***|port-channel** *<LAG number or range>* **[detail fsmlog|mem-dump]}}**

where:

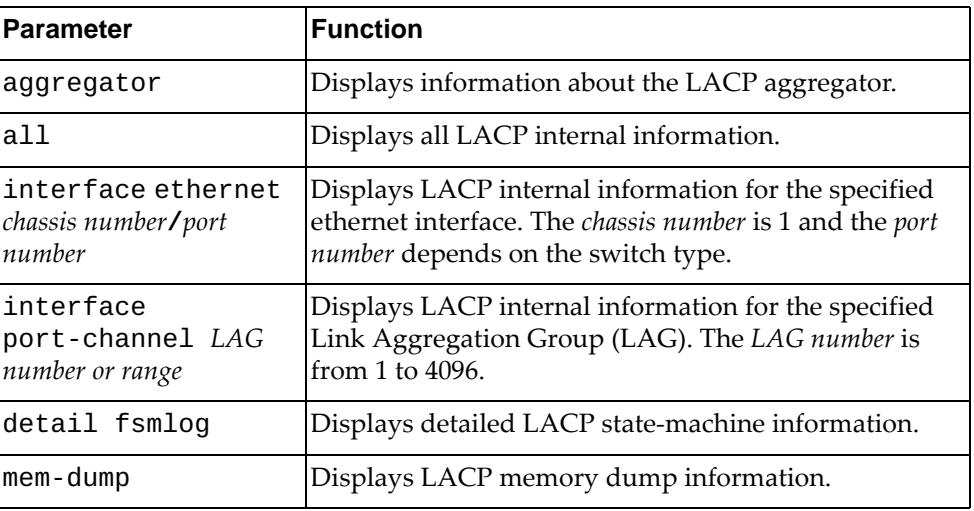

#### **Modes**

All command modes

# **History**

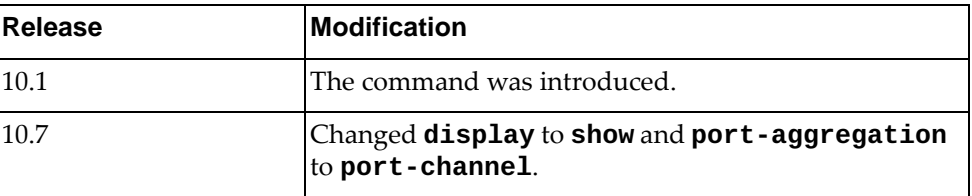

# **Example**

The following command displays LACP internal aggregator information:

Switch> **show lacp internal info aggregator** Static and None Aggregator: Aggregator po100, member num 2 Member interface Ethernet1/49 ,locates at 0. Member interface Ethernet1/50 ,locates at 1. Aggregate po100's vLAG configuration vLAG global enable = True  $vLAG$  instance id = 0 vLAG instance enable = False  $vLAG$  tier id = 0 vLAG's LACP actor system mac = 0x00:00:00:00:00:00 vLAG's LACP partner key = 0x0 vLAG's LACP partner priority = 0x0 vLAG's LACP partner system mac = 0x00:00:00:00:00:00 vLAG's LACP actor priority = 0x0 Aggregator po1000, member num 2 Member interface Ethernet1/1 ,locates at 0. Member interface Ethernet1/2 ,locates at 1. Aggregate po1000's vLAG configuration vLAG global enable = True  $vLAG$  instance id = 1 vLAG instance enable = True  $vLAG$  tier id = 1 vLAG's LACP actor system mac = 0x08:17:f4:c3:dd:01 vLAG's LACP partner key = 0x0 vLAG's LACP partner priority = 0x0 vLAG's LACP partner system mac = 0x00:00:00:00:00:00 vLAG's LACP actor priority = 0x0 Aggregator po2000, member num 4 Member interface Ethernet1/9 ,locates at 0. Member interface Ethernet1/10 ,locates at 1. Member interface Ethernet1/11 ,locates at 2. Member interface Ethernet1/12 ,locates at 3. Aggregate po2000's vLAG configuration vLAG global enable = True  $vLAG$  instance id =  $64$  vLAG instance enable = True  $vLAG$  tier id = 1 vLAG's LACP actor system mac = 0x08:17:f4:c3:dd:01 vLAG's LACP partner key = 0x0 vLAG's LACP partner priority = 0x0 vLAG's LACP partner system mac = 0x00:00:00:00:00:00 vLAG's LACP actor priority = 0x0 LACP Aggregator:

#### **show lacp min-links**

Displays Link Aggregation Control Protocol (LACP) minimum links information.

# **Syntax**

**show lacp min-links [interface port-channel** *<LAG number>***]**

where:

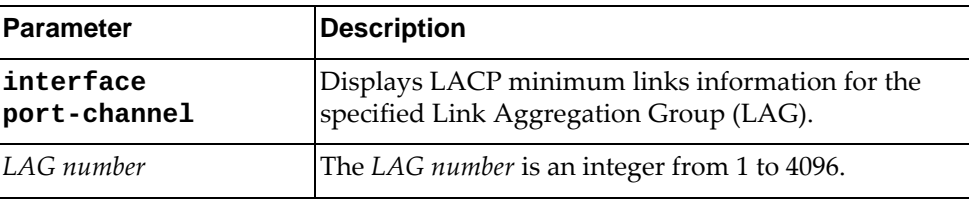

# **Modes**

- User EXEC mode
- Privileged EXEC mode
- Global Configuration mode

# **History**

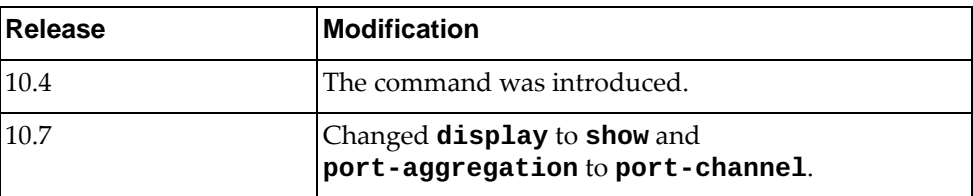

# **Example**

The following command LACP minimum links information:

Switch> **show lacp min-links**

## **show lacp neighbor**

Displays Link Aggregation Control Protocol (LACP) neighbor information.

# **Syntax**

**show lacp neighbor [interface port-channel** *<LAG number>***]**

where:

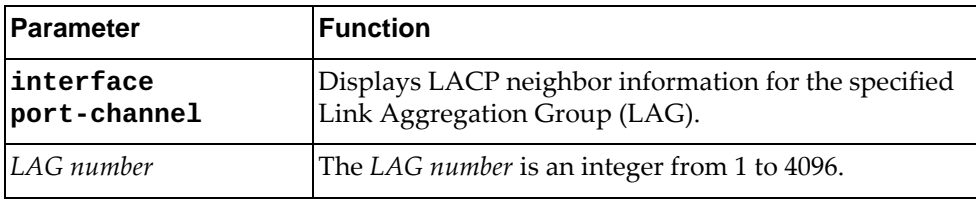

# **Modes**

All command modes

# **History**

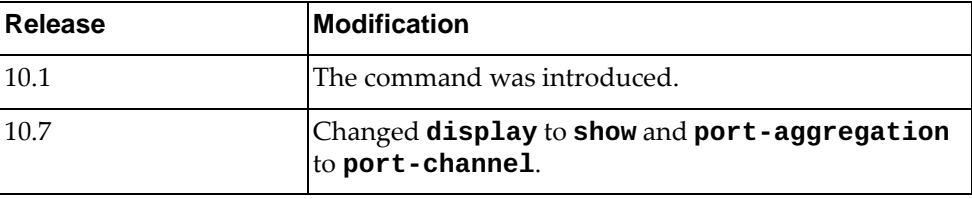

# **Example**

The following command displays LACP neighbor information:

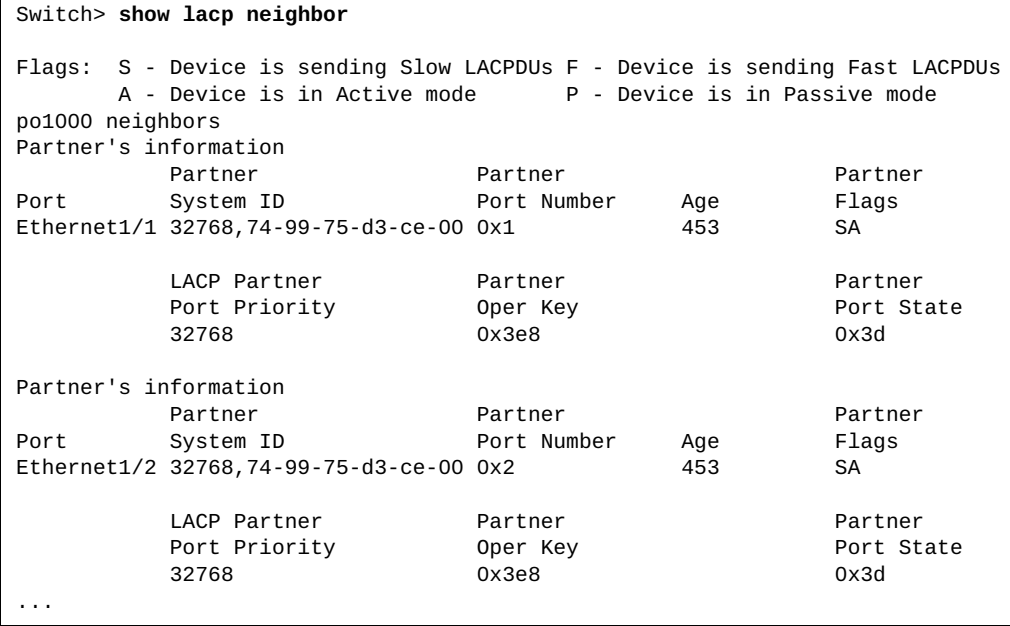

#### **show lacp nsm internal info**

Displays Link Aggregation Control Protocol (LACP) Network Service Module (NSM) information.

## **Syntax**

**show lacp nsm internal info {global|interface {ethernet** *<chassis number***/***port number>***|port-channel** *<LAG number>***} {aggregation| |nsm [mem-dump]}}**

where:

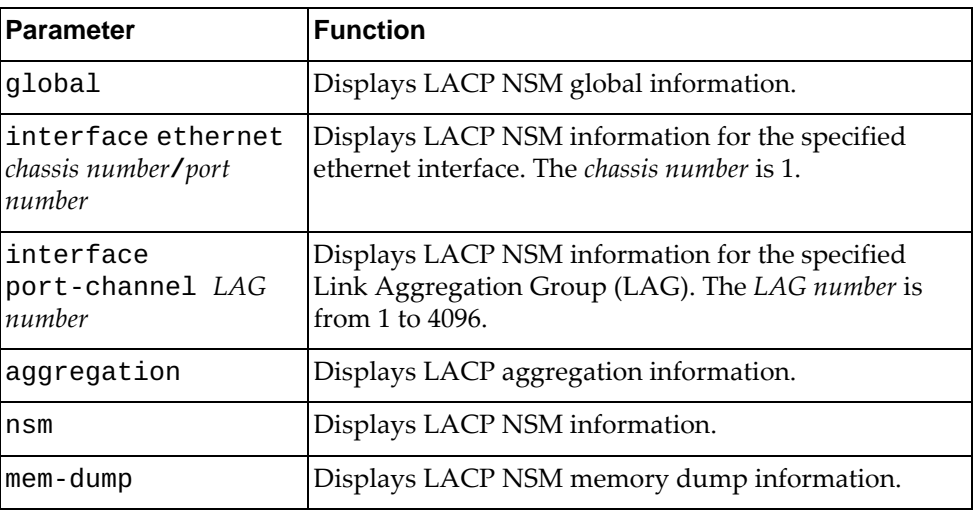

#### **Modes**

All command modes

# **History**

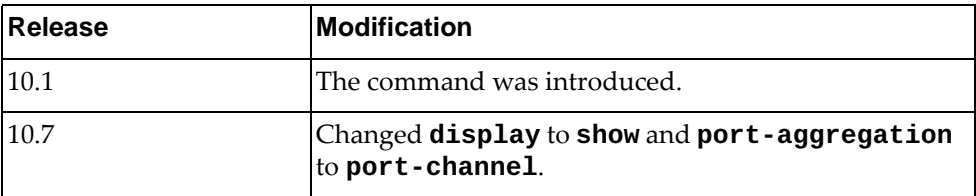

# **Example**

The following command displays LACP NSM information:

Switch> **show lacp nsm internal info global** System allows the maximum number is 72 for aggregator Aggregator allows the largest member number is 32 System has 1 aggregator(s)

**Note:** The command show output differs depending on the switch type.

#### **show lacp port-channel**

Displays Link Aggregation Control Protocol (LACP) Link Aggregation Groups (LAGs) information.

# **Syntax**

**show lacp port-channel [interface port-channel** *<LAG number>***]**

where:

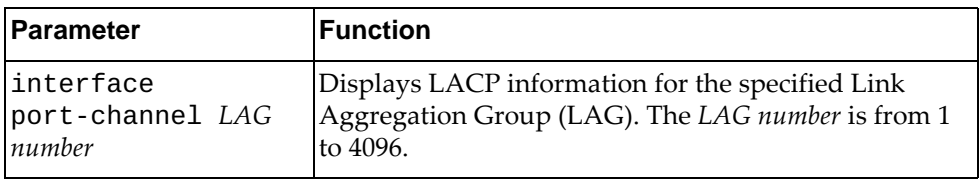

#### **Modes**

All command modes

## **History**

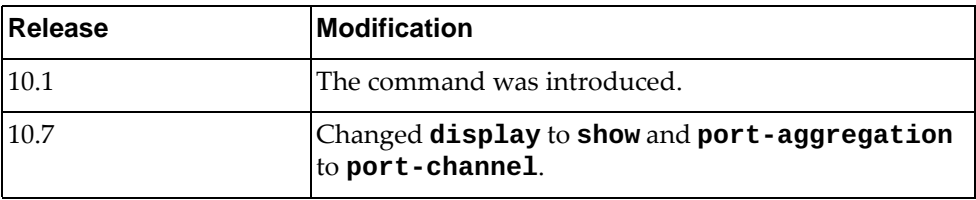

# **Example**

The following command displays LACP LAG information:

```
Switch> show lacp port-channel
po1000
   System Mac=a8-97-dc-dd-ed-00
   Local System Identifier=0x8000,a8-97-dc-dd-ed-00
   Admin key=0x3e8
   Operational key=0x3e8
   Partner System Identifier=0x8000,74-99-75-d3-ce-00
   Operational key=0x3e8
   Max delay=5
   Aggregate or individual=0(aggregate)
   Member Port List=1,2
po2000
   System Mac=a8-97-dc-dd-ed-00
   Local System Identifier=0x8000,a8-97-dc-dd-ed-00
   Admin key=0x7d0
   Operational key=0x7d0
   Partner System Identifier=0x8000,08-17-f4-c3-df-00
   Operational key=0x40
   Max delay=5
   Aggregate or individual=0(aggregate)
   Member Port List=9,10,11,12
```
### **show lacp system-identifier**

Displays the switch Link Aggregation Control Protocol (LACP) system identifier.

## **Syntax**

**show lacp system-identifier**

#### **Modes**

All command modes

### **History**

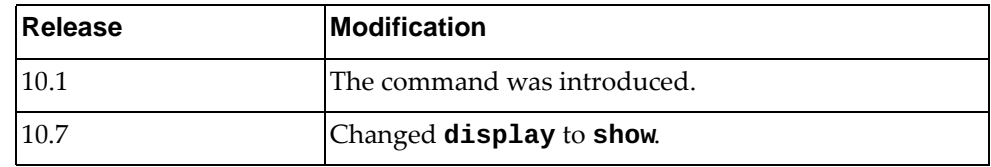

# **Example**

The following command displays the switch LACP system identifier:

Switch> **show lacp system-identifier** % System 32768,a8-97-dc-de-25-00

#### **show ldap-server**

Displays Lightweight Directory Access Protocol (LDAP) server information.

# **Syntax**

**show ldap-server [groups [***<LDAP server group>***]|statistics [***<LDAP server profile name>***]]**

where:

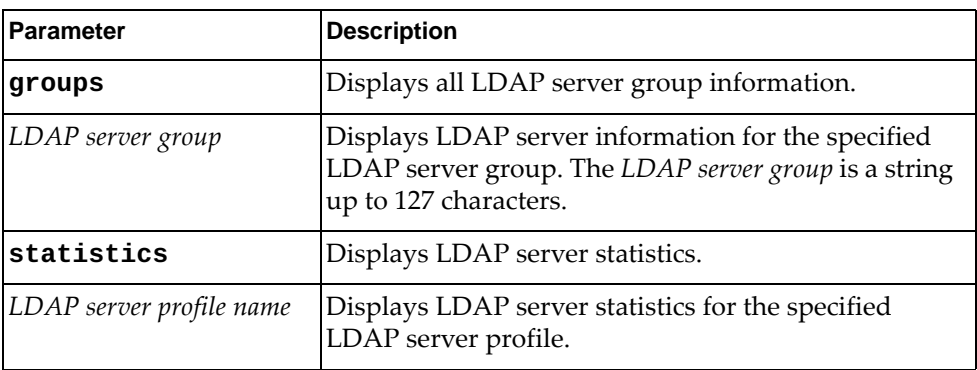

# **Modes**

- User EXEC Mode
- Privileged EXEC Mode
- Global Configuration Mode

### **History**

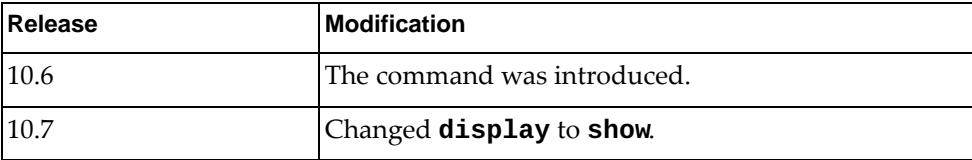

# **Example**

The following command displays LDAP server information:

Switch> **show ldap-server**

# **show license**

Displays information about Feature on Demand (FoD) license files.

# **Syntax**

#### **show license {***<FoD license>***|brief|host-id}**

where:

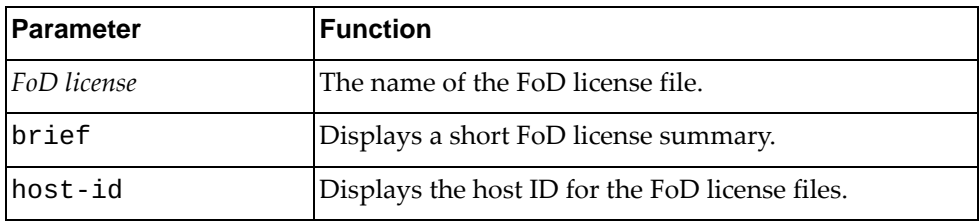

# **Modes**

- User EXEC mode
- Privileged EXEC mode

# **History**

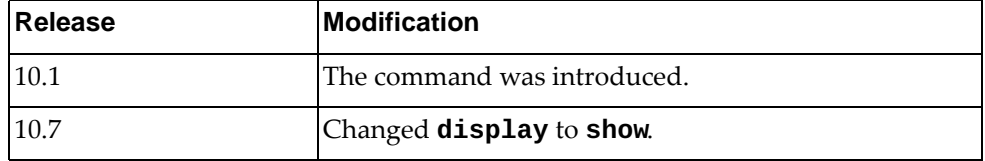

# **Example**

The following command displays the host ID for the FoD license files:

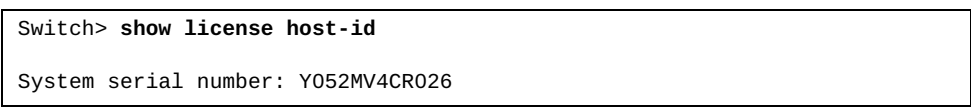

#### **show lldp interface**

Displays Link Layer Discovery Protocol (LLDP) interface configuration.

# **Syntax**

**show lldp interface {all|ethernet** *<chassis number***/***port number>***|mgmt**  *<management interface>***}**

#### where:

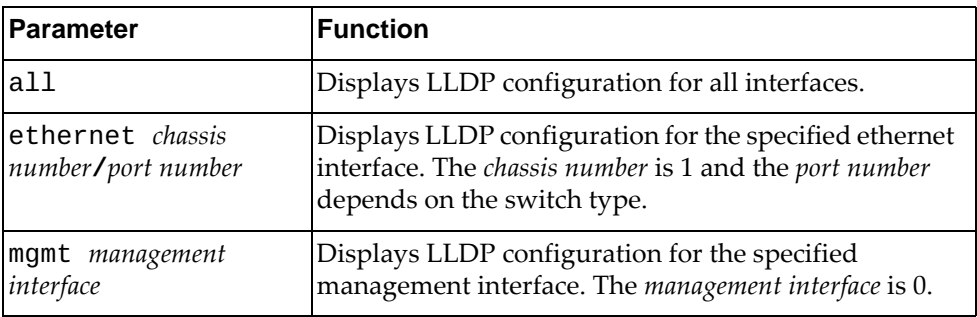

#### **Modes**

- User EXEC mode
- Privileged EXEC mode

#### **History**

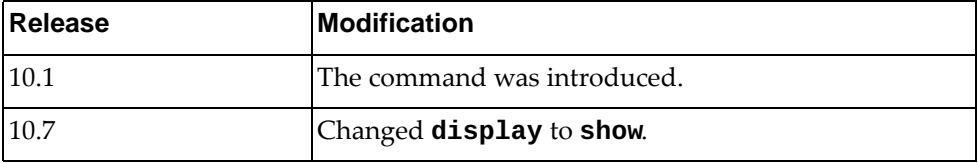

### **Example**

The following command displays LLDP configuration for management interface 0:

```
Switch> show lldp interface mgmt 0
Interface Name: mgmt0
--------------
Interface Information 
 Enable (tx/rx/trap): Y/Y/N Port Mac address: a8:97:dc:de:25:00
```
#### **show lldp internal event-history**

Displays Link Layer Discovery Protocol (LLDP) event logs.

# **Syntax**

#### **show lldp internal event-history {buffer-size all|{errors| event|msgs|trace} interface ethernet** *<chassis number***/***port number>***}**

#### where:

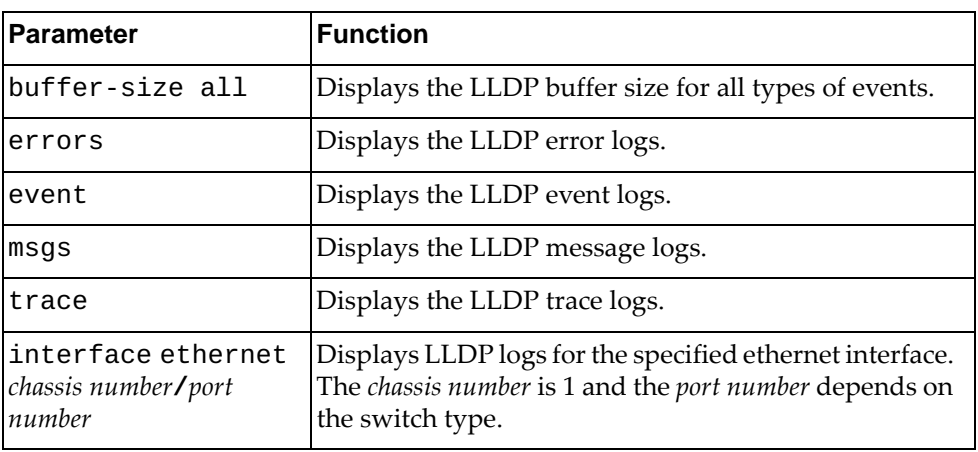

# **Modes**

- User EXEC mode
- Privileged EXEC mode

### **History**

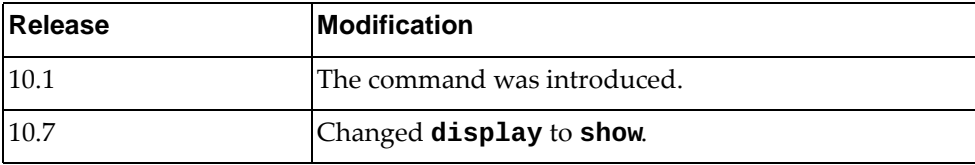

# **Example**

The following command displays LLDP buffer size:

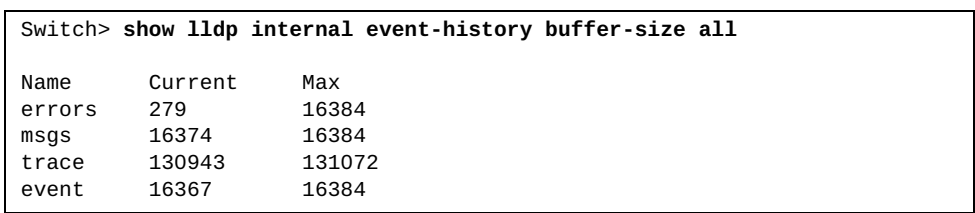

The following command displays LLDP error logs for ethernet interface 1/12:

```
Switch> show lldp internal event-history errors interface ethernet 1/12
Event: errors, length:66, at 234001 usecs after Fri Jan 8 04:58:40 2016
 [GLOBAL] @{lldp_mgmt_recv:711}
 receive failed (-1) on 0x3(mgmt0)
Event: errors, length:66, at 93092 usecs after Fri Jan 8 09:39:43 2016
 [GLOBAL] @{lldp_mgmt_recv:711}
  receive failed (-1) on 0x3(mgmt0)
```
### **show lldp internal info**

Displays Link Layer Discovery Protocol (LLDP) internal information.

# **Syntax**

**show lldp internal info {global|interface {all|ethernet** *<chassis* 

*number***/***port number>***|mgmt** *<management interface>***}|neighbors}**

where:

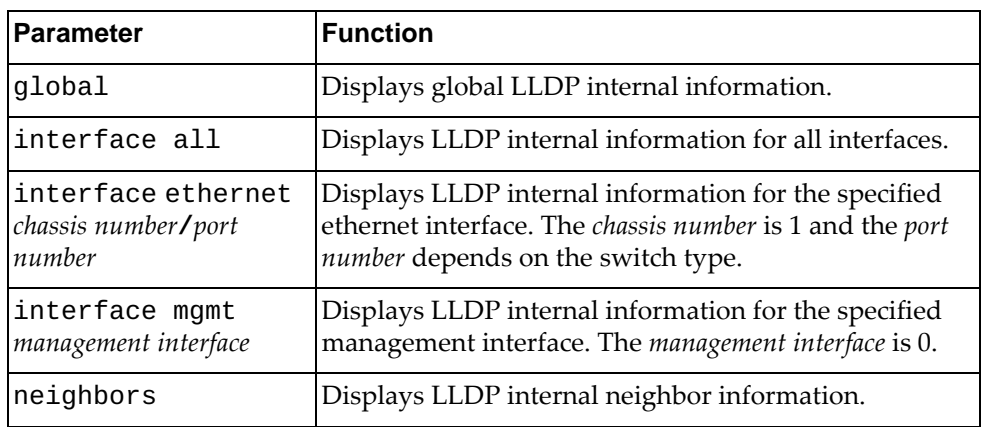

# **Modes**

- User EXEC mode
- Privileged EXEC mode

# **History**

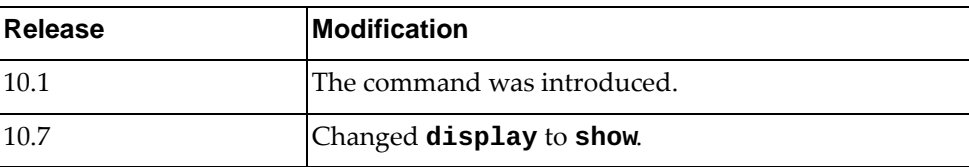

# **Example**

The following command displays global LLDP internal information:

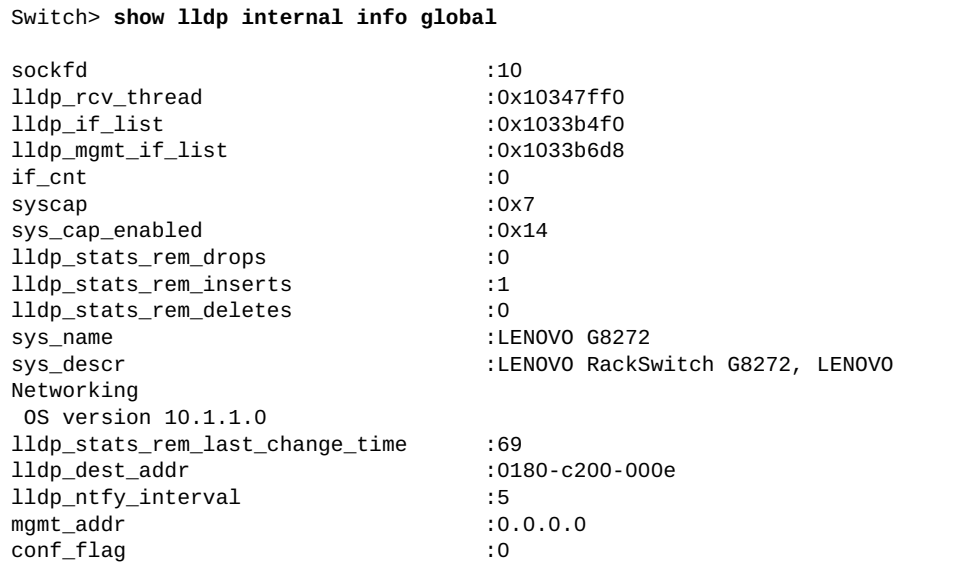

#### **show lldp neighbors**

Displays Link Layer Discovery Protocol (LLDP) neighbor information.

# **Syntax**

**show lldp neighbors [interface {ethernet** *<chassis number***/***port number>***|mgmt** *<management interface>***}] [detail]**

#### where:

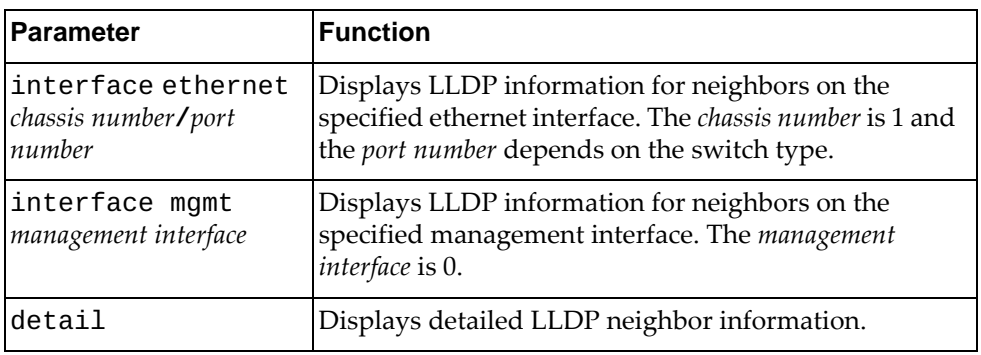

## **Modes**

- User EXEC mode
- Privileged EXEC mode

#### **History**

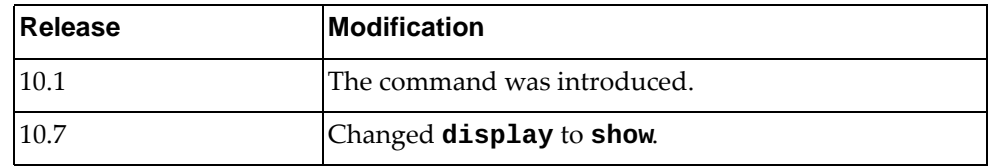

#### **Example**

The following command displays LLDP neighbor information:

Switch> **show lldp neighbors**

### **show lldp timers**

Displays Link Layer Discovery Protocol (LLDP) timer information.

### **Syntax**

**show lldp timers**

#### **Modes**

- User EXEC mode
- Privileged EXEC mode

# **History**

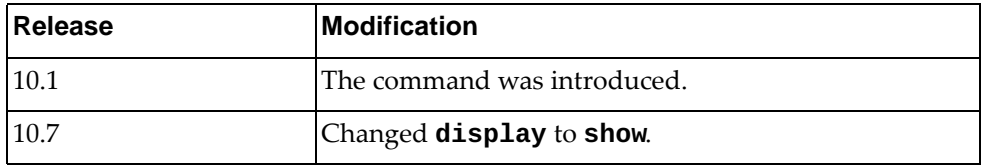

# **Example**

The following command displays LLDP timers:

Switch> **show lldp timers** LLDP Timers: Holdtime in seconds: 120 Reinit-time in seconds: 2 Transmit interval in seconds: 30 Transmit delay in seconds: 2 Trap interval in seconds: 5

#### **show lldp tlv-select**

Displays the selected Link Layer Discovery Protocol (LLDP) type-length-value (TLV) structures.

### **Syntax**

**show lldp tlv-select [interface {ethernet** *<chassis number***/***port number>***|mgmt** *<management interface>***}]**

where:

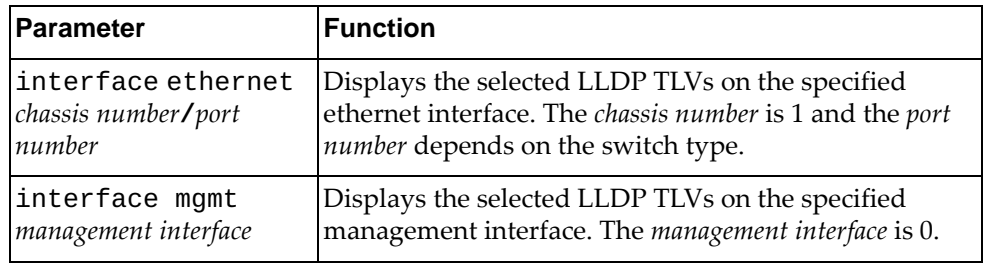

#### **Modes**

- User EXEC mode
- Privileged EXEC mode

## **History**

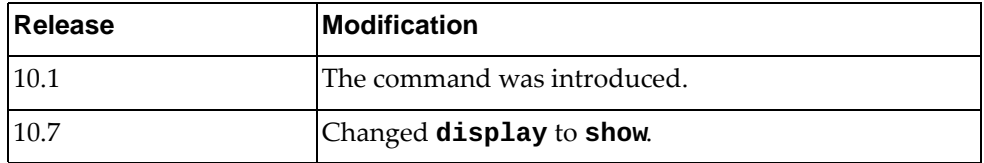

# **Example**

The following command displays the selected LLDP TLVs on management interface 0:

```
Switch> show lldp tlv-select interface mgmt 0
```

```
Interface information: mgmt0
   dcbx
  management-address
   port-description
   port-vlan
   system-capabilities
   system-description
   system-name
```
#### **show lldp traffic**

Displays Link Layer Discovery Protocol (LLDP) traffic statistics, including the number of transmitted or discarded messages.

## **Syntax**

**show lldp traffic [interface {ethernet** *<chassis number***/***port number>***|mgmt** *<management interface>***}]**

where:

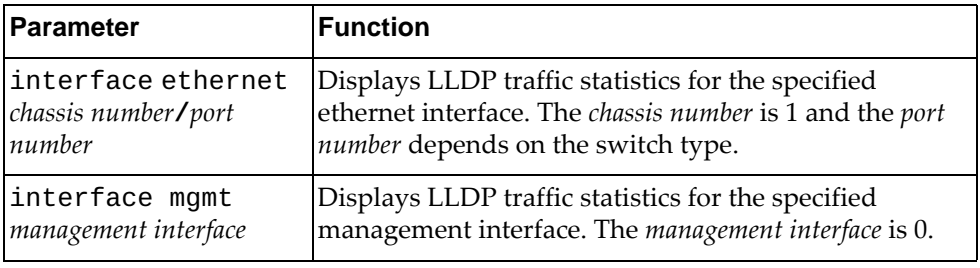

#### **Modes**

- User EXEC mode
- Privileged EXEC mode

## **History**

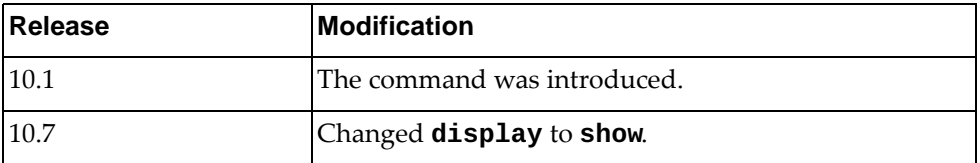

# **Example**

The following command displays LLDP traffic statistics:

```
Switch> show lldp traffic
LLDP traffic statistics:
Total frames transmitted: 80816
Total entries aged: 0
Total frames received: 80797
Total frames received in error: 0
Total frames discarded: 0
Total unrecognized TLVs: 0
```
#### **show logging console**

Displays the console logging configuration, including the administrative status (enabled/disabled), the severity level and console flood control operational status. The flood control can be enabled, or disabled, by the user by typing CTRL-C consecutively three within a 3 seconds time window. When flood control is enabled, logging to the console is suspended.

## **Syntax**

**show logging console**

#### **Modes**

- User EXEC mode
- Privileged EXEC mode
- Global Configuration mode

## **History**

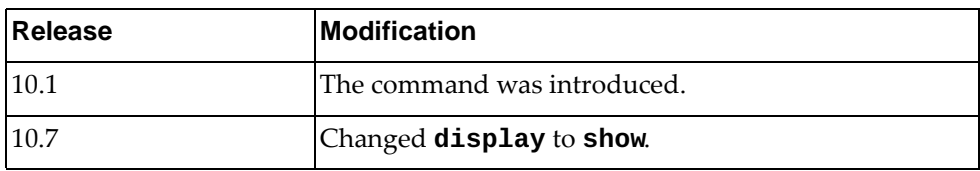

# **Example**

The following command displays the console logging configuration:

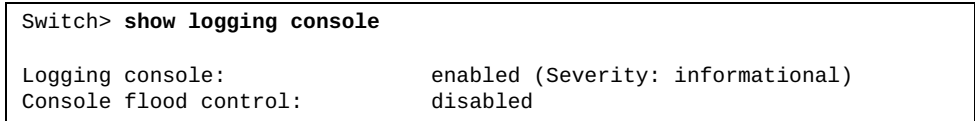

### **show logging info**

Displays logging configuration, including console, monitor, server, log file, time stamp and severity levels configured for each facility.

# **Syntax**

**show logging info**

#### **Modes**

- User EXEC mode
- Privileged EXEC mode
- Global Configuration mode

# **History**

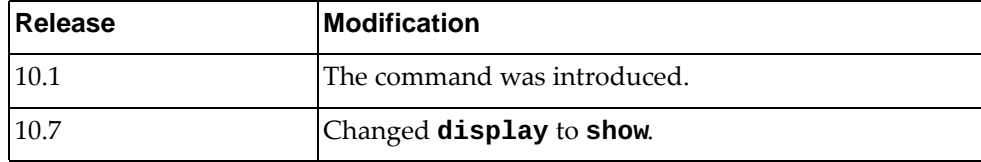

# **Example**

The following command displays logging information:

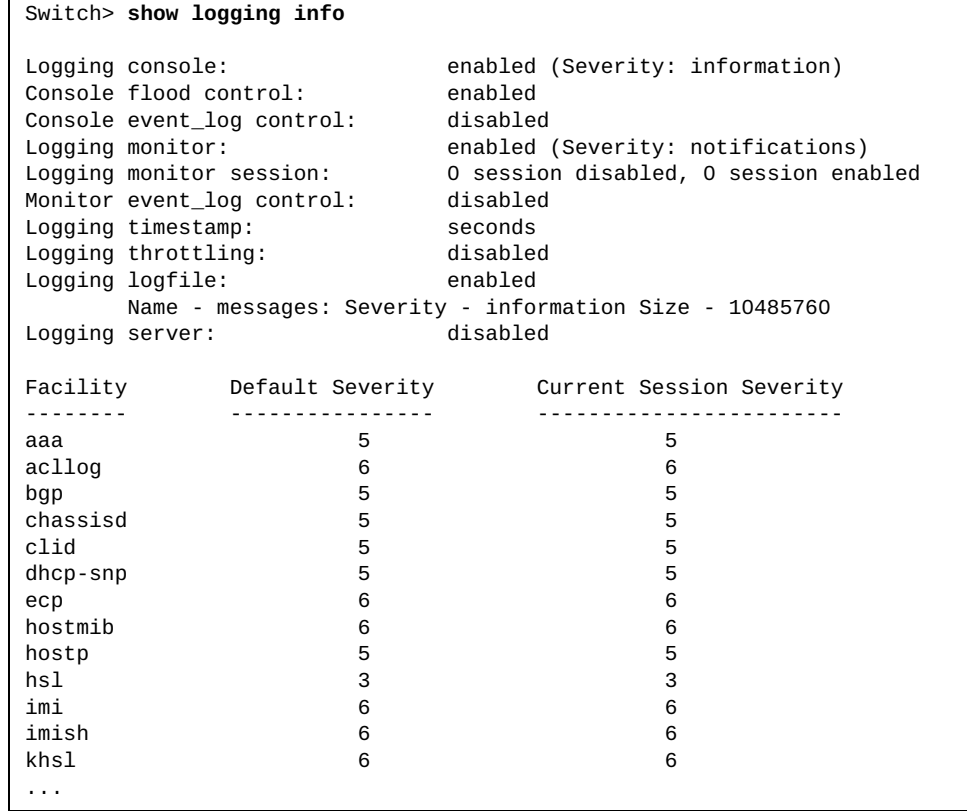

#### **show logging ip access-list**

Displays logging configuration, including console, monitor, server, log file, time stamp and severity levels configured for the IP access list.

#### **Syntax**

**show logging ip access-list {cache|status}**

#### **Modes**

- User EXEC mode
- Privileged EXEC mode
- Global Configuration mode

#### **History**

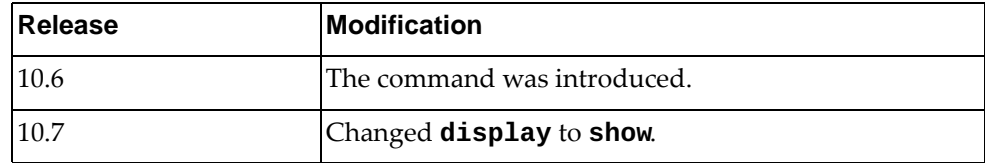

#### **Example**

The following command displays logging information:

```
Switch> show logging ip access-list cache
  Index)Src IP, Dst IP, Src-Port, Dst-Port, Src Intf, Protocol
   ACL-Name, ACE-Number, Action, Direction, ACL Type,Applied Intf, Hits
                 -------------------------------------------------------------------------
-
1) 100.0.0.9, 200.0.0.200, 1000, 69, Ethernet1/66, udp(17) 
         ipacl, 90, Deny, in, IPv4, Ethernet1/66, 170
2) 100.0.0.7, 200.0.0.200, 1000, 69, Ethernet1/66, udp(17) 
         ipacl, 70, Deny, in, IPv4, Ethernet1/66, 176
3) 100.0.0.5, 200.0.0.200, 1000, 69, Ethernet1/66, udp(17) 
         ipacl, 50, Deny, in, IPv4, Ethernet1/66, 178
4) 100.0.0.3, 200.0.0.200, 1000, 69, Ethernet1/66, udp(17) 
         ipacl, 30, Deny, in, IPv4, Ethernet1/66, 178
5) 100.0.0.8, 200.0.0.200, 1000, 69, Ethernet1/66, udp(17) 
         ipacl, 80, Deny, in, IPv4, Ethernet1/66, 172
6) 100.0.0.6, 200.0.0.200, 1000, 69, Ethernet1/66, udp(17) 
         ipacl, 60, Deny, in, IPv4, Ethernet1/66, 175
7) 100.0.0.4, 200.0.0.200, 1000, 69, Ethernet1/66, udp(17) 
         ipacl, 40, Deny, in, IPv4, Ethernet1/66, 178
8) 100.0.0.2, 200.0.0.200, 1000, 69, Ethernet1/66, udp(17) 
         ipacl, 20, Deny, in, IPv4, Ethernet1/66, 176
```
# **show logging last**

Displays the most recent lines in the logging file.

# **Syntax**

**show logging last** *<number of lines>* **[tail]**

where:

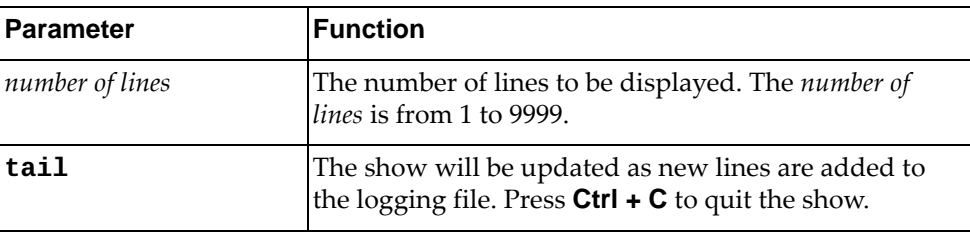

# **Modes**

- User EXEC mode
- Privileged EXEC mode
- Global Configuration mode

## **History**

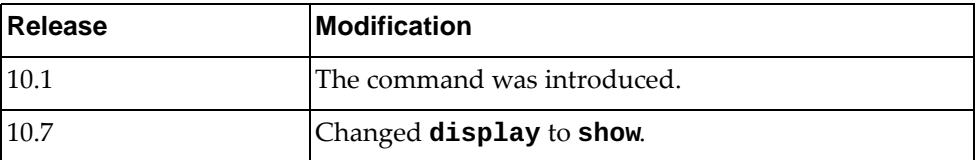

# **Example**

The following command displays the most recent 10 lines in the logging file:

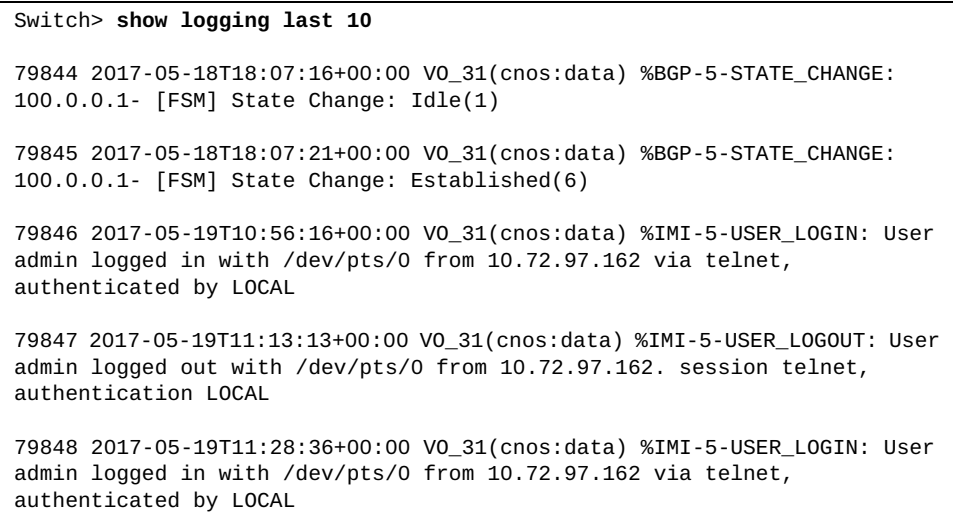

## **show logging level**

Displays the logging level for each facility in the system. Each facility corresponds to an application, process, protocol, or module.

#### **Syntax**

#### **show logging level [***<facility>***]**

where:

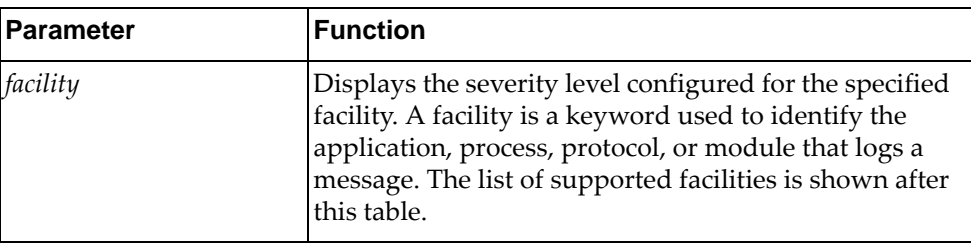

You can show the severity level of the following *facilities*:

- aaa Authentication, Authorization and Accounting (AAA)
- acllog Access Control List (ACL) Logging
- bfd Bidirectional Forwarding Detection (BFD)
- bgp Border Gateway Protocol (BGP)
- chassisd Chassis Daemon
- **clid** Command Line Interface (CLI) Daemon
- dhcp-snp Dynamic Host Configuration Protocol (DHCP) Snooping
- dns Domain Name System (DNS)
- ecp Edge Control Protocol (ECP)
- hostmib Host Management Information Base (MIB)
- hostp Host Protocols
- hsc Hardware Switch Controller (HSC)
- hsl Hardware Services Layer (HSL)
- imi Integrated Management Interface (IMI)
- imish Integrated Management Interface Shell (IMISH)
- khsl Kernel Hardware Services Layer (KHSL) module
- 12f Layer 2 Failover
- l2mrib Layer 2 Multicast Routing Information Base (MRIB)
- Lacp Link Aggregation Control Protocol (LACP)
- lldp Link Layer Discovery Protocol (LLDP)
- memmon Memory Monitor
- ndd Neighbor Discovery Daemon (NDD)
- nlog Logging Control Daemon (NLOG)
- npa Network Policy Agent (NPA)
- nsm Network Service Module (NSM)
- ntp Network Time Protocol (NTP)
- nwv Network Virtualization (NWV)
- onm Network Management
- ospf Open Shortest Path First (OSPF)
- ovsdb Open vSwitch Database Management Protocol (OVSDB)
- pam Linux Pluggable Authentication Modules (PAM)
- pki Public Key Infratructure (PKI)
- platform-mgr Platform Manager
- pubsub Publisher/Subscriber Inter Process Communication Module
- pvlan Private VLAN (PVLAN)
- pyrun Python Runtime Environment
- pysched Python Scheduler
- rest REpresentational State Transfer (REST)
- rib Routing Information Base (RIB)
- security Security Logging
- service-mgr Service Manager
- sflow sFlow
- slp Service Location Protocol (SLP)
- smi-ac-dhcpsnp Simple Management Interface (SMI) API Client (AC) Dynamic Host Configuration Protocol (DHCP) Snooping
- smi-ac-l2f SMI AC Layer 2 Failover
- smi-ac-l2mrib SMI AC Layer 2 Multicast Routing Information Base (MRIB)
- smi-ac-lacp SMI AC Link Aggregation Control Protocol (LACP)
- smi-ac-mstp SMI AC Multiple Spanning Tree Protocol (MSTP)
- smi-ac-ndd SMI AC Neighbor Discovery Daemon (NDD)
- smi-ac-nsm SMI AC Network Service Module (NSM)
- smi-ac-onm SMI AC Open Network Management (ONM)
- smi-ac-rib SMI AC Routing Information Base (RIB)
- smi-ac-secmode SMI AC Secure Mode
- smi-ac-sflow SMI AC sFlow
- smi-ac-telemetry SMI AC Telemetry service
- smi-ac-vrrp SMI AC Virtual Router Redundancy Protocol (VRRP)
- snmp-server Simple Network Management Protocol (SNMP) server
- ssh Secure Shell (SSH)
- stp Spanning Tree Protocol (STP)
- syslog System Log Host Protocol
- sysmgmt System Management Host Protocol
- sysmgr System Manager
- tacacs Terminal Access Controller Access-Control System Plus (TACACS+)
- telemetry Telemetry service
- telnet Telnet Control Host Protocol
- um User Management
- vlag Virtual Link Aggregation Group (VLAG)
- vlan Virtual Local Area Network (VLAN)
- vrrp Virtual Router Redundancy Protocol (VRRP)
- ztp Zero Touch Provisioning

### **Modes**

- User EXEC mode
- Privileged EXEC mode
- Global Configuration mode

### **History**

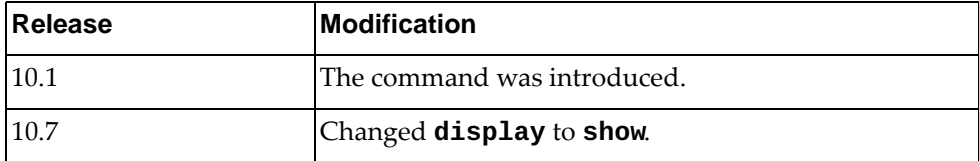

# **Example**

The following command displays severity levels configured for each feature:

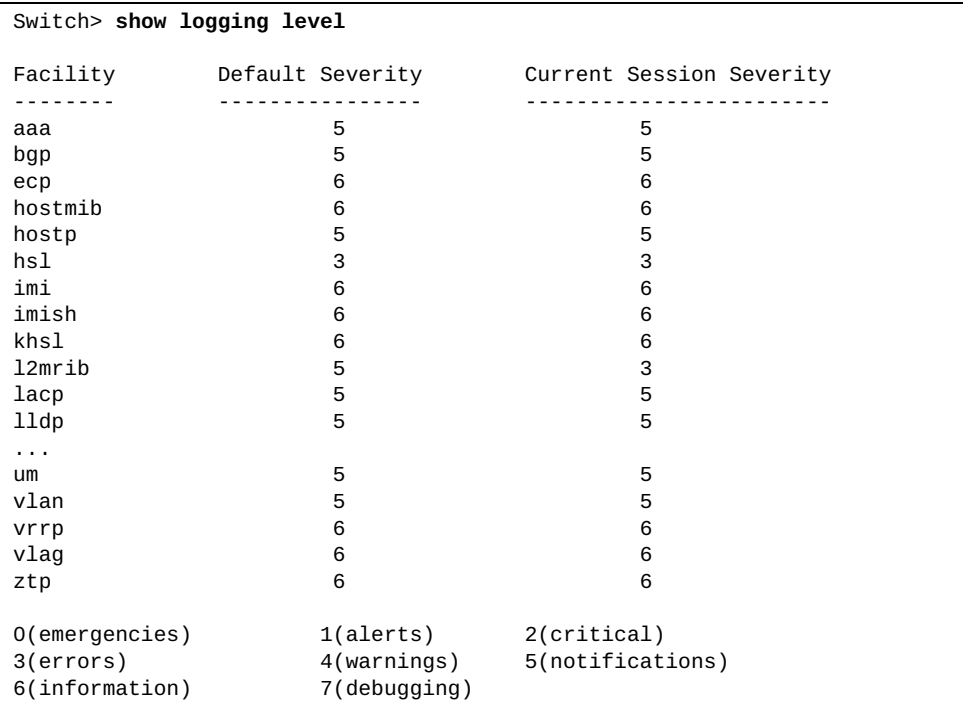

# **Restrictions**

Options **hsc**, **nwv**, **smi-ac-telemetry** and **telemetry** are not available on the NE0152T.

### **show logging library**

Displays the severity level configured for system library facilities.

### **Syntax**

#### **show logging library [hsl-nos-ipcc|hsl-nos-ipcs|lli|log| |mcast|sal-pdp|secureimg|sysinfo] [facility** *<facility>***]**

where:

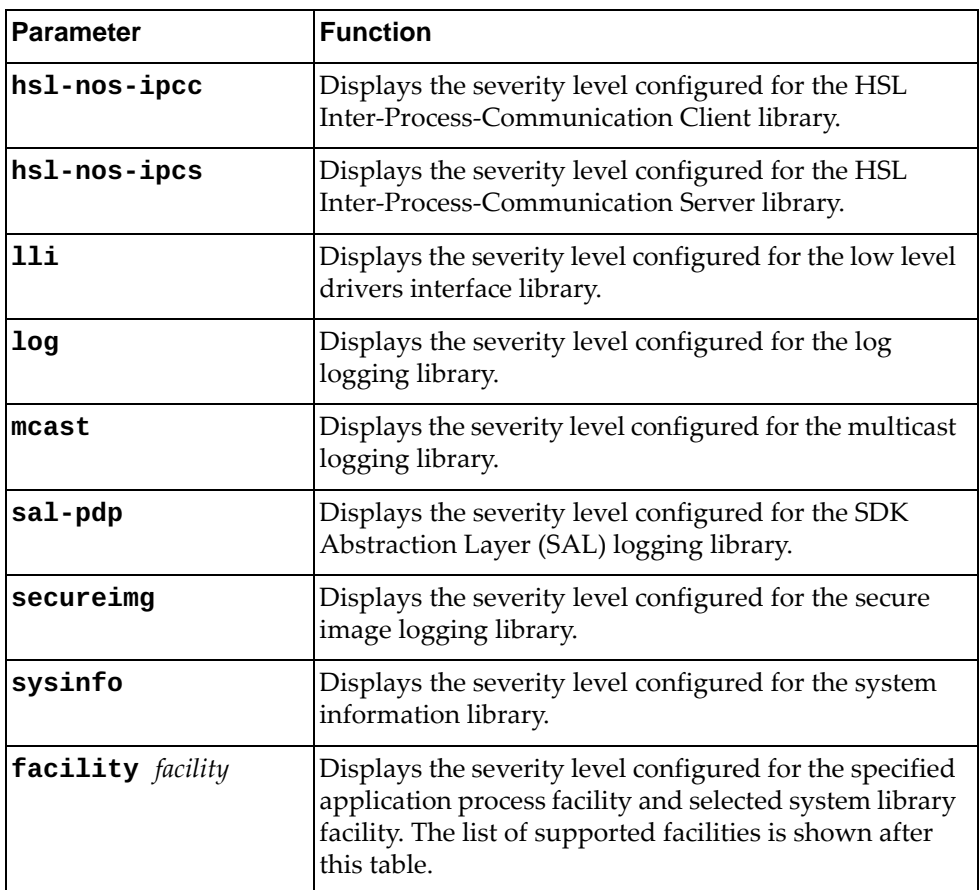

You can show the severity level of the following *facilities*:

- acllog Access Control List (ACL) Logging
- bfd Bidirectional Forwarding Detection (BFD)
- bgp Border Gateway Protocol (BGP)
- chassisd Chassis Daemon
- clid Command Line Interface (CLI) Daemon
- dhcp-snp Dynamic Host Configuration Protocol (DHCP) Snooping
- ecp Edge Control Protocol (ECP)
- hostmib Host Management Information Base (MIB)
- hostp Host Protocols
- hsc Hardware Switch Controller (HSC)
- hsl Hardware Services Layer (HSL)
- imi Integrated Management Interface (IMI)
- imish Integrated Management Interface Shell (IMISH)
- 12f Layer 2 Failover
- l2mrib Layer 2 Multicast Routing Information Base (MRIB)
- Lacp Link Aggregation Control Protocol (LACP)
- memmon Memory Monitor
- ndd Neighbor Discovery Daemon (NDD)
- nlog Logging Control Daemon (NLOG)
- npa Network Policy Agent (NPA)
- nsm Network Service Module (NSM)
- nwv Network Virtualization (NWV)
- onm Network Management
- ospf Open Shortest Path First (OSPF)
- ovsdb Open vSwitch Database Management Protocol (OVSDB)
- pam Linux Pluggable Authentication Modules (PAM)
- platform-mgr Platform Manager
- pubsub Publisher/Subscriber Inter Process Communication Module
- pyrun Python Runtime Environment
- pysched Python Scheduler
- rest REpresentational State Transfer (REST)
- rib Routing Information Base (RIB)
- security Security
- service-mgr Service Manager
- sflow sFlow
- slp Service Location Protocol (SLP)
- smi-ac-secmode Simple Management Interface (SMI) API Client (AC) Secure Mode
- stp Spanning Tree Protocol (STP)
- sysmgr System Manager
- telemetry Telemetry service
- vlag Virtual Link Aggregation Group (VLAG)
- vrrp Virtual Router Redundancy Protocol (VRRP)
- ztp Zero Touch Provisioning

# **Modes**

- User EXEC mode
- Privileged EXEC mode
- Global Configuration mode

# **History**

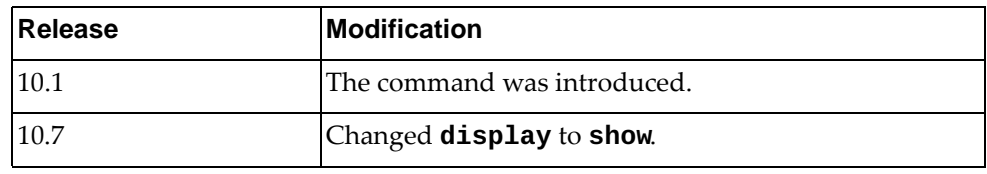

# **Example**

The following command displays the severity level configured for libraries:

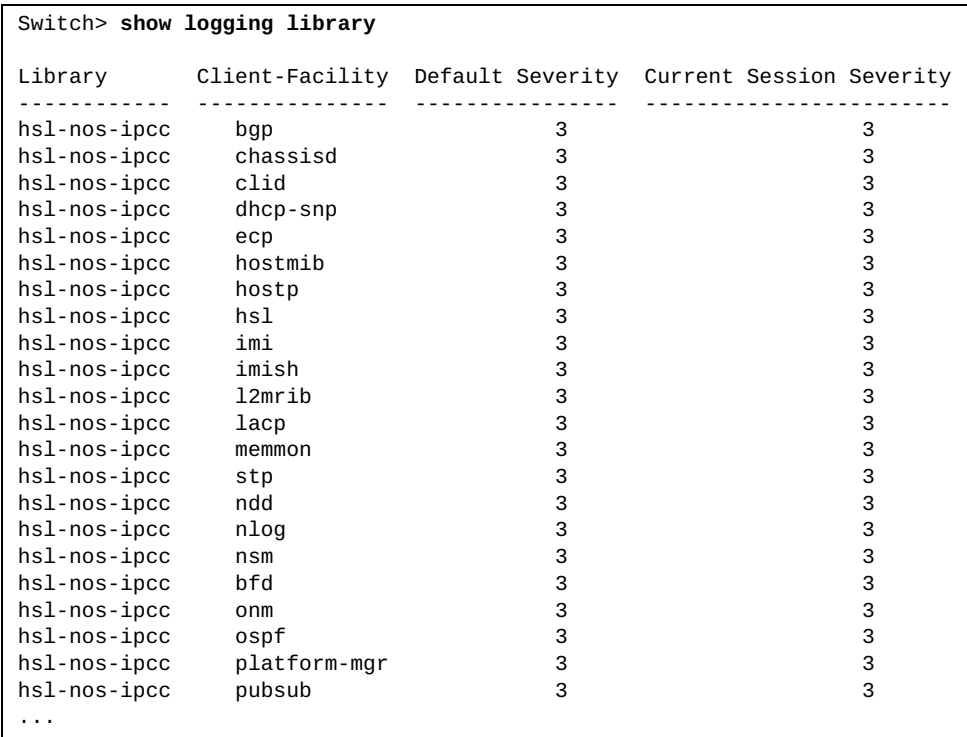

## **Restrictions**

Options **hsc**, **nwv**, **ovsdb**, and **telemetry** are not available on the NE0152T.

### **show logging logfile**

Displays the messages stored in the log file.

## **Syntax**

**show logging logfile [last-index|start-seqn** *<sequence number>* **[end-seqn** *<sequence number>***]|start-time** *<year> <month> <day> <hour>:<minute>:<seconds>* **[end-time** *<year> <month> <day> <hour>:<minute>: <seconds>***]]**

where:

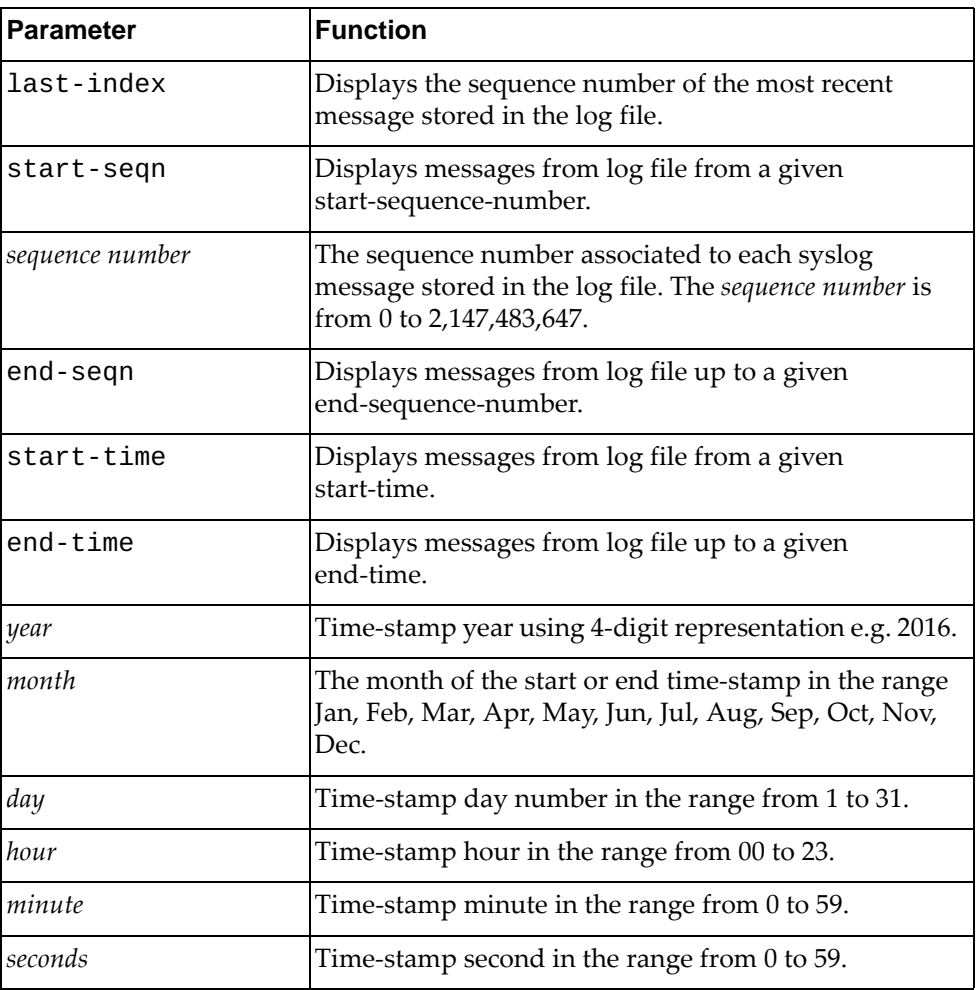

#### **Modes**

- User EXEC mode
- Privileged EXEC mode
- Global Configuration mode

### **History**

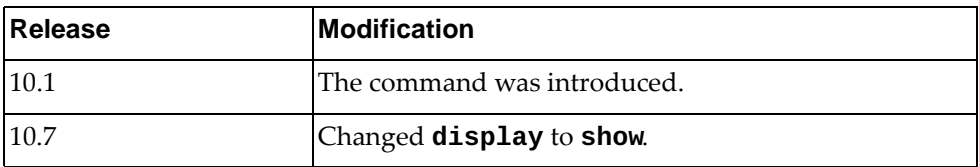

### **Example**

The following command displays the messages stored in the log file:

```
Switch> show logging logfile
Logging logfile: enabled
        Name - messages:Severity - informational Size - 10485760
2015-08-01T18:39:59+00:00 G8272 %PLATFORM_MGR-3-LLI_PROCESS_EVENT: Event 
process
ed (event=5, unit=0, state=0->0)
2015-08-01T18:40:04+00:00 G8272 %PLATFORM_MGR-3-LLI_PROCESS_EVENT: Event 
process
ed (event=5, unit=0, state=0->0)
2015-08-01T18:40:09+00:00 G8272 %PLATFORM_MGR-3-LLI_PROCESS_EVENT: Event 
process
ed (event=5, unit=0, state=0->0)
2015-08-01T18:40:14+00:00 G8272 %PLATFORM_MGR-3-LLI_PROCESS_EVENT: Event 
process
ed (event=5, unit=0, state=0->0)
2015-08-01T18:40:19+00:00 G8272 %PLATFORM_MGR-3-LLI_PROCESS_EVENT: Event 
process
ed (event=5, unit=0, state=0->0)
2015-08-01T18:40:24+00:00 G8272 %PLATFORM_MGR-3-LLI_PROCESS_EVENT: Event 
process
ed (event=5, unit=0, state=0->0)
2015-08-01T18:40:29+00:00 G8272 %PLATFORM_MGR-3-LLI_PROCESS_EVENT: Event 
process
ed (event=5, unit=0, state=0->0)
...
```
The following command displays the sequence number of the most recent log message stored in the log file:

```
Switch> show logging logfile last-index
```

```
logfile last-index : 82678
```
The following command displays log messages whose sequence numbers are within the range 100 and 105:

```
Switch>show logging logfile start-seqn 100 end-seqn 105
Last Log cleared/wrapped time is : None
100 2016-01-29T22:02:23+00:00 MarsSQA %VRRP-5-STARTED: VRRP service 
started
101 2016-01-29T22:02:27+00:00 MarsSQA %UM-5-ROOT_DISABLE: Root login 
disabled
102 2016-01-29T22:02:28+00:00 MarsSQA %VLOG-6-STARTUP_CONFIG: Startup 
configuration processed
103 2016-01-29T22:02:28+00:00 MarsSQA %LLILIB-5-DEVICE_ENABLE: 
[PLATFORM_MGR] PasDAC 1.0m inserted at port Ethernet1/8 is Approved.
104 2016-01-29T22:02:32+00:00 MarsSQA %NSM-5-IFM_LINK_UP: Link up on 
interface Ethernet1/8
```
The following command displays log messages whose time-stamps are within the range 2016 Jan 29 22:02:28 and 2016 Jan 31 10:25:30:

```
Switch>show logging logfile start-time 2016 Jan 29 22:02:28 end-time 2016 
Jan 31 10:25:30
2016-01-29T22:02:28+00:00 MarsSQA %LLILIB-5-DEVICE_ENABLE: [PLATFORM_MGR] 
PasDAC 1.0m inserted at port Ethernet1/7 is Approved.
2016-01-29T22:02:28+00:00 MarsSQA %VLOG-6-STARTUP_CONFIG: Startup 
configuration processed
2016-01-29T22:02:32+00:00 MarsSQA %NSM-5-IFM_LINK_UP: Link up on 
interface Ethernet1/7
2016-01-29T22:02:35+00:00 MarsSQA %NSM-5-IFM_LINK_UP: Link up on 
interface mgmt0
2016-01-29T22:03:42+00:00 MarsSQA %IMISH-5-USER_LOGIN: User admin logged 
in
```
### **show logging mnemonics**

Displays a list of all mnemonic strings related to a given facility or all facilities. This command also displays the syslog IDs associated with the specified facility.

### **Syntax**

#### **show logging mnemonics [***<facility>***]**

where:

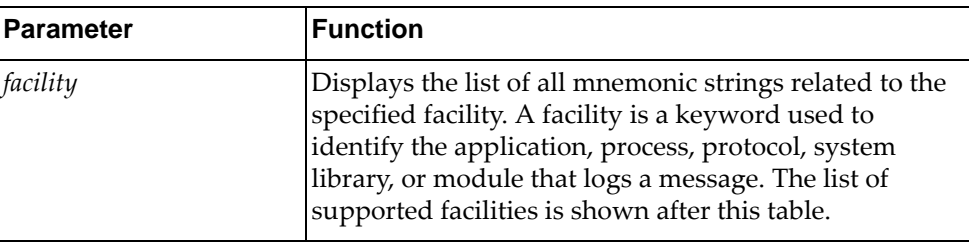

You can show the severity level of the following *facilities*:

- acllog Access Control List (ACL) Logging
- bfd Bidirectional Forwarding Detection (BFD)
- bgp Border Gateway Protocol (BGP)
- chassisd Chassis Daemon
- clid Command Line Interface (CLI) Daemon
- dhcp-snp Dynamic Host Configuration Protocol (DHCP) Snooping
- ecp Edge Control Protocol (ECP)
- hostmib Host Management Information Base (MIB)
- hostp Host Protocols
- hsc Hardware Switch Controller (HSC)
- hsl Hardware Services Layer (HSL)
- hsl-nos-ipcc HSL Inter-Process-Communication Client library.
- hsl-nos-ipcs HSL Inter-Process-Communication Server library.
- imi Integrated Management Interface (IMI)
- imish Integrated Management Interface Shell (IMISH)
- khsl Kernel Hardware Services Layer (KHSL) module
- 12f- Layer 2 Failover
- l2mrib Layer 2 Multicast Routing Information Base (MRIB)
- lacp Link Aggregation Control Protocol (LACP)
- $11dp Link Layer Discovery Protocol (LLDP)$
- 111 Low Layer Information (LLI)
- log Logging Management Interface Library
- mcast Multicast Services Library
- memmon Memory Monitor
- ndd Neighbor Discovery Daemon (NDD)
- nlog Logging Control Daemon (NLOG)
- npa Network Policy Agent (NPA)
- nsm Network Service Module (NSM)
- ntp Network Time Protocol (NTP)
- nwv Network Virtualization (NWV)
- onm Network Management
- ospf Open Shortest Path First (OSPF)
- ovsdb Open vSwitch Database Management Protocol (OVSDB)
- pam Linux Pluggable Authentication Modules (PAM)
- platform-mgr Platform Manager
- pubsub Publisher/Subscriber Inter Process Communication Module
- pvlan Private VLAN (PVLAN)
- pyrun Python Runtime Environment
- pysched Python Scheduler
- rest REpresentational State Transfer (REST)
- rib Routing Information Base (RIB)
- sal-pdp SDK Abstraction Layer (SAL)
- secureimg Secure Image Validation Library
- security Security
- service-mgr Service Manager
- sflow sFlow
- slp Service Location Protocol
- smi-ac-secmode Simple Management Interface (SMI) API Client (AC) Secure Mode
- smi-ac-sflow Simple Management Interface (SMI) API Client (AC) sFlow
- snmp-server Simple Network Management Protocol (SNMP) Server
- stp Spanning Tree Protocol (STP)
- sysinfo System Information
- sysmgmt System Management Host Protocol
- sysmgr System Manager
- telemetry Telemetry service
- um User Management
- vlag Virtual Link Aggregation Group (VLAG)
- vlan Virtual Local Area Network (VLAN)
- vrrp Virtual Router Redundancy Protocol (VRRP)
- ztp Zero Touch Provisioning

#### **Modes**

- User EXEC mode
- Privileged EXEC mode
- Global Configuration mode

#### **History**

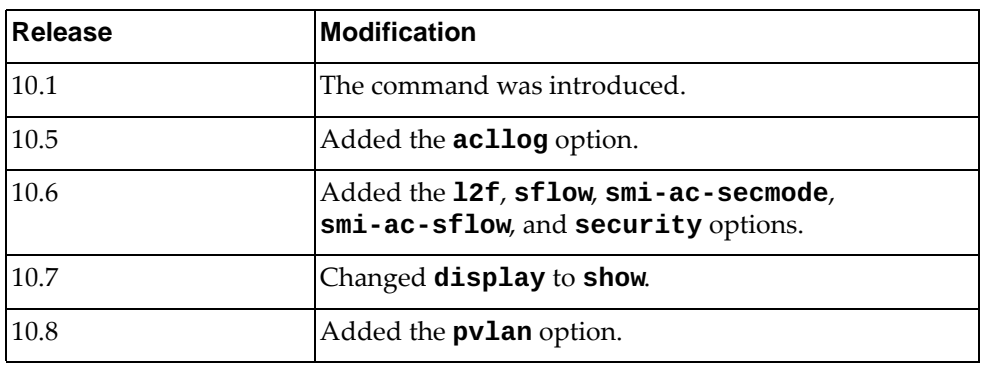

#### **Example**

The following command displays mnemonic strings related to the BGP facility:

```
Switch> show logging mnemonics bgp
[BGP Application Messages]
-------------------------------------------------------------------------
BGP-3-ADV_INVALID_ROUTE: [chars]- Prefix: [chars] has null/bad info, 
ignoring route
BGP-3-BAD_HOLD_TIME: [chars]- Open: Bad Hold-time ([dec])
BGP-3-BAD_REMOTE_AS: neighbor [chars] - bad remote-as, expecting [dec] 
received [dec]
BGP-3-BAD_VERSION: [chars]- Open: Bad protocol version [dec]
BGP-3-CONNECT_ERROR: Connect error
BGP-3-OPT_AUTH_NOT_SUP: [chars]- Open Opt: Auth not supported
BGP-3-OPT_STRICT_CAP_MISMATCH: [chars]- Open Opt: Strict, Cap mis-match
BGP-3-SMGR_CLIENT_INIT_ERROR: Service manager client initialization 
failed
BGP-3-SOCKET_ERROR: Socket error
BGP-3-STRICT_CAP_MISMATCH: [chars]- Open Opt: Strict, Cap mis-match
BGP-3-UNACCEPTABLE_HOLD_TIME: [chars]- Open: Unacceptable Hold-time 
([dec])
BGP-3-VRF_ADD_NO_REPLY_SAVE_VRF: VRF Add unable to replay save cli for 
vrf
BGP-3-VRF_SAVE_CMD: Cannot save vrf command to imi
BGP-3-WRITE_ERROR: Write error
...
```
#### **Restrictions**

Options **hsc**, **nwv**, **ovsdb**, and **telemetry** are not available on the NE0152T.

### **show logging monitor**

Displays the monitor (Telnet and Secure Shell (SSH) sessions) logging configuration including the administrative status (enabled/disabled) and the severity level.

### **Syntax**

#### **show logging monitor**

#### **Modes**

- User EXEC mode
- Privileged EXEC mode
- Global Configuration mode

### **History**

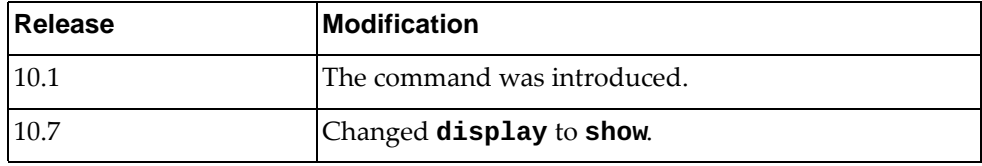

### **Example**

The following command displays the monitor logging configuration:

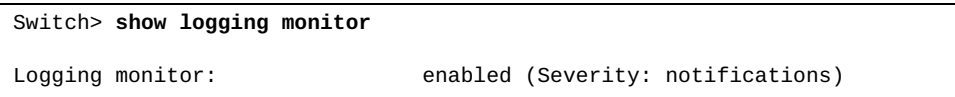

### **show logging rate-limit**

Displays the rate limit configuration (maximum number of messages that can be logged per time interval in seconds) for three supported contexts:

- for the entire system;
- for each severity level;
- for each facility;

### **Syntax**

#### **show logging rate-limit**

#### **Modes**

- User EXEC mode
- Privileged EXEC mode
- Global Configuration mode

### **History**

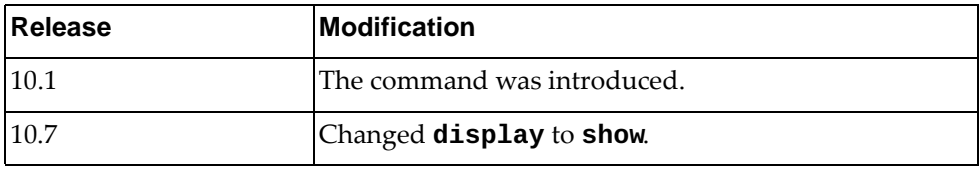

### **Example**

The following command displays the limit of logged messages:

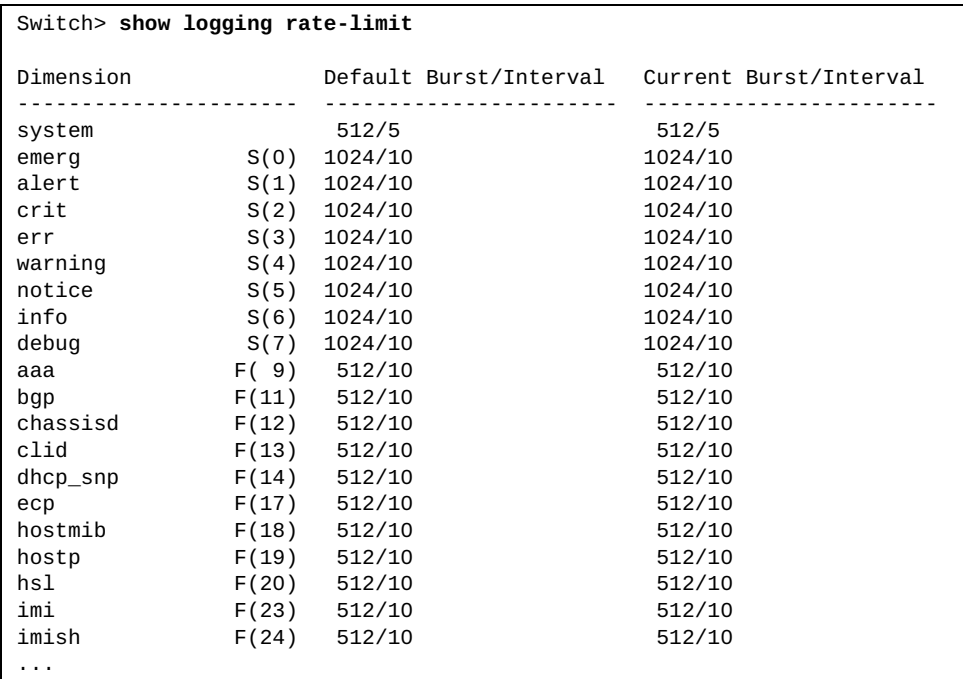

### **show logging reverse**

Displays messages of the log file in reverse order.

### **Syntax**

#### **show logging reverse**

### **Modes**

- User EXEC mode
- Privileged EXEC mode
- Global Configuration mode

### **History**

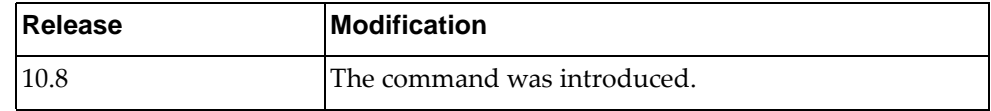

# **Example**

The following command displays the logged messages in reverse order:

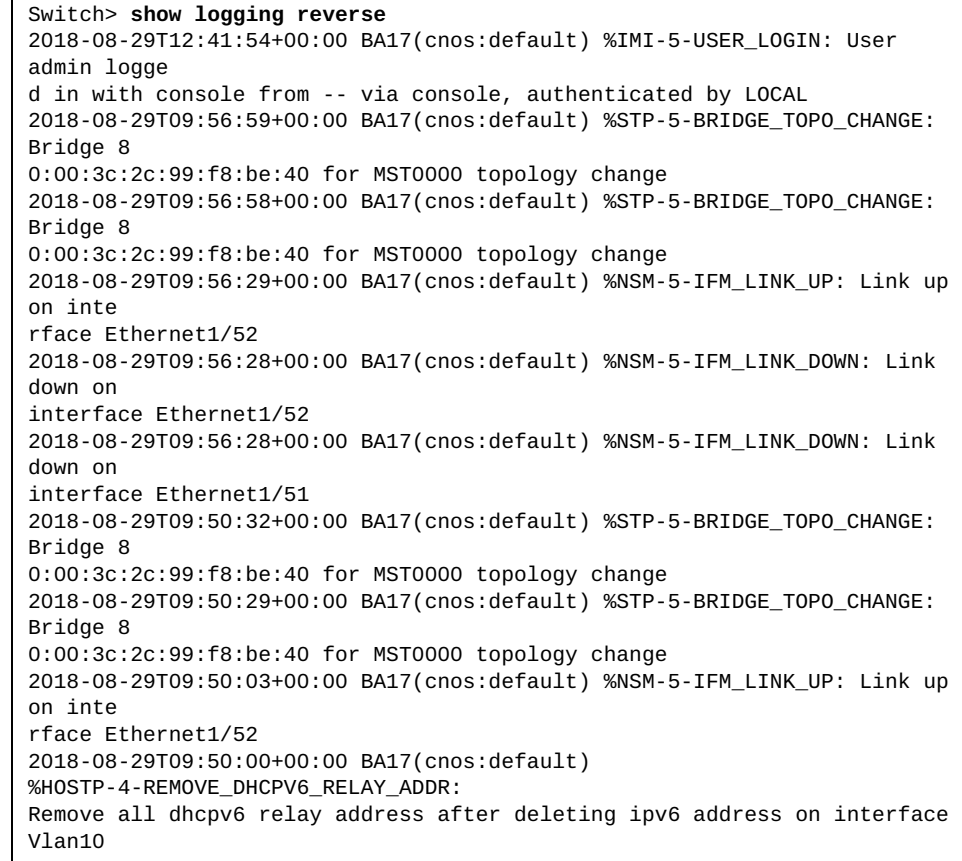

### **show logging server**

Displays the remote syslog server configuration including the server or address (IPv4 or IPv6), the severity level and the outgoing facility.

### **Syntax**

**show logging server**

#### **Modes**

- User EXEC mode
- Privileged EXEC mode
- Global Configuration mode

# **History**

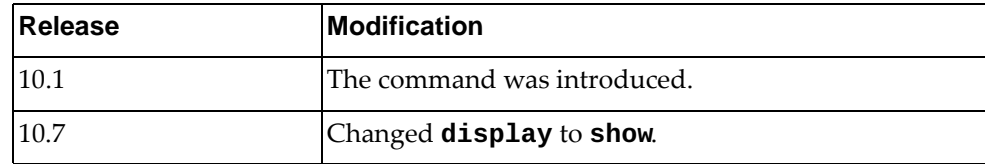

# **Example**

The following command displays the remote syslog server configuration:

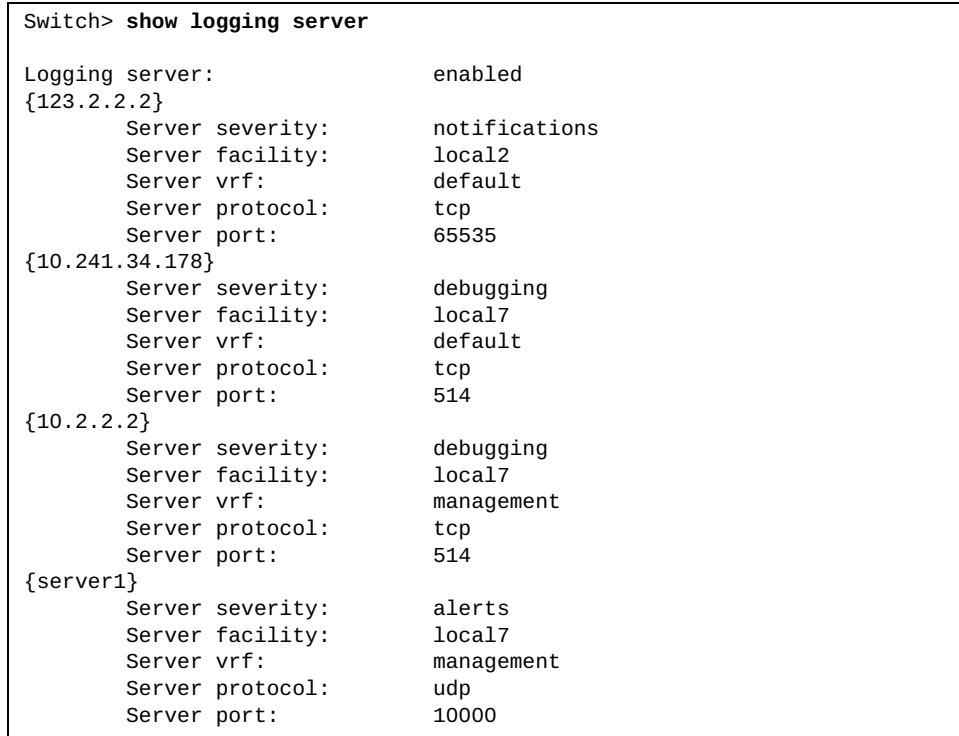

# **show logging throttle**

Displays logging throttle information.

### **Syntax**

#### **show logging throttle**

### **Modes**

- User EXEC mode
- Privileged EXEC mode
- Global Configuration mode

### **History**

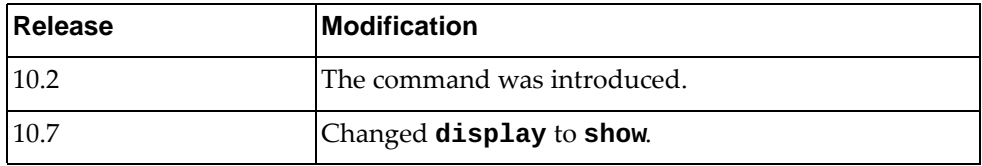

# **Example**

The following command displays logging throttle information:

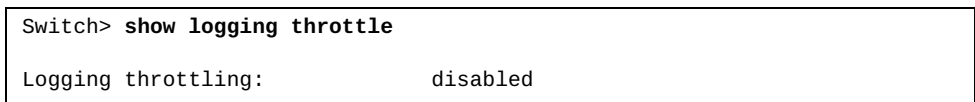

### **show logging timestamp**

Displays the logging time-stamp unit configured.

### **Syntax**

#### **show logging timestamp**

#### **Modes**

- User EXEC mode
- Privileged EXEC mode
- Global Configuration mode

## **History**

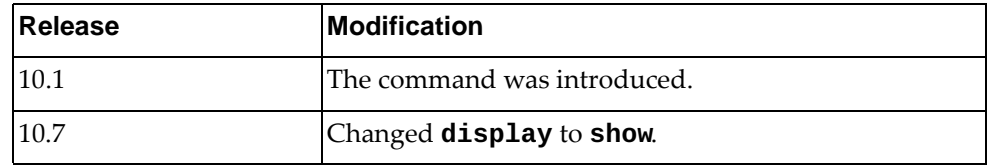

# **Example**

The following command displays the logging time-stamp units configured:

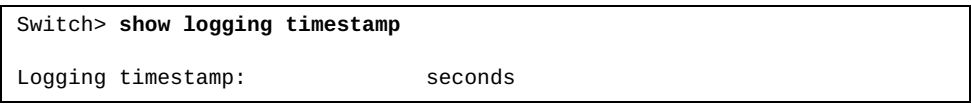

#### **show mac access-lists**

Displays Media Access Control (MAC) Access Control Lists (ACLs).

## **Syntax**

**show mac access-lists [***<access list name>***] [expanded|summary]**

where:

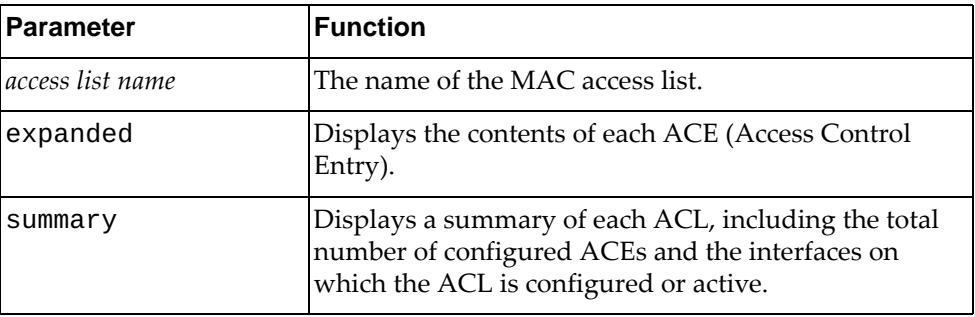

## **Modes**

All command modes

# **History**

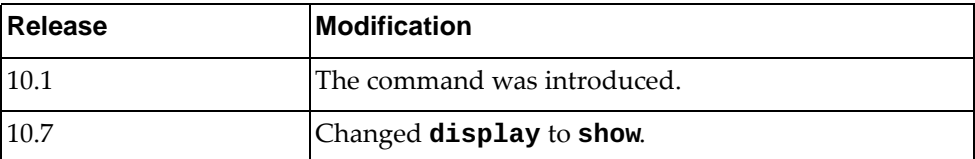

# **Example**

The following command displays all MAC ACLs:

Switch> **show mac access-lists**

### **show mac address-table**

Displays Media Access Control (MAC) addresses.

### **Syntax**

**show mac address-table [dynamic|static] [address** *<MAC address>***] [interface {ethernet** *<chassis number***/***port number>***| port-channel** *<LAG number>***}] [vlan** *<VLAN number>***]**

where:

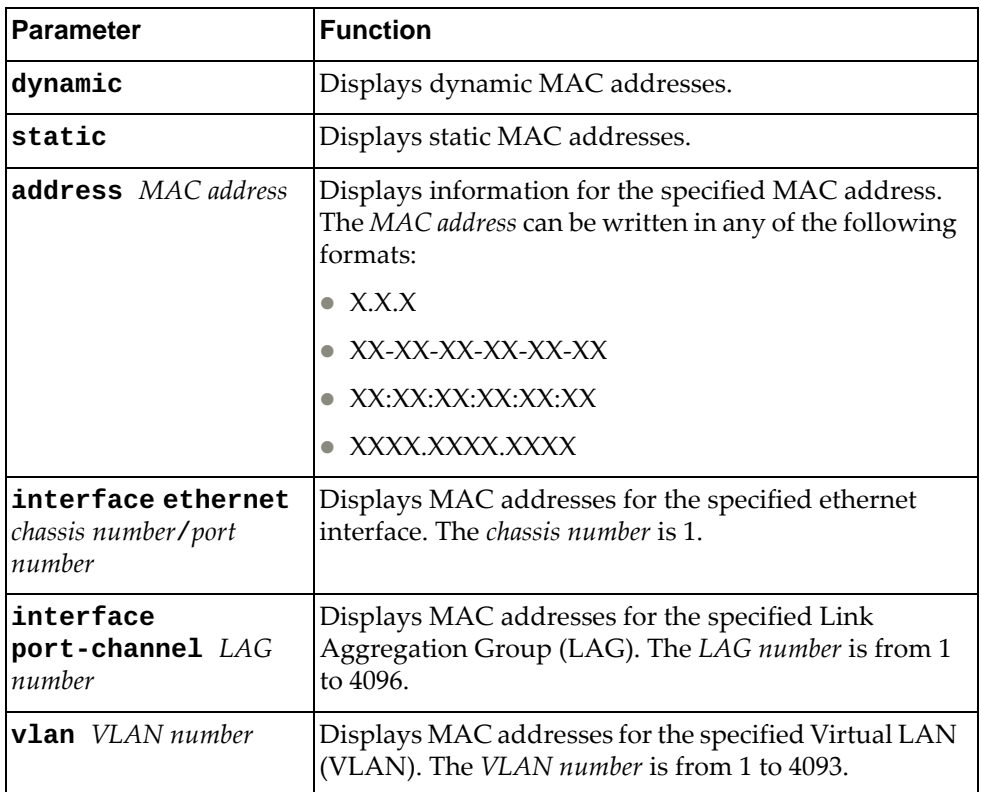

#### **Modes**

All command modes

# **History**

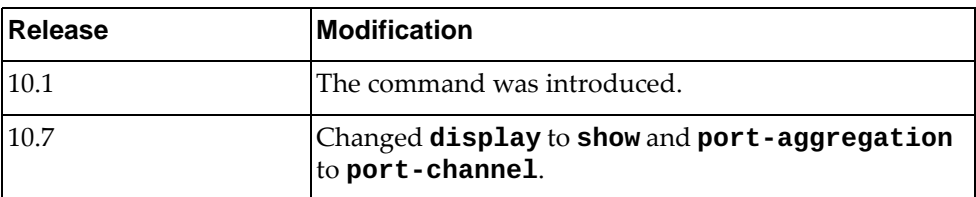

# **Example**

The following command displays the MAC address table:

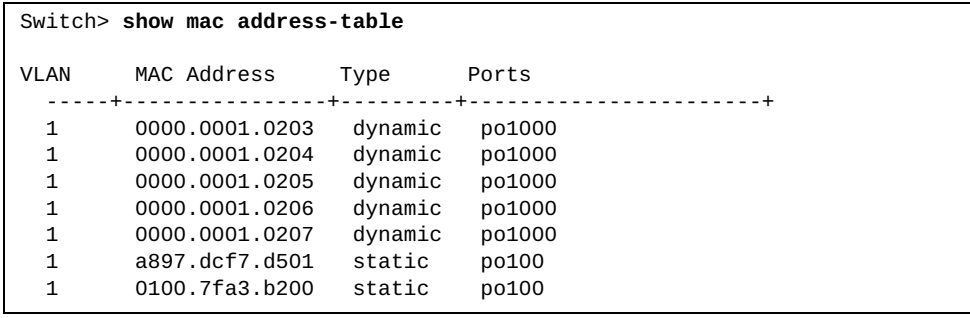

### **show mac address-table aging-time**

Displays the global aging time for dynamic Media Access Control (MAC) addresses. Aging time is the number of seconds until a dynamic MAC address is removed from the Forwarding Database (FDB). The aging time starts when the MAC address is learned.

### **Syntax**

**show mac address-table aging-time**

### **Modes**

All command modes

### **History**

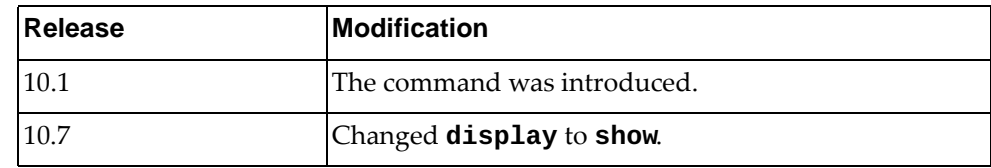

# **Example**

The following command displays the aging time for dynamic MAC addresses:

Switch> **show mac aging-time** Mac address Aging Time: 1800

### **show mac address-table count**

Displays the number of Forwarding Database (FDB) entries.

## **Syntax**

**show mac address-table count [dynamic|static] [address** *<MAC address>***] [interface {ethernet** *<chassis number***/***port number>***| port-channel** *<LAG number>***}] [vlan** *<VLAN number>***]**

where:

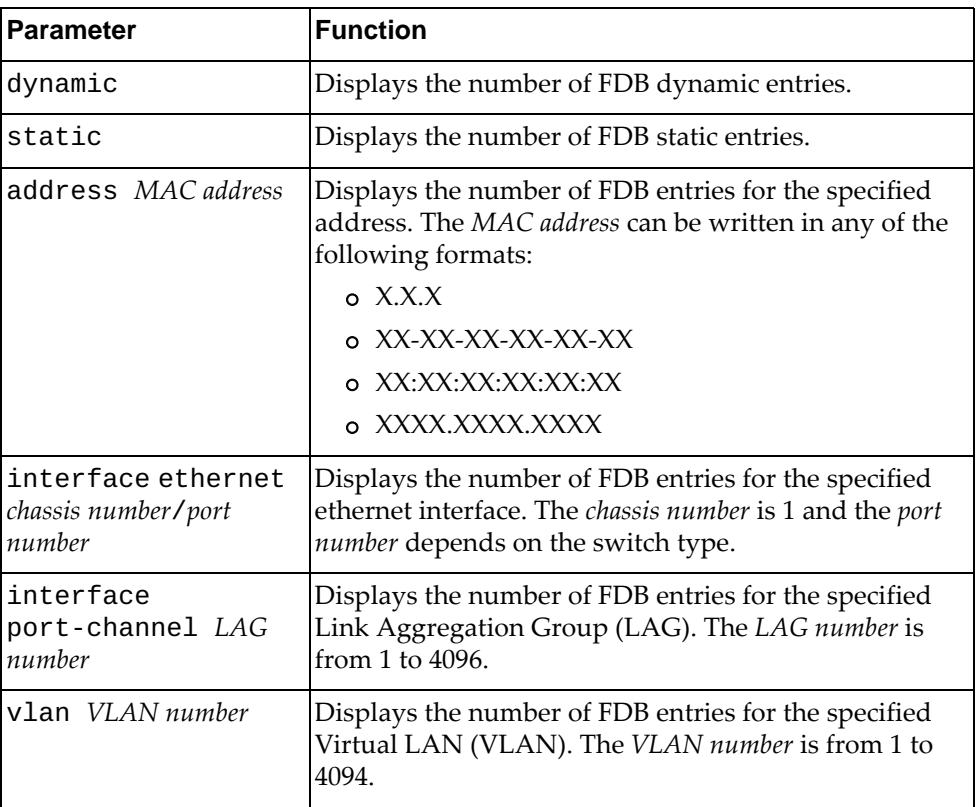

## **Modes**

All command modes

# **History**

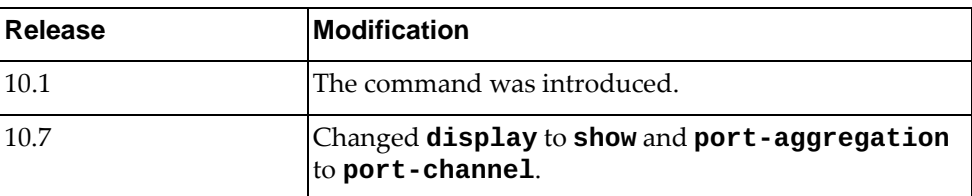

# **Example**

The following command displays the number of FDB entries:

```
Switch> show mac address-table count
```
MAC Entries for all vlans: Dynamic Address Count: 5 Static Address Count: 1 Multicast MAC Address Count: 1 Total MAC Addresses in Use: 7

### **show mac address-table learning**

Displays the status of Media Access Control (MAC) address learning for each ethernet interface.

# **Syntax**

**show mac address-table learning [interface ethernet** *<chassis number***/***port number>***]**

where:

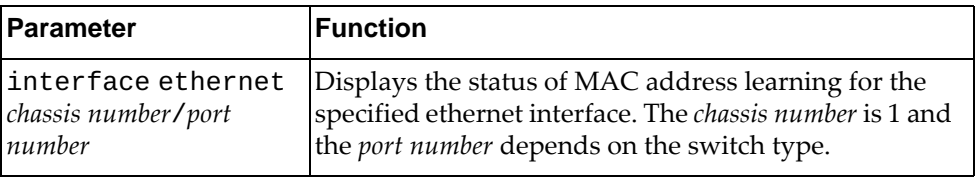

## **Modes**

All command modes

### **History**

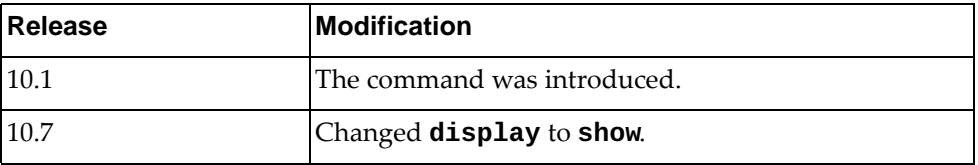

### **Example**

The following command displays the status of MAC address learning:

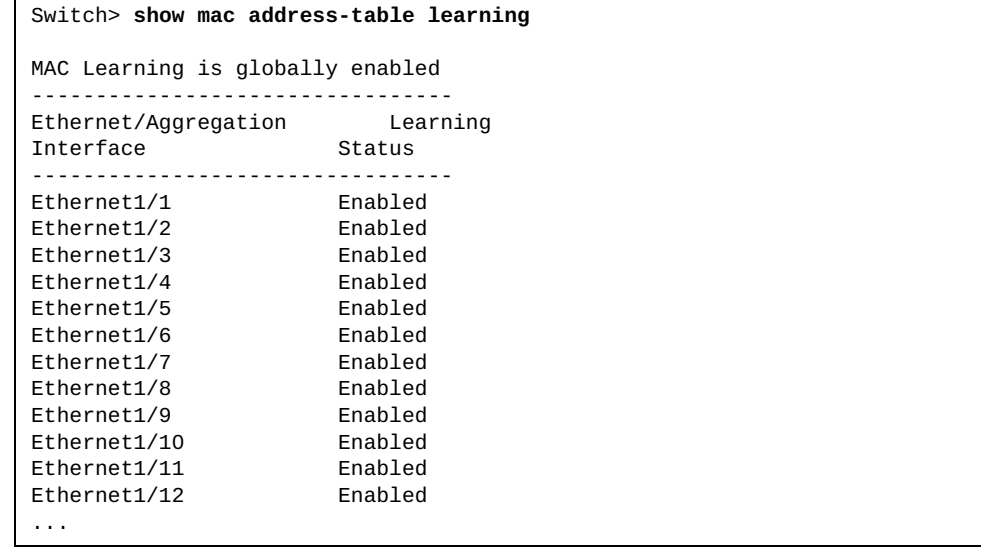

### **show mac address-table multicast**

Displays multicast Media Access Control (MAC) addresses.

## **Syntax**

**show mac address-table multicast [count] [vlan** *<VLAN number>***] [user]**

where:

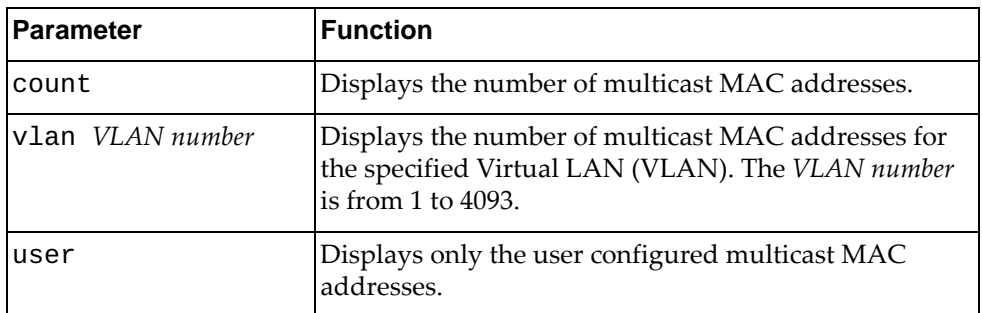

## **Modes**

All command modes

### **History**

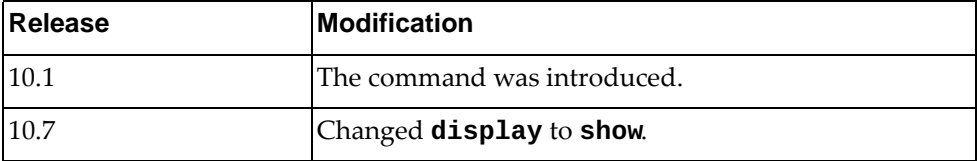

# **Example**

The following command displays multicast MAC addresses:

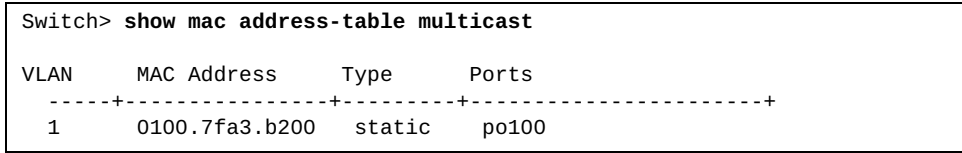

### **show monitor**

Displays Ethernet Switch Port Analyzer (SPAN) information.

# **Syntax**

**show monitor [session {***<session number>***|all|range** *<session range>***} [brief]]**

#### where:

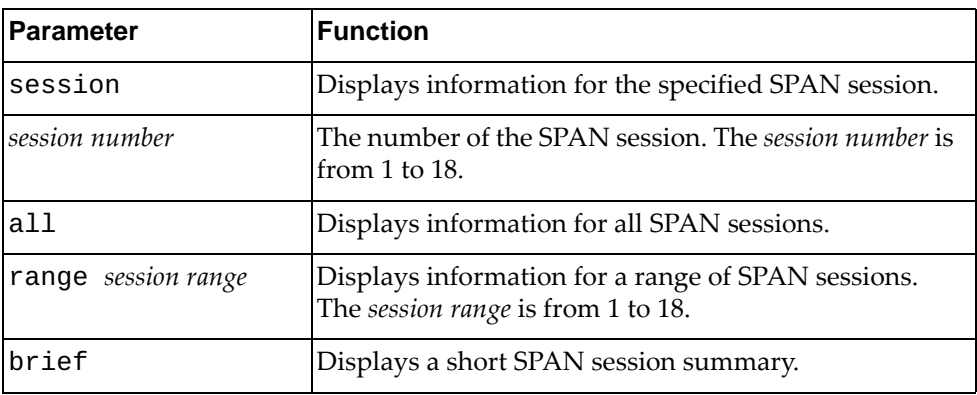

## **Modes**

- User EXEC mode
- Privileged EXEC mode

# **History**

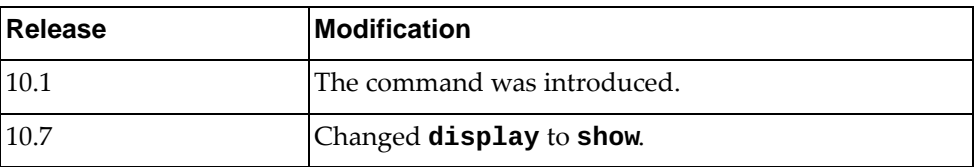

# **Example**

The following command displays ethernet SPAN information:

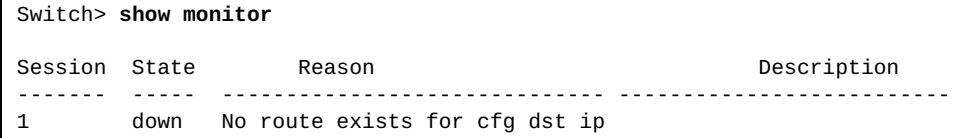

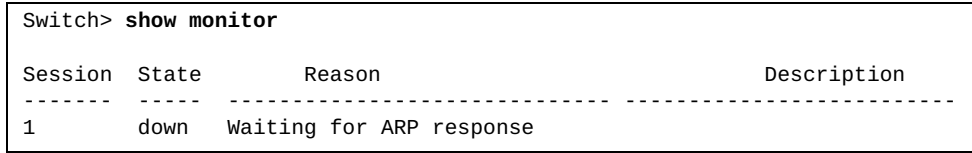

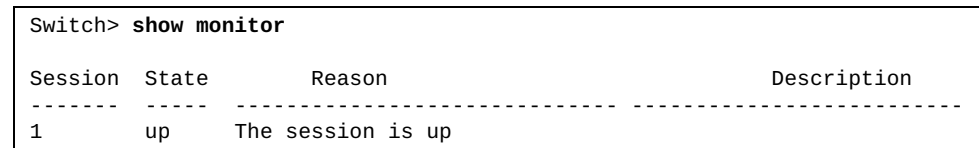

# **show npa internal dvsw**

Displays Network Policy Agent (NPA) DVSW database information.

### **Syntax**

**show npa internal dvsw**

### **Modes**

Privileged EXEC mode

# **History**

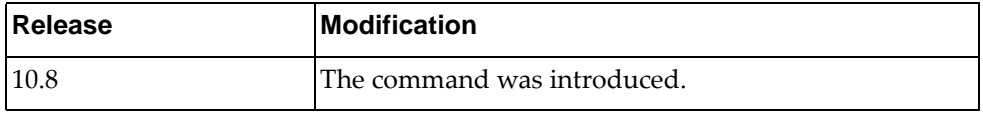

# **Example**

The following command displays NPA DVSW database information:

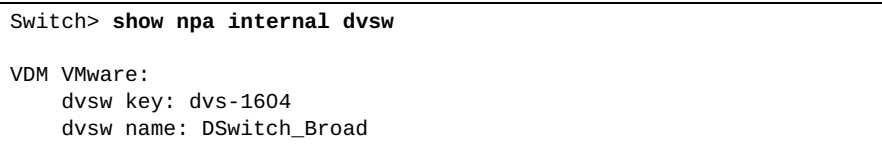

# **show npa internal event-history**

Displays Network Policy Agent (NPA) event history information.

### **Syntax**

#### **show npa internal event-history {errors|msgs}**

where:

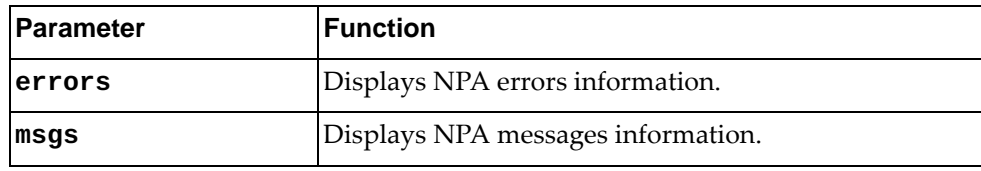

# **Modes**

Privileged EXEC mode

# **History**

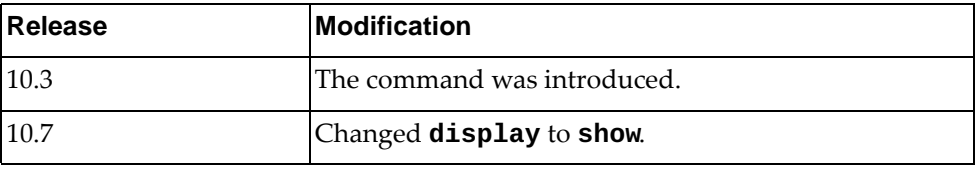

### **Example**

The following command displays information on all NPA errors:

Switch# **show npa internal event-history errors** Switch subscribe vm uuid: 1493ea75-f5e4-47f5-9f99-9d6a4005bc04 Switch subscribe vnet uuid: 6d61cffe-15f5-4d58-80d1-50adc37292b3 Event: ERRORS, length:51, at 994416 usecs after Mon Mar 20 16:33:47 2017 npa\_nx\_update\_vnic\_ifmap(2415): invalid VDM node Event: ERRORS, length:51, at 994683 usecs after Mon Mar 20 16:33:47 2017 npa\_nx\_update\_vnic\_ifmap(2415): invalid VDM node Event: ERRORS, length:51, at 994834 usecs after Mon Mar 20 16:33:47 2017 npa\_nx\_update\_vnic\_ifmap(2415): invalid VDM node Event: ERRORS, length:51, at 994992 usecs after Mon Mar 20 16:33:47 2017 npa\_nx\_update\_vnic\_ifmap(2415): invalid VDM node Event: ERRORS, length:51, at 12254 usecs after Mon Mar 20 16:33:48 2017 npa\_nx\_update\_vnic\_ifmap(2415): invalid VDM node ...

The following command displays information on all NPA messages:

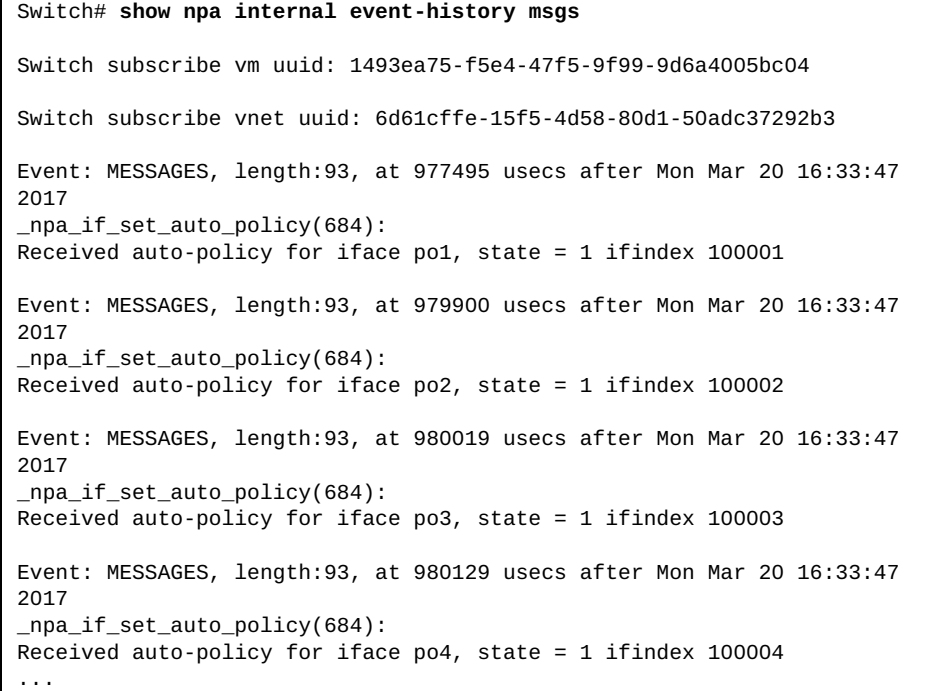

#### **show npa internal host**

Displays Network Policy Agent (NPA) host information.

#### **Syntax**

**show npa internal host**

#### **Modes**

Privileged EXEC mode

#### **History**

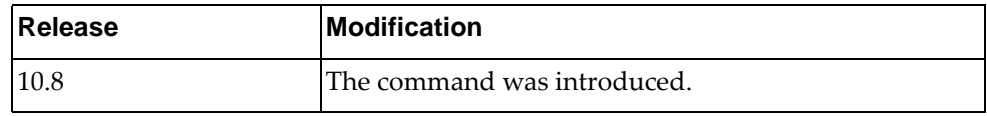

### **Example**

The following command displays NPA host information:

```
Switch# show npa internal host
VDM VMware:
    host key: host-1543
    host name: 10.240.149.19
    host uuid: 98832890-4f80-e611-b354-0894ef25a863
    pnic_list:
              host-1543vmnic0
              host-1543vmnic1
              host-1543vmnic2
              host-1543vmnic3
              host-1543vmnic4
              host-1543vmnic5
              host-1543vusb0
    dvsw_list:
              DvsPortset-0(DSwitch_Broad)
    host key: host-1550
    host name: 10.240.149.21
    host uuid: 1af98041-4480-e611-a360-0894ef25a233
    pnic_list:
              host-1550vmnic0
              host-1550vmnic1
              host-1550vmnic2
              host-1550vmnic3
              host-1550vmnic4
              host-1550vmnic5
              host-1550vusb0
    dvsw_list:
             DvsPortset-0(DSwitch_Broad)
...
```
### **show npa internal host-with-down-link**

Displays Network Policy Agent (NPA) host-with-down-link history information.

### **Syntax**

**show npa internal host-with-down-link**

#### **Modes**

Privileged EXEC mode

### **History**

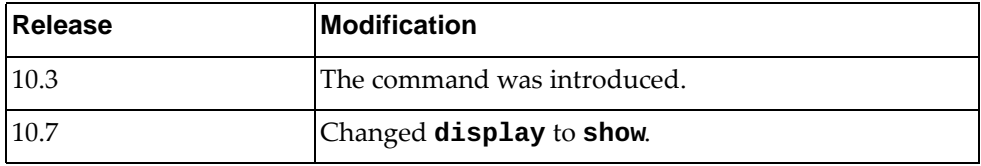

## **Example**

The following command displays information on host-with-down-link errors:

Switch# **show npa internal host-with-down-link** HOST(s) with down link: host-45

#### **show npa internal network**

Displays Network Policy Agent (NPA) network information.

### **Syntax**

**show npa internal network**

#### **Modes**

Privileged EXEC mode

#### **History**

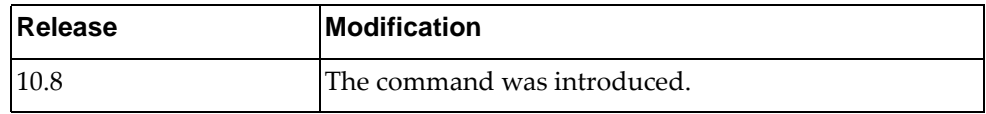

### **Example**

The following command displays NPA network information:

```
Switch# show npa internal network
VDM VMware:
network key: network-13
network name: Backplane Network
network key: network-14
network name: VM Network
network key: network-15
network name: svm-iscsi-pg
```
# **show npa internal policy**

Displays Network Policy Agent (NPA) policy history information.

### **Syntax**

**show npa internal policy**

### **Modes**

Privileged EXEC mode

# **History**

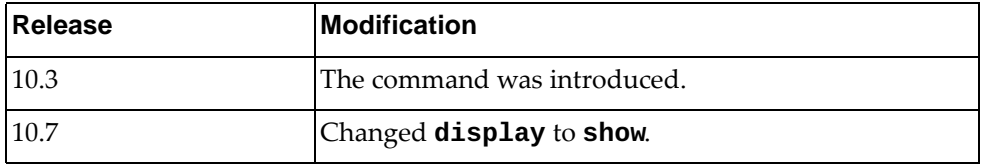

# **Example**

The following command displays information on NPA policy history:

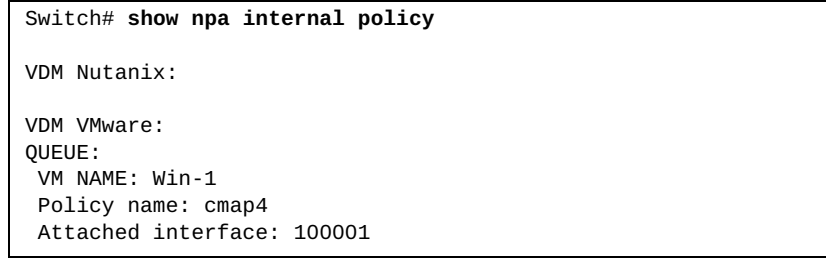

#### **show npa internal pnic**

Displays Network Policy Agent (NPA) Peripheral Component Interconnect (PCI) Network Interface Card (pNIC) information.

### **Syntax**

**show npa internal pnic**

#### **Modes**

Privileged EXEC mode

#### **History**

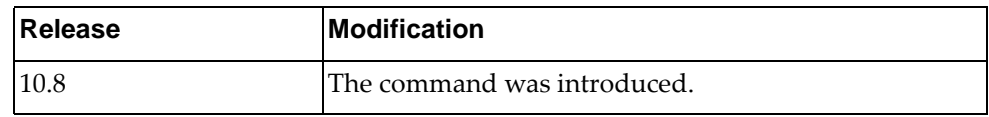

### **Example**

The following command displays NPA pNIC information:

```
Switch# show npa internal pnic
VDM VMware:
    pNIC key: host-1543vusb0
    host uuid: 98832890-4f80-e611-b354-0894ef25a863
    vsw_name: vSwitchUSB0
    vsw_key: key-vim.host.VirtualSwitch-vSwitchUSB0
    vnic_list:
    pNIC key: host-1543vmnic5
    host uuid: 98832890-4f80-e611-b354-0894ef25a863
    port_id: Ethernet1/2
    vsw_name: DSwitch_Broad
    vsw_key: DvsPortset-0
    vnic_list:
             vm-1546host-1543dvportgroup-16064000
             vm-1612host-1543dvportgroup-83954000
```
#### **show npa internal vlan**

Displays Network Policy Agent (NPA) VLAN information.

## **Syntax**

**show npa internal vlan {interface {ethernet** *<chassis number/port number>***|port-channel** *<LAG number or range>***}|reference}**

#### where:

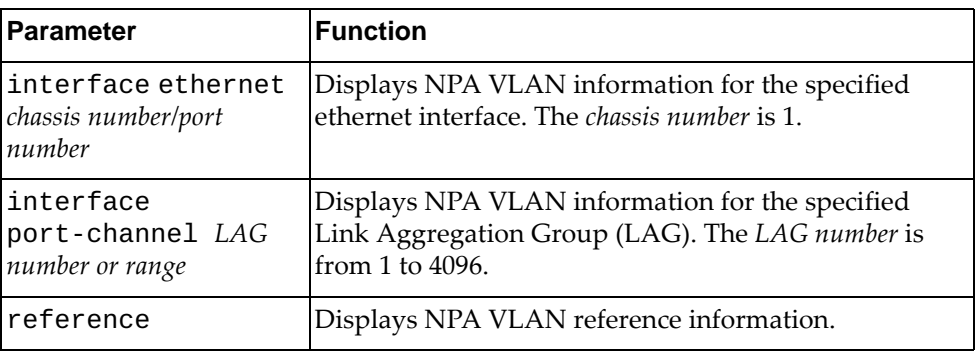

#### **Modes**

Privileged EXEC mode

### **History**

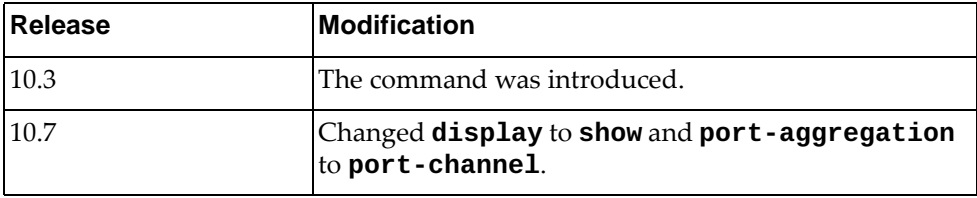

### **Example**

The following command displays information about NPA VLAN interface:

```
Switch# show npa internal vlan interface port-channel 1
Interface po1 NPA internal:
CFG VLAN:
  1-4093
REQ VLAN:
  10,50
added in VDM
auto-policy enabled
```
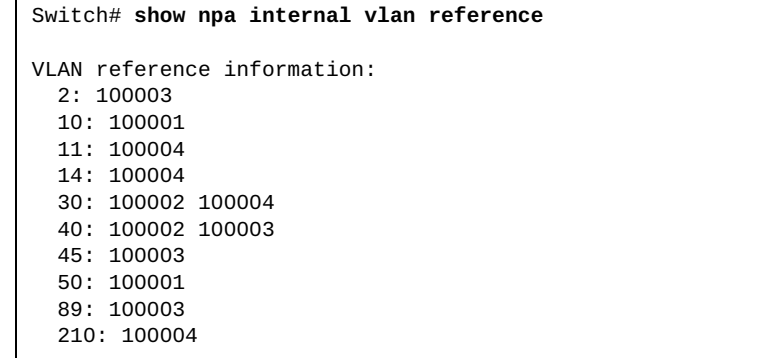

The following command displays NPA VLAN reference information:

## **show npa internal vm-with-down-link**

Displays Network Policy Agent (NPA) vm-with-down-link information.

## **Syntax**

**show npa internal vm-with-down-link** 

#### **Modes**

Privileged EXEC mode

# **History**

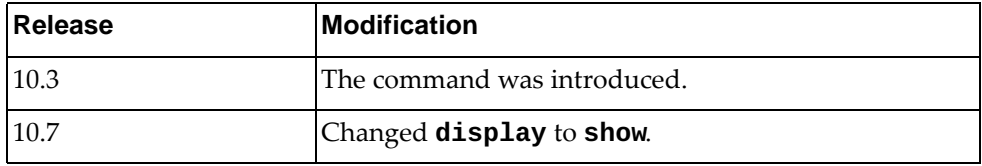

# **Example**

The following command displays NPA vm-with-down-link information:

Switch# **show npa internal vm-with-down-link** VM(s) with down link: e90e2907-78a8-4129-9821-9f09b796d653

# **show npa internal vnic**

Displays Network Policy Agent (NPA) VNIC information.

## **Syntax**

**show npa internal vnic** 

#### **Modes**

Privileged EXEC mode

# **History**

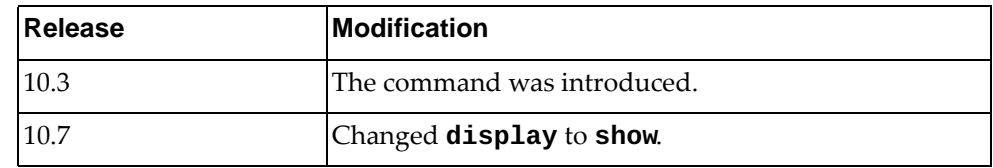

# **Example**

The following command displays NPA VNIC information:

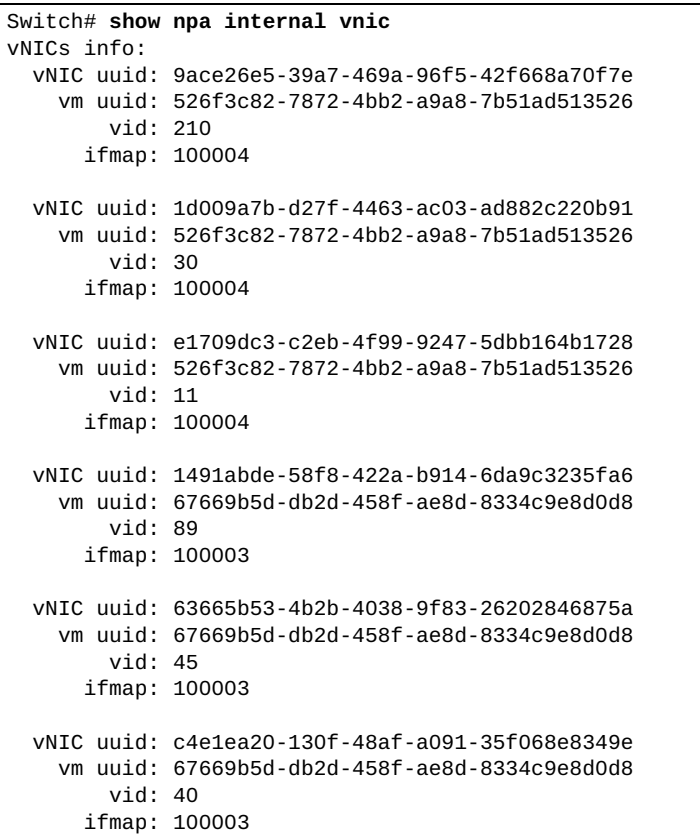

#### **show nsm client**

Displays Network Service Module (NSM) client information.

#### **Syntax**

**show nsm client**

#### **Modes**

Privileged EXEC mode

### **History**

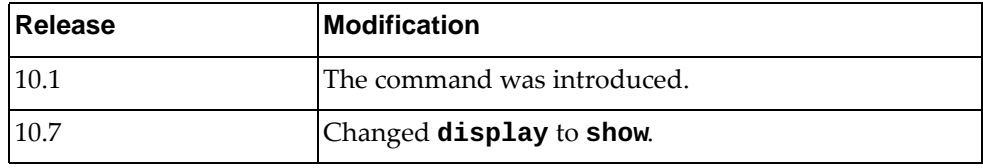

# **Example**

The following command displays NSM client information:

```
Switch# show nsm client
NSM client ID: 4
 OSPF, socket 22
  Service: Interface Service, Router ID Service, VRF Service
   Messsage received 5, sent 191
  Connection time: Fri Jan 8 04:58:32 2016
  Last message read: Qos Copp parameter change
  Last message write: Address Add
NSM client ID: 7
 HOSTP, socket 30
   Service: Interface Service, Route Service, Router ID Service, VRF
            Service, VLAN service
  Messsage received 3, sent 360
   Connection time: Fri Jan 8 04:58:37 2016
   Last message read: Qos Copp parameter change
  Last message write: Address Add
NSM client ID: 14
 LACP, socket 26
   Service: Interface Service
   Messsage received 1, sent 158
  Connection time: Fri Jan 8 04:58:33 2016
  Last message read: Service Request
  Last message write: VR Sync MSG after config restore
...
```
### **show nsm internal event-history**

Displays Network Service Module (NSM) event history information.

# **Syntax**

#### **show nsm internal event-history {errors|msgs}**

where:

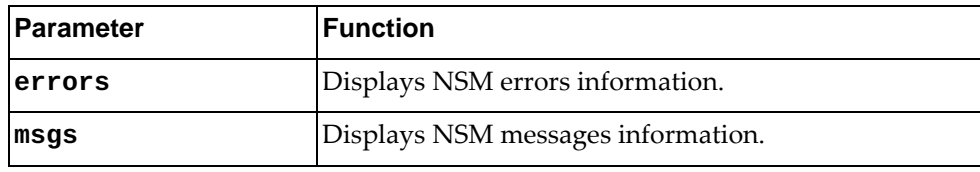

## **Modes**

Privileged EXEC mode

# **History**

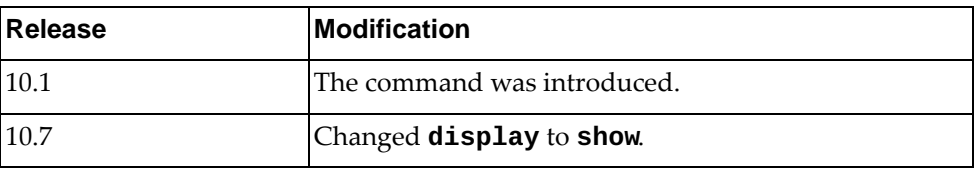

# **Example**

The following command displays NSM messages information:

```
Switch# show nsm internal event-history messages
Event: MESSAGES, length:71, at 665979 usecs after Mon Nov 5 23:26:32 
2018
 nsm_ip_address_install(9751):
 name:mgmt0, ifindex:4. Install IF Addr
Event: MESSAGES, length:71, at 805498 usecs after Mon Nov 5 23:40:03 
2018
 nsm_ip_address_install(9751):
 name:mgmt0, ifindex:4. Install IF Addr
Event: MESSAGES, length:71, at 826681 usecs after Mon Nov 5 23:40:03 
2018
 nsm_ip_address_install(9751):
 name:mgmt0, ifindex:4. Install IF Addr
```
# **show ntp authentication-keys**

Displays Network Time Protocol (NTP) authentication keys.

# **Syntax**

#### **show ntp authentication-keys**

### **Modes**

- User EXEC mode
- Privileged EXEC mode

# **History**

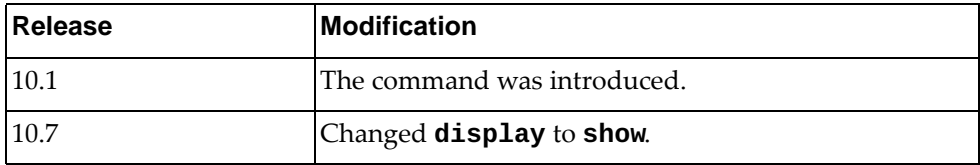

# **Example**

The following command displays NTP authentication keys:

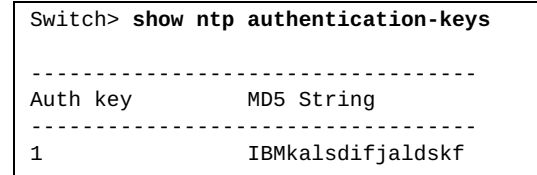

## **show ntp authentication-status**

Displays the status of Network Time Protocol (NTP) authentication.

# **Syntax**

#### **show ntp authentication-status**

#### **Modes**

- User EXEC mode
- Privileged EXEC mode

# **History**

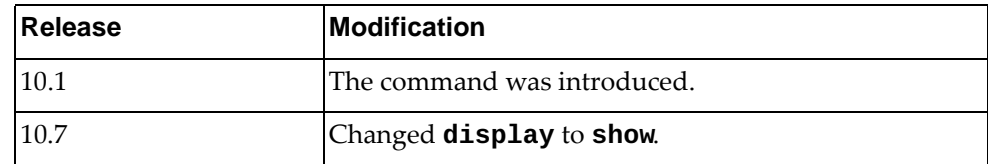

# **Example**

The following command displays NTP authentication status:

Switch> **show ntp authentication-status** Authentication enabled.

#### **show ntp peer-status**

Displays the status of Network Time Protocol (NTP) association.

## **Syntax**

**show ntp peer-status**

#### **Modes**

- User EXEC mode
- Privileged EXEC mode

# **History**

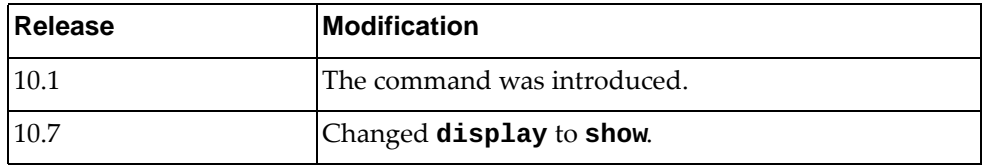

## **Example**

The following command displays NTP association status:

```
Switch> show ntp peer-status
Total peers : 1
* - selected for sync, + - peer mode(active),
- - peer mode(passive), = - polled in client mode
                              st poll reach delay
------------------------------------------------------------------------
=9.110.36.180 9.111.86.200 16 64 0 0.00000
```
### **show ntp peers**

Displays configured Network Time Protocol (NTP) servers and peers.

## **Syntax**

**show ntp peers**

### **Modes**

- User EXEC mode
- Privileged EXEC mode

## **History**

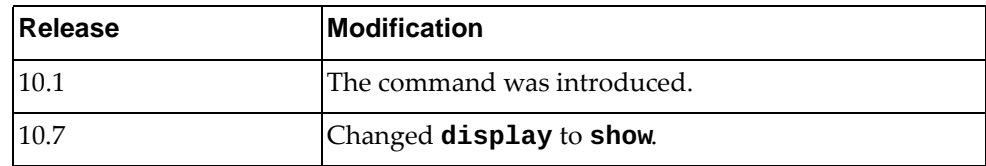

# **Example**

The following command displays NTP servers and peers:

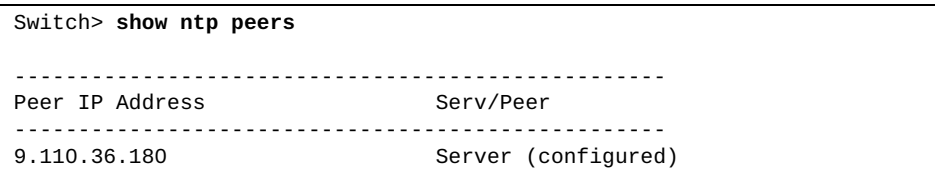

#### **show ntp statistics**

Displays Network Time Protocol (NTP) statistics.

# **Syntax**

**show ntp statistics {io|local|memory|peer ipaddr** *<peer address>***}**

where:

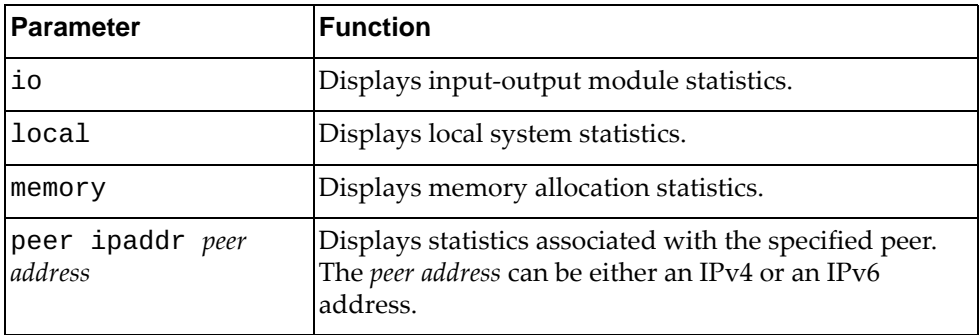

# **Modes**

- User EXEC mode
- Privileged EXEC mode

# **History**

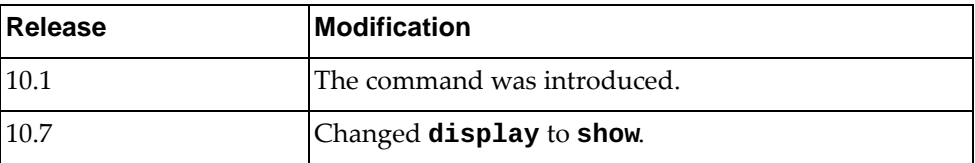

# **Example**

The following command displays NTP local system statistics:

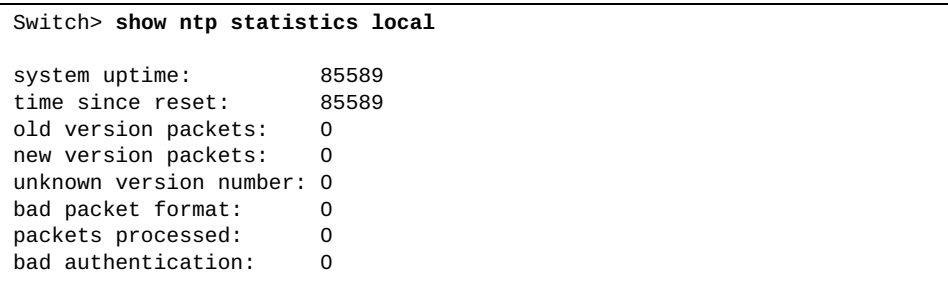

#### **show ntp trusted-keys**

Displays Network Time Protocol (NTP) trusted keys.

# **Syntax**

**show ntp trusted-keys**

#### **Modes**

- User EXEC mode
- Privileged EXEC mode

# **History**

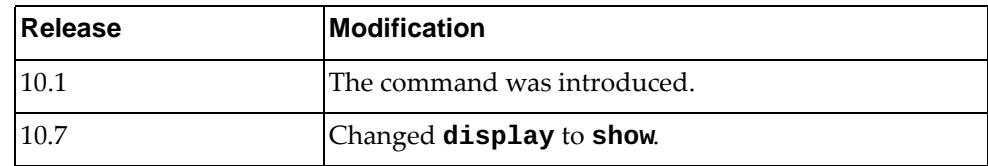

# **Example**

The following command displays NTP trusted keys:

Switch> **show ntp trusted-keys**

Trusted Keys: 1

#### **show nwv vxlan datapath**

Displays the VXLAN hardware datapath information.

# **Syntax**

#### **show nwv vxlan datapath [***<network ID>***]**

where:

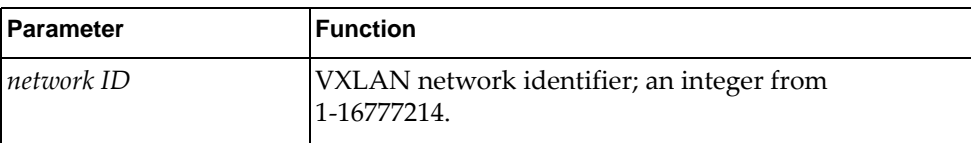

# **Modes**

- User EXEC mode
- Privileged EXEC mode
- Global Configuration mode

# **History**

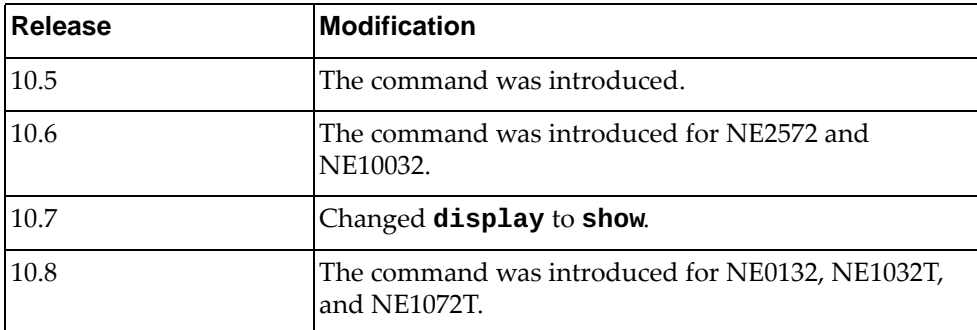

# **Example**

The following command displays the VXLAN hardware datapath information for VXLAN Network Identifier (VNI) 2:

Switch(config)# **show nwv vxlan datapath 2**

# **Restrictions**

#### **show nwv vxlan information**

Displays Network Virtualization (NWV) VxLAN-related information.

# **Syntax**

#### **show nwv vxlan information**

#### **Modes**

- User EXEC mode
- Privileged EXEC mode
- Global Configuration mode

# **History**

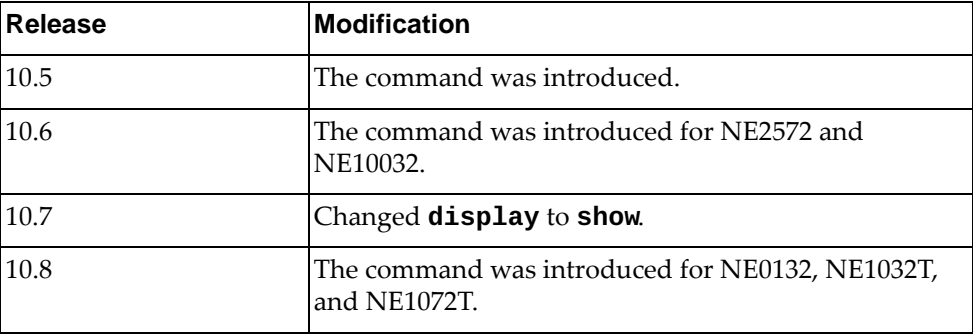

# **Example**

The following command displays NWV VxLAN-related information:

```
Switch(config)# show nwv vxlan information
Codes: A - Access vPort
        N - Network vPort, M - Multicast Network vPort
Virtual Networks Count: 1016
Tunnels Count: 264
Access vPorts Count: 2032
Network vPorts Count: 11176
Multicast vPorts Count: 11176
Virtual Ports:
Interface Mode vPorts Count
--------- ---- ------------
po1 <br>po2 <br>A 1016
                 A 1016<br>N/M 11176
Ethernet1/52/1
```
### **Restrictions**

#### **show nwv vxlan mac-address**

Displays Network Virtualization (NWV) MAC address information.

### **Syntax**

#### **show nwv vxlan mac-address [counters]**

where:

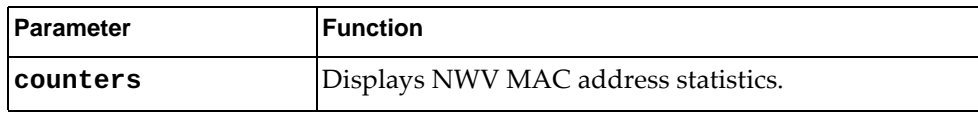

### **Modes**

- User EXEC mode
- Privileged EXEC mode
- Global Configuration mode

### **History**

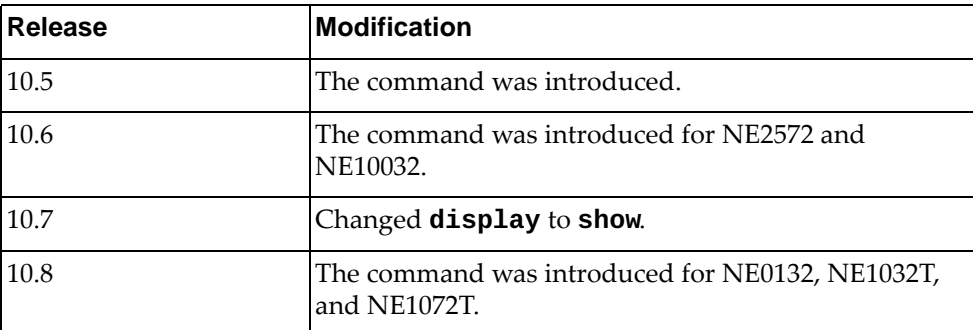

## **Example**

The following command displays NWV MAC address information:

Switch(config)# **show nwv vxlan mac-address**

# **Restrictions**

- In Multi-protocol Border Gateway Protocol (MP-BGP) Ethernet Virtual Private Network (EVPN) scenarios, the switch can receive a very high number of MAC addresses from other VXLAN Tunnel Endpoints (VTEPs). If the number of received MAC addresses exceeds the capacity of the Forwarding Database (FDB) table, the switch incorrectly displays as having more MAC addresses stored in its FDB table than the maximum supported limit.
- This command is not available on the NE0152T.

### **show nwv vxlan mac-address local**

Displays Network Virtualization (NWV) local MAC address information.

# **Syntax**

**show nwv vxlan mac-address local [interface {ethernet** *<chassis number/port number>***|port-channel** *<LAG number (1-4096)>***}] [vlan** *<VLAN number or range (1-4093)>***]**

where:

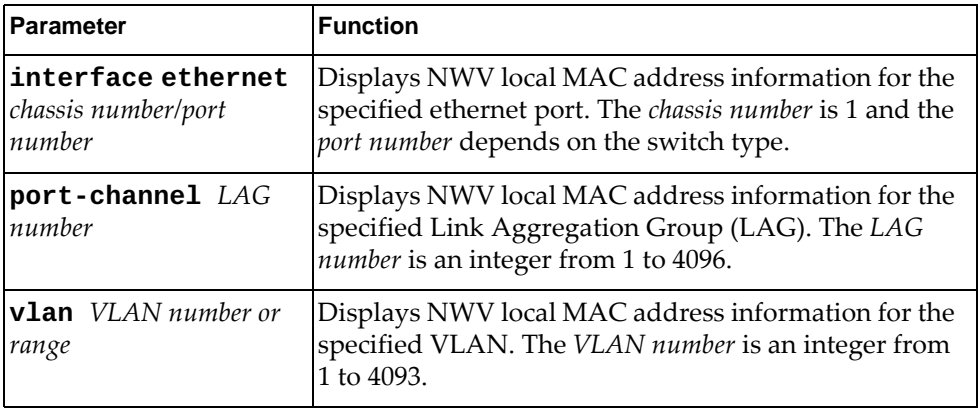

### **Modes**

- User EXEC mode
- Privileged EXEC mode
- Global Configuration mode

# **History**

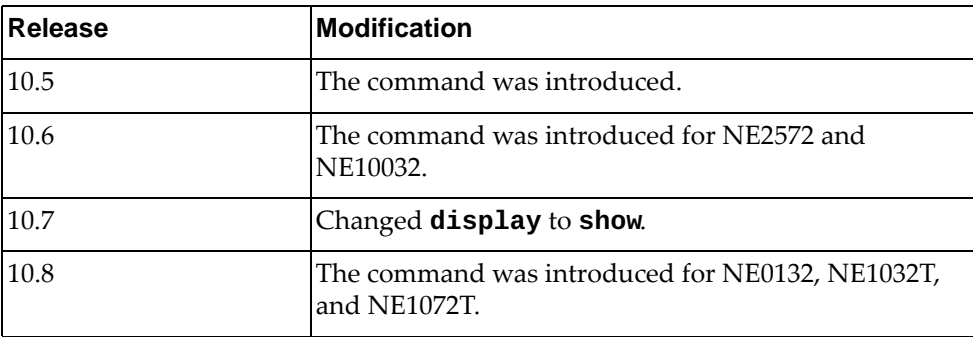

# **Example**

The following command displays NWV local MAC address information:

Switch(config)# **show nwv vxlan mac-address local**

# **Restrictions**

- In Multi-protocol Border Gateway Protocol (MP-BGP) Ethernet Virtual Private Network (EVPN) scenarios, the switch can receive a very high number of MAC addresses from other VXLAN Tunnel Endpoints (VTEPs). If the number of received MAC addresses exceeds the capacity of the Forwarding Database (FDB) table, the switch incorrectly displays as having more MAC addresses stored in its FDB table than the maximum supported limit.
- This command is not available on the NE0152T.

### **show nwv vxlan mac-address remote**

Displays Network Virtualization (NWV) remote MAC address information.

# **Syntax**

**show nwv vxlan mac-address [vtep** *<VTEP IP address>***] [virtual-network** *<VNID number or range>***]**

where:

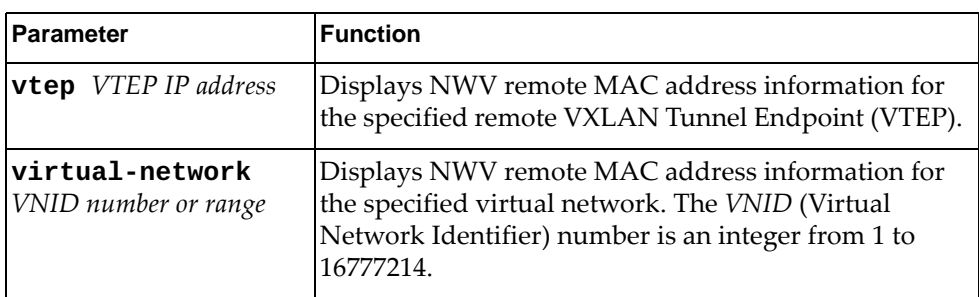

### **Modes**

- User EXEC mode
- Privileged EXEC mode
- Global Configuration mode

## **History**

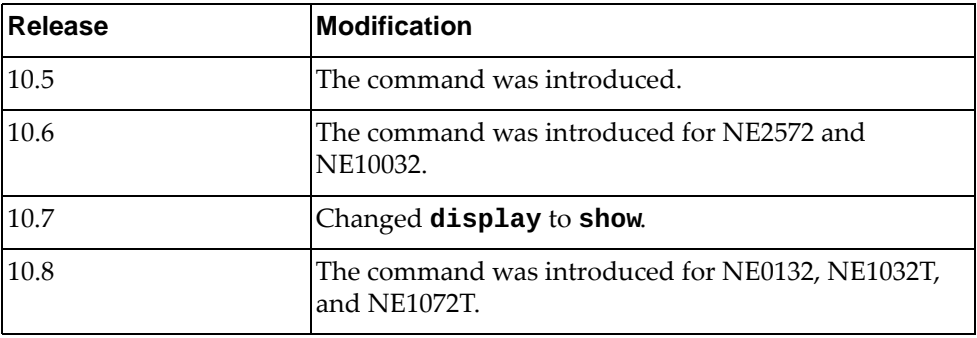

# **Example**

The following command displays NWV MAC address information:

Switch(config)# **show nwv vxlan mac-address**

# **Restrictions**

- In Multi-protocol Border Gateway Protocol (MP-BGP) Ethernet Virtual Private Network (EVPN) scenarios, the switch can receive a very high number of MAC addresses from other VXLAN Tunnel Endpoints (VTEPs). If the number of received MAC addresses exceeds the capacity of the Forwarding Database (FDB) table, the switch incorrectly displays as having more MAC addresses stored in its FDB table than the maximum supported limit.
- This command is not available on the NE0152T.

#### **show nwv vxlan tunnel**

Displays Network Virtualization (NWV) VxLAN tunnel related information.

# **Syntax**

**show nwv vxlan tunnel**

#### **Modes**

- User EXEC mode
- Privileged EXEC mode
- Global Configuration mode

# **History**

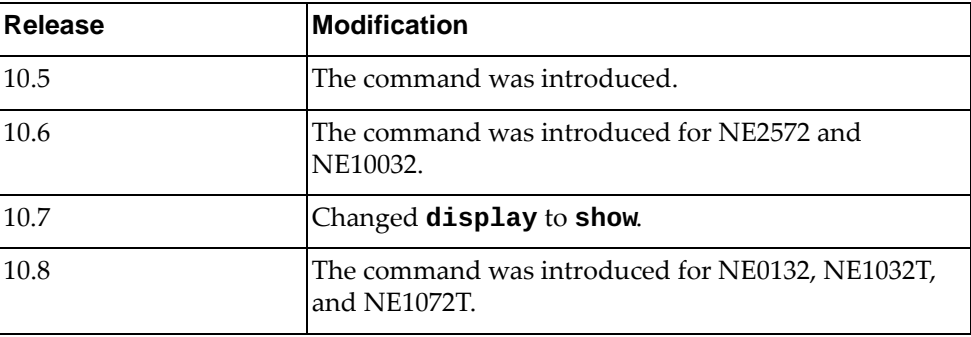

# **Example**

The following command displays NWV VxLAN tunnel related information:

Switch(config)# **show nwv vxlan tunnel**

# **Restrictions**

#### **show nwv vxlan virtual-network**

Displays Network Virtualization (NWV) virtual network information.

# **Syntax**

**show nwv vxlan virtual-network [[***<network ID>***] counters]**

where:

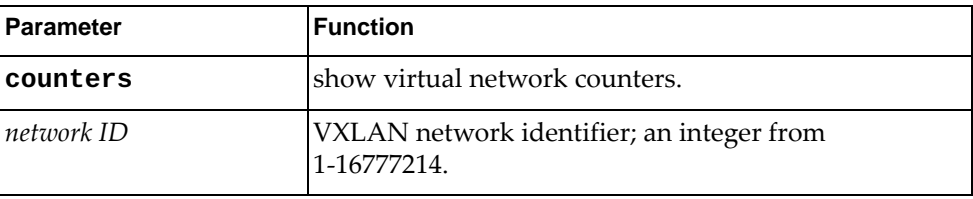

#### **Modes**

- User EXEC mode
- Privileged EXEC mode
- Global Configuration mode

## **History**

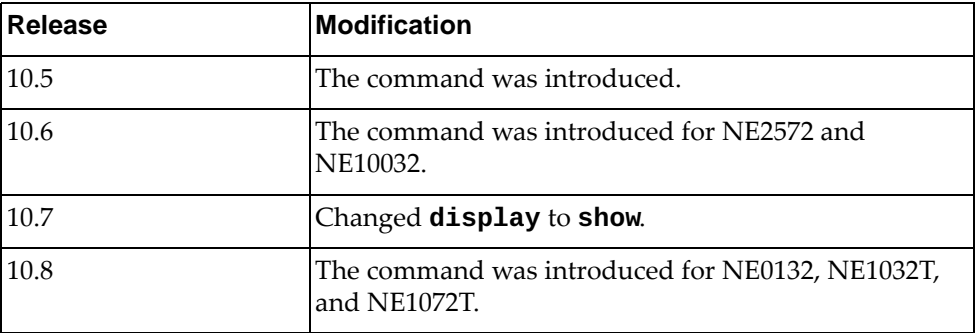

#### **Example**

The following command displays NWV virtual network information for VXLAN Network Identifier (VNI) 5006:

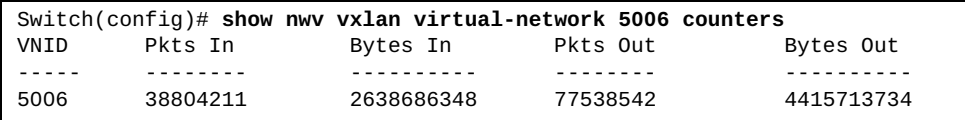

# **Restrictions**

### **show nwv vxlan virtual-port counters**

Displays Network Virtualization (NWV) virtual port counters information.

# **Syntax**

#### **show nwv vxlan virtual-port counters [interface {ethernet**

*<chassis number***/***port number or range>***|port-channel** *<LAG number>***}]**

#### where:

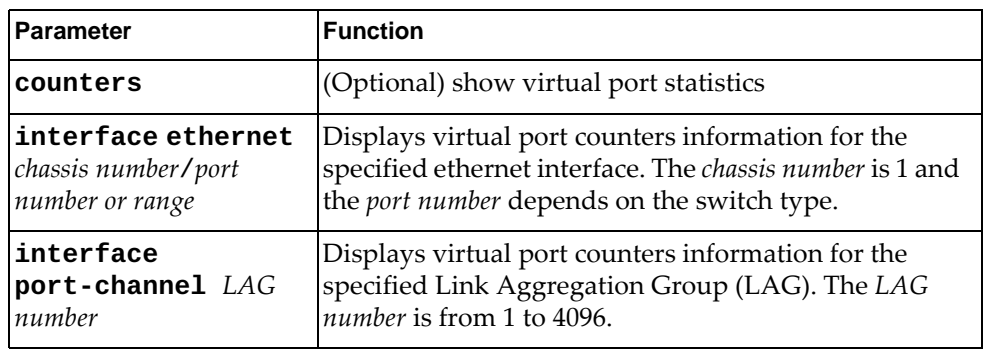

# **Modes**

- User EXEC mode
- Privileged EXEC mode
- Global Configuration mode

### **History**

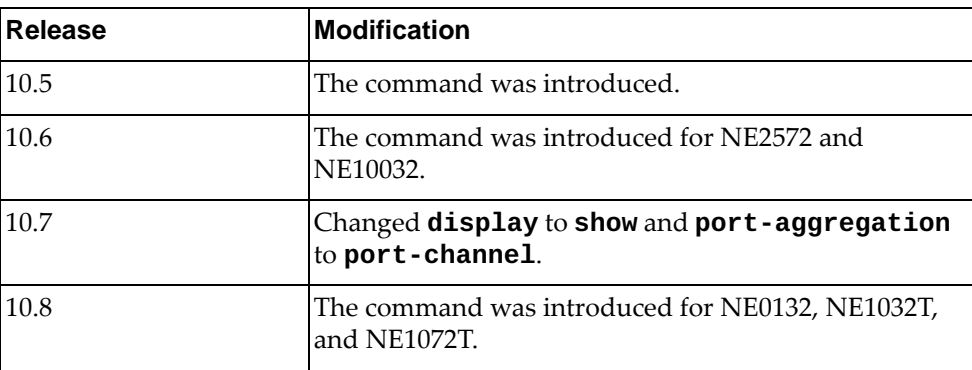

# **Example**

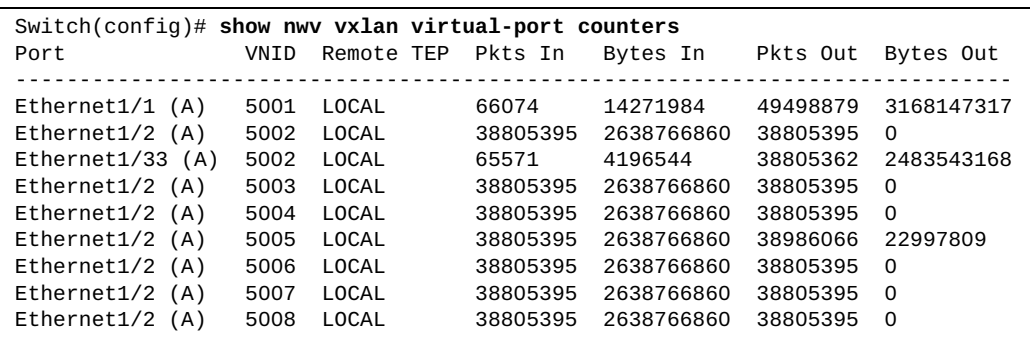

The following command displays NWV virtual port counters information:

# **Restrictions**

- Broadcast, unknown unicast, and multicast (BUM) traffic received on a virtual port is replicated on all ports belonging to the same Virtual Network Interface (VNI), including the receiving port. Thus, the number of outgoing packets is incorrectly displayed for the receiving virtual port.
- This command is not available on the NE0152T.

### **show nwv vxlan virtual-port interface ethernet**

Displays Network Virtualization (NWV) virtual port ethernet information.

# **Syntax**

#### **show nwv vxlan virtual-port interface ethernet** *<chassis*

*number***/***port number or number>*

where:

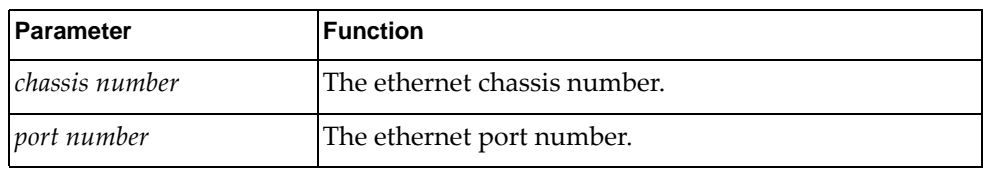

## **Modes**

- User EXEC mode
- Privileged EXEC mode
- Global Configuration mode

# **History**

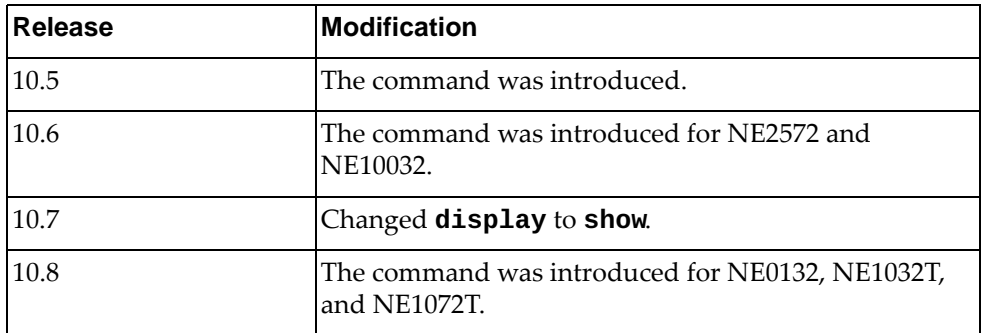

### **Example**

The following command displays NWV virtual port information for ethernet chassis and port 1/1:

Switch(config)# **show nwv vxlan virtual-port interface ethernet 1/1**

# **Restrictions**

#### **show nwv vxlan virtual-port interface port-channel**

Displays Network Virtualization (NWV) virtual port information for the specified Link Aggregation Group (LAG).

# **Syntax**

#### **show nwv vxlan virtual-port interface port-channel** *<LAG number>*

where:

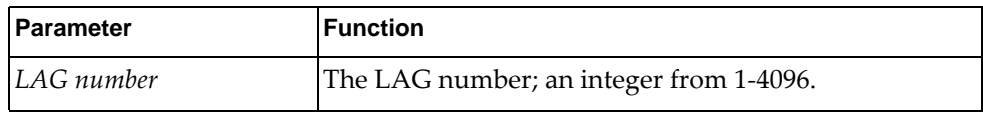

### **Modes**

- User EXEC mode
- Privileged EXEC mode
- Global Configuration mode

## **History**

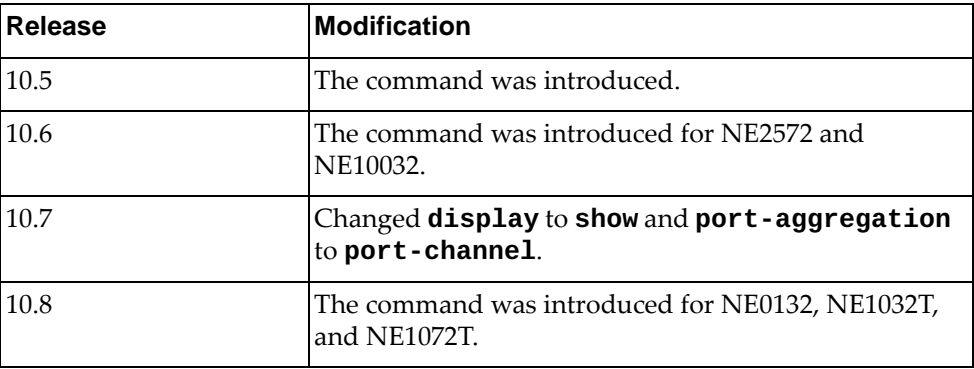

# **Example**

The following command displays NWV virtual port information for port aggregation 2:

Switch(config)# **show nwv vxlan virtual-port interface port-channel 2**

# **Restrictions**

### **show ovsdb certificate**

Displays the ovsdb PKI profiles bound to VRFs.

# **Syntax**

#### **show ovsdb certificate**

#### **Modes**

- Privileged EXEC mode
- Global Configuration mode

# **History**

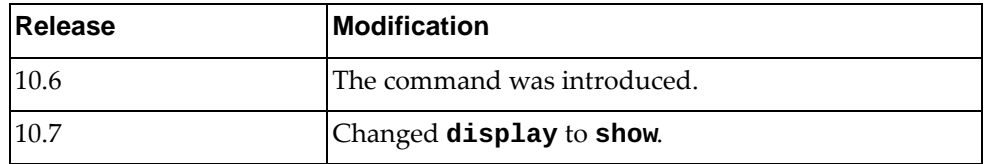

# **Example**

The following command displays the ovsdb PKI profiles bound to VRFs summary information:

 $Switch(config)$ # show ovsdb certificate ovsdb pki ovsdb\_mgmt vrf management ovsdb pki ovsdb\_default vrf default

# **Restrictions**

## **show pending**

Displays the Multiple Spanning Tree (MST) configuration waiting to be applied.

## **Syntax**

**show pending**

### **Modes**

MST Configuration mode

# **History**

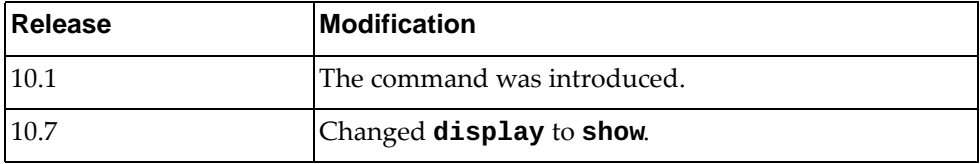

# **Example**

The following command displays the pending MST configuration:

Switch(config-mst)# **show pending**

### **show pki**

Displays Public Key Infratructure (PKI) summary information.

#### **Syntax**

#### **show pki**

#### **Modes**

- User EXEC mode
- Privileged EXEC mode
- Global Configuration mode

# **History**

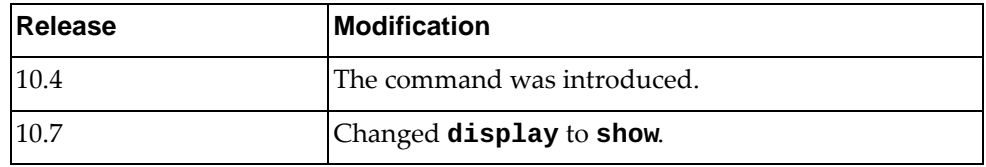

# **Example**

The following command displays PKI summary information:

```
Switch> show pki
PKI Profile Name: ovsdb_default
         CSR: non existent
         Host certificate: existent
         CA: 0
        In use:Yes <<<<<<<<<<<<
PKI Profile Name: ovsdb_mgmt
         CSR: non existent
         Host certificate: existent
         CA: 0
         In use:Yes
PKI Profile Name: rest_default
         CSR: non existent
         Host certificate: existent
         CA: 0
         In use:Yes
PKI Profile Name: rest_mgmt
         CSR: non existent
         Host certificate: existent
         CA: 0
         In use:Yes
```
### **show pki ca**

Displays Certificate Authority (CA) information.

# **Syntax**

**show pki** *<PKI profile name>* **ca [base64|brief]**

where:

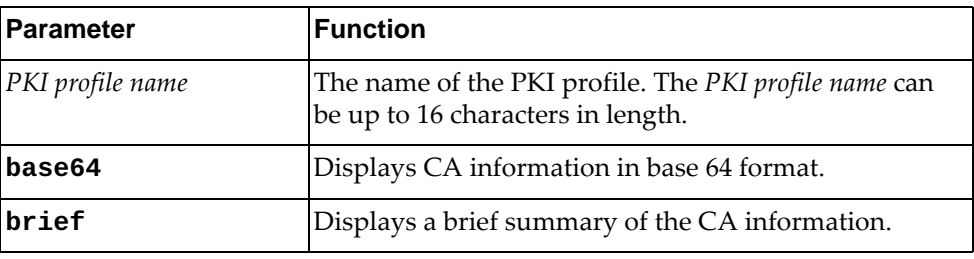

# **Modes**

- User EXEC mode
- Privileged EXEC mode
- Global Configuration mode

# **History**

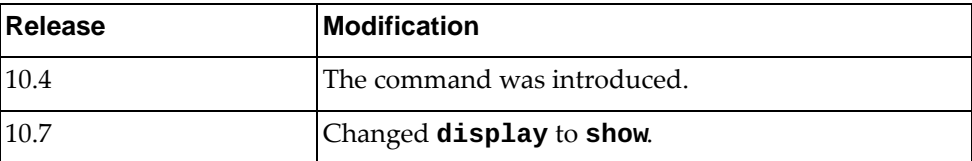

# **Example**

The following command displays CA information:

Switch> **show pki** privKey1 **ca**

# **show pki csr**

Displays Certificate Signing Request (CSR) information.

# **Syntax**

**show pki** *<PKI profile name>* **csr [base64]**

where:

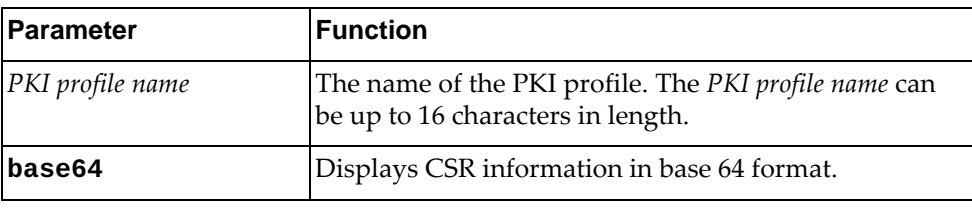

# **Modes**

- User EXEC mode
- Privileged EXEC mode
- Global Configuration mode

# **History**

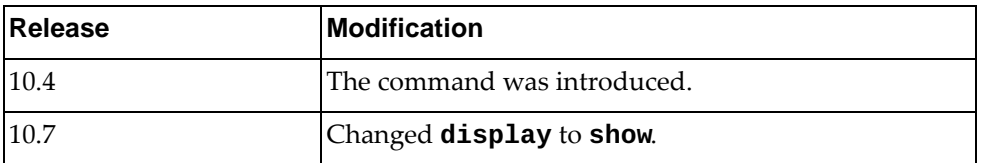

# **Example**

The following command displays CSR information:

Switch> **show pki** privKey1 **csr**

# **show pki host-certificate**

Displays host certificate information.

# **Syntax**

#### **show pki** *<PKI profile name>* **host-certificate [base64]**

where:

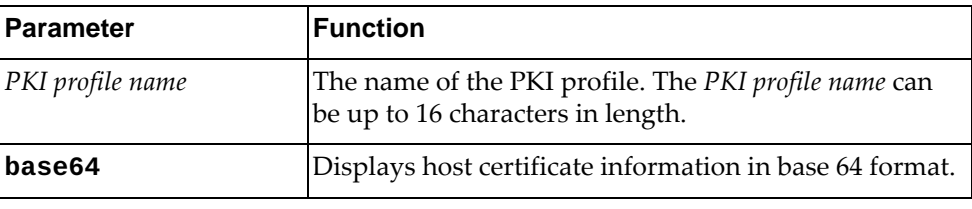

# **Modes**

- User EXEC mode
- Privileged EXEC mode
- Global Configuration mode

# **History**

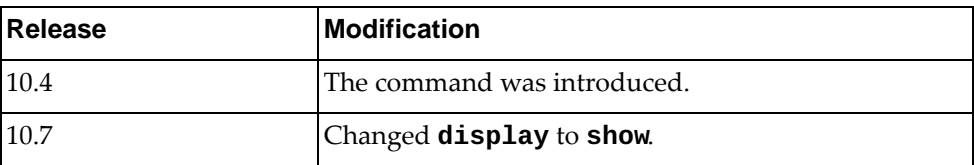

# **Example**

The following command displays host certificate information:

```
Switch> show pki privKey1 host-certificate
Data:
     Version: 3 (0x2)
     Serial Number: 2 (0x2)
Signature Algorithm: sha256WithRSAEncryption
     Issuer: CN=MyTestCA
     Validity
         Not Before: Dec 5 11:39:34 2016 GMT
         Not After : Dec 5 11:39:34 2017 GMT
     Subject: CN=ubuntu, O=client
     Subject Public Key Info:
         Public Key Algorithm: rsaEncryption
             Public-Key: (2048 bit)
             Modulus:
                 00:94:29:cc:b4:ec:08:14:f3:ac:91:e3:55:ca:59:
                 88:81:3f:49:83:bf:18:ba:8c:65:78:e8:72:8a:eb:
                 da:3a:c3:2d:38:84:03:c6:23:34:7e:8f:81:cc:b1:
                 8b:a2:04:f3:ba:5a:7f:1f:f1:4a:1e:82:7c:8b:76:
                 48:e5:35:73:6b:89:65:27:50:18:02:55:e9:3d:b8:
                 54:00:4e:2f:39:66:2a:53:c0:36:d9:5b:40:91:85:
                 ea:1d:5b:9a:e9:8f:a0:71:b0:77:df:51:28:27:5b:
                 23:45:63:23:b3:d9:0c:85:18:f2:fd:6d:14:39:4e:
                 26:9d:95:95:42:d4:8f:4c:f2:c6:ab:7b:fc:50:70:
                 bc:b2:f6:36:ad:be:c2:e8:b5:7d:8d:68:2f:69:09:
                 e3:ea:b9:58:b6:ca:a3:5e:8b:d3:37:f8:68:c9:02:
                 ef:64:f7:fb:21:c6:3a:5d:da:2f:bc:6d:46:0b:d7:
                 ee:94:29:31:ca:59:c1:6d:ec:0d:94:39:ba:51:45:
                 4e:78:26:28:01:48:74:41:14:ff:c3:57:7c:2c:f0:
                 61:ec:94:d9:bd:d0:6e:db:bd:83:05:eb:76:28:e1:
                 40:0c:c4:6c:6c:79:2e:b8:ff:6e:15:20:5b:37:6f:
                 8a:99:b5:9c:35:3f:a8:0f:8e:eb:f3:45:82:b9:93:
                 36:89
             Exponent: 65537 (0x10001)
         X509v3 extensions:
             X509v3 Basic Constraints:
                 CA:FALSE
             X509v3 Key Usage:
                 Digital Signature
             X509v3 Extended Key Usage:
                 TLS Web Client Authentication
         Signature Algorithm: sha256WithRSAEncryption
             0a:ff:26:4f:e1:d2:76:95:2a:86:18:14:9d:46:c8:0b:a8:ed:
             a7:01:5a:58:04:b7:6d:87:c4:aa:17:40:e2:a4:59:3a:ef:a6:
             17:db:80:37:73:d9:7b:51:a9:82:17:fa:f6:7d:45:e0:e9:f0:
             b7:5f:1f:04:b4:0e:74:52:16:31:a3:b4:59:72:4b:50:48:81:
             14:f0:6f:26:11:49:8f:31:c2:76:3a:49:df:fb:24:2e:19:12:
             90:51:1f:21:7b:32:5c:76:bd:29:03:77:29:57:bc:f2:0e:70:
             3a:5d:53:41:2e:27:23:f8:35:06:2e:7e:2a:93:cb:62:98:37:
             5c:7a:bf:43:e1:d5:c8:45:0e:b6:8e:1d:75:03:bf:0d:a9:19:
             2f:0b:4e:c6:e8:9c:97:67:8d:8c:2d:82:e6:9d:79:4d:10:90:
             98:d3:18:86:09:37:ef:02:5a:8e:4c:9e:ac:c8:d5:4c:7d:81:
             6f:34:3a:46:6b:a8:11:0d:b1:c2:5f:3c:36:c3:0b:68:a6:2c:
             a4:76:df:a8:f8:f2:90:e0:e0:3c:4e:07:d7:16:56:e1:0e:db:
             9e:5f:9b:1f:bd:4b:01:58:fb:5a:f3:b6:d6:17:d2:ac:70:6a:
             65:d2:30:f2:c9:76:90:d5:ce:8c:f8:5f:f3:99:96:03:0c:10:
             e8:34:4a:50
```
### **show policy-map**

Displays policy map information.

## **Syntax**

**show policy-map [***<policy map name>***]**

where:

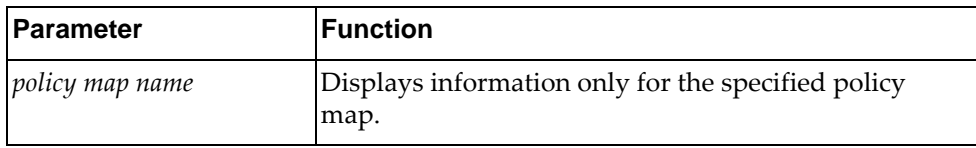

#### **Modes**

All command modes

### **History**

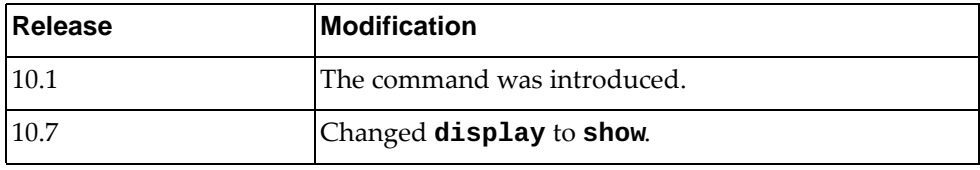

### **Example**

The following command displays policy map information:

```
Switch> show policy-map
Type control-plane policy-maps
==============================
policy-map type control-plane copp-system-policy
 class type control-plane copp-s-default
  police pps 100
 class type control-plane copp-s-ntp
  police pps 200
 class type control-plane copp-s-arprequest
  police pps 500
  class type control-plane copp-s-nd
  police pps 500
  class type control-plane copp-s-arpresponse
  police pps 500
 class type control-plane copp-s-bfd
  police pps 2300
 class type control-plane copp-s-lacp
  police pps 700
...
```
# **show policy-map interface**

Displays policy map information for the specified interface.

# **Syntax**

**show policy-map interface {***<interface name>***|brief|control-plane| ethernet** *<chassis number***/***port number>***|port-channel** *<LAG number>***| vlan** *<VLAN number>***} [input|output] [type {qos|queuing}]**

where:

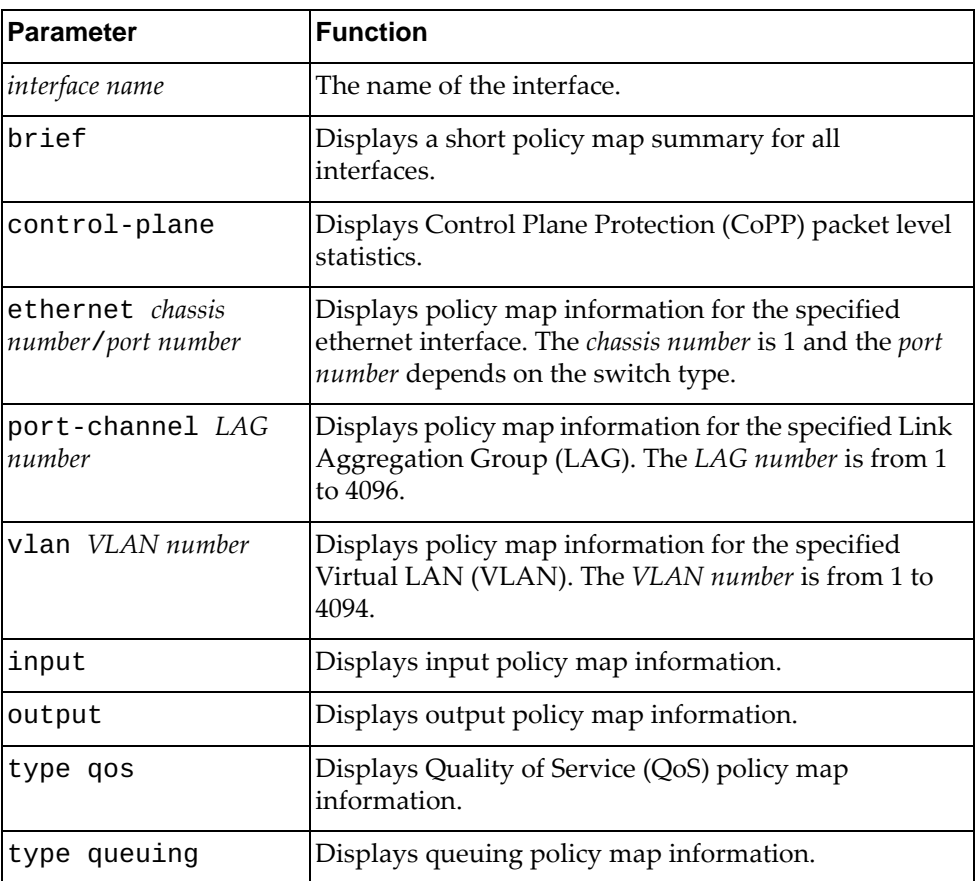

# **Modes**

All command modes

# **History**

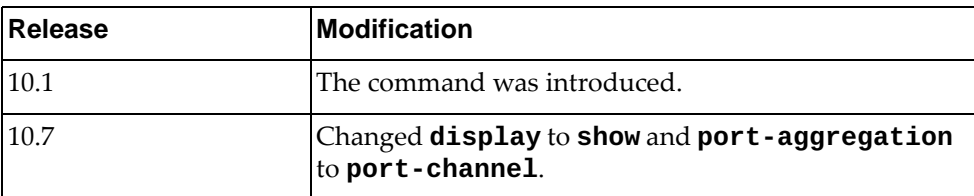

# **Example**

The following command displays policy map information for ethernet interface 1/12:

```
Switch> show policy-map interface ethernet 1/12
Global statistics status : disabled
Ethernet1/12
   Service-policy (queuing) output: default-out-policy
   Class-map (queuing): 1p7q1t-out-pq1 (match any)
  match cos 5-7
      priority level 1
   Class-map (queuing): 1p7q1t-out-q2 (match any)
   Class-map (queuing): 1p7q1t-out-q3 (match any)
   Class-map (queuing): 1p7q1t-out-q-default (match any)
  match cos 0-4
  match qos-group 0-7
       bandwidth remaining percent 25
```
# **Restrictions**

For brief and control-plane parameters, the options below are unavailable:

- $\bullet$  input
- output
- type qos
- type queuing

# **show policy-map type**

Displays information only for the specified policy map type.

# **Syntax**

**show policy-map type {control-plane|qos|queuing}**

where:

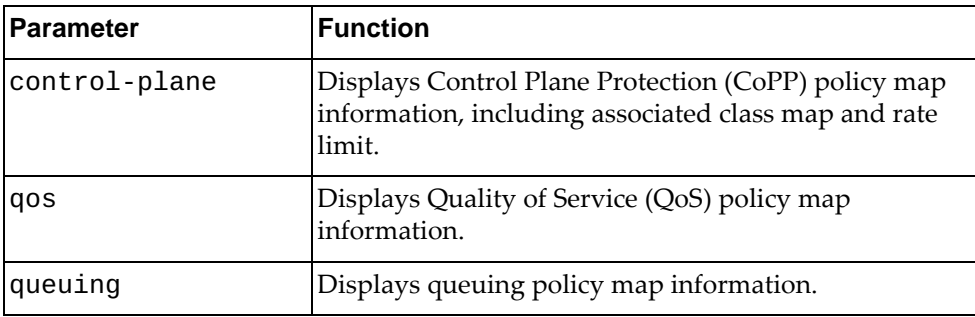

# **Modes**

All command modes

# **History**

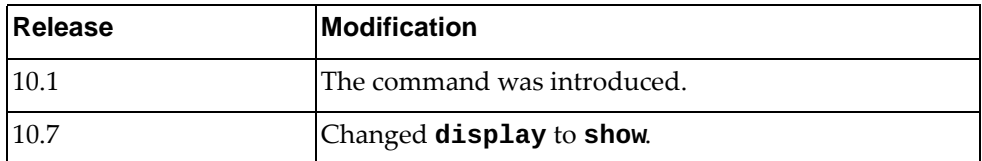

# **Example**

The following command displays queuing policy map information:

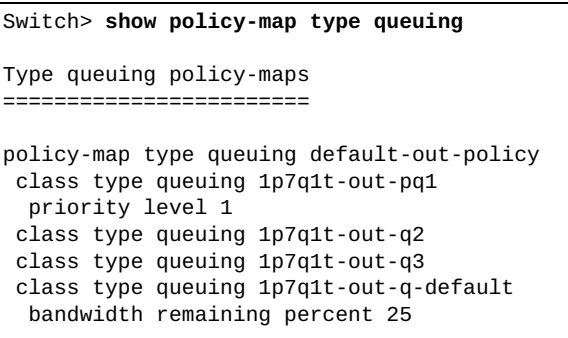

### **show port-channel**

Displays Link Aggregation Group (LAG) information.

### **Syntax**

**show port-channel {capacity|compatibility-parameters| |summary}**

where:

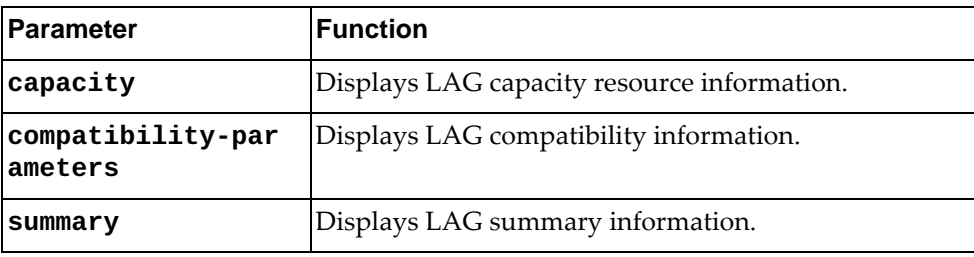

### **Modes**

All command modes

#### **History**

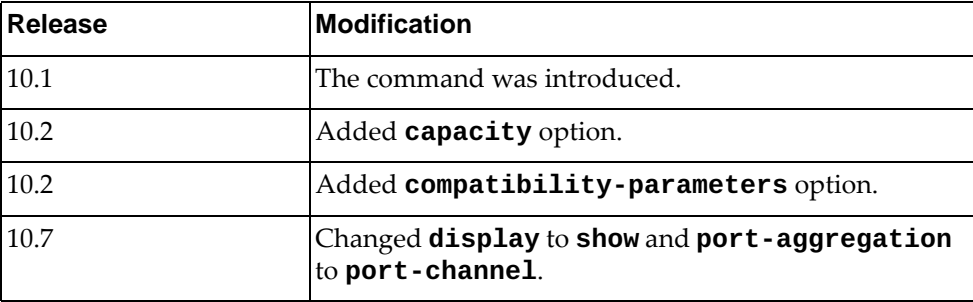

### **Example**

The following command displays a short summary of all LAGs:

```
Switch> show port-channel summary
Flags:<br>D - Down
              P - Up in port-channel (members)
S - Switched R - Routed
I - Individual s - Suspended
U - Up (port-channel)
------+-------------+--------+--------------------------------------------------
Group port-channel Protocol Member Ports
------+-------------+--------+--------------------------------------------------
100 po100 (SU) NONE Ethernet1/49(P) Ethernet1/50(P)
1000 po1000 (SU) LACP Ethernet1/1(P) Ethernet1/2(P)
2000 po2000 (SU) LACP Ethernet1/9(P) Ethernet1/10(P) Ethernet1/11(P)
                               Ethernet1/12(P)
```
The following command displays LAG capacity resource information:

```
Switch> show port-channel capacity
port-channel resources
Available: 72 Used: 0( 0%) Static: 0 LACP: 0 Free: 72
```
The following command displays port-channel compatibility information:

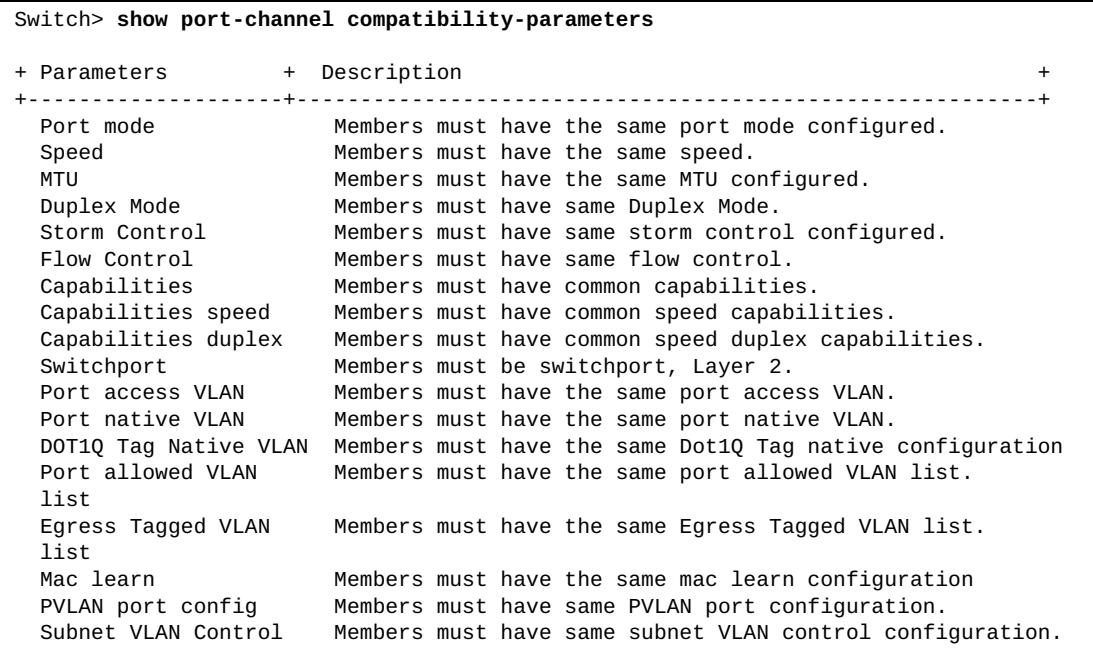

# **show port-channel load-balance**

Displays Link Aggregation Group (LAG) hash configuration.

# **Syntax**

**show port-channel load-balance [forwarding-path interface port-channel** *<LAG number>* **{[src-interface ethernet** *<chassis number***/***port number>***] [dst-mac** *<MAC address>***] [src-mac** *<MAC address>***] [dst-ip** *<IPv4 address>***] [src-ip** *<IPv4 address>***] [dst-ipv6** *<IPv6 address>***] [src-ipv6** *<IPv6 address>***] [l4-dst-port** *<layer 4 port>***] [l4-src-port** *<layer 4 port>***]}]**

where:

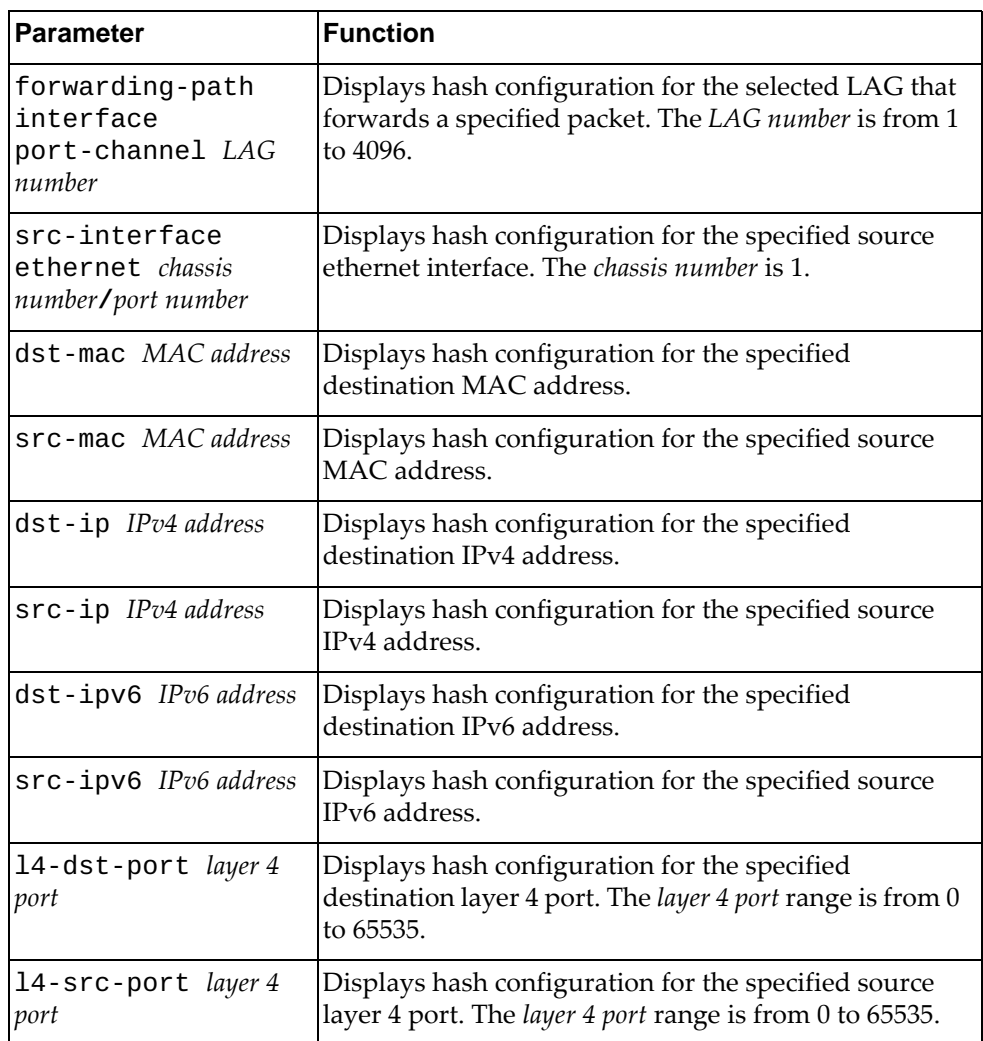

# **Modes**

All command modes.

# **History**

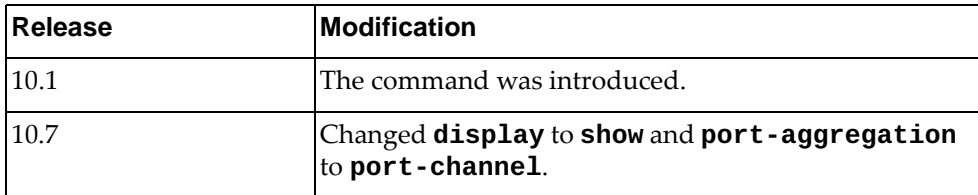

# **Example**

The following command displays LAG hash configuration:

```
Switch> show port-channel load-balance
Port Aggregation Load-Balancing Configuration:
System: source-dest-ip
Port Aggregation Load-Balancing Addresses Used Per-Protocol:
Non-IP: source-dest-mac
IP: source-dest-ip
```
#### **show port-channel traffic**

Displays Link Aggregation Group (LAG) traffic statistics.

# **Syntax**

**show port-channel traffic [interface port-channel** *<LAG number>***]**

where:

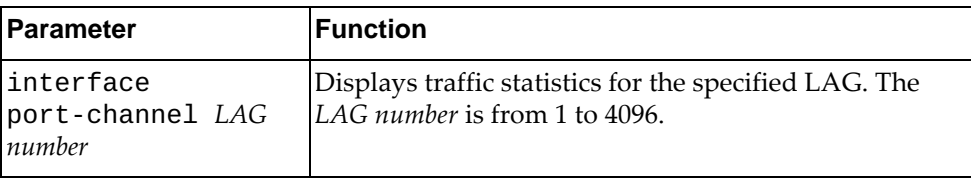

# **Modes**

All command modes

# **History**

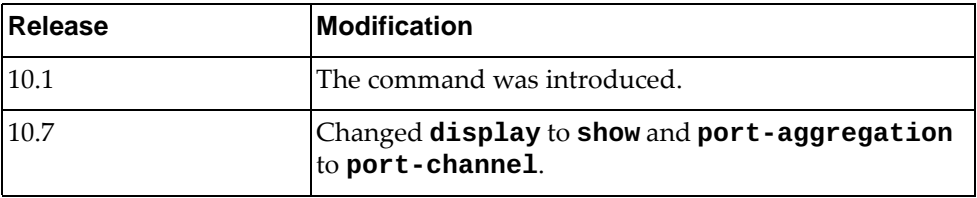

# **Example**

The following command displays LAG traffic statistics:

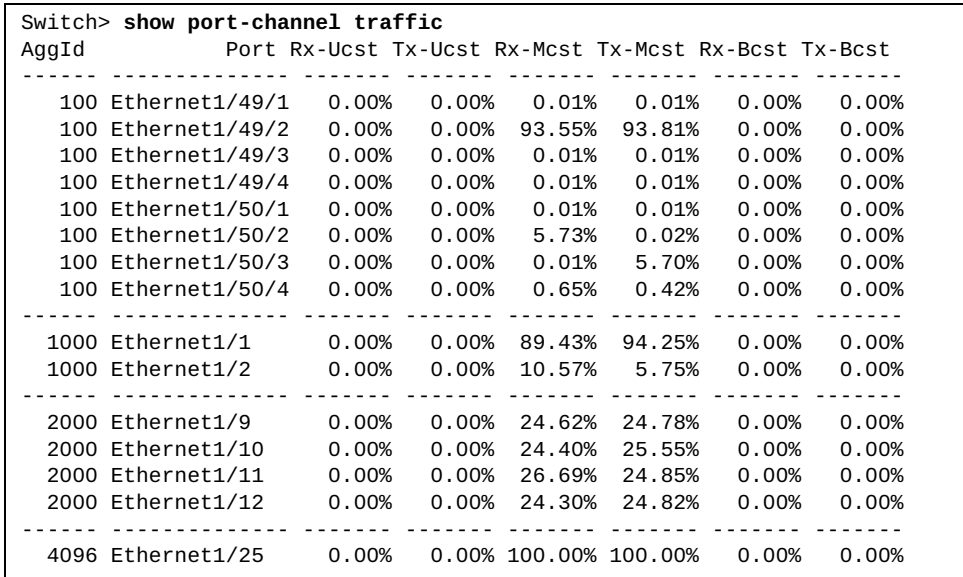

#### **show privilege**

Displays the current user privilege level.

### **Syntax**

#### **show privilege**

#### **Modes**

- User EXEC mode
- Privileged EXEC mode

### **History**

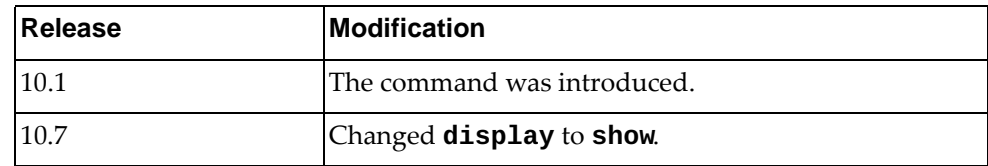

# **Example**

The following command displays the current user privilege level:

```
Switch> show privilege
Current privilege level is 1.
Switch> enable
Switch# show privilege
Current privilege level is 16.
```
#### **show proc-names**

Displays a list with the names of all running processes.

# **Syntax**

**show proc-names**

#### **Modes**

Privileged EXEC mode

# **History**

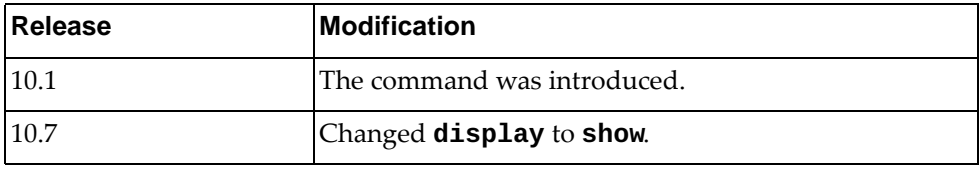

# **Example**

The following command displays a list with the names of all running processes:

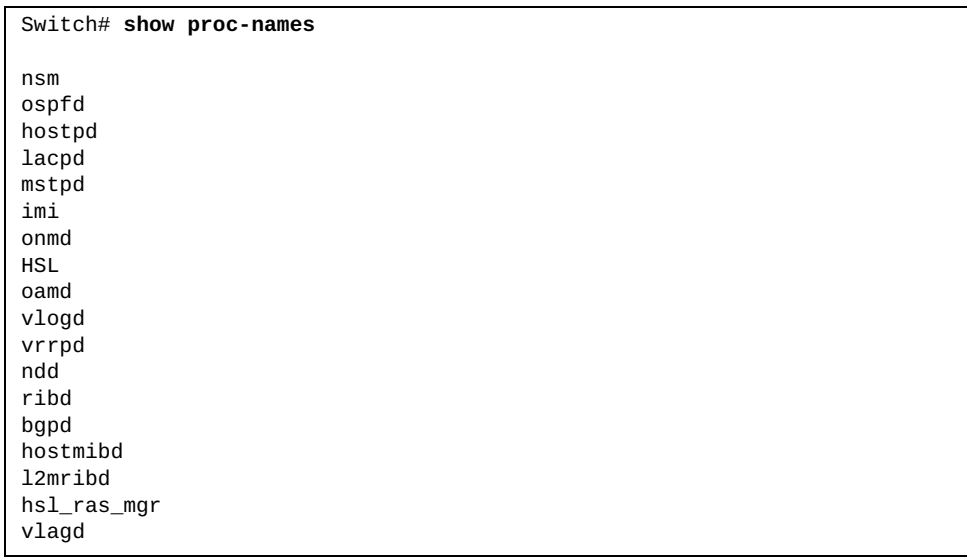

#### **show process**

Displays a list with all running processes.

# **Syntax**

#### **show process [cpu [history|sort]|memory]**

where:

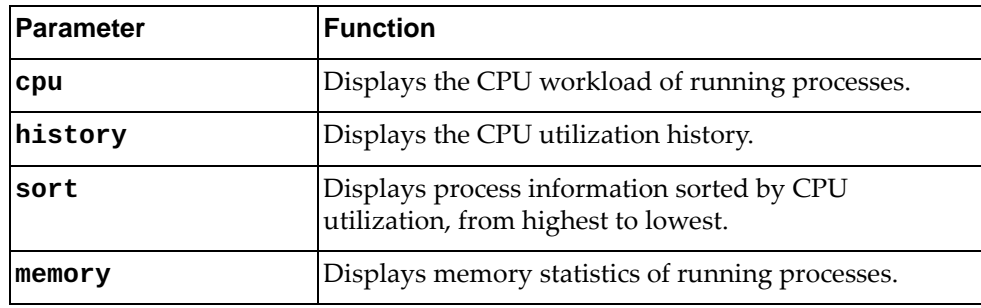

# **Modes**

Privileged EXEC mode

# **History**

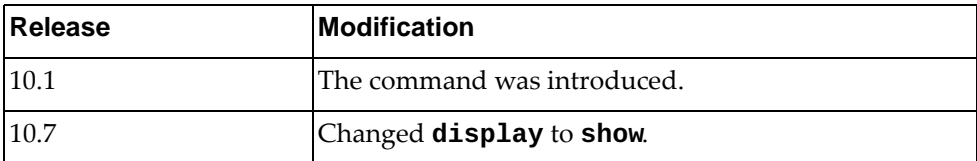

# **Example**

The following command displays a list of all running processes:

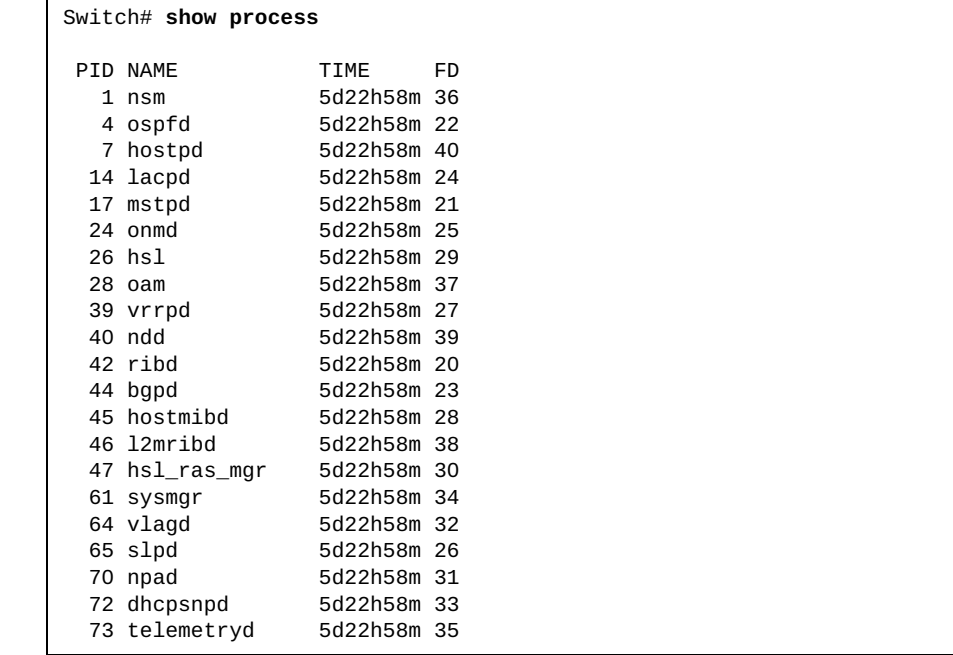

The following command displays process information sorted by CPU utilization:

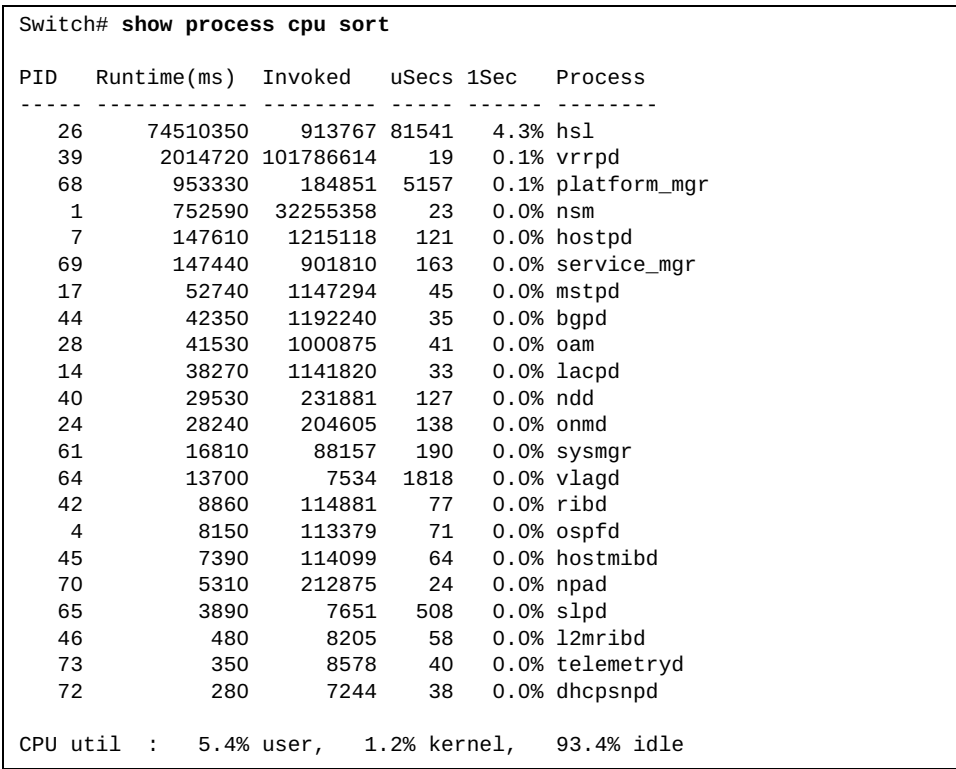

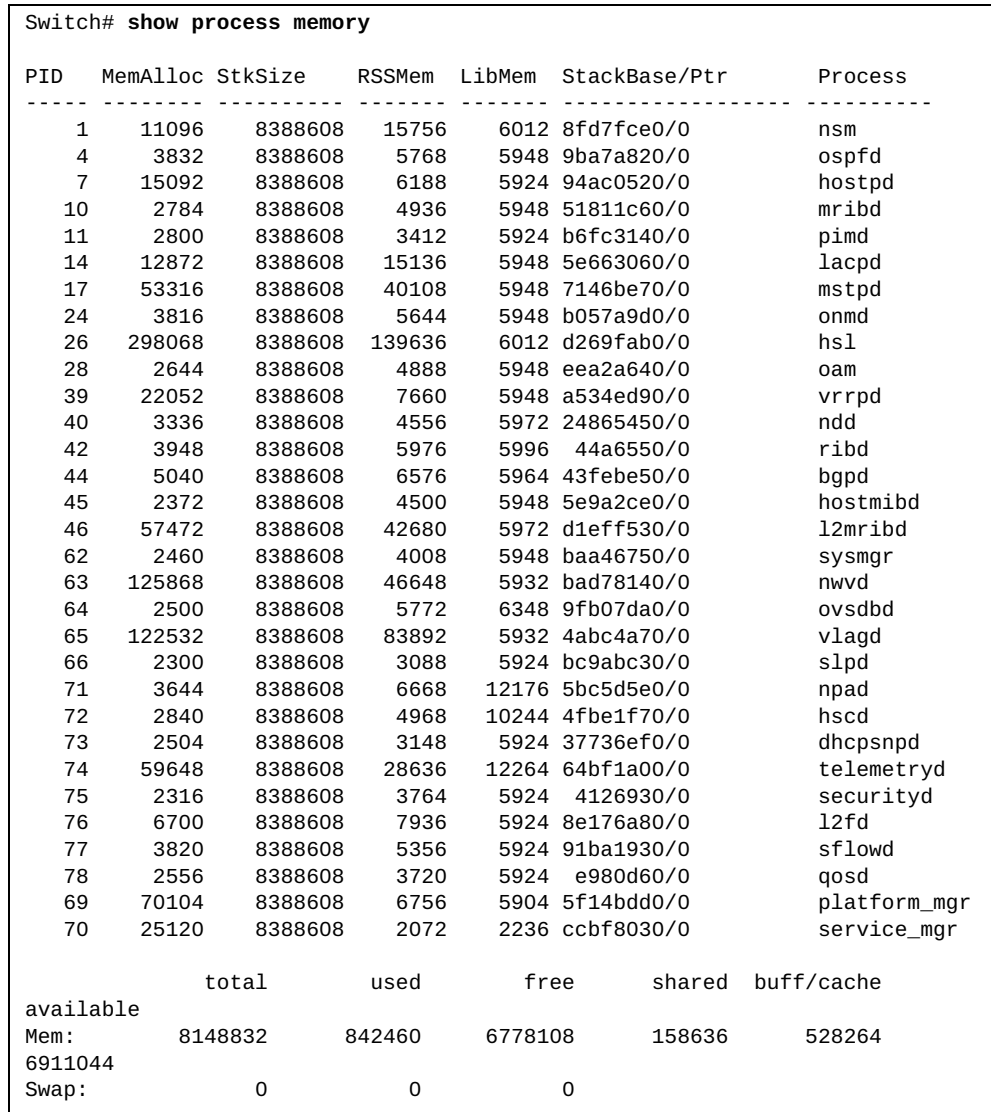

The following command displays memory statistics of running processes:

#### **show prompting**

Displays whether command prompting is enabled or disabled.

#### **Syntax**

#### **show prompting**

#### **Modes**

- User EXEC Mode
- Privileged EXEC Mode
- Global Configuration Mode

#### **History**

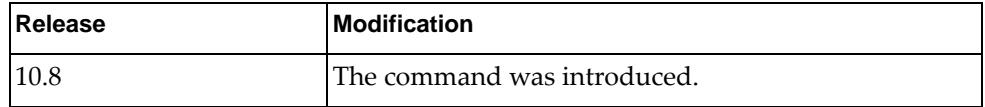

#### **Example**

The following command displays whether command prompting is enabled or not:

Switch> **show prompting**

Prompting is enabled

### **show queuing interface ethernet**

Displays ethernet interface queuing information.

# **Syntax**

**show queuing interface ethernet** *<chassis number***/***port number>*

where:

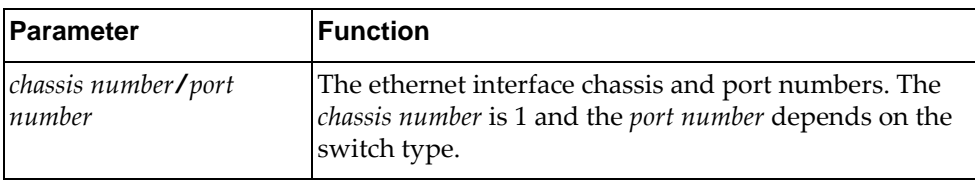

# **Modes**

All command modes

### **History**

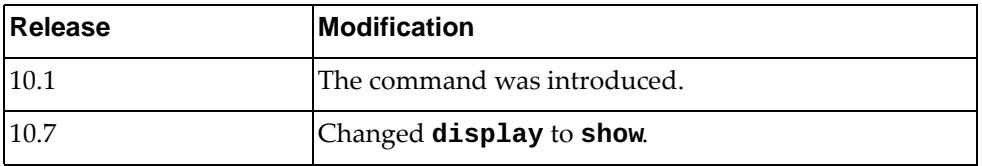

# **Example**

The following command displays queuing information for ethernet interface 1/1:

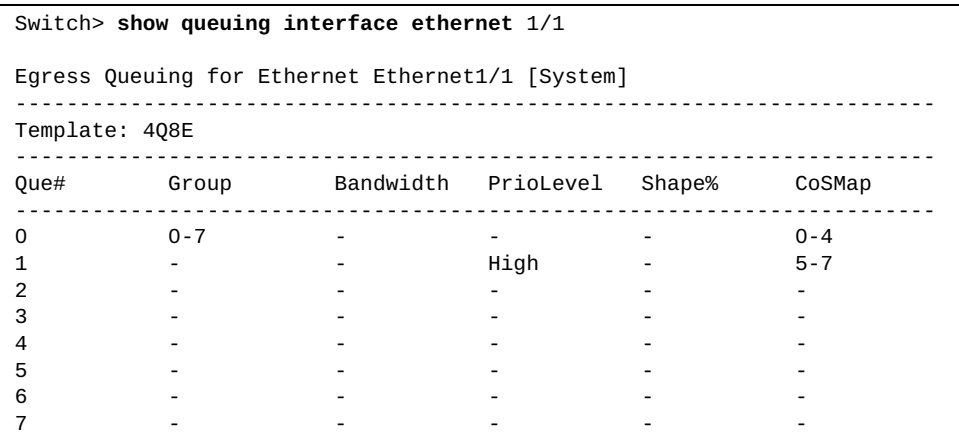

#### **show radius-server**

Displays Remote Authentication Dial-In User Service (RADIUS) server information.

# **Syntax**

**show radius-server [***<hostname>***|***<IP address>***|directed-request| |groups [***<group name>***]|sorted|statitics {***<hostname>***|***<IP address>***}]**

where:

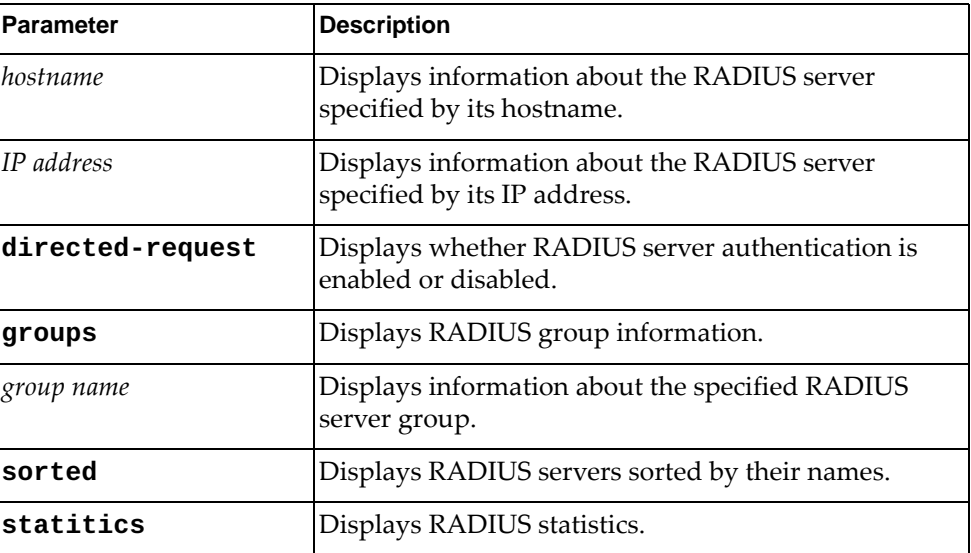

# **Modes**

- User EXEC Mode
- Privileged EXEC Mode
- Global Configuration Mode

# **History**

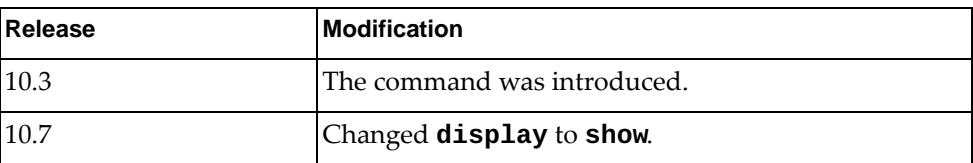

# **Example**

The following command RADIUS server information:

```
Switch> show radius-server
retransmission count: 1
deadtime value: 0
timeout value: 5
Total number of servers:0
```
#### **show restApi server**

Displays the status of the Representational State Transfer (REST) server and the listening port number.

#### **Syntax**

**show restApi server**

#### **Modes**

- User EXEC mode
- Privileged EXEC mode

#### **History**

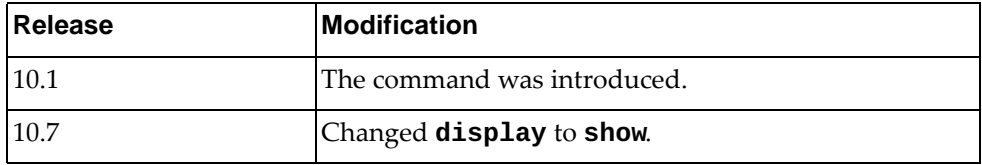

### **Example**

The following command displays the status of the rest server and the listening port number:

```
Switch> show restApi server
rest server enabled port: 443
restApi pki rest_mgmt vrf management
restApi pki rest_default vrf default
```
Please refer to *Lenovo REST API Programming Guide* for details on how to use the Lenovo REST API.

# **show rib**

Displays Routing Information Base (RIB) information.

# **Syntax**

#### **show rib {bgp forwarding-timer|client|ipc stats|ospf forwarding-timer|txlist}**

#### where:

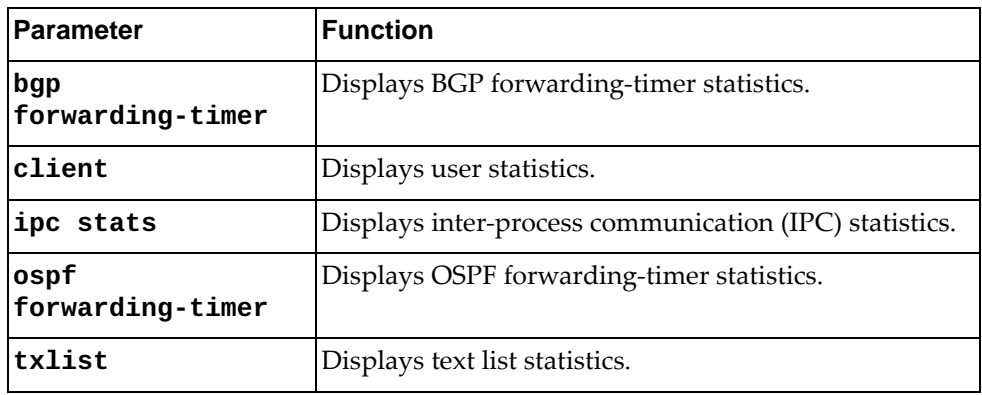

### **Modes**

- User EXEC mode
- Privileged EXEC mode

# **History**

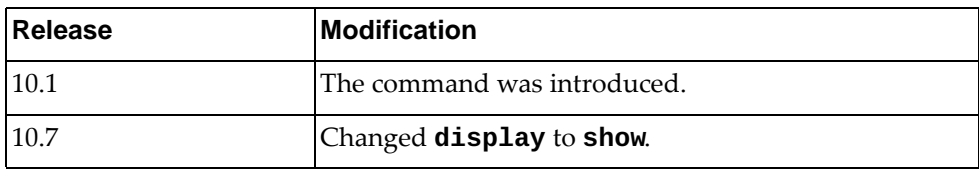

# **Example**

The following command displays RIB IPC statistics:

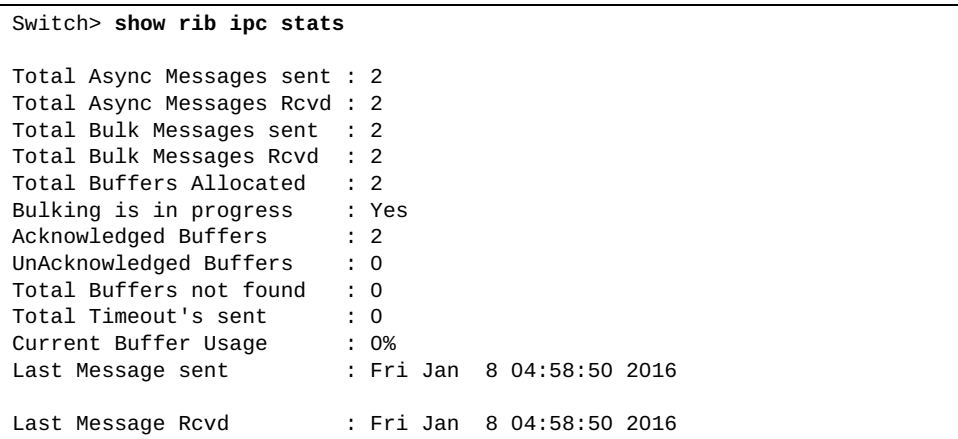

#### **show role**

Displays the user role configuration.

# **Syntax**

**show role [name** *<role name>***]**

where:

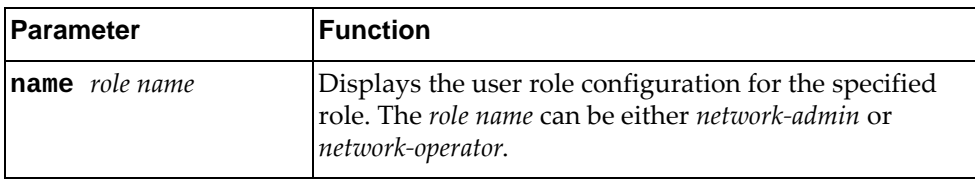

# **Modes**

- User EXEC mode
- Privileged EXEC mode

#### **History**

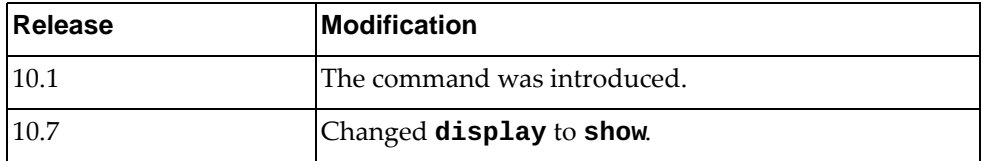

# **Example**

The following command displays user role configuration:

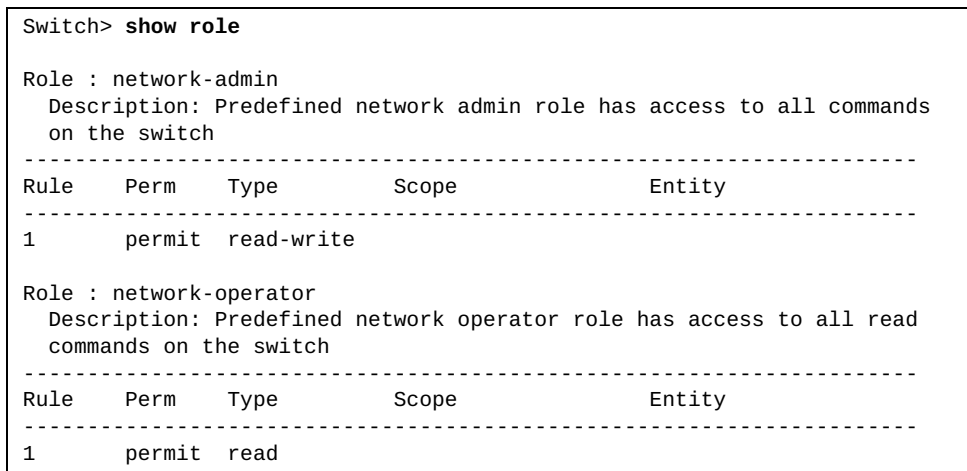

#### **show route-map**

Displays user readable route-map information.

#### **Syntax**

**show route-map [***<route map name>***]**

where:

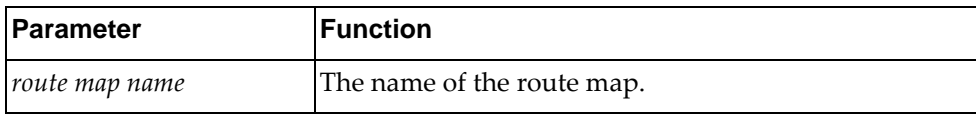

#### **Modes**

- Privileged EXEC mode
- Global Configuration mode

#### **History**

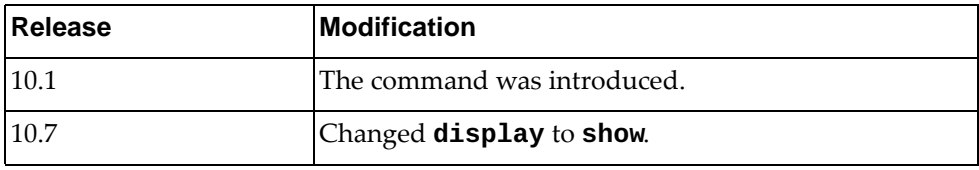

### **Example**

The following command displays route map information:

```
Switch# show route-map
route-map A, permit, sequence 10
   Match clauses:
     ip address prefix-list: pf_1
     community: commlist_1
   Set clauses:
     as-path prepend 1234
route-map A, deny, sequence 20
  Match clauses:
    as-path: as_acl_1
   Set clauses:
route-map A, permit, sequence 30
  Match clauses:
   Set clauses:
    metric 20
route-map local_pref, permit, sequence 10
   Match clauses:
     ip next-hop prefix-list: pf_2
     origin: igp
   Set clauses:
     local-preference 150
     weight 400
```
## **show router-id**

Displays the configured router ID.

### **Syntax**

**show router-id**

#### **Modes**

- User EXEC mode
- Privileged EXEC mode

# **History**

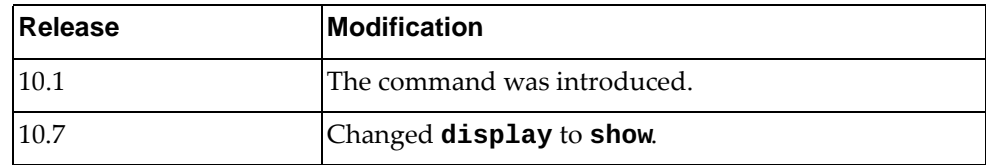

# **Example**

The following command displays the configured router ID:

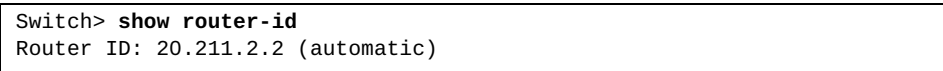

#### **show routing**

Displays routing information.

#### **Syntax**

**show routing [***<IPv4 address***/***prefix length>***|all|bgp|connected| next-hop|ospf|static|summary|vrf {all|***<VRF instance>***|default| |management}]**

**show routing database [all|bgp|connected|ospf|static]**

**show routing interface [***<interface name>***|ethernet** *<chassis number***/***port number>***|loopback** *<loopback interface>***|mgmt** *<management interface>***|port-channel** *<LAG number>***|vlan** *<VLAN number>***]**

**show routing {ip|ipv4|ipv6} [***<IP network address>***|***<prefix length>***|all|bgp|connected|database|interface|next-hop|ospf| |static|vrf {all|default|management}]**

#### where:

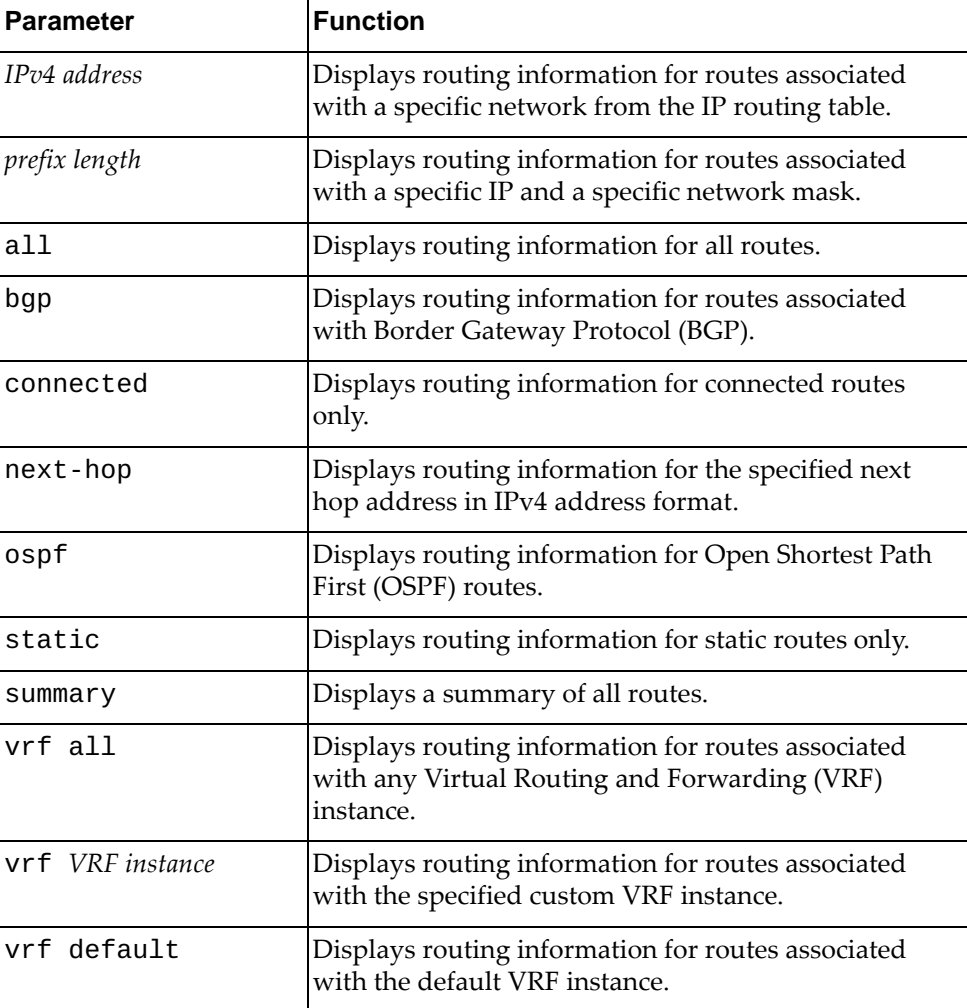

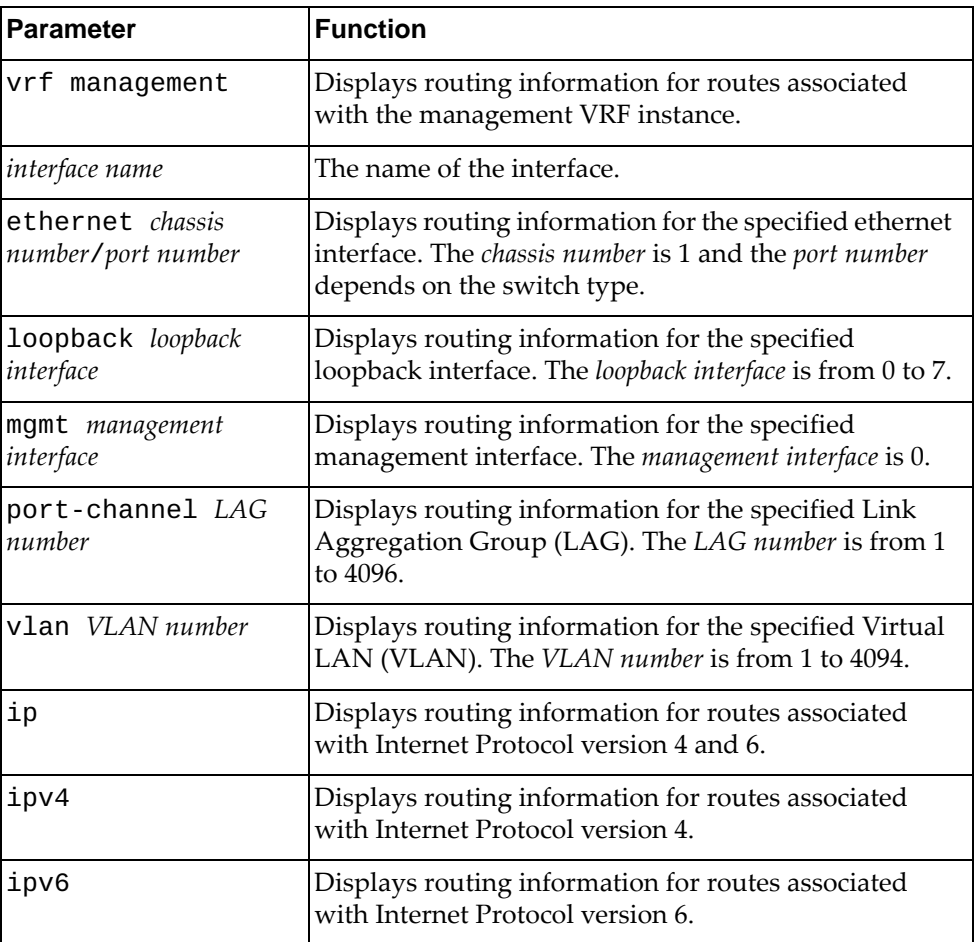

# **Modes**

Privileged EXEC mode

# **History**

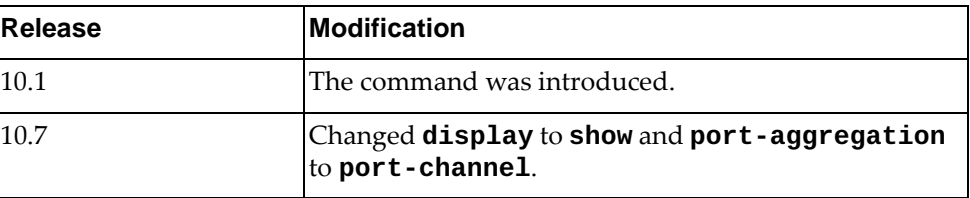

# **Example**

The following command displays routing information:

```
Switch> show routing
Codes: C - connected, S - static, R - RIP, B - BGP
        O - OSPF, IA - OSPF inter area, D - DHCP
        N1 - OSPF NSSA external type 1, N2 - OSPF NSSA external type 2
        E1 - OSPF external type 1, E2 - OSPF external type 2
        * - candidate default
IP Route Table for VRF "default"
B 1.1.1.0/24 [200/0] via 23.1.1.2, Vlan23, 00:00:59
C 23.1.1.0/24 is directly connected, Vlan23
C 24.1.1.0/24 is directly connected, Vlan24
S 45.0.0.0/8 [1/0] via 113.0.0.105, Vlan113
                     [1/0] via 24.1.1.2, Vlan24
O E1 57.61.0.0/24 [110/125] via 23.1.1.2, Vlan23, 00:27:44
B 100.0.0.0/24 [20/0] via 113.0.0.100, Vlan113, 00:15:07
B 100.0.1.0/24 [20/0] via 113.0.0.100, Vlan113, 00:31:18<br>C 113.0.0.0/24 is directly connected. Vlan113
C = 113.0.0.0/24 is directly connected, Vlan113<br>0 116.0.0.0/24 [110/124] via 23.1.1.2, Vlan23,
O 116.0.0.0/24 [110/124] via 23.1.1.2, Vlan23, 00:34:45
O IA 117.1.1.1/32 [110/124] via 23.1.1.2, Vlan23, 00:34:35
B 145.45.0.0/16 [200/0] via 23.1.1.2, Vlan23, 00:01:02
O E2 190.20.20.20/32 [110/20] via 23.1.1.2, Vlan23, 00:05:07
C 192.168.1.2/32 is directly connected, loopback0
Gateway of last resort is not set
```
#### **show routing hash**

Displays the route that the unicast Routing Information Base (RIB) Forwarding Information Base (FIB) uses for a source and destination address pair.

### **Syntax**

**show routing hash** *<source address> <destination address>* **[ip-proto** *<IP protocol>***] [***<source port> <destination port>***] [vrf {***<VRF instance>***|default}]**

where:

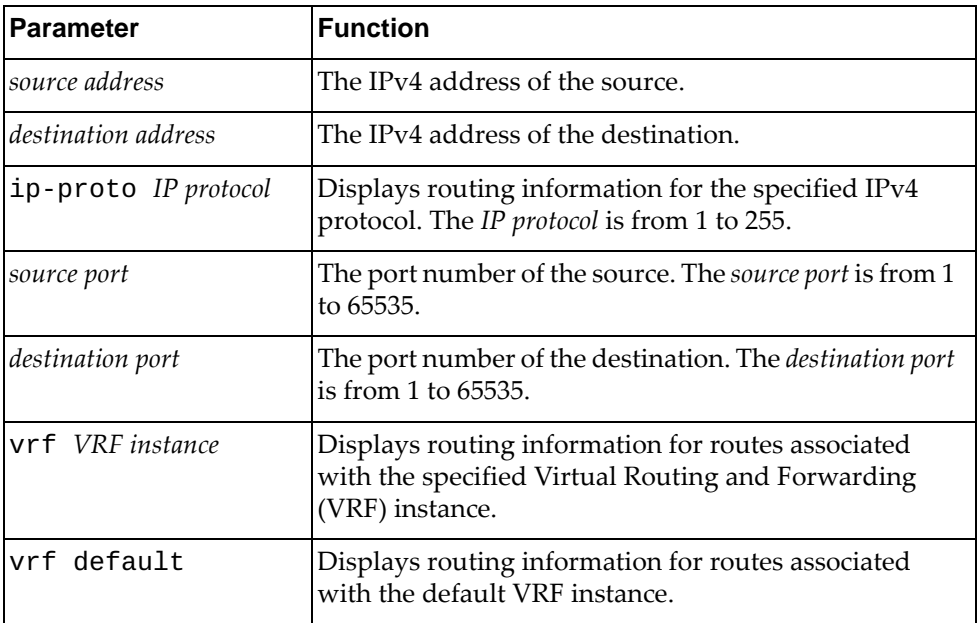

#### **Modes**

- User EXEC mode
- Privileged EXEC mode
- Global Configuration mode

## **History**

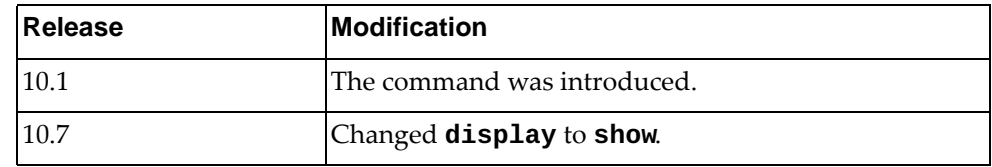

## **Example**

The following command displays routing information:

Switch> **show routing hash**

#### **show running-config**

Displays the running configuration.

#### **Syntax**

**show running-config [aaa [all]|aclmrg [all]|arp [all]|as-path access-list|bfd|bgp|community-list|dhcp|diff|dns|hsc vtep| |ipqos [all]|key chain|lacp|ldap|lldp|logging|monitor [all]| |ntp [all]|nwv [vxlan]|ospf|ovsdb certificate|prefix-list| |private-vlan|radius|restApi server|route-map|router-id| |security [all]|sflow|slp|snmp|spanning-tree|ssh server| |switch {lacp|mstp}|tacacs+|teaming|telemetry|telnet server|vdm|vlag|vlan {***<VLAN number>***|classifier}|vrf** *<VRF instance>***|vrrp]**

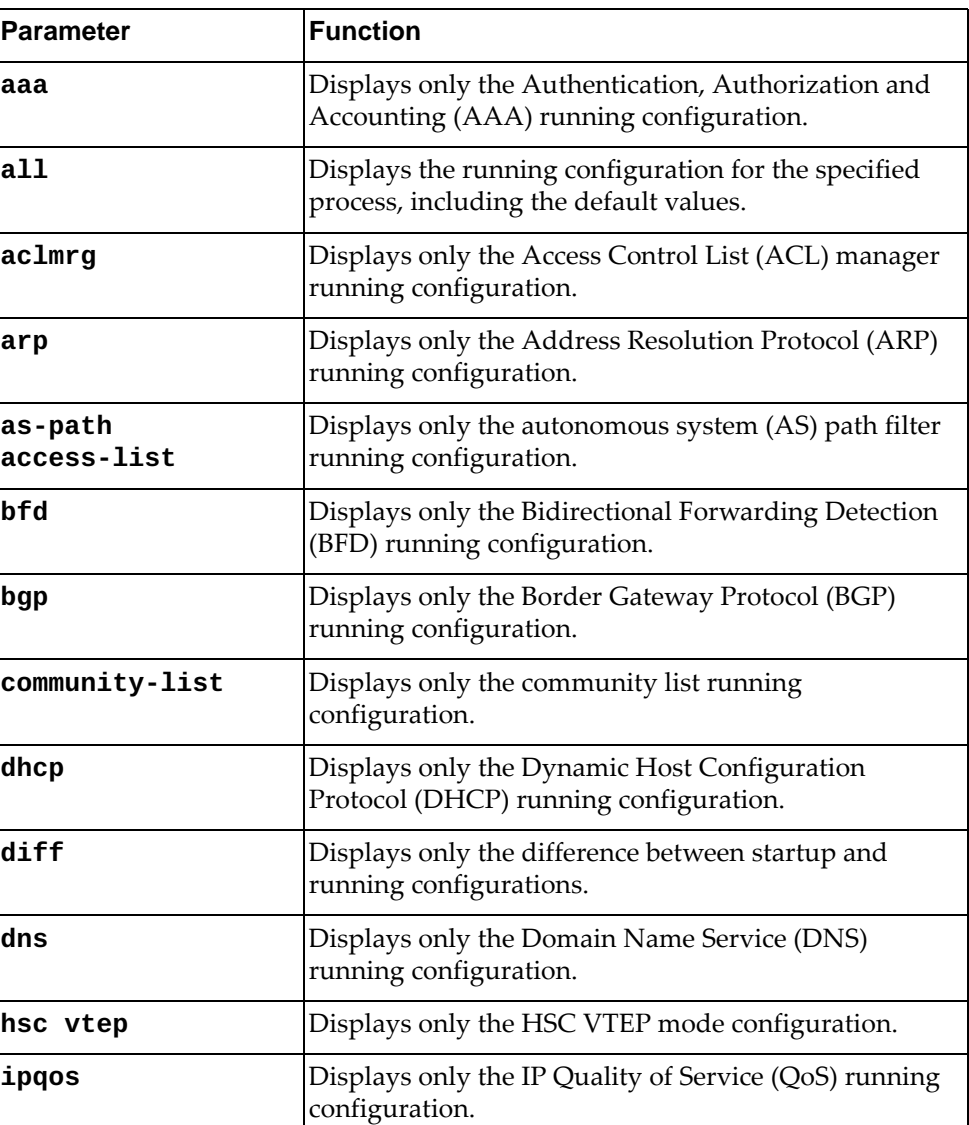

where:

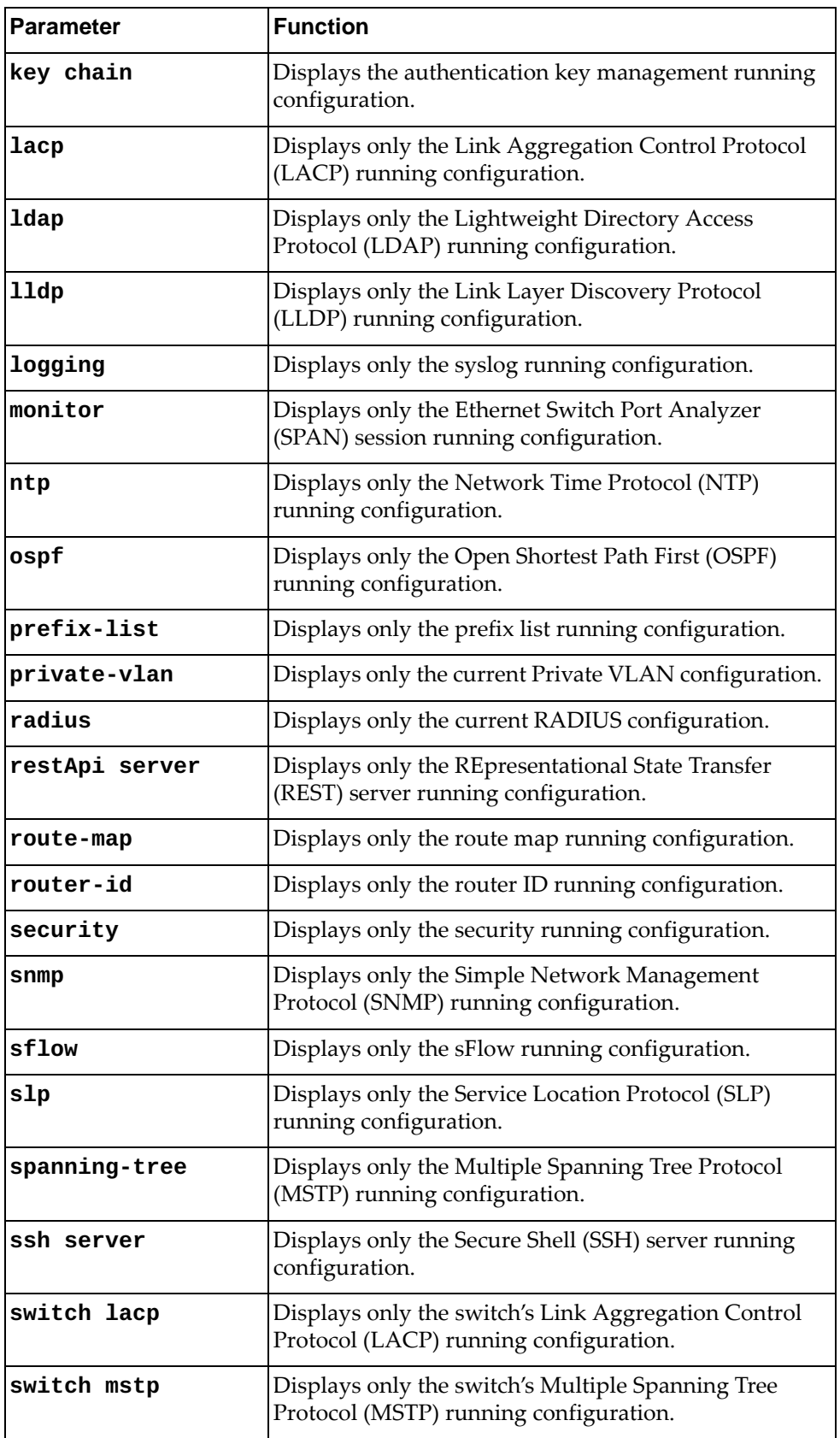

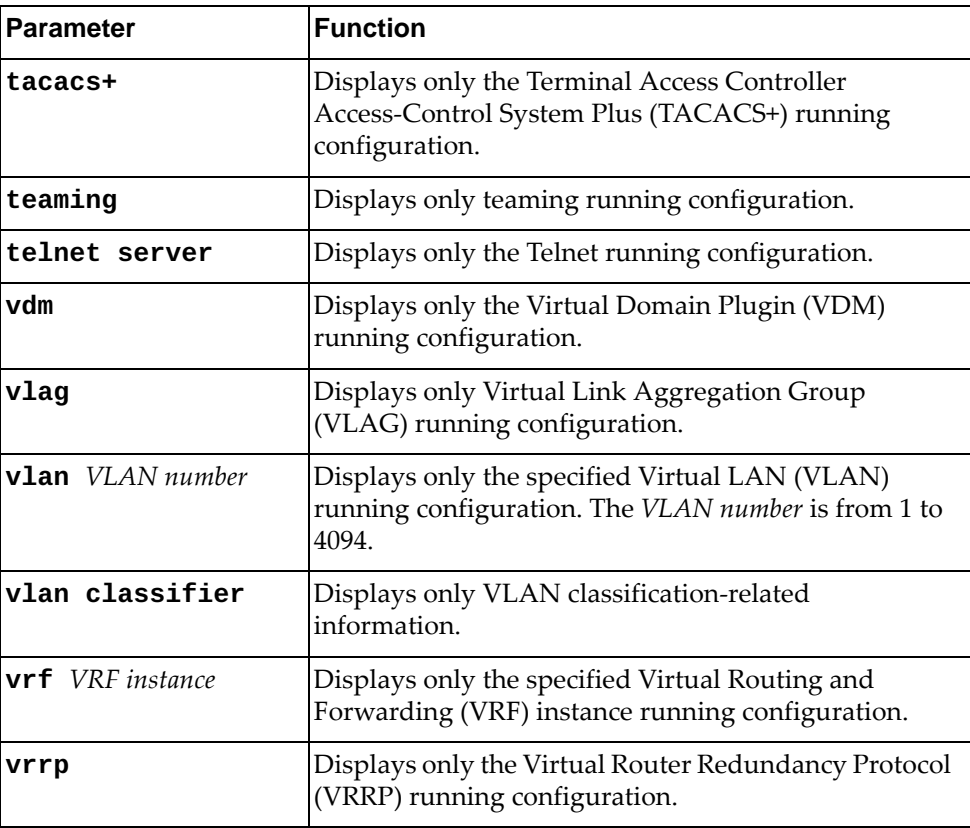

# **Modes**

All command modes

# **History**

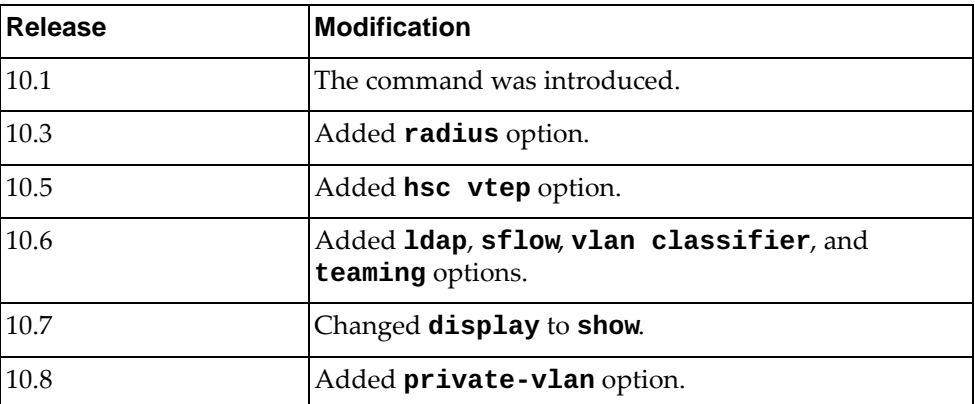

# **Example**

The following command displays the current running configuration of the switch:

```
Switch> show running-config
!
version "10.6.1.0"
!
vrf context management
 ip route 0.0.0.0/0 10.10.10.1
!
!
no ip icmp-broadcast
restApi pki rest_mgmt vrf management 
restApi pki rest_default vrf default 
feature restApi 
ovsdb pki ovsdb_mgmt vrf management 
ovsdb pki ovsdb_default vrf default 
no ip arp timeout refresh
feature sflow
!
ip access-list copp-system-acl-authentication
 11 remark tcpPermit_
 21 remark Permits UDP 1812
 22 remark Permits UDP 1812
 31 remark Permits UDP 1813
ip access-list copp-system-acl-ping
 5 deny icmp host 10.72.101.5 host 10.241.27.39
ip access-list test1
!
interface Ethernet1/1
 switchport mode hybrid
 switchport hybrid allowed vlan 10,12-100
!
interface Ethernet1/2
!
interface Ethernet1/3
...
```
### **show running-config interface**

Displays only interface running configuration.

# **Syntax**

**show running-config interface [***<interface name>***|ethernet** *<chassis number***/***port number>***|loopback** *<loopback interface>***|mgmt** *<management interface>***|port-channel** *<LAG number>***|vlan** *<VLAN number>***] [lacp|mstp|ospf]**

where:

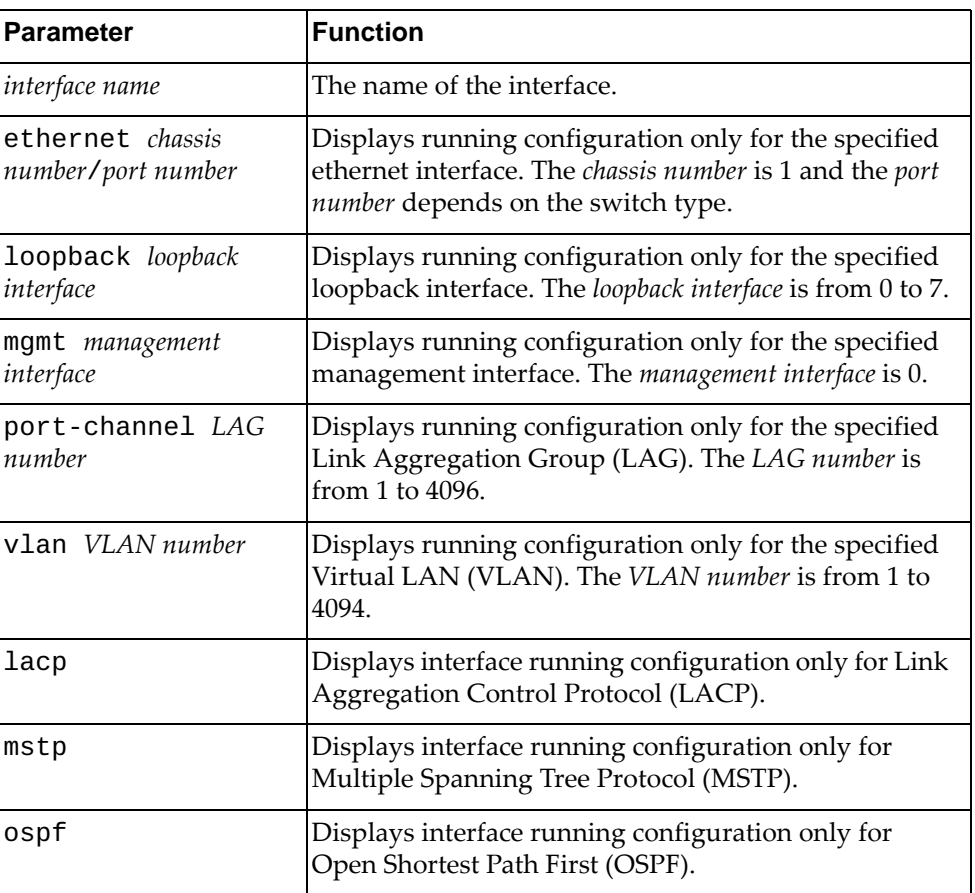

# **Modes**

- Privileged EXEC mode
- Global Configuration mode

# **History**

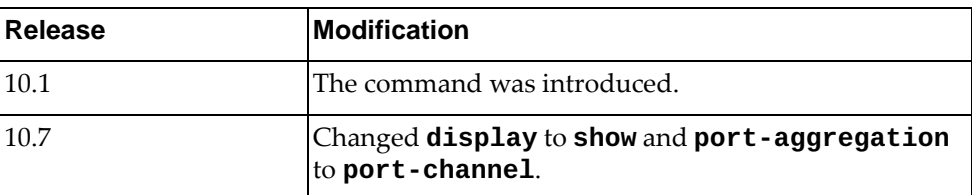

# **Example**

The following command displays the running configuration for management interface 0:

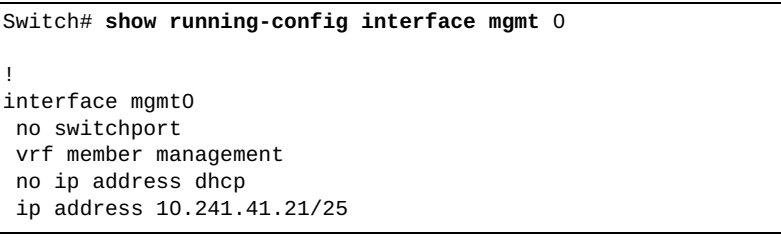

# **show running-config ip**

Displays IPv4 running configuration.

# **Syntax**

#### **show running-config ip [igmp snooping|route]**

where:

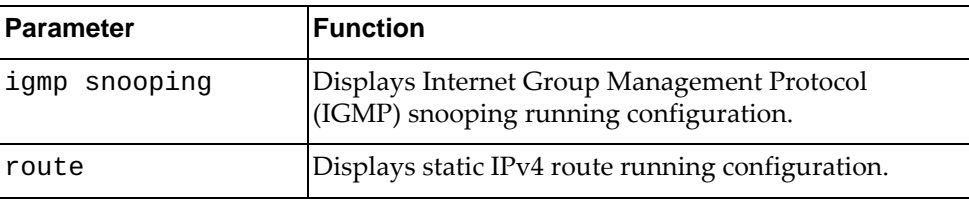

# **Modes**

- Privileged EXEC mode
- Global Configuration mode

# **History**

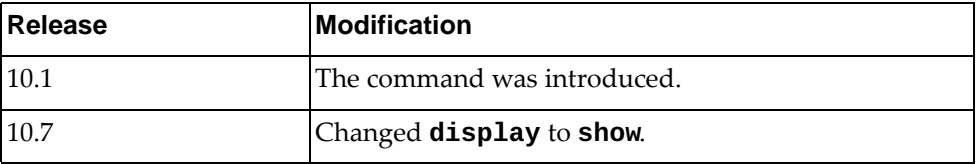

# **Example**

The following command displays IPv4 running configuration:

```
Switch# show running-config ip
!
ip route 0.0.0.0/0 10.241.39.254
ip route 84.0.0.0/24 15.0.0.1
ip route 84.0.1.0/24 15.0.0.1
ip route 84.0.2.0/24 15.0.0.1
ip route 84.0.3.0/24 15.0.0.1
ip route 84.0.4.0/24 15.0.0.1
ip route 84.0.5.0/24 15.0.0.1
!
!
interface Ethernet1/13
 ip address 13.1.1.2/16
!
!
interface Ethernet1/14
 ip address 14.1.1.2/24
!
!
interface Ethernet1/20
 ip address 1.1.0.1/16
!
!
interface loopback0
 ip address 4.4.4.4/32
!
!
interface mgmt0
 no ip address dhcp
 ip address 10.241.39.135/25
!
!
interface Vlan10
 ip address 94.1.1.1/24
!
```
#### **show running-config ipv6**

Displays IPv6 running configuration.

# **Syntax**

**show running-config ipv6 [neighbor [all]|prefix-list|route]**

where:

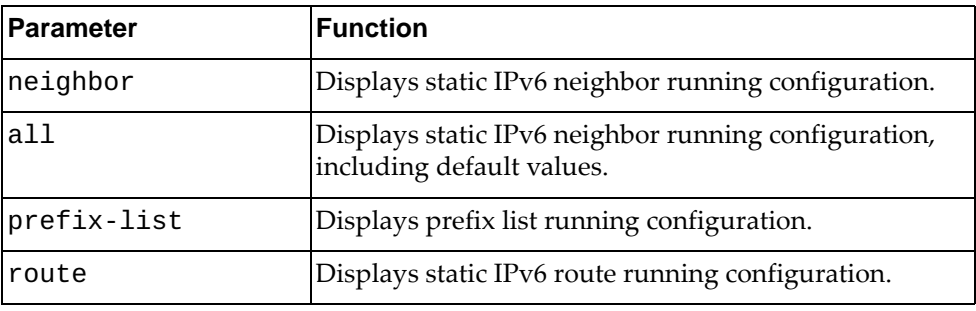

#### **Modes**

All command modes

### **History**

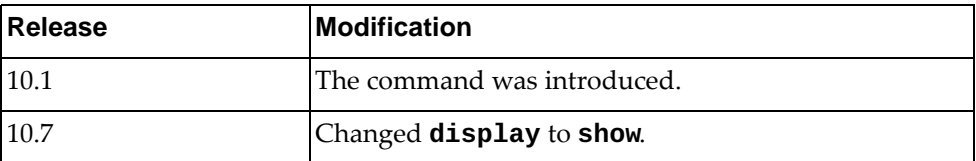

# **Example**

The following command displays IPv6 running configuration:

```
Switch> show running-config ipv6
!
ipv6 route 3333::/64 5011::2
ipv6 route 3334::/64 5011::2
ipv6 route 3335::/64 5011::2
!
!
interface Ethernet1/20
ipv6 address 5011::1/64
!
!
interface Vlan10
ipv6 address 2001::4/64
!
```
# **show running-config router**

Displays running configuration for routing network protocols.

# **Syntax**

#### **show running-config router {bgp|ospf}**

where:

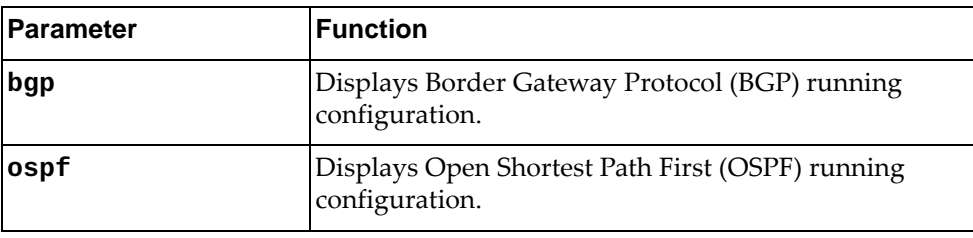

# **Modes**

- Privileged EXEC mode
- Global Configuration mode

# **History**

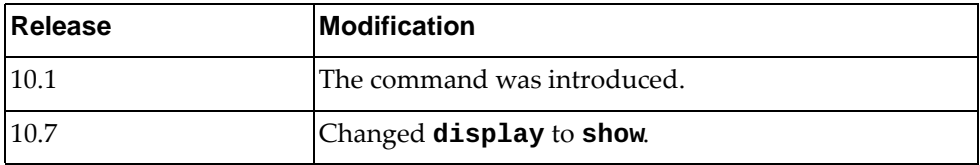

# **Example**

The following command displays BGP running configuration:

Switch# **show running-config router bgp** ! router bgp 64800 cluster-id 11 timers bgp 10 30 address-family ipv4 unicast maximum-paths ibgp 32 redistribute direct neighbor 9.3.11.1 remote-as 64800 advertisement-interval 0 bfd address-family ipv4 unicast route-reflector-client neighbor 20.111.1.1 remote-as 64800 advertisement-interval 0 bfd address-family ipv4 unicast route-map peer-address in neighbor 20.111.2.1 remote-as 64800 advertisement-interval 0 bfd address-family ipv4 unicast route-map peer-address in neighbor 20.211.1.1 remote-as 64800 advertisement-interval 0 bfd address-family ipv4 unicast route-map peer-address in neighbor 20.211.2.1 remote-as 64800 advertisement-interval 0 bfd address-family ipv4 unicast route-map peer-address in !

### **show running-config switch**

Displays running configuration for switch network processes.

# **Syntax**

#### **show running-config switch {lacp|mstp}**

where:

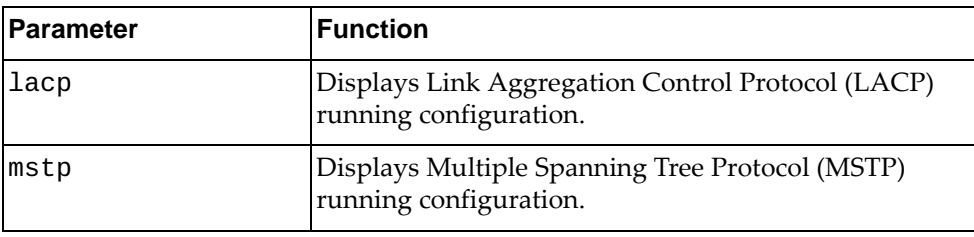

# **Modes**

- Privileged EXEC mode
- Global Configuration mode

## **History**

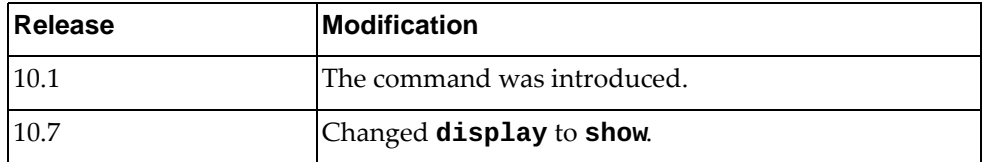

# **Example**

The following command displays LACP running configuration:

Switch# **show running-config switch lacp**

#### **show script**

Displays a list of all installed python scripts.

# **Syntax**

**show script [***<script name>***|running]**

where:

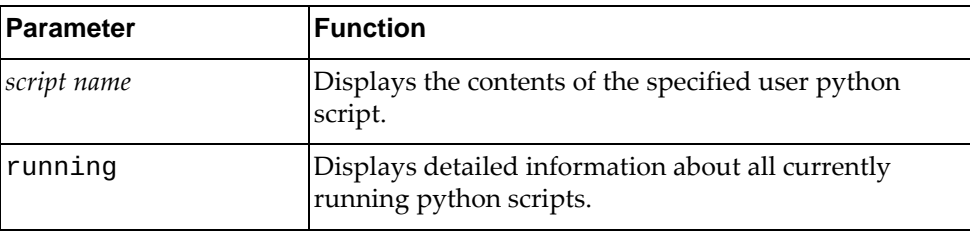

# **Modes**

Privileged EXEC mode

# **History**

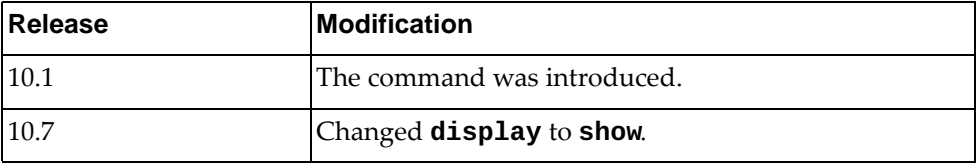

# **Example**

The following command displays a list of all installed python scripts:

Switch# **show script**
# **show script-job**

Displays user defined jobs.

### **Syntax**

**show script-job**

#### **Modes**

Privileged EXEC mode

# **History**

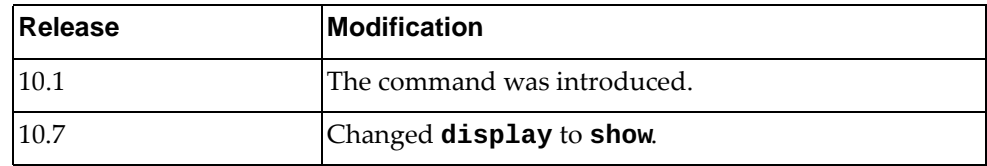

# **Example**

The following command displays user defined jobs:

Switch# **show script-job**

# **show script-log**

Displays the log file of all user script executions.

# **Syntax**

**show script-log [***<script log file>***]**

where:

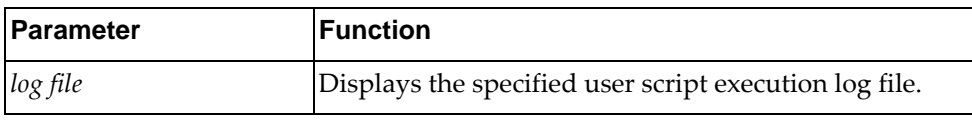

# **Modes**

Privileged EXEC mode

### **History**

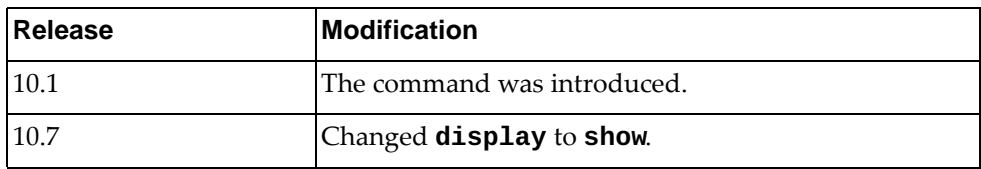

# **Example**

The following command displays the log file of all user script executions:

Switch# **show script-log**

# **show security mode**

Displays security mode information.

### **Syntax**

#### **show security mode**

#### **Modes**

- User EXEC Mode
- Privileged EXEC Mode
- Global Configuration Mode

### **History**

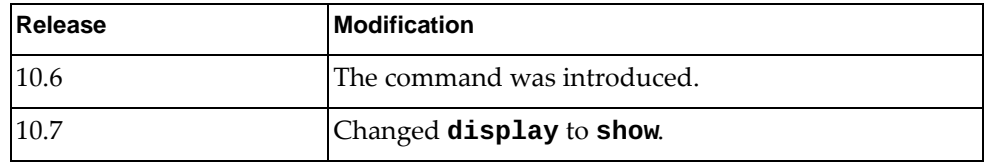

# **Example**

The following command displays security mode information:

Switch> **show security mode**

# **show sflow**

Displays sFlow configuration information.

# **Syntax**

**show sflow [interface ethernet** *<range>* **| statistics]**

where:

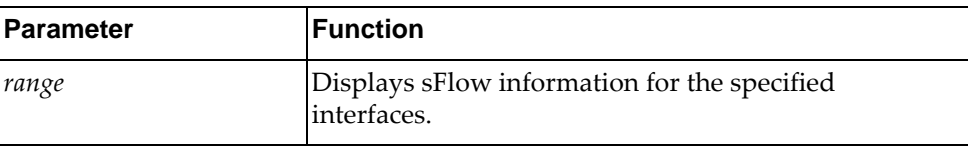

### **Modes**

- User EXEC mode
- Privileged EXEC mode
- Global Configuration mode

#### **History**

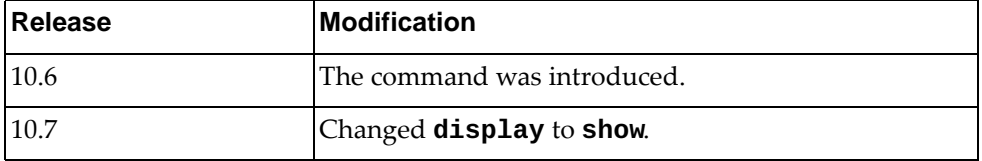

# **Example**

The following command displays sFlow information:

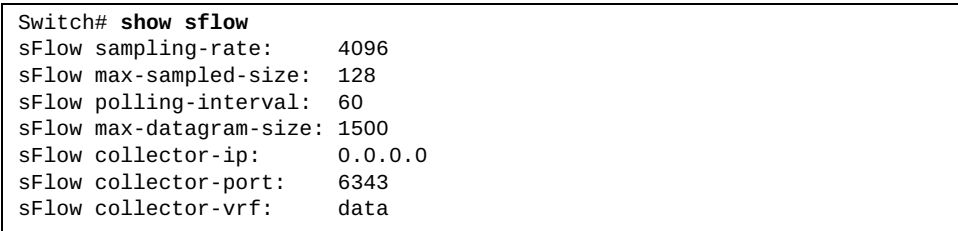

#### **show snmp**

Displays Simple Network Management Protocol (SNMP) information.

## **Syntax**

**show snmp [community|engine-id|group|host|trap|user|view]**

where:

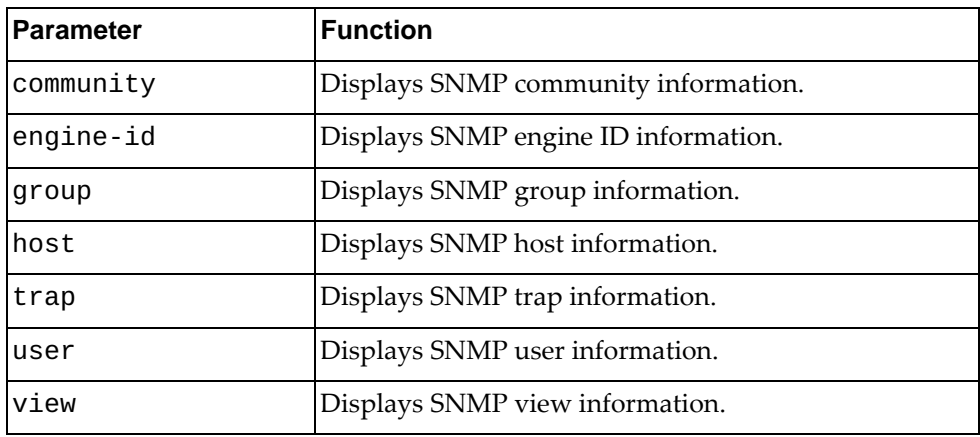

# **Modes**

- User EXEC mode
- Privileged EXEC mode

# **History**

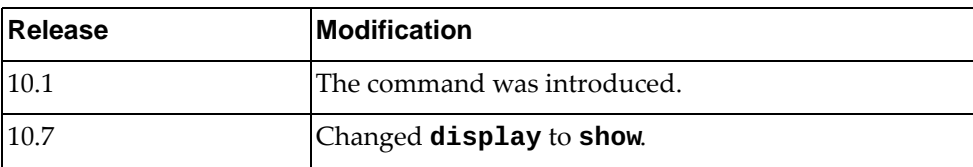

# **Example**

The following command displays SNMP information:

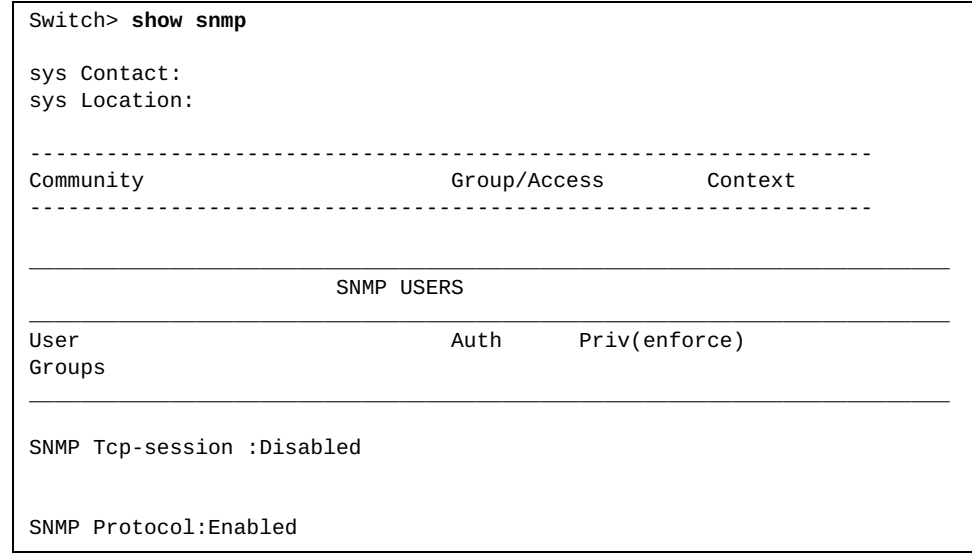

#### **show spanning-tree**

Displays Spanning Tree Protocol (STP) information.

## **Syntax**

#### **show spanning-tree [blockedports|inconsistentports| |pathcost method|summary [totals]]**

#### where:

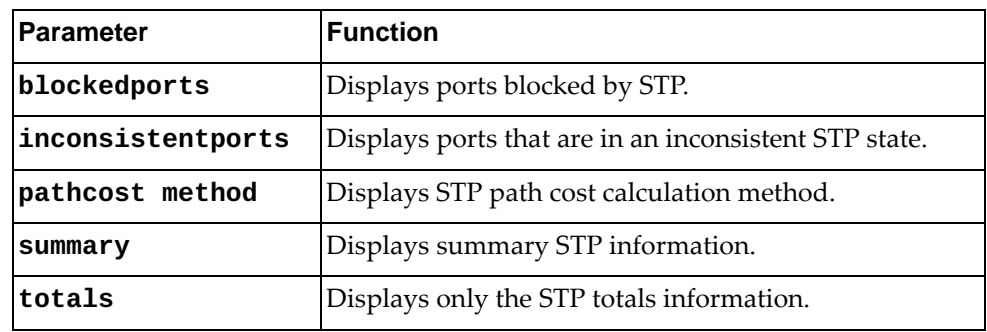

# **Modes**

- User EXEC mode
- Privileged EXEC mode
- Global Configuration mode

# **History**

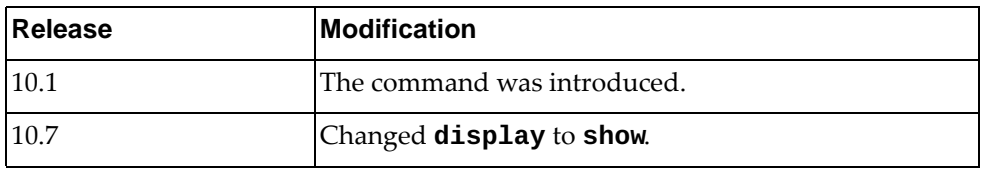

## **Example**

The following command displays STP information:

```
Switch> show spanning-tree
VLAN0001
  spanning-tree enabled protocol rapid-pvst<br>ROOT ID priority 32769
             priority 32769
               address a48c.db95.4900
               This bridge is the root
               Hello Time 2 Max age 20 Forward Delay 15
   BRIDGE ID priority 32769 (32768 sys-id-ext 1)
               address a48c.db95.4900
               Hello Time 2 Max age 20 Forward Delay 15
Interface Role Sts cost Prio.Nbr Type
---------------- ---- --- --------- ------------- ----------------------
po1 Desg FWD 2000 128.100001 Edge point-to-point 
po4096 Desg FWD 666 128.104096 point-to-point 
Ethernet1/32 Desg FWD 2000 128.410032 Edge point-to-point 
VLAN0002
  spanning-tree enabled protocol rapid-pvst<br>ROOT ID priority 32770
             priority 32770<br>:،address a48c
                         a48c.db95.4900
               This bridge is the root
               Hello Time 2 Max age 20 Forward Delay 15
```
### **show spanning-tree active**

Displays information about Spanning Tree Protocol (STP) active interfaces.

## **Syntax**

#### **show spanning-tree active [brief|detail]**

where:

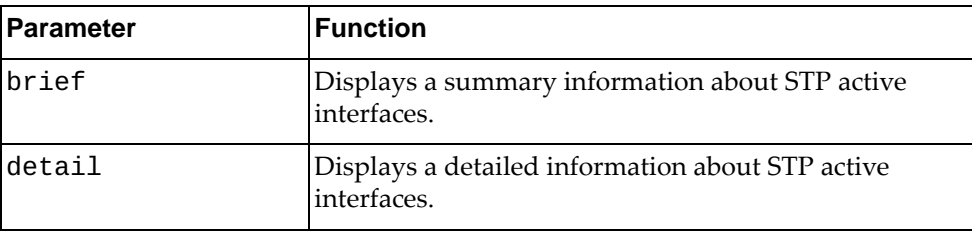

# **Modes**

- User EXEC mode
- Privileged EXEC mode

# **History**

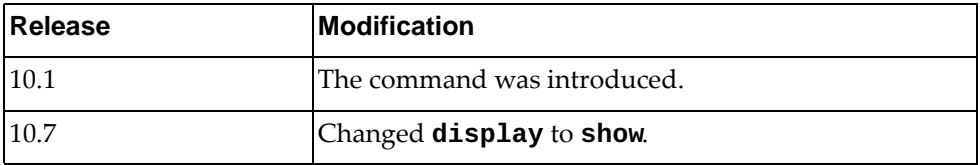

#### **Example**

The following command displays information about STP active interfaces:

```
Switch> show spanning-tree active
MST0000
  spanning-tree enabled protocol mstp
  ROOT ID priority 32768
              address a897.dcf7.dd00
              Cost 500
              Port 100001 (po1)
              Hello Time 2 Max age 20 Forward Delay 15
 BRIDGE ID priority 32768 (32768 sys-id-ext 0)
 address a897.dcf7.f000
              Hello Time 10 Max age 40 Forward Delay 30
Interface Role Sts cost Prio.Nbr Type
---------------- ---- --- --------- ------------- ----------------------
po1 Root FWD 500 128.100001 point-to-point 
Ethernet1/48 Desg FWD 20000 128.410480 Edge point-to-point 
MST0001
  spanning-tree enabled protocol mst 
 ROOT ID priority 32769<br>address a897.0
                       a897.dcf7.dd00
              Cost 500
              Port 100001 (po1)
              Hello Time 10 Max age 40 Forward Delay 30
 BRIDGE ID priority 32769 (32768 sys-id-ext 1)
 address a897.dcf7.f000
              Hello Time 10 Max age 40 Forward Delay 30
Interface Role Sts cost Prio.Nbr Type
---------------- ---- --- --------- ------------- ----------------------
      po1 Root FWD 500 128.100001 point-to-point 
Ethernet1/48 Desg FWD 20000 128.410480 Edge point-to-point 
MST0002
  spanning-tree enabled protocol mst 
  ROOT ID priority 32770
              address a897.dcf7.dd00
             Cost 500<br>Port 100
                      100001 (po1)
              Hello Time 10 Max age 40 Forward Delay 30
  BRIDGE ID priority 32770 (32768 sys-id-ext 2)
              address a897.dcf7.f000
              Hello Time 10 Max age 40 Forward Delay 30
Interface Role Sts cost Prio.Nbr Type
---------------- ---- --- --------- ------------- ----------------------
            po1 Root FWD 500 128.100001 point-to-point 
Ethernet1/48 Desg FWD 20000
```
#### **show spanning-tree bridge**

Displays the status and configuration of Spanning Tree Protocol (STP) local bridge.

### **Syntax**

#### **show spanning-tree bridge [address|brief|detail| |forward-time|hello-time|id|max-age|priority [system-id]| |protocol]**

where:

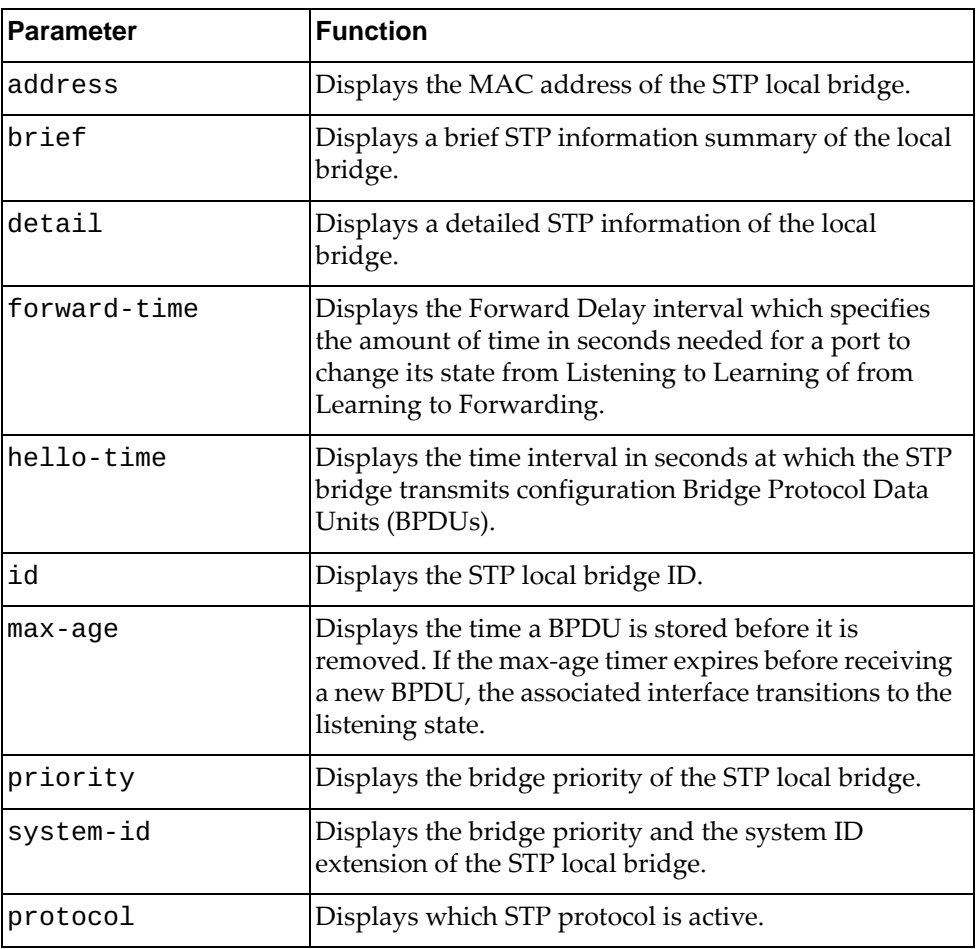

## **Modes**

- User EXEC mode
- Privileged EXEC mode

# **History**

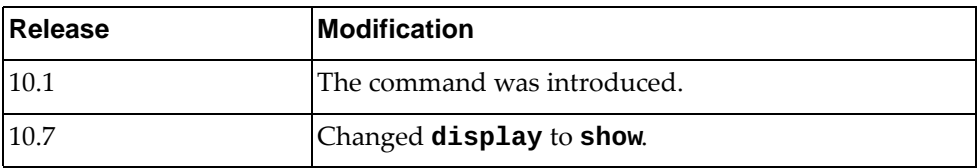

# **Example**

The following command displays STP local bridge information:

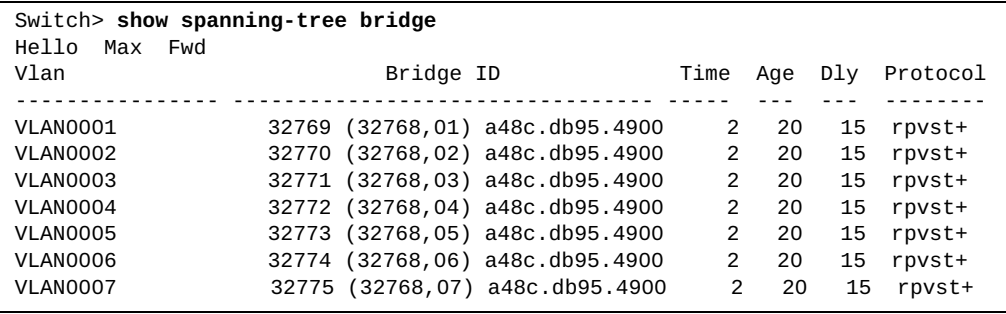

# **show spanning-tree brief**

Displays a brief Spanning Tree Protocol (STP) information summary.

# **Syntax**

#### **show spanning-tree brief [active]**

where:

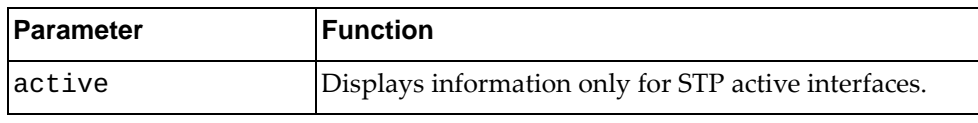

# **Modes**

- User EXEC mode
- Privileged EXEC mode

# **History**

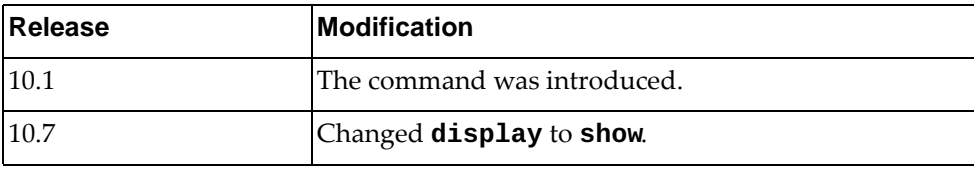

#### **Example**

The following command displays a brief STP information summary:

```
Switch> show spanning-tree brief
MST0000
  spanning-tree enabled protocol mstp
  ROOT ID priority 32768
              address a897.dcf7.dd00
             Cost 500
              Port 100001 (po1)
              Hello Time 2 Max age 20 Forward Delay 15
 BRIDGE ID priority 32768 (32768 sys-id-ext 0)
 address a897.dcf7.f000
             Hello Time 10 Max age 40 Forward Delay 30
Interface Role Sts cost Prio.Nbr Type
---------------- ---- --- --------- ------------- ----------------------
po1 Root FWD 500 128.100001 point-to-point
Ethernet1/48 Desg FWD 20000 128.410480 Edge point-to-point
MST0001
  spanning-tree enabled protocol mst
  ROOT ID priority 32769
              address a897.dcf7.dd00
             Cost 500<br>Port 100
                      100001 (po1)
              Hello Time 10 Max age 40 Forward Delay 30
  BRIDGE ID priority 32769 (32768 sys-id-ext 1)
                      a897.dcf7.f000
              Hello Time 10 Max age 40 Forward Delay 30
Interface Role Sts cost Prio.Nbr Type
---------------- ---- --- --------- ------------- ----------------------
po1 Root FWD 500 128.100001 point-to-point<br>Ethernet1/48 Desg FWD 20000 128.410480 Edge point-to-p
                               128.410480 Edge point-to-point
MST0002
  spanning-tree enabled protocol mst 
  ROOT ID priority 32770
              address a897.dcf7.dd00
             Cost 500<br>Port 1000
                      100001 (po1)
              Hello Time 10 Max age 40 Forward Delay 30
  BRIDGE ID priority 32770 (32768 sys-id-ext 2)
              address a897.dcf7.f000
              Hello Time 10 Max age 40 Forward Delay 30
Interface Role Sts cost Prio.Nbr Type
---------------- ---- --- --------- ------------- ----------------------
po1 Root FWD 500 128.100001 point-to-point
Ethernet1/48 Desg FWD 20000
```
# **show spanning-tree detail**

Displays a detailed Spanning Tree Protocol (STP) information.

## **Syntax**

#### **show spanning-tree detail [active]**

where:

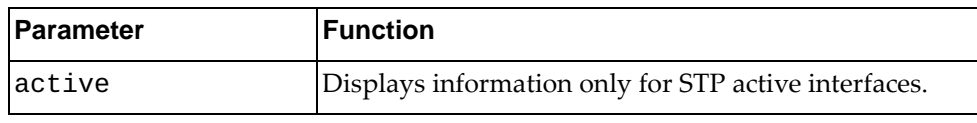

# **Modes**

- User EXEC mode
- Privileged EXEC mode

# **History**

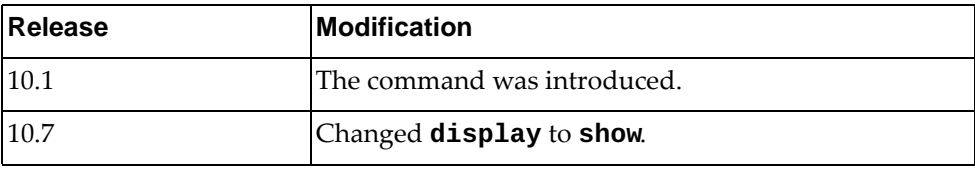

### **Example**

The following command displays a detailed STP information summary:

Switch> **show spanning-tree detail** MST0000 is executing the mst compatible Spanning-tree protocol Bridge Identifier has priority 32768, sysid 0, address a897.dcf7.f000 Configured hello time 10 max age 40 forward delay 30 Current root has priority 32768 address a897.dcf7.dd00 Topology change flag not set, - topology change detected Number of topology change(s) 26 - last change occured Thu Feb 18 15:31:01 20 16 Interface po1 of MST0000 is Root forwarding Port path cost 500 port priority 128 port identifier 100001 Designated root has priority 32768, address a897.dcf7.dd00 Designated bridge has priority 61440, address 0817.f4c3.dd01 Timers: message age 5 forward delay 0 hold 0 Link type is point-to-point BPDU: sent 41 received 520 Interface Ethernet1/48 of MST0000 is designated forwarding Port path cost 20000 port priority 128 port identifier 410480 Designated root has priority 32768, address a897.dcf7.dd00 Designated bridge has priority 32768, address a897.dcf7.f000 Timers: message age 0 forward delay 0 hold 0 Link type is Edge point-to-point Bpdu filter is enabled The port type is edge BPDU: sent 0 received 0 .........

#### **show spanning-tree ecp**

Displays Virtual Link Aggregation Group (VLAG) - Multiple Spanning Tree Protocol (MSTP) Edge Control Protocol (ECP) information.

### **Syntax**

#### **show spanning-tree ecp {channels|statistics| upper-layer-protocols}**

where:

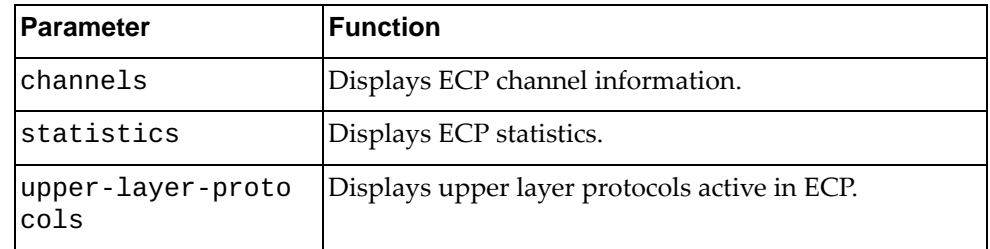

# **Modes**

- User EXEC mode
- Privileged EXEC mode

### **History**

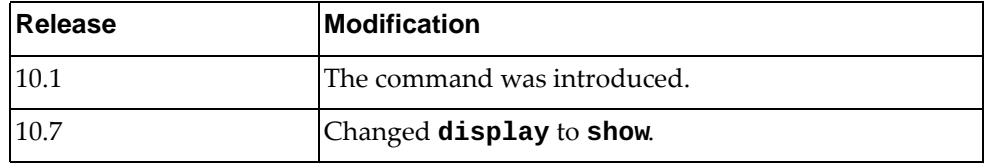

### **Example**

The following command displays a list of ECP channels:

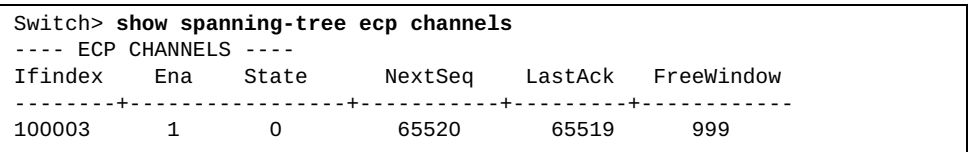

#### **show spanning-tree interface**

Displays Spanning Tree Protocol (STP) interface information.

## **Syntax**

**show spanning-tree interface {ethernet** *<chassis number***/***port number>***|port-channel** *<LAG number>***} [brief|detail]**

#### where:

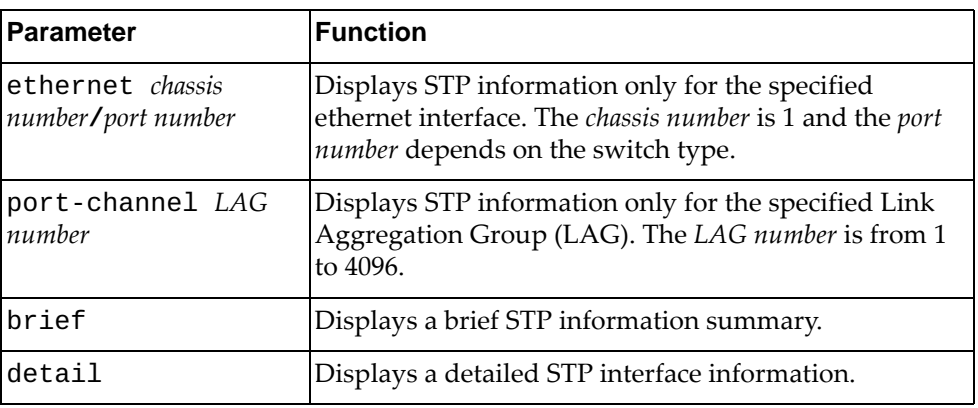

# **Modes**

- User EXEC mode
- Privileged EXEC mode

#### **History**

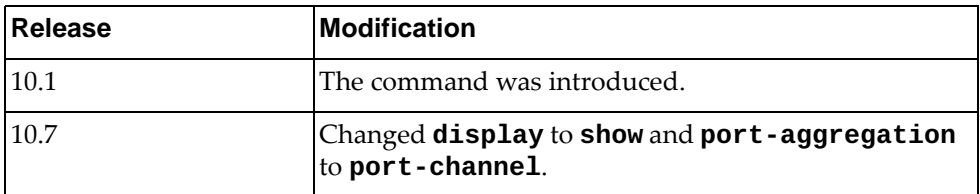

## **Example**

The following command displays STP information for ethernet interface 1/48:

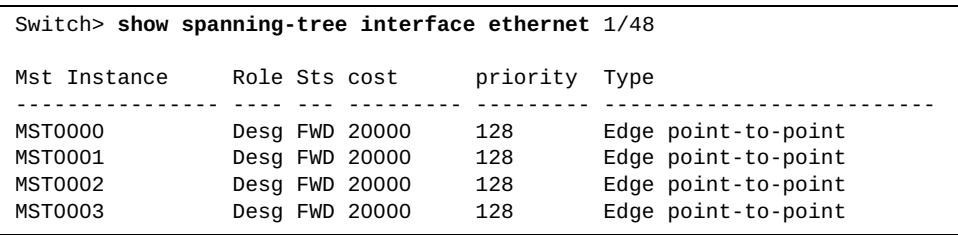

#### **show spanning-tree internal event-history**

Displays Spanning Tree Protocol (STP) event logs.

## **Syntax**

**show spanning-tree internal event-history {all| |buffer-size|deleted|errors|msgs|tree** *<spanning tree ID>* **[all-ports|interface {ethernet** *<chassis number***/***port number>***| |port-channel** *<LAG number>***}]}**

where:

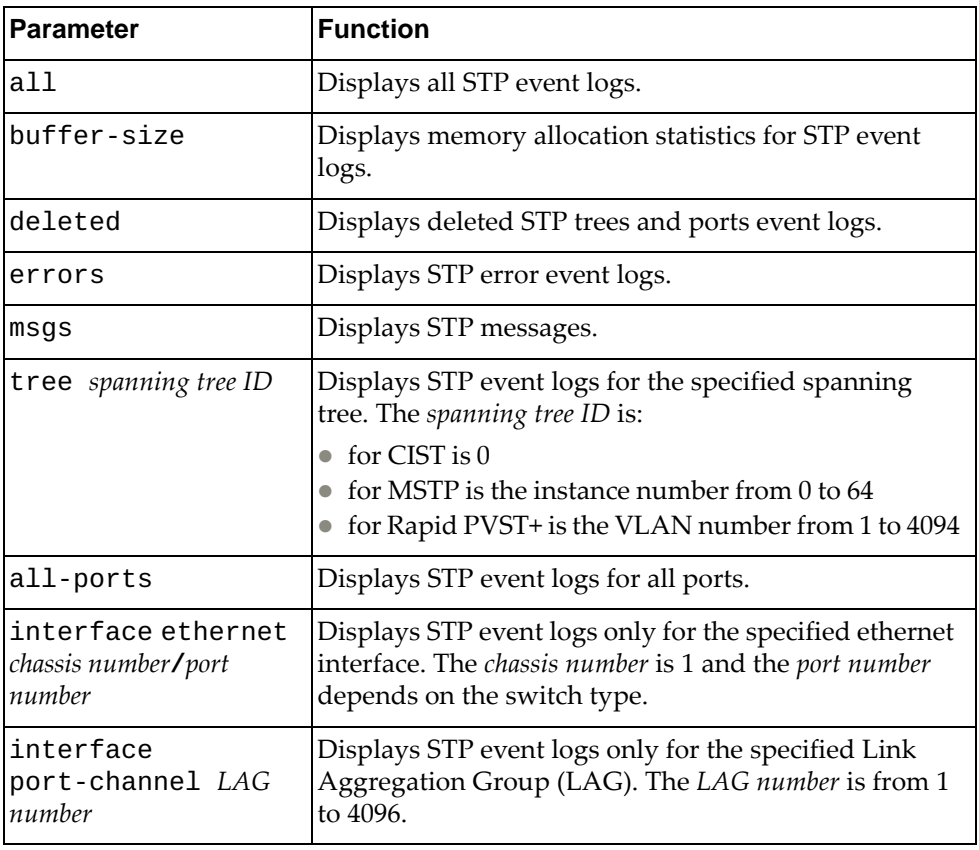

### **Modes**

- User EXEC mode
- Privileged EXEC mode
- Global Configuration mode

# **History**

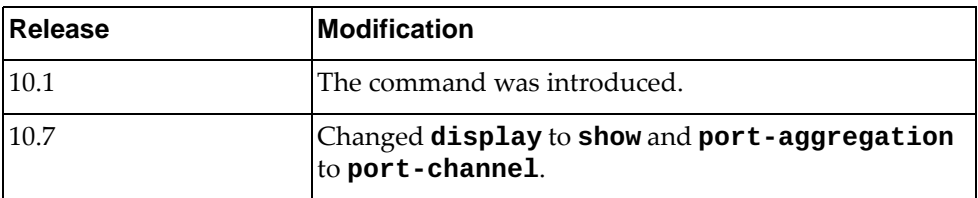

# **Example**

The following command displays all STP event logs:

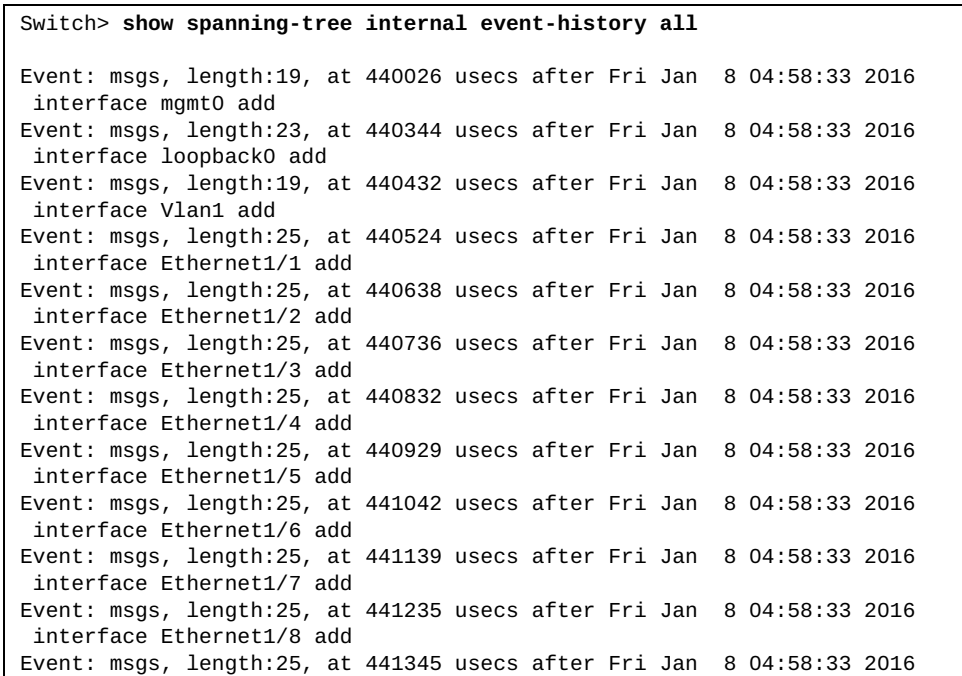

#### **show spanning-tree internal info**

Displays Spanning Tree Protocol (STP) internal information.

## **Syntax**

**show spanning-tree internal info [tree** *<spanning tree ID>* **[all-ports|interface {ethernet** *<chassis number***/***port number>***| port-channel** *<LAG number>***}]]**

where:

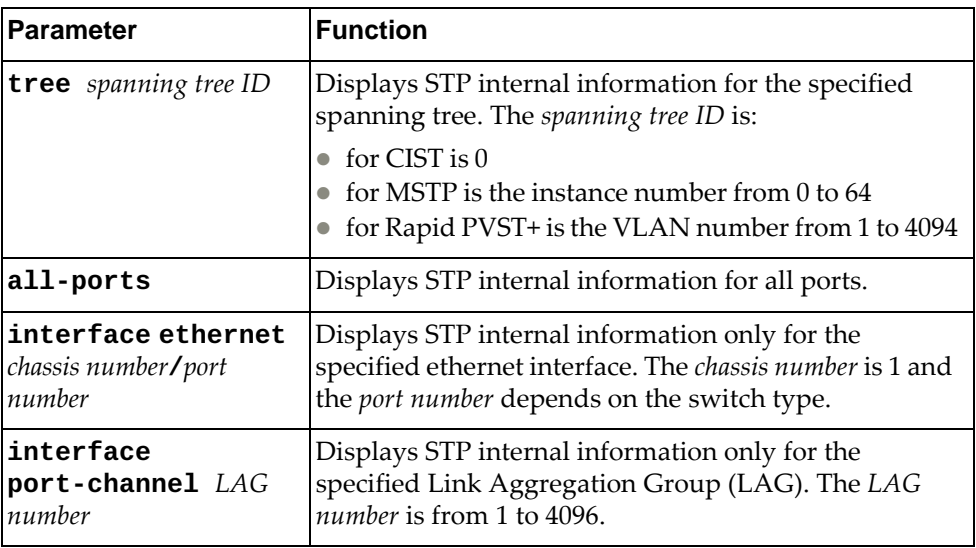

# **Modes**

- User EXEC mode
- Privileged EXEC mode
- Global Configuration mode

# **History**

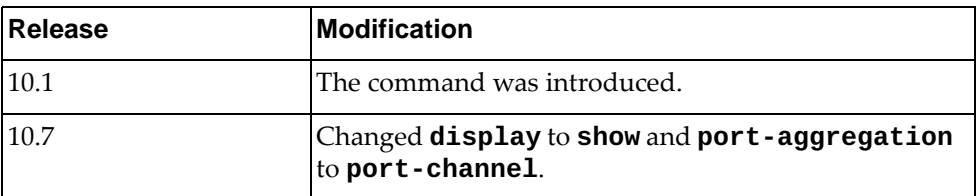

# **Example**

The following command displays STP internal information:

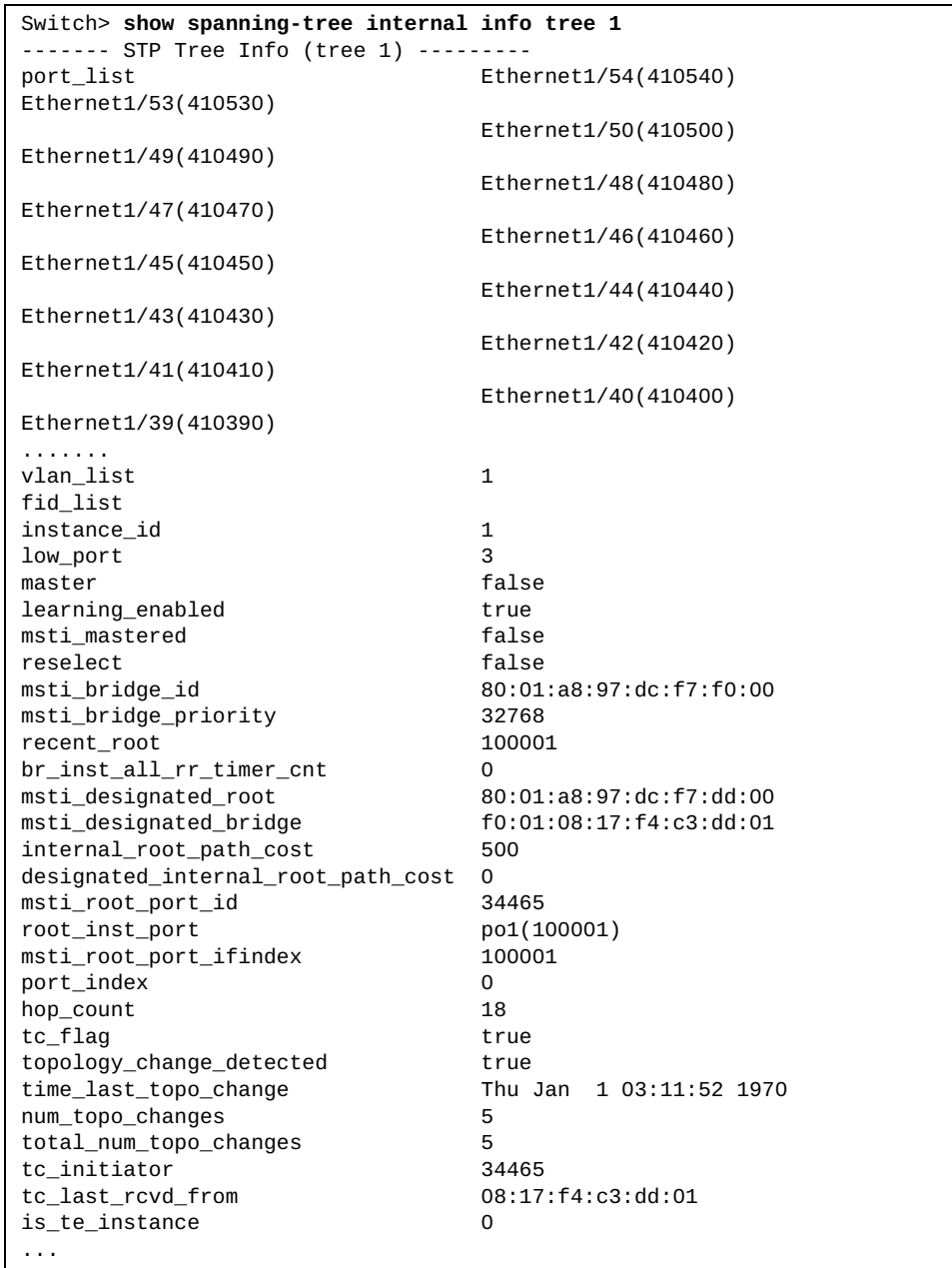

#### **show spanning-tree mst**

Displays Multiple Spanning Tree Protocol (MSTP) information.

## **Syntax**

**show spanning-tree mst [***<MST instance>***] [interface {ethernet** 

*<chassis number***/***port number>***|port-channel** *<LAG number>***}] [detail]**

where:

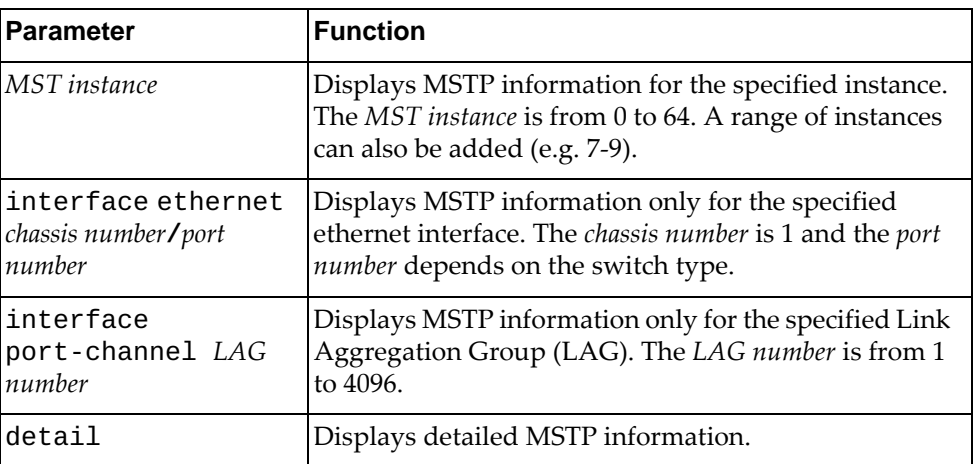

### **Modes**

- User EXEC mode
- Privileged EXEC mode
- Global Configuration mode

# **History**

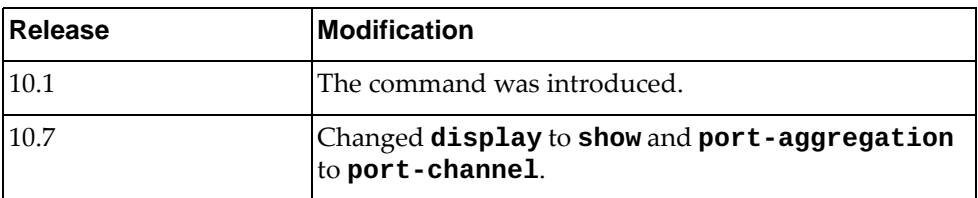

# **Example**

The following command displays MSTP information:

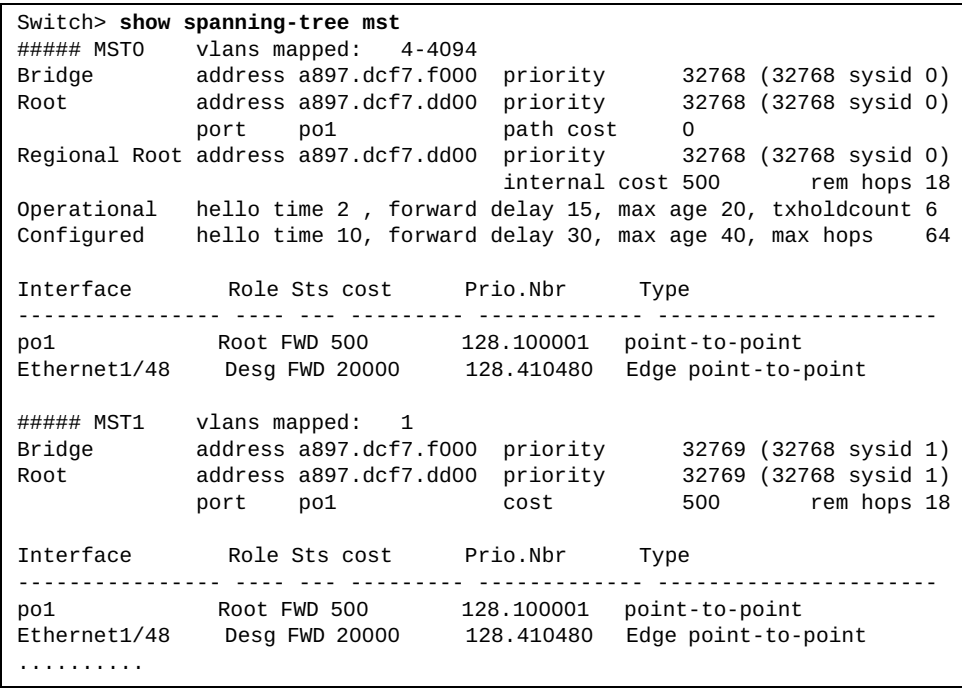

## **show spanning-tree mst configuration**

Displays Multiple Spanning Tree Protocol (MSTP) configuration information.

## **Syntax**

#### **show spanning-tree mst configuration [digest]**

where:

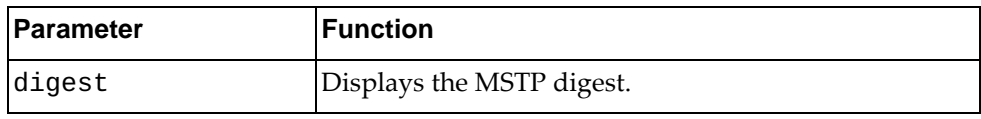

# **Modes**

- User EXEC mode
- Privileged EXEC mode
- Global Configuration mode

### **History**

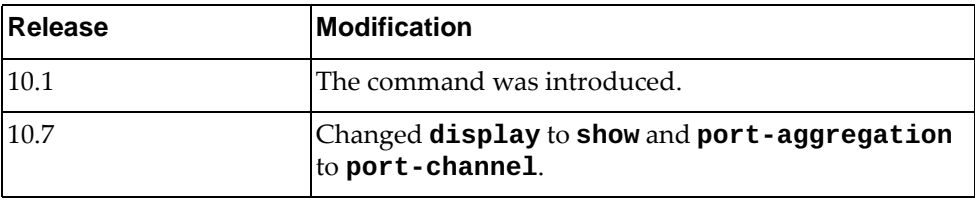

# **Example**

The following command displays MSTP configuration information:

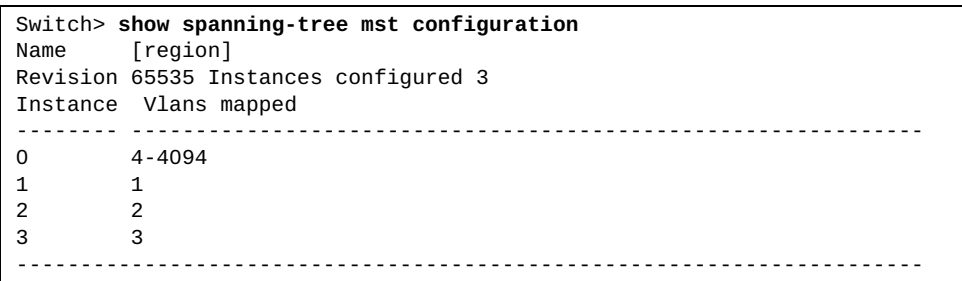

#### **show spanning-tree vlan**

show STP information for the specified VLAN(s).

# **Syntax**

#### **show spanning-tree vlan** *<VLAN ID>* **[active|brief| |detail|summary|interface {ethernet** *<chassis number/port number>***| |port-channel** *<LAG number>***} {brief|detail}]**

#### where:

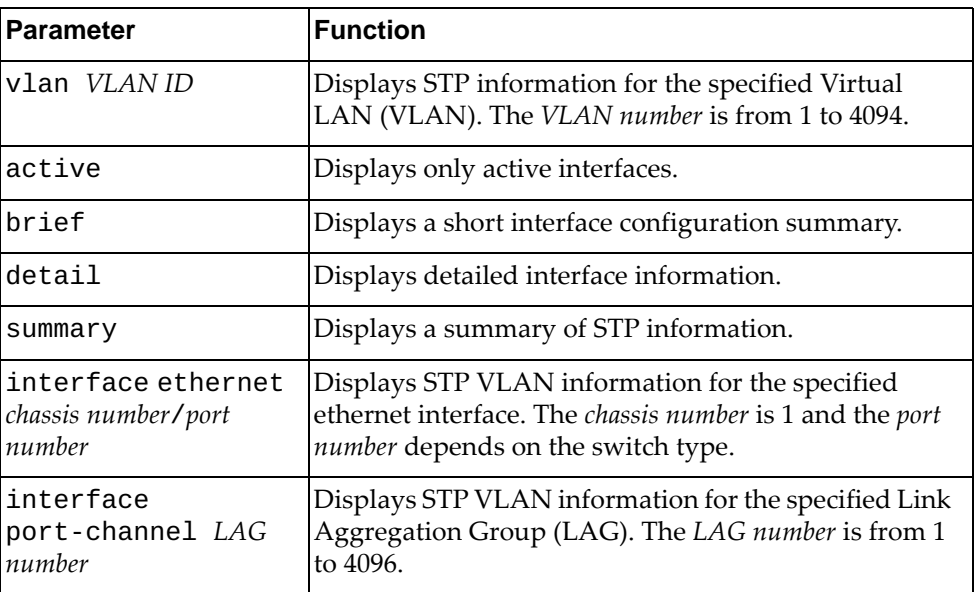

#### **Modes**

- User EXEC mode
- Privileged EXEC mode
- Global Configuration mode

# **History**

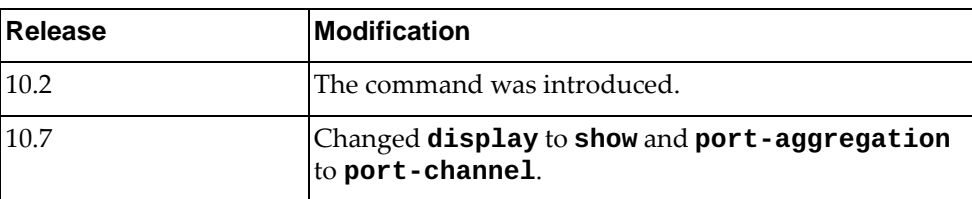

# **Example**

The following command displays STP information for VLAN 1:

```
Switch> show spanning-tree vlan 1
VLAN0001
  spanning-tree enabled protocol rapid-pvst
  ROOT ID priority 32769
             address a48c.db95.4900
              This bridge is the root
              Hello Time 2 Max age 20 Forward Delay 15
  BRIDGE ID priority 32769 (32768 sys-id-ext 1)
              address a48c.db95.4900
             Hello Time 2 Max age 20 Forward Delay 15
Interface Role Sts cost Prio.Nbr Type
---------------- ---- --- --------- ------------- ----------------------
po1 Desg FWD 2000 128.100001 Edge point-to-point
po4096 Desg FWD 666 128.104096 point-to-point
Ethernet1/32 Desg FWD 2000 128.410032 Edge point-to-point
```
The following command displays detailed STP information for VLAN 1:

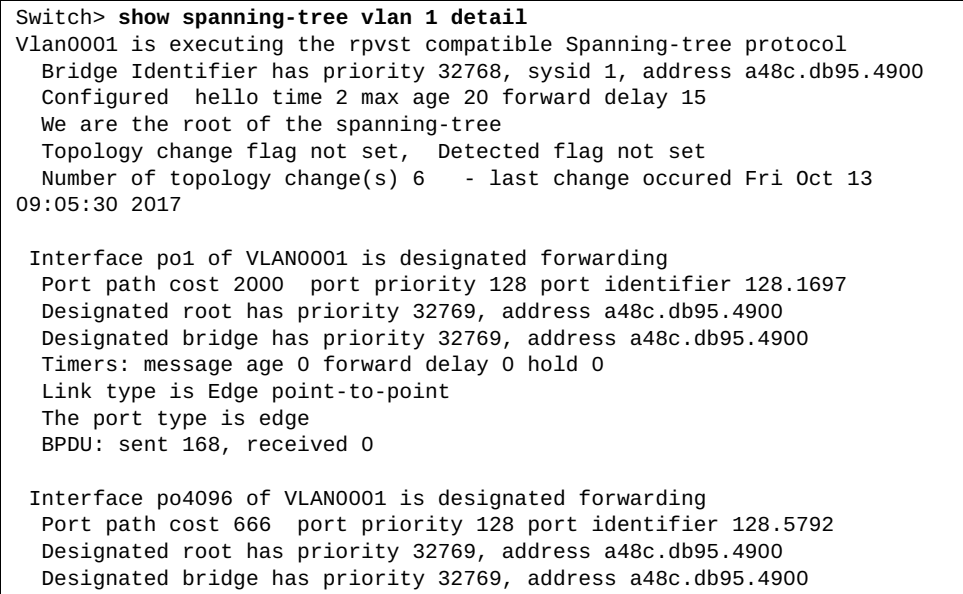

# **show ssh**

Displays Secure Shell (SSH) information.

# **Syntax**

# **show ssh {key|server}**

where:

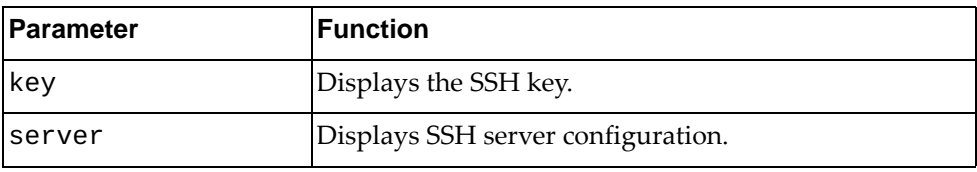

# **Modes**

- User EXEC mode
- Privileged EXEC mode

# **History**

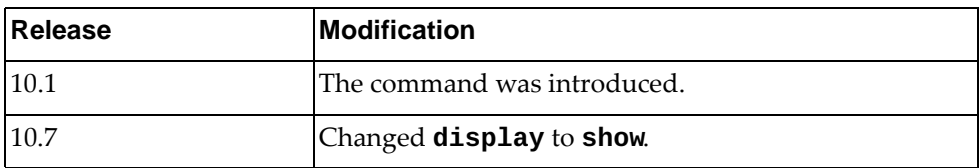

### **Example**

The following command displays the SSH key:

```
Switch> show ssh key
*****************RSA KEY***********************
 ssh-rsa AAAAB3NzaC1yc2EAAAADAQABAAABAQC99oI5p+qJN98rSnnZOKY/MK1A9LeF4LN9AZOlcW
ax6r/5ibBznX6Q4gFPY6/yrwcV1ULZNbisC8rxM8Dvq/m6CGnxqZZrwrTeYmlBX3XGjDcc4jK2L3rmXc
wgSqAviSe4i2NfabvK9zyaPfkBefEPaT0eCedkvE7+vpUhJT7x6qklUxdosam6q0PZ7QsAB+XeE8ngDw
IUioHmZgzOC1VYi3P1zCQlkUnyHXqknvDpTR9HWGU3TA9Jnr1TgBS5/aaZexUOHaOgyPNNZRBI5QrDkZ
BT0Wg1qcaakc3HrbVRxoVpm6fgS3gAt8teCpZ1sCyYaMWK8CHQiGHlkjMIZ/Yb 
  bitcount: 2048 fingerprint: 0a:79:bc:e7:f4:fb:28:09:19:5a:a4:ff:e4:de:98:3f
**************************************
****************DSA KEY***********************
 ssh-dsa AAAAB3NzaC1kc3MAAACBAK6XyWuMFiWJcdABLeF3klmv9zK61KZ9yM5pZKYiiIZukYotrY
G1t6XLVzwjPgjpZWm/IaWGjGjUNTHykL9FrcDPi+18bmGWxJ/FtZ6BnduLQjLmTu1YppF0LUNHx2BXoR
p3vNbo7KXOyCnb0X6RNKsv6xcka6RrKPlZPPbA+cdNAAAAFQDPJCqVVhqv8mKNic1gdZLDKNSqiwAAAI
BqO32fymIi0zbWpRXJqv9OG/gKdKeSAVN40IfL4RlD/CPSDMwKVugakiMi+K1nfCFTT0IWI88qtbfNRc
Nzsmamot7rnTXsL9ICdBxPs+MvQR0oG+/UJ3iwGlTGjya1tbVsT4q2TwNtwrJMoroMCzMFMBf+1VnqyL
qUse/20d5CrAAAAIEAmMAK5PSU+YblPf1kT8Ith4K2Eci0mnoUBO6euXSZMuodtEW2v4wxWh78a5bN4R
Ee6nHgFAcftWEvjTmR7QqznTy2FJbUkhF++u6XoGOxpLf2hEEClVRR662veQpXI39oyBE1zV8OqABv5f
lo2g9DqQyOSZkUTVn/kYpCol9eOJA= 
  bitcount: 1024 fingerprint: 77:c0:d3:71:7d:9c:26:28:9d:8b:fd:7d:55:63:e8:50
**************************************
```
The following command displays SSH server configuration:

Switch> **show ssh server** ssh server enabled port: 22 authentication-retries 3

#### **show startup-config**

Displays the startup configuration.

#### **Syntax**

**show startup-config**

#### **Modes**

Privileged EXEC mode

#### **History**

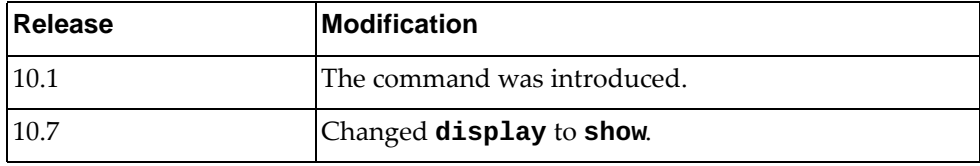

### **Example**

The following command displays the startup configuration:

```
Switch# show startup-config
!
version "10.8.5.0"
!
logging console 6
logging level l2mrib 3
vrf context default
!
vrf context management
 ip route 0.0.0.0/0 10.241.41.1
!
microburst-detection interval 100
!
no ip icmp-broadcast
control-plane service-policy input copp-system-policy
no feature telnet
feature ssh
no feature tacacs+
snmp-server enable snmp 
snmp-server view all .1 included
username admin role network-admin password encrypted 
$6$bJoW9I4/$JyaAhMzHRMdQNE0
xwW4R5FZKykmDMlm1tpQrnAA2NE54Y2tbjlIvCfBy//pZhvUFhEOsdipwc5Bra2GvcQYrU1
no feature restApi
spanning-tree mode mst
...
```
### **show statistics microburst**

Displays microburst detection statistics.

## **Syntax**

**show statistics microburst [interface ethernet** *<chassis number***/***port number>***]**

where:

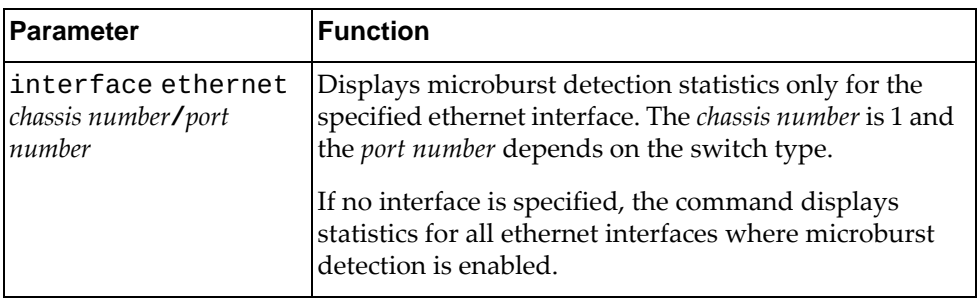

# **Modes**

- User EXEC mode
- Privileged EXEC mode

# **History**

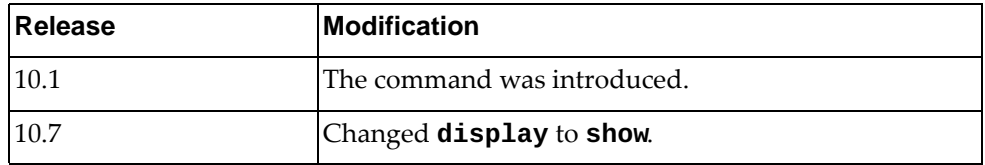

# **Example**

The following command displays microburst detection statistics:

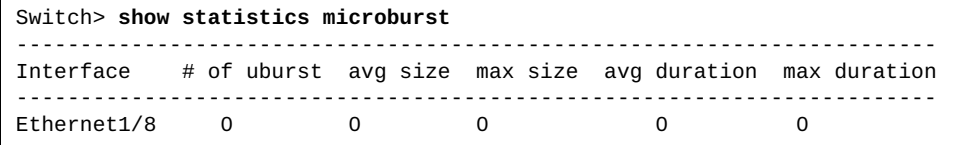

#### **show switchname**

Displays the switch's name.

# **Syntax**

#### **show switchname**

#### **Modes**

- Privileged EXEC mode
- Global Configuration mode

# **History**

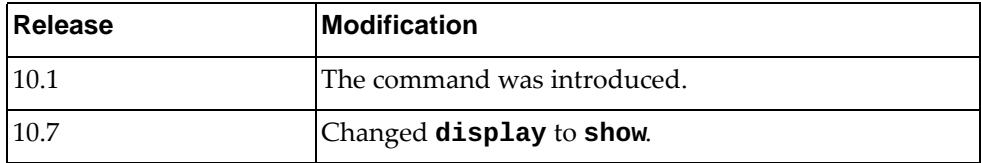

# **Example**

The following command displays the switch's name:

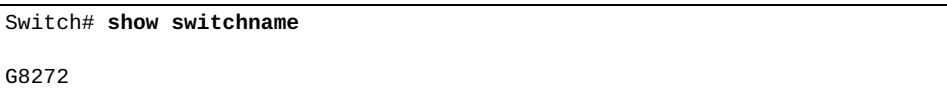

# **show switchport interfaces brief**

Displays a short summary of all layer 2 interfaces.

### **Syntax**

#### **show switchport interfaces brief**

#### **Modes**

Privileged EXEC mode

### **History**

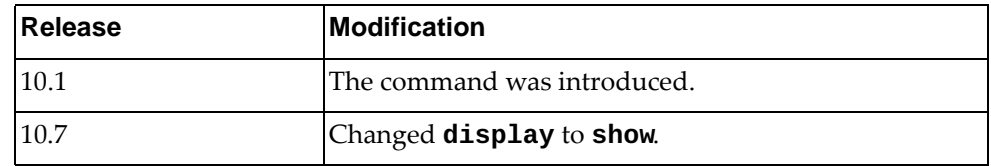

# **Example**

The following command displays a short summary of layer 2 interfaces:

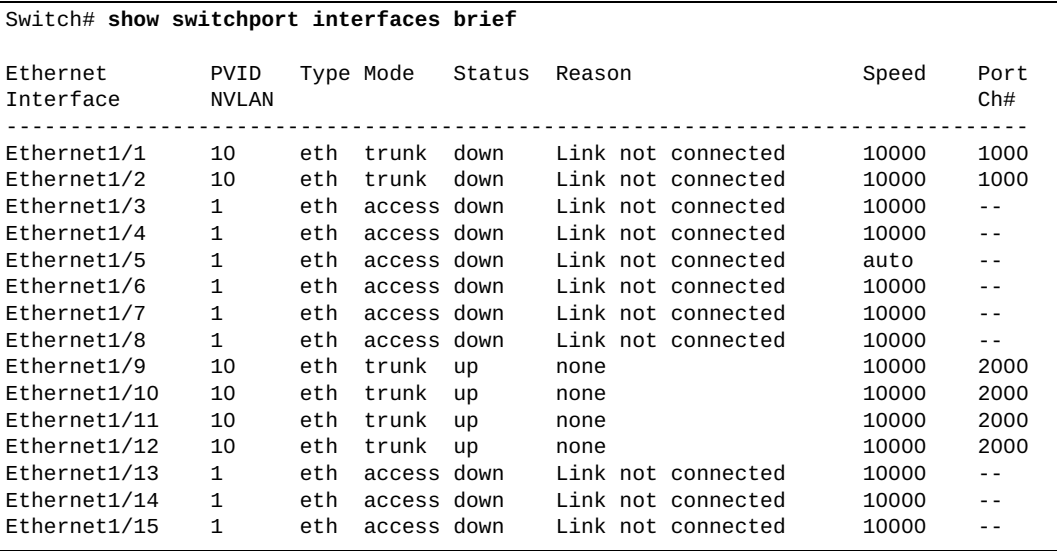

# **show sys-info**

Displays the boot file and hardware environment status information.

# **Syntax**

#### **show sys-info**

#### **Modes**

- Privileged EXEC mode
- Global Configuration mode

# **History**

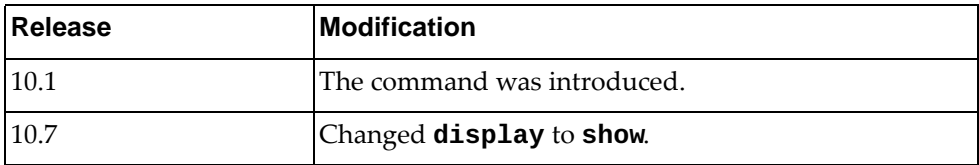

# **Example**

The following command displays the boot file and hardware environment status information:

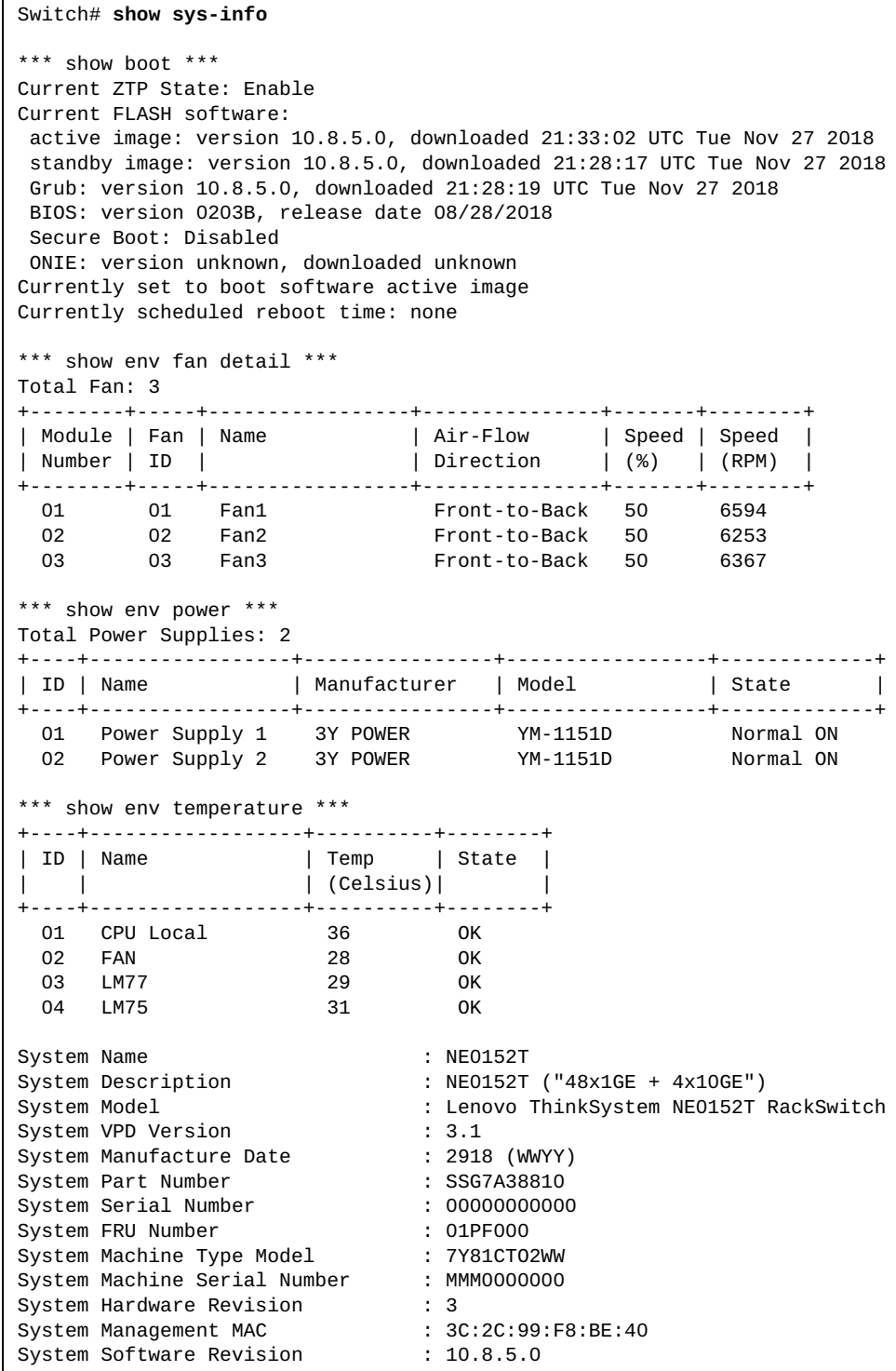

### **show system**

Displays system related information.

# **Syntax**

#### **show system {cores|internal ipfib errors|reset-reason| resources|uptime|vlan reserved}**

#### where:

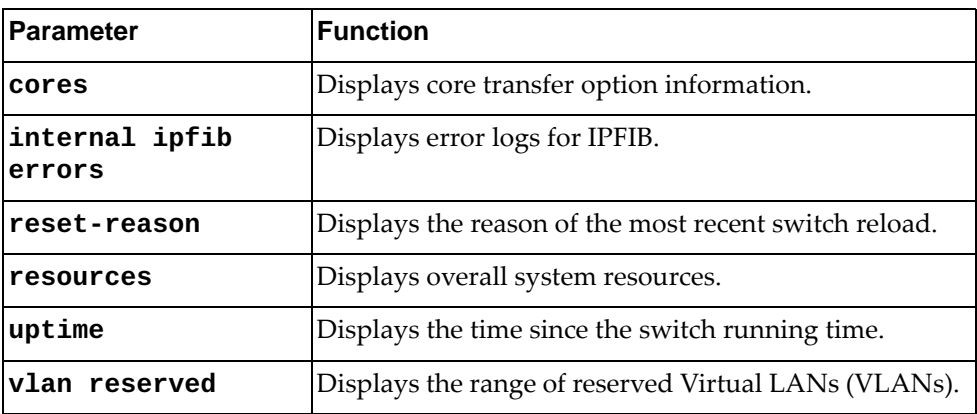

# **Modes**

All command modes

# **History**

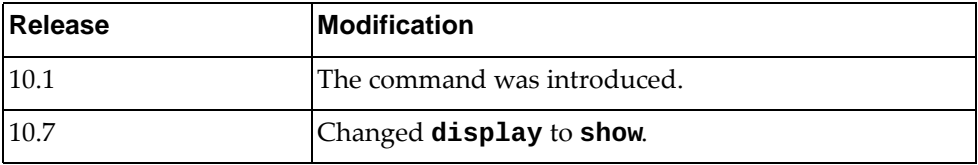
## **Example**

The following command displays overall system resources:

```
Switch# show system resources
load average: 0.10, 0.19, 0.25
Tasks: 91 total, 1 running, 90 sleeping, 0 stopped, 0 zombie
Cpu(s): 5.9%us, 6.7%sy, 0.0%ni, 87.4%id, 0.0%wa, 0.0%hi, 0.0%si, 0.0%st
Mem: 4086612k total, 1137884k used, 2948728k free, 33624k buffers
```
The following command displays the reserved VLAN range:

Switch> **show system vlan reserved** Configured reserved VLANs range: 4000-4093 Note: VLAN 4094 is always reserved for internal use.

### **Restriction**

In User EXEC mode, the only available command is:

- **show system vlan reserved**
- **show system internal ipfib errors**

#### **show tacacs-server**

Displays Terminal Access Controller Access-Control System Plus (TACACS+) server information.

## **Syntax**

**show tacacs-server [***<server address>***|groups** *<group name>***|sorted| statistics** *<server address>***]**

where:

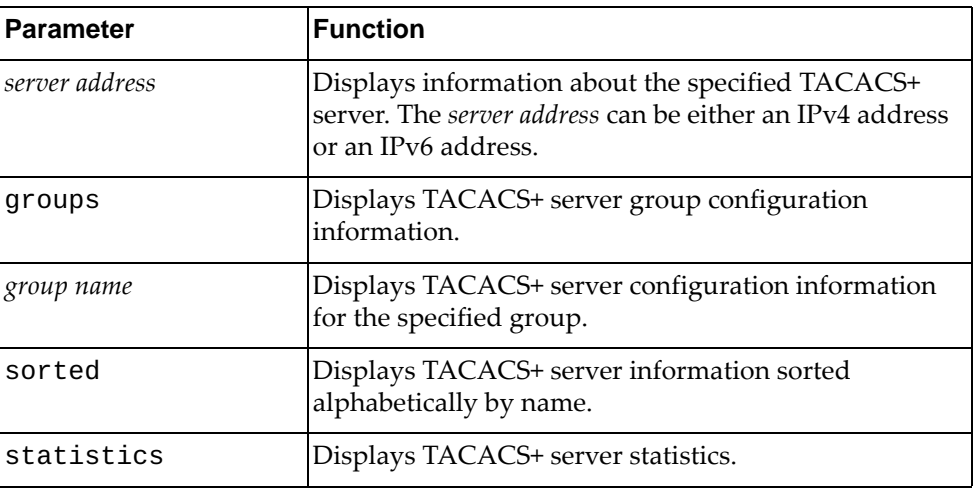

## **Modes**

- User EXEC mode
- Privileged EXEC mode

### **History**

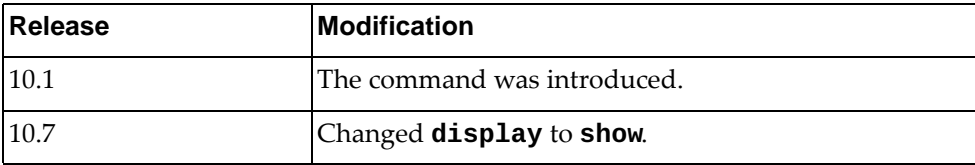

# **Example**

The following command displays TACACS+ server information:

Switch> **show tacacs-server**

## **show teaming internal event-history**

Displays teaming event history.

## **Syntax**

#### **show teaming internal event-history {buffer-size all|errors| |info|msgs}**

#### where:

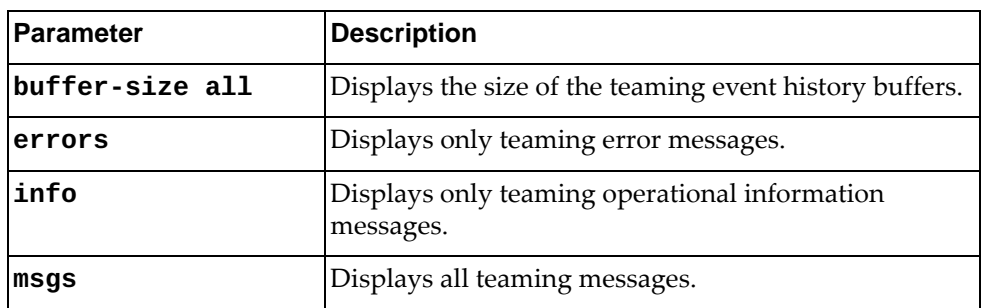

## **Modes**

- User EXEC mode
- Privileged EXEC mode
- Global Configuration mode

# **History**

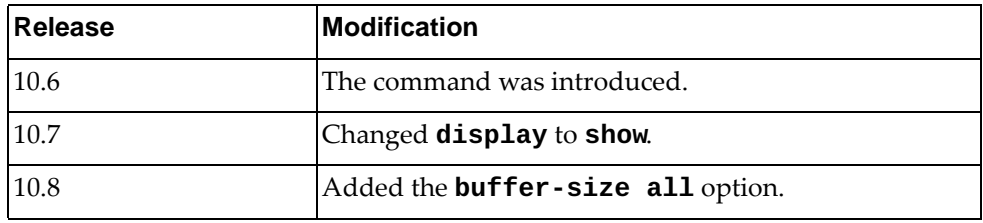

## **Example**

The following command displays teaming buffer size:

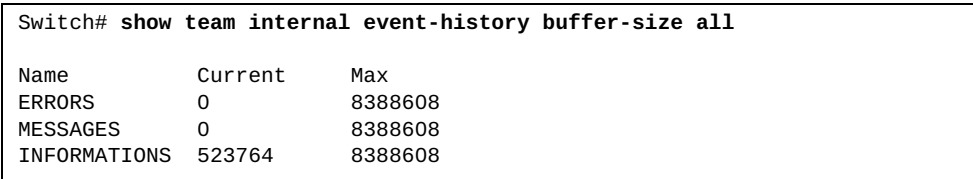

### **show teaming profile**

Displays teaming profile settings and status.

## **Syntax**

#### **show teaming profile [***<profile ID>***] [information]**

where:

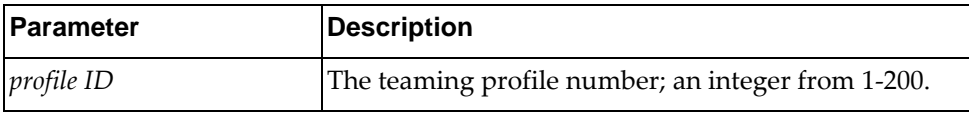

## **Modes**

- User EXEC mode
- Privileged EXEC mode
- Global Configuration mode

## **History**

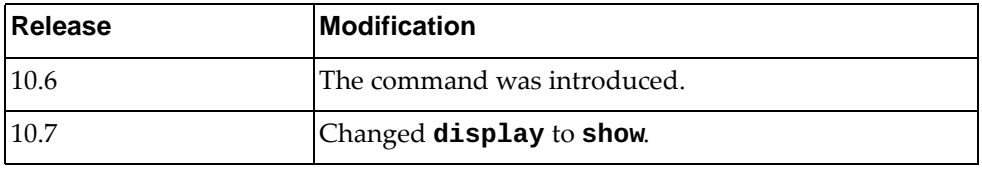

### **Example**

The following command displays teaming profile status and setting:

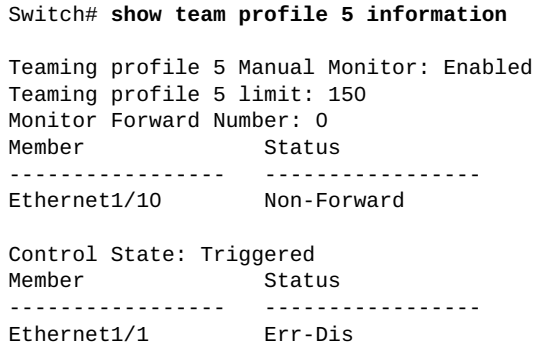

### **show tech-support**

Displays all system related information and process configurations by automatically running various commands. This includes buffer statistics, operational information, and current running configuration.

## **Syntax**

**show tech-support [aaa|arp [brief]|bfd|bgp [brief]|bootvar| |brief|cee|commands|debug|dhcp|dns|forwarding|icmpv6| |interfaces|interfaces-vlan|ip [igmp snooping|slp] [brief]|ipv6|lacp [all]|ldap|lldp|logging|microburst|ntp| |obs|ospf|platform|port-agent|port-channel|port-manager| |process|public-key|radius|rib|security mode|snmp|ssh server|stp|summary [page-optimized]|tacacs+|teaming| |telemetry|telnet server|um|vdm|vlag|vlan|vrrp [brief]] [page]**

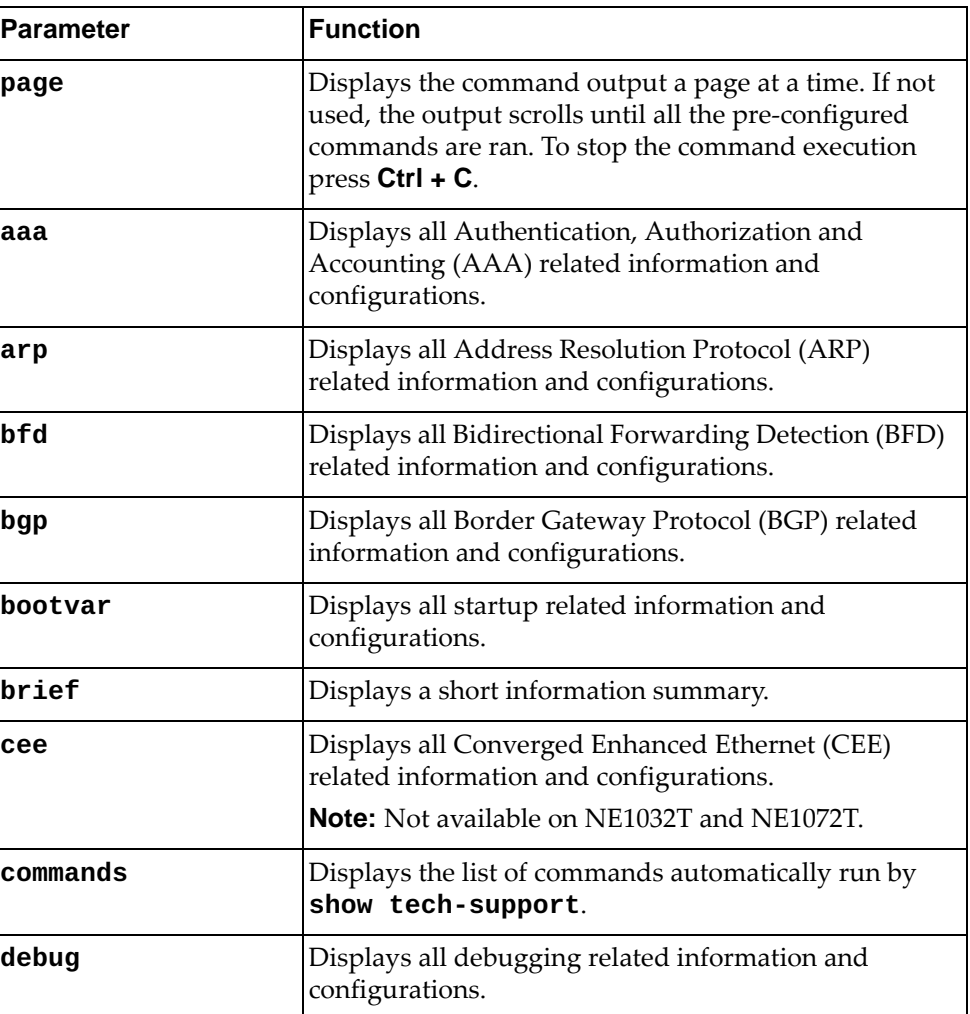

where:

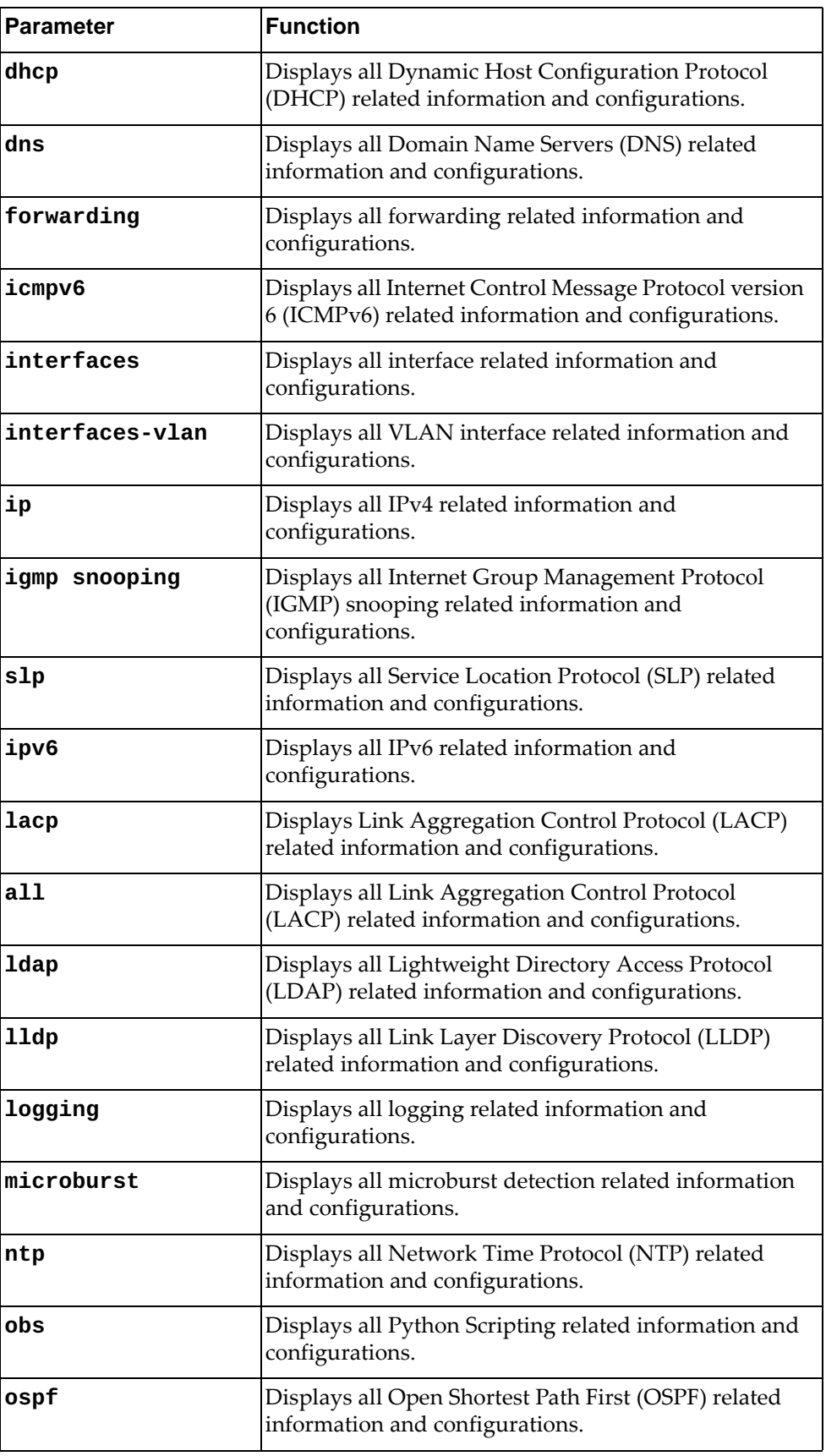

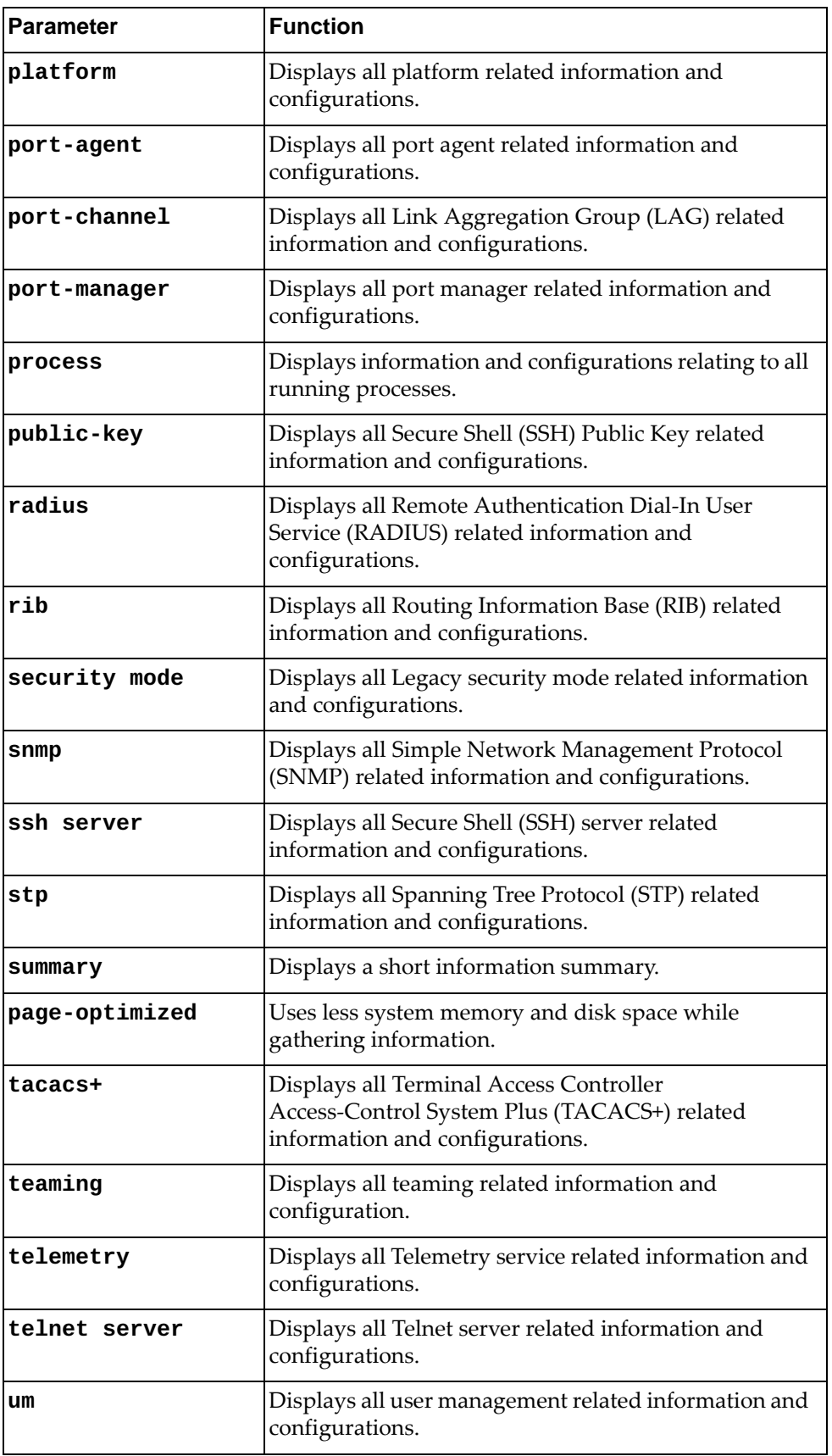

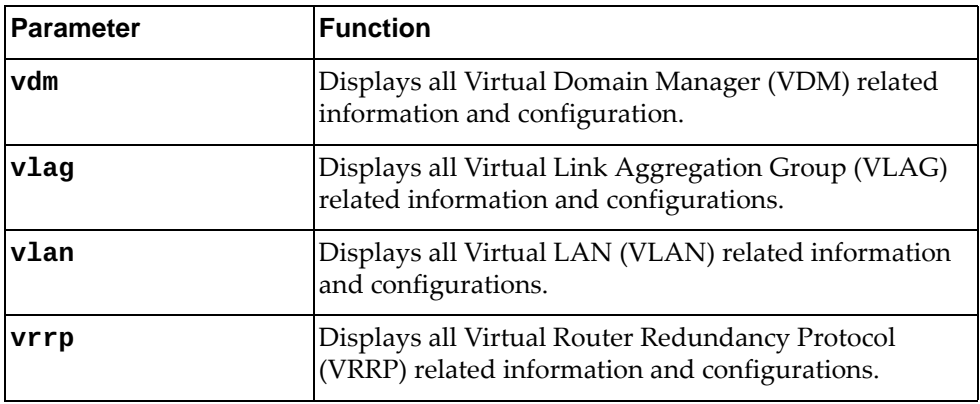

# **Modes**

- Privileged EXEC mode
- Global Configuration mode

# **History**

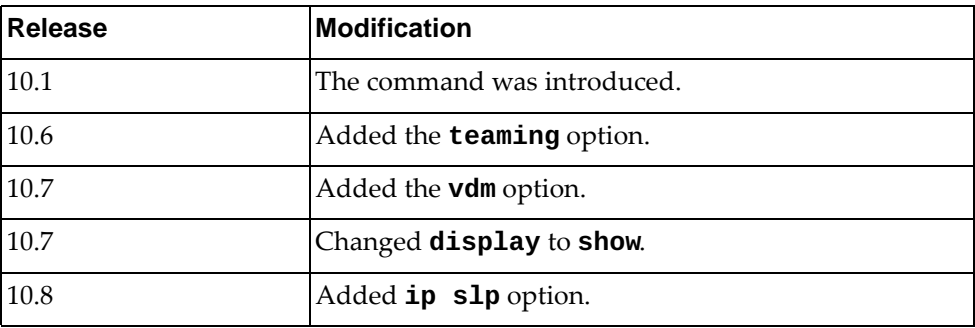

## **Example**

The following command displays all system related information and process configurations by automatically running various commands:

```
Switch# show tech-support
*** show running-config security ***
!Command: show running-config security
!Time:2016 Jan 10 14:11:44
NOSX version 10.8.5.0 LENOVO G8272, Thu Jan 14 10:34:20 PST 2016
username admin role network-admin password encrypted 
$6$bJoW9I4/$JyaAhMzHRMdQNE0
xwW4R5FZKykmDMlm1tpQrnAA2NE54Y2tbjlIvCfBy//pZhvUFhEOsdipwc5Bra2GvcQYrU1
ssh key rsa 2048
*** show role ***
Role : network-admin
  Description: Predefined network admin role has access to all commands
  on the switch
----------------------------------------------------------------------
Rule Perm Type Scope Scote Scote
----------------------------------------------------------------------
1 permit read-write
Role : network-operator
  Description: Predefined network operator role has access to all read
  commands on the switch
----------------------------------------------------------------------
Rule Perm Type Scope Score Entity
----------------------------------------------------------------------
1 permit read
*** show user-account ***
User:admin
        role: network-admin
...
```
### **show telemetry bst-congestion port-drops**

Displays Buffer Statistics Tracking (BST) per-port drop counters.

## **Syntax**

**show telemetry bst-congestion port-drops [interface ethernet**  *<chassis number/port number>***]**

#### where:

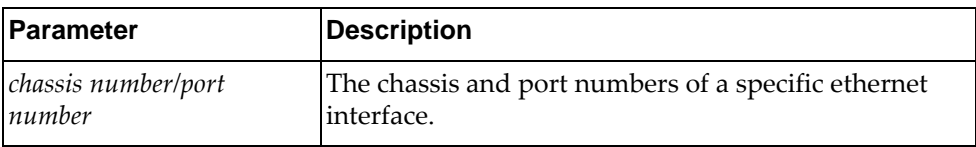

### **Modes**

- User EXEC mode
- Privileged EXEC mode
- Global Configuration mode

## **History**

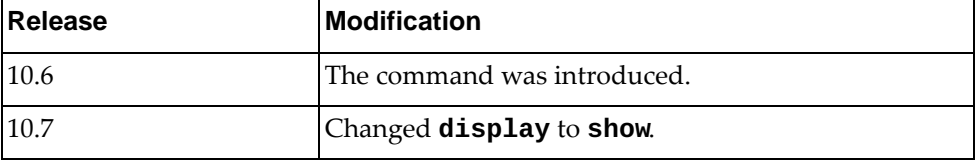

## **Example**

The following command displays BST per-port drop counters:

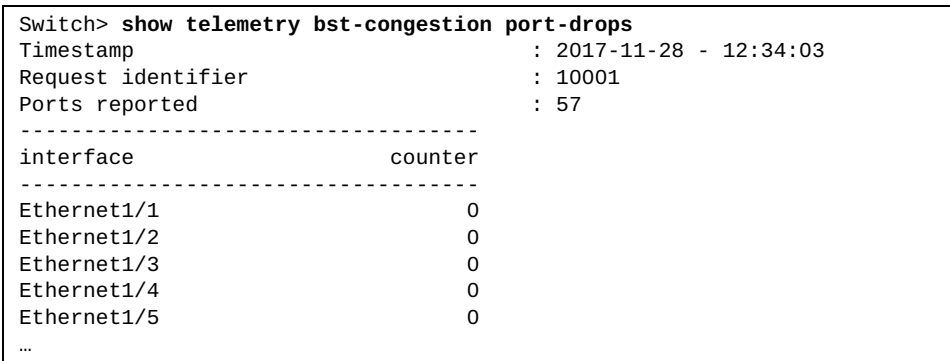

## **Restrictions**

## **show telemetry bst-congestion port-queue-drops**

Displays Buffer Statistics Tracking (BST) per-port drop counters.

## **Syntax**

#### **show telemetry bst-congestion port-queue-drops [interface ethernet** *<chassis number/port number>***] [queue** *<queue number>***] [queue-type** *<queue type>***]**

where:

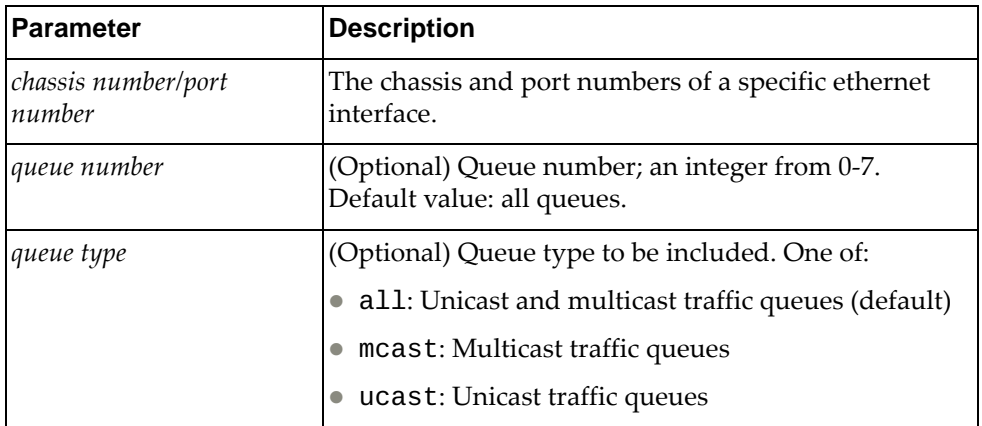

#### **Modes**

- User EXEC mode
- Privileged EXEC mode
- Global Configuration mode

## **History**

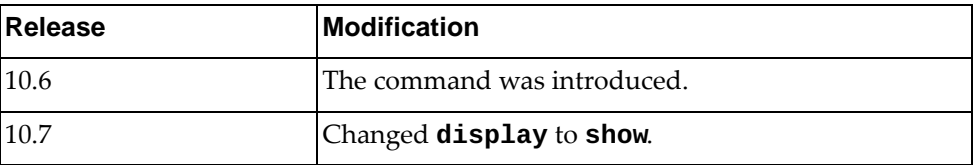

# **Example**

The following command displays BST per-port drop counters:

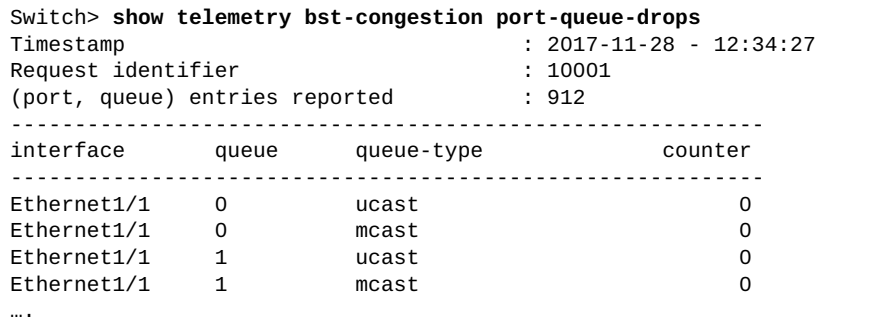

# **Restrictions**

#### **show telemetry bst-congestion top-drops**

Displays Buffer Statistics Tracking (BST) congestion counters for ports with top drops.

### **Syntax**

#### **show telemetry bst-congestion top-drops [count** *<count (1-64)>***]**

where:

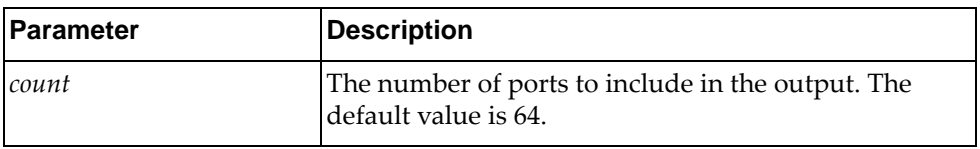

### **Modes**

- User EXEC mode
- Privileged EXEC mode
- Global Configuration mode

### **History**

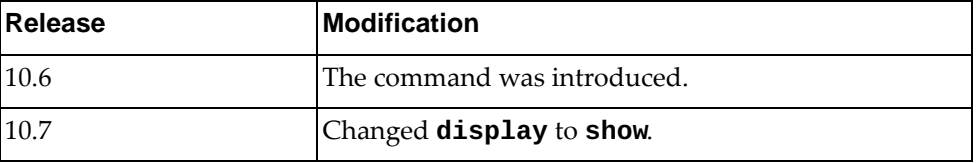

## **Example**

The following command displays BST congestion counters for ports with top drops.:

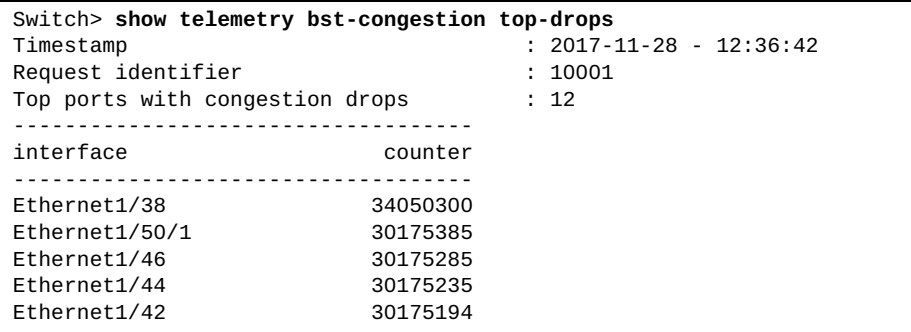

## **Restrictions**

### **show telemetry bst-congestion top-port-queue-drops**

Displays Buffer Statistics Tracking (BST) congestion counters for pairs (port, queue) with top drops.

## **Syntax**

**show telemetry bst-congestion top-port-queue-drops [count**  *<count (1-64)>***] [queue-type** *<queue type>***]**

where:

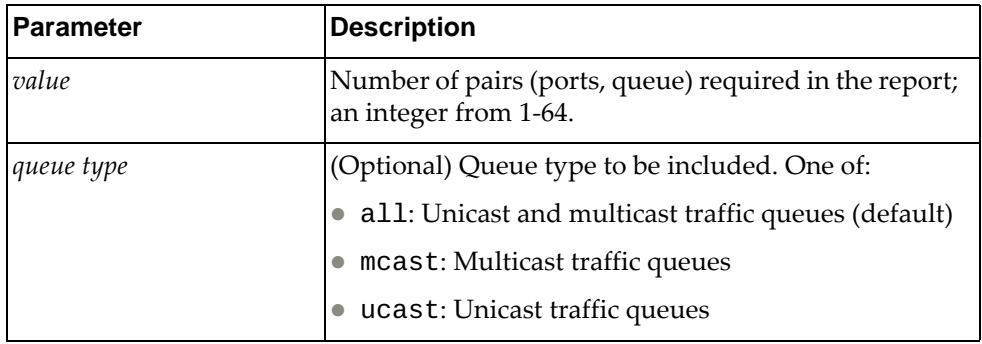

## **Modes**

- User EXEC mode
- Privileged EXEC mode
- Global Configuration mode

### **History**

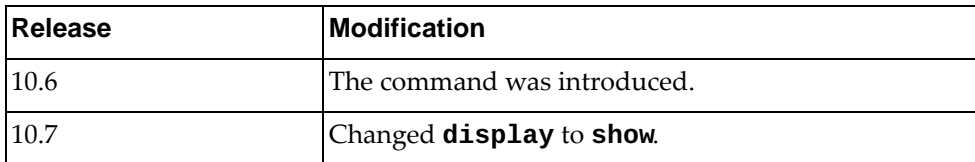

# **Example**

The following command displays BST congestion counters for pairs (port, queue) with top drops:

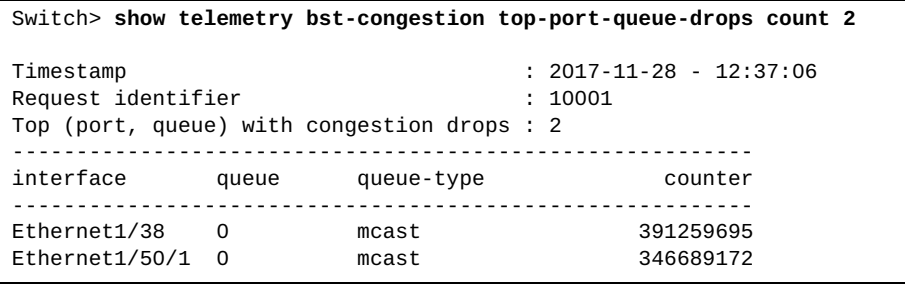

# **Restrictions**

#### **show telemetry bst-feature**

Displays Buffer Statistics Tracking (BST) configuration information.

### **Syntax**

#### **show telemetry bst-feature**

#### **Modes**

- User EXEC mode
- Privileged EXEC mode
- Global Configuration mode

## **History**

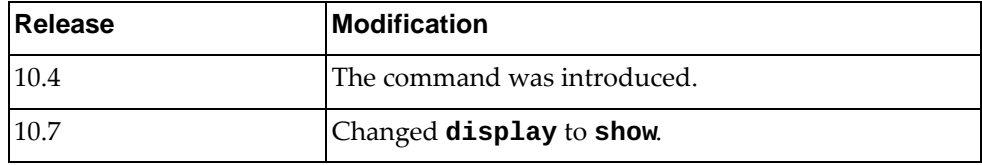

## **Example**

The following command displays BST configuration information:

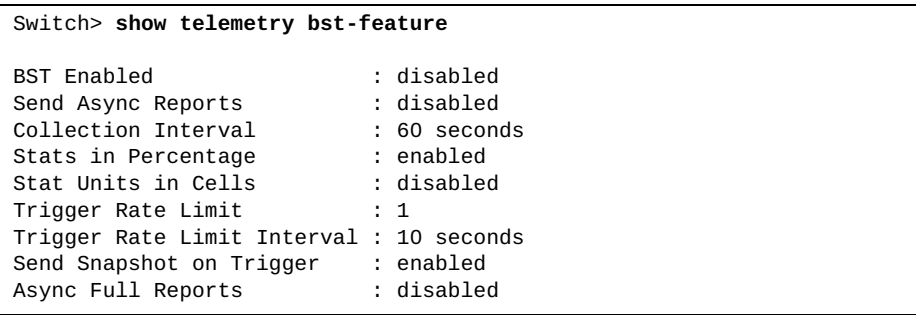

# **Restrictions**

### **show telemetry bst-limits**

Display the minimum and maximum configurable values for parameters used as indexes in BST buffer utilization and thresholds.

# **Syntax**

**show telemetry bst-limits**

### **Modes**

- User EXEC Mode
- Privileged EXEC Mode
- Global Configuration Mode

#### **History**

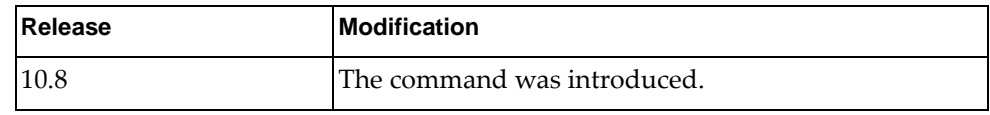

# **Example**

The following command the valid ranges for BST parameters:

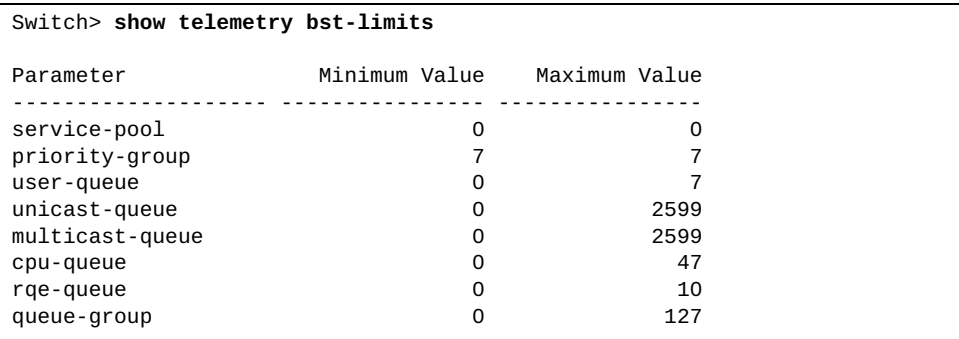

## **Restrictions**

# **show telemetry bst-report**

Displays Buffer Statistics Tracking (BST) statistics information.

# **Syntax**

#### **show telemetry bst-report {***<realm>***}**

where:

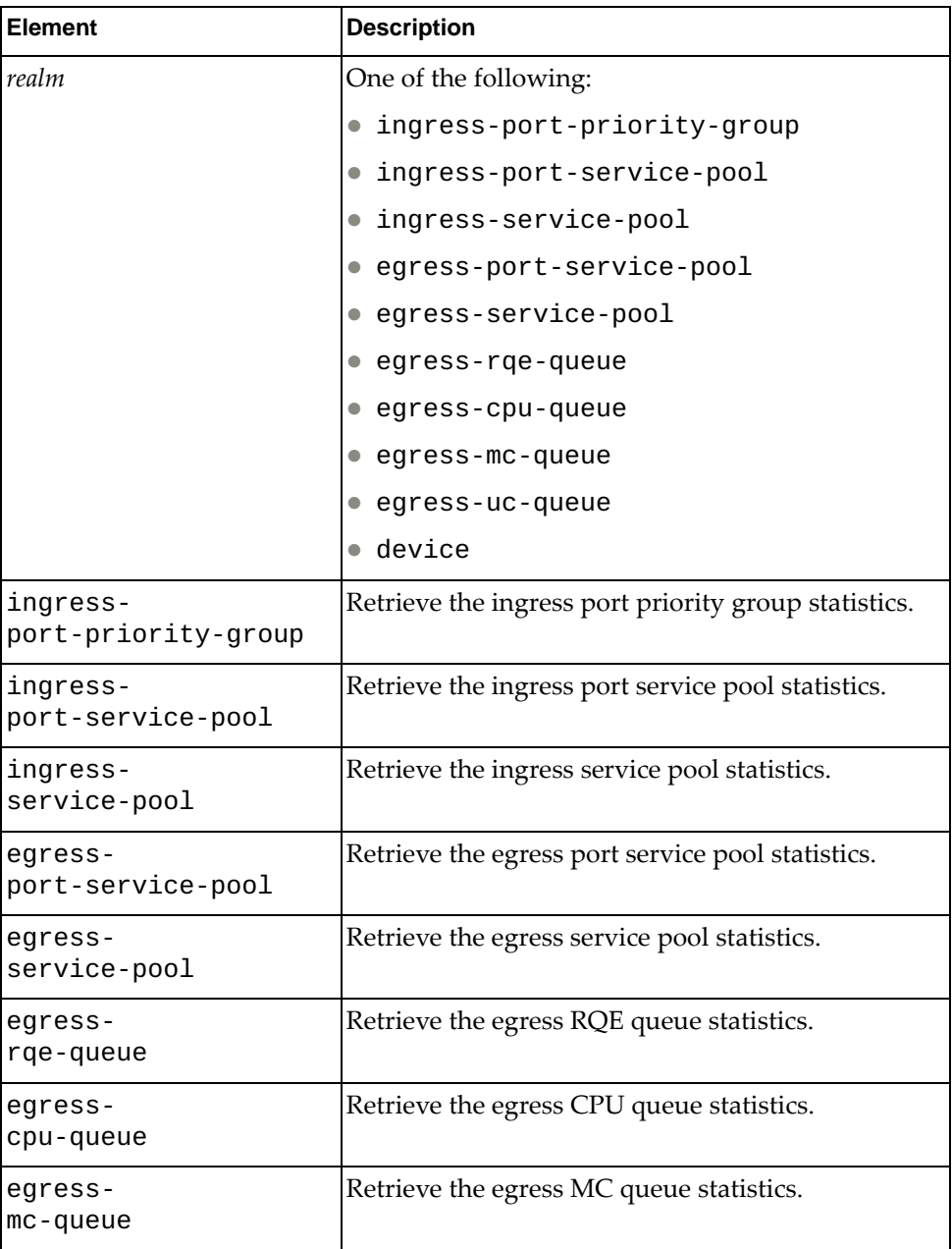

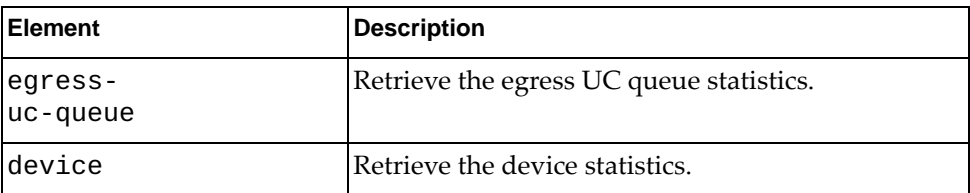

# **Modes**

- User EXEC mode
- Privileged EXEC mode
- Global Configuration mode

# **History**

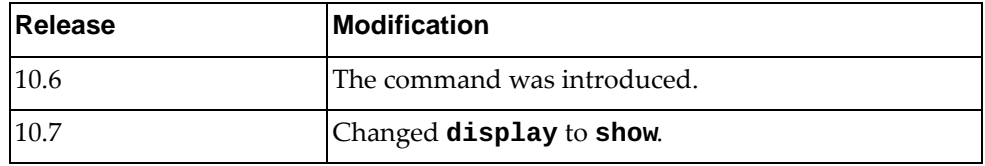

# **Example**

The following command displays BST statistics information:

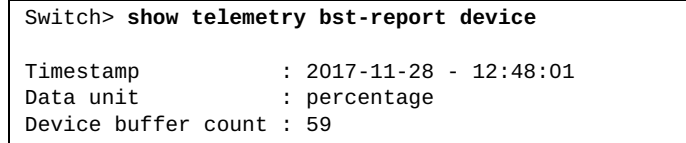

## **Restrictions**

# **show telemetry bst-thresholds**

Displays Buffer Statistics Tracking (BST) thresholds information.

# **Syntax**

#### **show telemetry bst-thresholds {***<realm>***}**

where:

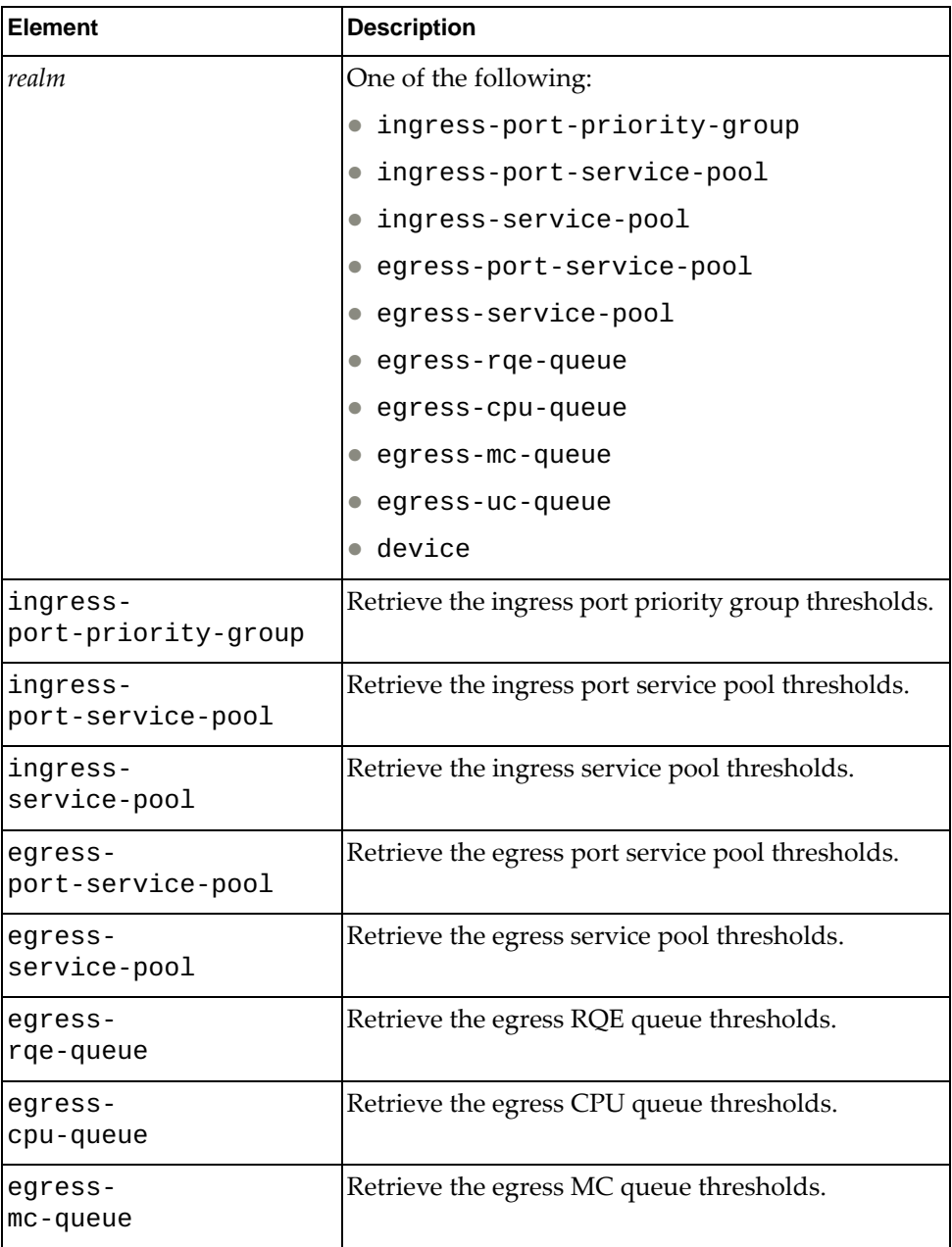

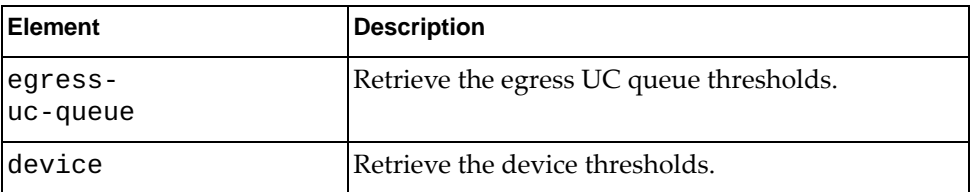

# **Modes**

- User EXEC mode
- Privileged EXEC mode
- Global Configuration mode

# **History**

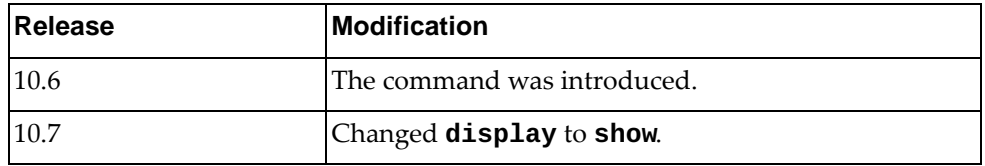

# **Example**

The following command displays BST thresholds information:

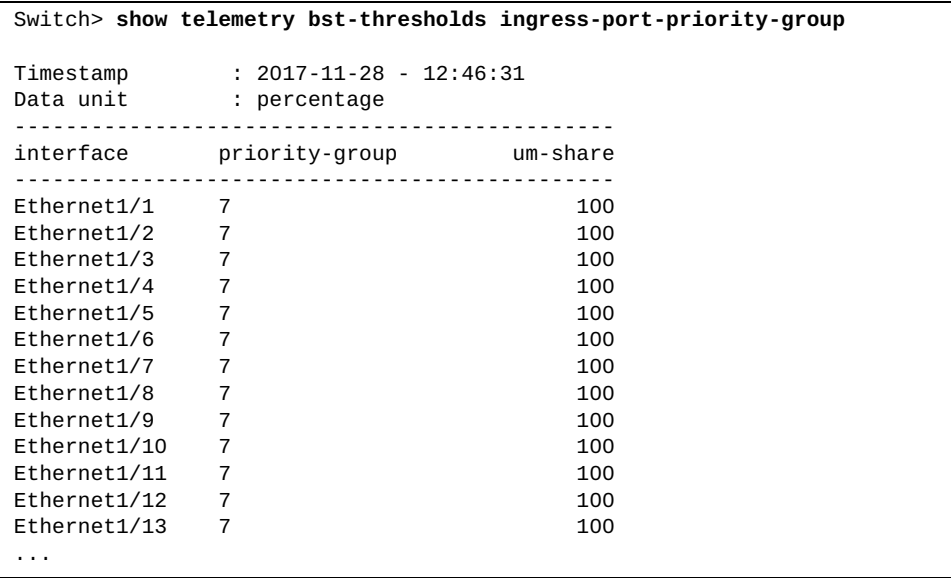

# **Restrictions**

#### **show telemetry bst-tracking**

Displays Buffer Statistics Tracking (BST) tracking information.

### **Syntax**

#### **show telemetry bst-tracking**

#### **Modes**

- User EXEC mode
- Privileged EXEC mode
- Global Configuration mode

## **History**

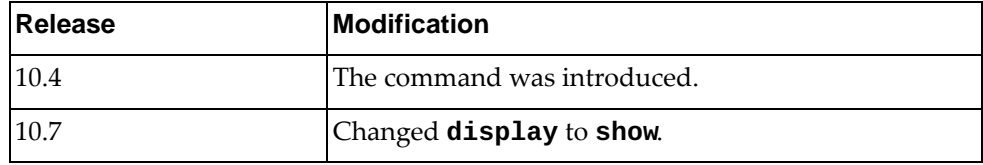

## **Example**

The following command displays BST tracking information:

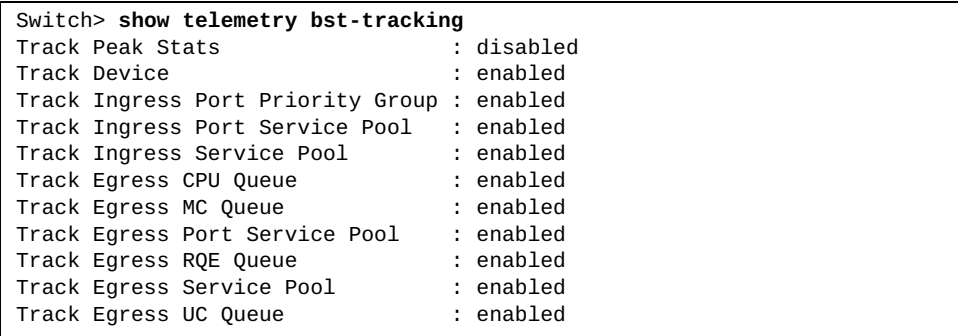

## **Restrictions**

#### **show telemetry information**

Displays telemetry agent information, including information relating to the configured controller and heartbeat messages.

### **Syntax**

#### **show telemetry information**

#### **Modes**

- User EXEC mode
- Privileged EXEC mode
- Global Configuration mode

#### **History**

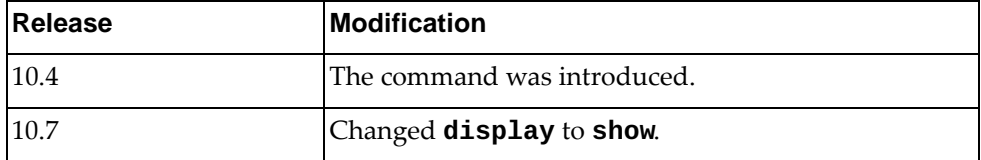

### **Example**

The following command displays telemetry agent information:

```
Switch> show telemetry information
Telemetry admin status : enabled
Telemetry oper status : up
Heartbeat status : enabled
Heartbeat interval : 30
Controllers configured : 1
Controller 0:
                    : 10.240.177.235 TCP port : 80
    VRF : management
   Protocol
```
## **Restrictions**

### **show telemetry switch-properties**

Displays telemetry information describing the capabilities of the switch, which includes parameters such as supported telemetry options, agent IP address, network operating system and more.

#### **Syntax**

#### **show telemetry switch-properties**

#### **Modes**

- User EXEC mode
- Privileged EXEC mode
- Global Configuration mode

#### **History**

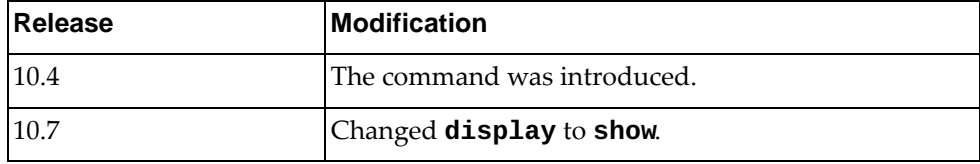

#### **Example**

The following command displays telemetry switch information:

```
Switch> show telemetry switch-properties
Timestamp : 2017-03-31 07:16:00
Number of ASICs : 1
ASIC 0:
   Notation : 1<br>
Type : BCM56760<br>
Ports : 54
 Type : BCM56760
Ports : 54
Supported features : BST
Network OS : CNOS
Unique identifier : 0000a48cdb951e00
Agent IP address : 10.241.30.234
Agent TCP port : 8080
Agent software version : 2017.03.01.1
```
## **Restrictions**

### **show telnet server**

Displays Telnet server information.

## **Syntax**

#### **show telnet server**

#### **Modes**

- User EXEC mode
- Privileged EXEC mode

## **History**

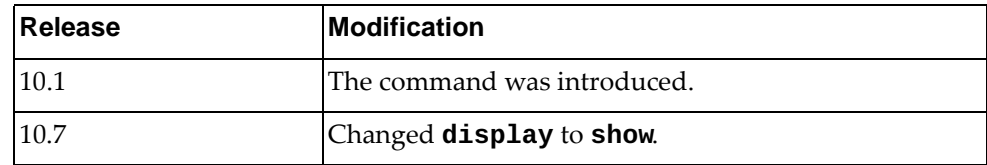

# **Example**

The following command displays telnet server information:

Switch> **show telnet server** telnet server disabled port: 23

### **show terminal**

Displays terminal configuration for the current session.

### **Syntax**

**show terminal**

#### **Modes**

Privileged EXEC mode

# **History**

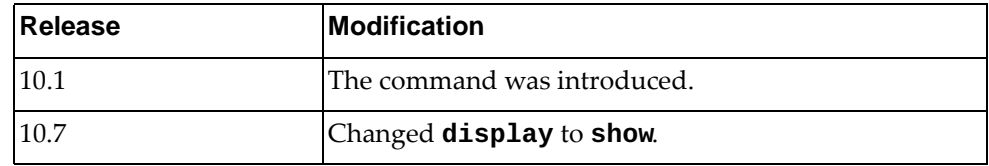

# **Example**

The following command displays terminal configuration for the current session:

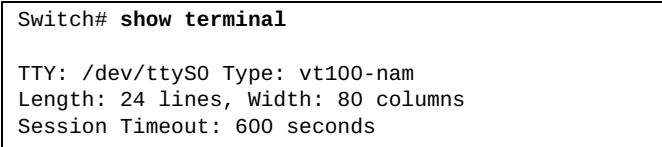

#### **show user-account**

Displays the current user role configurations.

## **Syntax**

**show user-account [***<account name>***]**

where:

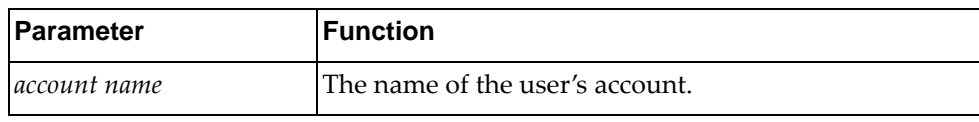

## **Modes**

- User EXEC mode
- Privileged EXEC mode
- Global Configuration mode

### **History**

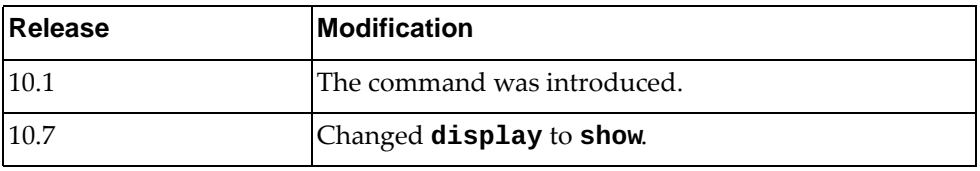

## **Example**

The following command displays the current user role configurations:

Switch> **show user-account** User:admin role: network-admin

#### **show users**

Displays the currently logged in users.

## **Syntax**

#### **show users**

### **Modes**

- User EXEC mode
- Privileged EXEC mode
- Global Configuration mode

## **History**

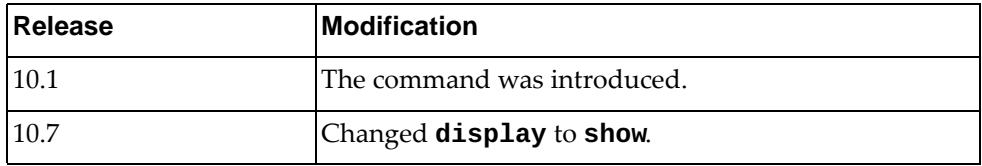

# **Example**

The following command displays the currently logged in users:

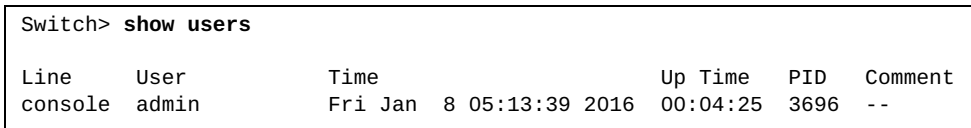

## **show vdm information**

Displays Virtual Domain Manager (VDM) information.

# **Syntax**

**show vdm information [nutanix|vmware]**

where:

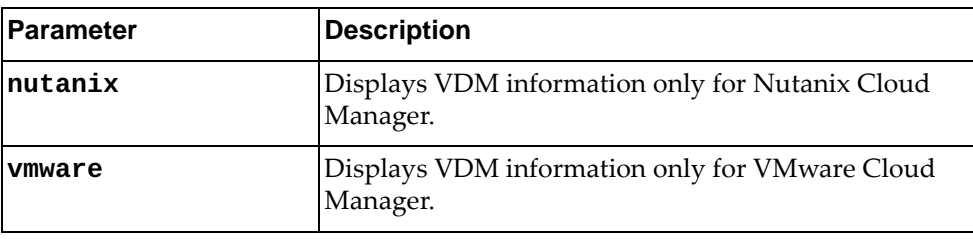

# **Modes**

- User EXEC mode
- Privileged EXEC mode

# **History**

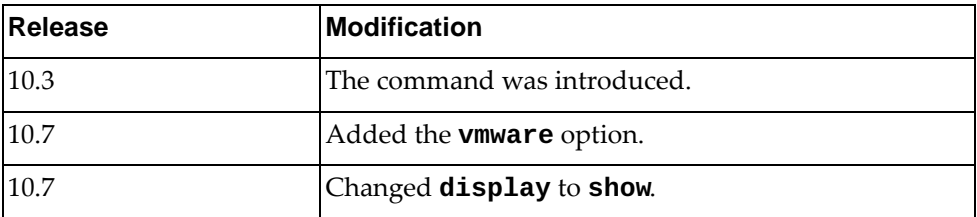

## **Example**

The following command displays VDM information:

```
Switch> show vdm information
Owner: nutanix
Version: 
Topology startup delay : 90 
Virtual Machine VNIC Statistics : Disabled
Virtual Machine VNIC Statistics Interval : 30
Owner: vmware
Connection state of vCenter: Connected
Version: 6.5
IP Address: 10.241.31.3 vrf management
Username: administrator@vsphere.local 
Virtual Machine VNIC Statistics : Enabled
Virtual Machine VNIC Statistics Interval : 600
Interfaces
      po1 po2 
Queueing Policies
VM Name : Win-1
    VNIC Qualifier : VLAN 505
    Queueing Policy : cmap4
```
### **Restrictions**

Option **nutanix** is not available on the NE0152T.

#### **show version**

Displays information about the running Cloud Network OS.

### **Syntax**

#### **show version [brief]**

where:

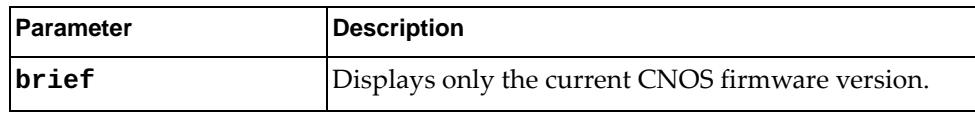

### **Modes**

- User EXEC mode
- Privileged EXEC mode
- Global Configuration mode

### **History**

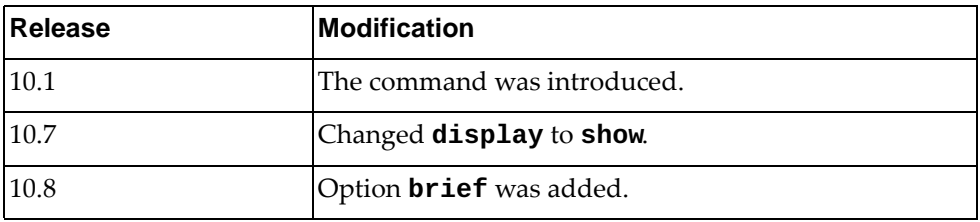

### **Example**

The following command displays information about the running CNOS firmware:

```
Switch> show version
Lenovo Networking Operating System (NOS) Software
Technical Assistance Center: http://www.lenovo.com
Copyright (C) Lenovo, 2016. All rights reserved.
Software:
   startuploader version: 10.8.5.0
   System version: 10.8.5.0
   System compile time: Tue Jan 19 10:28:02 PST 2016
Hardware:
   G8272 ("48x10GE + 6x40GE")
   NXP P2020 CPU with 4096 MB of memory
   Device name: G8272
   Boot Flash: 16 MB
Kernel uptime is 0 day(s), 0 hour(s), 21 minute(s), 47 second(s)
Last Reset Reason: Reset by CLI reload command
```
### **show virtual-machine information**

Shows Virtual Machine (VM) information.

## **Syntax**

**show [vmware] virtual-machine information [interface {all| |ethernet** *<chassis number*/*port number>***|port-channel** *<LAG number>***}| |vm {name** *<VM name>***|uuid** *<VM UUID>***}]**

**show [vmware] virtual-machine {security-policy|qos-policy| |queueing-policy} information [vm {name** *<VM name>***| |uuid** *<VM UUID>***}]**

where:

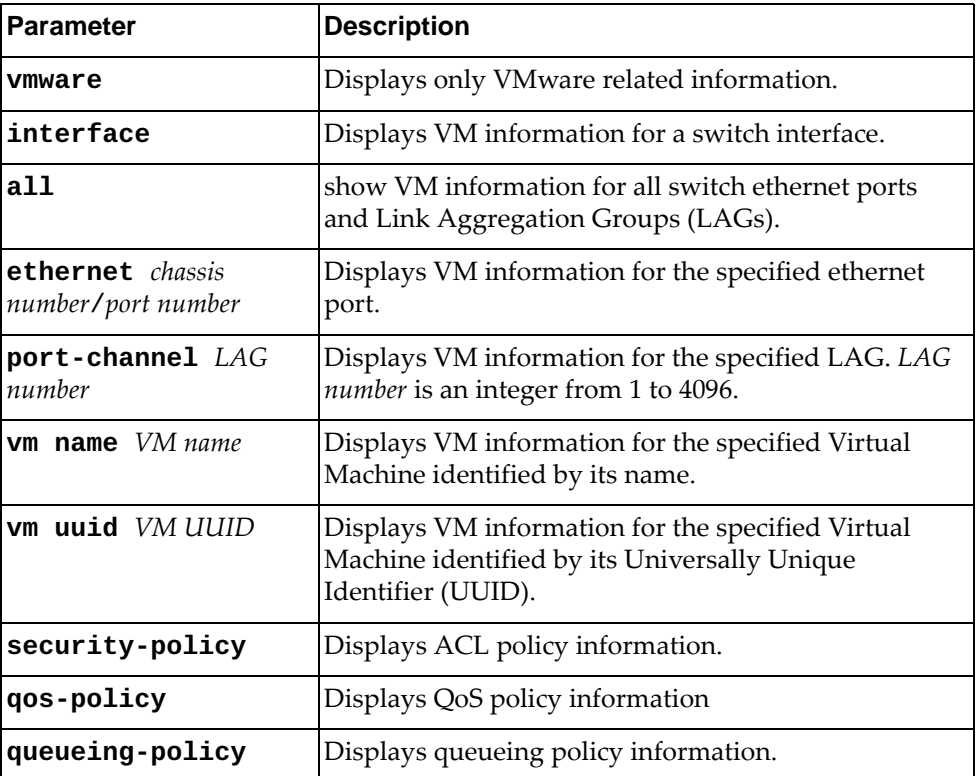

### **Modes**

- User EXEC mode
- Privileged EXEC mode

## **History**

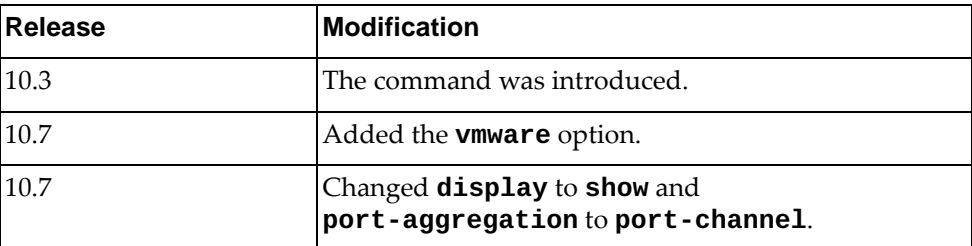

## **Example**

The following command shows VM information for Nutanix and/or VMware:

```
Switch> show virtual-machine information interface port-channel 1
Interface po1
uuid: 67669b5d-db2d-458f-ae8d-8334c9e8d0d8
     name: Win-1
     description: descp7
         host_reference:
             kind: host
             uuid: d899b03a-d926-4b5e-b4fa-1f0eaf9457f4
         num_cores_per_vcpu: 1
         hypervisor_type: AHV
         memory_size_mb: 4096
         num_vcpus: 2
         power_state: POWERED_ON
         nic_list:
             kind: network
             uuid: 0d932759-7c2a-46b4-8a1e-6dba6646b628
             mac_address: 50:6B:8D:24:E6:64
```
The following command shows VM information for VMware:

```
Switch> show vmware virtual-machine information interface port-channel 1
Interface po1
uuid: 42393bbd-d34b-77b1-3cb2-c4ccd641bd73
     name: Win-1
        host reference:
             kind: host
             uuid: 0e056c6c-0284-e611-a495-0894ef25a88b
         num_cores_per_vcpu: 1
         memory_size_mb: 8192
         num_vcpus: 1
         power_state: poweredOn
         nic_list:
             kind: subnet
             connected_state: connected
             network_name: User_VLAN505
             nic_type: E1000e
             mac_address: 00:50:56:B9:EF:68
```
### **Restrictions**

Option **vmware** is not available on the NE0152T.

### **show virtual-machine statistics**

Shows Virtual Machine (VM) virtualized Network Interface Card (vNIC) statistics.

## **Syntax**

**show [vmware] virtual-machine vnic statistics [interface {all|ethernet** *<chassis number/port number>***|port-channel** *<LAG number>***}|vm {name** *<VM name>***|uuid** *<VM UUID>***}]**

where:

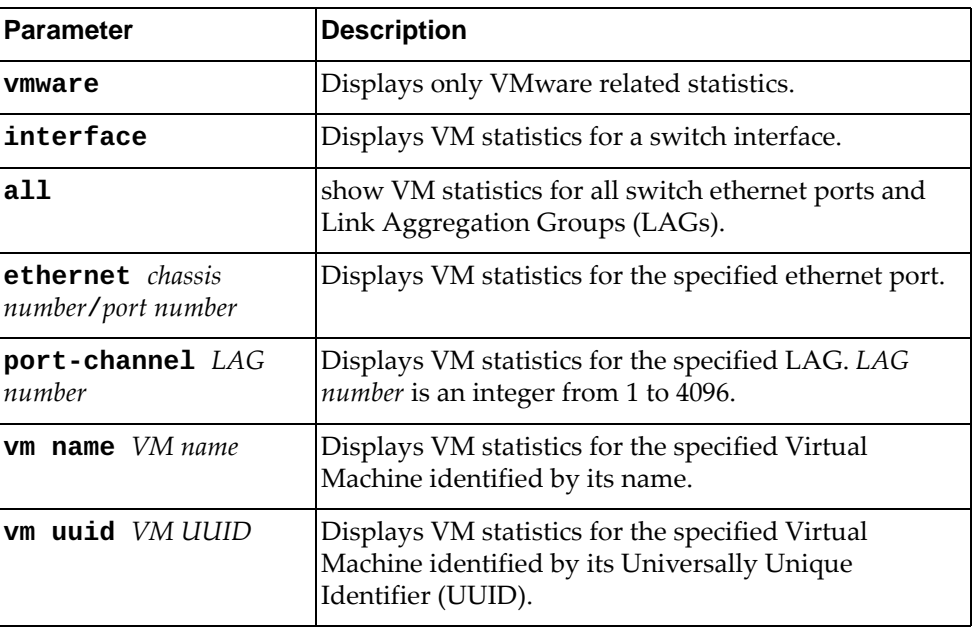

### **Modes**

- User EXEC mode
- Privileged EXEC mode

## **History**

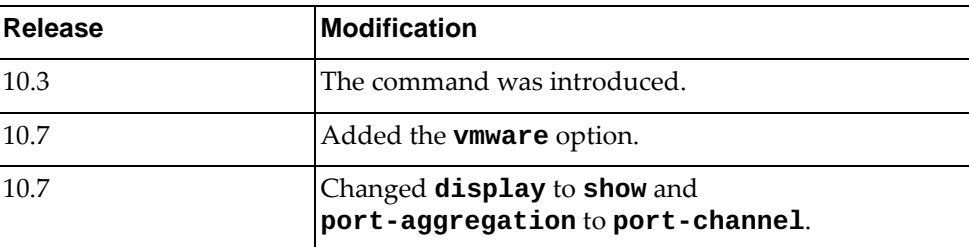

### **Example**

The following command shows vNIC statistics for Nutanix and/or VMware:

```
Switch> show virtual-machine vnic statistics
Interface Ethernet1/2/2
VM uuid : 4239c9fe-8ea2-0d61-4207-797c2c991007
VM name : VM1_94
VNIC mac : 00:50:56:B9:C7:3D
 Time of capture :2018/03/12 14:41:10 
 RX Bytes :0 TX Bytes :0 
 RX Packets :24 TX Packets :27 
 RX Mcast Packets :0 TX Mcast Packets :0 
 RX Bcast Packets :3 TX Bcast Packets :0 
 RX Dropped Packets:0 TX Dropped Packets:0 
 RX Rate Kbps :0 TX Rate Kbps :0 
  Usage Rate Kbps :0
VM uuid : 564dbb49-2228-1390-27b8-3b7774b4dd3c
VM name : NTNX-J110F4W-A-CVM
VNIC mac : 00:0C:29:B4:DD:3C
  Time of capture :2018/03/12 14:41:10 
 RX Bytes :140 TX Bytes :63 
 RX Packets :4576 TX Packets :4615 
 RX Mcast Packets :0 TX Mcast Packets :0 
 RX Bcast Packets :3 TX Bcast Packets :0 
 RX Dropped Packets:0 TX Dropped Packets:0 
 RX Rate Kbps : 140 TX Rate Kbps : 63
  Usage Rate Kbps :204
```
## **Restrictions**

Option **vmware** is not available on the NE0152T.

# **show vlag config-consistency**

Displays Virtual Link Aggregation Group (VLAG) global or detailed consistency checking information.

## **Syntax**

#### **show vlag config-consistency [detail]**

where:

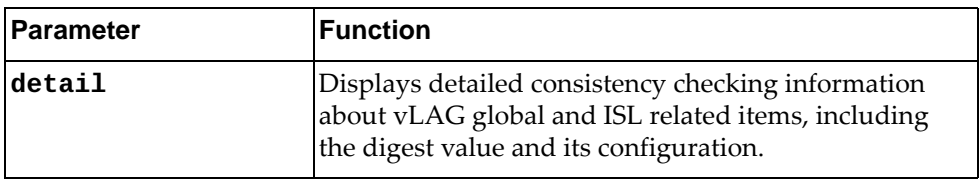

## **Modes**

- User EXEC mode
- Privileged EXEC mode
- Global Configuration mode
# **History**

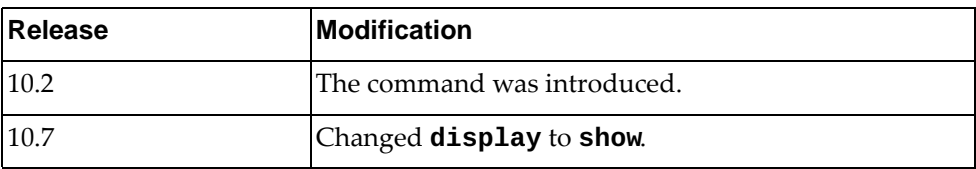

# **Example**

The following command displays global VLAG consistency checking information:

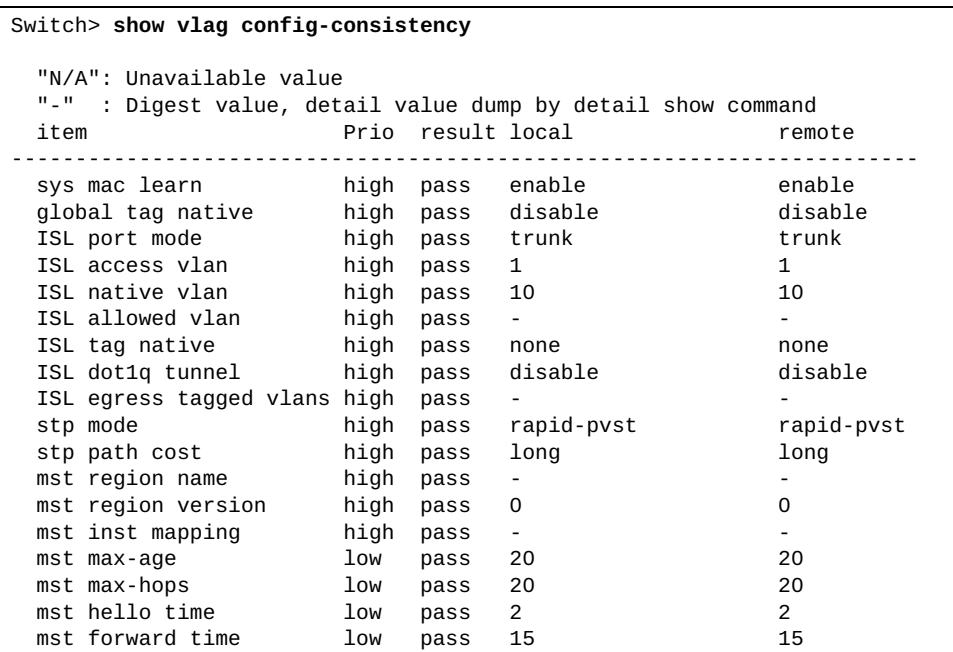

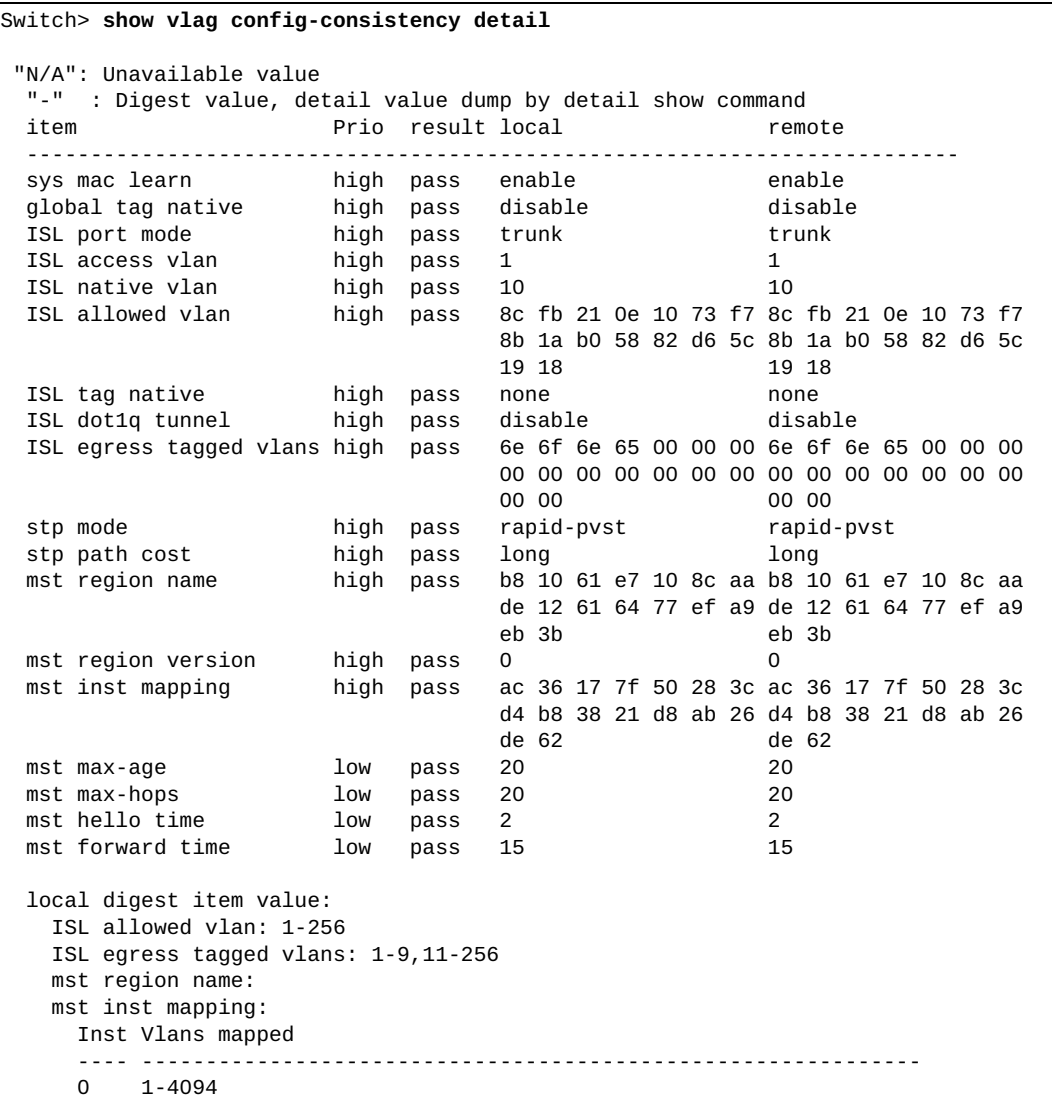

The following command displays detailed VLAG consistency checking information:

# **show vlag configuration**

Displays Virtual Link Aggregation Group (VLAG) global and Inter-Switch Link (ISL) related configuration.

# **Syntax**

#### **show vlag configuration**

#### **Modes**

- User EXEC mode
- Privileged EXEC mode
- Global Configuration mode

# **History**

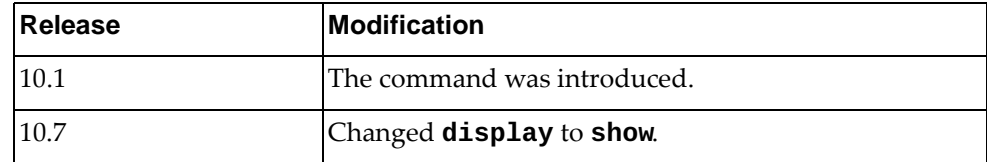

# **Example**

The following command displays VLAG configuration information:

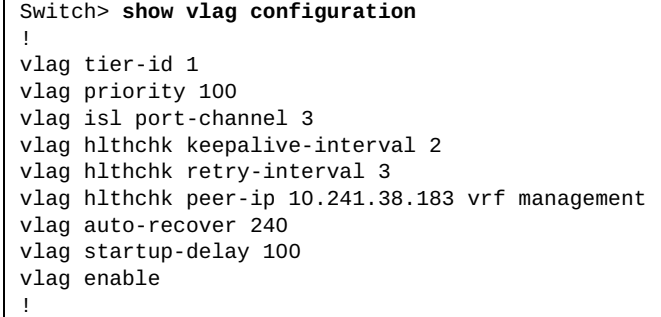

#### **show vlag ecp**

Displays Virtual Link Aggregation Group (VLAG) Edge Control Protocol (ECP) information.

# **Syntax**

**show vlag ecp {channels|statistics|upper-layer-protocols}**

where:

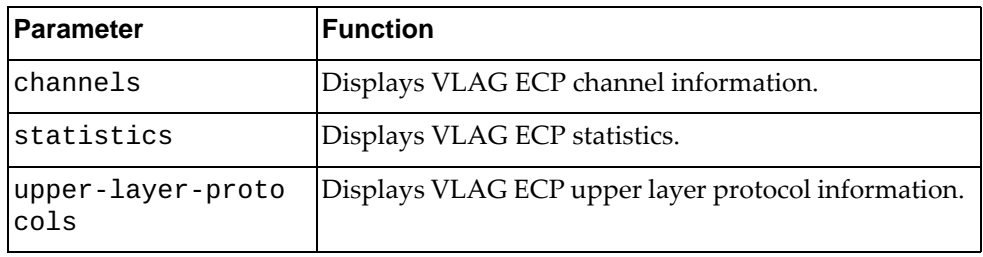

# **Modes**

- User EXEC mode
- Privileged EXEC mode

# **History**

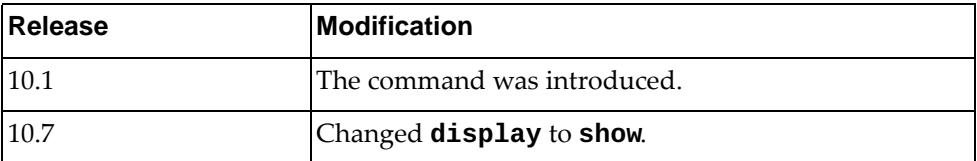

## **Example**

The following command displays VLAG ECP channel information:

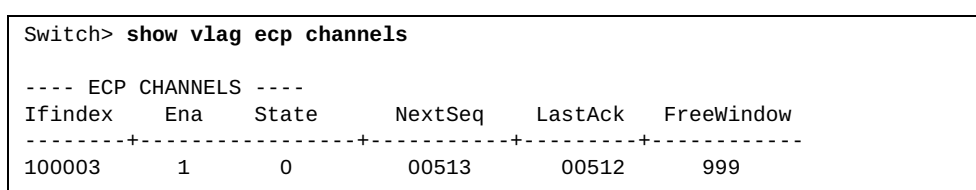

# **show vlag information**

Displays Virtual Link Aggregation Group (VLAG) global and Inter-Switch Link (ISL) related state information.

# **Syntax**

**show vlag information**

#### **Modes**

- User EXEC mode
- Privileged EXEC mode
- Global Configuration mode

# **History**

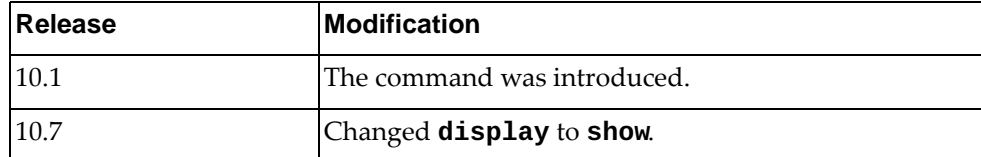

#### **Example**

The following command displays VLAG information:

Switch> **show vlag information** Global State : enabled VRRP active/active mode : enabled vLAG system MAC : 08:17:f4:c3:dd:09 ISL Information: PCH Ifindex State Previous State -------+-----------+-----------+--------------------------------- 10 100010 Active Inactive Mis-Match Information: Local Peer -------------+---------------------------+----------------------- Match Result : Match Match Tier ID : 10 10 System Type : G8296 G8296 OS Version : 10.8.x.x 10.8.x.x Role Information: Local Peer -------------+---------------------------+----------------------- Admin Role : Primary Secondary Oper Role : Secondary Primary Priority : 0 100 System MAC : a8:97:dc:f8:41:01 a8:97:dc:f8:3a:01 Consistency Checking Information: State : enabled Strict Mode : disabled Final Result : pass FDB refresh Information: FDB is doing refresh with below setting: FDB refresh is configured Bridge FDB aging timer is 1800 second(s) FDB synchronization Information: FDB is being synchronized. Auto Recovery Interval 300s (Finished) Startup Delay Interval 15s (Finished) Health Check Information: Health check Peer IP Address: 10.241.39.68 Health check Local IP Address: 10.241.39.67 Health check retry interval: 30 seconds Health check number of keepalive attempts: 3 Health check keepalive interval: 5 seconds Health check status: UP Peer Gateway State : enabled Total enabled VLAG instances: 1 Down : 0 Local UP : 0 Remote UP : 0 Formed : 1 VLAG instance 1 : enabled Instance Information PCH ifindex State Previous State Cons Res ----------+-----------+--------------+-----------------+-------- 1 100001 Formed Remote UP pass

#### **show vlag instance**

Displays Virtual Link Aggregation Group (VLAG) instance configuration and state information.

#### **Syntax**

#### **show vlag instance {***<VLAG instance>***|all} {config-consistency [detail]|configuration|information}**

where:

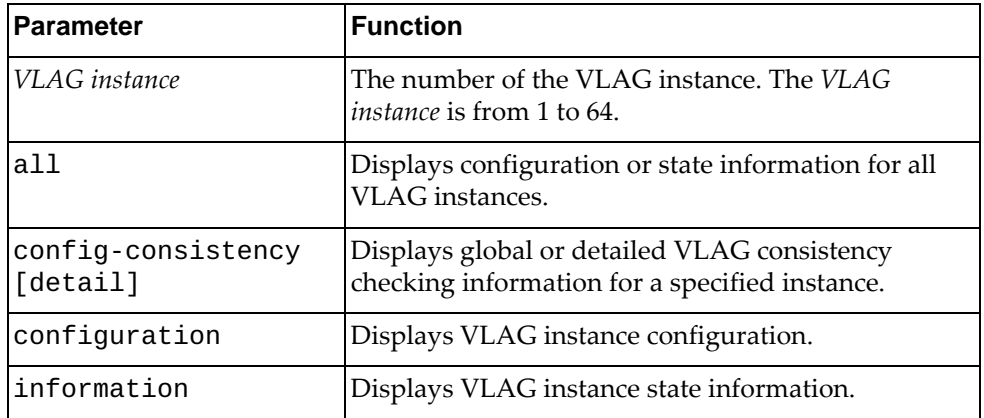

#### **Modes**

- User EXEC mode
- Privileged EXEC mode
- Global Configuration mode

# **History**

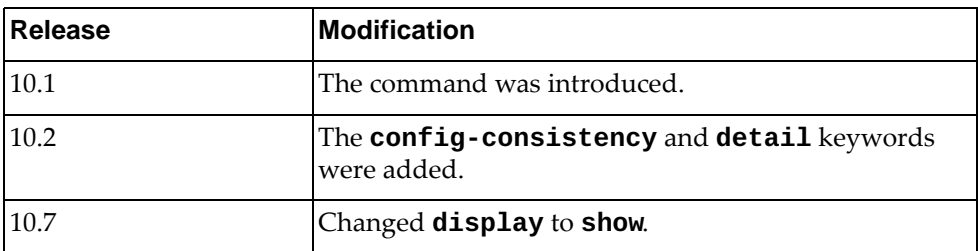

# **Example**

The following command displays information for all VLAG instances:

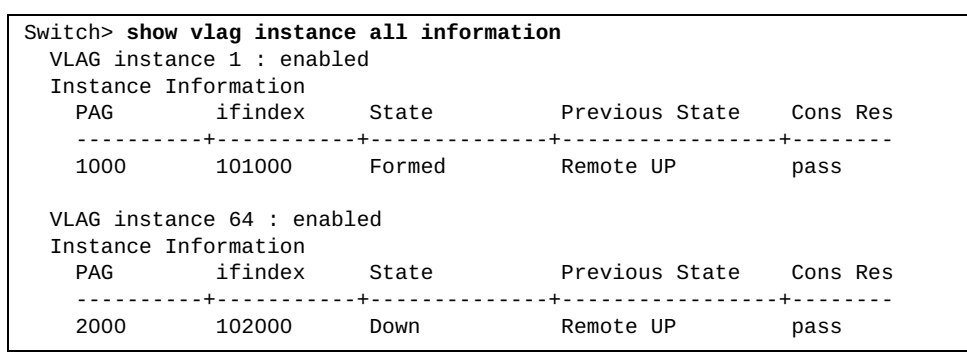

# **show vlag internal event-history**

Displays Virtual Link Aggregation Group (VLAG) event logs.

# **Syntax**

#### **show vlag internal event-history {errors|msgs}**

where:

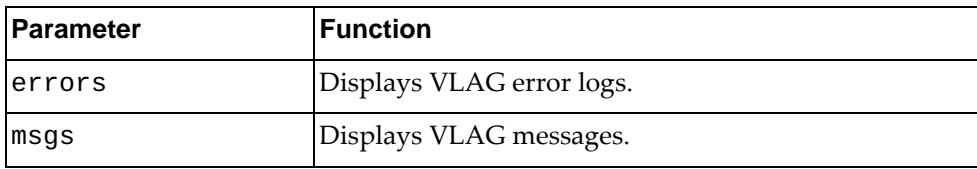

## **Modes**

- User EXEC mode
- Privileged EXEC mode
- Global Configuration mode

## **History**

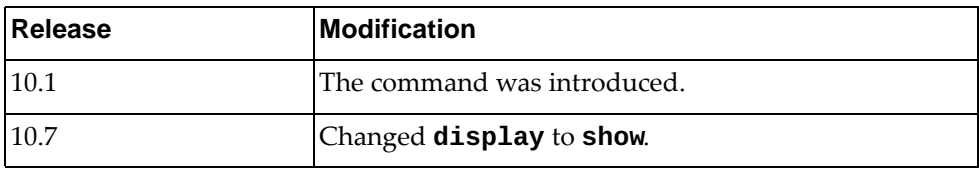

### **Example**

The following command displays VLAG messages:

```
Switch> show vlag internal event-history msgs
Event: MESSAGES, length:59, at 36010 usecs after Fri Jan 8 04:58:42 2016
 vlag_sm_isl_init(1428):
 VLAG ISL init get system type:64
Event: MESSAGES, length:74, at 36320 usecs after Fri Jan 8 04:58:42 2016
 vlag_sm_isl_init(1435):
 VLAG ISL init get OS version: 10.8.5.0 [part2]
Event: MESSAGES, length:53, at 134843 usecs after Fri Jan 8 04:58:42 
2016
 vlag_sm_main(1964):
 VLAG SM pthread is running now
Event: MESSAGES, length:46, at 135326 usecs after Fri Jan 8 04:58:42 
2016
 vlag_fdb_main(1140):
 VFDB start event loop.
Event: MESSAGES, length:36, at 933887 usecs after Fri Jan 8 04:58:42 
2016
 vlag_start(347):
 VLAG has started
```
### **show vlag internal global information**

Displays Virtual Link Aggregation Group (VLAG) global internal information.

#### **Syntax**

#### **show vlag internal global information**

#### **Modes**

- User EXEC mode
- Privileged EXEC mode
- Global Configuration mode

# **History**

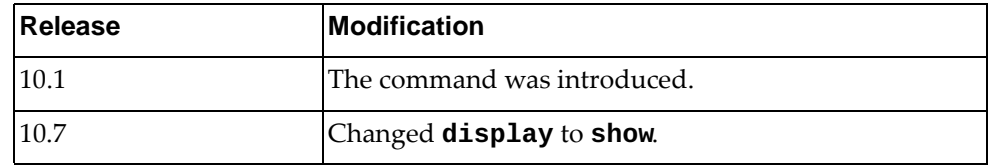

### **Example**

The following command displays VLAG global internal information:

Switch> **show vlag internal global information**

#### **show vlag internal instance**

Displays Virtual Link Aggregation Group (VLAG) internal instance information.

## **Syntax**

#### **show vlag internal instance {***<VLAG instance>***|all} information**

where:

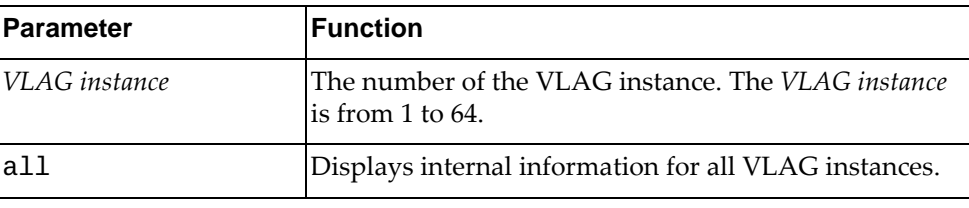

# **Modes**

- User EXEC mode
- Privileged EXEC mode
- Global Configuration mode

# **History**

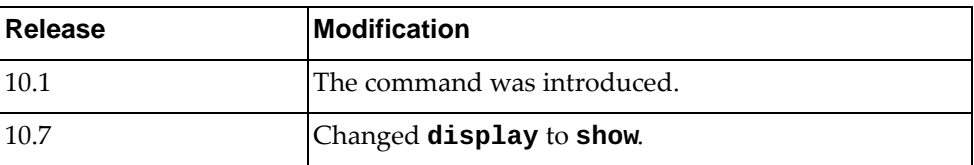

# **Example**

The following command displays internal information for VLAG instance 1:

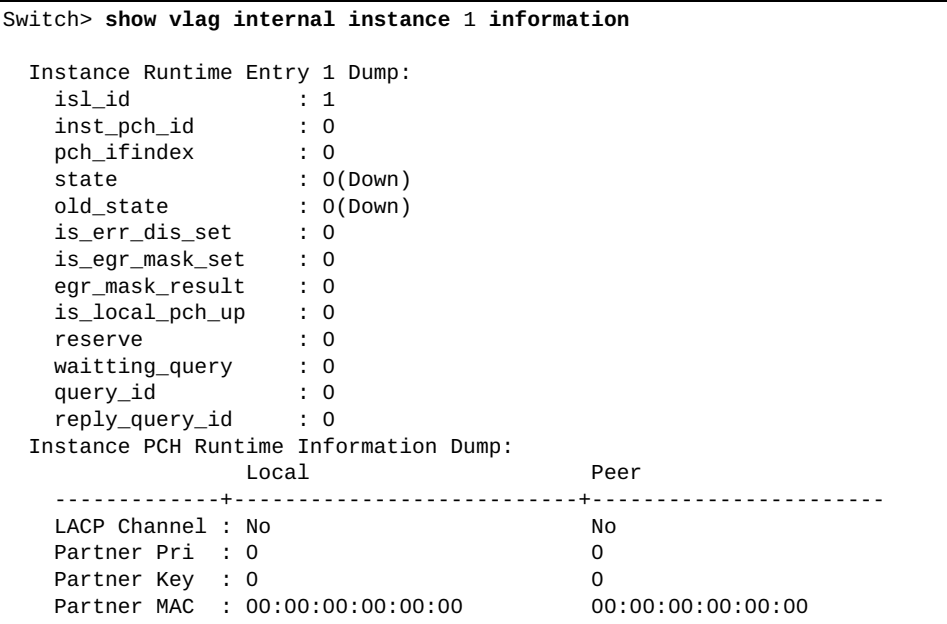

# **show vlag internal isl information**

Displays Virtual Link Aggregation Group (VLAG) internal Inter-Switch Link (ISL) information.

# **Syntax**

#### **show vlag internal isl information**

#### **Modes**

- User EXEC mode
- Privileged EXEC mode
- Global Configuration mode

# **History**

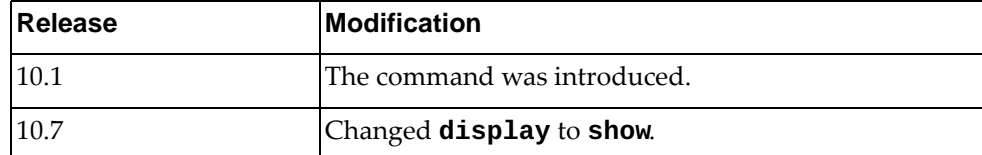

# **Example**

The following command displays VLAG internal ISL information:

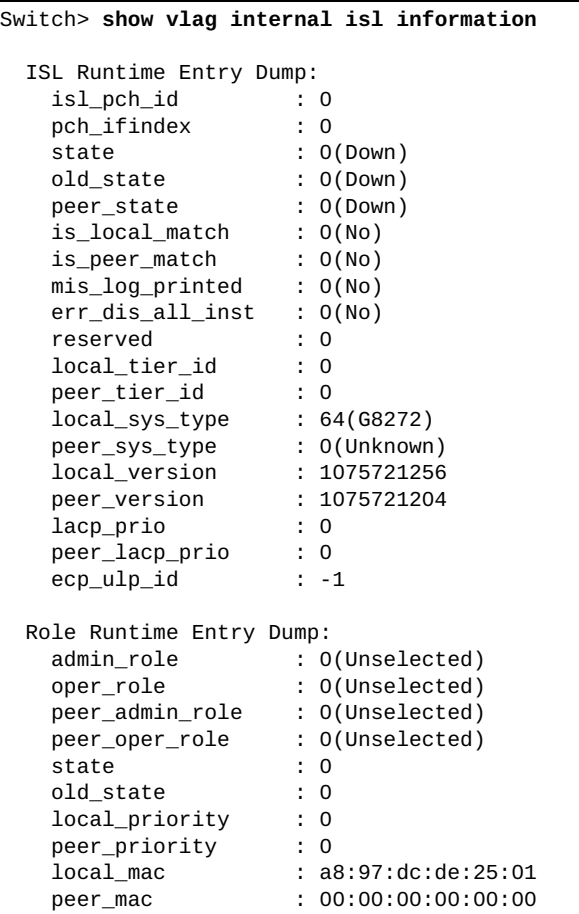

#### **show vlag internal syncdb**

Displays Virtual Link Aggregation Group (VLAG) Forwarding Database (FDB) information.

#### **Syntax**

**show vlag internal syncdb {count|local|remote} [address** *<MAC address>* **[interface {ethernet** *<chassis number***/***port number>***| port-channel** *<LAG number>***} [vlan** *<VLAN number>***]]]**

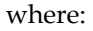

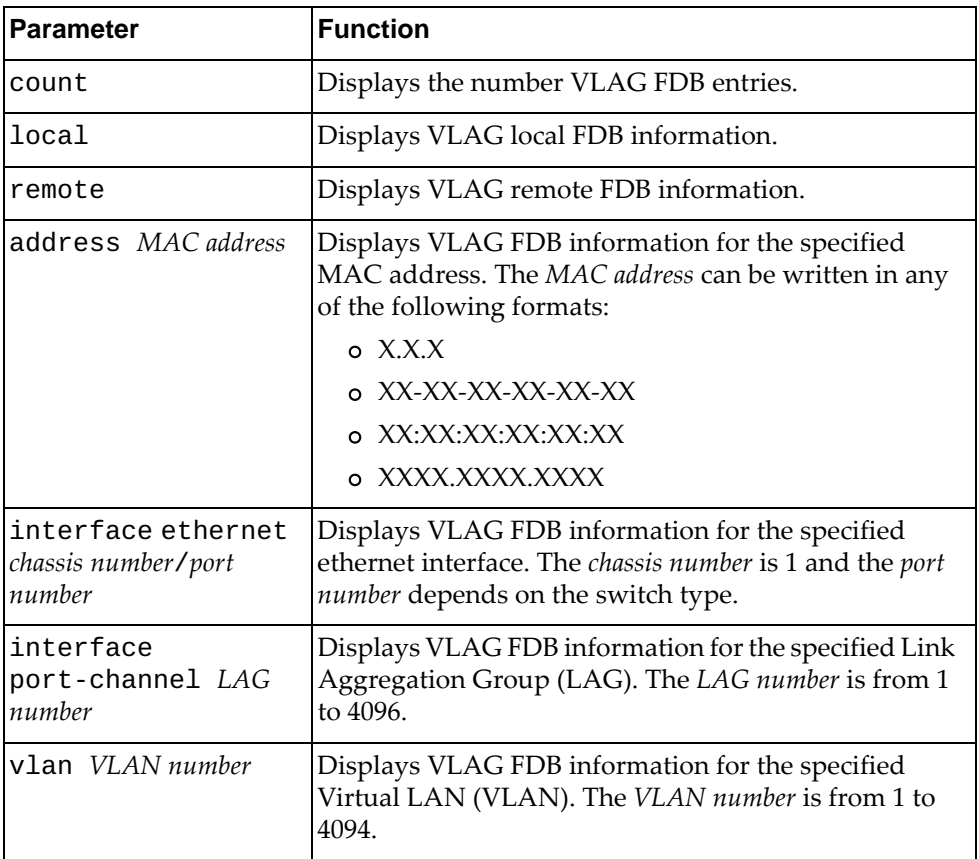

### **Modes**

- User EXEC mode
- Privileged EXEC mode
- Global Configuration mode

# **History**

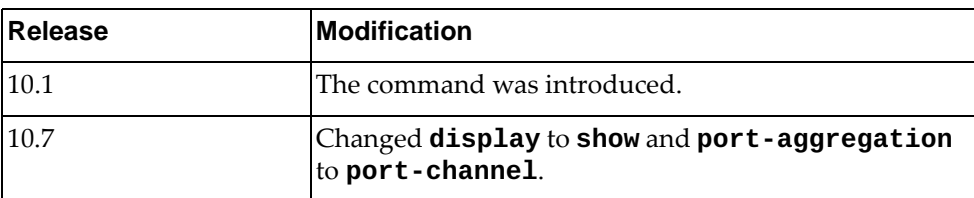

### **Example**

The following command displays VLAG local FDB entries:

```
Switch> show vlag internal syncdb local
VLAG local db:
  H - s/w hit bit; for remote db.
  D - del pending bit; for local db.
  P - peer mac bit; for remote db.
   VLAN MAC Ifindex Hit Del Peer
--+------+---------------+-------+---+---+----
   (4093 - A897.DCF7.DD01) 100003 
 (2000 - A897.DCF7.DD01) 100003 
 ( 10 - A897.DCF7.DD01) 100003 
   ( 9 - A897.DCF7.DD01) 100003 
   ( 8 - A897.DCF7.DD01) 100003 
   ( 7 - A897.DCF7.DD01) 100003 
   ( 6 - A897.DCF7.DD01) 100003 
   ( 5 - A897.DCF7.DD01) 100003 
   ( 4 - A897.DCF7.DD01) 100003 
   ( 3 - A897.DCF7.DD01) 100003 
 ( 2 - A897.DCF7.DD01) 100003 
 ( 1 - A897.DCF7.DD01) 100003
```
#### **show vlag internal vlandb**

Displays Virtual Link Aggregation Group (VLAG) internal Forwarding Database (FDB) Virtual LAN (VLAN) configuration.

#### **Syntax**

**show vlag internal vlandb {interface port-channel** *<LAG number>***}|vlan** *<VLAN number>***}**

where:

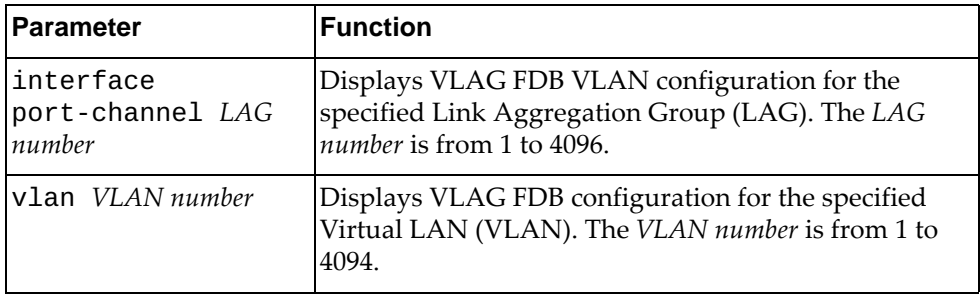

#### **Modes**

- User EXEC mode
- Privileged EXEC mode
- Global Configuration mode

#### **History**

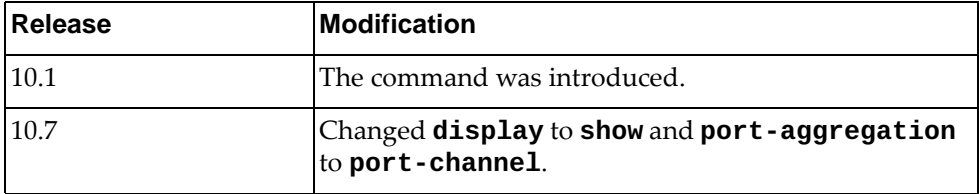

#### **Example**

The following command displays VLAG FDB configuration for VLAN 1:

#### Switch> **show vlag internal vlandb vlan** 1

VLAN 1 contain: 100012

#### **show vlag statistics**

Displays Virtual Link Aggregation Group (VLAG) statistics.

### **Syntax**

#### **show vlag statistics**

#### **Modes**

- User EXEC mode
- Privileged EXEC mode
- Global Configuration mode

# **History**

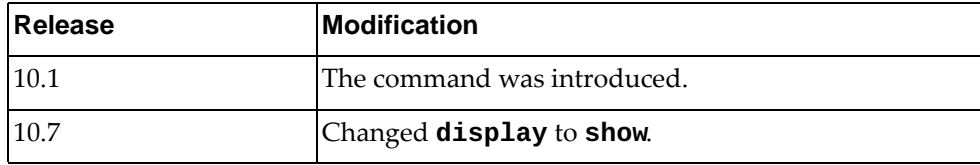

# **Example**

The following command displays VLAG statistics:

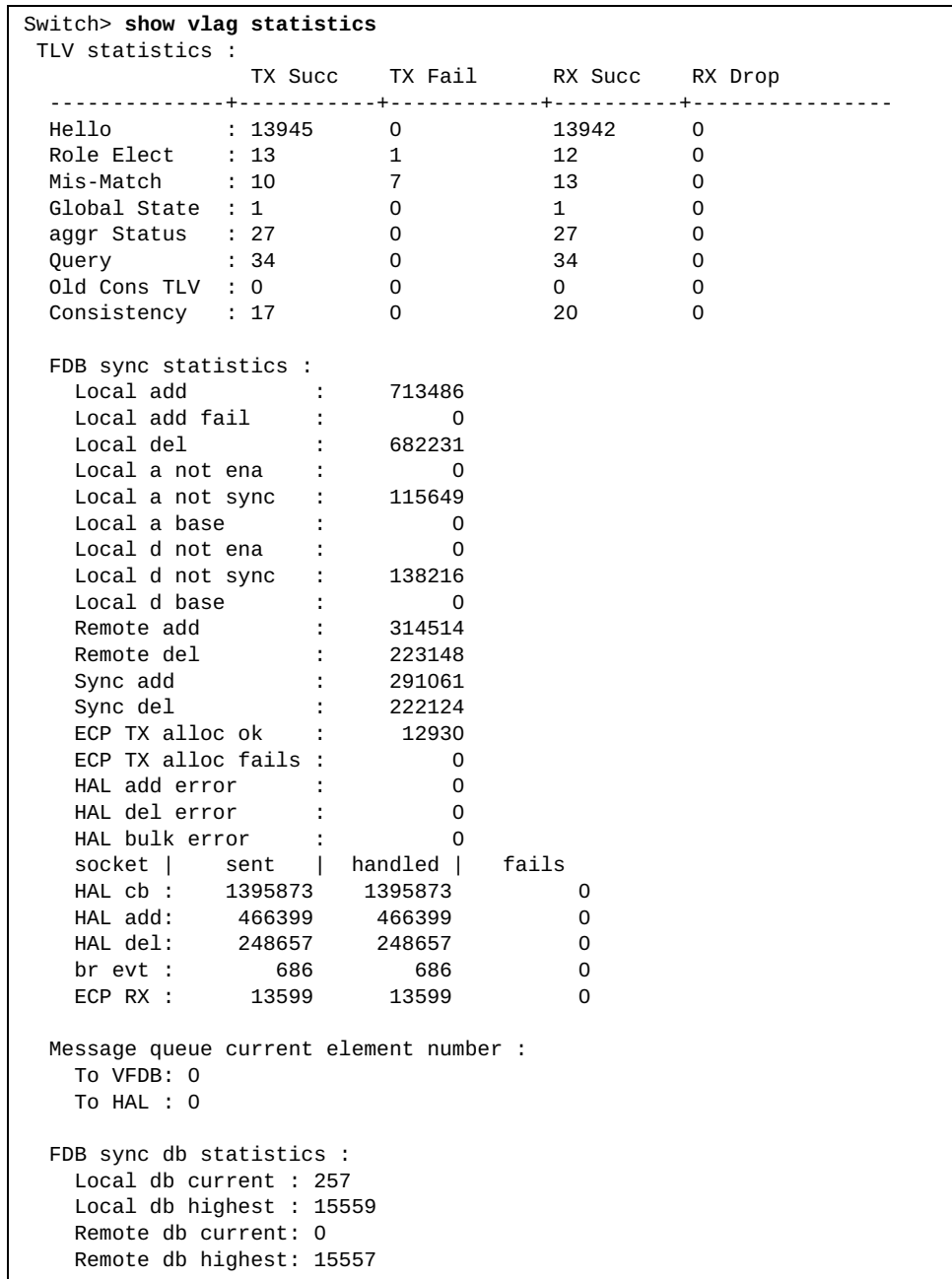

#### **show vlan**

Displays Virtual LAN (VLAN) information.

### **Syntax**

**show vlan [access-map|brief|classifier|id** *<VLAN number>* **[private-vlan]|name** *<VLAN name>***|private-vlan|summary]**

where:

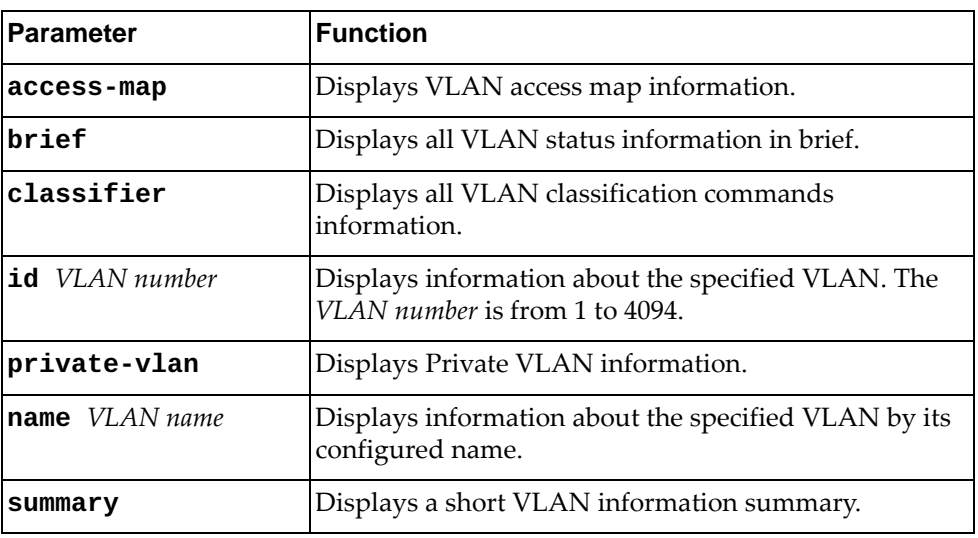

## **Modes**

- User EXEC mode
- Privileged EXEC mode
- Global Configuration mode

# **History**

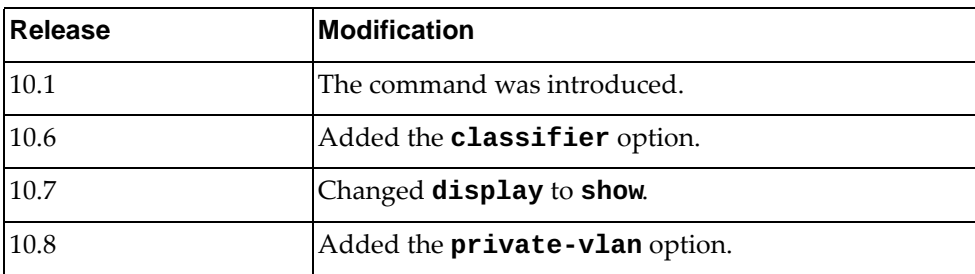

# **Example**

The following command displays VLAN information:

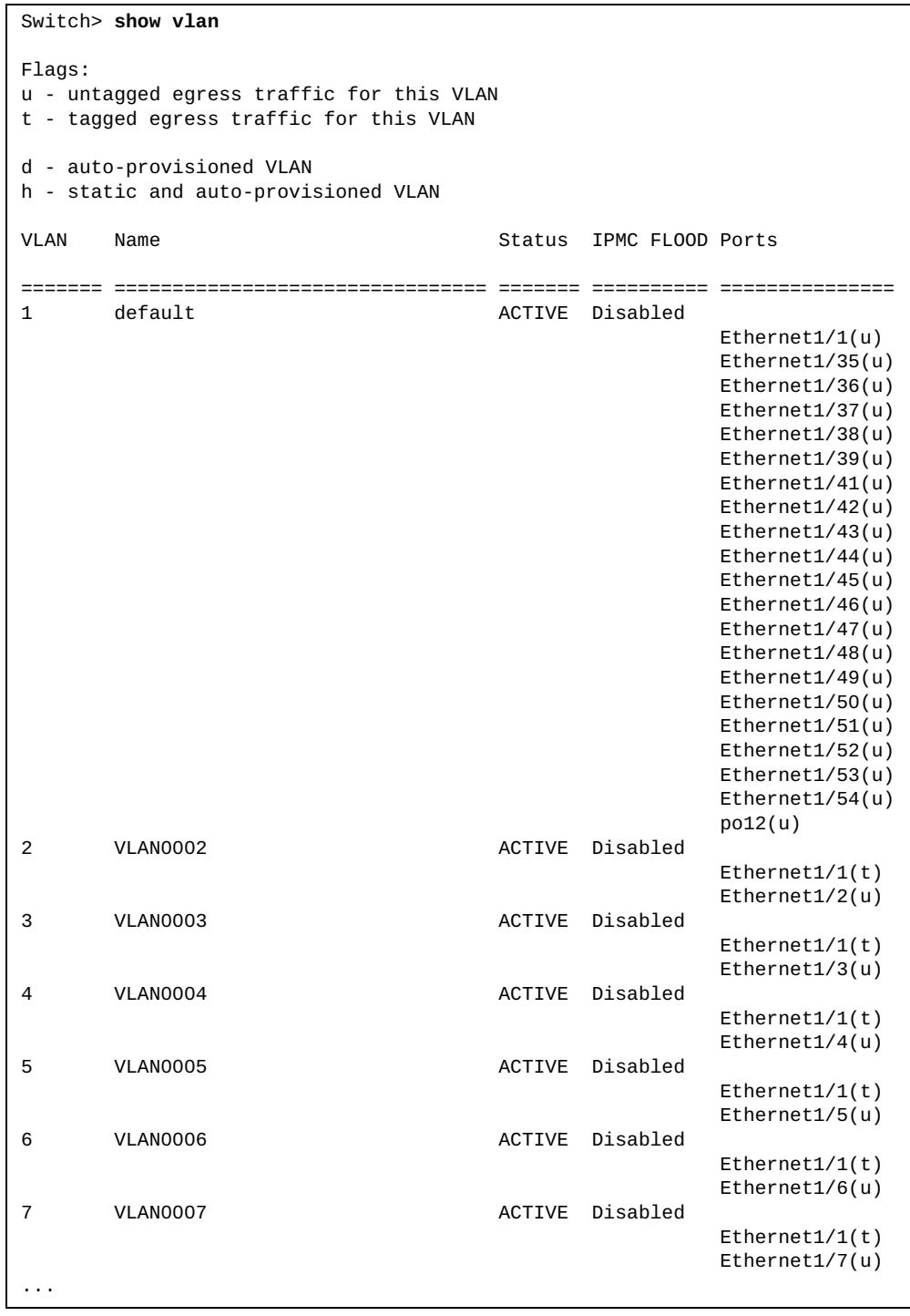

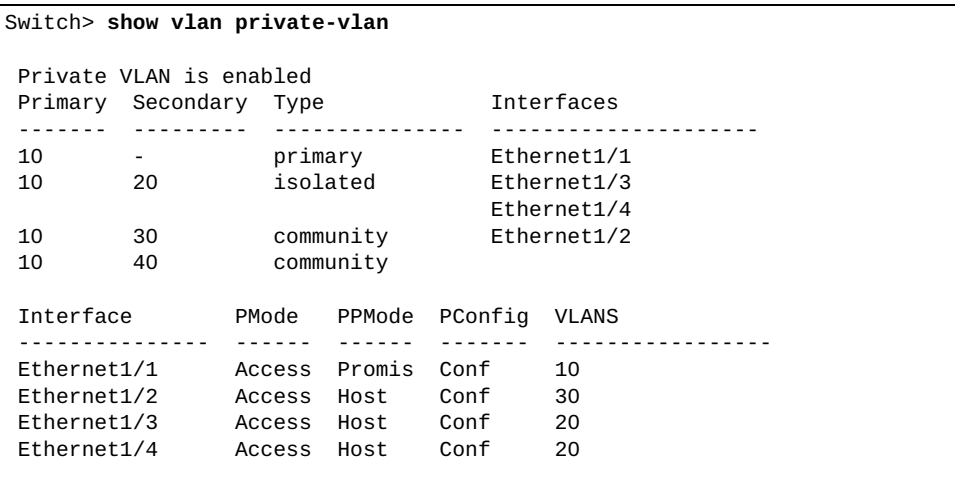

The following command displays private VLAN information:

### **show vlan access-list**

Displays Virtual LAN (VLAN) access list information.

# **Syntax**

**show vlan access-list [***<access list name>***]**

where:

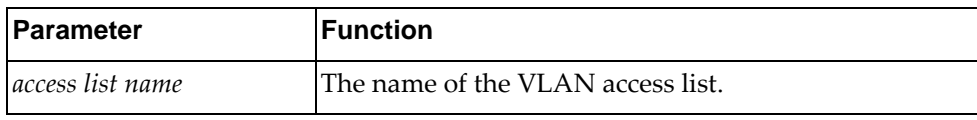

# **Modes**

All command modes

# **History**

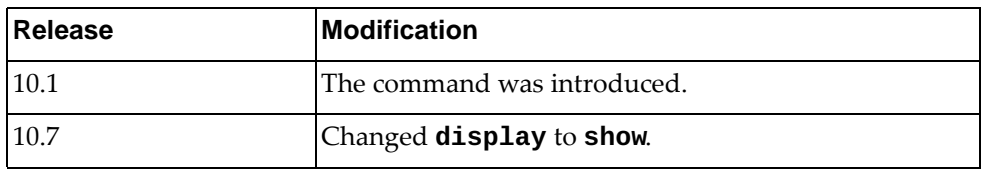

# **Example**

The following command displays VLAN access list information:

Switch> **show vlan access-list**

### **show vlan classifier subnet-vlan**

Displays IP subnet VLAN information.

## **Syntax**

**show vlan classifer subnet-vlan [ip {***<IP address> <mask>* **|** *<IP address>/<submask>***} | vlan** *<VLAN ID>***]**

**show vlan classifer subnet-vlan state [interface {ethernet** 

*<chassis number>/<port number>* **| port-channel** *<port-channel (1-4096>***}]**

where:

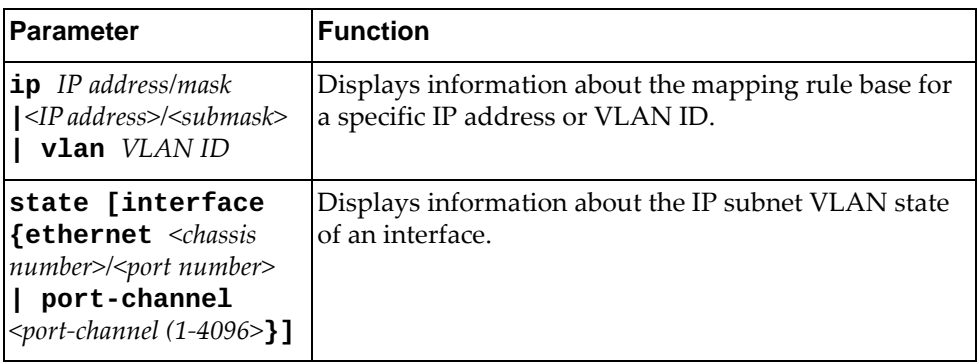

#### **Modes**

All command modes

### **History**

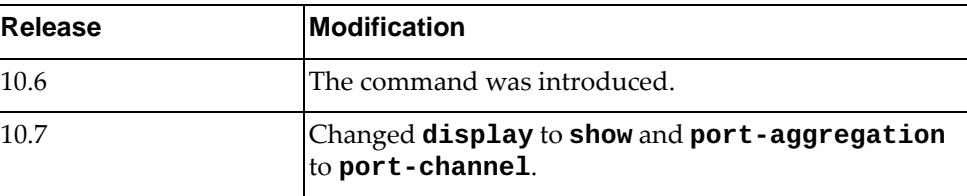

### **Example**

The following command displays information regarding IP subnet VLAN:

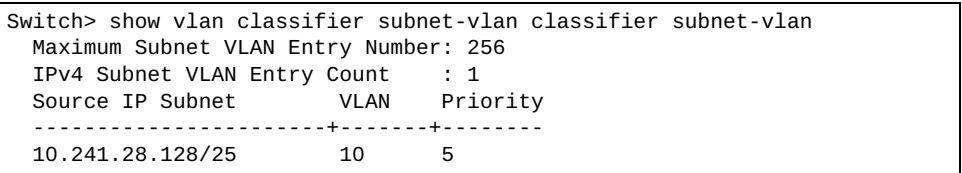

# **show vlan dot1q tag native**

Displays the status of tagging on the native Virtual LANs (VLANs).

#### **Syntax**

#### **show vlan dot1q tag native**

#### **Modes**

- User EXEC mode
- Privileged EXEC mode
- Global Configuration mode

# **History**

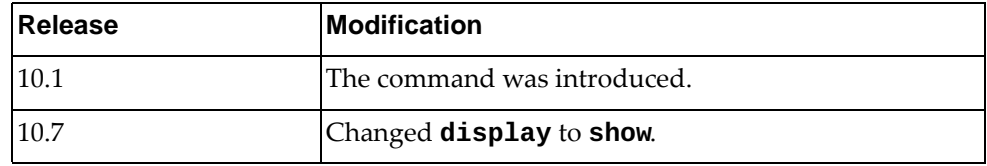

#### **Example**

The following command displays the status of tagging on the native VLANs:

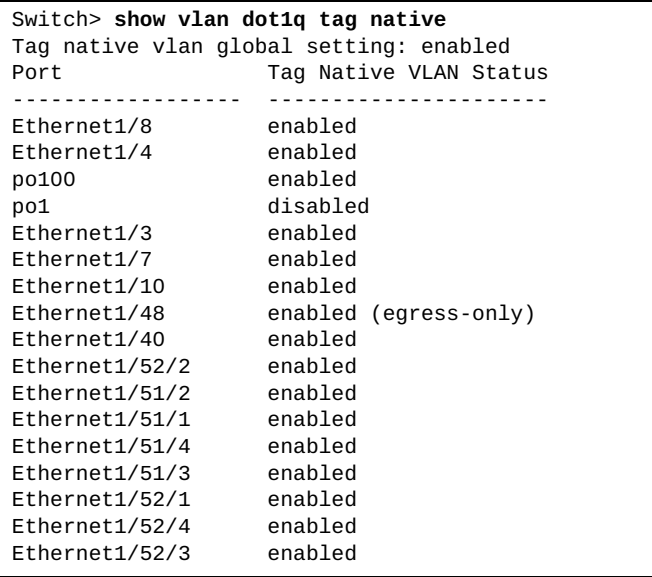

# **show vlan filter**

Displays information about all Virtual LAN (VLAN) filters.

## **Syntax**

**show vlan filter [access-map** <access map name> | **vlan** <VLAN number>]

where:

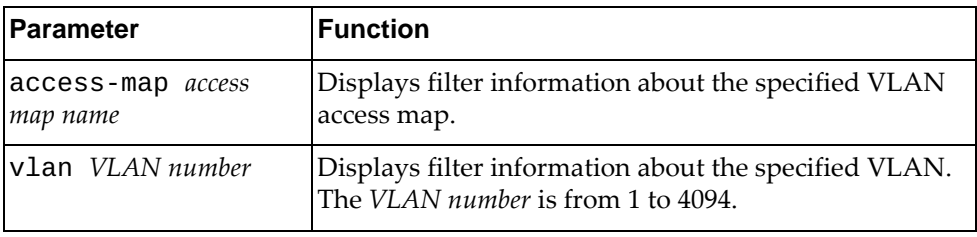

# **Modes**

All command modes

## **History**

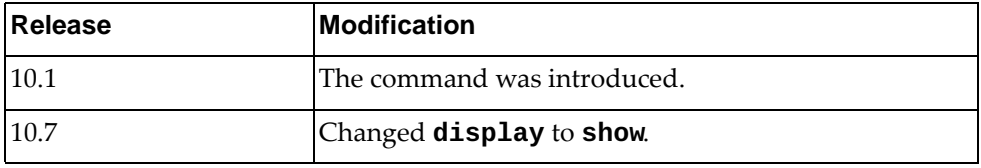

# **Example**

The following command displays VLAN filter information:

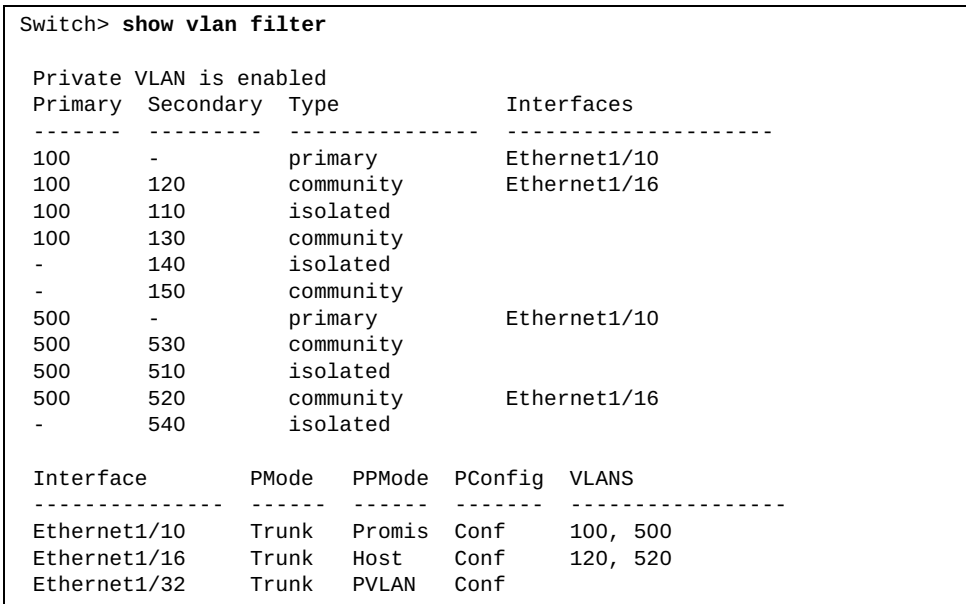

#### **show vnetworks**

Displays Virtual Network (vNetwork) information.

# **Syntax**

**show vnetworks [uuid** *<vNetwork UUID>***]**

where:

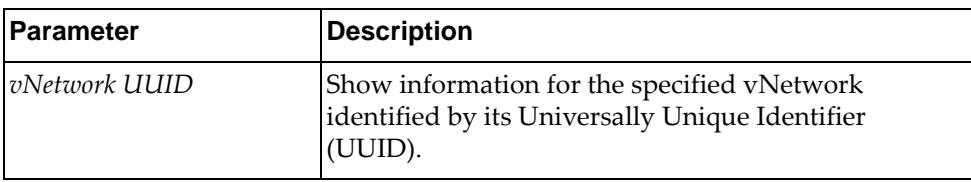

## **Modes**

- User EXEC mode
- Privileged EXEC mode

### **History**

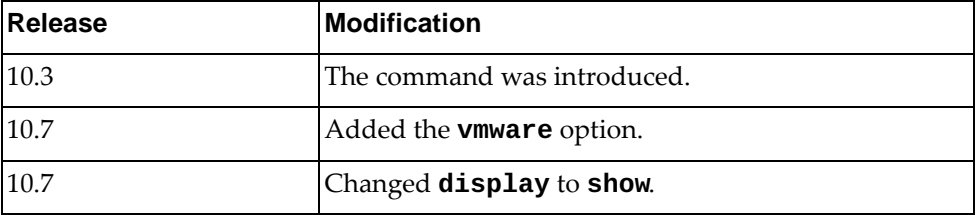

# **Example**

The following command displays vNetwork information for Nutanix and/or VMware:

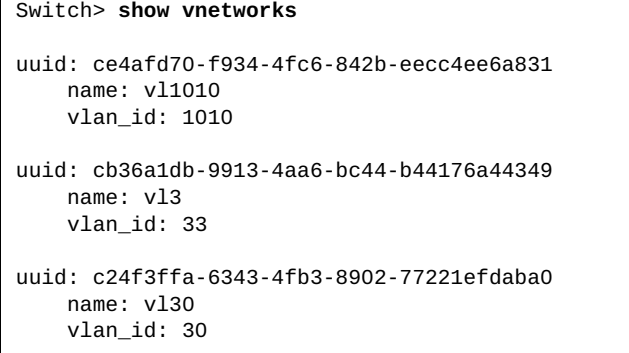

The following command displays vNetwork UUID information for Nutanix only:

Switch> **show vnetworks uuid** bde82d23-72d5-4ca5-b8bc-a2efda381502 uuid: bde82d23-72d5-4ca5-b8bc-a2efda381502 name: vl1075 vlan\_id: 1075

## **show vrf**

Displays Virtual Routing and Forwarding (VRF) information.

# **Syntax**

**show vrf [***<VRF instance name>***|default|management]**

where:

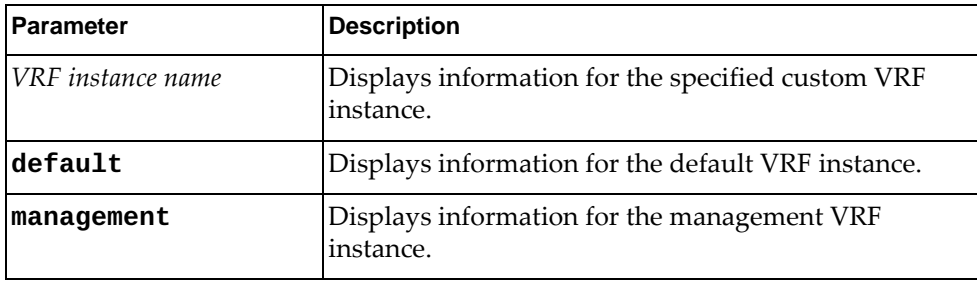

## **Modes**

- User EXEC Mode
- Privileged EXEC Mode
- Global Configuration Mode

# **History**

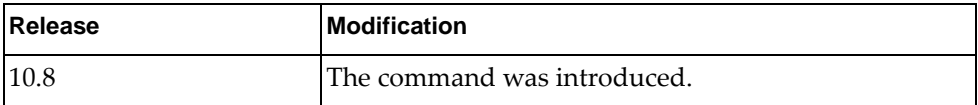

# **Example**

The following command displays information for the default VRF instance:

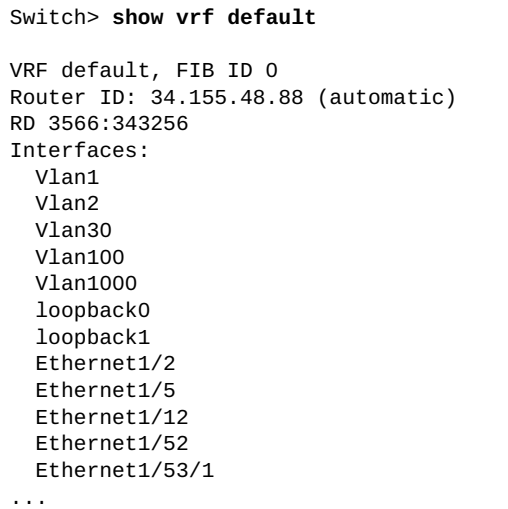

#### **show vrrp**

Displays Virtual Router Redundancy Protocol (VRRP) information.

#### **Syntax**

**show vrrp [ipv6] [detail] [interface {***<interface name>***| |ethernet** *<chassis number***/***port number>***|vlan** *<VLAN number>***}] [backup|init|master]**

where:

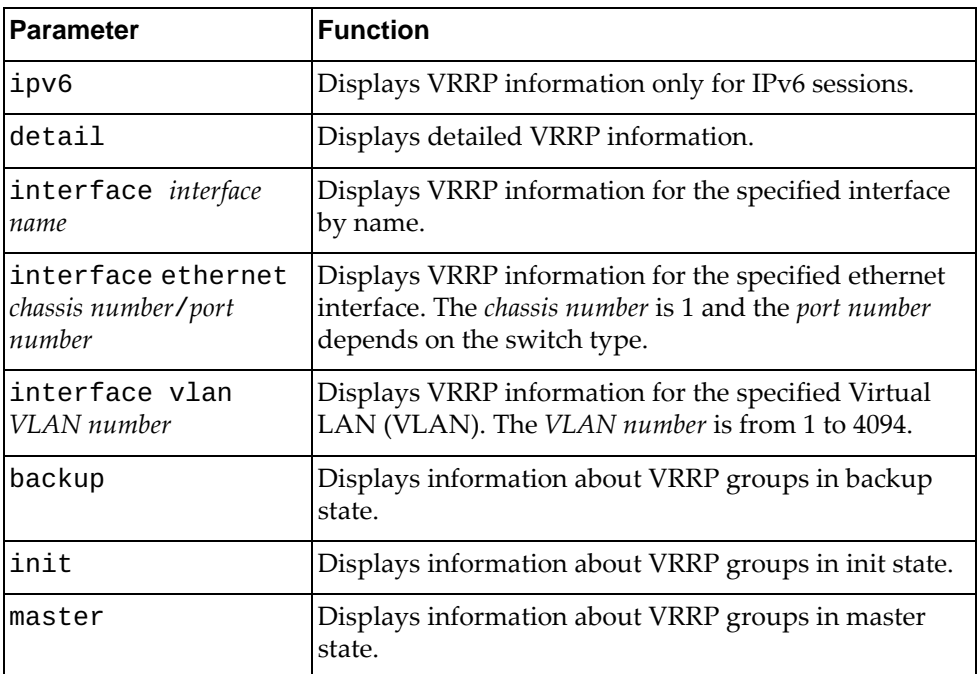

# **Modes**

- User EXEC mode
- Privileged EXEC mode
- Global Configuration mode

# **History**

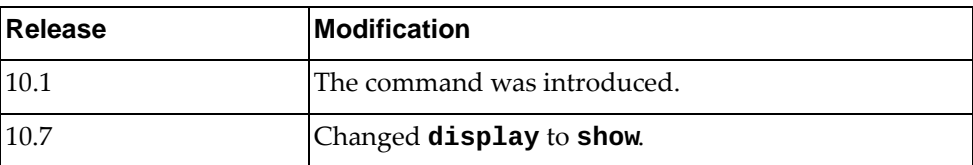

# **Example**

The following command displays VRRP information:

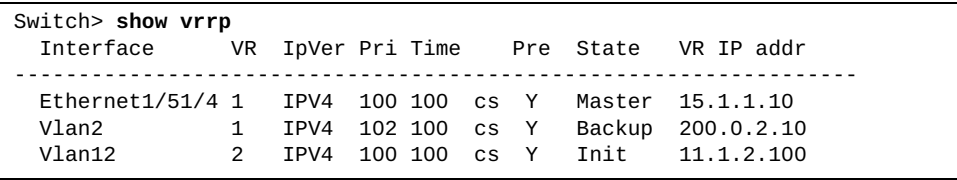

#### **show vrrp ecp**

Displays Virtual Router Redundancy Protocol (VRRP) Edge Control Protocol (ECP) information.

# **Syntax**

**show vrrp ecp {channels|statistics|upper-layer-protocols}**

where:

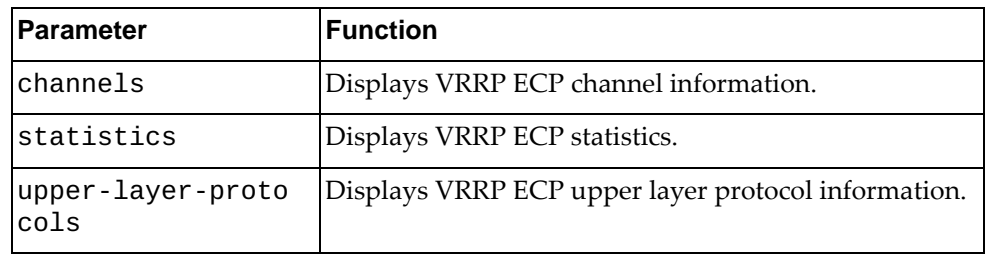

# **Modes**

- User EXEC mode
- Privileged EXEC mode
- Global Configuration mode

### **History**

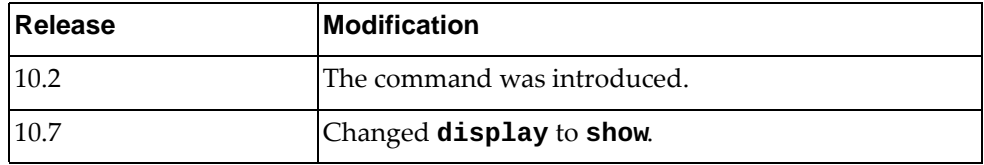

### **Example**

The following command displays VRRP ECP channel information:

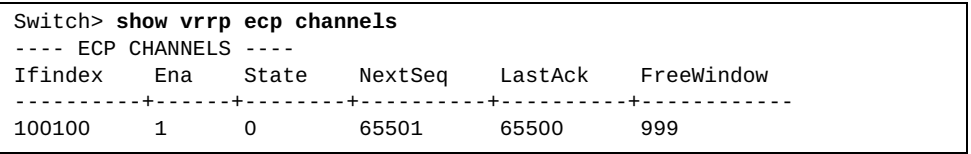

#### **show vrrp vlag**

Displays vLAG Virtual Router Redundancy Protocol (VRRP) information.

### **Syntax**

**show vrrp vlag [interface {***<interface name>***|ethernet** *<chassis number***/***port number>***|vlan** *<VLAN number>***}|vr** *<VRRP group>***] [backup|init|master]**

where:

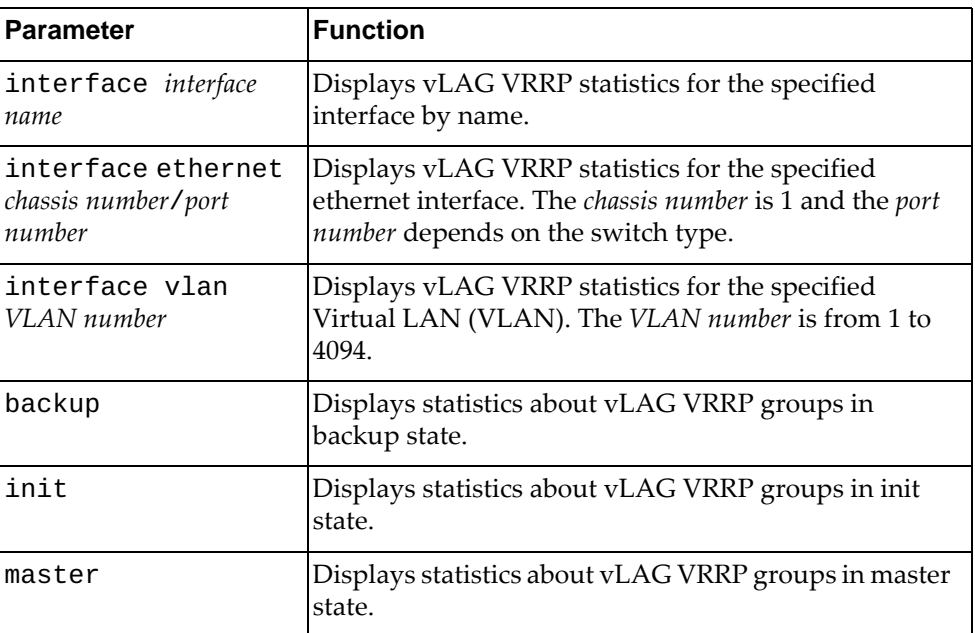

# **Modes**

- User EXEC mode
- Privileged EXEC mode
- Global Configuration mode

# **History**

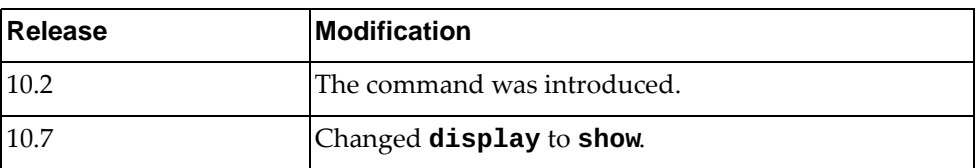

# **Example**

The following command displays vLAG VRRP information:

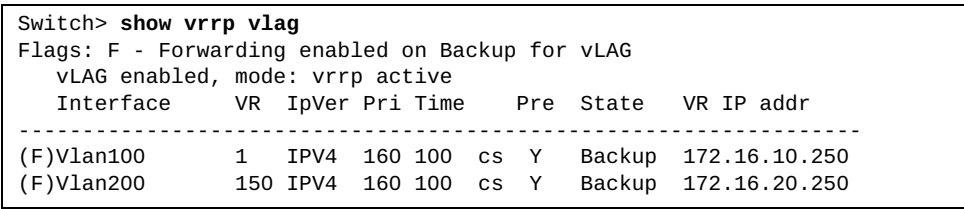

#### **show vrrp vr**

Displays Virtual Router Redundancy Protocol (VRRP) group information.

### **Syntax**

**show vrrp [ipv6] [detail] vr** *<VRRP group>* **[backup|init| |master]**

where:

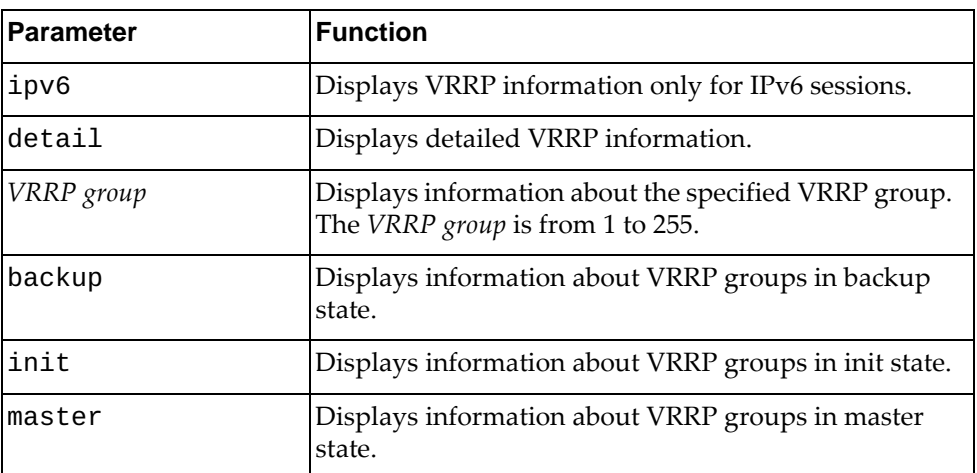

### **Modes**

- User EXEC mode
- Privileged EXEC mode
- Global Configuration mode

#### **History**

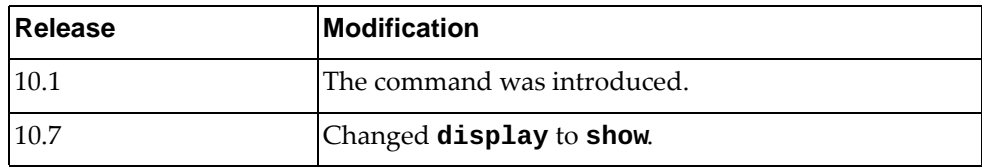

#### **Example**

The following command displays information about VRRP group 1:

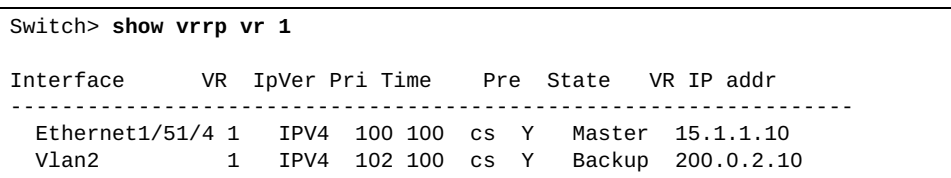
#### **show vrrp statistics**

Displays Virtual Router Redundancy Protocol (VRRP) statistics.

## **Syntax**

**show vrrp [ipv6] statistics [interface {***<interface name>***| |ethernet** *<chassis number***/***port number>***|vlan** *<VLAN number>***}|vr** *<VRRP group>***] [backup|init|master]**

where:

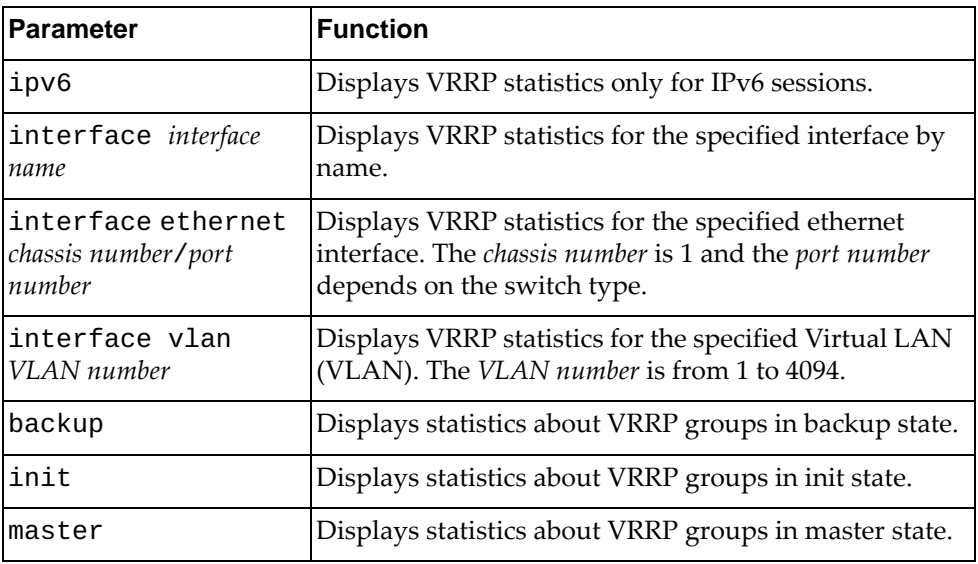

# **Modes**

- User EXEC mode
- Privileged EXEC mode
- Global Configuration mode

## **History**

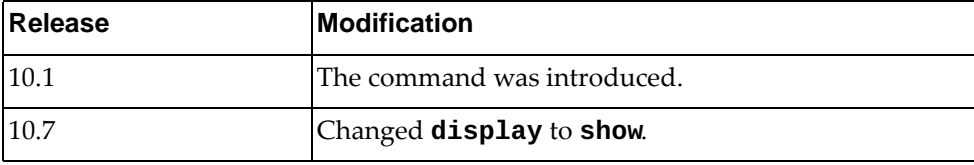

### **Example**

The following command displays VRRP statistics:

Switch> **show vrrp statistics** Checksum Errors: 0 Version Errors: 0 VRid Errors: 0 Address family IPv4 VRRP Id: 1 on interface: Ethernet1/51/4 Master Transitions: 1 Advertisements Rcvd: 71 Pkts Rcvd with IP TTL Errors: 0 Pkts Rcvd with Zero Priority: 0 Pkts Sent with Zero Priority: 0 Pkts Rcvd with Invalid TYPE: 0 Pkts Rcvd with VR IP Address Errors: 0 Pkts Rcvd with Packet Length Errors: 0 Pkts Rcvd with IP Count Mismatch: 0 Discontuinity Time: (0) 0:00:00.00 Refresh Rate: 1000 ms Address family IPv4 VRRP Id: 1 on interface: Vlan2 Master Transitions: 0 Advertisements Rcvd: 2138 Pkts Rcvd with IP TTL Errors: 0 Pkts Rcvd with Zero Priority: 0 Pkts Sent with Zero Priority: 0 Pkts Rcvd with Invalid TYPE: 0 Pkts Rcvd with VR IP Address Errors: 0 Pkts Rcvd with Packet Length Errors: 0 Pkts Rcvd with IP Count Mismatch: 0 Discontuinity Time: (0) 0:00:00.00 Refresh Rate: 1000 ms Address family IPv4 VRRP Id: 2 on interface: Vlan12 Master Transitions: 0 Advertisements Rcvd: 0 Pkts Rcvd with IP TTL Errors: 0 Pkts Rcvd with Zero Priority: 0 Pkts Sent with Zero Priority: 0 Pkts Rcvd with Invalid TYPE: 0 Pkts Rcvd with VR IP Address Errors: 0 Pkts Rcvd with Packet Length Errors: 0 Pkts Rcvd with IP Count Mismatch: 0 Discontuinity Time: (0) 0:00:00.00 Refresh Rate: 1000 ms

# **show vrrp summary**

Displays a short Virtual Router Redundancy Protocol (VRRP) information summary.

# **Syntax**

#### **show vrrp [ipv6] summary**

where:

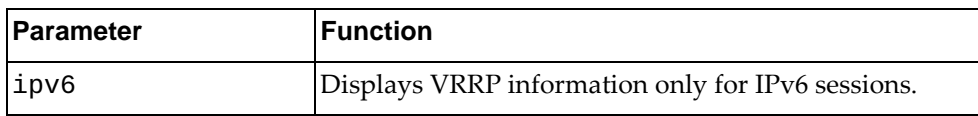

### **Modes**

- User EXEC mode
- Privileged EXEC mode
- Global Configuration mode

# **History**

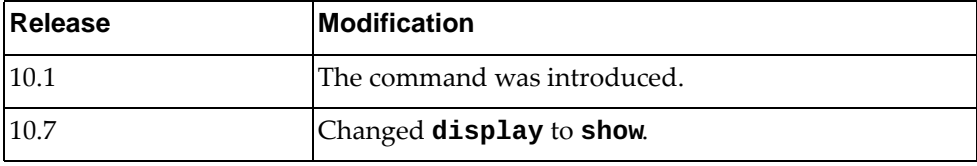

# **Example**

The following command displays a short VRRP information summary:

```
Switch> show vrrp summary
Total Number of Groups Configured: 3
      Init : 0 Backup : 1 Master : 2
Number of VRRP enabled interfaces : 3
FSM State History
Ethernet1/51/4 - Group 1 (IPV4)
-------------------------------------------------------------------
Time Prev State State Event
-------------------------------------------------------------------
65 BACKUP MASTER preempted
Vlan2 - Group 1 (IPV4)
-------------------------------------------------------------------
Time Prev State State State Event
-------------------------------------------------------------------
                   BACKUP Not Master
Vlan12 - Group 2 (IPV4)
-------------------------------------------------------------------
Time Prev State State State Event
-------------------------------------------------------------------
                     MASTER no response
```
#### **show zerotouch**

Displays a short Zero Touch Provisioning (ZTP) information summary.

#### **Syntax**

#### **show zerotouch**

#### **Modes**

- User EXEC mode
- Privileged EXEC mode

### **History**

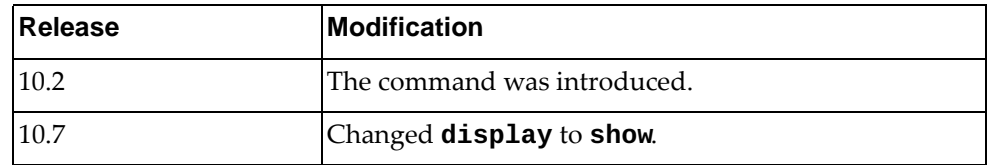

# **Example**

The following command displays a short ZTP information summary:

Switch> **show zerotouch** TFTP server: 10.122.3.69 Image: G8xxx-10.2.0.1.img Configuration: netboot\_config\_file\_G8xxx Script: netboot\_G8xxx.p

# **Appendix A. Getting help and technical assistance**

If you need help, service, or technical assistance or just want more information about Lenovo products, you will find a wide variety of sources available from Lenovo to assist you.

Use this information to obtain additional information about Lenovo and Lenovo products, and determine what to do if you experience a problem with your Lenovo system or optional device.

**Note:** This section includes references to IBM web sites and information about obtaining service. IBM is Lenovo's preferred service provider for the System x, Flex System, and NeXtScale System products.

Before you call, make sure that you have taken these steps to try to solve the problem yourself.

If you believe that you require warranty service for your Lenovo product, the service technicians will be able to assist you more efficiently if you prepare before you call.

- Check all cables to make sure that they are connected.
- Check the power switches to make sure that the system and any optional devices are turned on.
- Check for updated software, firmware, and operating-system device drivers for your Lenovo product. The Lenovo Warranty terms and conditions state that you, the owner of the Lenovo product, are responsible for maintaining and updating all software and firmware for the product (unless it is covered by an additional maintenance contract). Your service technician will request that you upgrade your software and firmware if the problem has a documented solution within a software upgrade.
- If you have installed new hardware or software in your environment, check the [IBM ServerProven website](http://www-03.ibm.com/systems/info/x86servers/serverproven/compat/us) to make sure that the hardware and software is supported by your product.
- Go to the [IBM Support portal](https://www-947.ibm.com/support/entry/myportal) to check for information to help you solve the problem.
- Gather the following information to provide to the service technician. This data will help the service technician quickly provide a solution to your problem and ensure that you receive the level of service for which you might have contracted.
	- Hardware and Software Maintenance agreement contract numbers, if applicable
	- Machine type number (if applicable–Lenovo 4-digit machine identifier)
	- Model number
	- Serial number
	- Current system UEFI and firmware levels
	- Other pertinent information such as error messages and logs
- Start the process of determining a solution to your problem by making the pertinent information available to the service technicians. The IBM service technicians can start working on your solution as soon as you have completed and submitted an Electronic Service Request.

You can solve many problems without outside assistance by following the troubleshooting procedures that Lenovo provides in the online help or in the Lenovo product documentation. The Lenovo product documentation also describes the diagnostic tests that you can perform. The documentation for most systems, operating systems, and programs contains troubleshooting procedures and explanations of error messages and error codes. If you suspect a software problem, see the documentation for the operating system or program.

# **Appendix B. Notices**

Lenovo may not offer the products, services, or features discussed in this document in all countries. Consult your local Lenovo representative for information on the products and services currently available in your area.

Any reference to a Lenovo product, program, or service is not intended to state or imply that only that Lenovo product, program, or service may be used. Any functionally equivalent product, program, or service that does not infringe any Lenovo intellectual property right may be used instead. However, it is the user's responsibility to evaluate and verify the operation of any other product, program, or service.

Lenovo may have patents or pending patent applications covering subject matter described in this document. The furnishing of this document does not give you any license to these patents. You can send license inquiries, in writing, to:

Lenovo (United States), Inc. 1009 Think Place - Building One Morrisville, NC 27560 U.S.A.

Attention: Lenovo Director of Licensing

LENOVO PROVIDES THIS PUBLICATION "AS IS" WITHOUT WARRANTY OF ANY KIND, EITHER EXPRESS OR IMPLIED, INCLUDING, BUT NOT LIMITED TO, THE IMPLIED WARRANTIES OF NON-INFRINGEMENT, MERCHANTABILITY OR FITNESS FOR A PARTICULAR PURPOSE. Some jurisdictions do not allow disclaimer of express or implied warranties in certain transactions, therefore, this statement may not apply to you.

This information could include technical inaccuracies or typographical errors. Changes are periodically made to the information herein; these changes will be incorporated in new editions of the publication. Lenovo may make improvements and/or changes in the product(s) and/or the program(s) described in this publication at any time without notice.

The products described in this document are not intended for use in implantation or other life support applications where malfunction may result in injury or death to persons. The information contained in this document does not affect or change Lenovo product specifications or warranties.

Nothing in this document shall operate as an express or implied license or indemnity under the intellectual property rights of Lenovo or third parties. All information contained in this document was obtained in specific environments and is presented as an illustration. The result obtained in other operating environments may vary.

Lenovo may use or distribute any of the information you supply in any way it believes appropriate without incurring any obligation to you.

Any references in this publication to non-Lenovo Web sites are provided for convenience only and do not in any manner serve as an endorsement of those Web sites. The materials at those Web sites are not part of the materials for this Lenovo product, and use of those Web sites is at your own risk.

Any performance data contained herein was determined in a controlled environment. Therefore, the result obtained in other operating environments may vary significantly. Some measurements may have been made on development-level systems and there is no guarantee that these measurements will be the same on generally available systems. Furthermore, some measurements may have been estimated through extrapolation. Actual results may vary. Users of this document should verify the applicable data for their specific environment.

# **Trademarks**

Lenovo, the Lenovo logo, Flex System, System x, NeXtScale System, and X-Architecture are trademarks of Lenovo in the United States, other countries, or both.

Intel and Intel Xeon are trademarks of Intel Corporation in the United States, other countries, or both.

Internet Explorer, Microsoft, and Windows are trademarks of the Microsoft group of companies.

Linux is a registered trademark of Linus Torvalds.

Other company, product, or service names may be trademarks or service marks of others.

#### **Important Notes**

Processor speed indicates the internal clock speed of the microprocessor; other factors also affect application performance.

CD or DVD drive speed is the variable read rate. Actual speeds vary and are often less than the possible maximum.

When referring to processor storage, real and virtual storage, or channel volume, KB stands for 1,024 bytes, MB stands for 1,048,576 bytes and GB stands for 1,073,741,824 bytes.

When referring to hard disk drive capacity or communications volume, MB stands for 1,000,000 bytes and GB stands for 1,000,000,000 bytes. Total user-accessible capacity can vary depending on operating environments.

Maximum internal hard disk drive capacities assume the replacement of any standard hard disk drives and population of all hard-disk-drive bays with the largest currently supported drives that are available from Lenovo.

Maximum memory might require replacement of the standard memory with an optional memory module.

Each solid-state memory cell has an intrinsic, finite number of write cycles that the cell can incur. Therefore, a solid-state device has a maximum number of write cycles that it can be subjected to, expressed as total bytes written (TBW). A device that has exceeded this limit might fail to respond to system-generated commands or might be incapable of being written to. Lenovo is not responsible for replacement of a device that has exceeded its maximum guaranteed number of program/erase cycles, as documented in the Official Published Specifications for the device.

Lenovo makes no representations or warranties with respect to non-Lenovo products. Support (if any) for the non-Lenovo products is provided by the third party, not Lenovo.

Some software might differ from its retail version (if available) and might not include user manuals or all program functionality.

# **Recycling Information**

Lenovo encourages owners of information technology (IT) equipment to responsibly recycle their equipment when it is no longer needed. Lenovo offers a variety of programs and services to assist equipment owners in recycling their IT products. For information on recycling Lenovo products, go to:

<http://www.lenovo.com/recycling>

#### **Particulate Contamination**

**Attention:** Airborne particulates (including metal flakes or particles) and reactive gases acting alone or in combination with other environmental factors such as humidity or temperature might pose a risk to the device that is described in this document.

Risks that are posed by the presence of excessive particulate levels or concentrations of harmful gases include damage that might cause the device to malfunction or cease functioning altogether. This specification sets forth limits for particulates and gases that are intended to avoid such damage. The limits must not be viewed or used as definitive limits, because numerous other factors, such as temperature or moisture content of the air, can influence the impact of particulates or environmental corrosives and gaseous contaminant transfer. In the absence of specific limits that are set forth in this document, you must implement practices that maintain particulate and gas levels that are consistent with the protection of human health and safety. If Lenovo determines that the levels of particulates or gases in your environment have caused damage to the device, Lenovo may condition provision of repair or replacement of devices or parts on implementation of appropriate remedial measures to mitigate such environmental contamination. Implementation of such remedial measures is a customer responsibility..

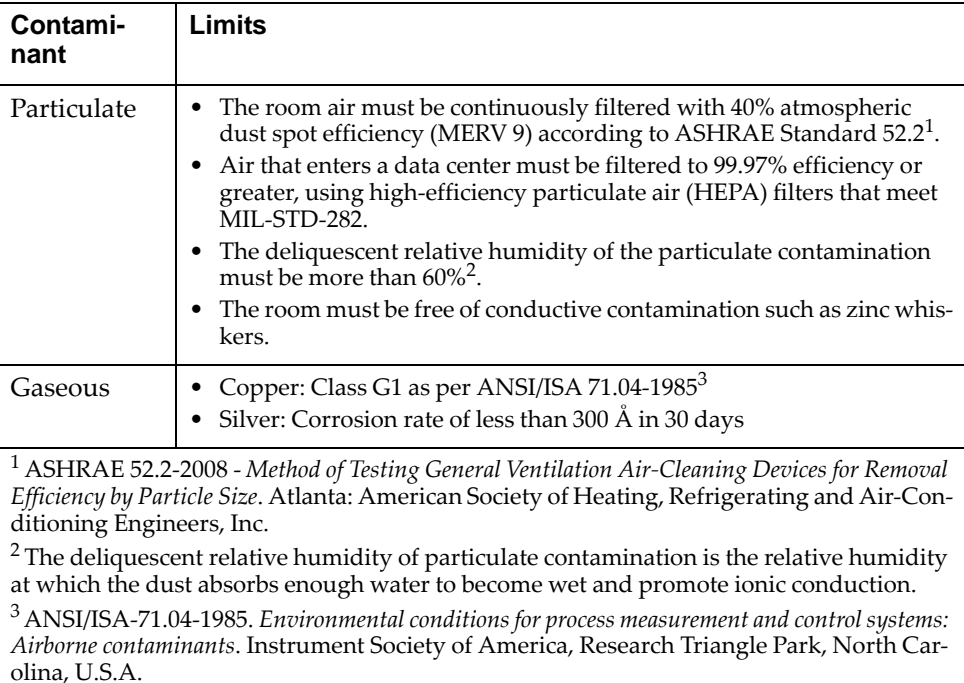

# **Telecommunication Regulatory Statement**

This product may not be certified in your country for connection by any means whatsoever to interfaces of public telecommunications networks. Further certification may be required by law prior to making any such connection. Contact a Lenovo representative or reseller for any questions.

#### **Electronic Emission Notices**

When you attach a monitor to the equipment, you must use the designated monitor cable and any interference suppression devices that are supplied with the monitor.

### **Federal Communications Commission (FCC) Statement**

**Note:** This equipment has been tested and found to comply with the limits for a Class A digital device, pursuant to Part 15 of the FCC Rules. These limits are designed to provide reasonable protection against harmful interference when the equipment is operated in a commercial environment. This equipment generates, uses, and can radiate radio frequency energy and, if not installed and used in accordance with the instruction manual, may cause harmful interference to radio communications. Operation of this equipment in a residential area is likely to cause harmful interference, in which case the user will be required to correct the interference at his own expense.

Properly shielded and grounded cables and connectors must be used to meet FCC emission limits. Lenovo is not responsible for any radio or television interference caused by using other than recommended cables and connectors or by unauthorized changes or modifications to this equipment. Unauthorized changes or modifications could void the user's authority to operate the equipment.

This device complies with Part 15 of the FCC Rules. Operation is subject to the following two conditions: (1) this device may not cause harmful interference, and (2) this device must accept any interference received, including interference that might cause undesired operation.

## **Industry Canada Class A Emission Compliance Statement**

This Class A digital apparatus complies with Canadian ICES-003.

#### **Avis de Conformité à la Réglementation d'Industrie Canada**

Cet appareil numérique de la classe A est conforme à la norme NMB-003 du Canada.

#### **Australia and New Zealand Class A Statement**

**Attention:** This is a Class A product. In a domestic environment this product may cause radio interference in which case the user may be required to take adequate measures.

# **European Union - Compliance to the Electromagnetic Compatibility Directive**

This product is in conformity with the protection requirements of EU Council Directive 2004/108/EC (until April 19, 2016) and EU Council Directive 2014/30/EU (from April 20, 2016) on the approximation of the laws of the Member States relating to electromagnetic compatibility. Lenovo cannot accept responsibility for any failure to satisfy the protection requirements resulting from a non-recommended modification of the product, including the installation of option cards from other manufacturers.

This product has been tested and found to comply with the limits for Class A equipment according to European Standards harmonized in the Directives in compliance. The limits for Class A equipment were derived for commercial and industrial environments to provide reasonable protection against interference with licensed communication equipment.

Lenovo, Einsteinova 21, 851 01 Bratislava, Slovakia **Warning:** This is a Class A product. In a domestic environment this product may cause radio interference in which case the user may be required to take adequate

#### **Germany Class A Statement**

measures.

**Deutschsprachiger EU Hinweis:**

#### **Hinweis für Geräte der Klasse A EU-Richtlinie zur Elektromagnetischen Verträglichkeit**

Dieses Produkt entspricht den Schutzanforderungen der EU-Richtlinie 2014/30/EU (früher 2004/108/EC) zur Angleichung der Rechtsvorschriften über die elektromagnetische Verträglichkeit in den EU-Mitgliedsstaaten und hält die Grenzwerte der Klasse A der Norm gemäß Richtlinie.

Um dieses sicherzustellen, sind die Geräte wie in den Handbüchern beschrieben zu installieren und zu betreiben. Des Weiteren dürfen auch nur von der Lenovo empfohlene Kabel angeschlossen werden. Lenovo übernimmt keine Verantwortung für die Einhaltung der Schutzanforderungen, wenn das Produkt ohne Zustimmung der Lenovo verändert bzw. wenn Erweiterungskomponenten von Fremdherstellern ohne Empfehlung der Lenovo gesteckt/eingebaut werden.

#### **Deutschland:**

#### **Einhaltung des Gesetzes über die elektromagnetische Verträglichkeit von Betriebsmittein**

Dieses Produkt entspricht dem "Gesetz über die elektromagnetische Verträglichkeit von Betriebsmitteln" EMVG (früher "Gesetz über die elektromagnetische Verträglichkeit von Geräten"). Dies ist die Umsetzung der EU-Richtlinie 2014/30/EU (früher 2004/108/EC) in der Bundesrepublik Deutschland.

**Zulassungsbescheinigung laut dem Deutschen Gesetz über die elektromagnetische Verträglichkeit von Betriebsmitteln, EMVG vom 20. Juli 2007 (früher Gesetz über die elektromagnetische Verträglichkeit von Geräten), bzw. der EMV EU Richtlinie 2014/30/EU (früher 2004/108/EC ), für Geräte der Klasse A.**

Dieses Gerät ist berechtigt, in Übereinstimmung mit dem Deutschen EMVG das EG-Konformitätszeichen - CE - zu führen. Verantwortlich für die Konformitätserklärung nach Paragraf 5 des EMVG ist die Lenovo (Deutschland) GmbH, Meitnerstr. 9, D-70563 Stuttgart.

Informationen in Hinsicht EMVG Paragraf 4 Abs. (1) 4:

#### **Das Gerät erfüllt die Schutzanforderungen nach EN 55024 und EN 55022 Klasse A.**

Nach der EN 55022: "Dies ist eine Einrichtung der Klasse A. Diese Einrichtung kann im Wohnbereich Funkstörungen verursachen; in diesem Fall kann vom Betreiber verlangt werden, angemessene Maßnahmen durchzuführen und dafür aufzukommen."

Nach dem EMVG: "Geräte dürfen an Orten, für die sie nicht ausreichend entstört sind, nur mit besonderer Genehmigung des Bundesministers für Post und Telekommunikation oder des Bundesamtes für Post und Telekommunikation betrieben werden. Die Genehmigung wird erteilt, wenn keine elektromagnetischen Störungen zu erwarten sind." (Auszug aus dem EMVG, Paragraph 3, Abs. 4). Dieses Genehmigungsverfahrenist nach Paragraph 9 EMVG in Verbindung mit der entsprechenden Kostenverordnung (Amtsblatt 14/93) kostenpflichtig.

Anmerkung: Um die Einhaltung des EMVG sicherzustellen sind die Geräte, wie in den Handbüchern angegeben, zu installieren und zu betreiben.

#### **Japan VCCI Class A Statement**

この装置は、 クラス A 情報技術装置です。 この装置を家庭環境で使用する と電波妨害を引き起こすことがあります。この場合には使用者が適切な対策 を講ずるよう要求されることがあります。 VCCI-A

This is a Class A product based on the standard of the Voluntary Control Council for Interference (VCCI). If this equipment is used in a domestic environment, radio interference may occur, in which case the user may be required to take corrective actions.

# **Japan Electronics and Information Technology Industries Association (JEITA) Statement**

高調波ガイドライン適合品

Japan Electronics and Information Technology Industries Association (JEITA) Confirmed Harmonics Guidelines (products less than or equal to 20 A per phase)

高調波ガイドライン準用品

Japan Electronics and Information Technology Industries Association (JEITA) Confirmed Harmonics Guidelines with Modifications (products greater than 20 A per phase).

#### **Korea Communications Commission (KCC) Statement**

이 기기는 업무용(A급)으로 전자파적합기기로 서 판매자 또는 사용자는 이 점을 주의하시기 바라며, 가정외의 지역에서 사용하는 것을 목 적으로 합니다.

This is electromagnetic wave compatibility equipment for business (Type A). Sellers and users need to pay attention to it. This is for any areas other than home.

### **Russia Electromagnetic Interference (EMI) Class A statement**

ВНИМАНИЕ! Настоящее изделие относится к классу А. В жилых помещениях оно может создавать радиопомехи, для снижения которых необходимы дополнительные меры

#### **People's Republic of China Class A electronic emission statement**

中华人民共和国"A类"警告声明

吉 明 此为A级产品,在生活环境中,该产品可能会造成无线电干扰。在这种情况下, 可能需要用户对其干扰采取切实可行的措施。

#### **Taiwan Class A compliance statement**

警告使用者: 這是甲類的資訊產品,在 居住的環境中使用時,可 能會造成射頻干擾,在這 種情況下,使用者會被要 求採取某些適當的對策。

Command Reference for CNOS 10.8